# **Application Programming Guide**

# **Contents**

1. Designing applications that use WebSphere MQ 1.1. Introduction to message queuing 1.1.1. Message queuing terminology 1.1.2. Main features of message queuing 1.1.3. WebSphere MQ for z/OS 1.1.4. WebSphere MQ for non-z/OS platforms 1.2. Overview of application design 1.2.1. Planning your design 1.2.2. Using WebSphere MQ objects 1.2.3. Designing your messages 1.2.4. WebSphere MQ techniques 1.2.5. Application programming 1.3. WebSphere MQ messages 1.3.1. Types of message 1.3.1.1. Reports and segmented messages 1.3.1.1.1. For reports generated by WebSphere MQ 1.3.1.1.2. For reports generated by applications 1.3.1.1.3. <u>Retrieval of reports</u> 1.3.1.1.4. Back-level queue managers 1.3.2. Format of message control information and message data 1.3.2.1. Application data conversion 1.3.3. <u>Message priorities</u><br>1.3.4. <u>Message properties</u> 1.3.4.1. Message properties and message length 1.3.4.2. Property names<br>1.3.4.2.1. Property name restrictions 1.3.4.2.2. Message descriptor fields as properties 1.3.4.3. Property data types and values 1.3.5. Selecting messages from queues 1.3.5.1. Getting a specific message using MsgId and CorrelId 1.3.5.2. <u>Selectors</u><br>
1.3.5.2.1. <u>Selector syntax</u><br>
1.3.5.2.2.1. <u>Selection string rules and restrictions</u><br>
1.3.5.2.2.2. <u>UTF-8 and Unicode considerations</u> 1.3.5.2.3. Selecting on the content of a message 1.3.6. Asynchronous consumption of messages 1.3.7. Message groups 1.3.8. Message persistence 1.3.9. Messages that fail to be delivered 1.3.10. Messages that are backed out 1.3.11. Reply-to queue and queue manager 1.3.12. Message context 1.4. WebSphere MQ objects 1.4.1. Queue managers 1.4.2. Queue-sharing groups 1.4.3. Queues 1.4.3.1. <u>Local queues</u><br>1.4.3.2. <u>Remote queues</u> 1.4.3.3. Alias queues 1.4.3.4. Shared and Cluster queues<br>1.4.3.5. Dynamic and Model queues 1.4.4. <u>Topic objects</u><br>1.4.5. <u>Namelists</u> 1.4.6. Process definitions 1.4.7. Authentication information objects 1.4.8. Channels 1.4.9. Storage classes 1.4.10. Listeners 1.4.11. Services 1.4.12. Rules for naming WebSphere MQ objects 1.5. Handling program errors 1.5.1. Locally determined errors 1.5.2. Using report messages for problem determination 1.5.3. Remotely determined errors 1.5.3.1. Using the dead-letter (undelivered message) queue 1.5.3.1.1. Dead-letter queue processing 2. Writing a WebSphere MQ application 2.1. Introducing the Message Queue Interface 2.1.1. What is in the MQI? 2.1.1.1. Calls 2.1.1.2. Sync point calls 2.1.1.3. Data conversion, data types, data definitions, and structures 2.1.1.4. WebSphere MQ stub programs and library files 2.1.1.4.1. WebSphere MQ for z/OS 2.1.1.4.2. WebSphere MQ for i5/OS 2.1.1.4.3. WebSphere MQ for Windows 2.1.1.4.4. WebSphere MQ for AIX 2.1.1.4.5. <u>WebSphere MQ for HP-UX</u><br>2.1.1.4.6. <u>WebSphere MQ for Linux</u> 2.1.1.4.7. WebSphere MQ for Solaris 2.1.2. Parameters common to all the calls 2.1.2. **Specifying buffers** 2.1.4. Programming language considerations 2.1.4.1. Coding in C 2.1.4.2. Coding in COBOL 2.1.4.3. Coding in System/390 assembler language 2.1.4.4. Coding in RPG 2.1.4.5. Coding in PL/I 2.1.4.6. Coding in Visual Basic 2.1.5. z/OS batch considerations 2.1.6. UNIX signal handling 2.1.6.1. Unthreaded applications

2.1.6.2. Threaded applications 2.1.6.3. Additional considerations 2.2. Connecting to and disconnecting from a queue manager 2.2.1. Connecting to a queue manager using the MQCONN call 2.2.2. Connecting to a queue manager using the MQCONNX call 2.2.2.1. Restrictions for trusted applications 2.2.2.2. Shared (thread independent) connections with MQCONNX 2.2.2.3. MQCONNX environment variable 2.2.3. Disconnecting programs from a queue manager using MQDISC 2.3. Opening and closing objects 2.3.1. Opening objects using the MQOPEN call 2.3.1.1. Name resolution 2.3.1.2. Using the options of the MQOPEN call 2.3.1.2.1. MQOPEN option for cluster queue 2.3.1.2.2. MQOPEN option for putting messages 2.3.1.2.3. MQOPEN option for browsing messages 2.3.1.2.4. MOOPEN options for removing messages 2.3.1.2.5. MQOPEN options for setting and inquiring about attributes 2.3.1.2.6. MQOPEN options relating to message context 2.3.1.2.7. MQOPEN option for alternate user authority 2.3.1.2.8. MQOPEN option for queue manager quiescing 2.3.1.2.9. MQOPEN option for resolving local queue names 2.3.2. Creating dynamic queues 2.3.3. Opening remote queues 2.3.4. Closing objects using the MQCLOSE call 2.4. Putting messages on a queue 2.4.1. Putting messages on a local queue using the MQPUT call 2.4.2. Putting messages on a remote queue 2.4.3. Setting properties of a message 2.4.4. Controlling context information 2.4.5. Putting one message on a queue using the MQPUT1 call 2.4.6. Distribution lists 2.4.6.1. Opening distribution lists 2.4.6.2. Putting messages to a distribution list 2.4.7. Some cases where the put calls fail 2.5. Getting messages from a queue 2.5.1. Getting messages from a queue using the MQGET call 2.5.1.1. Specifying connection handles 2.5.1.2. Describing messages using the MOMD structure and the MOGET call 2.5.1.3. Specifying MQGET options using the MQGMO structure 2.5.1.4. Inquiring properties of a message 2.5.1.5. Specifying the size of the buffer area 2.5.2. The order in which messages are retrieved from a queue 2.5.2.1. Priority 2.5.2.2. Logical and physical ordering 2.5.2.2.1. Grouping logical message 2.5.2.2.2. Putting and getting a group that spans units of work 2.5.3. Getting a particular message 2.5.4. Improving performance of non-persistent messages 2.5.4.1. MQGET options and read ahead 2.5.4.2. Enabling and disabling read ahead 2.5.5. Type of index 2.5.5. **Handling messages greater than 4 MB long** 2.5.6.1. Message segmentation 2.5.6.1.1. Segmentation and reassembly by queue manager 2.5.6.1.2. Application segmentation 2.5.6.1.3. Application segmentation of logical messages 2.5.6.2. Reference messages 2.5.6.2.1. Using the MQRMH and MQMD structures 2.5.7. Waiting for messages 2.5.8. <u>Signaling</u><br>2.5.9. <u>Skipping backout</u> 2.5.10. Application data conversion 2.5.11. Browsing messages on a queue 2.5.11.1. The browse cursor 2.5.11.2. Browsing messages when the message length is unknown 2.5.11.3. Removing a message that you have browsed 2.5.11.4. Browsing messages in logical order 2.5.11.4.1. Browsing messages in groups 2.5.11.4.2. Browsing and retrieving destructively 2.5.11.5. Avoiding repeated delivery of browsed messages 2.5.12. Some cases where the MQGET call fails 2.6. Writing publisher applications 2.6.1. Example 1: Publisher to a fixed topic 2.6.2. Example 2: Publisher to a variable topic 2.7. Writing subscriber applications 2.7.1. Example 1: MQ Publication consumer 2.7.2. Example 2: Managed MQ subscriber 2.7.3. Example 3: Unmanaged MQ subscriber 2.8. Writing data-conversion exits 2.8.1. Invoking the data-conversion exit 2.8.1.1. Data conversion on z/OS 2.8.2. Writing a data-conversion exit program 2.8.2.1. Skeleton source file 2.8.2.2. Convert characters call 2.8.2.3. Utility for creating conversion-exit code 2.8.2.3.1. Invoking the CSQUCVX utility on z/OS 2.8.2.3.2. z/OS data definition statements 2.8.2.3.3. Error messages in Windows systems, and UNIX systems 2.8.2.4. Valid syntax 2.8.2.4.1. **Example of valid syntax for the input data set** 2.8.3. Writing a data-conversion exit program for WebSphere MQ for i5/OS 2.8.4. Writing a data-conversion exit program for WebSphere MQ for z/OS 2.8.5. Writing a data-conversion exit for WebSphere MQ on UNIX systems 2.8.5.1. UNIX environment 2.8.5.1.1. Non-threaded environment 2.8.5.1.2. Threaded environment

<sup>2.8.5.2.</sup> Compiling data-conversion exits on UNIX and Linux

2.8.5.2.1. On AIX<br>2.8.5.2.1.1. <u>32 bit applications</u><br>2.8.5.2.1.1.1. <u>Non-threaded</u> 2.8.5.2.1.1.2. Threaded 2.8.5.2.1.2. 64 bit applications<br>2.8.5.2.1.2.1. Non-threaded 2.8.5.2.1.2.2. Threaded 2.8.5.2.2. On HP-UX 2.8.5.2.2.1. PA-RISC platform 2.8.5.2.2.1.1. 32 bit applications<br>2.8.5.2.2.1.1.1. Non-threaded 2.8.5.2.2.1.1.2. Threaded 2.8.5.2.2.1.2. 64 bit applications 2.8.5.2.2.1.2.1. Non-threaded 2.8.5.2.2.1.2.2. Threaded 2.8.5.2.2.2. Itanium platform 2.8.5.2.2.2.1. <u>32 bit applications</u><br>2.8.5.2.2.2.1.1. <u>Non-threaded</u><br>2.8.5.2.2.2.1.2. Threaded 2.8.5.2.2.2.2. 64 bit applications 2.8.5.2.2.2.2.1. Non-threaded 2.8.5.2.2.2.2.2. Threaded 2.8.5.2.3. On Linux<br>2.8.5.2.3.1. <u>31 bit applications (zSeries platform)</u><br>2.8.5.2.3.1.1. Non-threaded 2.8.5.2.3.1.2. Threaded 2.8.5.2.3.2. <u>32 bit applications</u><br>2.8.5.2.3.2.1. <u>Non-threaded</u> 2.8.5.2.3.2.2. Threaded 2.8.5.2.3.3. 64 bit applications<br>2.8.5.2.3.3.1. Non-threaded 2.8.5.2.3.3.2. Threaded 2.8.5.2.4. On Solaris<br>2.8.5.2.4.1. SPARC platform 2.8.5.2.4.1.1. 32 bit applications<br>2.8.5.2.4.1.2. 64 bit applications 2.8.5.2.4.2. x86-64 platform 2.8.5.2.4.2.1. 32 bit applications 2.8.5.2.4.2.2. 64 bit applications 2.8.6. Writing a data-conversion exit for WebSphere MQ for Windows 2.8.7. Exit files on 64-bit Windows 2.9. Inquiring about and setting object attributes 2.9.1. Inquiring about the attributes of an object 2.9.2. Some cases where the MQINQ call fails 2.9.3. Setting queue attributes<br>2.10. Committing and backing out 2.10. Committing and backing out units of work 2.10.1. Sync point considerations in WebSphere MQ applications 2.10.2. Sync points in WebSphere MQ for z/OS applications 2.10.2.1. Sync points in CICS Transaction Server for OS/390 and CICS for MVS/ESA applications 2.10.2.2. Sync points in IMS applications 2.10.2.3. Sync points in z/OS batch applications 2.10.2.3.1. Committing changes using the MQCMIT call 2.10.2.3.2. Backing out changes using the MQBACK call 2.10.2.3.3. Transaction management and recoverable resource manager services 2.10.2.3.3.1. RRS availability 2.10.2.3.3.2. DB2 stored procedures 2.10.3. Sync points in CICS for i5/OS applications 2.10.4. Sync points in WebSphere MQ for Windows, WebSphere MQ for i5/OS, and WebSphere MQ on UNIX systems 2.10.4.1. Local units of work 2.10.4.2. Global units of work 2.10.4.2.1. Internal sync point coordination 2.10.4.2.2. External sync point coordination 2.10.4.3. Interfaces to external sync point managers 2.10.5. Interfaces to the i5/OS external sync point manager 2.11. Starting WebSphere MQ applications using triggers 2.11.1. What is triggering? 2.11.2. Prerequisites for triggering 2.11.3. Conditions for a trigger event 2.11.4. Controlling trigger events 2.11.4.1. Example of the use of trigger type EVERY 2.11.4.2. Example of the use of trigger type FIRST 2.11.4.3. Example of the use of trigger type DEPTH 2.11.4.4. Special case of trigger type FIRST 2.11.5. Designing an application that uses triggered queues 2.11.5.1. Trigger messages and units of work 2.11.5.2. Getting messages from a triggered queue 2.11.6. Trigger monitors 2.11.6.1. <u>Trigger monitors on z/OS</u><br>2.11.6.2. <u>Trigger monitors on UNIX and Windows systems</u> 2.11.6.2.1. For CICS: 2.11.6.3. WebSphere MQ for i5/OS trigger monitors 2.11.7. Properties of trigger messages 2.11.7.1. Persistence and priority of trigger messages 2.11.7.2. Queue manager restart and trigger messages 2.11.7.3. Trigger messages and changes to object attributes 2.11.7.4. Format of trigger messages 2.11.8. When triggering does not work 2.11.8.1. How CKTI detects errors 2.11.8.2. <u>How CSOOTRMN detects errors</u><br>2.11.8.3. <u>How RUNMOTRM detects errors</u> 2.12. Using and writing API exits 2.12.1. Introducing API exits 2.12.1.1. Why use API exits 2.12.1.2. How you use API exits 2.12.1.2.1. How to configure WebSphere MQ for API exits 2.12.1.2.2. How to write an API exit 2.12.1.2.3. Using message handle 2.12.1.3. What happens when an API exit runs?

2.12.2. Compiling API exits 2.12.2.1. On Solaris 2.12.2.1.1. SPARC platform 2.12.2.1.1.1. <u>32 bit applications</u><br>2.12.2.1.1.2. <u>64 bit applications</u> 2.12.2.1.2. x86-64 platform 2.12.2.1.2.1. <u>32 bit applications</u><br>2.12.2.1.2.2. <u>64 bit applications</u> 2.12.2.2. <u>On AIX</u><br>2.12.2.2.1. <u>32 bit applications</u><br>2.12.2.2.1.1. <u>Non-threaded</u> 2.12.2.2.1.2. Threaded 2.12.2.2.2. 64 bit applications<br>2.12.2.2.2.1. Non-threaded 2.12.2.2.2.2. Threaded 2.12.2.3. On HP-UX 2.12.2.3.1. PA-RISC platform 2.12.2.3.1.1. 32 bit applications<br>2.12.2.3.1.1.1. Non-threaded 2.12.2.3.1.1.2. Threaded 2.12.2.3.1.2. 64 bit applications<br>2.12.2.3.1.2.1. <u>Non-threaded</u> 2.12.2.3.1.2.2. Threaded 2.12.2.3.2. Itanium platform<br>2.12.2.3.2.1. 32 bit applications 2.12.2.3.2.1.1. Non-threaded 2.12.2.3.2.1.2. Threaded 2.12.2.3.2.2. 64 bit applications 2.12.2.3.2.2.1. Non-threaded 2.12.2.3.2.2.2. Threaded 2.12.2.4. On Linux 2.12.2.4.1. 31 bit applications (zSeries platform) 2.12.2.4.1.1. Non-threaded 2.12.2.4.1.2. Threaded 2.12.2.4.2. <u>32 bit applications</u><br>2.12.2.4.2.1. <u>Non-threaded</u><br>2.12.2.4.2.2. Threaded 2.12.2.4.3. 64 bit applications 2.12.2.4.3.1. Non-threaded 2.12.2.4.3.2. Threaded 2.12.2.5. On Windows systems 2.12.2.6. On i5/OS 2.12.3. Reference information 2.12.3.1. External control blocks 2.12.3.1.1. WebSphere MQ API exit parameter structure (MQAXP) 2.12.3.1.1.1. How queue managers process exit functions 2.12.3.1.2. WebSphere MQ API exit context structure (MQAXC) 2.12.3.2. The exit chain area and exit chain area header (MQACH) 2.12.3.3. External constants 2.12.3.4. C language typedefs 2.12.3.5. The exit entry point registration call (MQXEP) 2.12.3.5.1. MQXEP C language invocation 2.12.3.5.2. MQXEP C function prototype 2.12.3.6. Invoking exit functions 2.12.3.6.1. General rules for API exit routines 2.12.3.6.1.1. The execution environment 2.12.3.6.1.1.1. Setting up the exit execution environment 2.12.3.6.1.1.2. Cleaning up the exit execution environment 2.12.3.6.2. The API exit functions 2.12.3.6.2.1. <u>Backout - MQ\_BACK\_EXIT</u> 2.12.3.6.2.1.1. C language invocation 2.12.3.6.2.2. Callback - MQ\_CALLBACK\_EXIT 2.12.3.6.2.2.1. C language invocation 2.12.3.6.2.3. <u>Begin - MQ\_BEGIN\_EXIT</u><br>2.12.3.6.2.3.1. C language invocation 2.12.3.6.2.4. Close - MQ\_CLOSE\_EXIT<br>2.12.3.6.2.4.1. C language invocation 2.12.3.6.2.5. Commit - MQ\_CMIT\_EXIT 2.12.3.6.2.5.1. C language invocation 2.12.3.6.2.6. Connect and connect extension - MQ CONNX EXIT<br>2.12.3.6.2.6.1. C language invocation 2.12.3.6.2.7. Control callback - MO\_CTL\_EXIT<br>2.12.3.6.2.7.1. C language invocation 2.12.3.6.2.8. Disconnect - MQ\_DISC\_EXIT 2.12.3.6.2.8.1. C language invocation 2.12.3.6.2.9. Get - MQ\_GET\_EXIT 2.12.3.6.2.9.1. C language invocation 2.12.3.6.2.10. Initialization - MQ\_INIT\_EXIT 2.12.3.6.2.10.1. C language invocation 2.12.3.6.2.11. Inquire - MQ\_INQ\_EXIT 2.12.3.6.2.11.1. C language invocation<br>2.12.3.6.2.12. <u>Open - MQ\_OPEN\_EXIT</u> 2.12.3.6.2.12.1. C language invocation<br>2.12.3.6.2.13. Put - MQ\_PUT\_EXIT 2.12.3.6.2.13.1. C language invocation<br>2.12.3.6.2.14. <u>Put1 - MQ PUT1 EXIT</u> 2.12.3.6.2.14. Put1 - MQ\_PUT1\_EXIT 2.12.3.6.2.14.1. C language invocation 2.12.3.6.2.15. Set - MQ\_SET\_EXIT 2.12.3.6.2.15.1. C language invocation<br>2.12.3.6.2.16. Status - MQ\_STAT\_EXIT 2.12.3.6.2.16.1. C language invocation 2.12.3.6.2.17. Termination - MQ\_TERM\_EXIT 2.12.3.6.2.17.1. C language invocation 2.12.3.6.2.18. Register subscription - MQ\_SUB\_EXIT 2.12.3.6.2.18.1. C language invocation 2.12.3.6.2.19. Subscription request - MO\_SUBRO\_EXIT 2.12.3.6.2.19.1. C language invocation 2.12.3.7. General information on invoking exit functions

2.12.3.7.1. What happens when exits fail 2.12.3.7.1.1. Example error handling for exit functions 2.12.3.7.2. What if the ExitResponse fields are incorrectly set 2.13. Using and writing applications on WebSphere MQ for z/OS 2.13.1. Environment-dependent WebSphere MQ for z/OS functions 2.13.2. Program debugging facilities 2.13.3. Sync point support 2.13.4. Recovery support 2.13.5. The WebSphere MQ for z/OS interface with the application environment 2.13.5.1. The batch adapter 2.13.5.2. RRS batch adapter 2.13.5.2.1. Migration 2.13.5.3. The CICS adapter 2.13.5.3.1. CICS adapter performance considerations 2.13.5.3.2. Adapter trace points 2.13.5.3.3. <u>Abends</u><br>2.13.5.3.3.1. CICS AEY9 abends 2.13.5.3.4. Using the CICS Execution Diagnostic Facility 2.13.5.4. The IMS adapter 2.13.6. Writing z/OS UNIX System Services applications 2.13.7. The API-crossing exit for z/OS 2.13.7.1. Using the API-crossing exit 2.13.7.1.1. Defining the exit program 2.13.7.1.2. How the exit is invoked 2.13.7.1.3. Communicating with the exit program 2.13.7.2. Writing your own exit program 2.13.7.2.1. Usage notes 2.13.7.3. The sample API-crossing exit program, CSQCAPX 2.13.7.3.1. Design of the sample exit program 2.13.7.4. Preparing and using the API-crossing exit 2.13.8. WebSphere MQ Workflow 2.13.9. Application programming with shared queues 2.13.9.1. Serializing your applications 2.13.9.2. Applications that are not suitable for use with shared queues 2.13.9.3. Deciding whether to share non-application queues 2.13.9.4. Migrating your existing applications to use shared queues 2.14. Using and writing WebSphere MQ-CICS bridge applications for z/OS 2.14.1. Distributed program link applications 2.14.1.1. Using CICS DPL programs with the bridge 2.14.1.1.1. CICS DPL bridge message structure 2.14.1.1.2. Application programming for the CICS DPL bridge 2.14.1.2. Programming CICS DPL transactions in the distributed environment 2.14.1.3. Setting fields in the MQMD and MQCIH structures (DPL) 2.14.1.3.1. Setting the MQMD fields 2.14.1.3.2. Setting the MQCIH fields 2.14.1.4. Managing MsgId and CorrelId in a unit of work (DPL) 2.14.2. 3270 applications 2.14.2.1. Using CICS transactions with the bridge 2.14.2.1.1. Using CICS bridge vectors 2.14.2.1.2. CICS 3270 bridge message structure 2.14.2.1.2.1. Inbound messages 2.14.2.1.2.2. Outbound messages 2.14.2.1.3. Application programming for the CICS 3270 bridge 2.14.2.1.3.1. Example: Invoking CEMT I TASK from an application 2.14.2.1.3.1.1. Defining variables 2.14.2.1.4. Writing applications using CICS Basic Mapping Support 2.14.2.1.4.1. Interpreting outbound SEND MAP and RECEIVE MAP vectors 2.14.2.1.4.1.1. <u>SEND MAP vectors</u><br>2.14.2.1.4.1.2. <u>RECEIVE MAP vectors</u> 2.14.2.1.4.1.3. Example of an ADSDL and an ADS 2.14.2.1.5. Transactions with start data 2.14.2.1.6. Transactions with EXEC CICS syncpoint 2.14.2.2. Programming CICS transactions in the distributed environment 2.14.2.3. From 3270 legacy to 3270 bridge - an example 2.14.2.3.1. Exact emulation - no optimization 2.14.2.3.2. Improved emulation, with optimization 2.14.2.4. Setting fields in the MQMD and MQCIH structures (3270) 2.14.2.4.1. Setting the MQMD fields 2.14.2.4.2. Setting the MQCIH fields 2.14.2.5. Managing MsgId and CorrelId in a unit of work (3270) 2.14.3. Information applicable to both DPL and 3270 2.14.3.1. Setting the open options and put message options for the bridge request queue 2.14.3.2. Error handling by the CICS bridge 2.14.3.3. Debugging CICS bridge applications 2.14.3.4. Application data structure terminology 2.15. IMS and IMS Bridge applications on WebSphere MQ for z/OS 2.15.1. Writing IMS applications using WebSphere MQ 2.15.1.1. Syncpoints in IMS applications 2.15.1.2. Restrictions 2.15.1.3. MQI calls in IMS applications 2.15.1.3.1. Server applications<br>2.15.1.3.2. Enquiry applications 2.15.2. Writing WebSphere MQ-IMS bridge applications 2.15.2.1. How the WebSphere MQ-IMS bridge deals with messages 2.15.2.1.1. Mapping WebSphere MQ messages to IMS transaction types 2.15.2.1.2. If the message cannot be put to the IMS queue 2.15.2.1.3. IMS bridge feedback codes 2.15.2.1.4. The MQMD fields in messages from the IMS bridge 2.15.2.1.5. The MQIIH fields in messages from the IMS bridge 2.15.2.1.6. Reply messages from IMS 2.15.2.1.7. Using alternate response PCBs in IMS transactions 2.15.2.1.8. Sending unsolicited messages from IMS 2.15.2.1.9. Message segmentation 2.15.2.1.10. Data conversion 2.15.2.1.10.1. Sending messages to the WebSphere MQ-IMS bridge 2.15.2.1.10.2. Receiving messages from the WebSphere MQ-IMS bridge 2.15.2.2. Writing your program

2.15.2.2.1. Writing WebSphere MQ applications to invoke IMS conversational transactions

2.15.2.2.2. Triggering 2.15.2.2.3. Writing programs containing IMS commands 2.16. Object-oriented programming with WebSphere MQ 2.16.1. What is in the WebSphere MQ Object Model? 2.16.1.1. Classes 2.16.1.2. Object reference 2.16.1.3. Return codes 2.16.2. Programming language considerations 2.16.2.1. Coding in ActiveX 3. Building a WebSphere MQ application 3.1. Building your application on AIX 3.1.1. Preparing C programs 3.1.1.1. Linking libraries 3.1.2. Preparing COBOL programs 3.1.2.1. Preparing COBOL programs using IBM COBOL Set for AIX 3.1.2.2. Preparing COBOL programs using Micro Focus COBOL 3.1.3. Preparing CICS programs 3.1.3.1. TXSeries CICS support 3.1.3.1.1. Preparing CICS COBOL programs using IBM COBOL Set for AIX 3.1.3.1.2. Preparing CICS COBOL programs using Micro Focus COBOL 3.1.3.1.3. Preparing CICS C programs 3.1.3.1.3.1. CICS C sample transaction 3.2. Building your application on HP-UX 3.2.1. Preparing C programs 3.2.1.1. PA-RISC platform 3.2.1.2. IA64 (IPF) platform 3.2.1.3. Linking libraries 3.2.2. Preparing COBOL programs 3.2.2.1. Using Micro Focus Server Express with WebSphere MQ on the IA64 (IPF) platform 3.2.2.2. Programs to run in the WebSphere MO client environment 3.2.3. Preparing CICS programs 3.2.3.1. TXSeries CICS support 3.2.3.1.1. CICS C sample transaction 3.2.3.1.2. Preparing CICS COBOL programs using Micro Focus COBOL 3.2.4. Address Space models supported by WebSphere MQ for HP-UX on IA64 (IPF) 3.3. Building your application on Linux 3.3.1. Preparing C programs 3.3.1.1. Building 31-bit applications 3.3.1.2. Building 32-bit applications 3.3.1.3. Building 64-bit applications 3.3.1.4. Linking libraries 3.3.2. Preparing COBOL programs 3.3.2.1. Preparing COBOL programs using Micro Focus COBOL 3.4. Building your application on i5/OS 3.4.1. Preparing C programs 3.4.2. Preparing COBOL programs 3.4.3. Preparing CICS programs 3.4.4. Preparing RPG programs 3.4.5. SQL programming considerations 3.4.6. i5/OS programming considerations 3.4.6.1. QMQM activation group 3.5. Building your application on Solaris 3.5.1. Preparing C programs 3.5.1.1. Building applications on x86-64 3.5.1.2. Building applications on SPARC 3.5.1.3. Linking libraries 3.5.2. <u>Preparing COBOL programs</u><br>3.5.3. <u>Preparing CICS programs</u> 3.5.3.1. TXSeries CICS support 3.5.3.1.1. Preparing CICS COBOL programs using Micro Focus COBOL 3.5.3.1.2. Preparing CICS C programs 3.5.3.1.2.1. CICS C sample transaction 3.6. Building your application on Windows systems 3.6.1. <u>Building 64-bit applications</u><br>3.6.2. <u>Preparing C programs</u> 3.6.2.1. Preparing CICS and Transaction Server programs 3.6.3. Preparing COBOL programs 3.6.3.1. Preparing CICS and Transaction Server programs 3.6.4. Preparing Visual Basic programs 3.6.5. <u>SSPI security exit</u><br>3.6.5.1. <u>Introduction to security exits</u> 3.6.5.1.1. What the security exit does 3.6.5.1.2. WebSphere MQ access control and Windows principals 3.7. Building your application on z/OS 3.7.1. Preparing your program to run 3.7.1.1. Building z/OS batch applications 3.7.1.2. Building z/OS batch applications using Language Environment 3.7.1.3. Building CICS applications 3.7.1.4. Building IMS (BMP or MPP) applications 3.7.1.5. Building z/OS UNIX System Services applications 3.7.2. Dynamically calling the WebSphere MQ stub 3.7.2.1. RRS Considerations 3.7.3. Debugging your programs 3.7.3.1. Debugging CICS programs 3.7.3.1.1. CICS trace 3.7.3.2. Debugging TSO programs 3.8. Using lightweight directory access protocol services with WebSphere MQ for Windows 3.8.1. What is a directory service? 3.8.2. <u>What is LDAP?</u><br>3.8.3. <u>Using LDAP with WebSphere MO</u> 3.8.4. LDAP sample program 3.8.4.1. Building the sample program 3.8.4.2. Configuring the directory 3.8.4.3. Configuring the IBM eNetwork LDAP server 3.8.4.4. Configuring the Netscape directory server 3.8.4.5. Running the sample program 3.8.4.6. Program design 4. Sample WebSphere MQ programs

4.1. Sample programs (platforms except z/OS) 4.1.1. Features demonstrated in the sample programs 4.1.1.1. Samples for Linux and UNIX systems 4.1.1.2. Samples for WebSphere MQ for Windows 4.1.1.3. Visual Basic samples for WebSphere MQ for Windows 4.1.1.4. Samples for WebSphere MQ for i5/OS 4.1.2. Preparing and running the sample programs 4.1.2.1. i5/OS 4.1.2.2. UNIX systems 4.1.2.3. Windows systems 4.1.2.4. Running the sample programs 4.1.2.4.1. On all platforms except i5/OS 4.1.2.4.2. On i5/OS 4.1.2.4.3. Length of queue name 4.1.2.4.4. Inquire, Set, and Echo examples 4.1.3. The API exit sample program 4.1.3.1. Configuring for the sample exit 4.1.4. The Asynchronous Consume sample program 4.1.5. The Asynchronous Put sample program 4.1.5.1. Running the amqsapt sample 4.1.5.2. Design of the Asynchronous Put sample program 4.1.6. The Browse sample programs 4.1.6.1. UNIX systems and Windows systems 4.1.6.2. i5/OS 4.1.6.3. Design of the Browse sample program 4.1.7. The Browser sample program 4.1.8. The CICS transaction sample 4.1.9. The Connect sample program 4.1.9.1. Running the amqscnxc sample 4.1.10. The Data-Conversion sample program 4.1.10.1. Design of the data-conversion sample 4.1.11. Database coordination samples 4.1.11.1. Creating the databases and tables 4.1.11.2. Precompiling, compiling, and linking the samples 4.1.11.2.1. Precompiling in C 4.1.11.2.2. Precompiling in COBOL 4.1.11.2.3. Compiling and linking 4.1.11.3. Running the samples 4.1.11.3.1. <u>C samples</u><br>4.1.11.3.2. <u>COBOL samples</u> 4.1.12. Dead-letter queue handler sample 4.1.13. The Distribution List sample program 4.1.13.1. <u>Running the Distribution List sample, amqsptl0</u> 4.1.13.2. Design of the Distribution List sample 4.1.14. The Echo sample programs 4.1.14.1. Design of the Echo sample 4.1.15. Encina sample program 4.1.15.1. Building the AMOSXAE0.C sample 4.1.16. The Get sample programs 4.1.16.1. Running the amgsget and amgsgetc samples 4.1.16.2. Running the amq0get sample 4.1.16.3. Running the AMQSGET4 and the AMQ0GET4 samples (i5/OS) 4.1.16.4. Design of the Get sample program 4.1.17. The High availability sample programs 4.1.18. The Inquire sample programs 4.1.18.1. Design of the Inquire sample program 4.1.19. The Inquire Properties of a Message Handle sample program 4.1.20. The publish/subscribe sample programs 4.1.20.1. Running MQPubSubApiSample 4.1.21. The Put sample programs 4.1.21.1. Running the amqsput and amqsputc samples 4.1.21.2. Running the amq0put sample 4.1.21.3. Running the AMQSPUT4 C sample (i5/OS) 4.1.21.4. Running the AMQ0PUT4 COBOL sample (i5/OS) 4.1.21.5. Design of the Put sample program 4.1.22. The Reference Message sample programs 4.1.22.1. Notes for i5/OS users 4.1.22.2. Running the Reference Message samples 4.1.22.3. Design of the Put Reference Message sample (amqsprma.c, AMQSPRM4) 4.1.22.4. Design of the Reference Message Exit sample (amqsxrma.c, AMQSXRM4) 4.1.22.4.1. Compiling the Reference Message Exit sample 4.1.22.5. Design of the Get Reference Message sample (amqsgrma.c, AMQSGRM4) 4.1.23. The Request sample programs 4.1.23.1. Running the amqsreq0.c, amqsreq, and amqsreqc samples 4.1.23.2. Running the amq0req0.cbl sample 4.1.23.3. Running the AMQSREQ4 sample 4.1.23.4. Running the AMQ0REQ4 sample 4.1.23.5. Running the Request sample using triggering 4.1.23.5.1. UNIX systems, and Windows systems 4.1.23.5.2. i5/OS 4.1.23.6. Design of the Request sample program 4.1.24. The Set sample programs 4.1.24.1. Design of the Set sample program 4.1.25. The SSL/TLS sample program 4.1.25.1. <u>Running the SSL/TLS sample program</u> 4.1.26. The Triggering sample programs 4.1.26.1. Running the amqstrg0.c, amqstrg, and amqstrgc samples 4.1.26.2. <u>Running the AMQSTRG4</u> sample 4.1.26.3. Design of the triggering sample 4.1.26.4. Running the AMQSERV4 sample 4.1.26.5. <u>Design of the trigger serve</u> 4.1.26.6. Ending the triggering sample programs on i5/OS 4.1.27. TUXEDO samples 4.1.27.1. Building the server environment 4.1.27.1.1. For AIX (32-bit) 4.1.27.1.2. For AIX (64-bit) 4.1.27.1.3. For Solaris (32-bit)

4.1.27.1.4. For Solaris (64-bit)

4.1.27.1.5. For HP-UX (32-bit) 4.1.27.1.6. For HP-UX (64-bit) 4.1.27.1.7. For Windows (32-bit) 4.1.27.1.8. For Windows (64-bit) 4.1.27.2. Server sample program for TUXEDO 4.1.27.3. Put sample program for TUXEDO 4.1.27.4. Get sample for TUXEDO 4.1.28. Using the SSPI security exit on Windows systems 4.1.28.1. <u>Object code</u><br>4.1.28.2. <u>Source code</u> 4.1.29. Running the samples using remote queues 4.2. Sample programs for WebSphere MQ for z/OS 4.2.1. Features demonstrated in the sample applications 4.2.1.1. Put samples 4.2.1.2. Get samples 4.2.1.3. Browse sample 4.2.1.4. Print Message sample 4.2.1.5. Queue Attributes sample 4.2.1.6. Mail Manager sample 4.2.1.7. Credit Check sample 4.2.1.8. The Message Handler sample 4.2.1.9. Distributed queuing exit samples 4.2.1.10. Data-conversion exit samples 4.2.1.11. Publish/Subscribe samples 4.2.2. Preparing and running sample applications for the batch environment 4.2.2.1. Names of the sample batch applications 4.2.3. Preparing sample applications for the TSO environment 4.2.3.1. Names of the sample TSO applications 4.2.4. Preparing the sample applications for the CICS environment 4.2.4.1. Names of the sample CICS applications 4.2.5. Preparing the sample application for the IMS environment 4.2.5.1. Names of the sample IMS application 4.2.6. The Put samples<br>4.2.6.1. <u>Design of the Put sample</u> 4.2.6.2. The Put samples for the batch environment 4.2.6.2.1. Usage notes 4.2.6.3. The Put samples for the CICS environment 4.2.6.3.1. Usage notes 4.2.7. The Get samples 4.2.7.1. Design of the Get sample 4.2.7.1.1. The Get samples for the batch environment 4.2.7.1.2.  $Usage notes$ <br>4.2.7.2. The Get samples</u> Get samples for the CICS environment 4.2.7.2.1. Usage notes 4.2.8. The Browse sample 4.2.8.1. Design of the Browse sample 4.2.8.2. Language-dependent design considerations 4.2.9. The Print Message sample 4.2.9.1. Design of the sample 4.2.10. The Queue Attributes sample 4.2.10.1. Design of the sample 4.2.11. The Mail Manager sample 4.2.11.1. Preparing the sample 4.2.11.1.1. Preparing the sample for the TSO environment 4.2.11.2. Running the sample 4.2.11.3. Design of the sample 4.2.11.3.1. Menu program 4.2.11.3.2. Get-mail and display-message programs 4.2.11.3.3. Send-mail program 4.2.11.3.4. <u>Nickname</u> program 4.2.12. <u>The Credit Check sample</u><br>4.2.12.1. <u>Preparing and running the Credit Check sample</u> 4.2.12.1.1. Entering information in the inquiry panels 4.2.12.2. Design of the sample 4.2.12.2.1. User interface program (CSQ4CVB1) 4.2.12.2.2. Credit application manager (CSQ4CVB2) 4.2.12.2.2.1. <u>Startup logic</u><br>4.2.12.2.2.2. <u>Getting a message</u> 4.2.12.2.2.3. Processing the message retrieved 4.2.12.2.2.4. Sending an answer 4.2.12.2.2.5. Recovery of partially-completed inquiries 4.2.12.2.3. Checking-account program (CSQ4CVB3) 4.2.12.2.4. Distribution program (CSQ4CVB4) 4.2.12.2.5. Agency-query program (CSQ4CVB5/CSQ4CCB5) 4.2.12.3. Design considerations 4.2.12.3.1. Separate inquiry and reply queues in the CAM 4.2.12.3.2. How the sample handles errors 4.2.12.3.3. How the sample handles unexpected messages 4.2.12.3.4. How the sample uses sync points 4.2.12.3.5. How the sample uses message context information 4.2.12.3.6. Use of message and correlation identifiers in the CAM 4.2.12.4. The Credit Check sample with multiple queue managers 4.2.12.5. The IMS extension to the Credit Check sample 4.2.12.5.1. Design of the IMS checking-account program (CSQ4ICB3) 4.2.13. The Message Handler sample 4.2.13.1. Preparing and running the sample 4.2.13.2. Using the sample 4.2.13.3. Design of the sample 4.2.13.3.1. Object validation program 4.2.13.3.2. Message list program 4.2.13.3.3. Message content program 4.2.14. The Asynchronous Put sample 4.2.15. The Batch Asynchronous Consume sample 4.2.16. The CICS Asynchronous Consume and Publish/Subscribe sample 4.2.17. The Publish/Subscribe Sample 4.2.18. The Set and Inquire message property sample 5. C language examples

5.1. Connecting to a queue manager

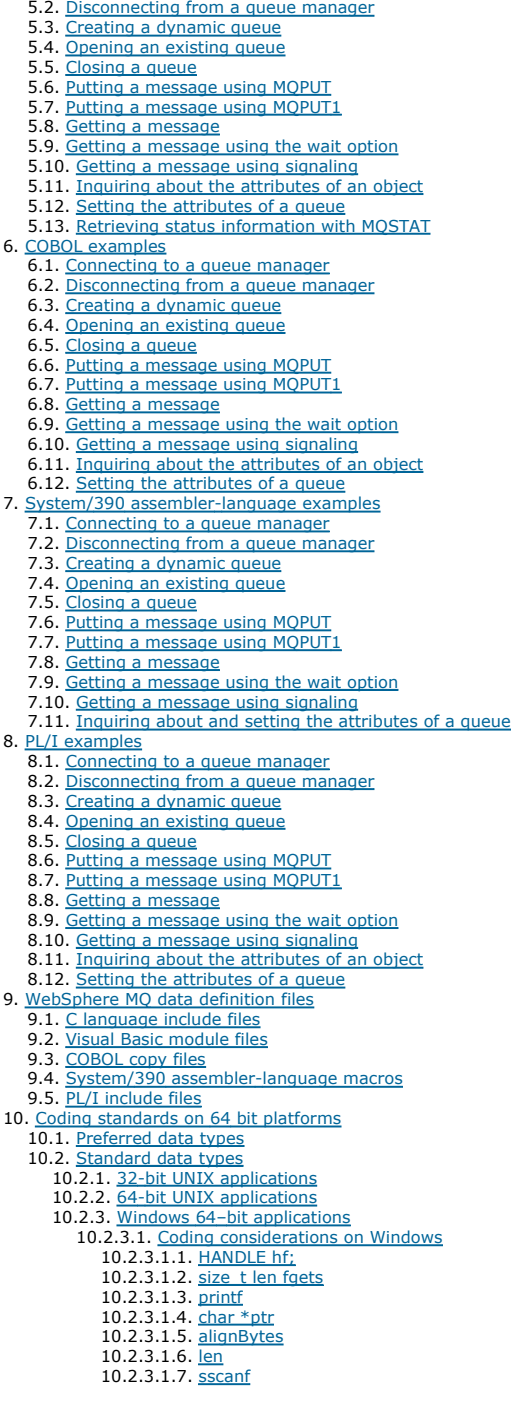

# **Application Programming Guide**

This collection of topics provides general information about designing and writing WebSphere® MQ applications. **»**It also gives specific information and<br>examples for procedural programming languages. For object-oriented l

# Designing applications that use WebSphere MQ

Writing a WebSphere MQ application

# Building a WebSphere MQ application

# Sample WebSphere MQ programs

**C language examples**<br>The extracts in this appendix are mostly taken from the WebSphere MQ for z/OS® sample applications. They are applicable to all platforms, except where noted.

COBOL examples<br>The examples in this appendix are taken from the WebSphere MQ for z/OS sample applications. They are applicable to all platforms, except where noted.

System/390 assembler-language examples The extracts in this appendix are mostly taken from the WebSphere MQ for z/OS sample applications.

## PL/I examples

# WebSphere MQ data definition files

Coding standards on 64 bit platforms

Related information Using Java

Using C++ Using .NET

This build: January 26, 2011 11:19:09 Notices | Trademarks | Downloads | Library | Support | Feedback

Copyright IBM Corporation 1999, 2009. All Rights Reserved. This topic's URL: fg10120\_

# **1. Designing applications that use WebSphere MQ**

**Introduction to message queuing**<br>The WebSphere MQ products enable programs to communicate with one another across a network of unlike components (processors, operating systems, subsystems, and communication protocols) using a consistent application programming interface.

Overview of application design This information introduces the design of WebSphere MQ applications.

WebSphere MQ messages

WebSphere MQ objects

Handling program errors

Parent topic: Application Programming Guide

**This build: January 26, 2011 11:19:11** 

Notices | Trademarks | Downloads | Library | Support | Feedback

Copyright IBM Corporation 1999, 2009. All Rights Reserved. This topic's URL: fg10220\_

# **1.1. Introduction to message queuing**

The WebSphere® MQ products enable programs to communicate with one another across a network of unlike components (processors, operating systems, subsystems, and communication protocols) using a consistent application programming interface.

Applications designed and written using this interface are known as message queuing applications, because they use the messaging and queuing style:

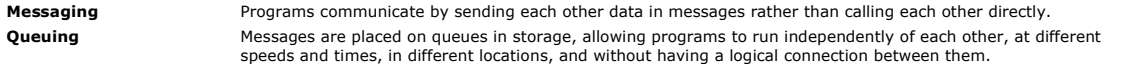

**>**What is a message?**<**<br>In message queuing, a *message* is a collection of data sent by one program and intended for another program.

Main features of message queuing

WebSphere MQ for z/OS

WebSphere MQ for non-z/OS platforms

Parent topic: Designing applications that use WebSphere MQ

**This build: January 26, 2011 11:19:12** 

Notices | Trademarks | Downloads | Library | Support | Feedback

```
Copyright IBM Corporation 1999, 2009. All Rights Reserved. 
This topic's URL: 
fg10230_
```
# **1.1.1. What is a message?**

In message queuing, a message is a collection of data sent by one program and intended for another program.

WebSphere® MQ defines four types of message:

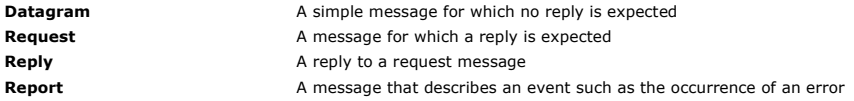

See Types of message for more information about these message types.

Parent topic: Introduction to message queuing

This build: January 26, 2011 11:19:12

Notices | Trademarks | Downloads | Library | Support | Feedback

Copyright IBM Corporation 1999, 2009. All Rights Reserved. This topic's URL: fg10250\_

# **1.1.2. Main features of message queuing**

The main features of applications that use message queuing techniques are:

- There are no direct connections between programs.
- Communication between programs can be time-independent.
- Work can be carried out by small, self-contained programs.
- Communication can be driven by events.
- Applications can assign a priority to a message.
- Security.
- Data integrity.
- Recovery support.

### No direct connections between programs

Message queuing is a technique for indirect program-to-program communication. It can be used within any application where programs communicate with each other. Communication occurs by one program putting messages on a queue (owned by a queue manager) and another program getting the messages from the queue.

Programs can get messages that were put on a queue by other programs. The other programs can be connected to the same queue manager as the receiving program, or to another queue manager. This other queue manager might be on another system, a different computer system, or even within a different business or enterprise.

There are no physical connections between programs that communicate using message queues. A program sends messages to a queue owned by a queue manager, and another program retrieves messages from the queue (see Figure 1).

Traditional communication between programs

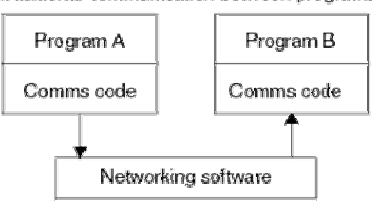

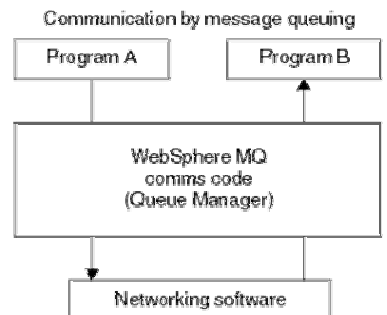

Figure 1. Message queuing compared with traditional communication

As with electronic mail, the individual messages that are part of a transaction travel through a network on a store-and-forward basis. If a link between nodes fails, the message is kept until the link is restored, or the operator or program redirects the message.

The mechanism by which a message moves from queue to queue is hidden from the programs. Therefore the programs are simpler.

### Time-independent communication

Programs requesting others to do work do not have to wait for the reply to a request. They can do other work, and process the reply either when it arrives or at a later time. When writing a messaging application, you need not know (or be concerned) when a program sends a message, or when the target is able to receive the message. The message is not lost; it is retained by the queue manager until the target is ready to process it. The message stays on the queue until it is removed by a program.

### Small programs

Message queuing allows you to exploit the advantages of using small, self-contained programs. Instead of a single, large program performing all the parts of a job sequentially, you can spread the job over several smaller, independent programs. The requesting program sends messages to each of the<br>separate programs, asking them to perform their function; when each program is

### Event-driven processing

Programs can be controlled according to the state of queues. For example, you can arrange for a program to start as soon as a message arrives on a<br>queue, or you can specify that the program does not start until there are, messages of any priority on the queue.

### Message priority

A program can assign a priority to a message when it puts the message on a queue. This determines the position in the queue at which the new message is added.

Programs can get messages from a queue either in the order in which the messages appear in the queue, or by getting a specific message. (A program might want to get a specific message if it is looking for the reply to a request that it sent earlier.)

### Security

Authorization checks are carried out on each resource, using the tables that are set up and maintained by the WebSphere® MQ administrator.

Use Security Server (formerly known as RACF®) or other external security managers on WebSphere MQ for z/OS®.

 On WebSphere MQ on UNIX systems, Windows systems, and i5/OS®, a security manager called the Object Authority Manager (OAM) is provided as an installable service. By default, the OAM is active.

### Data integrity

Data integrity is provided by units of work. The synchronization of the start and end of units of work is fully supported as an option on each MQGET or MQPUT, allowing the results of the unit of work to be committed or rolled back. Sync point support operates either internally or externally to WebSphere MQ depending on the form of sync point coordination selected for the application.

# Recovery support

For recovery to be possible, all persistent WebSphere MQ updates are logged. In the event that recovery is necessary, all persistent messages are restored, all in-flight transactions are rolled back, and any sync point commit and backouts are handled in the normal way of the sync point manager in<br>control. For more information on persistent messages, see <u>Message per</u>

Parent topic: Introduction to message queuing

This build: January 26, 2011 11:19:13

Notices | Trademarks | Downloads | Library | Support | Feedback

 $\mathbb{\mathbb{C}}$  Copyright IBM Corporation 1999, 2009. All Rights Reserved This topic's URL: fg10330\_

# **1.1.3. WebSphere MQ for z/OS**

With WebSphere® MQ for z/OS® you can write applications that:

- Use message queuing within CICS<sup>®</sup> or IMS<sup>™</sup>
- Send messages between batch, CICS, and IMS applications, selecting the most appropriate environment for each function.
- Send messages to applications that run on other WebSphere MQ platforms.
- Process several messages together as a single unit of work that can be committed or backed out.
- Send messages to, and interact with, IMS applications by means of the IMS bridge.
- Participate in units of work coordinated by RRS.

Each environment within z/OS has its own characteristics, advantages, and disadvantages. The advantage of WebSphere MQ for z/OS is that applications are not tied to any one environment, but can be distributed to take advantage of the benefits of each environment. For example, you can develop end-user<br>interfaces using TSO or CICS, you can run processing-intensive modules in the various parts of the application can communicate using messages and queues.

Designers of WebSphere MQ applications must be aware of the differences and limitations imposed by these environments. For example:

- WebSphere MQ provides facilities that allow intercommunication between queue managers (this is known as distributed queuing).
- Methods of committing and backing out changes differ between the batch and CICS environments.
- NebSphere MQ for z/OS provides support in the IMS environment for online message processing programs (MPPs), interactive fast path programs (BMPs), interactive fast path programs (BMPs). If you are writing batch DL/I progr programs.
- Although multiple instances of WebSphere MQ for z/OS can exist on a single z/OS system, a CICS region can connect to only one queue manager at a time. However, more than one CICS region can be connected to the same queue manager. In the IMS and z/OS batch environments, programs can connect to more than one queue manager.
- WebSphere MQ for z/OS allows local queues to be shared by a group of queue managers, giving improved throughput and availability. Such queues are called *shared queues,* and the queue managers form a *queue-sharing group,* which can process messages on the same shared queues. Batch<br>applications can connect to one of several queue managers within a queue-sharing Planning Guide for a full discussion of queue-sharing groups.

The differences between the supported environments, and their limitations, are discussed further in Using and writing applications on WebSphere MQ for z/OS.

Parent topic: Introduction to message queuing

This build: January 26, 2011 11:19:13

Notices | Trademarks | Downloads | Library | Support | Feedba

Copyright IBM Corporation 1999, 2009. All Rights Reserved. This topic's URL:

fg10370\_

# **1.1.4. WebSphere MQ for non-z/OS platforms**

With WebSphere® MO for non-z/OS platforms you can write applications that:

- Send messages to other applications running under the same operating systems. The applications can be on either the same or another system.
- Send messages to applications that run on other WebSphere MQ platforms.
- Use message queuing from within CICS® for i5/OS®, TXSeries for AIX®, TXSeries for HP-UX, TXSeries for Solaris, and TXSeries for Windows systems applications.
- Use message queuing from within Encina for AIX, HP-UX, Solaris, and Windows systems.
- Use message queuing from within Tuxedo for AIX, AT&T, HP-UX, Solaris, and Windows systems.
- Use WebSphere MQ as a transaction manager, coordinating updates made by external resource managers within WebSphere MQ units of work. The following external resource managers are supported and comply with the X/OPEN XA interface
	- o DB2®
	- Informix®
	- Oracle
	- Sybase
- Process several messages together as a single unit of work that can be committed or backed out.
- Run from a full WebSphere MQ environment, or run from a WebSphere MQ client environment on the following platforms:
	- i5/OS (Java client only)
	- $\circ$  UNIX systems
	- o VM/ESA®

o Windows 2000, Windows 2003, or Windows XP

Parent topic: Introduction to message queuing

This build: January 26, 2011 11:19:14 Notices | Trademarks | Downloads | Library | Support | Feedback

 $\mathbb{\mathbb{C}}$  Copyright IBM Corporation 1999, 2009. All Rights Reserved This topic's URL: fg10380\_

# **1.2. Overview of application design**

>This information introduces the design of WebSphere® MQ applications.

### Planning your design

When you have decided how your applications can take advantage of the platforms and environments available to you, you need to decide how to use the features offered by WebSphere MQ.

### Using WebSphere MQ objects

### Designing your messages

Ask yourself these questions to help you to design the messages.

### WebSphere MQ techniques

For a simple WebSphere MQ application, you need to decide which WebSphere MQ objects to use in your application, and which types of message you want to use. For a more advanced application, you might want to use some of the techniques introduced in the following sections.

### Application programming

Parent topic: Designing applications that use WebSphere MQ

This build: January 26, 2011 11:19:14

Notices | Trademarks | Downloads | Library | Support | Feedback

Copyright IBM Corporation 1999, 2009. All Rights Reserved. This topic's URL: fg10390\_

# **1.2.1. Planning your design**

When you have decided how your applications can take advantage of the platforms and environments available to you, you need to decide how to use the features offered by WebSphere® MQ.

Some of the key aspects are:

### What types of queue should you use?

Do you want to create a queue each time that you need one, or do you want to use queues that have already been set up? Do you want to delete a queue when you have finished using it, or is it going to be used again? Do you want to use alias queues for application independence? To see what types of queues are supported, refer to Queues.

### Should you use shared queues and queue-sharing groups, and should you use queue-sharing group clusters (WebSphere MQ for z/OS® only)?

You might want to take advantage of the increased availability, scalability, and workload balancing that are possible when you use shared queues with queue-sharing groups. See Shared queues and queue-sharing groups for a discussion of this topic. You might also want to estimate the average and peak message flows and consider using queue-sharing group clusters to spread the workload. See Shared queues and queue-sharing groups for a discussion of this topic.

### Should you use queue manager clusters?

You might want to take advantage of the simplified system administration, and increased availability, scalability, and workload balancing that are possible when you use clusters. See WebSphere MQ Queue Manager Clusters for a full discussion of this topic.

# What types of message should you use?

You might want to use datagrams for simple messages, but request messages (for which you expect replies) for other situations. You might want to assign different priorities to some of your messages.

### Should you use publish/subscribe or point-to-point messaging?

Using publish/subscribe messaging, a sending application sends the information that it wants to share in a WebSphere MQ message to a standard destination managed by WebSphere MQ publish/subscribe, and lets WebSphere MQ handle the distribution of that information. The target application does<br>not have to know anything about the source of the information it receive when it is available. For more information about publish/subscribe messaging, see WebSphere MQ Publish/Subscribe User's Guide. Using point-to-point messaging, a sending application sends a message to a specific queue, from where it knows a receiving application will retrieve it. A receiving application gets messages from a specific queue and acts on their contents. An application will often function both as a sender and a receiver, sending a query to another application and receiving a response.

### How can you control your WebSphere MQ programs?

You might want to start some programs automatically or make programs wait until a particular message arrives on a queue (using the WebSphere MQ triggering feature, see Starting WebSphere MQ applications using triggers). Alternatively, you might want to start up another instance of an application when the messages on a queue are not getting processed fast enough (using the WebSphere MQ instrumentation events feature as described in Monitoring WebSphere MQ).

### Will your application run on a WebSphere MQ client?

The full MQI is supported in the client environment and this enables almost any WebSphere MQ application to be relinked to run on a WebSphere MQ client. Link the application on the WebSphere MQ client to the MQIC library, rather than to the MQI library. Get(signal) on z/OS is not supported.

Note: An application running on a WebSphere MQ client can connect to more than one queue manager concurrently, or use a queue manager name with an asterisk (\*) on an MQCONN or MQCONNX call. Change the application if you want to link to the queue manager libraries instead of the client libraries, as this function will not be available.

See WebSphere MQ Clients for more information.

### How can you secure your data and maintain its integrity?

You can use the context information that is passed with a message to test that the message has been sent from an acceptable source. You can use the syncpointing facilities provided by WebSphere MQ or your operating system to ensure that your data remains consistent with other resources (see

Committing and backing out units of work for further details). You can use the persistence feature of WebSphere MQ messages to assure the delivery of important messages.

### How should you handle exceptions and errors?

You need to consider how to process messages that cannot be delivered, and how to resolve error situations that are reported to you by the queue manager. For some reports, you must set report options on MQPUT.

The remainder of this chapter introduces the features and techniques that WebSphere MQ provides to help you answer questions like these.

Parent topic: Overview of application design

```
This build: January 26, 2011 11:19:15
```
Notices | Trademarks | Downloads | Library | Support | Feedback

Copyright IBM Corporation 1999, 2009. All Rights Reserved. This topic's URL: fg10400\_

# **1.2.2. Using WebSphere MQ objects**

The MQI uses the following types of object:

- Oueue managers
- Oueues
- Administrative topic objects
- Namelists
- Services
- **.** Listeners
- Process definitions
- Channels
- Storage classes (WebSphere® MQ for z/OS® only)
- Authentication information objects

These objects, and queue-sharing groups (which are only supported on WebSphere MQ for z/OS and which are not strictly objects), are discussed in WebSphere MQ objects.

With the exception of dynamic queues, these objects must be defined to the queue manager before you can work with them.

You define objects using:

- The PCF commands described in WebSphere MO Programmable Command Formats and Administration Interface
- The MQSC commands described in WebSphere MQ Script (MQSC) Command Reference
- . The WebSphere MQ for z/OS operations and control panels, described in the WebSphere MQ for z/OS System Administration Guide
- The WebSphere MQ Explorer (Windows, UNIX, and Linux for Intel systems only)

You can also display or alter the attributes of objects, or delete the objects.

Alternatively, for sequences of WebSphere MQ for z/OS commands that you use regularly, you can write administration programs that create messages<br>containing commands and that put these messages on the system-command input same way that it processes commands entered from the command line or from the operations and control panels. This technique is described in the<br><u>WebSphere MO for z/OS System Administration Guide</u>, and demonstrated in the M

For sequences of WebSphere MQ for i5/OS® commands that you use regularly you can write CL programs.

For sequences of WebSphere MQ commands on Windows systems and UNIX systems, you can use the MQSC facility to run a series of commands held in a file. For information on how to do this, see the WebSphere MQ Script (MQSC) Command Reference.

**Parent topic:** Overview of application design

This build: January 26, 2011 11:19:15

Notices | Trademarks | Downloads | Library | Support | Feedback

Copyright IBM Corporation 1999, 2009. All Rights Reserved. This topic's URL:  $f(10410$ 

# **1.2.3. Designing your messages**

Ask yourself these questions to help you to design the messages.

You create a message when you use an MQI call to put the message on a queue. As input to the call, you supply some control information in a message descriptor (MQMD) and the data that you want to send to another program. But at the design stage, you need to consider the following questions, because they affect the way that you create your messages:

### What type of message should I use?

Are you designing a simple application in which you can send a message, then take no further action? Or are you asking for a reply to a question? If you<br>are asking a question, you might include in the message descriptor th

Do you want your request and reply messages to be synchronous? This implies that you set a timeout period for the reply to answer your request, and if you do not receive the reply within that period, it is treated as an error.

Or would you prefer to work asynchronously, so that your processes do not have to depend upon the occurrence of specific events, such as common timing signals?

Another consideration is whether you have all your messages inside a unit of work.

### Should I assign different priorities to some of the messages that I create?

You can assign a priority value to each message, and define the queue so that it maintains its messages in order of their priority. If you do this, when another program retrieves a message from the queue, it always gets the message with the highest priority. If the queue does not maintain its messages in priority order, a program that retrieves messages from the queue will retrieve them in the order in which they were added to the queue.

Programs can also select a message using the identifier that the queue manager assigned when the message was put on the queue. Alternatively, you can generate your own identifiers for each of your messages.

### Will my messages be discarded when the queue manager restarts?

The queue manager preserves all persistent messages, recovering them when necessary from the WebSphere® MQ log files, when it is restarted. Nonpersistent messages and temporary dynamic queues are not preserved. Any messages that you do not want discarded must be defined as persistent<br>when they are created. When writing an application for WebSphere MQ for Windo your system has been set up in respect of log file allocation to reduce the risk of designing an application that will run to the log file limits.

Because messages on shared queues (only available on WebSphere MQ for z/OS®) are held in the Coupling Facility (CF), nonpersistent messages are preserved across restarts of a queue manager as long as the CF remains available. If the CF fails, nonpersistent messages are lost.

### Do I want to give information about myself to the recipient of my messages?

Usually, the queue manager sets the user ID, but suitably authorized applications can also set this field, so that you can include your own user ID and other information that the receiving program can use for accounting or security purposes.

### How many queues will receive my messages?

If a message might need to be put on several queues, you can use a distribution list (not on z/OS), or publish to a topic.

**Parent topic:** Overview of application design

This build: January 26, 2011 11:19:15

Notices | Trademarks | Downloads | Library | Support | Feedback

 $\mathbb O$  Copyright IBM Corporation 1999, 2009. All Rights Reserved This topic's URL: fg10420\_

# **1.2.4. WebSphere MQ techniques**

For a simple WebSphere® MQ application, you need to decide which WebSphere MQ objects to use in your application, and which types of message you want to use. For a more advanced application, you might want to use some of the techniques introduced in the following sections.

Parent topic: Overview of application design

This build: January 26, 2011 11:19:16

Notices | Trademarks | Downloads | Library | Support | Feedback

Copyright IBM Corporation 1999, 2009. All Rights Reserved. This topic's URL: fg10430\_

# **1.2.5. Application programming**

WebSphere® MQ supports the IBM® Message Queue Interface (MQI). The MQI includes a set of calls with which you can send and receive messages, and manipulate WebSphere MQ objects.

### Parent topic: Overview of application design

This build: January 26, 2011 11:19:16

Notices | Trademarks | Downloads | Library | Support | Feedback

Copyright IBM Corporation 1999, 2009. All Rights Reserved. c's URL: fg10500\_

# **1.3. WebSphere MQ messages**

WebSphere® MO messages are made up of two parts:

- Message properties
- Application data

Figure 1 represents a message and shows how it is logically divided into message properties and application data.

Figure 1. Representation of a message

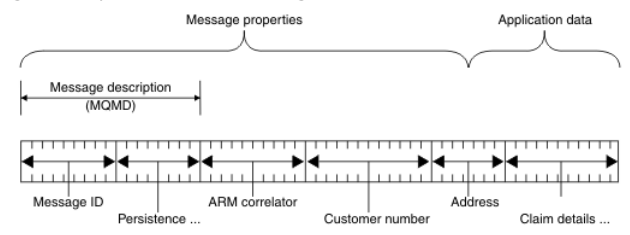

The application data carried in a WebSphere MQ message is not changed by a queue manager unless data conversion is carried out on it. Also, WebSphere<br>MQ does not put any restrictions on the content of this data. The length of both the queue and queue manager.

On WebSphere MQ for AIX®, WebSphere MQ for i5/OS®, WebSphere MQ for HP-UX, WebSphere MQ for Linux, WebSphere MQ for Solaris, and WebSphere MQ for Windows, the MaxMsgLength defaults to 100 MB (104 857 600 bytes).

Note: If you are intending to use WebSphere MQ messages greater than 15 MB on i5/OS, see Building your application on i5/OS.

On WebSphere MQ for z/OS®, the MaxMsgLength attribute of the queue manager is fixed at 100 MB and the MaxMsgLength attribute of the queue defaults to 4 MB (4 194 304 bytes) which you can change up to a maximum of 100 MB if required.

Make your messages slightly shorter than the value of the MaxMsgLength attribute in some circumstances. See The data in your message for more information.

You create a message when you use the MQPUT or MQPUT1 MQI calls. As input to these calls, you supply the control information (such as the priority of the<br>message and the name of a reply queue) and your data , and the call Reference for more information on these calls.

### Types of message

**Format of message control information and message data**<br>The queue manager is only interested in the format of the control information within a message, whereas applications that handle the message are interested in the format of both the control information and the data.

### Message priorities

### Message properties

Use message properties to allow an application to select messages to process, or to retrieve information about a message without accessing MQMD or MQRFH2 headers. They also facilitate communication between Websphere MQ and JMS applications.

**Selecting messages from queues**<br>You can select messages from queues using the MsgId and CorrelId fields on an MQGET call, or by using a SelectionString on an MQOPEN or MQSUB call.

**Asynchronous consumption of WebSphere MQ messages**<br>Asynchronous consumption uses a set of Message Queue Interface (MQI) extensions, the MQI calls MQCB and MQCTL, which allow an MQI application to be written to consume messages from a set of queues. Messages are delivered to the application by invoking a 'unit of code', identified by the application passing either the message, or a token representing the message.

### Message groups

Messages can occur within groups to allow ordering of messages.

### Message persistence

Persistent messages are written to logs and queue data files.

# Messages that fail to be delivered

When a queue manager cannot put a message on a queue, you have various options.

### Messages that are backed out

### Reply-to queue and queue manager

### Message context

Message context information allows the application that retrieves the message to find out about the originator of the message.

Parent topic: Designing applications that use WebSphere MQ

This build: January 26, 2011 11:19:17

Notices | Trademarks | Downloads | Library | Support | Feedback

Copyright IBM Corporation 1999, 2009. All Rights Reserved. This topic's URL: fg10560\_

# **1.3.1. Types of message**

There are four types of message defined by WebSphere® MQ:

- Datagram
- Request
- Reply
- Report

Applications can use the first three types of messages to pass information between themselves. The fourth type, report, is for applications and queue managers to use to report information about events such as the occurrence of an error.

Each type of message is identified by an MQMT\_\* value. You can also define your own types of message. For the range of values you can use, see the description of the MsgType field in the WebSphere MQ Application Programming Reference.

### Reports and segmented messages

Parent topic: WebSphere MQ messages

This build: January 26, 2011 11:19:17

Notices | Trademarks | Downloads | Library | Support | Feedback

Copyright IBM Corporation 1999, 2009. All Rights Reserved. This topic's URL:  $610580$ 

# **1.3.1.1. Reports and segmented messages**

### Not supported on WebSphere® MQ for z/OS®.

If a message is segmented (see Message segmentation for a description of this) and you ask for reports to be generated, you might receive more reports than you would have done had the message not been segmented.

### For reports generated by WebSphere MQ

If you segment your messages or allow the queue manager to do so, there is only one case in which you can expect to receive a single report for the entire message. This is when you have requested only COD reports, and you have specified MQGMO\_COMPLETE\_MSG on the getting application.

### For reports generated by applications

If your application generates reports, always copy the WebSphere MQ headers that are present at the start of the original message data to the report message data.

**Retrieval of reports**<br>If you ask for COA or COD reports, you can ask for them to be reassembled for you with MQGMO\_COMPLETE\_MSG.

Back-level queue managers

### Parent topic: Types of message

This build: January 26, 2011 11:19:17

Notices | Trademarks | Downloads | Library | Support | Feedback

Copyright IBM Corporation 1999, 2009. All Rights Reserved. This topic's URL: fg10650\_

# **1.3.1.1.1. For reports generated by WebSphere® MQ**

If you segment your messages or allow the queue manager to do so, there is only one case in which you can expect to receive a single report for the entire message. This is when you have requested only COD reports, and you have specified MQGMO\_COMPLETE\_MSG on the getting application.

In other cases your application must be prepared to deal with several reports; usually one for each segment.

Note: If you segment your messages, and you need only the first 100 bytes of the original message data to be returned, change the setting of the report options to ask for reports with no data for segments that have an offset of 100 or more. If you do not do this, and you leave the setting so that each segment requests 100 bytes of data, and you retrieve the report messages with a single MQGET specifying MQGMO\_COMPLETE\_MSG, the reports assemble into a large message containing 100 bytes of read data at each appropriate offset. If this happens, you need a large buffer or you need to specify MQGMO\_ACCEPT\_TRUNCATED\_MSG.

Parent topic: Reports and segmented messages

This build: January 26, 2011 11:19:17

Notices | Trademarks | Downloads | Library | Support | Feedback

Copyright IBM Corporation 1999, 2009. All Rights Reserved.  $i$ c's URL: fg10660\_

# **1.3.1.1.2. For reports generated by applications**

If your application generates reports, always copy the WebSphere® MQ headers that are present at the start of the original message data to the report message data.

Then add none, 100 bytes, or all of the original message data (or whatever other amount you would usually include) to the report message data.

You can recognize the WebSphere MQ headers that must be copied by looking at the successive Format names, starting with the MQMD and continuing through any headers present. The following Format names indicate these WebSphere MQ headers:

- MQMDE
- MODLH
- MQXQH
- MQIIH
- $\bullet$  MOH\*

MQH\* means any name that starts with the characters MQH.

The Format name occurs at specific positions for MQDLH and MQXQH, but for the other WebSphere MQ headers it occurs at the same position. The length of the header is contained in a field that also occurs at the same position for MQMDE, MQIMS, and all MQH\* headers.

If you are using a Version 1 MQMD, and you are reporting on a segment, or a message in a group, or a message for which segmentation is allowed, the report data must start with an MQMDE. Set the *OriginalLength* field to the length of the original message data excluding the lengths of any WebSphere MQ headers that you find.

### Parent topic: Reports and segmented messages

This build: January 26, 2011 11:19:18

Notices | Trademarks | Downloads | Library | Support | Feedback

Copyright IBM Corporation 1999, 2009. All Rights Reserved. This topic's URL: fg10670\_

# **1.3.1.1.3. Retrieval of reports**

If you ask for COA or COD reports, you can ask for them to be reassembled for you with MQGMO\_COMPLETE\_MSG.

An MQGET with MQGMO\_COMPLETE\_MSG is satisfied when enough report messages (of a single type, for example COA, and with the same GroupId) are present on the queue to represent one complete original message. This is true even if the report messages themselves do not contain the complete original<br>data; the *OriginalLength f*ield in each report message gives the le present.

You can use this technique even if there are several different report types present on the queue (for example, both COA and COD), because an MQGET with MQGMO\_COMPLETE\_MSG reassembles report messages only if they have the same Feedback code. However, you cannot usually use this technique for exception reports, because, in general, these have different Feedback codes.

You can use this technique to get a positive indication that the entire message has arrived. However, in most circumstances you need to cater for the possibility that some segments arrive while others might generate an exception (or expiry, if you have allowed this). You cannot use<br>MQGMO\_COMPLETE\_MSG in this case, because, in general, you might get different Feedback co To allow for this you might need to retrieve reports as they arrive, and build up a picture in your application of what happened to the original message. You<br>can use the GroupId field in the report message to correlate rep each report message. The way in which you do this depends on your application requirements.

One approach is as follows:

- Ask for COD reports and exception reports.
- After a specific time, check whether a complete set of COD reports has been received using MQGMO\_COMPLETE\_MSG. If so, your application knows that the entire message has been processed.
- If not, and exception reports relating to this message are present, handle the problem as for unsegmented messages, but ensure that you clean up orphan segments at some point.
- If there are segments for which there are no reports of any kind, the original segments (or the reports) might be waiting for a channel to be<br>reconnected, or the network might be overloaded at some point. If no exception r have might be temporary only), you might decide to let your application wait a little longer. As before, this is similar to the considerations you have when dealing with unsegmented messages, except that you must also consider the possibility of cleaning up orphan segments.

If the original message is not critical (for example, if it is a query, or a message that can be repeated later), set an expiry time to ensure that orphan segments are removed.

Parent topic: Reports and segmented messages

This build: January 26, 2011 11:19:18

Notices | Trademarks | Downloads | Library | Support | Feedback

Copyright IBM Corporation 1999, 2009. All Rights Reserved. This topic's URL: fg10680\_

# **1.3.1.1.4. Back-level queue managers**

When a report is generated by a queue manager that supports segmentation, but is received on a queue manager that does not support segmentation, the MQMDE structure (which identifies the *Offset* and *OriginalLength* represented by the report) is always included in the report data, in addition to zero, 100 bytes, or all of the original data in the message.

However, if a segment of a message passes through a queue manager that does not support segmentation, if a report is generated there, the MQMDE structure in the original message is treated purely as data. It is not therefore included in the report data if zero bytes of the original data have been requested. Without the MQMDE, the report message might not be useful.

Request at least 100 bytes of data in reports if there is a possibility that the message might travel through a back-level queue manager.

Parent topic: Reports and segmented message

This build: January 26, 2011 11:19:18 Notices | Trademarks | Downloads | Library | Support | Feedback

 $\overline{\mathbb{O}}$  Copyright IBM Corporation 1999, 2009. All Rights Reserved. This topic's URL: fg10690\_

# **1.3.2. Format of message control information and message data**

The queue manager is only interested in the format of the control information within a message, whereas applications that handle the message are interested in the format of both the control information and the data.

### Application data conversion

Application data might need to be converted to the character set and the encoding required by another application where different platforms are concerned.

Parent topic: WebSphere MO messages

This build: January 26, 2011 11:19:18 Notices | Trademarks | Downloads | Library | Support | Feedback

Copyright IBM Corporation 1999, 2009. All Rights Reserved. This topic's URL: fg10700\_

# **1.3.2.1. Application data conversion**

Application data might need to be converted to the character set and the encoding required by another application where different platforms are concerned.

It can be converted at the sending queue manager, or at the receiving queue manager. If the library of built-in formats does not meet your needs, you can define your own. The type of conversion depends on the message format that is specified in the format field of the message descriptor, MQMD.

Note: Messages with MQFMT\_NONE specified are not converted.

Parent topic: Format of message control information and message data

This build: January 26, 2011 11:19:18

Notices | Trademarks | Downloads | Library | Support | Feedback

Copyright IBM Corporation 1999, 2009. All Rights Reserved. This topic's URL: fg10730\_

# **1.3.3. Message priorities**

You set the priority of a message (in the *Priority* field of the MQMD structure) when you put the message on a queue. You can set a numeric value for the priority, or you can let the message take the default priority of the queue.

The MsgDeliverySequence attribute of the queue determines whether messages on the queue are stored in FIFO (first in, first out) sequence, or in FIFO

within priority sequence. If this attribute is set to MOMDS\_PRIORITY, messages are enqueued with the priority specified in the  $Priority$  field of their message descriptors; but if it is set to MOMDS FIFO, messages are enqueued with the default priority of the queue. Messages of equal priority are stored on the queue in order of arrival.

The DefPriority attribute of a queue sets the default priority value for messages being put on that queue. This value is set when the queue is created, but it can be changed afterwards. Alias queues, and local definitions of remote queues, can have different default priorities from the base queues to which they<br>resolve. If there is more than one queue definition in the resolu the put operation) of the  $DefPriority$  attribute of the queue specified in the open command.

The value of the MaxPriority attribute of the queue manager is the maximum priority that you can assign to a message processed by that queue manager. You cannot change the value of this attribute. In WebSphere® MQ, the attribute has the value 9; you can create messages having priorities between 0 (the lowest) and 9 (the highest).

Parent topic: WebSphere MQ messages

### This build: January 26, 2011 11:19:20

Notices | Trademarks | Downloads | Library | Support | Feedback

 $\overline{\mathbb{C}}$  Copyright IBM Corporation 1999, 2009. All Rights Reserved. This topic's URL: fg10790\_

# **1.3.4. Message properties**

Use message properties to allow an application to select messages to process, or to retrieve information about a message without accessing MQMD or MQRFH2 headers. They also facilitate communication between Websphere MQ and JMS applications.

A message property is data associated with a message, consisting of a textual name and a value of a particular type. Message properties are used by<br>message selectors to filter publications to topics or to selectively get m MQRFH2 headers because fields in these data structures can be accessed as message properties using Message Queue Interface (MQI) function calls.

The use of message properties in WebSphere MQ mimics the use of properties in JMS. This means that you can set properties in a JMS application and retrieve them in a procedural WebSphere MQ application, or the other way round. To make a property available to a JMS application, assign it the prefix "usr"; it is then available (without the prefix) as a JMS message user property. For example, the Websphere MQ property usr.myproperty (a character string) is accessible to a JMS application using the JMS call message.getStringProperty('myproperty'). Note that a property with the prefix "usr" can<br>contain only a single U+002E (".") character. A property with no prefix user property set in a JMS application can be accessed in a WebSphere MQ application by adding the "usr." prefix to the property name inquired on in an MOINOMP call.

### Message properties and message length

Use the queue manager attribute MaxPropertiesLength to control the size of the properties that can flow with any message in a WebSphere® MQ queue manager.

### Property names

A property name is a character string. Certain restrictions apply to its length and the set of characters that can be used.

### Property data types and values

A property can be a boolean, a byte string, a character string, or a floating-point or integer number. The property can store any valid value in the range of the data type unless otherwise restricted by the context.

Parent topic: WebSphere MQ message

Related information Code page conversion

This build: January 26, 2011 11:22:09

Notices | Trademarks | Downloads | Library | Support | Feedback

 $\mathbb O$  Copyright IBM Corporation 1999, 2009. All Rights Reserved This topic's URL: fg20530\_

# **1.3.4.1. Message properties and message length**

Use the queue manager attribute MaxPropertiesLength to control the size of the properties that can flow with any message in a WebSphere® MQ queue manager.

In general, when you use MOSETMP to set properties, the size of a property is the length of the property name in bytes, plus the length of the property value in bytes as passed into the MQSETMP call. It is possible for the character set of the property name and the property value to change during transmission of the message to its destination because these can be converted into Unicode; in this case the size of the property might change.

On an MQPUT or MQPUT1 call, properties of the message do not count towards the length of the message for the queue and the queue manager, but they do count towards the length of the properties as perceived by the queue manager (whether they were set using the message property MQI calls or not).

If the size of the properties exceeds the maximum properties length, the message is rejected with MQRC\_PROPERTIES\_TOO\_BIG. Because the size of the properties is dependent on its representation, you should set the maximum properties length at a gross level.

It is possible for an application to successfully put a message with a buffer that is larger than the value of MaxMsgLength, if the buffer includes properties. This is because, even when represented as MQRFH2 elements, message properties do not count towards the length of the message. The MQRFH2 header<br>fields add to the properties length only if one or more folders are contained contained in the MQRFH2 header and any folder does not contain properties, the MQRFH2 header fields count towards the message length instead.

On an MQGET call, properties of the message do not count towards the length of the message as far as the queue and the queue manager are concerned.<br>However, because the properties are counted separately it is possible that MaxMsgLength attribute.

Do not have your applications query the value of MaxMsgLength and then allocate a buffer of this size before calling MOGET; instead, allocate a buffer you consider large enough. If the MQGET fails, allocate a buffer guided by the size of the DataLength parameter.

The DataLength parameter of the MQGET call now returns the length in bytes of the application data and any properties returned in the buffer you have provided, if a message handle is not specified in the MQGMO structure.

The Buffer parameter of the MQPUT call now contains the application message data to be sent and any properties represented in the message data.

When flowing to a queue manager that is earlier than Version 7.0 of the product, properties of the message, except those in the message descriptor, count towards the length of the message. Therefore, you should either raise the value of the *MaxMsgLength* attribute of channels going to a system earlier than<br>Version 7.0 as necessary, to compensate for the fact that more data manager MaxMsgLength, so that the overall level of data being sent around the system remains the same.

There is a length limit of 100 MB for message properties, excluding the message descriptor or extension for each message.

The size of a property in its internal representation is the length of the name, plus the size of its value, plus some control data for the property. There is also some control data for the set of properties after one property is added to the message.

Parent topic: Message properties

This build: January 26, 2011 11:22:07

Notices | Trademarks | Downloads | Library | Support | Feedback

 $\mathbb O$  Copyright IBM Corporation 1999, 2009. All Rights Reserved This topic's URL: fg20100\_

## **1.3.4.2. Property names**

A property name is a character string. Certain restrictions apply to its length and the set of characters that can be used.

A property name is a case-sensitive character string, limited to +4095 characters unless otherwise restricted by the context. This limit is contained in the MQ\_MAX\_PROPERTY\_NAME\_LENGTH constant.

If you exceed this maximum length when using a message property MQI call, the call fails with reason code MQRC\_PROPERTY\_NAME\_LENGTH\_ERR.

Because there is no maximum property name length in JMS, it is possible for a JMS application to set a valid JMS property name that is not a valid WebSphere® MQ property name when stored in an MQRFH2 structure.

In this case, when parsed, only the first 4095 characters of the property name are used; the following characters are truncated. This could cause an application using selectors to fail to match a selection string, or to match a string when not expecting to, since more than one property might truncate to the same name. When a property name is truncated, WebSphereMQ issues an error log message.

All property names must follow the rules defined by the Java Language Specification for Java Identifiers, with the exception that Unicode character U+002E (".") is permitted as part of the name - but not the start. The rules for Java Identifiers equate to those contained in the JMS specification for property names.

White space characters and comparison operators are prohibited. Embedded nulls are allowed in a property name but not recommended. If you use embedded nulls, this prevents the use of the MQVS\_NULL\_TERMINATED constant when used with the MQCHARV structure to specify variable length strings.

Keep property names simple because applications can select messages based on the property names and the conversion between the character set of the name and of the selector might cause the selection to fail unexpectedly.

WebSphere MQ property names use character U+002E (".") for logical grouping of properties. This divides up the namespace for properties. Properties with the following prefixes, in any mixture of lower or upper case are reserved for use by the product:

- mcd
- $\bullet$  jms
- usr  $emq$
- $\bullet$  sib
- wmq
- Root
- Body
- 
- **Properties**

A good way to avoid name clashes is to ensure that all applications prefix their message properties with their Internet domain name. For example, if you are developing an application using domain name "ourcompany.com" you could name all properties with the prefix "com.ourcompany". This naming convention<br>also allows for easy selection of properties; for example, an application

See Property name restrictions for further information about the use of property names.

### Property name restrictions

When you name a property, you must observe certain rules.

### Message descriptor fields as properties

Most message descriptor fields can be treated as properties. The property name is constructed by adding a prefix to the message descriptor field's name.

# Parent topic: Message properties

**Et This build: January 26, 2011 11:22:07** 

Notices | Trademarks | Downloads | Library | Support | Feedback

 $\mathbb{\mathbb{C}}$  Copyright IBM Corporation 1999, 2009. All Rights Reserved. This topic's URL: fg20110\_

# **1.3.4.2.1. Property name restrictions**

When you name a property, you must observe certain rules.

The following restrictions apply to property names:

1. A property must not begin with the following strings:

- "JMS" - these are reserved for use by WebSphere® MQ classes for JMS.

- o "usr.JMS" these are not valid.
- The only exceptions to this are the following properties providing synonyms for JMS properties:

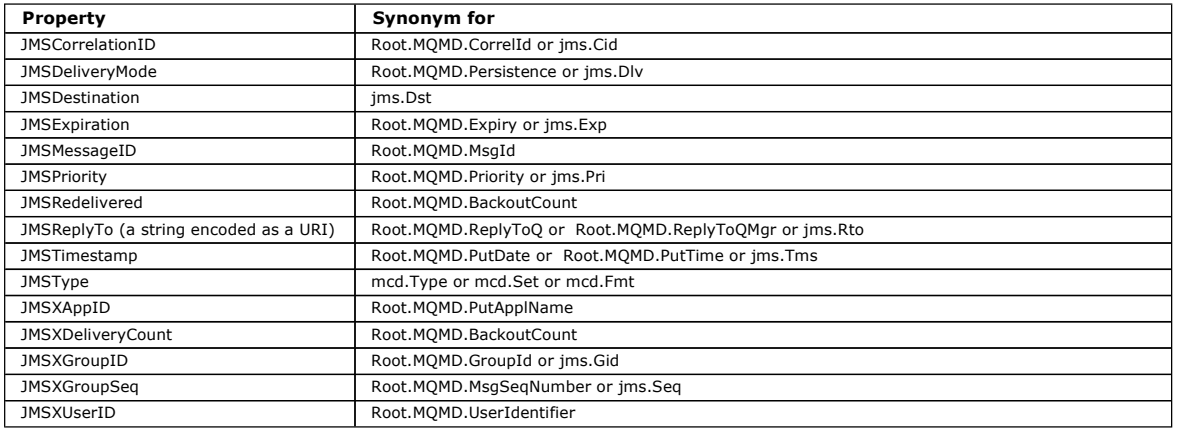

These synonyms allow an MQI application to access JMS properties in a similar fashion to a WebSphere MQ classes for JMS client application. Of these properties, only JMSCorrelationID, JMSReplyTo, JMSType, JMSXGroupID, and JMSXGroupSeq can be set using the MQI. Note that the JMS\_IBM\_\* properties available from within WebSphere MQ classes for JMS are not available using the MQI. The fields that the JMS\_IBM\_\* properties reference can be accessed in other ways by MQI applications.

- 2. A property must not be called, in any mixture of lower or uppercase, "NULL", "TRUE", "FALSE", "NOT", "AND", "OR", "BETWEEN", "LIKE", "IN", "IS" and "ESCAPE". These are the names of SQL keywords used in selection strings.
- 3. A property beginning "mq" (except "mq\_usr"), "jms", "mcd", "usr", or "sib" (in any mixture of lower or uppercase) can only contain a single "." character (U+002E).
- 4. Two "." characters must contain other characters in between; you cannot have an empty point in the hierarchy. Similarly a property name cannot end<br>in a "." character.
- 5. If an application sets the property "a.b" and then the property "a.b.c", it is unclear whether in the hierarchy "b" contains a value or another logical grouping. Such a hierarchy is "mixed content" and this is not supported. Setting a property that causes mixed content is not allowed.

These restrictions are enforced by the validation mechanism as follows:

- Property names are validated when setting a property using the MOSETMP call, if validation was requested when the message handle was created. If an attempt to validate a property is undertaken and fails due to an error in the specification of the property name, the completion code is MQCC\_FAILED with reason:
	- MQRC\_PROPERTY\_NAME\_ERROR for reasons 1-4.
	- MQRC\_MIXED\_CONTENT\_NOT\_ALLOWED for reason 5.
- The names of properties specified directly as MQRFH2 elements are not guaranteed to be validated by the MQPUT call.

Parent topic: **Property names** 

This build: January 26, 2011 11:22:07

Notices | Trademarks | Downloads | Library | Support | Feedback

Copyright IBM Corporation 1999, 2009. All Rights Reserved. This topic's URL: fg20140\_

# **1.3.4.2.2. Message descriptor fields as properties**

Most message descriptor fields can be treated as properties. The property name is constructed by adding a prefix to the message descriptor field's name.

If an MQI application wants to identify a message property contained in a message descriptor field, for example, in a selector string or using the message property APIs, use the following syntax:

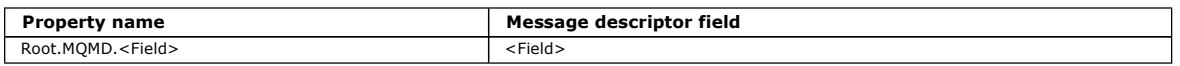

Specify <Field> with the same case as for the MQMD structure fields in the C language declaration. For example, the property name Root.MQMD.AccountingToken accesses the AccountingToken field of the message descriptor.

The StrucId and Version fields of the message descriptor are not accessible using the above syntax.

Message descriptor fields are never represented in an MQRFH2 header as for other properties.

If the message data starts with an MQMDE that is honored by the queue manager, the MQMDE fields can be accessed using the Root.MQMD.<Field> notation described above. In this case the MQMDE fields are treated as logically part of the MQMD from a properties perspective. See the section "MQMDE specified on MQPUT and MQPUT1 calls" in Overview of MQMDE

Parent topic: Property names

**Com** This build: January 26, 2011 11:22:07

Notices | Trademarks | Downloads | Library | Support | Feedback

C Convright IBM Corporation 1999, 2009. All Rights Reserved. This topic's URL:  $f_020120$ 

# **1.3.4.3. Property data types and values**

A property can be a boolean, a byte string, a character string, or a floating-point or integer number. The property can store any valid value in the range of the data type unless otherwise restricted by the context.

The data type of a property value must be one of the following values:

- MQBOOL
- MOBYTE[ ]
- MQCHAR[ ]
- MQFLOAT32
- MQFLOAT64
- MQINT8
- $-MOINT16$
- 
- MQINT32 • MQINT64

A property can exist but have no defined value; it is a null property. A null property is different from a byte or character string property (MQBYTE[ ] and MQCHAR[ ] respectively) that has a defined but empty value, that is, one with a zero-length value.

Byte string is not a valid property data type in JMS or XMS. You are advised not to use byte string properties in the <usr> folder.

Parent topic: Message properties

This build: January 26, 2011 11:22:07 Notices | Trademarks | Downloads | Library | Support | Feedback

Copyright IBM Corporation 1999, 2009. All Rights Reserved. nic's URL: fg20150\_

# **1.3.5. Selecting messages from queues**

You can select messages from queues using the MsgId and CorrelId fields on an MQGET call, or by using a SelectionString on an MQOPEN or MQSUB call.

### Getting a specific message using MsgId and CorrelId

To get a particular message from a queue, use the MsgId and CorrelId fields of the message descriptor. If you specify Version 2 of the MQMD, you can also use the *GroupId, MsgSegNumber,* and *Offset* fields.

### **Selectors**

A message selector is a variable-length string used by an application to register its interest in only those messages whose properties satisfy the Structured Query Language (SQL) query that the selection string represents.

Parent topic: WebSphere MO messages

This build: January 26, 2011 11:22:09

Notices | Trademarks | Downloads | Library | Support | Feedback

 $\overline{\mathbb{C}}$  Copyright IBM Corporation 1999, 2009. All Rights Reserved. This topic's URL: fg20540\_

# **1.3.5.1. Getting a specific message using MsgId and CorrelId**

To get a particular message from a queue, use the MsgId and CorrelId fields of the message descriptor. If you specify Version 2 of the MQMD, you can also use the GroupId, MsaSeaNumber, and Offset fields.

You can also get a particular message from a queue by using the MsgToken field. See Getting a particular message

**»**The recommended way to choose *MsgId*s for your messages is to allow the queue manager to generate unique ones for you.€ Globally unique *MsgIds*<br>improve serviceability because you can track messages across queue manag unique identifiers, it is possible for an application to specify a non-unique MsgId.

You can use the correlation identifier in any way that you like. One intended use of this field is for applications to copy the message identifier of a request message into the CorrelId field of a reply message. Where possible use the CorrelId in preference to the MsgId if you want to associate an application-<br>message into the CorrelId in preference to the MsgId if you want to as provided identity with a message. **>**On the distributed platforms, an advantage will be gained because the queue manager is optimized for retrieving messages by CorrelId rather than by MsqId.

The group identifier is usually generated by the queue manager when the first message of a group is put onto a queue. The MsqSeqNumber field identifies the position of the message within the group and the *Offset* field identifies the segments within the message.

Where more than one message meets the combined selection criteria, the MsgDeliverySequence attribute of the queue determines whether messages are selected in FIFO (first in, first out) or priority order. When messages have equal priority, they are selected in FIFO order. For more information, see The order in which messages are retrieved from a queue.

For an example of an application that uses correlation identifiers, see The Credit Check sample.

Parent topic: Selecting messages from queues

Related concepts Getting a particular message

This build: January 26, 2011 11:19:21

Notices | Trademarks | Downloads | Library | Support | Feedback

 $\overline{\mathbb{O}}$  Convright IBM Corporation 1999, 2009. All Rights Reserved. This topic's URL: fg10820\_

# **1.3.5.2. Selectors**

A message selector is a variable-length string used by an application to register its interest in only those messages whose properties satisfy the Structured Query Language (SQL) query that the selection string represents.

### **Selection using the MQSUB and MQOPEN function calls**

You use the SelectionString, which is a structure of type MQCHARV, to make selections using the MQSUB and MQOPEN calls.

The SelectionString structure is used to pass a variable-length selection string to the queue manager.

The CCSID associated with the selector string is set via the VSCCSID field of the MQCHARV structure. The value used must be a CCSID that is supported for selector strings. See Code page conversion for a list of supported code pages.

Specifying a CCSID for which there is no WebSphere® MQ supported Unicode conversion, results in an error of MQRC\_SOURCE\_CCSID\_ERROR. This error is returned at the time that the selector is presented to the queue manager, that is, on the MQSUB, MQOPEN, or MQPUT1 call.

The default value for the VSCCSID field is MQCCSI\_APPL, which indicates that the CCSID of the selection string is equal to the queue manager CCSID, or the client CCSID if connected through a client. The MQCCSI\_APPL constant can however be overridden by an application redefining it before compiling.

If the MQCHARV selector represents a NULL string, no selection takes place for that message consumer and messages are delivered as if a selector had not been used.

The maximum length of a selection string is limited only by what can be described by the MQCHARV field VSLength.

The SelectionString is returned on the output from an MQSUB call using the MQSO\_RESUME subscribe option, if you have provided a buffer and there is a<br>positive buffer length in VSBufSize. If you do not provide a buffer, onl If the buffer provided is smaller than the space required to return the field, only VSBufSize bytes are returned in the provided buffer.

An application cannot alter a selection string without first closing either the handle to the queue (for MQOPEN), or subscription (for MQSUB). A new selection<br>string can then be specified on a subsequent MQOPEN or MQSUB ca

### MQOPEN

Use MQCLOSE to close the opened handle, then specify a new selection string on a subsequent MQOPEN call.

### MQSUB

Use MQCLOSE to close the returned subscription handle (hSub), then specify a new selection string on a subsequent MQSUB call.

Figure 1 shows the process of selection using the MQSUB call.

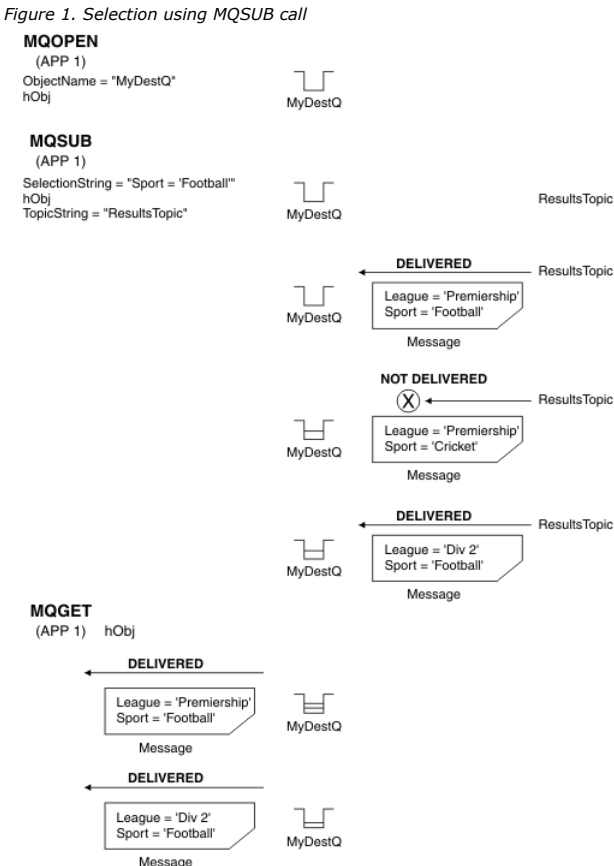

A selector can be passed in on the call to MQSUB by using the *SelectionString* field in the MQSD structure. The effect of passing in a selector on the MQSUB is that only those messages published to the topic being subscribed to, that match a supplied selection string, are made available on the destination queue.

Figure 2 shows the process of selection using the MQOPEN call.

Figure 2. Selection using MQOPEN call

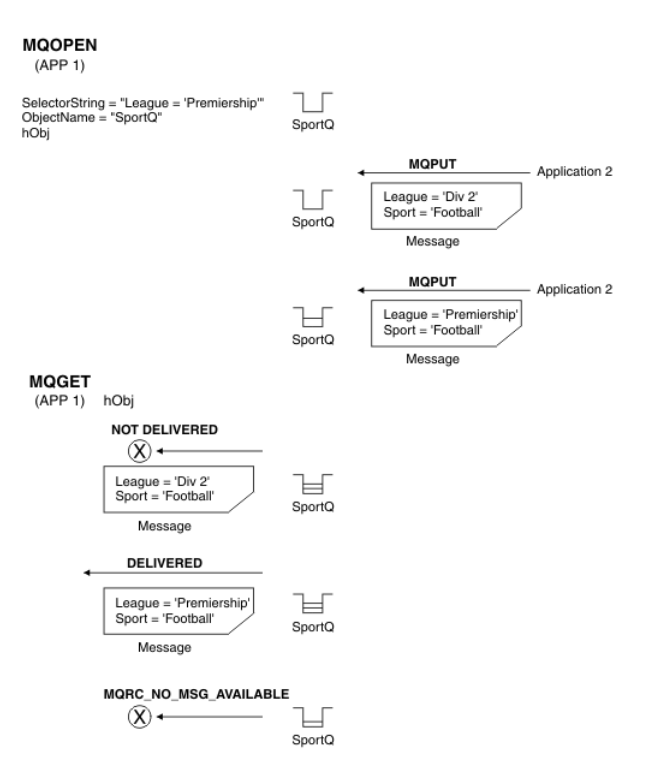

A selector can be passed in on the call to MQOPEN by using the *SelectionString* field in the MQOD structure. The effect of passing in a selector on the MQOPEN call is that only those messages on the opened queue, that match a selector, are delivered to the message consumer.

The main use for the selector on the MQOPEN call is for the point-to-point case where an application can elect to receive only those messages on a queue<br>that match a selector. The example above shows a simple scenario wher the application getting it, as it is the only one that matches a selector.

Note that subsequent MOGET calls result in MORC. NO, MSG, AVAILABLE as no further messages exist on the queue that match the given selector.

### **Selection behavior**

Overview of WebSphere MQ selection behavior.

**Message selector syntax**<br>A WebSphere MQ message selector is a string, whose syntax is based on a subset of the SQL92 conditional expression syntax.

### Selecting on the content of a message

It is possible to subscribe based on a selection of message payload content (also known as content filtering), but the decision about which messages should be delivered to such a subscription cannot be performed directly by WebSphere MQ; instead an extended message selection provider is required to process the messages.

# Parent topic: Selecting messages from queues

Related information MQCHARV - Variable Length String MQSETMP – Set message handle property MQINQMP - Inquire message property - Delete message property

**This build: January 26, 2011 11:22:08** 

Notices | Trademarks | Downloads | Library | Support | Feedback

Copyright IBM Corporation 1999, 2009. All Rights Reserved. This topic's URL: fg20160\_

# **1.3.5.2.1. Selection behavior**

Overview of WebSphere® MQ selection behavior.

The fields in an MQMDE structure are considered to be the message properties for the corresponding message descriptor properties if the MQMD: • Has format MQFMT\_MD\_EXTENSION

- 
- Is immediately followed by a valid MQMDE structure
- Is version one or contains the default version two fields only

It is possible for a selection string to resolve to either TRUE or FALSE before any matching against message properties takes place. , For example, it might be the case if the selection string is set to "TRUE <>FALSE". Such early evaluation is guaranteed to take place only when there are no message property references in the selection string.

If a selection string resolves to TRUE before any message properties are considered, all messages published to the topic subscribed to by the consumer are delivered. If a selection string resolves to FALSE before any message properties are considered, a reason code of MQRC\_SELECTOR\_ALWAYS\_FALSE, and completion code MQCC\_FAILED are returned on the function call that presented the selector.

Even if a message contains no message properties (other than header properties) then it can still be eligible for selection. If a selection string references a message property that does not exist, this property is assumed to have the value of NULL or 'Unknown'.

For example, a message might still satisfy a selection string like 'Color IS NULL', where 'Color' does not exist as a message property in the message.

Selection can be performed only on the properties that are associated with a message, not the message itself, unless an extended message selection provider is available. Selection can be performed on the message payload only if an extended message selection provider is available.

Each message property has a type associated with it. When you perform a selection, you must ensure that the values used in expressions to test message<br>properties are of the correct type. If a type mismatch occurs, the expr

It is your responsibility to ensure that the selection string and message properties use compatible types.

Selection criteria continue to be applied on behalf of inactive durable subscribers, so that only messages that match the selection string that was originally supplied are kept.

Selection strings are non-alterable when a durable subscription is resumed with alter (MQSO\_ALTER). If a different selection string is presented when a durable subscriber resumes activity, then MQRC\_SELECTOR\_NOT\_ALTERABLE is returned to the application.

Applications receive a return code of MQRC\_NO\_MSG\_AVAILABLE if there is no message on a queue that meets the selection criteria.

If an application has specified a selection string containing property values then only those messages that contain matching properties are eligible for<br>selection. As an example, if a subscriber specifies a selection strin does not exist or is not equal to 3, then the subscriber will not receive that message to its destination queue.

### **Messaging performance**

Selecting messages from a queue requires WebSphere MQ to sequentially inspect each message on the queue. Messages are inspected until a message is found that matches the selection criteria or there are no more messages to examine. Therefore, messaging performance suffers if message selection is used on deep queues.

To optimize message selection on deep queues when selection is based on JMSCorrelationID or JMSMessageID, use a selection string of the form  $JMSCorrelationID = ...$  or  $JMSMessageID = ...$  and reference only one property.

This method offers a significant improvement in performance for selection on JMSCorrelationID and offers a marginal performance improvement for JMSMessageID.

### Parent topic: Selectors

**This build: January 26, 2011 11:22:08** 

Notices | Trademarks | Downloads | Library | Support | Feedback

Copyright IBM Corporation 1999, 2009. All Rights Reserved. This topic's URL: fg20170\_

# **1.3.5.2.2. Message selector syntax**

A WebSphere MQ message selector is a string, whose syntax is based on a subset of the SQL92 conditional expression syntax.

The order in which a message selector is evaluated is from left to right within a precedence level. You can use parentheses to change this order. Predefined selector literals and operator names are written here in upper case; however, they are not case-sensitive.

WebSphere MQ verifies the syntactic correctness of a message selector at the time it is presented. If the syntax of the selection string is incorrect or a property name is not valid, and an extended message selection provider is not available, MQRC\_SELECTION\_NOT\_AVAILABLE is returned to the application.<br>**«**If the syntax of the selection string is incorrect or a property nam returned to the application. If property name validation was disabled when the property was set (by setting MQSMPO\_NONE instead of MQSMPO\_VALIDATE) and an application subsequently puts a message with in invalid property name, this message will never be selected.

A selector can contain:

**·** Literals:

- String literals are enclosed in single quotes. A doubled single quote represents a single quote. Examples are 'literal' and 'literal''s'. Like Java string literals, these use the Unicode character encoding. You cannot use double quotes to enclose a string literal. Any sequence of bytes can be used between the quotes.
- A byte string is one or more pair of hex characters enclosed in double quotes and prefixed by 0x. Examples are "0x2F1C" or "0XD43A". The length of a byte string must be at least one byte. When matching a selector byte string to a message property of type MQTYPE\_BYTE\_STRING no special action taken on leading or trailing zero, they are simply treated as another character. Endianness is also not considered. The length of<br>both selector and property byte strings should therefore be equal and the seq Examples of byte string selection (assume myBytes = 0AFC23) are:
	- $"$ myBytes = "0x0AFC23"" = TRUE
	- "myBytes = "0xAFC23"" = MQRC\_SELECTOR\_SYNTAX\_ERROR (because number of bytes is not multiple of two)
	- "myBytes = "0x0AFC2300"" = FALSE (because the trailing zero is significant in the comparison)
	- "myBytes = "0x000AFC23"" = FALSE (because leading zero is significant in the comparison)
	- "myBytes = "0x23FC0A"" = FALSE (because endianness is not considered)
- o Hex numbers begin with a zero, followed by an upper or lowercase 'x'. The remainder of the literal contains one or more valid hex characters. Examples are 0xA, 0xAF, 0X2020.
- A leading zero followed by one or more digits in the range 0-7 is always interpreted as being the start of an octal number. You cannot represent a zero-prefixed decimal number like this, for example, '09' returns a syntax error because 9 is not a valid octal digit. Examples of octal numbers are 0177, 0713.
- o An exact numeric literal is a numeric value without a decimal point, such as 57, -957, and +62. An exact numeric literal can have a trailing upper or lowercase 'L' character, this does not affect how the number is stored or interpreted. WebSphere MQ supports exact numerals in the range -<br>9,223,372,036,854,775,808 to 9,223,372,036,854,775,807.
- ∘ An approximate numeric literal is a numeric value in scientific notation, such as 7E3 or -57.9E2, or a numeric value with a decimal, such as 7., -<br>95.7, or +6.2. WebSphere MQ supports numbers in the range -1.7976931348 The significand should follow an optional sign character  $(+$  or -). The significand should be either an integer or a fraction. A fractional part of the significand need not have a leading digit.

An upper or lowercase 'E' indicates the start of an optional exponent. The exponent has a decimal radix and the number part of the exponent can be prefixed by an optional sign character.

Approximate numeric literals can be terminated by an 'F' or 'D' (case insensitive). This syntax exists to support the cross-language method of tagging single or double precision numbers. These characters are optional and do not affect how an approximate numeric literal is stored or processed. These numbers are always stored and processed using double-precision.

o The boolean literals TRUE and FALSE.

Note: Non-finite IEEE-754 representations such as NaN, +Infinity, -Infinity are not supported in selection strings. It is therefore not possible to use these values as operands in an expression. Negative zero is treated the same as positive zero for mathematical operations.

Identifiers:

An identifier is a variable-length character sequence that must begin with a valid identifier start character, followed by zero or more valid identifier part characters. The rules for identifier names are the same as those for message property names, see Property names and Property name restrictions for more information.

Note: Selection can be performed on the message payload only if an extended message selection provider is available.

Identifiers are either header field references or property references. The type of a property value in a message selector must correspond to the type used to set the property, although numeric promotion is performed where possible. If a type mismatch occurs then the result of the expression is FALSE. If a property that does not exist in a message is referenced, its value is NULL.

Type conversions that apply to the get methods for properties do not apply when a property is used in a message selector expression. For example, if<br>you set a property as a string value and then use a selector to query it

JMS field and property names that map to property names or MQMD field names are also valid identifiers in a selection string. WebSphere MQ maps the recognized JMS field and property names to the message property values. See <u>Message selectors</u> for more information. As an example, the<br>selection string "JMSPriority >= "will select on the Pri property found in the jm

### Overflow/underflow:

For both decimal and approximate numeric numbers, the following are undefined:

o Specifying a number that is out of the defined range

- Specifying an arithmetic expression which would cause overflow or underflow

No checks are performed for the above conditions.

### . White space:

Defined as a space, form-feed, newline, carriage return, horizontal tab, or vertical tab. The following Unicode characters are recognized as white space:

- \u0009 to \u000D

- \u0020
- 。\u001C
- \u001D
- o \u001E
- $\circ$  \u001F
- o \u1680
- $\circ$  \u180E
- o \u2000 to \u200A
- o \u2028
- \u2029
- 。\u202F
- $\circ$  \u205F
- \u3000
- Expressions:

 $\circ$  A selector is a conditional expression. A selector that evaluates to true matches; a selector that evaluates to false or unknown does not match.

- Arithmetic expressions are composed of themselves, arithmetic operations, identifiers (whose value is treated as a numeric literal), and numeric literals.
- Conditional expressions are composed of themselves, comparison operations, and logical operations.
- Standard bracketing (), to set the order in which expressions are evaluated, is supported.
- Logical operators in precedence order: NOT, AND, OR.
- Comparison operators:  $=$ ,  $>$ ,  $>$  $=$ ,  $\lt$ ,  $\lt$  $=$ ,  $\lt$  $>$  (not equal).
	- Two byte strings are equal only if the strings are of the same length and the sequence of bytes is equal.
	- o Only values of the same type can be compared. One exception is that it is valid to compare exact numeric values and approximate numeric<br>values, (the type conversion required is defined by the rules of Java numeric promot selector is always false.
	- String and boolean comparison is restricted to = and <>. Two strings are equal only if they contain the same sequence of characters.
- Arithmetic operators in precedence order:
	- $\circ$  +, unary.
	- $\circ$  \*, /, multiplication, and division.
	- o +, -, addition, and subtraction.
	- Arithmetic operations on a NULL value are not supported. If they are attempted, the complete selector is always false.
	- Arithmetic operations must use Java numeric promotion.
- arithmetic-expr1 [NOT] BETWEEN arithmetic-expr2 and arithmetic-expr3 comparison operator:
	- $\circ$  Age BETWEEN 15 and 19 is equivalent to age  $\ge$  = 15 AND age  $\lt$  = 19.
	- Age NOT BETWEEN 15 and 19 is equivalent to age < 15 OR age > 19.
	- o If any of the expressions of a BETWEEN operation are NULL, the value of the operation is false. If any of the expressions of a NOT BETWEEN operation are NULL, the value of the operation is true.
- identifier [NOT] IN (string-literal1, string-literal2,...) comparison operator where identifier has a String or NULL value.
	- Country IN ('UK', 'US', 'France') is true for 'UK' and false for 'Peru'. It is equivalent to the expression (Country = 'UK') OR (Country = 'US') OR  $(Country = 'France').$
	- Country NOT IN ('UK', 'US', 'France') is false for 'UK' and true for 'Peru'. It is equivalent to the expression NOT ((Country = 'UK') OR (Country = 'US') OR (Country = 'France')).
	- If the identifier of an IN or NOT IN operation is NULL, the value of the operation is unknown.
- identifier [NOT] LIKE pattern-value [ESCAPE escape-character] comparison operator, where identifier has a string value. pattern-value is a string literal, where \_ stands for any single character and % stands for any sequence of characters (including the empty sequence). All other characters stand for themselves. The optional escape-character is a single character string literal, whose character is used to escape the special meaning of the \_ and % in pattern-value.
	- phone LIKE '12%3' is true for 123 and 12993 and false for 1234.
	- o word LIKE 'l\_se' is true for lose and false for loose.
	- o underscored LIKE '\\_%' ESCAPE '\' is true for \_foo and false for bar.
	- o phone NOT LIKE '12%3' is false for 123 and 12993 and true for 1234.
- If the identifier of a LIKE or NOT LIKE operation is NULL, the value of the operation is unknown.
- identifier IS NULL comparison operator tests for a null header field value, or a missing property value. ○ prop\_name IS NULL.
- identifier IS NOT NULL comparison operator tests for the existence of a non-null header field value or a property value. o prop\_name IS NOT NULL.

Null values

- The evaluation of selector expressions that contain NULL values is defined by SQL 92 NULL semantics, in summary:
	- o SQL treats a NULL value as unknown.
	- Comparison or arithmetic with an unknown value always yields an unknown value.
	- The IS NULL and IS NOT NULL operators convert an unknown value into the respective TRUE and FALSE values.

The boolean operators use three-valued logic (T=TRUE, F=FALSE, U=UNKNOWN)

Table 1. Boolean operator outcome when logic is A AND B

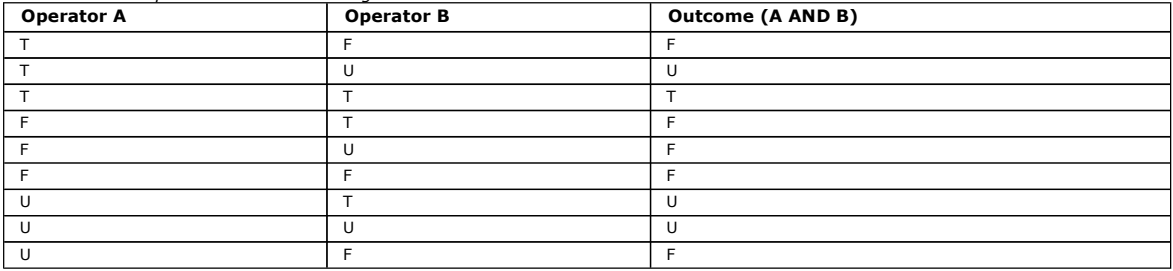

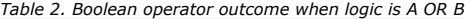

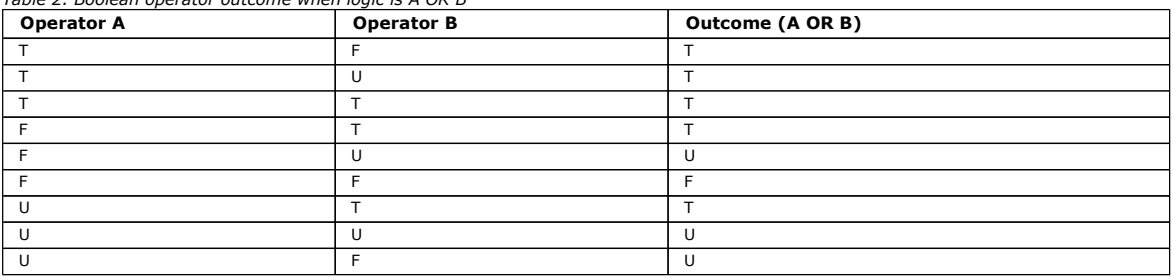

### Table 3. Boolean operator outcome when logic is NOT A

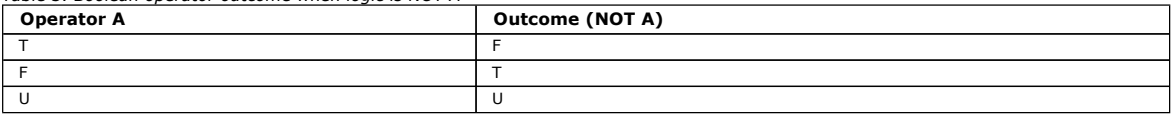

The following message selector selects messages with a message type of car, color of blue, and weight greater than 2500 lbs:

"JMSType = 'car' AND color = 'blue' AND weight > 2500"

Although SQL supports fixed decimal comparison and arithmetic, message selectors do not. This is why exact numeric literals are restricted to those without a decimal. It is also why there are numerics with a decimal as an alternate representation for an approximate numeric value.

SQL comments are not supported.

### Selection string rules and restrictions

Familiarize yourself with these rules about how selection strings are interpreted and character restrictions to avoid potential problems when using selectors.

UTF-8 and Unicode considerations when using message selectors

### Parent topic: Selectors

This build: January 26, 2011 11:22:09

Notices | Trademarks | Downloads | Library | Support | Feedback

Copyright IBM Corporation 1999, 2009. All Rights Reserved. .<br>ic's URL:

fg20180\_

# **1.3.5.2.2.1. Selection string rules and restrictions**

Familiarize yourself with these rules about how selection strings are interpreted and character restrictions to avoid potential problems when using selectors.

- Equivalence is tested using a single equals character, for example, " $a = b''$  is incorrect, whereas " $a = b''$  is correct.
- An operator used by many programming languages to represent 'not-equals' is '!='. This representation is not a valid synonym for '<>', for example, "a !=  $b$ " is not valid, whereas "a <>  $b$ " is valid.
- Care must be taken to ensure that the correct type of quotes are used to contain selectors. Single quotes are recognized only if the ' (U+0039) character is used, not, ` (U+0145), for example is not recognized. Similarly, double quotes are valid only when used to enclose byte-strings, they are not valid for other strings.
- The symbols &, &&, | and || are not synonyms for logical conjunction/disjunction, for example. "a && b" should be specified as "a AND b".
- $\bullet$  The wildcard characters  $\ast$  and ? are not synonyms for % and  $\_$ .
- Selectors containing compound expressions such as "20 <  $b$  < 30" are not valid. Where operators have the same precedence, the parser will evaluate from left to right, so the example would become " $(20 < b) < 30$ ", which does not make sense. Instead the expression must be written as  $(b > 20)$

AND ( $b < 30$ ).

- Byte strings must be enclosed in double quotes, if single quotes are used, the byte string will be taken to be a string literal. The number of characters (not the number which the characters represent) following the "0x" must be a multiple of two.
- The keyword 'IS' is not a synonym for =. Thus the selection string "a IS 3" and "b IS 'red'" are not valid. The 'IS' keyword exists only to support 'IS NULL' and 'IS NOT NULL'.

Parent topic: Message selector syntax

**B** This build: January 26, 2011 11:22:09 Notices | Trademarks | Downloads | Library | Support | Feedback

Copyright IBM Corporation 1999, 2009. All Rights Reserved. This topic's URL: fg20230\_

# **1.3.5.2.2.2. UTF-8 and Unicode considerations when using message selectors**

Non-quoted characters that make up the reserved keywords of a selection string must be entered in Basic Latin Unicode (ranging from character U+0000 to U+0007F). It is not valid to use other code point representations of alphanumeric characters. For instance, the number 1 must be expressed as U+0031 in Unicode, it is not valid to use the Fullwidth Digit equivalent U+FF11 or the Arabic equivalent U+0661.

Message property names can be specified using any valid sequence of Unicode characters. Message property names contained within selection strings that are encoded in UTF-8 will be validated even if they contain multi-byte characters. Validation of multi-byte UTF-8 is strict and you must ensure that valid UTF-8 sequences are used for message property names.

No extra processing is performed on property names or values when comparing for equality. This means for instance that no pre/de-composition takes place<br>and ligatures are not given any special meaning. For example, the pre U+0308 and the character sequence ff is not considered to be equivalent to the Unicode U+FB00 (LATIN SMALL LIGATURE FF)

Property data enclosed in single-quote characters can be represented by any sequence of bytes and is not validated.

Parent topic: Message selector syntax

**B** This build: January 26, 2011 11:22:09

Notices | Trademarks | Downloads | Library | Support | Feedback

Copyright IBM Corporation 1999, 2009. All Rights Reserved. pic's URL:

fg20240\_ Ä

# **1.3.5.2.3. Selecting on the content of a message**

It is possible to subscribe based on a selection of message payload content (also known as content filtering), but the decision about which messages should be delivered to such a subscription cannot be performed directly by WebSphere MQ; instead an extended message selection provider is required to process the messages.

When an application publishes on a topic string, where one or more subscribers have a selection string selecting on the content of the message, WebSphere® MQ will request that the extended message selection provider parse the publication and inform WebSphere MQ whether the publication matches the selection criteria specified by each subscriber with a content filter.

If the extended message selection provider determines that the publication matches the subscriber's selection string, the message will continue to be delivered to the subscriber.

If the extended message selection provider determines that the publication does not match, the message is not delivered to the subscriber. This might cause<br>the MQPUT or MQPUT1 call to fail with reason code MQRC\_PUBLICATION publication, reason code MQRC\_CONTENT\_ERROR is returned and the MQPUT or MQPUT1 call fails.

If the extended message selection provider is unavailable or is unable to determine whether the subscriber should receive the publication, reason code MQRC\_SELECTION\_NOT\_AVAILABLE is returned and the MQPUT or MQPUT1 call fails.

When a subscription is being created with a content filter and the extended message selection provider is not available, the MQSUB call fails with reason code MQRC\_SELECTION\_NOT\_AVAILABLE. If a subscription with a content filter is being resumed and the extended message selection provider is not available, the MQSUB call returns a warning of MQRC\_SELECTION\_NOT\_AVAILABLE, but the subscription is allowed to be resumed.

### Parent topic: Selectors

This build: January 26, 2011 11:22:09

Notices | Trademarks | Downloads | Library | Support | Feedback

Copyright IBM Corporation 1999, 2009. All Rights Reserved. This topic's URL: fg20250\_

# **1.3.6. Asynchronous consumption of WebSphere® MQ messages**

Asynchronous consumption uses a set of Message Queue Interface (MQI) extensions, the MQI calls MQCB and MQCTL, which allow an MQI application to be written to consume messages from a set of queues. Messages are delivered to the application by invoking a 'unit of code', identified by the application passing either the message, or a token representing the message.

In the most straightforward of application environments, the 'unit of code' is defined by a function pointer, however in other environments the 'unit of code' can be defined by a program or module name.

In asynchronous consumption of messages, the following terms are used:

### Message consumer

A programming construct that allows you to define a program, or function, to be invoked with a message when one which matches the applications requirement becomes available.

### Event handler

A programming construct that allows you to define a program or function to invoke when an asynchronous event, such as queue manager quiescing, occurs.

### Call back

A generic term used to refer to either a Message Consumer or an Event Handler routine.

Asynchronous consumption can simplify the design and implementation of new applications, especially those that process multiple input queues or subscriptions. However, if you are using more than one input queue and you are processing messages in priority sequence, priority sequence is observed independently within each queue: you might get low-priority messages from one queue ahead of high-priority messages from another. Message order across<br>multiple queues is not guaranteed. Also note that if you use API exits,

The following illustrations give an example of how you can use this function.

Figure 1 shows a multithreaded application consuming messages from two queues. The example shows all of the messages being delivered to a single function.

Figure 1. Standard Message Driven application consuming from two queues

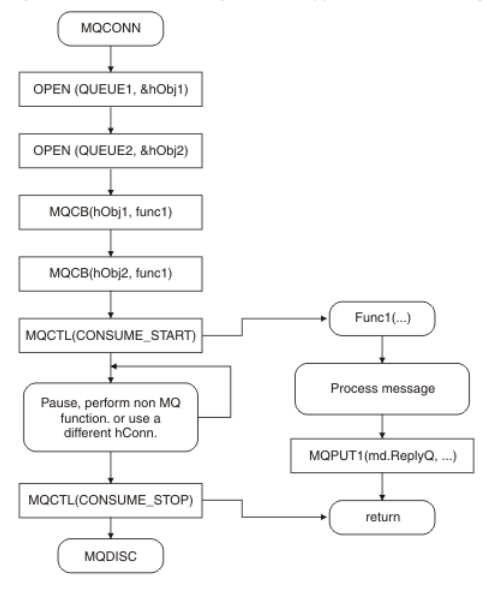

>On z/OS®, the main control thread must issue an MODISC call before ending. This allows any callback threads to end and release system resources.

Figure 2 This sample flow shows a single threaded application consuming messages from two queues. The example shows all of the messages being delivered to a single function.

The difference from the asynchronous case is that control does not return to the issuer of MQCTL until all of the consumers have deactivated themselves; that is one consumer has issued an MQCTL STOP request or the queue manager quiesces.

Figure 2. Single Threaded Message Driven application consuming from two queues

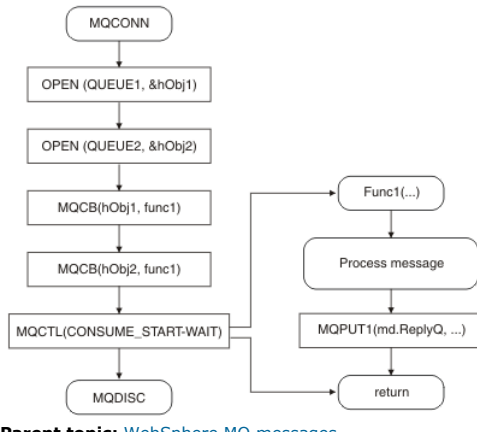

Parent topic: WebSphere MO messages

This build: January 26, 2011 11:22:09

Notices | Trademarks | Downloads | Library | Support | Feedback

Copyright IBM Corporation 1999, 2009. All Rights Reserved. This topic's URL: fg20500\_

# **1.3.7. Message groups**

Messages can occur within groups to allow ordering of messages.

Segmentation is not supported on WebSphere® MQ for z/OS®.

In addition to ordering of messages, (see Logical and physical ordering), message grouping allows segmentation of large messages (see Message segmentation) within the same group, except on WebSphere MQ for z/OS.

You cannot use grouped or segmented messages when putting to a topic.

The hierarchy within a group is as follows:

### Group

This is the highest level in the hierarchy and is identified by a  $Group1d$ . It consists of one or more messages that contain the same  $Group1d$ . These messages can be stored anywhere on the queue.

Note: The term message is used here to denote one item on a queue, such as would be returned by a single MQGET that does not specify MQGMO\_COMPLETE\_MSG.

Figure 1 shows a group of logical messages:

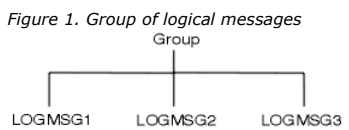

### Logical message

Logical messages within a group are identified by the GroupId and MsgSeqNumber fields. The MsgSeqNumber starts at 1 for the first message within a group, and if a message is not in a group, the value of the field is 1.

- Use logical messages within a group to:
	- Ensure ordering (if this is not guaranteed under the circumstances in which the message is transmitted).
	- Allow applications to group similar messages (for example, those that must all be processed by the same server instance).

Each message within a group consists of one physical message, unless it is split into segments. Each message is logically a separate message, and only the GroupId and MsgSeqNumber fields in the MQMD need bear any relationship to other messages in the group. Other fields in the MQMD are independent; some might be identical for all messages in the group whereas others might be different. For example, messages in a group can have different format names, CCSIDs, encodings, and so on.

### Segment

Segments are used to handle messages that are too large for either the putting or getting application or the queue manager (including intervening queue managers through which the message passes). For more information about this, see Message segmentation.

A segment of a message is identified by the GroupId, MsgSeqNumber, and Offset fields. The Offset field starts at zero for the first segment within a message.

Each segment consists of one physical message that might belong to a group (<u>Figure 2</u> shows an example of messages within a group). A segment is<br>logically part of a single message, so only the *MsgId, Offset,* and *Segmen* message

Figure 2 shows a group of logical messages, some of which are segmented:

Figure 2. Segmented messages LOGMSG1 LOGMSG2 LOGMSG3 SEG1 SEG<sub>2</sub> SEG<sub>1</sub> SEG<sub>2</sub> SEG3

You cannot use segmented or grouped messages with Publish/Subscribe.

For a description of logical and physical messages, see Logical and physical ordering. For further information about segmenting messages, see Message segmentation.

# Parent topic: WebSphere MQ messages

This build: January 26, 2011 11:19:20 Notices | Trademarks | Downloads | Library | Support | Feedback

Copyright IBM Corporation 1999, 2009. All Rights Reserved. This topic's URL: fg10800\_

# **1.3.8. Message persistence**

Persistent messages are written to logs and queue data files.

If a queue manager is restarted after a failure, it recovers these persistent messages as necessary from the logged data. Messages that are not persistent are discarded if a queue manager stops, whether the stoppage is as a result of an operator command or because of the failure of some part of your system. Nonpersistent messages for WebSphere® MQ for z/OS® stored in a coupling facility (CF) are an exception to this. They persist as long as the CF remains available.

When you create a message, if you initialize the message descriptor (MQMD) using the defaults, the persistence for the message is taken from the DefPersistence attribute of the queue specified in the MQOPEN command. Alternatively, you can set the persistence of the message using the Persistence field of the MQMD structure to define the message as persistent or nonpersistent.

The performance of your application is affected when you use persistent messages; the extent of the effect depends on the performance characteristics of the machine's I/O subsystem and how you use the sync point options on each platform:

- A persistent message, outside the current unit of work, is written to disk on every put and get operation. See Committing and backing out units of work.
- In WebSphere MQ on UNIX systems, WebSphere MQ for z/OS, and WebSphere MQ for Windows, a persistent message within the current unit of work is logged only when the unit of work is committed (and the unit of work could contain many queue operations).

Nonpersistent messages can be used for fast messaging. See the <u>WebSphere MQ Application Programming Reference</u> and <u>WebSphere MQ</u><br>Intercommunication for further information about fast messages.

### Parent topic: WebSphere MO mes

This build: January 26, 2011 11:19:21

### Notices | Trademarks | Downloads | Library | Support | Feedback

Copyright IBM Corporation 1999, 2009. All Rights Reserved. This topic's URL: fg10810\_

# **1.3.9. Messages that fail to be delivered**

When a queue manager cannot put a message on a queue, you have various options.

You can:

- Attempt to put the message on the queue again.
- Request that the message is returned to the sender.
- Put the message on the dead-letter queue.

See **Handling program errors** for more information.

Parent topic: WebSphere MQ messages

This build: January 26, 2011 11:19:21

Notices | Trademarks | Downloads | Library | Support | Feedback

Copyright IBM Corporation 1999, 2009. All Rights Reserved. This topic's URL: fg10830\_

# **1.3.10. Messages that are backed out**

When processing messages from a queue under the control of a unit of work, the unit of work can consist of one or more messages. If a backout occurs, the<br>messages that were retrieved from the queue are reinstated on the qu particular message is causing the problem, the unit of work is backed out again. This can cause a processing loop. Messages that were put to a queue are removed from the queue.

An application can detect messages that are caught up in such a loop by testing the BackoutCount field of MQMD. The application can either correct the situation, or issue a warning to an operator.

In WebSphere® MQ for z/OS®, to ensure that the backout count for private queues survives restarts of the queue manager, set the HardenGetBackout attribute to MQQA\_BACKOUT\_HARDENED; otherwise, if the queue manager has to restart, it does not maintain an accurate backout count for each message. Setting the attribute this way adds the penalty of extra processing.

On WebSphere MQ for i5/OS®, WebSphere MQ for Windows, WebSphere MQ on UNIX systems, and shared queues on z/OS, the backout count always survives restarts of the queue manager. Any change to the HardenGetBackout attribute is ignored.

For more information on committing and backing out messages, see Committing and backing out units of work.

Parent topic: WebSphere MQ messages

This build: January 26, 2011 11:19:21

Notices | Trademarks | Downloads | Library | Support | Feedback

 $\overline{\mathbb{O}}$  Copyright IBM Corporation 1999, 2009. All Rights Reserved. This topic's URL: fg10840\_

# **1.3.11. Reply-to queue and queue manager**

There are occasions when you might receive messages in response to a message you send:

- A reply message in response to a request message
- A report message about an unexpected event or expiry
- A report message about a COA (Confirmation Of Arrival) or a COD (Confirmation Of Delivery) event
- A report message about a PAN (Positive Action Notification) or a NAN (Negative Action Notification) event

Using the MQMD structure, specify the name of the queue to which you want reply and report messages sent, in the ReplyToQ field. Specify the name of the queue manager that owns the reply-to queue in the  $ReplvToOMar$  field.

If you leave the  $ReplyToQMqr$  field blank, the queue manager sets the contents of the following fields in the message descriptor on the queue:

### **ReplyToQ**

If ReplyToQ is a local definition of a remote queue, the ReplyToQ field is set to the name of the remote queue; otherwise this field is not changed.

### **ReplyToQMgr**

If  $ReplyToQ$  is a local definition of a remote queue, the  $ReplyToQMyr$  field is set to the name of the queue manager that owns the remote queue; otherwise the  $ReplyToQMgr$  field is set to the name of the queue manager to which your application is connected.

Note: You can request that a queue manager makes more than one attempt to deliver a message, and you can request that the message is discarded if it fails. If the message, after failing to be delivered, is not to be discarded, the remote queue manager puts the message on its dead-letter (undelivered message) queue (see Using the dead-letter (undelivered message) queue).

### Parent topic: WebSphere MQ messages

**This build: January 26, 2011 11:19:22** 

Notices | Trademarks | Downloads | Library | Support | Feedback

 $\overline{\mathbb{C}}$  Copyright IBM Corporation 1999, 2009. All Rights Reserved. This topic's URL: fg10850\_

# **1.3.12. Message context**

Message context information allows the application that retrieves the message to find out about the originator of the message.

The retrieving application might want to:

- Check that the sending application has the correct level of authority
- Perform some accounting function so that it can charge the sending application for any work that it has to perform
- Keep an audit trail of all the messages that it has worked with

When you use the MQPUT or MQPUT1 call to put a message on a queue, you can specify that the queue manager is to add some default context information<br>to the message descriptor. Applications that have the appropriate level o specify context information, see Controlling context information.

The user context is used by the queue manager when generating the following types of report message:

- Confirm on delivery
- Expiry

When these report messages are generated, the user context is checked for put and pass context authority on the destination of the report. Where the user context has insufficient authority, the report message is placed on the dead-letter queue if one has been defined. Where there is no dead-letter queue, the report message is discarded.

All context information is stored in the context fields of the message descriptor. The type of information falls into identity, origin, and user context information.

### Parent topic: WebSphere MQ messages

**This build: January 26, 2011 11:19:22** 

### Notices | Trademarks | Downloads | Library | Support | Feedback

Copyright IBM Corporation 1999, 2009. All Rights Reserved. This topic's URL: fg10860\_

# **1.4. WebSphere MQ objects**

The WebSphere® MQ objects are:

- Oueue managers
- Queue-sharing groups (WebSphere MQ for z/OS® only), although these are not strictly objects.
- Oueues
- Administrative topic objects
- Namelists
- Process definitions
- Authentication information objects
- Channels
- Storage classes (WebSphere MQ for z/OS only)
- Listeners
- Services (not WebSphere MQ for z/OS)

Queue managers define the properties (known as attributes) of these objects. The values of these attributes affect the way in which WebSphere MQ<br>processes these objects. From your applications, you use the Message Queue In descriptor (MQOD) when addressed from a program.

When you use WebSphere MQ commands to define, alter, or delete objects, for example, the queue manager checks that you have the required level of authority to perform these operations. Similarly, when an application uses the MQOPEN call to open an object, the queue manager checks that the application has the required level of authority before it allows access to that object. The checks are made on the name of the object being opened.

This chapter introduces WebSphere MQ objects, under these headings:

- Queue managers
- Queue-sharing groups
- Queues
- Administrative topic objects
- Namelists
- Process definitions
- Authentication information objects
- Channels
- Storage classes
- **.** Listeners
- Services
- Rules for naming WebSphere MQ objects

**Queue managers**<br>A *queue manager* supplies an application with WebSphere MQ services.

### Queue-sharing groups

**Queues** 

A WebSphere MQ queue is a named object on which applications can put messages, and from which applications can get messages.

**Administrative topic objects**<br>An *administrative topic object* is a WebSphere MQ object that allows you to assign specific, non-default attributes to topics.

### Namelists

A namelist is a WebSphere MQ object that contains a list of cluster names, queue names or authentication information object names. In a cluster, it can be used to identify a list of clusters for which the queue manager holds the repositories.

### Process definitions

# Authentication information objects

An authentication information object contains authentication information used in Secure Sockets Layer (SSL) encrypted transport of information.

# Channels

A channel is a communication link used by distributed queue managers.

## Storage classes

## Listeners

Listeners are processes that accept network requests from other queue managers, or client applications, and start associated channels.

## Services

Service objects are a way of defining programs to be executed when a queue manager starts or stops.

Rules for naming WebSphere MQ objects A WebSphere MQ queue, process definition, namelist, and channel can all have the same name. However, a WebSphere MQ object cannot have the same name as any other object of the same type. Names in WebSphere MQ are case sensitive.

Parent topic: Designing applications that use WebSphere MO

This build: January 26, 2011 11:19:22

Notices | Trademarks | Downloads | Library | Support | Feedba

 $\mathbb O$  Copyright IBM Corporation 1999, 2009. All Rights Reserv This topic's URL: fg10890\_

# **1.4.1. Queue managers**

A queue manager supplies an application with WebSphere® MQ services.

A program must have a connection to a queue manager before it can use the services of that queue manager. A program can make this connection explicitly<br>(using the MQCONN or MQCONNX call), or the connection might be made im is running).

Queues belong to queue managers, but programs can send messages to queues that belong to any queue manager.

### Parent topic: WebSphere MO objects

This build: January 26, 2011 11:19:23

Notices | Trademarks | Downloads | Library | Support | Feedback

C Convright IBM Corporation 1999, 2009. All Rights Reserved. This topic's URL: fg10900\_

# **1.4.2. Queue-sharing groups**

## Supported only on WebSphere® MQ for z/OS®.

Queue-sharing groups are not strictly objects, but are mentioned here for convenience.

Queue managers that can access the same set of shared queues form a group called a queue-sharing group (QSG), and they communicate with each other by means of a coupling facility (CF) that stores the shared queues. A shared queue is a type of local queue whose messages can be accessed by one or more queue managers that are in a queue-sharing group. (This is not the same as a queue being shared by more than one application, using the same queue manager.)

>Queue-sharing groups have a name of up to four characters. The name must be unique in your network, and must be different from any queue manager names.

See the WebSphere MO for z/OS Concepts and Planning Guide for a full discussion of shared queues and queue-sharing groups.

Parent topic: WebSphere MQ objects

# This build: January 26, 2011 11:19:23

Notices | Trademarks | Downloads | Library | Support | Feedback

Copyright IBM Corporation 1999, 2009. All Rights Reserved. This topic's URL: fg10930\_

# **1.4.3. Queues**

A WebSphere® MO queue is a named object on which applications can put messages, and from which applications can get messages.

Messages are stored on a queue, so that if the putting application is expecting a reply to its message, it is free to do other work while waiting for that reply. Applications access a queue by using the Message Queue Interface (MQI), described in Introducing the Message Queue Interface.

Before a message can be put on a queue, the queue must have already been created. A queue is owned by a queue manager, and that queue manager can own many queues. However, each queue must have a name that is unique within that queue manager.

A queue is maintained through a queue manager. In most cases, each queue is physically managed by its queue manager but this is not apparent to an<br>application program. WebSphere MQ for z/OS® shared queues can be managed by

To create a queue you can use WebSphere MQ commands (MQSC), PCF commands, or platform-specific interfaces such as the WebSphere MQ for z/OS operations and control panels.

You can create local queues for temporary jobs dynamically from your application. For example, you can create reply-to queues (which are not needed after an application ends). For more information, see Dynamic and Model queues.

Before using a queue, you must open the queue, specifying what you want to do with it. For example, you can open a queue for:

- Browsing messages only (not retrieving them)
- Retrieving messages (and either sharing the access with other programs, or with exclusive access)
- Putting messages on the queue
- Inquiring about the attributes of the queue
- Setting the attributes of the queue

For a complete list of the options that you can specify when you open a queue, see the description of the MQOPEN call in the WebSphere MQ Application Programming Reference.

# **Attributes of queues**

Some of the attributes of a queue are specified when the queue is defined, and cannot be changed afterwards (for example, the type of the queue). Other attributes of queues can be grouped into those that can be changed:

- By the queue manager during the processing of the queue (for example, the current depth of a queue)
- Only by commands (for example, the text description of the queue)
- >By applications, using the MQSET call (for example, whether put operations are allowed on the queue)

You can find the values of all the attributes using the MQINQ call.

The attributes that are common to more than one type of queue are:

# **QName**

Name of the queue

## **QType**

Type of the queue

**QDesc**

Text description of the queue

# **InhibitGet**

Whether programs are allowed to get messages from the queue (although you can never get messages from remote queues)

# **InhibitPut**

**>Whether programs are allowed to put messages on the queue** 

# **DefPriority**

Default priority for messages put on the queue

## **DefPersistence**

Default persistence for messages put on the queue

## **Scope** (not supported on z/OS)

Controls whether an entry for this queue also exists in a name service

For a full description of these attributes, see the WebSphere MO Application Programming Reference.

# Types of queue

# Remote queues

To a program, a queue is remote if it is owned by a different queue manager to the one to which the program is connected.

# Alias queues

An alias queue is a WebSphere MQ object that you can use to access another queue or a topic.

# Model queues

A model queue is a template of a queue definition that you use when creating a dynamic queue.

# Dynamic and Model queues

This information provides an insight into dynamic queues, properties of temporary and permanent dynamic queues, uses of dynamic queues, some considerations when using dynamic queues, and model queues.

## Parent topic: WebSphere MO objects

### This build: January 26, 2011 11:19:23

Notices | Trademarks | Downloads | Library | Support | Feedback

 $\mathbb O$  Copyright IBM Corporation 1999, 2009. All Rights Reserved. This topic's URL: fg10940\_

# **1.4.3.1. Types of queue**

The types of queue that WebSphere® MQ supports for applications to use are:

# Local and remote queues

A queue is known to a program as local if it is owned by the queue manager to which the program is connected; the queue is known as remote if it is owned by a different queue manager. The important difference between these two types of queue is that you can get messages only from local queues. (You can put messages on both types of queue.)

The queue definition object, created when you define a local queue, holds the definition information of the queue as well as the physical messages put on the queue. The queue definition object, created when you define a remote queue, only holds the information necessary for the local queue manager to locate the queue to which you want your message to go. This object is known as the local definition of a remote queue. All the attributes of the remote queue are held by the queue manager that owns it, because it is a local queue to that queue manager.

# Shared queues

# Shared queues are available only on WebSphere MQ for z/OS®.

A shared queue is a type of local queue whose messages can be accessed by one or more queue managers that are in a queue-sharing group. (This is not the same as a queue being *shared* by more than one application, using the same queue manager.) Shared queues are held by a coupling facility (CF), and<br>are accessible by any queue manager in the queue-sharing group. Each s that group. See the WebSphere MQ for z/OS Concepts and Planning Guide for a full discussion of shared queues and queue-sharing groups.

### Alias queues

To your program, an alias queue appears to be a queue, but it is really a WebSphere MQ object that you can use to access another queue or a topic. This means that more than one program can work with the same queue, accessing it using different names.

### Model and dynamic queues

A model queue is a template of a queue definition used only when you want to create a dynamic local queue.

You can create a local queue dynamically from a WebSphere MQ program, naming the model queue that you want to use as the template for the queue<br>attributes. At that point you can change some attributes of the new queue. How replies to their queries because they probably do not need to maintain these queues after they have processed the replies.

### Cluster queues

A cluster queue is a queue that is hosted by a cluster queue manager and made available to other queue managers in the cluster.

The cluster queue manager makes a local queue definition for the queue specifying the name of the cluster that the queue is to be available in. This definition has the effect of advertising the queue to the other queue managers in the cluster. The other queue managers in the cluster can put messages to a cluster queue without needing a corresponding remote-queue definition. A cluster queue can be advertised in more than one cluster. See What is a message? and WebSphere MQ Queue Manager Clusters for further information.

### Parent topic: Queues

This build: January 26, 2011 11:19:24

Notices | Trademarks | Downloads | Library | Support | Feedback

Copyright IBM Corporation 1999, 2009. All Rights Reserved. This topic's URL: fg10950\_

# **1.4.3.2. Remote queues**

To a program, a queue is remote if it is owned by a different queue manager to the one to which the program is connected.

Where a communication link has been established, a program can send a message to a remote queue. A program can never get a message from a remote queue.

When opening a remote queue, to identify the queue you must specify either:

- The name of the local definition that defines the remote queue
- To create a local definition of a remote queue use the DEFINE QREMOTE command; on WebSphere® MQ for i5/OS®, use the CRTMQMQ command. From the viewpoint of an application, this is the same as opening a local queue. An application does not need to know if a queue is local or remote.
- The name of the remote queue manager and the name of the queue as it is known to that remote queue manager.

Local definitions of remote queues have three attributes in addition to the common attributes described in >Attributes of queues . These are RemoteQName (the name that the queue's owning queue manager knows it by), RemoteQMgrName (the name of the owning queue manager), and XmitQName (the name of the local transmission queue that is used when forwarding messages to other queue managers). For a fuller description of these attributes, see the Application Programming Reference.

If you use the MQINQ call against the local definition of a remote queue, the queue manager returns the attributes of the local definition only, that is the remote queue name, the remote queue manager name, and the transmission queue name, not the attributes of the matching local queue in the remote system.

See also >Transmission queues

### Parent topic: Queues

This build: January 26, 2011 11:19:24

Notices | Trademarks | Downloads | Library | Support | Feedback

Copyright IBM Corporation 1999, 2009. All Rights Reserved. ic's URL: fg10980

# **1.4.3.3. Alias queues**

An alias queue is a WebSphere® MQ object that you can use to access another queue or a topic.

The queue resulting from the resolution of an alias name (known as the base queue) can be a local queue, the local definition of a remote queue, or a shared queue (a type of local queue only available on WebSphere MQ for z/OS®). It can also be either a predefined queue or a dynamic queue, as supported by the platform.

An alias name can also resolve to a topic. If an application currently puts messages onto a queue, it can be made to publish to a topic by making the queue name an alias for the topic. No change to the application code is necessary.

Note: An alias cannot resolve to another alias.

An example of the use of alias queues is for a system administrator to give different access authorities to the base queue name (that is, the queue to which the alias resolves) and to the alias queue name. This means that a program or user can be authorized to use the alias queue, but not the base queue.

Alternatively, authorization can be set to inhibit put operations for the alias name, but allow them for the base queue.

In some applications, the use of alias queues means that system administrators can easily change the definition of an alias queue object without having to get the application changed.

WebSphere MQ makes authorization checks against the alias name when programs try to use that name. It does not check that the program is authorized to access the name to which the alias resolves. A program can therefore be authorized to access an alias queue name, but not the resolved queue name.

In addition to the general queue attributes described in Queues, alias queues have a BaseQName attribute. This is the name of the base queue to which the alias name resolves. For a fuller description of this attribute, see the WebSphere MO Application Programming Reference

The InhibitGet and InhibitPut attributes (see Queues) of alias queues belong to the alias name. For example, if the alias-queue name ALIAS1 resolves to the base-queue name BASE, inhibitions on ALIAS1 affect ALIAS1 only and BASE is not inhibited. However, inhibitions on BASE also affect ALIAS1.

The DefPriority and DefPersistence attributes also belong to the alias name. So, for example, you can assign different default priorities to different aliases of the same base queue. Also, you can change these priorities without having to change the applications that use the aliases.

### Parent topic: Oueues

This build: January 26, 2011 11:19:24 Notices | Trademarks | Downloads | Library | Support | Feedback

C Convright IBM Corporation 1999, 2009. All Rights Reserved. This topic's URL: fg10990\_

# **1.4.3.4. Model queues**

A model queue is a template of a queue definition that you use when creating a dynamic queue.

You specify the name of a model queue in the object descriptor (MQOD) of your MQOPEN call. Using the attributes of the model queue, the queue manager dynamically creates a local queue for you.

You can specify a name (in full) for the dynamic queue, or the stem of a name (for example, ABC) and let the queue manager add a unique part to this, or you can let the queue manager assign a complete unique name for you. If the queue manager assigns the name, it puts it in the MQOD structure.

You cannot issue an MQPUT1 call directly to a model queue , but you can issue an MQPUT1 to the dynamic queue that has been created by opening a model queue.

The attributes of a model queue are a subset of those of a local queue. For a fuller description, see the WebSphere MQ Application Programming Reference

### Parent topic: Queues

**This build: January 26, 2011 11:19:24** 

Notices | Trademarks | Downloads | Library | Support | Feedback

Copyright IBM Corporation 1999, 2009. All Rights Reserved. This topic's URL:  $f_{011000}$ 

# **1.4.3.5. Dynamic and Model queues**

This information provides an insight into dynamic queues, properties of temporary and permanent dynamic queues, uses of dynamic queues, some considerations when using dynamic queues, and model queues.

When an application program issues an MQOPEN call to open a model queue, the queue manager dynamically creates an instance of a local queue with the same attributes as the model queue. Depending on the value of the *DefinitionType* field of the model queue, the queue manager creates either a temporary or permanent dynamic queue (See Creating dynamic queues).

# Properties of temporary dynamic queues

Temporary dynamic queues have the following properties:

- They cannot be shared queues, accessible from queue managers in a queue-sharing group (only available on WebSphere® MQ for z/OS®).
- They hold nonpersistent messages only.
- They are unrecoverable.
- They are deleted when the queue manager is started.
- They are deleted when the application that issued the MQOPEN call that created the queue closes the queue or terminates.
	- If there are any committed messages on the queue, they are deleted.
	- $\circ$  If there are any uncommitted MQGET, MQPUT, or MQPUT1 calls outstanding against the queue at this time, the queue is marked as being logically deleted, and is only physically deleted (after these calls have been committed) as part of close processing, or when the application terminates.
	- $\circ$  If the queue is in use at this time (by the creating, or another application), the queue is marked as being logically deleted, and is only physically deleted when closed by the last application using the queue.
	- $\circ$  Attempts to access a logically deleted queue (other than to close it) fail with reason code <code>MQRC\_Q\_DELETED.</code>
	- o MQCO\_NONE, MQCO\_DELETE and MQCO\_DELETE\_PURGE are all treated as MQCO\_NONE when specified on an MQCLOSE call for the corresponding MQOPEN call that created the queue.

### Properties of permanent dynamic queues

- Permanent dynamic queues have the following properties:
	- They hold persistent or nonpersistent messages.
	- They are recoverable in the event of system failures.
	- They are deleted when an application (not necessarily the one that issued the MQOPEN call that created the queue) successfully closes the queue using the MQCO\_DELETE or MQCO\_DELETE\_PURGE option.
		- $\circ$  A close request with the MQCO\_DELETE option fails if there are any messages (committed or uncommitted) still on the queue. A close request with the MOCO\_DELETE\_PURGE option succeeds even if there are committed messages on the queue (the messages being deleted as part of the close), but fails if there are any uncommitted MQGET, MQPUT, or MQPUT1 calls outstanding against the queue.
		- If the delete request is successful, but the queue happens to be in use (by the creating, or another application), the queue is marked as being logically deleted and is only physically deleted when closed by the last application using the queue.
	- They are not deleted if closed by an application that is not authorized to delete the queue, unless the closing application issued the MQOPEN call that created the queue. Authorization checks are performed against the user identifier (or alternate user identifier MQOO\_ALTERNATE\_USER\_AUTHORITY was specified) that was used to validate the corresponding MQOPEN call.
	- They can be deleted in the same way as a normal queue.

### Uses of dynamic queues

You can use dynamic queues for:

- Applications that do not require queues to be retained after the application has terminated.
- Applications that require replies to messages to be processed by another application. Such applications can dynamically create a reply-to queue by opening a model queue. For example, a client application can:
	- 1. Create a dynamic queue.
- 2. Supply its name in the  $ReplyToQ$  field of the message descriptor structure of the request message.
- 3. Place the request on a queue being processed by a server.

The server can then place the reply message on the reply-to queue. Finally, the client could process the reply, and close the reply-to queue with the delete option.

#### Considerations when using dynamic queues

Consider the following points when using dynamic queues:

- In a client-server model, each client must create and use its own dynamic reply-to queue. If a dynamic reply-to queue is shared between more than وne client, deleting the reply-to queue might be delayed because there is un is in use by another client. Additionally, the queue might be marked as being logically deleted, and inaccessible for subsequent API requests (other than MQCLOSE).
- If your application environment requires that dynamic queues must be shared between applications, ensure that the queue is only closed (with the delete option) when all activity against the queue has been committed. This should be by the last user. This ensures that deletion of the queue is not delayed, and minimizes the period that the queue is inaccessible because it has been marked as being logically deleted.

#### **Model queues**

A model queue is a template of a queue definition that you use when creating a dynamic queue.

You can create a local queue dynamically from a WebSphere MQ program, naming the model queue that you want to use as the template for the queue<br>attributes. At that point you can change some attributes of the new queue. How to their queries because they probably do not need to maintain these queues after they have processed the replies.

You specify the name of a model queue in the *object descriptor* (MOOD) of your MOOPEN call. Using the attributes of the model queue, the queue manager dynamically creates a local queue for you.

You can specify a name (in full) for the dynamic queue, or the stem of a name (for example, ABC) and let the queue manager add a unique part to this, or you can let the queue manager assign a complete unique name for you. If the queue manager assigns the name, it puts it in the MQOD structure.

You cannot issue an MQPUT1 call directly to a model queue , but you can issue an MQPUT1 to the dynamic queue that has been created by opening a model queue.

The attributes of a model queue are a subset of those of a local queue. For a fuller description, see the WebSphere MQ Application Programming Reference.

#### Parent topic: Queues

This build: January 26, 2011 11:19:25

Notices | Trademarks | Downloads | Library | Support | Feedback

Copyright IBM Corporation 1999, 2009. All Rights Reserved. .<br>ic's URL: fg11010\_

## **1.4.4. Administrative topic objects**

An administrative topic object is a WebSphere® MQ object that allows you to assign specific, non-default attributes to topics.

A topic is defined by an application publishing or subscribing to a particular topic string. A topic string can specify a hierarchy of topics by separating them with a forward slash character (/). This can be visualized by a *topic tree*. For example, if an application publishes to the topic strings /Sport/American Football and /Sport/Soccer, a topic tree will be created that has a parent node Sport with two children, American Football, and Soccer.

Topics inherit their attributes from the first parent administrative node found in their topic tree. If there are no administrative topic nodes in a particular topic tree, then all topics will inherit their attributes from the base topic object, SYSTEM.BASE.TOPIC.

You can create an administrative topic object at any node in a topic tree by specifying that node's topic string in the TOPICSTR attribute of the administrative topic object. You can also define other attributes for the administrative topic node. For more information about these attributes, see the WebSphere MQ Script (MQSC) Command Reference, or the WebSphere MQ Programmable Command Formats and Administration Interface. Each administrative topic object will, by default, inherit its attributes from its closest parent administrative topic node.

Administrative topic objects can also be used to hide the full topic tree from application developers. If an administrative topic object named FOOTBALL.US is created for the topic /Sport/American Football, an application can publish or subscribe to the object named FOOTBALL.US instead of the string /Sport/American Football with the same result.

If you enter a  $#$ ,  $#$ ,  $/$ , or  $*$  character within a topic string on a topic object, the character is treated as a normal character within the string, and is considered to be part of the topic string associated with an administrative topic object.

For more information about administrative topic objects, see the WebSphere MQ Publish/Subscribe User's Guide.

Parent topic: WebSphere MQ objects

This build: January 26, 2011 11:22:05

Notices | Trademarks | Downloads | Library | Support | Feedback

Copyright IBM Corporation 1999, 2009. All Rights Reserved. This topic's URL: fg19560\_

## **1.4.5. Namelists**

A namelist is a WebSphere® MQ object that contains a list of cluster names, queue names or authentication information object names. In a cluster, it can be used to identify a list of clusters for which the queue manager holds the repositories.

You can define and modify namelists only using the operations and control panels of WebSphere MQ for z/OS® or MQSC commands.

Programs can use the MQI to find out which queues are included in these namelists. The organization of the namelists is the responsibility of the application designer and system administrator.

For a full description of the attributes of namelists, see the WebSphere MO Application Programming Reference

#### Parent topic: WebSphere MQ objects

**This build: January 26, 2011 11:19:25** 

Notices | Trademarks | Downloads | Library | Support | Feedback

Copyright IBM Corporation 1999, 2009. All Rights Reserved. This topic's URL: fg11110\_

## **1.4.6. Process definitions**

To allow an application to be started without the need for operator intervention (described in Starting WebSphere MQ applications using triggers), the attributes of the application must be known to the queue manager. These attributes are defined in a process definition object.

The ProcessName attribute is fixed when the object is created; you can change the others using the WebSphere® MQ commands or the WebSphere MQ for z/OS® operations and control panels. You can inquire about the values of all the attributes using the MQINQ call.

For a full description of the attributes of process definitions, see the WebSphere MQ Application Programming Reference.

Parent topic: WebSphere MQ objects

This build: January 26, 2011 11:19:25

Notices | Trademarks | Downloads | Library | Support | Feedback

Copyright IBM Corporation 1999, 2009. All Rights Reserved. This topic's URL: fg11120\_

# **1.4.7. Authentication information objects**

An authentication information object contains authentication information used in Secure Sockets Layer (SSL) encrypted transport of information.

An authentication information object provides the definitions required to perform certificate revocation checking.

For a full description of the attributes of authentication information objects, see <u>Parameter descriptions for DEFINE AUTHINFO and ALTER AUTHINFO</u>. For<br>more information about SSL, see <u>WebSphere MQ Security</u>.

Parent topic: WebSphere MQ objects

This build: January 26, 2011 11:19:25

Notices | Trademarks | Downloads | Library | Support | Feedback

Copyright IBM Corporation 1999, 2009. All Rights Reserved. This topic's URL:  $f_{g11130}$ 

# **1.4.8. Channels**

A channel is a communication link used by distributed queue managers.

There are two categories of channel in WebSphere® MQ:

- Message channels, which are unidirectional, and transfer messages from one queue manager to another.
- MQI channels, which are bidirectional, and transfer MQI calls from a WebSphere MQ client to a queue manager, and responses from a queue manager to a WebSphere MQ client.

You need to consider these when designing your application, but programs are unaware of WebSphere MQ channel objects. For more information, see WebSphere MQ Intercommunication and WebSphere MQ Clients.

Parent topic: WebSphere MQ objects

This build: January 26, 2011 11:19:25 Notices | Trademarks | Downloads | Library | Support | Feedback

Copyright IBM Corporation 1999, 2009. All Rights Reserved. This topic's URL: fg11140\_

# **1.4.9. Storage classes**

### Supported only on WebSphere® MQ for z/OS®.

A storage class maps one or more queues to a page set. This means that messages for that queue are stored (subject to buffering) on that page set.

For further information about storage classes, see the WebSphere MQ for z/OS Concepts and Planning Guide

Parent topic: WebSphere MO objects

This build: January 26, 2011 11:19:26 Notices | Trademarks | Downloads | Library | Support | Feedback

Copyright IBM Corporation 1999, 2009. All Rights Reserved. This topic's URL: fg11150\_

## **1.4.10. Listeners**

Listeners are processes that accept network requests from other queue managers, or client applications, and start associated channels.

Listener processes can be started using the runmqlsr control command. Listeners are available on all platforms.

Listener objects are WebSphere® MQ objects that allow you to manage the starting and stopping of listener processes from within the scope of a queue manager. Listener objects are not supported on WebSphere MQ for z/OS®. By defining attributes of a listener object you do the following:

Configure the listener process.

Specify whether the listener process automatically starts and stops when the queue manager starts and stops.

Parent topic: WebSphere MQ objects

This build: January 26, 2011 11:19:26

Notices | Trademarks | Downloads | Library | Support | Feedback

Copyright IBM Corporation 1999, 2009. All Rights Reserved. pic's URL: fg11160\_

## **1.4.11. Services**

Service objects are a way of defining programs to be executed when a queue manager starts or stops.

#### Not supported on WebSphere® MQ for z/OS®.

The programs can be split into the following types:

#### Servers

A server is a service object that has the parameter SERVTYPE specified as SERVER. A server service object is the definition of a program that will be executed when a specified queue manager is started. Only one instance of a server process can be executed concurrently. While running, the status of a server process can be monitored using the MQSC command, DISPLAY SVSTATUS. Typically server service objects are definitions of programs such as dead<br>letter handlers or trigger monitors, however the programs that can be run service object can be defined to include a command that will be run when the specified queue manager is shutdown to end the program.

#### Commands

A command is a service object that has the parameter SERVTYPE specified as COMMAND. A command service object is the definition of a program that will be executed when a specified queue manager is started or stopped. Multiple instances of a command process can be executed concurrently. Command service objects differ from server service objects in that once the program is executed the queue manager will not monitor the program. Typically command service objects are definitions of programs that are short lived and will perform a specific task such as starting one, or more, other tasks.

#### Parent topic: WebSphere MO obje

This build: January 26, 2011 11:19:26

Notices | Trademarks | Downloads | Library | Support | Feedback

Copyright IBM Corporation 1999, 2009. All Rights Reserved. This topic's URL: fg11170\_

## **1.4.12. Rules for naming WebSphere MQ objects**

A WebSphere® MQ queue, process definition, namelist, and channel can all have the same name. However, a WebSphere MQ object cannot have the same name as any other object of the same type. Names in WebSphere MQ are case sensitive.

The character set to use for naming all WebSphere MQ objects is as follows:

- Uppercase A–Z
- Lowercase a–z (but there are restrictions on the use of lowercase letters for z/OS® console support)
- On systems using EBCDIC Katakana you cannot use lowercase characters.
- Numerics 0-9
- $\bullet$  Period  $(.)$
- Forward slash (⁄)
- Underscore (\_)
- Percent sign (%)

#### Note:

- 1. Leading or embedded blanks are not allowed.
- 2. Avoid using names with leading or trailing underscores, because they cannot be handled by the WebSphere MQ for z/OS operations and control panels.
- 3. Any name that is less than the full field length can be padded to the right with blanks. All short names that are returned by the queue manager are
- always padded to the right with blanks.
- 4. Any structure to the names (for example, the use of the period or underscore) is not significant to the queue manager.
- 5. On i5/OS® systems, within CL, lowercase a-z, forward slash (⁄), and percent (%) are special characters. If you use any of these characters in a name, enclose the name in quotation marks. Lowercase a-z characters are changed to uppercase if the name is not enclosed in quotation marks.
- 6. On Windows systems, the first character of a queue manager name cannot be a forward slash (/).

## Parent topic: WebSphere MO objects

This build: January 26, 2011 11:19:26

Notices | Trademarks | Downloads | Library | Support | Feedback

Copyright IBM Corporation 1999, 2009. All Rights Reserved. This topic's URL: fg11180\_

# **1.5. Handling program errors**

Your application can encounter errors associated with its MQI calls either when it makes a call or when its message is delivered to its final destination:

- Whenever possible, the queue manager returns any errors as soon as an MQI call is made. These are locally determined errors.
- When sending messages to a remote queue, errors might not be apparent when the MQI call is made. In this case, the queue manager that identifies the errors reports them by sending another message to the originating program. These are remotely determined errors.

This chapter gives advice on how to handle both types of error, under these headings:

- Locally determined errors
- Using report messages for problem determination
- Remotely determined errors

## Locally determined errors

### Using report messages for problem determination

The remote queue manager cannot report errors such as failing to put a message on a queue when you make your MQI call, but it can send you a report message to say how it has processed your message.

### Remotely determined errors

When you send messages to a remote queue, even when the local queue manager has processed your MQI call without finding an error, other factors<br>can influence how your message is handled by a remote queue manager.

Parent topic: Designing applications that use WebSphere MQ

This build: January 26, 2011 11:19:26

Notices | Trademarks | Downloads | Library | Support | Feedback

 $\overline{\mathbb{O}}$  Copyright IBM Corporation 1999, 2009. All Rights Reserved. This topic's URL: fg11230\_

# **1.5.1. Locally determined errors**

The three most common causes of errors that the queue manager can report immediately are:

- Failure of an MQI call; for example, because a queue is full
- An interruption to the running of some part of the system on which your application depends; for example, the queue manager
- Messages containing data that cannot be processed successfully

If you are using the asynchronous put facility, errors are not reported immediately. Use the MQSTAT call to retrieve status information about previous asynchronous put operations.

Parent topic: Handling program errors

Related information Using asynchronous put MQSTAT – Retrieve status information

This build: January 26, 2011 11:19:27

Notices | Trademarks | Downloads | Library | Support | Feedback

 $\overline{\mathbb{O}}$  Copyright IBM Corporation 1999, 2009. All Rights Reserved. .<br>Ne's URL: fg11240\_

# **1.5.2. Using report messages for problem determination**

The remote queue manager cannot report errors such as failing to put a message on a queue when you make your MQI call, but it can send you a report message to say how it has processed your message.

Within your application you can create (MQPUT) report messages as well as select the option to receive them (in which case they are sent by either another application or by a queue manager).

Parent topic: Handling program errors

This build: January 26, 2011 11:19:27 Notices | Trademarks | Downloads | Library | Support | Feedback

Copyright IBM Corporation 1999, 2009. All Rights Reserved. This topic's URL: fg11280\_

# **1.5.3. Remotely determined errors**

When you send messages to a remote queue, even when the local queue manager has processed your MQI call without finding an error, other factors can influence how your message is handled by a remote queue manager.

For example, the queue that you are targeting might be full, or might not even exist. If your message has to be handled by other intermediate queue managers on the route to the target queue, any of these could find an error.

Using the dead-letter (undelivered message) queue

When a queue manager cannot deliver a message, it attempts to put the message on its dead-letter queue. This queue should be defined when the queue manager is installed.

Parent topic: Handling program errors

## This build: January 26, 2011 11:19:27

Notices | Trademarks | Downloads | Library | Support | Feedback

Copyright IBM Corporation 1999, 2009. All Rights Reserved. This topic's URL: fg11310\_

# **1.5.3.1. Using the dead-letter (undelivered message) queue**

When a queue manager cannot deliver a message, it attempts to put the message on its dead-letter queue. This queue should be defined when the queue manager is installed.

Your programs can use the dead-letter queue in the same way that the queue manager uses it. You can find the name of the dead-letter queue by opening the queue manager object (using the MQOPEN call) and inquiring about the DeadLetterQName attribute (using the MQINQ call).

When the queue manager puts a message on this queue, it adds a header to the message, the format of which is described by the dead-letter header (MQDLH) structure, in the <u>WebSphere MQ Application Programming Reference</u>. This header includes the name of the target queue and the reason that the<br>message was put on the dead-letter queue. It must be removed and the pro the queue manager changes the Format field of the message descriptor (MQMD) to indicate that the message contains an MQDLH structure.

#### **MQDLH structure**

You are recommended to add an MQDLH structure to all messages that you put on the dead-letter queue; however, if you intend to use the dead-letter handler provided by certain WebSphere® MQ products, you *must* add an MQDLH structure to your messages.

The addition of the header to a message might make the message too long for the dead-letter queue, so always make sure that your messages are shorter<br>than the maximum size allowed for the dead-letter queue, by at least the allowed on a queue is determined by the value of the  $M$ ax $MsqL$ ength attribute of the queue. For the dead-letter queue, make sure that this attribute is set to the maximum allowed by the queue manager. If your application cannot deliver a message, and the message is too long to be put on the dead-letter queue, follow the advice given in the description of the MQDLH structure.

Ensure that the dead-letter queue is monitored, and that any messages arriving on it get processed. The dead-letter queue handler runs as a batch utility<br>and can be used to perform various actions on selected messages on t Guide for WebSphere MQ for AIX®, HP-UX, Linux, Solaris, and Windows systems; for WebSphere MQ for z/OS® see WebSphere MQ for z/OS System Administration Guide; for i5/OS® see WebSphere MQ for i5/OS System Administration Guide.

If data conversion is necessary, the queue manager converts the header information when you use the MQGMO\_CONVERT option on the MQGET call. If the process putting the message is an MCA, the header is followed by all the text of the original message.

Messages put on the dead-letter queue might be truncated if they are too long for this queue. A possible indication of this situation is the messages on the dead-letter queue being the same length as the value of the MaxMsgLength attribute of the queue.

### Dead-letter queue processing

Parent topic: Remotely determined errors

This build: January 26, 2011 11:19:27

Notices | Trademarks | Downloads | Library | Support | Feedback

Copyright IBM Corporation 1999, 2009. All Rights Reserved. This topic's URL: fg11350\_

## **1.5.3.1.1. Dead-letter queue processing**

The rest of this chapter contains general-use programming interface information.

Dead-letter queue processing depends on local system requirements, but consider the following when you draw up the specification:

- The message can be identified as having a dead-letter queue header because the value of the format field in the MQMD, is MOFMT\_DEAD\_LETTER\_HEADER.
- On WebSphere® MQ for z/OS® using CICS®, if an MCA puts this message to the dead-letter queue, the PutApplType field is MQAT\_CICS, and the Put ApplName field is the ApplId of the CICS system followed by the transaction name of the MCA.
- The reason for the message to be routed to the dead-letter queue is contained in the Reason field of the dead-letter queue header.
- The dead-letter queue header contains details of the destination queue name and queue manager name.
- The dead-letter queue header contains fields that have to be reinstated in the message descriptor before the message is put to the destination queue. These are:
	- 1. Encoding
	- 2. CodedCharSetId
	- 3. Format
- The message descriptor is the same as PUT by the original application, except for the three fields shown above.

Your dead-letter queue application must do one or more of the following:

- Examine the Reason field. A message might have been put by an MCA for the following reasons:
	- The message was longer than the maximum message size for the channel The reason is MQRC\_MSG\_TOO\_BIG\_FOR\_CHANNEL (or MQRC\_MSG\_TOO\_BIG\_FOR\_Q\_MGR if you are using CICS for distributed queuing on
	- WebSphere MQ for z/OS) - The message could not be put to its destination queue
	- The reason is any MQRC\_\* reason code that can be returned by an MQPUT operation
	- o A user exit has requested this action The reason code is that supplied by the user exit, or the default MQRC\_SUPPRESSED\_BY\_EXIT
- Try to forward the message to its intended destination, where this is possible.
- Retain the message for a certain length of time before discarding when the reason for the diversion is determined, but not immediately correctable.
- Give instructions to administrators correct problems where these have been determined.
- Discard messages that are corrupted or otherwise not processible.

There are two ways to deal with the messages that you have recovered from the dead-letter queue:

- 1. If the message is for a local queue:
	- Carry out any code translations required to extract the application data
	- o Carry out code conversions on that data if this is a local function
	- Put the resulting message on the local queue with all the detail of the message descriptor restored
- 2. If the message is for a remote queue, put the message on the queue.

For information on how undelivered messages are handled in a distributed queuing environment, see WebSphere MO Intercommunication.

**Parent topic:** Using the dead-letter (undelivered message) queue

**This build: January 26, 2011 11:19:27** 

Notices | Trademarks | Downloads | Library | Support | Feedback

Copyright IBM Corporation 1999, 2009. All Rights Reserved. c's URL: fg11360\_

# **2. Writing a WebSphere MQ application**

**Introducing the Message Queue Interface**<br>This chapter introduces the features of the Message Queue Interface (MQI).

**Connecting to and disconnecting from a queue manager**<br>To use WebSphere MQ programming services, a program must have a connection to a queue manager.

Opening and closing objects

Putting messages on a queue

Getting messages from a queue

**>**Writing publisher applications€<br>Get started with writing publisher applications by studying two examples. The first is modelled as closely as possible on a point to point application putting messages on a queue, and the second demonstrates creating topics dynamically - a more common pattern for publisher applications.

### **>Writing subscriber applications**

There are many more patterns of subscriber application than publisher. Three are illustrated: a WebSphere MQ application consuming messages from a queue, an application that creates a subscription and requires no knowledge of queuing, and finally an example that uses both queuing and subscriptions.

#### Writing data-conversion exits

#### Inquiring about and setting object attributes

Attributes are the properties that define the characteristics of a WebSphere MQ object.

#### Committing and backing out units of work

This chapter describes how to commit and back out any recoverable get and put operations that have occurred in a unit of work.

#### Starting WebSphere MQ applications using triggers

#### Using and writing API exits

**Using and writing applications on WebSphere MQ for z/OS**<br>WebSphere MQ for z/OS® applications can be made up from programs that run in many different environments. This means that they can take advantage of the facilities available in more than one environment.

Using and writing WebSphere MQ-CICS bridge applications for z/OS

IMS and IMS Bridge applications on WebSphere MQ for z/OS<br>This chapter helps you to write IMS™ applications using WebSphere MQ.

#### Object-oriented programming with WebSphere MQ

WebSphere MQ provides two ways of programming WebSphere MQ applications that can be used with object-oriented programming languages.

Parent topic: Application Programming Guide

This build: January 26, 2011 11:19:28

Notices | Trademarks | Downloads | Library | Support | Feedback

Copyright IBM Corporation 1999, 2009. All Rights Reserved.

This topic's URL: fg11370\_

# **2.1. Introducing the Message Queue Interface**

This chapter introduces the features of the Message Queue Interface (MQI).

The remaining chapters in this part of the book describe how to use these features. Detailed descriptions of the calls, structures, data types, return codes, and constants are given in the WebSphere MQ Application Programming Reference.

The MQI is introduced under these headings:

- What is in the MQI?
- Parameters common to all the calls
- Specifying buffers
- Programming language considerations
- z/OS batch considerations
- UNIX signal handling

What is in the MQI?

Parameters common to all the calls There are two types of parameter common to all the calls: handles and return codes.

#### Specifying buffers

The queue manager refers to buffers only if they are required. If you do not require a buffer on a call or the buffer is zero in length, you can use a null pointer to a buffer.

## Programming language considerations

## z/OS batch considerations

z/OS batch programs that call the MQI can be in either supervisor or problem state.

## UNIX signal handling

Parent topic: Writing a WebSphere MQ application

```
This build: January 26, 2011 11:19:28
```
Notices | Trademarks | Downloads | Library | Support | Feedback

 $\overline{\mathbb{C}}$  Copyright IBM Corporation 1999, 2009. All Rights Reserved. This topic's URL: fg11380\_

# **2.1.1. What is in the MQI?**

The Message Queue Interface consists of the following:

- Calls through which programs can access the queue manager and its facilities
- Structures that programs use to pass data to, and get data from, the queue manager
- Elementary data types for passing data to, and getting data from, the queue manager

WebSphere® MQ for z/OS® also supplies:

- Two extra calls through which z/OS batch programs can commit and back out changes.
- Data definition files (sometimes known as copy files, macros, include files, and header files) that define the values of constants supplied with WebSphere MQ for z/OS.
- Stub programs to link-edit to your applications.
- A suite of sample programs that demonstrate how to use the MQI on the z/OS platform. For further information about these samples, see Sample programs for WebSphere MQ for z/OS.

WebSphere MQ for i5/OS® also supplies:

- Data definition files (sometimes known as copy files, macros, include files, and header files) that define the values of constants supplied with WebSphere MQ for i5/OS.
- Three stub programs to link-edit to your ILE C, ILE COBOL, and ILE RPG applications.
- A suite of sample programs that demonstrate how to use the MQI on the i5/OS platform. For further information about these samples, see Sample programs (platforms except z/OS).

WebSphere MQ for Windows and WebSphere MQ on UNIX systems also supply:

- Calls through which WebSphere MQ for Windows and WebSphere MQ on UNIX systems programs can commit and back out changes.
- Include files that define the values of constants supplied on these platforms.
- Library files to link your applications.
- A suite of sample programs that demonstrate how to use the MQI on these platforms.
- Sample source and executable code for bindings to external transaction managers.

## Calls

## Sync point calls

**Data conversion**<br>The MQXCNVC (convert characters) call converts message character data from one character set to another. Except on WebSphere MQ for z/OS, this call is used only from a data-conversion exit.

WebSphere MQ stub programs and library files The stub programs and library files provided are listed here, for each platform.

## Parent topic: Introducing the Message Queue Interface

**This build: January 26, 2011 11:19:28** 

Notices | Trademarks | Downloads | Library | Support | Feedback

Copyright IBM Corporation 1999, 2009. All Rights Reserved. This topic's URL: fg11390\_

# **2.1.1.1. Calls**

The calls in the MQI can be grouped as follows:

## MQCONN, MQCONNX, and MQDISC

Use these calls to connect a program to (with or without options), and disconnect a program from, a queue manager. If you write CICS® programs for<br>z/OS®, you do not need to use these calls. However, you are recommended to

## MQOPEN and MQCLOSE

Use these calls to open and close an object, such as a queue.

## MQPUT and MQPUT1

Use these calls to put a message on a queue.

## **MOGET**

Use this call to browse messages on a queue, or to remove messages from a queue.

## MQSUB, MQSUBRQ

Use these calls to register a subscription to a topic, and to request publications matching the subscription.

## **MOTNO**

Use this call to inquire about the attributes of an object.

### **MOSET**

Use this call to set some of the attributes of a queue. You cannot set the attributes of other types of object.

## MQBEGIN, MQCMIT, and MQBACK

Use these calls when WebSphere® MQ is the coordinator of a unit of work. MQBEGIN starts the unit of work. MQCMIT and MQBACK end the unit of work, either committing or rolling back the updates made during the unit of work. i5/OS® commitment controller is used to coordinate global units of work on<br>i5/OS. Native start commitment control, commit, and rollback commands a

#### MQCRTMH, MQBUFMH, MQMHBUF, MQDLTMH

Use these calls to create a message handle, to convert a message handle to a buffer or a buffer to a message handle, and to delete a message handle.

### MQSETMP, MQINQMP, MQDLTMP

Use these calls to set a message property on a message handle, inquire on a message property, and delete a property from a message handle.

#### MQCB, MQCB\_FUNCTION, MQCTL

Use these calls to register and control a callback function.

#### **MOSTAT**

Use this call to retrieve status information about previous asynchronous put operations.

The MQI calls are described fully in the WebSphere MQ Application Programming Reference

## Parent topic: What is in the MOI?

**This build: January 26, 2011 11:19:29** 

#### Notices | Trademarks | Downloads | Library | Support | Feedback

 $\overline{\mathbb{C}}$  Copyright IBM Corporation 1999, 2009. All Rights Reserved. This topic's URL:  $f_011400$ 

## **2.1.1.2. Sync point calls**

Sync point calls are available as follows:

Parent topic: What is in the MQI?

This build: January 26, 2011 11:19:29

Notices | Trademarks | Downloads | Library | Support | Feedback

 $\overline{\mathbb{O}}$  Copyright IBM Corporation 1999, 2009. All Rights Reserved. .<br>Dic's URL: fg11410\_

## **2.1.1.3. Data conversion**

The MQXCNVC (convert characters) call converts message character data from one character set to another. Except on WebSphere® MQ for z/OS®, this call is used only from a data-conversion exit.

See the WebSphere MQ Application Programming Reference for the syntax used with the MQXCNVC call, and Writing data-conversion exits for guidance on writing and invoking data conversion exits.

#### Parent topic: What is in the MQI?

This build: January 26, 2011 11:19:29

Notices | Trademarks | Downloads | Library | Support | Feedback

Copyright IBM Corporation 1999, 2009. All Rights Reserved. This topic's URL:  $611450$ 

## **2.1.1.4. WebSphere MQ stub programs and library files**

The stub programs and library files provided are listed here, for each platform.

For more information about how to use stub programs and library files when you build an executable application, see Building a WebSphere MQ application. For information about linking to C++ library files, see WebSphere MQ Using  $C++$ .

#### WebSphere MQ for z/OS

Before you can run a program written with WebSphere® MQ for z/OS®, you must link-edit it to the stub program supplied with WebSphere MQ for z/OS for the environment in which you are running the application.

#### WebSphere MQ for i5/OS

In WebSphere MQ for i5/OS®, link your program to the MQI library files supplied for the environment in which you are running your application, in addition to those provided by the operating system.

WebSphere MQ for Windows On WebSphere MQ for Windows, you must link your program to the MQI library files supplied for the environment in which you are running your application, in addition to those provided by the operating system:

WebSphere MQ for AIX On WebSphere MQ for AIX®, you must link your program to the MQI library files supplied for the environment in which you are running your application, in addition to those provided by the operating system.

### WebSphere MQ for HP-UX

On WebSphere MQ for HP-UX, you must link your program to the MQI library files supplied for the environment in which you are running your application, in addition to those provided by the operating system.

#### WebSphere MQ for Linux

On WebSphere MQ for Linux, you must link your program to the MQI library files supplied for the environment in which you are running your application, in addition to those provided by the operating system.

#### WebSphere MQ for Solaris

On WebSphere MQ for Solaris, you must link your program to the MQI library files supplied for the environment in which you are running your application in addition to those provided by the operating system.

#### Parent topic: What is in the MOI?

This build: January 26, 2011 11:19:29

Notices | Trademarks | Downloads | Library | Support | Feedback

Copyright IBM Corporation 1999, 2009. All Rights Reserved. This topic's URL: fg11490\_

## **2.1.1.4.1. WebSphere MQ for z/OS**

Before you can run a program written with WebSphere® MQ for z/OS®, you must link-edit it to the stub program supplied with WebSphere MQ for z/OS for the environment in which you are running the application.

The stub program provides the first stage of the processing of your calls into requests that WebSphere MQ for z/OS can process.

WebSphere MQ for z/OS supplies the following stub programs:

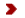

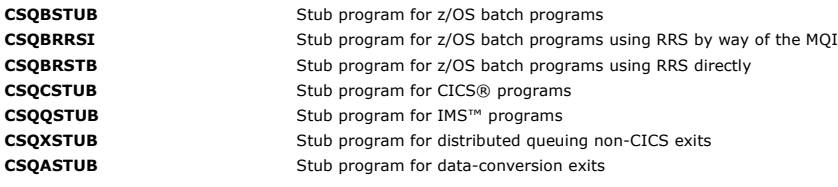

Attention: >If you use a stub program other than one listed for a specific environment, it might have unpredictable results.

Note: If you use the CSQBRSTB stub program, link-edit with ATRSCSS from SYS1.CSSLIB. (SYS1.CSSLIB is also known as the Callable Services Library). For more information about RRS see Transaction management and recoverable resource manager services.

Alternatively, you can dynamically call the stub from within your program. This technique is described in Dynamically calling the WebSphere MO stub.

In IMS, you might also need to use a special language interface module that is supplied by WebSphere MQ.

Do not run applications that are link-edited with CSQBSTUB and CSQQSTUB in the same IMS MPP region. This can cause problems such as DFS3607I or CSQQ005E messages. The first MQCONN call in an address space determines which interface is used, therefore CSQQSTUB and CSQBSTUB transactions must run in different IMS message regions.

Parent topic: WebSphere MQ stub programs and library files

This build: January 26, 2011 11:19:30

Notices | Trademarks | Downloads | Library | Support | Feedback

Copyright IBM Corporation 1999, 2009. All Rights Reserved. This topic's URL: fg11500\_

## **2.1.1.4.2. WebSphere MQ for i5/OS**

In WebSphere® MQ for i5/OS®, link your program to the MQI library files supplied for the environment in which you are running your application, in addition to those provided by the operating system.

For non-threaded applications:

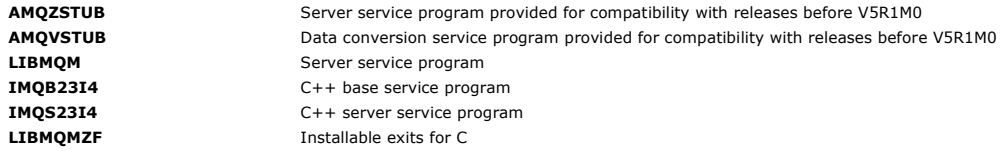

In a threaded application:

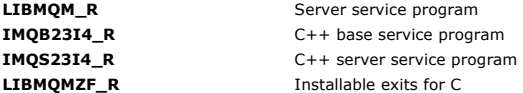

On WebSphere MQ for i5/OS you can write your applications in C++. To see how to link your C++ applications, and for full details of all aspects of using C++, see WebSphere MQ Using C++

Parent topic: WebSphere MO stub programs and library files

This build: January 26, 2011 11:19:30

Notices | Trademarks | Downloads | Library | Support | Feedback

 $\mathbb O$  Copyright IBM Corporation 1999, 2009. All Rights Reserved. This topic's URL: fg11510\_

## **2.1.1.4.3. WebSphere MQ for Windows**

On WebSphere® MQ for Windows, you must link your program to the MQI library files supplied for the environment in which you are running your<br>application, in addition to those provided by the operating system:

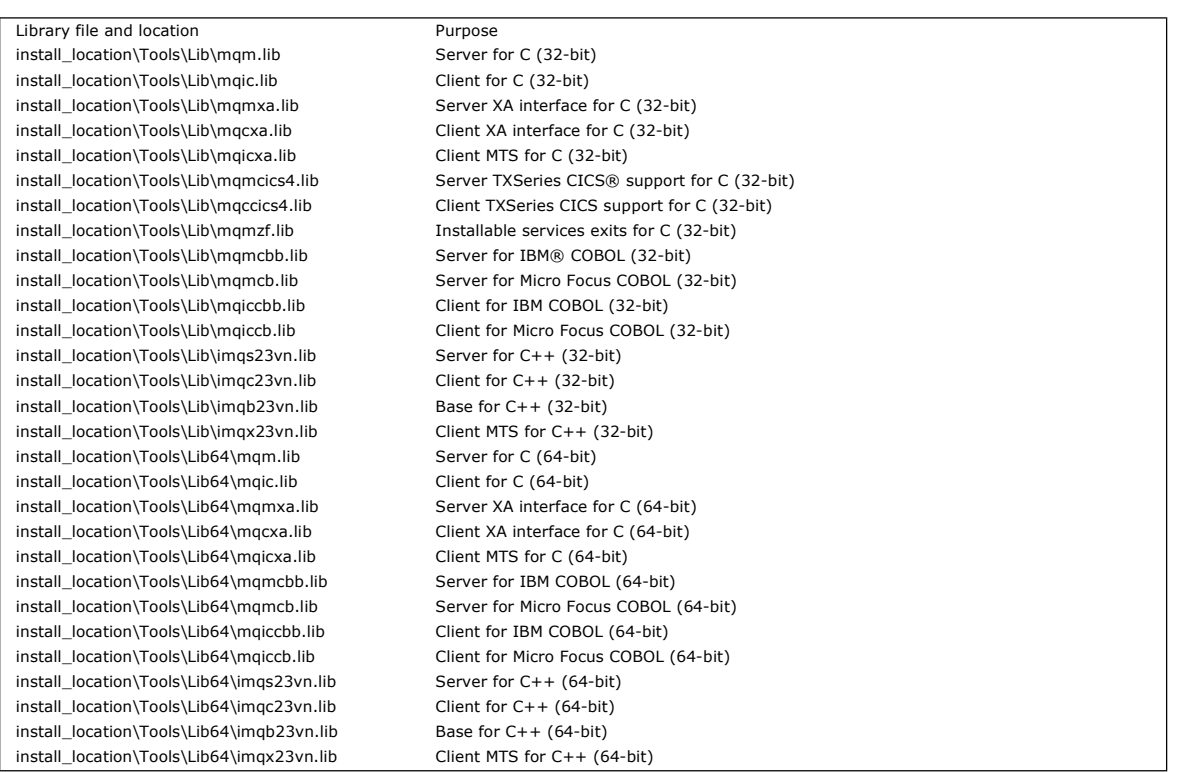

These files are shipped for compatibility with previous releases:

mqic32.lib

mqic32xa.lib

Parent topic: WebSphere MQ stub programs and library files

This build: January 26, 2011 11:19:31

Notices | Trademarks | Downloads | Library | Support | Feedback

Copyright IBM Corporation 1999, 2009. All Rights Reserved. This topic's URL: fg11520\_

## **2.1.1.4.4. WebSphere MQ for AIX**

On WebSphere® MQ for AIX®, you must link your program to the MQI library files supplied for the environment in which you are running your application,<br>in addition to those provided by the operating system.

In a non-threaded application:

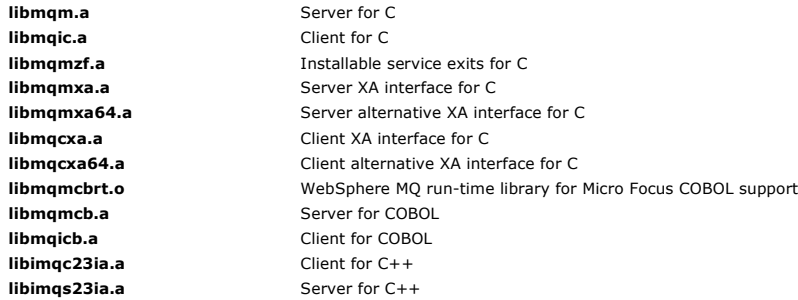

In a threaded application:

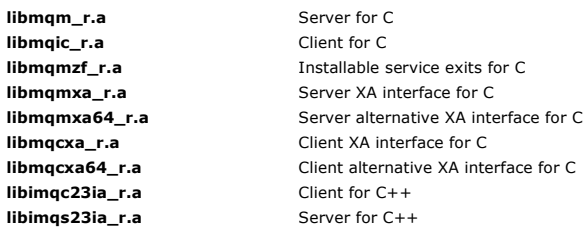

Parent topic: WebSphere MQ stub programs and library files

This build: January 26, 2011 11:19:32

## Notices | Trademarks | Downloads | Library | Support | Feedback

Copyright IBM Corporation 1999, 2009. All Rights Reserved. This topic's URL: fg11530\_

# **2.1.1.4.5. WebSphere MQ for HP-UX**

On WebSphere® MQ for HP-UX, you must link your program to the MQI library files supplied for the environment in which you are running your application, in addition to those provided by the operating system.

Parent topic: WebSphere MQ stub programs and library files

This build: January 26, 2011 11:19:32 Notices | Trademarks | Downloads | Library | Support | Feedback

Copyright IBM Corporation 1999, 2009. All Rights Reserved. This topic's URL: fg11540\_

## **2.1.1.4.6. WebSphere MQ for Linux**

On WebSphere® MQ for Linux, you must link your program to the MQI library files supplied for the environment in which you are running your application, in addition to those provided by the operating system.

In a non-threaded application:

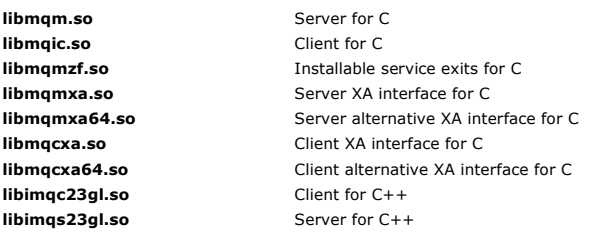

In a threaded application:

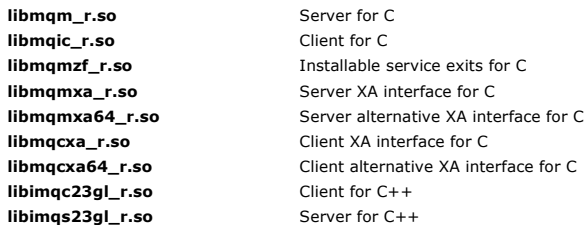

Parent topic: WebSphere MQ stub programs and library files

This build: January 26, 2011 11:19:32

Notices | Trademarks | Downloads | Library | Support | Feedback

Copyright IBM Corporation 1999, 2009. All Rights Reserved. This topic's URL: fg11570\_

# **2.1.1.4.7. WebSphere MQ for Solaris**

On WebSphere® MQ for Solaris, you must link your program to the MQI library files supplied for the environment in which you are running your application in addition to those provided by the operating system.

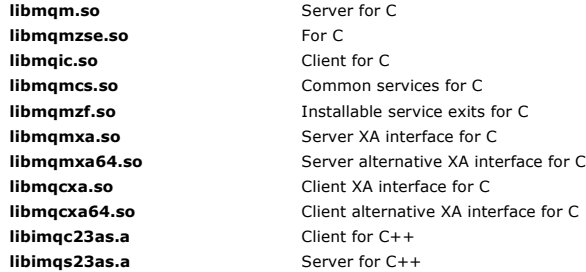

Parent topic: WebSphere MQ stub programs and library files

This build: January 26, 2011 11:19:32

Notices | Trademarks | Downloads | Library | Support | Feedback

كا Copyright IBM Corporation 1999, 2009. All Rights Reserved.<br>This topic's URL: fg11580

# **2.1.2. Parameters common to all the calls**

There are two types of parameter common to all the calls: handles and return codes.

### Parent topic: Introducing the Message Queue Interface

**This build: January 26, 2011 11:19:33** 

Notices | Trademarks | Downloads | Library | Support | Feedback

 $\overline{\mathbb{O}}$  Copyright IBM Corporation 1999, 2009. All Rights Rese This topic's URL: fg11590\_

# **2.1.3. Specifying buffers**

The queue manager refers to buffers only if they are required. If you do not require a buffer on a call or the buffer is zero in length, you can use a null pointer to a buffer.

Always use datalength when specifying the size of the buffer that you require.

When you use a buffer to hold the output from a call (for example, to hold the message data for an MQGET call, or the values of attributes queried by the MQINQ call), the queue manager attempts to return a reason code if the buffer you specify is not valid or is in read-only storage. However, it might not always be able to return a reason code.

Parent topic: Introducing the Message Queue Interface

This build: January 26, 2011 11:19:33

Notices | Trademarks | Downloads | Library | Support | Feedback

Copyright IBM Corporation 1999, 2009. All Rights Reserved. This topic's URL: fg11620\_

# **2.1.4. Programming language considerations**

WebSphere® MQ provides support for the following programming languages:

- $\bullet$  C
- C++ ( see WebSphere MQ Using C++ for information about coding WebSphere MQ programs in C++)
- Visual Basic (Windows systems only)
- $COBOL$
- Assembler language (WebSphere MQ for z/OS® only)
- RPG (WebSphere MO for i5/OS® only)
- PL/I (WebSphere MQ for z/OS only)

The call interface, and how you can code the calls in each of these languages, is described in the WebSphere MO Application Programming Reference.

WebSphere MQ provides data definition files to help you to write your applications. For a full description, see WebSphere MQ data definition files.

If you can choose which language to code your programs in, consider the maximum length of the messages that your programs will process. If your programs will process only messages of a known maximum length, you can code them in any of the supported programming languages. But if you do not<br>know the maximum length of the messages that the programs will have to proce CICS®, IMS™, or batch application:

#### **IMS and batch**

Code the programs in C, PL/I, or assembler language to use the facilities these languages offer for obtaining and releasing arbitrary amounts of memory. Alternatively, you could code your programs in COBOL, but use assembler language, PL/I, or C subroutines to get and release storage.

#### **CICS**

Code the programs in any language supported by CICS. The EXEC CICS interface provides the calls for managing memory, if necessary.

#### Coding in C Note the information in the following sections when coding WebSphere MQ programs in C.

Coding in COBOL Note the information in the following sections when coding WebSphere MQ programs in COBOL.

#### Coding in System/390 assembler language

Note the information in the following sections when coding WebSphere MQ for z/OS programs in assembler language.

### Coding in RPG

## Coding in PL/I

Coding in Visual Basic

Parent topic: Introducing the Message Queue Interface

**B** This build: January 26, 2011 11:19:33

Notices | Trademarks | Downloads | Library | Support | Feedback

Copyright IBM Corporation 1999, 2009. All Rights Reserved. This topic's URL: fg11630\_

# **2.1.4.1. Coding in C**

Note the information in the following sections when coding WebSphere® MQ programs in C.

Parent topic: Programming language considerations

This build: January 26, 2011 11:19:36

Notices | Trademarks | Downloads | Library | Support | Feedback

Copyright IBM Corporation 1999, 2009. All Rights Reserved. This topic's URL: fg11640\_

# **2.1.4.2. Coding in COBOL**

Note the information in the following sections when coding WebSphere® MQ programs in COBOL.

Parent topic: Programming language considerations

This build: January 26, 2011 11:19:36

Notices | Trademarks | Downloads | Library | Support | Feedback

Copyright IBM Corporation 1999, 2009. All Rights Reserved. .<br>ic's URL: fg11730\_

# **2.1.4.3. Coding in System/390® assembler language**

Note the information in the following sections when coding WebSphere® MQ for z/OS® programs in assembler language.

Parent topic: Programming language considerations

This build: January 26, 2011 11:19:36

Notices | Trademarks | Downloads | Library | Support | Feedback

Copyright IBM Corporation 1999, 2009. All Rights Reserved. This topic's URL: fg11750\_

# **2.1.4.4. Coding in RPG**

## Supported only on WebSphere® MQ for i5/OS®.

In this book, the parameters of calls, the names of data types, the fields of structures, and the names of constants are described using their long names. In<br>RPG, these names are abbreviated to six or fewer uppercase chara WebSphere MQ for i5/OS Application Programming Reference (ILE/RPG).

Parent topic: Programming language considerations

**This build: January 26, 2011 11:19:37** 

fg11850\_

Notices | Trademarks | Downloads | Library | Support | Feedback

 $\overline{\mathbb{C}}$  Copyright IBM Corporation 1999, 2009. All Rights Reserved. This topic's URL:

# **2.1.4.5. Coding in PL/I**

### PL/I is supported on z/OS® only.

Note the information in the following sections when coding WebSphere® MQ for z/OS programs in PL/I.

## Parent topic: **Programming language considerations**

This build: January 26, 2011 11:19:37

Notices | Trademarks | Downloads | Library | Support | Feedback

Copyright IBM Corporation 1999, 2009. All Rights Reserved. This topic's URL: fg11860\_

# **2.1.4.6. Coding in Visual Basic**

Note: Outside the .NET environment, support for Visual Basic (VB) in WebSphere MO has been stabilized at the V6.0 level. Most new function added to WebSphere MQ 7.0 or later is not available to VB applications. If you are programming in VB.NET, use the WebSphere MQ .NET classes. For more information, see WebSphere MQ Using .NET.

#### Visual Basic is supported only on Windows.

To avoid unintended translation of binary data passing between Visual Basic and WebSphere® MQ, use an MQBYTE definition instead of MQSTRING. CMQB.BAS defines several new MQBYTE types that are equivalent to a C byte definition and uses these within WebSphere MQ structures. For example, for<br>the MQMD (message descriptor) structure, MsgId (message identifier) is de

Visual Basic does not have a pointer data type, so references to other WebSphere MQ data structures are by offset rather than pointer. Declare a compound structure consisting of the two component structures, and specify the compound structure on the call. WebSphere MQ support for Visual Basic provides an<br>MQCONNXAny call to make this possible and allow client applications to (MQCNOCD) in place of the usual MQCNO structure.

The MQCNOCD structure is a compound structure consisting of an MQCNO followed by an MQCD. This structure is declared in the exits header file CMQXB.<br>Use the routine MQCNOCD\_DEFAULTS to initialize an MQCNOCD structure. A sa

MQCONNXAny has the same parameters as MQCONNX, except that the ConnectOpts parameter is declared as being of Any data type rather than of MQCNO data type. This allows the function to accept either the MQCNO or the MQCNOCD structure. This function is declared in the main header file CMQB.

Parent topic: Programming language considerations

**This build: January 26, 2011 11:19:37** 

Notices | Trademarks | Downloads | Library | Support | Feedback

 $\overline{\mathbb{C}}$  Copyright IBM Corporation 1999, 2009. All Rights Reser This topic's URL: fg11890\_

# **2.1.5. z/OS batch considerations**

z/OS® batch programs that call the MQI can be in either supervisor or problem state.

However, they must meet the following conditions:

- They must be in task mode, not service request block (SRB) mode.
- They must be in Primary address space control (ASC) mode (not Access Register ASC mode).
- They must not be in cross-memory mode. The primary address space number (ASN) must be equal to the secondary ASN and the home ASN.
- They must not be used as MPF exit programs.
- No z/OS locks can be held.
- There can be no function recovery routines (FRRs) on the FRR stack.
- Any program status word (PSW) key can be in force for the MQCONN or MQCONNX call (provided the key is compatible with using storage that is in the TCB key), but subsequent calls that use the connection handle returned by MQCONN or MQCONNX:
	- Must have the same PSW key that was used on the MQCONN or MQCONNX call
	- Must have parameters accessible (for write, where appropriate) under the same PSW key
	- Must be issued under the same task (TCB), but not in any subtask of the task
- . They can be in either 24-bit or 31-bit addressing mode. However, if 24-bit addressing mode is in force, parameter addresses must be interpreted as valid 31-bit addresses.

If any of these conditions is not met, a program check might occur. In some cases the call will fail and a reason code will be returned. **Parent topic:** Introducing the Message Queue Interface

This build: January 26, 2011 11:19:37

Notices | Trademarks | Downloads | Library | Support | Feedback

 $\overline{\mathbb{O}}$  Convright IBM Corporation 1999, 2009. All Rights Reserved. This topic's URL: fg11900\_

## **2.1.6. UNIX signal handling**

#### This section does not apply to WebSphere® MQ for z/OS® or WebSphere MQ for Windows.

In general, UNIX and i5/OS® systems have moved from a nonthreaded (process) environment to a multithreaded environment. In the nonthreaded environment, some functions could be implemented only by using signals, though most applications did not need to be aware of signals and signal handling. In the multithreaded environment, thread-based primitives support some of the functions that used to be implemented in the nonthreaded environments using signals.

In many instances, signals and signal handling, although supported, do not fit well into the multithreaded environment and various restrictions exist. This can be particularly problematic when you are integrating application code with different middleware libraries (running as part of the application) in a multithreaded environment where each is trying to handle signals. The traditional approach of saving and restoring signal handlers (defined per process),<br>which worked when there was only one thread of execution within a pr of execution could be trying to save and restore a process-wide resource, with unpredictable results.

#### Unthreaded applications

Threaded applications

A thread is considered to be connected to WebSphere MQ from MQCONN (or MQCONNX) until MQDISC.

**Additional considerations**<br>Note these considerations when using UNIX signal handling.

Parent topic: Introducing the Message Queue Interface

This build: January 26, 2011 11:19:38

Notices | Trademarks | Downloads | Library | Support | Feedback

Copyright IBM Corporation 1999, 2009. All Rights Reserved. This topic's URL: fg11910\_

## **2.1.6.1. Unthreaded applications**

(Not applicable on Solaris as all applications are considered threaded even if they use only a single thread.)

Each MQI function sets up its own signal handler for the signals:

SIGALRM **SIGBUS** SIGFPE **SIGSEGV** SIGILL

Users' handlers for these are replaced for the duration of the MQI function call. Other signals can be caught in the normal way by user-written handlers. If you do not install a handler, the default actions (for example, ignore, core dump, or exit) are left in place.

After WebSphere® MQ handles a synchronous signal (SIGSEGV, SIGBUS, SIGFPE, SIGILL), it attempts to pass the signal to any registered signal handler before making the MQI function call.

Parent topic: UNIX signal handling

This build: January 26, 2011 11:19:38

Notices | Trademarks | Downloads | Library | Support | Feedback

Copyright IBM Corporation 1999, 2009. All Rights Reserved. This topic's URL: fg11920\_

# **2.1.6.2. Threaded applications**

A thread is considered to be connected to WebSphere® MQ from MQCONN (or MQCONNX) until MQDISC.

#### **Synchronous signals**

Synchronous signals arise in a specific thread.

UNIX safely allows the setting up of a signal handler for such signals for the whole process. However, WebSphere MQ sets up its own handler for the following signals, in the application process, while any thread is connected to WebSphere MQ:

**SIGBUS** SIGFPE **SIGSEGV** SIGILL

If you are writing multithreaded applications, there is only one process-wide signal handler for each signal. When WebSphere MQ sets up its own<br>synchronous signal handlers it saves any previously registered handlers for ea MQ attempts to call the signal handler that was in effect at the time of the first WebSphere MQ connection within the process. The previously registered handlers are restored when all application threads have disconnected from WebSphere MQ.

Because signal handlers are saved and restored by WebSphere MQ, application threads must not establish signal handlers for these signals while there is any possibility that another thread of the same process is also connected to WebSphere MQ.

Note: When an application, or a middleware library (running as part of an application), establishes a signal handler while a thread is connected to WebSphere MQ, the application's signal handler must call the corresponding WebSphere MQ handler during the processing of that signal.

When establishing and restoring signal handlers, the general principle is that the last signal handler to be saved must be the first to be restored:

- When an application establishes a signal handler after connecting to WebSphere MQ, the previous signal handler must be restored before the application disconnects from WebSphere MQ.
- When an application establishes a signal handler before connecting to WebSphere MQ, the application must disconnect from WebSphere MQ before restoring its signal handler.

Note: Failure to observe the general principle that the last signal handler to be saved must be the first to be restored can result in unexpected signal handling in the application and, potentially, the loss of signals by the application.

#### **Asynchronous signals**

WebSphere MO does not use any asynchronous signals in threaded applications unless they are client applications.

#### **Additional considerations for threaded client applications**

WebSphere MQ handles the following signals during I/O to a server. These signals are defined by the communications stack. The application must not establish a signal handler for these signals while a thread is connected to a queue manager: SIGPIPE (for TCP/IP)

Parent topic: UNIX signal handling

This build: January 26, 2011 11:19:38

Notices | Trademarks | Downloads | Library | Support | Feedback

Copyright IBM Corporation 1999, 2009. All Rights Reserved. This topic's URL: fg11930\_

# **2.1.6.3. Additional considerations**

Note these considerations when using UNIX signal handling.

#### **Fastpath (trusted) applications**

Fastpath applications run in the same process as WebSphere® MQ and so are running in the multithreaded environment.

In this environment WebSphere MQ handles the synchronous signals SIGSEGV, SIGBUS, SIGFPE, and SIGILL. All other signals must not be delivered to the Fastpath application while it is connected to WebSphere MQ. Instead they must be blocked or handled by the application. If a Fastpath application intercepts such an event, the queue manager must be stopped and restarted, or it may be left in an undefined state. For a full list of the restrictions for Fastpath<br>applications under MQCONNX see <u>Connecting to a queue manager using </u>

#### **MQI function calls within signal handlers**

While you are in a signal handler, do not call an MQI function.

If you try to call an MQI function from a signal handler while another MQI function is active, MQRC\_CALL\_IN\_PROGRESS is returned. If you try to call an MQI function from a signal handler while no other MQI function is active, it is likely to fail sometime during the operation because of the operating system restrictions where only selective calls can be issued from, or within, a handler.

In the case of C++ destructor methods, which might be called automatically during program exit, you might not be able to stop the MQI functions from<br>being called. Ignore any errors about MQRC\_CALL\_IN\_PROGRESS. If a signal point as usual and closes any open queues.

#### **Signals during MQI calls**

MQI functions do not return the code EINTR or any equivalent to application programs.

If a signal occurs during an MQI call, and the handler calls return, the call continues to run as if the signal had not happened. In particular, MQGET cannot be interrupted by a signal to return control immediately to the application. If you want to break out of an MQGET, set the queue to GET\_DISABLED;<br>alternatively, use a loop around a call to MQGET with a finite time expiry (MQG nonthreaded environment) or equivalent function in a threaded environment to set a flag which breaks the loop.

In the AIX® environment, WebSphere MO requires that system calls interrupted by signals are restarted. When establishing your own signal handler with sigaction(2), set the SA\_RESTART flag in the sa\_flags field of the new action structure otherwise WebSphere MQ might be unable to complete any call interrupted by a signal.

#### **User exits and installable services**

User exits and installable services that run as part of a WebSphere MQ process in a multithreaded environment have the same restrictions as for fastpath<br>applications. They should be considered as permanently connected to W

#### **VMS exit handlers**

Users can install exit handlers for an MQ application using the SYS\$DCLEXH system service.

**>** The exit handler receives control when an image exits. An image exit will normally occur when you call the Exit (\$EXIT) or Force Exit (\$FORCEX) service.<br>The \$FORCEX will interrupt the target process in user mode. The Manual.

If you call an MQI function from within an exit handler, the behavior of the function depends on the way the image was terminated. If the image was terminated while another MQI function is active, an MQRC\_CALL\_IN\_PROGRESS will be returned.

It is possible to call an MQI function from within an exit handler if no other MQI function is active and upcalls are disabled for the MQ application. If upcalls are enabled for the MQ application, it will fail with the reason code MORC\_HCONN\_ERROR.

The scope of an MQCONN or MQCONNX call is typically the thread that issued it. If upcalls are enabled, the exit handler will be run as a separate thread and the connection handles cannot be shared.

Exit handlers are invoked within the interrupted context of the target process. It is up to the application to ensure that actions taken by a handler are safe and reliable, for the asynchronously interrupted context they are called from.

#### Parent topic: UNIX signal handling

This build: January 26, 2011 11:19:38

Notices | Trademarks | Downloads | Library | Support | Feedback

Copyright IBM Corporation 1999, 2009. All Rights Reserved. This topic's URL: fg11970\_

## **2.2. Connecting to and disconnecting from a queue manager**

To use WebSphere® MQ programming services, a program must have a connection to a queue manager.

The way that this connection is made depends on the platform and the environment in which the program is operating:

#### z/OS® batch, WebSphere MQ for i5/OS®, WebSphere MQ on UNIX systems, and WebSphere MQ for Windows

Programs that run in these environments can use the MQCONN MQI call to connect to, and the MQDISC call to disconnect from, a queue manager. Alternatively, programs can use the MQCONNX call. This chapter describes how to use these calls.

z/OS batch programs can connect, consecutively or concurrently, to multiple queue managers on the same TCB.

#### IMS™

The IMS control region is connected to one or more queue managers when it starts. This connection is controlled by IMS commands. (For information on how to control the IMS adapter of WebSphere MQ for z/OS, see the <u>WebSphere MQ for z/OS System Administration Guide</u>.) However, writers of message<br>queuing IMS programs must use the MQCONN MQI call to specify the queue mana disconnect from that queue manager. This chapter describes how writers of such programs should use these calls.

Before the IMS adapter processes a message for another user following a Get Unique call from the IOPCB, or one implied by a checkpoint call, the adapter ensures that the application closes handles and disconnects from the queue manager.

IMS programs can connect, consecutively or concurrently, to multiple queue managers on the same TCB.

#### CICS® Transaction Server for z/OS and CICS for MVS/ESA

CICS programs do not need to do any work to connect to a queue manager because the CICS system itself is connected. This connection is usually made automatically at initialization, but you can also use the CKQC transaction, which is supplied with WebSphere MQ for z/OS. CKQC is discussed in the<br>WebSphere MQ for z/OS System Administration Guide.

CICS tasks can connect only to the queue manager to which the CICS region, itself, is connected.

Note: CICS programs can also use the MQI connect and disconnect calls (MQCONN and MQDISC). You might want to do this so that you can port these applications to non-CICS environments with a minimum of recoding. However, these calls *always* complete successfully in a CICS environment. This means<br>that the return code might not reflect the true state of the connectio

#### TXSeries for Windows and Open Systems

These programs do not need to do any work to connect to a queue manager because the CICS system itself is connected. Therefore, only one connection<br>at a time is supported. CICS applications must issue an MQCONN call to obt

This chapter introduces connecting to and disconnecting from a queue manager, under these headings:

- Connecting to a queue manager using the MQCONN call
- Connecting to a queue manager using the MQCONNX call
- Disconnecting programs from a queue manager using MQDISC

#### Connecting to a queue manager using the MQCONN call

**Connecting to a queue manager using the MQCONNX call**<br>The MQCONNX call is similar to the MQCONN call, but includes options to control the way that the call works.

#### Disconnecting programs from a queue manager using MQDISC

**Parent topic:** Writing a WebSphere MO application

This build: January 26, 2011 11:19:39

#### Notices | Trademarks | Downloads | Library | Support | Feedback

Copyright IBM Corporation 1999, 2009. All Rights Reserved. This topic's URL: fg12020\_

## **2.2.1. Connecting to a queue manager using the MQCONN call**

In general, you can connect either to a specific queue manager, or to the default queue manager:

- For WebSphere® MQ for z/OS®, in the batch environment, the default queue manager is specified in the CSQBDEFV module.
- For WebSphere MQ for i5/OS®, and WebSphere MQ on UNIX systems, the default queue manager is specified in the mqs.ini file.
- For WebSphere MQ for Windows, the default queue manager is specified in the registry.

Alternatively, in the z/OS MVS™ batch, TSO, and RRS environments you can connect to any one queue manager within a queue-sharing group. The MQCONN or MQCONNX request selects any one of the active members of the group.

The queue manager that you connect to must be local to the task. This means that it must belong to the same system as the WebSphere MQ application.

In the IMS™ environment, the queue manager must be connected to the IMS control region and to the dependent region that the program uses. The default queue manager is specified in the CSQQDEFV module when WebSphere MQ for z/OS is installed.

With the TXSeries CICS® environment, and TXSeries for Windows and AIX®, the queue manager must be defined as an XA resource to CICS.

To connect to the default queue manager, call MQCONN, specifying a name consisting entirely of blanks or starting with a null (X'00') character.

Within WebSphere MQ on UNIX systems, an application must be authorized for it to successfully connect to a queue manager. For more information, see the the WebSphere MQ System Administration Guide.

The output from MQCONN is:

- A connection handle (Hconn)
- A completion code
- A reason code

Use the connection handle on subsequent MQI calls.

If the reason code indicates that the application is already connected to that queue manager, the connection handle that is returned is the same as the one<br>that was returned when the application first connected. The applic expect to remain connected.

The scope of the connection handle is the same as that of the object handle (see Opening objects using the MQOPEN call).

Descriptions of the parameters are given in the description of the MQCONN call in the WebSphere MQ Application Programming Reference.

The MQCONN call fails if the queue manager is in a quiescing state when you issue the call, or if the queue manager is shutting down.

#### **Scope of MQCONN or MQCONNX**

Within WebSphere MQ for i5/OS, WebSphere MQ on UNIX systems, and WebSphere MQ for Windows, the scope of an MQCONN or MQCONNX call is typically the thread that issued it.

That is, the connection handle returned from the call is valid only within the thread that issued the call. Only one call can be made at any one time using the handle. If it is used from a different thread, it is rejected as invalid. If you have multiple threads in your application and each wants to use WebSphere MQ calls, each one must issue MQCONN or MQCONNX. Alternatively, consider Shared (thread independent) connections with MOCONNX.  $^1$ 

On WebSphere MQ for i5/OS, WebSphere MQ on UNIX systems, and WebSphere MQ for Windows, each thread in an application can connect to different queue managers; on other systems, all concurrent connections within a process must be to the same queue manager.

If your application is running as a client, it can connect to more than one queue manager within a thread.

#### **Parent topic:** Connecting to and disconnecting from a queue manager

 $^{\pm}$  When using multithreaded applications with WebSphere MQ on UNIX systems you need to ensure that the applications have a sufficient stack size for the threads. Consider using a stack size of 256KB, or larger, when multithreaded applications are making MQI calls, either by themselves or, with other signal handlers (for example, CICS).

This build: January 26, 2011 11:19:39

Notices | Trademarks | Downloads | Library | Support | Feedback

Copyright IBM Corporation 1999, 2009. All Rights Reserved. This topic's URL: fg12030\_

## **2.2.2. Connecting to a queue manager using the MQCONNX call**

The MQCONNX call is similar to the MQCONN call, but includes options to control the way that the call works.

As input to MQCONNX, you can supply a queue manager name, or a queue-sharing group name on z/OS® shared queue systems. The output from MOCONNX is:

- 
- A connection handle (Hconn)
- A completion code
- A reason code

You use the connection handle on subsequent MQI calls.

A description of all the parameters of MQCONNX is given in the WebSphere MQ Application Programming Reference. The Options field allows you to set STANDARD\_BINDING, FASTPATH\_BINDING, SHARED\_BINDING, or ISOLATED\_BINDING for any version of MQCNO. You can also make shared (thread<br>independent) connections using a MQCONNX call. See <u>Shared (thread independent) connections</u>

## MQCNO\_STANDARD\_BINDING

By default, MQCONNX (like MQCONN) implies two logical threads where the WebSphere® MQ application and the local queue manager agent run in

separate processes. The WebSphere MQ application requests the WebSphere MQ operation and the local queue manager agent services the request. This is defined by the MQCNO\_STANDARD\_BINDING option on the MQCONNX call.

If you specify MQCNO\_STANDARD\_BINDING, the MQCONNX call uses either MQCNO\_SHARED\_BINDING or MQCNO\_ISOLATED\_BINDING, depending on the value of the DefaultBindType attribute of the queue manager, which is defined in qm.ini or the Windows registry.

This is the default value.

#### MQCNO\_FASTPATH\_BINDING

Trusted applications imply that the WebSphere MQ application and the local queue manager agent become the same process. Because the agent process no longer needs to use an interface to access the queue manager, these applications become an extension of the queue manager. This is defined by the MQCNO\_FASTPATH\_BINDING option on the MQCONNX call.

You need to link trusted applications to the threaded WebSphere MQ libraries. For instructions on how to set up a WebSphere MQ application to run as trusted, see the WebSphere MQ Application Programming Reference.

This option gives the highest performance.

Note: This option compromises the integrity of the queue manager: there is no protection from overwriting its storage. This also applies if the application contains errors that can be exposed to messages and other data in the queue manager too. Consider these issues before using this option.

#### MQCNO\_SHARED\_BINDING

Specify this option to make the application and the local queue manager agent run in separate processes. This maintains the integrity of the queue manager, that is, it protects the queue manager from errant programs. However, the application and the local-queue-manager agent share some resources.

This option is intermediate between MQCNO\_FASTPATH\_BINDING and MQCNO\_ISOLATED\_BINDING, both in terms of protecting the integrity of the queue manager, and in terms of the performance of MQI calls.

MQCNO\_SHARED\_BINDING is ignored if the queue manager does not support this type of binding. Processing continues as though the option had not been specified.

#### MQCNO\_ISOLATED\_BINDING

Specify this option to make the application and the local queue manager agent run in separate processes, as for MQCNO\_SHARED\_BINDING. In this case, however, the application process and the local-queue-manager agent are isolated from each other in that they do not share resources.

This is the safest option for protecting the integrity of the queue manager, but it gives the slowest performance of MQI calls.

MQCNO\_ISOLATED\_BINDING is ignored if the queue manager does not support this type of binding. Processing continues as though the option had not been specified.

On z/OS these options are tolerated, but only a standard bound connection is performed. MQCNO Version 3, for z/OS, allows four alternative options:

#### MQCNO\_SERIALIZE\_CONN\_TAG\_QSG

This allows an application to request that only one instance of an application runs at any one time in a queue-sharing group. This is achieved by registering the use of a connection tag, whose value is specified or derived by the application. The tag is a 128 byte character string specified in the Version 3 MOCNO.

### MQCNO\_RESTRICT\_CONN\_TAG\_QSG

This is used where an application consists of more than one process (or a TCB), each of which can connect to a queue manager. Connection is permitted only if there is no current use of the tag, or the requesting application is within the same processing scope. This is MVS™ address space within the same queue-sharing group as the tag owner.

### MQCNO\_SERIALIZE\_CONN\_TAG\_Q\_MGR

This is similar to MQCNO\_SERIALIZE\_CONN\_TAG\_QSG, but only the local queue manager is interrogated to see if the requested tag is already in use.

#### MQCNO\_RESTRICT\_CONN\_TAG\_Q\_MGR

This is similar to MQCNO\_RESTRICT\_CONN\_TAG\_QSG, but only the local queue manager is interrogated to see if the requested tag is already in use.

Restrictions for trusted applications

### Shared (thread independent) connections with MQCONNX

MQCONNX environment variable

Parent topic: Connecting to and disconnecting from a queue manager

This build: January 26, 2011 11:19:39

Notices | Trademarks | Downloads | Library | Support | Feedback

Copyright IBM Corporation 1999, 2009. All Rights Reserved. This topic's URL: fg12050\_

## **2.2.2.1. Restrictions for trusted applications**

The following restrictions apply to trusted applications:

- You must explicitly disconnect trusted applications from the queue manager.
- You must stop trusted applications before ending the queue manager with the endmqm command.
- You must not use asynchronous signals and timer interrupts (such as sigkill) with MQCNO\_FASTPATH\_BINDING.
- On all platforms, a thread within a trusted application cannot connect to a queue manager while another thread in the same process is connected to a different queue manager.
- On WebSphere® MQ on UNIX systems you must use mqm as the effective userID and groupID for all MQI calls. You can change these IDs before making a non-MQI call requiring authentication (for example, opening a file), but you must change it back to mqm before making the next MQI call.
- On WebSphere MQ for i5/OS®:
- 1. Trusted applications must run under the QMQM user profile. It is not sufficient that the user profile be a member of the QMQM group or that the program adopt QMQM authority. It might not be possible for the QMQM user profile to be used to sign on to interactive jobs, or to be specified in the job description for jobs running trusted applications. In this case one approach is to use the i5/OS profile swapping API functions, QSYGETPH,<br>QWTSETP, and QSYRLSPH to temporarily change the current user of the job to
- 2. Do not cancel trusted applications using System-Request Option 2, or by ending the jobs in which they are running using ENDJOB.
- On WebSphere MQ for HP-UX, multithreaded fast-path applications are likely to need to set a larger stack size than the default. Use a size of 256 KB.
- On WebSphere MQ for Windows trusted 64-bit applications are not supported. If you try to run a trusted 64-bit application, it will be downgraded to a standard bound connection.
- On WebSphere MQ on UNIX systems trusted 32-bit applications are not supported. If you try to run a trusted 32-bit application, it will be downgraded to a standard bound connection.

#### Parent topic: Connecting to a queue manager using the MQCONNX call

#### This build: January 26, 2011 11:19:40

Notices | Trademarks | Downloads | Library | Support | Feedback

C Copyright IBM Corporation 1999, 2009. All Rights Reserved. This topic's URL: fg12060\_

## **2.2.2.2. Shared (thread independent) connections with MQCONNX**

#### Not supported on WebSphere® MQ for z/OS®.

On WebSphere MO platforms other than WebSphere MO for z/OS, a connection made with MOCONN is available only to the thread that made the connection. Options on the MQCONNX call allow you to create a connection that can be shared by all the threads in a process. If your application is running in a transactional environment that requires MQI calls to be issued on the same thread, you must use the following default option:

#### **MQCNO\_HANDLE\_SHARE\_NONE**

Creates a non-shared connection.

In most other environments, you can use one of the following thread-independent, shared connection options:

#### **MQCNO\_HANDLE\_SHARE\_BLOCK**

Creates a shared connection. On a MQCNO\_HANDLE\_SHARE\_BLOCK connection, if the connection is currently in use by an MQI call on another thread, the MQI call waits until the current MQI call has completed.

#### **MQCNO\_HANDLE\_SHARE\_NO\_BLOCK**

Creates a shared connection. On a MOCNO\_HANDLE\_SHARE\_NO\_BLOCK connection, if the connection is currently in use by an MQI call on another thread, the MQI call fails immediately with a reason of MQRC\_CALL\_IN\_PROGRESS.

Except for the MTS (Microsoft Transaction Server) environment the default value is MQCNO\_HANDLE\_SHARE\_NONE. In the MTS environment the default value is MOCNO\_HANDLE\_SHARE\_BLOCK.

A connection handle is returned from the MOCONNX call. The handle can be used by subsequent MQI calls from any thread in the process, associating those calls with the handle returned from the MQCONNX. MQI calls using a single shared handle are serialized across threads.

For example, the following sequence of activity is possible with a shared handle:

- 1. Thread 1 issues  $MQCOMMX$  and gets a shared handle  $h1$
- 2. Thread 1 opens a queue and issues a get request using  $h1$
- 3. Thread 2 issues a put request using  $h1$
- 4. Thread 3 issues a put request using h1
- 5. Thread 2 issues MODISC using h1

While the handle is in use by any thread, access to the connection is unavailable to other threads. In circumstances where it is acceptable that a thread waits for any previous call from another thread to complete, use MQCONNX with the option MQCNO\_HANDLE\_SHARE\_BLOCK.

However blocking can cause difficulties. Suppose that in step 2 above, thread 1 issues a get request that waits for messages that might not have yet arrived (a get with wait). In this case, threads 2 and 3 are also left waiting (blocked) for as long as the get request on thread 1 takes. If you prefer that an MQI call<br>returns with an error if another MQI call is already runnin

Parent topic: Connecting to a queue manager using the MQCONNX call

This build: January 26, 2011 11:19:40

Notices | Trademarks | Downloads | Library | Support | Feedback

Copyright IBM Corporation 1999, 2009. All Rights Reserved. This topic's URL: fg12070\_

# **2.2.2.3. MQCONNX environment variable**

On WebSphere® MQ for i5/OS®, WebSphere MQ for Windows, and WebSphere MQ on UNIX systems, you can use the environment variable,<br>MQ\_CONNECT\_TYPE in combination with the type of binding specified in the *options* field **⊅**of the environment variable with the value FASTPATH or STANDARD to select the type of binding required. However, the FASTPATH binding is used only if the connect option is appropriately specified as shown in Table 1:

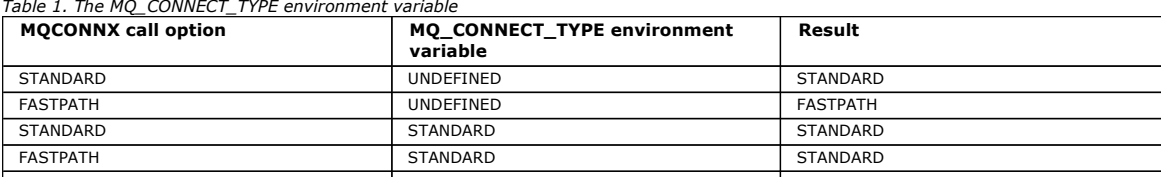

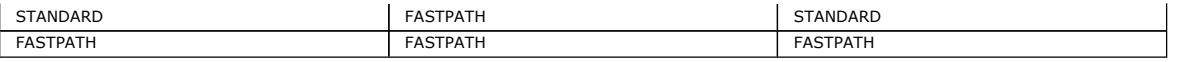

So, to run a trusted application, either:

- 1. Specify the MQCNO\_FASTPATH\_BINDING option on the MQCONNX call and the FASTPATH environment variable, or
- 2. Specify the MQCNO\_FASTPATH\_BINDING option on the MQCONNX call and leave the environment variable undefined.

If neither MQCNO\_STANDARD\_BINDING nor MQCNO\_FASTPATH\_BINDING is specified, you can use MQCNO\_NONE, which defaults to MQCNO\_STANDARD\_BINDING.

Parent topic: Connecting to a queue manager using the MQCONNX call

**This build: January 26, 2011 11:19:40** 

Notices | Trademarks | Downloads | Library | Support | Feedback

Copyright IBM Corporation 1999, 2009. All Rights Reserved. This topic's URL: fg12090\_

## **2.2.3. Disconnecting programs from a queue manager using MQDISC**

When a program that has connected to a queue manager using the MQCONN or MQCONNX call has finished all interaction with the queue manager, it breaks the connection using the MQDISC call, except:

- On CICS® Transaction Server for z/OS® applications, where the call is optional unless MQCONNX was used and you want to drop the connection tag before the application ends.
- On WebSphere® MQ for i5/OS® where, when you sign off from the operating system, an implicit MQDISC call is made.

As input to the MQDISC call, you must supply the connection handle (Hconn) that was returned by MQCONN or MQCONNX when you connected to the queue manager.

cept on CICS on z/OS, after MQDISC is called the connection handle (Hconn) is no longer valid, and you cannot issue any further MQI calls until you call MQCONN or MQCONNX again. MQDISC does an implicit MQCLOSE for any objects that are still open using this handle.

If you use MQCONNX to connect on WebSphere MQ for z/OS, MQDISC also ends the scope of the connection tag established by the MQCONNX. However, in a CICS, IMS™, or RRS application, if there is an active unit of recovery associated with a connection tag, the MQDISC is rejected with a reason code of<br>MQRC\_CONN\_TAG\_NOT\_RELEASED.

Descriptions of the parameters are given in the description of the MQDISC call in the WebSphere MQ Application Programming Reference.

Parent topic: Connecting to and disconnecting from a queue manager

This build: January 26, 2011 11:19:41

Notices | Trademarks | Downloads | Library | Support | Feedback

Copyright IBM Corporation 1999, 2009. All Rights Reserved. This topic's URL: fg12100\_

# **2.3. Opening and closing objects**

To perform any of the following operations, you must first open the relevant WebSphere® MQ object:

- Put messages on a queue
- Get (browse or retrieve) messages from a queue
- Set the attributes of an object
- Inquire about the attributes of any object

Use the MQOPEN call to open the object, using the options of the call to specify what you want to do with the object. The only exception is if you want to put a single message on a queue, then close the queue immediately. In this case, you can bypass the opening stage by using the MQPUT1 call (see Putting on message on a queue using the MQPUT1 call).

Before you open an object using the MOOPEN call, you must connect your program to a queue manager. This is explained in detail, for all environments, in Connecting to and disconnecting from a queue man

There are four types of WebSphere MQ object that you can open:

- Queue
- Namelist
- Process definition
- Queue manager

You open all these objects in a similar way using the MQOPEN call. For more information about WebSphere MQ objects, see WebSphere MQ objects.

You can open the same object more than once, and each time you get a new object handle. You might want to browse messages on a queue using one handle, and remove messages from the same queue using another handle. This saves using up resources to close and reopen the same object. You can also open a queue for browsing and removing messages at the same time.

Moreover, you can open multiple objects with a single MQOPEN and close them using MQCLOSE. See Distribution lists for information about how to do this.

When you attempt to open an object, the queue manager checks that you are authorized to open that object for the options that you specify in the MQOPEN call.

Objects are closed automatically when a program disconnects from the queue manager. In the IMS™ environment, disconnection is forced when a program<br>starts processing for a new user following a GU (get unique) IMS call. On

It is good programming practice to close objects you have opened. Use the MQCLOSE call to do this.

This chapter introduces opening and closing WebSphere MQ objects, under these headings:

- Opening objects using the MQOPEN call
- Creating dynamic queues
- Opening remote queues
- Closing objects using the MQCLOSE call

#### Opening objects using the MQOPEN call

## Creating dynamic queues

Use a dynamic queue when you do not need the queue after your application ends.

### Opening remote queues

A remote queue is a queue that is owned by a queue manager other than the one to which the application is connected.

Closing objects using the MQCLOSE call To close an object, use the MQCLOSE call.

Parent topic: Writing a WebSphere MQ application

This build: January 26, 2011 11:19:41

Notices | Trademarks | Downloads | Library | Support | Feedback

Copyright IBM Corporation 1999, 2009. All Rights Reserved. .<br>Ne's URL: fg12130\_

## **2.3.1. Opening objects using the MQOPEN call**

As input to the MQOPEN call, you must supply:

- A connection handle. For CICS® applications on z/OS®, you can specify the constant MQHC\_DEF\_HCONN (which has the value zero), or use the connection handle returned by the MQCONN or MQCONNX call. For other programs, always use the connection handle returned by the MQCONN or MQCONNX call.
- A description of the object that you want to open, using the object descriptor structure (MQOD).
- One or more options that control the action of the call.

The output from MQOPEN is:

- An object handle that represents your access to the object. Use this on input to any subsequent MQI calls.
- A modified object-descriptor structure, if you are creating a dynamic queue (and it is supported on your platform).
- A completion code.
- A reason code.

#### $\blacksquare$

#### **Scope of an object handle**

The scope of an object handle (Hobj) is the same as the scope of a connection handle (Hconn).

This is covered in <u>Scope of MQCONN or MQCONNX</u> and <u>Shared (thread independent) connections with MQCONNX</u>. However, there are additional<br>considerations in some environments:

#### CICS

In a CICS program, you can use the handle only within the same CICS task from which you made the MQOPEN call.

## IMS™ and z/OS batch

In the IMS and batch environments, you can use the handle within the same task, but not within any subtasks.

Descriptions of the parameters of the MQOPEN call are given in the WebSphere MQ Application Programming Reference.

The following sections describe the information that you must supply as input to MQOPEN.

### $\bullet$

×

## **Identifying objects (the MQOD structure)**

Use the MQOD structure to identify the object that you want to open. This structure is an input parameter for the MQOPEN call. (The structure is modified by the queue manager when you use the MQOPEN call to create a dynamic queue.)

For full details of the MQOD structure, see MQOD - Object descriptor.

For information about using the MQOD structure for distribution lists, see Using the MQOD structure under Distribution lists.

Name resolution How the MQOPEN call resolves queue and queue manager names.

## Using the options of the MQOPEN call

## Parent topic: Opening and closing objects

### This build: January 26, 2011 11:19:41

Notices | Trademarks | Downloads | Library | Support | Feedback

Copyright IBM Corporation 1999, 2009. All Rights Reserved. This topic's URL:  $f_012140$ 

# **2.3.1.1. Name resolution**

How the MQOPEN call resolves queue and queue manager names.

Note: A Queue manager alias is a remote queue definition without an RNAME field.

When you open a WebSphere® MQ queue, the MQOPEN call performs a name resolution function on the queue name that you specify. This determines on which queue the queue manager performs subsequent operations. This means that when you specify the name of an alias queue or a remote queue in your<br>object descriptor (MQOD), the call resolves the name either to a local que or set, it resolves to a local queue if there is one, and fails if there is not one. It resolves to a nonlocal queue only if it is opened for output only, inquire only, or output and inquire only. See Table 1 for an overview of the name resolution process. The name that you supply in  $\omega_{jectQMgrName}$  is resolved before that in ObjectName.

Table 1 also shows how you can use a local definition of a remote queue to define an alias for the name of a queue manager. This allows you to select which transmission queue is used when you put messages on a remote queue, so you could, for example, use a single transmission queue for messages destined for many remote queue managers.

To use the following table, first read down the two left-hand columns, under the heading Input to MQOD, and select the appropriate case. Then read across the corresponding row, following any instructions. Following the instructions in the Resolved names columns, you can either return to the Input to MQOD columns and insert values as directed, or you can exit the table with the results supplied. For example, you might be required to input ObjectName

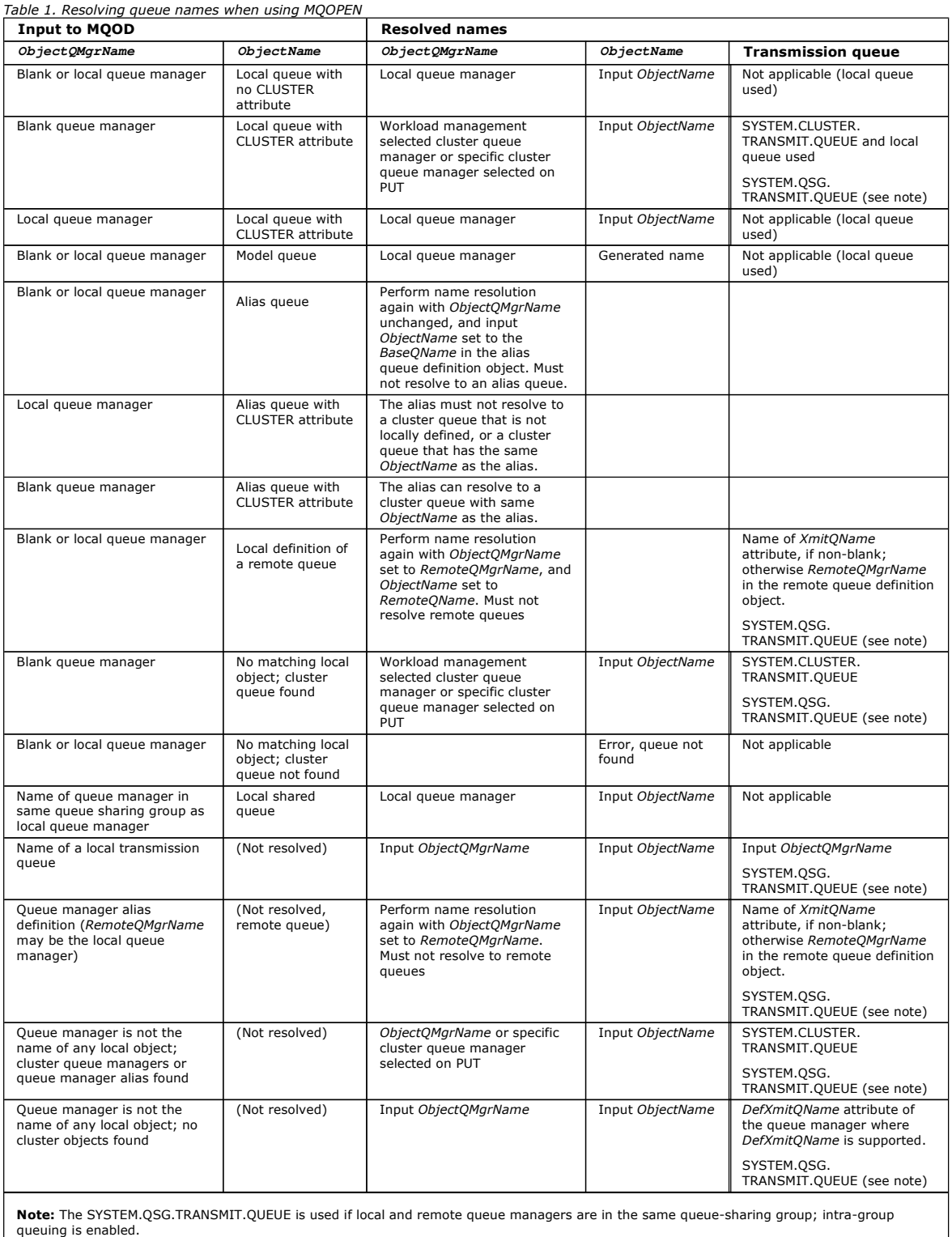

Note:

- 1. BaseQName is the name of the base queue from the definition of the alias queue.
- 2. RemoteQName is the name of the remote queue from the local definition of the remote queue.
- 3. RemoteQMarName is the name of the remote queue manager from the local definition of the remote queue.
- 4.  $XmitOName$  is the name of the transmission queue from the local definition of the remote queue.
- 5. When using WebSphere MQ for z/OS® queue managers that are part of a queue-sharing group (QSG), the name of the QSG can be used instead of the local queue manager name in Table
- 6. In the *ObjectName* column of the table, CLUSTER refers to both the CLUSTER and CLUSNL attributes of the queue.

Opening an alias queue also opens the base queue to which the alias resolves, and opening a remote queue also opens the transmission queue. Therefore you cannot delete either the queue that you specify or the queue to which it resolves while the other one is open.

The resolved queue name and the resolved queue manager name are stored in the ResolvedOName and ResolvedOMgrName fields in the MOOD.

For more information about name resolution in a distributed queuing environment see WebSphere MO Intercommunication.

Parent topic: Opening objects using the MQOPEN call

This build: January 26, 2011 11:19:42

Notices | Trademarks | Downloads | Library | Support | Feedback

Copyright IBM Corporation 1999, 2009. All Rights Reserved. .<br>Ne's URL: fg12170\_

## **2.3.1.2. Using the options of the MQOPEN call**

In the *Options* parameter of the MQOPEN call, you must choose one or more options to control the access that you are given to the object that you are opening. With these options you can:

- Open a queue and specify that all messages put to that queue must be directed to the same instance of it
- Open a queue to allow you to put messages on it
- Open a queue to allow you to browse messages on it
- Open a queue to allow you to remove messages from it
- Open an object to allow you to inquire about and set its attributes (but you can set the attributes of queues only)
- Open a topic or topic string to publish messages to it
- Associate context information with a message
- Nominate an alternate user identifier to be used for security checks
- Control the call if the queue manager is in a quiescing state

#### MQOPEN option for cluster queue

To route all messages put to a queue using MOPUT to the same queue manager by the same route, use the MOOO\_BIND\_ON\_OPEN option on the MOOPEN call.

## MQOPEN option for putting messages

To open a queue or topic to put messages on it, use the MQOO\_OUTPUT option.

**MQOPEN option for browsing messages**<br>To open a queue so that you can *browse* the messages on it, use the MQOPEN call with the MQOO\_BROWSE option.

MQOPEN options for removing messages

Three options control the opening of a queue to remove messages from it.

**MQOPEN options for setting and inquiring about attributes**<br>To open a queue so that you can set its attributes, use the MQOO\_SET option.

#### MQOPEN options relating to message context

If you want to be able to associate context information with a message when you put it on a queue, you must use one of the message context options when you open the queue.

#### MQOPEN option for alternate user authority

When you attempt to open an object using the MQOPEN call, the queue manager checks that you have the authority to open that object. If you are not authorized, the call fails.

**MQOPEN option for queue manager quiescing**<br>In the CICS® environment on z/OS®, if you use the MQOPEN call when the queue manager is in a quiescing state, the call always fails.

#### MQOPEN option for resolving local queue names

When you open a local, alias or model queue, the local queue is returned.

#### Parent topic: Opening objects using the MQOPEN call

This build: January 26, 2011 11:19:42

#### Notices | Trademarks | Downloads | Library | Support | Feedback

Copyright IBM Corporation 1999, 2009. All Rights Reserved. This topic's URL: fg12180\_

## **2.3.1.2.1. MQOPEN option for cluster queue**

To route all messages put to a queue using MOPUT to the same queue manager by the same route, use the MOOO\_BIND\_ON\_OPEN option on the MOOPEN call.

To specify that a destination is to be selected at MQPUT time, that is, on a message-by-message basis, use the MQOO\_BIND\_NOT\_FIXED option on the MQOPEN call. If you specify neither of these options the default, MOOO\_BIND\_AS\_Q\_DEF, is used. In this case the binding used for the queue handle is taken from the DefBind queue attribute, which can take the value MQBND\_BIND\_ON\_OPEN or MQBND\_BIND\_NOT\_FIXED.

If you specify the name of a queue manager in the MOOD, the queue at that queue manager is selected. If the queue manager name is blank, any instance can be selected. See MOOPEN and clusters for more information.

If you open a cluster queue using a QALIAS definition, some queue attributes are defined by the alias queue, and not the base queue. Cluster attributes are among the attributes of the base queue definition that are overridden by the alias queue. For example, in the following snippet, the cluster queue is opened with MOOO\_BIND\_NOT\_FIXED and not MOOO\_BIND\_ON\_OPEN. The cluster queue definition is advertised throughout the cluster, the alias queue definition is local to the queue manager.

DEFINE QLOCAL(CLQ1) CLUSTER(MYCLUSTER) DEFBIND(OPEN) REPLACE DEFINE QALIAS(ACLQ1) TARGQ(CLQ1) DEFBIND(NOTFIXED) REPLACE

Parent topic: Using the options of the MQOPEN call

# This build: January 26, 2011 11:19:42

Notices | Trademarks | Downloads | Library | Support | Feedback

 $\overline{\mathbb{C}}$  Convright IBM Corporation 1999, 2009. All Rights Reserved. This topic's URL: fg12190\_

# **2.3.1.2.2. MQOPEN option for putting messages**

To open a queue or topic to put messages on it, use the MQOO\_OUTPUT option.

**Parent topic:** Using the options of the MQOPEN call

**This build: January 26, 2011 11:19:42** 

Notices | Trademarks | Downloads | Library | Support | Feedback

Copyright IBM Corporation 1999, 2009. All Rights Reserved. This topic's URL: fg12200\_

## **2.3.1.2.3. MQOPEN option for browsing messages**

To open a queue so that you can browse the messages on it, use the MQOPEN call with the MQOO\_BROWSE option.

This creates a browse cursor that the queue manager uses to identify the next message on the queue. For more information, see Browsing messages on a queue.

#### Note:

- 1. You cannot browse messages on a remote queue; do not open a remote queue using the MQOO\_BROWSE option.
- 2. You cannot specify this option when opening a distribution list. For further information about distribution lists, see Distribution lists.
- 3. Use the MQOO\_CO\_OP in conjunction with MQOO\_BROWSE if you are using cooperative browsing; see Options (MOLONG)

#### Parent topic: Using the options of the MQOPEN call

**This build: January 26, 2011 11:19:42** 

Notices | Trademarks | Downloads | Library | Support | Feedback

 $\overline{\mathbb{O}}$  Copyright IBM Corporation 1999, 2009. All Rights Reserved. This topic's URL: fg12210\_

## **2.3.1.2.4. MQOPEN options for removing messages**

Three options control the opening of a queue to remove messages from it.

You can use only one of them in any MQOPEN call. These options define whether your program has exclusive or shared access to the queue. Exclusive *access* means that, until you close the queue, only you can remove messages from it. If another program attempts to open the queue to remove messages,<br>its MQOPEN call fails. *Shared access* means that more than one progra

The most advisable approach is to accept the type of access that was intended for the queue when the queue was defined. The queue definition involved the setting of the *Shareability* and the DefInputOpenOption attributes. To accept this access, use the MQOO\_INPUT\_AS\_Q\_DEF option. Refer to <u>Table 1</u> to<br>see how the setting of these attributes affects the type of access that

Table 1. How queue attributes and options of the MQOPEN call affect access to queues

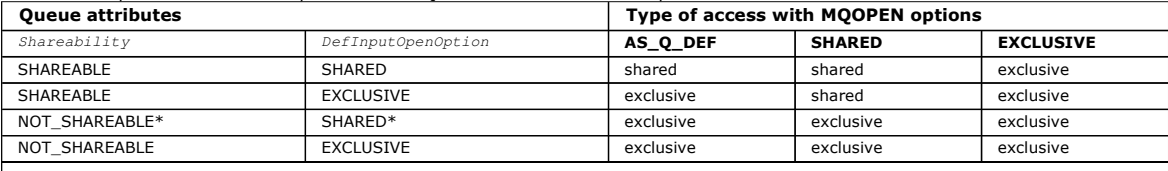

Note: \* Although you can define a queue to have this combination of attributes, the default input open option is overridden by the shareability attribute.

Alternatively:

- If you know that your application can work successfully even if other programs can remove messages from the queue at the same time, use the MQOO\_INPUT\_SHARED option. Table 1 shows how, in some cases you will be given exclusive access to the queue, even with this option.
- If you know that your application can work successfully only if other programs are prevented from removing messages from the queue at the same time, use the MQOO\_INPUT\_EXCLUSIVE option.

#### Note:

- 1. You cannot remove messages from a remote queue. Therefore you cannot open a remote queue using any of the MQOO\_INPUT \* options.
- 2. You cannot specify this option when opening a distribution list. For further information, see Distribution lists.

Parent topic: Using the options of the MOOPEN call

This build: January 26, 2011 11:19:42

### Notices | Trademarks | Downloads | Library | Support | Feedback

Copyright IBM Corporation 1999, 2009. All Rights Reserved. This topic's URL: fg12220\_

# **2.3.1.2.5. MQOPEN options for setting and inquiring about attributes**

To open a queue so that you can set its attributes, use the MQOO\_SET option.

You cannot set the attributes of any other type of object (see Inquiring about and setting object attributes).

To open an object so that you can inquire about its attributes, use the MQOO\_INQUIRE option.

Note: You cannot specify this option when opening a distribution list.

Parent topic: Using the options of the MQOPEN call

This build: January 26, 2011 11:19:42

Notices | Trademarks | Downloads | Library | Support | Feedback

 $\mathbb O$  Copyright IBM Corporation 1999, 2009. All Rights Reserv This topic's URL:  $f_012230$ 

# **2.3.1.2.6. MQOPEN options relating to message context**

If you want to be able to associate context information with a message when you put it on a queue, you must use one of the message context options when you open the queue.

The options allow you to differentiate between context information that relates to the user who originated the message, and that which relates to the application that originated the message. Also, you can opt to set the context information when you put the message on the queue, or you can opt to have the context taken automatically from another queue handle.

For more information about the subject of message context, see Message context.

Parent topic: Using the options of the MQOPEN call

This build: January 26, 2011 11:19:42

Notices | Trademarks | Downloads | Library | Support | Feedback

 $\overline{\mathbb{C}}$  Copyright IBM Corporation 1999, 2009. All Rights Reserved This topic's URL: fg12240\_

# **2.3.1.2.7. MQOPEN option for alternate user authority**

When you attempt to open an object using the MQOPEN call, the queue manager checks that you have the authority to open that object. If you are not authorized, the call fails.

However, server programs might want the queue manager to check the authorization of the user on whose behalf they are working, rather than the server's own authorization. To do this, they must use the MQOO\_ALTERNATE\_USER\_AUTHORITY option of the MQOPEN call, and specify the alternate user ID in the AlternateUserId field of the MQOD structure. Typically, the server would get the user ID from the context information in the message it is processing.

Parent topic: Using the options of the MOOPEN call

This build: January 26, 2011 11:19:42

Notices | Trademarks | Downloads | Library | Support | Feedback

 $\mathbb O$  Copyright IBM Corporation 1999, 2009. All Rights Reserved. This topic's URL: fg12250\_

# **2.3.1.2.8. MQOPEN option for queue manager quiescing**

In the CICS® environment on z/OS®, if you use the MQOPEN call when the queue manager is in a quiescing state, the call always fails.

In other z/OS environments, i5/OS®, Windows systems and in UNIX systems environments, the call fails when the queue manager is quiescing only if you use the MQOO\_FAIL\_IF\_QUIESCING option of the MQOPEN call.

Parent topic: Using the options of the MOOPEN call

This build: January 26, 2011 11:19:43 Notices | Trademarks | Downloads | Library | Support | Feedback

 $\mathbb O$  Copyright IBM Corporation 1999, 2009. All Rights Reserved This topic's URL: fg12260\_

# **2.3.1.2.9. MQOPEN option for resolving local queue names**

When you open a local, alias or model queue, the local queue is returned.

However, when you open a remote queue or cluster queue, the ResolvedQName and ResolvedQMarName fields of the MOOD structure are filled with the names of the remote queue and remote queue manger found in the remote queue definition, or with the chosen remote cluster queue.

Use the MQOO\_RESOLVE\_LOCAL\_Q option of the MQOPEN call to fill the ResolvedQName in the MQOD structure with the name of the local queue that was opened. The ResolvedQMgrName is similarly filled with the name of the local queue manager hosting the local queue. This field is available only with Version 3 of the MQOD structure; if the structure is less than Version 3, MQOO\_RESOLVE\_LOCAL\_Q is ignored without an error being returned.

If you specify MOOO\_RESOLVE\_LOCAL\_Q when opening, for example, a remote queue,  $ResolvedOname$  is the name of the transmission queue to which messages will be put. ResolvedOMgrNameis the name of the local queue manager hosting the transmission queue.

Parent topic: Using the options of the MQOPEN call

**This build: January 26, 2011 11:19:43** 

Notices | Trademarks | Downloads | Library | Support | Feedback

 $\overline{\mathbb{O}}$  Copyright IBM Corporation 1999, 2009. All Rights Res This topic's URL: fg12270\_

## **2.3.2. Creating dynamic queues**

Use a dynamic queue when you do not need the queue after your application ends.

For example, you could use a dynamic queue for your reply-to queue. You specify the name of the reply-to queue in the ReplyToQ field of the MQMD structure when you put a message on a queue (see Defining messages using the MOMD structure).

To create a dynamic queue, you use a template known as a model queue, together with the MQOPEN call. You create a model queue using the WebSphere® MQ commands or the operations and control panels. The dynamic queue that you create takes the attributes of the model queue.

When you call MQOPEN, specify the name of the model queue in the ObjectName field of the MQOD structure. When the call completes, the ObjectName field is set to the name of the dynamic queue that is created. Also, the  $ObjectQMqrName$  field is set to the name of the local queue manager.

You can specify the name of the dynamic queue that you create in three ways:

- Give the full name that you want in the  $DynamicQName$  field of the MQOD structure.
- Specify a prefix (fewer than 33 characters) for the name, and allow the queue manager to generate the rest of the name. This means that the queue<br>manager generates a unique name, but you still have some control (for exa to give a special security classification to queues with a certain prefix in their name). To use this method, specify an asterisk (\*) for the last non-blank character of the *DynamicQName* field. Do not specify a single asterisk (\*) for the dynamic queue name.
- Allow the queue manager to generate the full name. To use this method, specify an asterisk (\*) in the first character position of the DynamicQName field.

For more information about these methods, see the description of the DynamicQName field in the WebSphere MQ Application Programming Reference.

There is more information on dynamic queues in Dynamic and Model queues.

Parent topic: Opening and closing objects

This build: January 26, 2011 11:19:43

Notices | Trademarks | Downloads | Library | Support | Feedback

Copyright IBM Corporation 1999, 2009. All Rights Reserved. **Dic's URL:** fg12280\_

## **2.3.3. Opening remote queues**

A remote queue is a queue that is owned by a queue manager other than the one to which the application is connected.

To open a remote queue, use the MQOPEN call as for a local queue. You can specify the name of the queue as follows:

- 1. In the *ObjectName* field of the MQOD structure, specify the name of the remote queue as known to the local queue manager. Note: Leave the ObjectQMgrName field blank in this case.
- 
- 2. In the  $\omega$ bjectName field of the MQOD structure, specify the name of the remote queue, as known to the remote queue manager. In the ObjectQMgrName field, specify either:
	- The name of the transmission queue that has the same name as the remote queue manager. The name and case (uppercase, lowercase or a mixture) must match exactly.
	- The name of a queue manager alias object that resolves to the destination queue manager or the transmission queue.
	- This tells the queue manager the destination of the message as well as the transmission queue that it needs to be put on to get there.
- 3. If  $DefXmitOname$  is supported, in the Object Name field of the MOOD structure, specify the name of the remote queue as known by the remote queue manager.

Note: Set the *ObjectQMgrName* field to the name of the remote queue manager (it cannot be left blank in this case).

Only local names are validated when you call MQOPEN; the last check is for the existence of the transmission queue to be used.

These methods are summarized in Table 1.

Parent topic: Opening and closing objects

This build: January 26, 2011 11:19:43

Notices | Trademarks | Downloads | Library | Support | Feedback

Copyright IBM Corporation 1999, 2009. All Rights Reserved. This topic's URL:  $fq12290$ 

# **2.3.4. Closing objects using the MQCLOSE call**

To close an object, use the MQCLOSE call.

If the object is a queue, note the following:

- You do not need to empty a temporary dynamic queue before you close it.
- When you close a temporary dynamic queue, the queue is deleted, along with any messages that might still be on it. This is true even if there are uncommitted MQGET, MQPUT, or MQPUT1 calls outstanding against the queue.
- On WebSphere® MQ for z/OS®, if you have any MQGET requests with an MQGMO\_SET\_SIGNAL option outstanding for that queue, they are canceled.
- If you opened the queue using the MQOO\_BROWSE option, your browse cursor is destroyed.

Closure is unrelated to sync point, so you can close queues before or after sync point.

As input to the MQCLOSE call, you must supply:

- A connection handle. Use the same connection handle used to open it, or alternatively, for CICS® applications on z/OS, you can specify the constant MQHC\_DEF\_HCONN (which has the value zero).
- The handle of the object that you want to close. Get this from the output of the MQOPEN call.
- MOCO\_NONE in the  $Options$  field (unless you are closing a permanent dynamic queue).
- The control option to determine whether the queue manager should delete the queue even if there are still messages on it (when closing a permanent dynamic queue).

The output from MQCLOSE is:

- A completion code
- A reason code
- The object handle, reset to the value MQHO\_UNUSABLE\_HOBJ

Descriptions of the parameters of the MQCLOSE call are given in the WebSphere MQ Application Programming Reference.

Parent topic: Opening and closing objects

This build: January 26, 2011 11:19:43

Notices | Trademarks | Downloads | Library | Support | Feedback

Copyright IBM Corporation 1999, 2009. All Rights Reserved. This topic's URL: fg12300\_

## **2.4. Putting messages on a queue**

Use the MQPUT call to put messages on the queue. You can use MQPUT repeatedly to put many messages on the same queue, following the initial MQOPEN call. Call MQCLOSE when you have finished putting all your messages on the queue.

If you want to put a single message on a queue and close the queue immediately afterwards, you can use the MQPUT1 call. MQPUT1 performs the same functions as the following sequence of calls:

- MQOPEN
- . MOPUT
- MQCLOSE

Generally however, if you have more than one message to put on the queue, it is more efficient to use the MQPUT call. This depends on the size of the message and the platform that you are working on.

This chapter introduces putting messages to a queue, under these headings:

- Putting messages on a local queue using the MQPUT call
- Putting messages on a remote queue
- Controlling context information
- Putting one message on a queue using the MQPUT1 call
- **•** Distribution lists
- Some cases where the put calls fail

Putting messages on a local queue using the MQPUT call Use this information to learn about putting messages on a local queue using the MQPUT call.

#### Putting messages on a remote queue

**Setting properties of a message**<br>Call MQSETMP for each property you want to set. When you put the message set the message handle and action fields of the MQPMO structure.

## Controlling context information

Use this information to learn how to control context information using the options field in the MQPMO structure.

Putting one message on a queue using the MQPUT1 call<br>Use the MQPUT1 call when you want to close the queue immediately after you have put a single message on it. For example, a server application is likely to use the MQPUT1 call when it is sending a reply to each of the different queues.

### **Distribution lists**

#### Some cases where the put calls fail

If certain attributes of a queue are changed using the FORCE option on a command during the interval between you issuing an MQOPEN and an MQPUT<br>call, the MQPUT call fails and returns the MQRC\_OBJECT\_CHANGED reason code.

Parent topic: Writing a WebSphere MQ application

This build: January 26, 2011 11:19:43

Notices | Trademarks | Downloads | Library | Support | Feedback

Copyright IBM Corporation 1999, 2009. All Rights Reserved. This topic's URL: fg12310\_

## **2.4.1. Putting messages on a local queue using the MQPUT call**

Use this information to learn about putting messages on a local queue using the MQPUT call.

As input to the MQPUT call, you must supply:

- A connection handle (Hconn).
- A queue handle (Hobj).
- A description of the message that you want to put on the queue. This is in the form of a message descriptor structure (MQMD).
- Control information, in the form of a put-message options structure (MQPMO).
- The length of the data contained within the message (MQLONG).

The message data itself.

The output from the MQPUT call is

- A reason code (MQLONG)
- A completion code (MQLONG)

If the call completes successfully, it also returns your options structure and your message descriptor structure. The call modifies your options structure to<br>show the name of the queue and the queue manager to which the me before returning this structure to you. Reset this value before you issue another MQPUT.

There is a description of the MQPUT call in the WebSphere MQ Application Programming Reference.

For more description on the information needed as input to the MQPUT call, see the following links:

- Specifying handles
- Defining messages using the MQMD structure
- Specifying options using the MQPMO structure
- The data in your message
- Putting messages: Using message handles

×

#### **Specifying handles**

For the connection handle (Hconn) in CICS® on z/OS® applications, you can specify the constant MQHC\_DEF\_HCONN (which has the value zero), or you can use the connection handle returned by the MQCONN or MQCONNX call. For other applications, always use the connection handle returned by the MQCONN or MQCONNX call.

Whatever environment you are working in, use the same queue handle ( $Hobj$ ) that is returned by the MQOPEN call.

 $\bullet$ 

#### $\bullet$

#### **Defining messages using the MQMD structure**

The message descriptor structure (MQMD) is an input/output parameter for the MQPUT and MQPUT1 calls. Use it to define the message you are putting on a queue.

If MOPRI\_PRIORITY\_AS\_Q\_DEF or MOPER\_PERSISTENCE\_AS\_Q\_DEF is specified for the message and the queue is a cluster queue, the values used are those of the queue to which the MQPUT resolves. If that queue is disabled for MQPUT, the call will fail. See WebSphere MQ Queue Manager Clusters for more information.

Note: Use MOPMO\_NEW\_MSG\_ID and MOPMO\_NEW\_CORREL\_ID before putting a new message to ensure that the MsqId and CorrelId are unique. The values in these fields are returned on a successful MQPUT.

There is an introduction to the message properties that MQMD describes in WebSphere MQ messages, and there is a description of the structure itself in the WebSphere MQ Application Programming Reference.

 $\bullet$  $\overline{\phantom{a}}$ 

### **Specifying options using the MQPMO structure**

Use the MQPMO (Put Message Option) structure to pass options to the MQPUT and MQPUT1 calls.

The following sections give you help on filling in the fields of this structure. There is a description of the structure in the WebSphere MQ Application **Programming Reference** 

The structure includes the following fields:

- $\bullet$  StrucId
- $\bullet$  Version
- $\bullet$  Options
- Context
- ResolvedQName
- ResolvedQMgrName
- $\bullet$  RecsPresent
- $\bullet$  PutMsgRecsFields
- 
- PResponseRecOffset and ResponseRecPtr
- $\bullet$   $\bullet$  OriginalMsgHandle
- >NewMsgHandle
- $\bullet$  Action

 $\bullet$  PubLevel These fields are described below.

#### StrucId

This identifies the structure as a put-message options structure. This is a 4-character field. Always specify MQPMO\_STRUC\_ID.

#### Version

This describes the version number of the structure. The default is MQPMO\_VERSION\_1. If you enter MQPMO\_VERSION\_2, you can use distribution lists<br>(see <u>Distribution lists</u>). If you enter MQPMO\_VERSION\_3, you can use message MQPMO\_CURRENT\_VERSION, your application is set always to use the most recent level.

#### **Options**

- This controls the following:
	- Whether the put operation is included in a unit of work
- How much context information is associated with a message
- Where the context information is taken from
- Whether the call fails if the queue manager is in a quiescing state
- Whether grouping or segmentation is allowed
- Generation of a new message identifier and correlation identifier
- The order in which messages and segments are put on a queue
- Whether to resolve local queue names

If you leave the *Options* field set to the default value (MQPMO\_NONE), the message you put has default context information associated with it.

Also, the way that the call operates with sync points is determined by the platform. The sync point control default is yes in z/OS; for other platforms, it is no.

#### Context

This states the name of the queue handle that you want context information to be copied from (if requested in the  $_{Ortions}$  field).

For an introduction to message context, see Message context. For information about using the MQPMO structure to control the context information in a message, see Controlling context information.

#### ResolvedQName

This contains the name (after resolution of any alias name) of the queue that was opened to receive the message. This is an output field.

## ResolvedQMgrName

This contains the name (after resolution of any alias name) of the queue manager that owns the queue in ResolvedQName. This is an output field.

The MQPMO can also accommodate fields required for distribution lists (see Distribution lists). If you want to use this facility, Version 2 of the MQPMO structure is used. This includes the following fields:

#### RecsPresent

This field contains the number of queues in the distribution list; that is, the number of Put Message Records (MQPMR) and corresponding Response Records (MQRR) present.

The value that you enter can be the same as the number of Object Records provided at MQOPEN. However, if the value is less than the number of Object Records provided on the MQOPEN call, or if you provide no Put Message Records, the values of the queues that are not defined are taken from the default<br>values provided by the message descriptor. Also, if the value is great ignored.

You are recommended to do one of the following:

- If you want to receive a report or reply from each destination, enter the same value as appears in the MQOR structure and use MQPMRs containing  $MsqId$  fields. Either initialize these  $MsqId$  fields to zeros or specify MQPMO\_NEW\_MSG\_ID. When you have put the message to the queue,  $Msgrd$  values that the queue manager has created become available in the MQPMRs; you can use
- these to identify which destination is associated with each report or reply.
- If you do not want to receive reports or replies, choose one of the following:
	- 1. If you want to identify destinations that fail immediately, you might still want to enter the same value in the RecsPresent field as appears in the MQOR structure and provide MQRRs to identify these destinations. Do not specify any MQPMRs.
	- 2. If you do not want to identify failed destinations, enter zero in the RecsPresent field and do not provide MOPMRs nor MORRs.

Note: If you are using MOPUT1, the number of Response Record Pointers and Response Record Offsets must be zero.

For a full description of Put Message Records (MQPMR) and Response Records (MQRR), see the WebSphere MO Application Programming Reference.

#### **PutMsgRecFields**

This indicates which fields are present in each Put Message Record (MQPMR). For a list of these fields, see Using the MQPMR structure.

#### **PutMsgRecOffset** and **PutMsgRecPtr**

Pointers (typically in C) and offsets (typically in COBOL) are used to address the Put Message Records (see Using the MOPMR structure for an overview of the MQPMR structure).

Use the PutMsgRecPtr field to specify a pointer to the first Put Message Record, or the PutMsgRecOffset field to specify the offset of the first Put Message Record. This is the offset from the start of the MQPMO. Depending on the PutMsgRecFields field, enter a nonnull value for either PutMsgRecOffset or PutMsgRecPtr.

#### ResponseRecOffset and ResponseRecPtr

You also use pointers and offsets to address the Response Records (see Using the MQRR structure for further information about Response Records).

Use the ResponseRecPtr field to specify a pointer to the first Response Record, or the ResponseRecOffset field to specify the offset of the first Response Record. This is the offset from the start of the MOPMO structure. Enter a nonnull value for either ResponseRecOffset OF ResponseRecPtr.

Note: If you are using MOPUT1 to put messages to a distribution list, ResponseRecPtr must be null or zero and ResponseRecOffset must be zero.

Version 3 of the MQPMO structure additionally includes the following fields:

#### **OriginalMsgHandle**

The use you can make of this field depends on the value of the Action field. If you are putting a new message with associated message properties, set this field to the message handle you previously created and set properties on. If you are forwarding, replying to, or generating a report in response to a previously retrieved message, this field contains the message handle of that message.

#### NewMsgHandle

If you specify a NewMsgHandle, any properties associated with the handle override properties associated with the OriginalMsgHandle. For more information, see Action.

#### Action

Use this field to specify the type of put being performed. Possible values and their meanings are as follows:

#### MQACTP\_NEW

This is a new message unrelated to any other.

#### MQACTP\_FORWARD

This message was retrieved previously and is now being forwarded.

#### MQACTP\_REPLY

This message is a reply to a previously retrieved message.

MQACTP\_REPORT

This message is a report generated as a result of a previously retrieved message.

# For more information, see Action.

### PubLevel

If this message is a publication, you can set this field to determine which subscriptions receive it. Only subscriptions with a SubLevel less than or equal to this value will receive this publication. The default value is 9 which is the highest level and means that subscriptions with any SubLevel can receive this publication.

- $\bullet$
- $\overline{\phantom{a}}$

#### **The data in your message**

Give the address of the buffer that contains your data in the Buffer parameter of the MOPUT call. You can include anything in the data in your messages. The amount of data in the messages, however, affects the performance of the application that is processing them.

The maximum size of the data is determined by:

- The MaxMsgLength attribute of the queue manager
- $\bullet$  The  $MaxMsqLength$  attribute of the queue on which you are putting the message
- The size of any message header added by WebSphere® MQ (including the dead-letter header, MQDLH and the distribution list header, MQDH)

The MaxMsgLength attribute of the queue manager holds the size of message that the queue manager can process. This has a default of 100 MB for all WebSphere MQ products at V6 or higher.

To determine the value of this attribute, use the MQINQ call on the queue manager object. For large messages, you can change this value.

The MaxMsgLength attribute of a queue determines the maximum size of message that you can put on the queue. If you attempt to put a message with a size larger than the value of this attribute, your MQPUT call fails. If you are putting a message on a remote queue, the maximum size of message that you<br>can successfully put is determined by the *MaxMsgLength* attribute o along the route to its destination, and of the channels used.

For an MQPUT operation, the size of the message must be smaller than or equal to the MaxMsqLength attribute of both the queue and the queue manager. The values of these attributes are independent, but you are recommended to set the MaxMsgLength of the queue to a value less than or equal to that of the queue manager.

WebSphere MQ adds header information to messages in the following circumstances:

- When you put a message on a remote queue, WebSphere MQ adds a transmission header structure (MQXQH) to the message. This structure includes the name of the destination queue and its owning queue manager.
- If WebSphere MQ cannot deliver a message to a remote queue, it attempts to put the message on the dead-letter (undelivered-message) queue. It adds an MQDLH structure to the message. This structure includes the name of the destination queue and the reason that the message was put on the dead-letter queue.
- If you want to send a message to multiple destination queues, WebSphere MQ adds an MQDH header to the message. This describes the data that is present in a message, belonging to a distribution list, on a transmission queue. Consider this when choosing an optimum value for the maximum message length.
- If the message is a segment or a message in a group, WebSphere MQ might add an MQMDE.

These structures are described in the WebSphere MQ Application Programming Reference.

If your messages are of the maximum size allowed for these queues, the addition of these headers means that the put operations fail because the messages are now too big. To reduce the possibility of the put operations failing:

- Make the size of your messages smaller than the MaxMsgLength attribute of the transmission and dead-letter queues. Allow at least the value of the MQ\_MSG\_HEADER\_LENGTH constant (more for large distribution lists).
- Make sure that the  $MaxMsqLength$  attribute of the dead-letter queue is set to the same as the  $MaxMsqLength$  of the queue manager that owns the dead-letter queue.

The attributes for the queue manager and the message queuing constants are described in the WebSphere MO Application Programming Reference.

For information on how undelivered messages are handled in a distributed queuing environment, see WebSphere MQ Intercommunication.

### ¢

#### $\bullet$

### **Putting messages: Using message handles**

Two message handles are available in the MQPMO structure, OriginalMsgHandle and NewMsgHandle. The relationship between these message handles is defined by the value of the MQPMO Action field.

For full details see Action (MOLONG)the description of the Action field in the WebSphere MO Application Programming Reference. A message handle is not necessarily required in order to put a message. Its purpose is to associate properties with a message, so it is required only if you are using message properties.

### Parent topic: Putting messages on a que

This build: January 26, 2011 11:19:44

Notices | Trademarks | Downloads | Library | Support | Feedback

Copyright IBM Corporation 1999, 2009. All Rights Reserved. This topic's URL: fg12320\_

## **2.4.2. Putting messages on a remote queue**

When you want to put a message on a remote queue (that is, a queue owned by a queue manager other than the one to which your application is connected) rather than a local queue, the only extra consideration is how you specify the name of the queue when you open it. This is described in Opening remote queues. There is no change to how you use the MQPUT or MQPUT1 call for a local queue.

For more information on using remote and transmission queues, see WebSphere MQ Intercommunication.

Parent topic: Putting messages on a queue

This build: January 26, 2011 11:19:44

Notices | Trademarks | Downloads | Library | Support | Feedback

Copyright IBM Corporation 1999, 2009. All Rights Reserved. This topic's URL: fg12370\_

## **2.4.3. Setting properties of a message**

Call MQSETMP for each property you want to set. When you put the message set the message handle and action fields of the MQPMO structure.

To associate properties with a message, the message must have a message handle. Create a message handle using the MQCRTMH function call. Call MQSETMP specifying this message handle for each property you want to set. A sample program, amqsstma.c, is provided to illustrate the use of MQSETMP.

If this is a new message, when you put it to a queue, using MQPUT or MQPUT1, set the OriginalMsgHandle field in the MQPMO to the value of this message<br>handle, and set the MQPMO Action field to MQACTP\_NEW (this is the defau

If this is a message you have previously retrieved, and you are now forwarding or replying to it or sending a report in response to it, put the original<br>message handle in the OriginalMsgHandle field of the MQPMO and the ne MQACTP\_FORWARD, MQACTP\_REPLY, or MQACTP\_REPORT, as appropriate.

If you have properties in an MQRFH2 header from a message you have previously retrieved, you can convert them to message handle properties using the MOBUFMH call.

If you are putting your message to a queue on a queue manager at a level earlier than WebSphere MQ Version 7.0, which cannot process message properties, you can set the PropertyControl parameter in the channel definition to specify how the properties are to be treated.

Parent topic: Putting messages on a queue

## Related information

MQSETMP – Set message handle property MQCRTMH – Create message handle MQPUT – Put message MQPUT1 – Put one message MQPMO – Put-message options **PropertyControl** 

This build: January 26, 2011 11:22:11

Notices | Trademarks | Downloads | Library | Support | Feedback

Copyright IBM Corporation 1999, 2009. All Rights Reserved. .<br>ic's URL: fg20710\_

## **2.4.4. Controlling context information**

Use this information to learn how to control context information using the options field in the MQPMO structure.

To control context information, use the  $Options$  field in the MQPMO structure.

If you do not, the queue manager overwrites context information that might already be in the message descriptor with the identity and context information that it has generated for your message. This is the same as specifying the MQPMO\_DEFAULT\_CONTEXT option. You might want this default context information when you create a new message (for example, when processing user input from an inquiry screen).

If you want no context information associated with your message, use the MQPMO\_NO\_CONTEXT option. When putting a message with no context, any authority checks made by WebSphere® MQ are made using a blank user ID. A blank user ID cannot be assigned explicit authority to WebSphere MQ resources but is treated as a member of the special group 'nobody'. For more details on the special group 'nobody', see Installable reference information.

If you want no context information associated with your message, use the MQPMO\_NO\_CONTEXT option.

The following sections of this topic explain the use of identity context, user context, and all context.

- Passing identity context
- Passing user context
- Passing all context
- Setting identity context
- 
- Setting user context
- Setting all context

#### **Passing identity context**

In general, programs should pass identity context information from message to message around an application until the data reaches its final destination.

Programs should change the origin context information each time that they change the data. However, applications that want to change or set any context information must have the appropriate level of authority. The queue manager checks this authority when the applications open the queues; they must have authority to use the appropriate context options for the MQOPEN call.

If your application gets a message, processes the data from the message, then puts the changed data into another message (possibly for processing by<br>another application), the application must pass the identity context info manager to create the origin context information.

To save the context information from the original message, use the MQOO\_SAVE\_ALL\_CONTEXT option when you open the queue for getting the message. This is in addition to any other options you use with the MQOPEN call. Note, however, that you cannot save context information if you only browse the message.

When you create the second message:

- Open the queue using the MQOO\_PASS\_IDENTITY\_CONTEXT option (in addition to the MQOO\_OUTPUT option).
- In the Context field of the put-message options structure, give the handle of the queue from which you saved the context information.
- In the Options field of the put-message options structure, specify the MQPMO\_PASS\_IDENTITY\_CONTEXT option.

#### **Passing user context**

You cannot choose to pass only user context. To pass user context when putting a message, specify MQPMO\_PASS\_ALL\_CONTEXT. Any properties in the user context are passed in the same way as the origin context.

When an MQPUT or MQPUT1 takes place and the context is being passed, all properties in the user context are passed from the retrieved message to the put message. Any user context properties that the putting application has altered are put with their original values. Any user context properties that the putting application has deleted are restored in the put message. Any user context properties that the putting application has added to the message are retained.

#### **Passing all context**

If your application gets a message, and puts the message data (unchanged) into another message, the application must pass all (identity, origin, and user) context information from the original message to the new message. An example of an application that might do this is a message mover, which moves messages from one queue to another.

Follow the same procedure as for passing identity context, except that you use the MOOPEN option MOOO\_PASS\_ALL\_CONTEXT and the put-message option MQPMO\_PASS\_ALL\_CONTEXT.

#### **Setting identity context**

If you want to set the identity context information for a message:

- Open the queue using the MQOO\_SET\_IDENTITY\_CONTEXT option.
- Put the message on the queue, specifying the MQPMO\_SET\_IDENTITY\_CONTEXT option. In the message descriptor, specify whatever identity context information you require.

Note: When you set some (but not all) of the identity context fields using the MQOO\_SET\_IDENTITY\_CONTEXT and MQPMO\_SET\_IDENTITY\_CONTEXT options, it is important to realize that the queue manager does not set any of the other fields.

#### **Setting user context**

To set a property in the user context, set the Context field of the message property descriptor (MQPD) to MQPD\_USER\_CONTEXT when you make the MQSETMP call.

You do not need any special authority to set a property in the user context. User context has no MQOO\_SET\_\* or MQPMO\_SET\_\* context options.

#### **Setting all context**

If you want to set both the identity and the origin context information for a message:

- 1. Open the queue using the MOOO\_SET\_ALL\_CONTEXT option.
- 2. Put the message on the queue, specifying the MQPMO\_SET\_ALL\_CONTEXT option. In the message descriptor, specify whatever identity and origin context information you require.

Appropriate authority is needed for each type of context setting.

## Parent topic: Putting messages on a queue

**This build: January 26, 2011 11:19:44** 

Notices | Trademarks | Downloads | Library | Support | Feedback

 $\mathbb O$  Copyright IBM Corporation 1999, 2009. All Rights Reserved This topic's URL: fg12380\_

## **2.4.5. Putting one message on a queue using the MQPUT1 call**

Use the MQPUT1 call when you want to close the queue immediately after you have put a single message on it. For example, a server application is likely to use the MQPUT1 call when it is sending a reply to each of the different queues.

MQPUT1 is functionally equivalent to calling MQOPEN followed by MQPUT, followed by MQCLOSE. The only difference in the syntax for the MQPUT and MQPUT1 calls is that for MQPUT you specify an object handle, whereas for MQPUT1 you specify an object descriptor structure (MQOD) as defined in MQOPEN (see Identifying objects (the MQOD structure)). This is because you need to give information to the MQPUT1 call about the queue that it has to open, whereas when you call MQPUT, the queue must already be open.

As input to the MQPUT1 call, you must supply:

- A connection handle
- A description of the object that you want to open. This is in the form of an object descriptor structure (MQOD).
- A description of the message that you want to put on the queue. This is in the form of a message descriptor structure (MQMD).
- Control information in the form of a put-message options structure (MQPMO).
- The length of the data contained within the message (MQLONG).
- The address of the message data.

The output from MQPUT1 is:

- A completion code
- A reason code

If the call completes successfully, it also returns your options structure and your message descriptor structure. The call modifies your options structure to show the name of the queue and the queue manager to which the message was sent. If you request that the queue manager generate a unique value for<br>the identifier of the message that you are putting (by specifying binary zer field before returning this structure to you.

Note: You cannot use MQPUT1 with a model queue name; however, once a model queue has been opened, you can issue an MQPUT1 to the dynamic queue.

The six input parameters for MQPUT1 are:

**Hconn**

This is a connection handle. For CICS® applications, you can specify the constant MQHC\_DEF\_HCONN (which has the value zero), or use the connection<br>handle returned by the MQCONN or MQCONNX call. For other programs, always u **ObjDesc**

This is an object descriptor structure (MQOD).

In the ObjectName and ObjectOMgrName fields, give the name of the queue on which you want to put a message, and the name of the queue manager that owns this queue.

The DynamicQName field is ignored for the MQPUT1 call because it cannot use model queues.

Use the AlternateUserId field if you want to nominate an alternate user identifier that is to be used to test authority to open the queue.

#### **MsgDesc**

This is a message descriptor structure (MQMD). As with the MQPUT call, use this structure to define the message that you are putting on the queue. **PutMsgOpts**

This is a put-message options structure (MQPMO). Use it as you would for the MQPUT call (see Specifying options using the MOPMO structure).

When the  $\omega_{ptions}$  field is set to zero, the queue manager uses your own user ID when it performs tests for authority to access the queue. Also, the queue manager ignores any alternate user identifier given in the AlternateUserId field of the MQOD structure.

#### **BufferLength**

This is the length of your message.

### **Buffer**

This is the buffer area that contains the text of your message.

When you use clusters, MQPUT1 operates as though MQOO\_BIND\_NOT\_FIXED is in effect. Applications must use the resolved fields in the MQPMO structure<br>rather than the MQOD structure to determine where the message was sent. Se

There is a description of the MQPUT1 call in the WebSphere MQ Application Programming Reference.

#### Parent topic: Putting messages on a queue

**This build: January 26, 2011 11:19:45** 

Notices | Trademarks | Downloads | Library | Support | Feedback

Copyright IBM Corporation 1999, 2009. All Rights Reserved. This topic's URL: fg12430\_

## **2.4.6. Distribution lists**

#### Not supported on WebSphere® MQ for z/OS®.

Distribution lists allow you to put a message to multiple destinations in a single MQPUT or MQPUT1 call. Multiple queues can be opened using a single<br>MQOPEN and a message can then be put to each of those queues using a sin

When an MQOPEN call is issued, generic information is taken from the Object Descriptor (MQOD). If you specify MQOD\_VERSION\_2 in the Version field and a value greater than zero in the RecsPresent field, the  $H_{\text{obj}}$  can be defined as a handle of a list (of one or more queues) rather than of a queue. In this case, specific information is given through the object records (MQORs), which give details of destination (that is,  $Object\_Name$  and  $Object\_MgrName$ ).

The object handle (Hobj) is passed to the MQPUT call, allowing you to put to a list rather than to a single queue.

When a message is put on the queues (MQPUT), generic information is taken from the Put Message Option structure (MQPMO) and the Message Descriptor (MQMD). Specific information is given in the form of Put Message Records (MQPMRs).

Response Records (MQRR) can receive a completion code and reason code specific to each destination queue.

Figure 1 shows how distribution lists work.

Figure 1. How distribution lists work. This diagram shows that one message is transmitted through the channel and can be put on more than one remote queue.

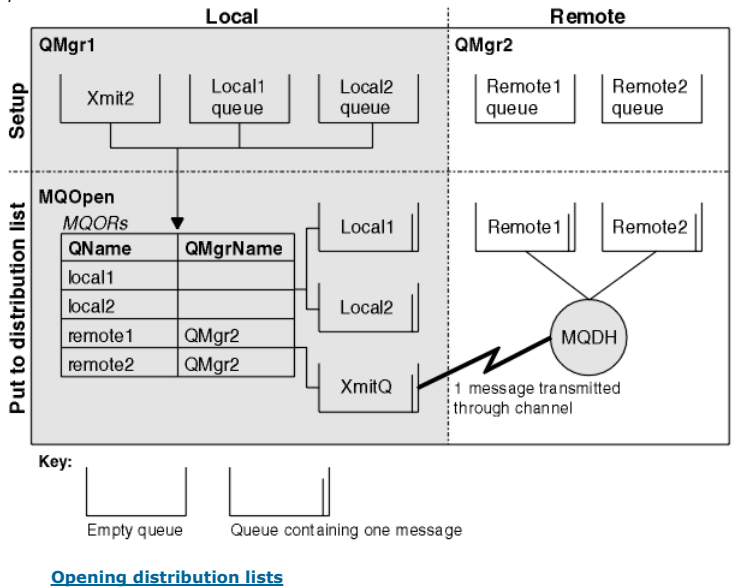

Use the MQOPEN call to open a distribution list, and use the options of the call to specify what you want to do with the list.

**Putting messages to a distribution list**<br>To put messages to a distribution list, you can use MQPUT or MQPUT1.

Parent topic: Putting messages on a queue

This build: January 26, 2011 11:19:45

Notices | Trademarks | Downloads | Library | Support | Feedback

 $\mathbb{\mathbb{C}}$  Copyright IBM Corporation 1999, 2009. All Rights Reserved. This topic's URL: fg12440\_

# **2.4.6.1. Opening distribution lists**

Use the MQOPEN call to open a distribution list, and use the options of the call to specify what you want to do with the list.

As input to MQOPEN, you must supply:

- A connection handle (see Putting messages on a queue for a description)
- Generic information in the Object Descriptor structure (MQOD)
- The name of each queue that you want to open, using the Object Record structure (MQOR)

The output from MQOPEN is:

- An object handle that represents your access to the distribution list
- A generic completion code
- A generic reason code
- Response Records (optional), containing a completion code and reason for each destination

 $\blacksquare$ 

### **Using the MQOD structure**

Use the MQOD structure to identify the queues that you want to open.

To define a distribution list, you must specify MQOD\_VERSION\_2 in the Version field, a value greater than zero in the RecsPresent field, and MQOT\_Q in the *ObjectType* field. See MQOD - Object descriptor for a description of all the fields of the MQOD structure.

 $\overline{\phantom{a}}$ 

#### **Using the MQOR structure**

Provide an MQOR structure for each destination.

The structure contains the destination queue and queue manager names. The  $ObjectName$  and  $ObjectQMgrName$  fields in the MQOD are not used for distribution lists. There must be one or more object records. If the *objectQMgrName* is left blank, the local queue manager is used. See the WebSphere MQ Application Programming Reference for further information about these fields.

You can specify the destination queues in two ways:

• By using the offset field ObjectRecOffset.

In this case, the application must declare its own structure containing an MQOD structure, followed by the array of MQOR records (with as many array elements as are needed), and set *ObjectRecOffset* to the offset of the first element in the array from the start of the MQOD. Ensure that this offset is correct.

Use of built-in facilities provided by the programming language is recommended, if these are available in all the environments in which the application runs. The following code illustrates this technique for the COBOL programming language:

- 01 MY-OPEN-DATA.
	- 02 MY-MQOD.
	- COPY CMQODV. 02 MY-MQOR-TABLE OCCURS 100 TIMES.
	- COPY CMQORV.

MOVE LENGTH OF MY-MQOD TO MQOD-OBJECTRECOFFSET.

Alternatively, use the constant MQOD\_CURRENT\_LENGTH if the programming language does not support the necessary built-in facilities in all the environments concerned. The following code illustrates this technique:

- 01 MY-MQ-CONSTANTS.
- COPY CMQV. 01 MY-OPEN-DATA.
	-
- 02 MY-MQOD. COPY CMQODV.
	- 02 MY-MQOR-TABLE OCCURS 100 TIMES. COPY CMQORV.
	- MOVE MQOD-CURRENT-LENGTH TO MQOD-OBJECTRECOFFSET.

However, this works correctly only if the MQOD structure and the array of MQOR records are contiguous; if the compiler inserts skip bytes between the MQOD and the MQOR array, these must be added to the value stored in ObjectRecOffset

Using ObjectRecOffset is recommended for programming languages that do not support the pointer data type, or that implement the pointer data type in a way that is not portable to different environments (for example, the COBOL programming language).

 $\bullet$  By using the pointer field  $ObiectRecPtr.$ 

In this case, the application can declare the array of MOOR structures separately from the MOOD structure, and set  $ObjectReਾ$ t to the address of the array. The following code illustrates this technique for the C programming language:

- MQOD MyMqod;
- MQOR MyMqor[100];
- MyMqod.ObjectRecPtr = MyMqor;

Using  $ObjectRecPt$  is recommended for programming languages that support the pointer data type in a way that is portable to different environments (for example, the C programming language).

Whichever technique you choose, you must use one of ObjectRecOffset and ObjectRecPtr; the call fails with reason code MQRC\_OBJECT\_RECORDS\_ERROR if both are zero, or both are nonzero.

 $\epsilon$ 

#### **s**

## **Using the MQRR structure**

These structures are destination-specific; each Response Record contains a CompCode and Reason field for each queue of a distribution list. You must use this structure to enable you to distinguish where any problems lie.

For example, if you receive a reason code of MQRC\_MULTIPLE\_REASONS and your distribution list contains five destination queues, you will not know which queues the problems apply to if you do not use this structure. However, if you have a completion code and reason code for each destination, you can locate the errors more easily.

See the WebSphere MQ Application Programming Reference for further information about the MQRR structure.

Figure 1 shows how you can open a distribution list in C.

Figure 1. Opening a distribution list in C. The MQOD uses pointers to the MQOR and MQRR structures.

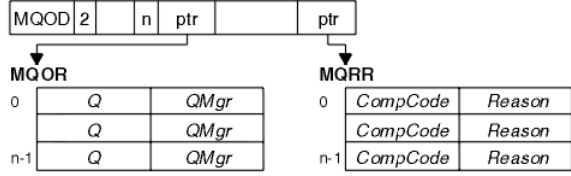

Figure 2 shows how you can open a distribution list in COBOL.

### Figure 2. Opening a distribution list in COBOL. The MQOD uses offsets in COBOL.

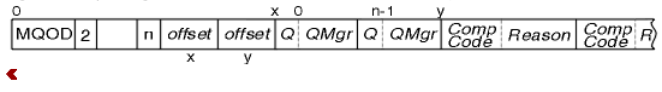

×

#### **Using the MQOPEN options**

You can specify the following options when opening a distribution list:

- $\bullet$  MQOO OUTPUT
- MQOO\_FAIL\_IF\_QUIESCING (optional)
- MQOO\_ALTERNATE\_USER\_AUTHORITY (optional)
- MQOO\_\*\_CONTEXT (optional)

See Opening and closing objects for a description of these options.

#### $\overline{\bullet}$

**Parent topic: Distribution lists** 

#### This build: January 26, 2011 11:19:45

Notices | Trademarks | Downloads | Library | Support | Feedback

Copyright IBM Corporation 1999, 2009. All Rights Reserved. This topic's URL: fg12450\_

# **2.4.6.2. Putting messages to a distribution list**

To put messages to a distribution list, you can use MQPUT or MQPUT1.

As input, you must supply:

- A connection handle (see Putting messages on a queue for a description).
- An object handle. If a distribution list is opened using MQOPEN, the Hobj allows you only to put to the list.
- A message descriptor structure (MQMD). See the WebSphere MQ Application Programming Reference for a description of this structure.
- Control information in the form of a put-message option structure (MQPMO). See Specifying options using the MQPMO structure for information about filling in the fields of the MQPMO structure.
- Control information in the form of Put Message Records (MQPMR).
- The length of the data contained within the message (MQLONG).
- . The message data itself

The output is:

- A completion code
- A reason code
- Response Records (optional)

 $\overline{\phantom{a}}$ 

#### **Using the MQPMR structure**

This structure is optional and gives destination-specific information for some fields that you might want to identify differently from those already identified in the MQMD.

For a description of these fields, see the WebSphere MQ Application Programming Reference.

The content of each record depends on the information given in the *PutMsgRecFields* field of the MQPMO. For example, in the sample program AMQSPTL0.C (see The Distribution List sample program for a description) showing the use of distribution lists, the sample chooses to provide values for MsgId and CorrelId in the MQPMR. This section of the sample program looks like this:

 typedef struct { MQBYTE24 MsgId;

 MQBYTE24 CorrelId; } PutMsgRec;… /\*\*\*\*\*\*\*\*\*\*\*\*\*\*\*\*\*\*\*\*\*\*

MQLONG PutMsgRecFields=MQPMRF\_MSG\_ID | MQPMRF\_CORREL\_ID;

This implies that MsaId and CorrelId are provided for each destination of a distribution list. The Put Message Records are provided as an array.

Figure 1 shows how you can put a message to a distribution list in C.

Figure 1. Putting a message to a distribution list in C. The MQPMO uses pointers to the MQPMR and MQRR structures.

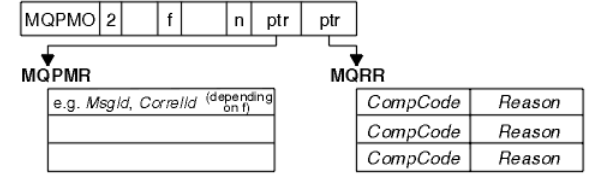

Figure 2 shows how you can put a message to a distribution list in COBOL.

Figure 2. Putting a message to a distribution list in COBOL. The MQPMO uses offsets in COBOL.

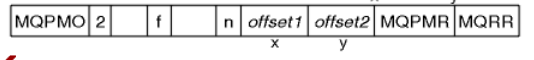

 $\overline{\phantom{a}}$ 

×

#### **Using MQPUT1**

If you are using MQPUT1, consider the following points:

- 1. The values of the ResponseRecOffset and ResponseRecPtr fields must be null or zero.
- 2. The Response Records, if required, must be addressed from the MQOD.
- Parent topic: Distribution lists

This build: January 26, 2011 11:19:45

Notices | Trademarks | Downloads | Library | Support | Feedback

Copyright IBM Corporation 1999, 2009. All Rights Reserved. This topic's URL: fg12500\_

# **2.4.7. Some cases where the put calls fail**

If certain attributes of a queue are changed using the FORCE option on a command during the interval between you issuing an MQOPEN and an MQPUT call,<br>the MQPUT call fails and returns the MQRC\_OBJECT\_CHANGED reason code.

The queue manager marks the object handle as being no longer valid. This also happens if the changes are made while an MQPUT1 call is being processed, or if the changes apply to any queue to which the queue name resolves. The attributes that affect the handle in this way are listed in the description of the<br>MQOPEN call in the <u>WebSphere MO Application Programming Referen</u> reopen it, then try to put a message again.

If put operations are inhibited for a queue on which you are attempting to put messages (or any queue to which the queue name resolves), the MQPUT or<br>MQPUT1 call fails and returns the MQRC\_PUT\_INHIBITED reason code. You mi time, if the design of the application is such that other programs change the attributes of queues regularly.

Furthemore, if the queue that you are trying to put your message on is full, the MQPUT or MQPUT1 call fails and returns MQRC\_Q\_FULL.

If a dynamic queue (either temporary or permanent) has been deleted, MQPUT calls using a previously-acquired object handle fail and return the MQRC\_Q\_DELETED reason code. In this situation, it is good practice to close the object handle as it is no longer of any use to you.

In the case of distribution lists, multiple completion codes and reason codes can occur in a single request. These cannot be handled using only the  $CompCode$ and Reason output fields on MQOPEN and MQPUT.

When you use distribution lists to put messages to multiple destinations, the Response Records contain the specific CompCode and Reason for each destination. If you receive a completion code of MQCC\_FAILED, no message is put on any destination queue successfully. If the completion code is MQCC\_WARNING, the message is successfully put on one or more of the destination queues. If you receive a return code of MQRC\_MULTIPLE\_REASONS, the reason codes are not all the same for every destination. Therefore, it is recommended to use the MQRR structure so that you can determine which queue or queues caused an error and the reasons for each.

#### Parent topic: Putting messages on a queue

This build: January 26, 2011 11:19:46

Notices | Trademarks | Downloads | Library | Support | Feedback

Copyright IBM Corporation 1999, 2009. All Rights Reserved. This topic's URL: fg12530\_

## **2.5. Getting messages from a queue**

You can get messages from a queue in two ways:

- 1. You can remove a message from the queue so that other programs can no longer see it.
- 2. You can copy a message, leaving the original message on the queue. This is known as browsing. You can remove the message once you have browsed it.

In both cases, you use the MQGET call, but first your application must be connected to the queue manager, and you must use the MQOPEN call to open the queue (for input, browse, or both). These operations are described in Connecting to and disconnecting from a queue manager and Opening and c objects.

When you have opened the queue, you can use the MQGET call repeatedly to browse or remove messages on the same queue. Call MQCLOSE when you have finished getting all the messages that you want from the queue.
This chapter introduces getting messages from a queue, under these headings:

- Getting messages from a queue using the MQGET call
- The order in which messages are retrieved from a queue
- Getting a particular message
- Type of index
- Handling messages greater than 4 MB long
- Waiting for messages
- Signaling
- Skipping backout
- Application data conversion
- Browsing messages on a queue
- Browsing messages in logical order
- Some cases where the MQGET call fails

**Getting messages from a queue using the MQGET call**<br>The MQGET call gets a message from an open local queue. It cannot get a message from a queue on another system.

**The order in which messages are retrieved from a queue**<br>You can control the order in which you retrieve messages from a queue. This section looks at the options.

### Getting a particular message

There are a number of ways of getting a particular message from a queue. These are: selecting on the MsgId and CorrelId, selecting on the GroupId,<br>MsgSeqNumber and Offset, and selecting on the MsgToken. You can also use a

#### Improving performance of non-persistent messages

When a client requires a message from a server, it sends a request to the server. It sends a separate request for each of the messages it consumes.<br>To improve the performance of a client consuming non persistent messages b configured to use read ahead. Read ahead allows messages to be sent to a client without an application having to request them.

### Type of index

### Handling messages greater than 4 MB long

Messages can be too large for the application, queue, or queue manager. Depending on the environment, WebSphere MQ provides a number of ways of dealing with messages that are longer than 4 MB.

### Waiting for messages

**Signaling** 

Signaling is supported only on WebSphere MQ for z/OS.

#### Skipping backout

Supported only on WebSphere MQ for z/OS.

#### Application data conversion

When necessary, MCAs convert the message descriptor and header data into the required character set and encoding. Either end of the link (that is, the local MCA or the remote MCA) can do the conversion.

#### Browsing messages on a queue

#### Some cases where the MQGET call fails

If certain attributes of a queue are changed using the FORCE option on a command between issuing an MQOPEN and an MQGET call, the MQGET call<br>fails and returns the MQRC\_OBJECT\_CHANGED reason code.

Parent topic: Writing a WebSphere MO application

**This build: January 26, 2011 11:19:46** 

### Notices | Trademarks | Downloads | Library | Support | Feedback

Copyright IBM Corporation 1999, 2009. All Rights Reserved. This topic's URL: fg12540\_

### **2.5.1. Getting messages from a queue using the MQGET call**

The MQGET call gets a message from an open local queue. It cannot get a message from a queue on another system.

As input to the MQGET call, you must supply:

- A connection handle.
- A queue handle.
- A description of the message that you want to get from the queue. This is in the form of a message descriptor (MQMD) structure.
- Control information in the form of a Get Message Options (MQGMO) structure.
- The size of the buffer that you have assigned to hold the message (MQLONG).
- The address of the storage in which to put the message.

The output from MQGET is:

- A reason code
- A completion code
- The message in the buffer area that you specified, if the call completes successfully
- Your options structure, modified to show the name of the queue from which the message was retrieved
- Your message descriptor structure, with the contents of the fields modified to describe the message that was retrieved
- The length of the message (MQLONG)

There is a description of the MQGET call in the WebSphere MQ Application Programming Reference.

The following sections describe the information you must supply as input to the MQGET call.

### Specifying connection handles

For CICS® on z/OS® applications, you can specify the constant MQHC\_DEF\_HCONN (which has the value zero), or use the connection handle returned by the MQCONN or MQCONNX call. For other applications, always use the connection handle returned by the MQCONN or MQCONNX call.

Describing messages using the MQMD structure and the MQGET call To identify the message that you want to get from a queue, use the message descriptor structure (MQMD).

<mark>Specifying MQGET options using the MQGMO structure</mark><br>The MQGMO structure is an input/output variable for passing options to the MQGET call. The following sections help you to complete some of the fields of this structure.

You can either retrieve message properties using a message handle or MQRFH2 headers. Use the MQGMO Options field to indicate how you want

### Inquiring properties of a message properties to be returned. Use MQINQMP to return properties associated with a message handle to your application.

#### Specifying the size of the buffer area

Parent topic: Getting messages from a queue

This build: January 26, 2011 11:19:46

Notices | Trademarks | Downloads | Library | Support | Feedback

Copyright IBM Corporation 1999, 2009. All Rights Reserved. .<br>Ne's URL: fg12550\_

### **2.5.1.1. Specifying connection handles**

For CICS® on z/OS® applications, you can specify the constant MQHC\_DEF\_HCONN (which has the value zero), or use the connection handle returned by<br>the MQCONN or MQCONNX call. For other applications, always use the connectio

Use the queue handle ( $Hobj$ ) that is returned when you call MQOPEN.

Parent topic: Getting messages from a queue using the MQGET call

This build: January 26, 2011 11:19:46 Notices | Trademarks | Downloads | Library | Support | Feedback

 $\overline{\mathbb{O}}$  Copyright IBM Corporation 1999, 2009. All Rights Reserved. This topic's URL: fg12560\_

### **2.5.1.2. Describing messages using the MQMD structure and the MQGET call**

To identify the message that you want to get from a queue, use the message descriptor structure (MQMD).

This is an input/output parameter for the MQGET call. There is an introduction to the message properties that MQMD describes in WebSphere MQ messages, and there is a description of the structure itself in the WebSphere MQ Application Programming Reference.

If you know which message you want to get from the queue, see Getting a particular message.

If you do not specify a particular message, MQGET retrieves the *first* message in the queue. <u>The order in which messages are retrieved from a queue</u><br>describes how the priority of a message, the *MsgDe1iverySequence* attr the messages in the queue.

Note: If you want to use MQGET more than once (for example, to step through the messages in the queue), you must set the MsqId and CorrelId fields of this structure to null after each call. This clears these fields of the identifiers of the message that was retrieved.

However, if you want to group your messages, the GroupId must be the same for messages in the same group, so that the call looks for a message having the same identifiers as the previous message in order to make up the whole group.

**Parent topic:** Getting messages from a queue using the MOGET call

This build: January 26, 2011 11:19:46

Notices | Trademarks | Downloads | Library | Support | Feedback

 $\mathbb{\mathbb{C}}$  Copyright IBM Corporation 1999, 2009. All Rights Reserved. This topic's URL: fg12570\_

### **2.5.1.3. Specifying MQGET options using the MQGMO structure**

The MQGMO structure is an input/output variable for passing options to the MQGET call. The following sections help you to complete some of the fields of this structure.

There is a description of the MQGMO structure in the WebSphere MQ Application Programming Reference.

#### **StrucId**

StrucId is a 4-character field used to identify the structure as a get-message options structure. Always specify MQGMO\_STRUC\_ID.

**Version**

 $v_{ersion}$  describes the version number of the structure. MQGMO\_VERSION\_1 is the default. If you want to use the Version 2 fields or retrieve messages in logical order, specify MQGMO\_VERSION\_2. If you want to use the Version 3 fields or retrieve messages in logical order, specify MQGMO\_VERSION\_3. MOGMO\_CURRENT\_VERSION sets your application to use the most recent level.

#### **Options**

Within your code, you can select the options in any order; each option is represented by a bit in the *Options* field.

The Options field controls:

- Whether the MQGET call waits for a message to arrive on the queue before it completes (see Waiting for messages)
- Whether the get operation is included in a unit of work.
- Whether a nonpersistent message is retrieved outside sync point, allowing fast messaging
- On WebSphere® MQ for z/OS®, whether the message retrieved is marked as skipping backout (see Skipping backout)
- Whether the message is removed from the queue, or merely browsed
- Whether to select a message by using a browse cursor or by other selection criteria
- Whether the call succeeds even if the message is longer than your buffer
- On WebSphere MQ for z/OS, whether to allow the call to complete. This option also sets a signal to indicate that you want to be notified when a message arrives
- Whether the call fails if the queue manager is in a quiescing state
- On WebSphere MQ for z/OS, whether the call fails if the connection is in a quiescing state
- Whether application message data conversion is required (see Application data conversion)
- The order in which messages and (with the exception of WebSphere MQ for z/OS) segments are retrieved from a queue
- Except on WebSphere MQ for z/OS, whether complete, logical messages only are retrievable
- Whether messages in a group can be retrieved only when all messages in the group are available
- Except on WebSphere MQ for z/OS, whether segments in a logical message can be retrieved only when all segments in the logical message are available

If you leave the  $Options$  field set to the default value (MQGMO\_NO\_WAIT), the MQGET call operates this way:

- If there is no message matching your selection criteria on the queue, the call does not wait for a message to arrive, but completes immediately. Also, in WebSphere MQ for z/OS, the call does not set a signal requesting notification when such a message arrives.
- The way that the call operates with sync points is determined by the platform:

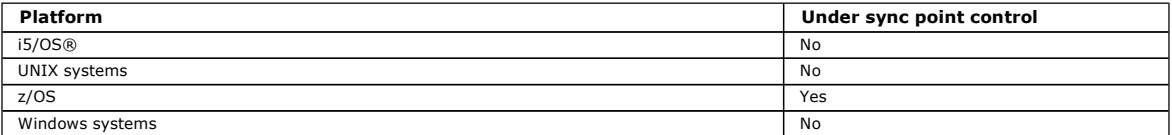

- On WebSphere MQ for z/OS, the message retrieved is not marked as skipping backout.
- The selected message is removed from the queue (not browsed).
- No application message data conversion is required.
- The call fails if the message is longer than your buffer.

#### **WaitInterval**

The WaitInterval field specifies the maximum time (in milliseconds) that the MOGET call waits for a message to arrive on the queue when you use the MOGMO\_WAIT option. If no message arrives within the time specified in  $WaitInterval$ , the call completes and returns a reason code showing that there was no message that matched your selection criteria on the queue.

On WebSphere MO for z/OS, if you use the MOGMO\_SET\_SIGNAL option, the  $WaitInterval$  field specifies the time for which the signal is set.

For more information on these options, see Waiting for messages and Signaling.

### **Signal1**

### Signal1 is supported on WebSphere MQ for z/OS and >WebSphere MQ for HP NonStop Server«.

If you use the MQGMO\_SET\_SIGNAL option to request that your application is notified when a suitable message arrives, you specify the type of signal in<br>the signa11 field. In WebSphere MQ on all other platforms, the signa11

For more information, see Signaling.

#### **Signal2**

The  $Sigma12$  field is reserved on all platforms and its value is not significant.

For more information, see Signaling.

#### **ResolvedQName**

ResolvedOName is an output field in which the queue manager returns the name of the queue (after resolution of any alias) from which the message was retrieved.

#### **MatchOptions**

MatchOptions controls the selection criteria for MQGET.

### **GroupStatus**

GroupStatus indicates whether the message that you have retrieved is in a group.

### **SegmentStatus**

Segment Status indicates whether the item that you have retrieved is a segment of a logical message

#### **Segmentation**

Segmentation indicates whether segmentation is allowed for the message retrieved.

### **MsgToken**

MsgToken uniquely identifies a message.

For more information, see WebSphere MQ Workflow.

### **ReturnedLength**

ReturnedLength is an output field in which the queue manager returns the length of message data returned (in bytes).

#### **MsgHandle**

The handle to a message that is to be populated with the properties of the message being retrieved from the queue. The handle has previously been created by an MQCRTMH call. Any properties already associated with the handle are cleared before retrieving a message.

Parent topic: Getting messages from a queue using the MQGET call

**This build: January 26, 2011 11:19:47** 

Notices | Trademarks | Downloads | Library | Support | Feedback

Copyright IBM Corporation 1999, 2009. All Rights Reserved. ic's URL: fg12580\_

Ä

### **2.5.1.4. Inquiring properties of a message**

You can either retrieve message properties using a message handle or MQRFH2 headers. Use the MQGMO Options field to indicate how you want properties to be returned. Use MQINQMP to return properties associated with a message handle to your application.

If you set MQGMO\_PROPERTIES\_IN\_HANDLE and pass an MOHMSG structure in the MsgHandle in your MQGET call, the message properties are made available using that message handle. If you set MQGMO\_PROPERTIES\_FORCE\_MQRFH2, the message properties are returned in MQRFH2 headers.

If you set MQGMO\_PROPERTIES\_AS\_Q\_DEF, properties are represented as defined by the PropertyControl queue attribute. However, if a MsgHandle is provided this option is ignored and the properties of the message are made available on the MsgHandle, unless the value of the PropertyControl queue attribute is MQPROP\_FORCE\_MQRFH2.

When you have associated the message properties with the message handle, you can return each property to your application using MQINQMP. A sample program, amqsiqma.c, is provided to illustrate the use of MQINQMP.

You should normally return properties using a message handle. If you already use properties in MQRFH2 headers in applications using earlier versions of WebSphere MQ, you can continue to do so by using MQGMO\_PROPERTIES\_FORCE\_MQRFH2 in the MQGET call or by setting MQPROP\_FORCE\_MQRFH2 as the<br>value of the PropertyControl queue attribute. You can also use the MQMHBUF call to c

If you set properties using a message handle, an application connected to an earlier version of Websphere MQ can retrieve them using MQRFH2 headers.

Websphere MO Version 7.0 clients connected to queue managers at an earlier version can retrieve properties using message handles, even though those properties were set using MQRFH2 headers.

For further information about how to return a topic string, see Publication Properties.

Parent topic: Getting messages from a queue using the MQGET call

This build: January 26, 2011 11:22:11 Notices | Trademarks | Downloads | Library | Support | Feedback

Copyright IBM Corporation 1999, 2009. All Rights Reserved. This topic's URL:  $f_0$ 20720

# **2.5.1.5. Specifying the size of the buffer area**

In the BufferLength parameter of the MQGET call, specify the size of the buffer area to hold the message data that you retrieve. You decide how big this should be in three ways:

1. You might already know what length of messages to expect from this program. If so, specify a buffer of this size.

- However, you can use the MQGMO\_ACCEPT\_TRUNCATED\_MSG option in the MQGMO structure if you want the MQGET call to complete even if the message is too big for the buffer. In this case:
	- o The buffer is filled with as much of the message as it can hold
	- The call returns a warning completion code
	- The message is removed from the queue (discarding the remainder of the message), or the browse cursor is advanced (if you are browsing the queue)
	- o The real length of the message is returned in DataLength

Without this option, the call still completes with a warning, but it does not remove the message from the queue (or advance the browse cursor).

2. Estimate a size for the buffer (or even specify a size of zero bytes) and do not use the MQGMO\_ACCEPT\_TRUNCATED\_MSG option. If the MQGET call fails (for example, because the buffer is too small), the length of the message is returned in the  $DataLength$  parameter of the call. (The buffer is still filled with as much of the message as it can hold, but the processing of the call is not completed.) Store the  $M_{SgId}$  of this message, then repeat the MQGET call, specifying a buffer area of the correct size, and the  $MsgId$  that you noted from the first call.

If your program is serving a queue that is also being served by other programs, one of those other programs might remove the message that you want before your program can issue another MQGET call. Your program could waste time searching for a message that no longer exists. To avoid this,<br>first browse the queue until you find the message that you want, specifying MQGMO\_MSG\_UNDER\_CURSOR option. If another program removes the message between your browse and removal calls, your second MQGET fails immediately (without searching the whole queue), because there is no message under your browse cursor.

3. The MaxMsgLength queue attribute determines the maximum length of messages accepted for that queue; the MaxMsgLength queue manager attribute determines the maximum length of messages accepted for that queue manager. If you do not know what length of message to expect, you can inquire about the MaxMsgLength attribute (using the MQINQ call), then specify a buffer of this size. Try to make the buffer size as close as possible to the actual message size to avoid reduced performance.

For further information about the MaxMsgLength attribute, see Handling messages greater than 4 MB long.

Parent topic: Getting messages from a queue using the MQGET call

This build: January 26, 2011 11:19:47

Notices | Trademarks | Downloads | Library | Support | Feedback

 $\mathbb O$  Copyright IBM Corporation 1999, 2009. All Rights Reserved. This topic's URL: fg12590\_

### **2.5.2. The order in which messages are retrieved from a queue**

You can control the order in which you retrieve messages from a queue. This section looks at the options.

Priority

### Logical and physical ordering

**Messages on queues can occur (within each priority level) in** *physical* **or** *logical* **order.** 

Parent topic: Getting messages from a queue

**This build: January 26, 2011 11:19:47** Notices | Trademarks | Downloads | Library | Support | Feedback

Copyright IBM Corporation 1999, 2009. All Rights Reserved. This topic's URL: fg12600\_

## **2.5.2.1. Priority**

A program can assign a priority to a message when it puts the message on a queue (see Message priorities). Messages of equal priority are stored in a queue in order of arrival, not the order in which they are committed.

The queue manager maintains queues either in strict FIFO (first in, first out) sequence, or in FIFO within priority sequence. This depends on the setting of the MsgDeliverySequence attribute of the queue. When a message arrives on a queue, it is inserted immediately following the last message that has the same priority.

Programs can either get the first message from a queue, or they can get a particular message from a queue, ignoring the priority of those messages. For example, a program might want to process the reply to a particular message that it sent earlier. For more information, see Getting a particular message.

If an application puts a sequence of messages on a queue, another application can retrieve those messages in the same order that they were put, provided:

- The messages all have the same priority
- The messages were all put within the same unit of work, or all put outside a unit of work
- The queue is local to the putting application

If these conditions are not met, and the applications depend on the messages being retrieved in a certain order, the applications must either include sequencing information in the message data, or establish a means of acknowledging receipt of a message before the next one is sent.

On WebSphere® MQ for z/OS®, you can use the queue attribute, *IndexType*, to increase the speed of MQGET operations on the queue. For more information, see Type of index.

Parent topic: The order in which messages are retrieved from a queue

This build: January 26, 2011 11:19:48

Notices | Trademarks | Downloads | Library | Support | Feedback

 $\mathbb O$  Copyright IBM Corporation 1999, 2009. All Rights Reserved. This topic's URL:  $612610$ 

### **2.5.2.2. Logical and physical ordering**

Messages on queues can occur (within each priority level) in *physical* or *logical* order.

Physical order is the order in which messages arrive on a queue. Logical order is when all of the messages and segments within a group are in their logical<br>sequence, adjacent to each other, in the position determined by th

For a description of groups, messages, and segments, see Message groups. These physical and logical orders can differ because:

- Groups can arrive at a destination at similar times from different applications, therefore losing any distinct physical order.
- Even within a single group, messages can get out of order because of rerouting or delay of some of the messages in the group.

For example, the logical order might look like Figure Figure 1:

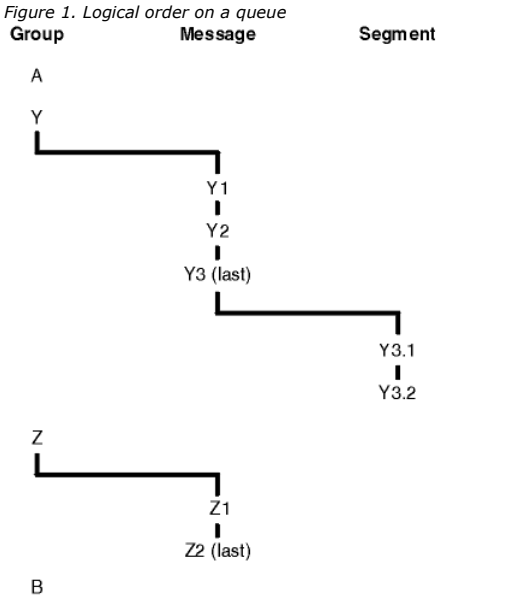

These messages would appear in the following logical order on a queue: 1. Message A (not in a group)

## Application Programming Guide Page 78 of 420

- 2. Logical message 1 of group Y
- 3. Logical message 2 of group Y
- 4. Segment 1 of (last) logical message 3 of group Y
- 5. (Last) segment 2 of (last) logical message 3 of group Y
- 6. Logical message 1 of group Z
- 7. (Last) logical message 2 of group Z
- 8. Message B (not in a group)

The physical order, however, might be entirely different. As stated in topic *Logical and physical ordering*, the physical position of the *first* item within each group determines the logical position of the whole group. For example, if groups Y and Z arrived at similar times, and message 2 of group Z overtook message 1 of the same group, the physical order would look like Figure Figure 2:

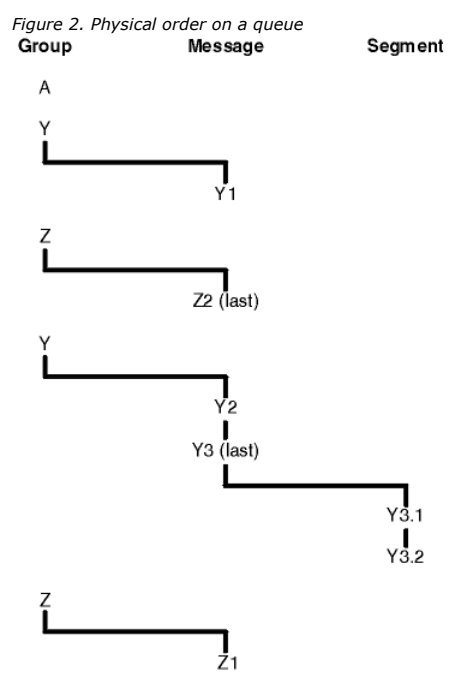

B

These messages appear in the following physical order on the queue:

- 1. Message A (not in a group)
- 2. Logical message 1 of group Y
- 3. Logical message 2 of group Z
- 4. Logical message 2 of group Y
- 5. Segment 1 of (last) logical message 3 of group Y
- 6. (Last) segment 2 of (last) logical message 3 of group Y
- 7. Logical message 1 of group Z
- 8. Message B (not in a group)

Note: On WebSphere® MQ for z/OS®, the physical order of messages on the queue is not guaranteed if the queue is indexed by GROUPID.

When getting messages, you can specify MQGMO\_LOGICAL\_ORDER to retrieve messages in logical rather than physical order.

>If you issue an MQGET call with MQGMO\_BROWSE\_FIRST and MQGMO\_LOGICAL\_ORDER, subsequent MQGET calls with MQGMO\_BROWSE\_NEXT must also<br>specify MQGMO\_LOGICAL\_ORDER. Conversely, if the MQGET with MQGMO\_BROWSE\_FIRST does not following MQGETs with MQGMO\_BROWSE\_NEXT.

The group and segment information that the queue manager retains for MQGET calls that browse messages on the queue is separate from the group and segment information that the queue manager retains for MQGET calls that remove messages from the queue. When you specify MQGMO\_BROWSE\_FIRST, the queue manager ignores the group and segment information for browsing, and scans the queue as though there were no current group and no current logical message.

Note: Take special care if you use an MQGET call to browse beyond the end of a message group (or logical message not in a group) without specifying MQGMO\_LOGICAL\_ORDER. For example, if the last message in the group *precedes* the first message in the group on the queue, using<br>MQGMO\_BROWSE\_NEXT to browse beyond the end of the group, specifying MQMO\_MATCH\_MSG\_SEQ\_NUMBER message of the next group) returns again the first message in the group already browsed. This could happen immediately, or a number of MQGET calls later (if there are intervening groups).

Avoid the possibility of an infinite loop by opening the queue twice for browse:

- Use the first handle to browse only the first message in each group.
- Use the second handle to browse only the messages within a specific group.
- Use the MQMO\_\* options to move the second browse cursor to the position of the first browse cursor, before browsing the messages in the group.
- Do not use the MQGMO\_BROWSE\_NEXT browse beyond the end of a group.
- For further information about this, see the WebSphere MQ Application Programming Reference.

For most applications you will probably choose either logical or physical ordering when browsing. However, if you want to switch between these modes, remember that when you first issue a browse with MQGMO\_LOGICAL\_ORDER, your position within the logical sequence is established.

If the first item within the group is not present at this time, the group that you are in is not considered to be part of the logical sequence.

Once the browse cursor is within a group, it can continue within the same group, even if the first message is removed. Initially though, you can never move

into a group using MQGMO\_LOGICAL\_ORDER where the first item is not present.

### Grouping logical messages

### Putting and getting a group that spans units of work

Parent topic: The order in which messages are retrieved from a queue

**This build: January 26, 2011 11:19:50** 

Notices | Trademarks | Downloads | Library | Support | Feedback

Copyright IBM Corporation 1999, 2009. All Rights Reserved. This topic's URL: fg12620\_

## **2.5.2.2.1. Grouping logical messages**

- There are two main reasons for using logical messages in a group:
	- You might need to process the messages in a particular order
	- You might need to process each message in a group in a related way.

In either case, retrieve the entire group with the same getting application instance.

For example, assume that the group consists of four logical messages. The putting application looks like this:

```
 PMO.Options = MQPMO_LOGICAL_ORDER | MQPMO_SYNCPOINT 
   MOPUT MD.MsgFlags = MOMF_MSG_IN_GROUP
   MOPUT MD.MsgFlags = MOMF_MSG_IN_GROUP
 MQPUT MD.MsgFlags = MQMF_MSG_IN_GROUP 
 MQPUT MD.MsgFlags = MQMF_LAST_MSG_IN_GROUP
```
**MOCMTT** 

The getting application specifies the MQGMO\_ALL\_MSGS\_AVAILABLE option for the first message in the group. This ensures that processing does not start until all the messages within the group have arrived. The MQGMO\_ALL\_MSGS\_AVAILABLE option is ignored for subsequent messages within the group.

When the first logical message of the group is retrieved, you can use MQGMO\_LOGICAL\_ORDER to ensure that the remaining logical messages of the group are retrieved in order.

### So, the getting application looks like this:

```
 /* Wait for the first message in a group, or a message not in a group */ 
 GMO.Options = MQGMO_SYNCPOINT | MQGMO_WAIT 
 | MQGMO_ALL_MSGS_AVAILABLE | MQGMO_LOGICAL_ORDER 
    do while ( GroupStatus == MQGS_MSG_IN_GROUP ) 
       MQGET 
       /* Process each remaining message in the group */ 
       ... 
    MQCMIT
```
For further examples of grouping messages, see Application segmentation of logical messages and Putting and getting a group that spans units of work.

Parent topic: Logical and physical ordering

**Et This build: January 26, 2011 11:19:50** Notices | Trademarks | Downloads | Library | Support | Feedback

Copyright IBM Corporation 1999, 2009. All Rights Reserved. This topic's URL: fg12630\_

### **2.5.2.2.2. Putting and getting a group that spans units of work**

In the previous case, messages or segments cannot start to leave the node (if its destination is remote) or start to be retrieved until the whole group has been put and the unit of work is committed. This might not be what you want if it takes a long time to put the whole group, or if queue space is limited on the node. To overcome this, put the group in several units of work.

If the group is put within multiple units of work, it is possible for some of the group to commit even when the putting application fails. The application must therefore save status information, committed with each unit of work, which it can use after a restart to resume an incomplete group. The simplest place to record this information is in a STATUS queue. If a complete group has been successfully put, the STATUS queue is empty.

If segmentation is involved, the logic is similar. In this case, the StatusInfo must include the  $OfFset$ .

#### Here is an example of putting the group in several units of work:

PMO.Options = MQPMO\_LOGICAL\_ORDER | MQPMO\_SYNCPOINT

 /\* First UOW \*/ MQPUT MD.MsgFlags = MQMF\_MSG\_IN\_GROUP MQPUT MD.MsgFlags = MQMF\_MSG\_IN\_GROUP MQPUT MD.MsgFlags = MQMF\_MSG\_IN\_GROUP StatusInfo = GroupId,MsgSeqNumber from MQMD MQPUT (StatusInfo to STATUS queue) PMO.Options = MQPMO\_SYNCPOINT MOCMT<sub>1</sub> /\* Next and subsequent UOWs \*/ MQPUT MD.MsgFlags = MQMF\_MSG\_IN\_GROUP<br>MQPUT MD.MsgFlags = MQMF\_MSG\_IN\_GROUP<br>MQPUT MD.MsgFlags = MQMF\_MSG\_IN\_GROUP<br>MQGET (from STATUS queue) GMO.Options = MQGMO\_SYNCPOINT

 StatusInfo = GroupId,MsgSeqNumber from MQMD MQPUT (StatusInfo to STATUS queue) PMO.Options = MQPMO\_SYNCPOINT **MOCMTT** 

 /\* Last UOW \*/ MQPUT MD.MsgFlags = MQMF\_MSG\_IN\_GROUP MQPUT MD.MsgFlags = MQMF\_MSG\_IN\_GROUP MQPUT MD.MsgFlags = MQMF\_LAST\_MSG\_IN\_GROUP MQGET (from STATUS queue) GMO.Options = MQGMO\_SYNCPOINT MOCMTT

If all the units of work have been committed, the entire group has been put successfully, and the STATUS queue is empty. If not, the group must be resumed at the point indicated by the status information. MQPMO\_LOGICAL\_ORDER cannot be used for the first put, but can thereafter.

### Restart processing looks like this:

MQCMIT

```
 MQGET (StatusInfo from STATUS queue) GMO.Options = MQGMO_SYNCPOINT 
 if (Reason == MQRC_NO_MSG_AVAILABLE) 
           /* Proceed to normal processing */ 
           ... 
else<br>
/* Group was terminated prematurely */<br>
Set GroupId, MsgSeqNumber in MQMD to values from Status message<br>
PMO.Options = MQPMO_SYNCPOINT<br>
MQPUT MD.MsgFlags = MQMF_MSG_IN_GROUP
           /* Now normal processing is resumed. 
Assume this is not the last message */<br>PMO.Options = MQPMO_LOGICAL_ORDER | MQPMO_SYNCPOINT<br>MQPUT MD.MsgFlags = MQMF_MSG_IN_GROUP<br>MQPUT MD.MsgFlags = MQMF_MSG_IN_GROUP
          StatusInfo = GroupId, MsgSeqNumber from MQMD
```
MQPUT (StatusInfo to STATUS queue) PMO.Options = MQPMO\_SYNCPOINT

From the getting application, you might want to start processing the messages in a group before the whole group has arrived. This improves response times on the messages within the group, and also means that storage is not required for the entire group.

For recovery reasons, you must retrieve each message within a unit of work. However, in order to realize the above benefits, use several units of work for each group of messages.

As with the corresponding putting application, this requires status information to be recorded somewhere automatically as each unit of work is committed. Again, the simplest place to record this information is on a STATUS queue. If a complete group has been successfully processed, the STATUS queue is empty.

Note: For intermediate units of work, you can avoid the MQGET calls from the STATUS queue by specifying that each MQPUT to the status queue is a segment of a message (that is, by setting the MQMF\_SEGMENT flag), instead of putting a complete new message for each unit of work. In the last unit of<br>work, a final segment is put to the status queue specifying MQMF\_LAST\_S MQGMO\_COMPLETE\_MSG.

During restart processing, instead of using a single MQGET to get a possible status message, browse the status queue with MQGMO\_LOGICAL\_ORDER until you reach the last segment (that is, until no further segments are returned). In the first unit of work after restart, also specify the offset explicitly when putting the status segment.

In the following example, we consider only messages within a group, assuming that the application's buffer is always large enough to hold the entire message, whether or not the message has been segmented. MQGMO\_COMPLETE\_MSG is therefore specified on each MQGET. The same principles apply if segmentation is involved (in this case, the StatusInfo must include the  $Offset$ )

http://127.0.0.1:1085/help/advanced/print.jsp?topic=/com.ibm.mq.csqzal.doc/fg10120... 15/03/2011

For simplicity, we assume that a maximum of 4 messages are retrieved within a single UOW:

```
msgs = 0 /* Counts messages retrieved within UOW */
         /* Should be no status message at this point */ 
         /* Retrieve remaining messages in the group */ 
         do while ( GroupStatus == MQGS_MSG_IN_GROUP ) 
     /* Process up to 4 messages in the group */ 
 GMO.Options = MQGMO_SYNCPOINT | MQGMO_WAIT 
 | MQGMO_LOGICAL_ORDER 
             do while ( (GroupStatus == MQGS_MSG_IN_GROUP) && (msgs < 4) ) 
               MOGE.T
     msgs = msgs + 1 
 /* Process this message */ 
     ... 
 /* end while 
            /* Have retrieved last message or 4 messages
     /* Update status message if not last in group */ 
 MQGET (from STATUS queue) GMO.Options = MQGMO_SYNCPOINT 
 if ( GroupStatus == MQGS_MSG_IN_GROUP ) 
 StatusInfo = GroupId,MsgSeqNumber from MQMD 
                 MQPUT (StatusInfo to STATUS queue) PMO.Options = MQPMO_SYNCPOINT 
             MQCMIT 
     msgs = 0 
 /* end while 
        if (msgs > 0)
               Come here if there was only 1 message in the group */MOCMTT
If all the units of work have been committed, the entire group has been retrieved successfully, and the STATUS queue is empty. If not, the group must be 
resumed at the point indicated by the status information. MQGMO_LOGICAL_ORDER cannot be used for the first retrieve, but can thereafter. 
Restart processing looks like this:
```

```
 MQGET (from STATUS queue) GMO.Options = MQGMO_SYNCPOINT 
 if (Reason == MQRC_NO_MSG_AVAILABLE) 
         /* Proceed to normal processing */ 
         ... 
    else 
 /* Group was terminated prematurely */ 
 /* The next message on the group must be retrieved by matching 
the sequence number and group id with those retrieved from the status information. */ GMO.Options = MQGMO_COMPLETE_MSG | MQGMO_SYNCPOINT | MQGMO_WAIT 
 MQGET GMO.MatchOptions = MQMO_MATCH_GROUP_ID | MQMO_MATCH_MSG_SEQ_NUMBER,
```

```
MOMD.GroupId = value from Status message, MQMD.MsgSeqNumber = value from Status message plus 1 
            msqs = 1 /* Process this message */ 
             ... 
             /* Now normal processing is resumed */ 
     /* Retrieve remaining messages in the group */ 
 do while ( GroupStatus == MQGS_MSG_IN_GROUP )
                  /* Process up to 4 messages in the group */ 
     GMO.Options = MQGMO_COMPLETE_MSG | MQGMO_SYNCPOINT | MQGMO_WAIT 
 | MQGMO_LOGICAL_ORDER 
                do while ( (GroupStatus == MQGS_MSG_IN_GROUP) && (msgs < 4) ) 
                     MQGET 
                   msgs = msgs + 1 /* Process this message */ 
                     ... 
                 /* Have retrieved last message or 4 messages */ 
     /* Update status message if not last in group */ 
 MQGET (from STATUS queue) GMO.Options = MQGMO_SYNCPOINT 
 if ( GroupStatus == MQGS_MSG_IN_GROUP ) 
 StatusInfo = GroupId,MsgSeqNumber from MQMD 
                    MQPUT (StatusInfo to STATUS queue) PMO.Options = MQPMO_SYNCPOINT 
                 MQCMIT 
                msgs = 0Parent topic: Logical and physical ordering
```
### This build: January 26, 2011 11:19:50

Notices | Trademarks | Downloads | Library | Support | Feedback

Copyright IBM Corporation 1999, 2009. All Rights Reserved. This topic's URL: fg12640\_

### **2.5.3. Getting a particular message**

There are a number of ways of getting a particular message from a queue. These are: selecting on the MsgId and CorrelId, selecting on the GroupId, MsgSeqNumber and Offset, and selecting on the MsgToken. You can also use a selection string when you open the queue.

To get a particular message from a queue, use the MsgId and CorrelId fields of the MQMD structure. However, applications can explicitly set these fields, so the values that you specify might not identify a unique message. Table 1 shows which message is retrieved for the possible settings of these fields. These fields are ignored on input if you specify MQGMO\_MSG\_UNDER\_CURSOR in the GetMsgOpts parameter of the MQGET call.

Table 1. Using message and correlation identifiers

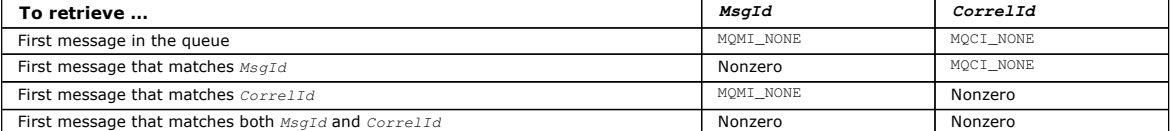

In each case, first means the first message that satisfies the selection criteria (unless MQGMO\_BROWSE\_NEXT is specified, when it means the next message in the sequence satisfying the selection criteria).

On return, the MQGET call sets the MsgId and CorrelId fields to the message and correlation identifiers (respectively) of the message returned (if any).

If you set the Version field of the MQMD structure to 2, you can use the GroupId, MsgSeqNumber, and Offset fields. Table 2 shows which message is retrieved for the possible settings of these fields.

Table 2. Using the group identifier

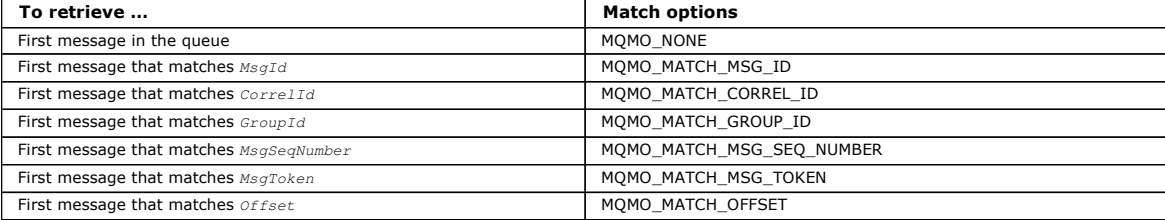

Notes:

- 1. MOMO\_MATCH\_XXX implies that the *XXX* field in the MOMD structure is set to the value to be matched.
- 2. The MQMO flags can be used in combination. For example, MQMO\_MATCH\_GROUP\_ID, MQMO\_MATCH\_MSG\_SEQ\_NUMBER, and MQMO\_MATCH\_OFFSET can be used together to give the segment identified by the GroupId, MsgSeqNumber, and Offset fields.
- 3. If you specify MQGMO\_LOGICAL\_ORDER, the message that you are trying to retrieve is affected because the option depends on state information controlled for the queue handle. For information about this, see Logical and physical ordering and the WebSphere MQ Application Programming Reference.

The MQGET call usually retrieves the first message from a queue. If you specify a particular message when you use the MQGET call, the queue manager has to search the queue until it finds that message. This can affect the performance of your application.

If you are using Version 2 or later of the MQGMO structure and do not specify the MQMO\_MATCH\_MSG\_ID or MQMO\_MATCH\_CORREL\_ID flags, you do not need to reset the MsgId or CorrelId fields respectively between MQGETs.

On WebSphere® MQ for z/OS® the queue attribute IndexType can be used to increase the speed of MQGET operations on the queue. For more information, see Type of index.

You can get a specific message from a queue by specifying its MsgToken and the MatchOption MQMO\_MATCH\_MSG\_TOKEN in the MQGMO structure. The MsgToken is returned by the MQPUT call that originally put that message on the queue, or by previous MQGET operations and remains constant unless the queue manager is restarted.

If you are interested in only a subset of messages on the queue, you can specify which messages you want to process by using a selection string with the<br>MQOPEN or MQSUB call. MQGET then retrieves the next message that sati **Selectors** 

Parent topic: Getting messages from a queue

This build: January 26, 2011 11:19:51

Notices | Trademarks | Downloads | Library | Support | Feedback

Copyright IBM Corporation 1999, 2009. All Rights Reserved. This topic's URL: fg12650\_

### **2.5.4. Improving performance of non-persistent messages**

When a client requires a message from a server, it sends a request to the server. It sends a separate request for each of the messages it consumes. To improve the performance of a client consuming non persistent messages by avoiding having to send these request messages, a client can be configured to<br>use *read ahead*. Read ahead allows messages to be sent to a client wit

When read ahead is enabled, messages are sent to an in memory buffer on the client called the read ahead buffer. The client will have a read ahead buffer for each queue it has open with read ahead enabled. The messages in the read ahead buffer are not persisted. The client periodically updates the server with information about the amount of data it has consumed.

Using read ahead can improve performance when consuming non persistent messages from a client application. This performance improvement is available to both MQI and JMS applications. Client applications using MQGET or asynchronous consumption will benefit from the performance improvements when consuming non-persistent messages.

Not all client application designs are suited to using read ahead as not all options are supported for use with read ahead and some options are required to be consistent between MQGET calls when read ahead is enabled. If a client alters its selection criteria between MQGET calls, messages being stored in the read ahead buffer will remain stranded in the client read ahead buffer.

If a backlog of stranded messages with the previous selection criteria are no longer required, a configurable purge interval can be set on the client to<br>automatically purge these messages from the client. The purge interva possible to tune these options to meet your requirements.

If a client application is restarted, messages in the read ahead buffer can be lost. Conversely, a message that has been moved to a read ahead buffer could subsequently be deleted from the underlying queue; this does not result in it being removed from the buffer, so an MQGET call using read ahead can return a message that no longer exists. $\blacksquare$ 

Read ahead is only performed for client bindings. The attribute is ignored for all other bindings.

Read ahead has no impact on triggering. No trigger message is generated when a message is read ahead by the client. Read ahead does not generate accounting and statistics information when it is enabled.

#### **Using read ahead with publish subscribe messaging**

When a subscribing application specifies a destination queue to which publications are sent, the DEFREADA value of the specified queue is used as the default read ahead value.

When a subscribing application requests that WebSphere® MQ manages the destination to which publications are sent, a managed queue is created as a dynamic queue based upon a predefined model queue. It is the DEFREADA value of the model queue that is used as the default read ahead value. The<br>default model queues SYSTEM.DURABLE.PUBLICATIONS.MODEL or SYSTEM.NONDURABLE.P for this or a parent topic.

**MQGET options and read ahead**<br>Not all MQGET options are supported when read ahead is enabled and some options are required to be consistent between MQGET calls when read ahead is enabled.

**Enabling and disabling read ahead**<br>By default read ahead is disabled. You can enable read ahead at queue or application level.

Parent topic: Getting messages from a queue

#### Related reference MQGET options and read ahead

This build: January 26, 2011 11:22:06

Notices | Trademarks | Downloads | Library | Support | Feedback

 $\overline{\mathbb{O}}$  Copyright IBM Corporation 1999, 2009. All Rights Reserved. This topic's URL: fg20010\_

### **2.5.4.1. MQGET options and read ahead**

Not all MQGET options are supported when read ahead is enabled and some options are required to be consistent between MQGET calls when read ahead is enabled.

The following table indicates which options are supported for use with read ahead and whether they can be altered between MQGET calls.

Table 1. MQGET options and read ahead

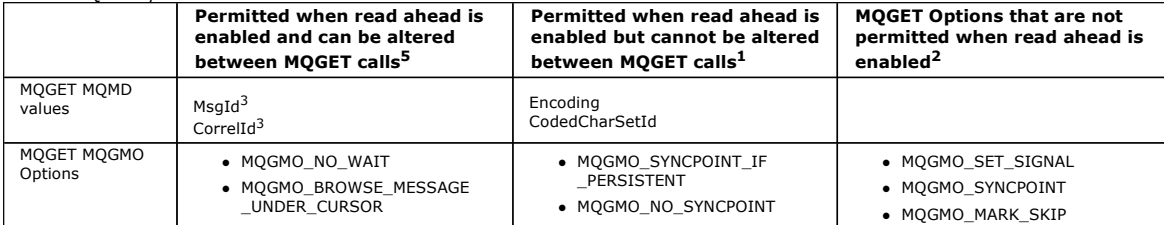

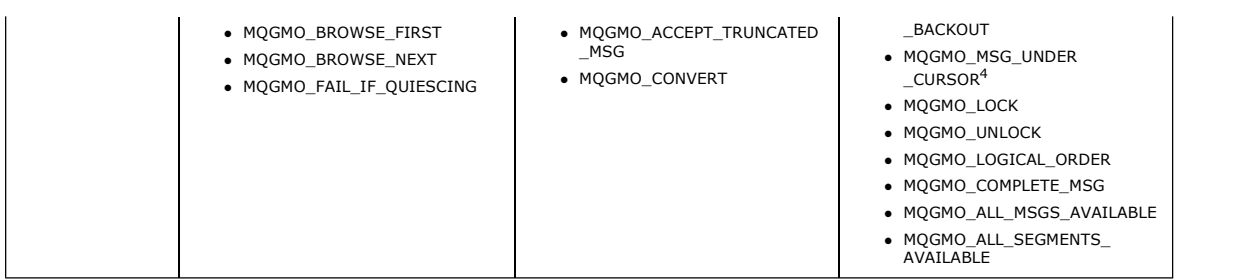

### Notes:

- 1. If these options are altered between MQGET calls an MQRC\_OPTIONS\_CHANGED reason code will be returned.
- 2. If these options are specified on the first MQGET call then read ahead will be disabled. If these options are specified on a subsequent MQGET call a reason code MQRC\_OPTIONS\_ERROR will be returned.
- 3. If a client application alters MsgId and CorrelId values between MQGET calls, messages with the previous values might already have been sent to the client and will remain in the client read ahead buffer until consumed (or automatically purged).
- 4. MQGMO\_MSG\_UNDER\_CURSOR is not possible with read ahead. Read ahead is disabled when both MQOO\_BROWSE and one of the MQOO\_INPUT\_SHARED or MQOO\_INPUT\_EXCLUSIVE options are specified when opening the queue.
- 5. >When read ahead is enabled, the first MQGET determines whether messages are to be browsed or got from a queue. If the client application subsequently uses MQGET with changed options, such as attempting to browse following an initial get, or attempting to get following an initial browse, an MQRC\_OPTIONS\_CHANGED reason code is returned.

If a client alters its selection criteria between MQGET calls, messages being stored in the read ahead buffer that match the initial selection criteria will not be<br>consumed by the client application, and remain stranded in number of stranded messages, the benefits associated with read ahead will be lost and a separate request to the server is required for each message consumed. To determine whether read ahead is being used efficiently you can use the connection status parameter, READA.

Read ahead can be inhibited when requested by an application due to incompatible options specified on the first MQGET call. In this situation the connection status will show read ahead as being inhibited.

If, because of these restrictions on MQGET, you decide that a client application design is not suited to read ahead, specify the MQOPEN option MQOO\_READ\_AHEAD\_NO. Alternatively set the default read ahead value of the queue being opened altered to either NO or DISABLED.

Parent topic: Improving performance of non-persistent messages

#### Related concepts

Improving performance of non-persistent messages

This build: January 26, 2011 11:22:06

Notices | Trademarks | Downloads | Library | Support | Feedback

Copyright IBM Corporation 1999, 2009. All Rights Reserved. This topic's URL: fg20020\_

### **2.5.4.2. Enabling and disabling read ahead**

By default read ahead is disabled. You can enable read ahead at queue or application level.

### **About this task**

### To enable read ahead:

- To configure read ahead at the queue level set the queue attribute, DEFREADA to YES.
- To configure read ahead at the application level:
	- o to use read ahead wherever possible use the MQOO\_READ\_AHEAD option on the MQOPEN function call. It will not be possible for the client application to use read ahead if the DEFREADA queue attribute has been set to DISABLED.
	- to use read ahead only when read ahead is enabled on a queue, use the MQOO\_READ\_AHEAD\_AS\_Q\_DEF option on the MQOPEN function call.

If a client application design is not suited to read ahead you can disable it:

- at the queue level by setting the queue attribute, DEFREADA to NO if you do not want read ahead to be used unless it is requested by a client application, or DISABLED if you do not want read ahead to be used regardless of whether read ahead is required by a client application.
- at the application level by using the MOOO\_NO\_READ\_AHEAD option on the MOOPEN function call.

Two MQCLOSE options allow you to configure what happens to any messages that are being stored in the read ahead buffer if the queue is closed. Use MQCO\_IMMEDIATE to discard messages in the read ahead buffer.

• Use MOCO\_OUIESCE to ensure that messages in the read ahead buffer are consumed by the application before the queue is closed. When MOCLOSE with the MQCO\_QUIESCE is issued and there are messages remaining on the read ahead buffer, MQRC\_READ\_AHEAD\_MSGS will be returned with MOCC\_WARNING.

**Parent topic:** Improving performance of non-persistent messages

This build: January 26, 2011 11:22:06

Notices | Trademarks | Downloads | Library | Support | Feedback

 $\overline{\mathbb{C}}$  Copyright IBM Corporation 1999, 2009. All Rights Reserved. This topic's URL: fg20030\_

## **2.5.5. Type of index**

### Supported only on WebSphere® MQ for z/OS®.

The queue attribute, *IndexType*, specifies the type of index that the queue manager maintains to increase the speed of MQGET operations on the queue.

You have five options:

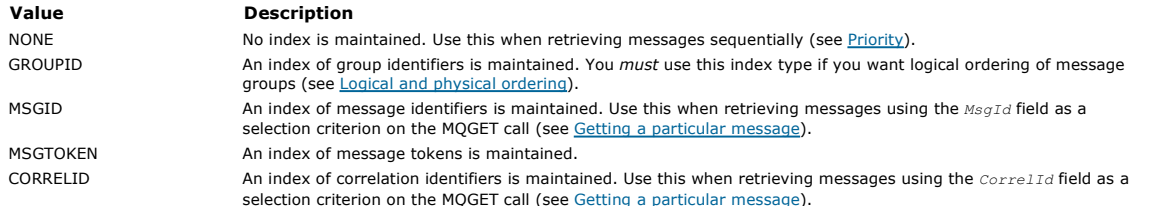

#### Note:

- 1. If you are indexing using the MSGID option or CORRELID option, set the relative MsgId or CorrelId parameters in the MQMD. It is not beneficial to set both.
- 2. Browse uses the index mechanism to find a message if a queue matches all the following conditions:
	- o It has index type MSGID, CORRELID, or GROUPID
	- o It is browsed with the same type of id
	- It has messages of only one priority
- 3. Avoid queues (indexed by MsgId or CorrelId) containing thousands of messages because this affects restart time. (This does not apply to nonpersistent messages as they are deleted at restart.)
- 4. MSGTOKEN is used to define queues managed by the z/OS workload manager.

PFor a full description of the *IndexType* attribute, see IndexType (MOLONG). For conditions needed to change the *IndexType* attribute, see the WebSphere MO Script (MOSC) Command Reference. <

Parent topic: Getting messages from a queue

### **This build: January 26, 2011 11:19:51**

Notices | Trademarks | Downloads | Library | Support | Feedback

Copyright IBM Corporation 1999, 2009. All Rights Reserved. This topic's URL: fg12660\_

### **2.5.6. Handling messages greater than 4 MB long**

Messages can be too large for the application, queue, or queue manager. Depending on the environment, WebSphere® MQ provides a number of ways of dealing with messages that are longer than 4 MB.

You can increase the MaxMsgLength attribute up to 100 MB on all WebSphere MQ systems at V6 or later. Set this value to reflect the size of the messages using the queue. On WebSphere MQ systems other than WebSphere MQ for z/OS®, you can also:

1. Use segmented messages. (Messages can be segmented by either the application or the queue manager.)

2. Use reference messages.

Each of these approaches is described in the remainder of this section.

#### $\overline{\phantom{a}}$

#### **Increasing the maximum message length**

The  $MaxMsaLength$  queue manager attribute defines the maximum length of a message that can be handled by a queue manager. Similarly, the MaxMsgLength queue attribute is the maximum length of a message that can be handled by a queue. The *default* maximum message length supported depends on the environment in which you are working.

If you are handling large messages, you can alter these attributes independently. You can set the queue manager attribute value between 32768 bytes and 100 MB; you can set the queue attribute value between 0 and 100 MB.

After changing one or both of the MaxMsgLength attributes, restart your applications and channels to ensure that the changes take effect.

When these changes are made, the message length must be less than or equal to both the queue and the queue manager  $MaxMsgLength$  attributes. However, existing messages might be longer than either attribute.

If the message is too big for the queue, MORC\_MSG\_TOO\_BIG\_FOR\_Q is returned. Similarly, if the message is too big for the queue manager, MQRC\_MSG\_TOO\_BIG\_FOR\_Q\_MGR is returned.

This method of handling large messages is easy and convenient. However, consider the following factors before using it:

- $\bullet$  Uniformity among queue managers is reduced. The maximum size of message data is determined by the  $MaxMsqLength$  for each queue (including transmission queues) on which the message will be put. This value is often defaulted to the queue manager's MaxMsgLength, especially for transmission queues. This makes it difficult to predict whether a message is too large when it is to travel to a remote queue manager.
- Usage of system resources is increased. For example, applications need larger buffers, and on some platforms, there might be increased usage of<br>shared storage. Queue storage should be affected only if actually required
- Channel batching is affected. A large message still counts as just one message towards the batch count but needs longer to transmit, thereby increasing response times for other messages.

### Message segmentation

### Reference messages

Parent topic: Getting messages from a queue

This build: January 26, 2011 11:19:52

Notices | Trademarks | Downloads | Library | Support | Feedback

C Copyright IBM Corporation 1999, 2009. All Rights Reser This topic's URL: fg12670\_

## **2.5.6.1. Message segmentation**

### Not supported in WebSphere® MQ for z/OS®.

Increasing the maximum message length as discussed in topic >Increasing the maximum message length has some negative implications. Also, it can still result in the message being too large for the queue or queue manager. In these cases, you can segment a message. For information about segments, see Message groups.

The next sections look at common uses for segmenting messages. For putting and destructively getting, it is assumed that the MQPUT or MQGET calls always operate within a unit of work. We strongly recommend that you always use this technique, to reduce the possibility of incomplete groups being present in the network. Single-phase commit by the queue manager is assumed, but of course other coordination techniques are equally valid.

Also, in the getting applications, it is assumed that if multiple servers are processing the same queue, each server executes similar code, so that one server never fails to find a message or segment that it expects to be there (because it had specified MQGMO\_ALL\_MSGS\_AVAILABLE or MQGMO\_ALL\_SEGMENTS\_AVAILABLE earlier).

 $\overline{\phantom{a}}$ 

### **Putting and getting a segmented message that spans units of work**

You can put and get a segmented message that spans a unit of work in a similar way to Putting and getting a group that spans units of work.

You cannot, however, put or get segmented messages in a global unit of work.

¢

**Segmentation and reassembly by queue manager**<br>This is the simplest scenario, in which one application puts a message to be retrieved by another. The message might be large: not too large for either the putting or the getting application to handle in a single buffer, but too large for the queue manager or a queue on which the message is to be put.

### Application segmentation

Application segmentation of logical messages

The messages must be maintained in logical order in a group, and some or all of them might be so large that they require application segmentation.

Parent topic: Handling messages greater than 4 MB long

This build: January 26, 2011 11:19:52

Notices | Trademarks | Downloads | Library | Support | Feedback

Copyright IBM Corporation 1999, 2009. All Rights Reserved. ,<br>pic's URL: fg12690\_

### **2.5.6.1.1. Segmentation and reassembly by queue manager**

This is the simplest scenario, in which one application puts a message to be retrieved by another. The message might be large: not too large for either the putting or the getting application to handle in a single buffer, but too large for the queue manager or a queue on which the message is to be put.

The only changes necessary for these applications are for the putting application to authorize the queue manager to perform segmentation if necessary:

```
PMO.Options = (existing options)<br>MD.MsgFlags = MQMF_SEGMENTATION_ALLOWED
MD.MsgFlags = MQMF_SEGMENTATION_ALLOWED<br>memcpy(MD.GroupId, MQGI_NONE, MQ_GROUP_ID_LENGTH)<br>MQPUT
```
and for the getting application to ask the queue manager to reassemble the message if it has been segmented:

```
 GMO.Options = MQGMO_COMPLETE_MSG | (existing options) 
MOGET
```
In this simplest scenario, the application must reset the GroupId field to MQGI\_NONE before the MQPUT call, so that the queue manager can generate a unique group identifier for each message. If this is not done, unrelated messages can have the same group identifier, which might subsequently lead to incorrect processing.

The application buffer must be large enough to contain the reassembled message (unless you include the MQGMO\_ACCEPT\_TRUNCATED\_MSG option).

If the MAXMSGLEN attribute of a queue is to be modified to accommodate message segmentation, then consider:

- The minimum message segment supported on a local queue is 16 bytes.
- For a transmission queue, MAXMSGLEN must also include the space required for headers. Consider using a value at least 4000 bytes larger than the
- maximum expected length of user data in any message segment that could be put on a transmission queue.

If data conversion is necessary, the getting application might have to do it by specifying MQGMO\_CONVERT. This should be straightforward because the data conversion exit is presented with the complete message. Do not attempt to convert data in a sender channel if the message is segmented, and the format of the data is such that the data-conversion exit cannot carry out the conversion on incomplete data.

Parent topic: Message segmentation

This build: January 26, 2011 11:19:52

Notices | Trademarks | Downloads | Library | Support | Feedback

Copyright IBM Corporation 1999, 2009. All Rights Reserved.  $i$ c's URL:  $f<sub>012700</sub>$ 

### **2.5.6.1.2. Application segmentation**

Application segmentation is used for two main reasons:

- 1. Queue-manager segmentation alone is not adequate because the message is too large to be handled in a single buffer by the applications.
- 2. Data conversion must be performed by sender channels, and the format is such that the putting application needs to stipulate where the segment boundaries are to be in order for conversion of an individual segment to be possible.

However, if data conversion is not an issue, or if the getting application always uses MOGMO\_COMPLETE\_MSG, queue-manager segmentation can also be

allowed by specifying MQMF\_SEGMENTATION\_ALLOWED. In our example, the application segments the message into four segments: PMO.Options = MQPMO\_LOGICAL\_ORDER | MQPMO\_SYNCPOINT

 MQPUT MD.MsgFlags = MQMF\_SEGMENT MQPUT MD.MsgFlags = MQMF\_SEGMENT MQPUT MD.MsgFlags = MQMF\_SEGMENT MQPUT MD.MsgFlags = MQMF\_LAST\_SEGMENT

MOCMT<sub>T</sub>

If you do not use MOPMO, LOGICAL, ORDER, the application must set the  $Offset$  and the length of each segment. In this case, logical state is not maintained automatically.

The getting application cannot guarantee to have a buffer large enough to hold any reassembled message. It must therefore be prepared to process segments individually.

For messages that are segmented, this application does not want to start processing one segment until all the segments that constitute the logical message are present. MQGMO\_ALL\_SEGMENTS\_AVAILABLE is therefore specified for the first segment. If you specify MQGMO\_LOGICAL\_ORDER and there is a current logical message, MQGMO\_ALL\_SEGMENTS\_AVAILABLE is ignored.

Once the first segment of a logical message has been retrieved, use MQGMO\_LOGICAL\_ORDER to ensure that the remaining segments of the logical message are retrieved in order.

No consideration is given to messages within different groups. If such messages occur, they are processed in the order in which the first segment of each message appears on the queue.

```
 GMO.Options = MQGMO_SYNCPOINT | MQGMO_LOGICAL_ORDER 
                | MQGMO_ALL_SEGMENTS_AVAILABLE | MQGMO_WAIT 
   do while ( SegmentStatus == MQSS_SEGMENT ) 
      MQGET 
      /* Process each remaining segment of the logical message */ 
 ... 
  MOOMTT
```
#### Parent topic: Message segmentation

This build: January 26, 2011 11:19:52

Notices | Trademarks | Downloads | Library | Support | Feedback

Copyright IBM Corporation 1999, 2009. All Rights Reserved. This topic's URL: fg12710\_

### **2.5.6.1.3. Application segmentation of logical messages**

The messages must be maintained in logical order in a group, and some or all of them might be so large that they require application segmentation.

In our example, a group of four logical messages is to be put. All but the third message are large, and require segmentation, which is performed by the putting application:

PMO.Options = MQPMO\_LOGICAL\_ORDER | MQPMO\_SYNCPOINT

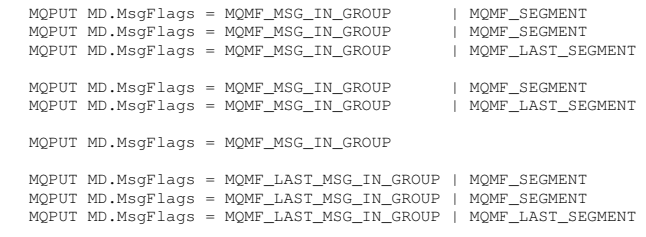

**MOCMTT** 

In the getting application, MOGMO\_ALL\_MSGS\_AVAILABLE is specified on the first MQGET. This means that no messages or segments of a group are retrieved until the entire group is available. When the first physical message of a group has been retrieved, MQGMO\_LOGICAL\_ORDER is used to ensure that the segments and messages of the group are retrieved in order:

```
 GMO.Options = MQGMO_SYNCPOINT | MQGMO_LOGICAL_ORDER 
                  | MQGMO_ALL_MSGS_AVAILABLE | MQGMO_WAIT 
 do while ( (GroupStatus != MQGS_LAST_MSG_IN_GROUP) || 
 (SegmentStatus != MQGS_LAST_SEGMENT) ) 
       MQGET 
          /* Process a segment or complete logical message. Use the GroupStatus 
         and SegmentStatus information to see what has been returned */
       ...
```
MQCMIT

Note: If you specify MOGMO\_LOGICAL\_ORDER and there is a current group, MOGMO\_ALL\_MSGS\_AVAILABLE is ignored.

Parent topic: Message segmentation

This build: January 26, 2011 11:19:52

Notices | Trademarks | Downloads | Library | Support | Feedback

 $\overline{\mathbb{O}}$  Copyright IBM Corporation 1999, 2009. All Rights Reserved. .<br>C's URL: fg12720\_

### **2.5.6.2. Reference messages**

Not supported in WebSphere® MQ for z/OS®.

This method allows a large object to be transferred from one node to another without storing the object on WebSphere MQ queues at either the source or the destination nodes. This is of particular benefit when the data already exists in another form, for example, for mail applications.

To do this, you specify a message exit at both ends of a channel. For information on how to do this, see WebSphere MQ Intercommunication.

WebSphere MQ defines the format of a reference message header (MQRMH). See the WebSphere MO Application Programming Reference for a description of this. This is recognized by means of a defined format name and might be followed by actual data.

To initiate transfer of a large object, an application can put a message consisting of a reference message header with no data following it. As this message leaves the node, the message exit retrieves the object in an appropriate way and appends it to the reference message. It then returns the message (now larger than before) to the sending Message Channel Agent for transmission to the receiving MCA.

Another message exit is configured at the receiving MCA. When this message exit receives one of these messages, it creates the object using the object data that was appended and passes on the reference message without it. The reference message can now be received by an application and this application knows that the object (or at least the portion of it represented by this reference message) has been created at this node.

The maximum amount of object data that a sending message exit can append to the reference message is limited by the negotiated maximum message length for the channel. The exit can return only a single message to the MCA for each message that it is passed, so the putting application can put several messages to cause one object to be transferred. Each message must identify the logical length and offset of the object that is to be appended to it. However, in cases where it is not possible to know the total size of the object or the maximum size allowed by the channel, design the sending message exit so that the putting application just puts a single message, and the exit itself puts the next message on the transmission queue when it has appended as much data as it can to the message it has been passed.

Before using this method of dealing with large messages, consider the following:

- The MCA and the message exit run under a WebSphere MQ user ID. The message exit (and therefore, the user ID) needs to access the object to either retrieve it at the sending end or create it at the receiving end; this might only be feasible in cases where the object is universally accessible. This raises a security issue.
- If the reference message with bulk data appended to it must travel through several queue managers before reaching its destination, the bulk data is<br>present on WebSphere MQ queues at the intervening nodes. However, no speci
- Designing your message exit is made difficult if rerouting or dead-letter queuing is allowed. In these cases, the portions of the object might arrive out of order.
- When a reference message arrives at its destination, the receiving message exit creates the object. However, this is not synchronized with the MCA's unit of work, so if the batch is backed out, another reference message containing this same portion of the object will arrive in a later batch, and the message exit might attempt to re-create the same portion of the object. If the object is, for example, a series of database updates, this might be unacceptable. If so, the message exit must keep a log of which updates have been applied; this might require the use of a WebSphere MQ queue.
- Depending on the characteristics of the object type, the message exits and applications might need to cooperate in maintaining use counts, so that the object can be deleted when it is no longer needed. An instance identifier might also be required; a field is provided for this in the reference message header (see the WebSphere MQ Application Programming Reference).
- If a reference message is put as a distribution list, the object must be retrievable for each resulting distribution list or individual destination at that node. You might need to maintain use counts. Also consider the possibility that a given node might be the final node for some of the destinations in the list, but an intermediate node for others.
- Bulk data is not usually converted. This is because conversion takes place before the message exit is invoked. For this reason, conversion must not be requested on the originating sender channel. If the reference message passes through an intermediate node, the bulk data is converted when sent from the intermediate node, if requested.
- Reference messages cannot be segmented.

Using the MQRMH and MQMD structures

Parent topic: Handling messages greater than 4 MB long

This build: January 26, 2011 11:19:52

Notices | Trademarks | Downloads | Library | Support | Feedback

Copyright IBM Corporation 1999, 2009. All Rights Reserved. This topic's URL: fg12740\_

### **2.5.6.2.1. Using the MQRMH and MQMD structures**

See the WebSphere MQ Application Programming Reference for a description of the fields in the reference message header and the message descriptor.

In the MQMD structure, set the Format field to MQFMT\_REF\_MSG\_HEADER. The MQHREF format, when requested on MQGET, is converted automatically by WebSphere® MQ along with any bulk data that follows.

Here is an example of the use of the  $DataLogicalOffest$  and  $DataLogicalLength$  fields of the MQRMH:

A putting application might put a reference message with:

- No physical data
- $\bullet$  DataLogicalLength = 0 (this message represents the entire object)
- $D = DataLocation of float = 0$

Assuming that the object is 70 000 bytes long, the sending message exit sends the first 40 000 bytes along the channel in a reference message containing:

- 40 000 bytes of physical data following the MQRMH
- $\bullet$  DataLogicalLength = 40000
- $\bullet$  DataLogicalOffset = 0 (from the start of the object).

It then places another message on the transmission queue containing:

- No physical data
- $\bullet$  DataLogicalLength = 0 (to the end of the object). You could specify a value of 30 000 here.
- $\bullet$  DataLogicalOffset = 40000 (starting from this point).

When this message exit is seen by the sending message exit, the remaining 30,000 bytes of data is appended, and the fields are set to:

- 30,000 bytes of physical data following the MQRMH
- $\bullet$  DataLogicalLength = 30000
- $\bullet$  DataLogicalOffset = 40000 (starting from this point).

The MQRMHF\_LAST flag is also set.

For a description of the sample programs provided for the use of reference messages, see Sample programs (platforms except z/OS).

### Parent topic: Reference messages

This build: January 26, 2011 11:19:53

Notices | Trademarks | Downloads | Library | Support | Feedback

Copyright IBM Corporation 1999, 2009. All Rights Reserved. This topic's URL: fg12750\_

### **2.5.7. Waiting for messages**

If you want a program to wait until a message arrives on a queue, specify the MQGMO\_WAIT option in the  $options$  field of the MQGMO structure. Use the WaitInterval field of the MQGMO structure to specify the maximum time (in milliseconds) that you want an MQGET call to wait for a message to arrive on a queue.

If the message does not arrive within this time, the MQGET call completes with the MQRC\_NO\_MSG\_AVAILABLE reason code.

You can specify an unlimited wait interval using the constant MOWI\_UNLIMITED in the WaitInterval field. However, events outside your control could cause your program to wait for a long time, so use this constant with caution. IMS™ applications must not specify an unlimited wait interval because this would prevent the IMS system terminating. (When IMS terminates, it requires all dependent regions to end.) Instead, IMS applications can specify a finite wait interval; then, if the call completes without retrieving a message after that interval, issue another MQGET call with the wait option.

**Note:** If more than one program is waiting on the same shared queue to *remove* a message, only one program is activated by a message arriving. However,<br>if more than one program is waiting to browse a message, all the pro of the MQGMO structure in the WebSphere MQ Application Programming Reference.

If the state of the queue or the queue manager changes before the wait interval expires, the following actions occur:

- If the queue manager enters the quiescing state, and you used the MQGMO\_FAIL\_IF\_QUIESCING option, the wait is canceled and the MQGET call completes with the MQRC\_Q\_MGR\_QUIESCING reason code. Without this option, the call remains waiting.
- On z/OS®, if the connection (for a CICS® or IMS application) enters the quiescing state, and you used the MOGMO\_FAIL\_IF\_QUIESCING option, the wait is canceled and the MQGET call completes with the MQRC\_CONN\_QUIESCING reason code. Without this option, the call remains waiting.
- If the queue manager is forced to stop, or is canceled, the MQGET call completes with either the MQRC\_Q\_MGR\_STOPPING or the MORC\_CONNECTION\_BROKEN reason code.
- If the attributes of the queue (or a queue to which the queue name resolves) are changed so that get requests are now inhibited, the wait is canceled and the MQGET call completes with the MQRC\_GET\_INHIBITED reason code.
- If the attributes of the queue (or a queue to which the queue name resolves) are changed in such a way that the FORCE option is required, the wait is canceled and the MQGET call completes with the MQRC\_OBJECT\_CHANGED reason code.

If you want your application to wait on more than one queue, use the signal facility of WebSphere® MQ for z/OS (see Signaling). For more information about the circumstances in which these actions occur, see the WebSphere MQ Application Programming Reference.

Parent topic: Getting messages from a queue

This build: January 26, 2011 11:19:53

Notices | Trademarks | Downloads | Library | Support | Feedback

 $\mathbb O$  Copyright IBM Corporation 1999, 2009. All Rights Reserved. This topic's URL:  $f_{0}12760$ 

### **2.5.8. Signaling**

### Signaling is supported only on WebSphere® MQ for z/OS®.

Signaling is an option on the MQGET call to allow the operating system to notify (or signal) a program when an expected message arrives on a queue. This is similar to the *get with wait* function described in topic <u>Waiting for messages</u> because it allows your program to continue with other work while waiting for the<br>signal. However, if you use signaling, you can free the app

Parent topic: Getting messages from a queue

This build: January 26, 2011 11:19:53

Notices | Trademarks | Downloads | Library | Support | Feedback

Copyright IBM Corporation 1999, 2009. All Rights Reserved. This topic's URL:  $f(12770)$ 

### **2.5.9. Skipping backout**

### Supported only on WebSphere® MQ for z/OS®.

As part of a unit of work, an application program can issue one or more MQGET calls to get messages from a queue. If the application program detects an error, it can back out the unit of work. This restores all the resources updated during that unit of work to the state that they were in before the unit of work started, and reinstates the messages retrieved by the MQGET calls.

Once reinstated, these messages are available to subsequent MQGET calls issued by the application program. In many cases, this does not cause a problem for the application program. However, in cases where the error leading to the backout cannot be circumvented, having the message reinstated on the queue<br>can cause the application program to enter an *MQGET-error-backout* l

To avoid this problem, specify the MQGMO\_MARK\_SKIP\_BACKOUT option on the MQGET call. This marks the MQGET request as not being involved in application-initiated backout; that is, it must not be backed out. Use of this option means that when a backout occurs, updates to other resources are backed out as required, but the marked message is treated as if it had been retrieved under a new unit of work.

The application program must issue a WebSphere MQ call either to commit the new unit of work, or to back out the new unit of work. For example, the program can perform exception handling, such as informing the originator that the message has been discarded, and commit the unit of work so removing<br>the message from the queue, If the new unit of work is backed out (for a

Within a unit of work, there can be only one MQGET request marked as skipping backout; however, there can be several other messages that are not marked as skipping backout. Once a message has been marked as skipping backout, any further MQGET calls within the unit of work that specify<br>MQGMO\_MARK\_SKIP\_BACKOUT fail with reason code MQRC\_SECOND\_MARK\_NOT\_ALLOWED.

Note:

- 1. The marked message skips backout only if the unit of work containing it is terminated by an application request to back it out. If the unit of work is backed out for any other reason, the message is backed out onto the queue in the same way that it would be if it was not marked to skip backout.
- 2. Skip backout is not supported within DB2® stored procedures participating in units of work controlled by RRS. For example, an MQGET call with the<br>MQGMO\_MARK\_SKIP\_BACKOUT option will fail with the reason code MQRC\_OPTION

Figure 1 illustrates a typical sequence of steps that an application program might contain when an MQGET request is required to skip backout.

Figure 1. Skipping backout using MQGMO\_MARK\_SKIP\_BACKOUT

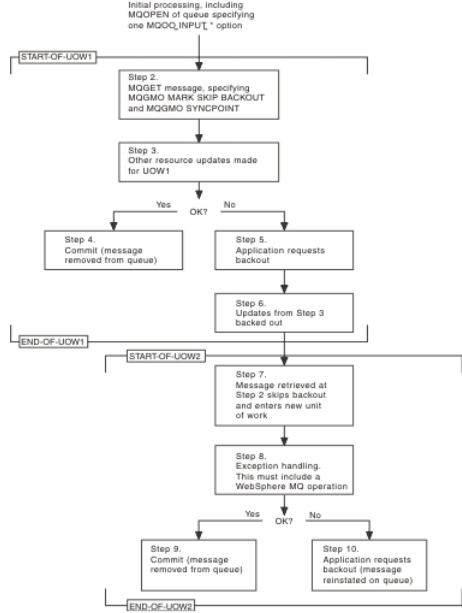

The steps in Figure 1 are:

#### Step 1

Initial processing occurs within the transaction, including an MQOPEN call to open the queue (specifying one of the MQOO\_INPUT\_\* options in order to get messages from the queue in Step 2).

#### Step 2

MQGET is called, with MQGMO\_SYNCPOINT and MQGMO\_MARK\_SKIP\_BACKOUT. MQGMO\_SYNCPOINT is required because MQGET must be within a unit of work for MQGMO\_MARK\_SKIP\_BACKOUT to be effective. In Figure 1 this unit of work is referred to as UOW1.

### Step 3

Other resource updates are made as part of UOW1. These can include further MQGET calls (issued without MQGMO\_MARK\_SKIP\_BACKOUT).

### Step 4

All updates from Steps 2 and 3 complete as required. The application program commits the updates and UOW1 ends. The message retrieved in Step 2 is removed from the queue.

### Step 5

Some of the updates from Steps 2 and 3 do not complete as required. The application program requests that the updates made during these steps are backed out.

### Step 6

The updates made in Step 3 are backed out.

### Step 7

The MQGET request made in Step 2 skips backout and becomes part of a new unit of work, UOW2.

### Step 8

UOW2 performs exception handling in response to UOW1 being backed out. (For example, an MQPUT call to another queue, indicating that a problem occurred that caused UOW1 to be backed out.)

### Step 9

Step 8 completes as required, the application program commits the activity, and UOW2 ends. As the MQGET request is part of UOW2 (see Step 7), this commit causes the message to be removed from the queue.

### Step 10

Step 8 does not complete as required and the application program backs out UOW2. Because the get message request is part of UOW2 (see Step 7), it too is backed out and reinstated on the queue. It is now available to further MQGET calls issued by this or another application program (in the same way as any other message on the queue).

Parent topic: Getting messages from a queue

This build: January 26, 2011 11:19:53

Notices | Trademarks | Downloads | Library | Support | Feedback

Copyright IBM Corporation 1999, 2009. All Rights Reserved. This topic's URL: fg12800

### **2.5.10. Application data conversion**

When necessary, MCAs convert the message descriptor and header data into the required character set and encoding. Either end of the link (that is, the local MCA or the remote MCA) can do the conversion.

When an application puts messages on a queue, the local queue manager adds control information to the message descriptors to facilitate the control of the messages when they are processed by queue managers and MCAs. Depending on the environment, the message header data fields are created in the character set and encoding of the local system.

When you move messages between systems, you sometimes need to convert the application data into the character set and encoding required by the<br>receiving system. This can be done either from within application programs on t conversion is supported on the receiving system, use application programs to convert the application data, rather than depending on the conversion having already occurred at the sending system.

Application data is converted within an application program when you specify the MQGMO\_CONVERT option in the  $\mathcal{O}_P$ tions field of the MQGMO structure passed to an MQGET call, and all the following are true:

- The CodedCharSetId or Encoding fields set in the MOMD structure associated with the message on the queue differ from the CodedCharSetId or Encoding fields set in the MQMD structure specified on the MQGET call.
- The Format field in the MQMD structure associated with the message is not MQFMT\_NONE.
- The BufferLength specified on the MQGET call is not zero.
- The message data length is not zero.
- The queue manager supports conversion between the CodedCharSetId and Encoding fields specified in the MQMD structures associated with the message and the MQGET call. See the WebSphere MQ Application Programming Reference for details of the coded character set identifiers and machine encodings supported.
- The queue manager supports conversion of the message format. If the Format field of the MQMD structure associated with the message is one of the built-in formats, the queue manager can convert the message. If the Format is not one of the built-in formats, you need to write a data-conversion exit to convert the message.

If the sending MCA is to convert the data, specify the CONVERT(YES) keyword on the definition of each sender or server channel for which conversion is required. If the data conversion fails, the message is sent to the DLQ at the sending queue manager and the *Feedback* field of the MQDLH structure<br>indicates the reason. If the message cannot be put on the DLQ, the channel conversion within applications rather than at sending MCAs avoids this situation.

As a general rule, data in the message that is described as *character* data by the built-in format or data-conversion exit is converted from the coded<br>character set used by the message to that requested, and *numeric* fie

For further details of the conversion processing conventions used when converting the built-in formats, and for information about writing your own dataconversion exits, see <u>Writing data-conversion exits</u>. See also the <u>WebSphere MO Application Programming Reference</u> for information about the language<br>support tables and about the supported machine encodings.

Parent topic: Getting messages from a queue

This build: January 26, 2011 11:19:54

Notices | Trademarks | Downloads | Library | Support | Feedback

Copyright IBM Corporation 1999, 2009. All Rights Reserved. This topic's URL: fg12810\_

### **2.5.11. Browsing messages on a queue**

To use the MQGET call to browse the messages on a queue:

- 1. Call MOOPEN to open the queue for browsing, specifying the MOOO\_BROWSE option.
- 2. To browse the first message on the queue, call MQGET with the MQGMO\_BROWSE\_FIRST option. To find the message that you want, call MQGET repeatedly with the MQGMO\_BROWSE\_NEXT option to step through many messages.
- You must set the MsgId and CorrelId fields of the MQMD structure to null after each MQGET call in order to see all messages. 3. Call MQCLOSE to close the queue.

### The browse cursor

When you open (MQOPEN) a queue for browsing, the call establishes a browse cursor for use with MQGET calls that use one of the browse options. You can think of the browse cursor as a logical pointer that is positioned before the first message on the queue.

Browsing messages when the message length is unknown

#### Removing a message that you have browsed

You can remove from the queue a message that you have already browsed provided that you have opened the queue for removing messages as well as for browsing. (You must specify one of the MOOO\_INPUT\_\* options, as well as the MOOO\_BROWSE option, on your MOOPEN call.)

#### Browsing messages in logical order

### Avoiding repeated delivery of browsed messages

By using certain open options and get-message options, you can mark messages as having been browsed so that they are not retrieved again by the current or other cooperating applications. Messages can be unmarked explicitly or automatically to make them available again for browsing.

Parent topic: Getting messages from a queue

This build: January 26, 2011 11:19:54

Notices | Trademarks | Downloads | Library | Support | Feedback

Copyright IBM Corporation 1999, 2009. All Rights Reserved. This topic's URL: fg12830\_

### **2.5.11.1. The browse cursor**

When you open (MQOPEN) a queue for browsing, the call establishes a browse cursor for use with MQGET calls that use one of the browse options. You can think of the browse cursor as a logical pointer that is positioned before the first message on the queue.

You can have more than one browse cursor active (from a single program) by issuing several MQOPEN requests for the same queue.

When you call MQGET for browsing, use one of the following options in your MQGMO structure:

### MQGMO\_BROWSE\_FIRST

Gets a copy of the first message that satisfies the conditions specified in your MQMD structure.

### MQGMO\_BROWSE\_NEXT

Gets a copy of the next message that satisfies the conditions specified in your MQMD structure.

### MQGMO\_BROWSE\_MSG\_UNDER\_CURSOR

Gets a copy of the message currently pointed to by the cursor, that is, the one that was last retrieved using either the MOGMO\_BROWSE\_FIRST or the MQGMO\_BROWSE\_NEXT option.

In all cases, the message remains on the queue.

When you open a queue, the browse cursor is positioned logically just before the first message on the queue. This means that if you make your MQGET call immediately after your MQOPEN call, you can use the MQGMO\_BROWSE\_NEXT option to browse the first message; you do not have to use the MQGMO\_BROWSE\_FIRST option.

The order in which messages are copied from the queue is determined by the MsgDeliverySequence attribute of the queue. (For more information, see The order in which messages are retrieved from a queue.)

Parent topic: **Browsing messages on a queue** 

This build: January 26, 2011 11:19:54

Notices | Trademarks | Downloads | Library | Support | Feedback

Copyright IBM Corporation 1999, 2009. All Rights Reserved. This topic's URL:

fg12840\_

### **2.5.11.2. Browsing messages when the message length is unknown**

To browse a message when you do not know the size of the message, and you do not want to use the MsgId, CorrelId, or GroupId fields to locate the message, you can use the MQGMO\_BROWSE\_MSG\_UNDER\_CURSOR option:

- 1. Issue an MQGET with:
	- Either the MQGMO\_BROWSE\_FIRST or MQGMO\_BROWSE\_NEXT option
	- o The MQGMO\_ACCEPT\_TRUNCATED\_MSG option
	- Buffer length zero

Note: If another program is likely to get the same message, consider using the MQGMO\_LOCK option as well. MQRC\_TRUNCATED\_MSG\_ACCEPTED should be returned.

- 2. Use the returned  $\text{DataLength}$  to allocate the storage needed.
- 3. Issue an MQGET with the MQGMO\_BROWSE\_MSG\_UNDER\_CURSOR.

The message pointed to is the last one that was retrieved; the browse cursor will not have moved. You can choose either to lock the message using the MQGMO\_LOCK option, or to unlock a locked message using MQGMO\_UNLOCK option.

The call fails if no MOGET with either the MOGMO\_BROWSE\_FIRST or MOGMO\_BROWSE\_NEXT options has been issued successfully since the queue was opened.

### Parent topic: **Browsing messages on a queue**

This build: January 26, 2011 11:19:54

Notices | Trademarks | Downloads | Library | Support | Feedback

Copyright IBM Corporation 1999, 2009. All Rights Reserved. This topic's URL: fg12900\_

### **2.5.11.3. Removing a message that you have browsed**

You can remove from the queue a message that you have already browsed provided that you have opened the queue for removing messages as well as for browsing. (You must specify one of the MQOO\_INPUT\_\* options, as well as the MQOO\_BROWSE option, on your MQOPEN call.)

To remove the message, call MOGET again, but in the *Options* field of the MOGMO structure, specify MOGMO\_MSG\_UNDER\_CURSOR. In this case, the MQGET call ignores the MsqId, CorrelId, and GroupId fields of the MQMD structure.

In the time between your browsing and removal steps, another program might have removed messages from the queue, including the message under your browse cursor. In this case, your MQGET call returns a reason code to say that the message is not available.

Parent topic: **Browsing messages on a queue** 

This build: January 26, 2011 11:19:54

Notices | Trademarks | Downloads | Library | Support | Feedback

Copyright IBM Corporation 1999, 2009. All Rights Reserved. This topic's URL: fg12910\_

### **2.5.11.4. Browsing messages in logical order**

Logical and physical ordering discusses the difference between the logical and physical order of messages on a queue. This distinction is particularly important when browsing a queue, because, in general, messages are not being deleted and browse operations do not necessarily start at the beginning of the queue.

If an application browses through the various messages of one group (using logical order), it is important that logical order should be followed to reach the start of the next group, because the last message of one group might occur physically after the first message of the next group. The MQGMO\_LOGICAL\_ORDER option ensures that logical order is followed when scanning a queue.

Use MQGMO\_ALL\_MSGS\_AVAILABLE (or MQGMO\_ALL\_SEGMENTS\_AVAILABLE) with care for browse operations. Consider the case of logical messages with MQGMO\_ALL\_MSGS\_AVAILABLE. The effect of this is that a logical message is available only if all the remaining messages in the group are also present. If they are not, the message is passed over. This can mean that when the missing messages arrive subsequently, they are not noticed by a browse-next operation.

For example, if the following logical messages are present,

 Logical message 1 (not last) of group 123 Logical message 1 (not last) of group 456 Logical message 2 (last) of group 456

and a browse function is issued with MOGMO\_ALL\_MSGS\_AVAILABLE, the first logical message of group 456 is returned, leaving the browse cursor on this logical message. If the second (last) message of group 123 now arrives:

Logical message 1 (not last) of group 123<br>Logical message 2 (last) of group 123 Logical message 2 (last) of group 123 Logical message 1 (not last) of group 456 <=== browse cursor Logical message 2 (last) of group 456

and the same browse-next function is issued, it is not noticed that group 123 is now complete, because the first message of this group is before the browse cursor.

In some cases (for example, if messages are retrieved destructively when the group is present in its entirety), you can use MQGMO\_ALL\_MSGS\_AVAILABLE together with MQGMO\_BROWSE\_FIRST. Otherwise, you must repeat the browse scan to take note of newly-arrived messages that have been missed; just<br>issuing MQGMO\_WAIT together with MQGMO\_BROWSE\_NEXT and MQGMO\_ALL\_MSGS\_AVAILABL higher-priority messages that might arrive after scanning the messages is complete.)

The next sections look at browsing examples that deal with unsegmented messages; segmented messages follow similar principles.

#### Browsing messages in groups

### Browsing and retrieving destructively

In this example, the application browses each of the logical messages within a group, before deciding whether to retrieve that group destructively.

Parent topic: Browsing messages on a queue

This build: January 26, 2011 11:19:54

Notices | Trademarks | Downloads | Library | Support | Feedback

C Convright IBM Corporation 1999, 2009. All Rights Reserved. This topic's URL: fg12920\_

### **2.5.11.4.1. Browsing messages in groups**

In this example, the application browses through each message on the queue, in logical order.

Messages on the queue might be grouped. For grouped messages, the application does not want to start processing any group until all the messages within it have arrived. MQGMO\_ALL\_MSGS\_AVAILABLE is therefore specified for the first message in the group; for subsequent messages in the group, this option is unnecessary.

MQGMO\_WAIT is used in this example. However, although the wait can be satisfied if a new group arrives, for the reasons in Browsing messages in logical order, it is not satisfied if the browse cursor has already passed the first logical message in a group, and the remaining messages now arrive. Nevertheless, waiting for a suitable interval ensures that the application does not constantly loop while waiting for new messages or segments.

MQGMO\_LOGICAL\_ORDER is used throughout, to ensure that the scan is in logical order. This contrasts with the destructive MQGET example, where because<br>each group is being removed, MQGMO\_LOGICAL\_ORDER is not used when lookin

It is assumed that the application's buffer is always large enough to hold the entire message, whether or not the message has been segmented. MQGMO\_COMPLETE\_MSG is therefore specified on each MQGET.

#### The following gives an example of browsing logical messages in a group:

```
* Browse the first message in a group, or a message not in a group */<br>GMO.Options = MQGMO_BROWSE_NEXT | MQGMO_COMPLETE_MSG | MQGMO_LOGICAL_ORDER<br>| MQGMO_ALL_MSGS_AVAILABLE | MQGMO_NAIT<br>MQGET GMO.MatchOptions = MQMO_MATCH_M
/* Examine first or only message */ 
 ... 
GMO.Options = MQGMO_BROWSE_NEXT | MQGMO_COMPLETE_MSG | MQGMO_LOGICAL_ORDER 
do while ( GroupStatus == MQGS_MSG_IN_GROUP ) 
      MQGET 
       /* Examine each remaining message in the group */ 
 ...
```
The above group is repeated until MQRC\_NO\_MSG\_AVAILABLE is returned.

Parent topic: Browsing messages in logical order

#### This build: January 26, 2011 11:19:54

Notices | Trademarks | Downloads | Library | Support | Feedback

Copyright IBM Corporation 1999, 2009. All Rights Reserved. This topic's URL: fg12930\_

### **2.5.11.4.2. Browsing and retrieving destructively**

In this example, the application browses each of the logical messages within a group, before deciding whether to retrieve that group destructively.

The first part of this example is similar to the previous one. However, in this case, having browsed an entire group, we decide to go back and retrieve it destructively.

As each group is removed in this example, MQGMO\_LOGICAL\_ORDER is not used when looking for the first or only message in a group.

```
The following gives an example of browsing and then retrieving destructively: \blacktriangleright
```

```
GMO.Options = MQGMO_BROWSE_NEXT | MQGMO_COMPLETE_MSG | MQGMO_LOGICAL_ORDER 
 | MQGMO_ALL_MESSAGES_AVAILABE | MQGMO_WAIT 
do while ( GroupStatus == MQGS_MSG_IN_GROUP ) 
    MQGET 
 /* Examine each remaining message in the group (or as many as 
 necessary to decide whether to get it destructively) */ 
 ... 
if ( we want to retrieve the group destructively ) 
    if ( GroupStatus = ' ' )
```

```
 /* We retrieved an ungrouped message */ 
      GMO.Options = MQGMO_MSG_UNDER_CURSOR | MQGMO_SYNCPOINT 
 MQGET GMO.MatchOptions = 0 
                /* Process the message */ 
                ... 
           else 
     /* We retrieved one or more messages in a group. The browse cursor */<br>/* will not normally be still on the first in the group, so we have */<br>/* to match on the GroupId and MsgSeqNumber = 1.<br>/* Another way, which works for
              MQGET GMO.MatchOptions = MQMO_MATCH_GROUP_ID
      | MQMO_MATCH_MSG_SEQ_NUMBER, 
 (MQMD.GroupId = value already in the MD) 
 MQMD.MsgSeqNumber = 1 
 /* Process first or only message */ 
               ... 
               GMO.Options = MQGMO_COMPLETE_MSG | MQGMO_SYNCPOINT 
      | MQGMO_LOGICAL_ORDER 
 do while ( GroupStatus == MQGS_MSG_IN_GROUP )
                   MQGET 
                    /* Process each remaining message in the group */ 
      ... 
Parent topic: Browsing messages in logical order
```
**This build: January 26, 2011 11:19:54** 

Notices | Trademarks | Downloads | Library | Support | Feedback

 $\mathbb{\mathbb{C}}$  Copyright IBM Corporation 1999, 2009. All Rights Reserved. This topic's URL: fg12940\_

### **2.5.11.5. Avoiding repeated delivery of browsed messages**

By using certain open options and get-message options, you can mark messages as having been browsed so that they are not retrieved again by the current<br>or other cooperating applications. Messages can be unmarked explicitly

If you browse messages on a queue, you might retrieve them in a different order to the order in which you would retrieve them if you got them destructively. In particular, you can browse the same message multiple times, which is not possible if it is removed from the queue. To avoid this you can<br>*mark* messages as they are browsed, and avoid retrieving marked me messages, use the get message option MQGMO\_MARK\_BROWSE\_HANDLE, and to retrieve only messages that are not marked, use<br>MQGMO\_UNMARKED\_BROWSE\_MSG. If you use the combination of options MQGMO\_BROWSE\_FIRST, MQGMO\_UNMARKED\_BROW MQGMO\_MARK\_BROWSE\_HANDLE, and issue repeated MQGETs, you will retrieve each message on the queue in turn. This prevents repeated delivery of messages even though MQGMO\_BROWSE\_FIRST is used to ensure that messages are not skipped. This combination of options can be represented by the<br>single constant MQGMO\_BROWSE\_HANDLE. When there are no messages on the queue th returned.

If multiple applications are browsing the same queue, they can open the queue with the options MQOO\_CO\_OP and MQOO\_BROWSE. The object handle<br>returned by each MQOPEN is considered to be part of a cooperating group. Any mess MQGMO\_MARK\_BROWSE\_CO\_OP is considered to be marked for this cooperating set of handles.

If a message has been marked for some time, it can be automatically unmarked by the queue manager and made available for browsing again. The queue manager attribute MsgMarkBrowseInterval gives the time in milliseconds for which a message is to remain marked for the cooperating set of handles. A MsgMarkBrowseInterval of -1 means that messages are never automatically unmarked.

When the single process or set of cooperative processes marking messages stop, any marked messages become unmarked.

#### **Examples of cooperative browsing**

You might run multiple copies of a dispatcher application to browse messages on a queue and initiate a consumer based on the content of each message. In each dispatcher, open the queue with MQOO\_CO\_OP. This indicates that the dispatchers are cooperating and will be aware of each other's marked messages. Each dispatcher then makes repeated MQGET calls, specifying the options MQGMO\_BROWSE\_FIRST, MQGMO\_UNMARKED\_BROWSE\_MSG , and<br>MQGMO\_MARK\_BROWSE\_CO\_OP (you can use the single constant MQGMO\_BROWSE\_CO\_OP to represent application then retrieves only those messages that have not already been marked by other cooperating dispatchers. The dispatcher initializes a consumer and passes the MsgToken returned by the MQGET to the consumer, which destructively gets the message from the queue. If the consumer backs out the<br>MQGET of the message, then the message is available for one of the browsers an MQGET on the message, then after the MsgMarkBrowseInterval has passed, the queue manager unmarks the message for the cooperating set of handles, and it can be re-dispatched.

Rather than multiple copies of the same dispatcher application, you might have a number of different dispatcher applications browsing the queue, each<br>suitable for processing a subset of the messages on the queue. In each d

- T fthe order of message processing for a single dispatcher is important, each dispatcher makes repeated MQGET calls, specifying the options ( MQGET calls, specifying the options of the strate of the strate of the strate of MQGMO\_MARK\_BROWSE\_CO\_OP, and the MsgToken returned by the previous MQGET call. If the call succeeds, the dispatcher initializes the consumer, passing the MsgToken to it.
- If the order of message processing is not important and the dispatcher is expected to process most of the messages it encounters, use the options MQGMO\_BROWSE\_FIRST, MQGMO\_UNMARKED\_BROWSE\_MSG , and MQGMO\_MARK\_BROWSE\_CO\_OP (or MQGMO\_BROWSE\_CO\_OP). If the<br>dispatcher browses a message it cannot process, it unmarks the message by calling MQGET with the option MQMO\_MATCH

Parent topic: Browsing messages on a queue

This build: January 26, 2011 11:22:10

Notices | Trademarks | Downloads | Library | Support | Feedback

Copyright IBM Corporation 1999, 2009. All Rights Reserved. This topic's URL: fg20560\_

## **2.5.12. Some cases where the MQGET call fails**

If certain attributes of a queue are changed using the FORCE option on a command between issuing an MQOPEN and an MQGET call, the MQGET call fails and returns the MQRC\_OBJECT\_CHANGED reason code.

The queue manager marks the object handle as being no longer valid. This also happens if the changes apply to any queue to which the queue name resolves. The attributes that affect the handle in this way are listed in the description of the MQOPEN call in the <u>WebSphere MQ Application Programming</u><br><u>Reference</u>. If your call returns the MQRC\_OBJECT\_CHANGED reason co

If get operations are inhibited for a queue from which you are attempting to get messages (or any queue to which the queue name resolves), the MQGET call fails and returns the MQRC\_GET\_INHIBITED reason code. This happens even if you are using the MQGET call for browsing. You might be able to get a<br>message successfully if you attempt the MQGET call at a later time, if t queues regularly.

If a dynamic queue (either temporary or permanent) has been deleted, MQGET calls using a previously-acquired object handle fail and return the MQRC\_Q\_DELETED reason code.

Parent topic: Getting messages from a queue

This build: January 26, 2011 11:19:54

Notices | Trademarks | Downloads | Library | Support | Feedback

Copyright IBM Corporation 1999, 2009. All Rights Reserved. This topic's URL: fg12950\_

### **2.6. Writing publisher applications**

Get started with writing publisher applications by studying two examples. The first is modelled as closely as possible on a point to point application putting<br>messages on a queue, and the second demonstrates creating topic

Writing a simple WebSphere MQ publisher application is just like writing a WebSphere MQ point to point application that puts messages to a queue (<u>Table 1</u>).<br>The difference is you MQPUT messages to a topic, not to a queue.

Table 1. Point to point vs. publish/subscribe WebSphere MQ program pattern.

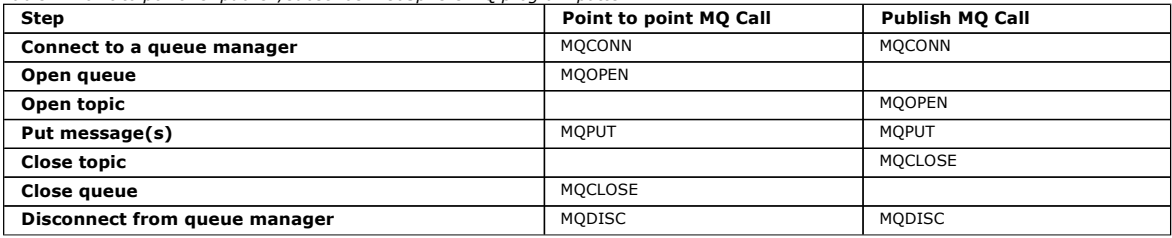

To make that concrete, there are two examples of applications to publish stock prices. In the first example (Example 1: Publisher to a fixed topic), that is modelled very closely on putting messages to a queue, the administrator creates a topic definition in a similar way to creating a queue. The programmer<br>codes MQPUT to write messages to the topic instead of writing them to rather than the administrator. In practice this usually means the topic string is content defined, or provided "out of band", that is, provided by human input, or by another source of information.

#### **>Example 1: Publisher to a fixed topice**

A WebSphere MQ program to illustrate publishing to an administratively defined topic.

**>Example 2: Publisher to a variable topic€**<br>A Websphere MQ program to illustrate publishing to a programmatically defined topic.

Parent topic: Writing a WebSphere MO application

Related concepts

Writing subscriber applications

This build: January 26, 2011 11:22:13

Notices | Trademarks | Downloads | Library | Support | Feedback

Copyright IBM Corporation 1999, 2009. All Rights Reserved. This topic's URL: ps10431\_

### **2.6.1. Example 1: Publisher to a fixed topic**

A WebSphere MQ program to illustrate publishing to an administratively defined topic.

Note: The compact coding style is intended for readability not production use.

Figure 1. Simple WebSphere MQ publisher to a fixed topic.

### See the output in Figure 2

```
#include <stdio.h> 
#include <stdlib.h> 
#include <string.h> 
#include <cmqc.h> 
int main(int argc, char **argv) 
{ 
     char topicNameDefault[] = "IBMSTOCKPRICE";<br>char publicationDefault[] = "129";
                  publicationDefault[] = "129";MQCHAR48 qmName = "";
     MQHCONN Hconn = MQHC_UNUSABLE_HCONN; /* connection handle<br>
MQHOBJ Hobj = MQHO_NONE; /* object handle sub<br>
MQLONG CompCode = MQCC_OK; /* completion code
 MQHOBJ Hobj = MQHO_NONE; /* object handle sub queue */ 
 MQLONG CompCode = MQCC_OK; /* completion code */
```
http://127.0.0.1:1085/help/advanced/print.jsp?topic=/com.ibm.mq.csqzal.doc/fg10120... 15/03/2011

## Application Programming Guide Page 95 of 420

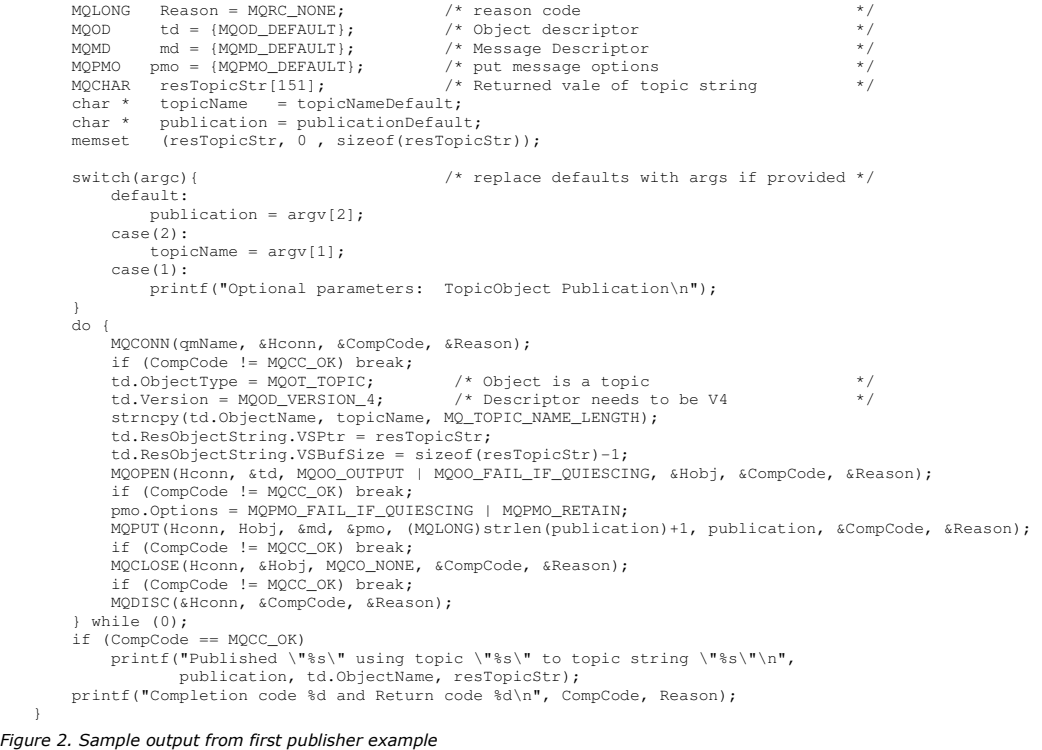

```
X:\Publish1\Debug>PublishStock 
Optional parameters: TopicObject Publication 
Published "129" using topic "IBMSTOCKPRICE" to topic string "NYSE/IBM/PRICE" 
Completion code 0 and Return code 0 
X:\Publish1\Debug>PublishStock IBMSTOCKPRICE 155 
Optional parameters: TopicObject Publication 
Published "155" using topic "IBMSTOCKPRICE" to topic string "NYSE/IBM/PRICE" 
Completion code 0 and Return code 0
```
The lines of code selected below illustrate aspects of writing a publisher application for WebSphere MQ.

#### **char topicNameDefault[] = "IBMSTOCKPRICE";**

A default topic name is defined in the program. You can override it by providing the name of a different topic object as the first argument to the program. **MQCHAR resTopicStr[151];**

resTopicStr is pointed at by td.ResObjectString.VSPtr and is used by MQOPEN to return the resolved topic string. Make the length of resTopicStr one larger than the length passed in td.ResObjectString.VSBufSize to give space for null termination.

#### **memset (resTopicStr, 0, sizeof(resTopicStr));**

Initialize resTopicStr to nulls to ensure the resolved topic string returned in an MOCHARV is null terminated.

### **td.ObjectType = MQOT\_TOPIC**

}

There is a new type of object for publish/subscribe: the topic object.

#### **td.Version = MQOD\_VERSION\_4;**

To use the new type of object, you must use at least version 4 of the object descriptor.

### **strncpy(td.ObjectName, topicName, MQ\_OBJECT\_NAME\_LENGTH);**

The topicName is the name of a topic object, sometimes called an administrative topic object. In the example the topic object needs to be created beforehand, using WebSphere MQ Explorer or this MQSC command,

DEFINE TOPIC(IBMSTOCKPRICE) TOPICSTR(NYSE/IBM/PRICE) REPLACE;

#### **td.ResObjectString.VSPtr = resTopicStr;**

The resolved topic string is echoed in the final printf in the program. Set up the MQCHARV ResObjectString structure for WebSphere MQ to return the resolved string back to the program.

**MQOPEN(Hconn, &td, MQOO\_OUTPUT | MQOO\_FAIL\_IF\_QUIESCING, &Hobj, &CompCode, &Reason);**

#### Open the topic for output; just like opening a queue for output.

### **pmo.Options = MQPMO\_FAIL\_IF\_QUIESCING | MQPMO\_RETAIN;**

You want new subscribers to be able receive the publication, and by specifying MQPMO\_RETAIN in the publisher, when we start a subscriber it receives the latest publication, published before the subscriber started, as its first matching publication. The alternative is to provide subscribers with publications published only after the subscriber started. In addition a subscriber has the option to decline to receive a retained publication by specifying QSO\_NEW\_PUBLICATIONS\_ONLY in its subscription.

### **MQPUT(Hconn, Hobj, &md, &pmo, (MQLONG)strlen(publication)+1, publication, &CompCode, &Reason);**

Add 1 to the length of the string passed to MQPUT to pass the null termination character to WebSphere MQ as part of the message buffer.

▶What does the first example demonstrate? The example imitates as closely as possible the tried and tested traditional pattern for writing point to point<br>WebSphere MQ programs. An important feature of the WebSphere MQ pro sent. The programmer's task is to connect to a queue manager, and pass to it the messages that are to be distributed to recipients. In the point-to-point<br>paradigm, the programmer opens a queue (probably an alias queue) tha either on the local queue manager, or to a remote queue manager. While the messages are waiting to be delivered, they are stored on queues somewhere between the source and the destination.

In the publish/subscribe pattern, instead of opening a queue, the programmer opens a topic. In our example, the topic is associated with a topic string by an administrator. The queue manager forwards the publication, using queues, to local or remote subscribers that have subscriptions that match the publication's topic string. In the case of retained publications the queue manager keeps the latest copy of the publication, even if it has no subscribers at

present. The retained publication is available to forward to future subscribers. The publisher application plays no part in selecting or routing the publication to a destination; its task is to create and put publications to the topics defined by the administrator.

This fixed topic example is atypical of many publish/subscribe applications: it is static. It requires an administrator to define the topic strings and change the topics that are published on. Commonly publish/subscribe applications need to have knowledge of some or all of the topic tree. Perhaps topics change frequently, or perhaps although the topics do not change much, the number of topic combinations is very large and it is too onerous for an administrator to define a topic node for every topic string that might need to be published on. Perhaps topic strings are not known in advance of publication; a publisher application might use information from the publication content to specify a topic string, or it might have out of band information about topic strings to publish on, such as input from a browser. To cater for more dynamic styles of publishing, the next example shows how to create topics dynamically, as part of the publisher application.

Topics couple publishers and subscribers together. Designing the rules, or architecture, for naming topics, and organizing them in topic trees is a very<br>important step in developing a publish/subscribe solution. Look caref subscriber programs together, and binds them to the content of the topic tree. Ask yourself the question whether changes in the topic tree will impact publisher and subscriber applications, and how you can minimize the impact. Built into the architecture of the WebSphere MQ publish/subscribe model is the<br>notion of an administrative topic object that provides the root par of the topic tree administratively that simplifies application programming and operations, and consequently improves maintainability. For example, if you are<br>deploying multiple publish/subscribe applications that have isol guarantee the isolation of topic trees, even if there is no consistency in the topic naming conventions adopted by the different applications.

In practice, publisher applications cover a spectrum from solely using fixed topics, as in this example, and variable topics, as in the next. <u>Example 2:</u><br>P<u>ublisher to a variable topic</u> also demonstrates combining the use

Parent topic: >Writing publisher applications<

### Related concepts

Example 2: Publisher to a variable topic Writing subscriber applications

### This build: January 26, 2011 11:22:14

Notices | Trademarks | Downloads | Library | Support | Feedback

```
C Convright IBM Corporation 1999, 2009. All Rights Reserved.
This topic's URL: 
ps10433_
```
### **2.6.2. Example 2: Publisher to a variable topic**

A Websphere MQ program to illustrate publishing to a programmatically defined topic.

Note: The compact coding style is intended for readability not production use.

Figure 1. Simple WebSphere MQ publisher to a variable topic.

#### See the output in **Figure 2**

```
#include <stdio.h> 
#include <stdlib.h> 
#include <string.h> 
#include <cmqc.h> 
int main(int argc, char **argv) 
{ 
char topicNameDefault[] = "STOCKS";<br>char topicStringDefault[] = "IBM/PRICE";<br>char publicationDefault[] = "130";
      MQCHAR48 qmName = "";MQHCONN Hconn = MQHC_UNUSABLE_HCONN; /* connection handle<br>MQHOBJ Hobj = MQHO_NONE; /* object handle sub queue
MQHOBJ Hobj = MQHO_NONE; /* object handle sub queue */<br>MQLONG CompCode = MQCC_OK; /* completion code */<br>MQLONG Reason = MQRC_NONE; /* reason code */<br>MQOD td = (MQOD_DEFAULT); /* Object descriptor */<br>MQMD md = (MQMD_DEFAULT
char * topicName = topicNameDefault;<br>char * topicString = topicStringDefault;
 char * publication = publicationDefault; 
 memset (resTopicStr, 0 , sizeof(resTopicStr)); 
      switch(argc){ \frac{1}{2} /* Replace defaults with args if provided */
             default: 
                    publication = argv[3]; 
            case(3): topicString = argv[2]; 
            case(2): if (strcmp(argv[1],"/")) /* "/" invalid = No topic object */ 
                          topicName = argv[1]; else 
                           *topicName = '\0'; 
              case(1): 
                    printf("Provide parameters: TopicObject TopicString Publication\n"); 
       } 
      printf("Publish \"%s\" to topic \"%-.48s\" and topic string \"%s\"\n", publication, topicName, topicString);
 do { 
MOCONN(qmName, &Hconn, &CompCode, &Reason);<br>
if (CompCode!= MOCC_OK) break;<br>
td.ObjectIye = MOCC_OK) break;<br>
td.ObjectIye = MOOT_TOPIC; /* Object is a topic<br>
td.Version = MQOD_VERSION_4; /* Descriptor needs to be V4<br>
strnc
MQOPEN(Hconn, &td, MQOO_OUTPUT | MQOO_FAIL_IF_QUIESCING, &Hobj, &CompCode, &Reason);<br>if (CompCode != MQCC_OK) break;<br>pmo.Options = MQPMO_FAIL_IF_QUIESCING | MQPMO_RETAIN;<br>MQPUT(Hconn, Hobj, &md, &pmo, (MQLONG)strlen(public
```
MQCLOSE(Hconn, &Hobj, MQCO\_NONE, &CompCode, &Reason);<br>if (CompCode != MQCC\_OK) break;<br>MQDISC(&Hconn, &CompCode, &Reason); while  $(0)$ ;  $if (CompCode == MOCC-OK)$  printf("Published \"%s\" to topic string \"%s\"\n", publication, resTopicStr); printf("Completion code %d and Return code %d\n", CompCode, Reason); } Figure 2. Sample output from second publisher example X:\Publish2\Debug>PublishStock

Provide parameters: TopicObject TopicString Publication<br>Publish "130" to topic "STOCKS" and topic string "IBM/PRICE"<br>Published "130" to topic string "NYSE/IBM/PRICE" Completion code 0 and Return code 0 X:\Publish2\Debug>PublishStock / NYSE/IBM/PRICE 131 Provide parameters: TopicObject TopicString Publication<br>Publish "131" to topic "" and topic string "NYSE/IBM/PRICE"<br>Published "131" to topic string "NYSE/IBM/PRICE" Completion code 0 and Return code 0

There are a few points to note about this example.

### **char topicNameDefault[] = "STOCKS";**

The default topic name STOCKS defines part of the topic string. You can override this topic name by providing it as the first argument to the program, or eliminate the use of the topic name by supplying / as the first parameter.

#### **char topicString[101] = "IBM/PRICE";**

IBM/PRICE is the default topic string. You can override this topic string by providing it as the second argument to the program.

The queue manager combines the topic string provided by the STOCKS topic object, "NYSE", with the topic string provided by the program "IBM/PRICE" and inserts a "/"between the two yielding topic strings as the resolved topic string "NYSE/IBM/PRICE". The resulting topic string is the same as the one defined in the IBMSTOCKPRICE topic object, and has precisely the same effect.

The administrative topic object associated with the resolved topic string is not necessarily the same topic object as passed to MOOPEN by the publisher. WebSphere MQ uses the tree implicit in the resolved topic string to work out which administrative topic object defines the attributes associated with the publication.

Suppose there are two topic objects A and B, and A defines topic "a", and B defines topic "a/b" (Figure 3). If the publisher program refers to topic object A and provides topic string "b", resolving the topic to the topic string "a/b", then the publication inherits its properties from topic object B because the topic matches the topic string "a/b" defined for B.

#### **if (strcmp(argv[1],"/"))**

argv[1] is the optionally provided topicName. "/" is invalid as a topic name; here it signifies that there is no topic name, and the topic string is provided entirely by the program. The output in Figure 2 shows the whole topic string being supplied dynamically by the program.

### **strncpy(td.ObjectName, topicName, MQ\_OBJECT\_NAME\_LENGTH);**

For the default case, the optional topicName needs to be created beforehand, using WebSphere MQ Explorer or this MQSC command:

DEFINE TOPIC(STOCKS) TOPICSTR(NYSE) REPLACE;

#### **td.ObjectString.VSPtr = topicString;**

The topic string is a MOCHARV field in the topic descriptor

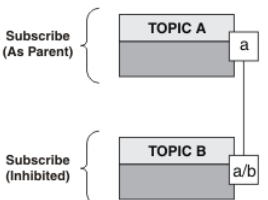

Figure 3. Topic object associations

What does the second example demonstrate? Although the code is very similar to the first example - effectively there are only two lines difference - the result is a significantly different program to the first. The programmer controls the destinations to which publications are sent. In conjunction with minimal<br>administrator input used to design subscriber applications, no

In the point-to-point messaging paradigm, queues have to be defined before messages are able to flow. For publish/subscribe, they do not, although WebSphere MQ implements publish/subscribe using its underlying queuing system; the benefits of guaranteed delivery, transactionality and loose coupling<br>associated with messaging and queueing are inherited by publish/subscr

A designer has to decide whether publisher, and subscriber, programs are to be aware of the underlying topic tree or not, and also whether subscriber programs are aware of queueing or not. Study the subscriber example applications next. They are designed to be used with the publisher examples, typically publishing and subscribing to NYSE/IBM/PRICE.

Parent topic: > Writing publisher applications

Related concepts Example 1: Publisher to a fixed topic Writing subscriber applications

This build: January 26, 2011 11:22:14

Notices | Trademarks | Downloads | Library | Support | Feedback

Copyright IBM Corporation 1999, 2009. All Rights Reserved. This topic's URL: ps10434\_

### **2.7. Writing subscriber applications**

There are many more patterns of subscriber application than publisher. Three are illustrated: a WebSphere MQ application consuming messages from a queue, an application that creates a subscription and requires no knowledge of queuing, and finally an example that uses both queuing and subscriptions.

In Table 1 the three styles of consumer or subscriber are listed, together with the sequences of WebSphere MQ function calls that characterize them.

1. The first style, MQ Publication Consumer, is identical to a point to point MQ program that only does MQGET. The application has no knowledge that it is

consuming publications - it is simply reading messages from a queue. The subscription that causes publications to get routed to the queue is created administratively using WebSphere MQ Explorer or a command.

- 2. The second style is the preferred pattern for most subscriber applications. The subscriber application creates the subscription, and then gets publications. The queue management is all performed by the queue manager.
- 3. In the third style, the subscriber application elects to open and close the underlying queue that is used for publications as well as issue subscriptions to fill the queue with publications.

One way to understand these styles is to study the example c programs listed in Table 1 for each of the styles. The examples are designed to be run in conjunction with the publisher example found in Writing publisher applications.

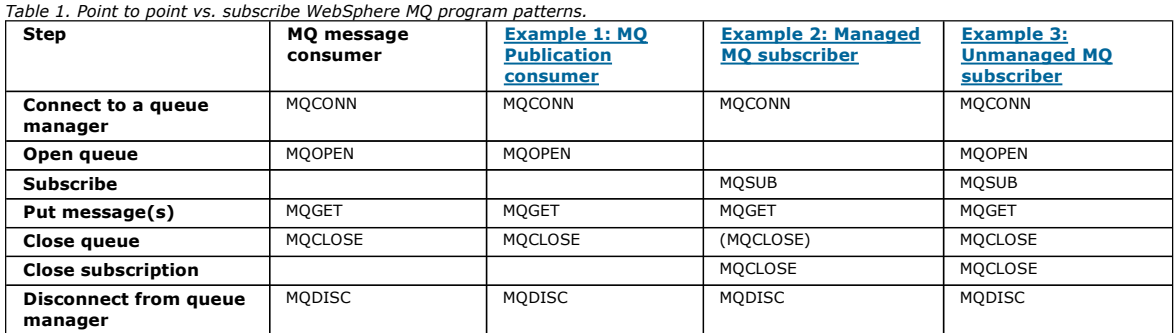

Using MQCLOSE is always optional, either to release resources, pass MQCLOSE options, or just for symmetry with MQOPEN. Since you are unlikely to need<br>to specify the MQCLOSE options when the subscription queue is closed in subscription queue is not explicitly closed in the Managed MQ subscriber example below.

Another way to understand publish/subscribe application patterns is too look at the interactions between the different entities involved. Lifeline, or UML<br>sequence diagrams are a good way to study interactions. Three lifel

**>Example 1: MQ Publication consumer€**<br>The MQ Publication consumer is a WebSphere MQ message consumer that does not subscribe to topics itself.

### Example 2: Managed MQ subscriber

The managed MQ subscriber is the preferred pattern for most subscriber applications. The example requires no administrative definition of queues, topics or subscriptions.

#### **>Example 3: Unmanaged MQ subscriber**

The unmanaged subscriber is an important class of subscriber application. With it, you combine the benefits of publish/subscribe with control of queuing and consumption of publications. The example demonstrates different ways of combining subscriptions and queues.

#### Parent topic: Writing a WebSphere MQ application

This build: January 26, 2011 11:22:15

### Notices | Trademarks | Downloads | Library | Support | Feedback

Copyright IBM Corporation 1999, 2009. All Rights Reserved. This topic's URL: ps10435\_

### **2.7.1. Example 1: MQ Publication consumer**

The MQ Publication consumer is a WebSphere MQ message consumer that does not subscribe to topics itself.

To create the subscription and publication queue for this example run the following commands, or define the objects using WebSphere MQ Explorer.

DEFINE QLOCAL(STOCKTICKER) REPLACE; DEFINE SUB(IBMSTOCKPRICESUB) DEST(STOCKTICKER) TOPICOBJ(IBMSTOCKPRICE) REPLACE;

The IBMSTOCKPRICESUB subscription references the IBMSTOCK topic object created for the publisher example and the local queue STOCKTICKER. The topic object IBMSTOCK defines the topic string that is used in the subscription, NYSE/IBM/PRICE. Note that the topic object and the queue used to receive publications need to be defined before the subscription is created.

There are a number of valuable facets to the MQ publication consumer pattern:

- 1. Multiprocessing: sharing out of the work of reading publications. The publications all go onto the single queue associated with the subscription topic. Multiple consumers can open the queue using MQOO\_INPUT\_SHARED.
- 2. Centrally managed subscriptions. Applications do not construct their own subscription topics or subscriptions; the administrator is responsible for where publications are sent.
- 3. Subscription concentration: multiple different subscriptions can be sent to a single queue.
- 4. Subscription durability: the queue receives all publications whether or not consumers are active.
- 5. Migration and coexistence: the consumer code works equally well for a point-to-point and a publish/subscribe scenario.

The subscription creates a relationship between the topic string NYSE/IBM/PRICE and the queue STOCKTICKER. Publications, including any currently retained<br>publication, are forwarded to STOCKTICKER from the moment the subscr

An administratively created subscription can be managed or unmanaged. A managed subscription takes effect as soon as it has been created, just like an unmanaged subscription. Not all the pattern facets are available to a managed subscription. See Example 3: Unmanaged MQ subscriber

Note: The compact coding style is intended for readability not production use.

Figure 1. MQ publication consumer.

The results are shown in Figure 2.

#include <stdio.h> #include <stdlib.h> #include <string.h>

## Application Programming Guide Page 99 of 420

```
#include <cmqc.h> 
int main(int argc, char **argv) 
{ 
 MQCHAR publicationBuffer[101]; 
 MQCHAR48 subscriptionQueueDefault = "STOCKTICKER"; 
 MQCHAR48 qmName = ""; /* Use default queue manager */ 
MQHCONN Hconn = MQHC_UNUSABLE_HCONN; /* connection handle */<br>
MQHOBJ Hobj = MQHO_NONE; /* object handle sub queue */<br>
MQLONG CompCode = MQCC_OK; /* completion code */<br>
MQLONG Reason = MQRC_NONE; /* reason code */
     MQLONG messlen = 0;<br>
MQOD od = {MQOD_DEFAULT};<br>
MQMD md = {MQMD_DEFAULT};
 MQOD od = {MQOD_DEFAULT}; /* Unmanaged subscription queue */ 
 MQMD md = {MQMD_DEFAULT}; /* Message Descriptor */ 
      MQGMO gmo = {MQGMO_DEFAULT}; /* Get message options
 char * publication=publicationBuffer; 
 char * subscriptionQueue = subscriptionQueueDefault; 
      switch(argc){ /* Replace defaults with args if provided */ 
            default: 
                   subscriptionQueue = argv[1] 
             case(1): 
                  printf("Optional parameter: subscriptionQueue\n"); 
     \lambda do { 
 MQCONN(qmName, &Hconn, &CompCode, &Reason);
 if (CompCode != MQCC_OK) break; 
strncpy(od.ObjectName, subscriptionQueue, M<u>Q Q NAME LENGTH);</u><br>MQOPEN(Hconn, &od, MQOO_INPUT_AS_Q_DEF | MQOO_FAIL_IF_QUIESCING , &Hobj, &CompCode, &Reason);<br>if (CompCode != MQCC_OK) break;<br>gmo.Options = MQGMO_WAIT | MQGMO_
             gmo.WaitInterval = 10000; 
             printf("Waiting %d seconds for publications from %s\n", gmo.WaitInterval/1000, subscriptionQueue); 
             do { 
                  .<br>memcpy(md.MsgId, MQMI_NONE, sizeof(md.MsgId));
memcpy(md.CorrelId, MQCI_NONE, sizeof(md.CorrelId));<br>md.Encoding = MQENC_NATIVE;<br>md.CodedCharSetId = MQCCSI_Q_MGR;
memset(publication, 0, sizeof(publicationBuffer));<br>MQGET(Hconn, Hobj, &md, &gmo, sizeof(publicationBuffer)-1, publication, &messlen,<br>& CompCode, &Reason);<br>if (Reason == MQRC_NONE)<br>printf("Received publication \"%s\"\n", pu
 } 
            while (CompCode == MOCC OK);
if (CompCode != MQCC_OK && Reason != MQRC_NO_MSG_AVAILABLE) break;<br>MQCLOSE(Hconn, &Hobj, MQCO_NONE, &CompCode, &Reason);<br>if (CompCode != MQCC_OK) break;
             MQDISC(&Hconn, &CompCode, &Reason); 
 } while (0); 
 printf("Completion code %d and Return code %d\n", CompCode, Reason); 
}
```
### Figure 2. Output from MQ publication consumer

X:\Subscribe1\Debug>Subscribe1 Optional parameter: subscriptionQueue Waiting 10 seconds for publications from STOCKTICKER Received publication "129" Completion code 0 and Return code 0

#### There are a couple of standard WebSphere MQ C language programming tips to be aware of:

#### **memset(publication, 0, sizeof(publicationBuffer));**

Ensure the message has a trailing null for easy formatting using printf. The publisher example includes the trailing null in the message buffer passed to MQPUT by adding 1 to strlen(publication). Setting MQCHAR buffers to null is good programming style for WebSphere MQ C programs that use the buffers to store strings, ensuring a null follows an array of characters that does not completely fill the buffer.

### **MQGET(Hconn, Hobj, &md, &gmo, sizeof(publicationBuffer)-1, publication, &messlen, &CompCode, &Reason);**

Reserve one null at the end of the message buffer to ensure the returned message has trailing null in case "if (messlen == strlen(publication));" is true. This tip complements the preceding one, and ensures that there is at least one null in publicationBuffer that is not overwritten by the contents of publication.

Parent topic: > Writing subscriber applications

#### Related concepts

Example 2: Managed MQ subscriber Example 3: Unmanaged MQ subscriber Writing publisher applications

This build: January 26, 2011 11:22:15

Notices | Trademarks | Downloads | Library | Support | Feedback

Copyright IBM Corporation 1999, 2009. All Rights Reserved. This topic's URL: ps10436\_

### **2.7.2. Example 2: Managed MQ subscriber**

The managed MQ subscriber is the preferred pattern for most subscriber applications. The example requires no administrative definition of queues, topics or subscriptions.

This simplest kind of managed subscriber typically makes use of a non-durable subscription. The example focuses on a non-durable subscription. The subscription only lasts only as long as the lifetime of the subscription handle from MOSUB. Any publications that match the topic string during the lifetime of the subscription are sent to the subscription queue (and possibly a retained publication if the flag MOSO\_NEW\_PUBLICATIONS\_ONLY is not set or defaulted, an earlier publication matching the topic string was retained, and the publication was persistent or the queue manager has not terminated, since the publication was created).

You can also use a durable subscription with this pattern. Typically if a managed durable subscription is used it is done for reliability reasons, rather than to establish a subscription that, without any errors occurring, would outlive the subscriber. See the discussion of different lifecycles associated with managed, unmanaged, durable and non-durable subscriptions in the related topics section.

Durable subscriptions are often associated with persistent publications, and non-durable subscriptions with non-persistent publications, but there is no necessary relationship between subscription durability and publication persistence. All four combinations of persistence and durability are possible.

For the managed non-durable case we are considering, the queue manager creates a subscription queue that is purged and deleted when the queue is closed. The publications are removed from the queue when the non-durable subscription is closed.

The valuable facets of the managed non-durable pattern exemplified by this code are listed below.

- 1. On demand subscription: the subscription topic string is dynamic. It is provided by the application when it runs.
- 2. Self managing queue: the subscription queue is self defining and managing.
- 3. Self managing subscription lifecycle: non-durable subscriptions only exist for the duration of the subscriber application.
	- o If you define a *durable* managed subscription, then it results in a permanent subscription queue and publications continue to be stored on it with no subscriber programs being active. The queue manager deletes the queue (and clears any unretrieved publications from it) only after the application or administrator has chosen to delete the subscription. The subscription can be deleted using an administrative command, or by closing the subscription with the MQCO\_REMOVE\_SUB option.
	- $\circ$  Consider setting  $\text{SubExpiry}$  for durable subscriptions so that publications cease to be sent to the queue and the subscriber can consume any remaining publications before removing the subscription and causing the queue manager to delete the queue and any remaining publications on it.
- 4. Flexible topic string deployment: Subscription topic management is simplified by defining the root part of the subscription using an administratively<br>defined topic. The root part of the topic tree is then hidden from th application inadvertently creating a topic tree that overlaps with another topic tree created by another instance, or another application.
- 5. Administered topics: by using a topic string in which the first part matches an administratively defined topic object, publications are managed according to the attributes of the topic object.
	- $\circ$  For example, if the first part of the topic string matches the topic string associated with a clustered topic object, then the subscription can receive publications from other members of the cluster
	- The selective matching of administratively defined topic objects and programmatically defined subscriptions enables you to combine the benefits of both. The administrator provides attributes for topics, and the programmer dynamically defines "sub-topics" without being concerned about the management of topics.
	- o It is the resultant topic string which is used to match the topic object that provides the attributes associated with the topic, and not necessarily the topic object named in sd. Objectname, thought they usually turn out to be one and the same. See the discussion in Example 2: Publisher to a variable topic.

By making the subscription durable in the example, publications continue to be sent to the subscription queue after the subscriber has closed the subscription with the MQCO\_KEEP\_SUB option. The queue continues to receive publications when the subscriber is not active. You can override this behavior by creating the subscription with the MQSO\_PUBLICATIONS\_ON\_REQUEST option and using MQSUBRQ to request the retained publication.

The subscription can be resumed later by opening the subscription with the MQCO\_RESUME option.

You can use the queue handle,  ${\tt Bob}$ , returned by <code>mo</code>s ${\tt U}$  in a number of ways. The queue handle is used in the example to inquire on the name of the subscription queue. Managed queues are opened using the default model queues SYSTEM.NDURABLE.MODEL.QUEUE or SYSTEM.DURABLE.MODEL.QUEUE. You can override the defaults by providing your own durable and non-durable model queues on a topic by topic basis as properties of the topic object associated with the subscription.

Regardless of the attributes inherited from the model queues, you cannot reuse a managed queue handle to create an additional subscription. Nor can you<br>obtain another handle for the managed queue by opening the managed que been opened for exclusive input.

Unmanaged queues are more flexible than managed queues. You can, for example share unmanaged queues, or define multiple subscriptions on the one queue. The next example,Example 3: Unmanaged MQ subscriber, demonstrates how to combine subscriptions with an unmanaged subscription queue.

Note: The compact coding style is intended for readability not production use.

Figure 1. Managed MQ subscriber - part 1: declarations and parameter handling.

The results are shown in **Figure 3**.

```
#include <stdio.h> 
#include <stdlib.h> 
#include <string.h> 
#include <cmqc.h>
```
{

void inquireQname(MQHCONN HConn, MQHOBJ Hobj, MQCHAR48 qName);

```
int main(int argc, char **argv)
```

```
 MQCHAR48 topicNameDefault = "STOCKS"; 
 char topicStringDefault[] = "IBM/PRICE"; 
MQCHAR48 qmName = "";<br>
M_QCHAR48 qName = "";<br>
\therefore /* Allocate to query queue namager<br>
char publication Buffer[101];<br>
char resTopicStrBuffer[151]; /* Allocate to receive messages */<br>
char resTopicStrBuffer[151]; /* Alloca
MQHCONN Hconn = MQHC_UNUSABLE_HCONN; /* connection handle */<br>MQHOBJ Hobj = MQHO_NONE; /* publication queue handle */<br>MQHOBJ Hsub = MQSO_NONE; /* subscription handle */<br>MQLONG CompCode = MQCC_OK; /* completion code */<br>MQLO
      MQLONG messlen = 0;<br>
MQSD sd = {MQSD_DEFAULT};<br>
MQMD md = {MQMD_DEFAULT};
 MQSD sd = {MQSD_DEFAULT}; /* Subscription Descriptor */ 
 MQMD md = {MQMD_DEFAULT}; /* Message Descriptor */ 
      MQGMO gmo = \{MQGMO_DEFAULT\}; /* get message options
      char * \t topicName = topicNameDefault;
char * \t tooicString = tooicStringDefaulchar * topics = topicstring = topicstringDefault;<br>char * topicString = topicStringDefault;<br>char * publication = publicationRuffer:
 char * publication = publicationBuffer; 
 char * resTopicStr = resTopicStrBuffer; 
       memset(resTopicStr, 0, sizeof(resTopicStrBuffer)); 
      switch(argc){ \frac{1}{x} Replace defaults with args if provided */
               default: 
                 topicString = \text{aray}[2];
```
http://127.0.0.1:1085/help/advanced/print.jsp?topic=/com.ibm.mq.csqzal.doc/fg10120... 15/03/2011

```
case(2):<br>if (strcmp(argv[1], "/")i' /* "/" invalid = No topic object */
              topicName = \text{argv[1]};
else<br>
*topicName = '\0';<br>
case(1):
              \----<br>printf("Optional parameters: topicName, topicString\nValues \"%s\" \"%s\"\n",
                      topicName, topicString);
```
There are some additional comments to make about the declarations in this example.

#### **MQHOBJ Hobj = MQHO\_NONE;**

You cannot explicitly open a non-durable managed subscription queue to receive publications, but you do need to allocate storage for the object handle the<br>queue manager returns when it opens the queue for you. It is import it needs to return a queue handle to the subscription queue.

### **MQSD sd = {MQSD\_DEFAULT};**

The new subscription descriptor, used in MQSUB.

#### **MQCHAR48 qName;**

do {

}

Although the example doesn't require knowledge of the subscription queue, we do inquire the name of the subscription queue - the MOINQ binding is a little awkward in the C language, so you may find this part of the example useful to study.

#### Figure 2. Managed MQ subscriber - part 2: code body.

```
 MQCONN(qmName, &Hconn, &CompCode, &Reason);
 if (CompCode != MQCC_OK) break; 
strncpy(sd.ObjectName, topicName, MQ_TOPIC_NAME_LENGTH);<br>sd.ObjectString.VSPtr = topicString;<br>sd.ObjectString.VSLength = MQVS_NULL_TERMINATED;
            sd.Options = MQSO_CREATE | MQSO_MANAGED | MQSO_NON_DURABLE | MQSO_FAIL_IF_QUIESCING ; 
 sd.ResObjectString.VSPtr = resTopicStr; 
 sd.ResObjectString.VSBufSize = sizeof(resTopicStrBuffer)-1; 
 MQSUB(Hconn, &sd, &Hobj, &Hsub, &CompCode, &Reason); 
 if (CompCode != MQCC_OK) break; 
            gmo.Options = MQGMO_WAIT | MQGMO_NO_SYNCPOINT | MQGMO_CONVERT; 
           gmo.WaitInterval = 10000;
            inquireQname(Hconn, Hobj, qName); 
 printf("Waiting %d seconds for publications matching \"%s\" from \"%-0.48s\"\n", 
 gmo.WaitInterval/1000, resTopicStr, qName); 
            do { 
                 .<br>memcpy(md.MsgId, MQMI_NONE, sizeof(md.MsgId));
memcpy(md.CorrelId, MQCI_NONE, sizeof(md.CorrelId));<br>md.Encoding = MQENC_NATIVE;<br>md.CodedCharSetId = MQCCSI_Q_MGR;<br>memset(publicationBuffer, 0, sizeof(publicationBuffer));
 MQGET(Hconn, Hobj, &md, &gmo, sizeof(publicationBuffer-1), 
 publication, &messlen, &CompCode, &Reason); 
 if (Reason == MQRC_NONE) 
                      printf("Received publication \"%s\"\n", publication);
 } 
           while (CompCode == MQCC_OK);
if (CompCode != MQCC_OK && Reason != MQRC_NO_MSG_AVAILABLE) break;<br>MQCLOSE(Hconn, &Hsub, MQCO_REMOVE_SUB, &CompCode, &Reason);<br>if (CompCode != MQCC_OK) break;
            MQDISC(&Hconn, &CompCode, &Reason); 
      } while (0); 
      printf("Completion code %d and Return code %d\n", CompCode, Reason); 
           return; 
} 
void inquireQname(MQHCONN Hconn, MQHOBJ Hobj, MQCHAR48 qName) { 
#define _selectors 1 
#define _intAttrs 1 
MQLONG select[_selectors] = {MQCA_Q_NAME}; /* Array of attribute selectors */<br>MQLONG intAttrs[_intAttrs]; /* Array of integer attributes */
     MQLONG intAttrs[_intAttrs];<br>MQLONG CompCode, Reason;
 MQINQ(Hconn, Hobj, _selectors, select, _intAttrs, intAttrs, MQ_Q_NAME_LENGTH, qName, 
 &CompCode, &Reason); 
 if (CompCode != MQCC_OK) { 
           printf("MQINQ failed with Condition code %d and Reason %d\n", CompCode, Reason);
            strcpy(qName, "unknown queue"); 
\longrightarrow return;
```
### Figure 3. Output from managed MQ subscriber

 $\lambda$ 

```
W:\Subscribe2\Debug>solution2 
Optional parameters: topicName, topicString 
Values "STOCKS" "IBM/PRICE" 
Waiting 10 seconds for publications matching "NYSE/IBM/PRICE" from "SYSTEM.MANAGED.NDURABLE.48A0AC7403300020 "<br>Received publication "150"
Completion code 0 and Return code 0 
W:\Subscribe2\Debug>solution2 / NYSE/IBM/PRICE 
Optional parameters: topicName, topicString 
Values "" "NYSE/IBM/PRICE" 
Waiting 10 seconds for publications matching "NYSE/IBM/PRICE" from "SYSTEM.MANAGED.NDURABLE.48A0AC7403310020 "<br>Received publication "150"
Completion code 0 and Return code 0
```
There are some additional comments to make about the code in this example.

### **strncpy(sd.ObjectName, topicName, MQ\_Q\_NAME\_LENGTH);**

If topicName is null or blank (default value), the topic name is not used to compute the resolved topic string.

**sd.ObjectString.VSPtr = topicString;**

Rather than solely use a predefined topic object, in this example the programmer provides a topic object and a topic string, that are combined by MQSUB. Notice the topic string is a MOCHARV structure.

### **sd.ObjectString.VSLength = MQVS\_NULL\_TERMINATED;**

An alternative to setting the length of a MQCHARV field.

#### **sd.Options = MQSO\_CREATE | MQSO\_MANAGED | MQSO\_NON\_DURABLE | MQSO\_FAIL\_IF\_QUIESCING;**

After defining the topic string, the sd. Options flags need the most careful attention. There are many options, we shall specify only the most commonly used ones in this example, the others are left to default.

- 1. As the subscription is non-durable, in other words, it has a lifetime of the open subscription in the application, set the MQSO\_CREATE flag. You can also set the (default) MOSO\_NON\_DURABLE flag for readability.
- 2. Complementing MQSO\_CREATE is MQSO\_RESUME. Both flags may be set together; the queue manager either creates a new subscription or resumes an existing subscription, whichever is appropriate. However, if you do specify MOSO\_RESUME you must also initialize the MOCHARV structure for sd. SubName, even if there is no subscription to resume. Failure to initialize SubName results in a return code of 2440: MORC\_SUB\_NAME\_ERROR from MOSTIB.

Note: MOSO\_RESUME is always ignored for a non-durable managed subscription: but specifying it without initializing the MOCHARV structure for sd.SubName does cause the error.

- 3. In addition there is a third flag affecting how the subscription is opened, MQSO\_ALTER. Given the right permissions, the properties of a resumed subscription are changed to match other attributes specified in MOSUB. Note: At least one of the MQSO\_CREATE, MQSO\_RESUME and MQSO\_ALTER flags must be specified. See the discussion in MQSD Options Application programming reference . There are examples of using all three flags in **Example 3: Unmanaged MQ subscriber**.
- 4. Set MOSO\_MANAGED for the queue manager to manage the subscription for you automatically.

#### **sd.ObjectString.VSLength = MQVS\_NULL\_TERMINATED;**

Optionally, omit setting the length of MOCHARV for null terminated strings and use the null terminator flag instead.

#### **sd.ResObjectString.VSPtr = resTopicStr;**

The resulting topic string is echoed in first printf in the program. Set up MOCHARV ResObjectString for WebSphere MO to return the resolved string back to our program.

Note: We initialized resTopicStringBuffer to nulls in memset (resTopicStr, 0, sizeof(resTopicStrBuffer)). Returned topic strings do not end with a trailing null.

#### **sd.ResObjectString.VSBufSize = sizeof(resTopicStrBuffer)-1;**

Set the buffer size of the sd.ResObjectString to one less than its actual size. This prevents overwriting the null terminator we provided, in case the resolved topic string fills the entire buffer.

Note: No error is returned if the topic string is longer than sizeof (resTopicStrBuffer)-1. Even if VSLength > VSBufSiz the length returned in sd.ResObjectString.VSLength is the length of the complete string and not necessarily the length of the returned string. Test sd.ResObjectString.VSLength < sd.ResObjectString.VSBufSiz to confirm the topic string is complete.

#### **MQSUB(Hconn, &sd, &Hobj, &Hsub, &CompCode, &Reason);**

The MOSUB function creates a subscription. If it is non-durable you are probably not interested in its name, though you can inspect its status in WebSphere MQ Explorer. You can provide the sd. SubName parameter as input, so you know what name to look for; you obviously have to avoid name clashes with other subscriptions.

#### **MQCLOSE(Hconn, &Hsub, MQCO\_REMOVE\_SUB, &CompCode, &Reason);**

Closing both the subscription and the subscription queue is optional. In the example the subscription is closed, but not the queue. The MQCLOSE MQCO\_REMOVE\_SUB option is the default in this case anyway as the subscription is non-durable. Using MQCO\_KEEP\_SUB is an error.

Note: the subscription queue is not closed by MQSUB, and its handle, Hobj, remains valid until the queue is closed by MQCLOSE or MQDISC. If the application terminates prematurely, the queue and subscription are cleaned up by the queue manager sometime after application termination.

Parent topic: > Writing subscriber applications

#### Related concepts

Example 1: MQ Publication consumer Example 3: Unmanaged MQ subscriber Writing publisher applications

This build: January 26, 2011 11:22:15

### Notices | Trademarks | Downloads | Library | Support | Feedback

Copyright IBM Corporation 1999, 2009. All Rights Reserved. This topic's URL: ps10437\_

### **2.7.3. Example 3: Unmanaged MQ subscriber**

The unmanaged subscriber is an important class of subscriber application. With it, you combine the benefits of publish/subscribe with *control* of queuing and<br>consumption of publications. The example demonstrates different

The unmanaged pattern is more commonly associated with *durable* subscriptions than *non-durable*. Typically the lifecycle of a subscription created by an unmanaged subscriber is independent of the lifecycle of the subscribing application itself. By making the subscription durable the subscription receives publications even when no subscribing application is active.

You can create durable *managed* subscriptions to achieve the same result, but some applications require more flexibility and control over queues and messages than is possible with a managed subscription. For a durable managed subscription, the queue manager creates a permanent queue for the publications that match the subscription topic. It deletes the queue and associated publications when the subscription is deleted.

Typically durable *managed* subscriptions are used if the lifecycle of the application and the subscription is essentially the same, but hard to guarantee. By<br>making the subscription durable, and having the publisher creat subscriber terminate prematurely and need to be recovered.

The queue manager implicitly opens the durable managed subscription queue for a subscriber in such a way that shared processing of the queue is not possible. In addition, you cannot create more than one subscription for each managed queue and you may find the queues harder to manage because you have less control over the names of the queues. For these reasons, consider whether the unmanaged MQ subscriber is a better fit for applications requiring durable subscriptions than the managed MQ subscriber.

The code inFigure 3 demonstrates an unmanaged durable subscription pattern. For illustration the code also creates unmanaged, non-durable subscriptions. The pattern facets exemplified by this code are.

- 1. On demand subscriptions: the subscription topic strings are dynamic. They are provided by the application when it runs.
- 2. Simplified subscription topic management: subscription topic management is simplified by defining the root part of the subscription topic string using an administratively defined topic. This hides the root part of the topic tree from the application. By hiding the root part a subscriber can be deployed to

different topic trees.

- 3. Flexible subscription management: you can define a subscription either administratively, or create it on-demand in a subscriber program. There is no difference between administratively and programmatically created subscriptions, except an attribute that shows how the subscription was created. There is a third type of subscription that is created automatically by the queue manager for distribution of subscriptions. All subscriptions are displayed in the WebSphere MQ Explorer.
- 4. Flexible association of subscriptions with queues: a predefined local queue is associated with a subscription by the MQSUB function. There are different ways to use MQSUB to associate subscriptions with queues:
	- a. Associate a subscription with a queue having no existing subscriptions, MOSO\_CREATE + (Hobj from MOOPEN).
	- b. Associate a new subscription with a queue having existing subscriptions, MQSO\_CREATE + (Hobj from MQOPEN).
	- c. Move a existing subscription to a different queue, MQSO\_ALTER + (Hobj from MQOPEN).
	- d. Resume an existing subscription associated with an existing queue, MOSO\_RESUME + (Hobj = MOHO\_NONE), or MOSO\_RESUME + (Hobj = from MQOPEN of queue with existing subscription).
	- o By combining MQSO\_CREATE | MQSO\_RESUME | MQSO\_ALTER in different combinations, you can cater for different input states of the subscription and the queue without having to code multiple versions of MOSUB with different sd. Options values.
	- o Alternatively, by coding a specific choice of MQSO\_CREATE | MQSO\_RESUME | MQSO\_ALTER the queue manager returns an error (Table 1) if the states of the subscription and queue provided as input to MOSUB are inconsistent with the value of sd. Options. Figure 9 shows the results of issuing MQSUB for Subscription X with different individual settings of the sd. Options flag, and passing it three different object handles.

Explore different inputs to the example program in Figure 2 to become familiar with these different kinds of error. One common error,  $RC = 2440$ , that is not included in the cases listed in the table, is a subscription name error. it is commonly caused by passing a null or invalid subscription name with MQSO\_RESUME or MQSO\_ALTER.

- 5. Multiprocessing: you can share out of the work of reading publications to multiple consumers. The publications all go onto the single queue associated with the subscription topic. Consumers have a choice of opening the queue directly using MQOPEN or resuming the subscription using MQSUB.
- 6. Subscription concentration: multiple subscriptions can be created on the same queue. Be cautious with this capability as it can lead to "overlapping" subscriptions, and receiving the same publication multiple times. The MQSO\_GROUP\_SUB option eliminates duplicate publications caused by overlapping subscriptions.
- 7. Subscriber and consumer separation: As well as the three consumer models illustrated in the examples, another model is to separate the consumer from the subscriber. It is a variation of the unmanaged MQ Subscriber, but rather than issue the MQOPEN and MQSUB in the same program, one program<br>subscribes to publications, and another program consumes them. For example, consumer attached to a queue manager outside the queue manager cluster. The consumer receives publications through standard distributed queuing by defining the subscription queue as a remote queue definition.

Understanding the behavior of MQSO\_CREATE | MQSO\_RESUME | MQSO\_ALTER is important, especially if you plan to simplify your code by using combinations<br>of these options. Study the table<u>Table 1</u> that shows the results of pas program shown in Figure 4 to Figure 9.

The scenario used to construct the table has one subscription x and two queues, A and B. The subscription name parameter sd. SubName is set to x, the name of a subscription attached to queue A. Queue B has no subscription attached to it.

Examine the top left cell. MOSUB is passed subscription  $x$  and the queue handle to queue  $A$ .

- 1. MOSO CREATE fails because the queue handle corresponds to the queue A which already has a subscription to X. Contrast this behavior to the cell to the right: there, the call succeeds because queue B does not have a subscription to x attached to it.
- 2. MOSO\_RESUME succeeds because the queue handle corresponds to the queue A which already has a subscription to x. In contrast, the call fails in the cell to the right.
- 3. MOSO ALTER behaves in a similar way to MOSO RESUME with respect to opening the subscription and queue. However if the attributes contained within the subscription descriptor passed to MQSUB differ from the attributes of the subscription, MQSO\_RESUME fails, whereas MQSO\_ALTER succeeds as long as<br>the program instance has permission to alter the attributes. Note that y an error, MOSUB ignores the topic name and topic string values in the subscription descriptor and uses the values in the existing subscription.

Next, look at the cell below. MOSUB is passed subscription  $X$  and the queue handle to queue B.

- 1. MOSO CREATE succeeds and creates subscription  $X$  on queue B because this is a new subscription on queue B.
- 2. MOSO\_RESUME fails. MOSUB looks for subscription X on queue B and does not find it, but rather than returning  $RC = 2428$  subscription X does not exist, It returns RC = 2019 - Subscription queue does not match queue object handle. The behavior of the third option MOSO\_ALTER suggests the reason for this unexpected error. MQSUB expects the queue handle to point to a queue with a subscription. It checks this first before checking whether the subscription named in sd.SubName exists.
- 3. MOSO ALTER succeeds, and moves the subscription from queue A to queue B.
- 4. A case that is not shown in the table is if the subscription name of the subscription on queue A does not match the subscription name in sd. SubName. That call fails with a  $RC = 2428$  - subscription X does not exist on Queue A.

Table 1. Errors from MQSUB with different queue handles and subscription combinations

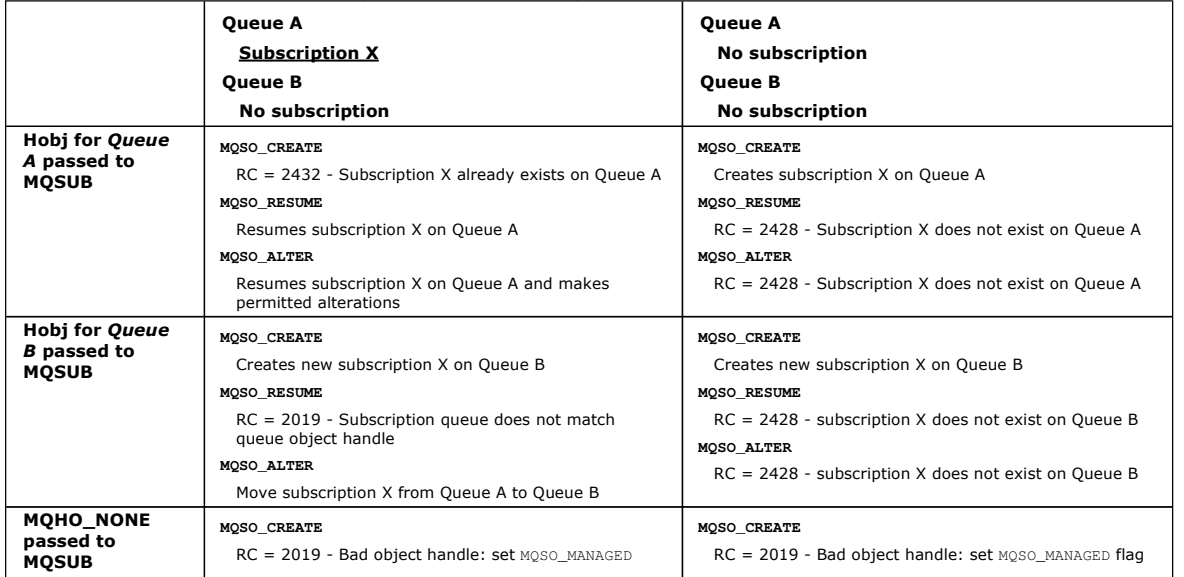

Note: The compact coding style is intended for readability not production use. Figure 1. Unmanaged MQ subscriber - part 1: declarations. #include <stdio.h> #include <stdlib.h> #include <string.h> #include <cmqc.h> void inquireQname(MQHCONN HConn, MQHOBJ Hobj, MQCHAR48 qName); int main(int argc, char \*\*argv) { MQCHAR48 topicNameDefault = "STOCKS";<br>
char topicStringDefault[] = "IBM/PRICE";<br>
char subscriptionNameDefault[] = "IBMSTOCKPRICESUB"; char topicStringDefault[]<br>subscriptionNameDefault[] char subscriptionNameDefault[] = "IBMSTOCKPRICESUB";<br>
char subscriptionQueueDefault[] = "STOCKTICKER";<br>
char publicationBuffer[101]; /\* Allocate to receive messages \*/<br>
char resTopicStrBuffer[151]; /\* Allocate to resolve t  $MQHCONN$  Hconn =  $MQHC_UNUSABLE_HCONN;$  /\* connection handle MQHOBJ Hobj = MQHO\_NONE; /\* subscription queue handle \*/<br>
MQHOBJ Hsub = MQSO\_NONE; /\* subscription handle \*/<br>
MQLONG CompCode = MQRC\_NONE; /\* completion code \*/<br>
\*/<br>
MQLONG Reason = MQRC\_NONE; /\* reason code \*/ MQLONG Reason = MQR<br>
MQLONG messlen = 0;<br>
MQOD od = {MQOD\_D|<br>
MQSD sd = {MQSD\_D| MQOD od = {MQOD\_DEFAULT}; /\* Unmanaged subscription queue \*/<br>MQSD sd = {MQSD\_DEFAULT}; /\* Subscription Descriptor \*/<br>MQMD md = {MQMD\_DEFAULT}; /\* Message Descriptor \*/<br>MQCMO gmo = {MQGMO\_DEFAULT}; /\* get message options \*/ char \* topicName = topicNameDefault;<br>char \* topicString = topicStringDefault; char \* subscriptionName = subscriptionNameDefault;<br>char \* subscriptionQueue = subscriptionQueueDefault; char \* publication = publicationBuffer; char \* resTopicStr = resTopicStrBuffer; memset(resTopicStrBuffer, 0, sizeof(resTopicStrBuffer)); Figure 2. Unmanaged MQ subscriber - part 2: parameter handling. switch(argc){  $/*$  Replace defaults with args if provided \*/ default: switch((argv[5][0])) {<br>case('A'): sdOptions = MQSO\_  $sdOptions = \begin{bmatrix} \ldots \\ \ldots \end{bmatrix} \begin{bmatrix} \ldots \\ \ldots \end{bmatrix} \begin{bmatrix} \ldots \\ \ldots \end{bmatrix} \begin{bmatrix} \ldots \\ \ldots \end{bmatrix} \begin{bmatrix} \ldots \\ \ldots \end{bmatrix} \begin{bmatrix} \ldots \\ \ldots \end{bmatrix} \begin{bmatrix} \ldots \\ \ldots \end{bmatrix} \begin{bmatrix} \ldots \\ \ldots \end{bmatrix} \begin{bmatrix} \ldots \\ \ldots \end{bmatrix}$  break; case('C'): sdOptions = MQSO\_CREATE | MQSO\_DURABLE | MQSO\_FAIL\_IF\_QUIESCING;<br>break; break; case('R'): sdOptions = MQSO\_RESUME | MQSO\_DURABLE | MQSO\_FAIL\_IF\_QUIESCING; break; default: ; } case(5): if (strcmp(argv[4],"/")) /\* "/" invalid = No subscription \*/ subscriptionQueue = argv[4]; else {<br> \*subscriptionQueue = '\0';<br> if (argc > 5) { if  $(\arg c > 5)$  {<br>if  $(\arg v[5][0] == 'C')$  { sdOptions = sdOptions + MQSO\_MANAGED; } } else .<br>sdOptions = sdOptions + MOSO\_MANAGED; } case(4): if  $(stremp(argv[3], "/")$  /\*  $"/"$  invalid = No subscription \*/<br>subscriptionName =  $argv[3]$ ; else { \*subscriptionName =  $' \setminus 0$ ';  $sdOptions = sdOptions - MOSO-DURABLE;$  } case(3): if  $(stremp(arg)[2], "/")$  /\*  $"(1"$  invalid = No topic string \*/<br>topicString = argv[2]; else \*topicString = '\0'; case(2): if (strcmp(argv[1],"/")) /\* "/" invalid = No topic object \*/ topicName = argv[1]; else \*topicName = '\0'; case(1): sd.Options = sdOptions; printf("Optional parameters: "<br>printf("topicName, topicString, subscriptionName, subscriptionQueue, A(lter)|C(reate)|R(esume)\n");<br>printf("Values \"\$-.488\" \"\$-\"\$" \"\$-.488\" sd.Options=\$d\n",<br>topicName, topicString, sub  $\longrightarrow$ flag to create a managed subscription and create a managed queue **MQSO\_RESUME** Resumes subscription X on Queue A and returns Hobj to Queue A **MQSO\_ALTER** Resumes subscription X on Queue A, returns Hobj to Queue A and makes permitted alterations to create a managed subscription and create a managed queue **MQSO\_RESUME** RC = 2428 - No subscription X **MQSO\_ALTER** RC = 2019 - Bad object handle: No queue A or B

There are some additional comments to make about the parameter handling in this example.

### **switch((argv[5][0]))**

You have the choice of entering Alter | Create | Resume in parameter 5, to test the effect of overriding part of the MQSUB option setting used by default in the example. The default setting used by the example is MQSO\_CREATE | MQSO\_RESUME | MQSO\_DURABLE.

Note: Setting MQSO\_ALTER or MQSO\_RESUME without setting MQSO\_DURABLE is an error, and sd.SubName must be set and refer to a subscription that can be resumed or altered.

**\*subscriptionQueue = '\0';**

### **sdOptions = sdOptions + MQSO\_MANAGED;**

If the default subscription queue, STOCKTICKER is replaced by a null string then as long as MQSO\_CREATE is set, the example sets the MQSO\_MANAGED flag and creates a dynamic subscription queue. If Alter or Resume are set in the fifth parameter the behavior of the example will depend on the value of subscriptionName.

### **\*subscriptionName = '\0';**

### **sdOptions = sdOptions - MQSO\_DURABLE;**

If the default subscription, IBMSTOCKPRICESUB, is replaced by a null string then the example removes the MOSO DURABLE flag. If you run the example providing the default values for the other parameters an additional temporary subscription destined to STOCKTICKER is created and receives duplicate publications. Next time you run the example, without any parameters, you receive just one publication again.

### Figure 3. Unmanaged MQ subscriber - part 3: code body.

```
 do { 
           .<br>MQCONN(qmName, &Hconn, &CompCode, &Reason);
 if (CompCode != MQCC_OK) break; 
 if (strlen(subscriptionQueue)) { 
                 strncpy(od.ObjectName, subscriptionQueue, MQ_Q_NAME_LENGTH);
MQOPEN(Hconn, &od, MQOO_INPUT_AS_Q_DEF | MQOO_FAIL_IF_QUIESCING | MQOO_INQUIRE,<br>&Hobj, &CompCode, &Reason);<br>if (CompCode != MQCC_OK) break;
}<br>sd.ObjectString.VSPtr = topicName, MQ_TOPIC_NAME_LENGTH);<br>sd.ObjectString.VSLength = MQVS_NULL_TERMINATED;<br>sd.SubName.VSPtr = subscriptionName;
           sd.SubName.VSLength = MOVS_NULL_TERMINATED;
           sd.ResObjectString.VSPtr = resTopicStr;
sd.ResObjectString.VSBufSize = sizeof(resTopicStrBuffer)-1;<br>MQSUB(Hconn, &sd, &Hobj, &Hsub, &CompCode, &Reason);<br>if (CompCode != MQCC_OK) break;
            gmo.Options = MQGMO_WAIT | MQGMO_NO_SYNCPOINT | MQGMO_CONVERT; 
           \frac{1}{2}gmo.WaitInterval = 10000:
 inquireQname(Hconn, Hobj, qName); 
 printf("Waiting %d seconds for publications matching \"%s\" from %-0.48s\n", 
                       gmo.WaitInterval/1000, resTopicStr, qName); 
            do { 
memcpy(md.MsgId, MQMI_NONE, sizeof(md.MsgId));<br>memcpy(md.CorrelId, MQCI_NONE, sizeof(md.CorrelId));
md.Encoding = MQENC_NATIVE;<br>md.CodedCharSetId = MQCCSI_Q_MGR;
 MQGET(Hconn, Hobj, &md, &gmo, sizeof(publication), publication, &messlen, &CompCode, &Reason); 
 if (Reason == MQRC_NONE) 
                        printf("Received publication \"%s\"\n", publication); 
 } 
           while (CompCode == MOCC OK);
            if (CompCode != MQCC_OK && Reason != MQRC_NO_MSG_AVAILABLE) break; 
MQCLOSE(Hconn, &Hsub, MQCO_NONE, &CompCode, &Reason);<br>if (CompCode != MQCC_OK) break;<br>MQCLOSE(Hconn, &Hobj, MQCO_NONE, &CompCode, &Reason);<br>if (CompCode != MQCC_OK) break;
            MQDISC(&Hconn, &CompCode, &Reason); 
      } while (0); 
      printf("Completion code %d and Return code %d\n", CompCode, Reason); 
} 
void inquireQname(MQHCONN Hconn, MQHOBJ Hobj, MQCHAR48 qName) { 
#define _selectors 1 
#define _intAttrs 1 
MQLONG select[_selectors] = {MQCA_Q_NAME}; /* Array of attribute selectors */<br>MQLONG intAttrs[_intAttrs];         /* Array of integer attributes         */
     MQLONG intAttrs[_intAttrs];<br>MQLONG CompCode, Reason;
MQINQ(Hconn, Hobj, _selectors, select, _intAttrs, intAttrs, MQ_Q_NAME_LENGTH, qName, &CompCode, &Reason);<br>if (CompCode != MQCC_OK) {<br>printf("MQINQ failed with Condition code %d and Reason %d\n", CompCode, Reason);<br>strncpy(
      return;
```
There are some additional comments to make on the code in this example,

### **if (strlen(subscriptionQueue))**

If there is no subscription queue name then the example uses MOHO\_NONE as the value of  $H_{\text{obj}}$ .

### **MQOPEN(...);**

}

The subscription queue is opened and the queue handle saved in  $Hobj$ .

### **MQSUB(Hconn, &sd, &Hobj, &Hsub, &CompCode, &Reason);**

The subscription is opened using the Hobj passed from MQOPEN (or MQHO\_NONE if there is no subscription queue name). An unmanaged queue can be

### resumed without explicitly opening it with an MOOPEN.

### **MQCLOSE(Hconn, &Hsub, MQCO\_NONE, &CompCode, &Reason);**

The subscription is closed using the subscription handle. Depending on whether the subscription is durable or not, the subscription is closed with an implicit MQCO\_KEEP\_SUB Or MQCO\_REMOVE\_SUB. You can close a durable subscription with MQCO\_REMOVE\_SUB, but you cannot close a non-durable subscription with MQCO\_KEEP\_SUB. The action of MQCO\_REMOVE\_SUB is to remove the subscription which stops any further publications being sent to the subscription queue.

### **MQCLOSE(Hconn, &Hobj, MQCO\_NONE, &CompCode, &Reason);**

No special action is taken if the subscription is unmanaged. If the queue is managed and the subscription closed with either an explicit or implicit MQCO\_REMOVE\_SUB, then all publications are purged from the queue and queue deleted at this point.

Results from the example illustrate aspects of publish/subscribe.

1. In Figure 4 the example starts by publishing 130 on the NYSE/IBM/PRICE topic.

### Figure 4. Publish 130 to NYSE/IBM/PRICE

```
W:\Subscribe3\Debug>..\..\Publish2\Debug\publishstock<br>Provide parameters: TopicObject TopicString Publication<br>Publish "130" to topic "STOCKS" and topic string "IBM/PRICE"<br>Published "130" to topic string "NYSE/IBM/PRICE"
Completion code 0 and Return code 0
```
2. In Figure 5 execution of the example using default parameters receives the retained publication 130. The provided topic object and topic string are ignored, as shown in <u>Figure 9</u>. The topic object and topic string are always taken from the subscription<br>object, when one is provided, and the topic string is immutable. The MQSO\_CREATE, MQSO\_RESUME, and MQSO\_ALTER. In this example MQSO\_RESUME is the option selected.

### Figure 5. Receive the retained publication

```
W:\Subscribe3\Debug>solution3 
 Optional parameters: topicName, topicString, subscriptionName, subscriptionQueue, A(lter)|C(reate)|R(esume)<br>Values "STOCKS" "IBM/PRICE" "IBMSTOCKPRICESUB" "STOCKTICKER" sd.Options=8206<br>Waiting 10 seconds for publications m
 Received publication "130" 
Completion code 0 and Return code 0
```
3. In (Figure 6) no publications are received, because the durable subscription has already received the retained publication. In this example, the subscription is resumed by providing only the subscription name without the queue name. If the queue name was provided, the queue would be opened first and the handle passed to MQSUB.

Note: The 2038 error from MQINQ is due to the implicit MQOPEN of STOCKTICKER by MQSUB not including the MQOO\_INQUIRE option. Avoid the 2038 return code from MQINQ by opening the queue explicitly.

### Figure 6. Resume subscription

W:\Subscribe3\Debug>solution3 STOCKS IBM/PRICE IBMSTOCKPRICESUB / Resume Optional parameters: topicName, topicString, subscriptionName, subscriptionQueue, A(lter)|C(reate)|R(esume)<br>Values "STOCKS" "IBM/PRICE" "IBMSTOCKPRICESUB" "" sd.Options=8204 MQINQ failed with Condition code 2 and Reason 2038 Waiting 10 seconds for publications matching "NYSE/IBM/PRICE" from unknown queue Completion code 0 and Return code 0

4. In Figure 7, the example creates a non-durable unmanaged subscription using STOCKTICKER as the destination. Because this is a new subscription, it receives the retained publication.

### Figure 7. Receive retained publication with new unmanaged non durable subscription

W:\Subscribe3\Debug>solution3 STOCKS IBM/PRICE / STOCKTICKER Create Optional parameters: topicName, topicString, subscriptionName, subscriptionQueue, A(lter)|C(reate)|R(esume)<br>Values "STOCKS" "IBM/PRICE" "" "STOCKTICKER" sd.Options=8194 Waiting 10 seconds for publications matching "NYSE/IBM/PRICE" from STOCKTICKER<br>Received publication "130"<br>Completion code 0 and Return code 0

5. To demonstrate overlapping subscriptions, another publication is sent, changing the retained publication. Next, a new non-durable, unmanaged subscription is created by not providing a subscription name (Figure 8). The retained publication is received twice, once for the new subscription, and once for the durable IBMSTOCKPRICESUB subscription that is still active on the STOCKTICKER queue.

The example is an illustration it is the queue that has subscriptions, and not the application. Despite not referring to the IBMSTOCKPRICESUB subscription in this invocation of the application, the application receives the publication twice: once from the durable subscription that was created administratively, and once from the non-durable subscription created by the application itself.

Figure 8. Overlapping subscriptions

```
W:\Subscribe3\Debug>..\..\Publish2\Debug\publishstock<br>Provide parameters: TopicObject TopicString Publication<br>Publish "130" to topic "STOCKS" and topic string "IBM/PRICE"<br>Published "130" to topic string "NYSE/IBM/PRICE"
Completion code 0 and Return code 0 
W:\Subscribe3\Debug>solution3 STOCKS IBM/PRICE / STOCKTICKER Create 
Optional parameters: topicName, topicString, subscriptionName, subscriptionQueue, A(lter)|C(reate)|R(esume)<br>Values "STOCKS" "IBM/PRICE" "" "STOCKTICKER" sd.Options=8194
Waiting 10 seconds for publications matching "NYSE/IBM/PRICE" from STOCKTICKER<br>Received publication "130"<br>Received publication "130"
 Completion code 0 and Return code 0
```
- 6. In Figure 9 the example demonstrates that providing a new topic string and an existing subscription does not result in a changed subscription. a. In the first case, Resume resumes the existing subscription, as you might expect, and ignores the changed topic string.
	- b. In the second case, Alter causes an error,  $RC = 2510$ , Topic not alterable.
	- c. In the third example, Create causes an error RC = 2432, Sub already exists.

Figure 9. Subscription topics cannot be changed

```
W:\Subscribe3\Debug>solution3 "" NASDAC/IBM/PRICE IBMSTOCKPRICESUB STOCKTICKER Resume 
Optional parameters: topicName, topicString, subscriptionName, subscriptionQueue, A(lter)|C(reate)|R(esume)<br>Values "" "NASDAC/IBM/PRICE" "IBMSTOCKPRICESUB" "STOCKTICKER" sd.Options=8204<br>Waiting 10 seconds for publications 
Received publication "130" 
Completion code 0 and Return code 0 
W:\Subscribe3\Debug>solution3 "" NASDAC/IBM/PRICE IBMSTOCKPRICESUB STOCKTICKER Alter 
Optional parameters: topicName, topicString, subscriptionName, subscriptionQueue, A(lter)|C(reate)|R(esume)<br>Values "" "NASDAC/IBM/PRICE" "IBMSTOCKPRICESUB" "STOCKTICKER" sd.Options=8201
Completion code 2 and Return code 2510 
    \Subscribe3\Debug>solution3 "" NASDAC/IBM/PRICE IBMSTOCKPRICESUB STOCKTICKER Create
Optional parameters: topicName, topicString, subscriptionName, subscriptionQueue, A(lter)|C(reate)|R(esume)<br>Values "" "NASDAC/IBM/PRICE" "IBMSTOCKPRICESUB" "STOCKTICKER" sd.Options=8202<br>Completion code 2 and Return code 24
```
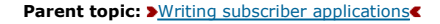

Related concepts Example 1: MQ Publication consumer Example 2: Managed MQ subscriber Writing publisher applications

This build: January 26, 2011 11:22:14

Notices | Trademarks | Downloads | Library | Support | Feedback

Copyright IBM Corporation 1999, 2009. All Rights Reserved. This topic's URL: ps10432\_

## **2.8. Writing data-conversion exits**

### Not supported in MQSeries® for VSE/ESA.

When you do an MQPUT, your application creates the message descriptor (MQMD) of the message. Because WebSphere® MQ needs to be able to understand the contents of the MQMD regardless of the platform it is created on, it is converted automatically by the system.

Application data, however, is not converted automatically. If character data is being exchanged between platforms where the CodedCharSetId and Encoding fields differ, for example, between ASCII and EBCDIC, the application must arrange for conversion of the message. Application data conversion can be performed by the queue manager itself or by a user exit program, referred to as a data-conversion exit. The queue manager can perform data conversion itself, using one of its built-in conversion routines, if the application data is in one of the built-in formats (such as MQFMT\_STRING). This chapter discusses the data-conversion exit facility that WebSphere MQ provides for when the application data is not in a built-in format.

Control can be passed to the data-conversion exit during an MQGET call. This avoids converting across different platforms before reaching the final destination. However, if the final destination is a platform that does not support data conversion on the MQGET, you must specify CONVERT(YES) on the<br>sender channel that sends the data to its final destination. This ensure conversion exit must reside on the system where the sender channel is defined.

The MQGET call is issued directly by the application. Set the CodedCharSetId and Encoding fields in the MQMD to the character set and encoding required. If your application uses the same character set and encoding as the queue manager, set codedcharSetId to MQCCSI\_Q\_MGR, and Encoding to<br>MQENC\_NATIVE. After the MQGET call completes, these fields have the values appropriate required if the conversion was not successful. Your application should reset these fields to the values required before each MQGET call.

The conditions required for the data-conversion exit to be called are defined for the MQGET call in the WebSphere MO Application Programming Reference.

For a description of the parameters that are passed to the data-conversion exit, and detailed usage notes, see the WebSphere MQ Application Programming Reference for the MQ\_DATA\_CONV\_EXIT call and the MQDXP structure.

Programs that convert application data between different machine encodings and CCSIDs must conform to the WebSphere MQ data conversion interface (DCI).

This chapter introduces data-conversion exits, under these headings:

- Invoking the data-conversion exit
- Writing a data-conversion exit program
- Writing a data-conversion exit program for WebSphere MQ for i5/OS
- Writing a data-conversion exit program for WebSphere MQ for z/OS
- Writing a data-conversion exit for WebSphere MO on UNIX systems
- Writing a data-conversion exit for WebSphere MQ for Windows

Invoking the data-conversion exit A data-conversion exit is a user-written exit that receives control during the processing of an MQGET call.

Writing a data-conversion exit program

For z/OS, you must write data-conversion exits in assembler language. For other platforms, it is recommended that you use the C programming language.

Writing a data-conversion exit program for WebSphere MQ for i5/OS

### Writing a data-conversion exit program for WebSphere MQ for z/OS

#### Writing a data-conversion exit for WebSphere MQ on UNIX systems

Writing a data-conversion exit for WebSphere MQ for Windows

### Exit and switch load files on Windows operating systems

The WebSphere MQ for Windows Version 7.0 queue manager processes are 32-bit. As a result, when using 64-bit applications, some types of exit and XA switch load files also need to have a 32-bit version available for use by the queue manager. If the 32-bit version of the exit or XA switch load file is required and is not available, then the relevant API call or command fails.

Parent topic: Writing a WebSphere MQ application

This build: January 26, 2011 11:19:55

Notices | Trademarks | Downloads | Library | Support | Feedback

Copyright IBM Corporation 1999, 2009. All Rights Reserved. ic's URL fg12960\_

### **2.8.1. Invoking the data-conversion exit**

A data-conversion exit is a user-written exit that receives control during the processing of an MQGET call.

The exit is invoked if the following are true:

The MQGMO\_CONVERT option is specified on the MQGET call.

Some or all of the message data is not in the requested character set or encoding.

- The Format field in the MQMD structure associated with the message is not MQFMT\_NONE.
- The BufferLength specified on the MQGET call is not zero.
- The message data length is not zero.
- The message contains data that has a user-defined format. The user-defined format can occupy the entire message, or be preceded by one or more<br>built-in formats. For example, the user-defined format might be preceded by an only the user-defined format; the queue manager converts any built-in formats that precede the user-defined format. A user-written exit can also be invoked to convert a built-in format, but this happens only if the built-in conversion routines cannot convert the built-in format successfully.

There are some other conditions, described fully in the usage notes of the MQ\_DATA\_CONV\_EXIT call in the WebSphere MO Application Programming **Reference** 

See the WebSphere MO Application Programming Reference for details of the MQGET call. Data-conversion exits cannot use MQI calls, other than MQXCNVC.

A new copy of the exit is loaded when an application attempts to retrieve the first message that uses that Format since the application connected to the queue manager. A new copy might also be loaded at other times if the queue manager has discarded a previously-loaded copy.

The data-conversion exit runs in an environment similar to that of the program that issued the MQGET call. As well as user applications, the program can be an MCA (message channel agent) sending messages to a destination queue manager that does not support message conversion. The environment includes address space and user profile, where applicable. The exit cannot compromise the queue manager's integrity, because it does not run in the queue manager's environment.

In a client-server environment, the exit is loaded at the server, and conversion takes place there.

### Data conversion on z/OS

Parent topic: Writing data-conversion exits

### **This build: January 26, 2011 11:19:55**

Notices | Trademarks | Downloads | Library | Support | Feedback

Copyright IBM Corporation 1999, 2009. All Rights Reserved. This topic's URL: fg12970\_

## **2.8.1.1. Data conversion on z/OS**

On z/OS®, be aware of the following:

- Exit programs can be written in assembler language only.
- Exit programs must be reentrant, and capable of running anywhere in storage.
- Exit programs must restore the environment on exit to that at entry, and must free any storage obtained.
- Exit programs must not WAIT, or issue ESTAEs or SPIEs.
- Exit programs are usually invoked as if by z/OS LINK in:
	- Non-authorized problem program state
		- o Primary address space control mode
		- o Non cross-memory mode
		- o Non access-register mode
		- o 31 bit addressing mode
		- o TCB-PRB mode
- When used by a CICS® application, the exit is invoked by EXEC CICS LINK, and must conform to the CICS programming conventions. The parameters are passed by pointers (addresses) in the CICS communication area (COMMAREA).
	- Although not recommended, user exit programs can also use CICS API calls, with the following caution:
		- Do not issue syncpoints, as the results could influence units of work declared by the MCA.
		- Do not update any resources controlled by a resource manager other than WebSphere® MQ for z/OS, including those controlled by CICS Transaction Server.
- For distributed queuing without CICS, the exit is loaded from the data set referenced by the CSQXLIB DD statement.
- For distributed queuing using CICS, data-conversion exits are not supported.

### Parent topic: Invoking the data-conversion exit

### This build: January 26, 2011 11:19:55

Notices | Trademarks | Downloads | Library | Support | Feedback

Copyright IBM Corporation 1999, 2009. All Rights Reserved. This topic's URL:

### fg12980\_

### **2.8.2. Writing a data-conversion exit program**

For z/OS®, you must write data-conversion exits in assembler language. For other platforms, it is recommended that you use the C programming language.

To help you to create a data-conversion exit program, the following are supplied:

- A skeleton source file
- A convert characters call
- A utility that creates a fragment of code that performs data conversion on data type structures This utility takes C input only. On z/OS, it produces assembler code.

These are described in subsequent sections.

- For the procedure for writing the programs see:
	- Writing a data-conversion exit program for WebSphere MQ for i5/OS
	- Writing a data-conversion exit program for WebSphere MQ for z/OS
- Writing a data-conversion exit for WebSphere MQ on UNIX systems
- Writing a data-conversion exit for WebSphere MQ for Windows

**Skeleton source file**<br>These can be used as your starting point when writing a data-conversion exit program.

### Convert characters call

Use the MQXCNVC (convert characters) call from within a data-conversion exit program to convert character message data from one character set to<br>another. For certain multibyte character sets (for example, UCS2 character se

### Utility for creating conversion-exit code

### Valid syntax

Your input file for the utility must conform to the C language syntax.

Parent topic: Writing data-conversion exits

This build: January 26, 2011 11:19:55

Notices | Trademarks | Downloads | Library | Support | Feedback

Copyright IBM Corporation 1999, 2009. All Rights Reserved. This topic's URL:  $612999$ 

# **2.8.2.1. Skeleton source file**

These can be used as your starting point when writing a data-conversion exit program.

The files supplied are listed in Table 1.

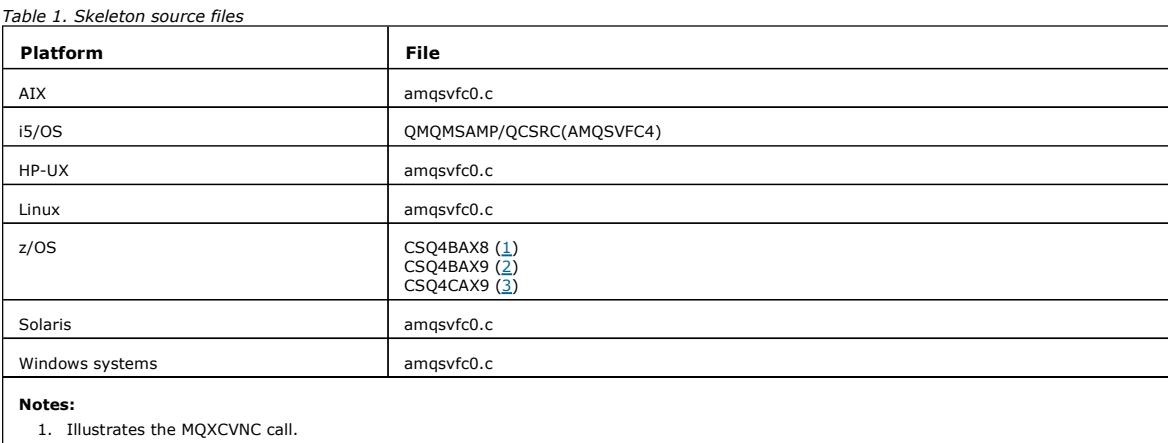

2. A wrapper for the code fragments generated by the utility for use in all environments except CICS®.

3. A wrapper for the code fragments generated by the utility for use in the CICS environment.

Parent topic: Writing a data-conversion exit program

**This build: January 26, 2011 11:19:56** 

Notices | Trademarks | Downloads | Library | Support | Feedback

Copyright IBM Corporation 1999, 2009. All Rights Reserved. This topic's URL: fg13000\_

# **2.8.2.2. Convert characters call**

Use the MQXCNVC (convert characters) call from within a data-conversion exit program to convert character message data from one character set to another. For certain multibyte character sets (for example, UCS2 character sets), the appropriate options must be used.

No other MQI calls can be made from within the exit; an attempt to make such a call fails with reason code MQRC\_CALL\_IN\_PROGRESS.

See the WebSphere MO Application Programming Reference for further information on the MQXCNVC call and appropriate options.

Parent topic: Writing a data-conversion exit program

This build: January 26, 2011 11:19:56

Notices | Trademarks | Downloads | Library | Support | Feedback

Copyright IBM Corporation 1999, 2009. All Rights Reserved. This topic's URL: fg13010\_

# **2.8.2.3. Utility for creating conversion-exit code**

The commands for creating conversion-exit code are:

i5/OS®

CVTMQMDTA (Convert WebSphere® MQ Data Type)

Windows systems and UNIX systems

crtmqcvx (Create WebSphere MQ conversion-exit)

### z/OS®

**CSOUCVX** 

The command for your platform produces a fragment of code that performs data conversion on data type structures, for use in your data-conversion exit program. The command takes a file containing one or more C language structure definitions. On z/OS, it then generates a data set containing assembler<br>code fragments and conversion functions. On other platforms, it generate requires access to the LE/370 run-time library SCEERUN.

#### Invoking the CSQUCVX utility on z/OS

### z/OS data definition statements

Error messages in Windows systems, and UNIX systems The crtmqcvx command returns messages in the range AMQ7953 through AMQ7970.

Parent topic: Writing a data-conversion exit program

**This build: January 26, 2011 11:19:56** 

Notices | Trademarks | Downloads | Library | Support | Feedback

Copyright IBM Corporation 1999, 2009. All Rights Reserved. pic's URL: fg13020\_

### **2.8.2.3.1. Invoking the CSQUCVX utility on z/OS®**

Figure 1 shows an example of the JCL used to invoke the CSQUCVX utility.

Figure 1. Sample JCL used to invoke the CSOUCVX utility

//CVX EXEC PGM=CSQUCVX //STEPLIB DD DISP=SHR,DSN=thlqual.SCSQANLE DD DISP=SHR, DSN=thlqual.SCSQLOAD // DD DISP=SHR,DSN=le370qual.SCEERUN //SYSPRINT DD SYSOUT=\* //CSQUINP DD DISP=SHR,DSN=MY.MQSERIES.FORMATS(MSG1) //CSQUOUT DD DISP=OLD,DSN=MY.MQSERIES.EXITS(MSG1)

Parent topic: Utility for creating conversion-exit code

This build: January 26, 2011 11:19:56

Notices | Trademarks | Downloads | Library | Support | Feedback

Copyright IBM Corporation 1999, 2009. All Rights Reserved. This topic's URL: fg13030\_

# **2.8.2.3.2. z/OS® data definition statements**

The CSQUCVX utility requires DD statements with the following DDnames:

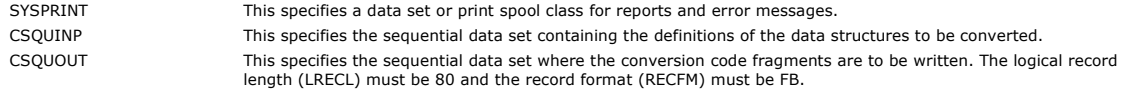

Parent topic: Utility for creating conversion-exit code

This build: January 26, 2011 11:19:56

Notices | Trademarks | Downloads | Library | Support | Feedback

Copyright IBM Corporation 1999, 2009. All Rights Reserved. This topic's URL: fg13040\_

### **2.8.2.3.3. Error messages in Windows systems, and UNIX systems**

The crtmqcvx command returns messages in the range AMQ7953 through AMQ7970.

These are listed in WebSphere MQ Messages.

There are two main types of error:

- Major errors, such as syntax errors, when processing cannot continue.
- A message is displayed on the screen giving the line number of the error in the input file. The output file might have been partially created.
- Other errors when a message is displayed stating that a problem has been found but that parsing of the structure can continue. The output file has been created and contains error information on the problems that have occurred. This error information is prefixed by #error so that the code produced is not accepted by any compiler without intervention to rectify the problems.

Parent topic: Utility for creating conversion-exit code

This build: January 26, 2011 11:19:56

Notices | Trademarks | Downloads | Library | Support | Feedback

 $\mathbb{\mathbb{C}}$  Copyright IBM Corporation 1999, 2009. All Rights Reserved. This topic's URL: fg13050\_

### **2.8.2.4. Valid syntax**

Your input file for the utility must conform to the C language syntax.

If you are unfamiliar with C, refer to Example of valid syntax for the input data set.

In addition, be aware of the following rules:

- typedef is recognized only before the struct keyword.
- A structure tag is required on your structure declarations.
- You can use empty square brackets [ ] to denote a variable length array or string at the end of a message.
- Multidimensional arrays and arrays of strings are not supported.
- The following additional data types are recognized:
	- o MQBOOL
	- o MQBYTE
	- o MQCHAR
	- o MQFLOAT32
	-
	- o MQFLOAT64
	- o MQSHORT
	- o MQLONG
	- $\circ$  MQINT8
	- $\circ$  MQUINT8
	- $\circ$  MQINT16
	- $\circ$  MQUINT16
	- o MQINT32
	- $\circ$  MQUINT32
	- $\circ$  MQINT64
	- $\circ$  MQUINT64

MQCHAR fields are code page converted, but MQBYTE, MQINT8 and MQUINT8 are left untouched. If the encoding is different, MQSHORT, MQLONG, MQINT16, MQUINT16, MQINT32, MQUINT32, MQINT64, MQUINT64, MQFLOAT32, MQFLOAT64 and MQBOOL are converted accordingly.

- Do not use the following:
	- double
	- $\circ$  pointers

o bit-fields

This is because the utility for creating conversion-exit code does not provide the facility to convert these data types. To overcome this, you can write your own routines and call them from the exit.

Other points to note:

- Do not use sequence numbers in the input data set.
- If there are fields for which you want to provide your own conversion routines, declare them as MQBYTE, and then replace the generated CMQXCFBA macros with your own conversion code.

### Example of valid syntax for the input data set

Parent topic: Writing a data-conversion exit program

This build: January 26, 2011 11:19:57

Notices | Trademarks | Downloads | Library | Support | Feedback

```
\mathbb{\mathbb{C}} Copyright IBM Corporation 1999, 2009. All Rights Reserved.
          This topic's URL: 
fg13060_
```
### **2.8.2.4.1. Example of valid syntax for the input data set**

struct TEST { MQLONG SERIAL\_NUMBER;<br>MQCHAR ID[5]; MQCHAR<br>MOINT16 MQINT16 VERSION;<br>MQBYTE CODE[4];  $CODE[4];$ MQLONG DIMENSIONS[3];<br>MQCHAR NAME[24]; NAME $[24]$ ; } ;

This corresponds to the following declarations in other programming languages:

### Parent topic: Valid syntax

This build: January 26, 2011 11:19:57

Notices | Trademarks | Downloads | Library | Support | Feedback

Copyright IBM Corporation 1999, 2009. All Rights Reserved. This topic's URL: fg13070\_

### **2.8.3. Writing a data-conversion exit program for WebSphere MQ for i5/OS**

Follow these steps:

- 1. Name your message format. The name must fit in the Format field of the MQMD. The Format name must not have leading embedded blanks, and trailing blanks are ignored. The object's name must have no more than eight non-blank characters, because the Format is only eight characters long. Remember to use this name each time that you send a message (our example uses the name Format).
- 2. Create a structure to represent your message. See Valid syntax for an example.
- 3. Run this structure through the CVTMQMDTA command to create a code fragment for your data-conversion exit. The functions generated by the CVTMQMDTA command use macros that are shipped in the file QMQM/H(AMQSVMHA). These macros are written
	- assuming that all structures are packed; amended them if this is not the case.
- 4. Take a copy of the supplied skeleton source file, QMQMSAMP/QCSRC(AMQSVFC4) and rename it. (Our example uses the name EXIT\_MOD.)
- 5. Find the following comment boxes in the source file and insert code as described:
	- a. Toward the bottom of the source file, a comment box starts with:
		- /\* Insert the functions produced by the data-conversion exit \*/
		- Here, insert the code fragment generated in step 3.
	- b. Near the middle of the source file, a comment box starts with: /\* Insert calls to the code fragments to convert the format's \*/
		- This is followed by a commented-out call to the function ConverttagSTRUCT.

Change the name of the function to the name of the function that you added in step 5.a above. Remove the comment characters to activate the function. If there are several functions, create calls for each of them.

c. Near the top of the source file, a comment box starts with:

/\* Insert the function prototypes for the functions produced by  $*/$ 

Here, insert the function prototype statements for the functions added in step 5.a above.

- If the message contains character data, the generated code calls MQXCNVC; this can be resolved by binding the service program QMQM/LIBMQM.
- 6. Compile the source module, EXIT\_MOD, as follows:
	- CRTCMOD MODULE(library/EXIT\_MOD) + SRCFILE(QCSRC) + TERASPACE(\*YES \*TSIFC)
- 7. Create/link the program.
- For nonthreaded applications, use the following:
	- CRTPGM PGM(library/Format) + MODULE(library/EXIT\_MOD) + BNDSRVPGM(QMQM/LIBMQM) + ACTGRP (QMQM) USRPRF(\*USER)
	- In addition to creating the data-conversion exit for the basic environment, another is required in the threaded environment. This loadable object must be followed by \_R. Use the LIBMQM\_R library to resolve calls to the MQXCNVC. Both loadable objects are required for a threaded environment.

 CRTPGM PGM(library/Format\_R) + MODULE(library/EXIT\_MOD) + BNDSRVPGM(QMQM/LIBMQM\_R) + ACTGRP(QMQM) + USRPRF(\*USER)

8. Place the output in the library list for the WebSphere® MQ job. It is recommended that, for production, data-conversion exit programs be stored in QSYS.

### Note:

- 1. If CVTMQMDTA uses packed structures, all WebSphere MQ applications must use the \_Packed qualifier.
- 2. Data-conversion exit programs must be reentrant.
- 3. MQXCNVC is the only MQI call that can be issued from a data-conversion exit.
- 4. Compile the exit program with the user profile compiler option set to \*USER, so that the exit runs with the authority of the user.
- 5. Teraspace memory enablement is required for all user exits with WebSphere MQ for i5/OS®; specify TERASPACE(\*YES \*TSIFC) in the CRTCMOD and CRTBNDC commands.

### Parent topic: Writing data-conversion exits

This build: January 26, 2011 11:19:57

Notices | Trademarks | Downloads | Library | Support | Feedback

 $\mathbb O$  Copyright IBM Corporation 1999, 2009. All Rights Reserved. This topic's URL: fg13110\_

# **2.8.4. Writing a data-conversion exit program for WebSphere MQ for z/OS®**

Follow these steps:

- 1. Take the supplied source skeleton CSQ4BAX9 (for non-CICS environments) or CSQ4CAX9 (for CICS®) as your starting point.
- 2. Run the CSQUCVX utility.
- 3. Follow the instructions in the prolog of CSQ4BAX9 or CSQ4CAX9 to incorporate the routines generated by the CSQUCVX utility, in the order that the structures occur in the message that you want to convert.
- 4. The utility assumes that the data structures are not packed, that the implied alignment of the data is honored, and that the structures start on a<br>fullword boundary, with bytes being skipped as required (as between ID a way that all fields are named and no bytes are skipped; in the Example of valid syntax for the input data set, add a field "MQBYTE DUMMY;" between ID and VERSION.
- 5. The supplied exit returns an error if the input buffer is shorter than the message format to be converted. Although the exit converts as many complete fields as possible, the error causes an unconverted message to be returned to the application. If you want to allow short input buffers to be converted<br>as far as possible, including partial fields, change the TRUNC= value a converted message. The application must handle the truncation.
- 6. Add any other special processing code that you need.
- 7. Rename the program to your data format name.
- 8. Compile and link-edit your program like a batch application program (unless it is for use with CICS applications). The macros in the code generated by the utility are in the library, thiqual.SCSQMACS. If the message contains character data, the generated code calls MQXCNVC. If your exit uses this call, link-edit it with the exit stub program<br>CSQASTUB. The stub is language-independent and environment-independent. Alterna name CSQXCNVC. See Dynamically calling the WebSphere MQ stub for more information. Place the link-edited module in your application load library, and in a data set that is referenced by the CSQXLIB DD statement of your task procedure started by your channel initiator.
- 9. If the exit is for use by CICS applications, compile and link-edit it like a CICS application program, including CSQASTUB if required. Place it in your CICS application program library. Define the program to CICS in the usual way, specifying EXECKEY(CICS) in the definition.

Note: Although the LE/370 run-time libraries are needed for running the CSQUCVX utility (see step 2), they are not needed for link-editing or running the data-conversion exit itself (see steps  $8$  and  $9$ ).

See Writing WebSphere MQ-IMS bridge applications for information about data conversion within the WebSphere MQ-IMS bridge.

### Parent topic: Writing data-conversion exits

**This build: January 26, 2011 11:19:57** 

Notices | Trademarks | Downloads | Library | Support | Feedback

Copyright IBM Corporation 1999, 2009. All Rights Reserved. This topic's URL: fg13120\_

# **2.8.5. Writing a data-conversion exit for WebSphere MQ on UNIX systems**

Follow these steps:

- 1. Name your message format. The name must fit in the Format field of the MQMD, and be in uppercase, for example, MYFORMAT. The Format name must not have leading blanks. Trailing blanks are ignored. The object's name must have no more than eight non-blank characters, because the Format is only eight characters long. Remember to use this name each time that you send a message.
- 2. Create a structure to represent your message. See Valid syntax for an example.
- 3. Run this structure through the crtmqcvx command to create a code fragment for your data-conversion exit.
- The functions generated by the crtmqcvx command use macros that assume that all structures are packed; amend them if this is not the case.
- 4. Copy the supplied skeleton source file, renaming it to the name of your message format that you set in step 1. The skeleton source file, and the copy, are read-only.
- The skeleton source file is called amqsvfc0.c.
- 5. On WebSphere® MQ for AIX®, a skeleton export file called amqsvfc.exp is also supplied. Copy this file, renaming it to MYFORMAT.EXP.
- 6. The skeleton includes a sample header file, amqsvmha.h, in the directory /usr/mqm/inc (on AIX) or /opt/mqm/inc (on other UNIX systems). Make sure that your include path points to this directory to pick up this file.
	- The amqsvmha.h file contains macros that are used by the code generated by the crtmqcvx command. If the structure to be converted contains character data, these macros call MQXCNVC.
- 7. Find the following comment boxes in the source file and insert code as described:
	- a. Toward the bottom of the source file, a comment box starts with:
		- /\* Insert the functions produced by the data-conversion exit \*/
		- Here, insert the code fragment generated in step 3.
	- b. Near the middle of the source file, a comment box starts with: /\* Insert calls to the code fragments to convert the format's \*/
		- This is followed by a commented-out call to the function ConverttagSTRUCT.
		- Change the name of the function to the name of the function that you added in step  $7a$ . Remove the comment characters to activate the function. If there are several functions, create calls for each of them.
	- c. Near the top of the source file, a comment box starts with:
		- /\* Insert the function prototypes for the functions produced by \*/
		- Here, insert the function prototype statements for the functions added in step  $\frac{3}{2}$  above.
- 8. Resolve this call by linking the routine with the library libmqm. For threaded programs, the routine must be linked with the library libmqm\_r (AIX and HP-UX only).
- 9. Compile your exit as a shared library, using MQStart as the entry point. To do this, see Compiling data-conversion exits on UNIX and Linux.
- 10. Place the output in the default system directory, /var/mqm/exits, to ensure that it can be loaded when required. The path used to look for the dataconversion exits is given in the qm.ini file. This path can be set for each queue manager and the exit is only looked for in that path or paths.

#### Note:

- 1. If crtmqcvx uses packed structures, all WebSphere MQ applications must be compiled in this way.
- 2. Data-conversion exit programs must be reentrant.
- 3. MQXCNVC is the only MQI call that can be issued from a data-conversion exit.

### UNIX environment

### Compiling data-conversion exits on UNIX and Linux

The following sections give examples of how to compile a data conversion exit on UNIX platforms and Linux.

### Parent topic: Writing data-conversion exits

This build: January 26, 2011 11:19:58

Notices | Trademarks | Downloads | Library | Support | Feedback

Copyright IBM Corporation 1999, 2009. All Rights Reserved. This topic's URL: fg13130\_

### **2.8.5.1. UNIX environment**

>You need to take into consideration if you are building 32-bit or 64-bit applications and whether you are in a threaded or non threaded environment.

Non-threaded environment The loadable object must have its name in upper case, for example MYFORMAT. Use the libmqm library to resolve the calls to MQXCNVC.

#### Threaded environment

In addition to creating the data-conversion exit for the basic environment, another is required in the threaded environment.

Parent topic: Writing a data-conversion exit for WebSphere MQ on UNIX systems

This build: January 26, 2011 11:19:58

Notices | Trademarks | Downloads | Library | Support | Feedback

Copyright IBM Corporation 1999, 2009. All Rights Reserved. This topic's URL: fg13140\_

# **2.8.5.1.1. Non-threaded environment**

The loadable object must have its name in upper case, for example MYFORMAT. Use the libmqm library to resolve the calls to MQXCNVC.

Parent topic: UNIX environment

This build: January 26, 2011 11:19:58

Notices | Trademarks | Downloads | Library | Support | Feedback

Copyright IBM Corporation 1999, 2009. All Rights Reserved. This topic's URL: fg13150\_

# **2.8.5.1.2. Threaded environment**

In addition to creating the data-conversion exit for the basic environment, another is required in the threaded environment.

This loadable object must be followed by \_r (on AIX®, HP-UX, and Linux) to indicate that it is a threaded version. Use the libmqm\_r library to resolve the calls to MQXCNVC. Note that both loadable objects (non-threaded and threaded) are required for a threading environment.

If you are running MQI clients, all data conversion is performed by the proxy running on the machine to which the client is attached. This means that any data conversion exits are run on the server, in the environment of the proxy, and not as part of the client application.

For most platforms, the proxy⁄responder program is a threaded program. Consequently, the data conversion exit must be compiled with appropriate options to run in this threaded environment. Whether or not the client application is threaded is irrelevant.

On the WebSphere® MQ for UNIX systems, the proxy is threaded.

Note: If the data-conversion exits are in a mixed non-threaded and threaded environment, the calling environment is detected and the appropriate object loaded. The shared object should be placed in /var/mqm/exits, or var/mqm/exits64 to ensure it can be loaded when required.

Parent topic: UNIX environment

This build: January 26, 2011 11:19:58

Notices | Trademarks | Downloads | Library | Support | Feedback

Copyright IBM Corporation 1999, 2009. All Rights Reserved. This topic's URL: fg13160\_

### **2.8.5.2. Compiling data-conversion exits on UNIX and Linux**

The following sections give examples of how to compile a data conversion exit on UNIX platforms and Linux.

On all platforms, the entry point to the module is MQStart.

### On AIX

On HP-UX

On Linux

On Solaris

Parent topic: Writing a data-conversion exit for WebSphere MQ on UNIX systems

This build: January 26, 2011 11:19:58

Notices | Trademarks | Downloads | Library | Support | Feedback

 $\overline{\mathbb{C}}$  Copyright IBM Corporation 1999, 2009. All Rights Reserved. **Dic's URL:**  $fq13170$ 

# **2.8.5.2.1. On AIX®**

# 32 bit applications

### 64 bit applications

Parent topic: Compiling data-conversion exits on UNIX and Linux

**Et This build: January 26, 2011 11:19:58** 

Notices | Trademarks | Downloads | Library | Support | Feedback

Copyright IBM Corporation 1999, 2009. All Rights Reserved.  $\overline{\phantom{a}}$ ic's URL fg13180\_

### **2.8.5.2.1.1. 32 bit applications**

Non-threaded

**Threaded** 

Parent topic: On AIX

This build: January 26, 2011 11:19:58

Notices | Trademarks | Downloads | Library | Support | Feedback

Copyright IBM Corporation 1999, 2009. All Rights Reserved. This topic's URL: fg13190\_

# **2.8.5.2.1.1.1. Non-threaded**

Compile the exit source code by issuing the following command:

.<br>cc -e MQStart -bE:MYFORMAT.exp -bM:SRE -o /var/mqm/exits/MYFORMAT \ MYFORMAT.c -I/usr/mqm/inc -L/usr/mqm/lib -lmqmzf

Parent topic: 32 bit applications This build: January 26, 2011 11:19:58

Notices | Trademarks | Downloads | Library | Support | Feedback

 $\mathbb O$  Copyright IBM Corporation 1999, 2009. All Rights Reserved. This topic's URL: fg13200\_

# **2.8.5.2.1.1.2. Threaded**

Compile the exit source code by issuing the following command:

xlc\_r -e MQStart -bE:MYFORMAT.exp -bM:SRE -o /var/mqm/exits/MYFORMAT\_r \ MYFORMAT.c -I/usr/mqm/inc -L/usr/mqm/lib -lmqmzf\_r

Parent topic: 32 bit applications

This build: January 26, 2011 11:19:58

Notices | Trademarks | Downloads | Library | Support | Feedback

Copyright IBM Corporation 1999, 2009. All Rights Reserved. This topic's URL: fg13210\_

# **2.8.5.2.1.2. 64 bit applications**

### Non-threaded

### **Threaded**

### Parent topic: On AIX

This build: January 26, 2011 11:19:59

Notices | Trademarks | Downloads | Library | Support | Feedback

Copyright IBM Corporation 1999, 2009. All Rights Reserved. This topic's URL: fg13220\_

# **2.8.5.2.1.2.1. Non-threaded**

Compile the exit source code by issuing the following command:

cc -q64 -e MQStart -bE:MYFORMAT.exp -bM:SRE -o /var/mqm/exits64/MYFORMAT \ MYFORMAT.c -I/usr/mqm/inc -L/usr/mqm/lib64 -lmqmzf

Parent topic: 64 bit applications

This build: January 26, 2011 11:19:59

Notices | Trademarks | Downloads | Library | Support | Feedback

C Convright IBM Corporation 1999, 2009. All Rights Reserved. ,<br>ic's URL: fg13230\_

# **2.8.5.2.1.2.2. Threaded**

Compile the API exit source code by issuing the following command:

 xlc\_r -q64 -e MQStart -bE:MYFORMAT.exp -bM:SRE -o /var/mqm/exits64/MYFORMAT\_r \ MYFORMAT.c -I/usr/mqm/inc -L/usr/mqm/lib64 -lmqmzf\_r

# Parent topic: 64 bit applications

This build: January 26, 2011 11:19:59 Notices | Trademarks | Downloads | Library | Support | Feedback

Copyright IBM Corporation 1999, 2009. All Rights Reserved. This topic's URL: fg13240\_

# **2.8.5.2.2. On HP-UX**

### PA-RISC platform

Itanium platform

Parent topic: Compiling data-conversion exits on UNIX and Linux

This build: January 26, 2011 11:19:59

Notices | Trademarks | Downloads | Library | Support | Feedback

Copyright IBM Corporation 1999, 2009. All Rights Reserved. This topic's URL: fg13250\_

# **2.8.5.2.2.1. PA-RISC platform**

### 32 bit applications

64 bit applications

### Parent topic: On HP-UX

**This build: January 26, 2011 11:19:59** Notices | Trademarks | Downloads | Library | Support | Feedback

Copyright IBM Corporation 1999, 2009. All Rights Reserved. This topic's URL: fg13260\_

# **2.8.5.2.2.1.1. 32 bit applications**

### Non-threaded

**Threaded** 

Parent topic: PA-RISC platform

This build: January 26, 2011 11:19:59

Notices | Trademarks | Downloads | Library | Support | Feedback

Copyright IBM Corporation 1999, 2009. All Rights Reserved. ,<br>ic's URL: fg13270\_

# **2.8.5.2.2.1.1.1. Non-threaded**

- 1. Compile the exit source code
	- c89 +e +z -c -D\_HPUX\_SOURCE -o MYFORMAT.o MYFORMAT.c -I/opt/mqm/inc
- 2. Link the exit object
	- ld +b: -b MYFORMAT.o +ee MQStart -o \ /var/mqm/exits/MYFORMAT -L/opt/mqm/lib -L/usr/lib -lmqmzf rm MYFORMAT.o

#### Parent topic: 32 bit applications

This build: January 26, 2011 11:19:59

Notices | Trademarks | Downloads | Library | Support | Feedback

Copyright IBM Corporation 1999, 2009. All Rights Reserved. This topic's URL: fg13280\_

# **2.8.5.2.2.1.1.2. Threaded**

### 1. Compile the exit source code

c89 +e +z -c -D\_HPUX\_SOURCE -o MYFORMAT.o MYFORMAT.c -I/opt/mqm/inc

### 2. Link the exit object

ld +b: -b MYFORMAT.o +ee MQStart -o \ /var/mqm/exits/MYFORMAT\_r -L/opt/mqm/lib -L/usr/lib -lmqmzf\_r -lpthread rm MYFORMAT.o

### Parent topic: 32 bit applications

This build: January 26, 2011 11:19:59

Notices | Trademarks | Downloads | Library | Support | Feedback

Copyright IBM Corporation 1999, 2009. All Rights Reserved. This topic's URL: fg13290\_

# **2.8.5.2.2.1.2. 64 bit applications**

### Non-threaded

**Threaded** 

### Parent topic: PA-RISC platform

**This build: January 26, 2011 11:19:59** Notices | Trademarks | Downloads | Library | Support | Feedback Copyright IBM Corporation 1999, 2009. All Rights Reserved. This topic's URL: fg13300\_

## **2.8.5.2.2.1.2.1. Non-threaded**

```
1. Compile the exit source code
```

```
 c89 +DD64 +e +z -c -D_HPUX_SOURCE -o MYFORMAT.o MYFORMAT.c -I/opt/mqm/inc
```

```
2. Link the exit object
```

```
ld -b +noenvvar MYFORMAT.o +ee MQStart \ 
          -o /var/mqm/exits64/MYFORMAT -L/opt/mqm/lib64 \ 
      -L/usr/lib/pa20_64 -lmqmzf 
rm MYFORMAT.o
```
Parent topic: 64 bit applications

This build: January 26, 2011 11:19:59

Notices | Trademarks | Downloads | Library | Support | Feedback

Copyright IBM Corporation 1999, 2009. All Rights Reserved. This topic's URL: fg13310

# **2.8.5.2.2.1.2.2. Threaded**

```
1. Compile the exit source code
```
c89 +DD64 +e +z -c -D\_HPUX\_SOURCE -o MYFORMAT.o MYFORMAT.c -I/opt/mqm/inc

```
2. Link the exit object
```

```
ld -b +noenvvar MYFORMAT.o +ee MQStart \ 
 -o /var/mqm/exits64/MYFORMAT_r -L/opt/mqm/lib64 \ 
    -L/usr/lib/pa20_64 -lmqmzf_r -lpthread 
rm MYFORMAT.o
```
Parent topic: 64 bit applications

This build: January 26, 2011 11:19:59

Notices | Trademarks | Downloads | Library | Support | Feedback

Copyright IBM Corporation 1999, 2009. All Rights Reserved. This topic's URL: fg13320\_

# **2.8.5.2.2.2. Itanium platform**

### 32 bit applications

64 bit applications

Parent topic: On HP-UX

This build: January 26, 2011 11:19:59

Notices | Trademarks | Downloads | Library | Support | Feedback

Copyright IBM Corporation 1999, 2009. All Rights Reserved. This topic's URL: fg13330\_

# **2.8.5.2.2.2.1. 32 bit applications**

### Non-threaded

Threaded

Parent topic: Itanium platform

This build: January 26, 2011 11:19:59

Notices | Trademarks | Downloads | Library | Support | Feedback

كا Copyright IBM Corporation 1999, 2009. All Rights Reserved.<br>This topic's URL: This topic:<br>fg13340\_

# **2.8.5.2.2.2.1.1. Non-threaded**

- 1. Compile the exit source code
	- c89 +e +z -c -D\_HPUX\_SOURCE -o MYFORMAT.o MYFORMAT.c -I/opt/mqm/inc
- 2. Link the exit object
	- ld +b: -b MYFORMAT.o +ee MQStart -o \ /var/mqm/exits/MYFORMAT -L/opt/mqm/lib -L/usr/lib/hpux32 -lmqmzf rm MYFORMAT.o

### Parent topic: 32 bit applications

This build: January 26, 2011 11:19:59 Notices | Trademarks | Downloads | Library | Support | Feedback Copyright IBM Corporation 1999, 2009. All Rights Reserved. This topic's URL: fg13350\_

# **2.8.5.2.2.2.1.2. Threaded**

### 1. Compile the exit source code

c89 +e +z -c -D\_HPUX\_SOURCE -o MYFORMAT.o MYFORMAT.c -I/opt/mqm/inc

#### 2. Link the exit object

```
ld +b: -b MYFORMAT.o +ee MQStart -o \ 
 /var/mqm/exits/MYFORMAT_r -L/opt/mqm/lib -L/usr/lib/hpux32 \ 
       -lmqmzf_r -lpthread 
rm MYFORMAT.o
```
### Parent topic: 32 bit applications

This build: January 26, 2011 11:19:59

### Notices | Trademarks | Downloads | Library | Support | Feedback

Copyright IBM Corporation 1999, 2009. All Rights Reserved. This topic's URL: fg13360\_

# **2.8.5.2.2.2.2. 64 bit applications**

# Non-threaded

### Threaded

Parent topic: Itanium platform

This build: January 26, 2011 11:20:00

Notices | Trademarks | Downloads | Library | Support | Feedback

 $\mathbb O$  Copyright IBM Corporation 1999, 2009. All Rights Reserved. This topic's URL: fg13370\_

# **2.8.5.2.2.2.2.1. Non-threaded**

### 1. Compile the exit source code

c89 +DD64 +e +z -c -D\_HPUX\_SOURCE -o MYFORMAT.o MYFORMAT.c -I/opt/mqm/inc

#### 2. Link the exit object

ld -b +noenvvar MYFORMAT.o +ee MQStart \ -o /var/mqm/exits64/MYFORMAT -L/opt/mqm/lib64 \ -L/usr/lib/hpux64 -lmqmzf rm MYFORMAT.o

#### Parent topic: 64 bit applications

**This build: January 26, 2011 11:20:00** 

#### Notices | Trademarks | Downloads | Library | Support | Feedback

Copyright IBM Corporation 1999, 2009. All Rights Reserved. This topic's URL: fg13380\_

## **2.8.5.2.2.2.2.2. Threaded**

#### 1. Compile the exit source code

c89 +DD64 +e +z -c -D\_HPUX\_SOURCE -o MYFORMAT.o MYFORMAT.c -I/opt/mqm/inc

### 2. Link the exit object

ld -b +noenvvar MYFORMAT.o +ee MQStart \ -o /var/mqm/exits64/MYFORMAT\_r -L/opt/mqm/lib64 \ -L/usr/lib/hpux64 -lmqmzf\_r -lpthread rm MYFORMAT.o

Parent topic: 64 bit applications

### **This build: January 26, 2011 11:20:00**

Notices | Trademarks | Downloads | Library | Support | Feedback

Copyright IBM Corporation 1999, 2009. All Rights Reserved. This topic's URL: fg13390\_

# **2.8.5.2.3. On Linux**

### 31 bit applications (zSeries platform)

32 bit applications

64 bit applications

Parent topic: Compiling data-conversion exits on UNIX and Linux

**This build: January 26, 2011 11:20:00** 

Notices | Trademarks | Downloads | Library | Support | Feedback

Copyright IBM Corporation 1999, 2009. All Rights Reserved. This topic's URL: fg13400\_

# **2.8.5.2.3.1. 31 bit applications (zSeries® platform)**

### Non-threaded

**Threaded** 

Parent topic: On Linux

This build: January 26, 2011 11:20:00

Notices | Trademarks | Downloads | Library | Support | Feedback

Copyright IBM Corporation 1999, 2009. All Rights Reserved. ic's URL fg13410\_

# **2.8.5.2.3.1.1. Non-threaded**

Compile the exit source code by issuing the following command:

gcc -m31 -shared -fPIC -o /var/mqm/exits/MYFORMAT MYFORMAT.c \<br>-I/opt/mqm/inc -L/opt/mqm/lib -wl,-rpath=/opt/mqm/lib \<br>-Wl,-rpath=/usr/lib -lmqmzf

Parent topic: 31 bit applications (zSeries platform)

This build: January 26, 2011 11:20:00

Notices | Trademarks | Downloads | Library | Support | Feedback

Copyright IBM Corporation 1999, 2009. All Rights Reserved. This topic's URL:  $fq13420$ 

# **2.8.5.2.3.1.2. Threaded**

### Compile the exit source code by issuing the following command:

gcc -m31 -shared -fPIC -o /var/mqm/exits/MYFORMAT\_r MYFORMAT.c -I/opt/mqm/inc -L/opt/mqm/lib -Wl,-rpath=/opt/mqm/lib -Wl,-rpath=/usr/lib -lmqmzf\_r

Parent topic: 31 bit applications (zSeries platform)

This build: January 26, 2011 11:20:00

Notices | Trademarks | Downloads | Library | Support | Feedback

كا Copyright IBM Corporation 1999, 2009. All Rights Reserved.<br>This topic's URL: fg13430\_

# **2.8.5.2.3.2. 32 bit applications**

Non-threaded

**Threaded** 

Parent topic: On Linux

This build: January 26, 2011 11:20:00

Notices | Trademarks | Downloads | Library | Support | Feedback

Copyright IBM Corporation 1999, 2009. All Rights Reserved. This topic's URL: fg13440\_

# **2.8.5.2.3.2.1. Non-threaded**

Compile the exit source code by issuing the following command:

 gcc -m32 -shared -fPIC -o /var/mqm/exits/MYFORMAT MYFORMAT.c -I/opt/mqm/inc -L/opt/mqm/lib -Wl,-rpath=/opt/mqm/lib -Wl,-rpath=/usr/lib -lmqmzf

Parent topic: 32 bit applications This build: January 26, 2011 11:20:00

Notices | Trademarks | Downloads | Library | Support | Feedback

Copyright IBM Corporation 1999, 2009. All Rights Reserved. This topic's URL: fg13450\_

**2.8.5.2.3.2.2. Threaded**

### Compile the API exit source code by issuing the following command:

gcc -m32 -shared -fPIC -o /var/mqm/exits/MYFORMAT\_r MYFORMAT.c -I/opt/mqm/inc -L/opt/mqm/lib -Wl,-rpath=/opt/mqm/lib -Wl,-rpath=/usr/lib -lmqmzf\_r

### Parent topic: 32 bit applications

**E** This build: January 26, 2011 11:20:00

Notices | Trademarks | Downloads | Library | Support | Feedback

Copyright IBM Corporation 1999, 2009. All Rights Reserved. This topic's URL: fg13460\_

# **2.8.5.2.3.3. 64 bit applications**

### Non-threaded

**Threaded** 

#### Parent topic: On Linux

This build: January 26, 2011 11:20:00

Notices | Trademarks | Downloads | Library | Support | Feedback

Copyright IBM Corporation 1999, 2009. All Rights Reserved. This topic's URL: fg13470\_

# **2.8.5.2.3.3.1. Non-threaded**

### Compile the exit source code by issuing the following command:

gcc -m64 -shared -fPIC -o /var/mqm/exits64/MYFORMAT MYFORMAT.c -I/opt/mqm/inc -L/opt/mqm/lib64 -Wl,-rpath=/opt/mqm/lib64 -Wl,-rpath=/usr/lib64 -lmqmzf

Parent topic: 64 bit applications

#### **This build: January 26, 2011 11:20:00**

Notices | Trademarks | Downloads | Library | Support | Feedback

Copyright IBM Corporation 1999, 2009. All Rights Reserved. This topic's URL: fg13480\_

# **2.8.5.2.3.3.2. Threaded**

### Compile the exit source code by issuing the following command:

gcc -m64 -shared -fPIC -o /var/mqm/exits64/MYFORMAT\_r MYFORMAT.c -I/opt/mqm/inc -L/opt/mqm/lib64 -Wl,-rpath=/opt/mqm/lib64 -Wl,-rpath=/usr/lib64 -lmqmzf\_r

### Parent topic: 64 bit applications

This build: January 26, 2011 11:20:00

Notices | Trademarks | Downloads | Library | Support | Feedback

Copyright IBM Corporation 1999, 2009. All Rights Reserved. This topic's URL: fg13490\_

# **2.8.5.2.4. On Solaris**

#### SPARC platform

### x86-64 platform

Parent topic: Compiling data-conversion exits on UNIX and Linux

#### This build: January 26, 2011 11:20:00

Notices | Trademarks | Downloads | Library | Support | Feedback

Copyright IBM Corporation 1999, 2009. All Rights Reserved. This topic's URL: fg13500\_

# **2.8.5.2.4.1. SPARC platform**

### 32 bit applications

### 64 bit applications

### Parent topic: On Solaris

This build: January 26, 2011 11:20:00

Notices | Trademarks | Downloads | Library | Support | Feedback

Copyright IBM Corporation 1999, 2009. All Rights Reserved. This topic's URL: fg13510\_

# **2.8.5.2.4.1.1. 32 bit applications**

Compile the exit source code by issuing the following command:

cc -xarch=v8plus -KPIC -mt -G -o /var/mqm/exits/MYFORMAT \ MYFORMAT.c -I/opt/mqm/inc -L/opt/mqm/lib -R/opt/mqm/lib \ -R/usr/lib/32 -lmqm -lmqmcs -lmqmzse -lsocket -lnsl -ldl Parent topic: **SPARC** platform

**This build: January 26, 2011 11:20:00** 

Notices | Trademarks | Downloads | Library | Support | Feedback

 $\overline{\mathbb{O}}$  Convright IBM Corporation 1999, 2009. All Rights Reserved. This topic's URL: fg13520\_

# **2.8.5.2.4.1.2. 64 bit applications**

Compile the API exit source code by issuing the following command:

cc -xarch=v9 -KPIC -mt -G -o /var/mqm/exits64/MYFORMAT \<br> MYFORMAT.c -I/opt/mqm/inc -L/opt/mqm/lib64 \<br> -R/usr/lib/64 -lmqm -lmqmcs -lmqmzse -lsocket -lnsl -ldl

Parent topic: **SPARC** platform

This build: January 26, 2011 11:20:00

Notices | Trademarks | Downloads | Library | Support | Feedback

Copyright IBM Corporation 1999, 2009. All Rights Reserved. This topic's URL: fg13530\_

# **2.8.5.2.4.2. x86-64 platform**

### 32 bit applications

64 bit applications

Parent topic: On Solaris

**for** This build: January 26, 2011 11:20:00

Notices | Trademarks | Downloads | Library | Support | Feedback

C Copyright IBM Corporation 1999, 2009. All Rights Reserved.<br>This topic's UPL: This topic's URL: fg13540\_

## **2.8.5.2.4.2.1. 32 bit applications**

### Compile the API exit source code by issuing the following command:

- cc -xarch=386 -KPIC -mt -G -o /var/mqm/exits/MYFORMAT \<br>MYFORMAT.c -I/opt/mqm/inc -L/opt/mqm/lib \<br>-R/usr/lib/32 -lmqm -lmqmcs -lmqmzse -lmqmzf -lsocket \
	- $-1$ nsl  $-1$ dl

Parent topic: x86-64 platform

### This build: January 26, 2011 11:20:01

Notices | Trademarks | Downloads | Library | Support | Feedback

Copyright IBM Corporation 1999, 2009. All Rights Reserved. This topic's URL: fg13550\_

# **2.8.5.2.4.2.2. 64 bit applications**

### Compile the exit source code by issuing the following command:

cc -xarch=amd64 -KPIC -mt -G -o /var/mqm/exits64/MYFORMAT \ MYFORMAT.c -I/opt/mqm/inc -L/opt/mqm/lib64 -R/opt/mqm/lib64 \ -R/usr/lib/64 -lmqm -lmqmcs -lmqmzse -lmqmzf -lsocket \ -lnsl -ldl Parent topic: x86-64 platform

# This build: January 26, 2011 11:20:01

Notices | Trademarks | Downloads | Library | Support | Feedback

Copyright IBM Corporation 1999, 2009. All Rights Reserved. This topic's URL: fg13560\_

# **2.8.6. Writing a data-conversion exit for WebSphere MQ for Windows**

Follow these steps:

1. Name your message format. The name must fit in the  $Format$  field of the MQMD. The  $Format$  name must not have leading blanks. Trailing blanks are ignored. The object's name must have no more than eight non-blank characters, because the Format is only eight characters long.

A .DEF file called amqsvfcn.def is also supplied in the samples directory, <drive:\directory>\Program Files\IBM\WebSphere MQ\Tools\C\Samples. Take a copy of this file and rename it, for example, to MYFORMAT.DEF. Make sure that the name of the DLL being created and the name specified in<br>MYFORMAT.DEF are the same. Overwrite the name FORMAT1 in MYFORMAT.DEF with th Remember to use this name each time that you send a message.

- 2. Create a structure to represent your message. See Valid syntax for an example.
- 3. Run this structure through the crtmqcvx command to create a code fragment for your data-conversion exit.
- The functions generated by the CRTMQCVX command use macros that are written assuming that all structures are packed; amend them if this is not the case.
- 4. Copy the supplied skeleton source file, amqsvfc0.c, renaming it to the name of your message format that you set in step 1.

amqsvfc0.c is in <drive:\directory>\Tools\C\Samples where <drive:\directory> is the directory specified on installation. (The default installation directory is C:\Program Files\IBM\WebSphere MQ.)

The skeleton includes a sample header file amqsvmha.h in the same directory. Make sure that your include path points to this directory to pick up this file. The amqsvmha.h file contains macros that are used by the code generated by the CRTMQCVX command. If the structure to be converted contains

character data, these macros call MQXCNVC.

- 5. Find the following comment boxes in the source file and insert code as described:
	- a. Toward the bottom of the source file, a comment box starts with:
		- /\* Insert the functions produced by the data-conversion exit \*/
		- Here, insert the code fragment generated in step 3.
	- b. Near the middle of the source file, a comment box starts with:
		- $/*$  Insert calls to the code fragments to convert the format's  $*/$
		- This is followed by a commented-out call to the function ConverttagSTRUCT.

Change the name of the function to the name of the function that you added in step  $5a$  above. Remove the comment characters to activate the function. If there are several functions, create calls for each of them.

c. Near the top of the source file, a comment box starts with:

/\* Insert the function prototypes for the functions produced by \*/

- Here, insert the function prototype statements for the functions added in step  $\frac{3}{2}$  above.
- 6. Resolve this call by linking the routine with the library MQMVX.LIB, in the directory <drive:\directory>\Program Files\IBM\WebSphere MQ\Tools\Lib. The 64-bit version of this library is in the directory: <drive:\directory>\Program Files\IBM\WebSphere MQ\Tools\Lib64
- 7. For 32-bit user exits create the following command file:

 cl -I <drive:\dir>\Program Files\IBM\WebSphere MQ\Tools\C\Include -Tp \ MYFORMAT.C -LD -DEFAULTLIB <drive:\dir>\Program Files\IBM\WebSphere MQ\Tools\Lib\mqm.lib \ <drive:\dir>\Program Files\IBM\WebSphere MQ\Tools\Lib\mqmvx.lib \ MYFORMAT.DEF

For 64-bit user exits, create the following command file:

```
 cl -I <drive:\dir>\Program Files (x86)\IBM\WebSphere MQ\Tools\C\Include -Tp \ 
MYFORMAT.C -LD -DEFAULTLIB \
 <drive:\dir>\Program Files (x86)\IBM\WebSphere MQ\Tools\Lib64\mqm.lib \ 
 <drive:\dir>\Program Files (x86)\IBM\WebSphere MQ\Tools\Lib64\mqmvx.lib \ 
MYFORMAT.DEF
```
where  $\langle \text{drive} \rangle$  dir $\ge$  is specified at installation.

Issue the command file to compile your exit as a DLL file.

- 8. Place the output in the User\_Exits subdirectory below the WebSphere® MQ data directory:
	- 32-bit systems
	- Exits

#### 64-bit systems

Exits64

Unless you have modified the ExitsDefaultPath, the default directory for installing your exits is: C:\Program Files\IBM\WebSphere MQ\User\_Exits

The path used to look for the data-conversion exits is given in the registry. The registry folder is:

HKEY\_LOCAL\_MACHINE\SOFTWARE\IBM\MQSeries\CurrentVersion\Configuration\ClientExitPath\

and the registry key is: ExitsDefaultPath. This path can be set for each queue manager and the exit is only looked for in that path or paths.

#### Note:

- 1. If CRTMQCVX uses packed structures, all WebSphere MQ applications must be compiled in this way.
- 2. Data-conversion exit programs must be reentrant.
- 3. MQXCNVC is the only MQI call that can be issued from a data-conversion exit.

Parent topic: Writing data-conversion exits

**This build: January 26, 2011 11:20:01** 

Notices | Trademarks | Downloads | Library | Support | Feedback

Copyright IBM Corporation 1999, 2009. All Rights Reserved. pic's URL: fg13570\_

### **2.8.7. Exit and switch load files on Windows operating systems**

The WebSphere® MQ for Windows Version 7.0 queue manager processes are 32-bit. As a result, when using 64-bit applications, some types of exit and XA switch load files also need to have a 32-bit version available for use by the queue manager. If the 32-bit version of the exit or XA switch load file is required and is not available, then the relevant API call or command fails.

Two attributes are supported in the qm.ini file for ExitPath. These are ExitsDefaultPath=install\_location\exits and ExitsDefaultPath64=install\_location\exits64. Using these ensures that the appropriate library can be found. If an exit is used in a WebSphere MQ cluster, this also ensures that the appropriate library on a remote system can be found.

The following table lists the different types of Exit and Switch load files and notes whether 32-bit or 64-bit versions, or both, are required, according to whether 32-bit or 64-bit applications are being used:

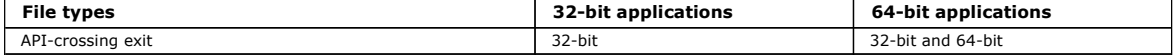

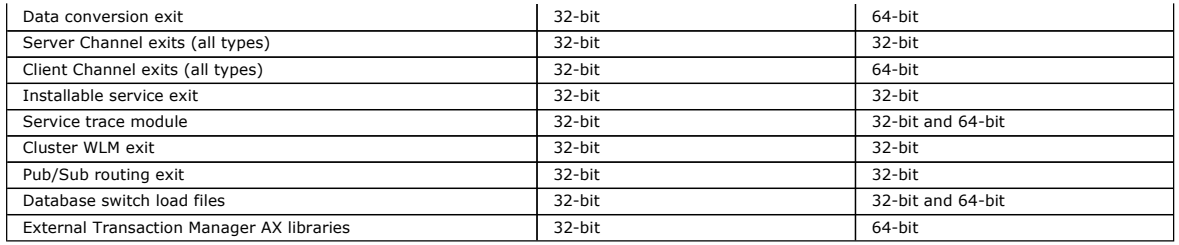

Parent topic: Writing data-conversion exits

**This build: January 26, 2011 11:20:02** 

Notices | Trademarks | Downloads | Library | Support | Feedback

Copyright IBM Corporation 1999, 2009. All Rights Reserved. This topic's URL:

fg13571\_

# **2.9. Inquiring about and setting object attributes**

Attributes are the properties that define the characteristics of a WebSphere® MQ object.

They affect the way that a queue manager processes an object. The attributes of each type of WebSphere MQ object are described in detail in the phere MQ Application Programming Reference.

Some attributes are set when the object is defined, and can be changed only by using the WebSphere MQ commands; an example of such an attribute is the default priority for messages put on a queue. Other attributes are affected by the operation of the queue manager and can change over time; an example is the current depth of a queue.

You can inquire about the current values of most attributes using the MQINQ call. The MQI also provides an MQSET call with which you can change some queue attributes. You cannot use the MQI calls to change the attributes of any other type of object; instead you must use:

#### For WebSphere MQ for z/OS®

The ALTER operator commands (or the DEFINE commands with the REPLACE option), which are described in the WebSphere MQ Script (MQSC) Command Reference.

#### For WebSphere MQ for i5/OS®

The CHGMQMx CL commands, which are described in the WebSphere MQ for i5/OS System Administration Guide, or you can use the MQSC facility.

### For WebSphere MQ for all other platforms

The MQSC facility, described in the WebSphere MQ Script (MQSC) Command Reference.

**Note:** The names of the attributes of objects are shown in this book in the form that you use them with the MQINQ and MQSET calls. When you use<br>WebSphere MQ commands to define, alter, or display the attributes, you must i commands in the above books.

Both the MQINQ and the MQSET calls use arrays of selectors to identify those attributes that you want to inquire about or set. There is a selector for each attribute that you can work with. The selector name has a prefix, determined by the nature of the attribute:

MQCA\_ These selectors refer to attributes that contain character data (for example, the name of a queue). MOIA These selectors refer to attributes that contain either numeric values (such as CurrentQueueDepth, the number of messages on a queue) or a constant value (such as  $syn="$ int, whether the queue manager supports syncpoints).

Before you use the MQINQ or MQSET calls your application must be connected to the queue manager, and you must use the MQOPEN call to open the object for setting or inquiring about attributes. These operations are described in Connecting to and disconnecting from a queue manager and Opening and closing objects.

### Inquiring about the attributes of an object

Use the MQINQ call to inquire about the attributes of any type of WebSphere MQ object.

**Some cases where the MQINQ call fails**<br>If you open an alias to inquire about its attributes, you are returned the attributes of the alias queue (the WebSphere MQ object used to access another queue), not those of the base queue.

### Setting queue attributes

### Parent topic: Writing a WebSphere MO application

This build: January 26, 2011 11:20:02

Notices | Trademarks | Downloads | Library | Support | Feedback

 $\mathbb{\mathbb{C}}$  Copyright IBM Corporation 1999, 2009. All Rights Reserved This topic's URL: fg13580\_

# **2.9.1. Inquiring about the attributes of an object**

Use the MQINQ call to inquire about the attributes of any type of WebSphere® MQ object.

As input to this call, you must supply:

- A connection handle.
- An object handle.
- The number of selectors.
- An array of attribute selectors, each selector having the form MOCA $*$  or MOIA $*$ . Each selector represents an attribute whose value you want to

inquire about, and each selector must be valid for the type of object that the object handle represents. You can specify selectors in any order.

- The number of integer attributes that you are inquiring about. Specify zero if you are not inquiring about integer attributes.
- The length of the character attributes buffer in *CharAttrLength*. This must be at least the sum of the lengths required to hold each character attribute string. Specify zero if you are not inquiring about character attributes.

The output from MQINQ is:

- A set of integer attribute values copied into the array. The number of values is determined by  $In$ t $text{cut}$  if either  $In$ AttrCount or SelectorCount is zero, this parameter is not used.
- The buffer in which character attributes are returned. The length of the buffer is given by the CharAttrLength parameter. If either CharAttrLength or SelectorCount is zero, this parameter is not used.
- A completion code. If the completion code gives a warning, this means that the call completed only partially. In this case, examine the reason code.
- A reason code. There are three partial-completion situations:
	- $\circ$  The selector does not apply to the queue type
	- o There is not enough space allowed for integer attributes
	- o There is not enough space allowed for character attributes
	- If more than one of these situations arise, the first one that applies is returned.

If you open a queue for output or inquire and it resolves to a non-local cluster queue you can only inquire the queue name, queue type, and common attributes. The values of the common attributes are those of the chosen queue if MQOO\_BIND\_ON\_OPEN was used. The values are those of an arbitrary one of the possible cluster queues if either MQOO\_BIND\_NOT\_FIXED was used or MQOO\_BIND\_AS\_Q\_DEF was used and the  $DefBined$  queue attribute was MOBND\_BIND\_NOT\_FIXED. See WebSphere MO Oueue Manager Clusters for more information.

Note: The values returned by the call are a snapshot of the selected attributes. The attributes can change before your program acts on the returned values.

There is a description of the MQINQ call in the WebSphere MQ Application Programming Reference.

Parent topic: Inquiring about and setting object attributes

This build: January 26, 2011 11:20:02

Notices | Trademarks | Downloads | Library | Support | Feedback

Copyright IBM Corporation 1999, 2009. All Rights Reserved. This topic's URL: fg13590\_

# **2.9.2. Some cases where the MQINQ call fails**

If you open an alias to inquire about its attributes, you are returned the attributes of the alias queue (the WebSphere® MQ object used to access another queue), not those of the base queue.

However, the definition of the base queue to which the alias resolves is also opened by the queue manager, and if another program changes the usage of the base queue in the interval between your MQOPEN and MQINQ calls, your MQINQ call fails and returns the MQRC\_OBJECT\_CHANGED reason code. The call also fails if the attributes of the alias queue object are changed.

Similarly, when you open a remote queue to inquire about its attributes, you are returned the attributes of the local definition of the remote queue only.

If you specify one or more selectors that are not valid for the type of queue about whose attributes you are inquiring, the MQINQ call completes with a warning and sets the output as follows:

- $\bullet$  For integer attributes, the corresponding elements of  $In$ t $At$ t $s$  are set to MQIAV\_NOT\_APPLICABLE.
- $\bullet$  For character attributes, the corresponding portions of the  $\emph{Charles}$  string are set to asterisks.

If you specify one or more selectors that are not valid for the type of object about whose attributes you are inquiring, the MQINQ call fails and returns the MORC\_SELECTOR\_ERROR reason code.

You cannot call MQINQ to look at a model queue; use either the MQSC facility or the commands available on your platform.

Parent topic: Inquiring about and setting object attributes

This build: January 26, 2011 11:20:02 Notices | Trademarks | Downloads | Library | Support | Feedback

Copyright IBM Corporation 1999, 2009. All Rights Reserved. tic's URL: fg13600\_

# **2.9.3. Setting queue attributes**

You can set only the following queue attributes using the MQSET call:

- InhibitGet (but not for remote queues)
- $\bullet$  *DistList* (not on  $Z/OS$ ®)
- InhibitPut
- TriggerControl
- $\bullet$  TriggerType
- TriggerDepth
- TriggerMsgPriority
- TriggerData

The MQSET call has the same parameters as the MQINQ call. However for MQSET, all parameters except the completion code and reason code are input parameters. There are no partial-completion situations.

Note: You cannot use the MQI to set the attributes of WebSphere® MQ objects other than locally-defined queues.

There is a description of the MQSET call in the WebSphere MQ Application Programming Reference.

Parent topic: Inquiring about and setting object attributes

This build: January 26, 2011 11:20:03

Notices | Trademarks | Downloads | Library | Support | Feedback

Copyright IBM Corporation 1999, 2009. All Rights Reserved. This topic's URL: fg13610\_

# **2.10. Committing and backing out units of work**

This chapter describes how to commit and back out any recoverable get and put operations that have occurred in a unit of work.

The following terms, described below, are used in this topic:

- Commit
- Back out
- Syncpoint coordination
- Syncpoint
- Unit of work
- Single-phase commit
- Two-phase commit

If you are familiar with these transaction processing terms, you can skip to Syncpoint considerations in WebSphere MQ applications.

#### Commit and back out

When a program puts a message on a queue within a unit of work, that message is made visible to other programs only when the program commits the unit of work. To commit a unit of work, *all* updates must be successful to preserve data integrity. If the program detects an error and decides that the put<br>operation should not be made permanent, it can *back out* the un depends on the environment in which the program is running.

Similarly, when a program gets a message from a queue within a unit of work, that message remains on the queue until the program commits the unit of<br>work, but the message is not available to be retrieved by other programs. by other programs.

### Syncpoint coordination, syncpoint, unit of work

Syncpoint coordination is the process by which units of work are either committed or backed out with data integrity.

The decision to commit or back out the changes is taken, in the simplest case, at the end of a transaction. However, it can be more useful for an application to synchronize data changes at other logical points within a transaction. These logical points are called syncpoints (or synchronization points) and the period of processing a set of updates between two syncpoints is called a unit of work. Several MQGET calls and MQPUT calls can be part of a single unit of work. The maximum number of messages within a unit of work can be controlled by the DEFINE MAXSMSGS command on z/OS®, or by the MAXUMSGS attribute of the ALTER QMGR command on other platforms. See the WebSphere MO Script (MOSC) Command Reference for details of these commands.

### Single-phase commit

A single-phase commit process is one in which a program can commit updates to a queue without coordinating its changes with other resource managers. Two-phase commit

A *two-phase commit* process is one in which updates that a program has made to WebSphere MQ queues can be coordinated with updates to other<br>resources (for example, databases under the control of DB2®). Under such a proces

To help handle units of work, WebSphere MO provides the BackoutCount attribute. This is incremented each time that a message within a unit of work is backed out. If the message repeatedly causes the unit of work to abnormally end, the value of the BackoutCount finally exceeds that of the BackoutThreshold. This value is set when the queue is defined. In this situation, the application can remove the message from the unit of work and put it onto another queue, as defined in BackoutRequeueQName. When the message is moved, the unit of work can commit.

This chapter introduces committing and backing out units of work, under these headings:

- Syncpoint considerations in WebSphere MQ applications
- Syncpoints in WebSphere MQ for z/OS applications
- Syncpoints in CICS for i5/OS applications
- Syncpoints in WebSphere MQ for Windows, WebSphere MQ for i5/OS, and WebSphere MQ on UNIX systems
- Interfaces to the i5/OS external syncpoint manager

### Syncpoint considerations in WebSphere MQ applications

### Syncpoints in WebSphere MQ for z/OS applications

This section explains how to use syncpoints in transaction manager (CICS and IMS) and batch applications.

<mark>Syncpoints in CICS for i5/OS applications</mark><br>WebSphere MQ for i5/OS participates in CICS for i5/OS units of work. You can use the MQI within a CICS for i5/OS application to put and get messages inside the current unit of work.

# Syncpoints in WebSphere MQ for Windows, WebSphere MQ for i5/OS, and WebSphere MQ on UNIX systems Syncpoint support operates on two types of units of work: local and global.

### Interfaces to the i5/OS external syncpoint manager

WebSphere MQ for i5/OS can use native i5/OS commitment control as an external syncpoint coordinator.

Parent topic: Writing a WebSphere MQ application

```
This build: January 26, 2011 11:20:03
```
### Notices | Trademarks | Downloads | Library | Support | Feedback

Copyright IBM Corporation 1999, 2009. All Rights Reserved. This topic's URL:

fg13620\_

# **2.10.1. Syncpoint considerations in WebSphere MQ applications**

Two-phase commit is supported under:

- WebSphere® MO for AIX®
- WebSphere MQ for i5/OS®
- WebSphere MQ for HP-UX
- WebSphere MQ for Linux
- WebSphere MQ for Solaris
- WebSphere MQ for Windows
- CICS® for MVS/ESA 4.1
- CICS Transaction Server for z/OS®
- TXSeries
- IMS/ESA®
- z/OS batch with RRS
- Other external coordinators using the X/Open XA interface
- Single-phase commit is supported under:
	- WebSphere MQ for i5/OS
	- WebSphere MQ on UNIX systems
	- WebSphere MQ for Windows
	- z/OS batch

**Note:** For further details on external interfaces see <u>Interfaces to external syncpoint managers</u>, and the XA documentation *CAE Specification Distributed*<br>*Transaction Processing: The XA Specification*, published by The participate in two-phase commit, coordinated with other recoverable resources. This means that the queuing functions provided by WebSphere MQ can be brought within the scope of a unit of work, managed by the transaction manager.

Samples shipped with WebSphere MQ show WebSphere MQ coordinating XA-compliant databases. For further information about these samples, see Sample programs (platforms except z/OS).

In your WebSphere MQ application, you can specify on every put and get call whether you want the call to be under syncpoint control. To make a put<br>operation operate under syncpoint control, use the MQPMO\_SYNCPOINT value in operation, use the MOGMO\_SYNCPOINT value in the  $\varphi_{pt}$  field of the MOGMO structure. If you do not explicitly choose an option, the default action depends on the platform. The syncpoint control default on z/OS is yes; for all other platforms, it is no.

▶When an MQPUT1 call is issued with MQPMO\_SYNCPOINT, the default behavior changes, so that the put operation is completed asynchronously. This might<br>cause a change in the behavior of some applications that rely on certain appropriate field values are completed.

When your application receives an MQRC\_BACKED\_OUT reason code in response to an MQPUT or MQGET under syncpoint, the application should normally<br>back out the current transaction using MQBACK and then, if appropriate, retry

Every time an MQGET call is backed out, the BackoutCount field of the MQMD structure of the affected message is incremented. A high BackoutCount indicates a message that has been repeatedly backed out. This might indicate a problem with this message, which you should investigate. See BackoutCount for details of BackoutCount.

Except on z/OS batch with RRS, if a program issues the MQDISC call while there are uncommitted requests, an implicit syncpoint occurs. If the program ends abnormally, an implicit backout occurs. On z/OS, an implicit syncpoint occurs if the program ends normally without first calling MQDISC. **»**The program<br>is deemed to have ended normally if the TCB connected to MQ ends unit of work. For more information on LE condition handling, see Language Environment Condition Handling Introduction and Customizing Language Environment run-time options.

For WebSphere MQ for z/OS programs, you can use the MQGMO\_MARK\_SKIP\_BACKOUT option to specify that a message must not be backed out if backout occurs (in order to avoid an MQGET-error-backout loop). For information about using this option, see Skipping backout

Changes to queue attributes (either by the MQSET call or by commands) are not affected by the committing or backing out of units of work.

Parent topic: Committing and backing out units of work

This build: January 26, 2011 11:20:05

Notices | Trademarks | Downloads | Library | Support | Feedback

Copyright IBM Corporation 1999, 2009. All Rights Reserved. This topic's URL: fg13630\_

# **2.10.2. Syncpoints in WebSphere MQ for z/OS® applications**

This section explains how to use syncpoints in transaction manager (CICS® and IMS™) and batch applications.

Syncpoints in CICS Transaction Server for z/OS and CICS for MVS/ESA applications In a CICS application you establish a syncpoint by using the EXEC CICS SYNCPOINT command.

<mark>Syncpoints in IMS applications</mark><br>In an IMS application, establish a syncpoint by using IMS calls such as GU (get unique) to the IOPCB and CHKP (checkpoint).

Syncpoints in z/OS batch applications For batch applications, you can use the WebSphere® MQ syncpoint management calls: MQCMIT and MQBACK. For backward compatibility, CSQBCMT and CSQBBAK are available as synonyms.

Parent topic: Committing and backing out units of work

This build: January 26, 2011 11:20:05 Notices | Trademarks | Downloads | Library | Support | Feedback  $\overline{\mathbb{C}}$  Copyright IBM Corporation 1999, 2009. All Rights Reser This topic's URL: fg13640\_

## **2.10.2.1. Syncpoints in CICS Transaction Server for z/OS® and CICS for MVS/ESA applications**

In a CICS® application you establish a syncpoint by using the EXEC CICS SYNCPOINT command.

To back out all changes to the previous syncpoint, you can use the EXEC CICS SYNCPOINT ROLLBACK command. For more information, see the CICS Application Programming Reference.

If other recoverable resources are involved in the unit of work, the queue manager (in conjunction with the CICS syncpoint manager) participates in a twophase commit protocol; otherwise, the queue manager performs a single-phase commit process.

If a CICS application issues the MQDISC call, no implicit syncpoint is taken. If the application closes down normally, any open queues are closed and an implicit commit occurs. If the application closes down abnormally, any open queues are closed and an implicit backout occurs.

Parent topic: Syncpoints in WebSphere MQ for z/OS applications

This build: January 26, 2011 11:20:05

Notices | Trademarks | Downloads | Library | Support | Feedback

Copyright IBM Corporation 1999, 2009. All Rights Reserved. This topic's URL: fg13650\_

# **2.10.2.2. Syncpoints in IMS applications**

In an IMS™ application, establish a syncpoint by using IMS calls such as GU (get unique) to the IOPCB and CHKP (checkpoint).

To back out all changes since the previous checkpoint, you can use the IMS ROLB (rollback) call. For more information, see the IMS documentation.

The queue manager (in conjunction with the IMS syncpoint manager) participates in a two-phase commit protocol if other recoverable resources are also involved in the unit of work.

All open handles are closed by the IMS adapter at a syncpoint (except in a batch or non-message driven BMP environment). This is because a different user could initiate the next unit of work and WebSphere® MQ security checking is performed when the MQCONN, MQCONNX, and MQOPEN calls are made, not when the MOPUT or MOGET calls are made.

However, in a Wait-for-Input (WFI) or pseudo Wait-for-Input (PWFI) environment IMS does not notify WebSphere MQ to close the handles until either the next message arrives or a QC status code is returned to the application. If the application is waiting in the IMS region and any of these handles belong to<br>triggered queues, triggering will not occur because the queues are MOCLOSE the queue handles before doing the GU to the IOPCB for the next message.

If an IMS application (either a BMP or an MPP) issues the MQDISC call, open queues are closed but no implicit syncpoint is taken. If the application closes down normally, any open queues are closed and an implicit commit occurs. If the application closes down abnormally, any open queues are closed and an implicit backout occurs.

#### **Parent topic:** Syncpoints in WebSphere MO for z/OS applications

This build: January 26, 2011 11:20:06

#### Notices | Trademarks | Downloads | Library | Support | Feedback

Copyright IBM Corporation 1999, 2009. All Rights Reserved. This topic's URL: fg13660\_

# **2.10.2.3. Syncpoints in z/OS batch applications**

For batch applications, you can use the WebSphere® MQ syncpoint management calls: MQCMIT and MQBACK. For backward compatibility, CSQBCMT and CSQBBAK are available as synonyms.

Note: If you need to commit or back out updates to resources managed by different resource managers, such as WebSphere MQ and DB2®, within a single unit of work you can use RRS. For further information see Transaction management and recoverable resource manager services.

#### Committing changes using the MQCMIT call

### Backing out changes using the MQBACK call

Transaction management and recoverable resource manager services Transaction management and recoverable resource manager services (RRS) is a z/OS facility to provide two-phase syncpoint support across participating resource managers.

Parent topic: Syncpoints in WebSphere MQ for z/OS applications

This build: January 26, 2011 11:20:06

Notices | Trademarks | Downloads | Library | Support | Feedback

Copyright IBM Corporation 1999, 2009. All Rights Reserved. pic's URL: fg13670\_

### **2.10.2.3.1. Committing changes using the MQCMIT call**

As input, you must supply the connection handle (Hconn) that is returned by the MQCONN or MQCONNX call.

The output from MQCMIT is a completion code and a reason code. The call completes with a warning if the syncpoint was completed but the queue manager backed out the put and get operations since the previous syncpoint.

Successful completion of the MQCMIT call indicates to the queue manager that the application has reached a syncpoint and that all put and get operations made since the previous syncpoint have been made permanent.

Not all failure responses mean that the MQCMIT did not complete. For example, the application can receive MQRC\_CONNECTION\_BROKEN.

There is a description of the MQCMIT call in the WebSphere MQ Application Programming Refe

Parent topic: Syncpoints in z/OS batch applications

This build: January 26, 2011 11:20:06

Notices | Trademarks | Downloads | Library | Support | Feedback

Copyright IBM Corporation 1999, 2009. All Rights Reserved. This topic's URL: fg13680\_

# **2.10.2.3.2. Backing out changes using the MQBACK call**

As input, you must supply a connection handle ( $H_{\text{CODD}}$ ). Use the handle that is returned by the MOCONN or MOCONNX call.

The output from MQBACK is a completion code and a reason code.

The output indicates to the queue manager that the application has reached a syncpoint and that all gets and puts that have been made since the last syncpoint have been backed out.

There is a description of the MQBACK call in the WebSphere MQ Application Programming Reference.

Parent topic: Syncpoints in z/OS batch applications

This build: January 26, 2011 11:20:06

Notices | Trademarks | Downloads | Library | Support | Feedback

Copyright IBM Corporation 1999, 2009. All Rights Reserved. This topic's URL: fg13690\_

### **2.10.2.3.3. Transaction management and recoverable resource manager services**

Transaction management and recoverable resource manager services (RRS) is a z/OS® facility to provide two-phase syncpoint support across participating resource managers.

An application can update recoverable resources managed by various z/OS resource managers such as WebSphere® MQ and DB2®, and then commit or back out these updates as a single unit of work. RRS provides the necessary unit-of-work status logging during normal execution, coordinates the syncpoint processing, and provides appropriate unit-of-work status information during subsystem restart.

WebSphere MQ for z/OS RRS participant support enables WebSphere MQ applications in the batch, TSO, and DB2 stored procedure environments to update<br>both WebSphere MQ and non-WebSphere MQ resources (for example, DB2) within support, see MVS™ Programming: Resource Recovery.

Your WebSphere MQ application can use either MQCMIT and MQBACK or the equivalent RRS calls, SRRCMIT and SRRBACK. See RRS batch adapter for more information.

RRS availability If RRS is not active on your z/OS system, any WebSphere MQ call issued from a program linked with either RRS stub (CSQBRSTB or CSQBRRSI) returns MQRC\_ENVIRONMENT\_ERROR.

DB2 stored procedures

Parent topic: Syncpoints in z/OS batch applications

**This build: January 26, 2011 11:20:06** Notices | Trademarks | Downloads | Library | Support | Feedback

Copyright IBM Corporation 1999, 2009. All Rights Reserved.

This topic's URL: fg13700\_

# **2.10.2.3.3.1. RRS availability**

If RRS is not active on your z/OS® system, any WebSphere® MQ call issued from a program linked with either RRS stub (CSQBRSTB or CSQBRRSI) returns MQRC\_ENVIRONMENT\_ERROR.

Parent topic: Transaction management and recoverable resource manager services

This build: January 26, 2011 11:20:06

Notices | Trademarks | Downloads | Library | Support | Feedback

Copyright IBM Corporation 1999, 2009. All Rights Reserved. This topic's URL:  $f(13710)$ 

### **2.10.2.3.3.2. DB2 stored procedures**

If you use DB2® stored procedures with RRS, be aware of the following:

- DB2 stored procedures that use RRS must be managed by workload manager (WLM-managed).
- If a DB2-managed stored procedure contains WebSphere® MQ calls, and it is linked with either RRS stub (CSQBRSTB or CSQBRRSI), the MQCONN or MOCONNX call returns MORC\_ENVIRONMENT\_ERROR.
- If a WLM-managed stored procedure contains WebSphere MQ calls, and is linked with a non-RRS stub, the MQCONN or MQCONNX call returns MQRC\_ENVIRONMENT\_ERROR, unless it is the first WebSphere MQ call executed since the stored procedure address space started.
- If your DB2 stored procedure contains WebSphere MQ calls and is linked with a non-RRS stub, WebSphere MQ resources updated in that stored procedure are not committed until the stored procedure address space ends, or until a subsequent stored procedure does an MQCMIT (using a

WebSphere MQ Batch/TSO stub).

- Multiple copies of the same stored procedure can execute concurrently in the same address space. Ensure that your program is coded in a reentrant manner if you want DB2 to use a single copy of your stored procedure. Otherwise you might receive MQRC\_HCONN\_ERROR on any WebSphere MQ call in your program.
- Do not code MQCMIT or MQBACK in a WLM-managed DB2 stored procedure.
- Design all programs to run in Language Environment® (LE).

Parent topic: **Transaction management and recoverable resource manager services** 

This build: January 26, 2011 11:20:07

Notices | Trademarks | Downloads | Library | Support | Feedback

Copyright IBM Corporation 1999, 2009. All Rights Reserved. This topic's URL: fg13720\_

### **2.10.3. Syncpoints in CICS for i5/OS applications**

WebSphere® MQ for i5/OS® participates in CICS® for i5/OS units of work. You can use the MQI within a CICS for i5/OS application to put and get messages inside the current unit of work.

You can use the EXEC CICS SYNCPOINT command to establish a syncpoint that includes the WebSphere MQ for i5/OS operations. To back out all changes up<br>to the previous syncpoint, you can use the EXEC CICS SYNCPOINT ROLLBACK c

If you use MQPUT, MQPUT1, or MQGET with the MQPMO\_SYNCPOINT, or MQGMO\_SYNCPOINT, option set in a CICS for i5/OS application, you cannot log off CICS for i5/OS until WebSphere MQ for i5/OS has removed its registration as an API commitment resource. Commit or back out any pending put or get<br>operations before you disconnect from the queue manager. This allows you to

Parent topic: Committing and backing out units of work

This build: January 26, 2011 11:20:07

Notices | Trademarks | Downloads | Library | Support | Feedback

Copyright IBM Corporation 1999, 2009. All Rights Reserved. **Dic's URL:** fg13730\_

# **2.10.4. Syncpoints in WebSphere MQ for Windows, WebSphere MQ for i5/OS, and WebSphere MQ on UNIX systems**

Syncpoint support operates on two types of units of work: local and global.

A local unit of work is one in which the only resources updated are those of the WebSphere® MO queue manager. Here syncpoint coordination is provided by the queue manager itself using a single-phase commit procedure.

A global unit of work is one in which resources belonging to other resource managers, such as databases, are also updated. WebSphere MQ can coordinate such units of work itself. They can also be coordinated by an external commitment controller such as another transaction manager or the i5/OS® commitment controller.

For full integrity, use a two-phase commit procedure. Two-phase commit can be provided by XA-compliant transaction managers and databases such as IBM's TXSeries and UDB and also by the i5/OS commitment controller. WebSphere MQ products (except WebSphere MQ for i5/OS and WebSphere MQ for z/OS®) can coordinate global units of work using a two-phase commit process. WebSphere MQ for i5/OS can act as a resource manager for global units of work within a WebSphere Application Server environment, but cannot act as a transaction manager.

**Local units of work**<br>Units of work that involve only the queue manager are called *local* units of work. Syncpoint coordination is provided by the queue manager itself (internal coordination) using a single-phase commit process.

#### Global units of work

Use global units of work when you also need to include updates to resources belonging to other resource managers. Here the coordination can be internal or external to the queue manager:

#### Interfaces to external syncpoint managers

WebSphere MQ on UNIX systems, WebSphere MQ for i5/OS, and WebSphere MQ for Windows support coordination of transactions by external syncpoint managers that use the X/Open XA interface.

Parent topic: Committing and backing out units of work

This build: January 26, 2011 11:20:07

Notices | Trademarks | Downloads | Library | Support | Feedback

Copyright IBM Corporation 1999, 2009. All Rights Reserved. This topic's URL: fg13740\_

### **2.10.4.1. Local units of work**

Units of work that involve only the queue manager are called local units of work. Syncpoint coordination is provided by the queue manager itself (internal coordination) using a single-phase commit process.

To start a local unit of work, the application issues MQGET, MQPUT, or MQPUT1 requests specifying the appropriate syncpoint option. The unit of work is committed using MQCMIT or rolled back using MQBACK. However, the unit of work also ends when the connection between the application and the queue manager is broken, intentionally or unintentionally.

If an application disconnects (MQDISC) from a queue manager while a global unit of work coordinated by WebSphere® MQ is still active, an attempt is made to commit the unit of work. If, however, the application terminates without disconnecting, the unit of work is rolled back as the application is deemed to have terminated abnormally.

Parent topic: Syncpoints in WebSphere MO for Windows, WebSphere MO for i5/OS, and WebSphere MO on UNIX systems

This build: January 26, 2011 11:20:08

Notices | Trademarks | Downloads | Library | Support | Feedback

Copyright IBM Corporation 1999, 2009. All Rights Reserved. This topic's URL: fg13750\_

# **2.10.4.2. Global units of work**

Use global units of work when you also need to include updates to resources belonging to other resource managers. Here the coordination can be internal or external to the queue manager:

### Internal syncpoint coordination

### External syncpoint coordination

This occurs when a syncpoint coordinator other than WebSphere® MQ has been selected; for example, CICS®, Encina, or Tuxedo.

Parent topic: Syncpoints in WebSphere MQ for Windows, WebSphere MQ for i5/OS, and WebSphere MQ on UNIX systems

This build: January 26, 2011 11:20:08

Notices | Trademarks | Downloads | Library | Support | Feedback

Copyright IBM Corporation 1999, 2009. All Rights Reserved. This topic's URL: fg13760\_

# **2.10.4.2.1. Internal syncpoint coordination**

#### Queue manager coordination of global units of work is not supported by WebSphere® MQ for i5/OS® or WebSphere MQ for z/OS®. It is not supported in a WebSphere MQ client environment.

Here, WebSphere MQ does the coordination. To start a global unit of work, the application issues the MQBEGIN call.

As input to the MQBEGIN call, you must supply the connection handle (Hconn) that is returned by the MQCONN or MQCONNX call. This handle represents the connection to the WebSphere MQ queue manager.

The application issues MQGET, MQPUT, or MQPUT1 requests specifying the appropriate syncpoint option. This means that you can use MQBEGIN to initiate a global unit of work that updates local resources, resources belonging to other resource managers, or both. Updates made to resources belonging to other<br>resource managers are made using the API of that resource manager. How managers. Issue MQCMIT or MQBACK before starting further units of work (local or global).

The global unit of work is committed using MQCMIT; this initiates a two-phase commit of all the resource managers involved in the unit of work. A twophase commit process is used whereby resource managers (for example, XA-compliant database managers such as DB2®, Oracle, and Sybase) are firstly all<br>asked to prepare to commit. Only if all are prepared are they asked to c

If an application disconnects (MQDISC) while a global unit of work is still active, the unit of work is committed. If, however, the application terminates<br>without disconnecting, the unit of work is rolled back as the appli

The output from MOBEGIN is a completion code and a reason code.

When you use MQBEGIN to start a global unit of work, all the external resource managers that have been configured with the queue manager are included. However, the call starts a unit of work but completes with a warning if:

There are no participating resource managers (that is, no resource managers have been configured with the queue manager)

or

One or more resource managers are not available.

In these cases, the unit of work must include updates to only those resource managers that were available when the unit of work was started.

If one of the resource managers cannot commit its updates, all the resource managers are instructed to roll back their updates, and MQCMIT completes with a warning. In unusual circumstances (typically, operator intervention), an MQCMIT call might fail if some resource managers commit their updates but<br>others roll them back; the work is deemed to have completed with a *mixed* so that remedial action may be taken.

An MQCMIT of a global unit of work succeeds if all the resource managers involved commit their updates.

For a description of the MQBEGIN call, see the WebSphere MQ Application Programming Reference.

### Parent topic: Global units of work

This build: January 26, 2011 11:20:08

Notices | Trademarks | Downloads | Library | Support | Feedback

 $\mathbb O$  Copyright IBM Corporation 1999, 2009. All Rights Reserved. This topic's URL: fg13770\_

### **2.10.4.2.2. External syncpoint coordination**

This occurs when a syncpoint coordinator other than WebSphere® MQ has been selected; for example, CICS®, Encina, or Tuxedo.

In this situation, WebSphere MQ on UNIX systems and WebSphere MQ for Windows register their interest in the outcome of the unit of work with the syncpoint coordinator so that they can commit or roll back any uncommitted get or put operations as required. The external syncpoint coordinator determines whether one- or two-phase commitment protocols are provided.

When you use an external coordinator, MQCMIT, MQBACK, and MQBEGIN cannot be issued. Calls to these functions fail with the reason code MQRC\_ENVIRONMENT\_ERROR.

The way in which an externally-coordinated unit of work is started depends on the programming interface provided by the syncpoint coordinator. An explicit call might be required. If an explicit call is required, and you issue an MQPUT call specifying the MQPMO\_SYNCPOINT option when a unit of work is not started, the completion code MQRC\_SYNCPOINT\_NOT\_AVAILABLE is returned.

The scope of the unit of work is determined by the syncpoint coordinator. The state of the connection between the application and the queue manager affects the success or failure of MQI calls that an application issues, not the state of the unit of work. An application can, for example, disconnect and reconnect to a queue manager during an active unit of work and perform further MQGET and MQPUT operations inside the same unit of work. This is known as a pending disconnect.

You can use WebSphere MQ API calls in CICS programs, whether or not you choose to use the XA abilities of CICS. If you do not use XA, then the puts and gets of messages to and from queues will not be managed within CICS atomic units of work. One reason for choosing this method is that the overall<br>consistency of the unit of work is not very important to you.

If the integrity of your units of work is important to you, then you must use XA. When you use XA, CICS uses a two-phase commit protocol to ensure all resources within the unit of work are updated together.

For more information about setting up setting up transactional support, see the WebSphere MQ System Administration Guide, and also TXSeries CICS documentation, for example, TXSeries for Multiplatforms CICS Administration Guide for Open Systems.

Parent topic: Global units of work

This build: January 26, 2011 11:20:08

Notices | Trademarks | Downloads | Library | Support | Feedback

 $\overline{\mathbb{O}}$  Copyright IBM Corporation 1999, 2009. All Rights Reserved. This topic's URL: fg13780\_

### **2.10.4.3. Interfaces to external syncpoint managers**

WebSphere® MQ on UNIX systems, WebSphere MQ for i5/OS®, and WebSphere MQ for Windows support coordination of transactions by external syncpoint managers that use the X/Open XA interface.

Some XA transaction managers (TXSeries) require that each XA resource manager supplies its name. This is the string called name in the XA switch structure. The resource manager for WebSphere MQ on UNIX and Windows systems is named MQSeries\_XA\_RMI. The name on i5/OS is MQSeries® XA RMI. For further details on XA interfaces refer to the XA documentation CAE Specification Distributed Transaction Processing: The XA Specification, published by The Open Group.

In an XA configuration, WebSphere MQ on UNIX systems and WebSphere MQ for Windows fulfill the role of an XA Resource Manager. An XA syncpoint coordinator can manage a set of XA Resource Managers, and synchronize the commit or backout of transactions in both Resource Managers. This is how it works for a statically-registered resource manager:

- 1. An application notifies the syncpoint coordinator that it wants to start a transaction.
- 2. The syncpoint coordinator issues a call to any resource managers that it knows of, to notify them of the current transaction.
- 3. The application issues calls to update the resources managed by the resource managers associated with the current transaction.
- 4. The application requests that the syncpoint coordinator either commit or roll back the transaction.
- 5. The syncpoint coordinator issues calls to each resource manager using two-phase commit protocols to complete the transaction as requested.

The XA specification requires each Resource Manager to provide a structure called an *XA Switch*. This structure declares the capabilities of the Resource<br>Manager, and the functions that are to be called by the syncpoint c

There are two versions of this structure:

MQRMIXASwitch Static XA resource management MQRMIXASwitchDynamic Dynamic XA resource management

For a list of the libraries containing this structure see the WebSphere MQ System Administration Guide

The method that must be used to link them to an XA syncpoint coordinator is defined by the coordinator; consult the documentation provided by that coordinator to determine how to enable WebSphere MQ to cooperate with your XA syncpoint coordinator.

The xa info structure that is passed on any xa, open call by the syncpoint coordinator can be the name of the queue manager that is to be administered. This takes the same form as the queue manager name passed to MQCONN or MQCONNX, and can be blank if the default queue manager is to be used. However, you can use the two extra parameters TPM and AXLIB

TPM allows you to specify to WebSphere MQ the transaction manager name, for example, CICS®. AXLIB allows you to specify the actual library name in the transaction manager where the XA AX entry points are located.

If you use either of these parameters or a non default queue manager you must specify the queue manager name using the QMNAME parameter. For further information see WebSphere MQ Clients.

#### **Restrictions**

- 1. Global units of work are not allowed with a shared Hconn (as described in Shared (thread independent) connections with MQCONNX.
- 2. WebSphere MQ for i5/OS does not support dynamic registration of XA resource managers. The only transaction manager supported is WebSphere Application Server.
- 3. On Windows systems, all functions declared in the XA switch are declared as cdecl functions.
- 4. An external syncpoint coordinator can administer only one queue manager at a time. This is because the coordinator has an effective connection to each queue manager, and is therefore subject to the rule that only one connection is allowed at a time.
- 5. All applications that are run using the syncpoint coordinator can connect only to the queue manager that is administered by the coordinator because<br>they are already effectively connected to that queue manager. They must MQDISC before they exit. Alternatively, they can use the exit UE014015 for TXSeries CICS.

Parent topic: Syncpoints in WebSphere MQ for Windows, WebSphere MQ for i5/OS, and WebSphere MQ on UNIX systems

This build: January 26, 2011 11:20:09

Notices | Trademarks | Downloads | Library | Support | Feedback

Copyright IBM Corporation 1999, 2009. All Rights Reserved. This topic's URL: fg13790\_

### **2.10.5. Interfaces to the i5/OS external syncpoint manager**

WebSphere® MQ for i5/OS® can use native i5/OS commitment control as an external syncpoint coordinator.

Thread-independent (shared) connections are not allowed with commitment control. See the i5/OS Programming: Backup and Recovery Guide, SC21-8079 for more information about the commitment control capabilities of i5/OS.

To start the i5/OS commitment control facilities, use the STRCMTCTL system command. To end commitment control, use the ENDCMTCTL system command.

Note: The default value of *Commitment definition scope* is \*ACTGRP. This must be defined as \*JOB for WebSphere MO for i5/OS. For example: STRCMTCTL LCKLVL(\*ALL) CMTSCOPE(\*JOB)

WebSphere MQ for i5/OS can also perform local units of work containing only updates to WebSphere MQ resources. The choice between local units of work and participation in global units of work coordinated byi5/OS is made in each application when the application calls MQPUT, MQPUT1, or MQGET, specifying MQPMO\_SYNCPOINT or MQGMO\_SYNCPOINT, or MQBEGIN. If commitment control is not active when the first such call is issued, WebSphere MQ starts a<br>local unit of work and all further units of work for this connection to WebSpher control is subsequently started. To commit or back out a local unit of work, use MQCMIT or MQBACK respectively in the same way as other WebSphere MQ products. Thei5/OS commit and rollback calls such as the CL command COMMIT have no effect on WebSphere MQ local units of work.

If you want to use WebSphere MQ for i5/OS with native i5/OS commitment control as an external syncpoint coordinator, ensure that any job with commitment control is active and that you are using WebSphere MQ in a single-threaded job. If you call MQPUT, MQPUT1, or MQGET, specifying<br>MQPMO\_SYNCPOINT or MQGMO\_SYNCPOINT, in a multithreaded job in which commitment cont MQRC\_SYNCPOINT\_NOT\_AVAILABLE.

It is possible to use local units of work and the MQCMIT and MQBACK calls in a multithreaded job.

If you call MQPUT, MQPUT1, or MQGET, specifying MQPMO\_SYNCPOINT or MQGMO\_SYNCPOINT, after starting commitment control, WebSphere MQ for<br>i5/OS adds itself as an API commitment resource to the commitment definition. This is

WebSphere MQ for i5/OS removes its registration as an API commitment resource when you disconnect from the queue manager, provided that there are no pending MQI operations in the current unit of work.

If you disconnect from the queue manager while there are pending MQPUT, MQPUT1, or MQGET operations in the current unit of work, WebSphere MQ for<br>i5/OS remains registered as an API commitment resource so that it is notifie WebSphere MQ for i5/OS commits or rolls back the changes as required. An application can disconnect and reconnect to a queue manager during an active unit of work and perform further MQGET and MQPUT operations inside the same unit of work (this is a pending disconnect).

If you attempt to issue an ENDCMTCTL system command for that commitment definition, message CPF8355 is issued, indicating that pending changes were active. This message also appears in the job log when the job ends. To avoid this, commit or roll back all pending WebSphere MQ for i5/OS operations, and disconnect from the queue manager. Thus, using COMMIT or ROLLBACK commands before ENDCMTCTL should enable end-commitment control to complete successfully.

When you use i5/OS commitment control as an external syncpoint coordinator, you cannot issue MQCMIT, MQBACK, and MQBEGIN calls. Calls to these functions fail with the reason code MQRC\_ENVIRONMENT\_ERROR.

To commit or roll back (that is, to back out) your unit of work, use one of the programming languages that supports the commitment control. For example: CL commands: COMMIT and ROLLBACK

- ILE C Programming Functions: \_Rcommit and \_Rrollback
- **ILE RPG: COMMIT and ROLBK**
- COBOL/400®: COMMIT and ROLLBACK

When you use i5/OS commitment control as an external syncpoint coordinator with WebSphere MQ for i5/OS, i5/OS performs a two-phase commit protocol in which WebSphere MQ participates. Because each unit of work is committed in two phases, the queue manager might become unavailable for the second phase after having voted to commit in the first phase. This can happen, for example, if the queue manager's internal jobs are ended. In this situation, the<br>job log performing the commit contains message CPF835F indicating cause of the problem, whether it occurred during a commit or rollback operation, and also the logical unit of work ID (LUWID) for the failed unit of work.

If the problem was caused by the failure of the WebSphere MQ API commitment resource during the commit or rollback of a prepared unit of work, you can use the WRKMQMTRN command to complete the operation and restore the integrity of the transaction. The command requires that you know the LUWID of the unit of work to commit and back out.

Parent topic: Committing and backing out units of work

**Co** This build: January 26, 2011 11:20:10

Notices | Trademarks | Downloads | Library | Support | Feedback

Copyright IBM Corporation 1999, 2009. All Rights Reserved. This topic's URL: fg13800\_

# **2.11. Starting WebSphere MQ applications using triggers**

Some WebSphere® MQ applications that serve queues run continuously, so they are always available to retrieve messages that arrive on the queues. However,you might not want this when the number of messages arriving on the queues is unpredictable. In this case, applications could be consuming system resources even when there are no messages to retrieve.

WebSphere MQ provides a facility that enables an application to be started automatically when there are messages available to retrieve. This facility is known as triggering.

For information about triggering channels see WebSphere MQ Intercommunication.

This chapter introduces triggering, under these headings:

- What is triggering?
- Prerequisites for triggering
- Conditions for a trigger event
- Controlling trigger events
- . Designing an application that uses triggered queues
- Trigger monitors
- Properties of trigger messages
- When triggering does not work

What is triggering?

The queue manager defines certain conditions as constituting trigger events.

#### Prerequisites for triggering

### Conditions for a trigger event

**Controlling trigger events**<br>You control trigger events using some of the attributes that define your application queue.

Designing an application that uses triggered queues

#### Trigger monitors

To a queue manager, a trigger monitor is like any other application that serves a queue. However, a trigger monitor serves initiation queues.

### Properties of trigger messages

**When triggering does not work**<br>A program is not triggered if the trigger monitor cannot start the program or the queue manager cannot deliver the trigger message.

Parent topic: Writing a WebSphere MO application

This build: January 26, 2011 11:20:10

Notices | Trademarks | Downloads | Library | Support | Feedback

Copyright IBM Corporation 1999, 2009. All Rights Reserved. This topic's URL: fg13830\_

# **2.11.1. What is triggering?**

The queue manager defines certain conditions as constituting *trigger events*.

If triggering is enabled for a queue and a trigger event occurs, the queue manager sends a trigger message to a queue called an initiation queue. The presence of the trigger message on the initiation queue indicates that a trigger event has occurred.

Trigger messages generated by the queue manager are not persistent. This has the effect of reducing logging (thereby improving performance), and minimizing duplicates during restart, so improving restart time.

The program that processes the initiation queue is called a *trigger-monitor application*, and its function is to read the trigger message and take appropriate<br>action, based on the information contained in the trigger mess the trigger message. From the point of view of the queue manager, there is nothing special about the trigger-monitor application; it is simply another application that reads messages from a queue (the initiation queue).

If triggering is enabled for a queue, you can create a process-definition object associated with it. This object contains information about the application that processes the message that caused the trigger event. If the process definition object is created, the queue manager extracts this information and places it in the trigger message, for use by the trigger-monitor application. The name of the process definition associated with a queue is given by the ProcessName local-queue attribute. Each queue can specify a different process definition, or several queues can share the same process definition.

If you want to trigger the start of a channel, you do not need to define a process definition object. The transmission queue definition is used instead.

Triggering is supported by WebSphere® MQ clients running in the following environments:

UNIX systems

#### • Windows systems

An application running in a client environment is the same as one running in a full WebSphere MQ environment, except that you link it with the client libraries. However the trigger monitor and the application to be started must both be in the same environment.

### Triggering involves:

#### Application queue

An *application queue* is a local queue that, when it has triggering set on and when the conditions are met, requires that trigger messages are written.

#### Process definition

An application queue can have a process definition object associated with it that holds details of the application that will get messages from the application queue. (See the WebSphere MQ Application Programming Reference for a list of attributes.)

Remember that if you want a trigger to start a channel, you do not need to define a process definition object.

#### Transmission queue

#### You need a transmission queue if you want a trigger to start a channel.

For a transmission queue on AIX®, HP-UX, i5/OS®, Solaris, z/OS®, or Windows systems, the  $\tau$ riggerData attribute of the transmission queue can<br>specify the name of the channel to be started. This can replace the process de not created.

#### Trigger event

A *trigger event* is an event that causes a trigger message to be generated by the queue manager. This is usually a message arriving on an application queue, but it can also occur at other times (see Conditions for a trigger event). WebSphere MQ has a range of options to allow you to control the conditions that cause a trigger event (see Controlling trigger events).

#### Trigger message

The queue manager creates a trigger message when it recognizes a trigger event (see Conditions for a trigger event). It copies into the trigger message information about the application to be started. This information comes from the application queue and the process definition object associated with the application queue. Trigger messages have a fixed format (see Format of trigger messages).

#### Initiation queue

An initiation queue is a local queue on which the queue manager puts trigger messages. A queue manager can own more than one initiation queue, and each one is associated with one or more application queues. A shared queue, a local queue accessible by queue managers in a queue-sharing group, can be an initiation queue on WebSphere MQ for z/OS.

#### **Trigger monitor**

A trigger monitor is a continuously-running program that serves one or more initiation queues. When a trigger message arrives on an initiation queue, the trigger monitor retrieves the message. The trigger monitor uses the information in the trigger message. It issues a command to start the application that<br>is to retrieve the messages arriving on the application queue, passi

### the application queue.

On all platforms, a special trigger monitor known as the channel initiator is responsible for starting channels. On z/OS, the channel initiator is usually started manually, or it can be done automatically when a queue manager starts by changing CSQINP2 in the queue manager startup JCL. On other platforms, it is automatically started when the queue manager starts or it can be started manually with the runmqchi command.

(For more information, see Trigger monitors.)

To understand how triggering works, consider Figure 1, which is an example of trigger type FIRST (MQTT\_FIRST).

Figure 1. Flow of application and trigger messages

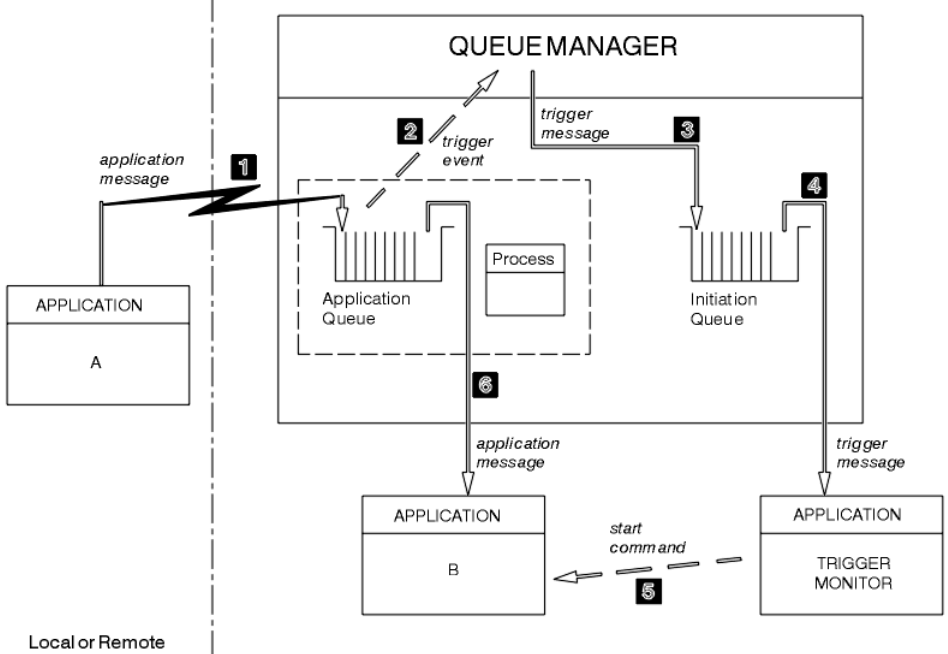

System

Local System

In **Figure 1**, the sequence of events is:

- 1. Application A, which can be either local or remote to the queue manager, puts a message on the application queue. No application has this queue open<br>for input. However, this fact is relevant only to trigger type FIRST a
- 2. The queue manager checks to see if the conditions are met under which it has to generate a trigger event. They are, and a trigger event is generated. Information held within the associated process definition object is used when creating the trigger message.
- 3. The queue manager creates a trigger message and puts it on the initiation queue associated with this application queue, but only if an application (trigger monitor) has the initiation queue open for input.
- 4. The trigger monitor retrieves the trigger message from the initiation queue.
- 5. The trigger monitor issues a command to start application B (the server application).
- 6. Application B opens the application queue and retrieves the message.

### Note:

- 1. If the application queue is open for input, by any program, and has triggering set for FIRST or DEPTH, no trigger event will occur because the queue is already being served.
- 2. If the initiation queue is not open for input, the queue manager does not generate any trigger messages; it waits until an application opens the initiation queue for input.
- 3. When using triggering for channels, use trigger type FIRST or DEPTH.

So far, the relationship between the queues within triggering has been only on a one to one basis. Consider Figure 2.

Figure 2. Relationship of queues within triggering

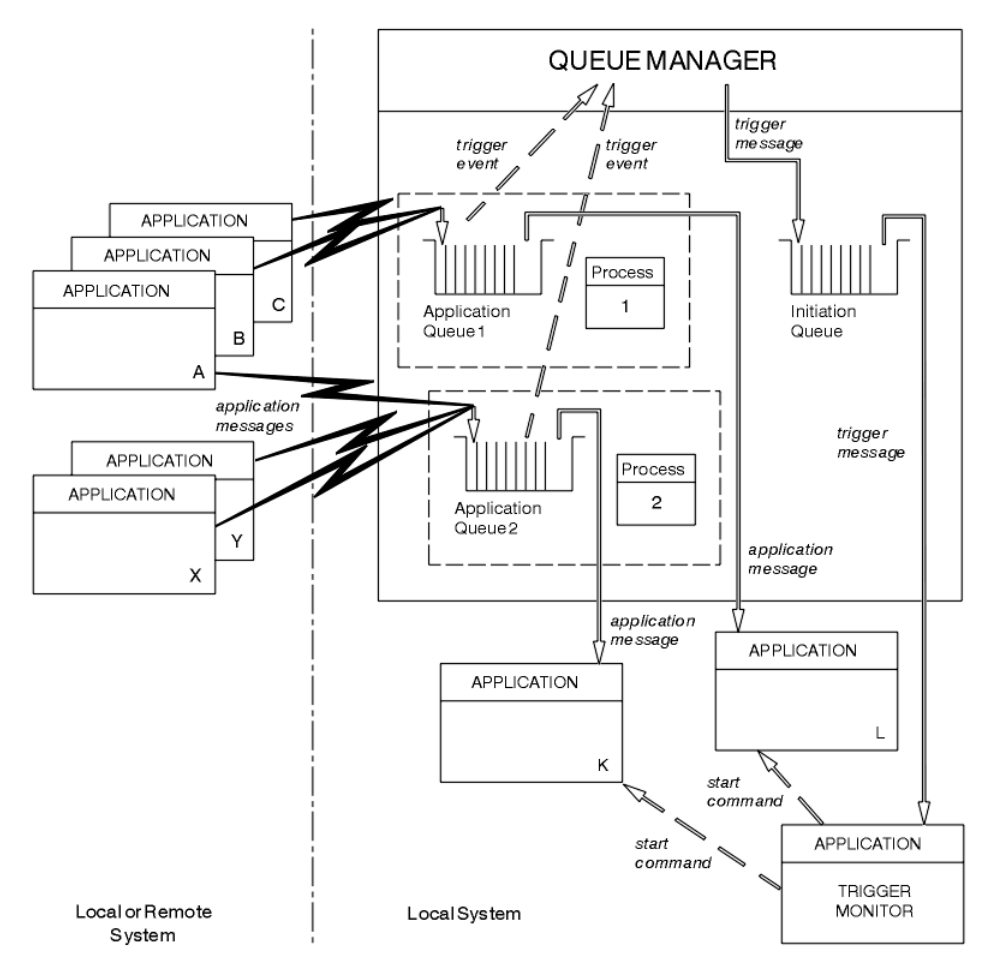

An application queue has a process definition object associated with it that holds details of the application that will process the message. The queue manager places the information in the trigger message, so only one initiation queue is necessary. The trigger monitor extracts this information from the trigger message and starts the relevant application to deal with the message on each application queue.

Remember that, if you want to trigger the start of a channel, you do not need to define a process definition object. The transmission queue definition can determine the channel to be triggered.

Parent topic: Starting WebSphere MQ applications using triggers

This build: January 26, 2011 11:20:10

Notices | Trademarks | Downloads | Library | Support | Feedback

Copyright IBM Corporation 1999, 2009. All Rights Reserved. This topic's URL: fg13840\_

# **2.11.2. Prerequisites for triggering**

Before your application can take advantage of triggering, follow the steps below:

- 1. Either:
	- a. Create an initiation queue for your application queue. For example:

```
 DEFINE QLOCAL (initiation.queue) REPLACE + 
 LIKE (SYSTEM.DEFAULT.LOCAL.QUEUE) + 
              DESCR ('initiation queue description')
```
or

- b. Determine the name of a local queue that already exists and can be used by your application (usually this is SYSTEM.DEFAULT.INITIATION.QUEUE or, if you are starting channels with triggers, SYSTEM.CHANNEL.INITQ), and specify its name in the InitiationQName field of the application queue.
- 2. Associate the initiation queue with the application queue. A queue manager can own more than one initiation queue. You might want some of your application queues to be served by different programs, in which case, you can use one initiation queue for each serving program, although you do not have to. Here is an example of how to create an application queue:

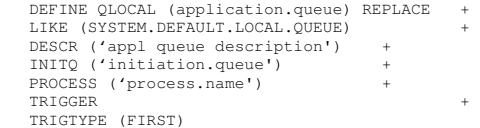

Here is an extract from a CL program for WebSphere® MQ for i5/OS® that creates an initiation queue:

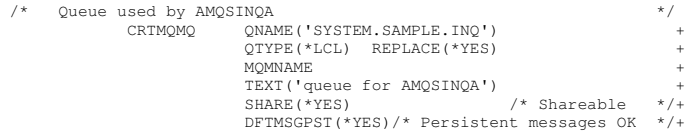

 + TRGENBL(\*YES) /\* Trigger control on \*/+ TRGTYPE(\*FIRST)/\* Trigger on first message\*/+ PRCNAME('SYSTEM.SAMPLE.INQPROCESS') + INITQNAME('SYSTEM.SAMPLE.TRIGGER')

3. If you are triggering an application, create a process definition object to contain information relating to the application that is to serve your application queue. For example, to trigger-start a CICS® payroll transaction called PAYR:

 DEFINE PROCESS (process.name) + REPLACE + DESCR ('process description') + APPLICID ('PAYR') + APPLTYPE (CICS) + USERDATA ('Payroll data')

Here is an extract from a CL program for WebSphere MQ for i5/OS that creates a process definition object:

 $/*$  Process definition CRTMQMPRC PRCNAME('SYSTEM.SAMPLE.INQPROCESS') + REPLACE(\*YES)<br>MOMNAME MQMNAME + TEXT('trigger process for AMQSINQA') + ENVDATA('JOBPTY(3)') /\* Submit parameter \*/+ APPID('AMQSINQA') /\* Program name \*/

When the queue manager creates a trigger message, it copies information from the attributes of the process definition object into the trigger message.

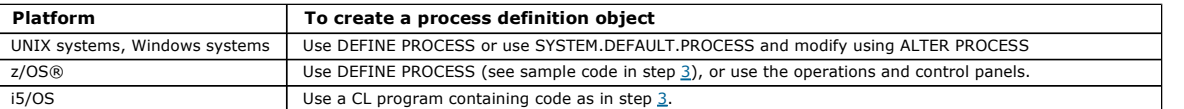

4. Create a transmission queue definition and use blanks for the ProcessName attribute.

The  $Trighata$  attribute can contain the name of the channel to be triggered or it can be left blank. Except on WebSphere MQ for  $z/OS$ , if it is left blank, the channel initiator searches the channel definition files until it finds a channel that is associated with the named transmission queue. When the queue manager creates a trigger message, it copies information from the  $Trighata$  attribute of the transmission queue definition into the trigger message.

5. If you have created a process definition object to specify properties of the application that is to serve your application queue, associate the process object with your application queue by naming it in the *ProcessName* attribute of the queue.

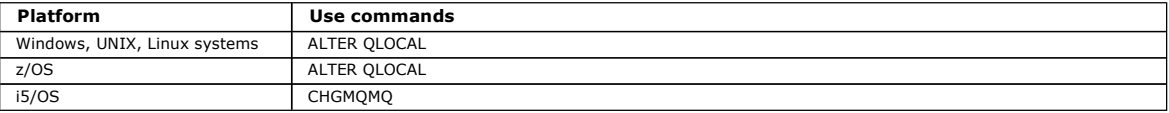

6. Start instances of the trigger monitors (or trigger servers in WebSphere MQ for i5/OS) that are to serve the initiation queues you have defined. See Trigger monitors for more information.

If you want to be aware of any undelivered trigger messages, make sure that your queue manager has a dead-letter (undelivered-message) queue defined.<br>Specify the name of the queue in the <code>DeadLetterQName</code> queue manager fie

You can then set the trigger conditions that you require, using the attributes of the queue object that defines your application queue. For more information on this, see Controlling trigger events.

### **Parent topic:** Starting WebSphere MQ applications using triggers

This build: January 26, 2011 11:20:11

Notices | Trademarks | Downloads | Library | Support | Feedback

Copyright IBM Corporation 1999, 2009. All Rights Reserved. This topic's URL: fg13850\_

# **2.11.3. Conditions for a trigger event**

References to shared queues in this section mean shared queues in a queue-sharing group, only available on WebSphere® MQ for z/OS®.

The queue manager creates a trigger message when the following conditions are satisfied:

1. A message is *put* on a queue.

- 2. The message has a priority greater than or equal to the threshold trigger priority of the queue. This priority is set in the TriggerMsgPriority local queue attribute; if it is set to zero, any message qualifies.
- 3. The number of messages on the queue with priority greater than or equal to  $TriaceNsoPriority$  was previously, depending on  $TriaceTvee$ : o Zero (for trigger type MQTT\_FIRST)
	- o Any number (for trigger type MQTT\_EVERY)
	- o TriggerDepth minus 1 (for trigger type MQTT\_DEPTH)

Note:

- a. For non-shared local queues, the queue manager counts both committed and uncommitted messages when it assesses whether the conditions for a trigger event exist. Consequently an application might be started when there are no messages for it to retrieve because the messages on the queue have not been committed. In this situation, consider using the wait option with a suitable  $\kappa_{d}$ t  $t$ nterval, so that the application waits for its messages to arrive.
- b. For local shared queues the queue manager counts committed messages only.
- 4. For triggering of type FIRST or DEPTH, no program has the application queue open for removing messages (that is, the OpenInputCount local queue attribute is zero).

Note:

- a. For shared queues, special conditions apply when multiple queue managers have trigger monitors running against a queue. In this situation, if one or more queue managers have the queue open for input shared, the trigger criteria on the other queue managers are treated as TriggerType MQTT\_FIRST and TriggerMsgPriority zero. When all the queue managers close the queue for input, the trigger conditions revert to those specified in the queue definition.
- b. For shared queues, this condition is applied for each queue manager. That is, a queue manager's  $OpenInputCount$  for a queue must be zero for a trigger message to be generated for the queue by that queue manager. However, if any queue manager in the queue-sharing group has the

queue open using the MQOO\_INPUT\_EXCLUSIVE option, no trigger message is generated for that queue by any of the queue managers in the queue-sharing group.

- 5. On WebSphere MQ for z/OS, if the application queue is one with a Usage attribute of MQUS\_NORMAL, get requests for it are not inhibited (that is, the InhibitGet queue attribute is MQQA\_GET\_ALLOWED). Also, if the triggered application queue is one with a Usage attribute of MQUS\_XMITQ, get requests for it are not inhibited.
- 6. Either:
	- $\circ$  The  $\emph{p}$  rocessName local queue attribute for the queue is not blank, and the process definition object identified by that attribute has been created, or

o The *ProcessName* local queue attribute for the queue is all blank, but the queue is a transmission queue. As the process definition is optional, the TriggerData attribute might also contain the name of the channel to be started. In this case, the trigger message contains attributes with the following values:

- $\Box$  OName: queue name
- **ProcessName: blanks**
- TriggerData: trigger data
- ApplType: MQAT\_UNKNOWN
- ApplId: blanks
- **E**nvData: blanks
- $\blacksquare$  UserData: blanks
- 7. An initiation queue has been created, and has been specified in the *InitiationQName* local queue attribute. Also:
	- $\circ$  Get requests are not inhibited for the initiation queue (that is, the  $\emph{InhibitGet}$  queue attribute is MQQA\_GET\_ALLOWED).
	- $\circ$  Put requests must not be inhibited for the initiation queue (that is, the  $InhibitPut$  queue attribute must be MQQA\_PUT\_ALLOWED).
	- $\circ$  The  $\textit{usage}$  attribute of the initiation queue must be MQUS\_NORMAL.
	- $\circ$  In environments where dynamic queues are supported, the initiation queue must not be a dynamic queue that has been marked as logically deleted.
- 8. A trigger monitor currently has the initiation queue open for removing messages (that is, the  $OpenInputCount$  local queue attribute is greater than zero).
- 9. The trigger control (TriggerControl local queue attribute) for the application queue is set to MOTC\_ON. To do this, set the trigger attribute when you define your queue, or use the ALTER QLOCAL command.
- 10. The trigger type ( $TriagerType$  local queue attribute) is not MQTT\_NONE.
- If all the above required conditions are met, and the message that caused the trigger condition is put as part of a unit of work, the trigger message does not become available for retrieval by the trigger monitor application until the unit of work completes, whether the unit of work is committed or, for trigger type MQTT\_FIRST or MQTT\_DEPTH, backed out.
- 11. A suitable message is placed on the queue, for a TriggerType of MQTT\_FIRST or MQTT\_DEPTH, and the queue:
	- Was not previously empty (MQTT\_FIRST), or
	- o Had TriggerDepth or more messages (MQTT\_DEPTH)

and conditions 2 through 10 (excluding 3) are satisfied, if in the case of MQTT\_FIRST a sufficient interval (TriggerInterval queue-manager attribute) has elapsed since the last trigger message was written for this queue.

This is to allow for a queue server that ends before processing all the messages on the queue. The purpose of the trigger interval is to reduce the number of duplicate trigger messages that are generated.

Note: If you stop and restart the queue manager, the *TriggerInterval timer* is reset. There is a small window during which it is possible to produce two trigger messages. The window exists when the queue's trigger attribute is set to enabled at the same time as a message arrives and the queue was not previously empty (MQTT\_FIRST) or had TriggerDepth or more messages (MQTT\_DEPTH).

12. The only application serving a queue issues an MQCLOSE call, for a  $triangle$   $priggerType$  of MQTT\_FIRST or MQTT\_DEPTH, and there is at least:

- One (MQTT\_FIRST), or
- o *TriggerDepth* (MQTT\_DEPTH)

messages on the queue of sufficient priority (condition 2), and conditions 6 through 10 are also satisfied.

This is to allow for a queue server that issues an MQGET call, finds the queue empty, and so ends; however, in the interval between the MQGET and the MQCLOSE calls, one or more messages arrive.

Note:

- a. If the program serving the application queue does not retrieve all the messages, this can cause a closed loop. Each time that the program closes the queue, the queue manager creates another trigger message that causes the trigger monitor to start the server program again.
- b. If the program serving the application queue backs out its get request (or if the program abends) before it closes the queue, the same happens. However, if the program closes the queue before backing out the get request, and the queue is otherwise empty, no trigger message is created.
- c. To prevent such a loop occurring, use the BackoutCount field of MQMD to detect messages that are repeatedly backed out. For more information, see Messages that are backed out
- 13. The following conditions are satisfied using MQSET or a command:
	- TriggerControl is changed to MQTC\_ON, or
	- TriggerControl is already MQTC\_ON and the value of either TriggerType, TriggerMsgPriority, or TriggerDepth (if relevant) is changed,
	- and there is at least:
		- One (MQTT\_FIRST or MQTT\_EVERY), or
		- TriggerDepth (MOTT\_DEPTH)

messages on the queue of sufficient priority (condition 2), and conditions  $4$  through  $10$  (excluding  $8$ ) are also satisfied.

This is to allow for an application or operator changing the triggering criteria, when the conditions for a trigger to occur are already satisfied. b. The InhibitPut queue attribute of an initiation queue changes from MQQA\_PUT\_INHIBITED to MQQA\_PUT\_ALLOWED, and there is at least:

- One (MQTT\_FIRST or MQTT\_EVERY), or
- TriggerDepth (MQTT\_DEPTH)

messages of sufficient priority (condition  $2$ ) on any of the queues for which this is the initiation queue, and conditions  $4$  through  $10$  are also satisfied. (One trigger message is generated for each such queue satisfying the conditions.) This is to allow for trigger messages not being generated because of the MQQA\_PUT\_INHIBITED condition on the initiation queue, but this condition now having been changed.

- c. The InhibitGet queue attribute of an application queue changes from MQQA\_GET\_INHIBITED to MQQA\_GET\_ALLOWED, and there is at least: One (MQTT\_FIRST or MQTT\_EVERY), or
	- TriggerDepth (MQTT\_DEPTH)

messages of sufficient priority (condition  $2$ ) on the queue, and conditions  $4$  through  $10$ , excluding  $5$ , are also satisfied. This allows applications to be triggered only when they can retrieve messages from the application queue.

- d. A trigger-monitor application issues an MQOPEN call for input from an initiation queue, and there is at least:
	- One (MQTT\_FIRST or MQTT\_EVERY), or
	- TriggerDepth (MQTT\_DEPTH)

messages of sufficient priority (condition <u>2</u>) on any of the application queues for which this is the initiation queue, and conditions <u>4</u> through <u>10</u><br>(excluding <u>8</u>) are also satisfied, and no other application has the queue satisfying the conditions).

This is to allow for messages arriving on queues while the trigger monitor is not running, and for the queue manager restarting and trigger messages (which are nonpersistent) being lost.

14. MSGDLVSQ is set correctly. If you set MSGDLVSQ=FIFO, messages are delivered to the queue in a First In First Out basis. The priority of the message is ignored and the default priority of the queue is assigned to the message. If  $TriggerMsgPriority$  is set to a higher value than the default priority of the queue, no messages are triggered. If TriggerMsgPriority is set equal to or lower than the default priority of the queue, triggering occurs for type FIRST, EVERY, and DEPTH. For information about these types, see the description of the TriggerType field under Controlling trigger ev If you set MSGDLVSQ=PRIORITY and the message priority is equal to or greater than the TriggerMsgPriority field, messages only count towards a trigger event. In this case, triggering occurs for type FIRST, EVERY, and DEPTH. As an example, if you put 100 messages of lower priority than the TriggerMsgPriority, the effective queue depth for triggering purposes is still zero. If you then put another message on the queue, but this time the priority is greater than or equal to the TriggerMsgPriority, the effective queue depth increases from zero to one and the condition for TriggerType FIRST is satisfied.

#### Note:

- 1. From step 12 (where trigger messages are generated as a result of some event other than a message arriving on the application queue), the trigger<br>message is not put as part of a unit of work. Also, if the  $TriggerType$  is MQT queue, only one trigger message is generated.
- 2. If WebSphere MQ segments a message during MQPUT, a trigger event will not be processed until all the segments have been successfully placed on the queue. However, once message segments are on the queue, WebSphere MQ treats them as individual messages for triggering purposes. For example, a single logical message split into three pieces causes only one trigger event to be processed when it is first MQPUT and segmented.<br>However, each of the three segments causes their own trigger events to be proces

Parent topic: Starting WebSphere MQ applications using triggers

**B** This build: January 26, 2011 11:20:11

Notices | Trademarks | Downloads | Library | Support | Feedback

Copyright IBM Corporation 1999, 2009. All Rights Reserved. This topic's URL: fg13860\_

# **2.11.4. Controlling trigger events**

You control trigger events using some of the attributes that define your application queue.

You can enable and disable triggering, and you can select the number or priority of the messages that count toward a trigger event. There is a full description of these attributes in the WebSphere MQ Application Programming Reference.

The relevant attributes are:

#### **TriggerControl**

Use this attribute to enable and disable triggering for an application queue.

#### **TriggerMsgPriority**

The minimum priority that a message must have for it to count toward a trigger event. If a message of priority less than TriggerMsgPriority arrives on the application queue, the queue manager ignores the message when it determines whether to create a trigger message. If  $Triagerarity$  is set to zero, all messages count toward a trigger event.

#### **TriggerType**

In addition to the trigger type NONE (which disables triggering just like setting the TriggerControl to OFF), you can use the following trigger types to set the sensitivity of a queue to trigger events:

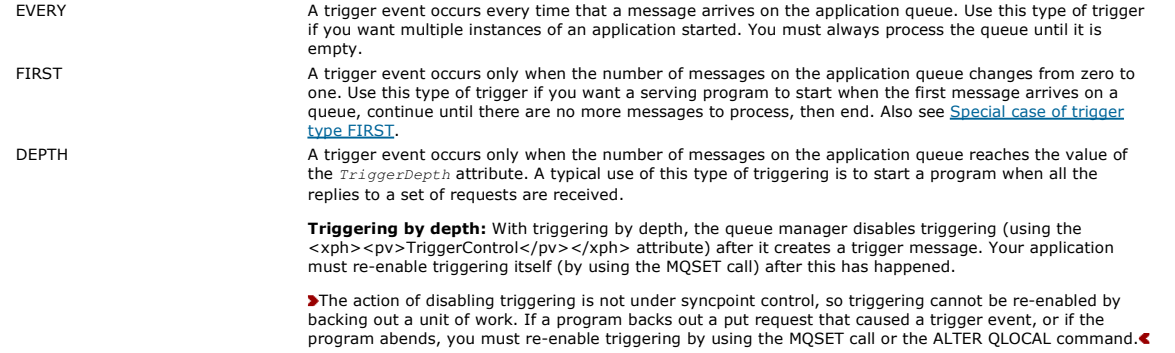

#### **TriggerDepth**

The number of messages on a queue that causes a trigger event when using triggering by depth.

The conditions that must be satisfied for a queue manager to create a trigger message are described in Conditions for a trigger event.

Example of the use of trigger type EVERY

Example of the use of trigger type FIRST

Example of the use of trigger type DEPTH

Special case of trigger type FIRST

With trigger type FIRST, if there is already a message on the application queue when another message arrives, the queue manager does not usually create another trigger message.

Parent topic: Starting WebSphere MQ applications using triggers

This build: January 26, 2011 11:20:12 Notices | Trademarks | Downloads | Library | Support | Feedback

Copyright IBM Corporation 1999, 2009. All Rights Reserved. This topic's URL: fg13870\_

# **2.11.4.1. Example of the use of trigger type EVERY**

>Consider an application that generates requests for motor insurance. The application might send request messages to a number of insurance companies specifying the same reply-to queue each time. It might set a trigger of type EVERY on this reply-to queue so that each time a reply arrives, the reply might<br>trigger an instance of the server to process the reply.

Parent topic: Controlling trigger events

This build: January 26, 2011 11:20:12

Notices | Trademarks | Downloads | Library | Support | Feedback

Copyright IBM Corporation 1999, 2009. All Rights Reserved. This topic's URL: fg13880\_

# **2.11.4.2. Example of the use of trigger type FIRST**

Consider an organization with a number of branch offices that each transmit details of the day's business to the head office. They all do this at the same time, at the end of the working day, and at the head office there is an application that processes the details from all the branch offices. The first message to arrive at the head office could cause a trigger event that starts this application. This application would continue processing until there are no more messages on its queue.

Parent topic: Controlling trigger events

This build: January 26, 2011 11:20:12

Notices | Trademarks | Downloads | Library | Support | Feedback

Copyright IBM Corporation 1999, 2009. All Rights Reserved. This topic's URL: fg13890\_

### **2.11.4.3. Example of the use of trigger type DEPTH**

Consider a travel agency application that creates a single request to confirm a flight reservation, to confirm a reservation for a hotel room, to rent a car, and to order some travelers' checks. The application might separate these items into four request messages, sending each to a separate destination. It might set a trigger of type DEPTH on its reply-to queue (with the depth set to the value 4), so that it is restarted only when all four replies have arrived.

If another message (possibly from a different request) arrives on the reply-to queue before the last of the four replies, the requesting application is triggered early. To avoid this, when using DEPTH triggering to collect multiple replies to a request, always use a new reply-to queue for each request.

Parent topic: Controlling trigger events

This build: January 26, 2011 11:20:12

Notices | Trademarks | Downloads | Library | Support | Feedback

Copyright IBM Corporation 1999, 2009. All Rights Reserved. This topic's URL: fg13900\_

# **2.11.4.4. Special case of trigger type FIRST**

With trigger type FIRST, if there is already a message on the application queue when another message arrives, the queue manager does not usually create another trigger message.

However, the application serving the queue might not actually open the queue (for example, the application might end, possibly because of a system problem). If an incorrect application name has been put into the process definition object, the application serving the queue will not pick up any of the messages. In these situations, if another message arrives on the application queue, there is no server running to process this message (and any other messages on the queue).

To deal with this, the queue manager creates further trigger messages under the following circumstances:

- If another message arrives on the application queue, but only if a predefined time interval has elapsed since the queue manager created the last trigger message for that queue. This time interval is defined in the queue manager attribute *TriggerInterval*. Its default value is 999 999 999 milliseconds.
- On WebSphere® MQ for z/OS®, application queues that name an open initiation queue are scanned periodically. If TriggerInterval milliseconds have passed since the last trigger message was sent and the queue satisfies the conditions for a trigger event and CURDEPTH is greater than zero, a<br>trigger message is generated. This process is called backstop triggering.

Consider the following points when deciding on a value for the trigger interval to use in your application:

- If you set TriggerInterval to a low value, and there is no application serving the application queue, trigger type FIRST might behave like trigger type EVERY. This depends on the rate that messages are being put onto the application queue, which in turn might depend on other system activity. This is<br>because, if the trigger interval is very small, another trigger message i though the trigger type is FIRST, not EVERY. (Trigger type FIRST with a trigger interval of zero is equivalent to trigger type EVERY.)
- $\bullet$  On WebSphere MO for z/OS if you set  $TriagerInterval$  to a low value, and there is no application serving the trigger type FIRST application queue, backstop triggering will generate a trigger message each time the periodic scan of application queues that name open initiation queues takes place.
- If a unit of work is backed out (see Trigger messages and units of work) and the trigger interval has been set to a high value (or the default value), one trigger message is generated when the unit of work is backed out. However, if you have set the trigger interval to a low value or to zero (causing trigger type FIRST to behave like trigger type EVERY) many trigger messages can be generated. If the unit of work is backed out, all the trigger

messages are still made available. The number of trigger messages generated depends on the trigger interval, the maximum number being reached when trigger interval has been set to zero.

Parent topic: Controlling trigger events

This build: January 26, 2011 11:20:12

Notices | Trademarks | Downloads | Library | Support | Feedback

Copyright IBM Corporation 1999, 2009. All Rights Reserved. This topic's URL: fg13910\_

### **2.11.5. Designing an application that uses triggered queues**

You have seen how to set up, and control, triggering for your applications. Here are some tips to consider when you design your application.

#### Trigger messages and units of work

Trigger messages created because of trigger events that are not part of a unit of work are put on the initiation queue, outside any unit of work, with no dependence on any other messages, and are available for retrieval by the trigger monitor immediately.

#### Getting messages from a triggered queue

When you design applications that use triggering, be aware that there might be a delay between a trigger monitor starting a program and other messages becoming available on the application queue. This can happen when the message that causes the trigger event is committed before the others.

Parent topic: Starting WebSphere MQ applications using triggers

This build: January 26, 2011 11:20:12

Notices | Trademarks | Downloads | Library | Support | Feedback

 $\overline{\mathbb{Q}}$  Convright IBM Corporation 1999, 2009. All Rights Reserved. This topic's URL: fg13920\_

# **2.11.5.1. Trigger messages and units of work**

Trigger messages created because of trigger events that are not part of a unit of work are put on the initiation queue, outside any unit of work, with no dependence on any other messages, and are available for retrieval by the trigger monitor immediately.

Trigger messages created because of trigger events that are part of a unit of work are put on the initiation queue as part of the same unit of work. Trigger monitors cannot retrieve these trigger messages until the unit of work completes. This applies whether the unit of work is committed or backed out.

If the queue manager fails to put a trigger message on an initiation queue, it will be put on the dead-letter (undelivered-message) queue.

Note:

- 1. The queue manager counts both committed and uncommitted messages when it assesses whether the conditions for a trigger event exist. With triggering of type FIRST or DEPTH, trigger messages are made available even if the unit of work is backed out so that a trigger message is always available when the required conditions are met. For example, consider a put request within a unit of work for a queue that is triggered with trigger type FIRST. This causes the queue manager to create a trigger message. If another put request occurs, from another unit of work, this does not cause<br>another trigger event because the number of messages on the application q conditions for a trigger event. Now if the first unit of work is backed out, but the second is committed, a trigger message is still created. However, this means that trigger messages are sometimes created when the conditions for a trigger event are not satisfied. Applications that use triggering must always be prepared to handle this situation. It is recommended that you use the wait option with the MQGET call, setting the WaitInterval to a suitable value.
- 2. For local shared queues (that is, shared queues in a queue-sharing group) the queue manager counts committed messages only.

Parent topic: Designing an application that uses triggered queues

**This build: January 26, 2011 11:20:12** 

Notices | Trademarks | Downloads | Library | Support | Feedback

 $\overline{\mathbb{O}}$  Copyright IBM Corporation 1999, 2009. All Rights Reserved. This topic's URL: fg13930\_

## **2.11.5.2. Getting messages from a triggered queue**

When you design applications that use triggering, be aware that there might be a delay between a trigger monitor starting a program and other messages becoming available on the application queue. This can happen when the message that causes the trigger event is committed before the others.

To allow time for messages to arrive, always use the wait option when you use the MQGET call to remove messages from a queue for which trigger conditions are set. The WaitInterval must be sufficient to allow for the longest reasonable time between a message being put and that put call being committed. If the message is arriving from a remote queue manager, this time is affected by:

- The number of messages that are put before being committed
- The speed and availability of the communication link
- The sizes of the messages

For an example of a situation where you should use the MQGET call with the wait option, consider the same example that we used when describing units of work. This was a put request within a unit of work for a queue that is triggered with trigger type FIRST. This event causes the queue manager to create a trigger message. If another put request occurs, from another unit of work, this does not cause another trigger event because the number of messages on<br>the application queue has not changed from zero to one. Now if the firs created. So the trigger message is created at the time that the first unit of work is backed out. If there is a significant delay before the second message is committed, the triggered application might need to wait for it.

With triggering of type DEPTH, a delay can occur even if all relevant messages are eventually committed. Suppose that the  $TriagerDepth$  queue attribute has the value 2. When two messages arrive on the queue, the second causes a trigger message to be created. However, if the second message is the first to<br>be committed, it is at that time that the trigger message becomes av

Design your application so that it terminates if no messages are available for retrieval when your wait interval expires. If one or more messages arrive

subsequently, rely on your application being re-triggered to process them. This method prevents applications being idle, and unnecessarily using resources.

**Parent topic:** Designing an application that uses triggered queues

This build: January 26, 2011 11:20:12 Notices | Trademarks | Downloads | Library | Support | Feedback

Copyright IBM Corporation 1999, 2009. All Rights Reserved. This topic's URL: fg13940\_

# **2.11.6. Trigger monitors**

To a queue manager, a trigger monitor is like any other application that serves a queue. However, a trigger monitor serves initiation queues.

A trigger monitor is usually a continuously-running program. When a trigger message arrives on an initiation queue, the trigger monitor retrieves that message. It uses information in the message to issue a command to start the application that is to process the messages on the application queue.

The trigger monitor must pass sufficient information to the program that it is starting so that the program can perform the right actions on the right application queue.

A channel initiator is an example of a special type of trigger monitor for message channel agents. In this situation however, you must use either trigger type FIRST or DEPTH.

### Trigger monitors on z/OS

### Trigger monitors on UNIX and Windows systems

WebSphere MQ for i5/OS trigger monitors In WebSphere® MO for i5/OS®, instead of the runmatrm control command, use the WebSphere MO for i5/OS CL command STRMOMTRM

Parent topic: Starting WebSphere MQ applications using triggers

This build: January 26, 2011 11:20:12

Notices | Trademarks | Downloads | Library | Support | Feedback

Copyright IBM Corporation 1999, 2009. All Rights Reserved. This topic's URL: fg13950\_

# **2.11.6.1. Trigger monitors on z/OS**

The following trigger monitor is provided for CICS® Transaction Server for z/OS® and CICS for MVS/ESA:

#### CKTI

You need to start one instance of CKTI for each initiation queue (see the WebSphere MQ for z/OS System Administration Guide for information on how to do this). CKTI passes the MQTM structure of the trigger message to the program that it starts by EXEC CICS START TRANSID. The started program gets this information by using the EXEC CICS RETRIEVE command. A program can use the EXEC CICS RETRIEVE command with the RTRANSID option to determine how the program was started; if the value returned is CKTI, the program was started by WebSphere® MQ for z/OS. For an example of how to<br>use CKTI, see the source code supplied for module CSQ4CVB2 in the Credit Che Credit Check sample for a full description.

The following trigger monitor is provided for IMS/ESA®:

### **CSQQTRMN**

You need to start one instance of CSQQTRMN for each initiation queue (see the WebSphere MQ for z/OS System Administration Guide for information on how to do this). CSQQTRMN passes the MQTMC2 structure of the trigger message to the programs that it starts.

Parent topic: Trigger monitors

Related concepts

# Syncpoints in IMS applications

This build: January 26, 2011 11:20:13

Notices | Trademarks | Downloads | Library | Support | Feedback

Copyright IBM Corporation 1999, 2009. All Rights Reserved. This topic's URL: fg13960\_

# **2.11.6.2. Trigger monitors on UNIX and Windows systems**

The following trigger monitors are provided for the server environment:

#### amastra0

This is a sample trigger monitor that provides a subset of the function provided by runmqtrm. See Sample programs (platforms except z/OS) for more information on amqstrg0.

### runmqtrm

The syntax of this command is runmqtrm  $[-m\sqrt{MgTNam}e]$ ,  $[-q\sqrt{Int}tQ]$ , where QMgrName is the queue manager and InitQ is the initiation queue. The default queue is SYSTEM.DEFAULT.INITIATION.QUEUE on the default queue manager. It calls programs for the appropriate trigger messages. This trigger monitor supports the default application type.

The command string passed by the trigger monitor to the operating system is built as follows:

- 1. The  $AnnId$  from the relevant PROCESS definition (if created)
- 2. The MQTMC2 structure, enclosed in quotation marks
- 3. The EnvData from the relevant PROCESS definition (if created)

where  $AppIId$  is the name of the program to run as it would be entered on the command line.

The parameter passed is the MQTMC2 character structure. A command string is invoked that has this string, exactly as provided, in quotation marks, in order that the system command will accept it as one parameter.

The trigger monitor does not look to see if there is another message on the initiation queue until the completion of the application that it has just started. If the application has a lot of processing to do, the trigger monitor might not be able to keep up with the number of trigger messages arriving. You have two options:

- Have more trigger monitors running
- Run the started applications in the background

If you have more trigger monitors running, you can control the maximum number of applications that can run at any one time. If you run applications in<br>the background, there is no restriction imposed by WebSphere MQ on the

To run the started application in the background on Windows systems, within the ApplId field, prefix the name of your application with a START command. For example:

START ⁄B AMQSECHA

To run the started application in the background on UNIX systems, put an & at the end of the EnvData of the PROCESS definition.

Note: Where a Windows path has spaces as a part of the path name, these should be enclosed in double quotes (") to ensure that it is handled as a single argument. For example, " C:\Program Files\Application Directory\Application.exe".

The following is an example of an APPLICID string where the file name includes spaces as a part of the path:

START "" /B "C:\Program Files\Application Directory\Application.exe"

The syntax of the Windows START command in the example includes an empty double-quoted string. START specifies that the first argument in double quotes will be treated as the title of the new command. To ensure that Windows does not mistake the application path for a 'title' argument, you should<br>add a title string in double quotes to the command before the applicat

The following trigger monitors are provided for the WebSphere MQ client:

#### runmqtmc

This is the same as runmotrm except that it links with the WebSphere MO client libraries.

**For CICS:**<br>The amqltmc0 trigger monitor is provided for CICS®. It works in the same way as the standard trigger monitor, runmqtrm, but you run it in a different way and it triggers CICS transactions.

#### Parent topic: Trigger monitors

This build: January 26, 2011 11:20:13

Notices | Trademarks | Downloads | Library | Support | Feedback

Copyright IBM Corporation 1999, 2009. All Rights Reserved. This topic's URL: fg13970\_

### **2.11.6.2.1. For CICS:**

The amqltmc0 trigger monitor is provided for CICS®. It works in the same way as the standard trigger monitor, runmqtrm, but you run it in a different way and it triggers CICS transactions.

It is supplied as a CICS program; define it with a 4-character transaction name. Enter the 4-character name to start the trigger monitor. It uses the default queue manager (as named in the qm.ini file or, on WebSphere® MQ for Windows, the registry), and the SYSTEM.CICS.INITIATION.QUEUE.

If you want to use a different queue manager or queue, build the trigger monitor MQTMC2 structure: this requires you to write a program using the EXEC<br>CICS START call, because the structure is too long to add as a paramete monitor.

When you use the MQTMC2 structure, you need to supply only the *StrucId, Version, QName*, and *QMgrName* parameters to the trigger monitor as it does not reference any other fields.

Messages are read from the initiation queue and used to start CICS transactions, using EXEC CICS START, assuming the APPL\_TYPE in the trigger message is MQAT\_CICS. The reading of messages from the initiation queue is performed under CICS syncpoint control.

Messages are generated when the monitor starts and stops, and when an error occurs. These messages are sent to the CSMT transient data queue.

Here are the available versions of the trigger monitor:

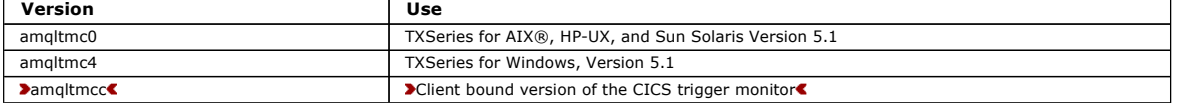

If you need a trigger monitor for other environments, write a program that can process the trigger messages that the queue manager puts on the initiation queues. Such a program should perform the following actions:

1. Use the MQGET call to wait for a message to arrive on the initiation queue.

- 2. Examine the fields of the MQTM structure of the trigger message to find the name of the application to start, and the environment in which it runs.
- 3. Issue an environment-specific start command. For example, in z/OS® batch, submit a job to the internal reader.
- 4. Convert the MQTM structure to the MQTMC2 structure if required.
- 5. Pass either the MQTMC2 or MQTM structure to the started application. This can contain user data.
- 6. Associate with your application queue the application that is to serve that queue. You do this by naming the process definition object (if created) in the ProcessName attribute of the queue.

Use DEFINE QLOCAL or ALTER QLOCAL. On i5/OS® you can also use CRTMQMQ or CHGMQMQ.

For more information about the trigger monitor interface, see the WebSphere MO Application Programming Reference.

Parent topic: **Trigger monitors on UNIX and Windows systems** 

**This build: January 26, 2011 11:20:13** 

Notices | Trademarks | Downloads | Library | Support | Feedback

Copyright IBM Corporation 1999, 2009. All Rights Reserved. ic's URL: fg13980

### **2.11.6.3. WebSphere MQ for i5/OS trigger monitors**

In WebSphere® MQ for i5/OS®, instead of the runmqtrm control command, use the WebSphere MQ for i5/OS CL command STRMOMTRM.

Use the **STRMQMTRM** command as follows:

**STRMQMTRM INITQNAME**(InitQ) **MQMNAME**(QMgrName)

Details are as for runmqtrm.

The following sample programs are also provided, which you can use as models to write your own trigger monitors:

### AMQSTRG4

This is a trigger monitor that submits an i5/OS job for the process that is to be started, but this means that there is additional processing associated with each trigger message.

#### AMQSERV4

This is a trigger server. For each trigger message, this server runs the command for the process in its own job, and can call CICS® transactions.

Both the trigger monitor and the trigger server pass an MQTMC2 structure to the programs that they start. For a description of this structure, see the WebSphere MQ Application Programming Reference. Both of these samples are delivered in both source and executable forms.

Because these trigger monitors can invoke only native i5/OS programs, they cannot trigger Java programs directly, because Java classes are located in the IFS. However, Java programs can be triggered indirectly by triggering a CL program that then invokes the Java program and passes across the TMC2 structure. The minimum size of the TMC2 structure is 732 bytes.

The source of a sample CLP is shown below:

 PGM PARM(&TMC2) DCL &TMC2 \*CHAR LEN(800) ADDENVVAR ENVVAR(TM) VALUE(&TMC2) QSH CMD('java\_pgmname \$TM') RMVENVVAR ENVVAR (TM) ENDPGM

#### Parent topic: Trigger monitors

This build: January 26, 2011 11:20:14

fg13990\_

Notices | Trademarks | Downloads | Library | Support | Feedback

 $\overline{\mathbb{O}}$  Copyright IBM Corporation 1999, 2009. All Rights Reserved. This topic's URL:

### **2.11.7. Properties of trigger messages**

The following sections describe some other properties of trigger messages.

#### Persistence and priority of trigger messages

Trigger messages are not persistent because there is no requirement for them to be so.

**Queue manager restart and trigger messages**<br>Following the restart of a queue manager, when an initiation queue is next opened for input, a trigger message can be put to this initiation queue if an application queue associated with it has messages on it, and is defined for triggering.

### Trigger messages and changes to object attributes

Trigger messages are created according to the values of the trigger attributes in force at the time of the trigger event.

Format of trigger messages The format of a trigger message is defined by the MQTM structure.

### Parent topic: Starting WebSphere MQ applications using triggers

This build: January 26, 2011 11:20:14

Notices | Trademarks | Downloads | Library | Support | Feedback

Copyright IBM Corporation 1999, 2009. All Rights Reserved. This topic's URL: fg14000\_

### **2.11.7.1. Persistence and priority of trigger messages**

Trigger messages are not persistent because there is no requirement for them to be so.

However, the conditions for generating triggering events do persist, so trigger messages are generated whenever these conditions are met. In the event that a trigger message is lost, the continued existence of the application message on the application queue guarantees that the queue manager generates a trigger message as soon as all the conditions are met.

If a unit of work is rolled back, any trigger messages it generated are always delivered.

Trigger messages take the default priority of the initiation queue.

Parent topic: Properties of trigger messages

**This build: January 26, 2011 11:20:14** 

### Notices | Trademarks | Downloads | Library | Support | Feedback

Copyright IBM Corporation 1999, 2009. All Rights Reserved. This topic's URL: fg14010\_

### **2.11.7.2. Queue manager restart and trigger messages**

Following the restart of a queue manager, when an initiation queue is next opened for input, a trigger message can be put to this initiation queue if an application queue associated with it has messages on it, and is defined for triggering.

Parent topic: Properties of trigger messages

This build: January 26, 2011 11:20:14

Notices | Trademarks | Downloads | Library | Support | Feedback

Copyright IBM Corporation 1999, 2009. All Rights Reserved. This topic's URL: fg14020\_

### **2.11.7.3. Trigger messages and changes to object attributes**

Trigger messages are created according to the values of the trigger attributes in force at the time of the trigger event.

If the trigger message is not made available to a trigger monitor until later (because the message that caused it to be generated was put within a unit of work), any changes to the trigger attributes in the meantime have no effect on the trigger message. In particular, disabling triggering does not prevent a trigger message being made available once it has been created. Also, the application queue might no longer exist at the time that the trigger message is made available.

Parent topic: Properties of trigger messages

This build: January 26, 2011 11:20:14

Notices | Trademarks | Downloads | Library | Support | Feedback

Copyright IBM Corporation 1999, 2009. All Rights Reserved. This topic's URL:  $f_014030$ 

### **2.11.7.4. Format of trigger messages**

The format of a trigger message is defined by the MQTM structure.

This has the following fields, which the queue manager fills when it creates the trigger message, using information in the object definitions of the application queue and of the process associated with that queue:

#### **StrucId**

The structure identifier.

#### **Version**

The version of the structure.

#### **QName**

The name of the application queue on which the trigger event occurred. When the queue manager creates a trigger message, it fills this field using the OName attribute of the application queue.

#### **ProcessName**

The name of the process definition object that is associated with the application queue. When the queue manager creates a trigger message, it fills this field using the **ProcessName** attribute of the application queue.

### **TriggerData**

A free-format field for use by the trigger monitor. When the queue manager creates a trigger message, it fills this field using the TriggerData attribute of the application queue. On any WebSphere® MQ product except WebSphere MQ for z/OS®, this field can be used to specify the name of the channel to be triggered.

#### **ApplType**

The type of the application that the trigger monitor is to start. When the queue manager creates a trigger message, it fills this field using the ApplType attribute of the process definition object identified in ProcessName.

#### **ApplId**

A character string that identifies the application that the trigger monitor is to start. When the queue manager creates a trigger message, it fills this field using the ApplId attribute of the process definition object identified in ProcessName. When you use trigger monitor CKTI or CSQQTRMN supplied by WebSphere MQ for z/OS, the *ApplId* attribute of the process definition object is a CICS® or IMS™ transaction identifier.

#### **EnvData**

A character field containing environment-related data for use by the trigger monitor. When the queue manager creates a trigger message, it fills this field using the EnvData attribute of the process definition object identified in ProcessName. The WebSphere MQ for z/OS-supplied trigger monitors (CKTI or CSQQTRMN) do not use this field, but other trigger monitors might choose to use it.

#### **UserData**

A character field containing user data for use by the trigger monitor. When the queue manager creates a trigger message, it fills this field using the UserData attribute of the process definition object identified in ProcessName. This field can be used to specify the name of the channel to be triggered.

There is a full description of the trigger message structure in WebSphere MQ Application Programming Reference.

#### Parent topic: Properties of trigger messages

This build: January 26, 2011 11:20:14 Notices | Trademarks | Downloads | Library | Support | Feedback

Copyright IBM Corporation 1999, 2009. All Rights Reserved. .<br>¤ic's URL: fg14040\_
# **2.11.8. When triggering does not work**

A program is not triggered if the trigger monitor cannot start the program or the queue manager cannot deliver the trigger message.

For example, the ApplId in the process object must specify that the program is to be started in the *background*; if this is not done, the trigger monitor cannot start the program.

If a trigger message is created but cannot be put on the initiation queue (for example, because the queue is full or the length of the trigger message is greater than the maximum message length specified for the initiation queue), the trigger message is put instead on the dead-letter (undelivered message) queue.

If the put operation to the dead-letter queue cannot complete successfully, the trigger message is discarded and a warning message is sent to the console (z/OS®) or to the system operator (i5/OS®), or put on the error log.

Putting the trigger message on the dead-letter queue might generate a trigger message for that queue. This second trigger message is discarded if it adds a message to the dead-letter queue.

If the program is triggered successfully but abends before it gets the message from the queue, use a trace utility (for example, CICS® AUXTRACE if the program is running under CICS) to find the cause of the failure.

#### How CKTI detects errors

If the CKTI trigger monitor in WebSphere® MQ for z/OS detects an error in the structure of a trigger message, or if it cannot start a program, it puts the trigger message on the dead-letter (undelivered message) queue.

#### How CSQQTRMN detects errors

How RUNMQTRM detects errors

Describes the actions taken by the RUNMQTRM trigger monitor when it detects certain errors.

#### **Parent topic:** Starting WebSphere MQ applications using triggers

This build: January 26, 2011 11:20:15

Notices | Trademarks | Downloads | Library | Support | Feedback

Copyright IBM Corporation 1999, 2009. All Rights Reserved. This topic's URL: fg14050\_

# **2.11.8.1. How CKTI detects errors**

If the CKTI trigger monitor in WebSphere® MQ for z/OS® detects an error in the structure of a trigger message, or if it cannot start a program, it puts the trigger message on the dead-letter (undelivered message) queue.

CKTI adds a dead-letter header structure (MQDLH) to the trigger message. It uses a feedback code in the Reason field of this structure to explain why it put the message on the dead-letter queue.

An instance of CKTI stops serving an initiation queue if it attempts to get a trigger message from the queue and finds that the attributes of the queue have changed since it last accessed that queue. The attributes could have been changed by another program, or by an operator using the commands or operations and control panels of WebSphere MQ. CKTI produces an error message, which includes a reason code, explaining the action it has taken.

Parent topic: When triggering does not work

This build: January 26, 2011 11:20:15

Notices | Trademarks | Downloads | Library | Support | Feedback

 $\overline{\mathbb{C}}$  Copyright IBM Corporation 1999, 2009. All Rights Reserved. This topic's URL: fg14060\_

# **2.11.8.2. How CSQQTRMN detects errors**

If the CSQQTRMN trigger monitor in WebSphere® MQ for z/OS® detects an error in the structure of a trigger message, or if it cannot start a program, it puts the trigger message on the dead-letter queue and sends a diagnostic message to a user specified LTERM (the default is MASTER). CSQQTRMN adds a<br>dead-letter header structure (MQDLH) to the trigger message. It uses a fee on the dead-letter queue. If any other errors are detected, CSQQTRMN sends a diagnostic message to the specified LTERM, and then terminates.

Parent topic: When triggering does not work

This build: January 26, 2011 11:20:15

Notices | Trademarks | Downloads | Library | Support | Feedb

#### $\overline{\mathbb{O}}$  Copyright IBM Corporation 1999, 2009. All Rights Reserv This topic's URL: fg14070\_

# **2.11.8.3. How RUNMQTRM detects errors**

Describes the actions taken by the RUNMQTRM trigger monitor when it detects certain errors.

In WebSphere® MQ on UNIX systems, if the RUNMQTRM trigger monitor detects any of the following errors:

- Trigger message structure not valid
- Application type unsupported
- Program cannot start
- Data-conversion error

it puts the trigger message on the dead-letter queue, having added a dead-letter header structure (MQDLH) to the message. It uses a feedback code in the Reason field of this structure to explain why it put the message on the dead-letter queue.

In WebSphere MQ on Windows systems, the RUNMQTRM trigger monitor fails if the APPLTYPE in the process definition is a non-default application for<br>Windows systems. For example, if an APPLTYPE of NOTESAGENT, which represents

## Parent topic: When triggering does not work

**This build: January 26, 2011 11:20:15** 

Notices | Trademarks | Downloads | Library | Support | Feedback

Copyright IBM Corporation 1999, 2009. All Rights Reserved. This topic's URL: fg14080\_

# **2.12. Using and writing API exits**

## Introducing API exits

Compiling API exits Once you have written an exit, you compile and link it as follows.

<mark>Reference information</mark><br>This section contains reference information, mainly of interest to the programmer writing API exits.

Parent topic: Writing a WebSphere MQ application

This build: January 26, 2011 11:20:15

Notices | Trademarks | Downloads | Library | Support | Feedback

Copyright IBM Corporation 1999, 2009. All Rights Reserved. This topic's URL: fg14090\_

# **2.12.1. Introducing API exits**

#### Not supported on WebSphere® MQ for z/OS®.

API exits let you write code that changes the behavior of WebSphere MQ API calls, such as MQPUT and MQGET, and then insert that code immediately before<br>or immediately after those calls. Once you have written an exit progra exit code at the registered points.

This chapter tells you how to write API exits, and how to set up WebSphere MQ to enable them. This section explains how you might use them and<br>introduces the tasks involved. This chapter also contains the following major s

- Compiling API exits
- Reference information

## Why use API exits

There are many reasons why you might want to insert code that modifies the behavior of applications at the level of the queue manager.

**How you use API exits**<br>This section gives a brief overview of the tasks involved in setting up API exits. Each subsection here is supported by detailed information in the chapters in the rest of this information.

What happens when an API exit runs?

#### Parent topic: Using and writing API exits

This build: January 26, 2011 11:20:15

Notices | Trademarks | Downloads | Library | Support | Feedback

Copyright IBM Corporation 1999, 2009. All Rights Reserved. This topic's URL: fg14100\_

# **2.12.1.1. Why use API exits**

There are many reasons why you might want to insert code that modifies the behavior of applications at the level of the queue manager.

Each of your applications has a specific job to do, and its code should do that task as efficiently as possible. At a higher level, you might want to apply standards or business processes to a particular queue manager for *all* the applications that use that queue manager. It is more efficient to do this above the<br>level of individual applications, and thus without having to c

Here are a few suggestions of areas in which API exits might be useful:

- For security, you can provide authentication, checking that applications are authorized to access a queue or queue manager. You can also police use of the API by applications by authenticating the individual API calls, or even the parameters that they use.
- For *flexibility*, you can respond to rapid changes in your business environment without changing the applications that rely on the data in that<br>environment. You could, for example, have API exits that respond to changes i
- a manufacturing environment.
- For monitoring use of a queue or queue manager, you can trace the flow of applications and messages, log errors in the API calls, set up audit trails for accounting purposes, or collect usage statistics for planning purposes.

Parent topic: Introducing API exits

This build: January 26, 2011 11:20:15

Notices | Trademarks | Downloads | Library | Support | Feedback

Copyright IBM Corporation 1999, 2009. All Rights Reserved. This topic's URL: fg14110\_

# **2.12.1.2. How you use API exits**

This section gives a brief overview of the tasks involved in setting up API exits. Each subsection here is supported by detailed information in the chapters in the rest of this information.

# How to configure WebSphere MQ for API exits

# How to write an API exit

You write exits using the C programming language. To help you to do so, we provide the source of a sample exit, amgsaxe0.c, that generates trace entries to a file that you specify. Use this as your starting point when writing exits.

# Using message handles in API exits

You can control which message properties an API exit has access to. Properties are associated with an ExitMsgHandle. Properties set in a put exit are set on the message being put, but properties retrieved in a get exit are not returned to the application.

Parent topic: Introducing API exits

# This build: January 26, 2011 11:20:15

Notices | Trademarks | Downloads | Library | Support | Feedback

Copyright IBM Corporation 1999, 2009. All Rights Reserved. This topic's URL: fg14120\_

# **2.12.1.2.1. How to configure WebSphere MQ for API exits**

You configure WebSphere® MQ to enable API exits either by:

- Using WebSphere MQ Explorer to add the IBM® WebSphere MQ properties or the queue manager property, or
- Changing the Windows registry, or
- By editing the WebSphere MQ configuration files, mqs.ini and qm.ini, and adding new stanzas that:
	- o Name the API exit
	- o Identify the module and entry point of the API exit code to run
	- o Optionally pass data with the exit
	- o Identify the sequence of each exit in relation to other exits

For detailed information on this configuration, see the WebSphere MO System Administration Guide. For a description of how API exits run, see What appens when an API exit runs Parent topic: How you use API exits

**Bill** This build: January 26, 2011 11:20:16

Notices | Trademarks | Downloads | Library | Support | Feedback

 $\overline{\mathbb{C}}$  Copyright IBM Corporation 1999, 2009. All Rights Reserved. This topic's URL:  $614130$ 

# **2.12.1.2.2. How to write an API exit**

You write exits using the C programming language. To help you to do so, we provide the source of a sample exit, amqsaxe0.c, that generates trace entries to a file that you specify. Use this as your starting point when writing exits.

Exits are available for every API call. Within API exits, the calls take the general form:

MQ call EXIT (parameters, context, ApiCallParameters)

where call is the MQI call name without the MQ prefix; for example, PUT, GET, and so on. The parameters control the function of the exit, context describes the context in which the API exit was called, and ApiCallParameters represent the parameters to the MQI call.

For more information about using the sample exit that we supply, see The API exit sample program. For reference information on the API exit calls, external control blocks, and associated topics, see Reference informat

#### **Parent topic:** How you use API exits

This build: January 26, 2011 11:20:16

Notices | Trademarks | Downloads | Library | Support | Feedback

 $\overline{\mathbb{O}}$  Convright IBM Corporation 1999, 2009. All Rights Reserved. .<br>ic's URL:  $614140$ 

# **2.12.1.2.3. Using message handles in API exits**

You can control which message properties an API exit has access to. Properties are associated with an ExitMsgHandle. Properties set in a put exit are set on the message being put, but properties retrieved in a get exit are not returned to the application.

When you register an MQ\_INIT\_EXIT exit function using the MQXEP MQI call with Function set to MQXF\_INIT and ExitReason set to MQXR\_CONNECTION, you pass in an MQXEPO structure as the ExitOpts parameter. The MQXEPO structure contains the ExitProperties field, which specifies the set of properties to be made available to the exit. It is specified as a character string representing the prefix of the properties, which corresponds to an MQRFH2 folder name.

Each API exit receives an MQAXP structure, containing an ExitMsgHandle field. This field is set to a value generated by Websphere MQ and is specific to a connection. The handle is therefore unchanged between API exits of the same or different types on the same connection.

In an MQ\_PUT\_EXIT or MQ\_PUT1\_EXIT with an ExitReason of MQXR\_BEFORE, that is, an API exit performed before putting a message, any properties (other than message descriptor properties) associated with the ExitMsgHandle when the exit completes are set on the message being put. To prevent this happening, set ExitMsgHandle to MQHM\_NONE. You can also supply a different message handle.

In an MQ\_GET\_EXIT, the ExitMsgHandle is cleared of properties and populated with the properties specified in the ExitProperties field when the<br>MQ\_INIT\_EXIT was registered, other than message descriptor properties. These pr descriptor properties, are available to the API exit. To prevent the ExitMsgHandle being populated with properties, set it to MQHM\_NONE.

A sample program, amqsaem0.c, is provided to illustrate the use of message handles in API exits.

Parent topic: How you use API exits

Related information

API exit reference information ExitProperties (MQCHARV)

This build: January 26, 2011 11:22:12

Notices | Trademarks | Downloads | Library | Support | Feedback

Copyright IBM Corporation 1999, 2009. All Rights Reserved. This topic's URL: fg20730\_

# **2.12.1.3. What happens when an API exit runs?**

The API exit routines to run are specified in stanzas in .ini files or in the Windows registry. You can specify an exit routine in three ways:

- 1. ApiExitCommon, in the mqs.ini file, identifies routines, for the whole of WebSphere® MQ, applied when queue managers start up. These can be overridden by routines defined for individual queue managers (see item  $\underline{3}$  in this list).
- 2. ApiExitTemplate, in the mqs.ini file, identifies routines, for the whole of WebSphere MQ, copied to the ApiExitLocal set (see item 3 in this list) when a new queue manager is created.
- 3. ApiExitLocal, in the qm.ini file, identifies routines that apply to a particular queue manager.

When a new queue manager is created, the ApiExitTemplate definitions in mqs.ini are copied to the ApiExitLocal definitions in qm.ini for the new queue manager. When a queue manager is started, both the ApiExitCommon and ApiExitLocal definitions are used. The ApiExitLocal definitions replace the ApiExitCommon definitions if both identify a routine of the same name. The Sequence attribute, described in the WebSphere MQ System Administration Guide determines the order in which the routines defined in the stanzas run.

Parent topic: Introducing API exits

This build: January 26, 2011 11:20:16

Notices | Trademarks | Downloads | Library | Support | Feedback

Copyright IBM Corporation 1999, 2009. All Rights Reserved.  $i$ c's URL: fg14150\_

# **2.12.2. Compiling API exits**

Once you have written an exit, you compile and link it as follows.

The following examples show the commands used for the sample program described in The API exit sample program. For platforms other than Windows systems, you can find the sample API exit code in install-dir/samp and the compiled and linked shared library in install-dir/samp/bin. For Windows systems, you can find the sample API exit code in install-dir\Tools\c\Samples. install-dir is the directory in which WebSphere® MQ was installed.

#### Note to users:

1. Guidance on programming 64 bit applications is listed in Coding standards on 64 bit platforms

For information on configuring API exits, see the WebSphere MQ System Administration Guide.

On Solaris

On AIX

On HP-UX

On Linux

On Windows systems

On i5/OS

Parent topic: Using and writing API exits

```
This build: January 26, 2011 11:20:16
```
Notices | Trademarks | Downloads | Library | Support | Feedback

Copyright IBM Corporation 1999, 2009. All Rights Reserved. This topic's URL: fg14160\_

# **2.12.2.1. On Solaris**

SPARC platform

x86-64 platform

Parent topic: Compiling API exits

This build: January 26, 2011 11:20:16

Notices | Trademarks | Downloads | Library | Support | Feedback

 $\overline{\mathbb{C}}$  Copyright IBM Corporation 1999, 2009. All Rights Reserved. This topic's URL: fg14170\_

# **2.12.2.1.1. SPARC platform**

32 bit applications

# 64 bit applications

Parent topic: On Solaris

This build: January 26, 2011 11:20:16

Notices | Trademarks | Downloads | Library | Support | Feedback

Copyright IBM Corporation 1999, 2009. All Rights Reserved. This topic's URL: fg14180\_

# **2.12.2.1.1.1. 32 bit applications**

Compile the API exit source code by issuing the following: cc -xarch=v8plus -KPIC -mt -G -o /var/mqm/exits/amqsaxe \ amqsaxe0.c -I/opt/mqm/inc -L/opt/mqm/lib -R/opt/mqm/lib \ -R/usr/lib/32 -lmqm -lmqmcs -lmqmzse -lmqmzf -lsocket -lnsl -ldl

Parent topic: **SPARC** platform

This build: January 26, 2011 11:20:16

Notices | Trademarks | Downloads | Library | Support | Feedback

Copyright IBM Corporation 1999, 2009. All Rights Reserved. This topic's URL: fg14190\_

# **2.12.2.1.1.2. 64 bit applications**

# Compile the API exit source code by issuing the following:

cc -xarch=v9 -KPIC -mt -G -o /var/mqm/exits64/amqsaxe \ amqsaxe0.c -I/opt/mqm/inc -L/opt/mqm/lib64 -R/opt/mqm/lib64 \ -R/usr/lib/64 -lmqm -lmqmcs -lmqmzse -lmqmzf -lsocket -lnsl -ldl

Parent topic: **SPARC platform** 

**Et This build: January 26, 2011 11:20:17** 

Notices | Trademarks | Downloads | Library | Support | Feedback

Copyright IBM Corporation 1999, 2009. All Rights Reserved. This topic's URL:  $f_014200$ 

# **2.12.2.1.2. x86-64 platform**

## 32 bit applications

64 bit applications

# Parent topic: On Solaris

This build: January 26, 2011 11:20:17

Notices | Trademarks | Downloads | Library | Support | Feedback

Copyright IBM Corporation 1999, 2009. All Rights Reserved. This topic's URL: fg14210\_

# **2.12.2.1.2.1. 32 bit applications**

### Compile the API exit source code by issuing the following:

cc -xarch=386 -KPIC -mt -G -o /var/mqm/exits/amqsaxe \ amqsaxe0.c -I/opt/mqm/inc -L/opt/mqm/lib -R/opt/mqm/lib \ -R/usr/lib/32 -lmqm -lmqmcs -lmqmzse -lmqmzf -lsocket \ -lnsl -ldl

Parent topic: x86-64 platform

This build: January 26, 2011 11:20:17

Notices | Trademarks | Downloads | Library | Support | Feedback

Copyright IBM Corporation 1999, 2009. All Rights Reserved. **Dic's URL:** fg14220\_

# **2.12.2.1.2.2. 64 bit applications**

# Compile the API exit source code by issuing the following:

cc -xarch=amd64 -KPIC -mt -G -o /var/mqm/exits64/amqsaxe \<br>amqsaxe0.c -I/opt/mqm/inc -L/opt/mqm/lib64 \<br>-R/usr/lib/64 -lmqm -lmqmcs -lmqmzse -lmqmzf -lsocket \  $-1$ nel  $-1$ dl

Parent topic: x86-64 platform

This build: January 26, 2011 11:20:17

Notices | Trademarks | Downloads | Library | Support | Feedback

Copyright IBM Corporation 1999, 2009. All Rights Reserved. This topic's URL:

fg14230\_

# **2.12.2.2. On AIX®**

32 bit applications

## 64 bit applications

Parent topic: Compiling API exits

This build: January 26, 2011 11:20:17

Notices | Trademarks | Downloads | Library | Support | Feedback

Copyright IBM Corporation 1999, 2009. All Rights Reserved. This topic's URL: fg14240\_

# **2.12.2.2.1. 32 bit applications**

# Non-threaded

Threaded

## Parent topic: On AIX

This build: January 26, 2011 11:20:17

Notices | Trademarks | Downloads | Library | Support | Feedback

Copyright IBM Corporation 1999, 2009. All Rights Reserved. This topic's URL: fg14250\_

# **2.12.2.2.1.1. Non-threaded**

A file called amqsaxe.exp is supplied and contains the following:

 #! EntryPoint MQStart

Compile the API exit source code by issuing the following command:

```
 cc -e MQStart -bE:amqsaxe.exp -bM:SRE -o /var/mqm/exits/amqsaxe \ 
 amqsaxe0.c -I/usr/mqm/inc -L/usr/mqm/lib -lmqmzf 
Parent topic: 32 bit applications
```
This build: January 26, 2011 11:20:17

Notices | Trademarks | Downloads | Library | Support | Feedback

Copyright IBM Corporation 1999, 2009. All Rights Reserved. This topic's URL: fg14260\_

# **2.12.2.2.1.2. Threaded**

A file called amqsaxe.exp is supplied and contains the following:

 #! EntryPoint MQStart

Compile the API exit source code by issuing the following command:

```
xlc_r -e MQStart -bE:amqsaxe.exp -bM:SRE -o /var/mqm/exits/amqsaxe_r \ 
 amqsaxe0.c -I/usr/mqm/inc -L/usr/mqm/lib -lmqmzf_r
```

```
Parent topic: 32 bit applications
```
**This build: January 26, 2011 11:20:17** 

Notices | Trademarks | Downloads | Library | Support | Feedback

Copyright IBM Corporation 1999, 2009. All Rights Reserved. This topic's URL: fg14270\_

# **2.12.2.2.2. 64 bit applications**

Non-threaded

## **Threaded**

Parent topic: On AIX

**This build: January 26, 2011 11:20:17** Notices | Trademarks | Downloads | Library | Support | Feedback

Copyright IBM Corporation 1999, 2009. All Rights Reserved. This topic's URL: fg14280\_

**2.12.2.2.2.1. Non-threaded**

A file called amqsaxe.exp is supplied and contains the following:

 #! EntryPoint MQStar<sup>-</sup> Compile the API exit source code by issuing the following command: cc -q64 -e MQStart -bE:amqsaxe.exp -bM:SRE -o /var/mqm/exits64/amqsaxe \ amqsaxe0.c -I/usr/mqm/inc -L/usr/mqm/lib64 -lmqmzf

Parent topic: 64 bit applications

This build: January 26, 2011 11:20:17

Notices | Trademarks | Downloads | Library | Support | Feedback

Copyright IBM Corporation 1999, 2009. All Rights Reserved. This topic's URL: fg14290\_

# **2.12.2.2.2.2. Threaded**

A file called amqsaxe.exp is supplied and contains the following:

#! EntryPoint MQStart

Compile the API exit source code by issuing the following command:

 xlc\_r -q64 -e MQStart -bE:amqsaxe.exp -bM:SRE -o /var/mqm/exits64/amqsaxe\_r \ amqsaxe0.c -I/usr/mqm/inc -L/usr/mqm/lib64 -lmqmzf\_r

Parent topic: 64 bit applications

This build: January 26, 2011 11:20:17

Notices | Trademarks | Downloads | Library | Support | Feedback

Copyright IBM Corporation 1999, 2009. All Rights Reserved. .<br>ic's URL: fg14300\_

# **2.12.2.3. On HP-UX**

## PA-RISC platform

Itanium platform

# Parent topic: Compiling API exits

This build: January 26, 2011 11:20:17

Notices | Trademarks | Downloads | Library | Support | Feedback

Copyright IBM Corporation 1999, 2009. All Rights Reserved. This topic's URL: fg14310\_

# **2.12.2.3.1. PA-RISC platform**

# 32 bit applications

64 bit applications

Parent topic: On HP-UX This build: January 26, 2011 11:20:17

Notices | Trademarks | Downloads | Library | Support | Feedback

Copyright IBM Corporation 1999, 2009. All Rights Reserved. .<br>Ne's URL: fg14320\_

# **2.12.2.3.1.1. 32 bit applications**

# Non-threaded

Threaded

Parent topic: PA-RISC platform

**th** This build: January 26, 2011 11:20:17

Notices | Trademarks | Downloads | Library | Support | Feedback

كا Copyright IBM Corporation 1999, 2009. All Rights Reserved.<br>This topic's URL: fg14330

# **2.12.2.3.1.1.1. Non-threaded**

1. Compile the ApiExit source code c89 +e +z -c -D\_HPUX\_SOURCE -o amqsaxe.o amqsaxe0.c -I/opt/mqm/inc

# 2. Link the ApiExit source code

ld +b: -b amqsaxe.o +ee MQStart -o \ /var/mqm/exits/amqsaxe -L/opt/mqm/lib -L/usr/lib -lmqmzf rm amqsaxe.o

#### Parent topic: 32 bit applications

## This build: January 26, 2011 11:20:17

#### Notices | Trademarks | Downloads | Library | Support | Feedback

Copyright IBM Corporation 1999, 2009. All Rights Reserved. This topic's URL: fg14340\_

# **2.12.2.3.1.1.2. Threaded**

#### 1. Compile the ApiExit source code

c89 +e +z -c -D\_HPUX\_SOURCE -o amqsaxe.o amqsaxe0.c -I/opt/mqm/inc

#### 2. Link the ApiExit object

ld +b: -b amqsaxe.o +ee MQStart -o \ /var/mqm/exits/amqsaxe\_r -L/opt/mqm/lib -L/usr/lib -lmqmzf\_r -lpthread rm amqsaxe.o

# Parent topic: 32 bit applications

## This build: January 26, 2011 11:20:18

Notices | Trademarks | Downloads | Library | Support | Feedback

Copyright IBM Corporation 1999, 2009. All Rights Reserved. This topic's URL: fg14350\_

# **2.12.2.3.1.2. 64 bit applications**

## Non-threaded

**Threaded** 

## Parent topic: PA-RISC platform

```
This build: January 26, 2011 11:20:18
```

```
Notices | Trademarks | Downloads | Library | Support | Feedback
```

```
C Copyright IBM Corporation 1999, 2009. All Rights Reserved.<br>This topic's URL:
          The Struct Struct
fg14360
```
# **2.12.2.3.1.2.1. Non-threaded**

# 1. Compile the ApiExit source code

c89 +DD64 +e +z -c -D\_HPUX\_SOURCE -o amqsaxe.o amqsaxe0.c -I/opt/mqm/inc

## 2. Link the ApiExit source code

```
ld -b +noenvvar amqsaxe.o +ee MQStart \ 
     -o /var/mqm/exits64/amqsaxe -L/opt/mqm/lib64 \ 
     -L/usr/lib/pa20_64 -lmqmzf 
rm amqsaxe.o
```
## Parent topic: 64 bit applications

## This build: January 26, 2011 11:20:18

Notices | Trademarks | Downloads | Library | Support | Feedback

Copyright IBM Corporation 1999, 2009. All Rights Reserved. This topic's URL: fg14370\_

# **2.12.2.3.1.2.2. Threaded**

- 1. Compile the ApiExit source code
- c89 +DD64 +e +z -c -D\_HPUX\_SOURCE -o amqsaxe.o amqsaxe0.c -I/opt/mqm/inc
- 2. Link the ApiExit object

```
ld -b +noenvvar amqsaxe.o +ee MQStart \<br>-o /var/mqm/exits64/amqsaxe_r -L/opt/mqm/lib64 \<br>-L/usr/lib/pa20_64 -lmqmzf_r -lpthread
rm amqsaxe.o
```
#### Parent topic: 64 bit applications

This build: January 26, 2011 11:20:18 Notices | Trademarks | Downloads | Library | Support | Feedback

#### C Convright IBM Corporation 1999, 2009. All Rights Reserved. .<br>ic's URL: fg14380\_

# **2.12.2.3.2. Itanium platform**

32 bit applications

## 64 bit applications

## Parent topic: On HP-UX

This build: January 26, 2011 11:20:18 Notices | Trademarks | Downloads | Library | Support | Feedback

Copyright IBM Corporation 1999, 2009. All Rights Reserved. .<br>Ne's URL: fg14390\_

# **2.12.2.3.2.1. 32 bit applications**

## Non-threaded

Threaded

#### Parent topic: Itanium platform

This build: January 26, 2011 11:20:18

# Notices | Trademarks | Downloads | Library | Support | Feedback

Copyright IBM Corporation 1999, 2009. All Rights Reserved. This topic's URL: fg14400\_

# **2.12.2.3.2.1.1. Non-threaded**

#### 1. Compile the ApiExit source code

c89 +e +z -c -D\_HPUX\_SOURCE -o amqsaxe.o amqsaxe0.c -I/opt/mqm/inc

#### 2. Link the ApiExit source code

```
ld +b: -b amgsaxe.o +ee MOStart -o \
      /var/mqm/exits/amqsaxe -L/opt/mqm/lib -L/usr/lib -lmqmzf 
rm amqsaxe.o
```
# Parent topic: 32 bit applications

#### This build: January 26, 2011 11:20:18

Notices | Trademarks | Downloads | Library | Support | Feedback

Copyright IBM Corporation 1999, 2009. All Rights Reserved. This topic's URL: fg14410\_

# **2.12.2.3.2.1.2. Threaded**

## 1. Compile the ApiExit source code

c89 +e +z -c -D\_HPUX\_SOURCE -o amqsaxe.o amqsaxe0.c -I/opt/mqm/inc

2. Link the ApiExit object

ld +b: -b amqsaxe.o +ee MQStart -o \ /var/mqm/exits/amqsaxe\_r -L/opt/mqm/lib -L/usr/lib -lmqmzf\_r -lpthread rm amqsaxe.o

Parent topic: 32 bit applications

# This build: January 26, 2011 11:20:18

Notices | Trademarks | Downloads | Library | Support | Feedback

Copyright IBM Corporation 1999, 2009. All Rights Reserved. This topic's URL:  $fq14420$ 

# **2.12.2.3.2.2. 64 bit applications**

# Non-threaded

**Threaded** 

Parent topic: Itanium platform

This build: January 26, 2011 11:20:18

Notices | Trademarks | Downloads | Library | Support | Feedback

Copyright IBM Corporation 1999, 2009. All Rights Reserved. This topic's URL:  $fg14430$ 

# **2.12.2.3.2.2.1. Non-threaded**

- 1. Compile the ApiExit source code
	- c89 +DD64 +e +z -c -D\_HPUX\_SOURCE -o amqsaxe.o amqsaxe0.c -I/opt/mqm/inc

# 2. Link the ApiExit source code

ld -b +noenvvar amqsaxe.o +ee MQStart \ -o /var/mqm/exits64/amqsaxe -L/opt/mqm/lib64 \ -L/usr/lib/hpux64 -lmqmzf rm amqsaxe.o

Parent topic: 64 bit applications

#### **This build: January 26, 2011 11:20:18**

Notices | Trademarks | Downloads | Library | Support | Feedback

Copyright IBM Corporation 1999, 2009. All Rights Reserved. This topic's URL:  $fq14440$ 

# **2.12.2.3.2.2.2. Threaded**

# 1. Compile the ApiExit source code

 $c89$  +DD64 +e +z -c -D\_HPUX\_SOURCE -o amgsaxe.o amgsaxe0.c -I/opt/mgm/inc

## 2. Link the ApiExit object

```
ld -b +noenvvar amqsaxe.o +ee MQStart \ 
 -o /var/mqm/exits64/amqsaxe_r -L/opt/mqm/lib64 \ 
     -o /var/mqm/exits64/amqsaxe_r -L/usr/lib/hpux64 -lmqmzf_r -lpthread
rm amqsaxe.o
```
## Parent topic: 64 bit applications

```
This build: January 26, 2011 11:20:18
```
Notices | Trademarks | Downloads | Library | Support | Feedback

Copyright IBM Corporation 1999, 2009. All Rights Reserved. This topic's URL:  $f_014450$ 

# **2.12.2.4. On Linux**

## 31 bit applications (zSeries platform)

32 bit applications

#### 64 bit applications

## Parent topic: Compiling API exits

This build: January 26, 2011 11:20:18 Notices | Trademarks | Downloads | Library | Support | Feedback

Copyright IBM Corporation 1999, 2009. All Rights Reserved. This topic's URL: fg14460\_

# **2.12.2.4.1. 31 bit applications (zSeries® platform)**

# Non-threaded

Threaded

## Parent topic: On Linux

This build: January 26, 2011 11:20:20 Notices | Trademarks | Downloads | Library | Support | Feedback

Copyright IBM Corporation 1999, 2009. All Rights Reserved. This topic's URL: fg14470\_

# **2.12.2.4.1.1. Non-threaded**

Compile the API exit source code by issuing the following command:

 gcc -m31 -shared -fPIC -o /var/mqm/exits/amqsaxe amqsaxe0.c \ -I/opt/mqm/inc -L/opt/mqm/lib -Wl,-rpath=/opt/mqm/lib \ -Wl,-rpath=/usr/lib -lmqmzf

Parent topic: 31 bit applications (zSeries platform)

This build: January 26, 2011 11:20:20

## Notices | Trademarks | Downloads | Library | Support | Feedback

Copyright IBM Corporation 1999, 2009. All Rights Reserved. This topic's URL: fg14480\_

# **2.12.2.4.1.2. Threaded**

Compile the API exit source code by issuing the following command:

gcc -m31 -shared -fPIC -o /var/mqm/exits/amqsaxe\_r amqsaxe0.c \ -I/opt/mqm/inc -L/opt/mqm/lib -Wl,-rpath=/opt/mqm/lib \

-Wl,-rpath=/usr/lib -lmqmzf\_r

Parent topic: 31 bit applications (zSeries platform)

This build: January 26, 2011 11:20:20

Notices | Trademarks | Downloads | Library | Support | Feedback

Copyright IBM Corporation 1999, 2009. All Rights Reserved. This topic's URL: fg14490\_

# **2.12.2.4.2. 32 bit applications**

# Non-threaded

Threaded

## Parent topic: On Linux

This build: January 26, 2011 11:20:20

Notices | Trademarks | Downloads | Library | Support | Feedback

C Convright IBM Corporation 1999, 2009. All Rights Reserved. This topic's URL: fg14500\_

# **2.12.2.4.2.1. Non-threaded**

Compile the API exit source code by issuing the following command:

gcc -m32 -shared -fPIC -o /var/mqm/exits/amqsaxe amqsaxe0.c \ -I/opt/mqm/inc -L/opt/mqm/lib -Wl,-rpath=/opt/mqm/lib \ -Wl,-rpath=/usr/lib -lmqmzf

# Parent topic: 32 bit applications

**This build: January 26, 2011 11:20:20** 

Notices | Trademarks | Downloads | Library | Support | Feedback

Copyright IBM Corporation 1999, 2009. All Rights Reserved.  $i$ c's URL: fg14510\_

# **2.12.2.4.2.2. Threaded**

### Compile the API exit source code by issuing the following command:

gcc -m32 -shared -fPIC -o /var/mqm/exits/amqsaxe\_r amqsaxe0.c \ -I/opt/mqm/inc -L/opt/mqm/lib -Wl,-rpath=/opt/mqm/lib \ -Wl,-rpath=/usr/lib -lmqmzf\_r

#### Parent topic: 32 bit applications

This build: January 26, 2011 11:20:20

Notices | Trademarks | Downloads | Library | Support | Feedback

Copyright IBM Corporation 1999, 2009. All Rights Reserved. This topic's URL: fg14520\_

# **2.12.2.4.3. 64 bit applications**

## Non-threaded

**Threaded** 

## Parent topic: On Linux

**This build: January 26, 2011 11:20:21** 

Notices | Trademarks | Downloads | Library | Support | Feedback

Copyright IBM Corporation 1999, 2009. All Rights Reserved. This topic's URL: fg14530\_

# **2.12.2.4.3.1. Non-threaded**

## Compile the API exit source code by issuing the following command:

.<br>gcc -m64 -shared -fPIC -o /var/mqm/exits64/amqsaxe amqsaxe0.c \ -I/opt/mqm/inc -L/opt/mqm/lib64 -Wl,-rpath=/opt/mqm/lib64 \ -Wl,-rpath=/usr/lib64 -lmqmzf

Parent topic: 64 bit applications

**This build: January 26, 2011 11:20:21** 

Notices | Trademarks | Downloads | Library | Support | Feedback

Copyright IBM Corporation 1999, 2009. All Rights Reserved. This topic's URL:  $f_014540$ 

# **2.12.2.4.3.2. Threaded**

## Compile the API exit source code by issuing the following command:

```
gcc -m64 -shared -fPIC -o /var/mqm/exits64/amqsaxe_r amqsaxe0.c \<br>-I/opt/mqm/inc -L/opt/mqm/lib64 -Wl,-rpath=/opt/mqm/lib64 \<br>-Wl,-rpath=/usr/lib64 -lmqmzf_r
```
Parent topic: 64 bit applications

# This build: January 26, 2011 11:20:21

Notices | Trademarks | Downloads | Library | Support | Feedback

 $\mathbb{\mathbb{C}}$  Copyright IBM Corporation 1999, 2009. All Rights Reserved. tic's URL:  $614550$ 

# **2.12.2.5. On Windows systems**

1. Create a file named amqsaxe.link containing the following:

 amqsaxe0.obj amqsaxe.exp mqm.lib mqmzf.lib msvcrt.lib oldnames.lib kernel32.lib user32.lib

# amqsaxe.def is provided.

### 2. Compile the API exit source code:

 set myccflags=-c -W3 -Gs- -Z7 -Od -nologo -LD -D\_X86\_=1 set mydefines=-DWIN32 -D\_WIN32 -D\_MT -D\_DLL cl %myccflags% %mydefines% amqsaxe0.c

### 3. Build the export file:

lib -out:amqsaxe.lib -def:amqsaxe.def -machine:i386

4. Link the output from the compilation:

link -nod -nologo -debug:full -dll @amqsaxe.link -out:amqsaxe.dll

## Parent topic: Compiling API exits

This build: January 26, 2011 11:20:21

## Notices | Trademarks | Downloads | Library | Support | Feedback

Copyright IBM Corporation 1999, 2009. All Rights Reserved. This topic's URL: fg14560\_

# **2.12.2.6. On i5/OS®**

An exit is created as follows (for a C language example):

- 1. Create a module using CRTCMOD. Compile it to use teraspace by including the parameter TERASPACE(\*YES \*TSIFC).
- 2. Create a service program from the module using CRTSRVPGM. You must bind it to the service program QMQM/LIBMQMZF\_R for multithreaded API exits.

## Parent topic: Compiling API exits

This build: January 26, 2011 11:20:21

## Notices | Trademarks | Downloads | Library | Support | Feedback

Copyright IBM Corporation 1999, 2009. All Rights Reserved. This topic's URL: fg14570\_

# **2.12.3. Reference information**

This section contains reference information, mainly of interest to the programmer writing API exits.

## It covers:

- 1. External control blocks
- 2. The exit chain area and exit chain area header (MQACH)
- 3. External constants
- 4. C language typedefs
- 5. The exit entry point registration call (MQXEP)
- 6. Invoking exit functions

# External control blocks

The external control blocks, MQAXP and MQAXC, are structures that are API exit parameters.

The exit chain area and exit chain area header (MQACH) If required, an exit function can acquire storage for an exit chain area and set the ExitChainAreaPtr in MQAXP to point to this storage.

## External constants

C language typedefs

## The exit entry point registration call (MQXEP)

Invoking exit functions

This section tells you how to invoke the exit functions available.

General information on invoking exit functions

This section provides some general guidance to help you to plan your exits, particularly related to handling errors and unexpected events.

**Parent topic:** Using and writing API exits

This build: January 26, 2011 11:20:21 Notices | Trademarks | Downloads | Library | Support | Feedback

Copyright IBM Corporation 1999, 2009. All Rights Reserved. This topic's URL: fg14580\_

# **2.12.3.1. External control blocks**

The external control blocks, MQAXP and MQAXC, are structures that are API exit parameters.

# WebSphere MQ API exit parameter structure (MQAXP) The MQAXP structure is used as an input/output parameter to the API exit.

WebSphere MQ API exit context structure (MQAXC) The MQAXC structure is used as an input parameter to an API exit.

## Parent topic: Reference information

This build: January 26, 2011 11:20:21

Notices | Trademarks | Downloads | Library | Support | Feedback

Copyright IBM Corporation 1999, 2009. All Rights Reserved. This topic's URL: fg14590\_

# **2.12.3.1.1. WebSphere MQ API exit parameter structure (MQAXP)**

The MQAXP structure is used as an input/output parameter to the API exit.

## MQAXP has the following C declaration:

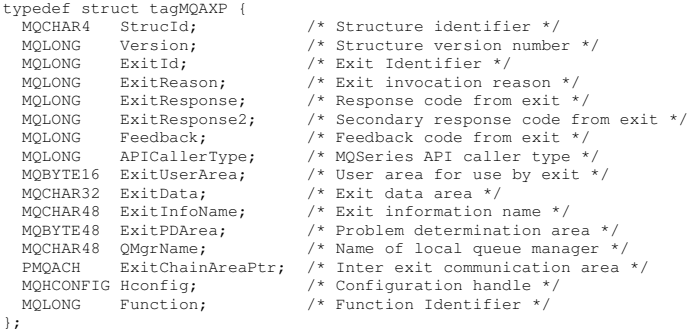

The parameter list described below is passed when functions in an API exit are invoked:

## StrucId (MQCHAR4) - input

The exit parameter structure identifier, with a value of:

MQAXP\_STRUC\_ID.

The exit handler sets this field on entry to each exit function.

#### Version (MQLONG) - input

The structure version number, with a value of:

#### MQAXP\_VERSION\_1

Version number for the exit parameter structure.

#### MQAXP\_CURRENT\_VERSION

Current version number for the exit parameter structure. The exit handler sets this field on entry to each exit function.

### ExitId (MQLONG) - input

The exit identifier, set on entry to the exit routine, indicating the type of exit:

```
MQXT_API_EXIT
```
API exit.

#### ExitReason (MQLONG) - input

The reason for invoking the exit, set on entry to each exit function:

# MQXR\_CONNECTION

The exit is being invoked to initialize itself before an MQCONN or MQCONNX call, or to end itself after an MQDISC call.

## MQXR\_BEFORE

The exit is being invoked before executing an API call, or before converting data on an MQGET.

### MQXR\_AFTER

The exit is being invoked after executing an API call.

## ExitResponse (MQLONG) - output

The response from the exit, initialized on entry to each exit function to:

## MQXCC\_OK

Continue normally.

This field must be set by the exit function, to communicate to the queue manager the result of executing the exit function. The value must be one of the

# following:

#### MOXCC\_OK

The exit function completed successfully. Continue normally.

This value can be set by all MQXR\_\* exit functions. ExitResponse2 is used to decide whether to invoke exit functions later in the chain.

#### MQXCC\_FAILED

The exit function failed because of an error.

This value can be set by all MOXR<sub>\*</sub> exit functions. The queue manager sets CompCode to MOCC\_FAILED, and Reason to:

- MQRC\_API\_EXIT\_INIT\_ERROR if the function is MQ\_INIT\_EXIT
- $\bullet$  MORC, API\_EXIT\_TERM\_ERROR if the function is MO\_TERM\_EXIT
- MQRC\_API\_EXIT\_ERROR for all other exit functions
- The values set can be altered by an exit function later in the chain.

ExitResponse2 is ignored; the queue manager continues processing as though MQXR2\_SUPPRESS\_CHAIN had been returned.

### MQXCC\_SUPPRESS\_FUNCTION

Suppress WebSphere® MQ API function.

This value can be set only by an MQXR\_BEFORE exit function. It bypasses the API call. If it is returned by the MQ\_DATA\_CONV\_ON\_GET\_EXIT, data conversion is bypassed. The queue manager sets CompCode to MQCC\_FAILED, and Reason to MQRC\_SUPPRESSED\_BY\_EXIT, but the values set can be altered by an exit function later in the chain. Other parameters for the call remain as the exit left them. ExitResponse2 is used to decide whether to invoke exit functions later in the chain.

If this value is set by an MQXR\_AFTER or MQXR\_CONNECTION exit function, the queue manager continues processing as though MQXCC\_FAILED had been returned.

### MQXCC\_SKIP\_FUNCTION

Skip WebSphere MQ API function.

This value can be set only by an MQXR\_BEFORE exit function. It bypasses the API call. If it is returned by the MQ\_DATA\_CONV\_ON\_GET\_EXIT, data conversion is bypassed. The exit function must set CompCode and Reason to the values to be returned to the application, but the values set can be altered by an exit function later in the chain. Other parameters for the call remain as the exit left them. ExitResponse2 is used to decide whether to invoke exit functions later in the chain.

If this value is set by an MQXR\_AFTER or MQXR\_CONNECTION exit function, the queue manager continues processing as though MQXCC\_FAILED had been returned.

# MQXCC\_SUPPRESS\_EXIT

Suppress all exit functions belonging to the set of exits.

This value can be set only by the MQXR\_BEFORE and MQXR\_AFTER exit functions. It bypasses all subsequent invocations of exit functions belonging to this set of exits for this logical connection. This bypassing continues until the logical disconnect request occurs, when MQ\_TERM\_EXIT function is invoked with an ExitReason of MQXR\_CONNECTION.

The exit function must set CompCode and Reason to the values to be returned to the application, but the values set can be altered by an exit function later in the chain. Other parameters for the call remain as the exit left them. ExitResponse2 is ignored.

If this value is set by an MQXR\_CONNECTION exit function, the queue manager continues processing as though MQXCC\_FAILED had been returned.

For information on the interaction between ExitResponse and ExitResponse2, and its affect on exit processing, see How queue managers process exit functions.

#### ExitResponse2 (MQLONG) - output

This is a secondary exit response code that qualifies the primary exit response code for MQXR\_BEFORE exit functions. It is initialized to:

# MQXR2\_DEFAULT\_CONTINUATION

on entry to a WebSphere MQ API call exit function. It can then be set to one of the values:

# MQXR2\_DEFAULT\_CONTINUATION

Whether to continue with the next exit in the chain, depending on the value of ExitResponse.

If ExitResponse is MQXCC\_SUPPRESS\_FUNCTION or MQXCC\_SKIP\_FUNCTION, bypass exit functions later in the MQXR\_BEFORE chain and the matching exit functions in the MQXR\_AFTER chain. Invoke exit functions in the MQXR\_AFTER chain that match exit functions earlier in the MQXR\_BEFORE chain.

Otherwise, invoke the next exit in the chain.

#### MQXR2\_SUPPRESS\_CHAIN

#### Suppress the chain.

Bypass exit functions later in the MQXR\_BEFORE chain and the matching exit functions in the MQXR\_AFTER chain for this API call invocation. Invoke exit functions in the MQXR\_AFTER chain that match exit functions earlier in the MQXR\_BEFORE chain.

#### MQXR2\_CONTINUE\_CHAIN

Continue with the next exit in the chain.

For information on the interaction between ExitResponse and ExitResponse2, and its affect on exit processing, see How queue managers process exit

# functions.

# Feedback (MQLONG) - input/output

Communicate feedback codes between exit function invocations. This is initialized to:

MQFB\_NONE (0)

before invoking the first function of the first exit in a chain.

Exits can set this field to any value, including any valid MQFB\_\* or MQRC\_\* value. Exits can also set this field to a user-defined feedback value in the range MQFB\_APPL\_FIRST to MQFB\_APPL\_LAST.

## APICallerType (MQLONG) - input

The API caller type, indicating whether the WebSphere MQ API caller is external or internal to the queue manager: MQXACT\_EXTERNAL or MQXACT\_INTERNAL.

#### ExitUserArea (MQBYTE16) - input/output

A user area, available to all the exits associated with a particular ExitInfoObject. It is initialized to MQXUA\_NONE (binary zeros for the length of the<br>ExitUserArea) before invoking the first exit function (MQ\_INIT\_EXIT) preserved across invocations of functions of the same exit.

This field is aligned to a multiple of 4 MQLONGs.

Exits can also anchor any storage that they allocate from this area.

For each hconn, each exit in a chain of exits has a different ExitUserArea. The ExitUserArea cannot be shared by exits in a chain, and the contents of the ExitUserArea for one exit are not available to another exit in a chain.

For C programs, the constant MOXUA\_NONE\_ARRAY is also defined with the same value as MOXUA\_NONE, but as an array of characters instead of a string.

The length of this field is given by MQ\_EXIT\_USER\_AREA\_LENGTH.

### ExitData (MQCHAR32) - input

Exit data, set on input to each exit function to the 32 characters of exit-specific data that is provided in the exit. If you define no value in the exit this field is all blanks.

The length of this field is given by MQ\_EXIT\_DATA\_LENGTH.

## ExitInfoName (MQCHAR48) - input

The exit information name, set on input to each exit function to the ApiExit\_name specified in the exit definitions in the stanzas.

# ExitPDArea (MQBYTE48) - input/output

A problem determination area, initialized to MQXPDA\_NONE (binary zeros for the length of the field) for each invocation of an exit function.

For C programs, the constant MQXPDA\_NONE\_ARRAY is also defined with the same value as MQXPDA\_NONE, but as an array of characters instead of a string.

The exit handler always writes this area to the WebSphere MQ trace at the end of an exit, even when the function is successful.

The length of this field is given by MQ\_EXIT\_PD\_AREA\_LENGTH.

## QMgrName (MQCHAR48) - input

The name of the local queue manager that has invoked an exit as a result of processing a WebSphere MQ API call.

If the name of a queue manager supplied on an MQCONN or MQCONNX calls is blank, this field is still set to the name of the local or default queue manager.

The exit handler sets this field on entry to each exit function.

The length of this field is given by MQ\_Q\_MGR\_NAME\_LENGTH.

## ExitChainAreaPtr (PMQACH) - input/output

This is used to communicate data across invocations of different exits in a chain. It is set to a NULL pointer before invoking the first function (MQ\_INIT\_EXIT with ExitReason MQXR\_CONNECTION) of the first exit in a chain of exits. The value returned by the exit on one invocation is passed on to the next invocation.

Refer to The exit chain area and exit chain area header (MQACH) for more details about how to use the exit chain area.

#### Hconfig (MQHCONFIG) - input

The configuration handle, representing the set of functions being initialized. This value is generated by the queue manager on the MQ\_INIT\_EXIT function, and is subsequently passed to the API exit function. It is set on entry to each exit function.

#### Function (MQLONG) - input

The function identifier, valid values for which are the MQXF\_\* constants described in External constants.

The exit handler sets this field to the correct value, on entry to each exit function, depending on the WebSphere MQ API call that resulted in the exit being invoked.

## How queue managers process exit functions

The processing performed by the queue manager on return from an exit function depends on both ExitResponse and ExitResponse2.

## Parent topic: External control blocks

**This build: January 26, 2011 11:20:21** 

# Notices | Trademarks | Downloads | Library | Support | Feedback

Copyright IBM Corporation 1999, 2009. All Rights Reserved. This topic's URL:  $fq14600$ 

# **2.12.3.1.1.1. How queue managers process exit functions**

The processing performed by the queue manager on return from an exit function depends on both ExitResponse and ExitResponse2.

Table 1 below summarizes the possible combinations and their effects for an MQXR\_BEFORE exit function, showing:

- Who sets the CompCode and Reason parameters of the API call
- Whether the remaining exit functions in the MQXR\_BEFORE chain and the matching exit functions in the MQXR\_AFTER chain are invoked
- Whether the API call is invoked

For an MQXR\_AFTER exit function:

- CompCode and Reason are set in the same way as MQXR\_BEFORE
- ExitResponse2 is ignored (the remaining exit functions in the MQXR\_AFTER chain are always invoked)
- MQXCC\_SUPPRESS\_FUNCTION and MQXCC\_SKIP\_FUNCTION are not valid
- For an MQXR\_CONNECTION exit function:
	- CompCode and Reason are set in the same way as MQXR\_BEFORE
	- ExitResponse2 is ignored
	- MQXCC\_SUPPRESS\_FUNCTION, MQXCC\_SKIP\_FUNCTION, MQXCC\_SUPPRESS\_EXIT are not valid

In all cases, where an exit or the queue manager sets CompCode and Reason, the values set can be changed by an exit invoked later, or by the API call (if the API call is invoked later).

#### Table 1. MQXR\_BEFORE exit processing

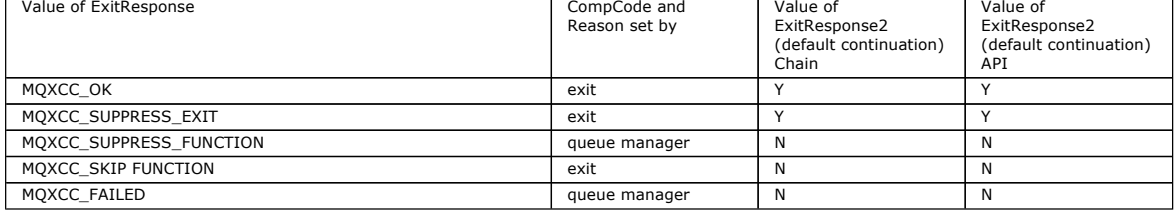

Parent topic: WebSphere MQ API exit parameter structure (MQAXP)

This build: January 26, 2011 11:20:22

Notices | Trademarks | Downloads | Library | Support | Feedback

Copyright IBM Corporation 1999, 2009. All Rights Reserved. This topic's URL: fg14610\_

# **2.12.3.1.2. WebSphere MQ API exit context structure (MQAXC)**

The MQAXC structure is used as an input parameter to an API exit.

# MQAXC has the following C declaration:

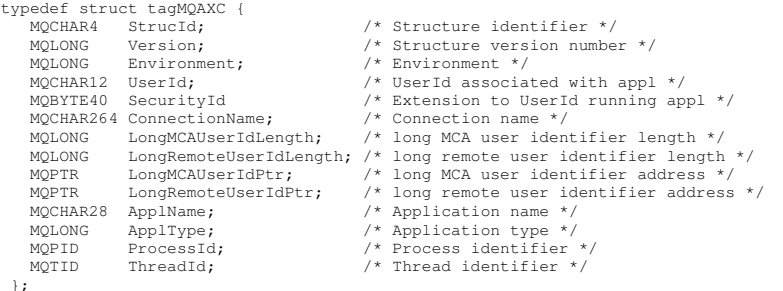

The parameters to MQAXC are:

#### StrucId (MQCHAR4) - input

The exit context structure identifier, with a value of MQAXC\_STRUC\_ID. For C programs, the constant MQAXC\_STRUC\_ID\_ARRAY is also defined, with the same value as MQAXC\_STRUC\_ID, but as an array of characters instead of a string.

The exit handler sets this field on entry to each exit function.

## Version (MQLONG) - input

The structure version number, with a value of:

## MQAXC\_VERSION\_1

Version number for the exit context structure.

# MQAXC\_CURRENT\_VERSION

Current version number for the exit context structure. The exit handler sets this field on entry to each exit function.

Environment (MQLONG) - input

The environment from which a WebSphere® MQ API call was issued that resulted in an exit function being driven. Valid values for this field are:

### MQXE\_OTHER

An unrecognizable environment

# MQXE\_MCA

Message channel agent

### MQXE\_MCA\_SVRCONN

A message channel agent acting on behalf of a client

### MQXE\_COMMAND\_SERVER

The command server

MQXE\_MQSC

The runmasc command interpreter The exit handler sets this field on entry to each exit function.

## UserId (MQCHAR12) - input

The user ID associated with the application. In particular, in the case of client connections, this field contains the user ID of the adopted user as opposed to the user ID under which the channel code is running.

The exit handler sets this field on entry to each exit function. The length of this field is given by MQ\_USER\_ID\_LENGTH.

## SecurityId (MQBYTE40) - input

An extension to the userid running the application. Its length is given by MQ\_SECURITY\_ID\_LENGTH.

#### ConnectionName (MQCHAR264) - input

The connection name field, set to the address of the client. For example, for TCP/IP, it would be the client IP address.

The length of this field is given by MQ\_CONN\_NAME\_LENGTH.

# LongMCAUserIdLength (MQLONG) - input

The length of the long MCA user identifier.

When MCA connects to the queue manager this field is set to the length of the long MCA user identifier (or zero if there is no such identifier).

## LongRemoteUserIdLength (MQLONG) - input

The length of the long remote user identifier.

When MCA connects to the queue manager this field is set to the length of the long remote user identifier. Otherwise this field will be set to zero

## LongMCAUserIdPtr (MQPTR) - input

Address of long MCA user identifier.

When MCA connects to the queue manager this field is set to the address of the long MCA user identifier (or to a null pointer if there is no such identifier).

#### LongRemoteUserIdPtr (MQPTR) - input

The address of the long remote user identifier.

When MCA connects to the queue manager this field is set to the address of the long remote user identifier (or to a null pointer if there is no such identifier).

# ApplName (MQCHAR28) - input

The name of the application or component that issued the WebSphere MQ API call.

The rules for generating the ApplName are the same as for generating the default name for an MQPUT.

The value of this field is found by querying the operating system for the program name. Its length is given by MQ\_APPL\_NAME\_LENGTH.

#### ApplType (MQLONG) - input

The type of application or component that issued the WebSphere MQ API call.

The value is MQAT\_DEFAULT for the platform on which the application is compiled, or it equates to one of the defined MQAT\_\* values.

The exit handler sets this field on entry to each exit function.

## ProcessId (MQPID) - input

The operating system process identifier.

Where applicable, the exit handler sets this field on entry to each exit function.

#### ThreadId (MQTID) - input

The MQ thread identifier. This is the same identifier used in MQ trace and FFST™ dumps, but might be different from the operating system thread identifier.

Where applicable, the exit handler sets this field on entry to each exit function.

### Parent topic: External control blocks

This build: January 26, 2011 11:20:22

Notices | Trademarks | Downloads | Library | Support | Feedback

Copyright IBM Corporation 1999, 2009. All Rights Reserved. This topic's URL: fg14620\_

# **2.12.3.2. The exit chain area and exit chain area header (MQACH)**

If required, an exit function can acquire storage for an exit chain area and set the ExitChainAreaPtr in MQAXP to point to this storage.

Exits (either the same or different exit functions) can acquire multiple exit chain areas and link them together. Exit chain areas must only be added or removed from this list while called from the exit handler. This ensures that there are no serialization issues caused by different threads adding or removing areas from the list at the same time.

An exit chain area must start with an MQACH header structure, the C declaration for which is:

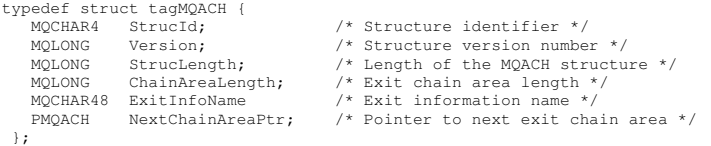

The fields in the exit chain area header are:

## StrucId (MQCHAR4) - input

The exit chain area structure identifier, with an initial value, defined by MQACH\_DEFAULT, of MQACH\_STRUC\_ID.

For C programs, the constant MQACH\_STRUC\_ID\_ARRAY is also defined; this has the same value as MQACH\_STRUC\_ID, but as an array of characters instead of a string.

#### Version (MQLONG) - input

The structure version number, as follows:

#### MQACH\_VERSION\_1

The version number for the exit parameter structure.

# MQACH\_CURRENT\_VERSION

The current version number for the exit context structure.

The initial value of this field, defined by MOACH\_DEFAULT, is MOACH\_CURRENT\_VERSION.

Note: If you introduce a new version of this structure, the layout of the existing part does not change. Exit functions must check that the version number is equal to or greater than the lowest version containing the fields that the exit function needs to use.

### StrucLength (MQLONG) - input

The length of the MQACH structure. Exits can use this field to determine the start of the exit data, setting it to the length of the structure created by the exit.

The initial value of this field, defined by MQACH\_DEFAULT, is MQACH\_CURRENT\_LENGTH.

# ChainAreaLength (MQLONG) - input

The exit chain area length, set to the overall length of the current exit chain area, including the MQACH header.

The initial value of this field, defined by MQACH\_DEFAULT, is zero.

## ExitInfoName (MQCHAR48) - input

The exit information name.

When an exit creates an MQACH structure, it must initialize this field with its own ExitInfoName, so that later this MQACH structure can be found by either another instance of this exit, or by a cooperating exit.

The initial value of this field, defined by MQACH\_DEFAULT, is a zero length string ({""}).

# NextChainAreaPtr (PMQACH) - input

A pointer to the next exit chain area with an initial value, defined by MQACH\_DEFAULT, of null pointer (NULL ).

Exit functions must release the storage for any exit chain areas that they acquire, and manipulate the chain pointers to remove their exit chain areas from the list.

An exit chain area can be constructed as follows:

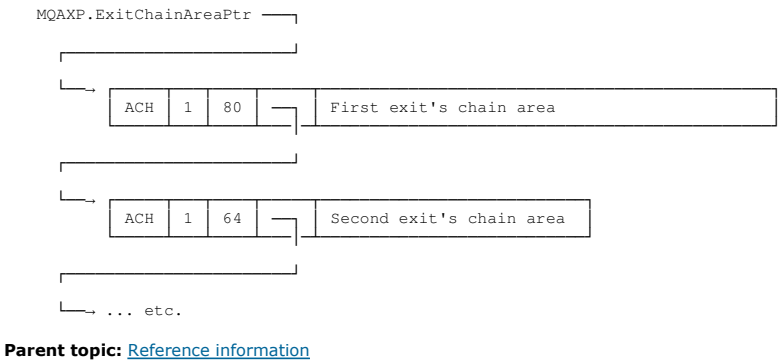

This build: January 26, 2011 11:20:22

# Notices | Trademarks | Downloads | Library | Support | Feedback

Copyright IBM Corporation 1999, 2009. All Rights Reserved. This topic's URL: fg14630\_

# **2.12.3.3. External constants**

The following external constants are available for API exits:

# MQXF\_\* (exit function identifiers)

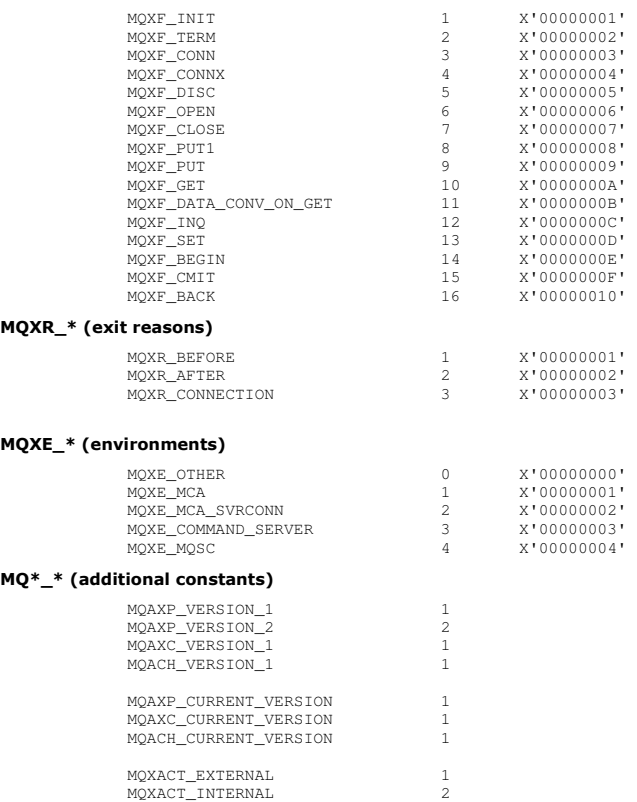

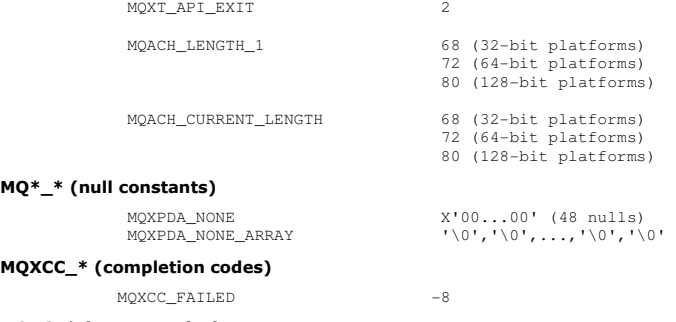

## MQRC\_\* (reason codes)

## **MQRC\_API\_EXIT\_ERROR 2374 X'00000946'**

An exit function invocation has returned an invalid response code, or has failed in some way, and the queue manager cannot determine the next action to take.

Examine both the ExitResponse and ExitResponse2 fields of the MQAXP to determine the bad response code, and change the exit to return a valid response code.

#### **MQRC\_API\_EXIT\_INIT\_ERROR 2375 X'00000947'**

The queue manager encountered an error while initializing the execution environment for an API exit function.

#### **MQRC\_API\_EXIT\_TERM\_ERROR 2376 X'00000948'**

The queue manager encountered an error while closing the execution environment for an API exit function.

### **MQRC\_EXIT\_REASON\_ERROR 2377 X'00000949'**

The value of the ExitReason field supplied on an exit entry point registration call (MQXEP) call is in error.

Examine the value of the ExitReason field to determine and correct the bad exit reason value.

#### **MQRC\_RESERVED\_VALUE\_ERROR 2378 X'0000094A'**

The value of the Reserved field is in error.

Examine the value of the Reserved field to determine and correct the Reserved value.

# Parent topic: Reference information

**This build: January 26, 2011 11:20:22** 

## Notices | Trademarks | Downloads | Library | Support | Feedback

Copyright IBM Corporation 1999, 2009. All Rights Reserved. This topic's URL: fg14640\_

# **2.12.3.4. C language typedefs**

## Here are the C language typedefs associated with the API exits:

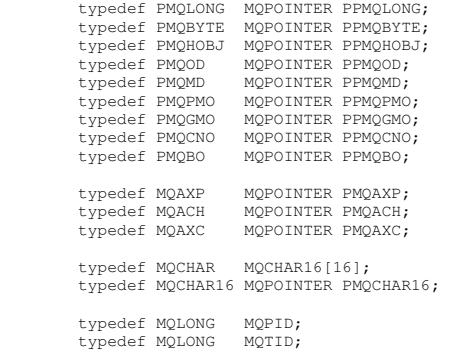

# Parent topic: Reference information

This build: January 26, 2011 11:20:22

#### Notices | Trademarks | Downloads | Library | Support | Feedback

Copyright IBM Corporation 1999, 2009. All Rights Reserved. This topic's URL: fg14650\_

# **2.12.3.5. The exit entry point registration call (MQXEP)**

Use the MQXEP call to:

- 1. Register the before and after WebSphere® MQ API exit invocation points at which to invoke exit functions
- 2. Specify the exit function entry points
- 3. Deregister the exit function entry points

You would usually code the MQXEP calls in the MQ\_INIT\_EXIT exit function, but you can specify them in any subsequent exit function.

If you use an MQXEP call to register an already registered exit function, the second MQXEP call completes successfully, replacing the registered exit function.

If you use an MQXEP call to register a NULL exit function, the MQXEP call will complete successfully and the exit function is deregistered.

If MQXEP calls are used to register, deregister, and reregister a given exit function during the life of a connection request, the previously registered exit

function is reactivated. Any storage still allocated and associated with this exit function instance is available for use by the exit's functions. (This storage is usually released during the invocation of the termination exit function).

# The interface to MQXEP is:

MQXEP (Hconfig, ExitReason, Function, EntryPoint, &ExitOpts, &CompCode, &Reason) where:

# Hconfig (MQHCONFIG) – input

The configuration handle, representing the API exit that includes the set of functions being initialized. This value is generated by the queue manager immediately before invoking the MQ\_INIT\_EXIT function, and is passed in the MQAXP to each API exit function.

### ExitReason (MQLONG) – input

The reason for which the entry point is being registered, from the following:

- Connection level initialization or termination (MQXR\_CONNECTION)
- Before a WebSphere MQ API call (MQXR\_BEFORE)
- After a WebSphere MQ API call (MQXR\_AFTER)

#### Function (MQLONG) – input

The function identifier, valid values for which are the MQXF\_\* constants (see External constants).

#### EntryPoint (PMQFUNC) - input

The address of the entry point for the exit function to be registered. The value NULL indicates either that the exit function has not been provided, or that a previous registration of the exit function is being deregistered.

### ExitOpts(MQXEPO)

API exits can specify options that control how API exits are registered. If a null pointer is specified for this field, the default values of the MQXEPO structure are assumed.

# CompCode (MQLONG) - output

The completion code, valid values for which are:

#### MOCC\_OK

Successful completion.

#### MQCC\_FAILED

Call failed.

## Reason (MQLONG) - output

The reason code that qualifies the completion code.

If the completion code is MQCC\_OK:

#### MQRC\_NONE

(0, X'000') No reason to report.

If the completion code is MQCC\_FAILED:

# MQRC\_HCONFIG\_ERROR

(2280, X'8E8') The supplied configuration handle is not valid. Use the configuration handle from the MQAXP.

## MQRC\_EXIT\_REASON\_ERROR

(2377, X'949') The supplied exit function invocation reason is either not valid or is not valid for the supplied exit function identifier.

Either use one of the valid exit function invocation reasons (MQXR\_\* value), or use a valid function identifier and exit reason combination. (See Table 1.)

#### MQRC\_FUNCTION\_ERROR

(2281, X'8E9') The supplied function identifier is not valid for API exit reason. The following table shows valid combinations of function identifiers and ExitReasons.

Table 1. Valid combinations of function identifiers and ExitReasons

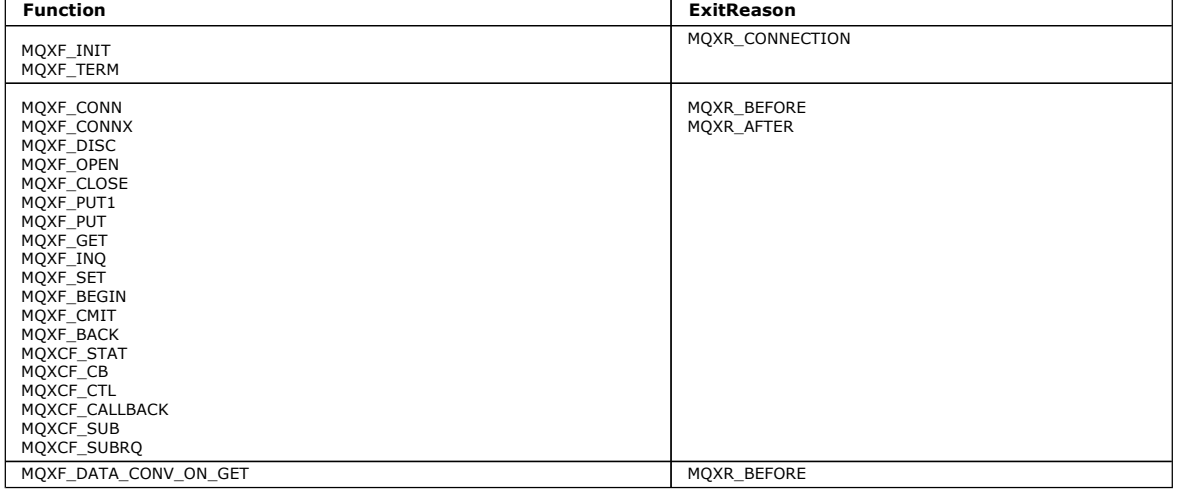

#### MQRC\_RESOURCE\_PROBLEM

(2102, X'836') An attempt to register or deregister an exit function has failed because of a resource problem.

#### MQRC\_UNEXPECTED\_ERROR

(2195, X'893') An attempt to register or deregister an exit function has failed unexpectedly.

MQRC\_PROPERTY\_NAME\_ERROR

(2442, X'098A') Invalid ExitProperties name.

## MQRC\_XEPO\_ERROR

(2507, X'09CB') Exit options structure not valid.

# MQXEP C language invocation

# MQXEP C function prototype

Parent topic: Reference information

This build: January 26, 2011 11:20:23

Notices | Trademarks | Downloads | Library | Support | Feedback

 $\mathbb{\mathbb{C}}$  Copyright IBM Corporation 1999, 2009. All Rights Reserved. This topic's URL: fg14660\_

# **2.12.3.5.1. MQXEP C language invocation**

MQXEP (Hconfig, ExitReason, Function, EntryPoint, &ExitOpts, &CompCode, &Reason);

Declaration for parameter list:

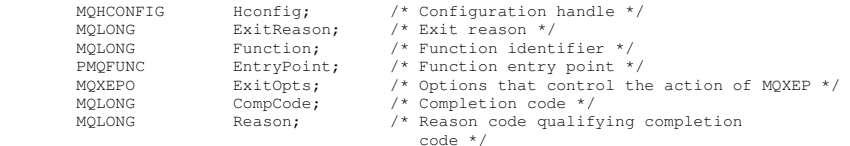

**Parent topic:** The exit entry point registration call (MQXEP)

**B** This build: January 26, 2011 11:20:23

Notices | Trademarks | Downloads | Library | Support | Feedback

 $\mathbb{\mathbb{C}}$  Copyright IBM Corporation 1999, 2009. All Rights Reserved. This topic's URL: fg14670\_

# **2.12.3.5.2. MQXEP C function prototype**

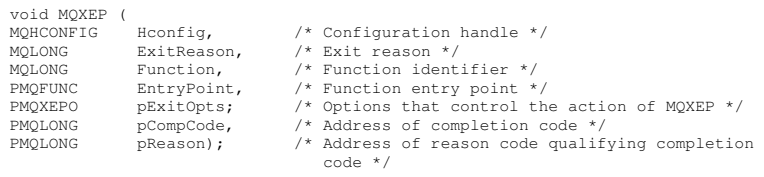

**Parent topic:** The exit entry point registration call (MOXEP)

This build: January 26, 2011 11:20:23

Notices | Trademarks | Downloads | Library | Support | Feedback

كا Copyright IBM Corporation 1999, 2009. All Rights Reserved.<br>This topic's URL: This topic'<br>fg14680\_

# **2.12.3.6. Invoking exit functions**

This section tells you how to invoke the exit functions available.

The descriptions of the individual functions start at The API exit functions. This section begins with some general information to help you when using these function calls.

# General rules for API exit routines

The API exit functions This collection of topics describes each of the exit functions and its parameters.

# Parent topic: Reference information

**This build: January 26, 2011 11:20:23** 

Notices | Trademarks | Downloads | Library | Support | Feedback

Copyright IBM Corporation 1999, 2009. All Rights Reserved. This topic's URL: fg14690\_

# **2.12.3.6.1. General rules for API exit routines**

The following general rules apply when invoking API exit routines:

- In all cases, API exit functions are driven before validating API call parameters, and before any security checks (in the case of MQCONN, MQCONNX, or MQOPEN).
- The values of fields input to and output from an exit routine are:
	- On input to a before WebSphere® MQ API exit function, the value of a field can be set by the application program, or by a previous exit function invocation.
	- o On output from a before WebSphere MQ API exit function, the value of a field can be left unchanged, or set to some other value by the exit function.
	- o On input to an after WebSphere MQ API exit function, the value of a field can be the value set by the queue manager after processing the

WebSphere MQ API call, or can be set to a value by a previous exit function invocation in the chain of exit functions.

- o On output from an after WebSphere MQ API call exit function, the value of a field can be left unchanged, or set to some other value by the exit function.
- Exit functions must communicate with the queue manager by using the ExitResponse and ExitResponse2 fields.
- The CompCode and Reason code fields communicate back to the application. The queue manager and exit functions can set the CompCode and Reason code fields.
- The MQXEP call returns new reason codes to the exit functions that call MQXEP. However, exit functions can translate these new reason codes to any existing reasons codes that existing and new applications can understand.
- Each exit function prototype has similar parameters to the API function with an extra level of indirection except for the CompCode and Reason.

#### The execution environment

In general, all errors from exit functions are communicated back to the exit handler using the ExitResponse and ExitResponse2 fields in MQAXP.

**Parent topic:** Invoking exit functions

This build: January 26, 2011 11:20:23

Notices | Trademarks | Downloads | Library | Support | Feedback

Copyright IBM Corporation 1999, 2009. All Rights Reserved. This topic's URL:  $f_014700$ 

# **2.12.3.6.1.1. The execution environment**

In general, all errors from exit functions are communicated back to the exit handler using the ExitResponse and ExitResponse2 fields in MQAXP.

These errors in turn are converted into MQCC\_\* and MQRC\_\* values and communicated back to the application in the CompCode and Reason fields.<br>However, any errors encountered in the exit handler logic are communicated back t Reason fields.

If an MQ\_TERM\_EXIT function returns an error:

- The MQDISC call has already taken place
- There is no other opportunity to drive the after MQ\_TERM\_EXIT exit function (and thus perform exit execution environment cleanup)
- Exit execution environment cleanup is not performed

In other words, the exit cannot be unloaded as it might still be in use. Also, other registered exits further down in the exit chain for which the before exit was successful, will be driven in the reverse order.

**Setting up the exit execution environment**<br>While processing an explicit MQCONN or MQCONNX call, exit handling logic sets up the exit execution environment before invoking the exit initialization function (MQ\_INIT\_EXIT). Exit execution environment setup involves loading the exit, acquiring storage for, and initializing exit parameter structures. The exit configuration handle is also allocated at this point.

<mark>Cleaning up the exit execution environment</mark><br>While processing an explicit MQDISC call, or an implicit disconnect request as a result of an application ending, exit handling logic might need to clean up the exit execution environment after invoking the exit termination function (MQ\_TERM\_EXIT), if registered.

Parent topic: General rules for API exit routines

This build: January 26, 2011 11:20:23

Notices | Trademarks | Downloads | Library | Support | Feedback

Copyright IBM Corporation 1999, 2009. All Rights Reserved. pic's URL: fg14710\_

# **2.12.3.6.1.1.1. Setting up the exit execution environment**

While processing an explicit MQCONN or MQCONNX call, exit handling logic sets up the exit execution environment before invoking the exit initialization function (MQ\_INIT\_EXIT). Exit execution environment setup involves loading the exit, acquiring storage for, and initializing exit parameter structures. The exit configuration handle is also allocated at this point.

If errors occur during this phase, the MQCONN or MQCONNX call fails with CompCode MQCC\_FAILED and one of the following reason codes:

#### MQRC\_API\_EXIT\_LOAD\_ERROR

An attempt to load an API exit module has failed.

# MORC\_API\_EXIT\_NOT\_FOUND

An API exit function could not be found in the API exit module.

## MQRC\_STORAGE\_NOT\_AVAILABLE

An attempt to initialize the execution environment for an API exit function failed because insufficient storage was available.

# MQRC\_API\_EXIT\_INIT\_ERROR

An error was encountered while initializing the execution environment for an API exit function.

Parent topic: The execution environment

This build: January 26, 2011 11:20:23

Notices | Trademarks | Downloads | Library | Support | Feedback

 $\overline{\mathbb{O}}$  Copyright IBM Corporation 1999, 2009. All Rights Reserved. This topic's URL: fg14720\_

# **2.12.3.6.1.1.2. Cleaning up the exit execution environment**

While processing an explicit MODISC call, or an implicit disconnect request as a result of an application ending, exit handling logic might need to clean up the exit execution environment after invoking the exit termination function (MQ\_TERM\_EXIT), if registered.

Cleaning up the exit execution environment involves releasing storage for exit parameter structures, possibly deleting any modules previously loaded into memory.

If errors occur during this phase, an explicit MQDISC call fails with CompCode MQCC\_FAILED and the following reason code (errors are not highlighted on implicit disconnect requests):

### MQRC\_API\_EXIT\_TERM\_ERROR

An error was encountered while closing the execution environment for an API exit function. The exit should *not* return any failure from the MQDISC before<br>or after the MQ\_TERM\* API exit function calls.

Parent topic: The execution environment

#### **This build: January 26, 2011 11:20:23**

Notices | Trademarks | Downloads | Library | Support | Feedback

Copyright IBM Corporation 1999, 2009. All Rights Reserved. This topic's URL: fg14730\_

# **2.12.3.6.2. The API exit functions**

This collection of topics describes each of the exit functions and its parameters.

#### Backout - MQ\_BACK\_EXIT

MQ\_BACK\_EXIT provides a backout exit function to perform *before* and *after* backout processing. Use function identifier MQXF\_BACK with exit reasons<br>MQXR\_BEFORE and MQXR\_AFTER to register *before* and *after* backout call

Callback - MQ\_CALLBACK\_EXIT<br>MQ\_CALLBACK\_EXIT provides a subscription request exit function to perform *before* and *after* callback processing. Use function identifier MQXF\_CALLBACK with exit reasons MQXR\_BEFORE and MQXR\_AFTER to register before and after callback call exit functions.

**Begin - MQ\_BEGIN\_EXIT**<br>MQ\_BEGIN\_EXIT provides a begin exit function to perform *before* and *after M*QBEGIN call processing. Use function identifier MQXF\_BEGIN with exit reasons MQXR\_BEFORE and MQXR\_AFTER to register before and after MQBEGIN call exit functions.

Close - MQ\_CLOSE\_EXIT<br>MQ\_CLOSE\_EXIT provides a close exit function to perform *before* and *after* MQCLOSE call processing. Use function identifier MQXF\_CLOSE with exit reasons MQXR\_BEFORE and MQXR\_AFTER to register before and after MQCLOSE call exit functions.

**Commit - MQ\_CMIT\_EXIT**<br>MQ\_CMIT\_EXIT provides a commit exit function to perform *before* and *after* commit processing. Use function identifier MQXF\_CMIT with exit reasons MQXR\_BEFORE and MQXR\_AFTER to register *before* and *after* commit call exit functions.

#### Connect and connect extension - MQ\_CONNX\_EXIT

**Control callback - MQ\_CTL\_EXIT**<br>MQ\_CTL\_EXIT provides a subscription request exit function to perform *before* and *after* control callback processing. Use function identifier MQXF\_CTL with exit reasons MQXR\_BEFORE and MQXR\_AFTER to register before and after control callback call exit functions.

#### Disconnect - MQ\_DISC\_EXIT

MQ\_DISC\_EXIT provides a disconnect exit function to perform *before* and *after* MQDISC exit processing. Use function identifier MQXF\_DISC with exit<br>reasons MQXR\_BEFORE and MQXR\_AFTER to register *before* and *after* MQDIS

#### MO\_GET\_EXIT

MQ\_GET\_EXIT provides a get exit function to perform before and after MQGET call processing.

## Initialization - MQ\_INIT\_EXIT

MQ\_INIT\_EXIT provides connection level initialization, indicated by setting ExitReason in MQAXP to MQXR\_CONNECTION.

**Inquire - MQ\_INQ\_EXIT**<br>MQ\_INQ\_EXIT provides an inquire exit function to perform *before* and *after* MQINQ call processing. Use function identifier MQXF\_INQ with exit reasons MQXR\_BEFORE and MQXR\_AFTER to register before and after MQINQ call exit functions.

## MO OPEN EXIT

MQ\_OPEN\_EXIT provides an open exit function to perform before and after MQOPEN call processing. Use function identifier MQXF\_OPEN with exit reasons MQXR\_BEFORE and MQXR\_AFTER to register *before* and *after* MQOPEN call exit functions.

#### MO PUT EXIT

MQ\_PUT\_EXIT provides a put exit function to perform before and after MQPUT call processing. Use function identifier MQXF\_PUT with exit reasons MQXR\_BEFORE and MQXR\_AFTER to register before and after MQPUT call exit functions.

#### Put1 - MQ\_PUT1\_EXIT

MQ\_PUT1\_EXIT provides a put one message only exit function to perform before and after MQPUT1 call processing. Use function identifier MQXF\_PUT1 with exit reasons MQXR\_BEFORE and MQXR\_AFTER to register before and after MQPUT1 call exit functions.

**Set - MQ\_SET\_EXIT**<br>MQ\_SET\_EXIT provides an inquire exit function to perform *before* and *after* MQSET call processing. Use function identifier MQXF\_SET with exit reasons MQXR\_BEFORE and MQXR\_AFTER to register before and after MQSET call exit functions.

# Status - MQ\_STAT\_EXIT

**Termination - MQ\_TERM\_EXIT**<br>MQ\_TERM\_EXIT provides connection level termination, registered with a function identifier of MQXF\_TERM and ExitReason MQXR\_CONNECTION. If registered, MQ\_TERM\_EXIT is called once for every disconnect request.

Register subscription - MQ\_SUB\_EXIT<br>MQ\_SUB\_EXIT provides a subscription request exit function to perform *before* and *after* subscription reregistration processing. Use function identifier MQXF\_SUB with exit reasons MQXR\_BEFORE and MQXR\_AFTER to register before and after subscription registrationcall exit functions.

#### Subscription request - MQ\_SUBRQ\_EXIT

MO\_SUBRO\_EXIT provides a subscription request exit function to perform before and after subscription request processing. Use function identifier MQXF\_SUBRQ with exit reasons MQXR\_BEFORE and MQXR\_AFTER to register *before* and *after* subscription request call exit functions.

# Parent topic: Invoking exit functions

This build: January 26, 2011 11:20:24 Notices | Trademarks | Downloads | Library | Support | Feedback

Copyright IBM Corporation 1999, 2009. All Rights Reserved. This topic's URL: fg14740\_

# **2.12.3.6.2.1. Backout - MQ\_BACK\_EXIT**

MQ\_BACK\_EXIT provides a backout exit function to perform *before* and *after* backout processing. Use function identifier MQXF\_BACK with exit reasons<br>MQXR\_BEFORE and MQXR\_AFTER to register *before* and *after* backout call

## The interface to this function is:

MQ\_BACK\_EXIT (&ExitParms, &ExitContext, &Hconn, &CompCode, &Reason) where the parameters are:

## ExitParms (MQAXP) - input/output

Exit parameter structure.

# ExitContext (MQAXC) - input/output

Exit context structure.

# Hconn (MQHCONN) - input

Connection handle.

# CompCode (MQLONG) - input/output

Completion code, valid values for which are:

MQCC\_OK

Successful completion.

MQCC\_WARNING

Partial completion.

MQCC\_FAILED Call failed

## Reason (MQLONG) - input/output

Reason code qualifying the completion code.

If the completion code is MQCC\_OK, the only valid value is:

## MQRC\_NONE

(0, x'000') No reason to report.

If the completion code is MQCC\_FAILED or MQCC\_WARNING, the exit function can set the reason code field to any valid MQRC\_\* value.

### C language invocation

## Parent topic: The API exit functions

This build: January 26, 2011 11:20:24

## Notices | Trademarks | Downloads | Library | Support | Feedback

Copyright IBM Corporation 1999, 2009. All Rights Reserved. This topic's URL: fg14750\_

# **2.12.3.6.2.1.1. C language invocation**

The queue manager logically defines the following variables:

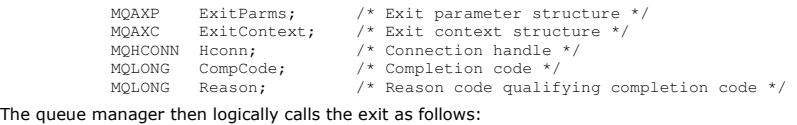

MQ\_BACK\_EXIT (&ExitParms, &ExitContext, &Hconn, &CompCode, &Reason);

# Your exit must match the following C function prototype:

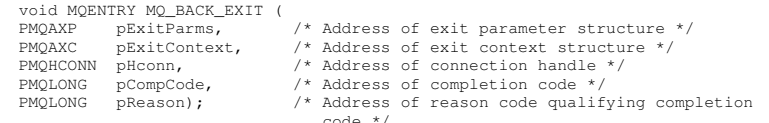

Parent topic: Backout - MO\_BACK\_EXIT

This build: January 26, 2011 11:20:24

Notices | Trademarks | Downloads | Library | Support | Feedback

C Copyright IBM Corporation 1999, 2009. All Rights Reserved.<br>This topic's UPL: This topic's URL: fg14760\_

# **2.12.3.6.2.2. Callback - MQ\_CALLBACK\_EXIT**

MQ\_CALLBACK\_EXIT provides a subscription request exit function to perform before and after callback processing. Use function identifier MQXF\_CALLBACK

with exit reasons MQXR\_BEFORE and MQXR\_AFTER to register before and after callback call exit functions.

The interface to this function is: MQ\_CALLBACK\_EXIT (&ExitParms, &ExitContext, &Hconn, &pMsgDesc, &pGetMsgOpts, &pBuffer, &pMQCBContext) where the parameters are:

ExitParms (MQAXP) - input/output Exit parameter structure ExitContext (MQAXC) - input/output Exit context structure Hconn (MQHCONN) - input/output Connection handle pMsgDesc Message descriptor pGetMsgOpts Options that control the action of MQGET pBuffer Area to contain the message data pMQCBContext Context data for the callback

# C language invocation - MQ\_CALLBACK\_EXIT

Parent topic: The API exit functions

This build: January 26, 2011 11:22:10

Notices | Trademarks | Downloads | Library | Support | Feedback

Copyright IBM Corporation 1999, 2009. All Rights Reserved. This topic's URL: fg20590\_

# **2.12.3.6.2.2.1. C language invocation - MQ\_CALLBACK\_EXIT**

The queue manager logically defines the following variables:

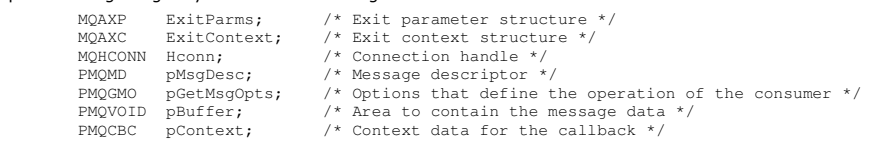

```
The queue manager then logically calls the exit as follows:
```
MQ\_SUBRQ\_EXIT (&ExitParms, &ExitContext, &Hconn, &pMsgDesc, &pGetMsgOpts, &pBuffer,

#### Your exit must match the following C function prototype:

void MOENTRY MO\_CALLBACK\_EX

&pContext);

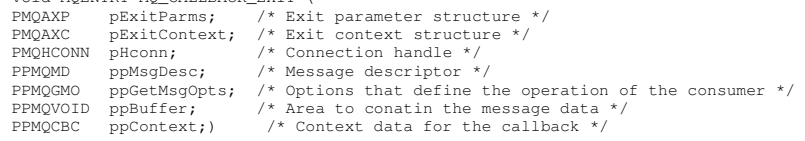

## Parent topic: Callback - MQ\_CALLBACK\_EXIT

This build: January 26, 2011 11:22:10

Notices | Trademarks | Downloads | Library | Support | Feedback

Copyright IBM Corporation 1999, 2009. All Rights Reserved. This topic's URL: fg20640\_

# **2.12.3.6.2.3. Begin - MQ\_BEGIN\_EXIT**

MQ\_BEGIN\_EXIT provides a begin exit function to perform before and after MQBEGIN call processing. Use function identifier MQXF\_BEGIN with exit reasons MQXR\_BEFORE and MQXR\_AFTER to register *before* and *after* MQBEGIN call exit functions.

The interface to this function is: MQ\_BEGIN\_EXIT (&ExitParms, &ExitContext, &Hconn, &pBeginOptions, &CompCode, keason) where the parameters are: ExitParms (MQAXP) - input/output Exit parameter structure. ExitContext (MQAXC) - input/output Exit context structure. Hconn (MQHCONN) - input Connection handle. pBeginOptions (PMQBO)- input/output Pointer to begin options. CompCode (MQLONG) - input/output

Completion code, valid values for which are:

MOCC\_OK

Successful completion.

MQCC\_WARNING

Partial completion. MQCC\_FAILED

Call failed

Reason (MQLONG) - input/output

Reason code qualifying the completion code.

If the completion code is MQCC\_OK, the only valid value is:

## MQRC\_NONE

(0, x'000') No reason to report. If the completion code is MQCC\_FAILED or MQCC\_WARNING, the exit function can set the reason code field to any valid MQRC\_\* value.

## C language invocation

Parent topic: The API exit functions

This build: January 26, 2011 11:20:24

Notices | Trademarks | Downloads | Library | Support | Feedback

Copyright IBM Corporation 1999, 2009. All Rights Reserved. This topic's URL: fg14770\_

# **2.12.3.6.2.3.1. C language invocation**

## The queue manager logically defines the following variables:

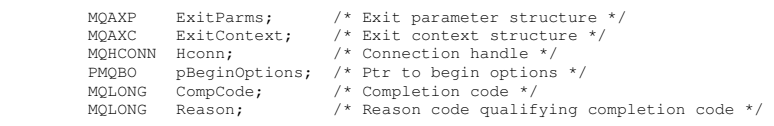

#### The queue manager then logically calls the exit as follows:

MQ\_BEGIN\_EXIT (&ExitParms, &ExitContext, &Hconn, &pBeginOptions, &CompCode, .<br>&Reason):

#### Your exit must match the following C function prototype:

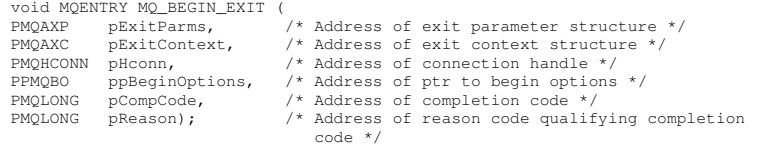

## Parent topic: Begin - MQ\_BEGIN\_EXIT

This build: January 26, 2011 11:20:24

#### Notices | Trademarks | Downloads | Library | Support | Feedback

كا Copyright IBM Corporation 1999, 2009. All Rights Reserved.<br>This topic's URL: fg14780\_

# **2.12.3.6.2.4. Close - MQ\_CLOSE\_EXIT**

MQ\_CLOSE\_EXIT provides a close exit function to perform before and after MQCLOSE call processing. Use function identifier MQXF\_CLOSE with exit reasons MQXR\_BEFORE and MQXR\_AFTER to register before and after MQCLOSE call exit functions.

# The interface to this function is:

MQ\_CLOSE\_EXIT (&ExitParms, &ExitContext, &Hconn, &pHobj, &Options, &CompCode, &Reason)

# where the parameters are:

ExitParms (MQAXP) - input/output Exit parameter structure. ExitContext (MQAXC) - input/output Exit context structure. Hconn (MQHCONN) - input Connection handle. pHobj (PMQHOBJ) - input Pointer to object handle. Options (MQLONG)- input/output Close options. CompCode (MQLONG) - input/output Completion code, valid values for which are: MQCC\_OK Successful completion. MQCC\_FAILED Call failed

# Reason (MQLONG) - input/output

Reason code qualifying the completion code.

If the completion code is MQCC\_OK, the only valid value is:

MQRC\_NONE

(0, x'000') No reason to report.

If the completion code is MQCC\_FAILED, the exit function can set the reason code field to any valid MQRC\_\* value.

# C language invocation

# **Parent topic:** The API exit functions

This build: January 26, 2011 11:20:24

Notices | Trademarks | Downloads | Library | Support | Feedback

Copyright IBM Corporation 1999, 2009. All Rights Reserved. This topic's URL: fg14790\_

# **2.12.3.6.2.4.1. C language invocation**

# The queue manager logically defines the following variables:

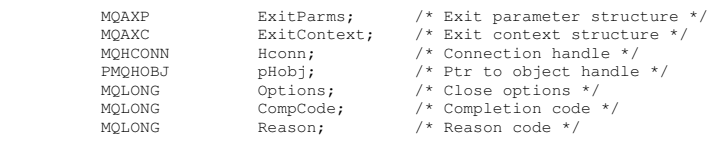

The queue manager then logically calls the exit as follows:

MQ\_CLOSE\_EXIT (&ExitParms, &ExitContext,&Hconn, &pHobj, &Options,

&CompCode, &Reason);

# Your exit must match the following C function prototype:

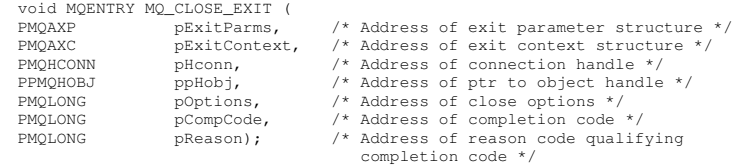

Parent topic: Close - MQ\_CLOSE\_EXIT

This build: January 26, 2011 11:20:24

Notices | Trademarks | Downloads | Library | Support | Feedback

Copyright IBM Corporation 1999, 2009. All Rights Reserved. This topic's URL: fg14800\_

# **2.12.3.6.2.5. Commit - MQ\_CMIT\_EXIT**

MO\_CMIT\_EXIT provides a commit exit function to perform before and after commit processing. Use function identifier MOXF\_CMIT with exit reasons MQXR\_BEFORE and MQXR\_AFTER to register *before* and *after* commit call exit functions.

If a commit operation fails, and the transaction is backed out, the MQCMIT call fails with MQCC\_WARNING and MQRC\_BACKED\_OUT. These return and reason codes are passed into any after MQCMIT exit functions to give the exit functions an indication that the unit of work has been backed out.

# The interface to this function is:

MQ\_CMIT\_EXIT (&ExitParms, &ExitContext, &Hconn, &CompCode, &Reason)

where the parameters are:

# ExitParms (MQAXP) - input/output

Exit parameter structure. ExitContext (MQAXC) - input/output Exit context structure.

Hconn (MQHCONN) - input Connection handle.

# CompCode (MQLONG) - input/output

Completion code, valid values for which are:

MOCC\_OK

Successful completion.

MQCC\_WARNING

Partial completion.

MQCC\_FAILED

Call failed

# Reason (MQLONG) - input/output

Reason code qualifying the completion code.

If the completion code is MOCC\_OK, the only valid value is:

MQRC\_NONE

(0, x'000') No reason to report. If the completion code is MQCC\_FAILED or MQCC\_WARNING, the exit function can set the reason code field to any valid MQRC\_\* value.

### C language invocation

Parent topic: The API exit functions

**This build: January 26, 2011 11:20:24** 

Notices | Trademarks | Downloads | Library | Support | Feedback

Copyright IBM Corporation 1999, 2009. All Rights Reserved. This topic's URL: fg14810\_

# **2.12.3.6.2.5.1. C language invocation**

## The queue manager logically defines the following variables:

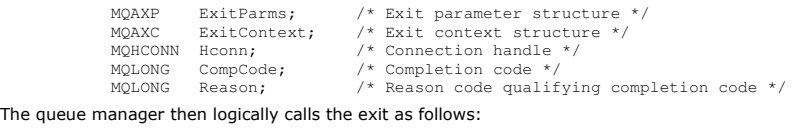

MQ\_CMIT\_EXIT (&ExitParms, &ExitContext,&Hconn, &CompCode, &Reason);

Your exit must match the following C function prototype:

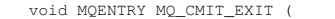

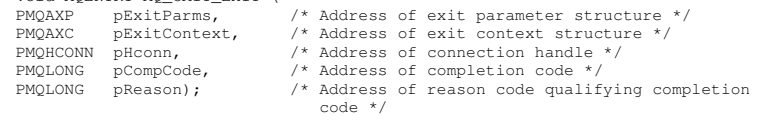

#### Parent topic: Commit - MQ\_CMIT\_EXIT

This build: January 26, 2011 11:20:24

Notices | Trademarks | Downloads | Library | Support | Feedback

Copyright IBM Corporation 1999, 2009. All Rights Reserved. ic's URL: fg14820\_

# **2.12.3.6.2.6. Connect and connect extension - MQ\_CONNX\_EXIT**

MQ\_CONNX\_EXIT provides:

- Connection exit function to perform before and after MQCONN processing
- Connection extension exit function to perform before and after MQCONNX processing
- The same interface, as described below, is invoked for both MQCONN and MQCONNX call exit functions.

When the message channel agent (MCA) responds to an inbound client connection, the MCA can connect and make a number of WebSphere® MQ API calls before the client state is fully known. These API calls call the API exit functions with the MQAXC based on the MCA program itself (for example in the UserId and ConnectionName fields of the MQAXC).

When the MCA responds to subsequent inbound client API calls, the MQAXC structure is based on the inbound client, setting the UserId and ConnectionName fields appropriately.

The queue manager name set by the application on an MQCONN or MQCONNX call is passed to the underlying connect call. Any attempt by a before MQ\_CONNX\_EXIT to change the name of the queue manager has no effect.

Use function identifiers MQXF\_CONN and MQXF\_CONNX with exit reasons MQXR\_BEFORE and MQXR\_AFTER to register before and after MQCONN and MQCONNX call exit functions.

An MO\_CONNX\_EXIT exit called for reason MOXR\_BEFORE must not issue any WebSphere MO\_API calls, as the correct environment has not been set up at this time.

The interface to MQCONN and MQCONNX is identical:

MQ\_CONNX\_EXIT (&ExitParms, &ExitContext, &pQMgrName, &pConnectOpts, &pHconn, &CompCode, &Reason);

# where the parameters are:

ExitParms (MQAXP) - input/output

Exit parameter structure.

# ExitContext (MQAXC) - input/output

Exit context structure.

## pQMgrName (PMQCHAR) - input

Pointer to the queue manager name supplied on the MQCONNX call. The exit must not change this name on the MQCONN or MQCONNX call.

# pConnectOpts (PMQCNO) - input/output

Pointer to the options that control the action of the MQCONNX call.

See "MQCNO - Connect options" in the WebSphere MQ Application Programming Reference for details.

For exit function MQXF\_CONN, pConnectOpts points to the default connect options structure (MQCNO\_DEFAULT).

## pHconn (PMQHCONN) - input

Pointer to the connection handle.

## CompCode (MQLONG) - input/output

Completion code, valid values for which are:

MQCC\_OK

Successful completion.

### MOCC WARNING

Warning (partial completion) MQCC\_FAILED Call failed

## Reason (MQLONG) - input/output

Reason code qualifying the completion code.

If the completion code is MQCC\_OK, the only valid value is:

MQRC\_NONE

(0, x'000') No reason to report.

If the completion code is MQCC\_FAILED or MQCC\_WARNING, the exit function can set the reason code field to any valid MQRC\_\* value.

#### C language invocation

Parent topic: The API exit functions

This build: January 26, 2011 11:20:25

Notices | Trademarks | Downloads | Library | Support | Feedback

 $\overline{\mathbb{O}}$  Copyright IBM Corporation 1999, 2009. All Rights Reserved. This topic's URL: fg14830\_

# **2.12.3.6.2.6.1. C language invocation**

The queue manager logically defines the following variables:

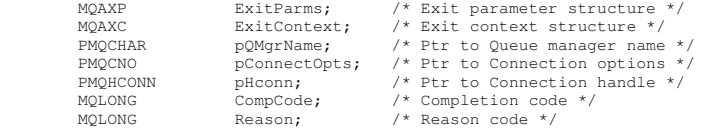

The queue manager then logically calls the exit as follows:

MQ\_CONNX\_EXIT (&ExitParms, &ExitContext, &pQMgrName, &pConnectOps, &pHconn, &CompCode, &Reason);

# Your exit must match the following C function prototype:

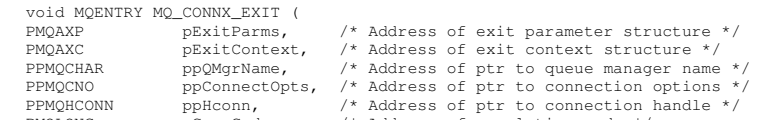

PPMQHCONN ppHconn, /\* Address of ptr to connection handle \*/<br>
PMQLONG pCompCode, /\* Address of completion code \*/<br>
PMQLONG pReason); /\* Address of reason code qualifying<br>
completion code \*/

# Parent topic: Connect and connect extension - MQ\_CONNX\_EXIT

**This build: January 26, 2011 11:20:25** 

Notices | Trademarks | Downloads | Library | Support | Feedback

Copyright IBM Corporation 1999, 2009. All Rights Reserved. c's URL: fg14840\_

# **2.12.3.6.2.7. Control callback - MQ\_CTL\_EXIT**

MO CTL EXIT provides a subscription request exit function to perform before and after control callback processing. Use function identifier MQXF\_CTL with exit reasons MQXR\_BEFORE and MQXR\_AFTER to register before and after control callback call exit functions.

The interface to this function is:

MQ\_CTL\_EXIT (&Hconn, &Operation, &ControlOpts, &CompCode, &Reason) where the parameters are:

Hconn (MQHCONN) - input/output

Connection handle.

# Operation (MQLONG) input/output

The operation being processed on the callback defined for the specified object handle

ControlOpts (MQCTLO) input/output

Options that control the action of MQCTL

CompCode (MQLONG) - input/output

Completion code, valid values for which are:

MOCC\_OK

Successful completion.

MQCC\_WARNING

Partial completion.

MQCC\_FAILED

Call failed

Reason (MQLONG) - input/output

Reason code qualifying the completion code.

If the completion code is MQCC\_OK, the only valid value is:

MQRC\_NONE

(0, x'000') No reason to report.

If the completion code is MQCC\_FAILED or MQCC\_WARNING, the exit function can set the reason code field to any valid MQRC\_\* value.

C language invocation - MQ\_CTL\_EXIT

Parent topic: The API exit functions

This build: January 26, 2011 11:22:10 Notices | Trademarks | Downloads | Library | Support | Feedback

 $\mathbb{\mathbb{C}}$  Copyright IBM Corporation 1999, 2009. All Rights Reserved. This topic's URL: fg20600\_

# **2.12.3.6.2.7.1. C language invocation - MQ\_CTL\_EXIT**

The queue manager logically defines the following variables:

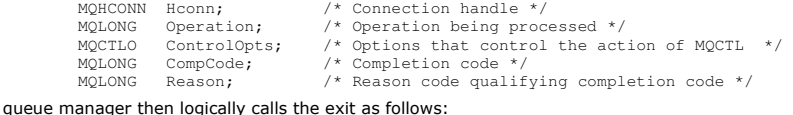

MQ\_CTL\_EXIT (&Hconn, &Operation, &ControlOpts, &CompCode, &Reason);

# Your exit must match the following C function prototype:

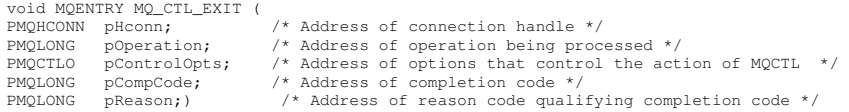

Parent topic: Control callback - MQ\_CTL\_EXIT

This build: January 26, 2011 11:22:10

The queue

Notices | Trademarks | Downloads | Library | Support | Feedback

Copyright IBM Corporation 1999, 2009. All Rights Reserved. This topic's URL: fg20630\_

# **2.12.3.6.2.8. Disconnect - MQ\_DISC\_EXIT**

MQ\_DISC\_EXIT provides a disconnect exit function to perform before and after MQDISC exit processing. Use function identifier MQXF\_DISC with exit reasons MQXR\_BEFORE and MQXR\_AFTER to register before and after MQDISC call exit functions.

The interface to this function is

MQ\_DISC\_EXIT (&ExitParms, &ExitContext, &pHconn, &CompCode, &Reason);

where the parameters are:

## ExitParms (MQAXP) - input/output

Exit parameter structure.

ExitContext (MQAXC) - input/output

# Exit context structure.

pHconn (PMQHCONN) - input

Pointer to the connection handle.

- For the before MQDISC call, the value of this field is one of:
	- The connection handle returned on the MQCONN or MQCONNX call
	- Zero, for environments where an environment-specific adapter has connected to the queue manager
	- A value set by a previous exit function invocation

For the after MQDISC call, the value of this field is zero or a value set by a previous exit function invocation.

#### CompCode (MQLONG) - input/output

Completion code, valid values for which are:

MOCC\_OK

Successful completion.

MQCC\_WARNING

Partial completion MQCC\_FAILED

Call failed

# Reason (MQLONG) - input/output

Reason code qualifying the completion code.

If the completion code is MQCC\_OK, the only valid value is:

# MQRC\_NONE

(0, x'000') No reason to report.

If the completion code is MQCC\_FAILED or MQCC\_WARNING, the exit function can set the reason code field to any valid MQRC\_\* value.

#### C language invocation

**Parent topic:** The API exit functions

**This build: January 26, 2011 11:20:25** 

Notices | Trademarks | Downloads | Library | Support | Feedback

Copyright IBM Corporation 1999, 2009. All Rights Reserved. ic's URL: fg14850

# **2.12.3.6.2.8.1. C language invocation**

The queue manager logically defines the following variables:

```
 MQAXP ExitParms; /* Exit parameter structure */ 
 MQAXC ExitContext; /* Exit context structure */ 
 PMQHCONN pHconn; /* Ptr to Connection handle */ 
 MQLONG CompCode; /* Completion code */ 
 MQLONG Reason; /* Reason code */
```
The queue manager then logically calls the exit as follows:

MQ\_DISC\_EXIT (&ExitParms, &ExitContext, &pHconn, &CompCode, &Reason);

#### Your exit must match the following C function prototype:

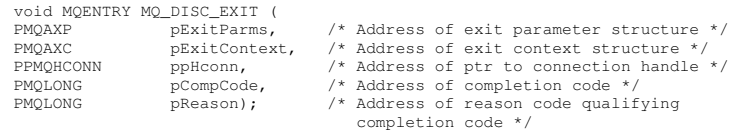

Parent topic: Disconnect - MQ\_DISC\_EXIT

#### This build: January 26, 2011 11:20:25

Notices | Trademarks | Downloads | Library | Support | Feedback

Copyright IBM Corporation 1999, 2009. All Rights Reserved. This topic's URL: fg14860\_

# **2.12.3.6.2.9. Get - MQ\_GET\_EXIT**

MQ\_GET\_EXIT provides a get exit function to perform before and after MQGET call processing.

There are two function identifiers:

- 1. Use MOXF\_GET with exit reasons MOXR\_BEFORE and MOXR\_AFTER to register before and after MOGET call exit functions.
- 2. Use MQXF\_DATA\_CONV\_ON\_GET with exit reason MQXR\_BEFORE to register a before MQGET data conversion exit function.

#### The interface to this function is:

```
MQ_GET_EXIT (&ExitParms, &ExitContext, &Hconn, &Hobj, &pMsgDesc, 
 &pGetMsgOpts, &BufferLength, &pBuffer, &pDataLength, 
 &CompCode, &Reason)
```
where the parameters are:

# Exit parameter structure. ExitContext (MQAXC) - input/output Exit context structure. Hconn (MQHCONN) - input Connection handle.

ExitParms (MQAXP) - input/output

Hobj (MQHOBJ) - input/output Object handle.

pMsgDesc (PMQMD) - input/output

```
Pointer to message descriptor.
```
pGetMsgOpts (PMQPMO) - input/output

Pointer to get message options. BufferLength (MQLONG) - input/output

# Message buffer length.

pBuffer (PMQBYTE) - input/output Pointer to message buffer.

# pDataLength (PMQLONG) - input/output

Pointer to data length field.

# CompCode (MQLONG) - input/output

Completion code, valid values for which are:

# MOCC\_OK

Successful completion.

MQCC\_WARNING

Partial completion.

MQCC\_FAILED

# Call failed

Reason (MQLONG) - input/output

Reason code qualifying the completion code.

If the completion code is MQCC\_OK, the only valid value is:

MQRC\_NONE

(0, x'000') No reason to report.

If the completion code is MQCC\_FAILED or MQCC\_WARNING, the exit function can set the reason code field to any valid MQRC\_\* value.

C language invocation

Parent topic: The API exit functions

```
This build: January 26, 2011 11:20:25
Notices | Trademarks | Downloads | Library | Support | Feedback
```
 $\mathbb{\mathbb{C}}$  Copyright IBM Corporation 1999, 2009. All Rights Reserved. This topic's URL: fg14870\_

# **2.12.3.6.2.9.1. C language invocation**

The queue manager logically defines the following variables:

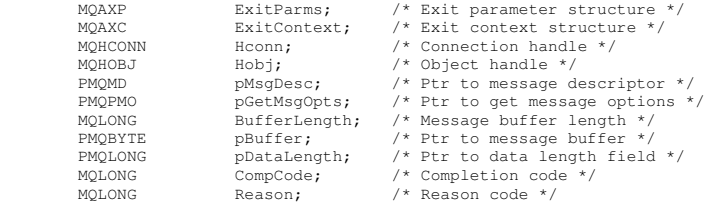

The queue manager then logically calls the exit as follows:

MQ\_GET\_EXIT (&ExitParms, &ExitContext, &Hconn, &Hobj, &pMsgDesc, &pGetMsgOpts, &BufferLength, &pBuffer, &pDataLength, &CompCode, &Reason)

Your exit must match the following C function prototype:

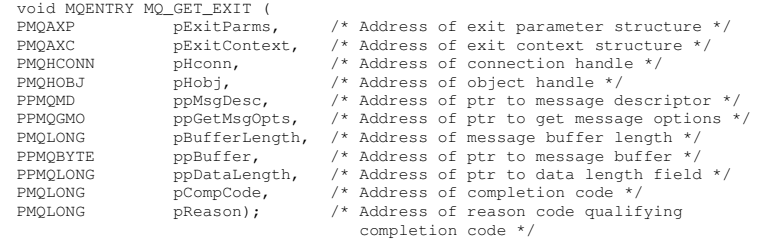

Parent topic: Get - MQ\_GET\_EXIT

This build: January 26, 2011 11:20:25

Notices | Trademarks | Downloads | Library | Support | Feedback

Copyright IBM Corporation 1999, 2009. All Rights Reserved. This topic's URL: fg14880\_

# **2.12.3.6.2.10. Initialization - MQ\_INIT\_EXIT**

MQ\_INIT\_EXIT provides connection level initialization, indicated by setting ExitReason in MQAXP to MQXR\_CONNECTION.

During the initialization, note the following:

- The MQ\_INIT\_EXIT function calls MQXEP to register the WebSphere® MQ API verbs and the ENTRY and EXIT points in which it is interested.
- Exits do not need to intercept all the WebSphere MQ API verbs. Exit functions are invoked only if an interest has been registered.
- Storage that is to be used by the exit can be acquired while initializing it.
- If a call to this function fails, the MQCONN or MQCONNX call that invoked it also fails with a CompCode and Reason that depend on the value of the ExitResponse field in MQAXP.
- An MQ\_INIT\_EXIT exit must not issue WebSphere MQ API calls, because the correct environment has not been set up at this time.
- If an MQ\_INIT\_EXIT fails with MQXCC\_FAILED, the queue manager returns from the MQCONN or MQCONNX call that called it with MQCC\_FAILED and MQRC\_API\_EXIT\_ERROR.
- If the queue manager encounters an error while initializing the API exit function execution environment before invoking the first MQ\_INIT\_EXIT, the queue manager returns from the MQCONN or MQCONNX call that invoked MQ\_INIT\_EXIT with MQCC\_FAILED and MQRC\_API\_EXIT\_INIT\_ERROR.

The interface to MQ\_INIT\_EXIT is:

MQ\_INIT\_EXIT (&ExitParms, &ExitContext, &CompCode, &Reason) where the parameters are:

ExitParms (MQAXP) - input/output

Exit parameter structure.

ExitContext (MQAXC) - input/output

Exit context structure.

## CompCode (MQLONG) - input/output

Pointer to completion code, valid values for which are:

# MOCC\_OK

Successful completion.

MQCC\_WARNING

Partial completion.

## MQCC\_FAILED

Call failed

## Reason (MQLONG) - input/output

Pointer to reason code qualifying the completion code.

If the completion code is MQCC\_OK, the only valid value is:

## MQRC\_NONE

(0, x'000') No reason to report.

If the completion code is MQCC\_FAILED or MQCC\_WARNING, the exit function can set the reason code field to any valid MQRC\_\* value. The CompCode and Reason returned to the application depend on the value of the ExitResponse field in MQAXP.

## C language invocation

**Parent topic:** The API exit functions

This build: January 26, 2011 11:20:25

Notices | Trademarks | Downloads | Library | Support | Feedback

Copyright IBM Corporation 1999, 2009. All Rights Reserved. This topic's URL: fg14890\_

# **2.12.3.6.2.10.1. C language invocation**

The queue manager logically defines the following variables:

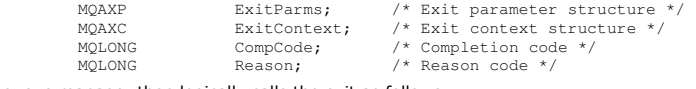

The queue manager then logically calls the exit as follows:

MQ\_INIT\_EXIT (&ExitParms, &ExitContext, &CompCode, &Reason)

Your exit must match the following C function prototype:

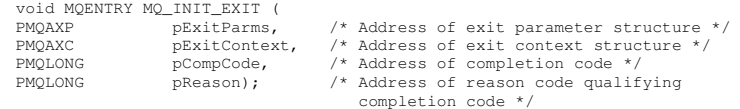

## Parent topic: Initialization - MQ\_INIT\_EXIT

This build: January 26, 2011 11:20:25

Notices | Trademarks | Downloads | Library | Support | Feedback

Copyright IBM Corporation 1999, 2009. All Rights Reserved. This topic's URL: fg14900\_

# **2.12.3.6.2.11. Inquire - MQ\_INQ\_EXIT**

MQ\_INQ\_EXIT provides an inquire exit function to perform before and after MQINQ call processing. Use function identifier MQXF\_INQ with exit reasons MQXR\_BEFORE and MQXR\_AFTER to register before and after MQINQ call exit functions.

The interface to this function is:

```
MQ_INQ_EXIT (&ExitParms, &ExitContext, &Hconn, &Hobj, &SelectorCount, 
 &pSelectors, &IntAttrCount, &pIntAttrs, &CharAttrLength, 
 &pCharAttrs, &CompCode, &Reason)
```
where the parameters are:

ExitParms (MQAXP) - input/output Exit parameter structure. ExitContext (MQAXC) - input/output

Exit context structure.

Hconn (MQHCONN) - input

Connection handle. Hobj (MQHOBJ) - input

Object handle.

SelectorCount (MQLONG) - input

Count of selectors

pSelectors (PMQLONG) - input/output

Pointer to array of selector values.

IntAttrCount (MQLONG) - input

Count of integer attributes.

pIntAttrs (PMQLONG) - input/output Pointer to array of integer attribute values.

CharAttrLength (MQLONG) - input/output

Character attributes array length.

pCharAttrs (PMQCHAR) - input/output

Pointer to character attributes array.

CompCode (MQLONG) - input/output

Completion code, valid values for which are:

### MOCC\_OK

Successful completion.

MQCC\_WARNING

Partial completion.

MQCC\_FAILED

Call failed

# Reason (MQLONG) - input/output

Reason code qualifying the completion code.

If the completion code is MQCC\_OK, the only valid value is:

# MQRC\_NONE

(0, x'000') No reason to report.

If the completion code is MQCC\_FAILED or MQCC\_WARNING, the exit function can set the reason code field to any valid MQRC\_\* value.

## C language invocation

Parent topic: The API exit functions

This build: January 26, 2011 11:20:25

Notices | Trademarks | Downloads | Library | Support | Feedback

Copyright IBM Corporation 1999, 2009. All Rights Reserved. This topic's URL: fg14910\_

# **2.12.3.6.2.11.1. C language invocation**

The queue manager logically defines the following variables:

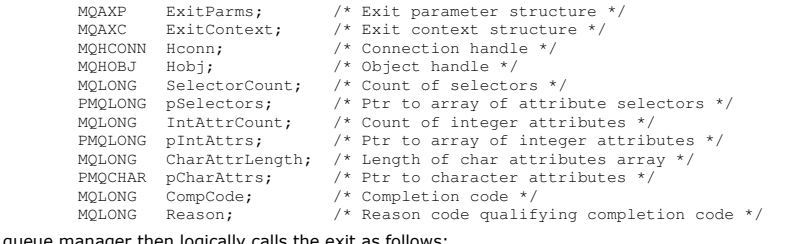

The queue manager then logically o

MQ\_INQ\_EXIT (&ExitParms, &ExitContext, &Hconn, &Hobj, &SelectorCount,<br>«pSelectors, &IntAttrSount, &pIntAttrs, &CharAttrLength,<br>«pCharAttrs, &CompCode, &Reason)

Your exit must match the following C function prototype:

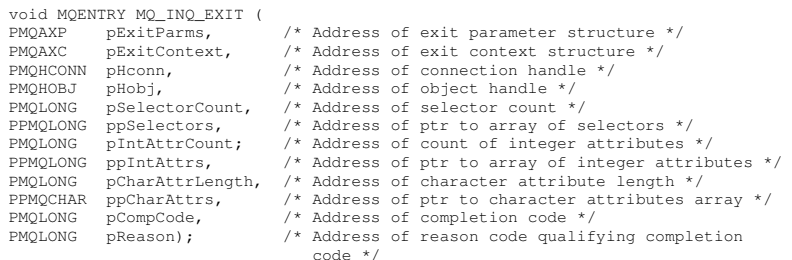

Parent topic: Inquire - MQ\_INQ\_EXIT

This build: January 26, 2011 11:20:25

Notices | Trademarks | Downloads | Library | Support | Feedback

Copyright IBM Corporation 1999, 2009. All Rights Reserved. This topic's URL: fg14920\_

# **2.12.3.6.2.12. Open - MQ\_OPEN\_EXIT**

MQ\_OPEN\_EXIT provides an open exit function to perform before and after MQOPEN call processing. Use function identifier MQXF\_OPEN with exit reasons MQXR\_BEFORE and MQXR\_AFTER to register before and after MQOPEN call exit functions.

The interface to this function is

```
MQ_OPEN_EXIT (&ExitParms, &ExitContext, &Hconn, &pObjDesc, &Options, 
                   &pHobj, &CompCode, &Reason) 
where the parameters are:
```
ExitParms (MQAXP) - input/output Exit parameter structure. ExitContext (MQAXC) - input/output Exit context structure. Hconn (MQHCONN) - input Connection handle. pObjDesc (PMQOD) - input/output

Pointer to object descriptor.

# Options (MQLONG) - input/output

Open options.

pHobj (PMQHOBJ) - input

Pointer to object handle.

CompCode (MQLONG) - input/output

Completion code, valid values for which are:

MQCC\_OK

Successful completion.

MQCC\_WARNING

Partial completion

MQCC\_FAILED

Call failed

Reason (MQLONG) - input/output

Reason code qualifying the completion code.

If the completion code is MQCC\_OK, the only valid value is:

#### MQRC\_NONE

(0, x'000') No reason to report.

If the completion code is MQCC\_FAILED or MQCC\_WARNING, the exit function can set the reason code field to any valid MQRC\_\* value.

# C language invocation

**Parent topic:** The API exit functions

## **This build: January 26, 2011 11:20:26**

Notices | Trademarks | Downloads | Library | Support | Feedback

Copyright IBM Corporation 1999, 2009. All Rights Reserved. This topic's URL: fg14930\_

# **2.12.3.6.2.12.1. C language invocation**

## The queue manager logically defines the following variables:

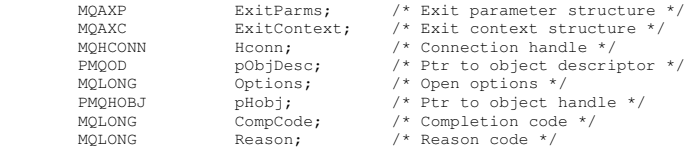

The queue manager then logically calls the exit as follows:

MQ\_OPEN\_EXIT (&ExitParms, &ExitContext, &Hconn, &pObjDesc, &Options, &pHobj, &CompCode, &Reason);

# Your exit must match the following C function prototype:

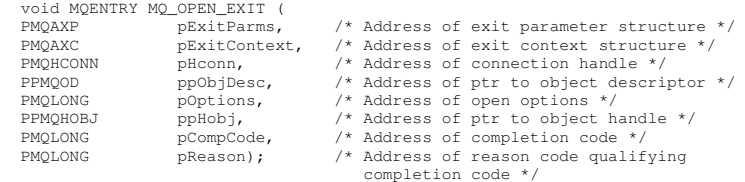

Parent topic: Open - MQ\_OPEN\_EXIT

**B** This build: January 26, 2011 11:20:26

Notices | Trademarks | Downloads | Library | Support | Feedback

Copyright IBM Corporation 1999, 2009. All Rights Reserved. This topic's URL: fg14940\_

# **2.12.3.6.2.13. Put - MQ\_PUT\_EXIT**

MQ\_PUT\_EXIT provides a put exit function to perform before and after MQPUT call processing. Use function identifier MQXF\_PUT with exit reasons MQXR\_BEFORE and MQXR\_AFTER to register *before* and *after* MQPUT call exit functions.

The interface to this function is:

```
MQ_PUT_EXIT (&ExitParms, &ExitContext, &Hconn, &Hobj, &pMsgDesc, 
 &pPutMsgOpts, &BufferLength, &pBuffer, &CompCode, &Reason) 
where the parameters are:
```
ExitParms (MQAXP) - input/output Exit parameter structure. ExitContext (MQAXC) - input/output Exit context structure. Hconn (MQHCONN) - input Connection handle. Hobj (MQHOBJ) - input/output Object handle.

## pMsgDesc (PMQMD) - input/output

Pointer to message descriptor.

pPutMsgOpts (PMQPMO) - input/output

Pointer to put message options.

BufferLength (MQLONG) - input/output Message buffer length.

pBuffer (PMQBYTE) - input/output

Pointer to message buffer.

#### CompCode (MQLONG) - input/output

Completion code, valid values for which are:

MQCC\_OK

Successful completion.

MQCC\_WARNING

Partial completion. MQCC\_FAILED Call failed

# Reason (MQLONG) - input/output

Reason code qualifying the completion code.

If the completion code is MQCC\_OK, the only valid value is:

# MQRC\_NONE

(0, x'000') No reason to report.

If the completion code is MQCC\_FAILED or MQCC\_WARNING, the exit function can set the reason code field to any valid MQRC\_\* value.

#### C language invocation

**Parent topic:** The API exit functions

This build: January 26, 2011 11:20:26

Notices | Trademarks | Downloads | Library | Support | Feedback

Copyright IBM Corporation 1999, 2009. All Rights Reserved. .<br>Dic's URL: fg14950\_

# **2.12.3.6.2.13.1. C language invocation**

The queue manager logically defines the following variables:

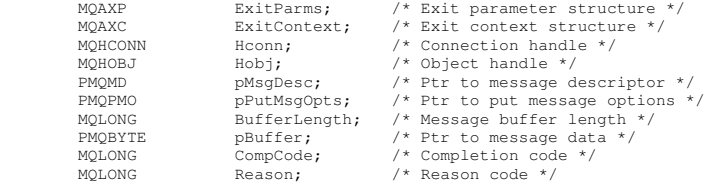

The queue manager then logically calls the exit as follows:

MQ\_PUT\_EXIT (&ExitParms, &ExitContext, &Hconn, &Hobj, &pMsgDesc, &pPutMsgOpts, &BufferLength, &pBuffer, &CompCode, &Reason)

# Your exit must match the following C function prototype:

void MQENTRY MQ\_PUT\_EXIT (<br>PMQAXP pExitParms,<br>PMQAXC pExitContex PMQAXP pExitParms, /\* Address of exit parameter structure \*/ PMQAXC pExitContext, /\* Address of exit context structure \*/ PMQHCONN pHconn, /\* Address of connection handle \*/<br>
PMQHCONN pHobj, /\* Address of object handle \*/<br>
PPMQMD ppMsgDesc, /\* Address of ptr to message descriptor \*/<br>
PPMQLONG ppPutMsgOpts, /\* Address of ptr to put message opt

#### Parent topic: Put - MO\_PUT\_EXIT

This build: January 26, 2011 11:20:26

Notices | Trademarks | Downloads | Library | Support | Feedback

Copyright IBM Corporation 1999, 2009. All Rights Reserved. This topic's URL: fg14960\_

# **2.12.3.6.2.14. Put1 - MQ\_PUT1\_EXIT**

MO\_PUT1\_EXIT provides a put one message only exit function to perform before and after MOPUT1 call processing. Use function identifier MOXF\_PUT1 with exit reasons MQXR\_BEFORE and MQXR\_AFTER to register before and after MQPUT1 call exit functions.

The interface to this function is:

MQ\_PUT1\_EXIT (&ExitParms, &ExitContext, &Hconn, &pObjDesc, &pMsgDesc, &pPutMsgOpts, &BufferLength, &pBuffer, &CompCode, &Reason)

where the parameters are:

#### ExitParms (MQAXP) - input/output
Exit parameter structure.

ExitContext (MQAXC) - input/output

Exit context structure.

Hconn (MQHCONN) - input

Connection handle. pObjDesc (PMQOD) - input/output

Pointer to object descriptor.

pMsgDesc (PMQMD) - input/output

Pointer to message descriptor.

pPutMsgOpts (PMQPMO) - input/output Pointer to put message options.

BufferLength (MQLONG) - input/output

Message buffer length.

pBuffer (PMQBYTE) - input/output

Pointer to message buffer. CompCode (MQLONG) - input/output

Completion code, valid values for which are:

MQCC\_OK

Successful completion.

MQCC\_WARNING

Partial completion.

MQCC\_FAILED

Call failed

### Reason (MQLONG) - input/output

Reason code qualifying the completion code.

If the completion code is MQCC\_OK, the only valid value is:

### MQRC\_NONE

(0, x'000') No reason to report.

If the completion code is MQCC\_FAILED or MQCC\_WARNING, the exit function can set the reason code field to any valid MQRC\_\* value.

#### C language invocation

**Parent topic:** The API exit functions

This build: January 26, 2011 11:20:26

Notices | Trademarks | Downloads | Library | Support | Feedback

Copyright IBM Corporation 1999, 2009. All Rights Reserved. This topic's URL: fg14970\_

# **2.12.3.6.2.14.1. C language invocation**

```
The queue manager logically defines the following variables: 
       MQAXP ExitParms; /* Exit parameter structure */ 
 MQAXC ExitContext; /* Exit context structure */ 
       MQHCONN Hconn; /* Connection handle */ 
 PMQOD pObjDesc; /* Ptr to object descriptor */ 
 PMQMD pMsgDesc; /* Ptr to message descriptor */ 
      PMQPMO pPutMsgOpts; /* Ptr to put message options */<br>
MQLONG BufferLength; /* Message buffer length */<br>
PMQBYTE pBuffer; /* Ptr to message data */<br>
MQLONG CompCode; /* Completion code */<br>
MQLONG Reason; /* Reason code */
The queue manager then logically calls the exit as follows: 
      MQ_PUT1_EXIT (&ExitParms, &ExitContext, &Hconn, &pObjDesc, &pMsgDesc, 
 &pPutMsgOpts, &BufferLength, &pBuffer, &CompCode, &Reason) 
Your exit must match the following C function prototype: 
     void MQENTRY MQ_PUT1_EXIT (<br>PMQAXP pExitParms,
      PMQAXP pExitParms, /* Address of exit parameter structure */ 
PMQAXC pExitContext, /* Address of exit context structure */
```
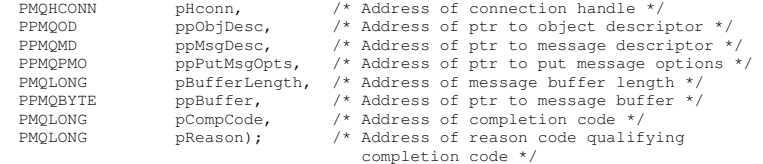

Parent topic: Put1 - MQ\_PUT1\_EXIT

This build: January 26, 2011 11:20:26

Notices | Trademarks | Downloads | Library | Support | Feedba

 $\overline{\mathbb{O}}$  Copyright IBM Corporation 1999, 2009. All Rights Reserved. This topic's URL: fg14980\_

# **2.12.3.6.2.15. Set - MQ\_SET\_EXIT**

MQ\_SET\_EXIT provides an inquire exit function to perform before and after MQSET call processing. Use function identifier MQXF\_SET with exit reasons

MQXR\_BEFORE and MQXR\_AFTER to register before and after MQSET call exit functions.

The interface to this function is: MQ\_SET\_EXIT (&ExitParms, &ExitContext, &Hconn, &Hobj, &SelectorCount,<br>«pSelectors, &IntAttrCount, &Inney & SelectorCount,<br>«pCharAttr, &CompCode, &Reason) where the parameters are: ExitParms (MQAXP) - input/output Exit parameter structure. ExitContext (MQAXC) - input/output Exit context structure. Hconn (MQHCONN) - input Connection handle. Hobj (MQHOBJ) - input Object handle. SelectorCount (MQLONG) - input Count of selectors pSelectors (PMQLONG) - input/output Pointer to array of selector values. IntAttrCount (MQLONG) - input Count of integer attributes. pIntAttrs (PMQLONG) - input/output Pointer to array of integer attribute values. CharAttrLength (MQLONG) - input/output Character attributes array length. pCharAttrs (PMQCHAR) - input/output Pointer to character attribute values. CompCode (MQLONG) - input/output Completion code, valid values for which are: MQCC\_OK Successful completion. MQCC\_WARNING Partial completion. MQCC\_FAILED Call failed Reason (MQLONG) - input/output Reason code qualifying the completion code. If the completion code is MQCC\_OK, the only valid value is: MQRC\_NONE (0, x'000') No reason to report. If the completion code is MQCC\_FAILED or MQCC\_WARNING, the exit function can set the reason code field to any valid MQRC\_\* value. C language invocation **Parent topic:** The API exit functions This build: January 26, 2011 11:20:26

Notices | Trademarks | Downloads | Library | Support | Feedback

Copyright IBM Corporation 1999, 2009. All Rights Reserved. This topic's URL: fg14990\_

# **2.12.3.6.2.15.1. C language invocation**

The queue manager logically defines the following variables:

```
MQAXP ExitParms; /* Exit parameter structure */<br>MQAXC ExitContext; /* Exit context structure */
        MQAXC ExitContext; /* Exit context structure */ 
 MQHCONN Hconn; /* Connection handle */ 
                     MQHOBJ Hobj; // Object handle */<br>MQHOBJ Hobj; // Object handle */<br>MQLONG SelectorCount; // Count of selectors */
       MQLONG SelectorCount; /* Count of selectors */<br>
PMQLONG pSelectors; /* Ptr to array of attribute selectors */<br>
MQLONG IntAttrCount; /* Count of integer attributes */<br>
PMQLONG pIntAttrs; /* Ptr to array of integer attribute
The queue manager then logically calls the exit as follows: 
       MQ_SET_EXIT (&ExitParms, &ExitContext, &Hconn, &Hobj, &SelectorCount,<br>«pSelectors, &IntAttrSount, &pIntAttrs, &CharAttrLength,<br>«pCharAttrs, &CompCode, &Reason)
Your exit must match the following C function prototype: 
      void MQENTRY MQ_SET_EXIT ( 
                                                          PMQAXP pExitParms, /* Address of exit parameter structure */
```
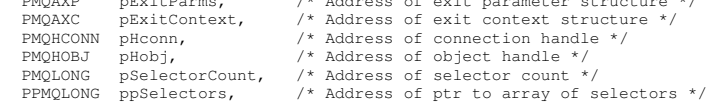

# Application Programming Guide Page 183 of 420

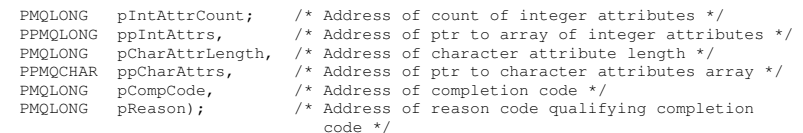

# Parent topic: Set - MQ\_SET\_EXIT

**This build: January 26, 2011 11:20:26** 

Notices | Trademarks | Downloads | Library | Support | Feedback

Copyright IBM Corporation 1999, 2009. All Rights Reserved. This topic's URL:  $615000$ 

# **2.12.3.6.2.16. Status - MQ\_STAT\_EXIT**

MO\_STAT\_EXIT provides a status exit function to perform before and after MOSTAT call processing. Use function identifier MOXF\_STAT with exit reasons MQXR\_BEFORE and MQXR\_AFTER to register *before* and *after* MQSTAT call exit functions.

### The interface to this function is:

MQ\_STAT\_EXIT (&ExitParms, &ExitContext, &Hconn, &Type, &pStatus &CompCode, &Reason)

where the parameters are:

## ExitParms (MQAXP) - input/output

Exit parameter structure.

# ExitContext (MQAXC) - input/output

Exit context structure.

Hconn (MQHCONN) - input

# Connection handle.

Type (MQLONG) - input

Type of status information to retrieve.

pStatus (PMQSTS) - output

# Pointer to status buffer.

CompCode (MQLONG) - input/output Completion code, valid values for which are:

MOCC\_OK

## Successful completion.

MQCC\_WARNING

Partial completion.

## MQCC\_FAILED

Call failed

# Reason (MQLONG) - input/output

Reason code qualifying the completion code.

If the completion code is MQCC\_OK, the only valid value is:

# MQRC\_NONE

(0, x'000') No reason to report.

If the completion code is MQCC\_FAILED or MQCC\_WARNING, the exit function can set the reason code field to any valid MQRC\_\* value.

# C language invocation

## Parent topic: The API exit functions

```
This build: January 26, 2011 11:20:26
```
Notices | Trademarks | Downloads | Library | Support | Feedback

Copyright IBM Corporation 1999, 2009. All Rights Reserved. This topic's URL: fg15003\_

# **2.12.3.6.2.16.1. C language invocation**

Your exit must match the following C function prototype:

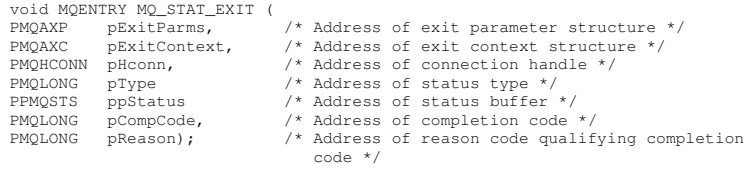

## Parent topic: Status - MQ\_STAT\_EXIT

This build: January 26, 2011 11:20:26

Notices | Trademarks | Downloads | Library | Support | Feedback

 $\mathbb O$  Copyright IBM Corporation 1999, 2009. All Rights Reserved. This topic's URL: fg15006\_

# **2.12.3.6.2.17. Termination - MQ\_TERM\_EXIT**

MQ\_TERM\_EXIT provides connection level termination, registered with a function identifier of MQXF\_TERM and ExitReason MQXR\_CONNECTION. If registered, MQ\_TERM\_EXIT is called once for every disconnect request.

As part of the termination, storage no longer required by the exit can be released, and any clean up required can be performed.

If an MQ\_TERM\_EXIT fails with MQXCC\_FAILED, the queue manager returns from the MQDISC that called it with MQCC\_FAILED and MQRC\_API\_EXIT\_ERROR.

If the queue manager encounters an error while terminating the API exit function execution environment after invoking the last MQ\_TERM\_EXIT, the queue manager returns from the MQDISC call that invoked MQ\_TERM\_EXIT with MQCC\_FAILED and MQRC\_API\_EXIT\_TERM\_ERROR

### The interface to this function is:

MQ\_TERM\_EXIT (&ExitParms, &ExitContext, &CompCode, &Reason) where the parameters are:

## ExitParms (MQAXP) - input/output

Exit parameter structure. ExitContext (MQAXC) - input/output

### Exit context structure.

CompCode (MQLONG) - input/output

# Completion code, valid values for which are:

MQCC\_OK

Successful completion. MQCC\_FAILED

Call failed

## Reason (MQLONG) - input/output

Reason code qualifying the completion code.

If the completion code is MQCC\_OK, the only valid value is:

## MQRC\_NONE

(0, x'000') No reason to report.

If the completion code is MQCC\_FAILED, the exit function can set the reason code field to any valid MQRC\_\* value. The CompCode and Reason returned to the application depend on the value of the ExitResponse field in MQAXP.

### C language invocation

#### Parent topic: The API exit functions

This build: January 26, 2011 11:20:27 Notices | Trademarks | Downloads | Library | Support | Feedback

Copyright IBM Corporation 1999, 2009. All Rights Reserved. This topic's URL: fg15010\_

# **2.12.3.6.2.17.1. C language invocation**

The queue manager logically defines the following variables:

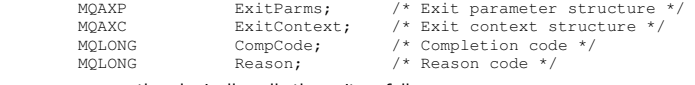

The queue manager then logically calls the exit as follows:

MQ\_TERM\_EXIT (&ExitParms, &ExitContext, &CompCode, &Reason)

### Your exit must match the following C function prototype:

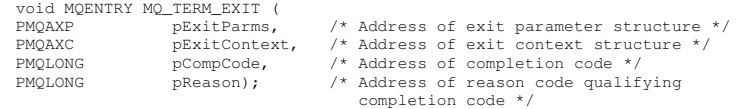

#### Parent topic: Termination - MQ\_TERM\_EXIT

This build: January 26, 2011 11:20:27

Notices | Trademarks | Downloads | Library | Support | Feedback

 $\overline{\mathbb{C}}$  Copyright IBM Corporation 1999, 2009. All Rights Reserved. This topic's URL: fg15020\_

# **2.12.3.6.2.18. Register subscription - MQ\_SUB\_EXIT**

MQ\_SUB\_EXIT provides a subscription request exit function to perform before and after subscription reregistration processing. Use function identifier MQXF\_SUB with exit reasons MQXR\_BEFORE and MQXR\_AFTER to register before and after subscription registrationcall exit functions.

The interface to this function is:

MQ\_SUB\_EXIT (&ExitParms, &ExitContext, &Hconn, &pSubDesc, &pHobj, &pHsub, &CompCode, &Reason)

where the parameters are:

### ExitParms (MQAXP) - input/output

Exit parameter structure.

### ExitContext (MQAXC) - input/output

Exit context structure.

# Hconn (MQHCONN) - input/output

Connection handle.

pSubDesc - input/output

Array of attribute selectors.

pHobj - input/output

Object handle

#### pHsub (MQHOBJ) input/output Subscription handle

CompCode (MQLONG) - input/output Completion code, valid values for which are:

MQCC\_OK

Successful completion.

MQCC\_WARNING Partial completion.

MOCC\_FAILED

Call failed

# Reason (MQLONG) - input/output

Reason code qualifying the completion code.

If the completion code is MQCC\_OK, the only valid value is:

### MQRC\_NONE

(0, x'000') No reason to report. If the completion code is MQCC\_FAILED or MQCC\_WARNING, the exit function can set the reason code field to any valid MQRC\_\* value.

### C language invocation - MQ\_SUB\_EXIT

#### Parent topic: The API exit functions

This build: January 26, 2011 11:22:10

Notices | Trademarks | Downloads | Library | Support | Feedback

Copyright IBM Corporation 1999, 2009. All Rights Reserved. This topic's URL: fg20580\_

# **2.12.3.6.2.18.1. C language invocation - MQ\_SUB\_EXIT**

The queue manager logically defines the following variables:

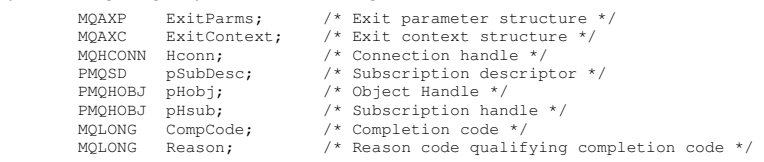

### The queue manager then logically calls the exit as follows:

MQ\_SUBRQ\_EXIT (&ExitParms, &ExitContext, &Hconn, &pSubDesc, &pHobj, &pHsub, &CompCode, &Reason);

#### Your exit must match the following C function prototype:

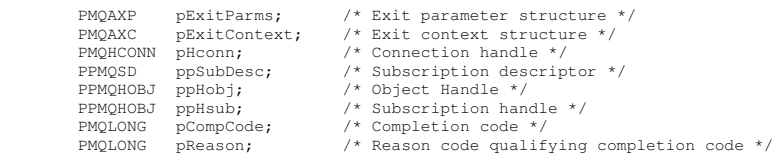

### Parent topic: Register subscription - MQ\_SUB\_EXIT

This build: January 26, 2011 11:22:10

Notices | Trademarks | Downloads | Library | Support | Feedback

### Copyright IBM Corporation 1999, 2009. All Rights Reserved. This topic's URL:

fg20610\_

# **2.12.3.6.2.19. Subscription request - MQ\_SUBRQ\_EXIT**

MQ\_SUBRQ\_EXIT provides a subscription request exit function to perform before and after subscription request processing. Use function identifier MQXF\_SUBRQ with exit reasons MQXR\_BEFORE and MQXR\_AFTER to register before and after subscription request call exit functions.

The interface to this function is:

MQ\_SUBRQ\_EXIT (&ExitParms, &ExitContext, &Hconn, &pHsub, &Action, &pSubRqOpts, &CompCode, &Reason) where the parameters are:

# ExitParms (MQAXP) - input/output

Exit parameter structure.

ExitContext (MQAXC) - input/output

Exit context structure.

Hconn (MQHCONN) - input/output

Connection handle.

pHsub (MQHOBJ) input/output

Subscription handle

Action (MQLONG) input/output Action

pSubRqOpts (MQSRO) input/output

# CompCode (MQLONG) - input/output

Completion code, valid values for which are:

MQCC\_OK

Successful completion.

MQCC\_WARNING

Partial completion. MQCC\_FAILED

Call failed

Reason (MQLONG) - input/output

Reason code qualifying the completion code.

If the completion code is MQCC\_OK, the only valid value is:

### MQRC\_NONE

(0, x'000') No reason to report.

If the completion code is MQCC\_FAILED or MQCC\_WARNING, the exit function can set the reason code field to any valid MQRC\_\* value.

### C language invocation - MQ\_SUBRQ\_EXIT

Parent topic: The API exit functions

This build: January 26, 2011 11:22:10

Notices | Trademarks | Downloads | Library | Support | Feedback

Copyright IBM Corporation 1999, 2009. All Rights Reserved. This topic's URL: fg20570\_

# **2.12.3.6.2.19.1. C language invocation - MQ\_SUBRQ\_EXIT**

### The queue manager logically defines the following variables:

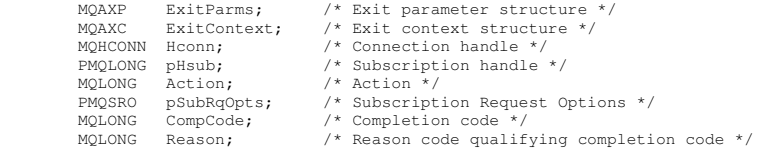

The queue manager then logically calls the exit as follows:

MQ\_SUBRQ\_EXIT (&ExitParms, &ExitContext, &Hconn, &pHsub, &Action, &pSubRqOpts, &CompCode, &Reason);

### Your exit must match the following C function prototype:

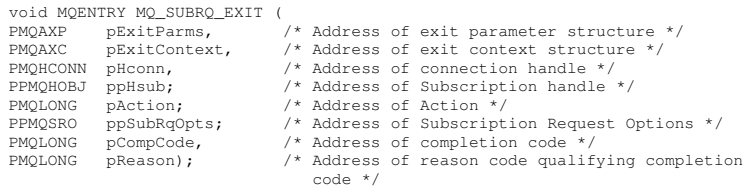

Parent topic: Subscription request - MQ\_SUBRQ\_EXIT

This build: January 26, 2011 11:22:10

Notices | Trademarks | Downloads | Library | Support | Feedback

Copyright IBM Corporation 1999, 2009. All Rights Reserved. This topic's URL: fg20620\_

# **2.12.3.7. General information on invoking exit functions**

This section provides some general guidance to help you to plan your exits, particularly related to handling errors and unexpected events.

**What happens when exits fail**<br>If an exit function abnormally terminates after a destructive, out of syncpoint, MQGET call but before the message has been passed to the application, the exit handler can recover from the failure and pass control to the application.

What if the ExitResponse fields are incorrectly set

### Parent topic: Reference information

This build: January 26, 2011 11:20:27

Notices | Trademarks | Downloads | Library | Support | Feedback

Copyright IBM Corporation 1999, 2009. All Rights Reserved. This topic's URL: fg15030\_

# **2.12.3.7.1. What happens when exits fail**

If an exit function abnormally terminates after a destructive, out of syncpoint, MQGET call but before the message has been passed to the application, the exit handler can recover from the failure and pass control to the application.

In this case, the message might be lost. This is similar to what happens when an application fails immediately after receiving a message from a queue.

The MQGET call might complete with MQCC\_FAILED and MQRC\_API\_EXIT\_ERROR.

If a before API call exit function terminates abnormally, the exit handler can recover from the failure and pass control to the application without processing the API call. In this event, the exit function must recover any resources that it owns.

If chained exits are in use, the after API call exits for any before API call exits that had successfully been driven can themselves be driven. The API call might fail with MQCC\_FAILED and MQRC\_API\_EXIT\_ERROR.

### Example error handling for exit functions

Parent topic: General information on invoking exit functions

This build: January 26, 2011 11:20:27 Notices | Trademarks | Downloads | Library | Support | Feedback

Copyright IBM Corporation 1999, 2009. All Rights Reserved. This topic's URL: fg15040\_

# **2.12.3.7.1.1. Example error handling for exit functions**

The following diagram shows the points (eN) at which errors can occur. It is only an example to show how exits behave and should be read together with the following table. In this example, two exit functions are invoked both before and after each API call to show the behavior with chained exits.

```
Application ErrPt Exit function API call
----------- ----- ------------- -------- 
Start 
MQCONN -->
            \approx 1
                           MQ_INIT_EXIT 
             e2 
                    before MQ_CONNX_EXIT 1 
             e3 
                    before MQ_CONNX_EXIT 2 
            \approx 4 --> MQCONN 
             e5 
                    after MQ_CONNX_EXIT 2 
             e6 
                   after MO CONNX EXIT 1
         e7 
 <-- 
MQOPEN --> 
                    before MQ_OPEN_EXIT 1 
             e8 
                    before MQ_OPEN_EXIT 2 
             e9 
                                            -- MOOPEN
             e10 
                   after MO OPEN EXIT 2
             e11 
                    after MQ_OPEN_EXIT 1 
             e12 
        \leq -MOPUT
                    before MQ_PUT_EXIT 1 
             e13 
                    before MQ_PUT_EXIT 2 
            614 --> MQPUT 
             e15 
                    after MQ_PUT_EXIT 2 
             e16 
                    after MQ_PUT_EXIT 1 
            -17 <-- 
MQCLOSE --> 
                    before MQ_CLOSE_EXIT 1 
             e18 
                    before MQ_CLOSE_EXIT 2 
             e19 
                                             --> MQCLOSE 
            20 after MQ_CLOSE_EXIT 2 
             e21 
                    after MQ_CLOSE_EXIT 1 
             e22 
 <-- 
MQDISC --> 
                    before MQ_DISC_EXIT 1 
             e23 
                    before MQ_DISC_EXIT 2 
             e24 
                                             --> MQDISC 
             e25 
                   after MO DISC EXIT 2
```
end

```
 e26 
              after MQ_DISC_EXIT 1 
      e27 
\bar{z} . \sim
```
The following table lists the actions to be taken at each error point. Only a subset of the error points have been covered, as the rules shown here can apply<br>to all others. It is the actions that specify the intended behav

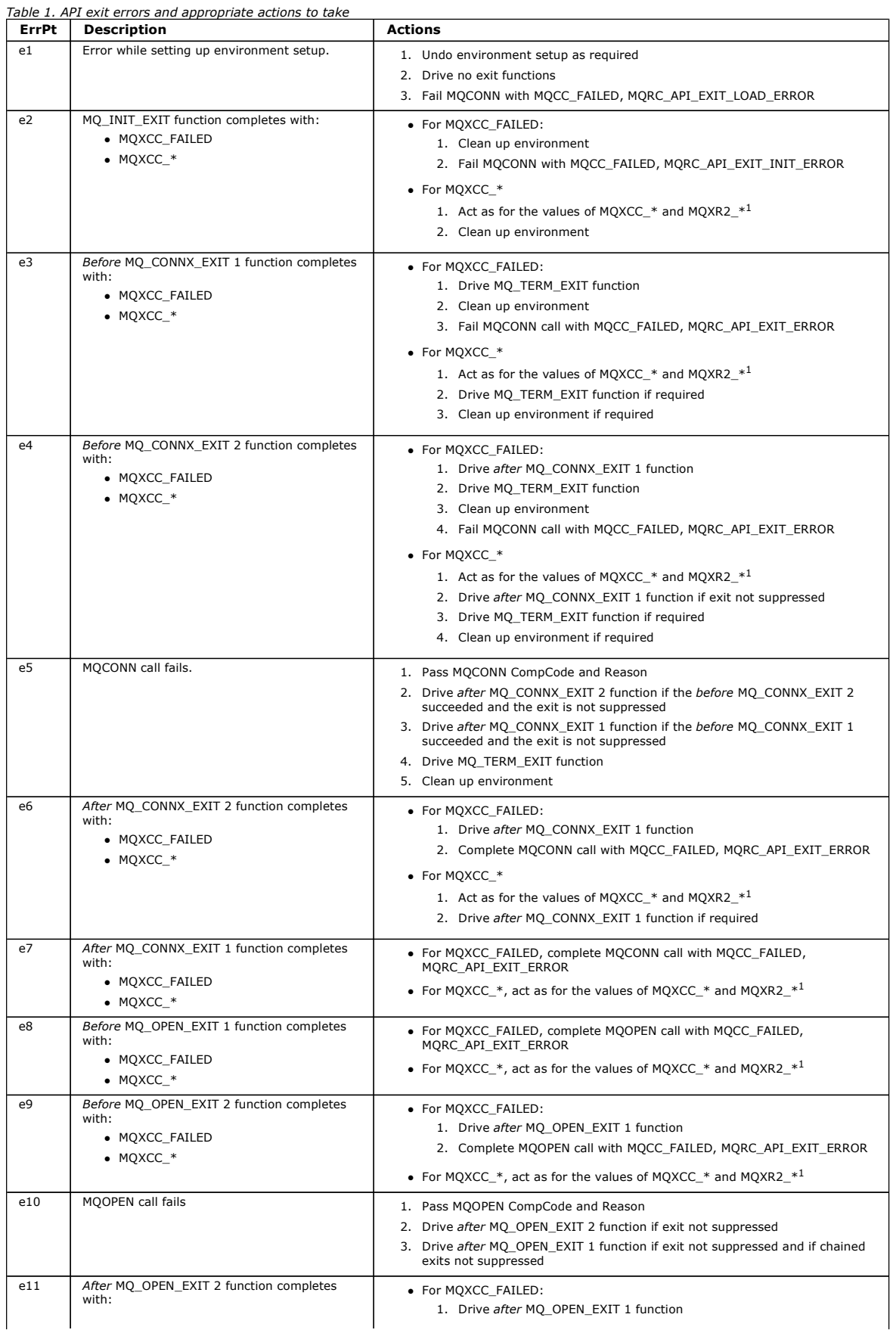

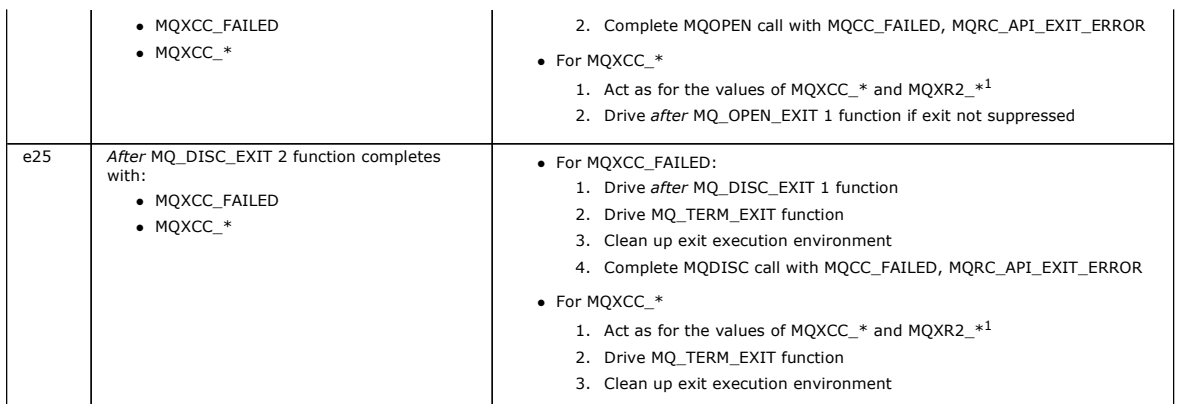

Note:

1. The values of MQXCC\_\* and MQXR2\_\* and their corresponding actions are defined in How queue managers process exit functions.

Parent topic: What happens when exits fail

**This build: January 26, 2011 11:20:27** 

Notices | Trademarks | Downloads | Library | Support | Feedback

Copyright IBM Corporation 1999, 2009. All Rights Reserved. This topic's URL: fg15050\_

# **2.12.3.7.2. What if the ExitResponse fields are incorrectly set**

If the ExitResponse field is set to a value other than one of the supported values, the following actions apply:

- For a before MQCONN or MQDISC API exit function:
	- o The ExitResponse2 value is ignored.
	- o No further before exit functions in the exit chain (if any) are invoked; the API call itself is not issued.
	- o For any before exits that were successfully called, the after exits are called in reverse order.
	- $\circ$  If registered, the termination exit functions for those *before* MQCONN or MQDISC exit functions in the chain that were successfully invoked are driven to clean up after these exit functions.
	- o The MQCONN or MQDISC call fails with MQRC\_API\_EXIT\_ERROR.
- For a before WebSphere® MQ API exit function other than MQCONN or MQDISC:
- o The ExitResponse2 value is ignored.
	- o No further before or after data conversion functions in the exit chain (if any) are invoked.
	- o For any before exits that were successfully called, the after exits are called in reverse order.
	- o The WebSphere MQ API call itself is not issued.
	- o The WebSphere MQ API call fails with MQRC\_API\_EXIT\_ERROR.
- For an after MQCONN or MQDISC API exit function:
	- The ExitResponse2 value is ignored.
	- The remaining exit functions that were successfully called before the API call are called in reverse order.
	- o If registered, the termination exit functions for those before or after MQCONN or MQDISC exit functions in the chain that were successfully invoked are driven to clean up after the exit.
	- A CompCode of the more severe of MQCC\_WARNING and the CompCode returned by the exit is returned to the application.
	- A Reason of MQRC\_API\_EXIT\_ERROR is returned to the application.
	- o The WebSphere MQ API call is successfully issued.
- For an *after* WebSphere MO API call exit function other than MOCONN or MODISC:
	- The ExitResponse2 value is ignored.
	- The remaining exit functions that were successfully called before the API call are called in reverse order.
	- A CompCode of the more severe of MQCC\_WARNING and the CompCode returned by the exit is returned to the application.
	- A Reason of MQRC\_API\_EXIT\_ERROR is returned to the application.
	- The WebSphere MQ API call is successfully issued.
- For the before data conversion on get exit function:
	- The ExitResponse2 value is ignored.
	- The remaining exit functions that were successfully called before the API call are called in reverse order.
	- The message is not converted, and the unconverted message is returned to the application.
	- A CompCode of the more severe of MQCC\_WARNING and the CompCode returned by the exit is returned to the application.
	- A Reason of MQRC\_API\_EXIT\_ERROR is returned to the application.
	- The WebSphere MQ API call is successfully issued.
	- Note: As the error is with the exit, it is better to return MQRC\_API\_EXIT\_ERROR than to return MQRC\_NOT\_CONVERTED.

If an exit function sets the ExitResponse2 field to a value other than one of the supported values, a value of MQXR2\_DEFAULT\_CONTINUATION is assumed instead.

Parent topic: General information on invoking exit functions

This build: January 26, 2011 11:20:27

Notices | Trademarks | Downloads | Library | Support | Feedback

 $\overline{\mathbb{C}}$  Copyright IBM Corporation 1999, 2009. All Rights Reserv This topic's URL: fg15060\_

# **2.13. Using and writing applications on WebSphere MQ for z/OS**

WebSphere® MQ for z/OS® applications can be made up from programs that run in many different environments. This means that they can take advantage of the facilities available in more than one environment.

This chapter explains the WebSphere MQ facilities available to programs running in each of the supported environments. In addition,

- For information on using the WebSphere MQ-CICS bridge, see Using and writing WebSphere MQ-CICS bridge applications for z/OS.
- For information on using IMS™ and the IMS Bridge, see IMS and IMS Bridge applications on WebSphere MQ for z/OS

This chapter introduces WebSphere MQ for z/OS applications, under these headings:

- Environment-dependent WebSphere MQ for z/OS functions
- Program debugging facilities
- Syncpoint support
- Recovery support
- The WebSphere MQ for z/OS interface with the application environment
- Writing z/OS UNIX System Services applications
- The API-crossing exit for z/OS
- WebSphere MQ Workflow
- Application programming with shared queues

# **Important notice**

Distributed queuing using CICS ISC is retained for compatibility with previous releases; there will be no further enhancements to this function. Therefore you are recommended to use the channel initiator for distributed queuing.

### Environment-dependent WebSphere MQ for z/OS functions

**Program debugging facilities**<br>WebSphere MQ for z/OS provides a trace facility that you can use to debug your programs in all environments.

#### Syncpoint support

Synchronizing the start and end of units of work is necessary in a transaction processing environment so that transaction processing can be used safely.

<mark>Recovery support</mark><br>If the connection between a queue manager and a CICS or IMS system is broken during a transaction, some units of work might not be backed out successfully.

### The WebSphere MQ for z/OS interface with the application environment

To allow applications running in different environments to send and receive messages through a message queuing network, WebSphere MQ for z/OS provides an adapter for each of the environments it supports.

### Writing z/OS UNIX System Services applications

### The API-crossing exit for z/OS

#### WebSphere MQ Workflow

WebSphere MQ Workflow on z/OS is a tool that helps companies improve their business processes.

<mark>Application programming with shared queues</mark><br>This section discusses some of the factors that you need to take into account when designing new applications to use shared queues, and when migrating existing applications to the shared-queue environment.

Parent topic: Writing a WebSphere MQ application

```
This build: January 26, 2011 11:20:28
```
Notices | Trademarks | Downloads | Library | Support | Feedback

 $\mathbb{\mathbb{C}}$  Copyright IBM Corporation 1999, 2009. All Rights Reserve This topic's URL: fg15070\_

# **2.13.1. Environment-dependent WebSphere MQ for z/OS functions**

The main differences to be considered between WebSphere® MQ functions in the environments in which WebSphere MQ for z/OS® runs are:

- WebSphere MQ for z/OS supplies the following trigger monitors:
	- CKTI for use in the CICS® environment
	- ⊙ CSQQTRMN for use in the IMS™ environment
	- You must write your own module to start applications in other environments.
- Syncpointing using two-phase commit is supported in the CICS and IMS environments. It is also supported in the z/OS batch environment using<br>transaction management and recoverable resource manager services (RRS). Single-pha MQ itself.
- For the batch and IMS environments, the MQI provides calls to connect programs to, and to disconnect them from, a queue manager. Programs can connect to more than one queue manager.
- A CICS system can connect to only one queue manager. This can be made to happen when CICS is initiated if the subsystem name is defined in the CICS system startup job. The MQI connect and disconnect calls are tolerated, but have no effect, in the CICS environment.
- The API-crossing exit allows a program to intervene in the processing of all MQI calls. This exit is available in the CICS environment only.
- In CICS on multiprocessor systems, some performance advantage is gained because MQI calls can be executed under multiple z/OS TCBs. For more information, see the WebSphere MQ for z/OS Concepts and Planning Guide.

These features are summarized in Table 1.

Table 1. z/OS environmental features

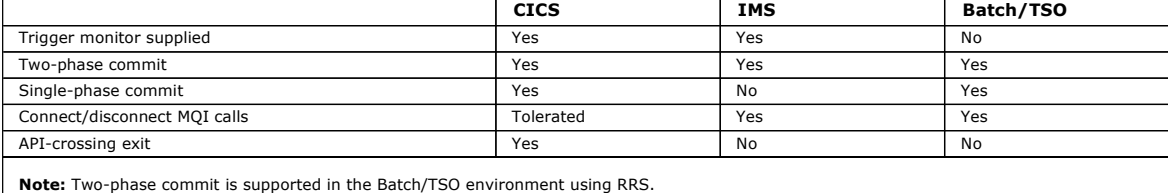

Parent topic: Using and writing applications on WebSphere MQ for z/OS

This build: January 26, 2011 11:20:28

Notices | Trademarks | Downloads | Library | Support | Feedback

Copyright IBM Corporation 1999, 2009. All Rights Reserved. This topic's URL: fg15080\_

# **2.13.2. Program debugging facilities**

WebSphere® MQ for z/OS® provides a trace facility that you can use to debug your programs in all environments.

Additionally, in the CICS® environment you can use:

- The CICS Execution Diagnostic Facility (CEDF)
- The CICS Trace Control Transaction (CETR)
- The WebSphere MQ for z/OS API-crossing exit

On the z/OS platform, you can use any available interactive debugging tool that is supported by the programming language that you are using.

Parent topic: Using and writing applications on WebSphere MQ for z/OS

This build: January 26, 2011 11:20:29

Notices | Trademarks | Downloads | Library | Support | Feedback

Copyright IBM Corporation 1999, 2009. All Rights Reserved. This topic's URL: fg15090\_

# **2.13.3. Syncpoint support**

Synchronizing the start and end of units of work is necessary in a transaction processing environment so that transaction processing can be used safely.

This is fully supported by WebSphere® MQ for z/OS® in the CICS® and IMS™ environments. Full support means cooperation between resource managers<br>so that units of work can be committed or backed out in unison, under control IMS, and WebSphere MQ for z/OS.

z/OS batch applications can use WebSphere MQ for z/OS calls to give a single-phase commit facility. This means that an application-defined set of queue operations can be committed, or backed out, without reference to other resource managers.

Two-phase commit is also supported in the z/OS batch environment using transaction management and recoverable resource manager services (RRS). For further information see Transaction management and recoverable resource manager services

**Parent topic:** Using and writing applications on WebSphere MO for z/OS

**This build: January 26, 2011 11:20:29** 

Notices | Trademarks | Downloads | Library | Support | Feedback

 $\mathbb{\mathbb{C}}$  Copyright IBM Corporation 1999, 2009. All Rights Reserved. .<br>Dic's URL: fg15100\_

# **2.13.4. Recovery support**

If the connection between a queue manager and a CICS® or IMS™ system is broken during a transaction, some units of work might not be backed out successfully.

However, these units of work are resolved by the queue manager (under the control of the syncpoint manager) when its connection with the CICS or IMS system is reestablished.

**Parent topic:** Using and writing applications on WebSphere MO for z/OS

This build: January 26, 2011 11:20:29

Notices | Trademarks | Downloads | Library | Support | Feedback

Copyright IBM Corporation 1999, 2009. All Rights Reserved. tic's URL: fg15110\_

## **2.13.5. The WebSphere MQ for z/OS interface with the application environment**

To allow applications running in different environments to send and receive messages through a message queuing network, WebSphere® MQ for z/OS® provides an *adapter* for each of the environments it supports.

These adapters are the interface between application programs and WebSphere MQ for z/OS subsystems. They allow the programs to use the MQI.

The batch adapter

RRS batch adapter

### The CICS adapter

If you are using the CICS® adapter from a WebSphere MQ for z/OS system, ensure that CICS can obtain sufficient storage to accommodate messages up to 100 MB long.

#### The IMS adapter

If you are using the IMS™ adapter from a WebSphere MQ for z/OS system, ensure that IMS can obtain sufficient storage to accommodate messages up to 100 MB long.

Parent topic: Using and writing applications on WebSphere MQ for z/OS

```
B This build: January 26, 2011 11:20:29
```
Notices | Trademarks | Downloads | Library | Support | Feedback

Copyright IBM Corporation 1999, 2009. All Rights Reserved. This topic's URL: fg15120\_

# **2.13.5.1. The batch adapter**

The *batch adapter* provides access to WebSphere® MQ for z/QS® resources for programs running in:

- Task (TCB) mode
- **Problem or supervisor state**
- Primary address space control mode
- The programs must not be in cross-memory mode.

Connections between application programs and WebSphere MQ for z/OS are at the task level. The adapter provides a single connection thread from an application task control block (TCB) to WebSphere MQ for z/OS.

The adapter supports a single-phase commit protocol for changes made to resources owned by WebSphere MQ for z/OS; it does not support multiphasecommit protocols.

**Parent topic:** The WebSphere MO for z/OS interface with the application environment

**But** This build: January 26, 2011 11:20:30

Notices | Trademarks | Downloads | Library | Support | Feedback

Copyright IBM Corporation 1999, 2009. All Rights Reserved. topic's URL: fg15130\_

# **2.13.5.2. RRS batch adapter**

The transaction management and recoverable resource manager services (RRS) adapter:

- Uses z/OS® RRS for commit control.
- Supports simultaneous connections to multiple WebSphere® MQ subsystems running on a single z/OS instance from a single task.
- Provides z/OS-wide coordinated commitment control (using z/OS RRS) for recoverable resources accessed through z/OS RRS compliant recoverable managers for:
	- Applications that connect to WebSphere MQ using the RRS batch adapter.
	- $\circ$  DB2-stored procedures executing in a DB2-stored procedures address space that is managed by a workload manager (WLM) on z/OS.
- Supports the ability to switch a WebSphere MQ batch thread between TCBs.

WebSphere MO for z/OS provides two RRS batch adapters:

#### **CSOBRSTB**

This adapter requires you to change any MQCMIT and MQBACK statements in your WebSphere MQ application to SRRCMIT and SRRBACK respectively. (If you code MQCMIT or MQBACK in an application linked with CSQBRSTB, you receive MQRC\_ENVIRONMENT\_ERROR.)

### **CSOBRRSI**

This adapter allows your WebSphere MQ application to use either MQCMIT and MQBACK or SRRCMIT and SRRBACK.

Note: CSQBRSTB and CSQBRRSI are shipped with linkage attributes AMODE(31) RMODE(ANY). If your application loads either stub below the 16 MB line, first relink the stub with RMODE(24).

#### Migration

You can migrate existing Batch/TSO WebSphere MQ applications to exploit RRS coordination with few or no changes.

**Parent topic:** The WebSphere MQ for z/OS interface with the application environment

This build: January 26, 2011 11:20:30

Notices | Trademarks | Downloads | Library | Support | Feedback

 $\overline{\mathbb{C}}$  Copyright IBM Corporation 1999, 2009. All Rights Reserve This topic's URL: fg15140\_

# **2.13.5.2.1. Migration**

You can migrate existing Batch/TSO WebSphere® MQ applications to exploit RRS coordination with few or no changes.

If you link-edit your WebSphere MQ application with the CSQBRRSI adapter, MQCMIT and MQBACK syncpoint your unit of work across WebSphere MQ and all other RRS-enabled resource managers. If you link-edit your WebSphere MQ application with the CSQBRSTB adapter, change MQCMIT and MQBACK to<br>SRRCMIT and SRRBACK respectively. The latter approach is preferable; it clearly only.

#### Parent topic: RRS batch adapter

**This build: January 26, 2011 11:20:30** 

#### Notices | Trademarks | Downloads | Library | Support | Feedback

Copyright IBM Corporation 1999, 2009. All Rights Reserved. This topic's URL: fg15150\_

# **2.13.5.3. The CICS adapter**

If you are using the CICS® adapter from a WebSphere® MQ for z/OS® system, ensure that CICS can obtain sufficient storage to accommodate messages up to 100 MB long.

#### **Note to users**

A CICS system can have only one connection to a WebSphere MQ for z/OS queue manager, and this connection is managed by the WebSphere MQ for z/OS CICS adapter. The CICS adapter provides access to WebSphere MQ for z/OS resources for CICS programs.

In addition to providing access to the MQI calls, the adapter provides:

- A trigger monitor (or task initiator) program that can start programs automatically when certain trigger conditions on a queue are met. For more information, see Starting WebSphere MO applications using triggers
- An API-crossing exit that can be invoked before and after each MQI call. For more information, see The API-crossing exit for z/OS.
- A trace facility to help you when debugging programs.
- Facilities that allow the MQI calls to be executed under multiple z/OS TCBs. For more information, see the WebSphere MQ for z/OS Concepts and Planning Guide.

### CICS adapter performance considerations

This section describes how the CICS adapter optimizes the performance of a CICS to WebSphere MQ connection.

#### Adapter trace points

Application programmers can use trace points related to the MQI calls (for example, CSQCGMGD (get message data)) for debugging CICS application programs.

#### Abends

This section describes some of the things to consider with regard to the CICS AEY9 abends.

Using the CICS Execution Diagnostic Facility You can use the CICS execution diagnostic facility (CEDF) to monitor applications that use the CICS adapter.

**Parent topic:** The WebSphere MO for z/OS interface with the application environment

This build: January 26, 2011 11:20:31

Notices | Trademarks | Downloads | Library | Support | Feedback

Copyright IBM Corporation 1999, 2009. All Rights Reserved.

This topic's URL: fg15160\_

# **2.13.5.3.1. CICS adapter performance considerations**

This section describes how the CICS® adapter optimizes the performance of a CICS to WebSphere® MQ connection.

There are a number of factors to consider when performance is critical:

#### First MQI call

In general, the first MQI call of a task takes longer to perform than subsequent calls. This is because the environment must be set up. For example, the adapter must acquire storage and security information, and control blocks must be allocated and formatted.

## MQGET and the SIGNAL option

Using the SIGNAL option with an MQGET call can impose the use of additional storage in the adapter. This is because the SIGNAL option can produce a CICS GETMAIN in the adapter, which is used to record the address of the ECB so that it can be posted if the queue manager abends.

## API-crossing exit

Using the API-crossing exit also imposes additional host processing on each MQI call. The additional processing in handling the exit parameter block and the invocations are minimal, but the exit can be invoked twice for each MQI call through EXEC CICS LINK.

### CICS tracing

CICS tracing in the adapter also increases the pathlength of an MQI call. A large number of trace entries can be generated depending on how busy the system is. There is no control over the granularity of the trace entries produced in the adapter. Therefore, tracing should only be switched on if necessary.

### MQGET and the WAIT option

Using MQGET with the WAIT option is less efficient if the task has been put into a wait until a message arrives. The adapter implements the wait as a form of CICS wait. When a message arrives, the adapter effectively reissues the MQGET call for the application.

Therefore, use the WAIT option with care.

### MQCLOSE

Issuing an MQCLOSE call is not always necessary because WebSphere MQ automatically closes any unclosed handles when the task ends.

### MQPUT1

If there is only one message to be put, MOPUT1 is more efficient than an MOOPEN-MOPUT-MOCLOSE sequence because only one flow is generated between the WebSphere MQ and the adapter, instead of three.

To put multiple messages, use MQOPEN-MQPUT...MQPUT-MQCLOSE.

### EXEC CICS RETURN

Implicit syncpointing generated by EXEC CICS RETURN is more efficient than issuing the explicit syncpoint call EXEC CICS SYNCPOINT followed by EXEC CICS RETURN.

The EXEC CICS RETURN call accommodates all the work needed for syncpointing and task termination into one flow to WebSphere MQ instead of the two separate flows used when explicit syncpointing is used.

#### Two-phase commit

A two-phase commit consumes more resources than a single-phase commit, both in host processor cost and response time. This is because a two-phase

commit involves one more flow to WebSphere MQ and more physical logging. If an application is restricted to recoverable updates in WebSphere MQ and no other resource managers, CICS invokes the adapter for a single-phase commit.

### Syncpoint bypassing

The adapter does not use the read-only commit feature in CICS. When a transaction is restricted to non-recoverable or non-destructive work in WebSphere MQ, syncpointing is bypassed because it is not necessary. The clean-up process is performed when the task ends.

#### Statistics collection

Statistics collection by connection and by task is done for each MQI call and cannot be switched off. This additional processing involved is negligible.

You can use the CKQC transaction to display statistics for the current connection.

The adapter supports a two-phase commit protocol for changes made to resources owned by WebSphere MQ for z/OS®, with CICS acting as the syncpoint coordinator.

The CICS adapter also supplies facilities (for use by system programmers and administrators) for managing the CICS-WebSphere MQ for z/OS connection, and for collecting task and connection statistics. These facilities are d and for collecting task and connection statistics. These facilities are described in the WebSphere MQ for z/OS

#### Parent topic: The CICS adapter

This build: January 26, 2011 11:20:31

Notices | Trademarks | Downloads | Library | Support | Feedback

Copyright IBM Corporation 1999, 2009. All Rights Reserved. This topic's URL: fg15170\_

### **2.13.5.3.2. Adapter trace points**

Application programmers can use trace points related to the MQI calls (for example, CSQCGMGD (get message data)) for debugging CICS® application programs.

System programmers can use trace points related to system events, such as recovery and task switching, for diagnosing system-related problems. For full details of trace points in the CICS adapter, see the WebSphere MQ for z/OS Problem Determination Guide.

Some trace data addresses are passed by applications. If the address of the trace data is in the private storage area of the CICS region, the contents of the area are traced when necessary. For example, this would be done for the trace entries CSQCGMGD (get message data) or CSQCPMGD (put message data).<br>If the address is not in the private storage area, message CSQC416I is writt

Parent topic: The CICS adapter

**This build: January 26, 2011 11:20:31** 

Notices | Trademarks | Downloads | Library | Support | Feedback

Copyright IBM Corporation 1999, 2009. All Rights Reserved. This topic's URL: fg15180\_

# **2.13.5.3.3. Abends**

This section describes some of the things to consider with regard to the CICS® AEY9 abends.

For information about all other abends, see the WebSphere MQ for z/OS Messages and Codes

#### CICS AEY9 abends

A transaction does not abend with a CICS AEY9 code if it issues an MQI call before the adapter is enabled. Instead, it receives return code MQCC\_FAILED and reason code MQRC\_ADAPTER\_NOT\_AVAILABLE.

#### Parent topic: The CICS adapter

**This build: January 26, 2011 11:20:32** 

Notices | Trademarks | Downloads | Library | Support | Feedback

 $\mathbb O$  Copyright IBM Corporation 1999, 2009. All Rights Reserved This topic's URL: fg15190\_

# **2.13.5.3.3.1. CICS AEY9 abends**

A transaction does not abend with a CICS® AEY9 code if it issues an MQI call before the adapter is enabled. Instead, it receives return code MQCC\_FAILED and reason code MORC\_ADAPTER\_NOT\_AVAILABLE

For more information about CICS AEY9 abends, see the CICS Messages and Codes.

#### Parent topic: Abends

This build: January 26, 2011 11:20:32

Notices | Trademarks | Downloads | Library | Support | Feedback

Copyright IBM Corporation 1999, 2009. All Rights Reserved. This topic's URL: fg15200\_

# **2.13.5.3.4. Using the CICS Execution Diagnostic Facility**

You can use the CICS® execution diagnostic facility (CEDF) to monitor applications that use the CICS adapter.

For details of how to use CEDF, see the CICS Application Programming Guide.

CEDF uses standard formatting to display MQI calls.

- Before the MQI call is executed:
	- CEDF displays the addresses of the call parameters
- You can use the Working Storage key to verify or modify their contents
- o You can skip the call by overtyping the command with NOOP
- After the call has completed:
	- o The results are returned in the program's storage
	- The return code and reason code are displayed in the call parameter list
	- o You can modify them before returning to the application program

See WebSphere MQ for z/OS Problem Determination Guide for examples of the output produced by this facility.

### Parent topic: The CICS adapter

This build: January 26, 2011 11:20:32

Notices | Trademarks | Downloads | Library | Support | Feedback

Copyright IBM Corporation 1999, 2009. All Rights Reserved. This topic's URL: fg15220\_

# **2.13.5.4. The IMS adapter**

If you are using the IMS™ adapter from a WebSphere® MQ for z/OS® system, ensure that IMS can obtain sufficient storage to accommodate messages up to 100 MB long.

### **Note to users**

The IMS adapter provides access to WebSphere MQ for z/OS resources for:

- Online message processing programs (MPPs)
- Interactive fast path programs (IFPs)
- Batch message processing programs (BMPs)

To use these resources, the programs must be running in task (TCB) mode and problem state; they must not be in cross-memory mode or access-register mode.

The adapter provides a connection thread from an application task control block (TCB) to WebSphere MQ. The adapter supports a two-phase commit protocol for changes made to resources owned by WebSphere MQ for z/OS, with IMS acting as the syncpoint coordinator.

The adapter also provides a trigger monitor program that can start programs automatically when certain trigger conditions on a queue are met. For more information, see Starting WebSphere MQ applications using triggers.

If you are writing batch DL/I programs, follow the guidance given in this book for z/OS batch programs.

Parent topic: The WebSphere MQ for z/OS interface with the application environment

**B** This build: January 26, 2011 11:20:32

Notices | Trademarks | Downloads | Library | Support | Feedback

Copyright IBM Corporation 1999, 2009. All Rights Reserved. This topic's URL: fg15230\_

# **2.13.6. Writing z/OS UNIX System Services applications**

The batch adapter supports queue manager connections from batch and TSO address spaces:

If we consider a Batch address space, the adapter supports connections from multiple TCBs within that address space as follows:

- Each TCB can connect to multiple queue managers using the MQCONN or MQCONNX call (but a TCB can only have one instance of a connection to a particular queue manager at any one time).
- Multiple TCBs can connect to the same queue manager (but the queue manager handle returned on any MQCONN or MQCONNX call is bound to the issuing TCB and cannot be used by any other TCB).

z/OS® UNIX System Services supports two types of pthread\_create call:

- 1. Heavyweight threads, run one for each TCB, that are ATTACHed and DETACHed at thread start and end by z/OS.
- 2. Medium-weight threads, run one for each TCB, but the TCB can be one of a pool of long-running TCBs. The application must perform all necessary application cleanup, because, if it is connected to a server, the default thread termination that might be provided by the server at task (TCB) termination, is **not** always driven.

Lightweight threads are not supported. (If an application creates permanent threads that dispatch their own work requests, the **application** is responsible<br>for cleaning up any resources before starting the next work reques

WebSphere® MQ for z/OS supports z/OS UNIX System Services threads using the Batch Adapter as follows:

- 1. Heavyweight threads are fully supported as batch connections. Each thread runs in its own TCB, which is attached and detached at thread start and end. Should the thread end before issuing an MQDISC call, WebSphere MQ for z/OS performs its standard task cleanup, which includes committing any outstanding unit of work if the thread terminated normally, or backing it out if the thread terminated abnormally.
- 2. Medium-weight threads are fully supported, but if the TCB is going to be reused by another thread, the application must ensure that an MQDISC call, preceded by either MQCMIT or MQBACK, is issued before the next thread start. This implies that if the application has established a Program Interrupt<br>Handler, and the application then abends, the Interrupt Handler must iss

Note: Threading models do not support access to common WebSphere MQ resources from multiple threads.

**Parent topic:** Using and writing applications on WebSphere MQ for z/OS

This build: January 26, 2011 11:20:33 Notices | Trademarks | Downloads | Library | Support | Feedback

Copyright IBM Corporation 1999, 2009. All Rights Reserved. This topic's URL: fg15240\_

# **2.13.7. The API-crossing exit for z/OS**

This section contains product-sensitive programming interface information.

An exit is a point in IBM-supplied code where you can run your own code. WebSphere® MQ for z/OS® provides an API-crossing exit that you can use to intercept calls to the MQI, and to monitor or modify the function of the MQI calls. This section describes how to use the API-crossing exit, and describes the sample exit program that is supplied with WebSphere MQ for z/OS.

### **Note**

The API-crossing exit is invoked only by the CICS® adapter of WebSphere MQ for z/OS. The exit program runs in the CICS address space.

#### Using the API-crossing exit

### Writing your own exit program

You can use the sample API-crossing exit program (CSQCAPX) that is supplied with WebSphere MQ for z/OS as a framework for your own program.

<mark>The sample API-crossing exit program, CSQCAPX</mark><br>The sample exit program is supplied as an assembler-language program. The source file (CSQCAPX) is supplied in the library **thlqual**.SCSQASMS (where thlqual is the high-level qualifier used by your installation). This source file includes pseudocode that describes the program logic.

### Preparing and using the API-crossing exit

**Parent topic:** Using and writing applications on WebSphere MQ for z/OS

This build: January 26, 2011 11:20:33

Notices | Trademarks | Downloads | Library | Support | Feedback

 $\overline{\mathbb{O}}$  Copyright IBM Corporation 1999, 2009. All Rights Reserved. This topic's URL: fg15250\_

# **2.13.7.1. Using the API-crossing exit**

You can use the API-crossing exit to:

- Operate additional security checks by examining the contents of each message before and after each MQI call
- Replace the queue name supplied in the message with another queue name
- Cancel the call and either issue a return code of 0 to simulate a successful call, or another value to indicate that the call was not performed
- Monitor the use of MQI calls in an application
- Gather statistics
- Modify input parameters on specific calls
- Modify the results of specific calls

### Defining the exit program

Before the exit can be used, an exit program load module must be available when the CICS® adapter connects to WebSphere® MQ for z/QS®.

### How the exit is invoked

Communicating with the exit program After it has been invoked, the exit program is passed a parameter list in the CICS communication area pointed to by a field called DFHEICAP.

Parent topic: The API-crossing exit for z/OS

This build: January 26, 2011 11:20:33 Notices | Trademarks | Downloads | Library | Support | Feedback

Copyright IBM Corporation 1999, 2009. All Rights Reserved. This topic's URL:  $615260$ 

# **2.13.7.1.1. Defining the exit program**

Before the exit can be used, an exit program load module must be available when the CICS® adapter connects to WebSphere® MQ for z/OS®.

The exit program is a CICS program that must be named CSQCAPX and reside in a library in the DFHRPL concatenation. CSQCAPX must be defined in the CICS system definition file (CSD), and the program must be enabled.

When CSQCAPX is loaded, a confirmation message is written to the CKQC adapter control panel or to the console. If the program cannot be loaded, a diagnostic message is displayed.

Parent topic: Using the API-crossing exit

This build: January 26, 2011 11:20:33 Notices | Trademarks | Downloads | Library | Support | Feedback

Copyright IBM Corporation 1999, 2009. All Rights Reserved. This topic's URL: fg15270\_

# **2.13.7.1.2. How the exit is invoked**

When enabled, the API-crossing exit is invoked:

■ By all applications that use the CICS® adapter of WebSphere® MQ for z/OS®

- **•** For the following MOI calls:
	- o MQCLOSE
- o MQGET
- o MQINQ
- o MQOPEN
- o MQPUT
- $\circ$  MQPUT1
- $\circ$  MQSET
- Every time one of these MQI calls is made
- $\bullet$  Both before **and** after a call

This means that using the API-crossing exit degrades the performance of WebSphere MQ for z/OS, so plan your use of it carefully.

The exit program can be invoked once **before** a call is executed, and once **after** the call is executed. On the before type of exit call, the exit program can modify any of the parameters on the MQI call, suppress the call completely, or allow the call to be processed. If the call is processed, the exit is invoked again after the call has completed.

Note: The exit program is not recursive. Any MOI calls made inside the exit do not invoke the exit program for a second time.

**Parent topic:** Using the API-crossing exit

This build: January 26, 2011 11:20:33

Notices | Trademarks | Downloads | Library | Support | Feedback

 $\overline{\mathbb{O}}$  Copyright IBM Corporation 1999, 2009. All Rights Reserved. This topic's URL: fg15280\_

# **2.13.7.1.3. Communicating with the exit program**

After it has been invoked, the exit program is passed a parameter list in the CICS® communication area pointed to by a field called DFHEICAP.

The CICS Exec Interface Block field EIBCALEN shows the length of this area. The structure of this communication area is defined in the CMQXPA assemblerlanguage macro that is supplied with WebSphere® MQ for z/OS® :

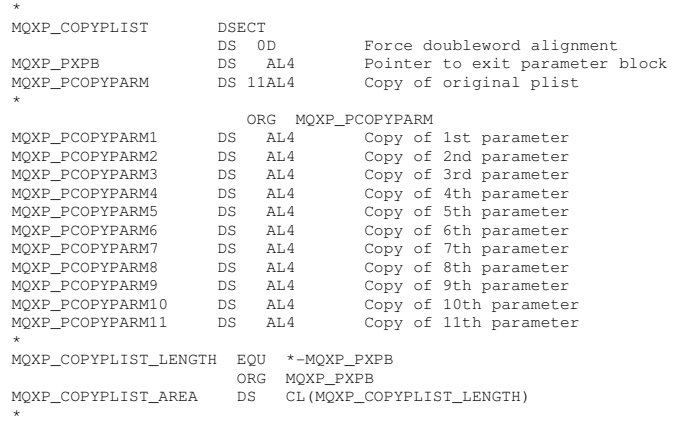

Field MOXP, PXPB points to the exit parameter block, MOXP.

Field MOXP\_PCOPYPARM is an array of addresses of the call parameters. For example, if the application issues an MQI call with parameters P1, P2, or P3, the communication area contains:

PXPB,PP1,PP2,PP3

where  $P$  denotes a pointer (address) and  $XPB$  is the exit parameter block.

### Parent topic: Using the API-crossing exit

This build: January 26, 2011 11:20:35 Notices | Trademarks | Downloads | Library | Support | Feedback

Copyright IBM Corporation 1999, 2009. All Rights Reserved. This topic's URL: fg15290\_

# **2.13.7.2. Writing your own exit program**

You can use the sample API-crossing exit program (CSOCAPX) that is supplied with WebSphere® MO for z/OS® as a framework for your own program.

This is described in topic The sample API-crossing exit program, CSQCAPX.

When writing an exit program, to find the name of an MQI call issued by an application, examine the ExitCommand field of the MQXP structure. To find the number of parameters on the call, examine the *ExitParmCount* field. You can use the 16-byte *ExitUserArea* field to store the address of any dynamic storage that the application obtains. This field is retained across invocations of the exit and has the same lifetime as a CICS® task.

If you are using CICS Transaction Server V3.2, you must write your exit program to be threadsafe and declare your exit program as threadsafe. If you are using earlier CICS releases, you are also recommended to write and declare your exit programs as threadsafe to be ready for migrating to CICS Transaction Server V3.2.

Your exit program can suppress execution of an MQI call by returning MQXCC\_SUPPRESS\_FUNCTION or MQXCC\_SKIP\_FUNCTION in the ExitResponse field. To allow the call to be executed (and the exit program to be reinvoked after the call has completed), your exit program must return MQXCC\_OK.

When invoked after an MQI call, an exit program can inspect and modify the completion and reason codes set by the call.

#### Usage notes

Parent topic: The API-crossing exit for z/OS

**This build: January 26, 2011 11:20:35** 

Notices | Trademarks | Downloads | Library | Support | Feedback

Copyright IBM Corporation 1999, 2009. All Rights Reserved. This topic's URL: fg15300\_

# **2.13.7.2.1. Usage notes**

Here are some general points to consider when writing your exit program:

- For performance reasons, write your program in assembler language. If you write it in any of the other languages supported by WebSphere® MQ for z/OS®, you must provide your own data definition file.
- Link-edit your program as AMODE(31) and RMODE(ANY).
- To define the exit parameter block to your program, use the assembler-language macro, CMQXPA.
- Specify CONCURRENCY(THREADSAFE) when you define your exit program and any programs that your exit program calls.
- Trang the CICS® Transaction Server for z/OS storage protection feature, your program must run in CICS execution key. That is, you must spacify the storage of the storage of the storage of the storage of the storage of the
- Your program can use all the APIs (for example, IMS™, DB2®, and CICS) that a CICS task-related user exit program can use. It can also use any of the MQI calls except MQCONN, MQCONNX, and MQDISC. However, any MQI calls within the exit program do not invoke the exit program a second time.
- Your program can issue EXEC CICS SYNCPOINT or EXEC CICS SYNCPOINT ROLLBACK commands. However, these commands commit or roll back all the updates done by the task up to the point that the exit was used, and so their use is not recommended.
- Your program must end by issuing an EXEC CICS RETURN command. It must not transfer control with an XCTL command.
- Exits are written as extensions to the WebSphere MQ for z/OS code. Ensure that your exit does not disrupt any WebSphere MQ for z/OS programs or transactions that use the MQI. These are usually indicated with a prefix of CSQ or CK.
- If CSQCAPX is defined to CICS, the CICS system attempts to load the exit program when CICS connects to WebSphere MQ for z/OS. If this attempt is successful, message CSQC301I is sent to the CKQC panel or to the system console. If the load is unsuccessful (for example, if the load module does not exist in any of the libraries in the DFHRPL concatenation), message CSQC315 is sent to the CKQC panel or to the system console.
- Because the parameters in the communication area are addresses, the exit program must be defined as local to the CICS system (that is, not as a remote program).

#### Parent topic: Writing your own exit program

This build: January 26, 2011 11:20:36 Notices | Trademarks | Downloads | Library | Support | Feedback

Copyright IBM Corporation 1999, 2009. All Rights Reserved. This topic's URL: fg15310\_

# **2.13.7.3. The sample API-crossing exit program, CSQCAPX**

The sample exit program is supplied as an assembler-language program. The source file (CSQCAPX) is supplied in the library thiqual.SCSQASMS (where thlqual is the high-level qualifier used by your installation). This source file includes pseudocode that describes the program logic.

The sample program contains initialization code and a layout that you can use when writing your own exit programs.

The sample shows how to:

- Set up the exit parameter block
- Address the call and exit parameter blocks
- Determine for which MQI call the exit is being invoked
- Determine whether the exit is being invoked before or after processing of the MQI call
- Put a message on a CICS<sup>®</sup> temporary storage queue
- Use the macro DFHEIENT for dynamic storage acquisition to maintain reentrancy
- Use DFHEIBLK for the CICS exec interface control block
- Trap error conditions
- Return control to the caller

**Design of the sample exit program**<br>The sample exit program writes messages to a CICS temporary storage queue (CSQ1EXIT) to show the operation of the exit.

Parent topic: The API-crossing exit for z/OS

This build: January 26, 2011 11:20:36 Notices | Trademarks | Downloads | Library | Support | Feedback

Copyright IBM Corporation 1999, 2009. All Rights Reserved. This topic's URL:

fg15320\_

# **2.13.7.3.1. Design of the sample exit program**

The sample exit program writes messages to a CICS® temporary storage queue (CSQ1EXIT) to show the operation of the exit.

The messages show whether the exit is being invoked before or after the MQI call. If the exit is invoked after the call, the message contains the completion code and reason code returned by the call. The sample uses named constants from the CMQXPA macro to check on the type of entry (that is, before or after the call).

The sample does not perform any monitoring function, but simply places time-stamped messages into a CICS queue indicating the type of call it is

processing. This provides an indication of the performance of the MQI, as well as the correct functioning of the exit program.

Note: The sample exit program issues six EXEC CICS calls for each MOI call that is made while the program is running. If you use this exit program, WebSphere® MQ for z/OS® performance is degraded.

Parent topic: The sample API-crossing exit program, CSQCAPX

This build: January 26, 2011 11:20:36

Notices | Trademarks | Downloads | Library | Support | Feedback

Copyright IBM Corporation 1999, 2009. All Rights Reserved. This topic's URL: fg15330\_

# **2.13.7.4. Preparing and using the API-crossing exit**

The sample exit is supplied in source form only. To use the sample exit, or an exit program that you have written, create a load library, as you would for any other CICS® program, as described in topic Building CICS applications.

- For CICS Transaction Server for z/OS® and CICS for MVS/ESA, when you update the CICS system definition (CSD) data set, the definitions you need are in the member thiqual.SCSQPROC(CSQ4B100).
- Note: The definitions use a suffix of MQ. If this suffix is already used in your enterprise, this must be changed before the assembly stage.

If you use the default CICS program definitions supplied, the exit program CSQCAPX is installed in a *disabled* state. This is because using the exit program can produce a significant reduction in performance.

To activate the API-crossing exit temporarily:

- 1. Issue the command CEMT S PROGRAM(CSQCAPX) ENABLED from the CICS master terminal.
- 2. Run the CKQC transaction, and use option 3 in the Connection pull-down to alter the status of the API-crossing exit to Enabled.

If you want to run WebSphere® MQ for z/OS with the API-crossing exit permanently enabled, with CICS Transaction Server for z/OS and CICS for MVS/ESA, do one of the following:

- Alter the CSQCAPX definition in member CSQ4B100, changing STATUS(DISABLED) to STATUS(ENABLED). You can update the CICS CSD definition using the CICS-supplied batch program DFHCSDUP.
- Alter the CSQCAPX definition in the CSQCAT1 group by changing the status from DISABLED to ENABLED.

In both cases you must reinstall the group. You can do this by cold-starting your CICS system or by using the CICS CEDA transaction to reinstall the group while CICS is running.

Note: Using CEDA might cause an error if any of the entries in the group are currently in use.

End of product-sensitive programming interface information.

Parent topic: The API-crossing exit for z/OS

**This build: January 26, 2011 11:20:37** 

Notices | Trademarks | Downloads | Library | Support | Feedback

Copyright IBM Corporation 1999, 2009. All Rights Reserved. **Dic's URL:** fg15340\_

# **2.13.8. WebSphere MQ Workflow**

WebSphere® MQ Workflow on z/OS® is a tool that helps companies improve their business processes.

z/OS workload manager (WLM) addresses the need for:

- Managing workload distribution
- Load balancing
- Distribution of computing resources to competing workloads

WebSphere MQ support for z/OS workload manager uses a WLM-managed queue. It is recognized by a value of the INDXTYPE attribute called MSGTOKEN. The initiation queue associated with a WLM-managed queue must have TRIGTYPE defined as NONE, and no ordinary local queues must be associated with this initiation queue.

If a WebSphere MQ Workflow server application has the initiation queue open for input, WebSphere MQ updates a WLM worklist as part of commit processing of MQPUTs to the WLM-managed queue. The setting of TRIGGER or NOTRIGGER on the WLM-managed queue has no effect on the updating of this WLM worklist.

The PROCESS definition is used to provide the name of the application\_environment associated with a WLM-managed queue. This is passed in the APPLICID attribute. Ensure that a WLM-managed queue uniquely references an associated process and that two processes do not specify the same APPLICID value.

Messages are retrieved from a WLM-managed queue using a unique message\_token, which must be passed to MQGET. To do this, you use the<br>message\_token value (MQGMO\_MSGTOKEN) and the get message match option (MQMO\_MATCH\_MSG\_TOK calls until the message is placed successfully on the queue. If the application needs to wait for the arrival of a message, it must set the match option to MQMO\_NONE.

There are MQRC values for MQGET (MQRC\_MSG\_TOKEN\_ERROR) and MQPUT (MQRC\_MISSING\_WIH and MQRC\_WIH\_ERROR). MQRC\_MISSING\_WIH is returned if a message, MQPUT to a WLM-managed queue, does not include the work information header (MQWIH). MQRC\_WIH\_ERROR is returned if the message data does not conform to an MQWIH. MQGET does not remove this header from the message.

Note: You might experience excessive CPU usage if your z/OS system is at Version 2.5 or earlier and the number of messages on WLM-managed queues exceeds 500.

For further information see IBM® WebSphere MO Workflow: Concepts and Architecture, GH12-6285 and IBM WebSphere MO Workflow for z/OS: Customization and Administration, SC33-7030.

Parent topic: Using and writing applications on WebSphere MQ for z/OS

This build: January 26, 2011 11:20:37

Notices | Trademarks | Downloads | Library | Support | Feedback

 $\overline{\mathbb{C}}$  Copyright IBM Corporation 1999, 2009. All Rights Reserv This topic's URL: fg15350\_

# **2.13.9. Application programming with shared queues**

This section discusses some of the factors that you need to take into account when designing new applications to use shared queues, and when migrating existing applications to the shared-queue environment.

#### Serializing your applications

Certain types of applications might have to ensure that messages are retrieved from a queue in exactly the same order as they arrived on the queue.

#### Applications that are not suitable for use with shared queues

Some features of WebSphere MQ are not supported when you are using shared queues, so applications that use these features are not suitable for the shared queue environment.

Deciding whether to share non-application queues

Migrating your existing applications to use shared queues

Parent topic: Using and writing applications on WebSphere MQ for z/OS

This build: January 26, 2011 11:20:37

Notices | Trademarks | Downloads | Library | Support | Feedback

Copyright IBM Corporation 1999, 2009. All Rights Reserved. This topic's URL: fg15360\_

# **2.13.9.1. Serializing your applications**

Certain types of applications might have to ensure that messages are retrieved from a queue in exactly the same order as they arrived on the queue.

For example, if WebSphere® MQ is being used to shadow database updates on to a remote system, a message describing the update to a record must be processed after a message describing the insert of that record. In a local queuing environment, this is often achieved by the application that is getting the<br>messages opening the queue with the MQOO\_INPUT\_EXCLUSIVE option, same time.

WebSphere MQ allows applications to open shared queues exclusively in the same way. However, if the application is working from a partition of a queue (for example, all database updates are on the same queue, but those for table A have a correlation identifier of A, and those for table B a correlation identifier of B), and applications want to get messages for table A updates and table B updates concurrently, the simple mechanism of opening the queue exclusively is not possible.

If this type of application is to take advantage of the high availability of shared queues, you might decide that another instance of the application that accesses the same shared queues, running on a secondary queue manager, should take over if the primary getting application or queue manager fails.

If the primary queue manager fails, two things happen:

- Shared queue peer recovery ensures that any incomplete updates from the primary application are completed or backed out.
- The secondary application takes over processing the queue.

The secondary application might start before all the incomplete units of work have been dealt with, which could lead to the secondary application retrieving the messages out of sequence. To solve this type of problem, the application can choose to be a serialized application.

A serialized application uses the **MQCONNX** call to connect to the queue manager, specifying a connection tag when it connects that is unique to that<br>application. Any units of work performed by the application are marked w sharing group with the same connection tag are serialized (according to the serialization options on the MQCONNX call).

This means that, if the primary application uses the MQCONNX call with a connection tag of Database shadow retriever, and the secondary takeover application attempts to use the MQCONNX call with an identical connection tag, the secondary application cannot connect to the second WebSphere MQ until any outstanding primary units of work have been completed, in this case by peer recovery.

Consider using the serialized application technique for applications that depend on the exact sequence of messages on a queue. In particular:

- Applications that must not restart after an application or queue manager failure until all commit and backout operations for the previous execution of the application are complete.
- In this case, the serialized application technique is only applicable if the application works in syncpoint.
- Applications that must not start while another instance of the same application is already running. In this case, the serialized application technique is only required if the application cannot open the queue for exclusive input.

Note: WebSphere MQ only guarantees to preserve the sequence of messages when certain criteria are met. These are described in the description of the MQGET call in the WebSphere MQ Application Programming Reference.

Parent topic: Application programming with shared queues

This build: January 26, 2011 11:20:37

Notices | Trademarks | Downloads | Library | Support | Feedback

Copyright IBM Corporation 1999, 2009. All Rights Reserved. This topic's URL: fg15370\_

# **2.13.9.2. Applications that are not suitable for use with shared queues**

Some features of WebSphere® MQ are not supported when you are using shared queues, so applications that use these features are not suitable for the shared queue environment.

Consider the following points when designing your shared-queue applications:

- Queue indexing is limited for shared queues. If you want to use the message identifier or correlation identifier to select the message that you want to وet from the queue, the queue should be indexed with the correct value an index type of MQIT\_MSG\_ID (although you can also use MQIT\_NONE). If you are selecting messages by correlation identifier alone, the queue must have an index type of MQIT\_CORREL\_ID.
- You cannot use temporary dynamic queues as shared queues. However, you can use permanent dynamic queues. The models for shared dynamic

queues have a DEFTYPE of SHAREDYN (shared dynamic) although they are created and destroyed in the same way as PERMDYN (permanent dynamic) queues.

Parent topic: Application programming with shared queues

This build: January 26, 2011 11:20:37

Notices | Trademarks | Downloads | Library | Support | Feedback

Copyright IBM Corporation 1999, 2009. All Rights Reserved. This topic's URL: fg15380\_

# **2.13.9.3. Deciding whether to share non-application queues**

There are queues other than application queues that you might want to consider sharing:

#### Initiation queues

If you define a shared initiation queue, you do not need to have a trigger monitor running on every queue manager in the queue-sharing group, as long as there is at least one trigger monitor running. (You can also use a shared initiation queue even if there is a trigger monitor running on each queue manager in the queue-sharing group.)

If you have a shared application queue and use the trigger type of EVERY (or a trigger type of FIRST with a small trigger interval, which behaves like a trigger type of EVERY) your initiation queue must always be a shared queue. For more information about when to use a shared initiation queue, see Table 1.

#### SYSTEM.\* queues

You can define the SYSTEM.ADMIN.\* queues used to hold event messages as shared queues. This can be useful to check load balancing if an exception occurs. Each event message created by WebSphere® MQ contains a correlation identifier indicating which queue manager produced it.

You must define the SYSTEM.QSG.\* queues used for shared channels and intra-group queuing as shared queues.

You can also change the definitions of the SYSTEM.DEFAULT.LOCAL.QUEUE to be shared, or define your own default shared queue definition. This is described in the section Defining system objects in the WebSphere MQ for z/OS Concepts and Planning Guide.

You cannot define any other SYSTEM.\* queues as shared queues.

Parent topic: Application programming with shared

This build: January 26, 2011 11:20:38

Notices | Trademarks | Downloads | Library | Support | Feedback

Copyright IBM Corporation 1999, 2009. All Rights Reserved. This topic's URL: fg15390\_

# **2.13.9.4. Migrating your existing applications to use shared queues**

Migrating your existing queues to shared queues is described in the WebSphere MQ for z/OS System Administration Guide.

When you migrate your existing applications, consider the following things, which might work in a different way in the shared queue environment:

#### Reason Codes

When you migrate your existing applications to use shared queues, check for the new reason codes that can be issued.

#### **Triggering**

If you are using a shared application queue, triggering works on committed messages only (on a non-shared application queue, triggering works on all messages).

If you use triggering to start applications, you might want to use a shared initiation queue. <u>Table 1</u> describes what you need to consider when deciding<br>which type of initiation queue to use.

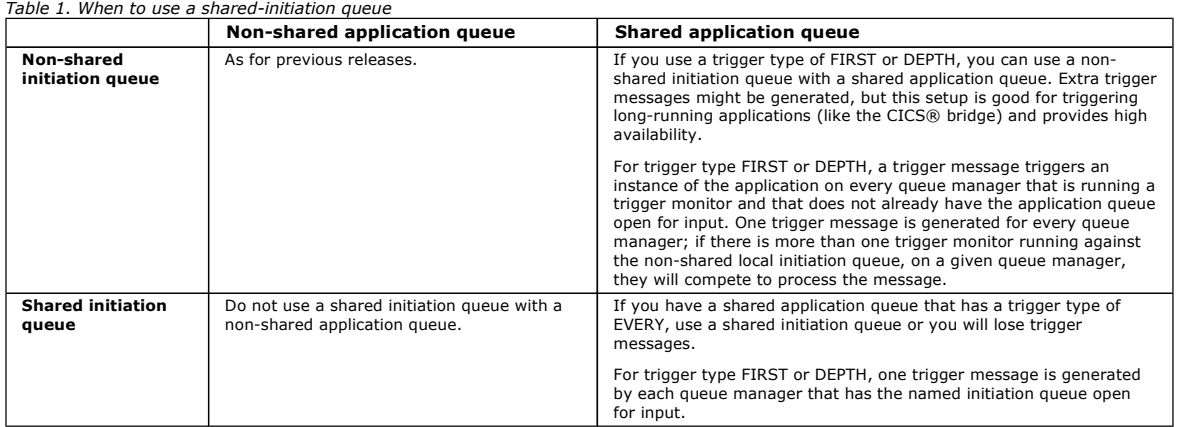

#### **MOTNO**

When you use the **MQINQ** call to display information about a shared queue, the values of the number of **MQOPEN** calls that have the queue open for<br>input and output relate only to the queue manager that issued the call. No group that have the queue open.

Parent topic: Application programming with shared queues

This build: January 26, 2011 11:20:38

Notices | Trademarks | Downloads | Library | Support | Feedback

Copyright IBM Corporation 1999, 2009. All Rights Reserved. This topic's URL: fg15400\_

# **2.14. Using and writing WebSphere MQ-CICS bridge applications for z/OS**

Throughout this chapter the terms CICS® bridge and bridge mean WebSphere® MQ-CICS bridge.For CICS Transaction Server V3.2, the adapter and bridge are provided by CICS but the contents of this topic and its subtopics are still applicable.

Most CICS applications were developed when a 3270 terminal was the main way of interacting with users. To use these applications with new transport mechanisms, such as WebSphere MQ, it is best to write CICS applications with the business logic of the application separated from the presentation logic. The business logic can be accessed by a CICS Distributed Program Link (DPL) request to run the program. However, not all applications can be restructured in this way, for example when the customer does not own the source code of the application. The CICS bridge protects the investment in these legacy applications by allowing them to be accessed from other platforms. This makes CICS resources readily available to programs not running under CICS. This can be done for DPL programs and for 3270 transactions.

A WebSphere MQ application can start a CICS application by sending a structured message to the CICS bridge request queue. Any data required by the CICS application can be included in the request message:

- For DPL programs, the data required is the CICS communication area (COMMAREA) data used by the application.
- For 3270 transactions, the data required is vectors describing the application data structures (ADSs) used by the application.

Similarly, the CICS application can send data back to the WebSphere MQ application in a message that is sent to a reply queue:

- For DPL programs, the data sent back is the COMMAREA data output by the application.
- For 3270 transactions, the data sent back is vectors describing the application data structures (ADSs) output by the application.

The WebSphere MQ application can run on any platform, but the bridge request queue must reside on the local z/OS® queue manager that is connected to the CICS adapter.

This chapter describes how to use and design WebSphere MQ-CICS bridge applications, and contains the following sections:

- Distributed program link applications
- 3270 applications

• Information applicable to both DPL and 3270

#### Distributed program link applications

3270 applications

### Information applicable to both DPL and 3270

Parent topic: Writing a WebSphere MQ application

This build: January 26, 2011 11:20:38

Notices | Trademarks | Downloads | Library | Support | Feedback

Copyright IBM Corporation 1999, 2009. All Rights Reserved. This topic's URL: fg15410\_

# **2.14.1. Distributed program link applications**

This section contains the following information:

- Using CICS DPL programs with the bridge
- Programming CICS DPL transactions in the distributed environment
- Setting fields in the MQMD and MQCIH structures (DPL)
- Managing MsgId and CorrelId in a unit of work (DPL)

### Using CICS DPL programs with the bridge

Programming CICS DPL transactions in the distributed environment CICS DPL programs and transactions can be driven through the CICS bridge when the client application resides on a workstation.

**Setting fields in the MQMD and MQCIH structures (DPL)**<br>Your CICS bridge application must set a number of fields in the MQMD and the MQCIH in order to use the bridge successfully.

### Managing MsgId and CorrelId in a unit of work (DPL)

Parent topic: Using and writing WebSphere MQ-CICS bridge applications for z/OS

This build: January 26, 2011 11:20:38

Notices | Trademarks | Downloads | Library | Support | Feedback

Copyright IBM Corporation 1999, 2009. All Rights Reserved. .<br>Ne's URL: fg15420\_

# **2.14.1.1. Using CICS DPL programs with the bridge**

To link to another program that has been defined to CICS®, a CICS application can issue a command like this:

EXEC CICS LINK PROGRAM(name) COMMAREA(data-area)

For the complete syntax of this command, see the CICS Application Programming Reference.

If you want a WebSphere® MQ application to run a CICS application that invokes a CICS DPL program, the WebSphere MQ application must send a structured message to the bridge request queue. In the simplest case, the message data consists only of the name of a DPL program to be run. Follow this by COMMAREA data if you want to make data available to the DPL program when it starts.

If you want to run more than one DPL program within a unit of work, or you prefer a specific transaction code (overwriting the default CKBP), or you require<br>certain levels of authorization to run the DPL program, you must COMMAREA data that you send.

# CICS DPL bridge message structure

These examples show the different structures that you can use for messages that run DPL programs through the bridge.

**Application programming for the CICS DPL bridge**<br>This C-language code fragment shows how you can construct a message buffer when you want to invoke a DPL program with COMMAREA data, and include a WebSphere MQ CICS Information Header (MQCIH).

Parent topic: Distributed program link applications

#### This build: January 26, 2011 11:20:39

Notices | Trademarks | Downloads | Library | Support | Feedback

Copyright IBM Corporation 1999, 2009. All Rights Reserved. This topic's URL: fg15430\_

# **2.14.1.1.1. CICS DPL bridge message structure**

These examples show the different structures that you can use for messages that run DPL programs through the bridge.

Use this structure for an application that runs a single DPL program using default processing options, and does not send or receive COMMAREA data:

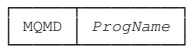

- The program specified by ProgName is invoked by CICS® as a DPL program.
- Use this structure for an application that runs a single DPL program using default processing options, and sends and receives COMMAREA data:

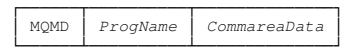

 Use this structure for an application that runs one or more DPL programs within a unit of work, or needs specific authorization to run the program, but does not send or receive COMMAREA data:

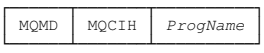

 Use this structure for an application that invokes one or more DPL programs within a unit of work, or needs specific authorization to run the program, and sends and receives COMMAREA data:

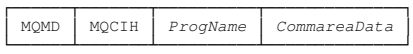

If a bridge task running a DPL program ends abnormally, it returns a message to the reply queue with the following structure, whether or not the inbound message preceding the failure contains an MQCIH:

┌─────┬─────┬────────────────── │ MQMD │ MQCIH │ CSQC\* message │ └──────┴───────┴───────────────┘

CSQC\* message represents an error message that indicates the error type. The value of field MQCIH.Format is set to MQFMT\_STRING, so that the message can be properly converted if the final destination uses a different CCSID and encoding. The MQCIH also contains other fields that you can use to diagnose the problem.

Optionally, additional headers with format names beginning  $MQH$ , and containing standard link fields, can precede the MQCIH header. Such headers are returned unmodified in the output message because the bridge makes no use of data within the headers

#### Note:

/\*

- 1. The MQMD is shown in the examples to help you to visualize the overall structure of the message. This is the structure that you see if you use the general queue browser utility of WebSphere® MQ SupportPac MA10 "MQSeries® for MVS/ESA - ISPF utilities".
- 2. If you want to send only a program name, and no COMMAREA data, to the bridge, the program name must be 8 characters long. It must not be a<br>name that is padded to the right with spaces, or the bridge reports a COMMAREA n
- 3. If you want to send COMMAREA data, you must pad the program name with spaces to the right, to give a total length of eight characters.
- 4. You can include control data in the message to specify unit of work management, and to provide data for security checking, when you include a WebSphere MQ CICS information header (CIH) in the message.

Parent topic: Using CICS DPL programs with the bridge

This build: January 26, 2011 11:20:39

Notices | Trademarks | Downloads | Library | Support | Feedback

Copyright IBM Corporation 1999, 2009. All Rights Reserved. This topic's URL: fg15440\_

# **2.14.1.1.2. Application programming for the CICS DPL bridge**

This C-language code fragment shows how you can construct a message buffer when you want to invoke a DPL program with COMMAREA data, and include a WebSphere® MQ CICS® Information Header (MQCIH).

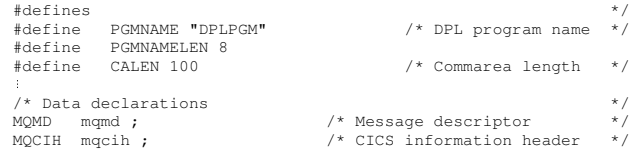

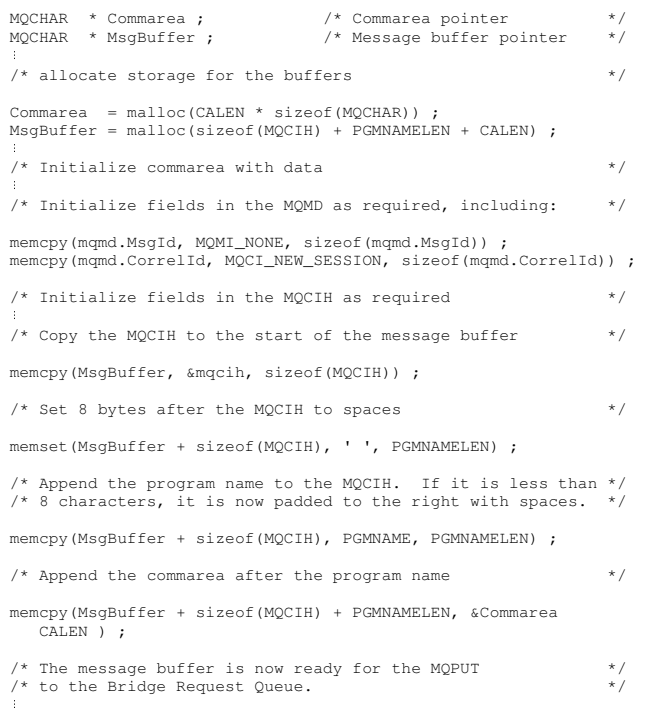

The DPL program that is invoked must conform to the DPL subset rules. See the CICS Application Programming Guide for further details. Parent topic: Using CICS DPL programs with the bridge

This build: January 26, 2011 11:20:39

Notices | Trademarks | Downloads | Library | Support | Feedback

Copyright IBM Corporation 1999, 2009. All Rights Reserved. This topic's URL: fg15450\_

# **2.14.1.2. Programming CICS DPL transactions in the distributed environment**

CICS® DPL programs and transactions can be driven through the CICS bridge when the client application resides on a workstation.

The main consideration when programming for the distributed environment is data conversion between the different encoding schemes and CCSID values of the workstation and z/OS®. Conversion is carried out by two different routines, one for the MQCIH structure and another for the vector.

You can ensure that the MQCIH is converted by specifying MQFMT\_CICS in the MQMD.Format field. Data conversion, however, requires a little more consideration.

If you are driving a DPL program that neither receives nor returns COMMAREA data, or if the COMMAREA data is purely character data, you can achieve data conversion by specifying MQFMT\_STRING in field MQCIH.Format. If your COMMAREA data is not purely character data, you must write your own conversion routine.

#### Parent topic: Distributed program link applications

This build: January 26, 2011 11:20:39 Notices | Trademarks | Downloads | Library | Support | Feedback

Copyright IBM Corporation 1999, 2009. All Rights Reserved. This topic's URL: fg15460\_

# **2.14.1.3. Setting fields in the MQMD and MQCIH structures (DPL)**

Your CICS® bridge application must set a number of fields in the MQMD and the MQCIH in order to use the bridge successfully.

You need to consider the open options and the put message options that you use for the bridge request queue if the bridge monitor is started with authorization levels of VERIFY\_UOW or VERIFY\_ALL.

Setting the MQMD fields

Fields in the MQMD that can affect the operation of the CICS bridge need to be initialized in your application program:

Setting the MQCIH fields

Parent topic: Distributed program link applications

This build: January 26, 2011 11:20:39

Notices | Trademarks | Downloads | Library | Support | Feedback

 $\mathbb{\mathbb{C}}$  Copyright IBM Corporation 1999, 2009. All Rights Reserved.  $i$ c's URL:  $~15470$ 

# **2.14.1.3.1. Setting the MQMD fields**

Fields in the MQMD that can affect the operation of the CICS® bridge need to be initialized in your application program:

## MOMD CorrelId

For MOPUTs to the request queue, set the value to MOCI\_NEW\_SESSION in the first or only message in a unit of work. On subsequent messages in the unit of work, set the value to the MQMD.MsgId that WebSphere® MQ set in your message descriptor when you put your first message to the request queue.

For MQGETs from the reply queue, use the value of MQMD.MsgId that WebSphere MQ set in your message descriptor when you put your most recent message to the request queue, or specify MQCI\_NONE.

#### MQMD.Expiry

Set a message expiry time based on how long you want your application to wait for a reply. You are recommended to set a reasonable value for your<br>enterprise. Set the MQCIH flags to propagate the remaining expiry time to th

### MQMD.Format

Set the value to MQCICS if you include an MQCIH in the message you send to the bridge request queue; otherwise set it to the format of the data following.

### MQMD.MsgId

For MOPUTs to the request queue, set MsqId to a unique value for the unit of work, or to MOMI\_NONE.

For MQGETs from the reply queue, use the value of MQMD.MsgId that WebSphere MQ set in your message descriptor when you put your first message to the request queue.

#### MQMD.ReplyToQ

Set the value to the name of the queue where you want the bridge to send reply messages.

The CICS bridge reply messages have the same persistence as the request messages. This means if you use persistent request messages, the reply-to queue cannot be a temporary dynamic queue or a shared queue on a non-recoverable structure.

#### MQMD.UserIdentifier

This field is only used when the bridge monitor is running with authorization levels of IDENTIFY, VERIFY\_UOW, or VERIFY\_ALL. If you use any of these, set the value to the user ID that is checked for access to the CICS DPL program.

Add the value MOOO\_SET\_IDENTITY\_CONTEXT to the open options when you open the bridge request queue, and also add the value MQPMO\_SET\_IDENTITY\_CONTEXT to the put message options when you send a message to the queue.

If you use this field with one of the VERIFY\_\* options, you must also initialize the MQCIH.Authenticator field. Set it to the value of the password or passticket associated with the user ID.

**Parent topic:** Setting fields in the MOMD and MOCIH structures (DPL)

This build: January 26, 2011 11:20:39

Notices | Trademarks | Downloads | Library | Support | Feedback

 $\mathbb{\mathbb{C}}$  Copyright IBM Corporation 1999, 2009. All Rights Reserved This topic's URL: fg15480\_

# **2.14.1.3.2. Setting the MQCIH fields**

The MQCIH contains both input and output fields; see the <u>WebSphere MQ Application Programming Reference</u> for full details of this structure. The key input<br>fields that you need to initialize in your application program whe

#### MQCIH.Authenticator

This field only applies if you are using an authorization level of VERIFY\_UOW or VERIFY\_ALL.

Set the value to the password or passticket that is to be associated with the user ID in the MQMD.UserIdentifier field. Together, the values are used by the external security manager to determine whether the user is authorized to link to the DPL program.

If using passtickets, the *Applid* used for generating the passticket must be the same as the PASSTKTA keyword values used when starting the bridge monitor.

### MQCIH.Flags

Set to MOCIH\_PASS\_EXPIRATION to pass the remaining expiry time to the reply message.

Set to MQCIH\_REPLY\_WITHOUT\_NULLS to remove trailing null characters ('00'X) from the reply message.

Set to MOCIH\_SYNC\_ON\_RETURN to specify the SYNCONRETURN option on the EXEC CICS LINK command.

You can combine the values by adding them together.

#### MQCIH.Format

Specifies the format of the data following the MQCIH structure. If the data is character data use MQFMT\_STRING; if no conversion is needed use MOFMT\_NONE.

#### MQCIH.GetWaitInterval

If you allow this to default, the bridge task GET WAIT interval for messages within a unit of work is the value specified on the WAIT parameter when the bridge monitor was started. If you also allow the WAIT parameter to default, the GET WAIT interval is unlimited.

### MQCIH.LinkType

Specify MQCLT\_PROGRAM if you are using the DPL bridge.

#### MQCIH.OutputDataLength

This field applies only to the DPL bridge and sets the length of data returned by the program.

#### MQCIH.RemoteSysId

Leave this field blank unless you need the request processed by a specific CICS system.

### MQCIH.ReplyToFormat

Set this to MQFMT\_NONE (the default value) if your application and the bridge are running in the same CCSID and encoding environment. Otherwise, set the value to the format of the COMMAREA data returned.

### MQCIH.TransactionId

Use the default value (four spaces) unless you want the bridge to run the DPL program under a transaction code other than the default value of CKBP. MQCIH.UOWControl

This controls the unit of work processing performed by the bridge. Allowed values are described in the WebSphere MO Application Programming Reference

See also Managing MsgId and CorrelId in a unit of work (DPL).

**Parent topic:** Setting fields in the MOMD and MOCIH structures (DPL)

This build: January 26, 2011 11:20:40

Notices | Trademarks | Downloads | Library | Support | Feedback

Copyright IBM Corporation 1999, 2009. All Rights Reserved. This topic's URL: fg15490\_

# **2.14.1.4. Managing MsgId and CorrelId in a unit of work (DPL)**

If your bridge application is running a single DPL program, set the value of MQCIH. UOWControl to MQCUOWC\_ONLY. However, if your application is sending and receiving multiple messages, you must handle units of work correctly for the CICS® DPL bridge. If you want to run multiple user programs within a unit of work, set:

- The value of MQCIH. UOWControl to MQCUOWC\_FIRST in the first request
- MQCUOWC\_MIDDLE in any intermediate requests
- MOCUOWC LAST in the last request

Your application can send multiple request messages within a unit of work before receiving any response messages. At any time after the first message, you can terminate the unit of work by sending a message with MQCIH. UOWControl set to MQCUOWC\_COMMIT or MQCUOWC\_BACKOUT.

The following diagram summarizes the values to use and expect in key fields in the MQMD and MQCIH in typical CICS DPL bridge applications.

The first message must specify MQMD. CorrelId = MQCI\_NEW\_SESSION and subsequent messages must set MQMD. CorrelId to the message Id of the first message.

In Figure 1, running more than one user program using the DPL bridge, the MsgId of the request message is set by the queue manager (to M1), and subsequently copied to the CorrelId.

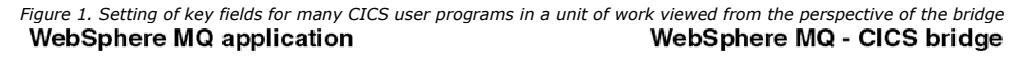

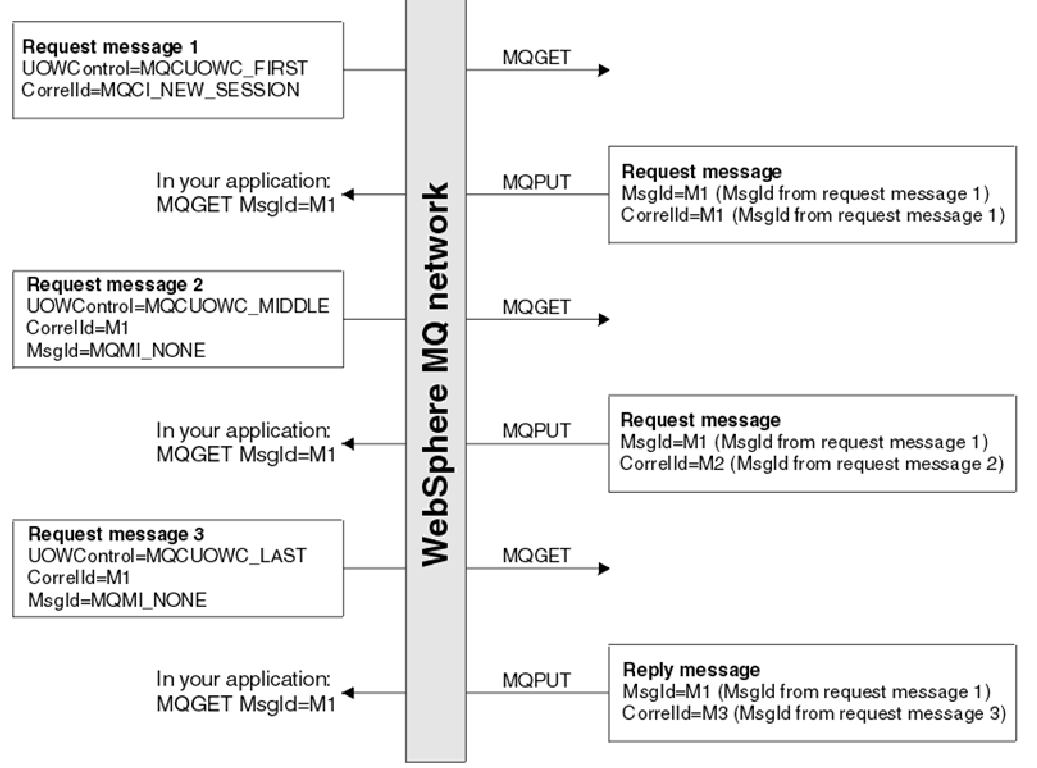

Parent topic: Distributed program link applications

This build: January 26, 2011 11:20:40

Notices | Trademarks | Downloads | Library | Support | Feedback

Copyright IBM Corporation 1999, 2009. All Rights Reserved. This topic's URL: fg15500\_

# **2.14.2. 3270 applications**

This section contains the following information:

- Using CICS transactions with the bridge
- Programming CICS transactions in the distributed environment
- From 3270 legacy to 3270 bridge an example
- Setting fields in the MQMD and MQCIH structures (3270)
- Managing MsgId and CorrelId in a unit of work (3270)

## Using CICS transactions with the bridge

<mark>Programming CICS transactions in the distributed environment</mark><br>CICS DPL programs and transactions can be driven through the CICS bridge when the client application resides on a workstation.

# From 3270 legacy to 3270 bridge - an example

This section illustrates the differences in the data flows that take place when a CICS 3270 transaction interacts with a 3270 terminal, and a CICS bridge application.

# **Setting fields in the MQMD and MQCIH structures (3270)**<br>Your CICS bridge application must set a number of fields in the MQMD and the MQCIH in order to use the bridge successfully.

### Managing MsgId and CorrelId in a unit of work (3270)

The usual style of CICS programming is pseudo-conversational, that is, a series of independent transactions that are linked together to form a complete application. Use the fields and settings described here to maintain the transactions of a pseudo-conversation.

**Parent topic:** Using and writing WebSphere MO-CICS bridge applications for z/OS

This build: January 26, 2011 11:20:40

Notices | Trademarks | Downloads | Library | Support | Feedback

Copyright IBM Corporation 1999, 2009. All Rights Reserved. This topic's URL: fg15510\_

# **2.14.2.1. Using CICS transactions with the bridge**

Without using WebSphere® MQ, a CICS® transaction can be started in several ways, including:

- A terminal user can enter the transaction name, followed (optionally) by data. The transaction can obtain any data that follows its identifier by issuing EXEC CICS RECEIVE when it starts.
- A preceding transaction at the terminal terminates with EXEC CICS RETURN TRANSID(transid); the terminal sends a 3270 data stream and starts a new transaction. A transaction that is started in this way obtains the data in the 3270 data stream by issuing EXEC CICS RECEIVE MAP or EXEC CICS RECEIVE, depending on whether it uses BMS (Basic Mapping Support) mapping or terminal control.
- An application issues an EXEC CICS START command. The started transaction issues EXEC CICS RETRIEVE to retrieve any data that has been specified on the START command.

A transaction that has been invoked at a terminal can subsequently issue commands such as EXEC CICS CONVERSE, EXEC CICS SEND MAP, and EXEC CICS RECEIVE MAP in a conversation or pseudoconversation with a terminal user.

The CICS bridge can emulate any of these ways of starting CICS transactions. It can also emulate a terminal user sending and receiving screens of data from the transaction. These emulations are achieved by using CICS bridge vectors, which represent the EXEC CICS command being emulated and provide any data that is needed. The data needed by a CICS transaction accompanies inbound messages, and the data needed by a CICS bridge application accompanies outbound messages.

Using CICS bridge vectors You use vectors to represent EXEC CICS commands in request and reply messages.

#### CICS 3270 bridge message structure

Application programming for the CICS 3270 bridge

Writing applications using CICS Basic Mapping Support

Transactions with start data

### Transactions with EXEC CICS syncpoint

### Parent topic: 3270 applications

This build: January 26, 2011 11:20:40

Notices | Trademarks | Downloads | Library | Support | Feedback

Copyright IBM Corporation 1999, 2009. All Rights Reserved. This topic's URL: fg15520\_

# **2.14.2.1.1. Using CICS bridge vectors**

You use vectors to represent EXEC CICS® commands in request and reply messages.

Vectors are identified in bridge messages by strings of numeric characters known as vector descriptors. Each vector descriptor is the CICS EIBFN value of the EXEC CICS command that it represents. For example, 0402 is the EIBFN value for EXEC CICS RECEIVE, and also the vector descriptor of the RECEIVE vector. Vectors are further qualified by the letters  $\scriptstyle\rm I$  and  $\scriptstyle\rm O$  to show whether they are inbound (to the bridge) or outbound (from the bridge).

An outbound message can contain a request vector or a reply vector. These descriptions do not mean that they go to the request queue or the reply queue; all outbound messages go to the reply queue. A CICS transaction uses a request vector to request data from the WebSphere® MQ bridge application that is acting as the virtual terminal. A CICS transaction uses a reply vector when it does not expect any data back. No such distinction is made for inbound vectors.

The following vectors are available. To get the CICS command that each represents, prefix the vector name with EXEC CICS.

#### Outbound reply vectors (no further data is required in the next inbound message):

- SEND
- **SEND CONTROL**
- SEND MAP
- SEND TEXT
- **· ISSUE ERASEAUP**

## Outbound request vectors (further data is required in the next inbound message):

- RECEIVE
- **RECEIVE MAP**
- **CONVERSE**
- Inbound vectors:
	- RECEIVE
	- RECEIVE MAP
	- CONVERSE
	- **A** RETRIEVE

Each of these vectors is an architected structure followed by variable length data. For details of the structures, refer to the CICS External Interfaces Guide. Parent topic: Using CICS transactions with the bridge

This build: January 26, 2011 11:20:41

Notices | Trademarks | Downloads | Library | Support | Feedback

Copyright IBM Corporation 1999, 2009. All Rights Reserved. .<br>Ne's URL: fg15530\_

# **2.14.2.1.2. CICS 3270 bridge message structure**

The term CICS® 3270 bridge is used here to mean all non-DPL CICS transactions.

# Inbound messages

These examples show the possible structures of CICS 3270 bridge inbound messages.

Outbound messages

Outbound messages from the bridge have one of three structures, depending on whether an error occurred.

Parent topic: Using CICS transactions with the bridge

**This build: January 26, 2011 11:20:41** 

Notices | Trademarks | Downloads | Library | Support | Feedback

كا Copyright IBM Corporation 1999, 2009. All Rights Reserved.<br>This topic's URL: fg15540\_

# **2.14.2.1.2.1. Inbound messages**

These examples show the possible structures of CICS® 3270 bridge inbound messages.

Use this structure for an application that invokes a CICS transaction without any data:

 -------------- | MQMD | MQCIH | --------------

Set the field MQCIH.TransactionId to the name of the transaction that you want to start. Set the other fields in MQCIH to values that are appropriate for the application.

Use this structure for inbound messages that have zero length data:

 ------------------------------- | MQMD | MQCIH | BRMQ structure | -------------------------------

For example, an inbound RECEIVE MAP vector can represent an action where the user has only pressed a PF key. In this case, a field within the BRMQ structure specifies which AID key has been used, but no data follows the BRMQ structure.

Use this structure for an application that invokes a transaction that will issue an EXEC CICS command that expects data to be available:

 -------------------------------------- | MQMD | MQCIH | BRMQ structure | data | --------------------------------------

BRMQ structure represents any of the inbound vector structures RECEIVE, RECEIVE MAP, CONVERSE, or RETRIEVE. Note that the BRMQ structure itself consists of a header followed by vectors and that these vectors can contain data.

Optionally, and only for CICS TS2.2 and above, additional headers with format names beginning MQH, and containing standard link fields, can precede the MQCIH header. Such headers are returned unmodified in the output message because the bridge makes no use of data within the headers. Use this structure for inbound messages that have headers before the MQCIH:

```
 ------------------------- 
| MQRFH2 | MQRFH2 | MQCIH | 
 -------------------------
```
Parent topic: CICS 3270 bridge message structure

**This build: January 26, 2011 11:20:41** 

Notices | Trademarks | Downloads | Library | Support | Feedback

 $\mathbb{\mathbb{C}}$  Copyright IBM Corporation 1999, 2009. All Rights Reserved. This topic's URL: fg15550\_

# **2.14.2.1.2.2. Outbound messages**

Outbound messages from the bridge have one of three structures, depending on whether an error occurred.

Although only a single vector is shown in each of these examples, messages can contain several concatenated vectors, except when an error occurs. This structure is used when bridge processing concludes normally, no errors were detected, and no data is to be returned to the bridge application:

```
 ------------------------------- 
| MQMD | MQCIH | BRMQ structure | 
 -------------------------------
```
Even if an application abends, this is still regarded as normal completion by the bridge. The abend code issued by the application is given in the MQCIH.

 This structure is used when bridge processing concludes normally, no errors were detected, and data is to be returned to the bridge application: --------------------------------------

| MQMD | MQCIH | BRMQ structure | data | --------------------------------------

BRMQ structure represents any of the architected outbound reply or request vector structures.

This structure is used when bridge processing concludes abnormally, an error having been detected by the bridge monitor:

 ------------------------------ | MQMD | MQCIH | CSQC\* message | ------------------------------

 $CSOC^*$  message represents an error message that indicates the error type. The value of field MOCIH.Format is set to MOFMT\_STRING, to ensure that the message can be properly converted if the final destination uses a different CCSID and encoding. The MQCIH also contains other fields that you can use to diagnose the problem.

#### Note:

- 1. The MQMD is shown in the examples to help you to visualize the overall structure of the message. This is the structure that you see if you use the general queue browser utility of WebSphere® MQ SupportPac MA10 "MQSeries® for MVS/ESA - ISPF utilities".
- 2. Only a single vector is shown associated with any message. In practice, a message might contain several vectors concatenated:
	- Inbound messages can contain several RECEIVE MAP vectors in anticipation of future RECEIVE MAP requests from the CICS® transaction. The application needs to know the flow of control in the transaction in order to construct the message.
	- Outbound messages can contain several vectors, for example as a result of successive EXEC CICS SEND MAP commands being issued by a transaction. The CICS transaction does not control whether the outbound message contains a single vector or multiple vectors. If the transaction issues a command that generates a request vector, the request vector is always the last one in the message.

Parent topic: CICS 3270 bridge message structure

This build: January 26, 2011 11:20:41

Notices | Trademarks | Downloads | Library | Support | Feedback

Copyright IBM Corporation 1999, 2009. All Rights Reserved. This topic's URL: fg15560\_

# **2.14.2.1.3. Application programming for the CICS 3270 bridge**

Application programming for the CICS® 3270 bridge is usually more complex than application programming for the DPL bridge for these reasons:

- The bridge emulates all the functions of the CICS terminal API, including minimum function BMS.
- The bridge application needs to be aware of the internal logic and flow of control in the CICS transaction that is being run, and it must interpret and respond to vectors that it receives in outbound messages.
- If a transaction uses BMS maps, the bridge application might not have access to the copybooks created during map assembly to help interpret data in the vectors. In this case, the data must be analyzed indirectly through the use of an application data structure (ADS) descriptor.

If you are unfamiliar with the terminology used for describing application data structures, refer to the section Application data structure terminology.

Ensure that every inbound message that is sent to the CICS 3270 Bridge includes a vector structure after the CIH, except when you start a transaction with no data.

The vector structure definitions are available in C-language header file dfhbrmqh.h and COBOL copybook DFHBRMQO. Include these in any application that uses the bridge. These members are only provided with CICS Transaction Server on z/OS®. If you want to create your application on another platform, copy them to that environment.

All the vectors have a common header, but their structures differ. Details of the structures are given in the CICS Internet and External Interfaces Guide for CICS V2.2, or the CICS External Interfaces Guide for CICS V2.3. Refer to these books when you are developing your bridge applications.

Obtain a copy of CICS SupportPac CA1E "CICS Bridge Passthrough" as an aid to analyzing the logic of your existing CICS transactions, and to help plan your WebSphere® MQ CICS 3270 bridge applications. You might be able to use the SupportPac to test application code. It also enables you to display and capture the inbound and outbound data flows, to study how messages must be structured, and what values to insert into fields in the MQCIH and the vectors.

This example illustrates how you might write applications for the CICS 3270 bridge; it shows how to invoke a transaction that would normally be started by entering its identifier and some command line arguments at a CICS terminal:

### Example: Invoking CEMT I TASK from an application

This example shows how an application can start a transaction, in this case CEMT, that expects to receive command line arguments when it is invoked.

Parent topic: Using CICS transactions with the bridge

This build: January 26, 2011 11:20:41

Notices | Trademarks | Downloads | Library | Support | Feedback

Copyright IBM Corporation 1999, 2009. All Rights Reserved. This topic's URL: fg15570\_

# **2.14.2.1.3.1. Example: Invoking CEMT I TASK from an application**

This example shows how an application can start a transaction, in this case CEMT, that expects to receive command line arguments when it is invoked.

When the CEMT task starts, it issues EXEC CICS® RECEIVE to receive any command line arguments that follow its identifier. The application that emulates<br>the command line invocation must therefore start CEMT with a RECEIVE v command line values.

The following C-language code fragment shows how the inbound message can be constructed. Note that dfhbrmqh.h is in the CICS SAMPLIB.

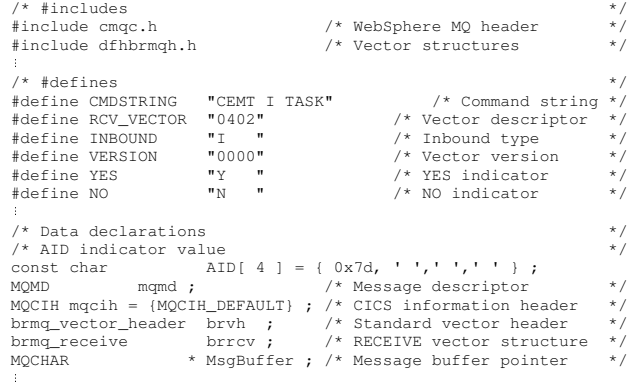

The outbound message that is returned to the reply queue contains a SEND reply vector with data in terminal control format; your application needs to know this when it analyzes the data that it receives.

### Defining variables

Parent topic: Application programming for the CICS 3270 bridge

This build: January 26, 2011 11:20:42 Notices | Trademarks | Downloads | Library | Support | Feedback

Copyright IBM Corporation 1999, 2009. All Rights Reserved. This topic's URL: fg15580\_

# **2.14.2.1.3.1.1. Defining variables**

/\* allocate storage for the message buffer. Note that the RECEIVE \*/ /\* vector structure includes space for the standard vector header. \*/

MsgBuffer = malloc(sizeof(MQCIH) + sizeof(brrcv) + strlen(CMDSTRING) ) ;

#### Setting up the MQMD

⋮

```
memcpy(mqmd.Format, MQFMT_CICS,sizeof((MQFMT_CICS));<br>memcpy(mqmd.MsgId, MQMI_NONE, sizeof(MQMI_NONE));
memcpy(mqmd.CorrelId, MQCI_NEW_SESSION, sizeof((MQCI_NEW_SESSION); 
mqmd.MsgType = MQMT_REQUEST; 
strncpy(mqmd.ReplyToQueue,"MyReplyQueue");
```
#### Setting up the MQCIH

```
mqcih.LinkType = MQCLT_TRANSACTION ;<br>mqcih.GetWaitInterval= 10000 ; /* one second */<br>mqcih.GetWaitInterval= 1000 ; /* |= 0 says return token */<br>memcpy(mqcih.Facility,MQCFAC_NONE,sizeof(MQCFAC_NONE));<br>strncpy(mqcih.Transact
```
### Setting up the BRMQ

```
brvh.brmq_vector_length = sizeof(brrcv) + strlen(CMDSTRING) ;<br>strncpy(brvh.brmq_vector_descriptor, RCV_VECTOR, strlen(RCV_VECTOR)) ;<br>strncpy(brvh.brmq_vector_type, INBOUND, strlen(INBOUND)) ;<br>strncpy(brvh.brmq_vector_versi
        brrcv.brmq_re_data_len =strlen(CMDSTRING) ;
```
### Building the message

```
/* Copy the MQCIH to the start of the message buffer */ 
 memcpy(MsgBuffer, &mqcih, sizeof(MQCIH)) ; 
 /* Append the RECEIVE vector to the CIH */ 
 memcpy(MsgBuffer + sizeof(MQCIH), brrcv, sizeof(brrcv) ) ; 
 /* Overlay the standard vector header on the RECEIVE vector */ 
 memcpy(MsgBuffer + sizeof(MQCIH), brvh, sizeof(brvh) ) ; 
 /* Append the command string to the vector structure */ 
strncpy(MsgBuffer + sizeof(MQCIH) + sizeof(brrcv),<br>
CMDSTRING, strlen(CMDSTRING)) ;<br>
/* the message is now ready for the MQPUT with length of<br>
sizeof(MQCIH) + sizeof(brrcv)+ strlen(CMDSTRING);
```
**Parent topic:** Example: Invoking CEMT I TASK from an application

**This build: January 26, 2011 11:20:42** 

Notices | Trademarks | Downloads | Library | Support | Feedback

Copyright IBM Corporation 1999, 2009. All Rights Reserved. This topic's URL:  $f_015590$ 

# **2.14.2.1.4. Writing applications using CICS Basic Mapping Support**

```
http://127.0.0.1:1085/help/advanced/print.jsp?topic=/com.ibm.mq.csqzal.doc/fg10120... 15/03/2011
```
If your application does not use maps you do not need to read this section; go to Programming CICS transactions in the distributed environment

CICS Basic Mapping Support (BMS) provides a way for CICS applications to support a number of different terminal types. When the application issues EXEC CICS SEND MAP, BMS merges terminal-specific control data with the application data to produce a 3270 data stream that can be displayed at the terminal.<br>When the application issues EXEC CICS RECEIVE MAP, application data is

A BMS map for a CICS application is created by assembling a set of BMS macros that define the characteristics of fields that are required for the display. One of the outputs from map assembly is a copybook that maps the display fields to an ADS. The CICS application must include the copybook in its data<br>definitions so that it can address the fields in the map symbolically. The a directly to the ADS in the copybook.

When the transaction runs under the CICS bridge, EXEC CICS SEND MAP and EXEC CICS RECEIVE MAP commands generate SEND MAP and RECEIVE MAP<br>vectors in outbound messages. Instead of a 3270 data stream, these vectors contain AD in the map.

The format of the ADS is unique for each map. It is described by a copybook created as part of map generation. Without this copybook it is difficult to<br>interpret the data. Usually WebSphere® MQ applications include the BMS applications to tell the WebSphere MQ application the structure of the ADS requested by the CICS application. The WebSphere MQ application can then build a RECEIVE MAP vector with this ADS, and send it as a new request.

As an application programmer, you can choose whether you want to interpret vector data in messages using the ADS, the ADSD, or the ADSDL (long form of the application data structure descriptor). In order to interpret the ADS directly, include the copybook from map assembly in your WebSphere MQ bridge<br>application. If you want to do this, but you do not have access to the CICS Transaction Server 1.2 or later.

If you want to interpret the ADS indirectly through the ADSD or ADSDL, for example if you are creating a generic application that will handle all maps, you<br>do not need to include the copybook in your bridge application. In or ADSDL in outbound SEND MAP and RECEIVE MAP request vectors as required.

If your application must run in the distributed environment, include an ADSDL in outbound SEND MAP vectors. WebSphere MQ can then convert data in the outbound message.

You can specify any of the following options by setting appropriate values in field MQCIH.ADSDescriptor in inbound messages:

- To include an ADSD (short form of the application data structure descriptor) with the SEND MAP vector, set:
	- MQCIH.ADSDescriptor = MQCADSD\_SEND

If you specify this alone, you also get the short form of the ADS (application data structure) included in the SEND MAP vector.

- To include an ADSD with the RECEIVE MAP vector, set:
	- MQCIH.ADSDescriptor = MQCADSD\_RECV

The ADS is never present in an outbound RECEIVE MAP request vector.

To include an ADSDL in the SEND MAP or RECEIVE MAP vector, set:

MQCIH.ADSDescriptor = MQCADSD\_MSGFORMAT

- If you specify this, you also get the long form of the ADS included in the SEND MAP vector.
- To not include an ADS descriptor in the SEND MAP or RECEIVE MAP vector set:
	- MQCIH.ADSDescriptor = MQCADSD\_NONE

This is the default. If you specify this, you will get the short form of the ADS included in the SEND MAP vector.

You can add MQCADSD\_\* values together to include the long form of the application data structure descriptor in both SEND MAP and RECEIVE MAP vectors: MQCIH.ADSDescriptor = MQCADSD\_SEND + MQCADSD\_RECV + MQCADSD\_MSGFORMAT

In this case, the SEND MAP vector also includes an ADS in long form.

<mark>Interpreting outbound SEND MAP and RECEIVE MAP vectors</mark><br>Include logic in your bridge application to interpret outbound SEND MAP and RECEIVE MAP request vectors, and to build and send an inbound RECEIVE MAP vector in response to the corresponding outbound RECEIVE MAP request.

Parent topic: Using CICS transactions with the bridge

**This build: January 26, 2011 11:20:42** 

Notices | Trademarks | Downloads | Library | Support | Feedback

Copyright IBM Corporation 1999, 2009. All Rights Reserved. This topic's URL: fg15600\_

# **2.14.2.1.4.1. Interpreting outbound SEND MAP and RECEIVE MAP vectors**

Include logic in your bridge application to interpret outbound SEND MAP and RECEIVE MAP request vectors, and to build and send an inbound RECEIVE MAP vector in response to the corresponding outbound RECEIVE MAP request.

**SEND MAP vectors** 

Include logic in your bridge application to interpret outbound SEND MAP request vectors.

RECEIVE MAP vectors A RECEIVE MAP request is a request for the client to provide a RECEIVE MAP on the next input message.

Example of an ADSDL and an ADS An example showing parts of an ADSDL and an ADS is given here.

Parent topic: Writing applications using CICS Basic Mapping Support

This build: January 26, 2011 11:20:42

Notices | Trademarks | Downloads | Library | Support | Feedback

Copyright IBM Corporation 1999, 2009. All Rights Reserved. This topic's URL: fg15610\_

# **2.14.2.1.4.1.1. SEND MAP vectors**

Include logic in your bridge application to interpret outbound SEND MAP request vectors.

An outbound SEND MAP vector can contain an application data structure (ADS) and an application data structure descriptor in short form (ADSD) or long form (ADSDL).

To interpret a SEND MAP vector, do the following (assuming that the message contains both an ADS and an ADSD or ADSDL):

- 1. Get the message containing the SEND MAP vector from the bridge reply queue into a message buffer.
- 2. Locate the start of the outbound SEND MAP vector in the message buffer. This is appended to the CIH, and so is at an offset equal to the length of the CIH from the start of the message buffer. You can use the following code fragment as a model:

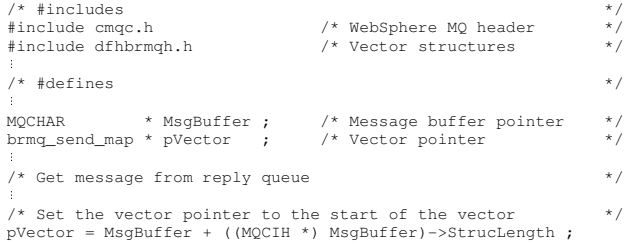

3. Identify the starting addresses of the application data structure (ADS) and the application data structure descriptor (ADSD or ADSDL) from the SEND MAP vector

The following diagram shows the structure of an outbound SEND MAP vector (assuming that you have set a pointer called pVector to address the start of the brmq\_send\_map vector, as in the code fragment above):

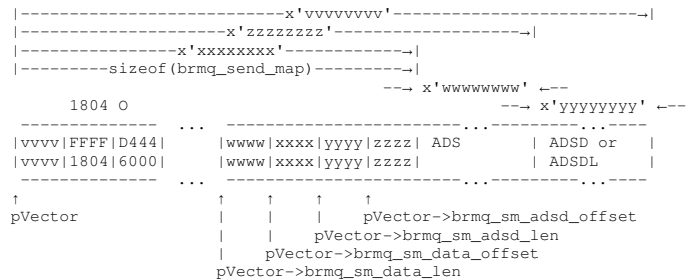

Values in the diagram shown like this:

ABCD 1234

show hexadecimal values as you would see them in an ISPF editor with hex on. This is equivalent to the hexadecimal value X'A1B2C3D4'. Fields pVector->brmq\_sm\_data\_offset and pVector->brmq\_sm\_data\_len give the offset and length of the ADS, and fields pVector->brmq\_sm\_adsd\_offset and pVector->brmq\_sm\_adsd\_len give the offset and length of the ADSD or ADSDL.

Fields  $brm_{mg\_sm\_adsd\_offset}$  and  $brm_{gm\_adsd\_len}$  are both set to zero if no ADSD or ADSDL is included in the message.

#### 4. Identify the fields in the ADSD or ADSDL.

The ADSD and ADSDL are both mapped to structures that are defined in header file dfhbrarh.h, which is distributed in library <hlq>.SDFHC370 for<br>CICS® Transaction Server for OS/390® Version 1.2 or later. You can examine th fields of the ADSD are also described in the CICS Internet and External Interfaces Guide for CICS V1.2, or the CICS External Interfaces Guide for CICS V1.3..

To compile your bridge application on a workstation, copy file dfhbrarh.h to that environment.

Both the ADSD and the ADSDL are represented by two types of structure. The first structure is the descriptor, which occurs only once at the start of the ADSD or ADSDL. These types are defined as follows:

#### ads\_descriptor

Descriptor for the ADSD (short form)

#### ads\_long\_descriptor

Descriptor for the ADSDL (long form)

The second structure is the field descriptor, which is repeated once for each field in the map. These types are defined as follows:

#### ads\_field\_descriptor

Field descriptor for the ADSD (short form)

## ads\_long\_field\_descriptor

Field descriptor for the ADSDL (long form) This can be shown diagrammatically like this for the ADSDL and the ADSD: The ADSDL:

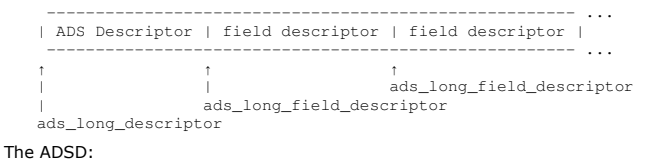

 ------------------------------------------------------ ... | ADS Descriptor | field descriptor | field descriptor | ------------------------------------------------------ ... ↑ ↑ ↑ |<br>| ads\_field\_descriptor | ads\_field\_descriptor ads\_descriptor

Fields adsd\_field\_count and adsdl\_field\_count in the descriptors identify the number of field descriptors in the ADSD and ADSDL.

You can use the following code fragment to set pointers to the start of the ADSD or ADSDL structures and process the field descriptors sequentially. It<br>is assumed that pvector already addresses the start of the brmg\_send\_m the CIH from the inbound message.

 $\frac{1}{x}$  #includes  $\frac{x}{x}$ 

```
#include cmqc.h /* WebSphere MQ header */<br>#include dfhbrmqh.h /* Vector structures */<br>#include dfhbrarh.h /* ADSD structures */
#include dfhbrmqh.h /* Vector structures */ 
#include dfhbrarh.h /* ADSD structures */ 
* "<br><sup>}</sup><br>/* Ptr to ADSD descriptor<br>* pADSD_D ;
/* Ptr to ADSD descriptor */ 
ads_descriptor * pADSD_D ; 
/* Ptr to ADSDL descriptor */ 
ads_long_descriptor * pADSDL_D ; 
/* Ptr to ADSD field descriptor */ 
ads_field_descriptor * pADSD_FD ; 
/* Ptr to ADSDL field descriptor */ 
ads_long_field_descriptor * pADSDL_FD ; 
⋮
/* Initialize the pointer to the ADSDL descriptor or the */ 
/* ADSD descriptor depending on mqcih.ADSDescriptor */ 
if (mqcih.ADSDescriptor && MQCADSD_MSGFORMAT) 
{ 
      pADSDL_D = pVector->brmq_sm_adsd_offset; /* Long form */ 
     pADSDL_FD = pADSDL_D + sizeof(ads_long_descriptor) ;
 ⋮
/* Enter a loop where we process all field descriptors */ 
/* in the ADSDL sequentially */ 
     do 
 { 
/* Perform some processing */ 
 ⋮
pADSDL_FD += sizeof(ads_long_field_descriptor) ; 
\longrightarrow while (pADSDL_FD < pADSDL_D->adsdl_length ) ; 
} 
else /* Short form */ 
{ 
     pADSD_D = pVector->brmq_sm_adsd_offset; /* Short form */ 
 pADSD_FD = pADSD_D + sizeof(ads_descriptor) ; 
/* Enter a loop where we process all field descriptors */ 
/* in the ADSD sequentially */ 
     do 
 { 
/* Perform some processing */ 
 ⋮
    pADSD_FD += sizeof(ads_field_descriptor) ; 
 } 
 while (pADSD_FD < pADSD_D->adsd_length ) ; 
} 
⋮
```
5. Identify the fields in the ADS.

union

The ADS is mapped to a structure that is generated when you assemble your map. If you include a keyword=parameter value of DSECT=ADSDL in your mapset definition macro, you get the long form of the ADS. The output from map assembly is a union of two structures: an input structure and an<br>output structure. This example shows part of such a union (only the first fiel added following map assembly).

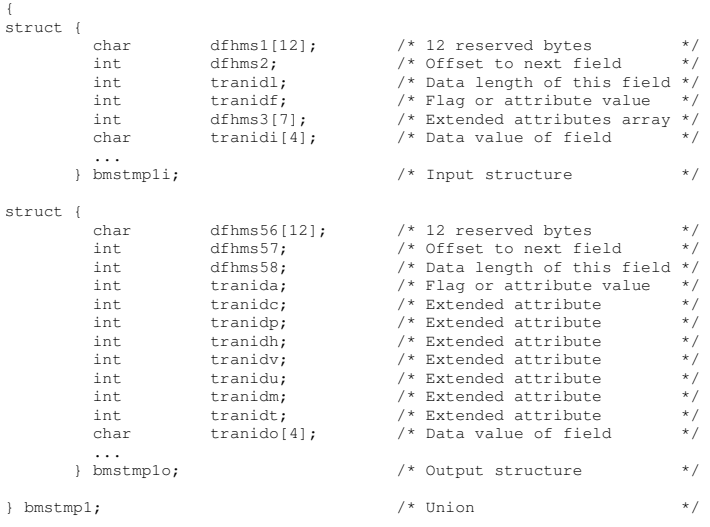

The two structures are functionally identical, except that the input structure includes the extended attribute values in a seven–element array, and the output structure provides individually named fields.

You can use the following code fragment to set pointers to the start of the ADS. The structure names shown in the example DSECT above are used for illustration. Two pointers are set, the first to address inbound data and the second to address outbound data. It is assumed that  $pVector$  already addresses the start of the brmq\_send\_map vector.

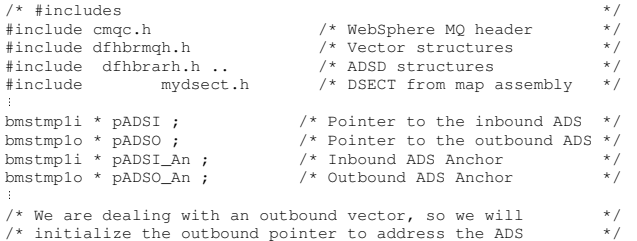

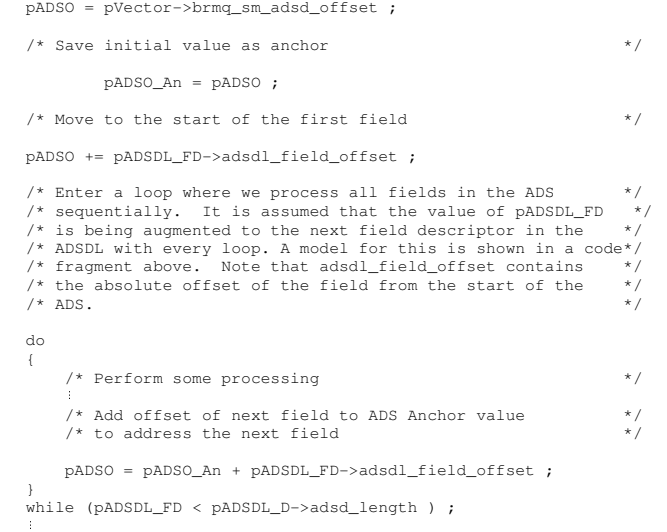

The general structures of the long and short forms of the ADS are given in CICS Transaction Server for OS/390 Version 1 Release 3: Web Support and 3270 Bridge, an IBM® Redbooks® publication.

Parent topic: Interpreting outbound SEND MAP and RECEIVE MAP vectors

### This build: January 26, 2011 11:20:42

#### Notices | Trademarks | Downloads | Library | Support | Feedback

Copyright IBM Corporation 1999, 2009. All Rights Reserved. This topic's URL: fg15620

# **2.14.2.1.4.1.2. RECEIVE MAP vectors**

A RECEIVE MAP request is a request for the client to provide a RECEIVE MAP on the next input message.

Unlike a SEND MAP vector, an outbound RECEIVE MAP request vector never contains an ADS. It contains an ADSD or ADSDL that describes the ADS data that it requires in the next inbound RECEIVE MAP vector, provided that MQCADSD\_RECV has been specified in MQCIH.ADSDescriptor. The RECEIVE MAP<br>vector structure differs from that of the SEND MAP vector. The main difference

Do the following to interpret a RECEIVE MAP vector (assuming that the message contains an ADSD or ADSDL):

- 1. Get the message containing the RECEIVE MAP request vector from the bridge reply queue into a message buffer.
- 2. Locate the start of the outbound RECEIVE MAP vector in the message buffer. This is appended to the CIH and so is at an offset equal to the length of the CIH from the start of the message buffer. You can use this code fragment as a model.

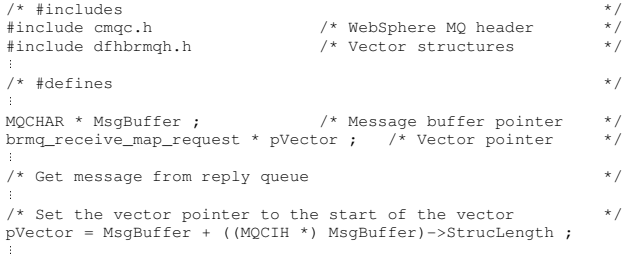

### 3. Identify the starting address ADSD or ADSDL from the RECEIVE MAP vector.

This following diagram shows the structure of an outbound RECEIVE MAP request vector (the diagram assumes that you have set a pointer called  $pVector$  to address the start of the  $brm_\_receive\_map\_request$  vector, as in the code fragment above).

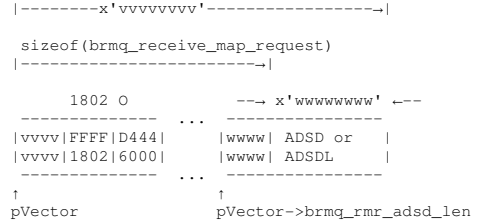

Values in the diagram shown like this:

ABCD  $1234$ 

show hexadecimal values as you would see them in an ISPF editor with hex on. This is equivalent to the hexadecimal value X'A1B2C3D4'. Field pVector->brmq\_rmr\_adsd\_len gives the length of the ADSD or ADSDL. No offset is given since the ADSDL is appended directly to the brma receive map request vector.

4. Identify the fields in the ADSD or ADSDL. To do this, proceed in general as for the SEND MAP vector described in SEND MAP vectors. Use the following code fragment, however, to set pointers to the start of the ADSD or ADSDL.

⋮ if (mqcih.ADSDescriptor && MQCADSD\_MSGFORMAT) { pADSDL\_D = pVector + sizeof(brmq\_receive\_map\_request) ; ⋮ }

```
else /* Short form */ 
{ 
   pADSD_D = pVector + sizeof(brmq_receive_map_request) ; 
 ⋮
} 
⋮
```
The ADSD or ADSDL has exactly the same structure in the RECEIVE MAP vector as in the SEND MAP vector, so once you have identified its start address you can proceed as described for the SEND MAP vector.

Parent topic: Interpreting outbound SEND MAP and RECEIVE MAP vectors

```
This build: January 26, 2011 11:20:43
```

```
Notices | Trademarks | Downloads | Library | Support | Feedback
```
Copyright IBM Corporation 1999, 2009. All Rights Reserved. This topic's URL: fg15630\_

# **2.14.2.1.4.1.3. Example of an ADSDL and an ADS**

An example showing parts of an ADSDL and an ADS is given here.

For full details of all the fields, see the references already cited. Values in the diagrams shown like this:

**ABCD** 1234

show hexadecimal values as you would see them in an ISPF editor with hex on. This is equivalent to the hexadecimal value X'A1B2C3D4'.

This diagram shows the start of the ADSDL (even though the eyecatcher shows ADSL):

```
...½ADSL...........±....CHO L .........┌.......&$...TRANID 
000BCCED0000000100040000CCD444444444D400000F000F000100054000EDCDCC44... 
005814230001000B001900033860000000003000000F000E00080000A00039159400... 
↑ ↑ ↑ ↑ ↑
| adsdl_field_count | | adsdl_first_field<br>| adsdl length | adsdl map columns
                                                       adsdl map columns
                                                   adsdl_map_lines
```
The fields named in this example show the following:

#### adsdl\_length

This ADSDL is 0x05B8 bytes long

### adsdl\_field\_count

There are 0x1B (27) named fields in the ADS

### adsdl\_map\_lines

The map has 0x18 (24) lines

### adsdl\_map\_columns

The map has 0x50 (80) columns

### adsdl\_first\_field

The start of the first field description in the ADSDL.

The next diagram shows the ADSDL first field descriptor and part of the next field descriptor.

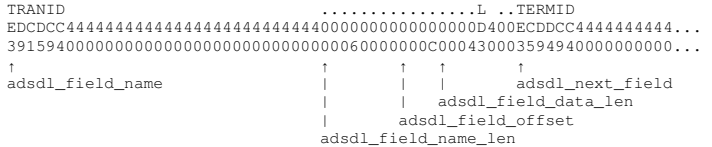

The fields named in this example show the following:

#### adsdl\_field\_name

The name of the field in the ADS, in this case TRANID. Only the value of the field appears in the ADS, not its name.

### adsdl\_field\_name\_len

The length of the name of the field, in this case six bytes.

#### adsdl\_field\_offset

The absolute offset of the field from the start of the ADS. The offset is given as 0x0C (twelve) bytes, even though this is the first field. The reason is that the first twelve bytes of the ADS are reserved and do not contain information for the application programmer.

#### adsdl\_field\_data\_len

The data length of the named field, in this case four bytes.

### adsdl\_next\_field

The start of the next field description.

The next diagram shows the start of the ADS, which is in long form. The values here relate directly to the sample ADSDL shown above and are for the field named as TRANID in adsdl\_field\_name.

....................................................BAAA............ 0000000000000002000000000000000000000000000000000000CCCC000200000000... 000000000000000C0000000000000000000000000000000000002111000C00000000...  $\uparrow$   $\uparrow$   $\uparrow$   $\uparrow$   $\uparrow$   $\uparrow$   $\uparrow$   $\uparrow$   $\uparrow$   $\uparrow$ | Offset to next field | Start of next field 12 bytes reserved Value of field

The meanings of the values shown here are as follows:

## 12 bytes reserved

Reserved space at the start of every ADS, in both short and long form

### Offset to next field

The information given for the current field is 0x2C bytes long, from the start of this fullword length value. Value of field

The value of the field, whose name is identified as TRANID in the ADSDL, is BAAA. The offset of the data is always 0x28 bytes from the start of the field for an ADS in long form.

### Start of next field

The start of the information for the next field in the ADS.

In this case, the field information is an exact multiple of fullwords. If this were not the case, padding bytes would appear after the data value and before the next field to ensure that it started on a fullword boundary. The padding bytes would be included in the offset to next field value.

number of attribute and extended attribute values for the field, not identified here, appear between the fullword giving the offset to the next field and the field value itself.

Parent topic: Interpreting outbound SEND MAP and RECEIVE MAP vectors

**This build: January 26, 2011 11:20:43** 

Notices | Trademarks | Downloads | Library | Support | Feedback

Copyright IBM Corporation 1999, 2009. All Rights Reserved. tic's URL: fg15640\_

# **2.14.2.1.5. Transactions with start data**

An application that starts a transaction that will issue an EXEC CICS® RETRIEVE … QUEUE(data-area) to retrieve its start data sends a message to the<br>bridge with a RETRIEVE vector structure, which is defined in C as brmg\_re application program must specify the name of the temporary storage queue that contains the data to be retrieved. A message containing a RETRIEVE vector is always the first in an exchange representing a conversation or pseudo conversation.

Parent topic: Using CICS transactions with the bridge

**This build: January 26, 2011 11:20:43** 

Notices | Trademarks | Downloads | Library | Support | Feedback

 $\overline{\mathbb{O}}$  Copyright IBM Corporation 1999, 2009. All Rights Re This topic's URL: fg15650\_

# **2.14.2.1.6. Transactions with EXEC CICS® syncpoint**

Transactions that issue explicit syncpoint or rollback requests also receive an additional message on the reply queue, showing the result of the syncpoint in the MQCIH TaskEndStatus field. This extra message is sent with an MQMD MsgType of MQMT\_DATAGRAM.

No input from the application is expected and the additional message is followed by the normal task end message.

Parent topic: Using CICS transactions with the bridge

This build: January 26, 2011 11:20:43

Notices | Trademarks | Downloads | Library | Support | Feedback

Copyright IBM Corporation 1999, 2009. All Rights Reserved. This topic's URL: fg15660\_

# **2.14.2.2. Programming CICS transactions in the distributed environment**

CICS® DPL programs and transactions can be driven through the CICS bridge when the client application resides on a workstation.

The main consideration when programming for the distributed environment is data conversion between the different encoding schemes and CCSID values of the workstation and z/OS®. Conversion is carried out by two different routines, one for the MQCIH structure and another for the vector.

You can ensure that the MQCIH is converted by specifying MQFMT\_CICS in the MQMD.Format field. Vector conversion, however, requires a little more consideration.

To convert the SEND MAP and RECEIVE MAP vectors, do the following:

- Make sure that you assemble your maps specifying DSECT=ADSDL in your DFHMSD macro. Your map must be assembled under CICS Transaction Server for OS/390® Version 1.2 or greater for the ADSD or ADSDL to be made available. If you do not have the original mapset definition, re-create the map using the CICS DFHBMSUP utility.
- Specify a value of MQCADSD\_SEND+MQCADSD\_MSGFORMAT in field MQCIH.ADSDescriptor. If you are using an ADSD or ADSDL to build your RECEIVE MAP ADS, add in the value MQCADSD\_RECV for this field.
- Specify a value of CSQCBDCI in field MQCIH.Format on every inbound message.
- Ensure that CONVERT=YES is specified on the channel between z/OS and the workstation.

No support is provided for conversion between workstation and mainframe formats of vectors other than SEND MAP (outbound) and RECEIVE MAP (both inbound and outbound).

Parent topic: 3270 applications

This build: January 26, 2011 11:20:43

Notices | Trademarks | Downloads | Library | Support | Feedback

Copyright IBM Corporation 1999, 2009. All Rights Reserved. This topic's URL: fg15670\_

## **2.14.2.3. From 3270 legacy to 3270 bridge - an example**

This section illustrates the differences in the data flows that take place when a CICS® 3270 transaction interacts with a 3270 terminal, and a CICS bridge application.

In this example, the transaction has an identifier of BAAA. It uses BMS maps, which allow the transaction to be adapted easily to run under the CICS bridge.
In the legacy environment, the transaction is started by entering its name at the CICS 3270 terminal and pressing Enter. Logic in the transaction causes it to issue EXEC CICS SEND MAP the first time that it is invoked in a pseudoconversation, and then to terminate by issuing EXEC CICS RETURN TRANSID(BAAA).

The user enters values into fields in the map that is displayed at the terminal, and then presses an AID key. Logic in the transaction the second time that it<br>is invoked causes it to issue EXEC CICS RECEIVE MAP to receive structure, and then issues EXEC CICS SEND MAP to redisplay the map at the user's terminal.

The user can then update fields in the redisplayed map, and start the RECEIVE MAP - SEND MAP cycle again. The logic can be illustrated like this (where EC<br>represent EXEC CICS):

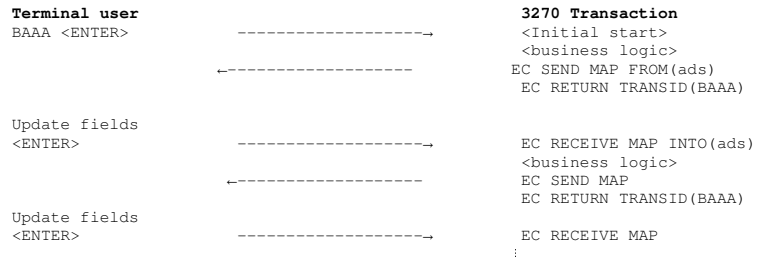

When the transaction runs in the bridge environment, the physical terminal is replaced by an application. The logic of the 3270 transaction is unchanged,<br>and the application data that it receives is the seme, but the data representation of the application data structure.

Including these objects in the message depends on the direction in which the message flows (inbound to the bridge or outbound from the bridge), the sequence of the message in the exchange, and whether an application data structure descriptor has been requested by setting the appropriate value in a field in the MQCIH.

The section Exact emulation - no optimization shows the flows that take place when the above scheme is emulated exactly. There is scope for optimization by including more than one vector in inbound messages, as shown in the section Improved emulation, with optimization

It is assumed that MQCIH.ADSDescriptor is set to:

MQCADSD\_SEND + MQCADSD\_RECV + MQCADSD\_MSGFORMAT

so application data structure descriptors in long form are appended to both outbound and inbound application data structures during the exchange of messages.

For clarity, the details of messaging are omitted here. For a description of the queuing model used by the CICS bridge, see theWebSphere MQ for z/OS and Planning Guide.

<mark>Exact emulation - no optimization</mark><br>If you examine the flows that are captured when such a transaction is run using the Passthrough tool (CICS SupportPac CA1E "CICS 3270 Bridge Passthrough"), you can identify the structures with the help of the available online documentation.

Improved emulation, with optimization

## Parent topic: 3270 applications

This build: January 26, 2011 11:20:43

Notices | Trademarks | Downloads | Library | Support | Feedback

Copyright IBM Corporation 1999, 2009. All Rights Reserved. This topic's URL: fg15680\_

## **2.14.2.3.1. Exact emulation - no optimization**

If you examine the flows that are captured when such a transaction is run using the Passthrough tool (CICS® SupportPac CA1E "CICS 3270 Bridge Passthrough"), you can identify the structures with the help of the available online documentation.

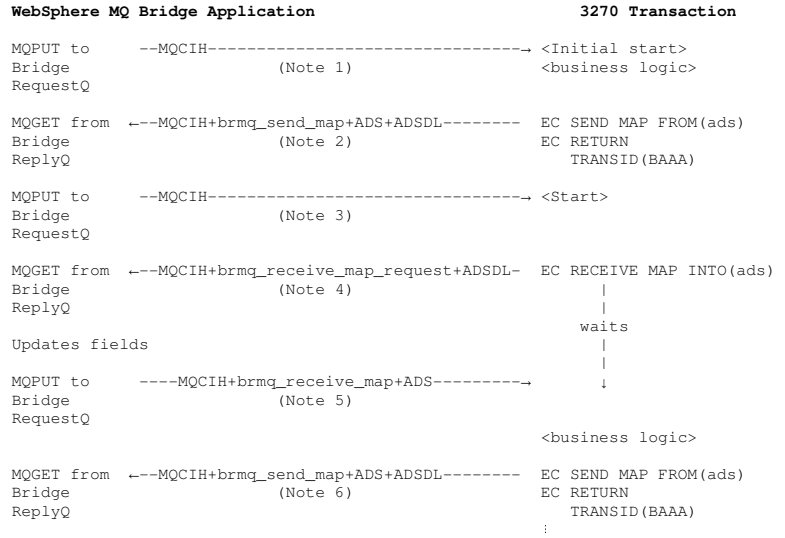

### Note:

1. The initial flow from the application contains just an MQCIH. The MQCIH includes control information specifying which transaction is to be started.

2. The return flow from the 3270 transaction contains an MQCIH, which includes a facility token to be used for all subsequent flows, and diagnostic

information if an error has occurred. It also contains a SEND MAP vector structure containing control information relating to the map itself, and data that represents the map. If the initiating application has requested it, an application data structure descriptor is also included.

- 3. The bridge application sends a message back containing only an MQCIH. This contains control information to start the transaction once more.
- 4. The 3270 transaction issues EXEC CICS RECEIVE MAP, as it does in the legacy environment. However, in the bridge environment the map data is not immediately available. The call is converted to a message containing an outbound RECEIVE MAP request vector. The application data structure<br>descriptor is also included in the message. In this example, the transaction waits model here is a little different from that in the legacy environment. However, the bridge architecture allows messages to contain more than one vector, so a number of requests could be satisfied by a single inbound message.
- 5. Having updated fields in the application data structure, the bridge application sends an inbound RECEIVE MAP reply vector to satisfy the outbound request.
- 6. The 3270 transaction issues EXEC CICS SEND MAP, which converts to a SEND MAP vector, and the cycle repeats.

Parent topic: From 3270 legacy to 3270 bridge - an example

## This build: January 26, 2011 11:20:44

Notices | Trademarks | Downloads | Library | Support | Feedback

Copyright IBM Corporation 1999, 2009. All Rights Reserved. This topic's URL: fg15690\_

# **2.14.2.3.2. Improved emulation, with optimization**

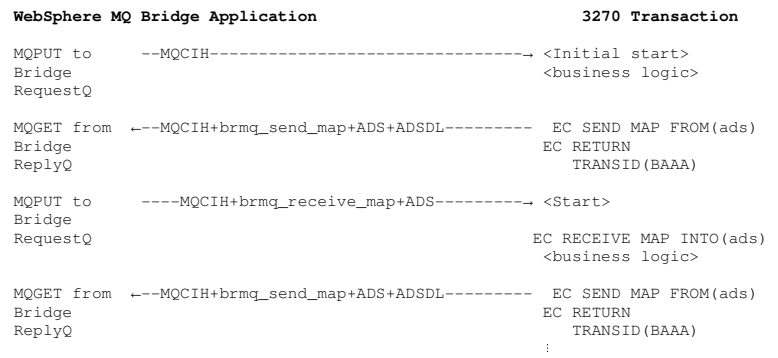

If you compare this sequence with the unoptimized flows shown at the section <u>Exact emulation - no optimization</u>, you can see that the CICS transaction does<br>not have to send a RECEIVE MAP request vector, because the inboun already available to the transaction.

Parent topic: From 3270 legacy to 3270 bridge - an example

This build: January 26, 2011 11:20:44

Notices | Trademarks | Downloads | Library | Support | Feedback

Copyright IBM Corporation 1999, 2009. All Rights Reserved. This topic's URL:  $615700$ 

# **2.14.2.4. Setting fields in the MQMD and MQCIH structures (3270)**

Your CICS® bridge application must set a number of fields in the MOMD and the MOCIH in order to use the bridge successfully.

You need to consider the open options and the put message options that you use for the bridge request queue if the bridge monitor is started with authorization levels of VERIFY\_UOW or VERIFY\_ALL.

### Setting the MQMD fields Fields in the MQMD that can affect the operation of the CICS bridge need to be initialized in your application program:

## Setting the MQCIH fields

Parent topic: 3270 applications

This build: January 26, 2011 11:20:44

Notices | Trademarks | Downloads | Library | Support | Feedback

Copyright IBM Corporation 1999, 2009. All Rights Reserved. This topic's URL: fg15710\_

# **2.14.2.4.1. Setting the MQMD fields**

Fields in the MQMD that can affect the operation of the CICS® bridge need to be initialized in your application program:

## MQMD.CorrelId

For MQPUTs to the request queue, set the value to MQCI\_NEW\_SESSION in the first or only message in a unit of work. On subsequent messages in the<br>unit of work, set the value to the MQMD.MsgId that WebSphere® MQ set in your queue.

For MQGETs from the reply queue, use the value of MQMD.MsgId that WebSphere MQ set in your message descriptor when you put your most recent message to the request queue, or specify MQCI\_NONE. See also Managing MsgId and CorrelId in a unit of work (3270).

## MQMD.Expiry

Set a message expiry time based on how long you want your application to wait for a reply. You are recommended to set a reasonable value for your enterprise. Set the MQCIH flags to propagate the remaining expiry time to the reply message.

## MQMD.Format

The value must be MQFMT\_CICS.

## MQMD.MsgId

For MQPUTs to the request queue, set MsgId to a unique value for the unit of work, or to MQMI\_NONE.

For MQGETs from the reply queue, use the value of MQMD.MsgId that WebSphere MQ set in your message descriptor when you put your first message to the request queue.

## MQMD.ReplyToQ

Set the value to the name of the queue where you want the bridge to send reply messages.

The CICS bridge reply messages have the same persistence as the request messages. This means if you use persistent request messages, the reply-to queue cannot be a temporary dynamic queue or a shared queue on a non-recoverable structure.

### MOMD.UserIdentifie

This field is only used when the bridge monitor is running with authorization levels of IDENTIFY, VERIFY\_UOW, or VERIFY\_ALL. If you use any of these, set the value to the user ID that is checked for access to the CICS resources.

Add the value MQOO\_SET\_IDENTITY\_CONTEXT to the open options when you open the bridge request queue, and also add the value MQPMO\_SET\_IDENTITY\_CONTEXT to the put message options when you send a message to the queue.

If you use this field with one of the VERIFY\_\* options, you must also initialize the MQCIH.Authenticator field. Set it to the value of the password or passticket associated with the user ID.

Parent topic: Setting fields in the MQMD and MQCIH structures (3270)

**Et This build: January 26, 2011 11:20:44** 

Notices | Trademarks | Downloads | Library | Support | Feedback

 $\overline{\mathbb{O}}$  Copyright IBM Corporation 1999, 2009. All Rights Reserved. This topic's URL:  $f(15720)$ 

# **2.14.2.4.2. Setting the MQCIH fields**

The MQCIH contains both input and output fields; see the WebSphere MO Application Programming Reference for full details of this structure. The key input fields that you need to initialize in your application program when you use the CICS® 3270 bridge are as follows:

### MQCIH.ADSDescriptor

This field applies to transactions that use BMS SEND MAP and RECEIVE MAP calls. If this is the case, and the application that is sending bridge request messages is on a workstation, set this value to MQCADSD\_SEND + MQCADSD\_RECV + MQCADSD\_MSGFORMAT. This ensures that the vectors in the bridge request and reply messages are correctly converted between the different CCSID and encoding schemes of the workstation and the mainframe.

## MQCIH.AttentionId

Set this field to a value representing the AID key expected by the transaction, if any; otherwise accept the default value of four spaces, which will appear to the CICS transaction as the ENTER AID key

The inbound RECEIVE, RECEIVE MAP, and CONVERSE vectors also have fields in which you can specify AID values. The value in the MQCIH is the value to which EIBAID is set to when the application is started. It represents the PF key used to start the transaction. The value in the inbound vector is the value<br>used when the data is entered. For example, this would be the val

### Note:

- 1. For conversational transactions there are separate values for the initial MQCIH value and the value on the vector.
- 2. If the WebSphere® MQ application is sending a message in response to a request vector, the value in the MQCIH is ignored.
- 3. In the case of pseudoconversational transactions, enter the same value in the MQCIH and the first vector.

The first byte of this field is set to the value in the CICS copybook DFHAID.

### MQCIH.Authenticator

This field only applies if you are using an authorization level of VERIFY\_UOW or VERIFY\_ALL.

Set the value to the password or passticket that is to be associated with the user ID in the MQMD.UserIdentifier field. Together, the values are used by the external security manager to determine whether the user is authorized to start the 3270 transaction.

If using passtickets, the Applid used for generating the passticket must be the same as the PASSTKTA keyword values used when starting the bridge monitor.

### MQCIH.ConversationalTask

See the WebSphere MQ Application Programming Reference for details.

### MQCIH.Facility

Set this to MQCFAC\_NONE in the first message in a pseudoconversation, and also set the MQCIH.FacilityKeepTime to a non zero value. The bridge returns<br>a facility token in the first message, and this value must be used in al

## MQCIH.FacilityKeepTime

If you are sending more than a single message in a pseudoconversation, set this to a non zero value (in seconds) in the first message for the bridge to return a facility token. Successive transactions in a pseudoconversation can use the same facility token once it has been set in this way, ensuring that associated terminal areas, for example the TCTUA, are preserved for the period of the pseudoconversation.

Set the value of MOCIH.Facility to MOCFAC\_NONE in the first message in order to receive a facility token from the bridge.

## MQCIH.FacilityLike

Either use the default value of four spaces, or specify the name of an installed terminal. You can find the names of installed terminals by entering the CICS command CEMT I TASK or a CEMT I TERM at a CICS terminal.

## MQCIH.Flags

Set the value to MQCIH\_PASS\_EXPIRATION to pass the remaining expiry time to the reply message.

### MQCIH.Format

Set the value to CSQCBDCI. This informs the bridge that any data following the MQCIH is inbound to the bridge, and might need to be converted. The bridge sets the value of MQCIH.Format in the outbound message, which is returned to the reply queue to CSQCBDCO.

### MQCIH.GetWaitInterval

If you allow this to default, the bridge task GET WAIT interval for messages within a unit of work is the value specified on the WAIT parameter when the

bridge monitor was started. If you also allow the WAIT parameter to default, the GET WAIT interval is unlimited.

### MQCIH.LinkType

Specify MQCLT\_TRANSACTION if you are using the 3270 bridge.

## MQCIH.RemoteSysid

Set to blank on the first message of a pseudo conversation unless you require the request to be processed on a specific CICS system. Set to the value returned in the first reply message in subsequent messages in the pseudo conversation.

### MQCIH.StartCode

Change the value of this field from the default value of MQCSC\_NONE only if you are starting a 3270 transaction. The value you use depends on the nature of the transaction. Use a value of MQCSC\_START if the transaction is started by an EXEC CICS START command without data, and it does not issue EXEC CICS RETRIEVE. Use a value of MQCSC\_STARTDATA if the transaction is started by an EXEC CICS START command with data, and it issues EXEC CICS RETRIEVE. Otherwise, use a value of MQCSC\_TERMINPUT.

### MQCIH.TransactionId

This is the transaction identifier of the user 3270 transaction to be run by the bridge task. The first message must specify the first transaction to be started. Set this field in subsequent messages to the value of MQCIH.NextTransactionId that is returned in the preceding reply message.

### MQCIH.UOWControl

This controls the unit of work processing performed by the bridge. See also Managing MsgId and CorrelId in a unit of work (3270).

**Parent topic:** Setting fields in the MQMD and MQCIH structures (3270)

This build: January 26, 2011 11:20:44

Notices | Trademarks | Downloads | Library | Support | Feedback

 $\mathbb{\mathbb{C}}$  Copyright IBM Corporation 1999, 2009. All Rights Reserved This topic's URL: fg15730\_

**2.14.2.5. Managing MsgId and CorrelId in a unit of work (3270)** 

The usual style of CICS® programming is pseudo-conversational, that is, a series of independent transactions that are linked together to form a complete<br>application. Use the fields and settings described here to maintain t

When using the 3270 bridge, the link between the transactions of a pseudo-conversation is maintained by passing the Facility token and RemoteSysId returned by the first transaction of the sequence into subsequent messages of the conversation.

Note: In earlier versions of the CICS bridge the RemoteSysId field was not used; however, it is important that it is now passed through the conversation to enable the use of the facility for multiple CICS bridge monitors.

When using a CICS system earlier than CICS TS 2.2, for the first message for each transaction, you must set the:

- CorrelId to MQCI\_NEW\_SESSION
- $\bullet$  MOCIH. UOWControl to MOCUOWC, ONLY

 $\blacktriangleright$  Figure 1 $\blacktriangleleft$  shows a pseudo-conversational 3270 transaction earlier than CICS TS 2.2.

Figure 1. Setting of key fields: WebSphere® MQ - pseudo-conversational 3270 transaction viewed from the perspective of the bridge earlier than CICS TS

# 2.2<br>WebSphere MQ application

### WebSphere MQ - CICS bridge

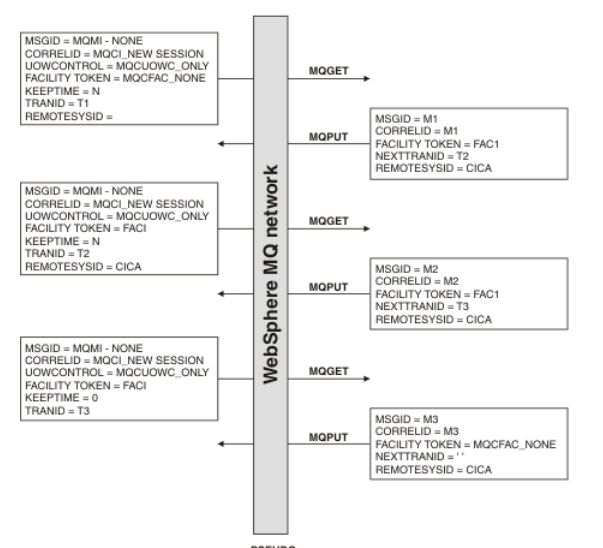

If your transaction is sending and receiving multiple messages, set:

- $\bullet$  MQCIH. UOWControl to MQCUOWC\_ONLY in the first message, even when a large number of messages are sent by your application
- MOCUOWC\_CONTINUE in messages supplying additional data to the transaction
- $\bullet$  Correlid to the message identifier generated for the first message of the transaction
- If you want to end the transaction that is running, set the value of MOCIHCancelCode to a four-character abend code.

When using CICS TS 2.2 and subsequent releases, you can group the transactions of a pseudo-conversation together within a single bridge session, instead of using separate sessions for each transaction. Doing this reduces the impact of the bridge monitor on performance. However, you can still use the multiple session approach if you need to maintain compatibility with older CICS releases, or if there might be long delays within a pseudo-conversation (for example waits for user input).

To group transactions into a single session, set:

- $\bullet$  MQCIH. UOWControl to MQCUOWC\_FIRST and the value of Correlid to MQCI\_NEW\_SESSION for the first message of the bridge session
- MQCIH. UOWControl to MQCUOWC\_MIDDLE in subsequent messages of the bridge session, whether they are supplying additional data to a transaction or starting a new transaction
- $\bullet$  MQCIH. UOWControl to MQCUOW\_LAST to indicate a proposed end of session. If the CICS transaction ends with no more requests for data, that is, the reply message type is MQMT\_REPLY, the session is ended. If the CICS transaction requests more data, the Msgtype of the reply is MQMT\_REQUEST and the next message can be sent with MQCUOWC\_LAST or MQCUOWC\_CONTINUE.
- If the  $M_{Sgtype}$  of the reply is MQMT\_REQUEST and you do not want to continue the session, send  $M_{QCIH}$ .  $UOWC_{OL}$  = MQCUOWC\_COMMIT to end the session. To end a running 3270 transaction set MQCIH. CancelCode to a four-character abend code.
- Correlid to the message identifier generated for the first message of the transaction in all subsequent messages for the bridge session

If you want to end the transaction that is running, set the value of MOCIHCancelCode to a four-character abend code.

If you want to end a session between transactions set  $MQCH, UONControl$  to MQCUOWC\_COMMIT.

The following diagram summarizes the values to use and expect in key fields in the MQMD and MQCIH in typical CICS 3270 bridge applications.

Figure 2 shows a conversational 3270 transaction.

Figure 2. Setting of key fields: WebSphere MQ - conversational 3270 transaction viewed from the perspective of the bridge WebSphere MQ application WebSphere MQ - CICS bridge

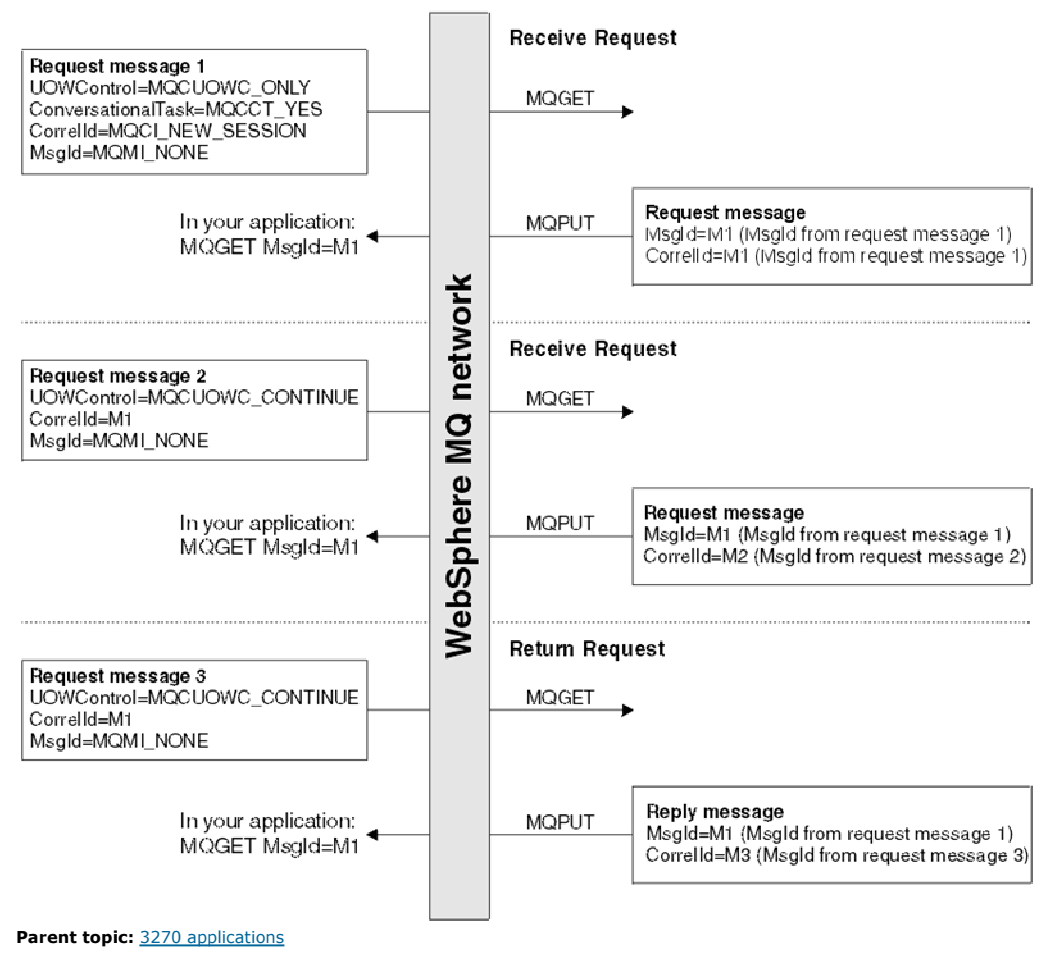

**This build: January 26, 2011 11:20:45** 

Notices | Trademarks | Downloads | Library | Support | Feedback

C Convright IBM Corporation 1999, 2009. All Rights Reserved. ,<br>pic's URL: fg15740\_

# **2.14.3. Information applicable to both DPL and 3270**

This section contains the following information:

- Setting the open options and put message options for the bridge request queue
- Error handling by the CICS bridge
- Debugging CICS bridge applications
- Application data structure terminology

**Setting the open options and put message options for the bridge request queue**<br>If you start the bridge monitor with authorization levels of IDENTIFY, VERIFY\_UOW, or VERIFY\_ALL, and need to control the user ID used, open t bridge request queue with open options that include MQOO\_SET\_IDENTITY\_CONTEXT. Also include a value of MQPMO\_SET\_IDENTITY\_CONTEXT in your put message options.

## Error handling by the CICS bridge

### Debugging CICS bridge applications

This section describes some common symptoms when your bridge application appears not to work as you might expect, and suggests procedures for diagnosing the problem.

## Application data structure terminology

An explanation of application data structure and application data structure descriptor terminology and their respective mnemonics.

Parent topic: Using and writing WebSphere MQ-CICS bridge applications for z/OS

**This build: January 26, 2011 11:20:45** Notices | Trademarks | Downloads | Library | Support | Feedback

Copyright IBM Corporation 1999, 2009. All Rights Reserved. This topic's URL: fg15750\_

## **2.14.3.1. Setting the open options and put message options for the bridge request queue**

If you start the bridge monitor with authorization levels of IDENTIFY, VERIFY\_UOW, or VERIFY\_ALL, and need to control the user ID used, open the bridge<br>request queue with open options that include MQOO\_SET\_IDENTITY\_CONTEXT message options.

Parent topic: Information applicable to both DPL and 3270

**This build: January 26, 2011 11:20:45** 

Notices | Trademarks | Downloads | Library | Support | Feedback

 $\mathbb O$  Copyright IBM Corporation 1999, 2009. All Rights Reserved. This topic's URL: fg15760\_

## **2.14.3.2. Error handling by the CICS bridge**

Errors detected by the CICS® bridge cause the bridge to:

- **Back out the unit of work.**
- If the request queue has a backout threshold (BOTHRESH) specified the request is reprocessed until it succeeds, or the backout count exceeds the threshold. You are not recommended to specify a backout threshold, unless you have reason to believe that an immediate retry is likely to be successful.
- Move request messages to the backout requeue queue, if defined, or the dead-letter queue. Messages with report option MQRO\_DISCARD are not written to the dead-letter queue.
- Send an error reply message back to the client if a reply-to queue is available.
- Write a CSQC7nn message to:
	- The CICS CSMT transient data queue, or
	- o The CICS joblog, or
	- $\circ$  Both, or
	- o Issue a transaction abend.

Where it is possible to put a message on the reply-to queue, the message contains this abend code.

Any further request messages in the same unit of work are removed from the request queue and copied to the backout requeue or dead-letter queue, either during error processing for this unit of work or at the next initialization of the monitor. No further error messages are generated.

If sending a reply message fails, the CICS bridge puts the reply on the dead-letter queue, passing identity context from the CICS bridge request queue. A unit of work is not backed out if the reply message is successfully put on the dead-letter queue. Failure to put a reply message on the dead-letter queue is treated as a request error, and the unit of work is backed out.

If the CICS bridge fails to put a request message on the dead-letter queue, the CICS bridge task abends and leaves the CICS bridge monitor to process the error. If the monitor fails to move a persistent request message to the dead-letter queue, the monitor leaves the message on the request queue, nonpersistent messages are discarded .

Failure to put an error reply is ignored by the CICS bridge. The request message has already been copied to the dead-letter queue and the unit of work has been backed out by WebSphere® MQ.

Figure 1 shows what happens when an error occurs in a unit of work.

Figure 1. User program abends (only program in the unit of work)

## WebSphere MQ application

## WebSphere MQ - CICS bridge

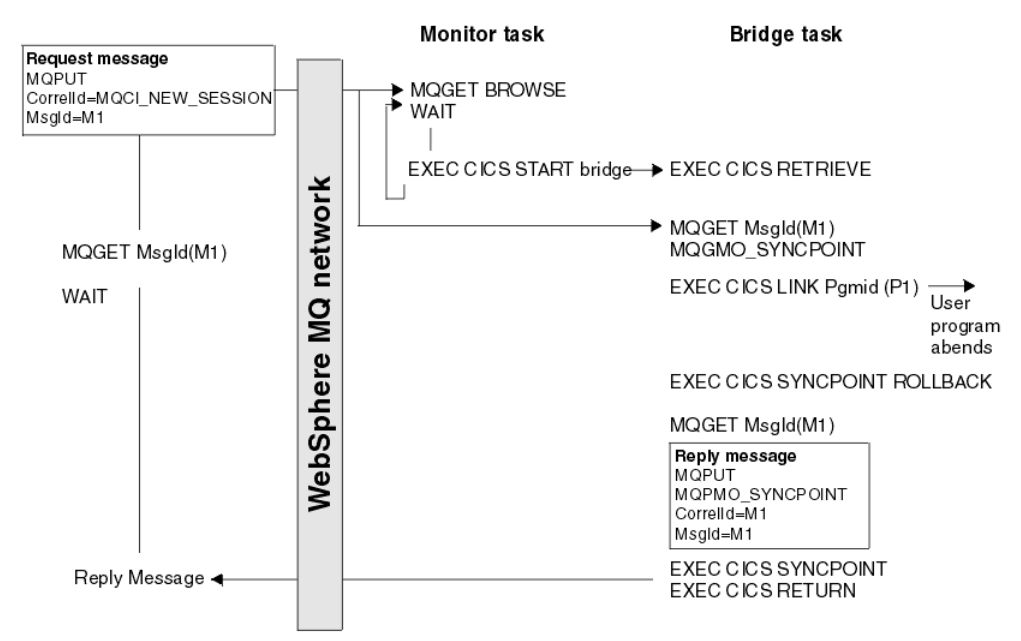

In this figure:

The client application sends a request message to run a CICS program named P1. The queue manager used by the client receives the message.

The monitor task browses the request queue awaiting the arrival of a message. When a message arrives, it:

- Gets the request message with browse
- Checks for any problems with the request message
- Starts a CICS bridge task
- Continues browsing the request queue

The CICS bridge task

- Gets the request message from the request queue under syncpoint control
- Takes the information in the request message and builds a COMMAREA for program P1
- Issues an EXEC CICS LINK call to program P1
- Waits for program P1 to complete

When these tasks are complete, the user program abends.

The CICS bridge task abend handler is driven, which:

- Issues an EXEC CICS SYNCPOINT ROLLBACK which:
	- o Backs out all the changes made by P1
	- o Reinstates the request message on the request queue
- Gets the request message a second time from the request queue, again under syncpoint control
- Copies the request to the dead-letter queue
- Puts an error reply to the reply-to queue
- If the request message includes the name of a reply-to queue, the abend handler:
	- Writes a CSQC7nn message to the CICS CSMT transient data queue

## Parent topic: Information applicable to both DPL and 3270

This build: January 26, 2011 11:20:45

Notices | Trademarks | Downloads | Library | Support | Feedback

Copyright IBM Corporation 1999, 2009. All Rights Reserved. This topic's URL: fg15770\_

# **2.14.3.3. Debugging CICS bridge applications**

This section describes some common symptoms when your bridge application appears not to work as you might expect, and suggests procedures for diagnosing the problem.

### Message is PUT to the bridge request queue, but is not processed by the bridge monitor

1. Check that the bridge monitor is running. Issue CEMT I TASK and look for CKBR, or whatever other transaction identifier you are using for the bridge monitor.

If it is not running and you are expecting it to be triggered, make sure that the triggering options on the bridge request queue are correct. Use a queue attribute of TRIGTYPE(FIRST).

If the bridge monitor was running but is no longer running, check the output in the CICS® CSMT and joblog on all CICS regions where bridge monitors should be running, to see if there has been an error that has caused the bridge monitor to terminate.

- 2. If the bridge request queue is defined with QSGDISP(SHARED), check that it also specifies INDXTYPE(CORRELID).
- 3. Browse the inbound message that is not being processed and check that the values of MQMD.MsgId and MQMD.CorrelId are correct. If this is the first message in a unit of work or a pseudoconversation, MQMD.CorrelId must be set to a value of MQCI\_NEW\_SESSION and MQMD.MsgId must be set to MQMI\_NONE (binary zeros).
- 4. If this is not the first message in a unit of work or pseudoconversation, ensure that your application has checked previous reply messages adequately

for possible errors. As a minimum, it should check the following fields in the MQCIH:

- o MQCIH.ReturnCode
- o MQCIH.CompCode
- o MQCIH.TaskEndStatus
- o MQCIH.AbendCode
- o MQCIH.ErrorOffset

### Inbound message is taken from the request queue by the bridge monitor, but the CICS DPL program or CICS transaction fails to run

- 1. Check the output in the CICS MSGUSR log. This will almost always report the reason why the DPL program or transaction failed to run. The common reasons for this are:
	- o Program or transaction not defined to CICS. Use CEDA to define the program or transaction and run your bridge application again.
	- Insufficient authority to run the program or transaction. Details of how to control the level of authentication used by the CICS bridge are given in WebSphere MQ for z/OS System Setup Guide.
- 2. Check the message that is sent to the reply queue by the bridge monitor. If an error has occurred, it is likely that MQCIH. Format is set to MQFMT\_STRING and an error message is appended to the MQCIH in place of a vector.
- 3. Check the dead letter queue to see if a reply message has been sent there by the bridge monitor. If it has, and the values of  $MQMD$ .  $MsgId$  and MQMD. CorrelId are correct, check the value of MQDLH. Reason. This should be set to a feedback code that indicates the reason for the failure. For information on feedback codes, including those specific to the CICS Bridge, see "MQMD - Message descriptor" in the WebSphere MQ Application Programming Reference.

### Bridge task abends

Abend codes are set in outbound messages in field MQCIH.AbendCode. In addition, the output in the CICS MSGUSR log reports abend codes for failing bridge tasks.

Abends ABR\*, ABS\* and ABX\* are CICS bridge abends, and are documented in CICS Messages and Codes. Abends MBR\* and MQB\* are WebSphere® MQ bridge abends, and are documented in WebSphere MQ for z/OS Messages and Codes.

Some common abend codes can be dealt with as follows:

### ABRG

An invalid bridge facility token was specified in an inbound message. Your first inbound message must always specify a value of MQCFAC\_NONE in field MOCIH. Facility, and a non zero value in MOCIH. FacilityKeepTime. CICS returns a facility token in field MOCIH. Facility, and you can use this value in all subsequent inbound messages in the pseudoconversation.

### ABXH

Caused either by having  $brm_T$ re\_buffer\_indicator set to N, when a receive with the buffer option was specified, or having  $brm_T$ re\_buffer\_indicator set to Y and a receive (without the buffer option ) specified.

### **MBRJ**

The MQCIH has invalid data. Check the values in the MQCIH field by field to find the one that is out of range. MBRJ can also be caused by a length mismatch, for example, when the  $brm_{cm}$  vector\_length and the length of the data vector do not agree, or there is not enough data in the CICS headers and vector

### **MRDN**

The message is shorter than expected. There are one or two data length fields in every vector structure. The first is the first fullword field in the standard header for all vectors, and it should be equal to the overall length of the vector including the variable length data. Some vectors also contain another fullword length field that gives just the length of the variable length data. If these values indicate more data than there actually is, the bridge task will abend MBRN.

## MBRO and MBRP

There is an error in the vector structure (not the variable length data). The MQCIH field ERROROFFSET gives the offset of the field in error. Check the values of the fields in the vector against the permitted values, which are described in the CICS Internet and External Interfaces Guide for CICS V1.2, or the CICS External Interfaces Guide for CICS V1.3..

### Bridge monitor errors

Some errors can cause the bridge monitor transaction, CKBR, to terminate unexpectedly. If you are using triggered queues to start the monitor, and there are still messages on the bridge request queue, the CKTI transaction might attempt to restart CKBR. If the original error persists, this can lead to a loop of CKBR failures. To halt the loop, set off the TriggerControl attribute of the request queue while you diagnose and fix the underlying problem.

The bridge monitor can fail if it does not have sufficient authority to access the queues or CICS transactions, if it cannot write to the dead letter queue or it encounters problems when executing CICS or MQ services.

## Parent topic: Information applicable to both DPL and 3270

This build: January 26, 2011 11:20:46

Notices | Trademarks | Downloads | Library | Support | Feedback

Copyright IBM Corporation 1999, 2009. All Rights Reserved. .<br>`ir's URL: fg15780\_

## **2.14.3.4. Application data structure terminology**

An explanation of application data structure and application data structure descriptor terminology and their respective mnemonics.

### Application data structure

The application data structure is the copybook generated while assembling a BMS map. It has the mnemonic ADS, and it can be created in short form or long form. You sometimes see the long form referred to as ADSL.

The short form of the ADS has fields that are not fullword aligned, whereas the long form of the ADS has all its fields fullword aligned.

The short form of the ADS is generated by default by map assembly. To obtain the long form of the ADS, assemble your BMS maps with the following parameters specified in the DFHMSD macro:

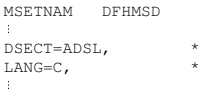

If you examine the DSECT that is produced on map assembly, you will see that all of the fields are fullword aligned. Be aware that this significantly increases the size of the application data structure and any message that includes it.

This option is only available for programs written in the C language. However, you can create COBOL data structures from such a DSECT by manually creating them. CICS® Transaction Server for z/OS® Version 3.2: Web Support and 3270 Bridge, an IBM® Redbooks® publication, gives examples of this.

### Application data structure descriptor

The application data structure descriptor is an architected structure that allows an application to interpret the application data structure in a vector without having access to the copybook generated during map assembly.

There are two forms of the application data structure descriptor:

- The application data structure descriptor in short form contains fields that are not fullword aligned. It has the mnemonic ADSD.
- The application data structure descriptor in long form contains fields that are all fullword aligned. It has the mnemonic ADSDL.

### ADSL – an ambiguous mnemonic

The mnemonic ADSL is ambiguous, and is sometimes used to refer to the application data structure in long form, and sometimes the application data structure descriptor in long form. The correct mnemonic for the application data structure descriptor, long form, is ADSDL. However, if you look at the eyecatcher in the ADSDL you will see that it is ADSL, which leads to the ambiguity. The correct use of ADSL is to describe the application data structure, not its descriptor, in long form.

Parent topic: Information applicable to both DPL and 3270

**This build: January 26, 2011 11:20:46** 

Notices | Trademarks | Downloads | Library | Support | Feedback

Copyright IBM Corporation 1999, 2009. All Rights Reserved. This topic's URL: fg15790\_

## **2.15. IMS and IMS Bridge applications on WebSphere MQ for z/OS®**

This chapter helps you to write IMS™ applications using WebSphere® MQ.

• To use syncpoints and MQI calls in IMS applications, see Writing IMS applications using WebSphere MQ

To write applications that exploit the WebSphere MQ-IMS Bridge, see Writing WebSphere MQ-IMS bridge applications.

### Writing IMS applications using WebSphere MQ

There are further considerations when using WebSphere MQ in IMS applications These include which MQ API calls can be used and the mechanism used for syncpoint.

Writing WebSphere MQ-IMS bridge applications This section discusses writing applications to exploit the WebSphere MQ-IMS bridge.

Parent topic: Writing a WebSphere MQ application

```
This build: January 26, 2011 11:20:46
```
Notices | Trademarks | Downloads | Library | Support | Feedback

Copyright IBM Corporation 1999, 2009. All Rights Reserved. This topic's URL: fg15800\_

## **2.15.1. Writing IMS applications using WebSphere MQ**

There are further considerations when using WebSphere® MO in IMS™ applications These include which MO API calls can be used and the mechanism used for syncpoint.

### Syncpoints in IMS applications

### **>Restrictions**

There are restrictions on which WebSphere MQ API calls can used by an application using the IMS adapter.

MQI calls in IMS applications

Parent topic: **IMS and IMS Bridge applications on WebSphere MQ for z/OS** 

This build: January 26, 2011 11:20:46

Notices | Trademarks | Downloads | Library | Support | Feedback

Copyright IBM Corporation 1999, 2009. All Rights Reserved. This topic's URL: fg15810\_

# **2.15.1.1. Syncpoints in IMS applications**

In an IMS™ application, you establish a syncpoint by using IMS calls such as GU (get unique) to the IOPCB and CHKP (checkpoint). To back out all changes since the previous checkpoint, you can use the IMS ROLB (rollback) call. For more information, see the following:

- IMS/ESA® Application Programming: Transaction Manager
- IMS/ESA Application Programming: Design Guide

The queue manager is a participant in a two-phase commit protocol; the IMS syncpoint manager is the coordinator.

All open handles are closed by the IMS adapter at a syncpoint (except in a batch or non-message driven BMP environment). This is because a different user could initiate the next unit of work and WebSphere® MQ security checking is performed when the MQCONN, MQCONNX, and MQOPEN calls are made, not when the MQPUT or MQGET calls are made.

However, in a Wait-for-Input (WFI) or pseudo Wait-for-Input (PWFI) environment IMS does not notify WebSphere MQ to close the handles until either the next message arrives or a QC status code is returned to the application. If the application is waiting in the IMS region and any of these handles belong to triggered queues, triggering will not occur because the queues are open. For this reason applications running in a WFI or PWFI environment should explicitly MQCLOSE the queue handles before doing the GU to the IOPCB for the next message.

If an IMS application (either a BMP or an MPP) issues the MQDISC call, open queues are closed but no implicit syncpoint is taken. If the application ends normally, any open queues are closed and an implicit commit occurs. If the application ends abnormally, any open queues are closed and an implicit backout occurs.

Parent topic: Writing IMS applications using WebSphere MQ

```
This build: January 26, 2011 11:20:47
Notices | Trademarks | Downloads | Library | Support | Feedback
```
Copyright IBM Corporation 1999, 2009. All Rights Reserved. This topic's URL: fg15820\_

# **2.15.1.2. Restrictions**

There are restrictions on which WebSphere® MQ API calls can used by an application using the IMS™ adapter.

The following WebSphere MQ API calls are not supported within an application using the IMS adapter:

- $MOCB$
- MQCB\_FUNCTION
- MQCTL

Parent topic: Writing IMS applications using WebSphere MQ

This build: January 26, 2011 11:20:47

Notices | Trademarks | Downloads | Library | Support | Feedback

```
Copyright IBM Corporation 1999, 2009. All Rights Reserved. 
This topic's URL: 
fg15825_
\epsilon
```
# **2.15.1.3. MQI calls in IMS applications**

This section covers the use of MQI calls in the following types of IMS™ applications:

- Server applications
- Inquiry applications

Server applications

Inquiry applications

Parent topic: Writing IMS applications using WebSphere MQ

This build: January 26, 2011 11:20:47 Notices | Trademarks | Downloads | Library | Support | Feedback

Copyright IBM Corporation 1999, 2009. All Rights Reserved. This topic's URL: fg15830\_

# **2.15.1.3.1. Server applications**

Here is an outline of the MQI server application model:

```
 Initialize/Connect 
 . 
 Open queue for input shared 
 . 
 Get message from WebSphere MQ queue 
 . 
 Do while Get does not fail 
 . 
 If expected message received 
 Process the message 
     Else 
        Process unexpected message 
     End if 
 . 
 Commit 
 . 
      Get next message from WebSphere MQ queue 
 . 
 End do 
 . 
 Close queue/Disconnect 
 . 
END
```
Sample program CSQ4ICB3 shows the implementation, in C/370™, of a BMP using this model. The program establishes communication with IMS™ first, and then with WebSphere® MQ: main()

```
---- 
 Call InitIMS 
 If IMS initialization successful 
 Call InitMQM 
        If WebSphere MQ initialization successful
            Call ProcessRequests 
             Call EndMQM 
         End-if 
     End-if
```
Return

The IMS initialization determines whether the program has been called as a message-driven or a batch-oriented BMP and controls WebSphere MQ queue manager connection and queue handles accordingly: InitIMS

```
------- 
Get the IO, Alternate and Database PCBs 
Set MessageOriented to true 

Call ctdli to handle status codes rather than abend
If call is successful (status code is zero) 
 While status code is zero 
 Call ctdli to get next message from IMS message queue 
 If message received 
 Do nothing 
            Else if no IOPBC 
              Set MessageOriented to false
               Initialize error message 
               Build 'Started as batch oriented BMP' message 
               Call ReportCallError to output the message 
            End-if 
            Else if response is not 'no message available' 
 Initialize error message 
 Build 'GU failed' message 
 Call ReportCallError to output the message 
 Set return code to error 
           End-if 
        End-if 
    End-while 
Else 
    Initialize error message 
     Build 'INIT failed' message 
    Call ReportCallError to output the message 
     Set return code to error 
End-if 
Return to calling function
```
The WebSphere MQ initialization connects to the queue manager and opens the queues. In a message-driven BMP this is called after each IMS syncpoint is taken; in a batch-oriented BMP, this is called only during program startup:

```
InitMQM 
------- 
     Connect to the queue manager 
     If connect is successful 
         Initialize variables for the open call 
         Open the request queue 
         If open is not successful 
             Initialize error message 
 Build 'open failed' message 
 Call ReportCallError to output the message 
            Set return code to error 
         End-if 
     Else 
 Initialize error message 
 Build 'connect failed' message 
         Call ReportCallError to output the message 
         Set return code to error 
     End-if 
     Return to calling function
```
The implementation of the server model in an MPP is influenced by the fact that the MPP processes a single unit of work per invocation. This is because, when a syncpoint (GU) is taken, the connection and queue handles are closed and the next IMS message is delivered. This limitation can be partially overcome by one of the following:

### Processing many messages within a single unit-of-work

- This involves:
	- Reading a message
	- o Processing the required updates
	- o Putting the reply

in a loop until all messages have been processed or until a set maximum number of messages has been processed, at which time a syncpoint is taken. Only certain types of application (for example, a simple database update or inquiry) can be approached in this way. Although the MQI reply messages<br>can be put with the authority of the originator of the MQI message being h addressed carefully.

 Processing one message per invocation of the MPP and ensuring multiple scheduling of the MPP to process all available messages. Use the WebSphere MQ IMS trigger monitor program (CSQQTRMN) to schedule the MPP transaction when there are messages on the WebSphere MQ queue and no applications serving it.

If trigger monitor starts the MPP, the queue manager name and queue name are passed to the program, as shown in the following COBOL code extract:

```
 * Data definition extract 
       01 WS-INPUT-MSG.<br>05 IN-LL1<br>05 IN-ZZ1
 05 IN-LL1 PIC S9(3) COMP. 
 05 IN-ZZ1 PIC S9(3) COMP. 
             05 IN 221<br>05 WS-STRINGPARM PIC X(1000).
         01 TRIGGER-MESSAGE. 
             COPY CMOTMC2L.
***********
        * Code extract 
         GU-IOPCB SECTION. 
 MOVE SPACES TO WS-STRINGPARM. 
 CALL 'CBLTDLI' USING GU, 
                                       IOPCB, 
                                       WS-INPUT-MSG. 
              IF IOPCB-STATUS = SPACES 
                  MOVE WS-STRINGPARM TO MQTMC. 
            ELSE handle error
***********
 * Now use the queue manager and queue names passed 
 DISPLAY 'MQTMC-QMGRNAME ='
```
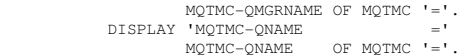

The server model, which is expected to be a long running task, is better supported in a batch processing region, although the BMP cannot be triggered using CSQQTRMN.

**Parent topic: MOI calls in IMS applications** 

```
B This build: January 26, 2011 11:20:47
Notices | Trademarks | Downloads | Library | Support | Feedback
```
Copyright IBM Corporation 1999, 2009. All Rights Reserved. This topic's URL: fg15840\_

# **2.15.1.3.2. Inquiry applications**

A typical WebSphere® MQ application initiating an inquiry or update works as follows:

- Gather data from the user
- Put one or more WebSphere MO messages
- Get the reply messages (you might have to wait for them)
- Provide a response to the user

Because messages put on to WebSphere MQ queues do not become available to other WebSphere MQ applications until they are committed, they must either be put out of syncpoint, or the IMS™ application must be split into two transactions.

If the inquiry involves putting a single message, you can use the *no syncpoint* option; however, if the inquiry is more complex, or resource updates are<br>involved, you might get consistency problems if failure occurs and y

To overcome this, you can split IMS MPP transactions using MQI calls using a program-to-program message switch; see I*MS/ESA® Application*<br>*Programming: Data Communication* for information about this. This allows an inquir

```
 Initialize first program/Connect 
     . 
     Open queue for output 
     . 
 Put inquiry to WebSphere MQ queue 
     . 
 Switch to second WebSphere MQ program, passing necessary data in save 
    pack area (this commits the pu
     . 
   END 
     . 
     . 
 Initialize second program/Connect 
     . 
     Open queue for input shared 
     . 
 Get results of inquiry from WebSphere MQ queue 
     . 
 Return results to originator 
     . 
END 
Parent topic: MQI calls in IMS applications
```
This build: January 26, 2011 11:20:48

Notices | Trademarks | Downloads | Library | Support | Feedback

 $\overline{\mathbb{O}}$  Copyright IBM Corporation 1999, 2009. All Rights Reserved. This topic's URL: fg15850\_

# **2.15.2. Writing WebSphere MQ-IMS bridge applications**

This section discusses writing applications to exploit the WebSphere® MQ-IMS bridge.

The following topics are discussed:

- How the WebSphere MQ-IMS bridge deals with messages
- Writing your program
- Triggering

For information about the WebSphere MQ-IMS bridge, see the WebSphere MQ for z/OS Concepts and Planning Guide.

## How the WebSphere MQ-IMS bridge deals with messages

When you use the WebSphere MQ-IMS bridge to send messages to an IMS application, you need to construct your messages in a special format.

## Writing your program

The coding required to handle IMS transactions through WebSphere MQ depends on the message format required by the IMS transaction and the range of responses it can return. However, there are several points to consider when your application handles IMS screen formatting information.

Parent topic: **IMS and IMS Bridge applications on WebSphere MQ for z/OS** 

This build: January 26, 2011 11:20:48

Notices | Trademarks | Downloads | Library | Support | Feedback

Copyright IBM Corporation 1999, 2009. All Rights Reserved. This topic's URL: fg15860\_

## **2.15.2.1. How the WebSphere MQ-IMS bridge deals with messages**

When you use the WebSphere® MQ-IMS bridge to send messages to an IMS™ application, you need to construct your messages in a special format.

You must also put your messages on WebSphere MQ queues that have been defined with a storage class that specifies the XCF group and member name of the target IMS system. These are known as MQ-IMS bridge queues, or simply bridge queues.

A user does not need to sign on to IMS before sending messages to an IMS application. The user ID in the UserIdentifier field of the MQMD structure is used for security checking. The level of checking is determined when WebSphere MQ connects to IMS, and is described in the security section of the WebSphere MQ for z/OS System Setup Guide. This enables a pseudo signon to be implemented.

## The WebSphere MQ-IMS bridge accepts the following types of message:

• Messages containing IMS transaction data and an MQIIH structure (described in the WebSphere MO Application Programming Reference): MQIIH LLZZ<trancode><data>[LLZZ<data>][LLZZ<data>]

Note:

- 1. The square brackets, [ ], represent optional multi-segments.
- 2. Set the Format field of the MQMD structure to MQFMT\_IMS to use the MQIIH structure.
- Messages containing IMS transaction data but no MQIIH structure:
	- LLZZ<trancode><data>
	- [LLZZ<data>][LLZZ<data>]

WebSphere MO validates the message data to ensure that the sum of the LL bytes plus the length of the MOIIH (if it is present) is equal to the message length.

When the WebSphere MQ-IMS bridge gets messages from the bridge queues, it processes them as follows:

- If the message contains an MQIIH structure, the bridge verifies the MQIIH (see the WebSphere MO Application Programming Reference), builds the OTMA headers, and sends the message to IMS. The transaction code is specified in the input message. If this is an LTERM, IMS replies with a DFS1288E message. If the transaction code represents a command, IMS executes the command; otherwise the message is queued in IMS for the transaction.
- If the message contains IMS transaction data, but no MQIIH structure, the IMS bridge makes the following assumptions:
	- o The transaction code is in bytes 5 through 12 of the user data
	- o The transaction is in nonconversational mode
	- The transaction is in commit mode 0 (commit-then-send)
	- $\circ$  The  $\emph{Format}$  in the MQMD is used as the  $\emph{MFSMapName}$  (on input)
	- o The security mode is MQISS\_CHECK

The reply message is also built without an MOIIH structure, taking the Format for the MOMD from the MESMapName of the IMS output.

The WebSphere MQ-IMS bridge uses one or two Tpipes for each WebSphere MQ queue:

- A synchronized Tpipe is used for all messages using Commit mode 0 (COMMIT\_THEN\_SEND) (these show with SYN in the status field of the IMS /DIS TMEMBER client TPIPE xxxx command)
- A non-synchronized Tpipe is used for all messages using Commit mode 1 (SEND\_THEN\_COMMIT)

The Tpipes are created by WebSphere MQ when they are first used. A non-synchronized Tpipe exists until IMS is restarted. Synchronized Tpipes exist until IMS is cold started. You cannot delete these Tpipes yourself.

### Mapping WebSphere MQ messages to IMS transaction types

If the message cannot be put to the IMS queue

## IMS bridge feedback codes

IMS sense codes are normally output in hexadecimal format in WebSphere MQ console messages such as CSQ2001I (for example, sense code 001A). WebSphere MQ feedback codes as seen in the dead-letter header of messages put to the dead-letter queue are decimal numbers.

### The MQMD fields in messages from the IMS bridge

## The MQIIH fields in messages from the IMS bridge

### Reply messages from IMS

When an IMS transaction ISRTs to its IOPCB, the message is routed back to the originating LTERM or TPIPE.

<mark>Using alternate response PCBs in IMS transactions</mark><br>When an IMS transaction uses alternate response PCBs (ISRTs to the ALTPCB, or issues a CHNG call to a modifiable PCB), the pre-routing exit (DFSYPRX0) is invoked to determine if the message should be rerouted.

**Sending unsolicited messages from IMS**<br>To send messages from IMS to a WebSphere MQ queue, you need to invoke an IMS transaction that ISRTs to an ALTPCB.

### Message segmentation

You can define IMS transactions as expecting single- or multi-segment input.

### Data conversion

The data conversion is performed by either the distributed queuing facility ( which may call any necessary exits ) or by the intra group queuing agent ( which does not support the use of exits ) when it puts a message to a destination queue that has XCF information defined for its storage class. Any exits needed by the distributed queuing facility must be available in the data set referenced by the CSQXLIB DD statement. This means that you can send messages to an IMS application using the WebSphere MQ-IMS bridge from any WebSphere MQ platform.

Parent topic: Writing WebSphere MO-IMS bridge applications

This build: January 26, 2011 11:20:49

Notices | Trademarks | Downloads | Library | Support | Feedback

Copyright IBM Corporation 1999, 2009. All Rights Reserved. This topic's URL: fg15870\_

## **2.15.2.1.1. Mapping WebSphere MQ messages to IMS transaction types**

Table 1. Mapping WebSphere MQ messages to IMS transaction types

http://127.0.0.1:1085/help/advanced/print.jsp?topic=/com.ibm.mq.csqzal.doc/fg10120... 15/03/2011

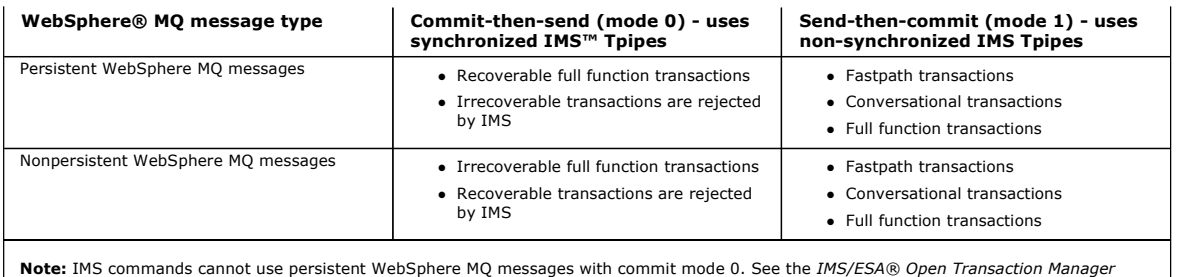

Access User's Guide for more information.

**Parent topic:** How the WebSphere MO-IMS bridge deals with messages

This build: January 26, 2011 11:20:51

Notices | Trademarks | Downloads | Library | Support | Feedback

Copyright IBM Corporation 1999, 2009. All Rights Reserved. This topic's URL: fg15880\_

# **2.15.2.1.2. If the message cannot be put to the IMS queue**

If the message cannot be put to the IMS™ queue, the following action is taken by WebSphere® MQ:

- If a message cannot be put to IMS because the message is invalid, the message is put to the dead-letter queue and a message is sent to the system console.
- . If the message is valid, but is rejected by IMS, WebSphere MQ sends an error message to the system console, the message includes the IMS sense code, and the WebSphere MQ message is put to the dead-letter queue. If the IMS sense code is 001A, IMS sends a WebSphere MQ message containing the reason for the failure to the reply-to queue.

Note: In the circumstances listed above, if WebSphere MQ cannot put the message to the dead-letter queue for any reason, the message is returned to the originating WebSphere MQ queue. An error message is sent to the system console, and no further messages are sent from that queue. To resend the messages, do **one** of the following:

- o Stop and restart the Tpipes in IMS corresponding to the queue
- o Alter the queue to GET(DISABLED), and again to GET(ENABLED)
- o Stop and restart IMS or the OTMA
- o Stop and restart your WebSphere MQ subsystem
- If the message is rejected by IMS for anything other than a message error, the WebSphere MO message is returned to the originating queue, WebSphere MQ stops processing the queue, and an error message is sent to the system console. If an exception report message is required, the bridge puts it to the reply-to queue with the authority of the originator. If the message cannot be put to the queue, the report message is put to the dead-letter queue with the authority of the bridge. If it cannot be put to the DLQ, it is discarded.

### Parent topic: How the WebSphere MQ-IMS bridge deals with messages

**B** This build: January 26, 2011 11:20:51

Notices | Trademarks | Downloads | Library | Support | Feedback

Copyright IBM Corporation 1999, 2009. All Rights Reserved. This topic's URL: fg15890\_

# **2.15.2.1.3. IMS bridge feedback codes**

IMS™ sense codes are normally output in hexadecimal format in WebSphere® MQ console messages such as CSQ2001I (for example, sense code 001A). WebSphere MQ feedback codes as seen in the dead-letter header of messages put to the dead-letter queue are decimal numbers.

The IMS bridge feedback codes are in the range 301 through 399. They are mapped from the IMS-OTMA sense codes as follows:

- 1. The IMS-OTMA sense code is converted from a hexadecimal number to a decimal number.
- 2. 300 is added to the number resulting from the calculation in  $1$ , giving the WebSphere MQ Feedback code.

Refer to the IMS/ESA® Open Transaction Manager Access Guide for information about IMS-OTMA sense codes.

Parent topic: How the WebSphere MQ-IMS bridge deals with messages

This build: January 26, 2011 11:20:51

Notices | Trademarks | Downloads | Library | Support | Feedback

Copyright IBM Corporation 1999, 2009. All Rights Reserved. This topic's URL: fg15900\_

# **2.15.2.1.4. The MQMD fields in messages from the IMS bridge**

The MQMD of the originating message is carried by IMS™ in the User Data section of the OTMA headers. If the message originates in IMS, this is built by the<br>IMS Destination Resolution Exit. The MQMD of a message received f

```
StrucID
 "MD " 
Version 
 MQMD_VERSION_1 
Report 
 MORO_NONE
MsgType
```
MQMT\_REPLY

### Expiry

If MQIIH\_PASS\_EXPIRATION is set in the Flags field of the MQIIH, this field contains the remaining expiry time, else it is set to MQEI\_UNLIMITED

### Feedback MOFR\_NONE

# Encoding

MQENC.Native (the encoding of the z/OS® system)

# CodedCharSetId

MQCCSI\_Q\_MGR (the CodedCharSetID of the z/OS system)

## Format

MQFMT\_IMS if the MQMD.Format of the input message is MQFMT\_IMS, otherwise IOPCB.MODNAME

## Priority

MQMD.Priority of the input message

# Persistence

Depends on commit mode: MQMD.Persistence of the input message if CM-1; persistence matches recoverability of the IMS message if CM-0

## MsgId

MQMD.MsgId if MQRO\_PASS\_MSG\_ID, otherwise New MsgId (the default)

## CorrelId

MQMD.CorrelId from the input message if MQRO\_PASS\_CORREL\_ID, otherwise MQMD.MsgId from the input message (the default)

# **BackoutCount**

 $\Omega$ 

# ReplyToQ

Blanks

# ReplyToQMgr

Blanks (set to local qmgr name by the queue manager during the MQPUT)

## UserIdentifier

MQMD.UserIdentifier of the input message

## AccountingToken

MQMD.AccountingToken of the input message

## ApplIdentityData

MQMD.ApplIdentityData of the input message

## PutApplType

MQAT\_XCF if no error, otherwise MQAT\_BRIDGE

## PutApplName

<XCFgroupName><XCFmemberName> if no error, otherwise QMGR name

## PutDate

Date when message was put

## PutTime

Time when message was put

# **ApplOriginData**

Blanks

## Parent topic: How the WebSphere MQ-IMS bridge deals with messages

This build: January 26, 2011 11:20:51

## Notices | Trademarks | Downloads | Library | Support | Feedback

Copyright IBM Corporation 1999, 2009. All Rights Reserved. This topic's URL: fg15910\_

## **2.15.2.1.5. The MQIIH fields in messages from the IMS bridge**

The MQIIH of a message received from IMS™ is built as follows:

StrucId "IIH " Version 1 **StrucLength** 84 Encoding MQENC\_NATIVE CodedCharSetId MQCCSI\_Q\_MGR Format MQIIH.ReplyToFormat of the input message if MQIIH.ReplyToFormat is not blank, otherwise IOPCB.MODNAME Flags 0 LTermOverride LTERM name (Tpipe) from OTMA header MFSMapName Map name from OTMA header

## ReplyToFormat

Blanks

Authenticator

MQIIH.Authenticator of the input message if the reply message is being put to an MQ-IMS bridge queue, otherwise blanks.

### TranInstanceId

Conversation ID / Server Token from OTMA header if in conversation, otherwise nulls

**TranState** 

"C" if in conversation, otherwise blank

## CommitMode

Commit mode from OTMA header ("0" or "1")

## **SecurityScope**

Blank

Reserved

Blank

Parent topic: How the WebSphere MQ-IMS bridge deals with messages

**This build: January 26, 2011 11:20:52** 

Notices | Trademarks | Downloads | Library | Support | Feedback

Copyright IBM Corporation 1999, 2009. All Rights Reserved. This topic's URL: fg15920\_

# **2.15.2.1.6. Reply messages from IMS**

When an IMS™ transaction ISRTs to its IOPCB, the message is routed back to the originating LTERM or TPIPE.

These are seen in WebSphere® MQ as reply messages. Reply messages from IMS are put onto the reply-to queue specified in the original message. If the<br>message cannot be put onto the reply-to queue, it is put onto the dead-le dead-letter queue, a negative acknowledgement is sent to IMS to say that the message cannot be received. Responsibility for the message is then returned to IMS. If you are using commit mode 0, messages from that Tpipe are not sent to the bridge, and remain on the IMS queue; that is, no further messages are sent until restart. If you are using commit mode 1, other work can continue.

If the reply has an MOIIH structure, its format type is MOFMT\_IMS; if not, its format type is specified by the IMS MOD name used when inserting the message.

Parent topic: How the WebSphere MQ-IMS bridge deals with messages

**B** This build: January 26, 2011 11:20:52 Notices | Trademarks | Downloads | Library | Support | Feedback

Copyright IBM Corporation 1999, 2009. All Rights Reserved. This topic's URL: fg15930\_

## **2.15.2.1.7. Using alternate response PCBs in IMS transactions**

When an IMS™ transaction uses alternate response PCBs (ISRTs to the ALTPCB, or issues a CHNG call to a modifiable PCB), the pre-routing exit (DFSYPRX0) is invoked to determine if the message should be rerouted

If the message is to be rerouted, the destination resolution exit (DFSYDRU0) is invoked to confirm the destination and prepare the header information See the WebSphere MQ for z/OS System Setup Guide for information about these exit programs.

Unless action is taken in the exits, all output from IMS transactions initiated from a WebSphere® MQ queue manager, whether to the IOPCB or to an ALTPCB, will be returned to the same queue manager.

**Parent topic:** How the WebSphere MO-IMS bridge deals with messages

This build: January 26, 2011 11:20:52

Notices | Trademarks | Downloads | Library | Support | Feedback

Copyright IBM Corporation 1999, 2009. All Rights Reserved. .<br>C's URL: fg15940\_

## **2.15.2.1.8. Sending unsolicited messages from IMS**

To send messages from IMS™ to a WebSphere® MQ queue, you need to invoke an IMS transaction that ISRTs to an ALTPCB.

You need to write pre-routing and destination resolution exits to route unsolicited messages from IMS and build the OTMA user data, so that the MQMD of the message can be built correctly. See the WebSphere MO for z/OS System Setup Guide for information about these exit programs.

Note: The WebSphere MO-IMS bridge does not know whether a message that it receives is a reply or an unsolicited message. It handles the message the same way in each case, building the MQMD and MQIIH of the reply based on the OTMA UserData that arrived with the message

Unsolicited messages can create new Tpipes. For example, if an existing IMS transaction switched to a new LTERM (for example PRINT01), but the implementation requires that the output be delivered through OTMA, a new Tpipe (called PRINT01 in this example) is created. By default, this is a non-<br>synchronized Tpipe. If the implementation requires the message to be re Guide for more information.

Parent topic: How the WebSphere MO-IMS bridge deals with messages

This build: January 26, 2011 11:20:52 Notices | Trademarks | Downloads | Library | Support | Feedback

Copyright IBM Corporation 1999, 2009. All Rights Reserved. This topic's URL:

fg15950\_

## **2.15.2.1.9. Message segmentation**

You can define IMS™ transactions as expecting single- or multi-segment input.

The originating WebSphere® MQ application must construct the user input following the MQIIH structure as one or more LLZZ-data segments. All segments of an IMS message must be contained in a single WebSphere MQ message sent with a single MQPUT.

The maximum length of an LLZZ-data segment is defined by IMS/OTMA (32764 bytes). The total WebSphere MQ message length is the sum of the LL bytes, plus the length of the MQIIH structure.

All the segments of the reply are contained in a single WebSphere MQ message.

There is a further restriction on the 32 KB limitation on messages with format MQFMT\_IMS\_VAR\_STRING. When the data in an ASCII-mixed CCSID message is converted to an EBCDIC-mixed CCSID message, a shift-in byte or a shift-out byte is added every time that there is a transition between SBCS and DBCS<br>characters. The 32 KB restriction applies to the maximum size of the m message must not exceed 32 KB including all shift-in and shift-out characters. The application building the message must allow for this.

**Parent topic:** How the WebSphere MO-IMS bridge deals with messages

For This build: January 26, 2011 11:20:52

Notices | Trademarks | Downloads | Library | Support | Feedback

 $\mathbb O$  Copyright IBM Corporation 1999, 2009. All Rights Reserved. This topic's URL: fg15960\_

## **2.15.2.1.10. Data conversion**

The data conversion is performed by either the distributed queuing facility ( which may call any necessary exits ) or by the intra group queuing agent ( which does not support the use of exits ) when it puts a message to a destination queue that has XCF information defined for its storage class. Any exits<br>needed by the distributed queuing facility must be available in th messages to an IMS application using the WebSphere MQ-IMS bridge from any WebSphere MQ platform.

Any exits needed must be available to the distributed queuing facility in the data set referenced by the CSQXLIB DD statement. This means that you can<br>send messages to an IMS™ application using the WebSphere® MQ-IMS bridg

Note: Because the WebSphere MQ-IMS bridge does not convert messages when it gets a message, messages arriving through the CICS® distributed queuing facility are not converted.

If there are conversion errors, the message is put to the queue unconverted; this results eventually in it being treated as an error by the WebSphere MQ-IMS bridge, because the bridge cannot recognize the header format. If a conversion error occurs, an error message is sent to the z/OS® console.

See Writing data-conversion exits for detailed information about data conversion in general.

### Sending messages to the WebSphere MQ-IMS bridge

To ensure that conversion is performed correctly, you must tell the queue manager what the format of the message is.

### **Receiving messages from the WebSphere MQ-IMS bridge**

If an MQIIH structure is present on the original message that you are sending to IMS, one is also present on the reply message.

Parent topic: How the WebSphere MO-IMS bridge deals with messages

**This build: January 26, 2011 11:20:53** 

Notices | Trademarks | Downloads | Library | Support | Feedback

C Convright IBM Corporation 1999, 2009. All Rights Reserved. .<br>ic's URL fg15970\_

## **2.15.2.1.10.1. Sending messages to the WebSphere® MQ-IMS bridge**

To ensure that conversion is performed correctly, you must tell the queue manager what the format of the message is.

If the message has an MOIIH structure, the  $Format$  in the MOMD must be set to the built-in format MOFMT\_IMS, and the  $Format$  in the MOIIH must be set to the name of the format that describes your message data. If there is no MQIIH, set the Format in the MQMD to your format name.

If your data (other than the LLZZs) is all character data (MQCHAR), use as your format name (in the MQIIH or MQMD, as appropriate) the built-in format MQFMT\_IMS\_VAR\_STRING. Otherwise, use your own format name, in which case you must also provide a data-conversion exit for your format. The exit must handle the conversion of the LLZZs in your message, in addition to the data itself (but it does not have to handle any MQIIH at the start of the message)

If your application uses MFSMapName, you are recommended to use messages with the MQFMT\_IMS instead, and define the map name passed to the IMS™ transaction in the MFSMapName field of the MQIIH.

Parent topic: Data conversion

**This build: January 26, 2011 11:20:53** 

Notices | Trademarks | Downloads | Library | Support | Feedback

Copyright IBM Corporation 1999, 2009. All Rights Reserved. This topic's URL: fg15980\_

## **2.15.2.1.10.2. Receiving messages from the WebSphere® MQ-IMS bridge**

If an MQIIH structure is present on the original message that you are sending to IMS™, one is also present on the reply message.

To ensure that your reply is converted correctly:

• If you have an MQIIH structure on your original message, specify the format that you want for your reply message in the MQIIH ReplytoFormat field

of the original message. This value is placed in the MQIIH  $_{\text{Normal}}$  field of the reply message. This is particularly useful if all your output data is of the form LLZZ<character data>

 If you do not have an MQIIH structure on your original message, specify the format that you want for the reply message as the MFS MOD name in the IMS application's ISRT to the IOPCB.

Parent topic: Data conversion

This build: January 26, 2011 11:20:53

Notices | Trademarks | Downloads | Library | Support | Feedback

Copyright IBM Corporation 1999, 2009. All Rights Reserved. This topic's URL:  $f<sub>015990</sub>$ 

# **2.15.2.2. Writing your program**

The coding required to handle IMS™ transactions through WebSphere® MQ depends on the message format required by the IMS transaction and the range of responses it can return. However, there are several points to consider when your application handles IMS screen formatting information.

When an IMS transaction is started from a 3270 screen, the message passes through IMS Message Format Services. This can remove all terminal<br>dependency from the data stream seen by the transaction. When a transaction is sta implemented in MFS, this must be re-created in the new application.

In some IMS transactions, the end-user application can modify certain 3270 screen behavior, for example, highlighting a field that has had invalid data entered. This type of information is communicated by adding a two-byte attribute field to the IMS message for each screen field that needs to be modified by the program.

Thus, if you are coding an application to mimic a 3270, you need to take account of these fields when building or receiving messages.

- You might need to code information in your program to process:
	- Which key is pressed (for example, Enter and PF1)
	- Where the cursor is when the message is passed to your application
	- Whether the attribute fields have been set by the IMS application
		- o High, normal, or zero intensity
		- $\circ$  Color
		- Whether IMS is expecting the field back the next time that Enter is pressed
	- Whether the IMS application has used null characters (X'3F') in any fields.

If your IMS message contains only character data (apart from the LLZZ-data segment), and you are using an MQIIH structure, set the MQMD format to MQFMT\_IMS and the MQIIH format to MQFMT\_IMS\_VAR\_STRING.

If your IMS message contains only character data (apart from the LLZZ-data segment), and you are **not** using an MQIIH structure, set the MQMD format to<br>MQFMT\_IMS\_VAR\_STRING and ensure that your IMS application specifies MO example, user not authorized to use the transaction) and IMS sends an error message, this has an MODname of the form DFSMOx, where x is a number between 1 and 5. This is put in the MQMD.Format.

If your IMS message contains binary, packed, or floating point data (apart from the LLZZ-data segment), code your own data-conversion routines. Refer to<br>*IMS/ESA® Application Programming: Transaction Manager* for informati

Writing WebSphere MQ applications to invoke IMS conversational transactions

### **Triggering**

The WebSphere MQ-IMS bridge does not support trigger messages.

**Writing programs containing IMS commands**<br>An application program can build a WebSphere MQ message of the form LLZZ<command>, instead of a transaction, where <command> is of the form /DIS TRAN PART or /DIS POOL ALL.

Parent topic: Writing WebSphere MQ-IMS bridge applications

This build: January 26, 2011 11:20:53

## Notices | Trademarks | Downloads | Library | Support | Feedback

 $\overline{\mathbb{O}}$  Copyright IBM Corporation 1999, 2009. All Rights Reserved. This topic's URL:  $616000$ 

## **2.15.2.2.1. Writing WebSphere MQ applications to invoke IMS conversational transactions**

When you write an application that invokes an IMS™ conversation, consider the following:

- Include an MQIIH structure with your application message.
- Set the CommitMode in MQIIH to MQICM\_SEND\_THEN\_COMMIT.
- $\bullet$  To invoke a new conversation, set  $\text{Transformer}$  in MQIIH to MQITS\_NOT\_IN\_CONVERSATION.
- To invoke second and subsequent steps of a conversation, set TranState to MQITS\_IN\_CONVERSATION, and set TranInstanceId to the value of that field returned in the previous step of the conversation.
- There is no easy way in IMS to find the value of a TranInstanceId, should you lose the original message sent from IMS.
- $\bullet$  The application must check the  $Transformer$  of messages from IMS to check whether the IMS transaction has terminated the conversation.
- You can use /EXIT to end a conversation. You must also quote the TranInstanceId, set TranState to MQITS\_IN\_CONVERSATION, and use the WebSphere® MQ queue on which the conversation is being carried out.
- You cannot use /HOLD or /REL to hold or release a conversation.
- Conversations invoked through the WebSphere MQ-IMS bridge are terminated if IMS is restarted.

Parent topic: Writing your program

This build: January 26, 2011 11:20:53

Notices | Trademarks | Downloads | Library | Support | Feedback

Copyright IBM Corporation 1999, 2009. All Rights Reserved. This topic's URL: fg16010\_

# **2.15.2.2.2. Triggering**

The WebSphere® MO-IMS bridge does not support trigger messages.

If you define an initiation queue that uses a storage class with XCF parameters, messages put to that queue are rejected when they get to the bridge.

Parent topic: Writing your program

This build: January 26, 2011 11:20:53

Notices | Trademarks | Downloads | Library | Support | Feedback

Copyright IBM Corporation 1999, 2009. All Rights Reserved. This topic's URL: fg16020\_

# **2.15.2.2.3. Writing programs containing IMS commands**

An application program can build a WebSphere® MQ message of the form LLZZ<command>, instead of a transaction, where <command> is of the form /DIS TRAN PART or /DIS POOL ALL.

Most IMS™ commands can be issued in this way; see the *IMS/ESA® V6 OTMA Guide and Reference* for details. The command output is received in the<br>WebSphere MQ reply message in the text form as would be sent to a 3270 termin

OTMA has implemented a special form of the IMS display transaction command, which returns an architected form of the output. The exact format is defined in the *IMS/ESA V6 OTMA Guide and Reference*. To invoke this form from a WebSphere MQ message, build the message data as before, for example /DIS<br>TRAN PART, and set the TranState field in the MQIIH to MQITS\_ARCHITECTED. IM An architected response contains all the information that could be found in the text form of the output, and one additional piece of information: whether the transaction is defined as recoverable or non-recoverable.

Parent topic: Writing your program

This build: January 26, 2011 11:20:54

Notices | Trademarks | Downloads | Library | Support | Feedback

Copyright IBM Corporation 1999, 2009. All Rights Reserved. This topic's URL: fg16030\_

# **2.16. Object-oriented programming with WebSphere MQ**

WebSphere® MQ provides two ways of programming WebSphere MQ applications that can be used with object-oriented programming languages.

The WebSphere MQ Object Model provides classes that provide the same functionality as WebSphere MQ calls and structures, but that are a more natural way of programming in an object-oriented environment.

Websphere MQ also provides classes that implement the Java Message Service (JMS) specification. For details of the Websphere MQ classes for JMS, see WebSphere MQ Using Java. Message Service Clients for C/C++ and .NET provide an application programming Interface (API) called XMS that has the same set of interfaces as the Java Message Service (JMS) API.

## What is in the WebSphere MQ Object Model?

## Programming language considerations

The WebSphere MQ Object Model is implemented in C++, Java, and for the .NET environment.

Parent topic: Writing a WebSphere MQ application

This build: January 26, 2011 11:20:54

Notices | Trademarks | Downloads | Library | Support | Feedback

Copyright IBM Corporation 1999, 2009. All Rights Reserved. This topic's URL: fg16040\_

# **2.16.1. What is in the WebSphere MQ Object Model?**

The WebSphere® MQ Object Model consists of the following:

- Classes representing familiar WebSphere MQ concepts such as queue managers, queues, and messages.
- Methods on each class corresponding to MQI calls.
- Properties on each class corresponding to attributes of WebSphere MQ objects.

When creating a WebSphere MQ application using the WebSphere MQ Object Model, you create instances of these classes in the program. An instance of a class in object-oriented programming is called an object. When an object has been created, you interact with the object by examining or setting the values of the object's properties (the equivalent of issuing an MQINQ or MQSET call), and by making method calls against the object (the equivalent of issuing the other MQI calls).

## **Classes**

The WebSphere MQ Object Model provides the following base set of classes.

Object references In a WebSphere MQ program that uses the MQI, WebSphere MQ returns connection handles and object handles to the program.

### Return codes

Issuing a method call or setting a property value results in return codes being set.

## Parent topic: Object-oriented programming with WebSphere MQ

**Com** This build: January 26, 2011 11:20:54

Notices | Trademarks | Downloads | Library | Support | Feedback

 $\overline{\mathbb{O}}$  Copyright IBM Corporation 1999, 2009. All Rights Res This topic's URL: fg16050\_

# **2.16.1.1. Classes**

The WebSphere® MQ Object Model provides the following base set of classes.

The actual implementation of the model varies slightly between the different supported object-oriented environments.

### MQQueueManager

An object of the MQQueueManager class represents a connection to a queue manager. It has methods to Connect(), Disconnect(), Commit(), and Backout () (the equivalent of MQCONN or MQCONNX, MQDISC, MQCMIT, and MQBACK). It has properties corresponding to the attributes of a queue manager. Accessing a queue manager attribute property implicitly connects to the queue manager if not already connected. Destroying an MQQueueManager object implicitly disconnects from the queue manager.

### MQQueue

An object of the MQQueue class represents a queue. It has methods to Put() and Get() messages to and from the queue (the equivalent of MQPUT and<br>MQGET). It has properties corresponding to the attributes of a queue. Accessi implicitly opens the queue (the equivalent of MQOPEN). Destroying an MQQueue object implicitly closes the queue (the equivalent of MQCLOSE).

## MQTopic

An object of the MQTopic class represents a topic. It has methods to Put() (publish) and Get() (receive or subscribe) messages to and from the topic (the<br>equivalent of MQPUT and MQGET). It has properties corresponding to t subscription, not both simultaneously. When used for receiving messages the MQTopic object can be created with an unmanaged or managed subscription and as a durable or non-durable subscriber - multiple overloaded constructors are provided for these differing scenarios.

### MQMessage

An object of the MQMessage class represents a message to be put on a queue or got from a queue. It contains a buffer, and encapsulates both application data and MQMD. It has properties corresponding to MQMD fields, and methods that allow you to write and read user data of different types (for example, strings, long integers, short integers, single bytes) to and from the buffer.

### MQPutMessageOptions

An object of the MQPutMessageOptions class represents the MQPMO structure. It has properties corresponding to MQPMO fields.

### MQGetMessageOptions

An object of the MQGetMessageOptions class represents the MQGMO structure. It has properties corresponding to MQGMO fields.

## **MQProcess**

An object of the MQProcess class represents a process definition (used with triggering). It has properties that represent the attributes of a process definition.

### MQDistributionList

(**Not WebSphere MQ for z/OS**®.) An object of the MQDistributionList class represents a distribution list (used to send multiple messages with a single<br>MQPUT). It contains a list of MQDistributionListItem objects.

## MQDistributionListItem

(Not WebSphere MQ for z/OS.) An object of the MQDistributionListItem class represents a single distribution list destination. It encapsulates the MQOR, MQRR, and MQPMR structures, and has properties corresponding to the fields of these structures.

Parent topic: What is in the WebSphere MQ Object Model?

This build: January 26, 2011 11:20:54

## Notices | Trademarks | Downloads | Library | Support | Feedback

Copyright IBM Corporation 1999, 2009. All Rights Reserved. .<br><sub>Die</sub>'s URL: fg16060

## **2.16.1.2. Object references**

In a WebSphere® MQ program that uses the MQI, WebSphere MQ returns connection handles and object handles to the program.

These handles must be passed as parameters on subsequent WebSphere MQ calls. With the WebSphere MQ Object Model, these handles are hidden from the application program. Instead, the creation of an object from a class results in an object reference being returned to the application program. It is this object reference that is used when making method calls and property accesses against the object.

Parent topic: What is in the WebSphere MQ Object Model?

This build: January 26, 2011 11:20:54

Notices | Trademarks | Downloads | Library | Support | Feedback

 $\overline{\mathbb{C}}$  Copyright IBM Corporation 1999, 2009. All Rights Reserved. This topic's URL: fg16070\_

## **2.16.1.3. Return codes**

Issuing a method call or setting a property value results in return codes being set.

These return codes are a completion code and a reason code, and are themselves properties of the object. The values of completion code and reason code are the same as those defined for the MQI, with some extra values specific to the object-oriented environment.

Parent topic: What is in the WebSphere MQ Object Model?

This build: January 26, 2011 11:20:54

Notices | Trademarks | Downloads | Library | Support | Feedback

Copyright IBM Corporation 1999, 2009. All Rights Reserved. This topic's URL:

fg16080\_

## **2.16.2. Programming language considerations**

The WebSphere® MQ Object Model is implemented in C++, Java, and for the .NET environment.

See WebSphere MQ Using C++ for information about coding programs using the WebSphere MQ Object Model in C++.

See WebSphere MQ Using Java for information about coding programs using the WebSphere MQ Object Model in Java.

See WebSphere MQ Using .NET for information about coding .NET programs using the WebSphere MQ .NET classes.

<mark>Coding in ActiveX</mark><br>Support for ActiveX has been stabilized at the WebSphere MQ Version 6.0 level. To exploit features introduced to WebSphere MQ later than Version 6.0, consider using .NET instead.

Parent topic: Object-oriented programming with WebSphere MO

This build: January 26, 2011 11:20:55

Notices | Trademarks | Downloads | Library | Support | Feedback

 $\mathbb O$  Copyright IBM Corporation 1999, 2009. All Rights Reserved. This topic's URL: fg16090\_

## **2.16.2.1. Coding in ActiveX**

Support for ActiveX has been stabilized at the WebSphere® MQ Version 6.0 level. To exploit features introduced to WebSphere MQ later than Version 6.0, consider using .NET instead.

Refer to WebSphere MQ Using the Component Object Model Interface for information about coding programs using the WebSphere MQ Object Model in ActiveX.

The WebSphere MQ ActiveX is commonly known as the MQAX. The MQAX is included as part of WebSphere MQ for Windows.

Parent topic: Programming language considerations

**This build: January 26, 2011 11:20:55** 

Notices | Trademarks | Downloads | Library | Support | Feedback

Copyright IBM Corporation 1999, 2009. All Rights Reserved. This topic's URL: fg16120\_

## **3. Building a WebSphere MQ application**

## Building your application on AIX

The AIX® publications describe how to build executable applications from the programs that you write.

**Building your application on HP-UX**<br>This chapter describes the additional tasks, and the changes to the standard tasks, that you must perform when building WebSphere MQ for HP-UX applications to run under HP-UX.

Building your application on Linux

This chapter describes the additional tasks, and the changes to the standard tasks, that you must perform when building WebSphere MQ for Linux applications to run.

## Building your application on i5/OS

The i5/OS® publications describe how to build executable applications from the programs that you write, to run with i5/OS on iSeries® or System i® systems.

Building your application on Solaris

This chapter describes the additional tasks, and the changes to the standard tasks, that you must perform when building WebSphere MQ for Solaris applications to run under Solaris.

### **Building your application on Windows systems**

The Windows systems publications describe how to build executable applications from the programs that you write.

## Building your application on z/OS

The CICS®, IMS™, and z/OS® publications describe how to build applications that run in these environments.

Using lightweight directory access protocol services with WebSphere MQ for Windows This chapter explains what a directory service is and the part played by a directory access protocol (DAP). It also explains how WebSphere MQ applications can use a lightweight directory access protocol (LDAP) directory using a sample program as a guide.

Parent topic: Application Programming Guide

This build: January 26, 2011 11:20:55

Notices | Trademarks | Downloads | Library | Support | Feedback

Copyright IBM Corporation 1999, 2009. All Rights Reserved. This topic's URL: fg16130\_

## **3.1. Building your application on AIX**

The AIX® publications describe how to build executable applications from the programs that you write.

This chapter describes the additional tasks, and the changes to the standard tasks, that you must perform when building WebSphere® MQ for AIX

applications to run under AIX. C, C++, and COBOL are supported. For information about preparing your C++ programs, see WebSphere MO Using C++.

The tasks that you must perform to create an executable application using WebSphere MQ for AIX vary with the programming language that your source code is written in. In addition to coding the MQI calls in your source code, you must add the appropriate language statements to include the WebSphere MQ for AIX include files for the language that you are using. Make yourself familiar with the contents of these files. See WebSphere MQ data definition files for a full description.

When you run threaded server or threaded client applications, set the environment variable AIXTHREAD\_SCOPE=S.

Preparing C programs

Preparing COBOL programs

Preparing CICS programs

Parent topic: Building a WebSphere MQ application

This build: January 26, 2011 11:20:55

Notices | Trademarks | Downloads | Library | Support | Feedback

 $\mathbb{\mathbb{C}}$  Copyright IBM Corporation 1999, 2009. All Rights Reserved. .<br>ic's URL:  $616140$ 

## **3.1.1. Preparing C programs**

Precompiled C programs are supplied in the /usr/mqm/samp/bin directory. Use the ANSI compiler and run the following commands. For further information on programming 64 bit applications see Coding standards on 64 bit platforms

For 32–bit applications:

\$ cc -o amqsput\_32 amqsput0.c -I/usr/mqm/inc -L/usr/mqm/lib -lmqm

where amgsput0 is a sample program.

For 64–bit applications:

\$ cc -q64 -o amqsput\_64 amqsput0.c -I/usr/mqm/inc -L/usr/mqm/lib64 -lmqm

where amgsput0 is a sample program.

If you are using the VisualAge® C/C++ v6.0 compiler for C++ programs you must include the option  $-q$  namemangling=v5 to get all the WebSphere® MQ symbols resolved when linking the libraries.

If you want to use the programs on a machine that has only the WebSphere MQ client for AIX® installed, recompile the programs to link them with the client library (-lmqic) instead.

## Linking libraries

Parent topic: Building your application on AIX

This build: January 26, 2011 11:20:56

Notices | Trademarks | Downloads | Library | Support | Feedback

Copyright IBM Corporation 1999, 2009. All Rights Reserved. This topic's URL: fg16150\_

## **3.1.1.1. Linking libraries**

You need the following libraries:

 Link your programs with the appropriate library provided by WebSphere® MQ. In a non-threaded environment, link to one of the following libraries:

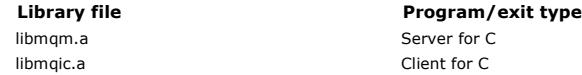

In a threaded environment, link to one of the following libraries:

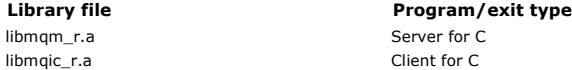

For example, to build a simple threaded WebSphere MQ application from a single compilation unit run the following commands.

For 32–bit applications:

\$ xlc\_r -o amqsputc\_32\_r amqsput0.c -I/usr/mqm/inc -L/usr/mqm/lib -lmqm\_r

where amqsput0 is a sample program.

For 64–bit applications:

\$ xlc\_r -q64 -o amqsputc\_64\_r amqsput0.c -I/usr/mqm/inc -L/usr/mqm/lib64 -lmqm\_r

where amqsput0 is a sample program.

If you want to use the programs on a machine that has only the WebSphere MQ client for AIX® installed, recompile the programs to link them with the client library (-lmqic) instead.

Note:

1. If you are writing an installable service (see the WebSphere MO System Administration Guide for further information), you need to link to the libmqmzf.a library in a non-threaded application and to the libmqmzf\_r.a library in a threaded application.

2. If you are producing an application for external coordination by an XA-compliant transaction manager such as IBM® TXSeries, Encina, or BEA Tuxedo, you need to link to the libmqmxa.a (or libmqmxa64.a if your transaction manager treats the 'long' type as 64-bit) and libmqz.a libraries in a non-threaded application and to the libmqmxa\_r.a (or libmqmxa64\_r.a) and libmqz\_r.a libraries in a threaded application.

3. You need to link trusted applications to the threaded WebSphere MQ libraries. However, only one thread in a trusted application on WebSphere

MQ on UNIX systems can be connected at a time.

4. You must link WebSphere MQ libraries before any other product libraries.

Parent topic: Preparing C programs

This build: January 26, 2011 11:20:56 Notices | Trademarks | Downloads | Library | Support | Feedback

C Convright IBM Corporation 1999, 2009. All Rights Reserved. mis<br>in's URL: fg16160\_

# **3.1.2. Preparing COBOL programs**

## Notes® to users

- 1. 32 bit COBOL copy books are installed in the following directory: /usr/mqm/inc/cobcpy32 and symbolic links are created in:
	- /usr/mqm/inc
- 2. 64 bit COBOL copy books are installed in the following directory: /usr/mqm/inc/cobcpy64
- 3. In the following examples set COBCPY to:

/usr/mqm/inc/cobcpy32 for 32 bit applications, and: /usr/mqm/inc/cobcpy64

for 64 bit applications.

You need to link your program with one of the following:

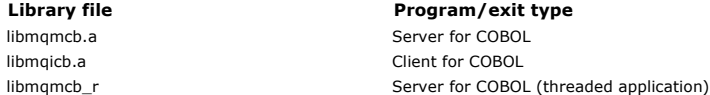

You can use the IBM® COBOL Set compiler or Micro Focus COBOL compiler depending on the program:

- Programs beginning amqm are suitable for the Micro Focus COBOL compiler, and
- Programs beginning amq0 are suitable for either compiler.

Preparing COBOL programs using IBM COBOL Set for AIX

Preparing COBOL programs using Micro Focus COBOL

## Parent topic: Building your application on AIX

This build: January 26, 2011 11:20:56

Notices | Trademarks | Downloads | Library | Support | Feedback

Copyright IBM Corporation 1999, 2009. All Rights Reserved. This topic's URL: fg16170\_

## **3.1.2.1. Preparing COBOL programs using IBM® COBOL Set for AIX®**

Sample COBOL programs are supplied with WebSphere® MQ. To compile such a program, enter the appropriate command from the list below:

## 32 bit non-threaded server application

\$ cob2 -o amq0put0 amq0put0.cbl -L/usr/mqm/lib -lmqmcb -qLIB \ -I<COBCPY>

## 32 bit non-threaded client application

\$ cob2 -o amq0put0 amq0put0.cbl -L /usr/mqm/lib -lmqicb -qLIB \

## 32 bit threaded server application

 $-$ T<COBCPY>

\$ cob2\_r -o amq0put0 amq0put0.cbl -qTHREAD -L/usr/mqm/lib \ -lmqmcb\_r -qLIB -I<COBCPY>

## 32 bit threaded client application

\$ cob2\_r -o amq0put0 amq0put0.cbl -qTHREAD -L /usr/mqm/lib \

-lmqicb\_r -qLIB -I<COBCPY>

## Parent topic: Preparing COBOL programs

This build: January 26, 2011 11:20:56

## Notices | Trademarks | Downloads | Library | Support | Feedback

Copyright IBM Corporation 1999, 2009. All Rights Reserved. This topic's URL: fg16180\_

## **3.1.2.2. Preparing COBOL programs using Micro Focus COBOL**

Set environment variables before compiling your program as follows: export COBCPY=<COBCPY>

export LIB=/usr/mqm/lib:\$LIB

## To compile a 32 bit COBOL program using Micro Focus COBOL, enter:

 \$ cob32 -xvP amqsput.cbl -L /usr/mqm/lib -lmqmcb Server for COBOL \$ cob32 -xvP amqsput.cbl -L /usr/mqm/lib -lmqicb Client for COBOL \$ cob32 -xtvP amqsput.cbl -L /usr/mqm/lib -lmqmcb\_r Threaded Server for COBOL \$ cob32 -xtvP amqsput.cbl -L /usr/mqm/lib -lmqicb\_r Threaded Client for COBOL

## To compile a 64 bit COBOL program using Micro Focus COBOL, enter:

- \$ cob64 -xvP amgsput.cbl -L /usr/mgm/lib64 -lmgmcb Server for COBOL
- \$ cob64 -xvP amqsput.cbl -L /usr/mqm/lib64 -lmqicb Client for COBOL
- \$ cob64 -xtvP amqsput.cbl -L /usr/mqm/lib64 -lmqmcb\_r Threaded Server for COBOL \$ cob64 -xtvP amqsput.cbl -L /usr/mqm/lib64 -lmqicb\_r Threaded Client for COBOL

```
where amqsput is a sample program
```
See the Micro Focus COBOL documentation for a description of the environment variables that you need to set up.

### Parent topic: Preparing COBOL programs

This build: January 26, 2011 11:20:56

Notices | Trademarks | Downloads | Library | Support | Feedback

```
Copyright IBM Corporation 1999, 2009. All Rights Reserved. 
This topic's URL: 
fg16190_
```
## **3.1.3. Preparing CICS programs**

XA switch modules are provided to enable you to link CICS® with WebSphere® MQ:

Table 1. Essential code for CICS applications (AIX)

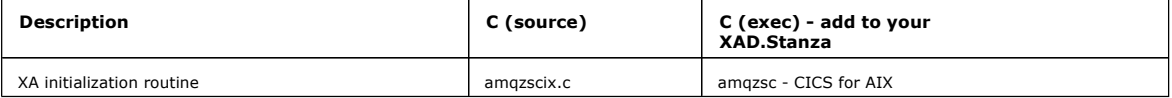

You are recommended to use the prebuilt version of amqzsc that is shipped with the product. If you need to rebuild the switch load file for any reason (for example, a new CICS release might require this), then you can do it as follows:

export MQM\_HOME=/usr/mqm

```
echo "amqzscix" > tmp.exp 
xlc_r4 $MQM_HOME/samp/amqzscix.c -I/usr/lpp/encina/include \ 
 -e amqzscix -bE:tmp.exp -bM:SRE -o amqzsc \ 
 /usr/lpp/cics/lib/regxa_swxa.o -L$MQM_HOME/lib \ 
 -L/usr/lpp/cics/lib -L/usr/lpp/encina/lib \ 
   -lcicsrt -lEncina -lEncServer -lpthreads -lc_r \ 
     -lmqmcics_r -lmqmxa_r -lmqz_r -lmqmcs_r -lmqmzse 
rm tmp.exp
```
Always link your C transactions with the threadsafe WebSphere MQ library libmqm\_r.a., and your COBOL transactions with the COBOL library libmqmcb\_r.a.

You can find more information about supporting CICS transactions in the WebSphere MQ System Administration Guide.

TXSeries CICS support WebSphere MQ on AIX supports TXSeries CICS using the XA interface. Ensure that CICS applications are linked to the threaded version of the MQ libraries.

Parent topic: Building your application on AIX

```
This build: January 26, 2011 11:20:56
Notices | Trademarks | Downloads | Library | Support | Feedback
```

```
\overline{\mathbb{C}} Copyright IBM Corporation 1999, 2009. All Rights Reserved.
This topic's URL: 
fg16200_
```
## **3.1.3.1. TXSeries CICS support**

WebSphere® MQ on AIX® supports TXSeries CICS® using the XA interface. Ensure that CICS applications are linked to the threaded version of the MQ lihraries.

You can run CICS programs using IBM® COBOL Set for AIX or Micro Focus COBOL. The following sections describe the difference between these.

Preparing CICS COBOL programs using IBM COBOL Set for AIX Preparing CICS COBOL programs using Micro Focus COBOL Preparing CICS C programs Parent topic: Preparing CICS programs This build: January 26, 2011 11:20:57 Notices | Trademarks | Downloads | Library | Support | Feedback

C Copyright IBM Corporation 1999, 2009. All Rights Reser **Dic's URL:**  $fq16210$ 

## **3.1.3.1.1. Preparing CICS COBOL programs using IBM COBOL Set for AIX**

To use IBM® COBOL, follow these steps:

1. Export the following environment variable:

```
export LDFLAGS="-qLIB -bI:/usr/lpp/cics/lib/cicsprIBMCOB.exp \<br>-I/usr/lpp/cics/include \<br>-e _iwz_cobol_main \
```
where LIB is a compiler directive.

2. Translate, compile, and link the program by typing:

cicstcl -l IBMCOB <yourprog>.ccp

Parent topic: TXSeries CICS support

**E** This build: January 26, 2011 11:20:57

Notices | Trademarks | Downloads | Library | Support | Feedback

Copyright IBM Corporation 1999, 2009. All Rights Reserved. This topic's URL: fg16220\_

# **3.1.3.1.2. Preparing CICS COBOL programs using Micro Focus COBOL**

To use Micro Focus COBOL, follow these steps:

1. Add the WebSphere® MQ COBOL run-time library module to the run-time library using the following command:

 cicsmkcobol -L/usr/lib/dce -L/usr/mqm/lib \ /usr/mqm/lib/libmqmcbrt.o -lmqz\_r

Note: With cicsmkcobol, WebSphere MQ does not allow you to make MQI calls in the C programming language from your COBOL application.

If your existing applications have any such calls, you are strongly recommended to move these functions from the COBOL applications to your own library, for example, myMQ.so. After you have done this, do not include the WebSphere MQ library libmqmcbrt.o when building the COBOL application for CICS®.

Additionally, if your COBOL application does not make any COBOL MQI call , do not link libmqmz\_r with cicsmkcobol.

This creates the Micro Focus COBOL language method file and enables the CICS run-time COBOL library to call WebSphere MQ on UNIX systems. Note: Run cicsmkcobol only when you install one of the following:

- o New version or release of Micro Focus COBOL
- o New version or release of CICS for AIX®
- New version or release of any supported database product (for COBOL transactions only)
- New version or release of WebSphere MQ
- 2. Export the following environment variable:

COBCPY=/usr/mqm/inc export COBCPY

3. Translate, compile, and link the program by typing:

cicstcl -l COBOL -e <yourprog>.ccp

Parent topic: TXSeries CICS support

This build: January 26, 2011 11:20:57

Notices | Trademarks | Downloads | Library | Support | Feedback

Copyright IBM Corporation 1999, 2009. All Rights Reserved. This topic's URL: fg16230\_

# **3.1.3.1.3. Preparing CICS C programs**

Build CICS® C programs using the standard CICS facilities:

- 1. Export one of the following environment variables:
	- o LDFLAGS = "-L/usr/mqm/lib -lmqm\_r" export LDFLAGS
	- USERLIB = "-L/usr⁄mqm⁄lib -lmqm\_r" export USERLIB
- 2. Translate, compile, and link the program by typing: cicstcl -l C amqscic0.ccs

## CICS C sample transaction

Parent topic: TXSeries CICS support

**This build: January 26, 2011 11:20:57** 

Notices | Trademarks | Downloads | Library | Support | Feedback

 $\overline{\mathbb{O}}$  Copyright IBM Corporation 1999, 2009. All Rights Reserved. This topic's URL:  $616240$ 

# **3.1.3.1.3.1. CICS C sample transaction**

Sample C source for a CICS® WebSphere® MQ transaction is provided by AMQSCIC0.CCS. The transaction reads messages from the transmission queue SYSTEM.SAMPLE.CICS.WORKQUEUE on the default queue manager and places them onto the local queue whose name is contained in the transmission header of the message. Any failures are sent to the queue SYSTEM.SAMPLE.CICS.DLQ. Use the sample MQSC script AMQSCIC0.TST to create these queues and sample input queues.

Parent topic: Preparing CICS C programs

This build: January 26, 2011 11:20:57 Notices | Trademarks | Downloads | Library | Support | Feedback  $\overline{\mathbb{C}}$  Copyright IBM Corporation 1999, 2009. All Rights Reserve This topic's URL: fg16250\_

## **3.2. Building your application on HP-UX**

This chapter describes the additional tasks, and the changes to the standard tasks, that you must perform when building WebSphere® MQ for HP-UX applications to run under HP-UX.

C, C++, and COBOL are supported. For information about preparing your C++ programs, see WebSphere MO Using C++.

The tasks that you must perform to create an executable application using WebSphere MQ for HP-UX vary with the programming language that your source code is written in. In addition to coding the MQI calls in your source code, you must add the appropriate language statements to include the WebSphere MQ<br>for HP-UX include files for the language that you are using. Make yo a full description.

Throughout this chapter, we use the \ character to split long commands over more than one line. Do not enter this character; enter each command as a single line.

## Preparing C programs

Preparing COBOL programs

## Preparing CICS programs

**Address Space models supported by WebSphere MQ for HP-UX on IA64 (IPF)**<br>The HP-UX provides several address space models that can be exploited by WebSphere MQ applications.

Parent topic: Building a WebSphere MQ application

This build: January 26, 2011 11:20:58

Notices | Trademarks | Downloads | Library | Support | Feedback

Copyright IBM Corporation 1999, 2009. All Rights Reserved. This topic's URL: fg16260\_

## **3.2.1. Preparing C programs**

Work in your normal environment. Precompiled C programs are supplied in the /opt/mqm/samp/bin directory. For further information on programming 64 bit applications see Coding standards on 64 bit platforms.

To use SSL, WebSphere® MQ clients on HP-UX 11i v1 and HP-UX 11i v2 must be built:

- Using the C++ compiler (not the C compiler)
- Using POSIX threads
- With the compiler options: -W1,+b/opt/ibm/gsk7/lib:/opt/mqm/lib

PA-RISC platform Build examples of amqsput0, cliexit and srvexit on PA-RISC platform.

### IA64 (IPF) platform

Build examples of amqsput0, cliexit and srvexit on IA64(IPF) platform.

## Linking libraries

You need to link your programs with the appropriate library provided by WebSphere MQ.

Parent topic: Building your application on HP-UX

```
This build: January 26, 2011 11:20:58
```
Notices | Trademarks | Downloads | Library | Support | Feedback

كا Copyright IBM Corporation 1999, 2009. All Rights Reserved.<br>This topic's URL:  $f(16270)$ 

# **3.2.1.1. PA-RISC platform**

Build examples of amqsput0, cliexit and srvexit on PA-RISC platform.

- The following example builds the sample program amqsput0 as a client application in a non-threaded 32-bit environment: c89 -Wl,+b,: +e -D\_HPUX\_SOURCE -o amqsput\_32 amqsput0.c -I/opt/mqm/inc -L/opt/mqm/lib -L/usr/lib -lmqic
- The following example builds the sample program amqsput0 as a client application in a threaded 32-bit environment: c89 -mt -Wl,+b,: +e -D\_HPUX\_SOURCE -o amqsput\_32\_r amqsput0.c -I/opt/mqm/inc<br>-L/opt/mqm/lib -L/usr/lib -lmqic\_r -lpthread
- The following example builds the sample program amqsput0 as a client application in a non-threaded 64-bit environment: c89 +DD64 +e -Wl,+noenvvar -D\_HPUX\_SOURCE -o amqsput\_64 amqsput0.c -I/opt/mqm/inc -L/opt/mqm/lib64 -L/usr/lib/pa20\_64 -lmqic
- The following example builds the sample program amqsput0 as a client application in a threaded 64-bit environment: c89 -mt +DD64 +e -Wl,+noenvvar -D\_HPUX\_SOURCE -o amqsput\_64\_r amqsput0.c -I/opt/mqm/inc -L/opt/mqm/lib64 -L/usr/lib/pa20\_64 -lmqic\_r -lpthread
- The following example builds the sample program amqsput0 as a server application in a non-threaded 32-bit environment: c89 -Wl,+b,: +e -D\_HPUX\_SOURCE -o amqsput\_32 amqsput0.c -I/opt/mqm/inc -L/opt/mqm/lib -L/usr/lib -lmqm

The following example builds the sample program amqsput0 as a server application in a threaded 32-bit environment:

c89 -mt -Wl,+b,: +e -D\_HPUX\_SOURCE -o amqsput\_32\_r amqsput0.c -I/opt/mqm/inc -L/opt/mqm/lib -L/usr/lib -lmqm\_r -lpthread

The following example builds the sample program amqsput0 as a server application in a non-threaded 64-bit environment:

c89 +DD64 +e -Wl,+noenvvar -D\_HPUX\_SOURCE -o amqsput\_64 amqsput0.c -I/opt/mqm/inc -L/opt/mqm/lib64 -L/usr/lib/pa20\_64 -lmqm

The following example builds the sample program amqsput0 as a server application in a threaded 64-bit environment:

c89 -mt +DD64 +e -Wl,+noenvvar -D\_HPUX\_SOURCE -o amqsput\_64\_r amqsput0.c -I/opt/mqm/inc -L/opt/mqm/lib64 -L/usr/lib/pa20\_64 -lmqm\_r -lpthread

## The following example builds a client exit cliexit in a non-threaded 32-bit environment:

c89 +e +z -c -D\_HPUX\_SOURCE -o cliexit.o cliexit.c -I/opt/mqm/inc ld +b: -b cliexit.o +ee MQStart -o /var/mqm/exits/cliexit\_32 -L/opt/mqm/lib \ -L/usr/lib -lmqic

## The following example builds a client exit cliexit in a threaded 32-bit environment:

c89 -mt +e +z -c -D\_HPUX\_SOURCE -o cliexit.o cliexit.c -I/opt/mqm/inc ld +b: -b cliexit.o +ee MQStart -o /var/mqm/exits/cliexit\_32\_r -L/opt/mqm/lib \ -L/usr/lib -lmqic\_r -lpthread

## The following example builds a client exit cliexit in a non-threaded 64-bit environment:

c89 +DD64 +e +z -c -D\_HPUX\_SOURCE -o cliexit.o cliexit.c -I/opt/mqm/inc ld -b +noenvvar cliexit.o +ee MQStart -o /var/mqm/exits64/cliexit\_64 \ -L/opt/mqm/lib64 -L/usr/lib/pa20\_64 -lmqic

## The following example builds a client exit cliexit in a threaded 64-bit environment:

c89 -mt +DD64 +e +z -c -D\_HPUX\_SOURCE -o cliexit.o cliexit.c -I/opt/mqm/inc ld -b +noenvvar cliexit.o +ee MQStart -o /var/mqm/exits64/cliexit\_64\_r \ -L/opt/mqm/lib64 -L/usr/lib/pa20\_64 -lmqic\_r -lpthread

## The following example builds a server exit srvexit in a non-threaded 32-bit environment:

c89 +e +z -c -D\_HPUX\_SOURCE -o srvexit.o srvexit.c -I/opt/mqm/inc ld +b: -b srvexit.o +ee MQStart -o /var/mqm/exits/srvexit\_32 -L/opt/mqm/lib \ -L/usr/lib -lmqic

## The following example builds a server exit srvexit in a threaded 32-bit environment:

c89 -mt +e +z -c -D\_HPUX\_SOURCE -o srvexit.o srvexit.c -I/opt/mqm/inc ld +b: -b srvexit.o +ee MQStart -o /var/mqm/exits/srvexit\_32\_r -L/opt/mqm/lib \ -L/usr/lib -lmqic\_r -lpthread

## The following example builds a server exit srvexit in a non-threaded 64-bit environment:

c89 +DD64 +e +z -c -D\_HPUX\_SOURCE -o srvexit.o srvexit.c -I/opt/mqm/inc ld  $-$ b +noenvvar srvexit.o +ee MOStart  $-$ o /var/mqm/exits64/srvexit.64 -L/opt/mqm/lib64 -L/usr/lib/pa20\_64 -lmqic

## The following example builds a server exit srvexit in a threaded 64-bit environment:

c89 -mt +DD64 +e +z -c -D\_HPUX\_SOURCE -o srvexit.o srvexit.c -I/opt/mqm/inc<br>ld -b +noenvvar srvexit.o +ee MQStart -o /var/mqm/exits64/srvexit\_64\_r<br>-L/opt/mqm/lib64 -L/usr/lib/pa20\_64 -lmqic\_r -lpthread

# Parent topic: Preparing C programs

# This build: January 26, 2011 11:20:58

Notices | Trademarks | Downloads | Library | Support | Feedback

Copyright IBM Corporation 1999, 2009. All Rights Reserved. This topic's URL: fg16280\_

# **3.2.1.2. IA64 (IPF) platform**

Build examples of amqsput0, cliexit and srvexit on IA64(IPF) platform.

- The following example builds the sample program amqsput0 as a client application in a non-threaded 32-bit environment: c89 -Wl,+b,: +e -D\_HPUX\_SOURCE -o amqsputc\_32 amqsput0.c -I/opt/mqm/inc -L/opt/mqm/lib -L/usr/lib/hpux32 -lmqic
- The following example builds the sample program amqsput0 as a client application in a threaded 32-bit environment: c89 -mt -Wl,+b,: +e -D\_HPUX\_SOURCE -o amqsputc\_32\_r amqsput0.c -I/opt/mqm/inc -L/opt/mqm/lib -L/usr/lib/hpux32 -lmqic\_r -lpthread
- The following example builds the sample program amqsput0 as a client application in a non-threaded 64-bit environment: c89 +DD64 +e -Wl,+noenvvar -D\_HPUX\_SOURCE -o amqsputc\_64 amqsput0.c -I/opt/mqm/inc -L/opt/mqm/lib64 -L/usr/lib/hpux64 -lmqic
- The following example builds the sample program amqsput0 as a client application in a threaded 64-bit environment: c89 -mt +DD64 +e -Wl,+noenvvar -D\_HPUX\_SOURCE -o amqsputc\_64\_r amqsput0.c -I/opt/mqm/inc -L/opt/mqm/lib64 -L/usr/lib/hpux64 -lmqic\_r -lpthread
- The following example builds the sample program amqsput0 as a server application in a non-threaded 32-bit environment: c89 -Wl,+b,: +e -D\_HPUX\_SOURCE -o amqsput\_32 amqsput0.c -I/opt/mqm/inc -L/opt/mqm/lib -L/usr/lib/hpux32 -lmqm
- The following example builds the sample program amqsput0 as a server application in a threaded 32-bit environment: c89 -mt -Wl,+b,: +e -D\_HPUX\_SOURCE -o amqsput\_32\_r amqsput0.c -I/opt/mqm/inc -L/opt/mqm/lib -L/usr/lib/hpux32 -lmqm\_r -lpthread
- The following example builds the sample program amqsput0 as a server application in a non-threaded 64-bit environment: c89 +DD64 +e -Wl,+noenvvar -D\_HPUX\_SOURCE -o amqsput\_64 amqsput0.c -I/opt/mqm/inc -L/opt/mqm/lib64 -L/usr/lib/hpux64 -lmqm
- The following example builds the sample program amqsput0 as a server application in a threaded 64-bit environment: c89 -mt +DD64 +e -Wl,+noenvvar -D\_HPUX\_SOURCE -o amqsput\_64\_r amqsput0.c -I/opt/mqm/inc<br>-L/opt/mqm/lib64 -L/usr/lib/hpux64 -lmqm\_r -lpthread

# The following example builds a client exit cliexit in a non-threaded 32-bit environment:

c89 +e +z -c -D\_HPUX\_SOURCE -o cliexit.o cliexit.c -I/opt/mqm/inc ld +b: -b cliexit.o +ee MQStart -o /var/mqm/exits/cliexit\_32 -L/opt/mqm/lib \ -L/usr/lib/hpux32 -lmqic

## The following example builds a client exit cliexit in a threaded 32-bit environment:

c89 -mt +e +z -c -D\_HPUX\_SOURCE -o cliexit.o cliexit.c -I/opt/mqm/inc<br>ld +b: -b cliexit.o +ee MQStart -o /var/mqm/exits/cliexit\_32\_r -L/opt/mqm/lib \<br>-L/usr/lib/hpux32 -lmqic\_r -lpthread

## The following example builds a client exit cliexit in a non-threaded 64-bit environment:

c89 +DD64 +e +z -c -D\_HPUX\_SOURCE -o cliexit.o cliexit.c -I/opt/mqm/inc ld -b +noenvvar cliexit.o +ee MQStart -o /var/mqm/exits64/cliexit\_64 -L/opt/mqm/lib64 -L/usr/lib/hpux64 -lmqic

## The following example builds a client exit cliexit in a threaded 64-bit environment:

c89 -mt +DD64 +e +z -c -D\_HPUX\_SOURCE -o cliexit.o cliexit.c -I/opt/mqm/inc ld -b +noenvvar cliexit.o +ee MQStart -o /var/mqm/exits/cliexit\_64\_r \ -L/opt/mqm/lib64 -L/usr/lib/hpux64 -lmqic\_r -lpthread

## The following example builds a server exit srvexit in a non-threaded 32-bit environment:

c89 +e +z -c -D\_HPUX\_SOURCE -o srvexit.o srvexit.c -I/opt/mqm/inc<br>ld +b: -b srvexit.o +ee MQStart -o /var/mqm/exits/srvexit\_32 -L/opt/mqm/lib \<br>-L/usr/lib/hpux32 -lmqm

## The following example builds a server exit srvexit in a threaded 32-bit environment:

c89 -mt +e +z -c -D\_HPUX\_SOURCE -o srvexit.o srvexit.c -I/opt/mqm/inc ld +b: -b srvexit.o +ee MQStart -o /var/mqm/exits/srvexit\_32\_r -L/opt/mqm/lib \ -L/usr/lib/hpux32 -lmqm\_r -lpthread

## The following example builds a server exit srvexit in a non-threaded 64-bit environment:

c89 +DD64 +e +z -c -D\_HPUX\_SOURCE -o srvexit.o srvexit.c -I/opt/mqm/inc ld  $-b$  +noenvvar srvexit.o +ee MOStart  $-b$  /var/mqm/exits64/srvexit\_64 -L/opt/mqm/lib64 -L/usr/lib/hpux64 -lmqm

## The following example builds a server exit srvexit in a threaded 64-bit environment:

c89 -mt +DD64 +e +z -c -D\_HPUX\_SOURCE -o srvexit.o srvexit.c -I/opt/mqm/inc ld -b +noenvvar srvexit.o +ee MQStart -o /var/mqm/exits/srvexit\_64\_r \ -L/opt/mqm/lib64 -L/usr/lib/hpux64 -lmqm\_r -lpthread

# Parent topic: Preparing C programs

## This build: January 26, 2011 11:20:58

Notices | Trademarks | Downloads | Library | Support | Feedback

Copyright IBM Corporation 1999, 2009. All Rights Reserved. This topic's URL: fg16290\_

# **3.2.1.3. Linking libraries**

You need to link your programs with the appropriate library provided by WebSphere® MQ.

The following table shows which library to use in different environments

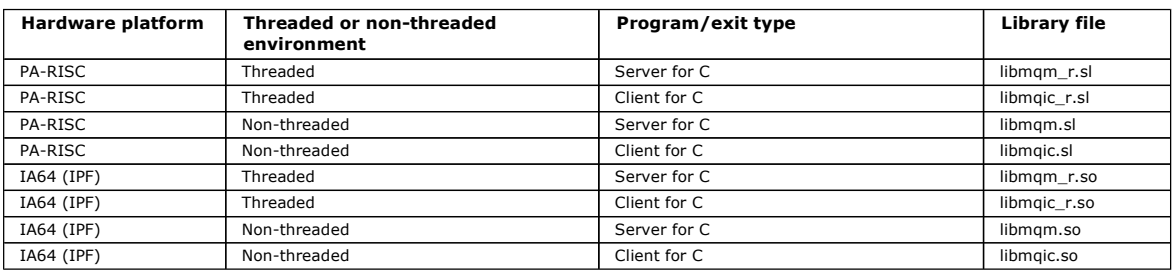

Note:

- 1. If you are writing an installable service (see the WebSphere MQ System Administration Guide for further information), you need to link to the libmqmzf.sl library.
- 2. If you are producing an application for external coordination by an XA-compliant transaction manager such as IBM® TXSeries Encina, or BEA Tuxedo, you need to link to the libmqmxa.sl (or libmqmxa64.sl if your transaction manager treats the 'long' type as 64-bit) and libmqz.sl libraries in a nonthreaded application and to the libmqmxa\_r.sl (or libmqmxa64\_r.sl) and libmqz\_r.sl libraries in a threaded application.
- 3. You must link WebSphere MQ libraries before any other product libraries.

## Parent topic: Preparing C programs

This build: January 26, 2011 11:20:58

Notices | Trademarks | Downloads | Library | Support | Feedback

Copyright IBM Corporation 1999, 2009. All Rights Reserved. This topic's URL: fg16300\_

# **3.2.2. Preparing COBOL programs**

## Notes® to users

1. 32 bit COBOL copy books are installed in the following directory:

/opt/mqm/inc/cobcpy32

and symbolic links are created in:

/opt/mqm/inc

2. 64 bit COBOL copy books are installed in the following directory: /opt/mqm/inc/cobcpy64

3. In the following examples set COBCPY to:

/opt/mqm/inc/cobcpy32

for 32 bit applications, and:

/opt/mqm/inc/cobcpy64

for 64 bit applications.

Compile the programs using the Micro Focus compiler. The copy files that declare the structures are in /opt/mqm/inc:

 \$ export LIB=/usr/mqm/lib:\$LIB \$ export COBCPY="<COBCPY>"

## Compiling 32 bit programs:

 \$ cob32 -xv amqsput.cbl -L /opt/mqm/lib -lmqmcb Server for COBOL \$ cob32 -xv amqsput.cbl -L /opt/mqm/lib -lmqicb Client for COBOL \$ cob32 -xtv amqsput.cbl -L /opt/mqm/lib -lmqmcb\_r Threaded Server for COBOL \$ cob32 -xtv amqsput.cbl -L /opt/mqm/lib -lmqicb\_r Threaded Client for COBOL

### Compiling 64 bit programs:

 \$ cob64 -xv amqsput.cbl -L /opt/mqm/lib64 -lmqmcb Server for COBOL \$ cob64 -xv amqsput.cbl -L /opt/mqm/lib64 -lmqicb Client for COBOL<br>\$ cob64 -xtv amqsput.cbl -L /opt/mqm/lib64 -lmqmcb\_r Threaded Server for COBOL<br>\$ cob64 -xtv amqsput.cbl -L /opt/mqm/lib64 -lmqicb\_r Threaded Client for COB

where amqsput is a sample program

Ensure that you have specified adequate run-time stack sizes; 16 KB is the recommended minimum.

You need to link your programs with the appropriate library provided by WebSphere® MQ. The following table shows which library to use in different environments

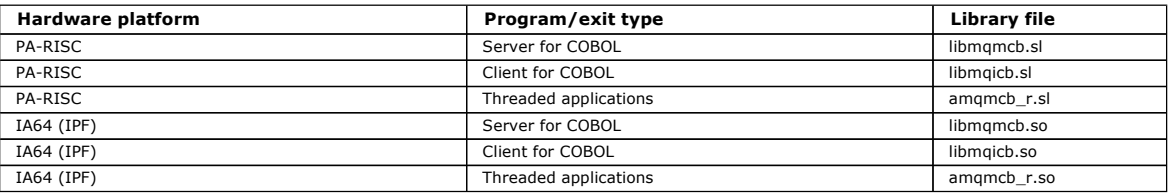

Using Micro Focus Server Express with WebSphere MQ on the IA64 (IPF) platform

## Programs to run in the WebSphere MQ client environment

**Parent topic:** Building your application on HP-UX

This build: January 26, 2011 11:20:59

Notices | Trademarks | Downloads | Library | Support | Feedback

 $\overline{\mathbb{O}}$  Copyright IBM Corporation 1999, 2009. All Rights Reserved. This topic's URL: fg16310\_

# **3.2.2.1. Using Micro Focus Server Express with WebSphere MQ on the IA64 (IPF) platform**

d by WebSphere MQ for HP-UX on IA64 (IPF) for details on using Micro Focus Server Express in conjunction with See Address Space models supported by VebSphere® MO on the HP/IPF platform.

### Parent topic: Preparing COBOL programs

**This build: January 26, 2011 11:20:59** 

Notices | Trademarks | Downloads | Library | Support | Feedback

Copyright IBM Corporation 1999, 2009. All Rights Reserved.  $i$ c's URL: fg16320\_

## **3.2.2.2. Programs to run in the WebSphere® MQ client environment**

If you are using LU 6.2 to connect your MQI client to a server, link your application to libsna.a, part of the SNAplusAPI product. Use the -1V3 and -1str options on your compile and link command.

- The –lV3 option gives your program access to the AT&T signaling library (the SNAplusAPI uses AT&T signals)
- The -lstr option links your program to the streams component

If you are not using LU 6.2, consider linking to libsnastubs.a (in ⁄opt⁄mqm⁄lib) to fully resolve function names. The need to link to this library varies with how you are using the -B flag during the linking stage.

Parent topic: Preparing COBOL programs

This build: January 26, 2011 11:20:59

Notices | Trademarks | Downloads | Library | Support | Feedback

Copyright IBM Corporation 1999, 2009. All Rights Reserved. This topic's URL: fg16330\_

# **3.2.3. Preparing CICS programs**

http://127.0.0.1:1085/help/advanced/print.jsp?topic=/com.ibm.mq.csqzal.doc/fg10120... 15/03/2011

To build the sample CICS® transaction, amqscic0.ccs, run the following command:

\$ export USERLIB="-lmqm\_r"

\$ cicstcl -l C amqscic0.ccs

An XA switch module is provided to enable you to link CICS with WebSphere® MQ:

Table 1. Essential code for CICS applications (HP-UX)

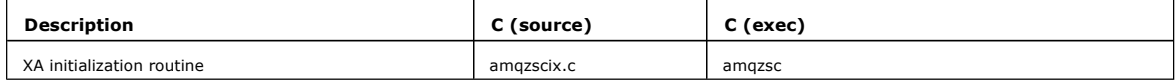

You can find more information about supporting CICS transactions in the WebSphere MQ System Administration Guide.

### TXSeries CICS support

WebSphere MQ on HP-UX supports TXSeries CICS using the XA interface. Ensure that CICS applications are linked to the threaded version of the MQ libraries.

Parent topic: Building your application on HP-UX

**This build: January 26, 2011 11:20:59** 

Notices | Trademarks | Downloads | Library | Support | Feedback

 $\overline{\mathbb{C}}$  Copyright IBM Corporation 1999, 2009. All Rights Reserved. This topic's URL: fg16340\_

# **3.2.3.1. TXSeries CICS support**

WebSphere® MQ on HP-UX supports TXSeries CICS® using the XA interface. Ensure that CICS applications are linked to the threaded version of the MQ libraries.

## CICS C sample transaction

Preparing CICS COBOL programs using Micro Focus COBOL

Parent topic: Preparing CICS programs

This build: January 26, 2011 11:20:59

Notices | Trademarks | Downloads | Library | Support | Feedback

Copyright IBM Corporation 1999, 2009. All Rights Reserved. This topic's URL: fg16350\_

# **3.2.3.1.1. CICS C sample transaction**

Sample C source for a CICS® WebSphere® MQ transaction is provided by AMQSCIC0.CCS. The transaction reads messages from the transmission queue SYSTEM.SAMPLE.CICS.WORKQUEUE on the default queue manager and places them onto the local queue whose name is contained in the transmission<br>header of the message. Any failures are sent to the queue SYSTEM.SAMPLE.CICS.DLQ. U and sample input queues.

Parent topic: TXSeries CICS support

This build: January 26, 2011 11:20:59

Notices | Trademarks | Downloads | Library | Support | Feedback

 $\overline{\mathbb{O}}$  Convright IBM Corporation 1999, 2009. All Rights Reserved. ,<br>pic's URL:  $616360$ 

# **3.2.3.1.2. Preparing CICS COBOL programs using Micro Focus COBOL**

To use Micro Focus COBOL, follow these steps:

1. Add the WebSphere® MQ COBOL run-time library module to the run-time library using the following command:

cicsmkcobol -L/usr/lib/dce -L/opt/mqm/lib \

/opt/mqm/lib/libmqmcbrt.o -lmqz\_r

Note: With cicsmkcobol, WebSphere MQ does not allow you to make MQI calls in the C programming language from your COBOL application. If your existing applications have any such calls, you are strongly recommended to move these functions from the COBOL applications to your own library, for example, myMQ.so. After you have done this, do not include the WebSphere MQ library libmqmcbrt.o when building the COBOL application for CICS®.

Additionally, if your COBOL application does not make any COBOL MQI call , do not link libmqmz\_r with cicsmkcobol.

This creates the Micro Focus COBOL language method file and enables the CICS run-time COBOL library to call WebSphere MQ on UNIX systems. Note: Run cicsmkcobol only when you install one of the following:

- o New version or release of Micro Focus COBOL
- o New version or release of CICS for HP-UX
- New version or release of any supported database product (for COBOL transactions only)
- o New version or release of WebSphere MQ
- 2. Export the following environment variable:

COBCPY=/usr/mqm/inc export COBCPY

3. Translate, compile, and link the program by typing: cicstcl -l COBOL -e <yourprog>.ccp

Parent topic: TXSeries CICS support

This build: January 26, 2011 11:21:00

### Notices | Trademarks | Downloads | Library | Support | Feedback

Copyright IBM Corporation 1999, 2009. All Rights Reserved. This topic's URL: fg16370\_ ×

# **3.2.4. Address Space models supported by WebSphere MQ for HP-UX on IA64 (IPF)**

The HP-UX provides several address space models that can be exploited by WebSphere MQ applications.

HP-UX supports two Address Space models:

- MGAS Mostly Global Address space (this is the default and is used by WebSphere® MQ)
- MPAS Mostly Private Address space

Applications which connect to WebSphere MQ can use either the MGAS or MPAS address space models. Applications built using the MPAS model that connect<br>to WebSphere MQ using shared memory might incur a minor performance cost WebSphere MQ into the virtual address space of the MPAS program.

COBOL applications built using Micro Focus Server Express use the MPAS model by default.

You can use the chatr program to check and change the addressing model used by a program.

If you encounter problems connecting to WebSphere MQ from 32–bit MPAS programs, consider using the MGAS addressing model, or building your application as a 64–bit MPAS application rather than a 32–bit MPAS application.

More details on the MGAS and MPAS address space models can be found in the HP-UX documentation.

Parent topic: Building your application on HP-UX

This build: January 26, 2011 11:21:00

Notices | Trademarks | Downloads | Library | Support | Feedback

 $\overline{\mathbb{O}}$  Copyright IBM Corporation 1999, 2009. All Rights Reserved. This topic's URL: fg16380\_

## $\epsilon$

## **3.3. Building your application on Linux**

This chapter describes the additional tasks, and the changes to the standard tasks, that you must perform when building WebSphere® MQ for Linux applications to run.

C, and C++ are supported. For information about preparing your C++ programs, see WebSphere MQ Using C++.

### Preparing C programs

### Preparing COBOL programs

Parent topic: Building a WebSphere MQ application

This build: January 26, 2011 11:21:00

Notices | Trademarks | Downloads | Library | Support | Feedback

 $\overline{\mathbb{O}}$  Copyright IBM Corporation 1999, 2009. All Rights Reserved. This topic's URL:  $f_016390$ 

# **3.3.1. Preparing C programs**

Precompiled C programs are supplied in the /opt/mqm/samp/bin directory. To build a sample from source code, use the gcc compiler.

Work in your normal environment. Precompiled C programs are supplied in the /opt/mqm/samp/bin directory. To build a sample from source code, use the gcc compiler. For further information on programming 64 bit applications see Coding standards on 64 bit platforms.

<mark>Building 31-bit applications</mark><br>The following section contains examples of the commands used to build 31-bit programs in various environments.

<mark>Building 32-bit applications</mark><br>The following section contains examples of the commands used to build 32-bit programs in various environments.

**Building 64-bit applications**<br>The following section contains examples of the commands used to build 64-bit programs in various environments.

Linking libraries

The following lists the libraries that you need.

Parent topic: Building your application on Linux

**This build: January 26, 2011 11:21:00** 

Notices | Trademarks | Downloads | Library | Support | Feedback

Copyright IBM Corporation 1999, 2009. All Rights Reserved. This topic's URL:  $f_016400$ 

# **3.3.1.1. Building 31-bit applications**

http://127.0.0.1:1085/help/advanced/print.jsp?topic=/com.ibm.mq.csqzal.doc/fg10120... 15/03/2011

The following section contains examples of the commands used to build 31-bit programs in various environments.

### C client application, 31-bit, non-threaded

gcc -m31 -o amqsputc\_32 amqsput0.c -I/opt/mqm/inc -L/opt/mqm/lib -Wl,-rpath=/opt/mqm/lib -Wl,-rpath=/usr/lib -lmqic

## C client application, 31-bit, threaded

gcc -m31 -o amqsputc\_32\_r amqsput0.c -I/opt/mqm/inc -L/opt/mqm/lib -Wl,-rpath=/opt/mqm/lib -Wl,-rpath=/usr/lib -lmqic\_r -lpthread

## C server application, 31-bit, non-threaded

gcc -m31 -o amqsput\_32 amqsput0.c -I/opt/mqm/inc -L/opt/mqm/lib -Wl,-rpath=/opt/mqm/lib -Wl,-rpath=/usr/lib -lmqm

## C server application, 31-bit, threaded

gcc -m31 -o amqsput\_32\_r amqsput0.c -I/opt/mqm/inc -L/opt/mqm/lib -Wl,-rpath=/opt/mqm/lib -Wl,-rpath=/usr/lib -lmqm\_r -lpthread

### C++ client application, 31-bit, non-threaded

g++ -m31 -fsigned-char -o imqsputc\_32 imqsput.cpp -I/opt/mqm/inc -L/opt/mqm/lib -Wl,-rpath=/opt/mqm/lib -Wl,-rpath=/usr/lib -limqc23gl -limqb23gl -lmqic

## C++ client application, 31-bit, threaded

g++ -m31 -fsigned-char -o imqsputc\_32\_r imqsput.cpp -I/opt/mqm/inc -L/opt/mqm/lib -Wl,-rpath=/opt/mqm/lib -Wl,-rpath=/usr/lib -limqc23gl\_r -limqb23gl\_r -lmqic\_r -lpthread

### C++ server application, 31-bit, non-threaded

g++ -m31 -fsigned-char -o imqsput\_32 imqsput.cpp -I/opt/mqm/inc -L/opt/mqm/lib -Wl,-rpath=/opt/mqm/lib -Wl,-rpath=/usr/lib -limqs23gl -limqb23gl -lmqm

### C++ server application, 31-bit, threaded

g++ -m31 -fsigned-char -o imqsput\_32\_r imqsput.cpp -I/opt/mqm/inc -L/opt/mqm/lib -Wl,-rpath=/opt/mqm/lib -Wl,-rpath=/usr/lib -limqs23gl\_r -limqb23gl\_r -lmqm\_r -lpthread

### C client exit, 31-bit, non-threaded

gcc -m31 -shared -fPIC -o /var/mqm/exits/cliexit\_32 cliexit.c -I/opt/mqm/inc -L/opt/mqm/lib -Wl,-rpath=/opt/mqm/lib -Wl,-rpath=/usr/lib -lmqic

### C client exit, 31-bit, threaded

gcc -m31 -shared -fPIC -o /var/mqm/exits/cliexit\_32\_r cliexit.c -I/opt/mqm/inc -L/opt/mqm/lib -Wl,-rpath=/opt/mqm/lib -Wl,-rpath=/usr/lib -lmqic\_r -lpthread

### C server exit, 31-bit, non-threaded

gcc -m31 -shared -fPIC -o /var/mqm/exits/srvexit\_32 srvexit.c -I/opt/mqm/inc -L/opt/mqm/lib -Wl,-rpath=/opt/mqm/lib -Wl,-rpath=/usr/lib -lmqm

### C server exit, 31-bit, threaded

gcc -m31 -shared -fPIC -o /var/mqm/exits/srvexit\_32\_r srvexit.c -I/opt/mqm/inc -L/opt/mqm/lib -Wl,-rpath=/opt/mqm/lib -Wl,-rpath=/usr/lib -lmqm\_r -lpthread

### Parent topic: Preparing C programs

**B** This build: January 26, 2011 11:21:00

### Notices | Trademarks | Downloads | Library | Support | Feedback

Copyright IBM Corporation 1999, 2009. All Rights Reserved. This topic's URL: fg16410\_

# **3.3.1.2. Building 32-bit applications**

The following section contains examples of the commands used to build 32-bit programs in various environments.

### C client application, 32-bit, non-threaded

gcc -m32 -o amqsputc\_32 amqsput0.c -I/opt/mqm/inc -L/opt/mqm/lib -Wl,-rpath=/opt/mqm/lib -Wl,-rpath=/usr/lib -lmqic

## C client application, 32-bit, threaded

gcc -m32 -o amqsputc\_32\_r amqsput0.c -I/opt/mqm/inc -L/opt/mqm/lib -Wl,-rpath=/opt/mqm/lib -Wl,-rpath=/usr/lib -lmqic\_r -lpthread

## C server application, 32-bit, non-threaded

gcc -m32 -o amqsput\_32 amqsput0.c -I/opt/mqm/inc -L/opt/mqm/lib -Wl,-rpath=/opt/mqm/lib -Wl,-rpath=/usr/lib -lmqm

## C server application, 32-bit, threaded

gcc -m32 -o amqsput\_32\_r amqsput0.c -I/opt/mqm/inc -L/opt/mqm/lib -Wl,-rpath=/opt/mqm/lib -Wl,-rpath=/usr/lib -lmqm\_r -lpthread

### C++ client application, 32-bit, non-threaded

g++ -m32 -fsigned-char -o imqsputc\_32 imqsput.cpp -I/opt/mqm/inc -L/opt/mqm/lib -Wl,-rpath=/opt/mqm/lib -Wl,-rpath=/usr/lib -limqc23gl -limqb23gl -lmqic

## C++ client application, 32-bit, threaded

g++ -m32 -fsigned-char -o imqsputc\_32\_r imqsput.cpp -I/opt/mqm/inc -L/opt/mqm/lib -Wl,-rpath=/opt/mqm/lib -Wl,-rpath=/usr/lib

-limqc23gl\_r -limqb23gl\_r -lmqic\_r -lpthread

## C++ server application, 32-bit, non-threaded

g++ -m32 -fsigned-char -o imqsput\_32 imqsput.cpp -I/opt/mqm/inc -L/opt/mqm/lib -Wl,-rpath=/opt/mqm/lib -Wl,-rpath=/usr/lib -limqs23gl -limqb23gl -lmqm

### C++ server application, 32-bit, threaded

g++ -m32 -fsigned-char -o imqsput\_32\_r imqsput.cpp -I/opt/mqm/inc -L/opt/mqm/lib -Wl,-rpath=/opt/mqm/lib -Wl,-rpath=/usr/lib -limqs23gl\_r -limqb23gl\_r -lmqm\_r -lpthread

## C client exit, 32-bit, non-threaded

gcc -m32 -shared -fPIC -o /var/mqm/exits/cliexit\_32 cliexit.c -I/opt/mqm/inc -L/opt/mqm/lib -Wl,-rpath=/opt/mqm/lib -Wl,-rpath=/usr/lib -lmqic

## C client exit, 32-bit, threaded

gcc -m32 -shared -fPIC -o /var/mqm/exits/cliexit\_32\_r cliexit.c -I/opt/mqm/inc -L/opt/mqm/lib -Wl,-rpath=/opt/mqm/lib -Wl,-rpath=/usr/lib -<br>-lmqic\_r -lpthread

### C server exit, 32-bit, non-threaded

gcc -m32 -shared -fPIC -o /var/mqm/exits/srvexit\_32 srvexit.c -I/opt/mqm/inc -L/opt/mqm/lib -Wl,-rpath=/opt/mqm/lib -Wl,-rpath=/usr/lib -lmqm

### C server exit, 32-bit, threaded

gcc -m32 -shared -fPIC -o /var/mqm/exits/srvexit\_32\_r srvexit.c I/opt/mqm/inc -L/opt/mqm/lib -Wl,-rpath=/opt/mqm/lib -Wl,-rpath=/usr/lib lmqm\_r -lpthread

## **Parent topic: Preparing C programs**

This build: January 26, 2011 11:21:00

## Notices | Trademarks | Downloads | Library | Support | Feedba

 $\overline{\mathbb{O}}$  Copyright IBM Corporation 1999, 2009. All Rights Reserved. This topic's URL: fg16420\_

## **3.3.1.3. Building 64-bit applications**

The following section contains examples of the commands used to build 64-bit programs in various environments.

### C client application, 64-bit, non-threaded

gcc -m64 -o amqsputc\_64 amqsput0.c -I/opt/mqm/inc -L/opt/mqm/lib64 -Wl,-rpath=/opt/mqm/lib64 -Wl,-rpath=/usr/lib64 -lmqic

### C client application, 64-bit, threaded

gcc -m64 -o amqsputc\_64\_r amqsput0.c -I/opt/mqm/inc -L/opt/mqm/lib64 -Wl,-rpath=/opt/mqm/lib64 -Wl,-rpath=/usr/lib64 -lmqic\_r -lpthread

## C server application, 64-bit, non-threaded

gcc -m64 -o amqsput\_64 amqsput0.c -I/opt/mqm/inc -L/opt/mqm/lib64 -Wl,-rpath=/opt/mqm/lib64 -Wl,-rpath=/usr/lib64 -lmqm

## C server application, 64-bit, threaded

gcc -m64 -o amqsput\_64\_r amqsput0.c -I/opt/mqm/inc -L/opt/mqm/lib64 -Wl,-rpath=/opt/mqm/lib64 -Wl,-rpath=/usr/lib64 -lmqm\_r -lpthread

## C++ client application, 64-bit, non-threaded

g++ -m64 -fsigned-char -o imqsputc\_64 imqsput.cpp -I/opt/mqm/inc -L/opt/mqm/lib64 -Wl,-rpath=/opt/mqm/lib64 -Wl,-rpath=/usr/lib64 -limqc23gl -limqb23gl -lmqic

### C++ client application, 64-bit, threaded

g++ -m64 -fsigned-char -o imqsputc\_64\_r imqsput.cpp -I/opt/mqm/inc -L/opt/mqm/lib64 -Wl,-rpath=/opt/mqm/lib64 -Wl,-rpath=/usr/lib64 -limqc23gl\_r -limqb23gl\_r -lmqic\_r -lpthread

## C++ server application, 64-bit, non-threaded

g++ -m64 -fsigned-char -o imqsput\_64 imqsput.cpp -I/opt/mqm/inc -L/opt/mqm/lib64 -Wl,-rpath=/opt/mqm/lib64 -Wl,-rpath=/usr/lib64 -limqs23gl -limqb23gl -lmqm

### C++ server application, 64-bit, threaded

g++ -m64 -fsigned-char -o imqsput\_64\_r imqsput.cpp -I/opt/mqm/inc -L/opt/mqm/lib64 -Wl,-rpath=/opt/mqm/lib64 -Wl,-rpath=/usr/lib64 -limqs23gl\_r -limqb23gl\_r -lmqm\_r -lpthread

## C client exit, 64-bit, non-threaded

gcc -m64 -shared -fPIC -o /var/mqm/exits64/cliexit\_64 cliexit.c -I/opt/mqm/inc -L/opt/mqm/lib64 -Wl,-rpath=/opt/mqm/lib64 -Wl,-rpath=/usr/lib64 -lmqic

### C client exit, 64-bit, threaded

gcc -m64 -shared -fPIC -o /var/mqm/exits64/cliexit\_64\_r cliexit.c -I/opt/mqm/inc -L/opt/mqm/lib64 -Wl,-rpath=/opt/mqm/lib64 -Wl,-rpath=/usr/lib64 -lmqic\_r -lpthread

### C server exit, 64-bit, non-threaded

gcc -m64 -shared -fPIC -o /var/mqm/exits64/srvexit\_64 srvexit.c -I/opt/mqm/inc -L/opt/mqm/lib64 -Wl,-rpath=/opt/mqm/lib64 -Wl,-rpath=/usr/lib64 -lmqm

## C server exit, 64-bit, threaded

gcc -m64 -shared -fPIC -o /var/mqm/exits64/srvexit\_64\_r srvexit.c

-I/opt/mqm/inc -L/opt/mqm/lib64 -Wl,-rpath=/opt/mqm/lib64 -Wl,-rpath=/usr/lib64 -lmqm\_r -lpthread

## Parent topic: Preparing C programs

This build: January 26, 2011 11:21:00

Notices | Trademarks | Downloads | Library | Support | Feedback

Copyright IBM Corporation 1999, 2009. All Rights Reserved. This topic's URL: fg16430\_

## **3.3.1.4. Linking libraries**

The following lists the libraries that you need.

 You need to link your programs with the appropriate library provided by WebSphere® MQ. In a non-threaded environment, link to one of the following libraries:

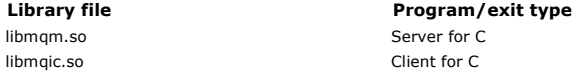

In a threaded environment, link to one of the following libraries:

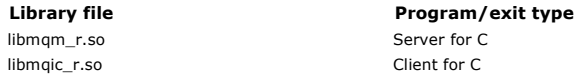

Note:

- 1. If you are writing an installable service (see the WebSphere MQ System Administration Guide for further information), you need to link to the libmqmzf.so library.
- 1. If you are producing an application for external coordination by an XA-compliant transaction manager such as IBM® TXSeries Encina, or BEA<br>Tuxedo, you need to link to the libmqmxa.so (or libmqmxa64.so if your transacti
- 3. You must link WebSphere MQ libraries before any other product libraries.

## Parent topic: Preparing C programs

This build: January 26, 2011 11:21:01

Notices | Trademarks | Downloads | Library | Support | Feedback

Copyright IBM Corporation 1999, 2009. All Rights Reserved. This topic's URL: fg16440\_

# **3.3.2. Preparing COBOL programs**

## Notes® to users

- 1. 32 bit COBOL copy books are installed in the following directory:
	- /opt/mqm/inc/cobcpy32 and symbolic links are created in:
	- /opt/mqm/inc
- 2. On 64-bit platforms, 64 bit COBOL copy books are installed in the following directory:
	- /opt/mqm/inc/cobcpy64
- 3. In the following examples set COBCPY to:
	- /opt/mqm/inc/cobcpy32 for 32 bit applications, and:
	- /opt/mqm/inc/cobcpy64
	- for 64 bit applications.

You need to link your program with one of the following:

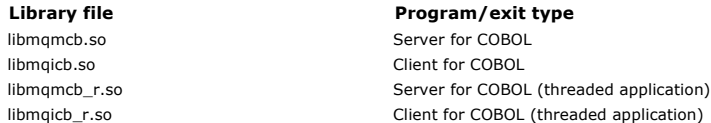

Preparing COBOL programs using Micro Focus COBOL

Parent topic: Building your application on Linux

This build: January 26, 2011 11:21:01

Notices | Trademarks | Downloads | Library | Support | Feedback

Copyright IBM Corporation 1999, 2009. All Rights Reserved. This topic's URL: fg16450\_

# **3.3.2.1. Preparing COBOL programs using Micro Focus COBOL**

Set environment variables before compiling your program as follows:

export COBCPY=<COBCPY> export LIB=/opt/mqm/lib:\$LIB

To compile a 32 bit COBOL program, where supported, using Micro Focus COBOL, enter:

- 
- \$ cob32 -xvP amqsput.cbl -L /opt/mqm/lib -lmqmcb Server for COBOL \$ cob32 -xvP amqsput.cbl -L /opt/mqm/lib -lmqicb Client for COBOL \$ cob32 -xtvP amqsput.cbl -L /opt/mqm/lib -lmqmcb\_r Threaded Server for COBOL
	- \$ cob32 -xtvP amqsput.cbl -L /opt/mqm/lib -lmqicb\_r Threaded Client for COBOL

## To compile a 64 bit COBOL program using Micro Focus COBOL, enter:

- \$ cob64 -xvP amqsput.cbl -L /opt/mqm/lib64 -lmqmcb Server for COBOL
	-
- \$ cob64 -xvP amqsput.cbl -L /opt/mqm/lib64 -lmqicb Client for COBOL<br>\$ cob64 -xtvP amqsput.cbl -L /opt/mqm/lib64 -lmqmcb\_r Threaded Server for COBOL<br>\$ cob64 -xtvP amqsput.cbl -L /opt/mqm/lib64 -lmqicb\_r Threaded Client for

where amgsput is a sample program

See the Micro Focus COBOL documentation for a description of the environment variables that you need to be up.

Parent topic: Preparing COBOL programs

**This build: January 26, 2011 11:21:01** 

Notices | Trademarks | Downloads | Library | Support | Feedback

 $\overline{\mathbb{O}}$  Copyright IBM Corporation 1999, 2009. All Rights Reserved. This topic's URL: fg16460\_

## **3.4. Building your application on i5/OS**

The i5/OS® publications describe how to build executable applications from the programs that you write, to run with i5/OS on iSeries® or System i® systems.

This chapter describes the additional tasks, and the changes to the standard tasks, that you must perform when building WebSphere® MQ for i5/OS applications to run on i5/OS systems. COBOL, C, C++, Java and RPG programming languages are supported. For information about preparing your C++<br>programs, see <u>WebSphere MQ Using C++</u>. For information about preparing your J

The tasks that you must perform to create an executable WebSphere MQ for i5/OS application depend on the programming language that the source code is written in. In addition to coding the MQI calls in your source code, you must add the appropriate language statements to include the WebSphere MQ for<br>i5/OS data definition files for the language that you are using. Make yo for a full description.

<mark>Preparing C programs</mark><br>WebSphere MQ for i5/OS supports messages up to 100 MB in size. Application programs written in ILE C, supporting WebSphere MQ messages greater<br>than 16 MB, need to use the *Teraspace* compiler option

### Preparing COBOL programs

Preparing CICS programs

Preparing RPG programs

SQL programming considerations

<mark>i5/OS programming considerations</mark><br>If you have compiled programs for releases of WebSphere MQ for i5/OS earlier than V4R4, you will have linked to AMQZSTUB and, possibly, AMQVSTUB. These libraries are provided at this release for compatibility purposes; you do not need to recompile your applications.

Parent topic: Building a WebSphere MQ application

This build: January 26, 2011 11:21:01

Notices | Trademarks | Downloads | Library | Support | Feedba

 $\overline{\mathbb{O}}$  Copyright IBM Corporation 1999, 2009. All Rights Reserved. This topic's URL:

 $fq16470$ 

# **3.4.1. Preparing C programs**

WebSphere® MQ for i5/OS® supports messages up to 100 MB in size. Application programs written in ILE C, supporting WebSphere MQ messages greater than 16 MB, need to use the Teraspace compiler option to allocate sufficient memory for these messages.

For further information on the C compiler options, see the WebSphere WebSphere Development Studio ILE C/C++ Programmer's Guide.

To compile a C module, you can use the i5/OS command, CRTCMOD. Make sure that the library containing the include files (QMQM) is in the library list when you perform the compilation.

You must then bind the output of the compiler with the service program using the CRTPGM command.

An example of the command for a nonthreaded environment is:

Table 1. Example of CRTPGM in the nonthreaded environment

Command Program⁄exit type CRTPGM PGM(pgmname) MODULE(pgmname) BNDSRVPGM(QMQM/LIBMQM)

Server for C

where  $pqmname$  is the name of your program.

An example of the command for a threaded environment is:

Table 2. Example of CRTPGM in the threaded environment

Command Program⁄exit type

CRTPGM PGM(pgmname) MODULE(pgmna BNDSRVPGM(QMQM/LIBMQM\_R)

Server for C

where pamname is the name of your program. Parent topic: Building your application on i5/OS

This build: January 26, 2011 11:21:02

Notices | Trademarks | Downloads | Library | Support | Feedback

 $\overline{\mathbb{O}}$  Convright IBM Corporation 1999, 2009. All Rights Reserved. This topic's URL: fg16480\_

# **3.4.2. Preparing COBOL programs**

WebSphere® MQ for i5/OS® provides two methods for accessing the MQI from within COBOL programs:

- 1. A dynamic call interface to programs having the names of the MQI functions, such as MQCONN and MQOPEN. This interface is intended primarily for<br>.use with the OPM (Original Program Mode) COBOL compiler, but can also be u Some functions in WebSphere MQ for i5/OS, such as MQCMIT and MQBACK, are not supported through this interface, which is provided for compatibility with previous releases.
- 2. A bound procedural call interface provided by service programs. This provides access to all the MQI functions in WebSphere MQ for i5/OS, support for threaded applications, and potentially better performance than the dynamic call interface. This interface can be used only with the ILE COBOL compiler.

In both cases the standard COBOL CALL syntax is used to access the MQI functions.

The COBOL copy files containing the named constants and structure definitions for use with the MQI are contained in the source physical file QMQM/QCBLLESRC.

The COBOL copy files use the single quotation mark character (') as the string delimiter. The i5/OS COBOL compilers assume that the delimiter is the double quote("). To prevent the compilers generating warning messages, specify OPTION(\*APOST) on the commands CRTCBLPGM, CRTBNDCBL, or CRTCBLMOD.

To make the compiler accept the single quotation mark character (') as the string delimiter in the COBOL copy files, use the compiler option \APOST.

Using the dynamic call interface

- The QMQM library must be in your library list when you compile and when you run COBOL programs using the MQI dynamic call interface.
- Use the CRTCBLPGM command to invoke the OPM COBOL compiler.
- Use either the CRTBNDCBL command or the two separate commands CRTCBLMOD and CRTPGM to invoke the ILE COBOL compiler.

Using the bound procedure call interface

First create a module using the CRTCBLMOD compiler specifying the parameter:

LINKLIT(\*PRC)

Then use the CRTPGM command to create the program object specifying the parameter:

for non-threaded applications

BNDSRVPCM(OMOM/AMODSTUB)

for threaded applications

BNDSRVPGM(QMQM/AMQ0STUB\_R)

Note: Except for programs created using the V4R4 ILE COBOL compiler and containing the THREAD(SERIALIZE) option in the PROCESS statement, COBOL programs must not use the threaded WebSphere MQ libraries. Even if a COBOL program has been made thread safe in this manner, be careful when you design the application, because THREAD(SERIALIZE) forces serialization of COBOL procedures at the module level and might have an impact on overall performance.

See the WebSphere WebSphere Development Studio: ILE COBOL Programmer's Guide and the WebSphere WebSphere Development Studio: ILE COBOL Reference for further information.

For more information on compiling a CICS® application, see the CICS for i5/OS Application Programming Guide, SC41-5454.

Parent topic: Building your application on i5/OS

```
This build: January 26, 2011 11:21:02
```
Notices | Trademarks | Downloads | Library | Support | Feedback

Copyright IBM Corporation 1999, 2009. All Rights Reserved. This topic's URL: fg16490\_

# **3.4.3. Preparing CICS programs**

To create a program that includes EXEC CICS® statements and MQI calls, perform these steps:

- 1. If necessary, prepare maps using the CRTCICSMAP command.
- 2. Translate the EXEC CICS commands into native language statements. Use the CRTCICSC command for a C program. Use the CRTCICSCBL command for a COBOL program. Include CICSOPT(\*NOGEN) in the CRTCICSC or CRTCICSCBL command. This halts processing to enable you to include the appropriate CICS and
- WebSphere® MQ service programs. This command puts the code, by default, into QTEMP/QACYCICS.
- 3. Compile the source code using the CRTCMOD command (for a C program) or the CRTCBLMOD command (for a COBOL program).
- 4. Use CRTPGM to link the compiled code with the appropriate CICS and WebSphere MQ service programs. This creates the executable program.

An example of such code follows (it compiles the shipped CICS sample program):  $\blacktriangleright$ 

```
CRTCICSC OBJ(QTEMP/AMQSCIC0) SRCFILE(/MQSAMP/QCSRC) + 
 SRCMBR(AMQSCIC0) OUTPUT(*PRINT) + 
CICSOPT(*SOURCE *NOGEN)<br>CRTCMOD MODULE (MOTEST/AMOS
               MODULE(MQTEST/AMQSCIC0)
SRCFILE(QTEMP/QACYCICS) OUTPUT(*PRINT)<br>CRTPGM PGM(MQTEST/AMQSCIC0) MODULE(MQTEST/AMQSCIC0) +
        BNDSRVPGM(QMQM/LIBMQM QCICS/AEGEIPGM)
```
Parent topic: Building your application on i5/OS

**This build: January 26, 2011 11:21:02** 

Notices | Trademarks | Downloads | Library | Support | Feedback

Copyright IBM Corporation 1999, 2009. All Rights Reserved. This topic's URL: fg16500\_

**3.4.4. Preparing RPG programs** 

If you are using WebSphere® MQ for i5/OS®, you can write your applications in RPG. For more information see Coding in RPG, and refer to the WebSphere MQ for i5/OS Application Programming Reference (ILE/RPG).

Parent topic: Building your application on i5/OS

This build: January 26, 2011 11:21:02

Notices | Trademarks | Downloads | Library | Support | Feedback

Copyright IBM Corporation 1999, 2009. All Rights Reserved. This topic's URL: fg16510\_

# **3.4.5. SQL programming considerations**

If your program contains EXEC SQL statements and MQI calls, perform these steps:

- 1. Translate the EXEC SQL commands into native language statements. Use the CRTSQLCI command for a C program. Use the CRTSQLCBLI command for a COBOL program.
	- Include OPTION(\*NOGEN) in the CRTSQLCI or CRTSQLCBLI command. This halts processing to enable you to include the appropriate WebSphere® MQ service programs. This command puts the code, by default, into QTEMP/QSQLTEMP.
- 2. Compile the source code using the CRTCMOD command (for a C program) or the CRTCBLMOD command (for a COBOL program).
- 3. Use CRTPGM to link the compiled code with the appropriate WebSphere MQ service programs. This creates the executable program.

An example of such code follows (it compiles a program, SQLTEST, in library, SQLUSER): >

CRTSQLCI OBJ(MQTEST/SQLTEST) SRCFILE(SQLUSER/QCSRC) + SRCMBR(SQLTEST) OUTPUT(\*PRINT) OPTION(\*NOGEN) CRTCMOD MODULE(MQTEST/SQLTEST) + SRCFILE(QTEMP/QSQLTEMP) OUTPUT(\*PRINT) CRTPGM PGM(MQTEST/SQLTEST) + BNDSRVPGM(QMQM/LIBMQM)

Parent topic: Building your application on i5/OS

**This build: January 26, 2011 11:21:02** 

Notices | Trademarks | Downloads | Library | Support | Feedback

Copyright IBM Corporation 1999, 2009. All Rights Reserved. This topic's URL: fg16520\_

# **3.4.6. i5/OS programming considerations**

If you have compiled programs for releases of WebSphere® MQ for i5/OS® earlier than V4R4, you will have linked to AMQZSTUB and, possibly, AMQVSTUB.<br>These libraries are provided at this release for compatibility purposes; y

These libraries provide support for the default connection handle (**MQHC\_DEF\_HCONN**). This is no longer provided by the standard V4R4 libraries.<br>However, the libraries provided at this release for compatibility purposes do MOBACK).

**QMQM activation group**<br>When creating your program on i5/OS, the QMQM activation group should not be used. The QMQM activation group is for the use of WebSphere MQ only.

Parent topic: Building your application on i5/OS

**This build: January 26, 2011 11:21:02** 

Notices | Trademarks | Downloads | Library | Support | Feedback

Copyright IBM Corporation 1999, 2009. All Rights Reserved. This topic's URL: fg16530\_

## **3.4.6.1. QMQM activation group**

When creating your program on i5/OS®, the OMOM activation group should not be used. The OMOM activation group is for the use of WebSphere® MO only.

Parent topic: i5/OS programming considerations

This build: January 26, 2011 11:21:03

Notices | Trademarks | Downloads | Library | Support | Feedback

Copyright IBM Corporation 1999, 2009. All Rights Reserved. This topic's URL: fg16540\_

# **3.5. Building your application on Solaris**

This chapter describes the additional tasks, and the changes to the standard tasks, that you must perform when building WebSphere® MQ for Solaris

applications to run under Solaris.

COBOL, C, and C++ programming languages are supported. For information about preparing your C++ programs, see WebSphere MQ Using C++.

In addition to coding the MQI calls in your source code, you must add the appropriate include files. Make yourself familiar with the contents of these files. See WebSphere MQ data definition files for a full description.

>Throughout this chapter the \ character is used to split long commands over more than one line. Do not enter this character, enter each command as a single line.

## Preparing C programs

Preparing COBOL programs

Preparing CICS programs

Parent topic: Building a WebSphere MQ application

This build: January 26, 2011 11:21:04

Notices | Trademarks | Downloads | Library | Support | Feedback

 $\overline{\mathbb{O}}$  Copyright IBM Corporation 1999, 2009. All Rights Reserved. This topic's URL: fg16550\_

# **3.5.1. Preparing C programs**

Precompiled C programs are supplied in the /opt/mqm/samp/bin directory. For further information on programming 64 bit applications see Coding standards on 64 bit platforms.

If you want to use the programs on a machine that has only the WebSphere® MQ client for Solaris installed, compile the programs to link them with the client library (-lmqic).

If you use the unsupported compiler ⁄usr⁄ucb⁄cc, your application might compile and link successfully. However when you run it, it will fail when it attempts to connect to the queue manager.

### Building applications on x86-64

The following section contains examples of the commands used to build programs in various environments on the x86-64 platform.

**Building applications on SPARC**<br>The following section contains examples of the commands used to build programs in various environments on the SPARC platform.

## Linking libraries

Parent topic: Building your application on Solaris

This build: January 26, 2011 11:21:04

Notices | Trademarks | Downloads | Library | Support | Feedback

Copyright IBM Corporation 1999, 2009. All Rights Reserved. This topic's URL: fg16560\_

# **3.5.1.1. Building applications on x86-64**

The following section contains examples of the commands used to build programs in various environments on the x86-64 platform.

### C client application, 32-bit

cc -xarch=386 -mt -o amqsputc\_32 amqsput0.c -I/opt/mqm/inc -L/opt/mqm/lib -R/opt/mqm/lib -R/usr/lib/32 -lmqic -lmqmcs -lmqmzse -lsocket -lnsl -ldl

### C client application, 64-bit

cc -xarch=amd64 -mt -o amqsputc\_64 amqsput0.c -I/opt/mqm/inc -L/opt/mqm/lib64 -R/opt/mqm/lib64 -R/usr/lib/64 -lmqic -lmqmcs -lmqmzse -lsocket -lnsl -ldl

## C server application, 32-bit

cc -xarch=386 -mt -o amqsput\_32 amqsput0.c -I/opt/mqm/inc -L/opt/mqm/lib -R/opt/mqm/lib -R/usr/lib/32 -lmqm -lmqmcs -lmqmzse -lsocket -lnsl -ldl

## C server application, 64-bit

cc -xarch=amd64 -mt -o amqsput\_64 amqsput0.c -I/opt/mqm/inc -L/opt/mqm/lib64 -R/opt/mqm/lib64 -R/usr/lib/64 -lmqm -lmqmcs -lmqmzse -lsocket -lnsl -ldl

### C++ client application, 32-bit

CC -xarch=386 -mt -o imqsputc\_32 imqsput.cpp -I/opt/mqm/inc -L/opt/mqm/lib -R/opt/mqm/lib -R/usr/lib/32 -limqc23as -limqb23as -lmqic -lmqmcs -lmqmzse -lsocket -lnsl -ldl

### C++ client application, 64-bit

CC -xarch=amd64 -mt -o imqsputc\_64 imqsput.cpp -I/opt/mqm/inc<br>-L/opt/mqm/lib64 -R/opt/mqm/lib64 -R/usr/lib/64 -limqc23as -limqb23as<br>-lmqic -lmqmcs -lmqmzse -lsocket -lnsl -ldl

## C++ server application, 32-bit

CC -xarch=386 -mt -o imqsput\_32 imqsput.cpp -I/opt/mqm/inc -L/opt/mqm/lib -R/opt/mqm/lib -R/usr/lib/32 -limqs23as -limqb23as -lmqm -lmqmcs -lmqmzse -lsocket -lnsl -ldl

## C++ server application, 64-bit

CC -xarch=amd64 -mt -o imqsput\_64 imqsput.cpp -I/opt/mqm/inc<br>-L/opt/mqm/lib64 -R/opt/mqm/lib64 -R/usr/lib/64 -limqs23as -limqb23as -lmqm<br>-lmqmcs -lmqmzse -lsocket -lnsl -ldl

## C client exit, 32-bit

cc -xarch=386 -mt -G -KPIC -o /var/mqm/exits/cliexit\_32 cliexit.c<br>-I/opt/mqm/inc -L/opt/mqm/lib -R/opt/mqm/lib -R/usr/lib/32 -lmqic -lmqmcs<br>-lmqmzse -lsocket -lnsl -ldl

#### C client exit, 64-bit

cc -xarch=amd64 -mt -G -KPIC -o /var/mqm/exits64/cliexit\_64 cliexit.c -I/opt/mqm/inc -L/opt/mqm/lib64 -R/opt/mqm/lib64 -R/usr/lib/64 -lmqic -lmqmcs -lmqmzse -lsocket -lnsl -ldl

## C server exit, 32-bit

cc -xarch=386 -mt -G -KPIC -o /var/mqm/exits/srvexit\_32 srvexit.c<br>-I/opt/mqm/inc -L/opt/mqm/lib -R/opt/mqm/lib -R/usr/lib/32 -lmqm -lmqmcs<br>-lmqmzse -lsocket -lnsl -ldl

### C server exit, 64-bit

cc -xarch=amd64 -mt -G -KPIC -o /var/mqm/exits64/srvexit\_64 srvexit.c -I/opt/mqm/inc -L/opt/mqm/lib64 -R/opt/mqm/lib64 -R/usr/lib/64 -lmqm

-lmqmcs -lmqmzse -lsocket -lnsl -ldl

## Parent topic: Preparing C programs

### This build: January 26, 2011 11:21:04

#### Notices | Trademarks | Downloads | Library | Support | Feedback

Copyright IBM Corporation 1999, 2009. All Rights Reserved. .<br>Dic's URL: fg16570\_

## **3.5.1.2. Building applications on SPARC**

The following section contains examples of the commands used to build programs in various environments on the SPARC platform.

### C client application, 32-bit

cc -xarch=v8plus -mt -o amqsputc\_32 amqsput0.c -I/opt/mqm/inc -L/opt/mqm/lib -R/opt/mqm/lib -R/usr/lib/32 -lmqic -lmqmcs -lmqmzse -lsocket -lnsl -ldl

## C client application, 64-bit

cc -xarch=v9 -mt -o amqsputc\_64 amqsput0.c -I/opt/mqm/inc -L/opt/mqm/lib64 -R/opt/mqm/lib64 -R/usr/lib/64 -lmqic -lmqmcs -lmqmzse -lsocket -lnsl -ldl

## C server application, 32-bit

cc -xarch=v8plus -mt -o amqsput\_32 amqsput0.c -I/opt/mqm/inc -L/opt/mqm/lib -R/opt/mqm/lib -R/usr/lib/32 -lmqm -lmqmcs -lmqmzse -lsocket -lnsl -ldl

#### C server application, 64-bit

cc -xarch=v9 -mt -o amqsput\_64 amqsput0.c -I/opt/mqm/inc -L/opt/mqm/lib64 -R/opt/mqm/lib64 -R/usr/lib/64 -lmqm -lmqmcs -lmqmzse -lsocket -lnsl -ldl

## C++ client application, 32-bit

CC -xarch=v8plus -mt -o imqsputc\_32 imqsput.cpp -I/opt/mqm/inc -L/opt/mqm/lib -R/opt/mqm/lib -R/usr/lib/32 -limqc23as -limqb23as -lmqic -lmqmcs -lmqmzse -lsocket -lnsl -ldl

### C++ client application, 64-bit

CC -xarch=v9 -mt -o imqsputc\_64 imqsput.cpp -I/opt/mqm/inc<br>-L/opt/mqm/lib64 -R/opt/mqm/lib64 -R/usr/lib/64 -limqc23as -limqb23as<br>-lmqic -lmqmcs -lmqmzse -lsocket -lnsl -ldl

#### C++ server application, 32-bit

CC -xarch=v8plus -mt -o imqsput\_32 imqsput.cpp -I/opt/mqm/inc -L/opt/mqm/lib -R/opt/mqm/lib -R/usr/lib/32 -limqs23as -limqb23as -lmqm -lmqmcs -lmqmzse -lsocket -lnsl -ldl

#### C++ server application, 64-bit

CC -xarch=v9 -mt -o imqsput\_64 imqsput.cpp -I/opt/mqm/inc<br>-L/opt/mqm/lib64 -R/opt/mqm/lib64 -R/usr/lib/64 -limqs23as -limqb23as -lmqm<br>-lmqmcs -lmqmzse -lsocket -lnsl -ldl

## C client exit, 32-bit

cc -xarch=v8plus -mt -G -KPIC -o /var/mqm/exits/cliexit\_32 cliexit.c<br>-I/opt/mqm/inc -L/opt/mqm/lib -R/opt/mqm/lib -R/usr/lib/32 -lmqic -lmqmcs<br>-lmqmzse -lsocket -lnsl -ldl

#### C client exit, 64-bit

cc -xarch=v9 -mt -G -KPIC -o /var/mqm/exits64/cliexit\_64 cliexit.c -I/opt/mqm/inc -L/opt/mqm/lib64 -R/opt/mqm/lib64 -R/usr/lib/64 -lmqic -lmqmcs -lmqmzse -lsocket -lnsl -ldl

#### C server exit, 32-bit

cc -xarch=v8plus -mt -G -KPIC -o /var/mqm/exits/srvexit\_32 srvexit.c -I/opt/mqm/inc -L/opt/mqm/lib -R/opt/mqm/lib -R/usr/lib/32 -lmqm -lmqmcs -lmqmzse -lsocket -lnsl -ldl

#### C server exit, 64-bit

cc -xarch=v9 -mt -G -KPIC -o /var/mqm/exits64/srvexit\_64 srvexit.c<br>-I/opt/mqm/inc -L/opt/mqm/lib64 -R/opt/mqm/lib64 -R/usr/lib/64 -lmqm<br>-lmqmcs -lmqmzse -lsocket -lnsl -ldl

## Parent topic: Preparing C programs

This build: January 26, 2011 11:21:04

Notices | Trademarks | Downloads | Library | Support | Feedback

Copyright IBM Corporation 1999, 2009. All Rights Reserved. This topic's URL: fg16580\_

# **3.5.1.3. Linking libraries**

You must link with the WebSphere® MQ libraries that are appropriate for your application type:

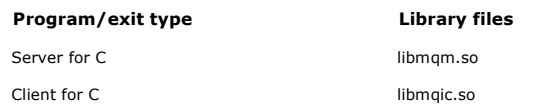

## Note:

- 1. If you are writing an installable service (see the WebSphere MO System Administration Guide for further information), link to the libmqmzf.so library.
- . If you are producing an application for external coordination by an XA-compliant transaction manager such as IBM® TXSeries Encina, or BEA Tuxedo,<br>you need to link to the libmqmxa.so (or libmqmxa64.so if your transaction
- 3. You must link WebSphere MQ libraries before any other product libraries.
- 

## Parent topic: Preparing C programs

This build: January 26, 2011 11:21:04

Notices | Trademarks | Downloads | Library | Support | Feedback

Copyright IBM Corporation 1999, 2009. All Rights Reserved. This topic's URL: fg16590\_

# **3.5.2. Preparing COBOL programs**

## Notes® to users

- 1. 32 bit COBOL copy books are installed in the following directory:
	- /opt/mqm/inc/cobcpy32 and symbolic links are created in:
		- /opt/mqm/inc
		-
- 2. 64 bit COBOL copy books are installed in the following directory: /opt/mqm/inc/cobcpy64
- 3. In the following examples set COBCPY to:
	- /opt/mqm/inc/cobcpy32
	- for 32 bit applications, and: /opt/mqm/inc/cobcpy64
	- for 64 bit applications.
- Compile the programs using Micro Focus compiler. The copy files that declare the structures are in /opt/mqm/inc: \$ export LIB=/opt/mqm/lib:\$LIB
	- \$ export COBCPY="<COBCPY>"

## Compiling 32 bit programs:

- \$ cob32 -xv amqs0put0.cbl -L /opt/mqm/lib -lmqmcb
- Server for COBOL
- \$ cob32 -xv amqs0put0.cbl -L /opt/mqm/lib -lmqicb Client for COBOL
- \$ cob32 -xtv amqs0put0.cbl -L /opt/mqm/lib -lmqmcb\_r Threaded Server for COBOL
- \$ cob32 -xtv amgs0put0.cbl -L /opt/mgm/lib -lmgicb\_r Threaded Client for COBOL

Compiling 64-bit programs:

- \$ cob64 -xv amgs0put0.cbl -L /opt/mgm/lib64 -lmgmcb Server for COBOL
- \$ cob64 -xv amqs0put0.cbl -L /opt/mqm/lib64 -lmqicb Client for COBOL
- \$ cob64 -xtv amqs0put0.cbl -L /opt/mqm/lib64 -lmqmcb\_r Threaded Server for COBOL
- \$ cob64 -xtv amqs0put0.cbl -L /opt/mqm/lib64 -lmqicb\_r Threaded Client for COBOL

where amqs0put0.cbl is a sample program

- You need to link your program with one of the following:
	- libmqmcb.so
	- Server for COBOL · lihmqich.so
	- Client for COBOL

**Parent topic:** Building your application on Solaris

This build: January 26, 2011 11:21:04

Notices | Trademarks | Downloads | Library | Support | Feedback

Copyright IBM Corporation 1999, 2009. All Rights Reserved.

This topic's URL: fg16600\_

# **3.5.3. Preparing CICS programs**

An XA switch module is provided to enable you to link CICS® with WebSphere® MQ:

Table 1. Essential code for CICS applications (Solaris)

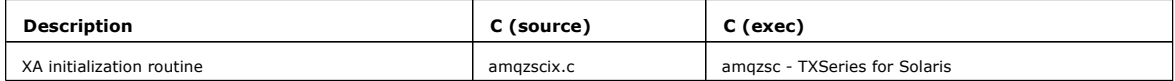

Always link your transactions with the thread safe WebSphere MQ library libmqm\_so.

You can find more information about supporting CICS transactions in the WebSphere MQ System Administration Guide.

## TXSeries CICS support

WebSphere MQ for Solaris supports TXSeries CICS using the XA interface.

## Parent topic: Building your application on Solaris

**This build: January 26, 2011 11:21:05** 

Notices | Trademarks | Downloads | Library | Support | Feedback

Copyright IBM Corporation 1999, 2009. All Rights Reserved. This topic's URL: fg16610\_

## **3.5.3.1. TXSeries CICS support**

WebSphere® MQ for Solaris supports TXSeries CICS® using the XA interface.

## Preparing CICS COBOL programs using Micro Focus COBOL

Preparing CICS C programs

### **Parent topic: Preparing CICS programs**

This build: January 26, 2011 11:21:05 Notices | Trademarks | Downloads | Library | Support | Feedback

Copyright IBM Corporation 1999, 2009. All Rights Reserved. This topic's URL:  $616620$ 

# **3.5.3.1.1. Preparing CICS COBOL programs using Micro Focus COBOL**

To use Micro Focus COBOL, follow these steps:

1. Add the WebSphere® MQ COBOL run-time library module to the run-time library using the following command:

## cicsmkcobol -L/usr/lib/dce -L/opt/mqm/lib \

/opt/mqm/lib/libmqmcbrt.o -lmqm

Note: With cicsmkcobol, WebSphere MQ does not allow you to make MQI calls in the C programming language from your COBOL application. If your existing applications have any such calls, you are strongly recommended to move these functions from the COBOL applications to your own library, for example, myMQ.so. After you have done this, do not include the WebSphere MQ library libmqmcbrt.o when building the COBOL application for CICS®

Additionally, if your COBOL application does not make any COBOL MQI call , do not link libmqmz\_r with cicsmkcobol.

This creates the Micro Focus COBOL language method file and enables the CICS run-time COBOL library to call WebSphere MQ on UNIX systems. Note: Run cicsmkcobol only when you install one of the following:

- o New version or release of Micro Focus COBOL
- o New version or release of TXSeries for Solaris
- New version or release of any supported database product (for COBOL transactions only)
- New version or release of WebSphere MQ

#### 2. Export the following environment variable:

COBCPY=/usr/mqm/inc export COBCPY

3. Translate, compile, and link the program by typing:

cicstcl -l COBOL -e <yourprog>.ccp

Parent topic: **TXSeries CICS** support

**Et This build: January 26, 2011 11:21:05** 

Notices | Trademarks | Downloads | Library | Support | Feedback

C Convright IBM Corporation 1999, 2009. All Rights Reserved.

This topic's URL: fg16630\_

# **3.5.3.1.2. Preparing CICS C programs**

Build CICS® C programs using the standard CICS facilities:

- 1. Export one of the following environment variables:
	- o LDFLAGS = "-L/usr/mqm/lib -lmqm\_r" export LDFLAGS
		- USERLIB = "-L/usr⁄mqm⁄lib -lmqm\_r" export USERLIB
- 2. Translate, compile, and link the program by typing: cicstcl -l C amqscic0.ccs
	-

# CICS C sample transaction

Parent topic: TXSeries CICS support

This build: January 26, 2011 11:21:05 Notices | Trademarks | Downloads | Library | Support | Feedback

Copyright IBM Corporation 1999, 2009. All Rights Reserved. .<br>ic's URL:  $fq16640$ 

# **3.5.3.1.2.1. CICS C sample transaction**

Sample C source for a CICS® WebSphere® MQ transaction is provided by AMQSCIC0.CCS. The transaction reads messages from the transmission queue<br>SYSTEM.SAMPLE.CICS.WORKQUEUE on the default queue manager and places them onto t header of the message. Any failures are sent to the queue SYSTEM.SAMPLE.CICS.DLQ. Use the sample MQSC script AMQSCIC0.TST to create these queues and sample input queues.

## **Parent topic: Preparing CICS C programs**

This build: January 26, 2011 11:21:05 Notices | Trademarks | Downloads | Library | Support | Feedback

Copyright IBM Corporation 1999, 2009. All Rights Reserved. This topic's URL: fg16650\_

# **3.6. Building your application on Windows systems**

The Windows systems publications describe how to build executable applications from the programs that you write.

This chapter describes the additional tasks, and the changes to the standard tasks, that you must perform when building WebSphere® MQ for Windows applications to run under Windows systems. ActiveX, C, C++, COBOL, and Visual Basic programming languages are supported. For information about preparing your ActiveX programs, see WebSphere MQ Using the Component Object Model Interface. For information about preparing your C++ programs, see WebSphere MQ Using C++

The tasks that you must perform to create an executable application using WebSphere MQ for Windows vary with the programming language that your source code is written in. In addition to coding the MQI calls in your source code, you must add the appropriate language statements to include the<br>WebSphere MQ for Windows include files for the language that you are using data definition files for a full description.

## Building 64-bit applications on Windows

Both 32-bit and 64-bit applications are supported on WebSphere MQ for Windows Version 7.0. The WebSphere MQ executable and library files are supplied in both 32-bit and 64-bit forms, use the appropriate version depending on the application you are working with.

### Preparing C programs

Work in your usual Windows environment; WebSphere MQ for Windows requires nothing special.

#### Preparing COBOL programs

## Preparing Visual Basic programs

## **SSPI security exit**

WebSphere MQ for Windows supplies a security exit for both the WebSphere MQ client and the WebSphere MQ server. This is a channel-exit program that provides authentication for WebSphere MQ channels by using the Security Services Programming Interface (SSPI). The SSPI provides the integrated security facilities of Windows systems.

## Parent topic: Building a WebSphere MQ application

```
This build: January 26, 2011 11:21:05
Notices | Trademarks | Downloads | Library | Support | Feedback
```
Copyright IBM Corporation 1999, 2009. All Rights Reserved. tic's URL: fg16660\_

# **3.6.1. Building 64-bit applications on Windows**

Both 32-bit and 64-bit applications are supported on WebSphere® MQ for Windows Version 7.0. The WebSphere MQ executable and library files are supplied in both 32-bit and 64-bit forms, use the appropriate version depending on the application you are working with.

## **Executable files and libraries**

Both 32-bit and 64-bit versions of the WebSphere MQ libraries are supplied in the following locations:

Table 1. Location of WebSphere MQ libraries

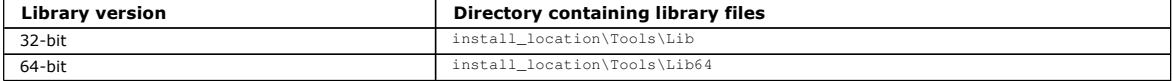

32-bit applications continue to work normally after migration. The 32-bit files exist in the same directory as in previous versions of the product.

If you want to create 64-bit version you must ensure that your environment is configured to use the library files in install\_location\Tools\Lib64. Ensure that the LIB environment variable is not set to look in the folder containing the 32-bit libraries.

### Parent topic: Building your application on Windows systems

This build: January 26, 2011 11:21:06

Notices | Trademarks | Downloads | Library | Support | Feedback

Copyright IBM Corporation 1999, 2009. All Rights Reserved. This topic's URL: fg16661\_

# **3.6.2. Preparing C programs**

Work in your usual Windows environment; WebSphere® MQ for Windows requires nothing special.

For further information on programming 64-bit applications see Coding standards on 64 bit platforms.

Link your programs with the appropriate libraries provided by WebSphere MQ:

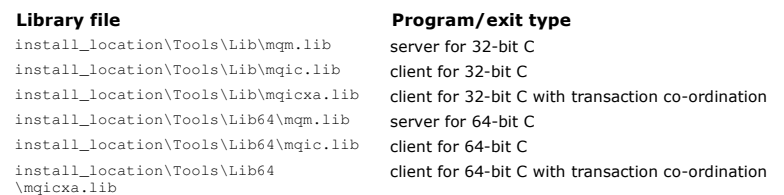

The following command gives an example of compiling the sample program amqsget0 (using the Microsoft Visual C++ compiler). For 32-bit applications:

cl -MD amqsqet0.c /Fe amqsqet.exe install location/Tools/Lib/mqm.lib

For 64-bit applications:

cl -MD amqsget0.c /Fe amqsget.exe install\_location/Tools/Lib64/mqm.lib

## Note:

- o If you are writing an installable service (see the WebSphere MQ System Administration Guide for further information), you need to link to the mqmzf.lib library.
- If you are producing an application for external coordination by an XA-compliant transaction manager such as IBM® TXSeries Encina, or BEA Tuxedo, you need to link to the mqmxa.lib or mqmxa.lib library.
- If you are writing a CICS® exit, link to the mqmcics4.lib library.
- You must link WebSphere MQ libraries before any other product libraries.
- . The DLLs must be in the path (PATH) that you have specified.
- If you use lowercase characters whenever possible, you can move from WebSphere MQ for Windows to WebSphere MQ on UNIX systems, where use of lowercase is necessary.

Preparing CICS and Transaction Server programs

Parent topic: Building your application on Windows systems

This build: January 26, 2011 11:21:06

Notices | Trademarks | Downloads | Library | Support | Feedback

Copyright IBM Corporation 1999, 2009. All Rights Reserved. This topic's URL: fg16670\_

## **3.6.2.1. Preparing CICS and Transaction Server programs**

Sample C source for a CICS® WebSphere® MQ transaction is provided by AMQSCIC0.CCS. You build it using the standard CICS facilities. For example, for TXSeries for Windows 2000:

- 1. Set the environment variable (enter the following on one line):
	- set CICS\_IBMC\_FLAGS=-IC:\Program Files\IBM\WebSphere MQ\Tools\C\Include; %CICS\_IBMC\_FLAGS%
		-
- 2. Set the USERLIB environment variable: set USERLIB=MOM.LIB;%USERLIB%
- 3. Translate, compile, and link the sample program: cicstcl -l IBMC amqscic0.ccs

This is described in the Transaction Server for Windows NT Application Programming Guide (CICS) V4.

You can find more information about supporting CICS transactions in the WebSphere MQ System Administration Guide.

Parent topic: **Preparing C programs** 

This build: January 26, 2011 11:21:06

Notices | Trademarks | Downloads | Library | Support | Feedback

Copyright IBM Corporation 1999, 2009. All Rights Reserved. This topic's URL: fg16680\_

# **3.6.3. Preparing COBOL programs**

## Notes® to users

- 1. The 32-bit COBOL copy books are installed in the following directory: C:\Program Files\IBM\WebSphere MQ\Tools\cobol\CopyBook
- 2. The 64-bit COBOL copy books are installed in the following directory: C:\Program Files\IBM\WebSphere MQ\Tools\cobol\CopyBook64
- 3. In the following examples set CopyBook to:
	- CopyBook
	- for 32-bit applications, and:
		- CopyBook64
	- for 64-bit applications.

To prepare COBOL programs on Windows systems, link your program to one of the following libraries provided by WebSphere® MQ:

## Library file **Example 20** Program or exit type

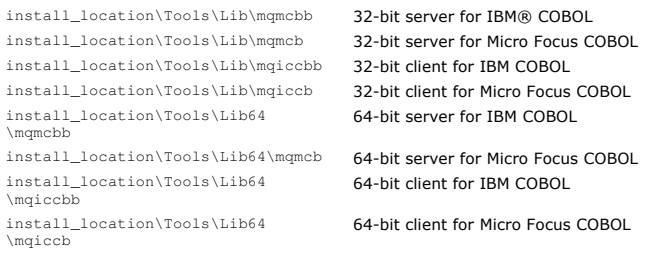

When you are running a program in the MQI client environment, ensure that the DOSCALLS library appears before any COBOL or WebSphere MQ library.

You can use the IBM COBOL Set compiler or Micro Focus COBOL compiler depending on the program:

- Programs beginning amqi are suitable for the IBM COBOL Set compiler,
- Programs beginning amqm are suitable for the Micro Focus COBOL compiler, and
- Programs beginning  $amq0$  are suitable for either compiler.

## **IBM and Micro Focus COBOL**

Relink any existing 32-bit WebSphere MQ Micro Focus COBOL programs using either mqmcb.lib or mqiccb.lib, rather than the mqmcbb and mqiccbb libraries.

## To compile, for example, the sample program amq0put0, using IBM VisualAge® COBOL:

- 1. Set the SYSLIB environment variable to include the path to the WebSphere MQ VisualAge COBOL copybooks (enter the following on one line):
	- set SYSLIB=<drive>:\Program Files\IBM\WebSphere MQ\ Tools\Cobol\Copybook\VAcobol;%SYSLIB%
	-
- 2. For use on the WebSphere MQ server:

 cob2 amq0put0.cbl -qlib "<drive>:\Program Files\IBM\WebSphere MQ\ Tools\Lib\mqmcbb.lib"

3. For use on the WebSphere MQ client:

cob2 amq0put0.cbl -qlib "<drive>:\Program Files\IBM\WebSphere MQ\

Tools\Lib\mqiccbb.lib"

Note: Although you must use the compiler option CALLINT(SYSTEM), this is the default for cob2.

## To compile, for example, the sample program amq0put0, using Micro Focus COBOL:

- 1. Set the COBCPY environment variable to point to the WebSphere MQ COBOL copybooks (enter the following on one line): set COBCPY=<drive>:\Program Files\IBM\WebSphere MO\ Tools\Cobol\Copybook
- 2. Compile the program to give you an object file:
- cobol amq0put0 LITLINK
- 3. Link the object file to the runtime system.
	- Set the LIB environment variable to point to the compiler COBOL libraries.
	- o Link the object file for use on the WebSphere MQ server:
		- cbllink amq0put0.obj mqmcb.lib
	- o Or link the object file for use on the WebSphere MQ client:
		- cbllink amq0put0.obj mqiccb.lib

## Preparing CICS and Transaction Server programs

Parent topic: Building your application on Windows systems

This build: January 26, 2011 11:21:07

Notices | Trademarks | Downloads | Library | Support | Feedback

Copyright IBM Corporation 1999, 2009. All Rights Reserved. This topic's URL: fg16690\_

# **3.6.3.1. Preparing CICS and Transaction Server programs**

- To compile and link a TXSeries for Windows NT, V5.1 program using IBM® VisualAge® COBOL:
- 1. Set the environment variable (enter the following on one line):
	- set CICS\_IBMCOB\_FLAGS=c:\Program Files\IBM\WebSphere MQ\Tools\ Cobol\Copybook\VAcobol;%CICS\_IBMCOB\_FLAGS%
- 2. Set the USERLIB environment variable: set USERLIB=MQMCBB.LIB
- 3. Translate, compile, and link your program: cicstcl -l IBMCOB myprog.ccp

This is described in the Transaction Server for Windows NT, V4 Application Programming Guide.

To compile and link a CICS® for Windows V5 program using Micro Focus COBOL:

- Set the INCLUDE variable:
	-
	- set<br>INCLUDE=<drive>:\<programname>\ibm\websphere\tools\c\include;<br><drive>:\opt\cics\include;%INCLUDE%
- Set the COBCPY environment variable:

setCOBCPY=<drive>:\<programname>\ibm\websphere\tools\cobol\copybook; <drive>:\opt\cics\include

• Set the COBOL options:

- set

- COBOPTS=/LITLINK /NOTRUNC

## and run the following code:

cicstran cicsmq00.ccp cobol cicsmq00.cbl /LITLINK /NOTRUNC cbllink -D -Mcicsmq00 -Ocicsmq00.cbmfnt cicsmq00.obj %CICSLIB%\cicsprCBMFNT.lib user32.lib msvcrt.lib kernel32.lib mqmcb32.lib

Parent topic: Preparing COBOL programs

This build: January 26, 2011 11:21:07

#### Notices | Trademarks | Downloads | Library | Support | Feedback

C Convright IBM Corporation 1999, 2009. All Rights Reserved. This topic's URL: fg16700\_

## **3.6.4. Preparing Visual Basic programs**

Note: 64-bit versions of the Visual Basic module files are not supplied.

- To prepare Visual Basic programs on Windows:
	- 1. Create a new project.
	- 2. Add the supplied module file, CMQB.BAS, to the project.
	- 3. Add other supplied module files if you need them:

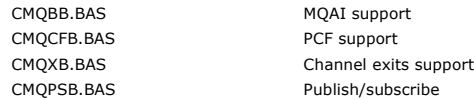

See Coding in Visual Basic for information about using the MQCONNXAny call from within Visual Basic.

Call the procedure MQ\_SETDEFAULTS before making any MQI calls in the project code. This procedure sets up default structures that the MQI calls require.

Specify whether you are creating a WebSphere® MQ server or client, before you compile or run the project, by setting the conditional compilation variable  $MqType$ . Set  $MqType$  in a Visual Basic project to 1 for a server or 2 for a client as follows:

- 1. Select the Project menu.
- 2. Select Name Properties (where Name is the name of the current project).
- 3. Select the Make tab in the dialog box.
- 4. In the Conditional Compilation Arguments field, enter this for a server:
	- MqType=1

or this for a client:  $M$ gType=2

Parent topic: Building your application on Windows systems

**This build: January 26, 2011 11:21:07** 

Notices | Trademarks | Downloads | Library | Support | Feedback

Copyright IBM Corporation 1999, 2009. All Rights Reserved. This topic's URL: fg16710\_

## **3.6.5. SSPI security exit**

WebSphere® MQ for Windows supplies a security exit for both the WebSphere MQ client and the WebSphere MQ server. This is a channel-exit program that<br>provides authentication for WebSphere MQ channels by using the Security S facilities of Windows systems.

The security packages are loaded from either security.dll or secur32.dll. These DLLs are supplied with your operating system.

One-way authentication is provided using NTLM authentication services. Two way authentication is provided using Kerberos authentication services.

The security exit program is supplied in source and object format. You can use the object code as it is, or you can use the source code as a starting point to create your own user-exit programs.

See also Using the SSPI security exit on Windows systems.

## Introduction to security exits

A security exit forms a secure connection between two security exit programs, where one program is for the sending message channel agent (MCA), and one is for the receiving MCA.

Parent topic: Building your application on Windows systems

**This build: January 26, 2011 11:21:07** 

Notices | Trademarks | Downloads | Library | Support | Feedback

Copyright IBM Corporation 1999, 2009. All Rights Reserved. c's URL: fg16720\_

## **3.6.5.1. Introduction to security exits**

A security exit forms a secure connection between two security exit programs, where one program is for the sending message channel agent (MCA), and one is for the receiving MCA.

The program that initiates the secure connection, that is, the first program to get control after the MCA session is established, is known as the context initiator. The partner program is known as the context acceptor.

The following table shows some of the channel types that are context initiators and their associated context acceptors.

Table 1. Context initiators and their associated context acceptors

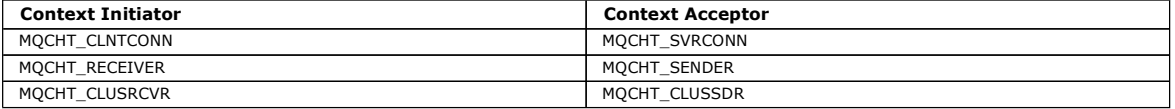

The security exit program has two entry points:

#### SCY\_NTLM

This uses NTLM authentication services, which provide one-way authentication. NTLM allows servers to verify the identities of their clients. It does not allow clients to verify a server's identity, or one server to verify the identity of another. NTLM authentication was designed for a network environment in which servers are assumed to be genuine.

#### SCY\_KERBEROS

This uses Kerberos mutual authentication services. The Kerberos protocol does not assume that servers in a network environment are genuine. Parties at both ends of a network connection can verify the identity of the other party. That is, servers can verify the identity of clients and other servers, and clients can verify the identity of a server.

#### What the security exit does

This section describes what the SSPI channel-exit programs do.

## WebSphere MQ access control and Windows principals

The access control that WebSphere MQ provides is based on the user and group. The authentication that Windows provides is based on principals, such as user and servicePrincipalName (SPN). In the case of servicePrincipalName, there might be many of these associated with a single user.

## Parent topic: SSPI security exit

This build: January 26, 2011 11:21:08

Notices | Trademarks | Downloads | Library | Support | Feedback

Copyright IBM Corporation 1999, 2009. All Rights Reserved. , et al.<br>ic'e URL: fg16730\_

# **3.6.5.1.1. What the security exit does**

This section describes what the SSPI channel-exit programs do.

The supplied channel-exit programs provide either one-way or two-way (mutual) authentication of a partner system when a session is being established. For a particular channel, each exit program has an associated *principal* (similar to a user ID, see WebSphere MO access control and Windows principals). A connection between two exit programs is an association between the two principals.

After the underlying session is established, a secure connection between two security exit programs (one for the sending MCA and one for the receiving MCA), is established. The sequence of operations is as follows:

- 1. Each program is associated with a particular principal, for example as a result of an explicit login operation.
- 2. The context initiator requests a secure connection with the partner from the security package (for Kerberos, the named partner) and receives a token (called token1). The token is sent, using the underlying session that is already established, to the partner program.
- 3. The partner program (the context acceptor) passes token1 to the security package, which verifies that the context initiator is authentic. For NTLM, the connection is now established.
- 4. For the Kerberos-supplied security exit (that is, for mutual authentication), the security package also generates a second token (called token2), which the context acceptor returns to the context initiator by using the underlying session.
- 5. The context initiator uses token2 to verify that the context acceptor is authentic.
- 6. At this stage, if both applications are satisfied with the authenticity of the partner's token, the secure (authenticated) connection is established.

## Parent topic: Introduction to security exits

This build: January 26, 2011 11:21:08

Notices | Trademarks | Downloads | Library | Support | Feedback

Copyright IBM Corporation 1999, 2009. All Rights Reserved. This topic's URL: fg16740\_

## **3.6.5.1.2. WebSphere MQ access control and Windows principals**

The access control that WebSphere® MQ provides is based on the user and group. The authentication that Windows provides is based on principals, such as user and servicePrincipalName (SPN). In the case of servicePrincipalName, there might be many of these associated with a single user.

The SSPI security exit uses the relevant Windows principals for authentication. If Windows authentication is successful, the exit passes the user ID that is associated with the Windows principal to WebSphere MQ for access control.

The Windows principals that are relevant for authentication vary, depending on the type of authentication used.

For NTLM authentication, the Windows principal for Context Initiator is the user ID associated with the process that is running. Because this

authentication is one-way, the principal associated with the Context Acceptor is irrelevant.

 For Kerberos authentication, on CLNTCONN channels, the Windows principal is the user ID associated with the process that is running. Otherwise, the Windows principal is the servicePrincipalName that is formed by adding the following prefix to the QueueManagerName. ibmMQSeries/

**Parent topic:** Introduction to security exits

This build: January 26, 2011 11:21:08

Notices | Trademarks | Downloads | Library | Support | Feedback

C Convright IBM Corporation 1999, 2009. All Rights Reserved. This topic's URL: fg16750\_

# **3.7. Building your application on z/OS**

The CICS®, IMS™, and z/OS® publications describe how to build applications that run in these environments.

This chapter describes the additional tasks, and the changes to the standard tasks, that you must perform when building WebSphere® MQ for z/OS applications for these environments. COBOL, C, C++, Assembler, and PL/I programming languages are supported. (For information on building C++ applications see WebSphere MQ Using C++.

The tasks that you must perform to create an executable WebSphere MQ for z/OS application depend on both the programming language that the program is written in, and the environment in which the application will run.

In addition to coding the MQI calls in your program, add the appropriate language statements to include the WebSphere MQ for z/OS data definition file for the language that you are using. Make yourself familiar with the contents of these files. See WebSphere MO data definition files for a full description.

## **Note**

The name **thiqual** is the high-level qualifier of the installation library on z/OS.

This chapter introduces building z/OS applications, under these headings:

- Preparing your program to run
- Dynamically calling the WebSphere MQ stub
- Debugging your programs

#### Preparing your program to run

After your program to tame the program for your WebSphere MQ application, to create an executable application you have to compile or assemble it, then link-edit the resulting object code with the stub program that WebSphere MQ for z/OS supplies for each environment that it supports.

Dynamically calling the WebSphere MQ stub Instead of link-editing the WebSphere MQ stub program with your object code, you can dynamically call the stub from within your program.

#### Debugging your programs

The main aids to debugging WebSphere MQ for z/OS application programs are the reason codes returned by each API call.

Parent topic: Building a WebSphere MQ application

This build: January 26, 2011 11:21:08

Notices | Trademarks | Downloads | Library | Support | Feedback

Copyright IBM Corporation 1999, 2009. All Rights Reserved. This topic's URL: fg16760\_

## **3.7.1. Preparing your program to run**

After you have written the program for your WebSphere® MQ application, to create an executable application you have to compile or assemble it, then linkedit the resulting object code with the stub program that WebSphere MQ for z/OS® supplies for each environment that it supports.

How you prepare your program depends on both the environment (batch, CICS®, IMS(BMP or MPP), or UNIX System services) in which the application runs, and the structure of the data sets on your z/OS installation. The details are described in the following sections.

Dynamically calling the WebSphere MQ stub describes an alternative method of making MQI calls in your programs so that you do not need to link-edit a WebSphere MQ stub. This method is not available for all languages and environments.

Do not link-edit a higher level of stub program than that of the version of WebSphere MQ for z/OS on which your program is running. For example, a program running on MQSeries® for OS/390®, V5.2 must not be link-edited with a stub program supplied with WebSphere MQ for z/OS V7.

## Building z/OS batch applications

**>Building z/OS batch applications using Language Environment<** WebSphere MQ for z/OS provides a set of dynamic link libraries (DLLs) that must be used when you link-edit your applications.

Building CICS applications

Building IMS (BMP or MPP) applications

Building z/OS UNIX System Services applications

Parent topic: Building your application on z/OS

**This build: January 26, 2011 11:21:08** 

Notices | Trademarks | Downloads | Library | Support | Feedback

Copyright IBM Corporation 1999, 2009. All Rights Reserved. This topic's URL: fg16770\_

# **3.7.1.1. Building z/OS batch applications**

To build an application for WebSphere® MQ for z/OS® that runs under z/OS batch, create job control language (JCL) that performs these tasks:

- 1. Compile (or assemble) the program to produce object code. The JCL for your compilation must include SYSLIB statements that make the product data definition files available to the compiler. The data definitions are supplied in the following WebSphere MQ for z/OS libraries:
	- o For COBOL, **thlqual**.SCSQCOBC
	- o For assembler language, thlqual.SCSQMACS
	- o For C, **thlqual**.SCSQC370
	- o For PL/I, **thlqual**.SCSQPLIC
- 2. For a C application, prelink the object code created in step  $1$ .
- 3. **>**For PL/I applications, use the compiler option EXTRN(SHORT).
- 4. Link-edit the object code created in step  $1$  (or step  $2$  for a C application) to produce a load module. When you link-edit the code, you must include one of the WebSphere MQ for z/OS batch stub programs (CSQBSTUB or one of the RRS stub programs: CSQBRRSI or CSQBRSTB).
	- **CSOBSTUB**

single-phase commit provided by WebSphere MQ for z/OS

**CSQBRRSI** 

two-phase commit provided by RRS using the MQI

**CSOBRSTB** 

⋮

⋮

two-phase commit provided by RRS directly

Note: If you use CSQBRSTB, you must also link-edit your application with ATRSCSS from SYS1.CSSLIB. Figure 1 and Figure 2 show fragments of JCL to do this. The stubs are language-independent and are supplied in library thlqual.SCSQLOAD.

5. Store the load module in an application load library.

Figure 1. Fragments of JCL to link-edit the object module in the batch environment, using single-phase commit

```
//* 
//* WEBSPHERE MQ FOR Z/OS LIBRARY CONTAINING BATCH STUB 
//* 
//CSQSTUB DD DSN=++HLQ.MQM100++.SCSQLOAD,DISP=SHR 
11*⋮
//SYSIN DD * 
  INCLUDE CSQSTUB(CSQBSTUB) 
⋮
/*
```
Figure 2. Fragments of JCL to link-edit the object module in the batch environment, using two-phase commit

```
//* 
//* WEBSPHERE MQ FOR Z/OS LIBRARY CONTAINING BATCH STUB 
//* 
//CSQSTUB DD DSN=++HLQ.MQM100++.SCSQLOAD,DISP=SHR 
//CSSLIB DD DSN=SYS1.CSSLIB,DISP=SHR 
//* 
⋮
//SYSIN DD * 
 INCLUDE CSQSTUB(CSQBRSTB) 
 INCLUDE CSSLIB(ATRSCSS) 
⋮
/*
```
To run a batch or RRS program, you must include the libraries thiqual.SCSQAUTH and thiqual.SCSQLOAD in the STEPLIB or JOBLIB data set concatenation.

To run a TSO program, you must include the libraries thlqual.SCSQAUTH and thlqual.SCSQLOAD in the STEPLIB used by the TSO session.

To run an UNIX System Services batch program from the UNIX System Services shell, add the libraries thiqual.SCSQAUTH and thiqual.SCSQLOAD to the STEPLIB specification in your \$HOME/.profile like this:

```
 STEPLIB=thlqual.SCSQAUTH:thlqual.SCSQLOAD 
 export STEPLIB
```
Parent topic: Preparing your program to run

```
This build: January 26, 2011 11:21:09
Notices | Trademarks | Downloads | Library | Support | Feedback
```

```
Copyright IBM Corporation 1999, 2009. All Rights Reserved. 
This topic's URL: 
fg16780_
```
## **3.7.1.2. Building z/OS batch applications using Language Environment**

WebSphere® MQ for z/OS® provides a set of dynamic link libraries (DLLs) that must be used when you link-edit your applications.

- There are 2 variants of the libraries which allow the application to use one of the following calling interfaces
	- the 31 bit LE calling interface.
	- the 31 bit XPLINK calling interface. z/OS XPLINK is a high performance calling convention available for C applications.

To use the DLLs, the application is bound or linked against so called sidedecks, instead of the stubs provided with earlier versions. The sidedecks are found in the SCSQDEFS library (instead of the SCSQLOAD library).

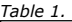

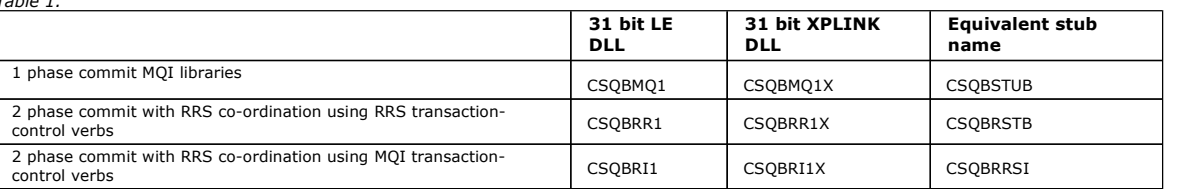

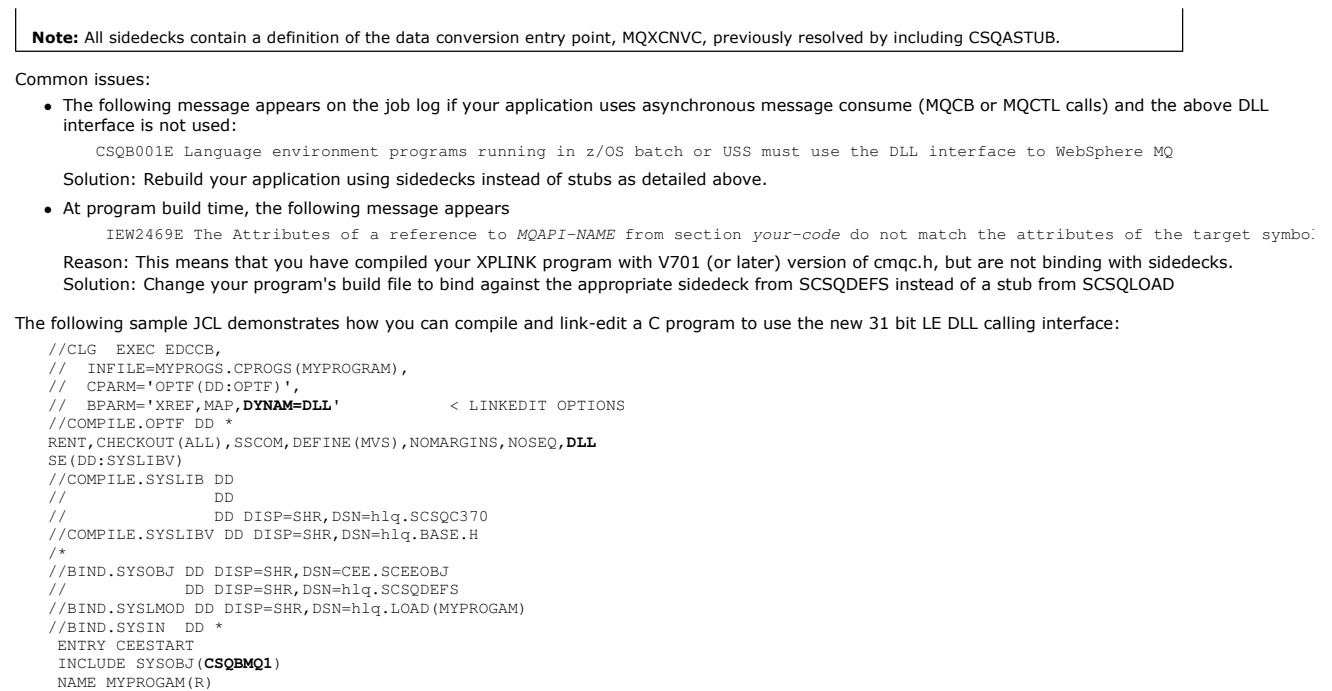

//

Note: The compile uses the DLL option. The link-edit uses DYNAM=DLL option and the references the CSQBMQ1 library.

The following sample JCL demonstrates how you can compile and link-edit a C program to use the new 31 bit XPLINK DLL calling interface:

```
//CLG EXEC EDCXCB,<br>// INFILE=MYPROGS.CPROGS(MYPROGRAM),<br>// CPARM='OPTF(DD:OPTF)',
// BPARM='XREF,MAP,DYNAM=DLL' < LINKEDIT OPTIONS 
//COMPILE.OPTF DD * 
RENT,CHECKOUT(ALL),SSCOM,DEFINE(MVS),NOMARGINS,NOSEQ,XPLINK,DLL 
SE(DD:SYSLIBV) 
//COMPILE.SYSLIB DD 
// DD 
// DD DISP=SHR,DSN=hlq.SCSQC370 
//COMPILE.SYSLIBV DD DISP=SHR,DSN=hlq.BASE.H 
/* 
//BIND.SYSOBJ DD DISP=SHR,DSN=CEE.SCEEOBJ 
                 // DD DISP=SHR,DSN=hlq.SCSQDEFS 
//BIND.SYSLMOD DD DISP=SHR,DSN=hlq.LOAD(MYPROGAM) 
//BIND.SYSIN DD * 
 ENTRY CEESTART 
  INCLUDE SYSOBJ(CSQBMQ1X) 
  NAME MYPROGAM(R) 
//
```
Note: The compile uses the XPLINK and DLL options. The link-edit uses DYNAM=DLL option and references the CSQBMQ1X library.

## Parent topic: Preparing your program to run

This build: January 26, 2011 11:21:09 Notices | Trademarks | Downloads | Library | Support | Feedback

```
Copyright IBM Corporation 1999, 2009. All Rights Reserved. 
This topic's URL: 
fg16785_
```
# **3.7.1.3. Building CICS applications**

To build an application for WebSphere® MQ for z/OS® that runs under CICS®, you must:

- Translate the CICS commands in your program into the language in which the rest of your program is written.
- Compile or assemble the output from the translator to produce object code.
- >For PL/I programs, use the compiler option EXTRN(SHORT).
- >If the application is using XPLINK, use the compiler option DEFINE(MQ\_OS\_LINKAGE=1).<
- Link-edit the object code to create a load module.
- CICS provides a procedure to execute these steps in sequence for each of the programming languages it supports.
	- For CICS Transaction Server for z/OS, the CICS Transaction Server for z/OS System Definition Guide describes how to use these procedures and the CICS/ESA Application Programming Guide gives more information on the translat

You must include:

- In the SYSLIB statement of the compilation (or assembly) stage, statements that make the product data definition files available to the compiler. The data definitions are supplied in the following WebSphere MQ for z/OS libraries:
	- o For COBOL, thlqual.SCSQCOBC
	- o For assembler language, thiqual.SCSQMACS
	- o For C, thlqual.SCSQC370
	- o For PL/I, **thlqual**.SCSQPLIC
- In your link-edit JCL, the WebSphere MQ for z/OS CICS stub program (CSQCSTUB). Figure 1 shows fragments of JCL code to do this. The stub is

language-independent and is supplied in library thiqual.SCSQLOAD.

When you have completed these steps, store the load module in an application load library and define the program to CICS in the usual way.

Figure 1. Fragments of JCL to link-edit the object module in the CICS environment

```
//* 
//* WEBSPHERE MQ FOR Z/OS LIBRARY CONTAINING CICS STUB 
//* 
//CSQSTUB DD DSN=++HLQ.MQM100++.SCSQLOAD,DISP=SHR 
//* 
⋮
//LKED.SYSIN DD * 
  INCLUDE CSQSTUB(CSQCSTUB) 
⋮
/*
```
Before you run a CICS program, your system administrator must define it to CICS as a WebSphere MQ program and transaction, You can then run it in the usual way.

## **Parent topic:** Preparing your program to run

This build: January 26, 2011 11:21:10

⋮

## Notices | Trademarks | Downloads | Library | Support | Feedback

```
Copyright IBM Corporation 1999, 2009. All Rights Reserved. 
This topic's URL: 
fg16790_
```
## **3.7.1.4. Building IMS (BMP or MPP) applications**

If you are building batch DL/I programs, see Building z/OS batch applications. To build other applications that run under IMS™ (either as a BMP or an MPP), create JCL that performs these tasks:

- 1. Compile (or assemble) the program to produce object code. The JCL for your compilation must include SYSLIB statements that make the product data definition files available to the compiler. The data definitions are supplied in the following WebSphere® MQ for z/OS® libraries:
	- o For COBOL, **thlqual**.SCSQCOBC
	- o For assembler language, thiqual.SCSQMACS
	- o For C, **thlqual**.SCSQC370
	- o For PL/I, **thlqual**.SCSQPLIC
- 2. For a C application, prelink the object module created in step  $\underline{1}$ .
- 3. For PL/I programs, use the compiler option EXTRN(SHORT).
- 4. If the application is using XPLINK, use the compiler option DEFINE(MQ\_OS\_LINKAGE=1).
- 5. Link-edit the object code created in step  $1$  (or step  $2$  for a C/370™ application) to produce a load module:
	- a. Include the IMS language interface module (DFSLI000).
		- b. Include the WebSphere MQ for z/OS IMS stub program (CSQQSTUB). Figure 1 shows fragments of JCL to do this. The stub is language independent and is supplied in library thlqual.SCSQLOAD. Note: If you are using COBOL, select the NODYNAM compiler option to enable the linkage editor to resolve references to CSQQSTUB unless you intend to use dynamic linking as described in Dynamically calling the WebSphere
- 6. Store the load module in an application load library.

Figure 1. Fragments of JCL to link-edit the object module in the IMS environment

```
//* 
//* WEBSPHERE MQ FOR Z/OS LIBRARY CONTAINING IMS STUB 
//* 
//CSQSTUB DD DSN=thlqual.SCSQLOAD,DISP=SHR 
//* 
⋮
//LKED.SYSIN DD * 
   INCLUDE CSQSTUB(CSQQSTUB) 
⋮
/*
```
Before you run an IMS program, your system administrator must define it to IMS as a WebSphere MQ program and transaction: you can then run it in the usual way.

Parent topic: Preparing your program to run

```
This build: January 26, 2011 11:21:10
Notices | Trademarks | Downloads | Library | Support | Feedback
```

```
Copyright IBM Corporation 1999, 2009. All Rights Reserved. 
         This topic's URL:
```
fg16800\_

⋮

# **3.7.1.5. Building z/OS UNIX System Services applications**

To build a C application for WebSphere® MQ for z/OS® that runs under UNIX System Services, compile and link your application as follows: cc -o mqsamp -W c,DLL -I "//'**thlqual**.SCSQC370'" mqsamp.c

"//'**thlqual**.SCSQDEFS(CSQBMQ1)'"

where **thiqual** is the high-level qualifier used by your installation.

To run the C program, you need to add the following to your .profile file; this should be in your root directory:

STEPLIB=**thlqual**.SCSQANLE:thlqual.SCSQAUTH: STEPLIB

Note that you need to exit from UNIX System Services, and enter UNIX System Services again, for the change to be recognized.

If you want to run multiple shells, add the word export at the beginning of the line, that is:

export STEPLIB=**thlqual**.SCSQANLE:thlqual.SCSQAUTH: STEPLIB

Once this completes successfully you can link the CSOBSTUB and issue WebSphere MO calls.

<u>Dynamically calling the WebSphere MQ stub</u> describes an alternative method of making MQI calls in your programs so that you do not need to link-edit a<br>WebSphere MQ stub. This method is not available for all languages and

Do not link-edit a higher level of stub program than that of the version of WebSphere MQ for z/OS on which your program is running. For example, a program running on MQSeries® for OS/390®, V5.2 must not be link-edited with a stub program supplied with WebSphere MQ for z/OS, V5.3.

Parent topic: Preparing your program to run

This build: January 26, 2011 11:21:10

Notices | Trademarks | Downloads | Library | Support | Feedback

Copyright IBM Corporation 1999, 2009. All Rights Reserved. This topic's URL: fg16810\_

# **3.7.2. Dynamically calling the WebSphere MQ stub**

Instead of link-editing the WebSphere® MQ stub program with your object code, you can dynamically call the stub from within your program.

You can do this in the batch, IMS™, and CICS® environments. This facility is not supported by programs using PL/I in the CICS environment. and it is not supported in the RRS environment. If your application program uses RRS to coordinate updates, see RRS Considerations.

However, this method:

- Increases the complexity of your programs
- Increases the storage required by your programs at execution time
- Reduces the performance of your programs
- Means that you cannot use the same programs in other environments

If you call the stub dynamically, the appropriate stub program and its aliases must be available at execution time. To ensure this, include the WebSphere MQ for z/OS® data set SCSQLOAD:

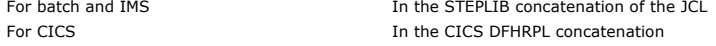

For IMS, ensure that the library containing the dynamic stub (built as described in the information about installing the IMS adapter in the <u>WebSphere MQ for</u><br>z/OS System Setup Guide ) is ahead of the data set SCSQLOAD in

Use the names shown in Table 1 when you call the stub dynamically. In PL/I, only declare the call names used in your program.

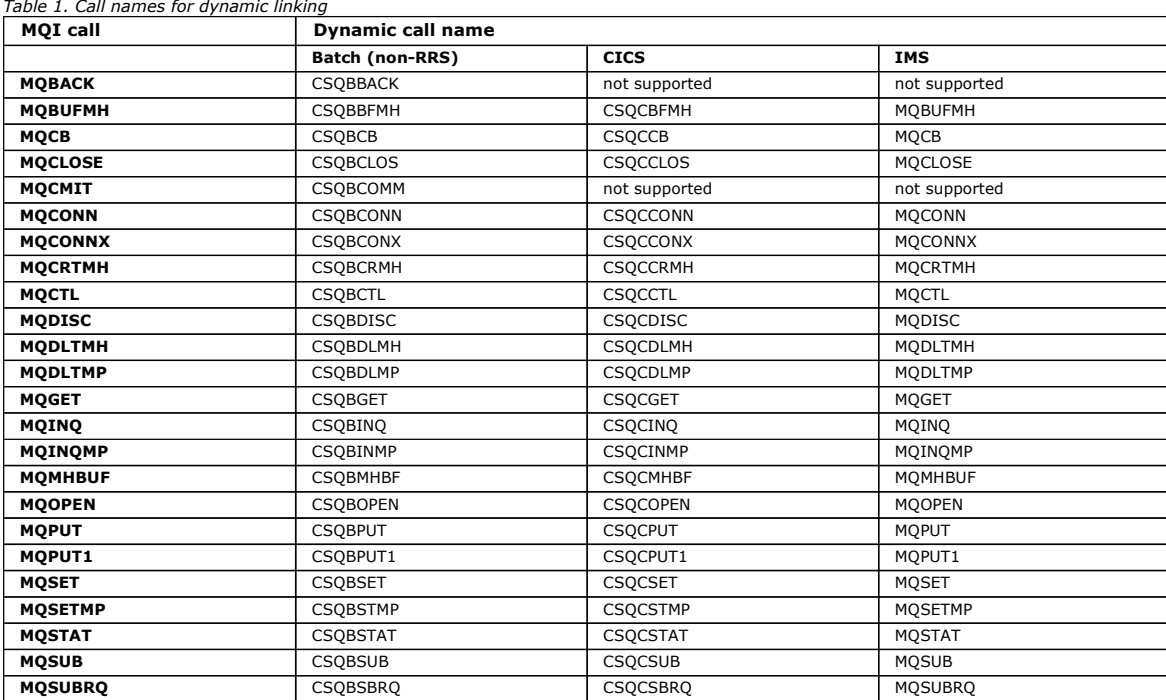

For examples of how to use this technique, see the following figures:

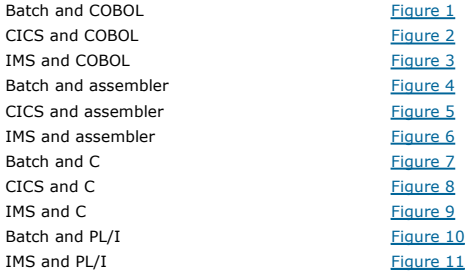

Figure 1. Dynamic linking using COBOL in the batch environment

…

…

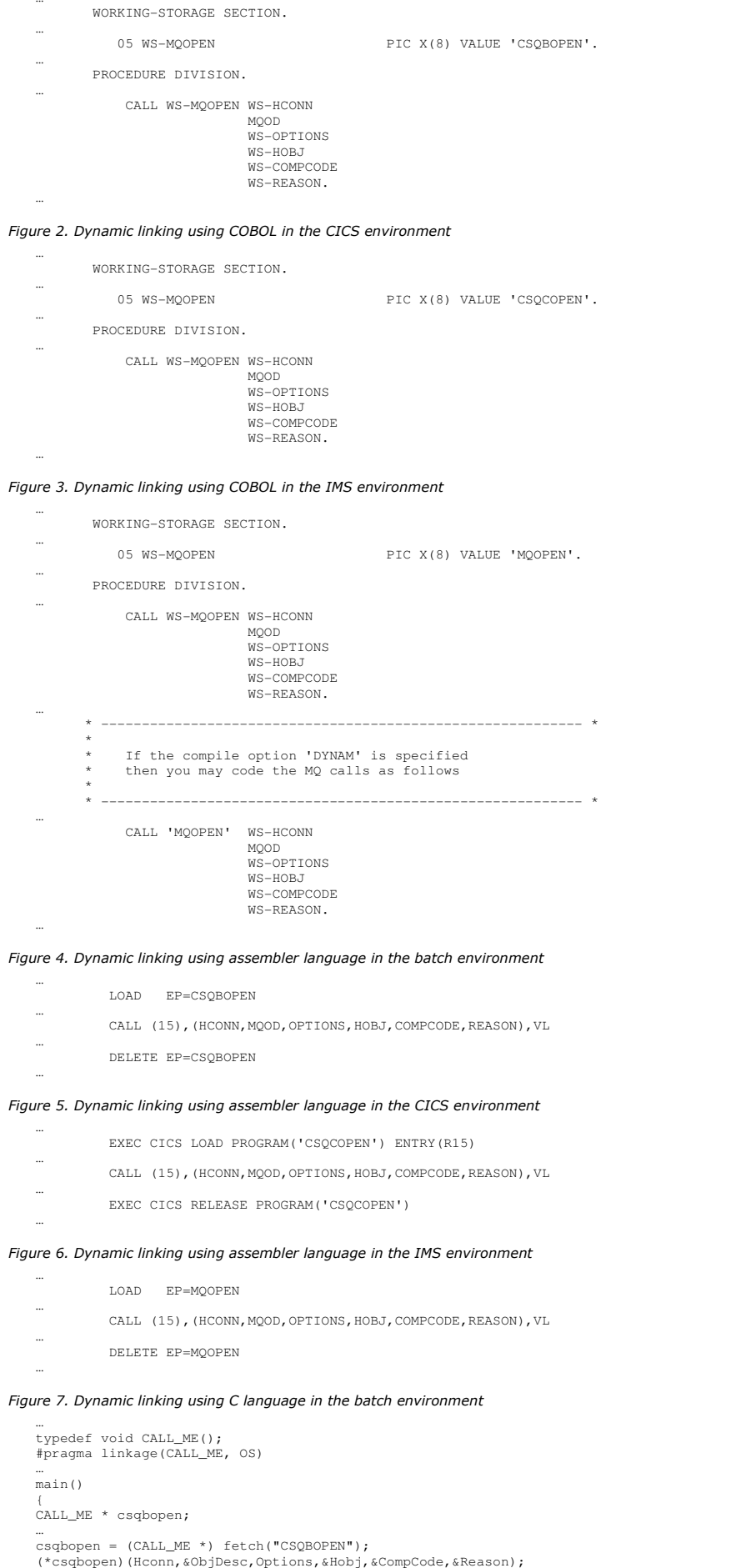

## Figure 8. Dynamic linking using C language in the CICS environment

```
...<br>typedef void CALL_ME();<br>#pragma linkage(CALL_ME, OS)
… 
main() 
{ 
CALL_ME * csqcopen; 
… 
  EXEC CICS LOAD PROGRAM("CSQCOPEN") ENTRY(csqcopen); 
(*csqcopen)(Hconn,&ObjDesc,Options,&Hobj,&CompCode,&Reason); 
…
```
## Figure 9. Dynamic linking using C language in the IMS environment

```
...<br>typedef void CALL_ME();
   #pragma linkage(CALL_ME, OS) 
    … 
main() 
    { 
   CALL_ME * mqopen; 
    ...<br>mqopen = (CALL_ME *) fetch("MQOPEN");
   (*mqopen)(Hconn,&ObjDesc,Options,&Hobj,&CompCode,&Reason); 
    … 
Figure 10. Dynamic linking using PL/I in the batch environment
```
### …

- DCL CSQBOPEN ENTRY EXT OPTIONS(ASSEMBLER INTER); …
- FETCH CSOBOPEN;

 CALL CSQBOPEN(HQM,  $MOOD$ , OPTIONS, HOBJ,<br>COMPCODE, REASON);

RELEASE CSQBOPEN;

## Figure 11. Dynamic linking using PL/I in the IMS environment

- … DCL MQOPEN ENTRY EXT OPTIONS(ASSEMBLER INTER);
- … FETCH MQOPEN;

```
 CALL MQOPEN(HQM, 
                  MOOD.
                   OPTIONS, 
HOBJ,<br>COMPCODE,
                   REASON);
```
RELEASE MQOPEN;

#### RRS Considerations

Parent topic: Building your application on z/OS

This build: January 26, 2011 11:21:11

Notices | Trademarks | Downloads | Library | Support | Feedback

Copyright IBM Corporation 1999, 2009. All Rights Reserved. This topic's URL: fg16820\_

## **3.7.2.1. RRS Considerations**

WebSphere® MQ provides two different stubs for batch programs which need RRS coordination - see <u>RRS batch adapter</u>. The difference in behavior of<br>subsequent API calls is determined at MQCONN time by the batch adapter from This means that dynamic API calls are available for batch programs which need RRS coordination, provided that the initial connection to MQ has been done via the appropriate stub. The following example illustrates this:

```
 WORKING-STORAGE SECTION. 
 05 WS-MQOPEN PIC X(8) VALUE 'MQOPEN' . 
. 
. 
. 
        PROCEDURE DIVISION. 
. 
. 
. 
**********
 * Static call to MQCONN must be resolved by linkage edit to 
 * CSQBRSTB or CSQBRRSI for RRS coordination 
**********
             CALL 'MQCONN' USING W00-QMGR 
 W03-HCONN 
 W03-COMPCODE 
                                      W03-REASON. 
. 
. 
. 
**********
             CALL WS-MQOPEN WS-HCONN 
                                 MQOD 
                                 WS-OPTIONS 
                                 WS-HOBJ
```
 WS-COMPCODE WS-REASON.

Parent topic: Dynamically calling the WebSphere MO stub

This build: January 26, 2011 11:22:06

Notices | Trademarks | Downloads | Library | Support | Feedback

Copyright IBM Corporation 1999, 2009. All Rights Reserved. This topic's URL: fg20000\_

# **3.7.3. Debugging your programs**

The main aids to debugging WebSphere® MQ for z/OS® application programs are the reason codes returned by each API call.

For a list of these, including ideas for corrective action, see:

- WebSphere MQ for z/OS Messages and Codes for WebSphere MQ for z/OS
- WebSphere MQ Messages for all other WebSphere MQ platforms

This chapter also suggests other debugging tools to use in particular environments.

**Debugging CICS programs**<br>You can use the CICS Execution Diagnostic Facility (CEDF) to test your CICS programs interactively without having to modify the program or programpreparation procedure.

## Debugging TSO programs

Parent topic: Building your application on z/OS

**This build: January 26, 2011 11:21:12** 

Notices | Trademarks | Downloads | Library | Support | Feedback

Copyright IBM Corporation 1999, 2009. All Rights Reserved. This topic's URL: fg16830\_

# **3.7.3.1. Debugging CICS programs**

You can use the CICS® Execution Diagnostic Facility (CEDF) to test your CICS programs interactively without having to modify the program or programpreparation procedure.

For more information about EDF, see the CICS Transaction Server for z/OS CICS Application Programming Guide.

**CICS trace**<br>You will probably also find it helpful to use the CICS Trace Control transaction (CETR) to control CICS trace activity.

Parent topic: Debugging your programs

This build: January 26, 2011 11:21:12

Notices | Trademarks | Downloads | Library | Support | Feedback

Copyright IBM Corporation 1999, 2009. All Rights Reserved. This topic's URL: fg16840

# **3.7.3.1.1. CICS trace**

You will probably also find it helpful to use the CICS® Trace Control transaction (CETR) to control CICS trace activity.

For more information about CETR, see CICS Transaction Server for z/OS CICS-Supplied Transactions manual.

To determine whether CICS trace is active, display connection status using the CKQC panel. This panel also shows the trace number.

To interpret CICS trace entries, see Table 1.

The CICS trace entry for these values is AP0xxx (where xxx is the trace number specified when the CICS adapter was enabled). All trace entries except CSQCTEST are issued by CSQCTRUE. CSQCTEST is issued by CSQCRST and CSQCDSP.

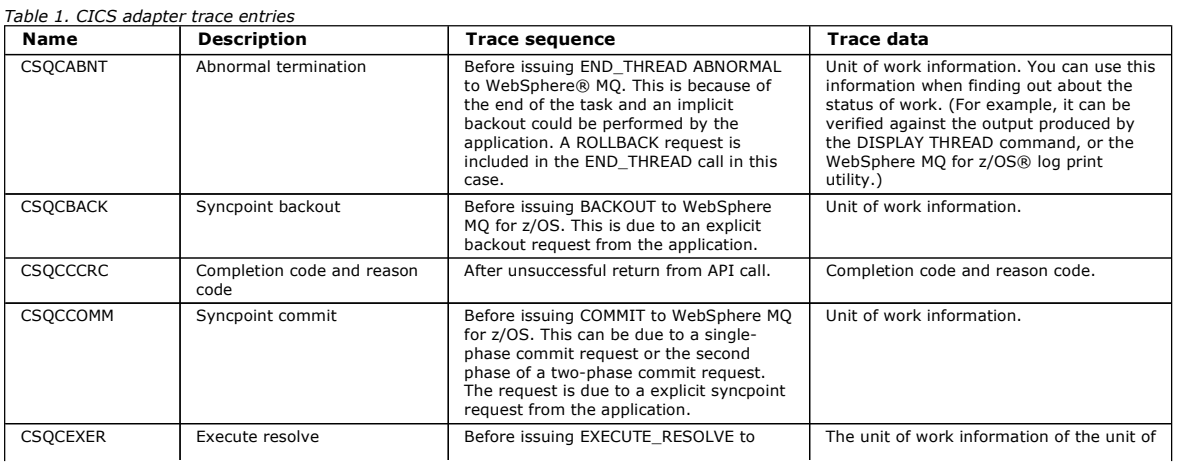

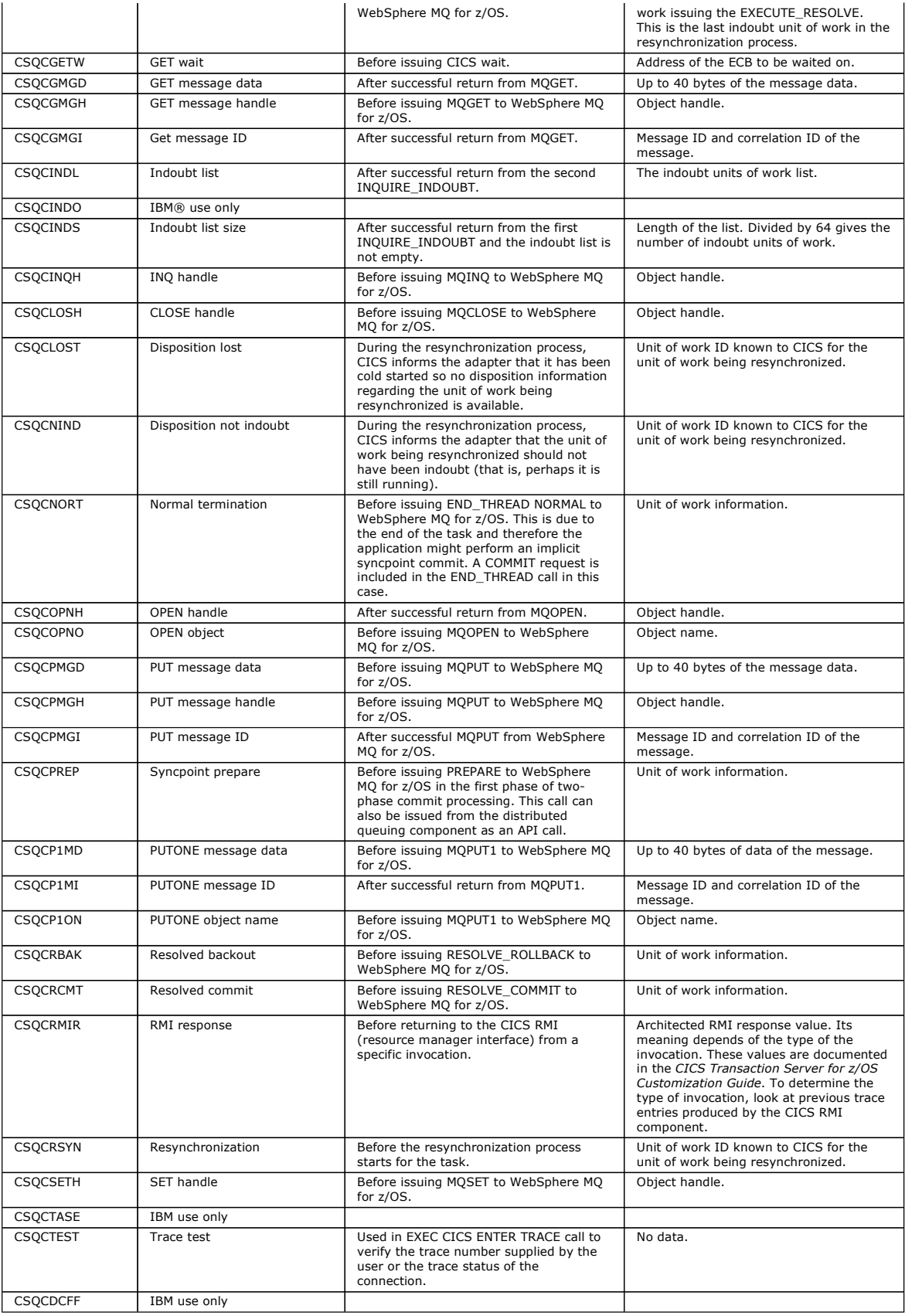

Parent topic: Debugging CICS programs

This build: January 26, 2011 11:21:13

Notices | Trademarks | Downloads | Library | Support | Feedback

Copyright IBM Corporation 1999, 2009. All Rights Reserved. This topic's URL: fg16850\_

**3.7.3.2. Debugging TSO programs**

The following interactive debugging tools are available for TSO programs:

- TEST tool
- VS COBOL II interactive debugging tool
- INSPECT interactive debugging tool for C and PL/I programs

Parent topic: Debugging your programs

**B** This build: January 26, 2011 11:21:13

Notices | Trademarks | Downloads | Library | Support | Feedback

 $\mathbb O$  Copyright IBM Corporation 1999, 2009. All Rights Reserved This topic's URL: fg16860\_

## **3.8. Using lightweight directory access protocol services with WebSphere MQ for Windows**

This chapter explains what a directory service is and the part played by a directory access protocol (DAP). It also explains how WebSphere® MQ applications can use a lightweight directory access protocol (LDAP) directory using a sample program as a guide.

Note: The sample program is designed for someone who is already familiar with LDAP.

What is a directory service?

A directory is a repository of information about objects, which is organized in such a way that it is easy to find the information on a specific object.

## What is LDAP?

A brief explanation of Lightweight Directory Access Protocol (LDAP).

Using LDAP with WebSphere MQ

#### LDAP sample program

The sample program is designed for someone who is familiar with LDAP and probably already uses it. It is intended to show how WebSphere MQ applications can use an LDAP directory.

Parent topic: Building a WebSphere MO application

This build: January 26, 2011 11:21:13

Notices | Trademarks | Downloads | Library | Support | Feedback

Copyright IBM Corporation 1999, 2009. All Rights Reserved. This topic's URL: fg16870\_

## **3.8.1. What is a directory service?**

A directory is a repository of information about objects, which is organized in such a way that it is easy to find the information on a specific object.

A common example is a telephone directory, where information (address and telephone number) is stored about people and companies. Another example is an address book for an e-mail system, where e-mail addresses, and optionally other information such as telephone numbers, are stored for people.

On computer systems, directories can store information about computer resources, such as printers or shared disks. For example you could use a directory to find out where the nearest color printer is located. In a WebSphere® MQ application a directory can be used to provide the association between an application service (such as accounts-receivable processing) and the queue to be used for messages requiring that service (possibly identified through the queue name and its host queue manager name).

Directories are implemented as client-server systems, where the directory server holds all the information and answers requests from clients. The clients could be user-interface programs, which provide the information directly to the user, or application programs which need to locate resources to complete their work. A Directory Service comprises the directory server, administrative programs, and the client libraries and programs that are needed to configure, update, and read the directory.

Parent topic: Using lightweight directory access protocol services with WebSphere MO for Window

This build: January 26, 2011 11:21:13

Notices | Trademarks | Downloads | Library | Support | Feedback

Copyright IBM Corporation 1999, 2009. All Rights Reserved. .<br>ic's URL: fg16880\_

## **3.8.2. What is LDAP?**

A brief explanation of Lightweight Directory Access Protocol (LDAP).

Many directory services exist, such as Novell Directory Services, DCE Cell Directory Service, Banyan StreetTalk, Windows Directory Services, X.500, and the address book services associated with e-mail products. X.500 was proposed as a standard for global directory services by the International Standards Organization (ISO). It requires an OSI protocol stack for its communications, and largely because of this, its use has been restricted to large organizations<br>and academic institutions. An X.500 directory server communicate

LDAP (Lightweight Directory Access Protocol) was created as a simplified version of DAP. It is easier to implement, omits some of the lesser-used features of<br>DAP, and runs over TCP/IP. As a result of these changes it is ra

LDAP directories can be distributed and can use replication to enable efficient access to their contents.

For a more complete description of LDAP, see Understanding LDAP, an IBM® Redbooks® publication.

Parent topic: Using lightweight directory access protocol services with WebSphere MO for Windows

This build: January 26, 2011 11:21:13

Notices | Trademarks | Downloads | Library | Support | Feedback

Copyright IBM Corporation 1999, 2009. All Rights Reserved. This topic's URL: fg16890\_

# **3.8.3. Using LDAP with WebSphere MQ**

In WebSphere® MQ configurations, the information that defines message and transmission queues is stored locally. This means that in a WebSphere MQ network the various definitions are distributed, with no central directory of this information being available for browsing. Remote messaging between WebSphere MQ applications is commonly achieved through the use of local definitions of remote queues. The application first issues an MQOPEN call using<br>the name specified in the local definition of the remote queue. To put optionally, a transmission queue. In this technique the application has to know at run-time the name specified in the local queue definition.

A variation on the above avoids the use of local definitions of remote queues. The application can specify the full destination queue name, which includes the remote queue manager name as part of the MQOPEN. The application therefore has to know these two names at runtime. Again the local queue manager must be correctly configured with the local queue definition, and with a suitably named (or default) transmission queue and an associated channel that delivers to the target.

In the case where both the source and target queue managers are defined as being members of the same cluster, the transmission queue and channel aspects of the above two scenarios can be ignored. If the target transmission queue is a cluster queue, a local definition of a remote queue is also not required. However, similarly to the previous cases described, the application must still know the name of the destination queue.

A directory service can be used to remove this application dependency on queue names (or the combination of queue and queue manager names). The mapping between application criteria and WebSphere MQ object names can be held in a directory and updated dynamically, and independently of<br>applications. At run time the WebSphere MQ application that wants to send a messag example where: service\_name = "accounts receivable", retrieves the relevant WebSphere MQ object names, and then uses these returned values in the MQOPEN call.

Another example of the use of a directory is for a company that has many small depots or offices, WebSphere MQ clients can be used to send messages to WebSphere MQ servers located in the larger offices. The clients need to know the name of the host machine, MQI channel, and queue name for each server that they send messages to. Occasionally it might be necessary to move a WebSphere MQ server to another machine; every client that communicates with<br>the server would need to know about the change. An LDAP directory service queue names) and the client programs could retrieve the information from the directory whenever they want to send a message to a server. In this case<br>only the directory needs to be updated if a host name (or channel or que

Multiple destinations for an application message could be stored in a directory, with the one chosen being dependent on availability or load-sharing considerations.

WebSphere MQ can also use an LDAP directory to store authentication information for use with Secure Sockets Layer (SSL). WebSphere MQ classes for Java can also store information in an LDAP directory.

Parent topic: Using lightweight directory access protocol services with WebSphere MQ for Windows

This build: January 26, 2011 11:21:14

Notices | Trademarks | Downloads | Library | Support | Feedback

Copyright IBM Corporation 1999, 2009. All Rights Reserved. This topic's URL: fg16900\_

## **3.8.4. LDAP sample program**

The sample program is designed for someone who is familiar with LDAP and probably already uses it. It is intended to show how WebSphere® MQ applications can use an LDAP directory.

## Building the sample program

#### Configuring the directory

Before the sample program can be run, an LDAP Directory Server must be configured with sample data.

#### Configuring the IBM eNetwork LDAP server

Refer to the eNetwork LDAP Directory Administrator's Guide for information about installing the directory. In the chapter "Installing and Configuring<br>Server", work through the sections "Installing Server" and "Basic Server Interface" to familiarize yourself with how the interface works.

**Configuring the Netscape directory server**<br>Using the Netscape Server Administration page, click **Create New Netscape Directory Server**.

### Running the sample program

#### Program design

The program has two distinct parts: the first part uses the environment variables and command line value to query an LDAP directory server; the second part establishes the WebSphere MQ connection using the information returned from the directory and sends the messages.

Parent topic: Using lightweight directory access protocol services with WebSphere MO for Windows

This build: January 26, 2011 11:21:14

Notices | Trademarks | Downloads | Library | Support | Feedback

Copyright IBM Corporation 1999, 2009. All Rights Reserved.

This topic's URL: fg16910\_

## **3.8.4.1. Building the sample program**

This program has been built and tested only on Windows using TCP/IP. As well as the general considerations mentioned in Preparing C programs, note the following points:

- This program is designed to run as a client program, so it should be linked with the MQIC.LIB library.
- As well as the WebSphere MQ header files and libraries, this program must be built using LDAP client header files and libraries. These are available from several locations, including the IBM® eNetwork Web site at:

http://www.software.ibm.com/enetwork

For example, using the IBM eNetwork client, link the program with the LIBLDAPSTATICE.LIB and LIBLBERSTATICSSL.LIB libraries.

Parent topic: LDAP sample program

This build: January 26, 2011 11:21:14

Notices | Trademarks | Downloads | Library | Support | Feedback

Copyright IBM Corporation 1999, 2009. All Rights Reserved. This topic's URL: fg16920\_

## **3.8.4.2. Configuring the directory**

Before the sample program can be run, an LDAP Directory Server must be configured with sample data.

The file MQuser.ldif, in the tools\c\samples directory, contains some sample data in LDIF (LDAP Data Interchange Format). You can edit this file to suit your needs. It contains data for a fictitious company called MQuser that has a Transport Department comprising three offices. Each of these offices has a machine that runs a WebSphere® MQ server.

As a minimum, you must edit the three lines that contain the host names of the machines running the WebSphere MQ servers: lines 18, 27, and 36:

- host: LondonHost
- ... host: SydneyHost
- ... host: WashingtonHost

You must change LondonHost, SydneyHost, and WashingtonHost to the names of three of your machines that run WebSphere MQ servers. You can also change the channel and queue names if you want (the sample uses names of the system defaults). You might also want to increase or decrease the number of offices in the sample data.

Parent topic: LDAP sample program

This build: January 26, 2011 11:21:14

Notices | Trademarks | Downloads | Library | Support | Feedba

 $\overline{\mathbb{C}}$  Copyright IBM Corporation 1999, 2009. All Rights Reserved. This topic's URL: fg16930\_

## **3.8.4.3. Configuring the IBM® eNetwork LDAP server**

Refer to the eNetwork LDAP Directory Administrator's Guide for information about installing the directory. In the chapter "Installing and Configuring Server", work through the sections "Installing Server" and "Basic Server Configuration". If necessary, read through the chapter "Administrator Interface" to familiarize yourself with how the interface works.

In the chapter "Configuring - How Do I", follow the instructions for starting up the administrator, then work through the section "Configure Database" and create a default database. Skip the section "Configure replica" and using the section "Work with Suffixes", add a suffix "o=MQuser".

Before adding any entries to the database, you must extend the directory schema by adding some attribute definitions and an objectclass definition. This is<br>described in the eNetwork LDAP Directory Administrator's Guide in files are included to help you with this. The file mq.at.conf includes the attribute definitions that you must add to the file ⁄etc⁄slapd.at.conf. Do this by including the sample file by editing slapd.at.conf and adding a line:

include <pathname>/mq.at.conf

Alternatively you can edit the file slapd.at.conf and add the contents of the sample file directly to it, that is, add the lines:

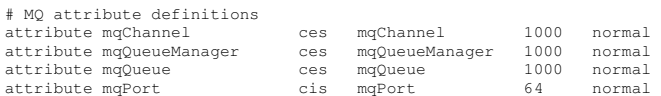

Similarly for the objectclass definition, you can either include the sample file by editing etc/slapd.oc.conf and add the line:

include <pathname>/mq.oc.conf

or you can add the contents of the sample file directly to slapd.oc.conf, that is, add the lines:

```
# MQ object classdefinition 
objectclass mqApplication 
       requires 
                 objectClass, 
 cn, 
 host, 
                 mqChannel, 
                 mqQueue 
       allows 
                 mqQueueManager, 
mqPort,<br>description,
                 l, 
                O<sub>11</sub>,
                 seeAlso
```
You can now start the directory server (Administration, Server, Startup) and add the sample entries to it. To add the sample entries, go to the Administration, Add Entries page of the administrator, type in the full pathname of the sample file MQuser.ldif and click Submit.

The directory server is now running and loaded with data suitable for running the sample program.

Parent topic: LDAP sample program

This build: January 26, 2011 11:21:14

Notices | Trademarks | Downloads | Library | Support | Feedback

Copyright IBM Corporation 1999, 2009. All Rights Reserved. This topic's URL:  $f_016940$ 

# **3.8.4.4. Configuring the Netscape directory server**

Using the Netscape Server Administration page, click Create New Netscape Directory Server.

You should now be presented with a form containing configuration information. Change the Directory Suffix to **o=MQuser** and add a password for the Unrestricted User. You can also change any other information to suit your installation. Click OK, and the directory should be created successfully. Click Return to Server Administration and start the directory server. Click the directory name to start the Directory Server Administration server for the new directory.

Before adding any entries to the database, extend the directory schema by adding some attribute definitions and an objectclass definition. Click the Schema tab of the Directory Server page. You are now presented with a form that allows you to add new attributes. Add the following attributes (leave the Attribute OID blank for all of them):

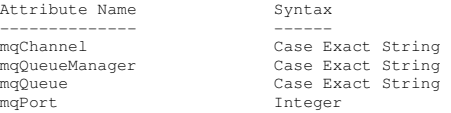

Add a new objectClass by clicking Create ObjectClass in the side panel. Enter mqApplication as the ObjectClass Name, select applicationProcess as the parent ObjectClass and leave the ObjectClass OID blank. Now add some attributes to the objectClass. Select host, mqChannel, and mqQueue as Required Attributes, and select mqQueueManager and mqPort as Allowed attributes. Press the Create New ObjectClass button to create the objectClass.

To add the sample data, click the Database Management tab and select Add Entries from the side panel. Enter the path name of the sample data file <pathname>\MQuser.ldif, enter the password, and click OK.

The sample program runs as an unauthorized user, and by default the Netscape Directory does not allow unauthorized users to search the directory. Change this by clicking the Access Control tab. Enter the password for the Unrestricted User and click OK to load in the access control entries for the directory. These should currently be empty. Press the New ACI button to create a new access control entry. In the entry box that appears, click Deny (which is underlined) and in the resultant dialog box, change it to **Allow**. Add a name, for example, **MQuser-access**, and click **choose a suffix** to select<br>**o=MQuser**. Enter **o=MQuser** as the target, enter the password f

The directory server is now running and loaded with data suitable for running the sample program.

Parent topic: LDAP sample program

This build: January 26, 2011 11:21:14

Notices | Trademarks | Downloads | Library | Support | Feedback

Copyright IBM Corporation 1999, 2009. All Rights Reserved. This topic's URL: fg16950\_

# **3.8.4.5. Running the sample program**

You should now have an LDAP Directory Server running and populated with the sample data. The data specifies three host machines, all of which should be running WebSphere® MQ servers. Ensure that the default queue manager is running on each machine (unless you changed the sample data to specify a different queue manager).

Also, start the WebSphere MQ listener program on each machine; the sample uses TCP/IP with the default WebSphere MQ port number, so you can start the listener with the command:

runmqlsr -t tcp

To test the sample, you might also want to run a program to read the messages arriving at each WebSphere MQ server, for example you could use the amqstrg sample program:

amqstrg SYSTEM.DEFAULT.LOCAL.QUEUE

The sample program uses three environment variables, one required and two optional. The required variable is LDAP\_BASEDN, which specifies the base Distinguished Name for the directory search. To work with the sample data, set this to  $\omega$ =Transport,  $\omega$ =MQuser, for example, at a command prompt on Windows systems type:

set LDAP\_BASEDN=ou=Transport, o=MQuser

The optional variables are LDAP\_HOST and LDAP\_VERSION. The LDAP\_HOST variable specifies the name of the host where the LDAP server is running; it defaults to the local host if it is not specified. The LDAP\_VERSION variable specifies the version of the LDAP protocol to be used, and can be either 2 or 3. Most LDAP servers now support version 3 of the protocol; they all support the older version 2. This sample works equally well with either version of the protocol, and if it is not specified it defaults to version 2.

You can now run the sample by typing the program name followed by the name of the WebSphere MQ application that you want to send messages to, in the case of the sample data the application names are London, Sydney, and Washington. For example, to send messages to the London application:

amqsldpc London

If the program fails to connect to the WebSphere MQ server, an appropriate error message appears. If it connects successfully you can start typing messages, each line that you type (terminated by <return> or <enter>) is sent as a separate message, an empty line ends the program.

#### Parent topic: LDAP sample program

This build: January 26, 2011 11:21:15

Notices | Trademarks | Downloads | Library | Support | Feedback

 $\overline{\mathbb{O}}$  Copyright IBM Corporation 1999, 2009. All Rights Reserved. This topic's URL: fg16960\_

## **3.8.4.6. Program design**

The program has two distinct parts: the first part uses the environment variables and command line value to query an LDAP directory server; the second part establishes the WebSphere® MQ connection using the information returned from the directory and sends the messages.

The LDAP calls used in the first part of the program differ slightly depending on whether LDAP version 2 or 3 is being used, and they are described in detail by the documentation that comes with the LDAP client libraries. This section gives a brief description.

The first part of the program checks that it has been called correctly and reads the environment variables. It then establishes a connection with the LDAP directory server at the specified host:

```
if (ldapVersion == LDAP_VERSION3) 
{ 
 if ((ld = ldap_init(ldapHost, LDAP_PORT)) == NULL) 
      ... 
} 
else 
{ 
   if ((ld = ldap_open(ldapHost, LDAP_PORT)) == NULL ) 
 ... 
}
```
When a connection has been established, the program sets some options on the server with the "Idap\_set\_option" call, and then authenticates itself to the server by binding to it:

```
if (ldapVersion == LDAP_VERSION3) 
{ 
   if (ldap_simple_bind_s(ld, bindDN, password) != LDAP_SUCCESS) 
      ... 
\lambdaelse 
{ 
   if (ldap_bind_s(ld, bindDN, password, LDAP_AUTH_SIMPLE) != 
      LDAP_SUCCESS)
      ... 
\lambda
```
In the sample program bindDN and password are set to NULL, which means that the program authenticates itself as an anonymous user, that is, it does not have any special access rights and can access only information that is publicly available. In practice, most organizations restrict access to the information that they store in directories so that only authorized users can access it.

The first parameter to the bind call 1d is a handle that is used to identify this particular LDAP session throughout the rest of the program. After authenticating, the program searches the directory for entries that match the application name:

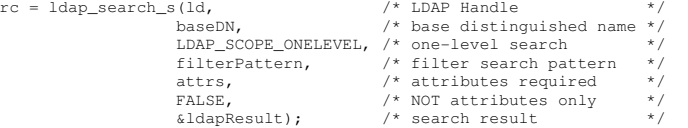

This is a simple synchronous call to the server that returns the results directly. There are other types of search that are more appropriate for complex queries or when a large number of results is expected. The first parameter to the search is the handle ld that identifies the session. The second parameter is the base distinguished name, which specifies where in the directory the search is to begin, and the third parameter is the scope of the search, that is, which<br>entries relative to the starting point are searched. These two it. The next attribute says whether we want just the attributes or their values as well; setting this to FALSE means that we want the attribute values. The final parameter is used to return the result.

The result could contain many directory entries, each with the specified attributes and their values. We have to extract the values that we want from the result. In this sample program we only expect one entry to be found, so we only look at the first entry in the result:

```
ldapEntry = ldap_first_entry(ld, ldapResult);
```
This call returns a handle that represents the first entry, and we set up a for loop to extract all the attributes from the entry:

```
for (attribute = ldap_first_attribute(ld, ldapEntry, &ber); 
      attribute != NULL; 
      attribute = ldap_next_attribute(ld, ldapEntry, ber )) 
{
```
For each of these attributes, we extract the values associated with it. Again we only expect one value per attribute, so we only use the first value; we determine which attribute we have and store the value in the appropriate program variable:

```
values = ldap_get_values(ld, ldapEntry, attribute);<br>if (values != NULL && values[0] != NULL)
{ 
   if (stricmp(attribute, MQ_HOST_ATTR) == 0) 
\leftarrow mqHost = strdup(values[0]); 
 ...
```
Finally we tidy up by freeing memory (Idap\_value\_free, Idap\_memfree, Idap\_msgfree) and close the session by unbinding from the server:

ldap\_unbind(ld);

We check that we have found all the WebSphere MQ values that we need from the directory, and if so we call sendMessages() to connect to the WebSphere MQ server and send the WebSphere MQ messages.

The second part of the sample program is the sendMessages() routine that contains all the WebSphere MQ calls. This is modelled on the amqsput0 sample program, the differences being that the parameters to the program have been extended and MQCONNX is used instead of the MQCONN call.

#### Parent topic: LDAP sample program

This build: January 26, 2011 11:21:15

Notices | Trademarks | Downloads | Library | Support | Feedback

 $\overline{\mathbb{O}}$  Copyright IBM Corporation 1999, 2009. All Rights Reserved. This topic's URL: fg16970\_

## **4. Sample WebSphere MQ programs**

**Sample programs (platforms except z/OS)**<br>This topic describes the sample programs delivered with WebSphere MQ, written in C and COBOL. The samples demonstrate typical uses of the Message Queue Interface (MQI).

Sample programs for WebSphere MQ for z/OS

This chapter describes the sample applications that are delivered with WebSphere MQ for z/OS®. These samples demonstrate typical uses of the Message Queue Interface (MQI).

Parent topic: Application Programming Guide

**This build: January 26, 2011 11:21:15** 

Notices | Trademarks | Downloads | Library | Support | Feedback

Copyright IBM Corporation 1999, 2009. All Rights Reserved. ic's URL: fg16980

## **4.1. Sample programs (platforms except z/OS®)**

This topic describes the sample programs delivered with WebSphere® MQ, written in C and COBOL. The samples demonstrate typical uses of the Message Queue Interface (MQI).

The samples are not intended to demonstrate general programming techniques, so some error checking that you might want to include in a production program has been omitted. However, these samples are suitable for use as a base for your own message queuing programs.

The source code for all the samples is provided with the product; this source includes comments that explain the message queuing techniques demonstrated in the programs.

C++ sample programs: See WebSphere MQ Using  $C++$  for a description of the sample programs available in  $C++$ .

RPG sample programs: See the WebSphere MO for i5/OS Application Programming Reference (ILE/RPG) for a description of the sample programs available in RPG.

The names of the samples start with the prefix amq. The fourth character indicates the programming language, and the compiler where necessary.

- s C language 0 COBOL language on both IBM® and Micro Focus compilers i COBOL language on IBM compilers only
- m COBOL language on Micro Focus compilers only

This topic introduces the sample programs, under these headings:

## Features demonstrated in the sample programs

Preparing and running the sample programs

The following sections help you to find the samples that you need to run on the different platforms.

#### The API exit sample program

**>The Asynchronous consume sample program**<<br>The amqscbf sample program demonstrates the use of MQCB and MQCTL to consume messages from multiple queues asynchronously.

## The Asynchronous Put sample program

#### The Browse sample programs

The Browse sample programs browse messages on a queue using the MQGET call.

<mark>The Browser sample program</mark><br>The Browser sample program reads and writes both the message descriptor and the message content fields of all the messages on a queue.

#### The CICS transaction sample

A sample CICS® transaction program is provided, named amqscic0.ccs for source code and amqscic0 for the executable version. You can build transactions using the standard CICS facilities.

<u>The Connect sample program</u><br>The Connect sample program allows you to explore the MQCONNX call and its options from a client. The sample connects to the queue manager using<br>The MQCONNX call, inquires about the name of the

<mark>The Data-Conversion sample program</mark><br>The data-conversion sample program is a skeleton of a data conversion exit routine.

## Database coordination samples

## Dead-letter queue handler sample

A sample dead-letter queue handler is provided, the name of the executable version is amqsdlq. If you want a dead-letter queue handler that is different from RUNMQDLQ, the source of the sample is available for you to use as your base.

The Distribution List sample program The Distribution List sample amqsptl0 gives an example of putting a message on several message queues. It is based on the MQPUT sample, amgsput0.

#### The Echo sample programs

The Echo sample programs echo a message from a message queue to the reply queue.

### Encina sample program

This program puts 10 messages to the queue, backing out the odd numbered messages and committing the even numbered messages. The message is a 4-byte number.

#### The Get sample programs

The Get sample programs get messages from a queue using the MQGET call.

## Migh availability sample programs

The amqsghac, amqsphac and amqsmhac high availability sample programs use automated client reconnection to demonstrate recovery following the failure of a queue manager.

### The Inquire sample programs

The Inquire sample programs inquire about some of the attributes of a queue using the MQINQ call.

#### Publish - MQ\_PUBLISH\_EXIT

MQ\_PUBLISH\_EXIT provides a publish exit function that allows you to alter the contents of published messages before they are received by<br>subscribers. You can also change the message header or choose to inhibit publication

**>The Publish/Subscribe sample programs**€<br>The publish/subscribe sample programs demonstrate the use of the publish and subscribe features in WebSphere MQ.

The Put sample programs The Put sample programs put messages on a queue using the MQPUT call.

**The Reference Message sample programs**<br>The Reference Message samples allow a large object to be transferred from one node to another (usually on different systems) without the need for the object to be stored on WebSphere MQ queues at either the source or the destination nodes.

**The Request sample programs**<br>The Request sample programs demonstrate client/server processing. The samples are the clients that put request messages on a target server queue that is processed by a server program. They wait for the server program to put a reply message on a reply-to queue.

## The Set sample programs

**>The SSL/TLS sample program**<<br>AMQSSSLC is a sample C program that demonstrates how to use the MQCNO and MQSCO structures to supply SSL or TLS client connection information on the MQCONNX call.

<mark>The Triggering sample programs</mark><br>The function provided in the triggering sample is a subset of that provided in the trigger monitor in the **runmqtrm** program.

#### TUXEDO samples

<mark>Using the SSPI security exit on Windows systems</mark><br>This section describes how to use the SSPI channel-exit programs on Windows systems. The supplied exit code is in two formats: object and source.

## Running the samples using remote queues

You can demonstrate remote queuing by running the samples on connected queue managers.

## Parent topic: Sample WebSphere MQ programs

**This build: January 26, 2011 11:21:16** 

## Notices | Trademarks | Downloads | Library | Support | Feedback

 $\mathbb O$  Copyright IBM Corporation 1999, 2009. All Rights Reserved This topic's URL: fg16990\_

## **4.1.1. Features demonstrated in the sample programs**

The following tables show the techniques demonstrated by the WebSphere® MQ sample programs on systems other than z/OS® (see Sample programs for WebSphere MQ for z/OS). All the samples open and close queues using the MQOPEN and MQCLOSE calls, so these techniques are not listed separately in the tables. See the heading that includes the platform that you are interested in.

## Samples for UNIX systems

Samples for WebSphere MQ for Windows

Visual Basic samples for WebSphere MQ for Windows

Samples for WebSphere MQ for i5/OS

Parent topic: Sample programs (platforms except z/OS)

This build: January 26, 2011 11:21:16

Notices | Trademarks | Downloads | Library | Support | Feedback

 $\overline{\mathbb{C}}$  Copyright IBM Corporation 1999, 2009. All Rights Reserved. This topic's URL: fg17000\_

## **4.1.1.1. Samples for UNIX systems**

Table 1 shows the techniques demonstrated by the sample programs for WebSphere® MQ on UNIX systems. The table lists which C and COBOL source files are provided, and whether a server or client executable is included.

×

Table 1. WebSphere MQ on UNIX sample programs demonstrating use of the MQI (C and COBOL)

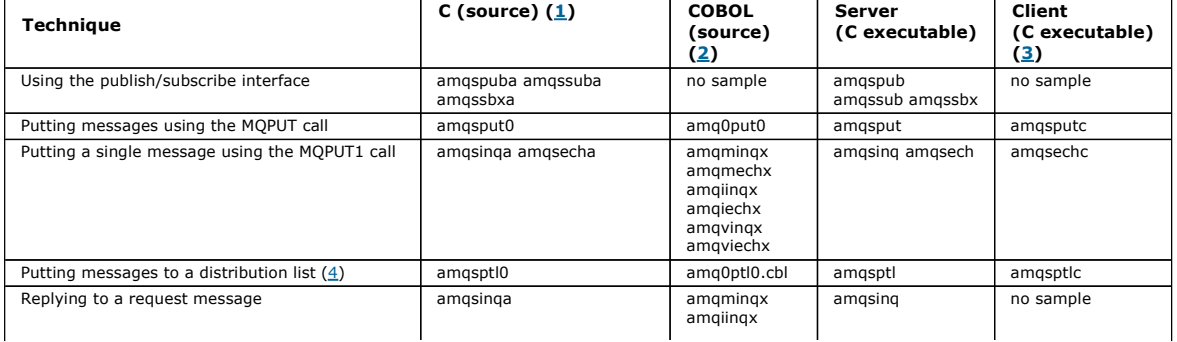

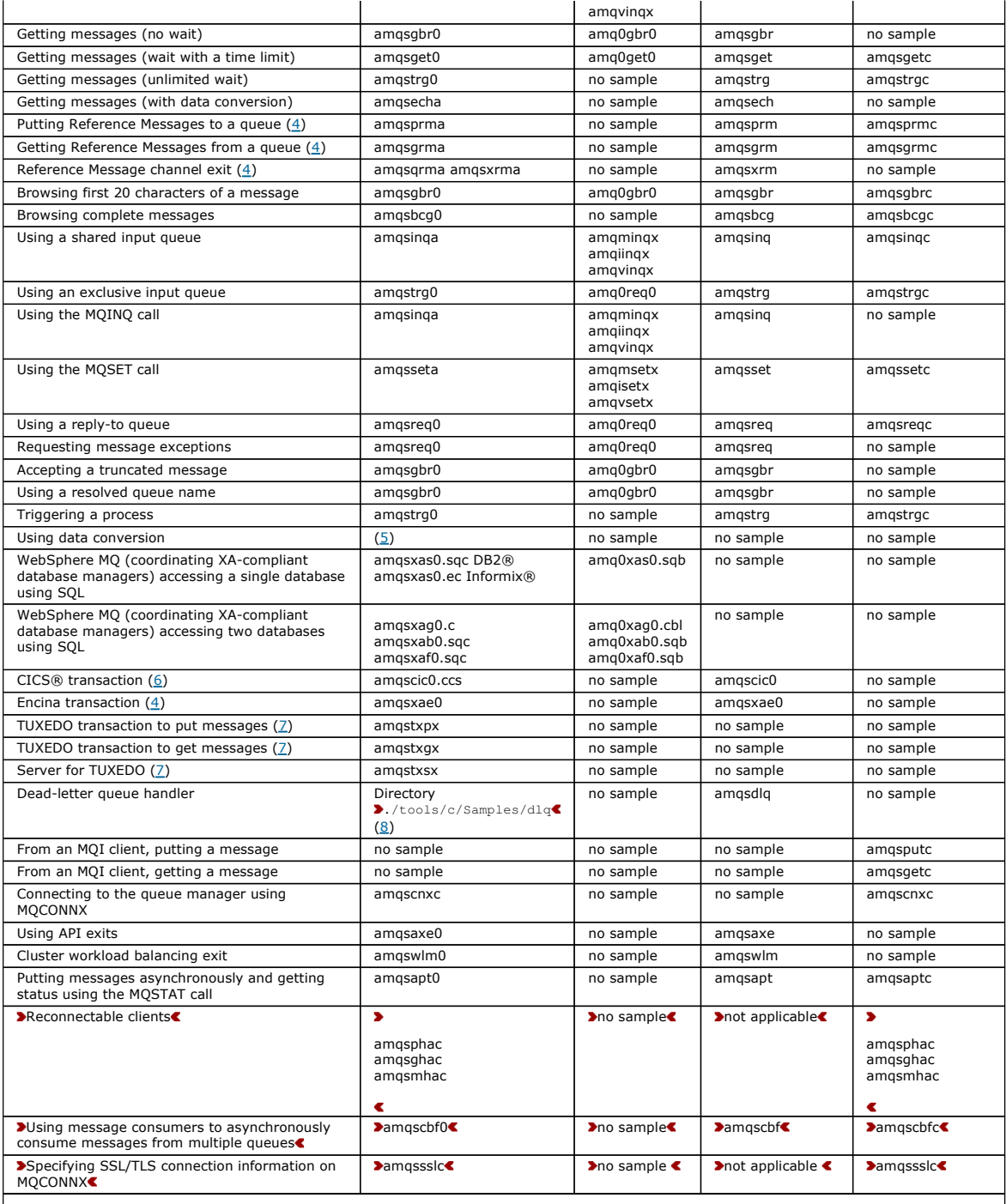

## Notes:

1. The executable version of the WebSphere MQ client samples share the same source as the samples that run in a server environment. 2. Compile programs beginning 'amqm' with the Micro Focus COBOL compiler, those beginning 'amqi' with the IBM® COBOL compiler, and those beginning 'amq0' with either.

3. The executable versions of the WebSphere MQ client samples are not available on WebSphere MQ for HP-UX.

- 4. Supported on WebSphere MQ for AIX®, WebSphere MQ for HP-UX, and WebSphere MQ for Solaris only.
- 5. On WebSphere MQ for AIX, WebSphere MQ for HP-UX, and WebSphere MQ for Solaris this program is called amqsvfc0.c
- 6. CICS is supported by WebSphere MQ for AIX and WebSphere MQ for HP-UX only.
- 7. TUXEDO is not supported by WebSphere MQ for Linux on System p.

8. The source for the dead-letter queue handler is made up of several files and is provided in a separate directory.

Detailed information about support for UNIX systems is available on the WebSphere MQ system requirements page

athttp://www.ibm.com/software/integration/wmq/requirements/.

## ×

Parent topic: Features demonstrated in the sample programs

This build: January 26, 2011 11:21:17

Notices | Trademarks | Downloads | Library | Support | Feedback

Copyright IBM Corporation 1999, 2009. All Rights Reserved. This topic's URL: fg17010\_

# **4.1.1.2. Samples for WebSphere MQ for Windows**

T<u>able 1</u> shows the techniques demonstrated by the sample programs for WebSphere® MQ for Windows. **>**The table lists which C and COBOL source files are<br>provided, and whether a server or client executable is included.**€** 

 $\bar{\textbf{z}}$ 

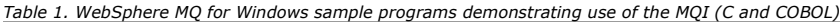

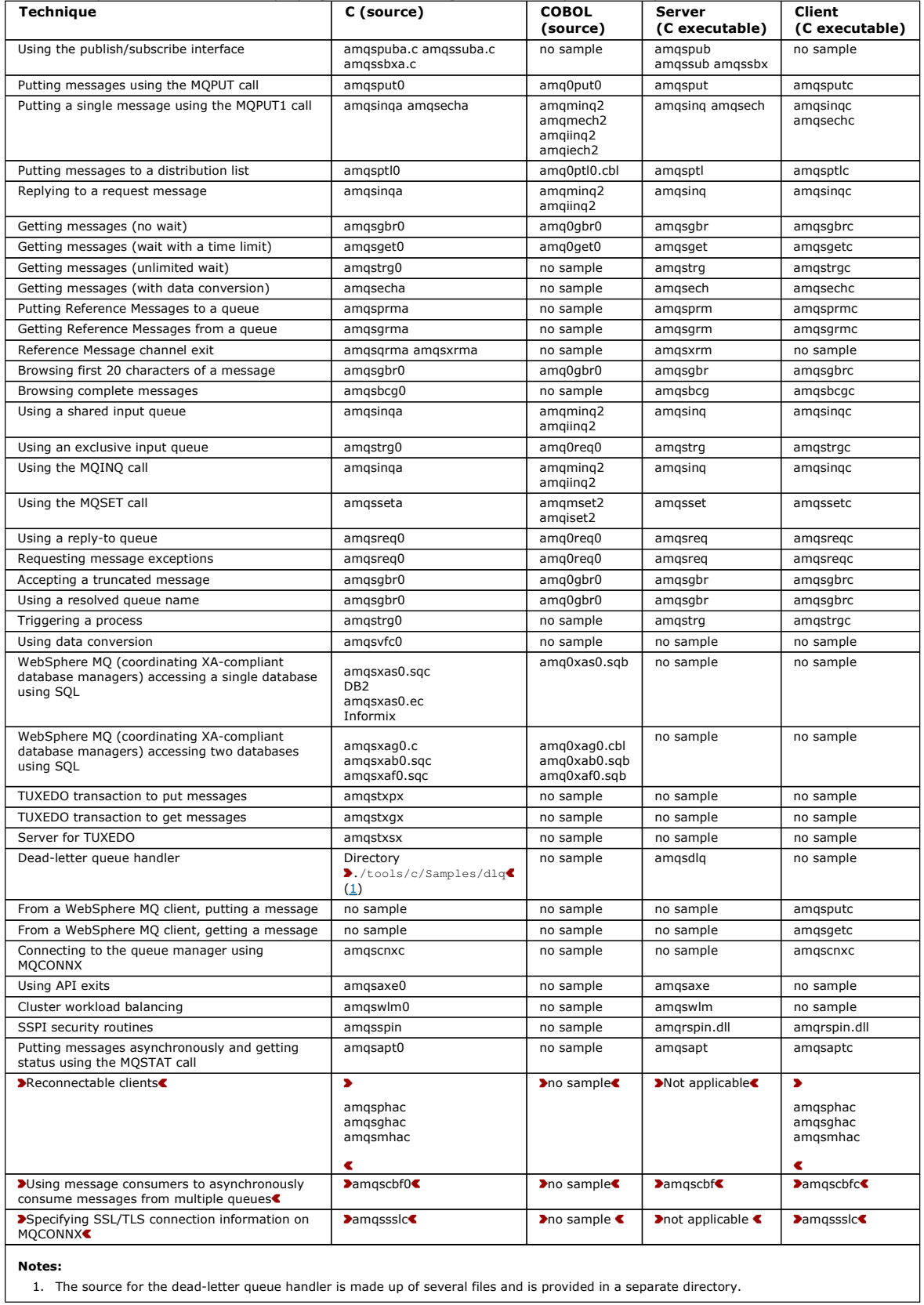

 $\hat{\textbf{C}}$ 

Parent topic: Features demonstrated in the sample programs

This build: January 26, 2011 11:21:19

## Notices | Trademarks | Downloads | Library | Support | Feedback

Copyright IBM Corporation 1999, 2009. All Rights Reserved. This topic's URL: fg17020\_

## **4.1.1.3. Visual Basic samples for WebSphere MQ for Windows**

Table 1 shows the techniques demonstrated by the WebSphere® MQ for Windows sample programs.

A project can contain several files. When you open a project within Visual Basic, the other files are loaded automatically. No executable programs are provided.

All the sample projects, except mqtrivc.vbp, are set up to work with the WebSphere MQ server. To find out how to change the sample projects to work with the WebSphere MQ clients see Preparing Visual Basic programs.

Table 1. WebSphere MQ for Windows sample programs demonstrating use of the MQI (Visual Basic)

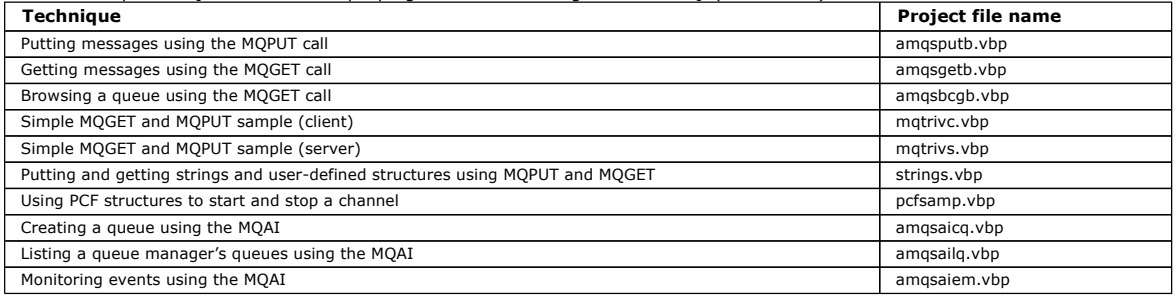

Parent topic: Features demonstrated in the sample programs

**for** This build: January 26, 2011 11:21:19

## Notices | Trademarks | Downloads | Library | Support | Feedback

Copyright IBM Corporation 1999, 2009. All Rights Reserved. This topic's URL: fg17030\_

# **4.1.1.4. Samples for WebSphere MQ for i5/OS**

Table 1. WebSphere MQ for i5/OS sample programs demonstrating use of the MQI (C and COBOL)

Table 1 shows the techniques demonstrated by the WebSphere® MQ for i5/OS® sample programs. Some techniques occur in more than one sample program, but only one program is listed in the table.

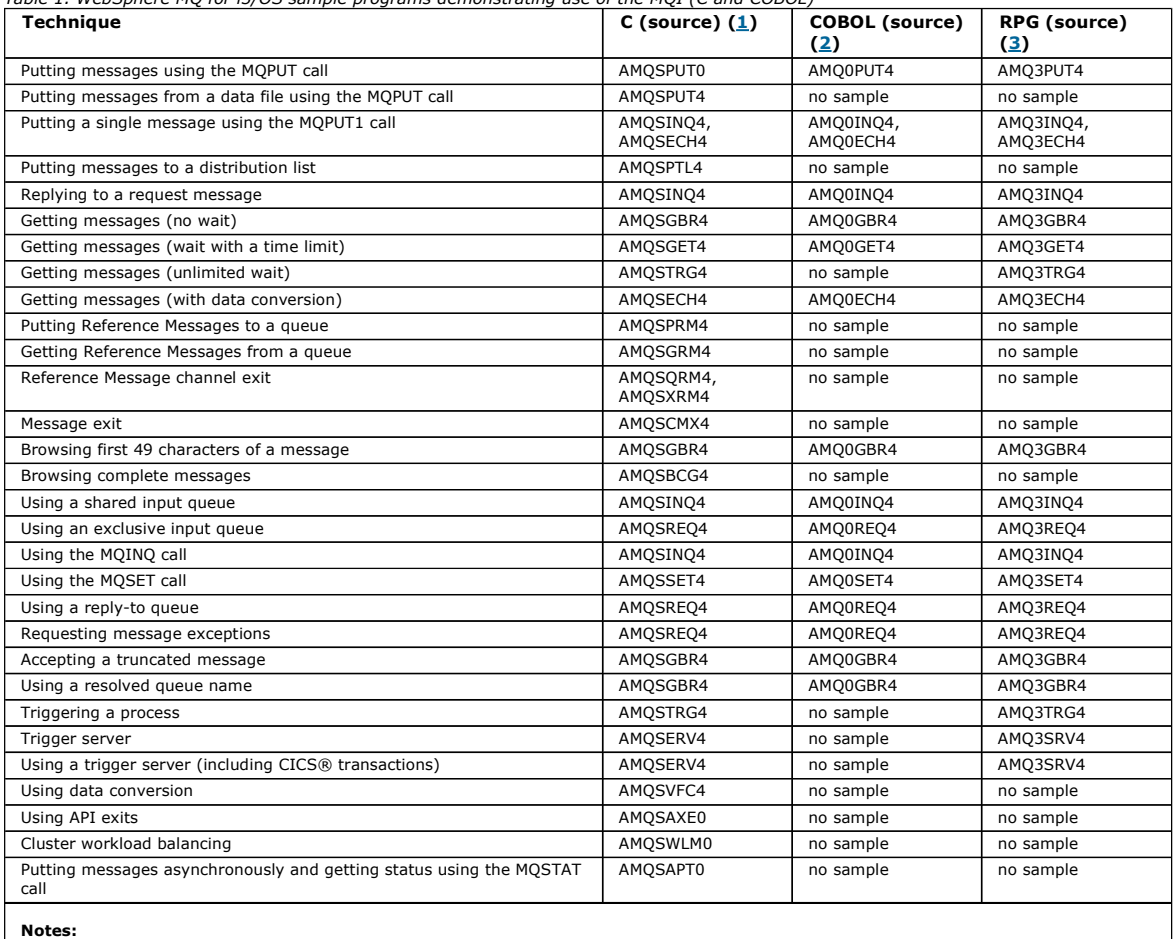

http://127.0.0.1:1085/help/advanced/print.jsp?topic=/com.ibm.mq.csqzal.doc/fg10120... 15/03/2011

- 1. Source for the C samples is in the file QMQMSAMP/QCSRC. Include files exist as members in the file QMQM/H.
- 2. Source for the COBOL samples are in the files QMQMSAMP/QCBLLESRC. The members are named AMQ0xxx4, where xxx indicates the sample function.
- 3. Source for the RPG samples is in QMQMSAMP/QRPGLESRC. Members are named AMQ3xxx4, where xxx indicates the sample function. Copy members exist in QMQM/QRPGLESRC. Each member name has the suffix G.

In addition to these, the WebSphere MQ for i5/OS sample option includes a sample data file, which you use as input to the sample programs, AMQSDATA and sample CL programs that demonstrate administration tasks. The CL samples are described in the WebSphere MQ for i5/OS System Administration Guide. You could use the sample CL program amqsamp4 to create queues to use with the sample programs described in this chapter.

Parent topic: Features demonstrated in the sample programs

This build: January 26, 2011 11:21:20

Notices | Trademarks | Downloads | Library | Support | Feedback

Copyright IBM Corporation 1999, 2009. All Rights Reserved. This topic's URL:  $617040$ 

## **4.1.2. Preparing and running the sample programs**

The following sections help you to find the samples that you need to run on the different platforms.

i5/OS The source for WebSphere MQ for i5/OS® sample programs are provided in library QMQMSAMP as members of QCSRC, QCLSRC, QCBLLESRC, and QRPGLESRC.

## UNIX systems

## Windows systems

Running the sample programs

Parent topic: Sample programs (platforms except z/OS)

This build: January 26, 2011 11:21:20

Notices | Trademarks | Downloads | Library | Support | Feedback

Copyright IBM Corporation 1999, 2009. All Rights Reserved. This topic's URL: fg17050\_

# **4.1.2.1. i5/OS**

The source for WebSphere® MQ for i5/OS® sample programs are provided in library QMQMSAMP as members of QCSRC, QCLSRC, QCBLLESRC, and **ORPGLESRC** 

To run the samples use either the C executable versions, supplied in the library QMQM, or compile them as you would any other WebSphere MQ application. For more information see Running the sample programs.

Parent topic: Preparing and running the sample programs

This build: January 26, 2011 11:21:20

Notices | Trademarks | Downloads | Library | Support | Feedback

Copyright IBM Corporation 1999, 2009. All Rights Reserved. This topic's URL: fg17060\_

# **4.1.2.2. UNIX systems**

Table 1. Where to find the samples for WebSphere MQ on UNIX systems

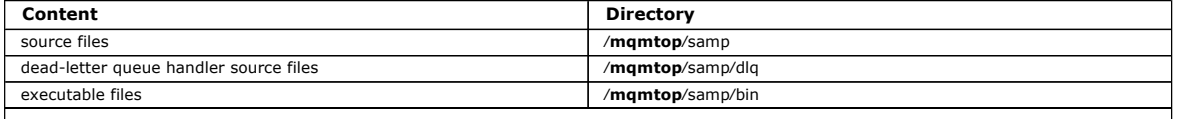

Note: For WebSphere® MQ for AIX® mqmtop is /usr/mqm; for WebSphere MQ for other UNIX systems mqmtop is /opt/mqm.

The WebSphere MQ on UNIX systems sample files are in the directories listed in Table 1 if the defaults were used at installation time. To run the samples, either use the executable versions supplied or compile the source versions as you would any other applications, using an ANSI compiler. For information on how to do this, see Running the sample programs

Parent topic: Preparing and running the sample programs

This build: January 26, 2011 11:21:20

Notices | Trademarks | Downloads | Library | Support | Feedback

C Convright IBM Corporation 1999, 2009. All Rights Reserved. This topic's URL: fg17070\_

## **4.1.2.3. Windows systems**

Table 1. Where to find the samples for WebSphere MQ for Windows Content **Directory** 

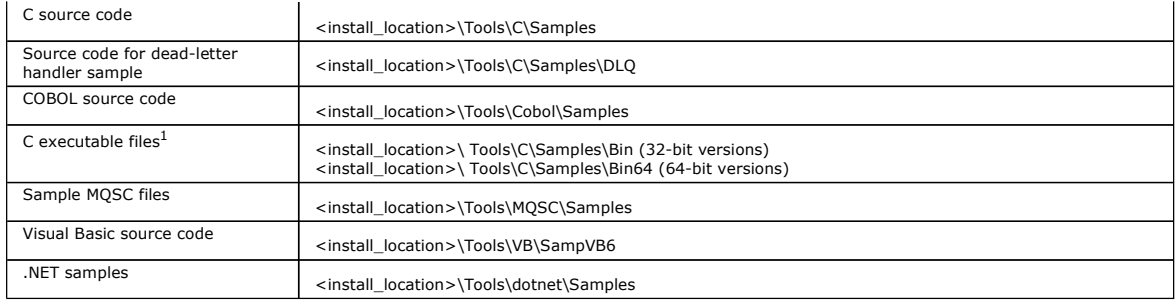

#### Note:

1. 64-bit versions are available of some C executable file samples.

The WebSphere® MQ for Windows sample files are in the directories listed in Table 1 if the defaults were used at installation time; the installation drive defaults to <c:>. To run the samples, either use the executable versions supplied or compile the source versions as you would any other WebSphere MQ for Windows applications. For information on how to do this, see Running the sample programs.

#### Parent topic: Preparing and running the sample programs

This build: January 26, 2011 11:21:21

Notices | Trademarks | Downloads | Library | Support | Feedback

Copyright IBM Corporation 1999, 2009. All Rights Reserved. This topic's URL: fg17080\_

## **4.1.2.4. Running the sample programs**

Before you can run any of the sample programs, create a queue manager and set up the default definitions. This is explained in WebSphere MQ System Administration Guide.

## On all platforms except i5/OS

The samples need a set of queues to work with. Either use your own queues or run the sample MQSC file amqscos0.tst to create a set.

### On i5/OS

You can use your own queues when you run the samples, or you can run the sample program AMQSAMP4 to create some sample queues. The source for this program is shipped in file QCLSRC in library QMQMSAMP. It can be compiled using the CRTCLPGM command.

**Length of queue name**<br>For the COBOL sample programs, when you pass queue names as parameters, you must provide 48 characters, padding with blank characters if necessary. Anything other than 48 characters causes the program to fail with reason code 2085.

<mark>Inquire, Set, and Echo examples</mark><br>For the Inquire, Set, and Echo examples, the sample definitions trigger the C versions of these samples.

Parent topic: Preparing and running the sample programs

This build: January 26, 2011 11:21:21

Notices | Trademarks | Downloads | Library | Support | Feedback

 $\mathbb{\mathbb{C}}$  Copyright IBM Corporation 1999, 2009. All Rights Reserved. This topic's URL: fg17090\_

## **4.1.2.4.1. On all platforms except i5/OS®**

The samples need a set of queues to work with. Either use your own queues or run the sample MQSC file amqscos0.tst to create a set.

To do this on UNIX systems, enter:

runmqsc QManagerName <amqscos0.tst >⁄tmp⁄sampobj.out

Check the sampobj.out file to ensure that there are no errors.

To do this on Windows systems enter:

runmqsc QManagerName <amqscos0.tst > sampobj.out

Check the sampobj.out file to ensure that there are no errors. This file is in your current directory.

You can now run the sample applications. Enter the name of the sample application followed by any parameters, for example:

amqsput myqueue qmanagername

where myqueue is the name of the queue on which the messages are going to be put, and qmanagername is the queue manager that owns myqueue.

See the description of the individual samples for information on the parameters that each of them expects.

## Parent topic: Running the sample programs

This build: January 26, 2011 11:21:21

Notices | Trademarks | Downloads | Library | Support | Feedback

 $\mathbb O$  Copyright IBM Corporation 1999, 2009. All Rights Reserved. This topic's URL: fg17100\_

## **4.1.2.4.2. On i5/OS®**

You can use your own queues when you run the samples, or you can run the sample program AMQSAMP4 to create some sample queues. The source for this

program is shipped in file QCLSRC in library QMQMSAMP. It can be compiled using the CRTCLPGM command.

To call one of the sample programs using data from member PUT in file AMQSDATA of library QMQMSAMP, use a command like:

CALL PGM(QMQM/AMQSPUT4) PARM('QMQMSAMP/AMQSDATA(PUT)')

The sample data only applies to the C/400® sample programs.

Note: For a compiled module to use the IFS file system, specify the option SYSIFCOPT(\*IFSIO) on CRTCMOD, then the file name, passed as a parameter, must be specified in the following format:

home/me/myfile

Parent topic: Running the sample programs

This build: January 26, 2011 11:21:21

Notices | Trademarks | Downloads | Library | Support | Feedback

Copyright IBM Corporation 1999, 2009. All Rights Reserved. This topic's URL:  $fq17110$ 

## **4.1.2.4.3. Length of queue name**

For the COBOL sample programs, when you pass queue names as parameters, you must provide 48 characters, padding with blank characters if necessary. Anything other than 48 characters causes the program to fail with reason code 2085.

Parent topic: Running the sample programs

#### **Et This build: January 26, 2011 11:21:21**

Notices | Trademarks | Downloads | Library | Support | Feedback

Copyright IBM Corporation 1999, 2009. All Rights Reserved. **Dic's URL:**  $f(17120)$ 

# **4.1.2.4.4. Inquire, Set, and Echo examples**

For the Inquire, Set, and Echo examples, the sample definitions trigger the C versions of these samples.

If you want the COBOL versions you must change the process definitions:

- SYSTEM.SAMPLE.INQPROCESS
- SYSTEM.SAMPLE.SETPROCESS
- · SYSTEM.SAMPLE.ECHOPROCESS

On Windows systems and UNIX do this by editing the amqscos0.tst file and changing the C executable file names to the COBOL executable file names before using the runmqsc command above.

On i5/OS®, you can use the CHGMQMPRC command (described in the <u>WebSphere MQ for i5/OS System Administration Guide</u>), or edit and run AMQSAMP4<br>with the alternative definition.

### Parent topic: Running the sample programs

This build: January 26, 2011 11:21:21

Notices | Trademarks | Downloads | Library | Support | Feedback

Copyright IBM Corporation 1999, 2009. All Rights Reserved. This topic's URL: fg17130\_

# **4.1.3. The API exit sample program**

The sample API exit generates an MQI trace to a user-specified file with a prefix defined in the MQAPI\_TRACE\_LOGFILE environment variable. For more information about API exits, see Using and writing API exits.

Source

amqsaxe0.c

Binary

amqsaxe

## Configuring for the sample exit

Parent topic: Sample programs (platforms except z/OS)

This build: January 26, 2011 11:21:32

Notices | Trademarks | Downloads | Library | Support | Feedback

 $\overline{\mathbb{O}}$  Copyright IBM Corporation 1999, 2009. All Rights Reserved. This topic's URL: fg17950\_

## **4.1.3.1. Configuring for the sample exit**

- 1. Add the following to the qm.ini file (or the registry on Windows). See the WebSphere MO System Administration Guide for how to do this. Platforms other than Windows
	- ApiExitLocal: Sequence=100 Function=EntryPoint Module=install\_dir/samp/bin/amqsaxe Name=SampleApiExit

where  $\text{install}$  dir is the directory where WebSphere® MQ was installed.

#### **Windows**

ApiExitLocal: Sequence=100  $\begin{array}{l} \texttt{Function} = \texttt{EntryPoint} \\ \texttt{Module} = \textit{install\_dir} \end{array}$  $\_dir\Tools\c\Samp$ amples\bin\amqsaxe Name=SampleApiExit

where  $\text{install\_dir}$  is the directory where WebSphere MQ was installed.

2. Set the environment variable

MQAPI\_TRACE\_LOGFILE=/tmp/MqiTrace

3. Run your application.

Output files will appear in the /tmp directory with names like: MqiTrace.<pid>.<tid>.log

Parent topic: The API exit sample program

**This build: January 26, 2011 11:21:32** 

Notices | Trademarks | Downloads | Library | Support | Feedback

Copyright IBM Corporation 1999, 2009. All Rights Reserved. This topic's URL: fg17960\_ ś

**4.1.4. The Asynchronous consume sample program** 

The amqscbf sample program demonstrates the use of MQCB and MQCTL to consume messages from multiple queues asynchronously.

amqscbf is provided as C source code, and a binary client and server executable on Windows and Unix platforms.

The program is started from the command line and takes the following optional parameters:

Usage: [Options] <Queue Name> { <Queue Name> } where Options are: -m <Queue Manager Name>

- 
- -o <Open options> -r <Reconnect Type>
	- d Reconnect Disabled
	- r Reconnect m Reconnect Queue Manager

Provide more than one queue name to read messages from multiple queues (a maximum of ten queues are supported by the sample.)

Note: Reconnect type is only valid for client programs.

#### **Example**

The example shows amqscbf run as a server program reading one message from  $QL1$  and then being stopped.

Use WebSphere MQ Explorer to put a test message on  $QL1$ . Stop the program by pressing enter.

```
C:\>amqscbf QL1 
Sample AMQSCBF0 start 
Press enter to end 
Message Call (9 Bytes) : 
Message 1
```
Sample AMQSCBF0 end

## **What amqscbf demonstrates**

The sample shows how to read messages from multiple queues in the order of their arrival. This would require a lot more code using synchronous MQGET. In the case of asynchronous consume, no polling is required, and thread and storage management is performed by WebSphere MQ. A "real world" example would need to deal with errors; in the sample errors are written out to the console.

#### The sample code has the following steps,

- 1. Define the single message consumption callback function,
	- void MessageConsumer(MQHCONN hConn,<br>MOMD \* pMsqDe MQMD \* pMsgDesc, MQGMO \* pGetMsgOpts, MQBYTE \* Buffer,<br>MQCBC \* pContext)
	- { ... }

2. Connect to the queue manager,

MQCONNX(QMName,&cno,&Hcon,&CompCode,&CReason);

3. Open the input queues, and associate each one with the MessageConsumer callback function,

 MQOPEN(Hcon,&od,O\_options,&Hobj,&OpenCode,&Reason); cbd.CallbackFunction = MessageConsumer;

MQCB(Hcon,MQOP\_REGISTER,&cbd,Hobj,&md,&gmo,&CompCode,&Reason);

cbd.CallbackFunction does not need to be set for each queue; it is an input-only field. But you could associate a different callback function with each queue.

4. Start consumption of the messages,

MQCTL(Hcon,MQOP\_START,&ctlo,&CompCode,&Reason);

- 5. Wait until the user has pressed enter and then stop consumption of messages, MQCTL(Hcon,MQOP\_STOP,&ctlo,&CompCode,&Reason);
- 6. Finally disconnect from the queue manager,

MQDISC(&Hcon,&CompCode,&Reason);

Parent topic: Sample programs (platforms except z/OS)

This build: January 26, 2011 11:22:06

Notices | Trademarks | Downloads | Library | Support | Feedback

Copyright IBM Corporation 1999, 2009. All Rights Reserved. This topic's URL: fg19965\_

# **4.1.5. The Asynchronous Put sample program**

The asynchronous put sample program puts messages on a queue using the asynchronous MQPUT call and then retrieves status information using the<br>MQSTAT call. See <u>Features demonstrated in the sample programs</u> for the name of

## Running the amqsapt sample

Design of the Asynchronous Put sample program

The program uses the MQOPEN call with the output options supplied, or with the MQOO\_OUTPUT and MQOO\_FAIL\_IF\_QUIESCING options to open the target queue for putting messages.

Parent topic: Sample programs (platforms except z/OS)

This build: January 26, 2011 11:22:05

Notices | Trademarks | Downloads | Library | Support | Feedback

Copyright IBM Corporation 1999, 2009. All Rights Reserved. This topic's URL: fg19960\_

## **4.1.5.1. Running the amqsapt sample**

This programs takes up to 6 parameters:

- 1. The name of the target queue (required)
- 2. The name of the queue manager (optional)
- 3. Open options (optional)
- 4. Close options (optional)
- 5. The name of the target queue manager (optional)
- 6. The name of the dynamic queue (optional)

If a queue manager is not specified, amqsapt connects to the default queue manager.

Parent topic: The Asynchronous Put sample program

This build: January 26, 2011 11:22:06

Notices | Trademarks | Downloads | Library | Support | Feedback

 $\overline{\mathbb{O}}$  Copyright IBM Corporation 1999, 2009. All Rights Reserved. This topic's URL: fg19970\_

# **4.1.5.2. Design of the Asynchronous Put sample program**

The program uses the MQOPEN call with the output options supplied, or with the MQOO\_OUTPUT and MQOO\_FAIL\_IF\_QUIESCING options to open the target queue for putting messages.

If it cannot open the queue, the program outputs an error message containing the reason code returned by the MQOPEN call. To keep the program simple,<br>on this and on subsequent MQI calls, the program uses default values for

For each line of input, the program reads the text into a buffer and uses the MQPUT call with MQPMO\_ASYNC\_REPONSE to create a datagram message<br>containing the text of that line and asynchronously put it to the target queue. fails. If the program reaches the end of the input, it closes the queue using the MQCLOSE call.

The program then issues the MQSTAT call, returning an MQSTS structure, and displays messages containing the number of messages put successfully, the number of messages put with a warning, and the number of failures.

Parent topic: The Asynchronous Put sample program

This build: January 26, 2011 11:22:06 Notices | Trademarks | Downloads | Library | Support | Feedback

Copyright IBM Corporation 1999, 2009. All Rights Reserved. This topic's URL:

fg19980\_

## **4.1.6. The Browse sample programs**

The Browse sample programs browse messages on a queue using the MQGET call.

See Features demonstrated in the sample programs for the names of these programs.

## UNIX systems and Windows systems

<mark>i5/OS</mark><br>Each program retrieves copies of all the messages on the queue that you specify when you call the program; the messages remain on the queue.

Design of the Browse sample program

The program opens the target queue using the MQOPEN call with the MQOO\_BROWSE option. If it cannot open the queue, the program outputs an error message containing the reason code returned by the MQOPEN call.

Parent topic: Sample programs (platforms except z/OS)

**This build: January 26, 2011 11:21:22** 

Notices | Trademarks | Downloads | Library | Support | Feedback

 $\mathbb O$  Copyright IBM Corporation 1999, 2009. All Rights Reserved This topic's URL: fg17230\_

## **4.1.6.1. UNIX systems and Windows systems**

The C version of the program takes 2 parameters

- 1. The name of the source queue (necessary)
- 2. The name of the queue manager (optional)

If a queue manager is not specified, it connects to the default one. For example, enter one of the following:

- amqsgbr myqueue qmanagername
- amqsgbrc myqueue qmanagername
- amq0gbr0 myqueue

where myqueue is the name of the queue that the messages will be viewed from, and **qmanagername** is the queue manager that owns myqueue.

If you omit the **qmanagername**, when running the C sample, it assumes that the default queue manager owns the queue.

The COBOL version does not have any parameters. It connects to the default queue manager and when you run it you are prompted: Please enter the name of the target queue

Only the first 50 characters of each message are displayed, followed by  $- -$  - truncated when this is the case.

Parent topic: The Browse sample programs

**This build: January 26, 2011 11:21:23** 

Notices | Trademarks | Downloads | Library | Support | Feedback

 $\overline{\mathbb{O}}$  Convright IBM Corporation 1999, 2009. All Rights Reserved. This topic's URL: fg17240\_

## **4.1.6.2. i5/OS®**

Each program retrieves copies of all the messages on the queue that you specify when you call the program; the messages remain on the queue.

You can use the supplied queue SYSTEM.SAMPLE.LOCAL; run the Put sample program first to put some messages on the queue. You can use the queue SYSTEM.SAMPLE.ALIAS, which is an alias name for the same local queue. The program continues until it reaches the end of the queue or an MQI call fails.

The C samples let you specify the queue manager name, generally as the second parameter, in a similar fashion to the Windows systems samples. For example:

CALL PGM(QMQM/AMQSTRG4) PARM('SYSTEM.SAMPLE.TRIGGER' 'QM01')

If a queue manager is not specified, it connects to the default one. This is also relevant to the RPG samples. However, with the RPG samples you must supply a queue manager name rather than allowing it to default. Parent topic: The Browse sample programs

This build: January 26, 2011 11:21:23

Notices | Trademarks | Downloads | Library | Support | Feedback

Copyright IBM Corporation 1999, 2009. All Rights Reserved. This topic's URL: fg17250\_

## **4.1.6.3. Design of the Browse sample program**

The program opens the target queue using the MQOPEN call with the MQOO\_BROWSE option. If it cannot open the queue, the program outputs an error message containing the reason code returned by the MQOPEN call.

For each message on the queue, the program uses the MQGET call to copy the message from the queue, then displays the data contained in the message. The MQGET call uses these options:

#### MQGMO\_BROWSE\_NEXT

After the MQOPEN call, the browse cursor is positioned logically before the first message in the queue, so this option causes the first message to be returned when the call is first made.

### MOGMO\_NO\_WAIT

The program does not wait if there are no messages on the queue.

#### MQGMO\_ACCEPT\_TRUNCATED\_MSG

The MQGET call specifies a buffer of fixed size. If a message is longer than this buffer, the program displays the truncated message, together with a warning that the message has been truncated.

The program demonstrates how you must clear the MsgId and CorrelId fields of the MOMD structure after each MOGET call, because the call sets these fields to the values contained in the message it retrieves. Clearing these fields means that successive MQGET calls retrieve messages in the order in which the messages are held in the queue.

The program continues to the end of the queue; at this point the MQGET call returns the MQRC\_NO\_MSG\_AVAILABLE reason code and the program displays a warning message. If the MQGET call fails, the program displays an error message that contains the reason code.

The program then closes the queue using the MQCLOSE call.

Parent topic: The Browse sample programs

This build: January 26, 2011 11:21:23

Notices | Trademarks | Downloads | Library | Support | Feedback

Copyright IBM Corporation 1999, 2009. All Rights Reserved. This topic's URL: fg17260\_

## **4.1.7. The Browser sample program**

The Browser sample program reads and writes both the message descriptor and the message content fields of all the messages on a queue.

The sample program is written as a utility, not just to demonstrate a technique. See Features demonstrated in the sample programs for the names of these programs.

This program takes these parameters:

- 1. The name of the source queue
- 2. The name of the queue manager
- 3. An optional parameter for properties.

The first two input parameters for this program are mandatory. For example, enter one of the following:

- amqsbcg myqueue qmanagername
- amqsbcgc myqueue qmanagername

where myqueue is the name of the queue on which the messages are going to be browsed, and qmanagername is the queue manager that owns myqueue.

- It reads each message from the queue and writes the following to stdout:
	- Formatted message descriptor fields
	- Message data (dumped in hex and, where possible, character format)

Permissible values for the property parameter are:

## Value Behavior

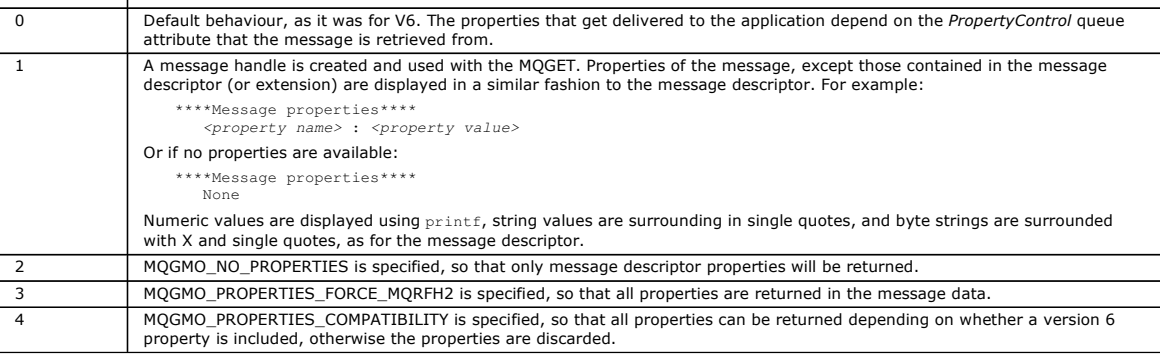

The program is restricted to printing the first 65535 characters of the message, and fails with the reason truncated msg if a longer message is read.

See the WebSphere MO System Administration Guide for an example of the output from this utility.

## Parent topic: Sample programs (platforms except z/OS)

This build: January 26, 2011 11:21:23

Notices | Trademarks | Downloads | Library | Support | Feedback

C Convright IBM Corporation 1999, 2009. All Rights Reserved. This topic's URL: fg17270\_

## **4.1.8. The CICS transaction sample**

A sample CICS® transaction program is provided, named amqscic0.ccs for source code and amqscic0 for the executable version. You can build transactions using the standard CICS facilities.

See Building a WebSphere MQ application for details on the commands needed for your platform.

The transaction reads messages from the transmission queue SYSTEM.SAMPLE.CICS.WORKQUEUE on the default queue manager and places them onto the local queue, the name of which is contained in the transmission header of the message. Any failures are sent to the queue SYSTEM.SAMPLE.CICS.DLQ.

Note: You can use a sample MOSC script amgscic0.tst to create these queues and sample input queues.

Parent topic: Sample programs (platforms except z/OS)

This build: January 26, 2011 11:21:30

Notices | Trademarks | Downloads | Library | Support | Feedback

Copyright IBM Corporation 1999, 2009. All Rights Reserved. This topic's URL: fg17800\_

## **4.1.9. The Connect sample program**

The Connect sample program allows you to explore the MQCONNX call and its options from a client. The sample connects to the queue manager using the<br>MQCONNX call, inquires about the name of the queue manager using the MQINQ

Note: The Connect sample program is a client sample. You can compile and run it on a server but the function is meaningful only on a client, and only client executables are supplied.

Running the amqscnxc sample
Parent topic: Sample programs (platforms except z/OS)

**This build: January 26, 2011 11:21:31** 

Notices | Trademarks | Downloads | Library | Support | Feedback

 $\overline{\mathbb{O}}$  Copyright IBM Corporation 1999, 2009. All Rights Rese This topic's URL: fg17930\_

## **4.1.9.1. Running the amqscnxc sample**

The command-line syntax of the Connect sample program is:

amqscnxc [-x ConnName [-c SvrconnChannelName]] [QMgrName]

The parameters are optional and their order is not important with the exception of QMgrName, which, if specified, must come last. The parameters are:

#### ConnName

The TCP/IP connection name of the server queue manager

#### SvrconnChannelName

The name of the server connection channel

#### **OMarName**

The name of the target queue manager

If you do not specify the TCP/IP connection name, MQCONNX is issued with the ClientConnPtr set to NULL. If you specify the TCP/IP connection name but not the server connection channel (the reverse is not allowed), the sample uses the name SYSTEM.DEF.SVRCONN. If you do not specify the target queue<br>manager, the sample connects to whichever queue manager is listening at th

Note: If you enter a question mark as the only parameter, or if you enter incorrect parameters, you get a message explaining how to use the program.

If you run the sample with no command-line options, the contents of the MQSERVER environment variable are used to determine the connection information. (In this example MQSERVER is set to SYSTEM.DEF.SVRCONN⁄TCP⁄machine.site.company.com.) You see output like this:

```
Sample AMQSCNXC start 
Connecting to the default queue manager 
with no client connection information specified. 
Connection established to queue manager machine
```
Sample AMQSCNXC end

If you run the sample and provide a TCP/IP connection name and a server connection channel name but no target queue manager name, like this:

amqscnxc -x machine.site.company.com -c SYSTEM.ADMIN.SVRCONN

the default queue manager name is used and you see output like this:

Sample AMQSCNXC start Connecting to the default queue manager using the server connection channel SYSTEM.ADMIN.SVRCONN<br>on connection name machine.site.company.com.<br>Connection established to queue manager MACHINE

Sample AMQSCNXC end

#### If you run the sample and provide a TCP/IP connection name and a target queue manager name, like this:

amqscnxc -x machine.site.company.com MACHINE

## you see output like this:

Sample AMQSCNXC start Connecting to queue manager MACHINE using the server connection channel SYSTEM.DEF.SVRCONN on connection name machine.site.company.com. Connection established to queue manager MACHINE

Sample AMQSCNXC end

Parent topic: The Connect sample program

This build: January 26, 2011 11:21:32

Notices | Trademarks | Downloads | Library | Support | Feedback

 $\overline{\mathbb{O}}$  Convright IBM Corporation 1999, 2009. All Rights Reserved. This topic's URL: fg17940\_

## **4.1.10. The Data-Conversion sample program**

The data-conversion sample program is a skeleton of a data conversion exit routine.

See Features demonstrated in the sample programs for the names of these programs.

#### Design of the data-conversion sample

Each data-conversion exit routine converts a single named message format. This skeleton is intended as a wrapper for code fragments generated by the data-conversion exit generation utility program.

Parent topic: Sample programs (platforms except z/OS)

This build: January 26, 2011 11:21:27

Notices | Trademarks | Downloads | Library | Support | Feedback

Copyright IBM Corporation 1999, 2009. All Rights Reserved. This topic's URL: fg17610\_

## **4.1.10.1. Design of the data-conversion sample**

Each data-conversion exit routine converts a single named message format. This skeleton is intended as a wrapper for code fragments generated by the

data-conversion exit generation utility program.

The utility produces one code fragment for each data structure; several such structures make up a format, so several code fragments are added to this skeleton to produce a routine to do data conversion of the entire format.

The program then checks whether the conversion is a success or failure, and returns the values required to the caller.

Parent topic: The Data-Conversion sample program

This build: January 26, 2011 11:21:27

Notices | Trademarks | Downloads | Library | Support | Feedback

 $\overline{\mathbb{C}}$  Copyright IBM Corporation 1999, 2009. All Rights Reserved. .<br>Dic's URL: fg17620\_

## **4.1.11. Database coordination samples**

Two samples are provided that demonstrate how WebSphere® MQ can coordinate both WebSphere MQ updates and database updates within the same unit of work:

- 1. AMQSXAS0 (in C) or AMQ0XAS0 (in COBOL), which updates a single database within a WebSphere MQ unit of work.
- 2. AMQSXAG0 (in C) or AMQ0XAG0 (in COBOL), AMQSXAB0 (in C) or AMQ0XAB0 (in COBOL), and AMQSXAF0 (in C) or AMQ0XAF0 (in COBOL), which together update two databases within a WebSphere MQ unit of work, showing how multiple databases can be accessed. These samples are provided to<br>show the use of the MQBEGIN call, mixed SQL and WebSphere MQ calls, and where

Figure 1 shows how the samples provided are used to update databases:

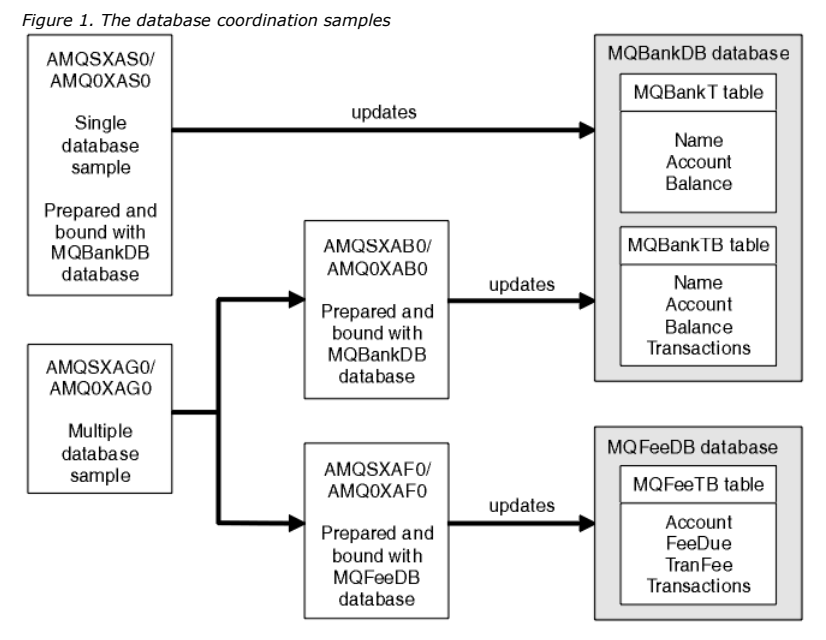

The programs read a message from a queue (under syncpoint), then, using the information in the message, obtain the relevant information from the database and update it. The new status of the database is then printed.

The program logic is as follows:

- 1. Use the name of the input queue from the program argument
- 2. Connect to the default queue manager (or optionally the supplied name in C) using MQCONN
- 3. Open a queue (using MQOPEN) for input while there are no failures
- 4. Start a unit of work using MQBEGIN
- 5. Get the next message (using MQGET) from the queue under syncpoint
- 6. Get information from databases
- 7. Update information from databases
- 8. Commit changes using MOCMIT
- 9. Print updated information (no message being available counts as a failure, and the loop ends)
- 10. Close the queue using MQCLOSE
- 11. Disconnect from the queue using MQDISC

SQL cursors are used in the samples, so that reads from the databases (that is, multiple instances) are locked while a message is being processed, allowing<br>multiple instances of these programs to run simultaneously. The cu

The single database sample (AMQSXAS0 or AMQ0XAS0) has no SQL CONNECT statements and the connection to the database is implicitly made by WebSphere MQ with the MQBEGIN call. The multiple database sample (AMQSXAG0 or AMQ0XAG0, AMQSXAB0 or AMQ0XAB0, and AMQSXAF0 or AMQ0XAF0)<br>has SQL CONNECT statements, as some database products allow only one active connection accessing a single database in multiple database products, the SQL CONNECT statements can be removed.

The samples are prepared with the IBM® DB2® database product, so you might need to modify them to work with other database products.

The SQL error checking uses routines in UTIL.C and CHECKERR.CBL supplied by DB2. These must be compiled or replaced before compiling and linking.

Note: If you are using the Micro Focus COBOL source CHECKERR.MFC for SQL error checking, you must change the program ID to uppercase, that is CHECKERR, for AMQ0XAS0 to link correctly.

Creating the databases and tables Create the databases and tables before compiling the samples.

**Precompiling, compiling, and linking the samples**<br>Precompile the .SQC files (in C) and .SQB files (in COBOL), and bind them against the appropriate database to produce the .C or .CBL files. To do this,<br>use the usual metho

Running the samples

Parent topic: Sample programs (platforms except z/OS)

## This build: January 26, 2011 11:21:29

Notices | Trademarks | Downloads | Library | Support | Feedback

Copyright IBM Corporation 1999, 2009. All Rights Reserved. This topic's URL: fg17710\_

# **4.1.11.1. Creating the databases and tables**

Create the databases and tables before compiling the samples.

To create the databases, use the usual method for your database product, for example:

DB2 CREATE DB MQBankDB DB2 CREATE DB MQFeeDB

## Create the tables using SQL statements as follows:

#### In C:

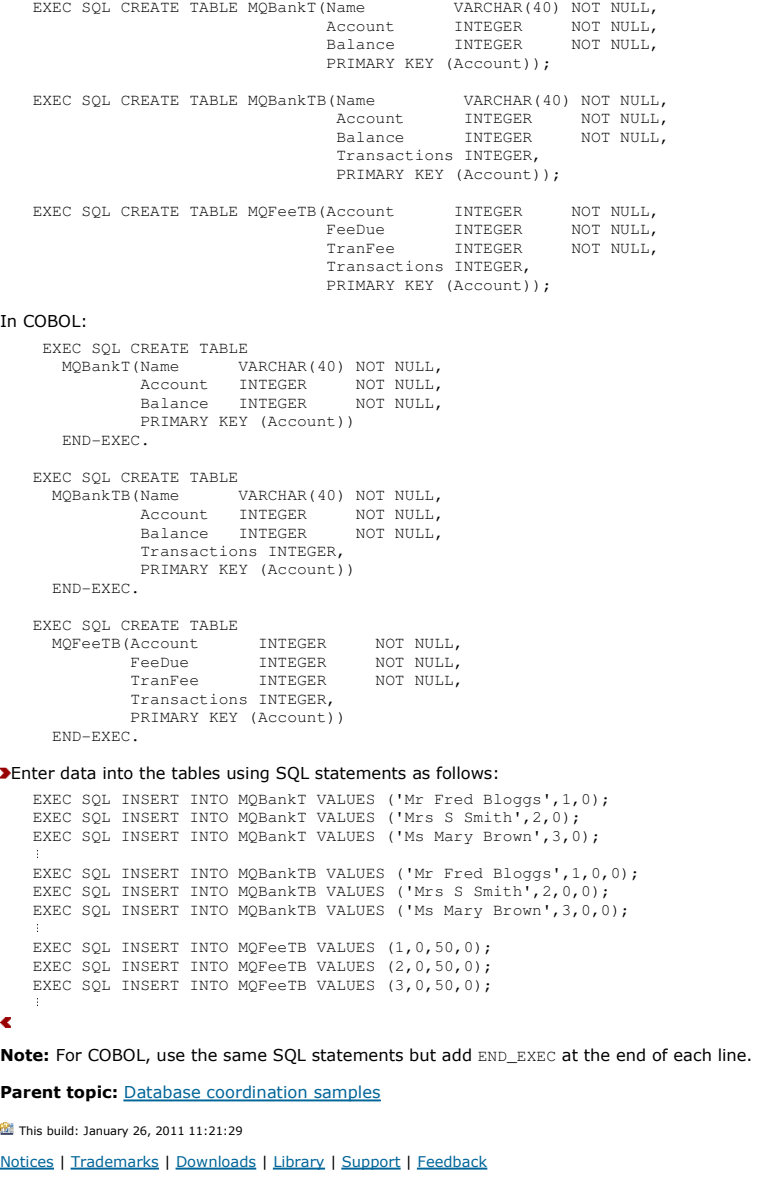

Copyright IBM Corporation 1999, 2009. All Rights Reserved. This topic's URL: fg17720\_

# **4.1.11.2. Precompiling, compiling, and linking the samples**

Precompile the .SQC files (in C) and .SQB files (in COBOL), and bind them against the appropriate database to produce the .C or .CBL files. To do this, use the usual method for your database product, as shown below.

Precompiling in C

Precompiling in COBOL

Compiling and linking

**Parent topic:** Database coordination samples

This build: January 26, 2011 11:21:29

Notices | Trademarks | Downloads | Library | Support | Feedback

Copyright IBM Corporation 1999, 2009. All Rights Reserved. This topic's URL: fg17730\_

# **4.1.11.2.1. Precompiling in C**

```
db2 connect to MQBankDB 
db2 prep AMQSXAS0.SQC 
db2 connect reset 
     db2 connect to MQBankDB 
     db2 prep AMQSXAB0.SQC 
db2 connect reset 
     db2 connect to MQFeeDB 
     db2 prep AMQSXAF0.SQC 
db2 connect reset 
Parent topic: Precompiling, compiling, and linking the samples
This build: January 26, 2011 11:21:29
```
Notices | Trademarks | Downloads | Library | Support | Feedback

Copyright IBM Corporation 1999, 2009. All Rights Reserved. This topic's URL: fg17740\_

# **4.1.11.2.2. Precompiling in COBOL**

```
db2 connect to MQBankDB 
    db2 prep AMQ0XAS0.SQB bindfile target ibmcob 
    db2 bind AMQ0XAS0.BND 
    db2 connect reset 
    db2 connect to MQBankDB 
db2 prep AMQ0XAB0.SQB bindfile target ibmcob 
db2 bind AMQ0XAB0.BND 
    db2 connect reset 
    db2 connect to MQFeeDB 
    db2 prep AMQ0XAF0.SQB bindfile target ibmcob 
db2 bind AMQ0XAF0.BND 
    db2 connect reset 
Parent topic: Precompiling, compiling, and linking the samples
This build: January 26, 2011 11:21:29
Notices | Trademarks | Downloads | Library | Support | Feedback
```
Copyright IBM Corporation 1999, 2009. All Rights Reserved. This topic's URL: fg17750\_

# **4.1.11.2.3. Compiling and linking**

The following sample commands use the symbol <DB2TOP>. <DB2TOP> represents the installation directory for the DB2® product.

- On AIX® the directory path is:
	- /usr/lpp/db2\_05\_00
- On HP-UX and Solaris the directory path is:

/opt/IBMdb2/V5.0

 On Windows systems the directory path depends on the path chosen when installing the product. If you chose the default settings the path is: c:\sqllib

Note: Before issuing the link command on Windows systems, ensure that the LIB environment variable contains paths to the DB2 and WebSphere® MQ libraries.

Copy the following files into a temporary directory:

- The amqsxag0.c file from your WebSphere MQ installation
	- Note: This file can be found in the following directories:
		- $\circ$  On UNIX:

```
<MQMTOP>/samp/xatm
```
- o On Windows systems:
	- <MQMTOP>\tools\c\samples\xatm
- The .c files that you have obtained by precompiling the .sqc source files, amqsxas0.sqc, amqsxaf0.sqc, and amqsxab0.sqc
- The files util.c and util.h from your DB2 installation. Note: These files can be found in the directory: <DB2TOP>/samples/c

Build the object files for each .  $c$  file using the following compiler command for the platform that you are using:

 $\bullet$  AIX

xlc\_r -I<MQMTOP>/inc -I<DB2TOP>/include -c -o <FILENAME>.o <FILENAME>.c

 $-HP-UX$ 

cc -Aa +z -I<MQMTOP>/inc -I<DB2TOP>/include -c -o <FILENAME>.o <FILENAME>.c

Solaris

cc -Aa -KPIC -mt -I<MQMTOP>/inc -I<DB2TOP>/include -c -o <FILENAME>.o <FILENAME>.c

Windows systems

cl /c /I<MQMTOP>\tools\c\include /I<DB2TOP>\include <FILENAME>.c

#### Build the amgsxag0 executable using the following link command for the platform that you are using:

 $\bullet$  AIX

xlc\_r -H512 -T512 -L<DB2TOP>/lib -ldb2 -L<MQMTOP>/lib -lmqm util.o amqsxaf0.o amqsxab0.o amqsxag0.o -o amqsxag0

HP-UX Revision 11i

ld -E -L<DB2TOP>/lib -ldb2 -L<MQMTOP>/lib -lmqm -lc -lpthread -lcl /lib/crt0.o util.o amqsxaf0.o amqsxab0.o amqsxag0.o -o amqsxag0

• Solaris

cc -mt -L<DB2TOP>/lib -ldb2 -L<MQMTOP>/lib -lmqm -lmqmzse-lmqmcs -lthread -lsocket -lc -lnsl -ldl util.o amqsxaf0.o amqsxab0.o amqsxag0.o -o amqsxag0

#### Windows systems

link util.obj amqsxaf0.obj amqsxab0.obj amqsxag0.obj mqm.lib db2api.lib /out:amqsxag0.exe

Build the amqsxas0 executable using the following compile and link commands for the platform that you are using:

```
 AIX
```
xlc\_r -H512 -T512 -L<DB2TOP>/lib -ldb2 -L<MQMTOP>/lib -lmqm util.o amqsxas0.o -o amqsxas0

HP-UX Revision 11i

ld -E -L<DB2TOP>/lib -ldb2 -L<MQMTOP>/lib -lmqm -lc -lpthread -lcl /lib/crt0.o util.o amqsxas0.o -o amqsxas0

• Solaris

```
cc -mt -L<DB2TOP>/lib -ldb2-L<MQMTOP>/lib 
 -lqm -lmqmzse -lmqmcs -lthread -lsocket -lc -lnsl -ldl util.o 
 amqsxas0.o -o amqsxas0
```
#### Windows systems

link util.obj amqsxas0.obj mqm.lib db2api.lib /out:amqsxas0.exe

#### Additional information

If you are working on AIX or HP-UX and want to access Oracle, use the xlc\_r compiler and link to libmqm\_r.a.

Parent topic: Precompiling, compiling, and linking the samples

This build: January 26, 2011 11:21:29

Notices | Trademarks | Downloads | Library | Support | Feedback

Copyright IBM Corporation 1999, 2009. All Rights Reserved. This topic's URL: fg17760\_

# **4.1.11.3. Running the samples**

Before you run the samples, configure the queue manager with the database product that you are using. For information about how to do this, see the WebSphere MO System Administration Guid

## C samples

COBOL samples

Parent topic: Database coordination samples

This build: January 26, 2011 11:21:29

Notices | Trademarks | Downloads | Library | Support | Feedback

Copyright IBM Corporation 1999, 2009. All Rights Reserved. This topic's URL: fg17770\_

**4.1.11.3.1. C samples**

Messages must be in the following format to be read from a queue:

UPDATE Balance change=nnn WHERE Account=nnn

AMQSPUT can be used to put the messages on the queue.

The database coordination samples take two parameters:

1. Queue name (required)

2. Queue manager name (optional)

Assuming that you have created and configured a queue manager for the single database sample called singDBQM, with a queue called singDBQ, you increment Mr Fred Bloggs's account by 50 as follows:

AMQSPUT singDBQ singDBQM

Then key in the following message:

UPDATE Balance change=50 WHERE Account=1

You can put multiple messages on the queue. AMQSXAS0 singDBQ singDBQM

The updated status of Mr Fred Bloggs's account is then printed.

Assuming that you have created and configured a queue manager for the multiple-database sample called multDBQM, with a queue called multDBQ, you decrement Ms Mary Brown's account by 75 as follows:

AMQSPUT multDBQ multDBQM

Then key in the following message:

UPDATE Balance change=-75 WHERE Account=3

You can put multiple messages on the queue.

AMQSXAG0 multDBQ multDBQM

The updated status of Ms Mary Brown's account is then printed. Parent topic: Running the samples

This build: January 26, 2011 11:21:30

Notices | Trademarks | Downloads | Library | Support | Feedback

Copyright IBM Corporation 1999, 2009. All Rights Reserved. .<br>ic's URL: fg17780\_

## **4.1.11.3.2. COBOL samples**

Messages must be in the following format to be read from a queue:

UPDATE Balance change=snnnnnnnn WHERE Account=nnnnnnnn

For simplicity, the Balance change must be a signed eight-character number and the Account must be an eight-character number.

The sample AMQSPUT can be used to put the messages on the queue.

The samples take no parameters and use the default queue manager. It can be configured to run only one of the samples at any time. Assuming that you have configured the default queue manager for the single database sample, with a queue called singDBQ, you increment Mr Fred Bloggs's account by 50 as follows:

 AMQSPUT singDBQ Then key in the following message:

UPDATE Balance change=+00000050 WHERE Account=00000001

You can put multiple messages on the queue:

 AMQ0XAS0 Type in the name of the queue:

singDBQ

The updated status of Mr Fred Bloggs's account is then printed.

Assuming that you have configured the default queue manager for the multiple database sample, with a queue called multDBQ, you decrement Ms Mary Brown's account by 75 as follows:

AMQSPUT multDBQ

#### Then key in the following message:

 UPDATE Balance change=-00000075 WHERE Account=00000003 You can put multiple messages on the queue:

AMQ0XAG0

Type in the name of the queue: multDBQ

The updated status of Ms Mary Brown's account is then printed.

Parent topic: Running the samples

This build: January 26, 2011 11:21:30

Notices | Trademarks | Downloads | Library | Support | Feedback

Copyright IBM Corporation 1999, 2009. All Rights Reserved. ic's URL: fg17790\_

## **4.1.12. Dead-letter queue handler sample**

A sample dead-letter queue handler is provided, the name of the executable version is amqsdlq. If you want a dead-letter queue handler that is different from RUNMQDLQ, the source of the sample is available for you to use as your base.

The sample is similar to the dead-letter handler provided within the product but trace and error reporting are different. There are two environment variables available to you:

ODQ\_TRACE

Set to YES or yes to switch tracing on

#### ODQ\_MSG

Set to the name of the file containing error and information messages. The file provided is called amqsdlq.msg.

You need to make these variables known to your environment using either the export or set commands, depending on your platform; trace is turned off using the unset command.

You can modify the error message file, amqsdlq.msg, to suit your own requirements. The sample puts messages to stdout, not to the WebSphere® MQ error log file.

The WebSphere MQ System Administration Guide or the System Management Guide for your platform explains how the dead-letter handler works, and how you run it.

Parent topic: Sample programs (platforms except z/OS)

This build: January 26, 2011 11:21:31

Notices | Trademarks | Downloads | Library | Support | Feedback

 $\mathbb{\mathbb{C}}$  Copyright IBM Corporation 1999, 2009. All Rights Reserved. This topic's URL: fg17920\_

## **4.1.13. The Distribution List sample program**

The Distribution List sample amqsptl0 gives an example of putting a message on several message queues. It is based on the MQPUT sample, amqsput0.

Running the Distribution List sample, amqsptl0 The Distribution List sample runs in a similar way to the Put samples.

Design of the Distribution List sample

Parent topic: Sample programs (platforms except z/OS)

This build: January 26, 2011 11:21:22

Notices | Trademarks | Downloads | Library | Support | Feedback

Copyright IBM Corporation 1999, 2009. All Rights Reserved. This topic's URL: fg17200\_

## **4.1.13.1. Running the Distribution List sample, amqsptl0**

The Distribution List sample runs in a similar way to the Put samples.

It takes the following parameters:

- The names of the queues
- The names of the queue managers
- These values are entered as pairs. For example:

amqsptl0 queue1 qmanagername1 queue2 qmanagername2

The queues are opened using MQOPEN and messages are put to the queues using MQPUT. Reason codes are returned if any of the queue or queue manager names are not recognized.

Remember to define channels between queue managers so that messages can flow between them. The sample program does not do that for you.

Parent topic: The Distribution List sample program

This build: January 26, 2011 11:21:22

Notices | Trademarks | Downloads | Library | Support | Feedback

Copyright IBM Corporation 1999, 2009. All Rights Reserved. This topic's URL: fg17210\_

# **4.1.13.2. Design of the Distribution List sample**

Put Message Records (MQPMRs) specify message attributes for each destination. The sample provides values for MsgId and CorrelId, and these override the values specified in the MQMD structure.

The PutMsgRecFields field in the MQPMO structure indicates which fields are present in the MQPMRs: MQLONG PutMsgRecFields=MQPMRF\_MSG\_ID + MQPMRF\_CORREL\_ID;

Next, the sample allocates the response records and object records. The object records (MQORs) require at least one pair of names and an even number of names, that is, ObjectName and ObjectQMgrName.

The next stage involves connecting to the queue managers using MQCONN. The sample attempts to connect to the queue manager associated with the first queue in the MQOR; if this fails, it goes through the object records in turn. You are informed if it is not possible to connect to any queue manager and the program exits.

The target queues are opened using MQOPEN and the message is put to these queues using MQPUT. Any problems and failures are reported in the response records (MQRRs).

Finally, the target queues are closed using MQCLOSE and the program disconnects from the queue manager using MQDISC. The same response records are used for each call stating the CompCode and Reason.

#### Parent topic: The Distribution List sample program

This build: January 26, 2011 11:21:22

#### Notices | Trademarks | Downloads | Library | Support | Feedback

Copyright IBM Corporation 1999, 2009. All Rights Reserved. This topic's URL: fg17220\_

## **4.1.14. The Echo sample programs**

The Echo sample programs echo a message from a message queue to the reply queue.

See Features demonstrated in the sample programs for the names of these programs.

The programs are intended to run as triggered programs.

On i5/OS®, UNIX systems, and Windows systems, their only input is an MQTMC2 (trigger message) structure that contains the name of a target queue and the queue manager. The COBOL version uses the default queue manager.

On i5/OS, for the triggering process to work, ensure that the Echo sample program that you want to use is triggered by messages arriving on queue SYSTEM.SAMPLE.ECHO. To do this, specify the name of the Echo sample program that you want to use in the ApplId field of the process definition SYSTEM.SAMPLE.ECHOPROCESS. (For this, you can use the CHGMQMPRC command, described in <u>WebSphere MQ for i5/OS System Administration Guide</u>.)<br>The sample queue has a trigger type of FIRST, so, if there are already messages o triggered by the messages that you send.

When you have set the definition correctly, first start AMQSERV4 in one job, then start AMQSREQ4 in another. You could use AMQSTRG4 instead of AMQSERV4, but potential job submission delays could make it less easy to follow what is happening.

Use the Request sample programs to send messages to queue SYSTEM.SAMPLE.ECHO. The Echo sample programs send a reply message containing the data<br>in the request message to the reply-to queue specified in the request message.

#### Design of the Echo sample programs

Parent topic: Sample programs (platforms except z/OS)

This build: January 26, 2011 11:21:27

Notices | Trademarks | Downloads | Library | Support | Feedback

Copyright IBM Corporation 1999, 2009. All Rights Reserved. This topic's URL: fg17590\_

## **4.1.14.1. Design of the Echo sample programs**

The program opens the queue named in the trigger message structure that it was passed when it started. (For clarity, we will call this the *request queue.*)<br>The program uses the MQOPEN call to open this queue for shared in

The program uses the MQGET call to remove messages from this queue. This call uses the MQGMO\_ACCEPT\_TRUNCATED\_MSG, MQGMO\_CONVERT, and<br>MQGMO\_WAIT options, with a wait interval of 5 seconds. The program tests the descriptor program discards the message and displays a warning message.

For each line of input, the program then reads the text into a buffer and uses the MQPUT1 call to put a request message, containing the text of that line, onto the reply-to queue.

If the MQGET call fails, the program puts a report message on the reply-to queue, setting the Feedback field of the message descriptor to the reason code returned by the MQGET.

When there are no messages remaining on the request queue, the program closes that queue and disconnects from the queue manager.

On i5/OS®, the program can also respond to messages sent to the queue from platforms other than WebSphere® MQ for i5/OS, although no sample is supplied for this situation. To make the ECHO program work:

- $\bullet$  Write a program, correctly specifying the  $\emph{Format, Encoding}$ , and  $\emph{ccsID}$  parameters, to send text request messages.
	- The ECHO program requests the queue manager to perform message data conversion, if this is needed.
- Specify CONVERT(\*YES) on the WebSphere MQ for i5/OS sending channel, if the program that you have written does not provide similar conversion for the reply.

#### **Parent topic:** The Echo sample programs

This build: January 26, 2011 11:21:27

Notices | Trademarks | Downloads | Library | Support | Feedback

Copyright IBM Corporation 1999, 2009. All Rights Reserved. This topic's URL: fg17600\_

## **4.1.15. Encina sample program**

This program puts 10 messages to the queue, backing out the odd numbered messages and committing the even numbered messages. The message is a 4byte number.

The queue used by this sample is the SYSTEM.DEFAULT.MODEL.QUEUE, so a temporary dynamic queue is created each time that the program is run. You need to run trace to see what happens when the program runs.

#### Building the AMQSXAE0.C sample

Parent topic: Sample programs (platforms except z/OS)

This build: January 26, 2011 11:21:31

Notices | Trademarks | Downloads | Library | Support | Feedback

Copyright IBM Corporation 1999, 2009. All Rights Reserved.

This topic's URL: fg17900\_

## **4.1.15.1. Building the AMQSXAE0.C sample**

Here, we give the commands needed for Solaris systems as a sample; use the appropriate equivalents for the UNIX system that you are running:

- cc -xarch=v8plus -mt -o amqsxae amqsxae0.c -l/opt/mqm/inc -l/opt/encina/include \ -L/opt/mqm/lib -L/opt/encina/lib -L/opt/dcelocal/lib \
- 
- -R/opt/mqm/lib -R/opt/encina/lib -R/opt/dcelocal/lib -R/usr/lib/32 \<br>-lmqmxa -lmqz -lmqm -lmqmcs lmqmzse -lEncina -lEncServer -ldce -lsocket \<br>-linsl -ldl -lthread -lc -lm

Parent topic: **Encina sample program** 

This build: January 26, 2011 11:21:31

Notices | Trademarks | Downloads | Library | Support | Feedback

Copyright IBM Corporation 1999, 2009. All Rights Reserved. This topic's URL: fg17910\_

## **4.1.16. The Get sample programs**

The Get sample programs get messages from a queue using the MQGET call.

See Features demonstrated in the sample programs for the names of these programs.

Running the amqsget and amqsgetc samples

#### Running the amq0get sample

Running the AMQSGET4 and the AMQ0GET4 samples (i5/OS)

Design of the Get sample program

Parent topic: Sample programs (platforms except z/OS)

**This build: January 26, 2011 11:21:23** Notices | Trademarks | Downloads | Library | Support | Feedback

Copyright IBM Corporation 1999, 2009. All Rights Reserved. ic's URL: fg17280\_

# **4.1.16.1. Running the amqsget and amqsgetc samples**

These programs each take two parameters:

- 1. The name of the source queue (required)
- 2. The name of the queue manager (optional)

If a queue manager is not specified, amqsget connects to the default queue manager, and amqsgetc connects to the queue manager identified by an environment variable or the client channel definition file.

To run these programs, enter one of the following:

- amqsget myqueue qmanagername
- amqsgetc myqueue qmanagername
- where myqueue is the name of the queue from which the program will get messages, and qmanagername is the queue manager that owns myqueue.

If you omit the qmanagername, the programs assume the default, or, in the case of the MQI client, the queue manager identified by an environment variable or the client channel definition file.

Parent topic: The Get sample programs

```
This build: January 26, 2011 11:21:23
Notices | Trademarks | Downloads | Library | Support | Feedback
```
 $\overline{\mathbb{O}}$  Copyright IBM Corporation 1999, 2009. All Rights Reserved. This topic's URL: fg17290\_

# **4.1.16.2. Running the amq0get sample**

The COBOL version does not have any parameters. It connects to the default queue manager and when you run it you are prompted:

Please enter the name of the source queue

Each program removes messages from the queue that you specify when you call the program. You could use the supplied queue SYSTEM.SAMPLE.LOCAL; run the Put sample program first to put some messages on the queue. You could use the queue SYSTEM.SAMPLE.ALIAS, which is an alias name for the same local queue. The program continues until the queue is empty or an MQI call fails.

Parent topic: The Get sample programs

**But** This build: January 26, 2011 11:21:23 Notices | Trademarks | Downloads | Library | Support | Feedback

Copyright IBM Corporation 1999, 2009. All Rights Reserved. This topic's URL: fg17300\_

## **4.1.16.3. Running the AMQSGET4 and the AMQ0GET4 samples (i5/OS)**

http://127.0.0.1:1085/help/advanced/print.jsp?topic=/com.ibm.mq.csqzal.doc/fg10120... 15/03/2011

The following Get sample programs, available only for the i5/OS platform, get messages from a queue using the MQGET call, and have the following names:

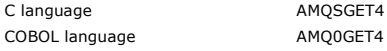

Each program removes messages from the queue that you specify when you call the program. You could use the supplied queue SYSTEM.SAMPLE.LOCAL;<br>run the Put sample program first to put some messages on the queue. You could u local queue. The program continues until the queue is empty or an MQI call fails.

An example of a command to call the C program is:

 CALL PGM(QMQM/AMQSGET4) PARM('SYSTEM.SAMPLE.LOCAL') Parent topic: The Get sample programs

This build: January 26, 2011 11:21:23

Notices | Trademarks | Downloads | Library | Support | Feedback

Copyright IBM Corporation 1999, 2009. All Rights Reserved. This topic's URL: fg17310\_

# **4.1.16.4. Design of the Get sample program**

The program opens the target queue using the MQOPEN call with the MQOO\_INPUT\_AS\_Q\_DEF option. If it cannot open the queue, the program displays an error message containing the reason code returned by the MQOPEN call.

For each message on the queue, the program uses the MQGET call to remove the message from the queue, then displays the data contained in the<br>message. The MQGET call uses the MQGMO\_WAIT option, specifying a waitInterval of message on the queue. If no message arrives before this interval expires, the call fails and returns the MQRC\_NO\_MSG\_AVAILABLE reason code.

The program demonstrates how you must clear the MsgId and CorrelId fields of the MQMD structure after each MQGET call because the call sets these fields to the values contained in the message it retrieves. Clearing these fields means that successive MOGET calls retrieve messages in the order in which the messages are held in the queue.

The MQGET call specifies a buffer of fixed size. If a message is longer than this buffer, the call fails and the program stops.

The program continues until either the MQGET call returns the MQRC\_NO\_MSG\_AVAILABLE reason code or the MQGET call fails. If the call fails, the program displays an error message that contains the reason code.

The program then closes the queue using the MQCLOSE call.

**Parent topic:** The Get sample programs

This build: January 26, 2011 11:21:23

Notices | Trademarks | Downloads | Library | Support | Feedback

Copyright IBM Corporation 1999, 2009. All Rights Reserved. This topic's URL: fg17320\_

## **4.1.17. High availability sample programs**

The amqsghac, amqsphac and amqsmhac high availability sample programs use automated client reconnection to demonstrate recovery following the failure of a queue manager.

The programs are started from the command line, and can be used in combination to demonstrate reconnection after the failure of one instance of a multiinstance queue manager. Alternatively, you can also use the samples to demonstrate client reconnection to single instance queue managers, typically<br>configured into a queue manager group. To keep the example simple, so it i instance queue manager that is started, stopped and then restarted again; see, Setup and control the queue manager

#### amqsphac queueName [qMgrName]

- Puts a sequence of messages to a queue with a 2-second delay between each message.
- Displays events sent to its event handler.
- No sync point is used.
- Reconnection can be made to any queue manager in the same queue manager group.

#### amqsghac queueName [qMgrName]

- Gets messages from a queue.
- Displays events sent to its event handler.
- No sync point is used.
- Reconnection can be made to any queue manager in the same queue manager group.

#### amqsmhac -s sourceQueueName -t targetQueueName [-m qMgrName] [-w waitInterval]

- Copies messages from one queue to another under sync point, with a default wait interval of 15 minutes after the last message that is received before the program finishes.
- Sync point is used.
- Reconnection can be made only to the same queue manager.

#### **Configuring a client connection**

You need to configure a client and server connection channel to run the samples. The following references that explain how to set up a client test environment are to the Quick Beginnings for Windows topics; refer to the Quick Beginnings for the platform you are using.

- 1. Setting up the WebSphere MO server
- 2. Setting up the WebSphere MQ client
- 3. Post demonstration tasks

Alternatively, use the configuration provided in the example below.

## **Example**

The example demonstrates reconnectable clients using a single instance queue manager.

Messages are placed on the queue SOURCE by amqsphac, transferred to TARGET by amqsmhac, and retrieved from TARGET by amqsqhac; see Figure 1.

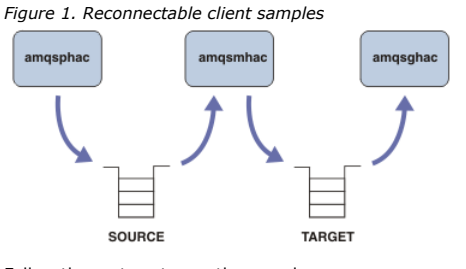

### Follow these steps to run the samples.

- 1. Create a file hasamples.tst containing the commands:
	- DEFINE QLOCAL(SOURCE) REPLACE

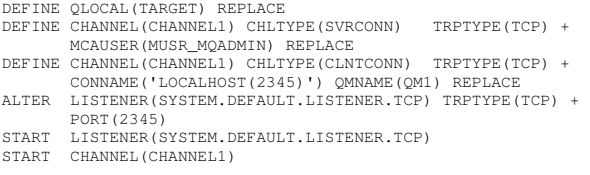

- 2. Type the following commands at a command prompt:
	- a. crtmqm QM1
	- b. strmqm QM1
	- c. runmqsc QM1 < hasamples.tst
- 3. Set the environment variable MQCHLLIB to the path to the AMQCLCHL.TAB client channel definition file; for example, SET MQCHLLIB=C:\IBM\MQ\MQ7 \Data\qmgrs\QM1\@ipcc.
- 4. Open three new windows with MQCHLLIB set; for example on Windows, type start three times at the previous command prompt starting each program in one of the windows. See step  $\frac{5}{2}$  in Setup and control the queue manager.)
- 5. Type the command endmqm  $-r$  -p QM1 to stop the queue manager, and then allow the clients to reconnect.
- 6. Type the command strmqm QM1 to restart the queue manager.

The results from running the samples on Windows are shown in the examples below.

## **Setup and control the queue manager**

```
1. Create the queue manager. 
              C:\>crtmam OM1
               WebSphere MQ queue manager created.<br>Directory 'C:\IBM\MQ\MQ7\Data\qmgrs\QM1' created.<br>Creating or replacing default objects for QM1.<br>Default objects statistics : 67 created. O replaced. O failed.
               Completing setup. 
Setup completed.
```
Remember the data directory to set the MQCHLLIB variable later.

## 2. Start the queue manager.

C:\>strmqm QM1<br>WebSphere MQ queue manager 'QM1' starting.<br>5 log records accessed on queue manager 'QM1' during the log replay phase.<br>Log replay for queue manager 'QM1' complete.<br>Transaction manager state recovered for queu

## 3. Create the queues and channels, modify the listener port, and start the listener and channel.

C:\>runmqsc QM1 < hasamples.tst<br>5724-H72 (C) Copyright IBM Corp. 1994, 2008. ALL RIGHTS RESERVED.<br>Starting MQSC for queue manager QM1. 1 : DEFINE QLOCAL(SOURCE) REPLACE AMQ8006: WebSphere MQ queue created. 2 : DEFINE QLOCAL(TARGET) REPLACE AMQ8006: WebSphere MQ queue created. 3 : DEFINE CHANNEL(CHANNEL1) CHLTYPE(SVRCONN) TRPTYPE(TCP) MCAUSER(MUSR\_MQADMIN) REPLACE AMQ8014: WebSphere MQ channel created. 4 : DEFINE CHANNEL(CHANNEL1) CHLTYPE(CLNTCONN) TRPTYPE(TCP) CONNAME('LOCALHOST(2345)') QMNAME(QM1) REPLACE AMQ8014: WebSphere MQ channel created. 5 : ALTER LISTENER(SYSTEM.DEFAULT.LISTENER.TCP) TRPTYPE(TCP) PORT(2345)<br>AMQ8623: WebSphere MQ listener changed.<br>6 : START LISTENER(SYSTEM.DEFAULT.LISTENER.TCP) AMQ8021: Request to start WebSphere MQ Listener accepted. 7 : START CHANNEL(CHANNEL1) AMQ8018: Start WebSphere MQ channel accepted. 7 MQSC commands read. No commands have a syntax error. All valid MQSC commands were processed. 4. Make the client channel table known to the clients. Use the data directory returned from the crtmqm command in step  $1$ , and add the directory  $@ipcc$  to it to set the MQCHLLIB variable.

C:\>SET MQCHLLIB=C:\IBM\MQ\MQ7\Data\qmgrs\QM1\@ipcc

## 5. Start the sample programs in the other windows

C:\>start amqsphac SOURCE QM1 C:\>start amqsmhac -s SOURCE -t TARGET -m QM1 C:\>start amqsghac TARGET QM1

6. End the queue manager and restart it again.

C:\>endmqm -r -p QM1 Waiting for queue manager 'QM1' to end. WebSphere MQ queue manager 'QM1' ending. WebSphere MQ queue manager 'QM1' ended. C:\>strmqm QM1 WebSphere MQ queue manager 'QM1' starting. 5 log records accessed on queue manager 'QM1' during the log replay phase. Log replay for queue manager 'QM1' complete. Transaction manager state recovered for queue manager 'QM1'. WebSphere MQ queue manager 'QM1' started.

## **amqsphac**

Sample AMQSPHAC start target queue is SOURCE message <Message 1> message <Message 2> 16:25:22 : EVENT : Connection Reconnecting (Delay: 0ms) 16:25:45 : EVENT : Connection Reconnecting (Delay: 0ms) 16:26:02 : EVENT : Connection Reconnectedmessage <Message 3> message <Message 4> message <Message 5>

## **amqsmhac**

Sample AMQSMHA0 start 16:25:22 : EVENT : Connection Reconnecting (Delay: 0ms) 16:25:45 : EVENT : Connection Reconnecting (Delay: 0ms) 16:26:02 : EVENT : Connection Reconnected No more messages. Sample AMQSMHA0 end  $C \cdot \sqrt{2}$ 

## **amqsghac**

```
Sample AMQSGHAC start 
message <Message 1> 
message <Message 2> 
16:25:22 : EVENT : Connection Reconnecting (Delay: 0ms) 
16:25:45 : EVENT : Connection Reconnecting (Delay: 0ms) 
16:26:02 : EVENT : Connection Reconnected 
message <Message 3> 
message <Message 4> 
message <Message 5>
```
## Parent topic: Sample programs (platforms except z/OS)

This build: January 26, 2011 11:21:22

Notices | Trademarks | Downloads | Library | Support | Feedback

Copyright IBM Corporation 1999, 2009. All Rights Reserved. This topic's URL: fg17235\_

# **4.1.18. The Inquire sample programs**

The Inquire sample programs inquire about some of the attributes of a queue using the MQINQ call.

See Features demonstrated in the sample programs for the names of these programs.

These programs are intended to run as triggered programs, so their only input is an MQTMC2 (trigger message) structure for i5/OS®, Windows systems,<br>and UNIX. This structure contains the name of a target queue whose attribu COBOL version uses the default queue manager.

For the triggering process to work, ensure that the Inquire sample program that you want to use is triggered by messages arriving on queue SYSTEM.SAMPLE.INO. To do this, specify the name of the Inquire sample program that you want to use in the  $\Delta$ pplicId field of the process definition SYSTEM.SAMPLE.INQPROCESS. For i5/OS, you can use the CHGMQMPRC command described in the WebSphere MQ for i5/OS System Administration Guide for this. The sample queue has a trigger type of FIRST; if there are already messages on the queue before you run the request sample, the inquire sample is not triggered by the messages that you send.

When you have set the definition correctly:

- For UNIX systems and Windows systems, start the **runmotrm** program in one session, then start the amgsreg program in another.
- For i5/OS, start the AMQSERV4 program in one session, then start the AMQSREQ4 program in another. You could use AMQSTRG4 instead of AMQSERV4, but potential job submission delays could make it less easy to follow what is happening.

Use the Request sample programs to send request messages, each containing just a queue name, to queue SYSTEM.SAMPLE.INQ. For each request<br>message, the Inquire sample programs send a reply message containing information abo to the reply-to queue specified in the request message.

On i5/OS, if the sample input file member QMQMSAMP.AMQSDATA(INQ) is used, the last queue named does not exist, so the sample returns a report message with a reason code for the failure.

## Design of the Inquire sample program

Parent topic: Sample programs (platforms except z/OS)

This build: January 26, 2011 11:21:27 Notices | Trademarks | Downloads | Library | Support | Feedback  $\overline{\mathbb{C}}$  Copyright IBM Corporation 1999, 2009. All Rights Reser This topic's URL: fg17550\_

## **4.1.18.1. Design of the Inquire sample program**

The program opens the queue named in the trigger message structure that it was passed when it started. (For clarity, we will call this the request queue.) The program uses the MQOPEN call to open this queue for shared input.

The program uses the MQGET call to remove messages from this queue. This call uses the MQGMO\_ACCEPT\_TRUNCATED\_MSG and MQGMO\_WAIT options,<br>with a wait interval of 5 seconds. The program tests the descriptor of each message message and displays a warning message.

For each request message removed from the request queue, the program reads the name of the queue (which we will call the *target queue*) contained in the<br>data, and opens that queue using the MQOPEN call with the MQOO\_INQ o InhibitGet, CurrentQDepth, and OpenInputCount attributes of the target queue.

If the MQINQ call is successful, the program uses the MQPUT1 call to put a reply message on the reply-to queue. This message contains the values of the three attributes.

If the MQOPEN or MQINQ call is unsuccessful, the program uses the MQPUT1 call to put a report message on the reply-to queue. In the Feedback field of the message descriptor of this report message is the reason code returned by either the MQOPEN or MQINQ call, depending on which one failed.

After the MQINQ call, the program closes the target queue using the MQCLOSE call.

When there are no messages remaining on the request queue, the program closes that queue and disconnects from the queue manager.

Parent topic: The Inquire sample programs

This build: January 26, 2011 11:21:27

Notices | Trademarks | Downloads | Library | Support | Feedback

C Copyright IBM Corporation 1999, 2009. All Rights Reser This topic's URL: fg17560\_

# **4.1.19. Publish - MQ\_PUBLISH\_EXIT**

MQ\_PUBLISH\_EXIT provides a publish exit function that allows you to alter the contents of published messages before they are received by subscribers. You can also change the message header or choose to inhibit publication of the message.

The interface to this function is:

MQ\_PUBLISH\_EXIT (&ExitParms, &PubContext, &SubContext) where the parameters are:

### ExitParms (MQPSXP) - input/output

Exit parameter structure. This structure contains information relating to the invocation of the exit.

PubContext (MQPBC) - input/output

Publication context structure. This structure contains contextual information relating to the publisher of the publication.

SubContext (MQPBC) - input/output

Subscription context structure. This structure contains contextual information relating to the subscriber receiving the publication.

Parent topic: Sample programs (platforms except z/OS)

**This build: January 26, 2011 11:22:12** 

Notices | Trademarks | Downloads | Library | Support | Feedback

Copyright IBM Corporation 1999, 2009. All Rights Reserved. This topic's URL: fg20760\_ **CS** 

## **4.1.20. The Publish/Subscribe sample programs**

The publish/subscribe sample programs demonstrate the use of the publish and subscribe features in WebSphere MQ.

There are three C language sample programs illustrating how to program to the WebSphere MQ publish/subscribe interface. There are some C samples that use older interfaces, and there are Java samples. The Java samples use the WebSphere MQ publish/subscribe interface in com.ibm.mq.jar and the JMS<br>publish/subscribe interface in com.ibm.mqjms. We shall not discuss the JMS s

#### **C**

Find the publisher sample amqspub in the C samples folder. Run it with any topic name you like as the first parameter, followed by an optional queue manager name. For example, amqspub mytopic QM3.

The publisher connects to the default queue manager and responds with the output, target topic is mytopic. Every line you type into this window from now onwards is published to mytopic.

Open another command window in the same directory, and run the subscriber program, amgssub, supplying it with the same topic name, and an optional queue manager name. For example, amqssub mytopic QM3.

The subscriber responds with the output, Calling MOGET: 30 seconds wait time. From now onwards, lines you type into the publisher appear in the output of the subscriber.

Start another subscriber in another command window, and watch both subscribers receive publications.

For full documentation of the parameters, including setting options, refer to the sample source code. The values for the subscriber options field is described in the following topic: MOSD

There is another subscriber sample amqssbx, which offers additional subscription options as command line switches.

Type amqssbx -d mysub -t mytopic -k to invoke the subscriber using durable subscriptions that are retained after the subscriber has terminated.

Test the subscription by publishing another item using the publisher. Wait for 30 seconds for the subscriber to terminate. Publish some more items under the same topic. Restart the subscriber. The last item published while the subscriber was not running is displayed by the subscriber immediately it is restarted.

#### **C legacy**

There is an additional set of C samples which demonstrate queued commands. Some of these samples were originally shipped as part of the MQ0C Supportpac. The capabilities the samples demonstrate are fully supported, for compatibility reasons.

We discourage you from using the queued command interface. It is much more complex than the publish/subscribe API, and there is no compelling functional reason to program complex queued commands. However, you might find the queued approach more suitable, perhaps because you are already<br>using the interface, or because your programming environment makes it easier constructing different calls to MQSUB.

The additional samples are located in the pubsub subdirectory in the samples folder.

There are six types of sample listed in Table 1.

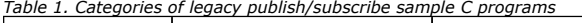

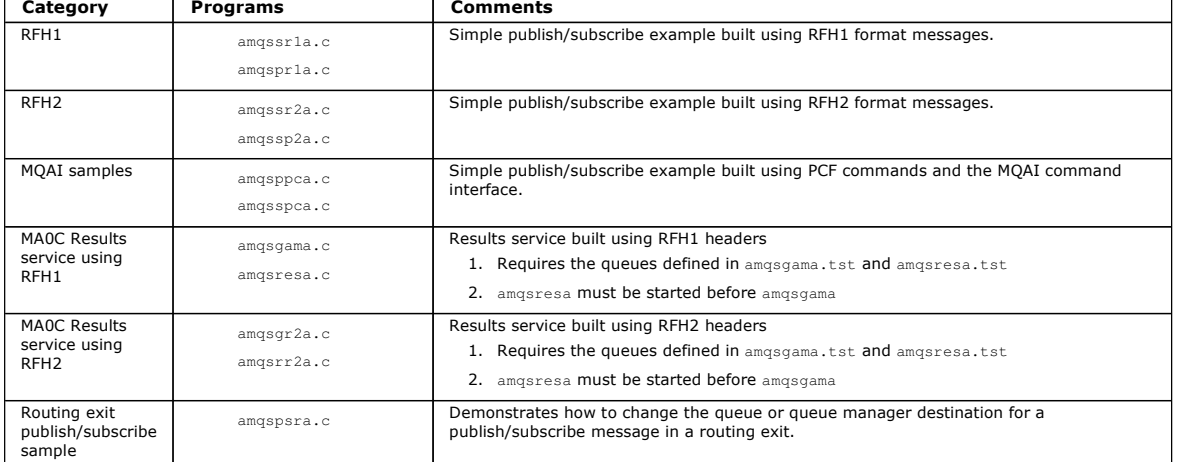

#### **Java**

The Java sample MQPubSubApiSample.java combines publisher and subscribers in a single program. Its source and compiled class files are found in the wmqjava samples folder.

Run the sample from the command line using the Java command, if you have a Java environment configured. You can also run the sample from the WebSphere MQ Explorer Eclipse workspace that has a Java programming workbench already set up.

You might need to change some of the sample program's properties to run it. You do this by providing parameters to the JVM, or editing the source.

The instructions that follow show how to run the sample from the Eclipse workspace.

**>Running the MQPubSubApiSample Java sample€**<br>How to run the MQPubSubApiSample using the Eclipse platform.

Parent topic: Sample programs (platforms except z/OS)

This build: January 26, 2011 11:21:24

Notices | Trademarks | Downloads | Library | Support | Feedback

Copyright IBM Corporation 1999, 2009. All Rights Reserved. This topic's URL: fg17335\_

# **4.1.20.1. Running the MQPubSubApiSample Java sample**

How to run the MQPubSubApiSample using the Eclipse platform.

#### **Before you begin**

Open the Eclipse workbench that is installed as a prerequisite for running WebSphere MQ Explorer. Create a new workspace directory and select it. Close the welcome window.

#### **About this task**

The Java publish/subscribe sample program is a WebSphere MQ Client Java program. The sample runs without modification using a default queue manager listening on port 1414. The task describes this simple case, and indicates in general terms how to provide parameters and modify the sample to suit different WebSphere MQ configurations. The example is illustrated running on Windows. The file paths will differ on other platforms.

#### **Procedure**

- 1. Import the Java sample programs
	- a. In the workbench, click Window > Open perspective > Other > Java and click OK.
	- b. Switch to the Package Explorer view.
	- c. Right-click in the white-space in the Package Explorer view. Click **New**  $>$  **Java project.**
- d. In the Project name field type MQ Java Samples. Click Next.
- e. In the Java Settings panel, switch to the Libraries tab.
- f. Click Add External JARs.
- g. Browse to ... \java\lib in the WebSphere MQ installation folder and select com.ibm.mq.jar and com.ibm.mq.jmqi.jar
- h. Click Open > Finish.
- i. Right-click src in the Package Explorer view.
- j. Select Import... > General > File System > Next > Browse... and browse to the path . .\tools\wmqjava\samples in the WebSphere MQ installation directory.
- k. In the left pane of the Import panel, Figure 1, click samples (do not select the check box).
- I. In the right pane, select MOPubSubApiSample.java. The Into folder field should contain MQ Java Samples/src. Click Finish.

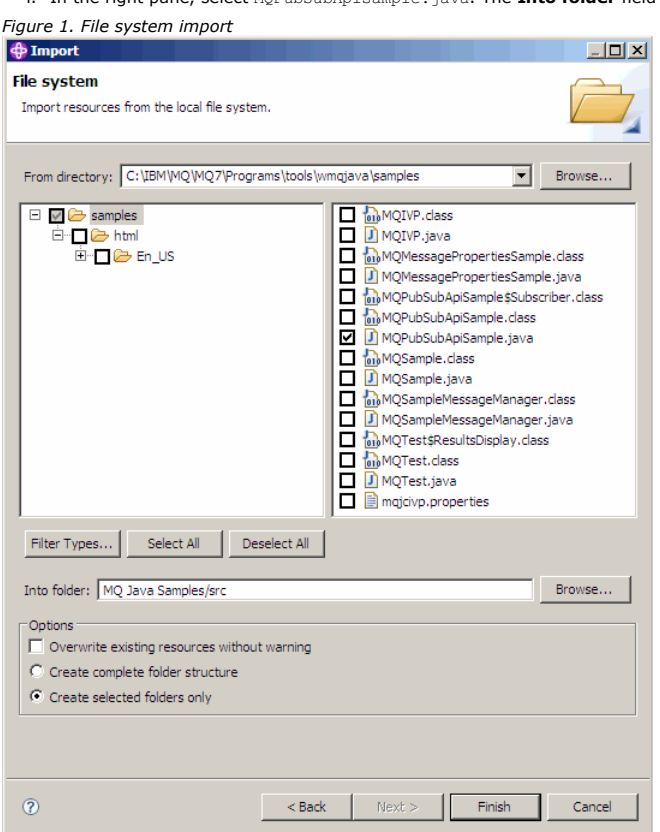

- 2. Run the publish/subscribe sample program. There are two ways to run the program, depending on whether you need to change the default parameters.
	- The first choice is to run the program with out making any changes.
		- In the workspace main menu, expand the src folder. Right-click MQPubSubApiSample.javaRun-as > 1. Java Application
	- The second choice is if you need to provide parameters or modify the source code for the sample to run in your environment. **Open** MQPubSubApiSample.java and study the MQPubSubApiSample constructor.
		- Modify the attributes of the program.
			- These attributes are modifiable using the -D JVM switch, or by providing a default value for the System property by editing the source code.
				- **topicObject**
				- queueManagerName
				- subscriberCount
			- These attributes are changeable only by editing the source code in the constructor.
				- **hostname**
				- $port$
				- channel
			- To set System properties, code a default value in the accessor, for example,
			- queueManagerName = System.getProperty("com.ibm.mq.pubSubSample.queueManagerName", "QM3");
			- Or provide the parameter to the JVM using the -D option, as shown in the steps below.
		- a. Copy the full name of the System.Property you want to set, for example, com.ibm.mq.pubSubSample.queueManagerName.
		- b. In the workspace, right-click Run > Open Run Dialog. Double click Java Application in Create, Manage and Run applications and click the  $(x)$  = Arguments tab.
		- c. In the VM arguments: pane, type -D and paste the System.property name, com.ibm.mq.pubSubSample.queueManagerName, followed by =QM3. Click Apply > Run.
		- d. Add further arguments as a comma separated list, or as additional lines in the pane, without comma separators. For example,-Dcom.ibm.mq.pubSubSample.queueManagerName=QM3, -Dcom.ibm.mq.pubSubSample.subscriberCount=6.

Parent topic: >The Publish/Subscribe sample programs

This build: January 26, 2011 11:21:24

Notices | Trademarks | Downloads | Library | Support | Feedback

 $\overline{\mathbb{C}}$  Copyright IBM Corporation 1999, 2009. All Rights Reser This topic's URL:

runningmqpubsubapisample

# **4.1.21. The Put sample programs**

The Put sample programs put messages on a queue using the MQPUT call.

See Features demonstrated in the sample programs for the names of these programs.

## Running the amqsput and amqsputc samples

## Running the amq0put sample

## Running the AMQSPUT4 C sample (i5/OS)

The C program AMQSPUT4, available only for the i5/OS platform, creates messages by reading data from a member of a source file.

Running the AMQ0PUT4 COBOL sample (i5/OS) The COBOL program AMQ0PUT4, available only on the i5/OS platform, creates messages by accepting data from the keyboard.

Design of the Put sample program **The program uses the MQOPEN call with the MQOO\_OUTPUT option to open the target queue for putting messages.** 

Parent topic: Sample programs (platforms except z/OS)

This build: January 26, 2011 11:21:21

Notices | Trademarks | Downloads | Library | Support | Feedback

 $\overline{\mathbb{O}}$  Copyright IBM Corporation 1999, 2009. All Rights Reserved. This topic's URL: fg17140\_

# **4.1.21.1. Running the amqsput and amqsputc samples**

These programs each take 2 parameters:

- 1. The name of the target queue (required)
- 2. The name of the queue manager (optional)

If a queue manager is not specified, amqsput connects to the default queue manager and amqsputc connects to the queue manager identified by an environment variable or the client channel definition file. To run these programs, enter one of the following:

- amqsput myqueue qmanagername
- amqsputc myqueue qmanagername

where myqueue is the name of the queue on which the messages are going to be put, and qmanagername is the queue manager that owns myqueue. Parent topic: The Put sample programs

This build: January 26, 2011 11:21:22

Notices | Trademarks | Downloads | Library | Support | Feedback

Copyright IBM Corporation 1999, 2009. All Rights Reserved. This topic's URL: fg17150\_

# **4.1.21.2. Running the amq0put sample**

The COBOL version does not have any parameters. It connects to the default queue manager and when you run it you are prompted:

Please enter the name of the target queue

It takes input from StdIn and adds each line of input to the target queue. A blank line indicates there is no more data.

#### **Parent topic:** The Put sample programs

```
This build: January 26, 2011 11:21:22
```
Notices | Trademarks | Downloads | Library | Support | Feedback

C Convright IBM Corporation 1999, 2009. All Rights Reserved. This topic's URL: fg17160\_

# **4.1.21.3. Running the AMQSPUT4 C sample (i5/OS)**

The C program AMQSPUT4, available only for the i5/OS platform, creates messages by reading data from a member of a source file.

You must specify the name of the file as a parameter when you start the program. The structure of the file must be:

```
 queue name 
 text of message 1 
 text of message 2 
\sim 1 text of message n 
    blank line
```
A sample of input for the put samples is supplied in library QMQMSAMP file AMQSDATA member PUT.

Note: Remember that queue names are case sensitive. All the queues created by the sample file create program AMQSAMP4 have names created in uppercase characters.

The C program puts messages on the queue named in the first line of the file; you can use the supplied queue SYSTEM.SAMPLE.LOCAL. The program puts the text of each of the following lines of the file into separate datagram messages, and stops when it reads a blank line at the end of the file.

Using the example data file the command is:

CALL PGM(QMQM/AMQSPUT4) PARM('QMQMSAMP/AMQSDATA(PUT)')

Parent topic: The Put sample programs

This build: January 26, 2011 11:21:22 Notices | Trademarks | Downloads | Library | Support | Feedback

Copyright IBM Corporation 1999, 2009. All Rights Reserved. This topic's URL: fg17170\_

# **4.1.21.4. Running the AMQ0PUT4 COBOL sample (i5/OS)**

The COBOL program AMQ0PUT4, available only on the i5/OS platform, creates messages by accepting data from the keyboard.

To start the program, call the program and give the name of your target queue as a program parameter. The program accepts input from the keyboard into a buffer and creates a datagram message for each line of text. The program stops when you enter a blank line at the keyboard.

Parent topic: The Put sample programs

**This build: January 26, 2011 11:21:22** 

Notices | Trademarks | Downloads | Library | Support | Feedback

 $\mathbb{\mathbb{C}}$  Copyright IBM Corporation 1999, 2009. All Rights Reserved This topic's URL: fg17180\_

## **4.1.21.5. Design of the Put sample program**

The program uses the MQOPEN call with the MQOO\_OUTPUT option to open the target queue for putting messages.

If it cannot open the queue, the program outputs an error message containing the reason code returned by the MQOPEN call. To keep the program simple, on this and on subsequent MQI calls, the program uses default values for many of the options.

For each line of input, the program reads the text into a buffer and uses the MQPUT call to create a datagram message containing the text of that line. The program continues until either it reaches the end of the input or the MQPUT call fails. If the program reaches the end of the input, it closes the queue using the MQCLOSE call.

Parent topic: The Put sample programs

This build: January 26, 2011 11:21:22

Notices | Trademarks | Downloads | Library | Support | Feedback

Copyright IBM Corporation 1999, 2009. All Rights Reserved.  $i$ c's URL: fg17190\_

## **4.1.22. The Reference Message sample programs**

The Reference Message samples allow a large object to be transferred from one node to another (usually on different systems) without the need for the object to be stored on WebSphere® MQ queues at either the source or the destination nodes.

A set of sample programs is provided to demonstrate how Reference Messages can be put to a queue, received by message exits, and taken from a queue. The sample programs use Reference Messages to move files. If you want to move other objects such as databases, or if you want to perform security checks, define your own exit, based on our sample, amqsxrm. The following sections describe the Reference Message sample programs.

There version of the Reference Message exit sample program to use depends on the platform on which the channel is running. On all platforms, use amqsxrma at the sending end. Use amqsxrma at the receiving end if the receiver is running under any WebSphere MQ product except WebSphere MQ for<br>i5/OS®; use amqsxrm4 if the receiver is running under WebSphere MQ for i5/OS.

<mark>Notes for i5/OS users</mark><br>To receive a Reference Message using the sample message exit, specify a file in the root file system of IFS or any subdirectory so that a stream file can be created.

### Running the Reference Message samples

Design of the Put Reference Message sample (amqsprma.c, AMQSPRM4)

Design of the Reference Message Exit sample (amqsxrma.c, AMQSXRM4)<br>This sample recognizes Reference Messages with an object type that matches the object type in the message exit user data field of the channel definition.

Design of the Get Reference Message sample (amgsgrma.c, AMQSGRM4)

Parent topic: Sample programs (platforms except z/OS)

This build: January 26, 2011 11:21:23

Notices | Trademarks | Downloads | Library | Support | Feedback

Copyright IBM Corporation 1999, 2009. All Rights Reserved. This topic's URL: fg17330\_

## **4.1.22.1. Notes® for i5/OS users**

To receive a Reference Message using the sample message exit, specify a file in the root file system of IFS or any subdirectory so that a stream file can be created.

The sample message exit on i5/OS® creates the file, converts the data to EBCDIC, and sets the code page to your system code page. You can then copy this file to the QSYS.LIB file system using the CPYFRMSTMF command. For example:

CPYFRMSTMF FROMSTMF('JANEP/TEST.TXT')

TOMBR('qsys.lib.janep.lib/test.fie/test.mbr') MBROPT(\*REPLACE) CVTDTA(\*NONE)

The CPYFRMSTMF command does not create the file. You must create it before running this command.

If you send a file from QSYS.LIB, no changes are required to the samples. For any other file system ensure that the CCSID specified in the CodedCharSetId field in the MQRMH structure matches the bulk data that you are sending.

When using the integrated file system, create program modules with the SYSIFCOPT(\*IFSIO) option set. If you want to move database or fixed-length<br>record files, define your own exit based on the supplied sample AMQSXRM4.

The recommended method of transferring a database file is to convert it to IFS structure, using the CPYTOSTMF command, and then send the Reference Message attaching the IFS file. If you choose to transfer a database file by referring to it from within IFS, but do not convert it to IFS structure, you must<br>specify the member name. Data integrity is not guaranteed if yo

Parent topic: The Reference Message sample programs

This build: January 26, 2011 11:21:24

Notices | Trademarks | Downloads | Library | Support | Feedback

Copyright IBM Corporation 1999, 2009. All Rights Reserved. This topic's URL: fg17340\_

## **4.1.22.2. Running the Reference Message samples**

The Reference Message samples run as follows:

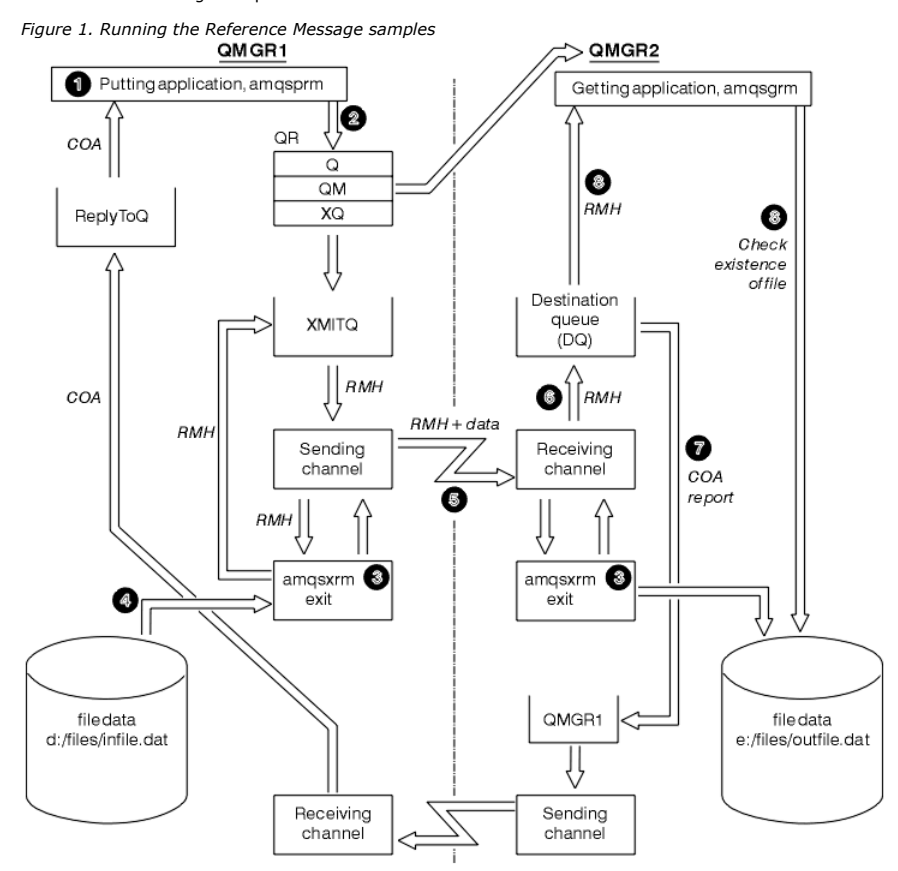

1. Set up the environment to start the listeners, channels, and trigger monitors, and define your channels and queues.

For the purposes of describing how to set up the Reference Message example this refers to the sending machine as MACHINE1 with a queue manager<br>called QMGR1 and the receiving machine as MACHINE2 with a queue manager called

Note: The following definitions allow a Reference Message to be built to send a file with an object type of FLATFILE from queue manager QMGR1 to QMGR2 and to re-create the file as defined in the call to AMQSPRM (or AMQSPRMA on i5/OS®). The Reference Message (including the file data) is sent<br>using channel CHL1 and transmission queue XMITQ and placed on queue DQ. Exc REPORT and transmission queue QMGR1.

The application that receives the Reference Message (AMQSGRM or AMQSGRMA on i5/OS) is triggered using the initiation queue INITQ and process PROC. Ensure that the CONNAME fields are set correctly and the MSGEXIT field reflects your directory structure, depending on machine type and where the WebSphere® MQ product is installed.

The MQSC definitions have used an AIX® style for defining the exits, so if you are using MQSC on i5/OS you need to modify these accordingly. It is important to note that the message data FLATFILE is case sensitive and the sample will not work unless it is in uppercase. On machine MACHINE1, queue manager QMGR1

MQSC syntax

define chl(chl1) chltype(sdr) trptype(tcp) conname('machine2') xmitq(xmitq) msgdata(FLATFILE) msgexit('/usr/lpp/mqm/samp/bin/amqsxrm(MsgExit)

')

define ql(xmitq) usage(xmitq)

define chl(report) chltype(rcvr) trptype(tcp) replace

define qr(qr) rname(dq) rqmname(qmgr2) xmitq(xmitq) replace

i5/OS command syntax

Note: If you do not specify a queue manager name the system uses the default queue manager.

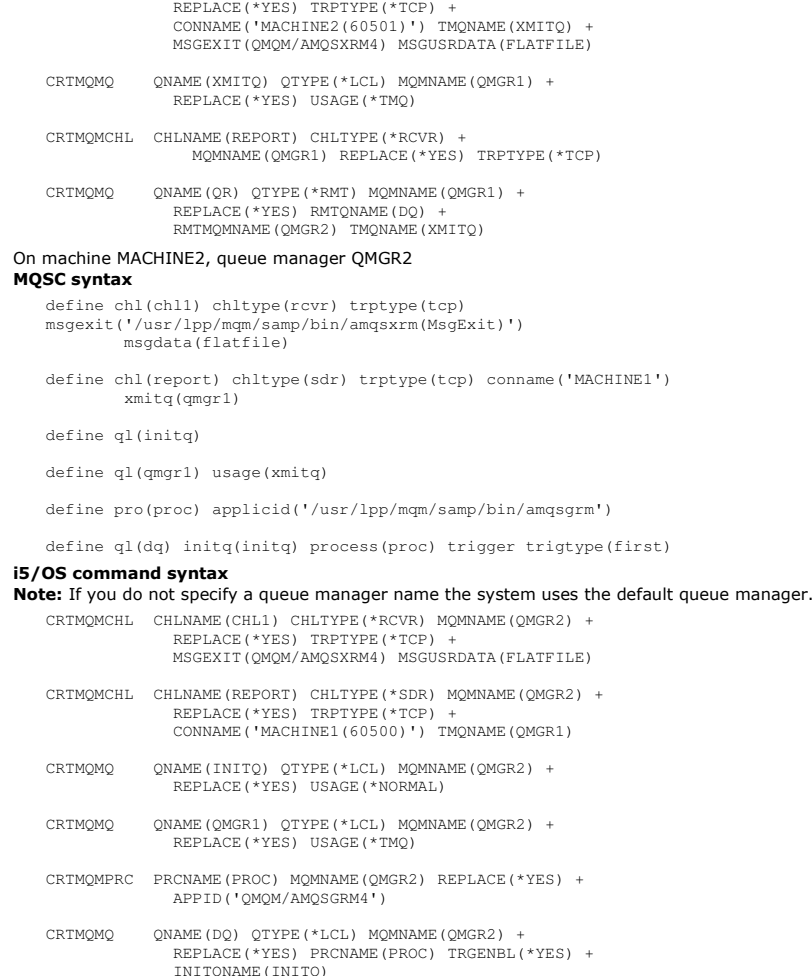

CRTMQMCHL CHLNAME(CHL1) CHLTYPE(\*SDR) MQMNAME(QMGR1) +

#### 2. Once the above WebSphere MQ objects have been created:

a. Where applicable to the platform, start the listener for the sending and receiving queue managers

- b. Start the channels CHL1 and REPORT
- c. On the receiving queue manager start the trigger monitor for the initiation queue INITQ
- 3. Invoke the put Reference Message sample program AMQSPRM (AMQSPRMA on i5/OS) from the command line using the following parameters:
	- -m Name of the local queue manager; this defaults to the default queue manager
	- -i Name and location of source file
	- -o Name and location of destination file
	- -q Name of queue
	- -g Name of queue manager where the queue, defined in the -q parameter exists This defaults to the queue manager specified in the -m
	- parameter -t Object type
	- Wait interval, that is, the waiting time for exception and COA reports from the receiving queue manager

```
For example, to use the sample with the objects defined above you would use the following parameters:
```
-mQMGR1 -iInput File -oOutput File -qQR -tFLATFILE -w120

Increasing the waiting time allows time for a large file to be sent across a network before the program putting the messages times out.

amqsprm -q QR -m QMGR1 -i d:\x\file.in -o d:\y\file.out -t FLATFILE

i5/OS users:

a. Use the following command:

CALL PGM(QMQM/AMQSPRM4) PARM('-mQMGR1' +

```
 '-i/refmsgs/rmsg1' + 
 '-o/refmsgs/rmsgx' '-qQR' + 
 '-gQMGR1' '-tFLATFILE' '-w15')
```
This assumes that the original file rmsg1 is in IFS directory /refmsgs and that you want the destination file to be rmsgx in IFS directory /refmsgs on the target system.

- b. Create your own directory using the CRTDIR command rather than using the root directory.
- c. When you call the program that puts data, remember that the output file name needs to reflect the IFS naming convention; for
- instance /TEST/FILENAME creates a file called FILENAME in the directory TEST.

Note: You can use either a forward slash (/) or a dash (-) when specifying parameters.

For example:

- amqsprm /i d:\files\infile.dat /o e:\files\outfile.dat /q QR
- /m QMGR1 /w 30 /t FLATFILE Note: For UNIX platforms, you must use two backslashes (\\) instead of one to denote the destination file directory. Therefore, the above command looks like this:

amqsprm -i /files/infile.dat -o e:\\files\\outfile.dat -q QR -m QMGR1 -w 30 -t FLATFILE

Running the put Reference Message program does the following:

- The Reference Message is put to queue QR on queue manager QMGR1.
- The source file and path is d:\files\infile.dat and exists on the system where the example command is issued.
- If the queue QR is a remote queue, the Reference Message is sent to another queue manager, on a different system, where a file is created with the name and path e:\files\outfile.dat. The contents of this file are the same as the source file.
- amqsprm waits for 30 seconds for a COA report from the destination queue manager.
- $\circ$  The object type is flatfile, so the channel used to move messages from the queue QR must specify this in the  $MsgData$  field.
- 4. When you define your channels, select the message exit at both the sending and receiving ends to be amqsxrm. This is defined on WebSphere MQ for Windows as follows:

msgexit('pathname\amqsxrm.dll(MsgExit)')

This is defined on WebSphere MQ for AIX, WebSphere MQ for HP-UX, and WebSphere MQ for Solaris as follows:

msgexit('pathname/amqsxrm(MsgExit)')

If you specify a path name, specify the complete name. If you omit the path name, it is assumed that the program is in the path specified in the qm.ini file (or, on WebSphere MQ for Windows, the path specified in the registry). This is explained fully in WebSphere MQ Intercommunication.

- 5. The channel exit reads the Reference Message header and finds the file that it refers to.
- 6. The channel exit can then segment the file before sending it down the channel along with the header. On WebSphere MQ for AIX, WebSphere MQ for HP-UX, and WebSphere MQ for Solaris, change the group owner of the target directory to `mqm' so that the sample message exit can create the file in<br>that directory. Also, change the permissions of the target directory to al WebSphere MQ queues.
- 7. When the last segment of the file is processed by the receiving message exit, the Reference Message is put to the destination queue specified by amgsprm. If this queue is triggered (that is, the definition specifies  $Triager$ ,  $InitO$ , and Process queue attributes), the program specified by the PROC parameter of the destination queue is triggered. The program to be triggered must be defined in the ApplId field of the Process attribute.
- 8. When the Reference Message reaches the destination queue (DQ), a COA report is sent back to the putting application (amqsprm).
- 9. The Get Reference Message sample, amqsgrm, gets messages from the queue specified in the input trigger message and checks the existence of the file.

**Parent topic:** The Reference Message sample programs

**This build: January 26, 2011 11:21:25** 

Notices | Trademarks | Downloads | Library | Support | Feedback

 $\overline{\mathbb{O}}$  Convright IBM Corporation 1999, 2009. All Rights Reserved. This topic's URL: fg17350\_

## **4.1.22.3. Design of the Put Reference Message sample (amqsprma.c, AMQSPRM4)**

This sample creates a Reference Message that refers to a file and puts it on a specified queue:

- 1. The sample connects to a local queue manager using MQCONN.
- 2. It then opens (MQOPEN) a model queue that is used to receive report messages.
- 3. The sample builds a Reference Message containing the values required to move the file, for example, the source and destination file names and the object type. As an example, the sample shipped with WebSphere® MQ builds a Reference Message to send the file d:\x\file.in from QMGR1 to QMGR2 and to re-create the file as  $d:\forall x\in B$  using the following parameters:

amqsprm -q QR -m QMGR1 -i d:\x\file.in -o d:\y\file.out -t FLATFILE

Where QR is a remote queue definition that refers to a target queue on QMGR2.

Note: For UNIX platforms, use two backslashes (\\) instead of one to denote the destination file directory. Therefore, the above command looks like this:

amqsprm -q QR -m QMGR1 -i /x/file.in -o d:\\y\\file.out -t FLATFILE

- 4. The Reference Message is put (without any file data) to the queue specified by the /q parameter. If this is a remote queue, the message is put to the corresponding transmission queue.
- 5. The sample waits, for the duration of time specified in the /w parameter (which defaults to 15 seconds), for COA reports, which, along with exception reports, are sent back to the dynamic queue created on the local queue manager (QMGR1).

Parent topic: The Reference Message sample programs

This build: January 26, 2011 11:21:25

Notices | Trademarks | Downloads | Library | Support | Feedback

 $\mathbb O$  Copyright IBM Corporation 1999, 2009. All Rights Reserved. This topic's URL: fg17360\_

## **4.1.22.4. Design of the Reference Message Exit sample (amqsxrma.c, AMQSXRM4)**

This sample recognizes Reference Messages with an object type that matches the object type in the message exit user data field of the channel definition.

For these messages, the following happens:

- At the sender or server channel, the specified length of data is copied from the specified offset of the specified file into the space remaining in the agent buffer after the Reference Message. If the end of the file is not reached, the Reference Message is put back on the transmission queue after updating the DataLogicalOffset field.
- At the requester or receiver channel, if the DataLogicalOffset field is zero and the specified file does not exist, it is created. The data following the Reference Message is added to the end of the specified file. If the Reference Message is not the last one for the specified file, it is discarded. Otherwise, it is returned to the channel exit, without the appended data, to be put on the target queue.

For sender and server channels, if the  $\emph{DataLogicalLength}$  field in the input Reference Message is zero, the remaining part of the file, from  $\Delta$ DataLogicalOffset to the end of the file, is to be sent along the channel. If it is not zero, only the length specified is sent.

If an error occurs (for example, if the sample cannot open a file), MQCXP. ExitResponse is set to MQXCC\_SUPPRESS\_FUNCTION so that the message being processed is put to the dead-letter queue instead of continuing to the destination queue. A feedback code is returned in MQCXP. Feedback and returned to the application that put the message in the Feedback field of the message descriptor of a report message. This is because the putting application requested exception reports by setting MQRO\_EXCEPTION in the Report field of the MQMD.

If the encoding or CodedCharacterSetId (CCSID) of the Reference Message is different from that of the queue manager, the Reference Message is converted to the local encoding and CCSID. In our sample, amqsprm, the format of the object is MQFMT\_STRING, so amqsxrm converts the object data to the local CCSID at the receiving end before the data is written to the file.

Do not specify the format of the file being transferred as MQFMT\_STRING if the file contains multibyte characters (for example, DBCS or Unicode). This is because a multibyte character could be split when the file is segmented at the sending end. To transfer and convert such a file, specify the format as something other than MQFMT\_STRING so that the Reference Message exit does not convert it and convert the file at the receiving end when the transfer is complete.

#### Compiling the Reference Message Exit sample

Parent topic: The Reference Message sample programs

**B** This build: January 26, 2011 11:21:25

Notices | Trademarks | Downloads | Library | Support | Feedback

Copyright IBM Corporation 1999, 2009. All Rights Reserved. This topic's URL: fg17370\_

## **4.1.22.4.1. Compiling the Reference Message Exit sample**

To compile amqsxrma, use the following commands:

#### **On AIX®**

```
xlc_r -q64 -e MsgExit -bE:amqsxrm.exp -bM:SRE -o amqsxrm_64_r 
-I/usr/mqm/inc -L/usr/mqm/lib64 -lmqm_r amqsxrma.c
```
### **On HP-UX**

```
$ c89 +DD64 +z -c -D_HPUX_SOURCE -o amqsxrma.o amqsxrma.c -I/opt/mqm/inc 
$ ld -b +noenvvar amqsxrma.o -o /var/mqm/exits64/amqsxrma -L/opt/mqm/lib64 
-L/usr/lib/pa20_64 -lmqm_r -lpthread
```
#### **On i5/OS®**

```
 CRTCMOD MODULE(MYLIB/AMQSXRMA) SRCFILE(QMQMSAMP/QCSRC) 
 TERASPACE(*YES *TSIFC)
```
#### Note:

- 1. To create your module so that it uses the IFS file system, add the option SYSIFCOPT (\*IFSIO)
- 2. To create the program for use with non-threaded channels use the following command: CRTPGM PGM(MYLIB/AMQSXRMA) BNDSRVPGM(QMQM/LIBMQM)
- 3. To create the program for use with threaded channels use the following command: CRTPGM PGM(MYLIB/AMQSXRMA) BNDSRVPGM(QMQM/LIBMQM\_R)

#### **On Linux**

```
$ gcc -m64 -shared -fPIC -o /var/mqm/exits64/amqsxrma amqsxrma.c -I/opt/mqm/inc 
-L/opt/mqm/lib64 -Wl,-rpath=/opt/mqm/lib64 -Wl,-rpath=/usr/lib64 -lmqm_r
```
#### **On Solaris**

```
$ cc -xarch=v9 -mt -G -o /var/mqm/exits64/amqsxrma amqsxrma.c -I/opt/mqm/inc 
-L/opt/mqm/lib64 -R/opt/mqm/lib64 -R/usr/lib/64 -lmqm -lmqmcs -lmqmzse -lsocket 
-lnsl -ldl
```
# **On Windows**

cl amqsxrma.c /link /out:amqsxrm.dll /dll mqm.lib mqmvx.lib /def:amqsxrm.def

For general information about writing and compiling channel exits, see Writing and compiling channel-exit programs.

Parent topic: Design of the Reference Message Exit sample (amgsxrma.c, AMQSXRM4)

This build: January 26, 2011 11:21:25

Notices | Trademarks | Downloads | Library | Support | Feedback

Copyright IBM Corporation 1999, 2009. All Rights Reserved. This topic's URL: fg17380\_

# **4.1.22.5. Design of the Get Reference Message sample (amqsgrma.c, AMQSGRM4)**

The program logic is as follows:

- 1. The sample is triggered and extracts the queue and queue manager names from the input trigger message.
- 2. It then connects to the specified queue manager using MQCONN and opens the specified queue using MQOPEN.
- 3. The sample issues MQGET with a wait interval of 15 seconds within a loop to get messages from the queue.
- 4. If a message is a Reference Message, the sample checks the existence of the file that has been transferred.
- 5. It then closes the queue and disconnects from the queue manager.

Parent topic: The Reference Message sample programs

This build: January 26, 2011 11:21:26

Notices | Trademarks | Downloads | Library | Support | Feedback

 $\mathbb{\mathbb{C}}$  Copyright IBM Corporation 1999, 2009. All Rights Reserved. This topic's URL: fg17450\_

## **4.1.23. The Request sample programs**

The Request sample programs demonstrate client/server processing. The samples are the clients that put request messages on a target server queue that is

processed by a server program. They wait for the server program to put a reply message on a reply-to queue.

The Request samples put a series of request messages on the target server queue using the MQPUT call. These messages specify the local queue, SYSTEM.SAMPLE.REPLY as the reply-to queue, which can be a local or remote queue. The programs wait for reply messages, then display them. Replies are sent only if the target server queue is being processed by a server application, or if an application is triggered for that purpose (the Inquire, Set, and Echo<br>sample programs are designed to be triggered). The C sample wa demonstrated in the sample programs for the names of the Request sample programs.

Running the amqsreq0.c, amqsreq, and amqsreqc samples

Running the amq0req0.cbl sample

#### Running the AMQSREQ4 sample

Running the AMQ0REQ4 sample

Running the Request sample using triggering

**Design of the Request sample program**<br>The program opens the target server queue so that it can put messages. It uses the MQOPEN call with the MQOO\_OUTPUT option. If it cannot open the queue, the program displays an error message containing the reason code returned by the MQOPEN call.

Parent topic: Sample programs (platforms except z/OS)

This build: January 26, 2011 11:21:26

Notices | Trademarks | Downloads | Library | Support | Feedback

Copyright IBM Corporation 1999, 2009. All Rights Reserved. This topic's URL: fg17460\_

## **4.1.23.1. Running the amqsreq0.c, amqsreq, and amqsreqc samples**

The C version of the program takes 2 parameters:

- 1. The name of the target server queue (necessary)
- 2. The name of the queue manager (optional)

If a queue manager is not specified, it connects to the default one. For example, enter one of the following:

- amqsreq myqueue qmanagername
- amqsreqc myqueue qmanagername
- amq0req0 myqueue
- where myqueue is the name of the target server queue, and **qmanagername** is the queue manager that owns myqueue.

If you omit the qmanagername, when running the C sample, it assumes that the default queue manager owns the queue.

Parent topic: The Request sample programs

This build: January 26, 2011 11:21:26

Notices | Trademarks | Downloads | Library | Support | Feedback

Copyright IBM Corporation 1999, 2009. All Rights Reserved. This topic's URL: fg17470\_

## **4.1.23.2. Running the amq0req0.cbl sample**

The COBOL version does not have any parameters. It connects to the default queue manager and when you run it you are prompted:

Please enter the name of the target server queue

The program takes its input from StdIn and adds each line to the target server queue, taking each line of text as the content of a request message. The program ends when a null line is read.

#### Parent topic: The Request sample programs

**This build: January 26, 2011 11:21:26** 

Notices | Trademarks | Downloads | Library | Support | Feedback

Copyright IBM Corporation 1999, 2009. All Rights Reserved. This topic's URL: fg17480\_

# **4.1.23.3. Running the AMQSREQ4 sample**

The C program creates messages by taking data from stdin (the keyboard) with a blank time terminating input. The program takes up to three parameters: the name of the target queue (required), the queue manager name (optional), and the reply-to queue name (optional). If no queue manager name is<br>specified, the default queue manager is used. If no reply-to queue is specifie

Here is an example of how to call the C sample program, specifying the reply-to queue, but letting the queue manager default: CALL PGM(QMQM/AMQSREQ4) PARM('SYSTEM.SAMPLE.LOCAL' '' 'SYSTEM.SAMPLE.REPLY')

Note: Remember that queue names are case sensitive. All the queues created by the sample file create program AMQSAMP4 have names created in uppercase characters.

Parent topic: The Request sample programs

This build: January 26, 2011 11:21:26

Notices | Trademarks | Downloads | Library | Support | Feedback

Copyright IBM Corporation 1999, 2009. All Rights Reserved. This topic's URL: fg17490\_

# **4.1.23.4. Running the AMQ0REQ4 sample**

The COBOL program creates messages by accepting data from the keyboard. To start the program, call the program and specify the name of your target queue as a parameter. The program accepts input from the keyboard into a buffer and creates a request message for each line of text. The program stops when you enter a blank line at the keyboard.

Parent topic: The Request sample programs

This build: January 26, 2011 11:21:26

Notices | Trademarks | Downloads | Library | Support | Feedback

Copyright IBM Corporation 1999, 2009. All Rights Reserved. This topic's URL: fg17500\_

# **4.1.23.5. Running the Request sample using triggering**

If the sample is used with triggering and one of the Inquire, Set, or Echo sample programs, the line of input must be the queue name of the queue that you want the triggered program to access.

### UNIX systems, and Windows systems

<mark>i5/OS</mark><br>To try the samples using triggering on i5/OS®, start the sample trigger server, AMQSERV4, in one job, then start AMQSREQ4 in another.

Parent topic: The Request sample programs

This build: January 26, 2011 11:21:26

Notices | Trademarks | Downloads | Library | Support | Feedback

Copyright IBM Corporation 1999, 2009. All Rights Reserved. This topic's URL: fg17510\_

# **4.1.23.5.1. UNIX systems, and Windows systems**

To run the samples using triggering:

- 1. Start the trigger monitor program RUNMQTRM in one session (the initiation queue SYSTEM.SAMPLE.TRIGGER is available for you to use).
- 2. Start the amqsreq program in another session.
- 3. Make sure that you have defined a target server queue.
	- The sample queues available to you to use as the target server queue for the request sample to put messages are:
		- o SYSTEM.SAMPLE.INQ for the Inquire sample program
		- o SYSTEM.SAMPLE.SET for the Set sample program
		- o SYSTEM.SAMPLE.ECHO for the Echo sample program

These queues have a trigger type of FIRST, so if there are already messages on the queues before you run the Request sample, server applications are not triggered by the messages you send.

4. Make sure that you have defined a queue for the Inquire, Set or Echo sample program to use.

This means that the trigger monitor is ready when the request sample sends a message

Note: The sample process definitions created using RUNMQSC and the amqscos0.tst file trigger the C samples. Change the process definitions in amqscos0.tst and use RUNMQSC with this updated file to use COBOL versions.

Figure 1 demonstrates how to use the Request and Inquire samples together.

Figure 1. Request and Inquire samples using triggering

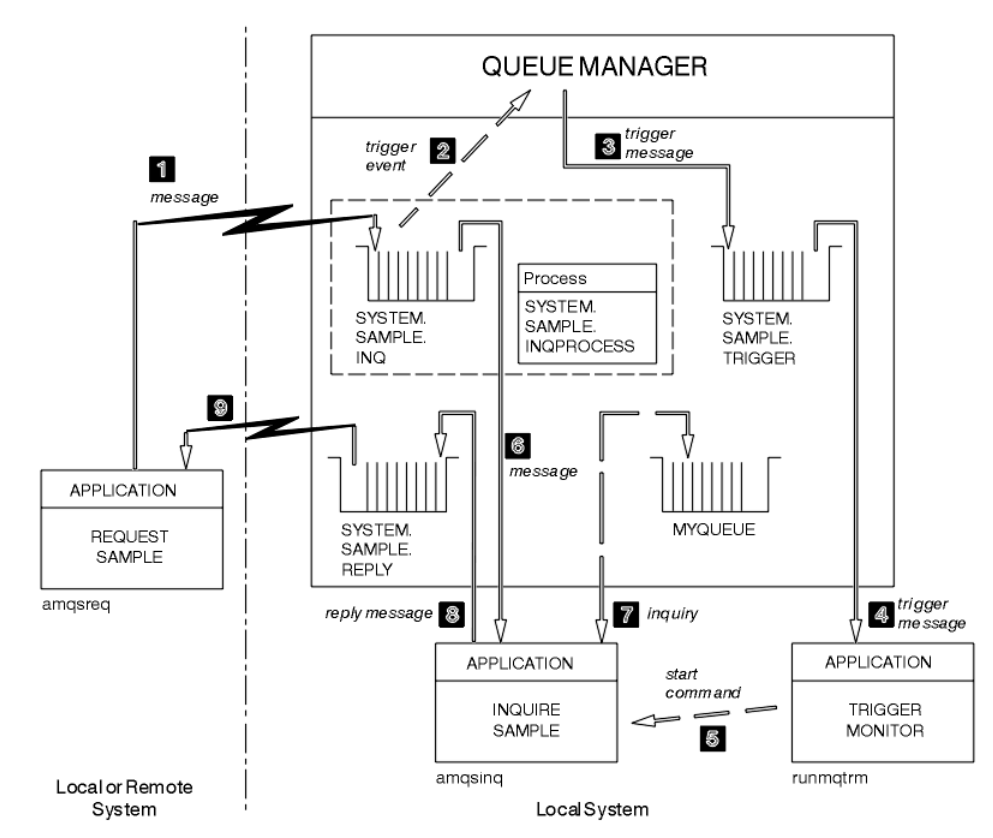

In Figure 1 the Request sample puts messages onto the target server queue, SYSTEM.SAMPLE.INQ, and the Inquire sample queries the queue, MYQUEUE. Alternatively, you can use one of the sample queues defined when you ran amqscos0.tst, or any other queue that you have defined, for the Inquire sample.

Note: The numbers in Figure 1 show the sequence of events.

- To run the Request and Inquire samples, using triggering:
	- 1. Check that the queues that you want to use are defined. Run amqscos0.tst, to define the sample queues, and define a queue MYQUEUE.
	- 2. Run the trigger monitor command RUNMQTRM:
		- RUNMQTRM -m qmanagername -q SYSTEM.SAMPLE.TRIGGER
	- 3. Run the request sample

amqsreq SYSTEM.SAMPLE.INQ

**Note:** The process object defines what is to be triggered. If the client and server are not running on the same platform, any processes started by the<br>trigger monitor must define <code>app1Type</code>, otherwise the server takes its the server machine) and causes a failure.

For a list of application types, see the WebSphere MQ Application Programming Reference.

4. Enter the name of the queue that you want the Inquire sample to use:

MYQUEUE

- 5. Enter a blank line (to end the Request program).
- 6. The request sample will then display a message, containing the data the Inquire program obtained from MYQUEUE.

You can use more than one queue; in this case, enter the names of the other queues at step  $\underline{4}$ .

For more information on triggering see Starting WebSphere MQ applications using triggers.

Parent topic: Running the Request sample using triggering

#### This build: January 26, 2011 11:21:26

Notices | Trademarks | Downloads | Library | Support | Feedback

Copyright IBM Corporation 1999, 2009. All Rights Reserved. This topic's URL: fg17520\_

## **4.1.23.5.2. i5/OS**

To try the samples using triggering on i5/OS®, start the sample trigger server, AMQSERV4, in one job, then start AMQSREQ4 in another.

This means that the trigger server is ready when the Request sample program sends a message.

#### Note:

- 1. The sample definitions created by AMQSAMP4 trigger the C versions of the samples. If you want to trigger the COBOL versions, change the process<br>definitions SYSTEM.SAMPLE.ECHOPROCESS, SYSTEM.SAMPLE.INQPROCESS, and SYSTEM command (described in the WebSphere MQ for i5/OS System Administration Guide) to do this, or edit and run your own version of AMQSAMP4.
- 2. Source code for AMQSERV4 is supplied for the C language only. However, a compiled version (that you can use with the COBOL samples) is supplied in library QMQM.

You could put your request messages on these sample server queues:

- SYSTEM.SAMPLE.ECHO (for the Echo sample programs)
- SYSTEM.SAMPLE.INO (for the Inquire sample programs)

SYSTEM.SAMPLE.SET (for the Set sample programs)

A flow chart for the SYSTEM.SAMPLE.ECHO program is shown in Figure 1. Using the example data file the command to issue the C program request to this server is:

CALL PGM(QMQMSAMP/AMQSREQ4) PARM('QMQMSAMP/AMQSDATA(ECHO)')

Note: This sample queue has a trigger type of FIRST, so if there are already messages on the queue before you run the Request sample, server applications are not triggered by the messages you send.

If you want to attempt further examples, you can try the following variations:

- Use AMQSTRG4 (or its command line equivalent STRMQMTRM; see the WebSphere MQ for i5/OS System Administration Guide) instead of AMQSERV4 to submit the job instead, but potential job submission delays could make it less easy to follow what is happening.
- Run the SYSTEM.SAMPLE.INQUIRE and SYSTEM.SAMPLE.SET sample programs. Using the example data file the commands to issue the C program requests to these servers are, respectively:
	- CALL PGM(QMQMSAMP/AMQSREQ4) PARM('QMQMSAMP/AMQSDATA(INQ)') CALL PGM(QMQMSAMP/AMQSREQ4) PARM('QMQMSAMP/AMQSDATA(SET)')
- These sample queues also have a trigger type of FIRST.

Parent topic: Running the Request sample using triggering

This build: January 26, 2011 11:21:26

Notices | Trademarks | Downloads | Library | Support | Feedback

Copyright IBM Corporation 1999, 2009. All Rights Reserved. This topic's URL: fg17530\_

## **4.1.23.6. Design of the Request sample program**

The program opens the target server queue so that it can put messages. It uses the MQOPEN call with the MQOO\_OUTPUT option. If it cannot open the queue, the program displays an error message containing the reason code returned by the MQOPEN call.

The program then opens the reply-to queue called SYSTEM.SAMPLE.REPLY so that it can get reply messages. For this, the program uses the MQOPEN call with the MQOO\_INPUT\_EXCLUSIVE option. If it cannot open the queue, the program displays an error message containing the reason code returned by the MQOPEN call.

For each line of input, the program then reads the text into a buffer and uses the MQPUT call to create a request message containing the text of that line. On this call the program uses the MQRO\_EXCEPTION\_WITH\_DATA report option to request that any report messages sent about the request message will include the first 100 bytes of the message data. The program continues until either it reaches the end of the input or the MQPUT call fails.

The program then uses the MQGET call to remove reply messages from the queue, and displays the data contained in the replies. The MQGET call uses the MQGMO\_WAIT, MQGMO\_CONVERT, and MQGMO\_ACCEPT\_TRUNCATED options. The Wait Interval is 5 minutes in the COBOL version, and 1 minute in the C version, for the first reply (to allow time for a server application to be triggered), and 15 seconds for subsequent replies. The program waits for these periods if there is no message on the queue. If no message arrives before this interval expires, the call fails and returns the MQRC\_NO\_MSG\_AVAILABLE<br>reason code. The call also uses the MQGMO\_ACCEPT\_TRUNCATED\_MSG option, s

The program demonstrates how to clear the *MsgId* and *CorrelId* fields of the MQMD structure after each MQGET call because the call sets these fields to the<br>values contained in the message it retrieves. Clearing these fie are held in the queue.

The program continues until either the MQGET call returns the MQRC\_NO\_MSG\_AVAILABLE reason code or the MQGET call fails. If the call fails, the program displays an error message that contains the reason code.

The program then closes both the target server queue and the reply-to queue using the MQCLOSE call.

Figure 1. Sample i5/OS® Client/Server (Echo) program flowchart

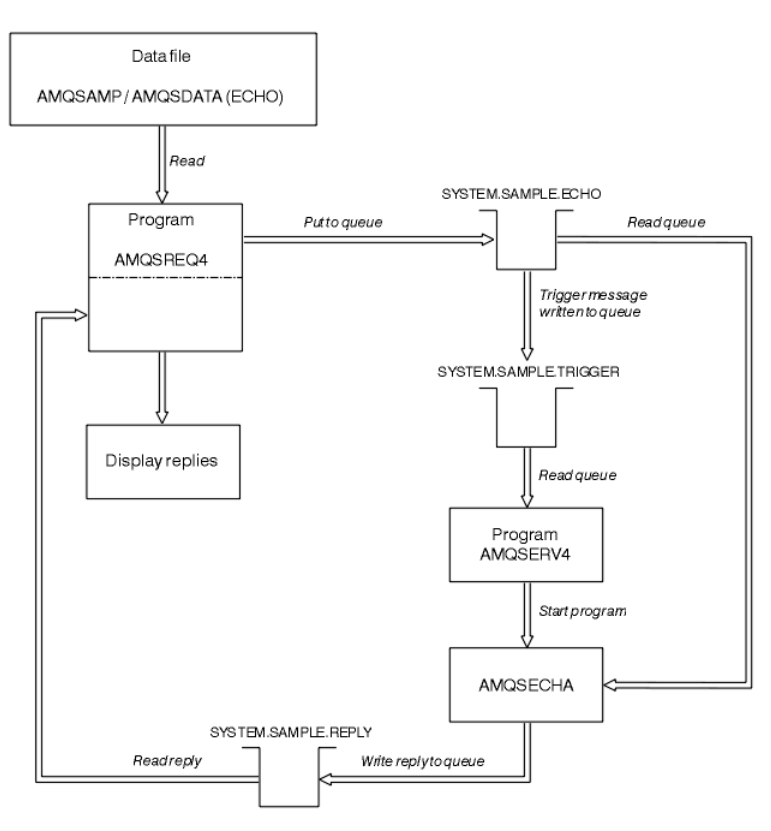

#### Parent topic: The Request sample programs

This build: January 26, 2011 11:21:26

Notices | Trademarks | Downloads | Library | Support | Feedback

Copyright IBM Corporation 1999, 2009. All Rights Reserved. This topic's URL: fg17540\_

# **4.1.24. The Set sample programs**

The Set sample programs inhibit put operations on a queue by using the MOSET call to change the queue's *InhibitPut* attribute. See Features demonstrated in the sample programs for the names of these programs.

The programs are intended to run as triggered programs, so their only input is an MQTMC2 (trigger message) structure that contains the name of a target queue whose attributes are to be inquired. The C version also uses the queue manager name. The COBOL version uses the default queue manager.

For the triggering process to work, ensure that the Set sample program that you want to use is triggered by messages arriving on queue SYSTEM.SAMPLE.SET. To do this, specify the name of the Set sample program that you want to use in the  $\emph{applied}$  and of the process definition<br>SYSTEM.SAMPLE.SETPROCESS. The sample queue has a trigger type of FIRST; if there sample, the Set sample is not triggered by the messages that you send.

When you have set the definition correctly:

- For UNIX systems and Windows systems, start the runmqtrm program in one session, then start the amqsreq program in another.
- For i5/OS®, start the AMQSERV4 program in one session, then start the AMQSREQ4 program in another. You could use AMQSTRG4 instead of AMQSERV4, but potential job submission delays could make it less easy to follow what is happening.

Use the Request sample programs to send request messages, each containing just a queue name, to queue SYSTEM.SAMPLE.SET. For each request message, the Set sample programs send a reply message containing a confirmation that put operations have been inhibited on the specified queue. The replies are sent to the reply-to queue specified in the request message.

#### Design of the Set sample program

The program opens the queue named in the trigger message structure that it was passed when it started. (For clarity, we will call this the request queue.) The program uses the MQOPEN call to open this queue for shared input.

Parent topic: Sample programs (platforms except z/OS)

**This build: January 26, 2011 11:21:27** Notices | Trademarks | Downloads | Library | Support | Feedback

Copyright IBM Corporation 1999, 2009. All Rights Reserved. This topic's URL: fg17570\_

## **4.1.24.1. Design of the Set sample program**

The program opens the queue named in the trigger message structure that it was passed when it started. (For clarity, we will call this the request queue.) The program uses the MOOPEN call to open this queue for shared input.

The program uses the MQGET call to remove messages from this queue. This call uses the MQGMO\_ACCEPT\_TRUNCATED\_MSG and MQGMO\_WAIT options, with a wait interval of 5 seconds. The program tests the descriptor of each message to see if it is a request message; if it is not, the program discards the message and displays a warning message.

For each request message removed from the request queue, the program reads the name of the queue (which we will call the target queue) contained in the data and opens that queue using the MQOPEN call with the MQOO\_SET option. The program then uses the MQSET call to set the value of the InhibitPut attribute of the target queue to MQQA\_PUT\_INHIBITED.

If the MQSET call is successful, the program uses the MQPUT1 call to put a reply message on the reply-to queue. This message contains the string PUT inhibited.

If the MQOPEN or MQSET call is unsuccessful, the program uses the MQPUT1 call to put a report message on the reply-to queue. In the *Feedback* field of<br>the message descriptor of this report message is the reason code retur

After the MQSET call, the program closes the target queue using the MQCLOSE call.

When there are no messages remaining on the request queue, the program closes that queue and disconnects from the queue manager.

Parent topic: The Set sample programs

This build: January 26, 2011 11:21:27

Notices | Trademarks | Downloads | Library | Support | Feedback

Copyright IBM Corporation 1999, 2009. All Rights Reserved. This topic's URL: fg17580\_

## **4.1.25. The SSL/TLS sample program**

AMQSSSLC is a sample C program that demonstrates how to use the MQCNO and MQSCO structures to supply SSL or TLS client connection information on the MQCONNX call.

Note: **»**The SSL/TLS sample program is a client sample. You can link and run it on a server but in that case it connects to a local queue manager and<br>ignores the client connection information.**<** 

Using MQCONNX enables a client MQI application to provide the definition of its client connection channel and SSL or TLS settings at run time without a client channel definition table.

You can determine what the program does by supplying a number of parameters:

- If you supply a connection name, the program constructs a client connection channel definition in a channel definition (MQCD) structure.
- If you supply any SSL or TLS settings, the program constructs an SSL configuration options (MQSCO) structure.
- If you supply any OCSP certificate revocation settings, the program constructs an authentication information record (MQAIR) structure.

You can specify these parameters on the command line. Any settings that you do not supply on the command line are taken from the following sources (in decreasing order of priority):

- 1. Environment variables such as MQSSLKEYR
- 2. Client configuration file settings such as SSLKeyRepository
- 3. The client channel definition table file

The program connects to the queue manager using MQCONNX. It inquires and displays the name of the queue manager to which it is connected.

**>**Running the SSL/TLS sample program€<br>To run the SSL/TLS sample program you must first set up your SSL or TLS environment. You then run the sample from the command line, supplying a number of parameters.

Parent topic: Sample programs (platforms except z/OS)

This build: January 26, 2011 11:22:12

Notices | Trademarks | Downloads | Library | Support | Feedback

Copyright IBM Corporation 1999, 2009. All Rights Reserved. This topic to fg20740\_

## **4.1.25.1. Running the SSL/TLS sample program**

To run the SSL/TLS sample program you must first set up your SSL or TLS environment. You then run the sample from the command line, supplying a number of parameters.

#### **About this task**

The following instructions run the sample program using personal certificates. By varying the command, you can use CA certificates, check their status using an OCSP responder, and so on. See the instructions within the sample.

#### **Procedure**

- 1. Create a queue manager with the name QM1. For more information, see crtmqm.
- 2. Create a key repository for the queue manager. For more information, see Setting up a key repository.
- 3. Create a key repository for the client. Call it clientkey.kdb.
- 4. Create a personal certificate for the queue manager. For more information, see Creating a self-signed personal certificate.
- 5. Create a personal certificate for the client.
- 6. Extract the personal certificate from the server key repository and add it to the client repository. For more information, see Extracting the CA part of a self-signed certificate, and Adding a CA certificate into a key repository.
- 7. Extract the personal certificate from the client key repository and add it to the server key repository.
- 8. Create a server connection channel using the MQSC command: DEFINE CHANNEL(QM1SVRCONN) CHLTYPE(SVRCONN) TRPTYPE(TCP) SSLCIPH(NULL\_SHA) For more information see Server-connection channel
- 9. Define and start a channel listener on the queue manager. For more information see DEFINE LISTENER and START LISTENER.
- 10. Run the sample program using the following command:
	- AMQSSSLC -m QM1 -c QM1SVRCONN -x localhost
		- -k "c:\Program Files\IBM\WebSphere MQ\clientkey" -s NULL\_SHA

-o http://dummy.OCSP.responder

#### **Results**

The sample program performs the following actions:

- 1. Connects to any specified queue manager, or to the default queue manager, using any options specified.
- 2. Opens the queue manager and inquires on its name.
- 3. Closes the queue manager.

4. Disconnects from the queue manager.

If the sample program runs successfully, it displays output similar to the following example:

Sample AMQSSSLC start Connecting to queue manager QM1 Using the server connection channel QM1SVRCONN on connection name localhost. Using SSL CipherSpec NULL\_SHA<br>Using SSL key repository stem c:\Program Files\IBM\WebSphere MQ\clientkey Using OCSP responder URL http://dummy.OCSP.responder Connection established to queue manager QM1

Sample AMQSSSLC end If the sample program encounters a problem, it displays an appropriate error message, for example if you specify an invalid OCSP responder URL, you receive the following message: MQCONNX ended with reason code 2553 A list of reason codes is provided at Reason code list. Parent topic: >The SSL/TLS sample program

#### This build: January 26, 2011 11:22:12

Notices | Trademarks | Downloads | Library | Support | Feedback

Copyright IBM Corporation 1999, 2009. All Rights Reserved. This topic's URL: fg20750\_

## **4.1.26. The Triggering sample programs**

The function provided in the triggering sample is a subset of that provided in the trigger monitor in the runmqtrm program.

See Features demonstrated in the sample programs for the names of these programs.

#### Running the amqstrg0.c, amqstrg, and amqstrgc samples

#### Running the AMQSTRG4 sample

This is a trigger monitor for the i5/OS® environment. It submits one i5/OS job for each application to be started. This means that there is additional processing associated with each trigger message.

## Design of the triggering sample

#### Running the AMQSERV4 sample

This is a trigger server for the i5/OS environment. For each trigger message, this server runs the start command in its own job to start the specified application. The trigger server can call CICS® transactions.

#### Design of the trigger server

**Ending the triggering sample programs on i5/OS**<br>A trigger monitor program can be ended by the sysrequest option 2 (ENDRQS) or by inhibiting gets from the trigger queue.

Parent topic: Sample programs (platforms except z/OS)

**This build: January 26, 2011 11:21:28** 

#### Notices | Trademarks | Downloads | Library | Support | Feedback

Copyright IBM Corporation 1999, 2009. All Rights Reserved. This topic's URL: fg17630\_

## **4.1.26.1. Running the amqstrg0.c, amqstrg, and amqstrgc samples**

The program takes 2 parameters:

- 1. The name of the initiation queue (necessary)
- 2. The name of the queue manager (optional)

If a queue manager is not specified, it connects to the default one. A sample initiation queue will have been defined when you ran amqscos0.tst; the name of that queue is SYSTEM.SAMPLE.TRIGGER, and you can use it when you run this program.

Note: The function in this sample is a subset of the full triggering function that is supplied in the runmqtrm program.

Parent topic: The Triggering sample programs

This build: January 26, 2011 11:21:28

Notices | Trademarks | Downloads | Library | Support | Feedback

كا Copyright IBM Corporation 1999, 2009. All Rights Reserved.<br>This topic's URL: fg17640

## **4.1.26.2. Running the AMQSTRG4 sample**

This is a trigger monitor for the i5/OS® environment. It submits one i5/OS job for each application to be started. This means that there is additional processing associated with each trigger message.

AMQSTRG4 (in QCSRC) takes two parameters: the name of the initiation queue that it is to serve, and the name of the queue manager (optional). AMQSAMP4 (in QCLSRC) defines a sample initiation queue, SYSTEM.SAMPLE.TRIGGER, that you can use when you try the sample programs.

Using the example trigger queue, the command to issue is: CALL PGM(QMQM/AMQSTRG4) PARM('SYSTEM.SAMPLE.TRIGGER')

Alternatively, you can use the CL equivalent STRMQMTRM; see the WebSphere MQ for i5/OS System Administration Guide

Parent topic: The Triggering sample programs

This build: January 26, 2011 11:21:28

Notices | Trademarks | Downloads | Library | Support | Feedback

Copyright IBM Corporation 1999, 2009. All Rights Reserved. This topic's URL: fg17650\_

# **4.1.26.3. Design of the triggering sample**

The triggering sample program opens the initiation queue using the MQOPEN call with the MQOO\_INPUT\_AS\_Q\_DEF option. It gets messages from the<br>initiation queue using the MQGET call with the MQGMO\_ACCEPT\_TRUNCATED\_MSG and MQ program clears the *MsgId* and *CorrelId* fields before each MQGET call to get messages in sequence.

When it has retrieved a message from the initiation queue, the program tests the message by checking the size of the message to make sure that it is the same size as an MQTM structure. If this test fails, the program displays a warning.

For valid trigger messages, the triggering sample copies data from these fields: ApplicId, EnvrData, Version, and ApplType. The last two of these fields are numeric, so the program creates character replacements to use in an MQTMC2 structure for i5/OS®, UNIX, and Windows systems.

The triggering sample issues a start command to the application specified in the *ApplicId* field of the trigger message, and passes an MQTMC2 or MQTMC (a character version of the trigger message) structure. In UNIX systems and Windows systems, the  $EnvData$  field is used as an extension to the invoking command string. In i5/OS, it is used as job submission parameters, for example, the job priority or the job description. See the WebSphere MO for i5/OS System Administration Guide for a discussion of job priority and job description.

Finally, the program closes the initiation queue.

Parent topic: The Triggering sample programs

This build: January 26, 2011 11:21:28

Notices | Trademarks | Downloads | Library | Support | Feedback

Copyright IBM Corporation 1999, 2009. All Rights Reserved. This topic's URL: fg17660\_

# **4.1.26.4. Running the AMQSERV4 sample**

This is a trigger server for the i5/OS® environment. For each trigger message, this server runs the start command in its own job to start the specified application. The trigger server can call CICS® transactions.

AMQSERV4 takes two parameters: the name of the initiation queue that it is to serve, and the name of the queue manager (optional). AMQSAMP4 defines a<br>sample initiation queue, SYSTEM.SAMPLE.TRIGGER, that you can use when yo

Using the example trigger queue the command to issue is:

CALL PGM(QMQM/AMQSERV4) PARM('SYSTEM.SAMPLE.TRIGGER')

Parent topic: The Triggering sample programs

This build: January 26, 2011 11:21:28

Notices | Trademarks | Downloads | Library | Support | Feedback

Copyright IBM Corporation 1999, 2009. All Rights Reserved. This topic's URL: fg17670\_

# **4.1.26.5. Design of the trigger server**

The design of the trigger server is similar to that of the trigger monitor, except that the trigger server:

- Allows MQAT\_CICS as well as MQAT\_OS400 applications
- Calls i5/OS® applications in its own job (or uses STRCICSUSR to start CICS® applications) rather than submitting an i5/OS job
- For CICS applications, substitutes the EnvData, for example, to specify the CICS region, from the trigger message in the STRCICSUSR command
- Opens the initiation queue for shared input, so that many trigger servers can run at the same time

Note: Programs started by AMQSERV4 must not use the MQDISC call because this stops the trigger server. If programs started by AMQSERV4 use the MQCONN call, they get the MQRC\_ALREADY\_CONNECTED reason code.

Parent topic: The Triggering sample programs

This build: January 26, 2011 11:21:28

Notices | Trademarks | Downloads | Library | Support | Feedback

Copyright IBM Corporation 1999, 2009. All Rights Reserved. This topic's URL: fg17680\_

## **4.1.26.6. Ending the triggering sample programs on i5/OS®**

A trigger monitor program can be ended by the sysrequest option 2 (ENDRQS) or by inhibiting gets from the trigger queue.

If the sample trigger queue is used, the command is:

CHGMQMQ QNAME('SYSTEM.SAMPLE.TRIGGER') MQMNAME GETENBL(\*NO)

Note: Before starting triggering again on this queue, you *must* enter the command: CHGMQMQ QNAME('SYSTEM.SAMPLE.TRIGGER') GETENBL(\*YES)

Parent topic: The Triggering sample programs

This build: January 26, 2011 11:21:29

Notices | Trademarks | Downloads | Library | Support | Feedback

 $\overline{\mathbb{C}}$  Copyright IBM Corporation 1999, 2009. All Rights Reserv This topic's URL: fg17690\_

## **4.1.27. TUXEDO samples**

Before running these samples, you must build the server environment.

Note: Throughout this section the \ character is used to split long commands over more than one line. Do not enter this character, enter each command as a single line.

Building the server environment

#### Server sample program for TUXEDO

This sample server program (amqstxsx) is designed to run with the Put (amqstxpx.c) and the Get (amqstxgx.c) sample programs. The program runs automatically when TUXEDO is started.

```
Put sample program for TUXEDO<br>This sample allows you to put a message on a queue multiple times, in batches, demonstrating syncpointing using TUXEDO as the resource manager.
```
**Get sample for TUXEDO**<br>This sample allows you to get messages from a queue in batches.

Parent topic: Sample programs (platforms except z/OS)

This build: January 26, 2011 11:21:30 Notices | Trademarks | Downloads | Library | Support | Feedback

Copyright IBM Corporation 1999, 2009. All Rights Reserved.

This topic's URL: fg17810

## **4.1.27.1. Building the server environment**

It is assumed that you have a working TUXEDO environment.

Building the server environment for WebSphere MQ for AIX (32–bit)

Building the server environment for WebSphere MQ for AIX (64–bit)

Building the server environment for WebSphere MQ for Solaris (32–bit)

Building the server environment for WebSphere MQ for Solaris (64–bit)

Building the server environment for WebSphere MQ for HP-UX (32–bit)

Building the server environment for WebSphere MQ for HP-UX (64–bit)

Building the server environment for WebSphere MQ for Windows (32–bit)

Bulding the server environment for WebSphere MQ for Windows (64–bit)

#### Parent topic: **TUXEDO** samples

This build: January 26, 2011 11:21:30

Notices | Trademarks | Downloads | Library | Support | Feedback

 $\overline{\mathbb{O}}$  Copyright IBM Corporation 1999, 2009. All Rights Reserved. This topic's URL: fg17820\_

## **4.1.27.1.1. Building the server environment for WebSphere® MQ for AIX® (32–bit)**

1. Create a directory (for example, <APPDIR>) in which the server environment is built and execute all commands in this directory.

- 2. Export the following environment variables, where TUXDIR is the root directory for TUXEDO:
	- \$ export CFLAGS="-I ⁄usr⁄mqm⁄inc -I /<APPDIR> -L /usr⁄mqm⁄lib"<br>\$ export LDOPTS="-lmqm -lmqmcs"<br>\$ export FIELDTBLS=/usr/mqm/samp/amqstxvx.flds<br>\$ export VIEWFILES=/<APPDIR>/amqstxvx.V
		-
		-
		- \$ export LIBPATH=\$TUXDIR⁄lib:⁄usr⁄mqm⁄lib:⁄lib
- 3. Add the following to the TUXEDO file udataobj/RM
	- MQSeries\_XA\_RMI:MQRMIXASwitchDynamic: -lmqmxa -lmqm -lmqmcs
- 4. Run the commands:
	- \$ mkfldhdr /usr/mqm/samp/amqstxvx.flds \$ viewc /usr/mqm/samp/amqstxvx.v
		-
		- \$ buildtms -o MQXA -r MQSeries\_XA\_RMI

```
 $ buildserver -o MQSERV1 -f /usr/mqm/samp/amqstxsx.c \ 
 -f /usr/mqm/lib/libmqm.a \ 
 -r MQSeries_XA_RMI -s MPUT1:MPUT \ 
                 -s MGET1:MGET \
                   -v -bshm 
 $ buildserver -o MQSERV2 -f /usr/mqm/samp/amqstxsx.c \ 
 -f /usr/mqm/lib/libmqm.a \ 
                  -r MQSeries_XA_RMI -s MPUT2:MPUT 
                 -s MGET2:MGET \
 -v -bshm 
 $ buildclient -o doputs -f /usr/mqm/samp/amqstxpx.c \ 
 -f /usr/mqm/lib/libmqm.a 
 $ buildclient -o dogets -f /usr/mqm/samp/amqstxgx.c \ 
 -f /usr/mqm/lib/libmqm.a
```
5. Edit ubbstxcx.cfg and add details of the machine name, working directories, and queue manager as necessary:

\$ tmloadcf -y /usr/mqm/samp/ubbstxcx.cfg

```
6. Create the TLOGDEVICE:
```
 \$tmadmin -c A prompt then appears. At this prompt, enter:

> crdl -z /<APPDIR>/TLOG1

7. Start the queue manager:

\$ strmqm

8. Start Tuxedo:

\$ tmboot -y

You can now use the doputs and dogets programs to put messages to a queue and retrieve them from a queue.

### Parent topic: Building the server environment

**This build: January 26, 2011 11:21:30** 

Notices | Trademarks | Downloads | Library | Support | Feedback

Copyright IBM Corporation 1999, 2009. All Rights Reserved. .<br>Dic's URL: nis topic<br>fg17830

# **4.1.27.1.2. Building the server environment for WebSphere® MQ for AIX® (64–bit)**

- 1. Create a directory (for example, <APPDIR>) in which the server environment is built and execute all commands in this directory.
- 2. Export the following environment variables, where TUXDIR is the root directory for TUXEDO:
	- \$ export CFLAGS="-I ∕usr⁄mqm⁄inc -I /<APPDIR> -L /usr⁄mqm⁄lib64"<br>\$ export LDOPTS="-lmqm -lmqmcs"
		-
	- \$ export FIELDTBLS=/usr/mqm/samp/amqstxvx.flds \$ export VIEWFILES=/<APPDIR>/amqstxvx.V
		- \$ export LIBPATH=\$TUXDIR⁄lib64:⁄usr⁄mqm⁄lib64:⁄lib64
- 3. Add the following to the TUXEDO file udataobj/RM

MQSeries\_XA\_RMI:MQRMIXASwitchDynamic: -lmqmxa64 -lmqm -lmqmcs

4. Run the commands:

```
 $ mkfldhdr /usr/mqm/samp/amqstxvx.flds
```
- \$ viewc /usr/mqm/samp/amqstxvx.v \$ buildtms -o MQXA -r MQSeries\_XA\_RMI
	-
- \$ buildserver -o MQSERV1 -f /usr/mqm/samp/amqstxsx.c \ -f /usr/mqm/lib64/libmqm.a \ -r MQSeries\_XA\_RMI -s MPUT1:MPUT \
	- -s MGET1:MGET
	- -v -bshm
- \$ buildserver -o MQSERV2 -f /usr/mqm/samp/amqstxsx.c \ -f /usr/mqm/lib64/libmqm.a \ -r MQSeries\_XA\_RMI -s MPUT2:MPUT
	-
	-
	-
	-
- -s MGET2:MGET \<br>
-v -bshm<br>
\$ buildclient -o doputs -f /usr/mqm/samp/amqstxpx.c \<br>
-f /usr/mqm/lib64/libmqm.a<br>
\$ buildclient -o dogets -f /usr/mqm/samp/amqstxgx.c \
	- -f /usr/mqm/ilb64/libmqm.a<br>\$ buildclient -o dogets -f /usr/mqm/samp/amqstxgx.c \<br>-f /usr/mqm/lib64/libmqm.a
- 5. Edit ubbstxcx.cfg and add details of the machine name, working directories, and queue manager as necessary: \$ tmloadcf -y /usr/mqm/samp/ubbstxcx.cfg

6. Create the TLOGDEVICE:

\$tmadmin -c

A prompt then appears. At this prompt, enter:

- > crdl -z /<APPDIR>/TLOG1
- 7. Start the queue manager:
	- \$ strmqm
- 8. Start Tuxedo:

\$ tmboot -v

You can now use the doputs and dogets programs to put messages to a queue and retrieve them from a queue.

Parent topic: Building the server environment

**This build: January 26, 2011 11:22:10** Notices | Trademarks | Downloads | Library | Support | Feedback

 $\overline{\mathbb{C}}$  Copyright IBM Corporation 1999, 2009. All Rights Reserved.

This topic's URL: fg20650\_

# **4.1.27.1.3. Building the server environment for WebSphere® MQ for Solaris (32–bit)**

- 1. Create a directory (for example, <APPDIR>) in which the server environment is built and execute all commands in this directory.
- 2. Export the following environment variables, where TUXDIR is the root directory for TUXEDO:
	-
	- \$ export CFLAGS="-I /<APPDIR>" \$ export FIELDTBLS=amqstxvx.flds
	- \$ export VIEWFILES=amqstxvx.V<br>\$ export SHLIB\_PATH=\$TUXDIR∕lib:∕opt⁄mqm⁄lib:∕lib
		- \$ export LD\_LIBRARY\_PATH=\$TUXDIR⁄lib:⁄opt⁄mqm⁄lib:⁄lib
- 3. Add the following to the TUXEDO file udataobj/RM (RM must include /opt/mqm/lib/libmqmcs and /opt/mqm/lib/libmqmzse).

```
 MQSeries_XA_RMI:MQRMIXASwitchDynamic: \ 
 /opt/mqm/lib/libmqmxa.a /opt/mqm/lib/libmqm.so \ 
 /opt/tuxedo/lib/libtux.a /opt/mqm/lib/libmqmcs.so \ 
 /opt/mqm/lib/libmqmzse.so
```
## 4. Run the commands:

```
$ mkfldhdr amqstxvx.flds<br>$ viewc amqstxvx.v<br>$ buildtms -o MQXA -r MQSeries_XA_RMI<br>$ buildserver -o MQSERV1 -f amqstxsx.c \<br>-f /opt/mqm/lib/libmqm.so \
                    -r MQSeries_XA_RMI -s MPUT1:MPUT \ 
                   -s MGET1:MGET
                   -v -bshm
                   -1 -1d1 $ buildserver -o MQSERV2 -f amqstxsx.c \ 
 -f /opt/mqm/lib/libmqm.so \ 
 -r MQSeries_XA_RMI -s MPUT2:MPUT \ 
                   -s MGET2:MGET \
 -v -bshm 
 -l -ldl 
          $ buildclient -o doputs -f amqstxpx.c \ 
 -f /opt/mqm/lib/libmqm.so \ 
 -f /opt/mqm/lib/libmqmzse.co \ 
 -f /opt/mqm/lib/libmqmcs.so 
 $ buildclient -o dogets -f amqstxgx.c \ 
 -f /opt/mqm/lib/libmqm.so 
 -f /opt/mqm/lib/libmqmzse.co \ 
                    -f /opt/mqm/lib/libmqmcs.so
```
- 5. Edit ubbstxcx.cfg and add details of the machine name, working directories, and queue manager as necessary:
	- \$ tmloadcf -y ubbstxcx.cfg

## 6. Create the TLOGDEVICE:

\$tmadmin -c

A prompt then appears. At this prompt, enter:

 > crdl -z /<APPDIR>/TLOG1 \$ strmqm

- 7. Start the queue manager:
- 8. Start Tuxedo:

 $$$  tmboot  $-v$ 

You can now use the doputs and dogets programs to put messages to a queue and retrieve them from a queue.

# Parent topic: Building the server environment This build: January 26, 2011 11:21:30 Notices | Trademarks | Downloads | Library | Support | Feedback

كا Copyright IBM Corporation 1999, 2009. All Rights Reserved.<br>This topic's URL: fg17840\_

# **4.1.27.1.4. Building the server environment for WebSphere® MQ for Solaris (64–bit)**

- 1. Create a directory (for example, <APPDIR>) in which the server environment is built and execute all commands in this directory.
- 2. Export the following environment variables, where TUXDIR is the root directory for TUXEDO:

```
 $ export CFLAGS="-I /<APPDIR>" 
$ export FIELDTBLS=amqstxvx.flds<br>$ export VIEWFILES=amqstxvx.V<br>$ export SHLIB_PATH=$TUXDIR∕lib:⁄opt⁄mqm⁄lib:⁄lib64
```
- 
- 
- \$ export LD\_LIBRARY\_PATH=\$TUXDIR⁄lib64:⁄opt⁄mqm⁄lib64:⁄lib64
- 3. Add the following to the TUXEDO file udataobj/RM (RM must include /opt/mqm/lib/libmqmcs and /opt/mqm/lib/libmqmzse).

```
 MQSeries_XA_RMI:MQRMIXASwitchDynamic: \ 
               /opt/mqm/lib64/libmqmxa64.a /opt/mqm/lib64/libmqm.so \ 
 /opt/tuxedo/lib64/libtux.a /opt/mqm/lib64/libmqmcs.so \ 
                   /opt/mqm/lib64/libmqmzse.so 
4. Run the commands: 
              $ mkfldhdr amqstxvx.flds<br>$ viewc amqstxvx.v<br>$ buildtms -o MQXA -r MQSeries_XA_RMI<br>$ buildserver -o MQSERV1 -f amqstxsx.c \<br>-f /opt/mqm/lib64/libmqm.so \<br>-r MQSeries_XA_RMI -s MPUT1:MPUT \<br>-s MGET1:MGET \
```
 $-v$   $-bshm$  $-1$   $-1d1$ 

```
$ buildserver -o MOSERV2 -f amqstxsx.c \
 -f /opt/mqm/lib64/libmqm.so \ 
 -r MQSeries_XA_RMI -s MPUT2:MPUT \ 
                     -s MGET2:MGET \overline{\setminus} -v -bshm 
                      -1 -1d1\frac{-1}{2} buildclient -o doputs -f amqstxpx.c \
 -f /opt/mqm/lib64/libmqm.so \ 
 -f /opt/mqm/lib64/libmqmzse.co \ 
f /opt/mqm/lib64/libmqmcs.so<br>
$ buildclient -o dogets -f amqstxgx.c \<br>
-f /opt/mqm/lib64/libmqm.so<br>
-f /opt/mqm/lib64/libmqmzse.co \
                      -f /opt/mqm/lib64/libmqmcs.so
```
5. Edit ubbstxcx.cfg and add details of the machine name, working directories, and queue manager as necessary:

```
 $ tmloadcf -y ubbstxcx.cfg 
6. Create the TLOGDEVICE:
             $tmadmin -c
```
A prompt then appears. At this prompt, enter: > crdl -z /<APPDIR>/TLOG1

7. Start the queue manager:

```
$ strmqm
```

```
8. Start Tuxedo:
```
\$ tmboot -y

You can now use the doputs and dogets programs to put messages to a queue and retrieve them from a queue.

### Parent topic: Building the server environment

**This build: January 26, 2011 11:22:11** 

Notices | Trademarks | Downloads | Library | Support | Feedback

Copyright IBM Corporation 1999, 2009. All Rights Reserved. This topic's URL: fg20660\_

# **4.1.27.1.5. Building the server environment for WebSphere® MQ for HP-UX (32–bit)**

Note: The 32-bit TUXEDO server environment can only be built on the Itanium platform. This is because Oracle does not ship the 32-bit version of TUXEDO installable for the HPUX PA-RISC platform.

- 1. Create a directory (for example, <APPDIR>) in which the server environment is built and execute all commands in this directory.
- 2. Export the following environment variables, where  $TUXDIR$  is the root directory for TUXEDO:  $\blacktriangleright$ 
	- \$ export CFLAGS="-Aa -D\_HPUX\_SOURCE"
	- \$ export FIELDTBLS=/opt/mqm/samp/amqstxvx.flds \$ export VIEWFILES=\$APPDIR/amqstxvx.V
		- \$ export TUXCONFIG=\$APPDIR/tuxconfig
		- \$ export PATH=\$TUXDIR/bin:/usr/bin:/sbin:/opt/mqm/bin:\$PATH
		-
	- \$ export SHLIB\_PATH=\$TUXDIR/lib:/opt/mqm/lib:/lib<br>\$ export FLDTBLDIR=\$APPDIR:\$TUXDIR/udataobj
- ×

3. Add the following to the TUXEDO file udataobj/RM >

- MQSeries\_XA\_RMI:MQRMIXASwitchDynamic: \
- /opt/mqm/lib/libmqmxa.so /opt/mqm/lib/libmqm.so \ /opt/tuxedo/lib/libtux.sl

 $\bullet$ 

4. Run the commands:

- \$ mkfldhdr /opt/mqm/samp/amqstxvx.flds
- \$ viewc /opt/mqm/samp/amqstxvx.

After running the mkfldhdr and viewc commands, the amqstxvx.h header file is created in the TUXEDO application directory. Copy this file from the TUXEDO application directory into the TUXEDO include directory, and then run the following commands.

```
$ buildtms   -o MQXA -r MQSeries_XA_RMI<br>$ buildserver -o MQSERV1 -f /opt/mqm/samp/amqstxsx.c \<br>-f /opt/mqm/lib/libmqm.so \
                           -r MQSeries_XA_RMI -s MPUT1:MPUT \ 
                          -s MGET1:MGET
                           -v -hshm
                  $ buildserver -o MQSERV2 -f /opt/mqm/samp/amqstxsx.c \ 
        -f /opt/mqm/lib/libmqm.so \<br>-r MQSeries_XA_RMI -s MPUT2:MPUT \<br>-s MGET2:MGET \
                 -v -bshm<br>$ buildclient -o doputs
                                                  - f/opt/mqm/samp/amqstxpx.c \
         -f /opt/mqm/lib/libmqm.so 
 $ buildclient -o dogets -f /opt/mqm/samp/amqstxgx.c \ 
                           -f /opt/mqm/lib/libmqm.so 
5. Edit ubbstxcx.cfg and add details of the machine name, working directories, and queue manager as necessary: 
                  $ tmloadcf -y /opt/mqm/samp/ubbstxcx.cfg
```

```
6. Create the TLOGDEVICE:
```

```
 $tmadmin -c
```

```
A prompt then appears. At this prompt, enter: 
           > crdl -z /<APPDIR>/TLOG1
```
- 7. Start the queue manager:
- \$ strmqm
- 8. Start TUXEDO:

```
$ tmboot -v
```
You can now use the doputs and dogets programs to put messages to a queue and retrieve them from a queue.

Parent topic: Building the server environment **This build: January 26, 2011 11:21:30** 

Notices | Trademarks | Downloads | Library | Support | Feedback

Copyright IBM Corporation 1999, 2009. All Rights Reserved. This topic's URL: fg17850\_

# **4.1.27.1.6. Building the server environment for WebSphere® MQ for HP-UX (64–bit)**

1. Create a directory (for example, <APPDIR>) in which the server environment is built and execute all commands in this directory.

```
2. Export the following environment variables, where TUXDIR is the root directory for TUXEDO: \blacktriangleright
```

```
 $ export CFLAGS="-Aa -D_HPUX_SOURCE" 
         $ export FIELDTBLS=/opt/mqm/samp/amqstxvx.flds<br>$ export VIEWFILES=$APPDIR/amqstxvx.V<br>$ export TUXCONFIG=$APPDIR/tuxconfig
          $ export PATH=$TUXDIR/bin:/usr/bin:/sbin:/opt/mqm/bin:$PATH 
 $ export SHLIB_PATH=$TUXDIR/lib:/opt/mqm/lib64:/lib64 
                    $ export FLDTBLDIR=$APPDIR:$TUXDIR/udataobj 
    \bullet3. Add the following to the TUXEDO file udataobj/RM 
    >On the HP-UX PA-RISC platform:
         MQSeries_XA_RMI:MQRMIXASwitchDynamic: \<br>/opt/mqm/lib64/libmqmxa64.sl /opt/mqm/lib64/libmqm.sl \<br>/opt/tuxedo/lib/libtux.sl
    Note: > The WebSphere MQ libraries shipped on the HP-UX PA-RISC platform have a .sl file name extension
    On the HP-UX IA64 (IPF) platform: ●
                    MQSeries_XA_RMI:MQRMIXASwitchDynamic: \ 
          /opt/mqm/lib64/libmqmxa64.so /opt/mqm/lib64/libmqm.so \ 
 /opt/tuxedo/lib/libtux.sl 
    Note: > The WebSphere MQ libraries shipped on the HP-UX IA64 (IPF) platform have a .so file name extension.
4. Run the commands: >
                    $ mkfldhdr /opt/mqm/samp/amqstxvx.flds 
                    $ viewc /opt/mqm/samp/amqstxvx.v 
     >After running the mkfldhdr and viewc commands, the amqstxvx.h header file is created in the TUXEDO application directory. Copy this file from the<br>TUXEDO application directory into the TUXEDO include directory, and then r
                    $ buildtms -o MQXA -r MQSeries_XA_RMI 
    >On the HP-UX PA-RISC platform: <
          $ buildserver -o MQSERV1 -f /opt/mqm/samp/amqstxsx.c \ 
 -f /opt/mqm/lib64/libmqm.sl \ 
 -r MQSeries_XA_RMI -s MPUT1:MPUT \ 
                             -s MGET1:MGET \
                                  -bshm
                    $ buildserver -o MQSERV2 -f /opt/mqm/samp/amqstxsx.c \ 
                              -f /opt/mqm/lib64/libmqm.sl \ 
                              -r MQSeries_XA_RMI -s MPUT2:MPUT \ 
                             -s MGET2:MGET
          -v -bshm 
 $ buildclient -o doputs -f /opt/mqm/samp/amqstxpx.c \ 
 -f /opt/mqm/lib64/libmqm.sl 
 $ buildclient -o dogets -f /opt/mqm/samp/amqstxgx.c \ 
 -f /opt/mqm/lib64/libmqm.sl 
    >On the HP-UX IA64 (IPF) platform: <
          $ buildserver -o MQSERV1 -f /opt/mqm/samp/amqstxsx.c \ 
 -f /opt/mqm/lib64/libmqm.so \ 
 -r MQSeries_XA_RMI -s MPUT1:MPUT \ 
                              -s MGET1:MGET \ 
                                -v -bshm 
                    $ buildserver -o MQSERV2 -f /opt/mqm/samp/amqstxsx.c \ 
                              -f /opt/mqm/lib64/libmqm.so \ 
                              -r MQSeries_XA_RMI -s MPUT2:MPUT \ 
                             -s MGET2:MGET<br>-v -bshm
          -v -bshm 
 $ buildclient -o doputs -f /opt/mqm/samp/amqstxpx.c \ 
 -f /opt/mqm/lib64/libmqm.so 
 $ buildclient -o dogets -f /opt/mqm/samp/amqstxgx.c \ 
 -f /opt/mqm/lib64/libmqm.so 
    ×
5. Edit ubbstxcx.cfg and add details of the machine name, working directories, and queue manager as necessary: 
                    $ tmloadcf -y /opt/mqm/samp/ubbstxcx.cfg 
6. Create the TLOGDEVICE: 
                  $tmadmin -c 
    A prompt then appears. At this prompt, enter: 
                  > crdl -z /<APPDIR>/TLOG1
```
- 7. Start the queue manager:
- \$ strmqm 8. Start TUXEDO:
	- \$ tmboot -y

You can now use the doputs and dogets programs to put messages to a queue and retrieve them from a queue.

Parent topic: Building the server environment This build: January 26, 2011 11:22:11

Notices | Trademarks | Downloads | Library | Support | Feedback

Copyright IBM Corporation 1999, 2009. All Rights Reserved. This topic's URL: fg20670\_

## **4.1.27.1.7. Building the server environment for WebSphere MQ for Windows (32–bit)**

**Note:** Change the fields identified by  $\langle \rangle$  in the following, to the directory paths:

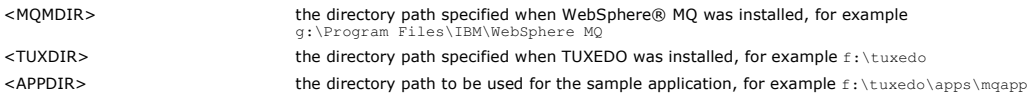

To build the server environment and samples:

1. Create an application directory in which to build the sample application, for example:

f:\tuxedo\apps\mqapp

- 2. Copy the following sample files from the WebSphere MQ sample directory to the application directory:
	- amqstxmn.mak amqstxen.env ubbstxcn.cfg
- 3. Edit each of these files to set the directory names and directory paths used on your installation.
- 4. Edit ubbstxcn.cfg (see Figure 1) to add details of the machine name and the queue manager that you want to connect to.
- 5. Add the following line to the TUXEDO file <TUXDIR>udataobj\rm
	- MQSeries\_XA\_RMI;MQRMIXASwitchDynamic; <MQMDIR>\tools\lib\mqmxa.lib <MQMDIR>\tools\lib\mqm.lib

where <MQMDIR> is replaced as above. Although shown here as two lines, the new entry must be one line in the file.

6. Set the following environment variables:

```
 TUXDIR=<TUXDIR> 
 TUXCONFIG=<APPDIR>\tuxconfig 
 FIELDTBLS=<MQMDIR>\tools\c\samples\amqstxvx.fld 
        LAMG=f
```
7. Create a TLOG device for TUXEDO. To do this, invoke tmadmin -c, and enter the command:

crdl -z <APPDIR>\TLOG

where <APPDIR> is replaced as above.

- 8. Set the current directory to <APPDIR>, and invoke the sample makefile (amqstxmn.mak) as an external project makefile. For example, with Microsoft Visual C++ , issue the command:
	- msvc amqstxmn.mak

Select **build** to build all the sample programs.

Figure 1. Example of ubbstxcn.cfg file for WebSphere MQ for Windows

```
*RESOURCES 
IPCKEY 99999 
UID 0<br>GTD 0
GID 0 
MAXACCESSERS 20 
MAXSERVERS 20
MAXSERVICES 50<br>MASTER SITE1
MASTER
MASIER SIIR<br>MODEL SHM<br>IDRAI N
LDBAL
*MACHINES 
<MachineName> LMID=SITE1 
TUXDIR="f:\tuxedo"<br>APPDIR="f:\tuxedo\apps\mqapp;g:\Program Files\IBM\WebSphere MQ\bin"<br>ENVFILE="f:\tuxedo\apps\mqapp\amqstxen.env"<br>TUXCONFIG="f:\tuxedo\apps\mqapp\tuxconfig"<br>ULOGPEY="f:\tuxedo\apps\mqapp\ULOG"<br>TLOGPEY="f:\
                     TLOGNAME=TLOG 
                      TYPE="i386NT" 
                    UID=0GID=0*GROUPS 
GROUP1 
            LMID=SITE1 GRPNO=1 
            TMSNAME=MQXA 
            OPENINFO="MQSeries_XA_RMI:MYQUEUEMANAGER" 
*SERVERS 
DEFAULT: CLOPT="-A -- - m MYQUEUEMANAGER"
MQSERV1 SRVGRP=GROUP1 SRVID=1 
MQSERV2 SRVGRP=GROUP1 SRVID=2 
*SERVICES
```
MPUT1 MGET1 MPUT2 MGET2

Note: Change the directory names and directory paths to match your installation. Also change the queue manager name MYQUEUEMANAGER to the name of the queue manager that you want to connect to. Other information that you need to add is identified by <> characters.

The sample ubbconfig file for WebSphere MQ for Windows is listed in Figure 1. It is supplied as ubbstxcn.cfg in the WebSphere MQ samples directory.

The sample makefile (see Figure 2) supplied for WebSphere MQ for Windows is called ubbstxmn.mak, and is held in the WebSphere MQ samples directory.

Figure 2. Sample TUXEDO makefile for WebSphere MQ for Windows

| $TUXDIR = f:\text{tuxedo}$<br>= q:\Program Files\IBM\WebSphere MQ<br>MOMDIR<br>$APPDIR = f:\tuxedo\apps\mqapp$<br>$MOMLIB = $ (MOMDIR) \to 0ls \lib$<br>$MOMINC = $ (MOMDIR) \to ]c \in ]ude$<br>$MOMSAMP = $ (MOMDIR) \to obs \c\samplies$<br>$INC = -f$ "-I\$ (MOMINC) -I\$ (APPDIR)"<br>DBG = $-f'$ "/Zi" |                                                                                                    |
|----------------------------------------------------------------------------------------------------|----------------------------------------------------------------------------------------------------|
| amgstx.exe:                                                                                                    | \$(TUXDIR)\bin\mkfldhdr -d\$(APPDIR) \$(MQMSAMP)\amqstxvx.fld<br>\$(TUXDIR)\bin\viewc -d\$(APPDIR) \$(MOMSAMP)\amqstxvx.v<br>\$(TUXDIR)\bin\buildtms -o MQXA -r MQSeries XA RMI<br>\$(TUXDIR)\bin\buildserver -o MQSERV1 -f \$(MQMSAMP)\amqstxsx.c \<br>$-f$ \$(MQMLIB)\mqm.lib -v \$(INC) \$(DBG) \<br>-r MOSeries XA RMI \<br>-s MPUT1:MPUT -s MGET1:MGET |
|                                                                                                    | \$(TUXDIR)\bin\buildserver -o MQSERV2 -f \$(MQMSAMP)\amqstxsx.c \<br>$-f$ \$(MQMLIB)\mqm.lib -v \$(INC) \$(DBG) \<br>-r MOSeries XA RMI \<br>-s MPUT2:MPUT -s MGET2:MGET                                                                                                    |
|                                                                                                    | \$(TUXDIR)\bin\buildclient -o doputs -f \$(MQMSAMP)\amqstxpx.c \<br>$-f$ \$(MQMLIB)\mqm.lib -v \$(INC) \$(DBG)                                                                                                    |
|                                                                                                    | \$(TUXDIR)\bin\buildclient -o dogets -f \$(MOMSAMP)\amgstxgx.c \<br>$-f$ \$(MQMLIB)\mqm.lib \$(INC) -v \$(DBG)                                                                                                    |
| \$(TUXDIR)\bin\tmloadcf                                                                                                    | -y \$ (APPDIR) \ubbstxcn.cfq                                                                                                    |

Parent topic: Building the server environment

```
This build: January 26, 2011 11:21:31
Notices | Trademarks | Downloads | Library | Support | Feedback
```
Copyright IBM Corporation 1999, 2009. All Rights Reserved. This topic's URL: fg17860\_

## **4.1.27.1.8. Bulding the server environment for WebSphere MQ for Windows (64–bit)**

Note: Change the fields identified by  $\langle \rangle$  in the following, to the directory paths:

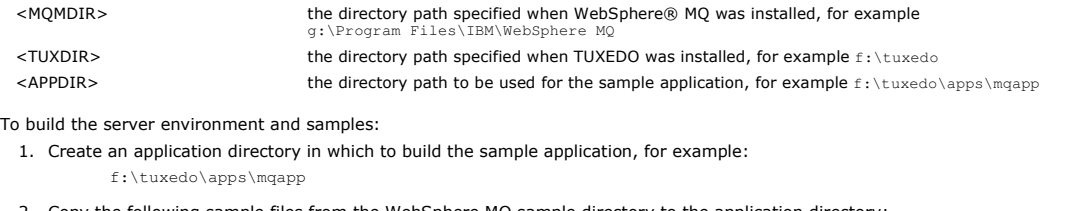

- 2. Copy the following sample files from the WebSphere MQ sample directory to the application directory:
	- amqstxmn.mak amqstxen.env ubbstxcn.cfg
- 3. Edit each of these files to set the directory names and directory paths used on your installation.
- 4. Edit ubbstxcn.cfg (see Figure 1) to add details of the machine name and the queue manager that you want to connect to.
- 5. Add the following line to the TUXEDO file <TUXDIR>udataobj\rm

```
 MQSeries_XA_RMI;MQRMIXASwitchDynamic; 
 <MQMDIR>\tools\lib64\mqmxa64.lib <MQMDIR>\tools\lib64\mqm.lib
```
where <MQMDIR> is replaced as above. Although shown here as two lines, the new entry must be one line in the file.

6. Set the following environment variables:

```
 TUXDIR=<TUXDIR> 
 TUXCONFIG=<APPDIR>\tuxconfig 
 FIELDTBLS=<MQMDIR>\tools\c\samples\amqstxvx.fld 
LANG=
```
7. Create a TLOG device for TUXEDO. To do this, invoke tmadmin -c, and enter the command:

crdl -z <APPDIR>\TLOG

where <APPDIR> is replaced as above.

8. Set the current directory to <APPDIR>, and invoke the sample makefile (amqstxmn.mak) as an external project makefile. For example, with Microsoft Visual C++ , issue the command:

msvc amqstxmn.mak

Select **build** to build all the sample programs.

Figure 1. Example of ubbstxcn.cfg file for WebSphere MQ for Windows

```
*RESOURCES 
IPCKEY 99999 
UID 0 
GID 0 
MAXACCESSERS 20
```
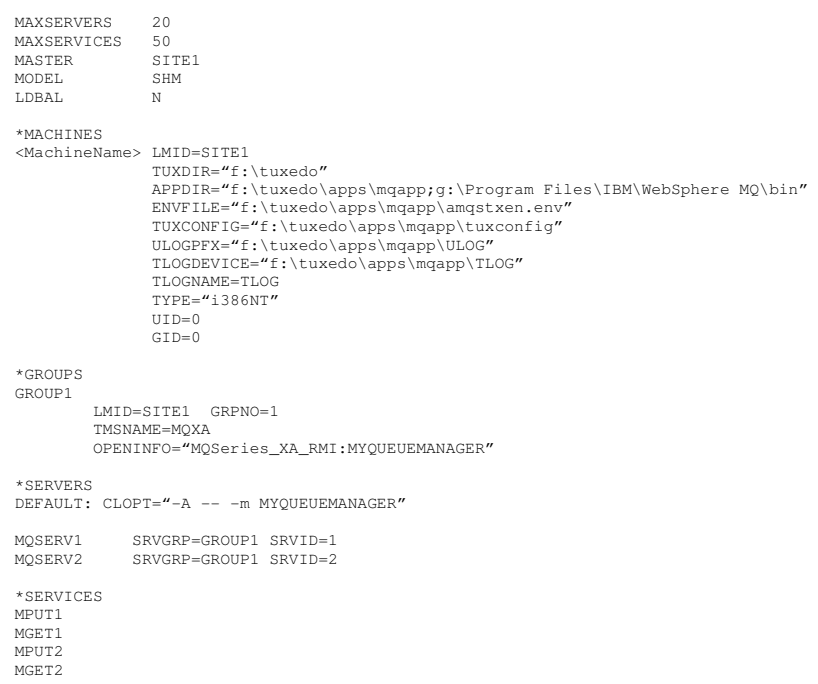

**Note:** Change the directory names and directory paths to match your installation. Also change the queue manager name MYQUEUEMANAGER to the name of<br>the queue manager that you want to connect to. Other information that you

The sample ubbconfig file for WebSphere MQ for Windows is listed in Figure 1. It is supplied as ubbstxcn.cfg in the WebSphere MQ samples directory.

The sample makefile (see Figure 2) supplied for WebSphere MQ for Windows is called ubbstxmn.mak, and is held in the WebSphere MQ samples directory.

#### Figure 2. Sample TUXEDO makefile for WebSphere MQ for Windows

```
TUXDIR = f:\tuxedo 
MQMDIR = g:\Program Files\IBM\WebSphere MQ 
APPDIR = f:\tuxedo\apps\mqapp 
MQMLIB = $(MQMDIR)\tools\lib64 
MQMINC = $(MQMDIR)\tools\c\include<br>MQMSAMP = $(MQMDIR)\tools\c\samples<br>INC = -f "-I$(MQMINC) -I$(APPDIR)"<br>DBG = -f "/Zi"
amqstx.exe:<br>$(TUXDIR)\bin\mkfldhdr
                                                            -d$(APPDIR) $(MQMSAMP)\amqstxvx.fld<br>-d$(APPDIR) $(MOMSAMP)\amqstxvx.v
\label{c:2} $$\(TUXDIR)\bin\view{ \ -d$(APPDIR) $\MQM:P\\ \amalg\sum_{\tau\in\Omega} -d\Omega \ -r\ MQSeries_XA_MM$ $$\(TUXDIR)\bin\buildserver -\o MQSERU1 = f $\MQMSLH$\\ \amalg\limits. c \ (TUXDIR)\bin\buildserver -f $\MQMLIB\\ \amalg\ldots \ -r\ MQSeries_XA_RMI \ \hfill \5 MPUT1:MPUT -s MGET1:MGET<br>$(TUXDIR)\bin\buildserver -o MQSERV2 -f $(MQMSAMP)\amqstxsx.c \<br>-f $(MQMLIB)\mqm.lib -v $(INC) $(DBG) \<br>-r MQSeries_XA_RMI \
                                                              -s MPUT2:MPUT -s MGET2:MGET 
  $(TUXDIR)\bin\buildclient -o doputs -f $(MQMSAMP)\amqstxpx.c \ 
 -f $(MQMLIB)\mqm.lib -v $(INC) $(DBG) 
 $(TUXDIR)\bin\buildclient -o dogets -f $(MQMSAMP)\amqstxgx.c \ 
 -f $(MQMLIB)\mqm.lib $(INC) -v $(DBG) 
 $(TUXDIR)\bin\tm{badcf} -y $(APPDIR)\ubbstxcn.cfg
```
## Parent topic: Building the server environment

**This build: January 26, 2011 11:22:11** 

Notices | Trademarks | Downloads | Library | Support | Feedback

Copyright IBM Corporation 1999, 2009. All Rights Reserved. pic's URL: fg20680\_

# **4.1.27.2. Server sample program for TUXEDO**

This sample server program (amqstxsx) is designed to run with the Put (amqstxpx.c) and the Get (amqstxgx.c) sample programs. The program runs automatically when TUXEDO is started.

Note: You must start your queue manager before you start TUXEDO.

- The sample server provides two TUXEDO services, MPUT1 and MGET1:
	- The MPUT1 service is driven by the PUT sample and uses MQPUT1 in syncpoint to put a message in a unit of work controlled by TUXEDO. It takes the parameters QName and Message Text, which are supplied by the PUT sample.
	- The MGET1 service opens and closes the queue each time that it gets a message. It takes the parameters QName and Message Text, which are supplied by the GET sample.

Any error messages, reason codes, and status messages are written to the TUXEDO log file.

Figure 1. How TUXEDO samples work together

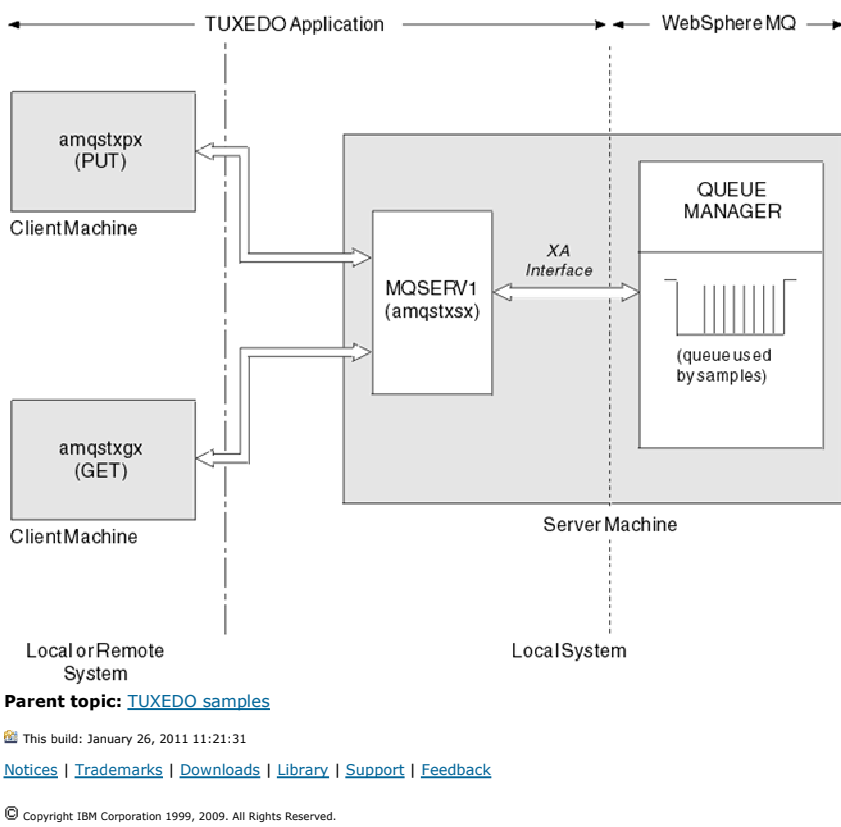

This topic's URL: fg17870\_

# **4.1.27.3. Put sample program for TUXEDO**

This sample allows you to put a message on a queue multiple times, in batches, demonstrating syncpointing using TUXEDO as the resource manager.

The sample server program amgstxsx must be running for the put sample to succeed; the server sample program connects to the queue manager and uses the XA interface. To run the sample enter:

doputs –n queuename –b batchsize –c trancount –t message

For example:

doputs -n myqueue -b 5 -c 6 -t "Hello World"

This puts 30 messages onto the queue named myqueue, in six batches, each with five messages in it. If there are any problems it backs a batch of messages out, otherwise it commits them.

Any error messages are written to the TUXEDO log file and to stderr. Any reason codes are written to stderr.

#### Parent topic: **TUXEDO** samples

This build: January 26, 2011 11:21:31 Notices | Trademarks | Downloads | Library | Support | Feedback

Copyright IBM Corporation 1999, 2009. All Rights Reserved. This topic's URL: fg17880\_

# **4.1.27.4. Get sample for TUXEDO**

This sample allows you to get messages from a queue in batches.

The sample server program amgstxsx must be running for the put sample to succeed; the server sample program connects to the queue manager and uses the XA interface. To run the sample enter:

```
 dogets –n queuename –b batchsize –c trancount 
For example: 
   dogets -n myqueue -b 6 -c 4
```
This takes 24 messages off the queue named myqueue, in six batches, each with four messages in it. If you run this after the put example, which puts 30 messages on myqueue, you have only six messages on myqueue. The number of batches and the batch size can vary between putting the messages and getting them.

Any error messages are written to the TUXEDO log file and to stderr. Any reason codes are written to stderr.

# Parent topic: TUXEDO samples This build: January 26, 2011 11:21:31

Notices | Trademarks | Downloads | Library | Support | Feedback

Copyright IBM Corporation 1999, 2009. All Rights Reserved. This topic's URL: fg17890\_

http://127.0.0.1:1085/help/advanced/print.jsp?topic=/com.ibm.mq.csqzal.doc/fg10120... 15/03/2011

# **4.1.28. Using the SSPI security exit on Windows systems**

This section describes how to use the SSPI channel-exit programs on Windows systems. The supplied exit code is in two formats: object and source.

### Object code

**Source code**<br>**The exit source code file is called amqsspin.c. It is in** C:\Program Files\IBM\WebSphere MQ\Tools\c\Samples.

Parent topic: Sample programs (platforms except z/OS)

```
This build: January 26, 2011 11:21:32
Notices | Trademarks | Downloads | Library | Support | Feedback
```
Copyright IBM Corporation 1999, 2009. All Rights Reserved. This topic's URL: fg17970\_

## **4.1.28.1. Object code**

The object code file is called amqrspin.dll. For both client and server, it is installed as a standard part of WebSphere® MQ for Windows in the exits folder, and is loaded as a standard user exit. You can run the supplied security channel exit and use authentication services in your definition of the channel.

To do this, specify either of the following:

```
SCYEXIT('amqrspin(SCY_KERBEROS)')
```
SCYEXIT('amqrspin(SCY\_NTLM)')

To provide support for a restricted channel, specify the following on the SRVCONN channel:

SCYDATA('remote\_principal\_name')

where remote\_principal\_name is in the form DOMAIN\user. The secure channel is established only if the name of the remote principal matches remote principal name.

To use the supplied channel-exit programs between systems that operate within a Kerberos security domain, create a servicePrincipalName for the queue manager.

Parent topic: Using the SSPI security exit on Windows systems

This build: January 26, 2011 11:21:32

Notices | Trademarks | Downloads | Library | Support | Feedback

Copyright IBM Corporation 1999, 2009. All Rights Reserved. This topic's URL: fg17980\_

# **4.1.28.2. Source code**

The exit source code file is called amqsspin.c. It is in C:\Program Files\IBM\WebSphere MQ\Tools\c\Samples.

If you modify the source code, you must recompile the modified source.

You compile and link it in the same way as any other channel exit for the relevant platform, except that SSPI headers need to be accessed at compile time, and the SSPI security libraries, together with any recommended associated libraries, need to be accessed at link time.

Before you execute the following command, make sure that cl.exe, and the Visual C++ library and the include folder are available in your path. For example:

```
cl /VERBOSE /LD /MT /I<path_to_Microsoft_platform_SDK\include>
/I<path_to_WebSphere MQ\tools\c\include> amqsspin.c /DSECURITY_WIN32 
-link /DLL /EXPORT:SCY_KERBEROS /EXPORT:SCY_NTLM STACK:8192
```
Note: The source code does not include any provision for tracing or error handling. If you modify and use the source code, add your own tracing and errorhandling routines.

Parent topic: Using the SSPI security exit on Windows systems

This build: January 26, 2011 11:21:32

Notices | Trademarks | Downloads | Library | Support | Feedback

Copyright IBM Corporation 1999, 2009. All Rights Reserved. This topic's URL: fg17990\_

# **4.1.29. Running the samples using remote queues**

You can demonstrate remote queuing by running the samples on connected queue managers.

Program amqscos0.tst provides a local definition of a remote queue (SYSTEM.SAMPLE.REMOTE) that uses a remote queue manager named OTHER. To use this sample definition, change OTHER to the name of the second queue manager that you want to use. You must also set up a message channel between your two queue managers; for information on how to do this, see WebSphere MQ Intercommunication.

The Request sample programs put their own local queue manager name in the ReplyToQMgx field of messages that they send. The Inquire and Set samples send reply messages to the queue and message queue manager named in the ReplyToQ and ReplyToQMgr fields of the request messages that they process.

Parent topic: Sample programs (platforms except z/OS)

This build: January 26, 2011 11:21:29

Notices | Trademarks | Downloads | Library | Support | Feedback

Copyright IBM Corporation 1999, 2009. All Rights Reserved. This topic's URL: fg17700\_

# **4.2. Sample programs for WebSphere MQ for z/OS**

This chapter describes the sample applications that are delivered with WebSphere® MQ for z/OS®. These samples demonstrate typical uses of the Message Queue Interface (MQI).

WebSphere MQ for z/OS also provides a sample API-crossing exit program, described in The API-crossing exit for z/OS, and sample data-conversion exits, described in Writing data-conversion exits.

All the sample applications are supplied in source form; several are also supplied in executable form. The source modules include pseudocode that describes the program logic.

Note: Although some of the sample applications have basic panel-driven interfaces, they do not aim to demonstrate how to design the look and feel of your applications. For more information on how to design panel-driven interfaces for nonprogrammable terminals, see the SAA Common User Access: Basic Interface Design Guide (SC26-4583) and its addendum (GG22-9508). These provide guidelines to help you to design applications that are consistent both within the application and across other applications.

This chapter introduces the sample programs, under these headings:

**Features demonstrated in the sample applications**<br>This section summarizes the MQI features demonstrated in each of the sample applications, shows the programming languages in which each sample is written, and the environment in which each sample runs.

### Preparing and running sample applications for the batch environment

To prepare a sample application that runs in the batch environment, perform the same steps that you would when building any batch WebSphere MQ for z/OS application.

#### Preparing sample applications for the TSO environment

To prepare a sample application that runs in the TSO environment, perform the same steps that you would when building any batch WebSphere MQ for z/OS application.

**Preparing the sample applications for the CICS environment**<br>Before you run the CICS® sample programs, log on to CICS using a LOGMODE of 32702. This is because the sample programs have been written to use a 3270 mode 2 screen.

Preparing the sample application for the IMS environment<br>Part of the Credit Check sample application can run in the IMS™ environment.

The Put samples The Put sample programs put messages on a queue using the MQPUT call.

The Get samples The Get sample programs get messages from a queue using the MQGET call.

The Browse sample The Browse sample is a batch application that demonstrates how to browse messages on a queue using the MQGET call.

The Print Message sample The Print Message sample is a batch application that demonstrates how to remove all the messages from a queue using the MQGET call.

The Queue Attributes sample The Queue Attributes sample is a conversational-mode CICS application that demonstrates the use of the MQINQ and MQSET calls.

#### The Mail Manager sample

The Mail Manager sample application is a suite of programs that demonstrates sending and receiving messages, both within a single environment and across different environments. The application is a simple electronic mailing system that allows users to exchange messages, even if they use different queue managers.

### The Credit Check sample

The Credit Check sample application is a suite of programs that demonstrates how to use many of the features provided by WebSphere MQ for z/OS. It shows how the many component programs of an application can pass messages to each other using message queuing techniques.

#### The Message Handler sample

The Message Handler sample TSO application allows you to browse, forward, and delete messages on a queue. The sample is available in C and COBOL.

#### The Asynchronous Put sample

The Asynchronous Put sample program puts messages on a queue using the asynchronous MQPUT call. The sample also retrieves status information using the MQSTAT call.

**>The Batch Asynchronous Consume sample€**<br>The CSQ4BCS1 sample program is delivered in C, it demonstrates the use of MQCB and MQCTL to consume messages from multiple queues asynchronously.

### The CICS Asynchronous Consume and Publish/Subscribe sample

The Asynchronous Consume and Publish/Subscribe sample programs demonstrate the use of asynchronous consume, and publish and subscribe features within CICS.

## The Publish/Subscribe Sample

The Publish/Subscribe sample programs demonstrate the use of the publish and subscribe features in WebSphere MQ.

**>The Set and Inquire message property sample∢**<br>The message property sample programs demonstrate the addition of user-defined properties to a message handle, and the inquisition of the properties associated with that message.

## Parent topic: Sample WebSphere MQ programs

### This build: January 26, 2011 11:21:33

ces | Trademarks | Downloads | Library | Support | Fee

Copyright IBM Corporation 1999, 2009. All Rights Reserved. This topic's URL: fg18000\_

http://127.0.0.1:1085/help/advanced/print.jsp?topic=/com.ibm.mq.csqzal.doc/fg10120... 15/03/2011

# **4.2.1. Features demonstrated in the sample applications**

This section summarizes the MQI features demonstrated in each of the sample applications, shows the programming languages in which each sample is written, and the environment in which each sample runs.

## Put samples

The Put samples demonstrate how to put messages on a queue using the MQPUT call.

Get samples The Get samples demonstrate how to get messages from a queue using the MQGET call.

**Browse sample**<br>The Browse sample demonstrates how to browse a message, print it, then step through the messages on a queue.

**Print Message sample**<br>The Print Message sample demonstrates how to remove a message from a queue and print the data in the message, together with all the fields of its message descriptor. It can, optionally, display all of the message properties associated with each message.

**Queue Attributes sample**<br>The Queue Attributes sample demonstrates how to inquire about and set the values of WebSphere MQ for z/OS object attributes.

Mail Manager sample

### Credit Check sample

### The Message Handler sample

The Message Handler sample allows you to browse, forward, and delete messages on a queue.

### Distributed queuing exit samples

#### Data-conversion exit samples

**>**Publish/Subscribe samples€<br>The Publish/Subscribe sample programs demonstrate the use of the publish and subscribe features in WebSphere MQ.

#### Parent topic: Sample programs for WebSphere MQ for z/OS

This build: January 26, 2011 11:21:33

Notices | Trademarks | Downloads | Library | Support | Feedback

Copyright IBM Corporation 1999, 2009. All Rights Reserved. .<br>ic's URL fg18010\_

# **4.2.1.1. Put samples**

The Put samples demonstrate how to put messages on a queue using the MQPUT call.

The application uses these MQI calls:

- MQCONN
- MQOPEN
- MQPUT
- MQCLOSE
- MQDISC

The program is delivered in COBOL and C, and runs in the batch and CICS® environment. See Table 1 for the batch application and Table 1 for the CICS application.

Parent topic: Features demonstrated in the sample applications

This build: January 26, 2011 11:21:34

Notices | Trademarks | Downloads | Library | Support | Feedback

```
\overline{\mathbb{O}} Copyright IBM Corporation 1999, 2009. All Rights Reserved
This topic's URL: 
fg18020_
```
# **4.2.1.2. Get samples**

The Get samples demonstrate how to get messages from a queue using the MQGET call.

The application uses these MQI calls:

- MOCONN
- MQOPEN
- MQGET
- MOCLOSE
- MODISC

The program is delivered in COBOL and C, and runs in the batch and CICS® environment. See Table 1 for the batch application and Table 1 for the CICS application.

Parent topic: Features demonstrated in the sample applications

This build: January 26, 2011 11:21:34

Notices | Trademarks | Downloads | Library | Support | Feedback

C Convright IBM Corporation 1999, 2009. All Rights Reserved.

This topic's URL: fg18030\_

# **4.2.1.3. Browse sample**

The Browse sample demonstrates how to browse a message, print it, then step through the messages on a queue.

The application uses these MQI calls:

- $-MOCONN$
- MQOPEN
- MQGET for browsing messages
- MQCLOSE
- MODISC

The program is delivered in the COBOL, assembler, PL/I, and C languages. The application runs in the batch environment. See Table 2 for the batch application.

Parent topic: Features demonstrated in the sample applications

This build: January 26, 2011 11:21:34

Notices | Trademarks | Downloads | Library | Support | Feedback

Copyright IBM Corporation 1999, 2009. All Rights Reserved. This topic's URL:  $618040$ 

## **4.2.1.4. Print Message sample**

The Print Message sample demonstrates how to remove a message from a queue and print the data in the message, together with all the fields of its message descriptor. It can, optionally, display all of the message properties associated with each message.

By removing comment characters from two lines in the source module, you can change the program so that it browses, rather than removes, the messages on a queue. This program can usefully be used for diagnosing problems with an application that is putting messages on a queue.

The application uses these MQI calls:

- MQCONN
- MQOPEN
- MQGET for removing messages from a queue (with an option to browse)
- MOCLOSE
- MQDISC
- **>MQCRTMH**
- **>MQDLTMH**
- **>MOINOMP**

The program is delivered in the C language. The application runs in the batch environment. See Batch Print Message sample for the batch application.

Parent topic: Features demonstrated in the sample applications

This build: January 26, 2011 11:21:34

Notices | Trademarks | Downloads | Library | Support | Feedback

Copyright IBM Corporation 1999, 2009. All Rights Reserved. This topic's URL: fg18050\_

## **4.2.1.5. Queue Attributes sample**

The Queue Attributes sample demonstrates how to inquire about and set the values of WebSphere® MQ for z/OS® object attributes.

The application uses these MQI calls:

- MOOPEN
- $\bullet$  MOINO
- MOSET
- MQCLOSE

The program is delivered in the COBOL, assembler, and C languages. The application runs in the CICS® environment. See Table 2 for the CICS application.

Parent topic: Features demonstrated in the sample applications

This build: January 26, 2011 11:21:35 Notices | Trademarks | Downloads | Library | Support | Feedback

Copyright IBM Corporation 1999, 2009. All Rights Reserved. .<br>ic's URL: fg18060

# **4.2.1.6. Mail Manager sample**

The Mail Manager sample demonstrates these techniques:

- Using alias queues
- Using a model queue to create a temporary dynamic queue
- Using reply-to queues
- Using syncpoints in the CICS® and batch environments
- Sending commands to the system-command input queue
- Testing return codes
- Sending messages to remote queue managers, both by using a local definition of a remote queue and by putting messages directly on a named queue at a remote queue manager

The application uses these MQI calls:

- MQCONN
- MQOPEN
- · MQPUT1
- MQGET
- $\bullet$  MOINO
- MOCMIT
- MQCLOSE
- MQDISC

Three versions of the application are provided:

- A CICS application written in COBOL
- A TSO application written in COBOL
- A TSO application written in C

The TSO applications use the WebSphere® MQ for z/OS® batch adapter and include some ISPF panels.

See Table 1 for the TSO application, and Table 3 for the CICS application.

Parent topic: Features demonstrated in the sample applications

This build: January 26, 2011 11:21:35

Notices | Trademarks | Downloads | Library | Support | Feedback

Copyright IBM Corporation 1999, 2009. All Rights Reserved. This topic's URL: fg18070\_

# **4.2.1.7. Credit Check sample**

The Credit Check sample is a suite of programs that demonstrates these techniques:

- Developing an application that runs in more than one environment
- Using a model queue to create a temporary dynamic queue
- Using a correlation identifier
- Setting and passing context information
- Using message priority and persistence
- Starting programs by using triggering
- Using reply-to queues
- Using alias queues
- Using a dead-letter queue
- Using a namelist
- Testing return codes

The application uses these MQI calls:

- MOOPEN
- MQPUT
- MQPUT1
- MQGET for browsing and getting messages, using the wait and signal options, and for getting a specific message
- $\bullet$  MOINO
- MOSET
- MQCLOSE

The sample can run as a stand-alone CICS® application. However, to demonstrate how to design a message queuing application that uses the facilities provided by both the CICS and IMS™ environments, one module is also supplied as an IMS batch message processing program.

The CICS programs are delivered in C and COBOL. The single IMS program is delivered in C.

See Table 4 for the CICS application, and Table 1 for the IMS application.

Parent topic: Features demonstrated in the sample applications

This build: January 26, 2011 11:21:35

Notices | Trademarks | Downloads | Library | Support | Feedback

Copyright IBM Corporation 1999, 2009. All Rights Reserved. This topic's URL: fg18080\_

# **4.2.1.8. The Message Handler sample**

The Message Handler sample allows you to browse, forward, and delete messages on a queue.

The application uses these MQI calls:

- MQCONN
- MOOPEN
- MQINQ
- MQPUT1
- MQCMIT
- MQBACK
- MOGET
- MQCLOSE
- MQDISC

The program is delivered in C and COBOL programming languages. The application runs under TSO. See Table 2 for the TSO application.

Parent topic: Features demonstrated in the sample applications

```
12 This build: January 26, 2011 11:21:35
```
Notices | Trademarks | Downloads | Library | Support | Feedback

```
Copyright IBM Corporation 1999, 2009. All Rights Reserved. 
This topic's URL: 
fg18090_
```
# **4.2.1.9. Distributed queuing exit samples**

The names of the source programs of the distributed queuing exit samples are listed in the following table:

Table 1. Source for the distributed queuing exit samples

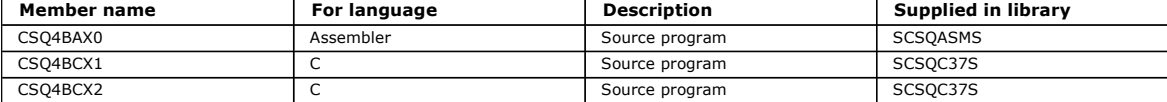

Note: The source programs are link-edited with CSQXSTUB.

See WebSphere MQ Intercommunication for a description of the distributed queuing exit samples.

Parent topic: Features demonstrated in the sample applications

This build: January 26, 2011 11:21:35

Notices | Trademarks | Downloads | Library | Support | Feedback

Copyright IBM Corporation 1999, 2009. All Rights Reserved. This topic's URL: fg18100\_

# **4.2.1.10. Data-conversion exit samples**

A skeleton is provided for a data-conversion exit routine, and a sample is shipped with WebSphere® MQ illustrating the MQXCNVC call. The names of the<br>source programs of the data-conversion exit samples are listed in the fo

Table 1. Source for the data conversion exit samples (assembler language only)

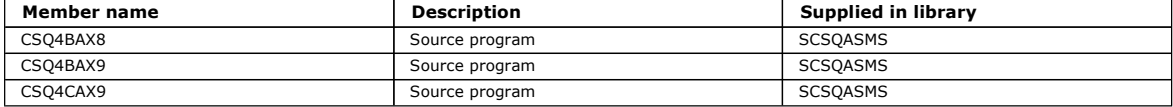

Note: The source programs are link-edited with CSQASTUB.

See Writing data-conversion exits for more information.

Parent topic: Features demonstrated in the sample applications

This build: January 26, 2011 11:21:36

Notices | Trademarks | Downloads | Library | Support | Feedback

```
Copyright IBM Corporation 1999, 2009. All Rights Reserved. 
This topic's URL: 
fg18110_
÷
```
## **4.2.1.11. Publish/Subscribe samples**

The Publish/Subscribe sample programs demonstrate the use of the publish and subscribe features in WebSphere® MQ.

There are >four C and two COBOL< programming language sample programs demonstrating how to program to the WebSphere MQ Publish/Subscribe interface.

The applications use these MQI calls:

- $MOCONN$
- MQOPEN
- MQPUT
- MQSUB
- MQGET
- MOCLOSE
- MODISC
- **>MQCRTMH**
- **>MQDLTMH**
- **>MQINQMP<**

The Public/Subscribe sample programs are delivered in the C >and COBOL< programming languages. The sample applications run in the batch environment. See Publish/Subscribe samples for the batch applications.

Parent topic: Features demonstrated in the sample applications

This build: January 26, 2011 11:21:34

Notices | Trademarks | Downloads | Library | Support | Feedback

Copyright IBM Corporation 1999, 2009. All Rights Reserved. This to fg18015\_

# **4.2.2. Preparing and running sample applications for the batch environment**

To prepare a sample application that runs in the batch environment, perform the same steps that you would when building any batch WebSphere® MQ for z/OS® application.

These steps are listed in Building z/OS batch applications.

Alternatively, where we supply an executable form of a sample, you can run it from the thlqual.SCSQLOAD load library.

Note: The assembler language version of the Browse sample uses data control blocks (DCBs), so you must link-edit it using RMODE(24).

The library members to use are listed in **Table 1**, Table 2, Table 3, and Table 4.

You must edit the run JCL supplied for the samples that you want to use (see Table 1, Table 2, Table 3, and Table 4).

The PARM statement in the supplied JCL contains a number of parameters that you need to modify. To run the C sample programs, separate the parameters<br>by spaces; to run the assembler, COBOL, and PL/I sample programs, separa this:

PARM=(CSQ1,LOCALQ1)

In the C language JCL, your PARM statement should look like this: PARM=('CSQ1 LOCALQ1')

You are now ready to submit the jobs.

Names of the sample batch applications This topic provides a summary of the programs supplied for sample batch applications.

Parent topic: Sample programs for WebSphere MQ for z/OS

This build: January 26, 2011 11:21:36

Notices | Trademarks | Downloads | Library | Support | Feedback

Copyright IBM Corporation 1999, 2009. All Rights Reserved. This topic's URL: fg18120\_

# **4.2.2.1. Names of the sample batch applications**

This topic provides a summary of the programs supplied for sample batch applications.

The batch application programs are summarized in the following tables:

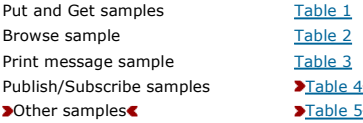

Table 1. Batch Put and Get samples

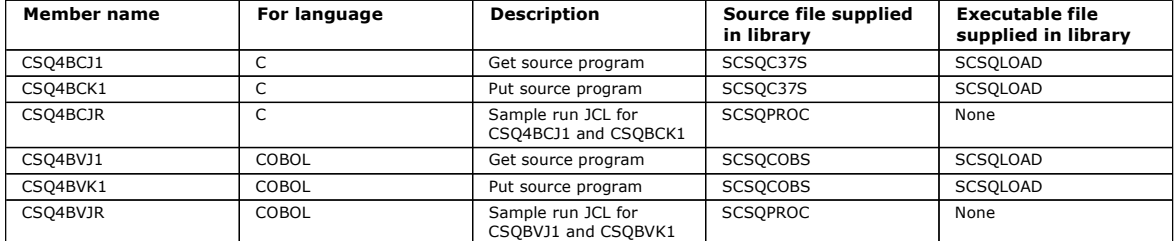

Table 2. Batch Browse sample

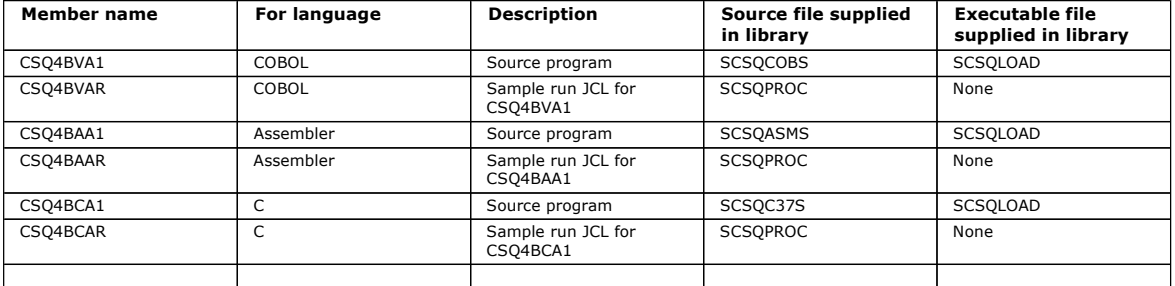

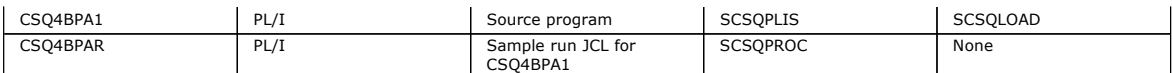

Table 3. Batch Print Message sample (C language only)

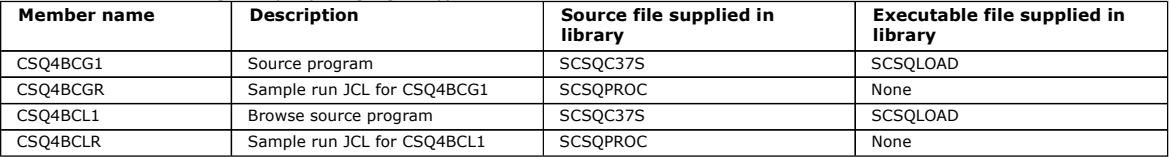

×

#### Table 4. Publish/Subscribe samples

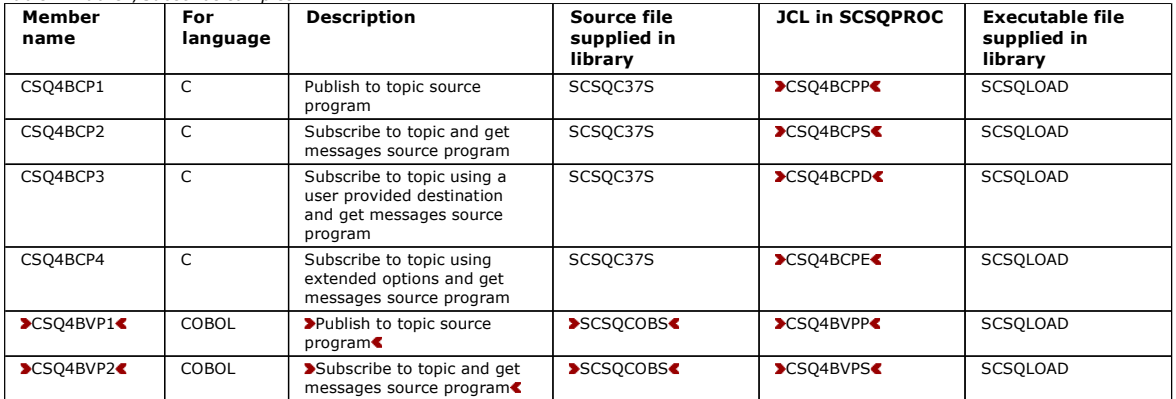

 $\overline{\bullet}$ 

#### $\overline{\phantom{a}}$

#### Table 5. Other samples

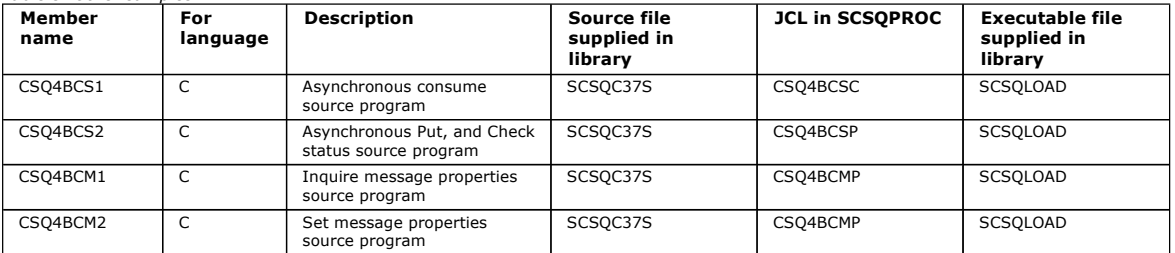

 $\bullet$ 

Parent topic: Preparing and running sample applications for the batch environment

This build: January 26, 2011 11:21:37

Notices | Trademarks | Downloads | Library | Support | Feedback

Copyright IBM Corporation 1999, 2009. All Rights Reserved. This topic's URL: fg18130\_

# **4.2.3. Preparing sample applications for the TSO environment**

To prepare a sample application that runs in the TSO environment, perform the same steps that you would when building any batch WebSphere® MQ for z/OS® application.

These steps are listed in Building z/OS batch applications. The library members to use are listed in Table 1.

Alternatively, where we supply an executable form of a sample, you can run it from the thlqual.SCSQLOAD load library.

For the Mail Manager sample application, ensure that the queues that it uses are available on your system. They are defined in the member **thIqual**.SCSQPROC(CSQ4CVD). To ensure that these queues are always available, you could add these members to your CSQINP2 initialization input data<br>set, or use the CSQUTIL program to load these queue definitions.

### Names of the sample TSO applications

Parent topic: Sample programs for WebSphere MQ for z/OS

**This build: January 26, 2011 11:21:37** 

Notices | Trademarks | Downloads | Library | Support | Feedback

Copyright IBM Corporation 1999, 2009. All Rights Reserved. This topic's URL: fg18140\_

# **4.2.3.1. Names of the sample TSO applications**

The names of the programs supplied for each of the sample TSO applications, and the libraries where the source, JCL, and, for the Message Handler sample

only, the executables reside, are listed in the following tables:

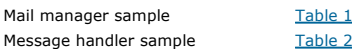

These samples use ISPF panels. You must therefore include the ISPF stub, ISPLINK, when you link-edit the programs.

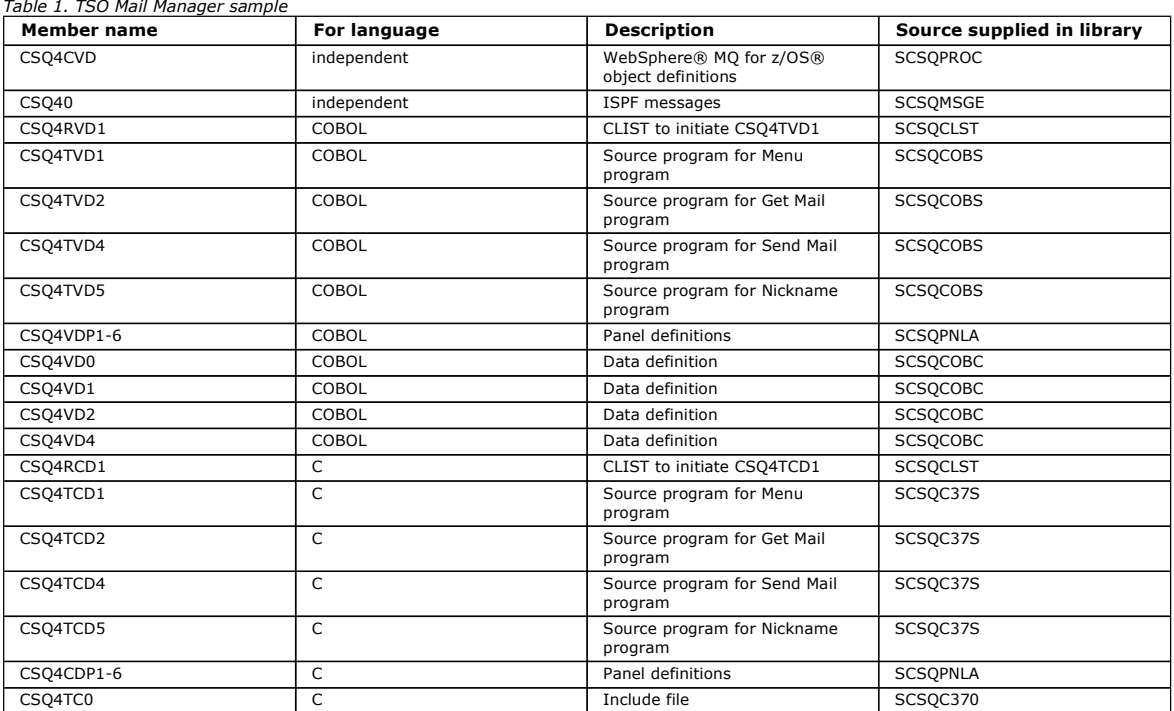

### Table 2. TSO Message Handler sample

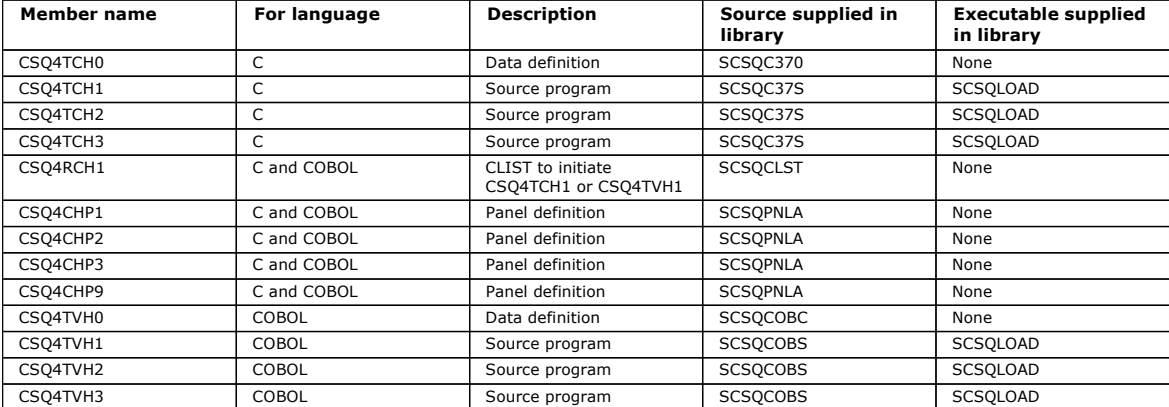

### Parent topic: Preparing sample applications for the TSO environment

#### This build: January 26, 2011 11:21:38

## Notices | Trademarks | Downloads | Library | Support | Feedback

Copyright IBM Corporation 1999, 2009. All Rights Reserved. This topic's URL:

fg18150\_

# **4.2.4. Preparing the sample applications for the CICS environment**

Before you run the CICS® sample programs, log on to CICS using a LOGMODE of 32702. This is because the sample programs have been written to use a 3270 mode 2 screen.

To prepare a sample application that runs in the CICS environment, perform the following steps:

- 1. Create the symbolic description map and the physical screen map for the sample by assembling the BMS screen definition source (supplied in library **thiqual**.SCSQMAPS, where **thiqual** is the high-level qualifier used by your installation). When you name the maps, use the name of the BMS screen<br>definition source (not available for Put and Get sample programs), but omit
- 2. Perform the same steps that you would when building any CICS WebSphere® MQ for z/OS® application. These steps are listed in Building CICS applications. The library members to use are listed in Table 1, Table 2, Table 3, and Table 4. Alternatively, where we supply an executable form of a sample, you can run it from the thlqual.SCSQCICS load library.
- 3. Identify the map set, programs, and transaction to CICS by updating the CICS system definition (CSD) data set. The definitions that you require are in the member thlqual.SCSQPROC(CSQ4S100). For guidance on how to do this, see the WebSphere MQ for z/OS System Setup Guide. Note: For the Credit Check sample application, you get an error message at this stage if you have not already created the VSAM data set that the sample uses.
- 4. For the Credit Check and Mail Manager sample applications, ensure that the queues that they use are available on your system. For the Credit Check sample, they are defined in the member thiqual.SCSQPROC(CSQ4CVB) for COBOL, and thiqual.SCSQPROC(CSQ4CCB) for C. For the Mail Manager sample, they are defined in the member thiqual.SCSQPROC(CSQ4CVD). To ensure that these queues are always available, you could add these

members to your CSQINP2 initialization input data set, or use the CSQUTIL program to load these queue definitions. For the Queue Attributes sample application, you could use one or more of the queues that are supplied for the other sample applications.<br>Alternatively, you could use your own queues. However, in the form that it is suppli CSQ4SAMP in the first eight bytes of their name.

Names of the sample CICS applications This topic provides a summary of the programs supplied for sample CICS applications.

Parent topic: Sample programs for WebSphere MQ for z/OS

**This build: January 26, 2011 11:21:38** 

Notices | Trademarks | Downloads | Library | Support | Feedback

Copyright IBM Corporation 1999, 2009. All Rights Reserved. This topic's URL: fg18160\_

# **4.2.4.1. Names of the sample CICS applications**

This topic provides a summary of the programs supplied for sample CICS® applications.

The CICS application programs are summarized in the following tables:

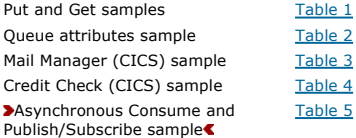

## Table 1. CICS Put and Get samples

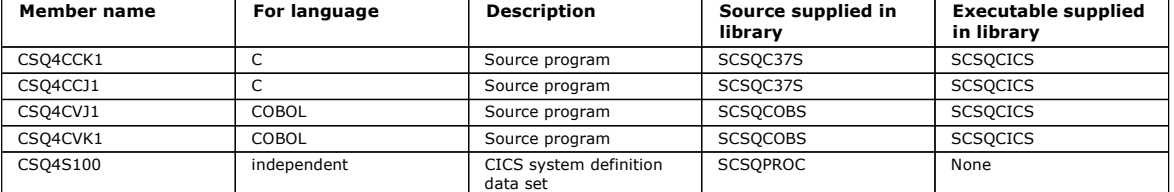

### Table 2. CICS Queue Attributes sample

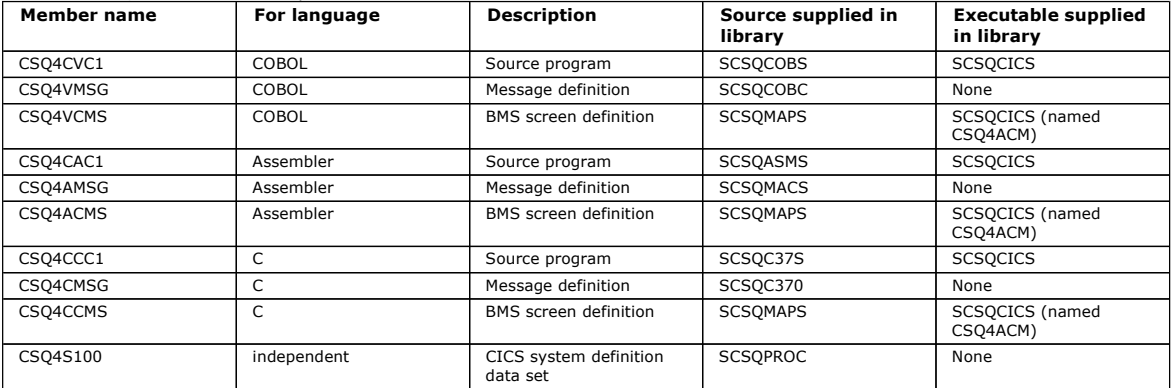

## Table 3. CICS Mail Manager sample (COBOL only)

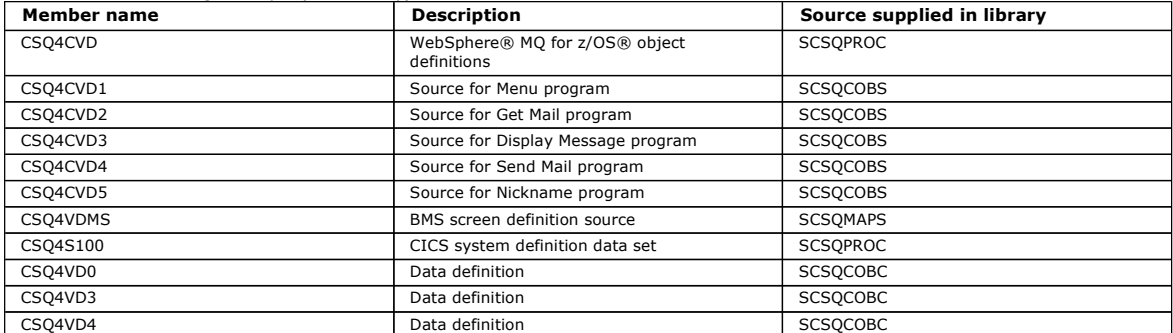

## Table 4. CICS Credit Check sample

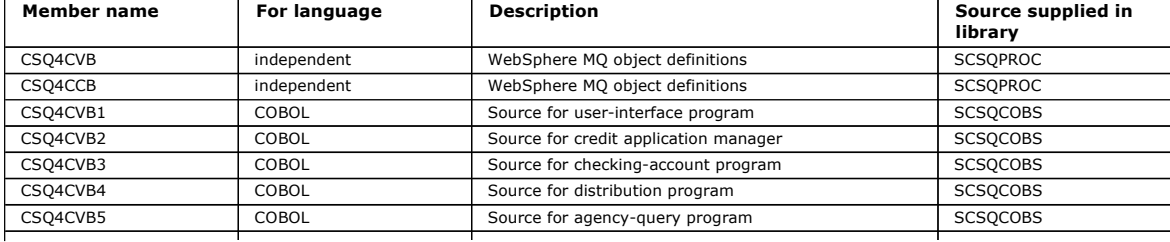

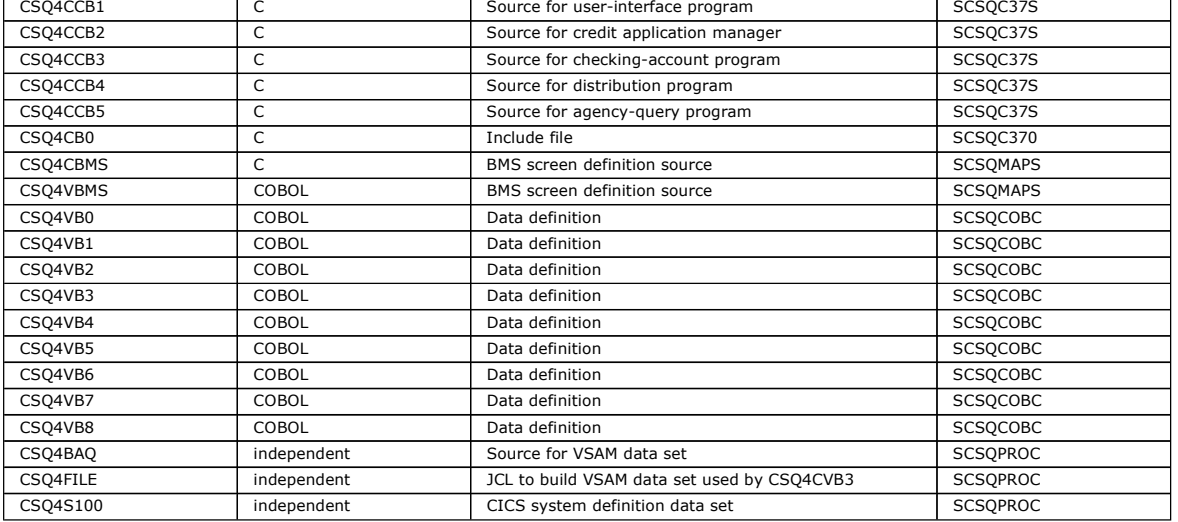

 $\blacksquare$ 

Table 5. CICS Asynchronous Consume and Publish/Subscribe samples

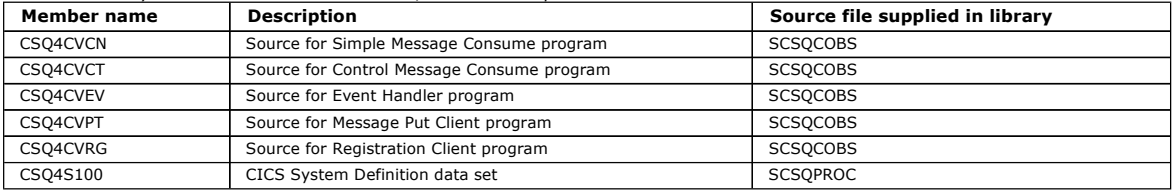

Parent topic: Preparing the sample applications for the CICS environment

This build: January 26, 2011 11:21:40

Notices | Trademarks | Downloads | Library | Support | Feedback

Copyright IBM Corporation 1999, 2009. All Rights Reserved. This topic's URL: fg18180\_

# **4.2.5. Preparing the sample application for the IMS environment**

Part of the Credit Check sample application can run in the IMS™ environment.

To prepare this part of the application to run with the CICS® sample, first perform the steps described in Preparing the sample applications for the CICS **environment** 

Then perform the following steps:

- 1. Perform the same steps that you would when building any IMS WebSphere® MQ for z/OS® application. These steps are listed in Building IMS (BMP or MPP) applications. The library members to use are listed in Table 1.
- 2. Identify the application program and database to IMS. Samples are provided with PSBGEN, DBDGEN, ACB definition, IMSGEN, and IMSDALOC statements to enable this.
- 3. Load the database CSQ4CA by tailoring and running the sample JCL provided for this purpose (CSQ4ILDB). This JCL loads the database with data from the file CSQ4BAQ. Update the IMS control region with a DD statement for the database CSQ4CA.
- 4. Start the checking-account program as a batch message processing (BMP) program by tailoring and running the sample JCL provided for this purpose. This JCL starts a batch-oriented BMP program. To run the program as a message-oriented BMP program, remove the comment characters from the line<br>in the JCL that contains the IN= statement.

Names of the sample IMS application

Parent topic: Sample programs for WebSphere MQ for z/OS

**This build: January 26, 2011 11:21:40** 

Notices | Trademarks | Downloads | Library | Support | Feedback

Copyright IBM Corporation 1999, 2009. All Rights Reserved. This topic's URL: fg18190\_

# **4.2.5.1. Names of the sample IMS application**

The source and JCL that are supplied for the Credit Check sample IMS™ application are listed in Table 1.

Table 1. Source and JCL for the Credit Check IMS sample (C only)

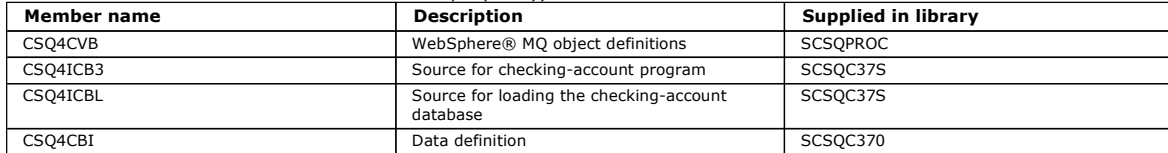

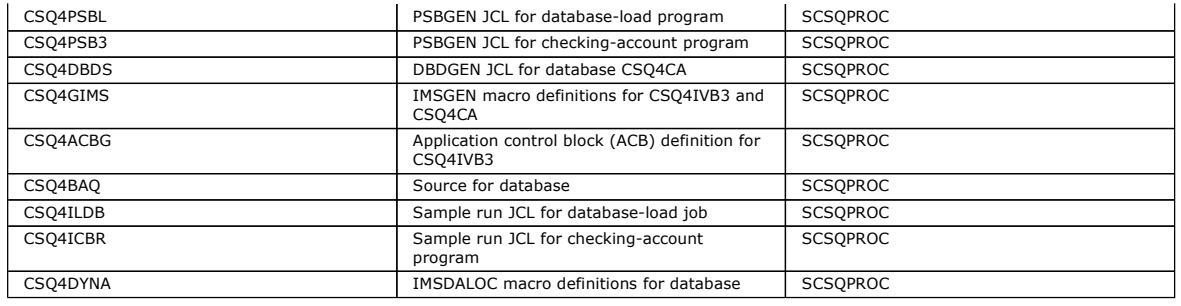

**Parent topic:** Preparing the sample application for the IMS environment

**This build: January 26, 2011 11:21:40** 

Notices | Trademarks | Downloads | Library | Support | Feedback

Copyright IBM Corporation 1999, 2009. All Rights Reserved. This topic's URL: fg18200\_

# **4.2.6. The Put samples**

The Put sample programs put messages on a queue using the MQPUT call.

The source programs are supplied in C and COBOL in the batch and CICS® environments (see Table 1 and Table 1).

#### Design of the Put sample

The Put samples for the batch environment

The Put samples for the CICS environment

Parent topic: Sample programs for WebSphere MO for z/OS

This build: January 26, 2011 11:21:41 Notices | Trademarks | Downloads | Library | Support | Feedback

Copyright IBM Corporation 1999, 2009. All Rights Reserved. This topic's URL: fg18210\_

# **4.2.6.1. Design of the Put sample**

The flow through the program logic is:

- 1. Connect to the queue manager using the MQCONN call. If this call fails, print the completion and reason codes and stop processing. Note: If you are running the sample in a CICS® environment, you do not need to issue an MQCONN call; if you do, it returns DEF\_HCONN. You can use the connection handle MQHC\_DEF\_HCONN for the MQI calls that follow.
- 2. Open the queue using the MQOPEN call with the MQOO\_OUTPUT option. On input to this call, the program uses the connection handle that is returned in step 1. For the object descriptor structure (MQOD), it uses the default values for all fields except the queue name field, which is passed as a parameter to the program. If the MQOPEN call fails, print the completion and reason codes and stop processing.
- 3. Create a loop within the program issuing MQPUT calls until the required number of messages are put on the queue. If an MQPUT call fails, the loop is abandoned early, no further MQPUT calls are attempted, and the completion and reason codes are returned.
- 4. Close the queue using the MQCLOSE call with the object handle returned in step 2. If this call fails, print the completion and reason codes.
- 5. Disconnect from the queue manager using the MQDISC call with the connection handle returned in step 1. If this call fails, print the completion and reason codes.

Note: If you are running the sample in a CICS environment, you do not need to issue an MQDISC call.

#### Parent topic: The Put samples

This build: January 26, 2011 11:21:41

Notices | Trademarks | Downloads | Library | Support | Feedback

 $\overline{\mathbb{C}}$  Copyright IBM Corporation 1999, 2009. All Rights Reserved. This topic's URL: fg18220\_

# **4.2.6.2. The Put samples for the batch environment**

To run the samples, edit and run the sample JCL, as described in Preparing and running sample applications for the batch environment.

The programs take the following parameters in an EXEC PARM, separated by spaces in C and commas in COBOL:

- 1. The name of the queue manager (4 characters)
- 2. The name of the target queue (48 characters)
- 3. The number of messages (up to 4 digits)
- 4. The padding character to write in the message (1 character)
- 5. The number of characters to write in the message (up to 4 digits)
- 6. The persistence of the message (1 character: P for persistent or N for nonpersistent)

If you enter any of the above parameters wrongly, you receive appropriate error messages.

Any messages from the samples are written to the SYSPRINT data set.

#### Usage notes

Parent topic: The Put samples

**This build: January 26, 2011 11:21:41** 

Notices | Trademarks | Downloads | Library | Support | Feedback

Copyright IBM Corporation 1999, 2009. All Rights Reserved. This topic's URL: fg18230\_

# **4.2.6.2.1. Usage notes**

- To keep the samples simple, there are some minor functional differences between language versions. However, these differences are minimized if you<br>use the layout of the parameters shown in the sample run JCL, CSQ4BCJR, and
- CSQ4BCK1 allows you to enter more than four digits for the number of messages sent and the length of the messages.
- For the two numeric fields, enter any digit between 1 and 9999. The value that you enter should be a positive number. For example, to put a single message, you can enter 1, 01, 001, or 0001 as the value. If you enter nonnumeric or negative values, you might receive an error. For example, if you enter -1, the COBOL program sends a one-byte message, but the C program receives an error.
- For both programs, CSQ4BCK1 and CSQ4BVK1, you must enter P in the persistence parameter, ++PER++, if you want the message to be persistent. If you fail to do so, the message will be nonpersistent.

Parent topic: The Put samples for the batch environment

**This build: January 26, 2011 11:21:41** 

Notices | Trademarks | Downloads | Library | Support | Feedback

Copyright IBM Corporation 1999, 2009. All Rights Reserved. .<br>c's URL: fg18240\_

# **4.2.6.3. The Put samples for the CICS environment**

The transactions take the following parameters separated by commas:

- 1. The number of messages (up to 4 digits)
- 2. The padding character to write in the message (1 character)
- 3. The number of characters to write in the message (up to 4 digits)
- 4. The persistence of the message (1 character: P for persistent or N for nonpersistent)
- 5. The name of the target queue (48 characters)

If you enter any of the above parameters wrongly, you receive appropriate error messages.

For the COBOL sample, invoke the Put sample in the CICS® environment by entering: MVPT,9999,\*,9999,P,QUEUE.NAME

For the C sample, invoke the Put sample in the CICS environment by entering: MCPT,9999,\*,9999,P,QUEUE.NAME

Any messages from the samples are displayed on the screen.

#### Usage notes

#### Parent topic: The Put samples

This build: January 26, 2011 11:21:41

Notices | Trademarks | Downloads | Library | Support | Feedback

كا Copyright IBM Corporation 1999, 2009. All Rights Reserved.<br>This topic's URL: fg18250\_

# **4.2.6.3.1. Usage notes**

- To keep the samples simple, there are some minor functional differences between language versions. None of the differences relate to the MQI.
- If you enter a queue name that is longer than 48 characters, its length is truncated to the maximum of 48 characters but no error message is returned.
- Before entering the transaction, press the CLEAR key.
- For the two numeric fields, enter any number between 1 and 9999. The value that you enter should be a positive number. For example, to put a single message, you can enter the value 1, 01, 001, or 0001. If you enter nonnumeric or negative values, you might receive an error. For example, if you enter -1, the COBOL program sends a 1-byte message, and the C program abends with an error from malloc().
- For both programs, CSQ4CCK1 and CSQ4CVK1, enter P in the persistence parameter if you want the message to be persistent. For non-persistent messages, enter N in the persistence parameter. If you enter any other value you receive an error message.
- The messages are put in syncpoint because default values are used for all parameters except those set during program invocation.

Parent topic: The Put samples for the CICS environment

This build: January 26, 2011 11:21:41

Notices | Trademarks | Downloads | Library | Support | Feedback

 $\mathbb{\mathbb{C}}$  Copyright IBM Corporation 1999, 2009. All Rights Reserved. This topic's URL: fg18260\_

# **4.2.7. The Get samples**

The Get sample programs get messages from a queue using the MQGET call.

The source programs are supplied in C and COBOL in the batch and CICS® environments (see Table 1 and Table 1).

## Design of the Get sample

## The Get samples for the CICS environment

Parent topic: Sample programs for WebSphere MO for z/OS

This build: January 26, 2011 11:21:41

Notices | Trademarks | Downloads | Library | Support | Feedback

Copyright IBM Corporation 1999, 2009. All Rights Reserved. This topic's URL: fg18270\_

# **4.2.7.1. Design of the Get sample**

The flow through the program logic is:

- 1. Connect to the queue manager using the MQCONN call. If this call fails, print the completion and reason codes and stop processing. Note: If you are running the sample in a CICS® environment, you do not need to issue an MQCONN call; if you do, it returns DEF\_HCONN. You can use the connection handle MQHC\_DEF\_HCONN for the MQI calls that follow.
- 2. Open the queue using the MQOPEN call with the MQOO\_INPUT\_SHARED and MQOO\_BROWSE options. On input to this call, the program uses the connection handle that is returned in step <u>1</u>. For the object descriptor structure (MQOD), it uses the default values for all fields except the queue name<br>field, which is passed as a parameter to the program. If the MQOPE
- 3. Create a loop within the program issuing MQGET calls until the required number of messages are retrieved from the queue. If an MQGET call fails, the loop is abandoned early, no further MQGET calls are attempted, and the completion and reason codes are returned. The following options are specified on the MQGET call:
	-
	- o MQGMO\_NO\_WAIT
	- o MQGMO\_ACCEPT\_TRUNCATED\_MESSAGE
	- o MQGMO\_SYNCPOINT or MQGMO\_NO\_SYNCPOINT
	- o MQGMO\_BROWSE\_FIRST and MQGMO\_BROWSE\_NEXT

For a description of these options, see the WebSphere MO Application Programming Reference. For each message, the message number is printed followed by the length of the message and the message data.

- 4. Close the queue using the MQCLOSE call with the object handle returned in step 2. If this call fails, print the completion and reason codes.
- 5. Disconnect from the queue manager using the MQDISC call with the connection handle returned in step 1. If this call fails, print the completion and reason codes.

Note: If you are running the sample in a CICS environment, you do not need to issue an MQDISC call.

## The Get samples for the batch environment

#### Usage notes

Parent topic: The Get samples

This build: January 26, 2011 11:21:42

Notices | Trademarks | Downloads | Library | Support | Feedback

Copyright IBM Corporation 1999, 2009. All Rights Reserved. This topic's URL:  $618280$ 

# **4.2.7.1.1. The Get samples for the batch environment**

To run the samples, edit and run the sample JCL, as described in Preparing and running sample applications for the batch environment.

The programs take the following parameters in an EXEC PARM, separated by spaces in C and commas in COBOL:

- 1. The name of the queue manager (4 characters)
- 2. The name of the target queue (48 characters)
- 3. The number of messages to get (up to 4 digits)
- 4. The browse/get message option (1 character: B to browse or D to destructively get the messages)
- 5. The syncpoint control (1 character: S for syncpoint or N for no syncpoint)

If you enter any of the above parameters incorrectly, you receive appropriate error messages.

Output from the samples is written to the SYSPRINT data set:

===================================== PARAMETERS PASSED : QMGR - VC9 QNAME - A.Q NUMMSGS - 000000002 GET - D<br>SYNCPOINT - N SHI<br>SYNCPOINT ===================================== MOCONN SUCCESSFUL MQOPEN SUCCESSFUL 000000000 : 000000010 : \*\*\*\*\*\*\*\*\*\* 000000001 : 000000010 : \*\*\*\*\*\*\*\*\*\* 000000002 MESSAGES GOT FROM QUEUE MQCLOSE SUCCESSFUL MODISC SUCCESSFUL Parent topic: Design of the Get sample

**This build: January 26, 2011 11:21:42** 

## Notices | Trademarks | Downloads | Library | Support | Feedback

Copyright IBM Corporation 1999, 2009. All Rights Reserved. This topic's URL: fg18290\_

# **4.2.7.1.2. Usage notes**

- To keep the samples simple, there are some minor functional differences between language versions. However, these differences are minimized if you use the layout of the parameters shown in the sample run JCL, CSQ4BCJR, and CSQ4BVJR,. None of the differences relate to the MQI.
- CSQ4BCJ1 allows you to enter more than four digits for the number of messages retrieved.
- Messages longer than 64 KB are truncated.
- CSQ4BCJ1 can only correctly display character messages because it only displays until the first NULL (\0) character is displayed.
- For the numeric number-of-messages field, enter any digit between 1 and 9999. The value that you enter should be a positive number. For example, to get a single message, you can enter 1, 01, 001, or 0001 as the value. If you enter nonnumeric or negative values, you might receive an error. For example, if you enter -1, the COBOL program retrieves one message, but the C program does not retrieve any messages.
- For both programs, CSQ4BCJ1 and CSQ4BVJ1, enter B in the get parameter, ++GET++, if you want to browse the messages.
- For both programs, CSQ4BCJ1 and CSQ4BVJ1, enter S in the syncpoint parameter, ++SYNC++, for messages to be retrieved in syncpoint.

#### Parent topic: Design of the Get sample

**This build: January 26, 2011 11:21:42** 

Notices | Trademarks | Downloads | Library | Support | Feedback

 $\mathbb O$  Copyright IBM Corporation 1999, 2009. All Rights Reserved This topic's URL: fg18300\_

# **4.2.7.2. The Get samples for the CICS environment**

The transactions take the following parameters in an EXEC PARM, separated by commas:

- 1. The number of messages to get (up to four digits)
- 2. The browse/get message option (one character: B to browse or D to destructively get the messages)
- 3. The syncpoint control (one character: S for syncpoint or N for no syncpoint)
- 4. The name of the target queue (48 characters)

If you enter any of the above parameters incorrectly, you receive appropriate error messages.

For the COBOL sample, invoke the Get sample in the CICS® environment by entering: MVGT,9999,B,S,QUEUE.NAME

For the C sample, invoke the Get sample in the CICS environment by entering:

When the messages are retrieved from the queue, they are put on a CICS temporary storage queue with the same name as the CICS transaction (for example, MCGT for the C sample).

## Here is example output of the Get samples:

MCGT,9999,B,S,QUEUE.NAME

```
**************************** TOP OF QUEUE ************************ 
000000000 : 000000010: ********** 
000000001 : 000000010 :********** 
*************************** BOTTOM OF QUEUE **********************
```
#### Usage notes

## Parent topic: The Get samples

This build: January 26, 2011 11:21:42

Notices | Trademarks | Downloads | Library | Support | Feedback

Copyright IBM Corporation 1999, 2009. All Rights Reserved. This topic's URL: fg18310\_

# **4.2.7.2.1. Usage notes**

- To keep the samples simple, there are some minor functional differences between language versions. None of the differences relate to the MQI.
- If you enter a queue name that is longer than 48 characters, its length is truncated to the maximum of 48 characters but no error message is returned.
- Before entering the transaction, press the CLEAR key.
- CSQ4CCJ1 can only correctly display character messages because it only displays until the first NULL (\0) character is displayed.
- For the numeric field, enter any number between 1 and 9999. The value that you enter should be a positive number. For example, to get a single message, you can enter the value 1, 01, 001, or 0001. If you enter a nonnumeric or negative value, you might receive an error.
- Messages longer than 24 526 bytes in C and 9 950 bytes in COBOL are truncated. This is due to the way that the CICS® temporary storage queues are used.
- For both programs, CSQ4CCK1 and CSQ4CVK1, enter B in the get parameter if you want to browse the messages, otherwise enter D. This performs destructive MQGET calls. If you enter any other value you receive an error message.
- For both programs, CSO4CCJ1 and CSO4CVJ1, enter S in the syncpoint parameter to retrieve messages in syncpoint. If you enter N in the syncpoint parameter, the MQGET calls are issued out of syncpoint. If you enter any other value you receive an error message.

Parent topic: The Get samples for the CICS environment

This build: January 26, 2011 11:21:42

Notices | Trademarks | Downloads | Library | Support | Feedback

 $\overline{\mathbb{C}}$  Copyright IBM Corporation 1999, 2009. All Rights Rese This topic's URL: fg18320\_

## **4.2.8. The Browse sample**

The Browse sample is a batch application that demonstrates how to browse messages on a queue using the MQGET call.

The application steps through all the messages in a queue, printing the first 80 bytes of each one. You could use this application to look at the messages on a queue without changing them.

Source programs and sample run JCL are supplied in the COBOL, assembler, PL/I, and C languages (see Table 2).

To start the application, edit and run the sample run JCL, as described in Preparing and running sample applications for the batch environment. You can look at messages on one of your own queues by specifying the name of the queue in the run JCL.

When you run the application (and there are some messages on the queue), the output data set looks this:

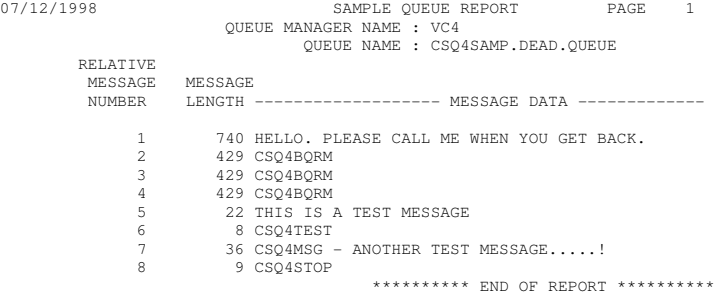

If there are no messages on the queue, the data set contains the headings and the End of report message only. If an error occurs with any of the MQI calls, the completion and reason codes are added to the output data set.

<mark>Design of the Browse sample</mark><br>The Browse sample application uses a single program module; one is provided in each of the supported programming languages.

#### Language-dependent design considerations

Source modules are provided for the Browse sample in four programming languages.

Parent topic: Sample programs for WebSphere MQ for z/OS

This build: January 26, 2011 11:21:42

Notices | Trademarks | Downloads | Library | Support | Feedback

 $\mathbb O$  Copyright IBM Corporation 1999, 2009. All Rights Reserved. This topic's URL: fg18330\_

# **4.2.8.1. Design of the Browse sample**

The Browse sample application uses a single program module; one is provided in each of the supported programming languages.

The flow through the program logic is:

1. Open a print data set and print the title line of the report. Check that the names of the queue manager and queue have been passed from the run JCL. If both names have been passed, print the lines of the report that contain the names. If they have not, print an error message, close the print data set, and stop processing. The way that the program tests the parameters it is passed from the JCL depends on the language in which the program is written; for more

information, see Language-dependent design considerations.

- 2. Connect to the queue manager using the MQCONN call. If this call is not successful, print the completion and reason codes, close the print data set, and stop processing.
- 3. Open the queue using the MQOPEN call with the MQOO\_BROWSE option. On input to this call, the program uses the connection handle returned in step 2. For the object descriptor structure (MQOD), it uses the default values for all the fields except the queue name (which was passed in step 1). If this call is not successful, print the completion and reason codes, close the print data set, and stop processing.
- 4. Browse the first message on the queue, using the MQGET call. On input to this call, the program specifies:
	- o The connection and queue handles from steps 2 and 3
	- o An MQMD structure with all fields set to their initial values
	- $\circ$  Two options:
		- **MOGMO\_BROWSE\_FIRST**
		- $\blacksquare$  MOGMO\_ACCEPT\_TRUNCATED\_MSG
	- o A buffer of size 80 bytes to hold the data copied from the message

The MOGMO\_ACCEPT\_TRUNCATED\_MSG option allows the call to complete even if the message is longer than the 80-byte buffer specified in the call. If the message is longer than the buffer, the message is truncated to fit the buffer, and the completion and reason codes are set to show this. The sample was designed so that messages are truncated to 80 characters to make the report easy to read. The buffer size is set by a DEFINE statement, so you can easily change it if you want to.

- 5. Perform the following loop until the MQGET call fails:
	- a. Print a line of the report showing:
		- The sequence number of the message (this is a count of the browse operations).
		- The true length of the message (not the truncated length). This value is returned in the DataLength field of the MQGET call.
		- The first 80 bytes of the message data.
		- b. Reset the  $MsqId$  and  $CorrelId$  fields of the MQMD structure to nulls
		- c. Browse the next message, using the MQGET call with these two options:
			- **MQGMO\_BROWSE\_NEXT**
- MQGMO\_ACCEPT\_TRUNCATED\_MSG
- 6. If the MQGET call fails, test the reason code to see if the call has failed because the browse cursor has got to the end of the queue. In this case, print the End of report message and go to step  $\mathbb{Z}$ ; otherwise, print the completion and reason codes, close the print data set, and stop processing.
- 7. Close the queue using the MQCLOSE call with the object handle returned in step 3.
- 8. Disconnect from the queue manager using the MQDISC call with the connection handle returned in step 2.
- 9. Close the print data set and stop processing.

#### Parent topic: The Browse sample

This build: January 26, 2011 11:21:42

Notices | Trademarks | Downloads | Library | Support | Feedback

Copyright IBM Corporation 1999, 2009. All Rights Reserved. This topic's URL: fg18340\_

# **4.2.8.2. Language-dependent design considerations**

Source modules are provided for the Browse sample in four programming languages.

There are two main differences between the source modules:

- When testing the parameters passed from the run JCL, the COBOL, PL/I, and assembler-language modules search for the comma character (,). If the<br>JCL passes <code>PARM=(,LOCALQ1), the application attempts to open queue LOCALQ1</code> (or no comma), the application returns an error. The C module does not search for the comma character. If the JCL passes a single parameter (for example,  $PARN = ( 'LOCALQ1') )$ , the C module uses this as a queue name on the default queue manager.
- To keep the assembler-language module simple, it uses the date format yy/ddd (for example, 05/116) when it creates the print report. The other modules use the calendar date in mm/dd/yy format.

#### Parent topic: The Browse sample

#### This build: January 26, 2011 11:21:42

Notices | Trademarks | Downloads | Library | Support | Feedback

Copyright IBM Corporation 1999, 2009. All Rights Reserved. This topic's URL: fg18350\_

# **4.2.9. The Print Message sample**

The Print Message sample is a batch application that demonstrates how to remove all the messages from a queue using the MQGET call.

- The Print Message sample uses three parameters:
- 1. The name of the queue manager
- 2. The name of the source queue
- 3. An optional parameter for properties

#### $\epsilon$

It also prints, for each message, the fields of the message descriptor, followed by the message data. The program prints the data both in hexadecimal and as characters (if they are printable). If a character is not printable, the program replaces it with a period character (.). You can use the program when diagnosing problems with an application that is putting messages on a queue.

Permissible values for the property parameter are:

### ×

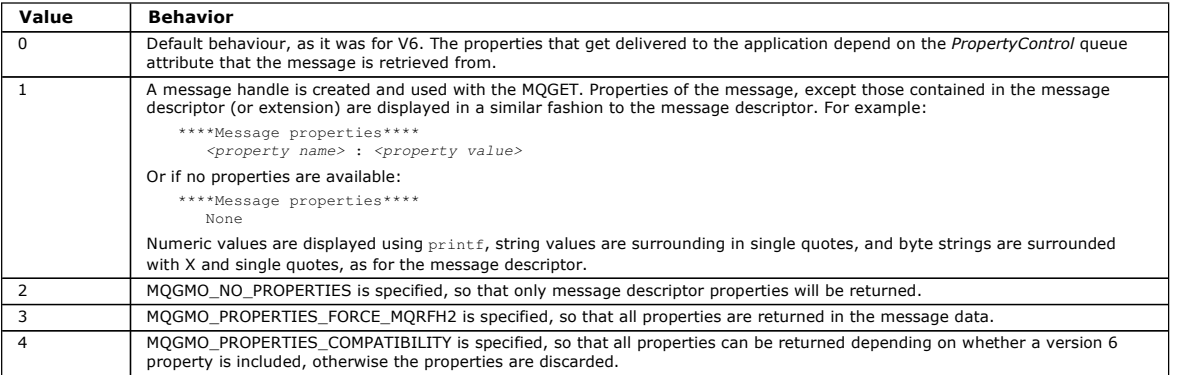

×

You can change the application so that it browses the messages, rather than removing them from the queue. To do this, compile with the option of DBROWSE, to define the BROWSE macro, as indicated in <u>Design of the print message sample</u>. Executable code is provided for you in the SCSQLOAD library.<br>Module CSQ4BCG0 is built with -DBROWSE; module CSQ4BCG1 destructively

The application has a single source program, which is written in the C language. Sample run JCL code is also supplied (see Table 3).

To start the application, edit and run the sample run JCL, as described in Preparing and running sample applications for the batch environment. When you run the application (and there are some messages on the queue), the output data set looks like that in Figure 1.

Figure 1. Example of a report from the Print Message sample application

CSQ4BCG1 - starts here \*\*\*\*\*\*\*\*\*\*\*\*\*\*\*\*\*\*\*\*\*\* MQCONN to MQ1E MQOPEN - 'TEST.QUEUE' MQCRTMH

```
MQGET of message number 1
  ***Message descriptor****<br>StrucId : 'MD ' Version : 2
 StrucId : 'MD ' Version : 2 
 Report : 0 MsgType : 8 
 Expiry : -1 Feedback : 0 
 Encoding : 785 CodedCharSetId : 500 
 Format : 'MQSTR ' 
   Priority : 0 Persistence : 0 
   MsgId : X'C3E2D840D4D8F1C54040404040404040C1EA537F03167D88' 
   CorrelId : X'C3E2D840D4D8F1C54040404040404040C1EA537F0317A928' 
  BackoutCount : 0<br>ReplyToO :
ReplyToQ : '<br>ReplyToQMgr : ''<br>** Identity Context<br>UserIdentifier : 'FRED '
 AccountingToken : 
 X'0000000000000000000000000000000000000000000000000000000000000000' 
   ApplIdentityData : ' ' 
** Origin Context<br>
PutApplType : '2'<br>
PutApplName : 'FRED6<br>
PutDate : '20080207' PutTime : '17373745'<br>
ApplOriginData : '
   GroupId : X'000000000000000000000000000000000000000000000000' 
 MsgSeqNumber : '1' 
 Offset : '0' 
  MsgFlags
  OriginalLength : '-1' 

****Message properties**** 
  None 

**** Message **** 
 length - 30 bytes 
00000000: E388 89A2 4089 A240 8140 A289 9497 9385 'This is a simple' 
00000010: 40A3 85A2 A340 9485 A2A2 8187 855A ' test message! ' 
 No more messages 
 MQDLTMH 
  MQCLOSE 
 MQDISC 
 Design of the print message sample
 The Print message sample application uses a single program written in the C language.
```
Parent topic: Sample programs for WebSphere MQ for z/OS

**This build: January 26, 2011 11:21:42** 

Notices | Trademarks | Downloads | Library | Support | Feedback

 $\overline{\mathbb{O}}$  Convright IBM Corporation 1999, 2009. All Rights Reserved. This topic's URL: fg18360\_

# **4.2.9.1. Design of the print message sample**

The Print message sample application uses a single program written in the C language.

The flow through the program logic is:

- 1. Check that the names of the queue manager and queue have been passed from the run JCL. If they have not, print an error message and stop processing.
- 2. Connect to the queue manager using the MQCONN call. If this call is not successful, print the completion and reason codes and stop processing; otherwise print the name of the queue manager.
- 3. Open the queue using the MQOPEN call with the MQOO\_INPUT\_SHARED option. Note: If you want the application to browse the messages rather than remove them from the queue, compile the sample with -DBROWSE, or, add #define BROWSE at the top of the source. When you do this, the macro preprocessor adds the line in the program that selects the MQOO\_BROWSE option in the compilation.

On input to this call, the program uses the connection handle returned in step 2. For the object descriptor structure (MQOD), it uses the default values for all the fields except the queue name (which was passed in step 1). If this call is not successful, print the completion and reason codes and stop processing; otherwise, print the name of the queue.

- 4. If you use a message handle to obtain the message properties use MQCRTMH to create such a handle for use with subsequent MQGET calls. If this call is not successful, print the completion and reason codes and stop processing.
- 5. Set the get message options to reflect the request action for any message properties.
- 6. Perform the following loop until the MQGET call fails:
	- a. Initialize the buffer to blanks so that the message data does not get corrupted by any data already in the buffer.
	- b. Set the MsqId and CorrelId fields of the MQMD structure to nulls so that the MQGET call selects the first message from the queue.
	- c. Get a message from the queue, using the MQGET call. On input to this call, the program specifies:
		- The connection and object handles from steps  $2$  and  $3$ .
		- An MQMD structure with all fields set to their initial values. ( $MsgId$  and  $CorrelId$  are reset to nulls for each MQGET call.)
		- The option MOGMO\_NO\_WAIT
		- Note: If you want the application to browse the messages rather than remove them from the queue, compile the sample with -DBROWSE, or, add #define BROWSE at the top of the source. When you do this, the macro preprocessor adds the line in the program that selects the MQGMO\_BROWSE\_NEXT option to the compilation. When this option is used on a call against a queue for which no browse cursor has previously been used with the current object handle, the browse cursor is positioned logically before the first message.
		- A buffer of size 32 KB to hold the data copied from the message.
- d. Call the printMD subroutine. This prints the name of each field in the message descriptor, followed by its contents.
- e. If you created a message handle in step  $4$  call the printProperties subroutine to display any message properties.
- f. Print the length of the message, followed by the message data. Each line of message data is in this format:
	- Relative position (in hexadecimal) of this part of the data
	- 16 bytes of hexadecimal data
	- The same 16 bytes of data in character format, if it is printable (nonprintable characters are replaced by periods)
- 7. If the MQGET call fails, test the reason code to see if the call failed because there are no more messages on the queue. In this case, print the message: No more messages; otherwise, print the completion and reason codes. In both cases, go to step 9. Note: The MQGET call fails if it finds a message that has more than 32 KB of data. To change the program to handle larger messages, you could do
	- one of the following:
		- o Add the MQGMO\_ACCEPT\_TRUNCATED\_MSG option to the MQGET call, so that the call gets the first 32 KB of data and discards the remainder
	- Make the program leave the message on the queue when it finds one with this amount of data
		- o Increase the size of the buffer
- 8. If you created a message handle in step  $\frac{4}{5}$  call MQDLTMH to delete it.
- 9. Close the queue using the MQCLOSE call with the object handle returned in step 3.
- 10. Disconnect from the queue manager using the MQDISC call with the connection handle returned in step 2.

#### Parent topic: The Print Message sample

**This build: January 26, 2011 11:21:43** 

Notices | Trademarks | Downloads | Library | Support | Feedback

 $\mathbb O$  Copyright IBM Corporation 1999, 2009. All Rights Reserv This topic's URL: fg18370\_

# **4.2.10. The Queue Attributes sample**

The Queue Attributes sample is a conversational-mode CICS® application that demonstrates the use of the MQINQ and MQSET calls.

It shows how to inquire about the values of the *InhibitPut* and *InhibitGet* attributes of queues, and how to change them so that programs cannot put messages on, or get messages from, a queue. You might want to lock a queue in this way when you are testing a program.

To prevent accidental interference with your own queues, this sample works only on a queue object that has the characters CSQ4SAMP in the first eight bytes of its name. However, the source code includes comments to show you how to remove this restriction.

Source programs are supplied in the COBOL, assembler, and C languages (see Table 2).

The assembler-language version of the sample uses reenterable code. To do this, you will notice that the code for each MQI call in that version of the sample includes the MF keyword; for example:

CALL MQCONN,(NAME,HCONN,COMPCODE,REASON),MF=(E,PARMAREA),VL

(The VL keyword means that you can use the CICS Execution Diagnostic Facility (CEDF) supplied transaction for debugging the program.) For more information on writing reenterable programs, see Coding in System/390® assembler language.

To start the application, start your CICS system and use the following CICS transactions:

- **For COBOL, MVC1**
- For assembler language, MAC1
- For C, MCC1

You can change the name of any of these transactions by changing the CSD data set mentioned in step 3.

#### Design of the sample

Parent topic: Sample programs for WebSphere MO for z/OS

This build: January 26, 2011 11:21:43

Notices | Trademarks | Downloads | Library | Support | Feedback

Copyright IBM Corporation 1999, 2009. All Rights Reserved. This topic's URL: fg18380\_

# **4.2.10.1. Design of the sample**

When you start the sample, it displays a screen map that has fields for:

- **Name of the queue**
- User request (valid actions are: inquire, allow, or inhibit)
- Current status of put operations for the queue
- Current status of get operations for the queue
- The first two fields are for user input. The last two fields are filled by the application: they show the word INHIBITED or the word ALLOWED.

The application validates the values that you enter in the first two fields. It checks that the queue name starts with the characters CSO4SAMP and that you entered one of the three valid requests in the Action field. The application converts all your input to uppercase, so you cannot use any queues with names that contain lowercase characters.

If you enter inquire in the Action field, the flow through the program logic is:

- 1. Open the queue using the MQOPEN call with the MQOO\_INQUIRE option
- 2. Call MQINQ using the selectors MQIA\_INHIBIT\_GET and MQIA\_INHIBIT\_PUT
- 3. Close the queue using the MQCLOSE call
- 4. Analyze the attributes that are returned in the *IntAttrs* parameter of the MQINQ call and move the words INHIBITED or ALLOWED, as appropriate, to the relevant screen fields

If you enter inhibit in the Action field, the flow through the program logic is:

- 1. Open the queue using the MQOPEN call with the MQOO\_SET option
- 2. Call MQSET using the selectors MQIA\_INHIBIT\_GET and MQIA\_INHIBIT\_PUT, and with the values MQQA\_GET\_INHIBITED and MQQA\_PUT\_INHIBITED in the IntAttrs parameter
- 3. Close the queue using the MQCLOSE call
- 4. Move the word INHIBITED to the relevant screen fields

If you enter allow in the Action field, the application performs similar processing to that for an inhibit request. The only differences are the settings of the attributes and the words displayed on the screen.

When the application opens the queue, it uses the default connection handle to the queue manager. (CICS® establishes a connection to the queue manager when you start your CICS system.) The application can trap the following errors at this stage:

- The application is not connected to the queue manager
- The queue does not exist
- The user is not authorized to access the queue
- The application is not authorized to open the queue

For other MQI errors, the application displays the completion and reason codes.

Parent topic: The Queue Attributes sample

This build: January 26, 2011 11:21:43

Notices | Trademarks | Downloads | Library | Support | Feedback

كا Copyright IBM Corporation 1999, 2009. All Rights Reserved.<br>This topic's URL: fg18390

# **4.2.11. The Mail Manager sample**

The Mail Manager sample application is a suite of programs that demonstrates sending and receiving messages, both within a single environment and across different environments. The application is a simple electronic mailing system that allows users to exchange messages, even if they use different queue managers.

The application demonstrates how to create queues using the MQOPEN call and by putting WebSphere® MQ for z/OS® commands on the system-command input queue.

Three versions of the application are provided:

- A CICS® application written in COBOL
- A TSO application written in COBOL
- A TSO application written in C

## Preparing the sample

The Mail Manager is provided in versions that run in two environments. The preparation that you must carry out before you run the application depends on the environment that you want to use.

**Running the sample**<br>To start the sample in the TSO environment, execute your tailored version of the CLIST from the TSO command processor within ISPF.

## Design of the sample

The following sections describe each of the programs that comprise the Mail Manager sample application.

Parent topic: Sample programs for WebSphere MQ for z/OS

This build: January 26, 2011 11:21:43

Notices | Trademarks | Downloads | Library | Support | Feedback

Copyright IBM Corporation 1999, 2009. All Rights Reserved. This topic's URL: fg18400\_

# **4.2.11.1. Preparing the sample**

The Mail Manager is provided in versions that run in two environments. The preparation that you must carry out before you run the application depends on the environment that you want to use.

Users can access mail queues and nickname queues from both TSO and CICS® so long as their sign-on user IDs are the same on each system.

Before you can send messages to another queue manager, you must set up a message channel to that queue manager. To do this, use the channel control<br>function of WebSphere® MQ, described in <u>WebSphere MQ Intercommunication</u>.

## Preparing the sample for the TSO environment

#### Parent topic: The Mail Manager sample

This build: January 26, 2011 11:21:43

Notices | Trademarks | Downloads | Library | Support | Feedback

Copyright IBM Corporation 1999, 2009. All Rights Reserved.  $i$ c's URL: fg18410\_

# **4.2.11.1.1. Preparing the sample for the TSO environment**

Follow these steps:

- 1. Prepare the sample as described in Preparing sample applications for the TSO environment.
- 2. Tailor the CLIST provided for the sample to define:
	- o The location of the panels
- o The location of the message file
- o The location of the load modules
- The name of the queue manager that you want to use with the application

A separate CLIST is provided for each language version of the sample:

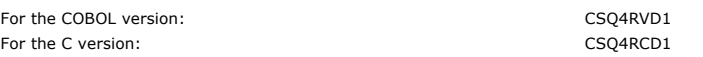

3. Ensure that the queues used by the application are available on the queue manager. (The queues are defined in CSQ4CVD.)

Note: VS COBOL II does not support multitasking with ISPF. This means that you cannot use the Mail Manager sample application on both sides of a split screen. If you do, the results are unpredictable.

## Parent topic: Preparing the sample

This build: January 26, 2011 11:21:43

Notices | Trademarks | Downloads | Library | Support | Feedback

Copyright IBM Corporation 1999, 2009. All Rights Reserved. This topic's URL: fg18420\_

# **4.2.11.2. Running the sample**

To start the sample in the TSO environment, execute your tailored version of the CLIST from the TSO command processor within ISPF.

To start the sample in the CICS® Transaction Server for z/OS® environment, run transaction MAIL. If you have not already signed on to CICS, the application prompts you to enter a user ID to which it can send your mail.

When you start the application, it opens your mail queue. If this queue does not already exist, the application creates one for you. Mail queues have names of the form CSQ4SAMP.MAILMGR.userid, where userid depends on the environment:

### In TSO

The user's TSO ID

#### In CICS

The user's CICS sign-on or the user ID entered by the user when prompted when the Mail Manager started

All parts of the queue names that the Mail Manager uses must be uppercase.

The application then presents a menu panel that has options for:

- Read incoming mail
- Send mail
- Create nickname

The menu panel also shows you how many messages are waiting on your mail queue. Each of the menu options displays a further panel:

#### Read incoming mail

The Mail Manager displays a list of the messages that are on your mail queue. (Only the first 99 messages on the queue are displayed.) For an example of this panel, see Figure 1. When you select a message from this list, the contents of the message are displayed (see Figure 2).

## Send mail

A panel prompts you to enter:

- The name of the user to whom you want to send a message
- The name of the queue manager that owns their mail queue
- The text of your message

In the user name field you can enter either a user ID or a nickname that you created using the Mail Manager. You can leave the queue manager name field blank if the user's mail queue is owned by the same queue manager that you are using, and you must leave it blank if you entered a nickname in the user name field:

- If you specify only a user name, the program first assumes that the name is a nickname, and sends the message to the object defined by that name. If there is no such nickname, the program attempts to send the message to a local queue of that name.
- If you specify both a user name and a queue manager name, the program sends the message to the mail queue that is defined by those two names.
- For example, if you want to send a message to user JONESM on remote queue manager QM12, you could send them a message in either of two ways:
	- Use both fields to specify user JONESM at queue manager QM12.
	- Define a nickname (for example, MARY) for that user and send them a message by putting MARY in the user name field and nothing in the queue manager name field.

### Create nickname

You can define an easy-to-remember name that you can use when you send a message to another user who you contact frequently. You are prompted to enter the user ID of the other user and the name of the queue manager that owns their mail queue.

Nicknames are queues that have names of the form CSQ4SAMP.MAILMGR.userid.nickname, where userid is your own user ID and nickname is the nickname that you want to use. With names structured in this way, users can each have their own set of nicknames.

The type of queue that the program creates depends on how you complete the fields of the Create Nickname panel:

- If you specify only a user name, or the queue manager name is the same as that of the queue manager to which the Mail Manager is connected, the program creates an alias queue.
- If you specify both a user name and a queue manager name (and the queue manager is not the one to which the Mail Manager is connected), the program creates a local definition of a remote queue. The program does not check the existence of the queue to which this definition resolves, or even that the remote queue manager exists.

For example, if your own user ID is SMITHK and you create a nickname called MARY for user JONESM (who uses the remote queue manager QM12), the<br>nickname program creates a local definition of a remote queue named CSQ4SAMP.MA which is CSQ4SAMP.MAILMGR.JONESM at queue manager QM12. If you are using queue manager QM12 yourself, the program instead creates an alias<br>queue of the same name (CSQ4SAMP.MAILMGR.SMITHK.MARY).

The C version of the TSO application makes greater use of ISPF's message-handling capabilities than does the COBOL version. You might notice that different error messages are displayed by the C and COBOL versions.

## Parent topic: The Mail Manager sample

This build: January 26, 2011 11:21:44

Notices | Trademarks | Downloads | Library | Support | Feedback

Copyright IBM Corporation 1999, 2009. All Rights Reserved. This topic's URL: fg18430\_

# **4.2.11.3. Design of the sample**

The following sections describe each of the programs that comprise the Mail Manager sample application.

The relationships between the programs and the panels that the application uses is shown in Figure 1 for the TSO version, and Figure 2 for the CICS® Transaction Server for z/OS® version.

Figure 1. Programs and panels for the TSO versions of the Mail Manager. This figure shows the names for the COBOL version.

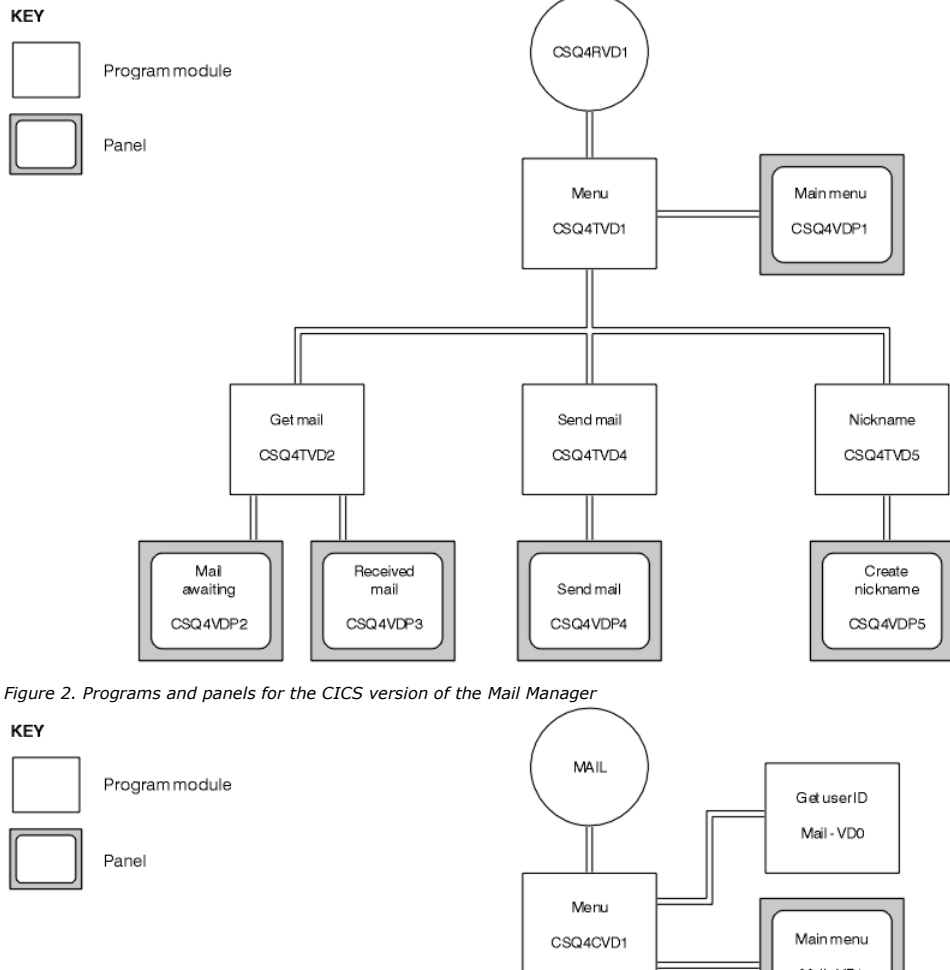

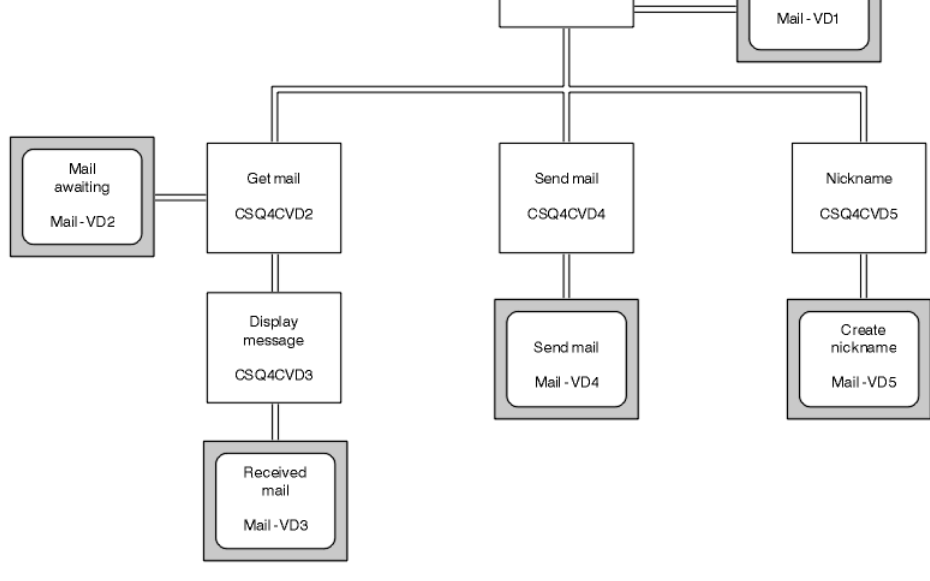

Menu program

In the TSO environment, the menu program is invoked by the CLIST. In the CICS environment, the program is invoked by transaction MAIL.

**Get-mail and display-message programs**<br>In the TSO versions of the application, the get-mail and display-message functions are performed by the same program (CSQ4TVD2). In the CICS version of the application, these functions are performed by separate programs (CSQ4CVD2 and CSQ4CVD3).

#### Send-mail program

When the user has completed the Send Mail panel (CSQ4VDP4 for TSO, VD4 for CICS), the send-mail program (CSQ4TVD4 for TSO, CSQ4CVD4 for CICS) puts the message on the receiver's mail queue.

Nickname program When the user defines a nickname, the nickname program (CSQ4TVD5 for TSO, CSQ4CVD5 for CICS) creates a queue that has the nickname as part of its name.

#### Parent topic: The Mail Manager sample

This build: January 26, 2011 11:21:44

Notices | Trademarks | Downloads | Library | Support | Feedback

Copyright IBM Corporation 1999, 2009. All Rights Reserved. pic's URL: fg18440\_

# **4.2.11.3.1. Menu program**

In the TSO environment, the menu program is invoked by the CLIST. In the CICS® environment, the program is invoked by transaction MAIL.

The menu program (CSQ4TVD1 for TSO, CSQ4CVD1 for CICS) is the initial program in the suite. It displays the menu (CSQ4VDP1 for TSO, VD1 for CICS) and invokes the other programs when they are selected from the menu.

The program first obtains the user's ID:

- In the CICS version of the program, if the user has signed on to CICS, the user ID is obtained by using the CICS command ASSIGN USERID. If the user has not signed on, the program displays the sign on panel (CSQ4VD0) to prompt the user to enter a user ID. There is no security processing<br>within this program; the user can give **any** user ID.
- In the TSO version, the user's ID is obtained from TSO in the CLIST. It is passed to the menu program as a variable in the ISPF shared pool.

After the program has obtained the user ID, it checks to ensure that the user has a mail queue (CSQ4SAMP.MAILMGR.userid). If a mail queue does not exist, the program creates one by putting a message on the system-command input queue. The message contains the WebSphere® MQ for z/OS® command DEFINE QLOCAL. The object definition that this command uses sets the maximum depth of the queue to 9999 messages.

The program also creates a temporary dynamic queue to handle replies from the system-command input queue. To do this, the program uses the MQOPEN<br>call, specifying the SYSTEM.DEFAULT.MODEL.QUEUE as the template for the dyna a name that has the prefix CSQ4SAMP; the remainder of the name is generated by the queue manager.

The program then opens the user's mail queue and finds the number of messages on the queue by inquiring about the current depth of the queue. To do this, the program uses the MQINQ call, specifying the MQIA\_CURRENT\_Q\_DEPTH selector.

The program then performs a loop that displays the menu and processes the selection that the user makes. The loop is stopped when the user presses the PF3 key. When a valid selection is made, the appropriate program is started; otherwise an error message is displayed.

#### Parent topic: Design of the sample

This build: January 26, 2011 11:21:44

Notices | Trademarks | Downloads | Library | Support | Feedback

Copyright IBM Corporation 1999, 2009. All Rights Reserved. ic's URL: fg18450\_

## **4.2.11.3.2. Get-mail and display-message programs**

In the TSO versions of the application, the get-mail and display-message functions are performed by the same program (CSQ4TVD2). In the CICS® version of the application, these functions are performed by separate programs (CSQ4CVD2 and CSQ4CVD3).

The Mail Awaiting panel (CSQ4VDP2 for TSO, VD2 for CICS; see <u>Figure 1</u> for an example) shows all the messages that are on the user's mail queue. To<br>create this list, the program uses the MQGET call to browse all the messa information displayed, the program records the  $MsgId$  and  $CorrelId$  of each message.

Figure 1. Example of a panel showing a list of waiting messages

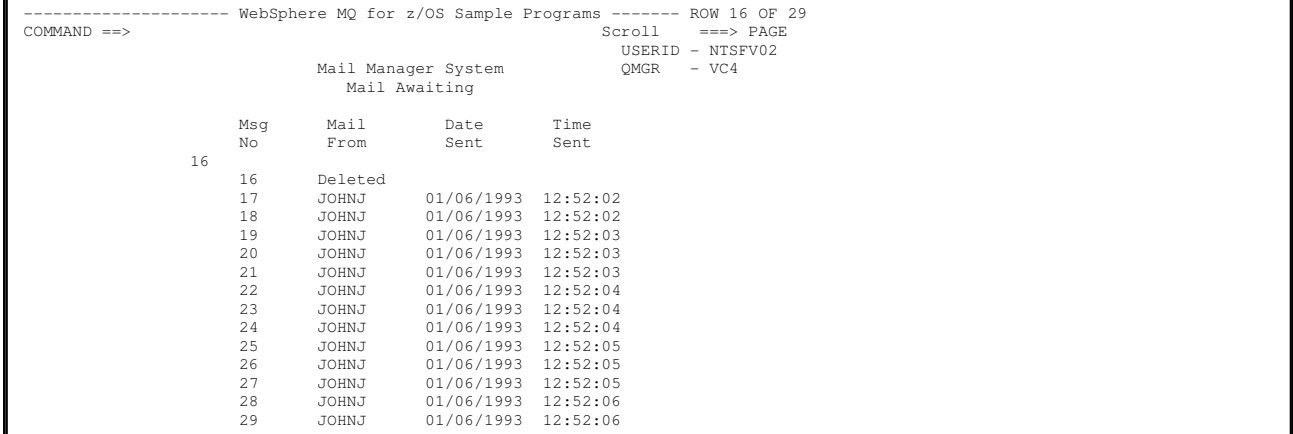

From the Mail Awaiting panel the user can select one message and display the contents of the message (see <u>Figure 2</u> for an example). The program uses the<br>MQGET call to remove this message from the queue, using the *MsgId* 

call is performed using the MQGMO\_SYNCPOINT option. The program displays the contents of the message, then declares a syncpoint: this commits the MQGET call, so the message now no longer exists.

Figure 2. Example of a panel showing the contents of a message

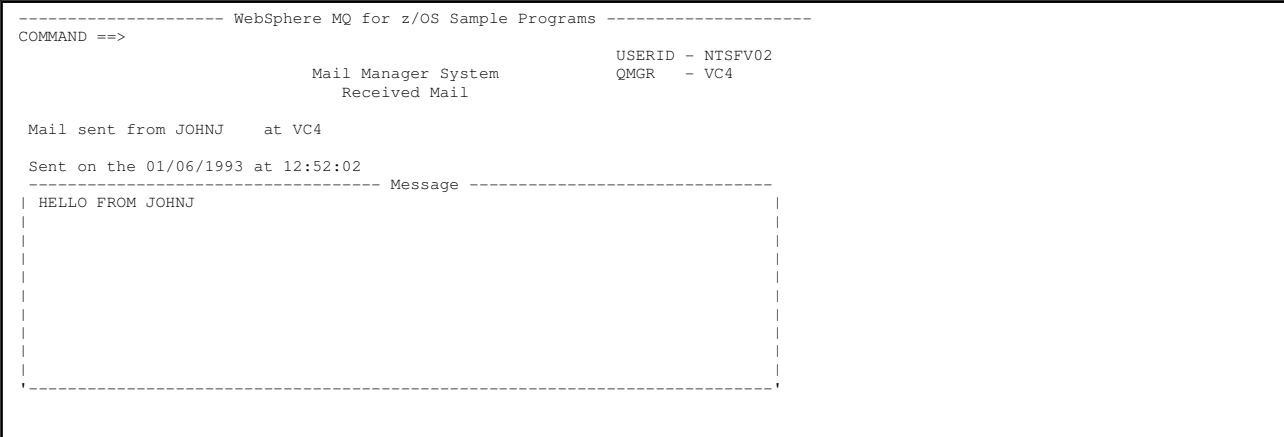

An obvious extension to the function provided by the Mail Manager is to give the user the option to leave the message on the queue after viewing its<br>contents. To do this, you would have to back out the MQGET call that remo

#### Parent topic: Design of the sample

This build: January 26, 2011 11:21:44

Notices | Trademarks | Downloads | Library | Support | Feedback

Copyright IBM Corporation 1999, 2009. All Rights Reserved. This topic's URL: fg18460\_

# **4.2.11.3.3. Send-mail program**

When the user has completed the Send Mail panel (CSQ4VDP4 for TSO, VD4 for CICS®), the send-mail program (CSQ4TVD4 for TSO, CSQ4CVD4 for CICS) puts the message on the receiver's mail queue.

To do this, the program uses the MQPUT1 call. The destination of the message depends on how the user has filled the fields in the Send Mail panel:

- If the user has specified only a user name, the program first assumes that the name is a nickname, and sends the message to the object defined by that name. If there is no such nickname, the program attempts to send the message to a local queue of that name.
- If the user has specified both a user name and a queue manager name, the program sends the message to the mail queue that is defined by those two names.

The program does not accept blank messages, and it removes leading blanks from each line of the message text.

If the MQPUT1 call is successful, the program displays a message that shows that the user name and queue manager name to which the message was put. If the call is unsuccessful, the program checks specifically for the reason codes that indicate the queue or the queue manager do not exist; these are MQRC\_UNKNOWN\_OBJECT\_NAME and MQRC\_UNKNOWN\_OBJECT\_Q\_MGR. The program displays its own error message for each of these errors; for other errors, the program displays the completion and reason codes returned by the call.

#### Parent topic: Design of the sample

This build: January 26, 2011 11:21:45

Notices | Trademarks | Downloads | Library | Support | Feedback

Copyright IBM Corporation 1999, 2009. All Rights Reserved. This topic's URL: fg18470\_

## **4.2.11.3.4. Nickname program**

When the user defines a nickname, the nickname program (CSQ4TVD5 for TSO, CSQ4CVD5 for CICS®) creates a queue that has the nickname as part of its name.

The program does this by putting a message on the system-command input queue. The message contains the WebSphere® MQ for z/OS® command DEFINE QALIAS or DEFINE QREMOTE. The type of queue that the program creates depends on how the user has filled the fields of the Create Nickname panel (CSQ4VDP5 for TSO, VD5 for CICS):

- If the user has specified only a user name, or the queue manager name is the same as that of the queue manager to which the Mail Manager is connected, the program creates an alias queue.
- If the user has specified both a user name and a queue manager name (and the queue manager is not the one to which the Mail Manager is connected), the program creates a local definition of a remote queue. The program does not check the existence of the queue to which this definition resolves, or even that the remote queue manager exists.

The program also creates a temporary dynamic queue to handle replies from the system-command input queue.

If the queue manager cannot create the nickname queue for a reason that the program expects (for example, the queue already exists), the program<br>displays its own error message. If the queue manager cannot create the queue two of the error messages that are returned to the program by the command server.

**Note:** For each nickname, the nickname program creates only an alias queue or a local definition of a remote queue. The local queues to which these queue<br>names resolve are created only when the user ID that is contained i

Parent topic: Design of the sample

**B** This build: January 26, 2011 11:21:45

Notices | Trademarks | Downloads | Library | Support | Feedback

 $\overline{\mathbb{C}}$  Copyright IBM Corporation 1999, 2009. All Rights Reserv This topic's URL: fg18480\_

# **4.2.12. The Credit Check sample**

The Credit Check sample application is a suite of programs that demonstrates how to use many of the features provided by WebSphere® MQ for z/OS®. It shows how the many component programs of an application can pass messages to each other using message queuing techniques.

The sample can run as a standalone CICS® application. However, to demonstrate how to design a message queuing application that uses the facilities provided by both the CICS and IMS™ environments, one module is also supplied as an IMS batch message processing program. This extension to the sample is described in The IMS extension to the Credit Check sample.

You can also run the sample on more than one queue manager, and send messages between each instance of the application. To do this, see The Credit Check sample with multiple queue managers.

The CICS programs are delivered in C and COBOL. The single IMS program is delivered only in C. The supplied data sets are shown in Table 4 and Table 1.

The application demonstrates a method of assessing the risk when bank customers ask for loans. The application shows how a bank could work in two ways to process loan requests:

- When dealing directly with a customer, bank staff want immediate access to account and credit-risk information.
- When dealing with written applications, bank staff can submit a series of requests for account and credit-risk information, and deal with the replies at a later time.

The financial and security details in the application have been kept simple so that the message queuing techniques are clear.

## Preparing and running the Credit Check sample

## Design of the sample

This section describes the design of each of the programs that comprise the Credit Check sample application.

### Design considerations

**The Credit Check sample with multiple queue managers**<br>You can use the Credit Check sample application to demonstrate distributed queuing by installing the sample on two queue managers and CICS systems (with each queue manager connected to a different CICS system).

## The IMS extension to the Credit Check sample

A version of the checking-account program is supplied as an IMS batch message processing (BMP) program. It is written in the C language.

Parent topic: Sample programs for WebSphere MO for z/OS

This build: January 26, 2011 11:21:45

Notices | Trademarks | Downloads | Library | Support | Feedback

Copyright IBM Corporation 1999, 2009. All Rights Reserved. This topic's URL:

fg18490\_

# **4.2.12.1. Preparing and running the Credit Check sample**

To prepare and run the Credit Check sample, perform the following steps:

- 1. Create the VSAM data set that holds information about some example accounts. Do this by editing and running the JCL supplied in data set CSQ4FILE.
- 2. Perform the steps in <u>Preparing the sample applications for the CICS environment</u>. (The additional steps that you must perform if you want to use the<br>IMS™ extension to the sample are described in <u>The IMS extension to </u>
- 3. Start the CKTI trigger monitor (supplied with WebSphere® MQ for z/OS®) against queue CSQ4SAMP.INITIATION.QUEUE, using the CICS transaction CKQC.
- 4. To start the application, start your CICS system and use the transaction MVB1.
- 5. Select **Immediate** or **Batch** inquiry from the first panel.
- The immediate and batch inquiry panels are similar; Figure 1 shows the Immediate Inquiry panel.

#### Figure 1. Immediate Inquiry panel for the Credit Check sample application

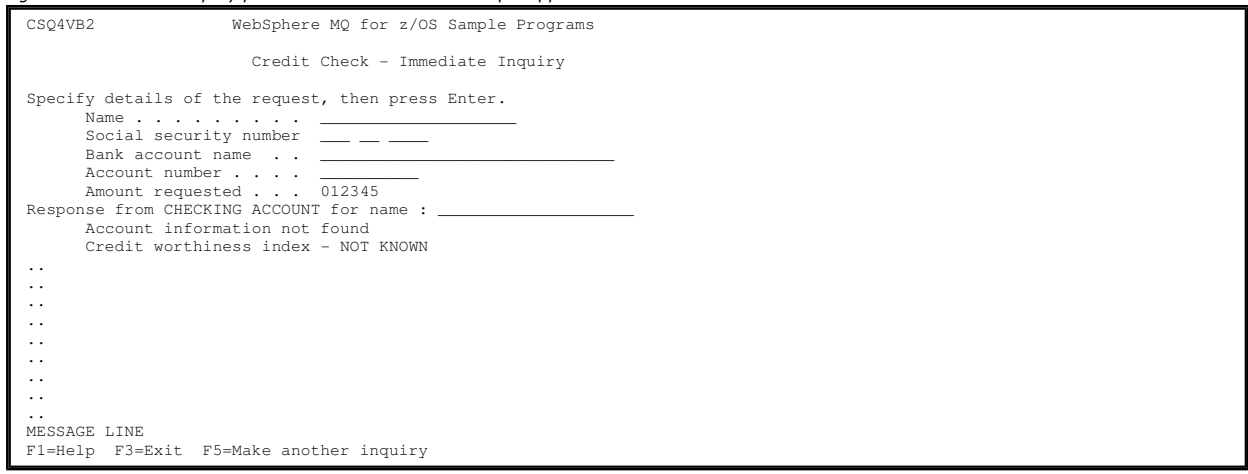

6. Enter an account number and loan amount in the appropriate fields. See Entering information in the inquiry panels for guidance on what information to enter in these fields.

**Entering information in the inquiry panels**<br>The Credit Check sample application checks that the data you enter in the **Amount requested** field of the inquiry panels is in the form of integers.

### Parent topic: The Credit Check sample

This build: January 26, 2011 11:21:45

Notices | Trademarks | Downloads | Library | Support | Feedback

Copyright IBM Corporation 1999, 2009. All Rights Reserved. This topic's URL: fg18500\_

# **4.2.12.1.1. Entering information in the inquiry panels**

The Credit Check sample application checks that the data you enter in the **Amount requested** field of the inquiry panels is in the form of integers.

If you enter one of the following account numbers, the application finds the appropriate account name, average account balance, and credit worthiness index in the VSAM data set CSQ4BAQ:

- 2222222222
- $.3111234329$
- 3256478962
- 3333333333
- 3501676212
- 3696879656
- 4444444444
- 5555555555
- 6666666666
- $\cdot$

You can enter any, or no, information in the other fields. The application retains any information that you enter and returns the same information in the reports that it generates.

### Parent topic: Preparing and running the Credit Check sample

This build: January 26, 2011 11:21:45

Notices | Trademarks | Downloads | Library | Support | Feedback

Copyright IBM Corporation 1999, 2009. All Rights Reserved. This topic's URL: fg18510\_

# **4.2.12.2. Design of the sample**

This section describes the design of each of the programs that comprise the Credit Check sample application.

For a discussion of some of the techniques that were considered during the design of the application, see Design considerations.

Figure 1 shows the programs that make up the application, and also the queues that these programs serve. In this figure, the prefix CSQ4SAMP has been omitted from all the queue names to make the figure easier to understand.

Figure 1. Programs and queues for the Credit Check sample application (COBOL programs only). In the sample application, the queue names shown in this figure have the prefix CSQ4SAMP.

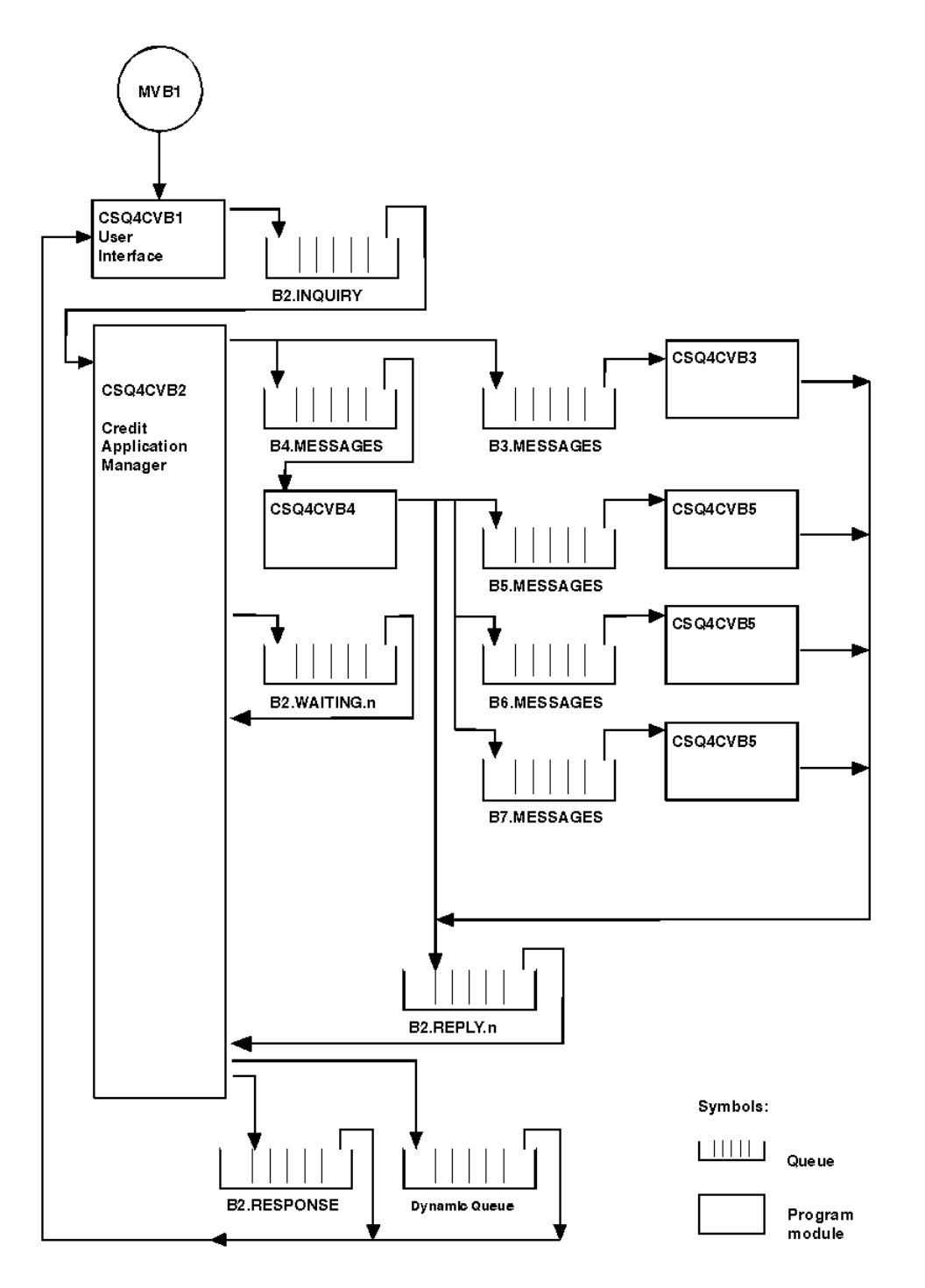

## User interface program (CSQ4CVB1)

When you start the conversational-mode CICS® transaction MVB1, this starts the user interface program for the application.

Credit application manager (CSQ4CVB2) The Credit Application Manager (CAM) program performs most of the processing for the Credit Check application.

<u>Checking-account program (CSQ4CVB3)</u><br>The checking-account program is started by a trigger event on queue CSQ4SAMP.B3.MESSAGES. After it has opened the queue, this program gets a<br>The checking-account program the MQGET call

## Distribution program (CSQ4CVB4)

### Agency-query program (CSQ4CVB5/CSQ4CCB5)

The agency-query program is supplied as both a COBOL program and a C program. Both programs have the same design. This shows that programs of<br>different types can easily coexist within a WebSphere MQ application, and that t replaced.

## Parent topic: The Credit Check sample

This build: January 26, 2011 11:21:45

Notices | Trademarks | Downloads | Library | Support | Feedback

Copyright IBM Corporation 1999, 2009. All Rights Reserved. This topic's URL:

fg18520\_

# **4.2.12.2.1. User interface program (CSQ4CVB1)**

When you start the conversational-mode CICS® transaction MVB1, this starts the user interface program for the application.

This program puts inquiry messages on queue CSQ4SAMP.B2.INQUIRY and gets replies to those inquiries from a reply-to queue that it specifies when it makes the inquiry. From the user interface you can submit either immediate or batch inquiries:

- For immediate inquiries, the program creates a temporary dynamic queue that it uses as a reply-to queue. This means that each inquiry has its own reply-to queue.
- For batch inquiries, the user-interface program gets replies from the queue CSQ4SAMP.B2.RESPONSE. For simplicity, the program gets replies for all its inquiries from this one reply-to queue. It is easy to see that a bank might want to use a separate reply-to queue for each user of MVB1, so that they could each see replies to only those inquiries that they had initiated.

Important differences between the properties of messages used in the application when in batch and immediate mode are:

- For batch working, the messages have a low priority, so they are processed after any loan requests that are entered in immediate mode. Also, the messages are persistent, so they are recovered if the application or the queue manager has to restart.
- For immediate working, the messages have a high priority, so they are processed before any loan requests that are entered in batch mode. Also, messages are not persistent so they are discarded if the application or the queue manager has to restart.

However, in all cases, the properties of loan request messages are propagated throughout the application. So, for example, all messages that result from a high-priority request will also have a high priority.

Parent topic: Design of the sample

This build: January 26, 2011 11:21:46

Notices | Trademarks | Downloads | Library | Support | Feedback

Copyright IBM Corporation 1999, 2009. All Rights Reserved. This topic's URL: fg18530\_

## **4.2.12.2.2. Credit application manager (CSQ4CVB2)**

The Credit Application Manager (CAM) program performs most of the processing for the Credit Check application.

The CAM is started by the CKTI trigger monitor (supplied with WebSphere® MQ for z/OS®) when a trigger event occurs on either queue CSQ4SAMP.B2.INQUIRY or queue CSQ4SAMP.B2.REPLY.n, where n is an integer that identifies one of a set of reply queues. The trigger message contains data that includes the name of the queue on which the trigger event occurred.

The CAM uses queues with names of the form CSQ4SAMP.B2.WAITING.n to store information about inquiries that it is processing. The queues are named so that they are each paired with a reply-to queue; for example, queue CSQ4SAMP.B2.WAITING.3 contains the input data for a particular inquiry, and queue CSQ4SAMP.B2.REPLY.3 contains a set of reply messages (from programs that query databases) all relating to that same inquiry. To understand the reasons behind this design, see Separate inquiry and reply queues in the CAM.

#### Startup logic

If the trigger event occurs on queue CSQ4SAMP.B2.INQUIRY, the CAM opens the queue for shared access. It then tries to open each reply queue until a free one is found. If it cannot find a free reply queue, the CAM logs the fact and terminates normally.

#### Getting a message

The CAM first attempts to get a message from the inquiry queue using the MQGET call with the MQGMO\_SET\_SIGNAL option. If a message is available immediately, the message is processed; if no message is available, a signal is set.

### Processing the message retrieved

#### Sending an answer

When the CAM has received all the replies it is expecting for an inquiry, it processes the replies and creates a single response message.

Recovery of partially-completed inquiries

#### Parent topic: Design of the sample

This build: January 26, 2011 11:21:46

```
Notices | Trademarks | Downloads | Library | Support | Feedback
```
Copyright IBM Corporation 1999, 2009. All Rights Reserved. This topic's URL: fg18540\_

# **4.2.12.2.2.1. Startup logic**

If the trigger event occurs on queue CSQ4SAMP.B2.INQUIRY, the CAM opens the queue for shared access. It then tries to open each reply queue until a free one is found. If it cannot find a free reply queue, the CAM logs the fact and terminates normally.

If the trigger event occurs on queue CSQ4SAMP.B2.REPLY.n, the CAM opens the queue for exclusive access. If the return code reports that the object is already in use, the CAM terminates normally. If any other error occurs, the CAM logs the error and terminates. The CAM opens the corresponding waiting queue and the inquiry queue, then starts getting and processing messages. From the waiting queue, the CAM recovers details of partially-completed inquiries.

For the sake of simplicity in this sample, the names of the queues used are held in the program. In a business environment, the queue names would probably be held in a file accessed by the program.

Parent topic: Credit application manager (CSQ4CVB2)

This build: January 26, 2011 11:21:46

Notices | Trademarks | Downloads | Library | Support | Feedback

Copyright IBM Corporation 1999, 2009. All Rights Reserved. This topic's URL: fg18550\_

# **4.2.12.2.2.2. Getting a message**

The CAM first attempts to get a message from the inquiry queue using the MQGET call with the MQGMO\_SET\_SIGNAL option. If a message is available immediately, the message is processed; if no message is available, a signal is set.

The CAM then attempts to get a message from the reply queue, again using the MQGET call with the same option. If a message is available immediately, the message is processed; otherwise a signal is set.

When both signals are set, the program waits until one of the signals is posted. If a signal is posted to indicate that a message is available, the message is retrieved and processed. If the signal expires or the queue manager is terminating, the program terminates.

Parent topic: Credit application manager (CSQ4CVB2)

This build: January 26, 2011 11:21:46

Notices | Trademarks | Downloads | Library | Support | Feedback

Copyright IBM Corporation 1999, 2009. All Rights Reserved. This topic's URL: fg18560\_

# **4.2.12.2.2.3. Processing the message retrieved**

A message retrieved by the CAM can be one of four types:

- An inquiry message
- A reply message
- A propagation message
- An unexpected or unwanted message

The CAM processes these messages as follows:

#### Inquiry message

Inquiry messages come from the user interface program. It creates an inquiry message for each loan request.

For all loan requests, the CAM requests the average balance of the customer's checking account. It does this by putting a request message on alias queue CSQ4SAMP.B2.OUTPUT.ALIAS. This queue name resolves to queue CSQ4SAMP.B3.MESSAGES, which is processed by the checking-account program, CSQ4CVB3. When the CAM puts a message on this alias queue, it specifies the appropriate CSQ4SAMP.B2.REPLY.n queue for the reply-to queue. An alias queue is used here so that program CSQ4CVB3 can easily be replaced by another program that processes a base queue of a different name. To do this, you redefine the alias queue so that its name resolves to the new queue. Also, you could assign differing access authorities to the alias queue and to the base queue.

If a user requests a loan that is larger than 10000 units, the CAM initiates checks on other databases as well. It does this by putting a request message on queue CSQ4SAMP.B4.MESSAGES, which is processed by the distribution program, CSQ4CVB4. The process serving this queue propagates the message to queues served by programs that have access to other records such as credit card history, savings accounts, and mortgage payments. The data from these programs is returned to the reply-to queue specified in the put operation. Additionally, a propagation message is sent to the reply-to queue by this program to specify how many propagation messages have been sent.

In a business environment, the distribution program would probably reformat the data provided to match the format required by each of the other types of bank account.

Any of the queues referred to here can be on a remote system.

For each inquiry message, the CAM initiates an entry in the memory-resident Inquiry Record Table (IRT). This record contains:

- $\bullet$  The *MsgId* of the inquiry message
- In the ReplyExp field, the number of responses expected (equal to the number of messages sent)
- In the ReplyRec field, the number of replies received (zero at this stage)
- In the PropsOut field, an indication of whether a propagation message is expected

The CAM copies the inquiry message onto the waiting queue with:

- **Priority set to 3**
- CorrelId set to the MsgId of the inquiry message
- The other message-descriptor fields set to those of the inquiry message

#### Propagation message

A propagation message contains the number of queues to which the distribution program has forwarded the inquiry. The message is processed as follows:

- 1. Add to the ReplyExp field of the appropriate record in the IRT the number of messages sent. This information is in the message.
- 2. Increment by 1 the ReplyRec field of the record in the IRT.
- 3. Decrement by 1 the PropsOut field of the record in the IRT.
- 4. Copy the message onto the waiting queue. The CAM sets the *Priority* to 2 and the other fields of the message descriptor to those of the propagation message.

#### Reply message

A reply message contains the response to one of the requests to the checking-account program or to one of the agency-query programs. Reply messages are processed as follows:

- 1. Increment by 1 the ReplyRec field of the record in the IRT.
- 2. Copy the message onto the waiting queue with *Priority* set to 1 and the other fields of the message descriptor set to those of the reply message.
- 3. If ReplyRec = ReplyExp, and PropsOut = 0, set the MsgComplete flag.

#### Other messages

The application does not expect other messages. However, the application might receive messages broadcast by the system, or reply messages with unknown CorrelIds.

The CAM puts these messages on queue CSQ4SAMP.DEAD.QUEUE, where they can be examined. If this put operation fails, the message is lost and the program continues. For more information on the design of this part of the program, see How the sample handles unexpected message

Parent topic: Credit application manager (CSQ4CVB2)

This build: January 26, 2011 11:21:46

#### Notices | Trademarks | Downloads | Library | Support | Feedback

Copyright IBM Corporation 1999, 2009. All Rights Reserved. This topic's URL: fg18570\_

## **4.2.12.2.2.4. Sending an answer**

When the CAM has received all the replies it is expecting for an inquiry, it processes the replies and creates a single response message.

It consolidates into one message all the data from all reply messages that have the same  $\text{corrall}$  This response is put on the reply-to queue specified in the original loan request. The response message is put within the same unit of work that contains the retrieval of the final reply message. This is to simplify recovery by ensuring that there is never a completed message on queue CSQ4SAMP.B2.WAITING.n.

Parent topic: Credit application manager (CSO4CVB2)

This build: January 26, 2011 11:21:46

Notices | Trademarks | Downloads | Library | Support | Feedback

 $\overline{\mathbb{C}}$  Copyright IBM Corporation 1999, 2009. All Rights Reserved. This topic's URL: fg18580\_

## **4.2.12.2.2.5. Recovery of partially-completed inquiries**

The CAM copies onto queue CSQ4SAMP.B2.WAITING.n all the messages that it receives. It sets the fields of the message descriptor like this:

- $\bullet$  Priority is determined by the type of message:
	- For request messages, priority = 3
	- For datagrams, priority = 2
	- $\circ$  For reply messages, priority = 1
- $\bullet$  CorrelId is set to the  $MsqId$  of the loan request message
- Other MQMD fields are copied from those of the received message

When an inquiry has been completed, the messages for a specific inquiry are removed from the waiting queue during answer processing. Therefore, at any time, the waiting queue contains all messages relevant to in-progress inquiries. These messages are used to recover details of in-progress inquiries if the program has to restart. The different priorities are set so that inquiry messages are recovered before propagations or reply messages.

**Parent topic:** Credit application manager (CSO4CVB2)

This build: January 26, 2011 11:21:46 Notices | Trademarks | Downloads | Library | Support | Feedback

 $\overline{\mathbb{O}}$  Convright IBM Corporation 1999, 2009. All Rights Reserved. .<br>Dic's URL: fg18590\_

# **4.2.12.2.3. Checking-account program (CSQ4CVB3)**

The checking-account program is started by a trigger event on queue CSQ4SAMP.B3.MESSAGES. After it has opened the queue, this program gets a message from the queue using the MQGET call with the wait option, and with the wait interval set to 30 seconds.

The program searches VSAM data set CSQ4BAQ for the account number in the loan request message. It retrieves the corresponding account name, average balance, and credit worthiness index, or notes that the account number is not in the data set.

The program then puts a reply message (using the MQPUT1 call) on the reply-to queue named in the loan request message. For this reply message, the program:

- $\bullet$  Copies the *CorrelId* of the loan request message
- Uses the MQPMO\_PASS\_IDENTITY\_CONTEXT option

The program continues to get messages from the queue until the wait interval expires.

Parent topic: Design of the sample

This build: January 26, 2011 11:21:46

Notices | Trademarks | Downloads | Library | Support | Feedback

Copyright IBM Corporation 1999, 2009. All Rights Reserved. This topic's URL: fg18600\_

# **4.2.12.2.4. Distribution program (CSQ4CVB4)**

The distribution program is started by a trigger event on queue CSQ4SAMP.B4.MESSAGES. To simulate the distribution of the loan request to other agencies that have access to records such as credit card history, savings accounts, and mortgage payments, the program puts a copy of the same message on all the<br>queues in the namelist CSQ4SAMP.B4.NAMELIST. There are three of these application to show this, see The Credit Check sample with multiple queue managers.

The distribution program performs the following steps:

- 1. From the namelist, gets the names of the queues that the program is to use. The program does this by using the MQINQ call to inquire about the attributes of the namelist object.
- 2. Opens these queues and also CSQ4SAMP.B4.MESSAGES.
- 3. Performs the following loop until there are no more messages on queue CSQ4SAMP.B4.MESSAGES:
	- a. Get a message using the MQGET call with the wait option, and with the wait interval set to 30 seconds.
	- b. Put a message on each queue listed in the namelist, specifying the name of the appropriate CSQ4SAMP.B2.REPLY.n queue for the reply-to queue. The program copies the CorrelId of the loan request message to these copy messages, and it uses the MQPMO\_PASS\_IDENTITY\_CONTEXT option on the MQPUT call.
- c. Send a datagram message to queue CSQ4SAMP.B2.REPLY.n to show how many messages it has successfully put.
- d. Declare a syncpoint.

Parent topic: Design of the sample

**This build: January 26, 2011 11:21:46** 

Notices | Trademarks | Downloads | Library | Support | Feedback

Copyright IBM Corporation 1999, 2009. All Rights Reserved. bic's URL: fg18610\_

# **4.2.12.2.5. Agency-query program (CSQ4CVB5/CSQ4CCB5)**

The agency-query program is supplied as both a COBOL program and a C program. Both programs have the same design. This shows that programs of different types can easily coexist within a WebSphere® MQ application, and that the program modules that comprise such an application can easily be replaced.

An instance of the program is started by a trigger event on any of these queues:

- For the COBOL program (CSQ4CVB5):
	- o CSQ4SAMP.B5.MESSAGES
	- o CSQ4SAMP.B6.MESSAGES
	- o CSQ4SAMP.B7.MESSAGES
- For the C program (CSQ4CCB5), queue CSQ4SAMP.B8.MESSAGES

Note: If you want to use the C program, you must alter the definition of the namelist CSQ4SAMP.B4.NAMELIST to replace the queue CSQ4SAMP.B7.MESSAGES with CSQ4SAMP.B8.MESSAGES. To do this, you can use any one of:

- The WebSphere MQ for z/OS® operations and control panels
- The ALTER NAMELIST command (described in the WebSphere MQ Script (MQSC) Command Reference)
- The CSQUTIL utility (described in the WebSphere MQ for z/OS System Administration Guide)

After it has opened the appropriate queue, this program gets a message from the queue using the MQGET call with the wait option, and with the wait interval set to 30 seconds.

The program simulates the search of an agency's database by searching the VSAM data set CSQ4BAQ for the account number that was passed in the loan request message. It then builds a reply that includes the name of the queue that it is serving and a creditworthiness index. To simplify the processing, the creditworthiness index is selected at random.

When putting the reply message, the program uses the MQPUT1 call and:

- $\bullet$  Copies the *CorrelId* of the loan request message
- Uses the MQPMO\_PASS\_IDENTITY\_CONTEXT option

The program sends the reply message to the reply-to queue named in the loan request message. (The name of the queue manager that owns the reply-to queue is also specified in the loan request message.) Parent topic: Design of the sample

**This build: January 26, 2011 11:21:46** 

Notices | Trademarks | Downloads | Library | Support | Feedback

 $\overline{\mathbb{O}}$  Convright IBM Corporation 1999, 2009. All Rights Reserved. .<br>ic's URL: fg18620\_

# **4.2.12.3. Design considerations**

This section discusses:

- Why the CAM uses separate inquiry and reply queues
- How the sample handles errors
- How the sample handles unexpected messages
- How the sample uses syncpoints
- How the sample uses message context information

### Separate inquiry and reply queues in the CAM

## How the sample handles errors

The user interface program handles errors by reporting them directly to the user.

How the sample handles unexpected messages<br>When you design a message-queuing application, you must decide how to handle messages that arrive on a queue unexpectedly.

## How the sample uses syncpoints

### How the sample uses message context information

When the user interface program (CSQ4CVB1) sends messages, it uses the MQPMO\_DEFAULT\_CONTEXT option. This means that the queue manager<br>generates both identity and origin context information. The queue manager gets this inf and from the user ID that started the transaction.

Use of message and correlation identifiers in the CAM The application has to monitor the progress of all the live inquiries it is processing at any one time. To do this it uses the unique message identifier of each loan request message to associate all the information that it has about each inquiry.

#### Parent topic: The Credit Check sample

This build: January 26, 2011 11:21:46

Notices | Trademarks | Downloads | Library | Support | Feedback

 $\overline{\mathbb{C}}$  Copyright IBM Corporation 1999, 2009. All Rights Reser This topic's URL: fg18630\_

# **4.2.12.3.1. Separate inquiry and reply queues in the CAM**

The application could use a single queue for both inquiries and replies, but it was designed to use separate queues for the following reasons:

- When the program is handling the maximum number of inquiries, further inquiries can be left on the queue. If a single queue were being used, these would have to be taken off the queue and stored elsewhere.
- Other instances of the CAM could be started automatically to service the same inquiry queue if message traffic was high enough to warrant it. But the program must track in-progress inquiries, and to do this it must get back all replies to inquiries it has initiated. If only one queue were used, the<br>program would have to browse the messages to see if they were for this p The application can support multiple CAMs and can recover in-progress inquiries effectively by using paired reply-to and waiting queues.
- The program can wait on multiple queues effectively by using signaling.

Parent topic: Design considerations

This build: January 26, 2011 11:21:46

ces | Trademarks | Downloads | Library | Support | Feedb

 $\overline{\mathbb{O}}$  Copyright IBM Corporation 1999, 2009. All Rights Reserv This topic's URL: fg18640\_

# **4.2.12.3.2. How the sample handles errors**

The user interface program handles errors by reporting them directly to the user.

The other programs do not have user interfaces, so they have to handle errors in other ways. Also, in many situations (for example, if an MQGET call fails) these other programs do not know the identity of the user of the application.

The other programs put error messages on a CICS® temporary storage queue called CSQ4SAMP. You can browse this queue using the CICS-supplied transaction CEBR. The programs also write error messages to the CICS CSML log.

#### Parent topic: Design considerations

This build: January 26, 2011 11:21:47

Notices | Trademarks | Downloads | Library | Support | Feedback

C Convright IBM Corporation 1999, 2009. All Rights Reserved. This topic's URL: fg18650\_

# **4.2.12.3.3. How the sample handles unexpected messages**

When you design a message-queuing application, you must decide how to handle messages that arrive on a queue unexpectedly.

The two basic choices are:

- The application does no more work until it has processed the unexpected message. This probably means that the application notifies an operator, terminates itself, and ensures that it is not restarted automatically (it can do this by setting triggering off). This choice means that all processing for the application can be halted by a single unexpected message, and the intervention of an operator is required to restart the application.
- The application removes the message from the queue it is serving, puts the message in another location, and continues processing. The best place to put this message is on the system dead-letter queue.

If you choose the second option:

- An operator, or another program, should examine the messages that are put on the dead-letter queue to find out where the messages are coming from.
- An unexpected message is lost if it cannot be put on the dead-letter queue.
- An long unexpected message is truncated if it is longer than the limit for messages on the dead-letter queue, or longer than the buffer size in the program.

To ensure that the application smoothly handles all inquiries with minimal impact from outside activities, the Credit Check sample application uses the<br>second option. To allow you to keep the sample separate from other app the system dead-letter queue; instead, it uses its own dead-letter queue. This queue is named CSQ4SAMP.DEAD.QUEUE. The sample truncates any messages that are longer than the buffer area provided for the sample programs. You can use the Browse sample application to browse messages on this<br>queue, or use the Print Message sample application to print the messages

However, if you extend the sample to run across more than one queue manager, unexpected messages, or messages that cannot be delivered, could be put on the system dead-letter queue by the queue manager.

Parent topic: Design considerations

This build: January 26, 2011 11:21:47 Notices | Trademarks | Downloads | Library | Support | Feedback

Copyright IBM Corporation 1999, 2009. All Rights Reserved. This topic's URL: fg18660\_

# **4.2.12.3.4. How the sample uses syncpoints**

The programs in the Credit Check sample application declare syncpoints to ensure that:

- Only one reply message is sent in response to each expected message
- Multiple copies of unexpected messages are never put on the sample's dead-letter queue
- The CAM can recover the state of all partially-completed inquiries by getting persistent messages from its waiting queue

To achieve this, a single unit of work is used to cover the getting of a message, the processing of that message, and any subsequent put operations.

### Parent topic: Design considerations

This build: January 26, 2011 11:21:47

Notices | Trademarks | Downloads | Library | Support | Feedback

 $\overline{\mathbb{O}}$  Copyright IBM Corporation 1999, 2009. All Rights Rese This topic's URL: fg18670\_

## **4.2.12.3.5. How the sample uses message context information**

When the user interface program (CSQ4CVB1) sends messages, it uses the MQPMO\_DEFAULT\_CONTEXT option. This means that the queue manager generates both identity and origin context information. The queue manager gets this information from the transaction that started the program (MVB1) and from the user ID that started the transaction.

When the CAM sends inquiry messages, it uses the MQPMO\_PASS\_IDENTITY\_CONTEXT option. This means that the identity context information of the message being put is copied from the identity context of the original inquiry message. With this option, origin context information is generated by the queue manager.

When the CAM sends reply messages, it uses the MQPMO\_ALTERNATE\_USER\_AUTHORITY option. This causes the queue manager to use an alternate user ID for its security check when the CAM opens a reply-to queue. The CAM uses the user ID of the submitter of the original inquiry message. This means that users are allowed to see replies to only those inquiries that they have originated. The alternate user ID is obtained from the identity context information in the message descriptor of the original inquiry message.

When the query programs (CSQ4CVB3/4/5) send reply messages, they use the MQPMO\_PASS\_IDENTITY\_CONTEXT option. This means that the identity context information of the message being put is copied from the identity context of the original inquiry message. With this option, origin context information is generated by the queue manager.

Note: The user ID associated with the MVB3/4/5 transactions requires access to the B2.REPLY.n queues. These user IDs might not be the same as those associated with the request being processed. To get around this possible security exposure, the query programs could use the MQPMO\_ALTERNATE\_USER\_AUTHORITY option when putting their replies. This would mean that each individual user of MVB1 needs authority to open the B2.REPLY.n queues.

#### Parent topic: Design considerations

This build: January 26, 2011 11:21:47

#### Notices | Trademarks | Downloads | Library | Support | Feedback

C Convright IBM Corporation 1999, 2009. All Rights Reserved. This topic's URL: fg18680\_

## **4.2.12.3.6. Use of message and correlation identifiers in the CAM**

The application has to monitor the progress of all the live inquiries it is processing at any one time. To do this it uses the unique message identifier of each loan request message to associate all the information that it has about each inquiry.

The CAM copies the  $M_{\text{SQTd}}$  of the inquiry message into the CorrelId of all the request messages it sends for that inquiry. The other programs in the sample (CSQ4CVB3 - 5) copy the CorrelId of each message that they receive into the CorrelId of their reply message.

#### Parent topic: Design considerations

This build: January 26, 2011 11:21:47 Notices | Trademarks | Downloads | Library | Support | Feedback

Copyright IBM Corporation 1999, 2009. All Rights Reserved. This topic's URL: fg18690\_

# **4.2.12.4. The Credit Check sample with multiple queue managers**

You can use the Credit Check sample application to demonstrate distributed queuing by installing the sample on two queue managers and CICS® systems (with each queue manager connected to a different CICS system).

When the sample program is installed, and the trigger monitor (CKTI) is running on each system, you need to:

- 1. Set up the communication link between the two queue managers. For information on how to do this, see WebSphere MQ Intercommunication.
- 2. On one queue manager, create a local definition for each of the remote queues (on the other queue manager) that you want to use. These queues can<br>be any of CSQ4SAMP.Bn.MESSAGES, where n is 3, 5, 6, or 7. (These are the
- 3. Change the definition of the namelist (CSQ4SAMP.B4.NAMELIST) so that it contains the names of the remote queues that you want to use. For information on how to do this, see the WebSphere MQ Script (MQSC) Command Reference.

Parent topic: The Credit Check sample

**This build: January 26, 2011 11:21:47** 

Notices | Trademarks | Downloads | Library | Support | Feedback

Copyright IBM Corporation 1999, 2009. All Rights Reserved. This topic's URL: fg18700\_

# **4.2.12.5. The IMS extension to the Credit Check sample**

A version of the checking-account program is supplied as an IMS™ batch message processing (BMP) program. It is written in the C language.

The program performs the same function as the CICS® version, except that to obtain the account information, the program reads an IMS database instead of a VSAM file. If you replace the CICS version of the checking-account program with the IMS version, you see no difference in the method of using the application.

To prepare and run the IMS version you must:

- 1. Follow the steps in Preparing and running the Credit Check sample.
- 2. Follow the steps in Preparing the sample application for the IMS environment.
- 3. Alter the definition of the alias queue CSQ4SAMP.B2.OUTPUT.ALIAS to resolve to queue CSQ4SAMP.B3.IMS.MESSAGES (instead of CSQ4SAMP.B3.MESSAGES). To do this, you can use one of:
	- o The WebSphere® MQ for z/OS® operations and control panels
	- o The ALTER QALIAS command (described in the WebSphere MQ Script (MQSC) Command Reference)

Another way of using the IMS checking-account program is to make it serve one of the queues that receives messages from the distribution program. In the delivered form of the Credit Check sample application, there are three of these queues (B5/6/7.MESSAGES), all served by the agency-query program. This program searches a VSAM data set. To compare the use of the VSAM data set and the IMS database, you could make the IMS checking-account program<br>serve one of these queues instead. To do this, you must alter the definition o

- The WebSphere MQ for z/OS operations and control panels
- The ALTER NAMELIST command (described in the WebSphere MO Script (MOSC) Command Reference)

You can then run the sample from CICS transaction MVB1 as usual. The user sees no difference in operation or response. The IMS BMP stops either after receiving a stop message or after being inactive for five minutes.

### Design of the IMS checking-account program (CSQ4ICB3)

Parent topic: The Credit Check sample

This build: January 26, 2011 11:21:47

Notices | Trademarks | Downloads | Library | Support | Feedback

 $\mathbb O$  Copyright IBM Corporation 1999, 2009. All Rights Reserved This topic's URL: fg18710\_

## **4.2.12.5.1. Design of the IMS checking-account program (CSQ4ICB3)**

This program runs as a BMP. Start the program using its JCL before any WebSphere® MQ messages are sent to it.

The program searches an IMS™ database for the account number in the loan request messages. It retrieves the corresponding account name, average balance, and credit worthiness index.

The program sends the results of the database search to the reply-to queue named in the WebSphere MQ message being processed. The message returned appends the account type and the results of the search to the message received so that the transaction building the response can confirm that the correct query is being processed. The message is in the form of three 79-character groups, as follows:

- 'Response from CHECKING ACCOUNT for name : JONES J B' ' Opened 870530, 3-month average balance = 000012.57'
- ' Credit worthiness index BBB'

When running as a message-oriented BMP, the program drains the IMS message queue, then reads messages from the WebSphere MO for z/OS® queue and processes them. No information is received from the IMS message queue. The program reconnects to the queue manager after each checkpoint because the handles have been closed.

When running in a batch-oriented BMP, the program continues to be connected to the queue manager after each checkpoint because the handles are not closed.

Parent topic: The IMS extension to the Credit Check sample

This build: January 26, 2011 11:21:47

Notices | Trademarks | Downloads | Library | Support | Feedback

 $\mathbb{\mathbb{C}}$  Copyright IBM Corporation 1999, 2009. All Rights Reserved This topic's URL: fg18720\_

## **4.2.13. The Message Handler sample**

The Message Handler sample TSO application allows you to browse, forward, and delete messages on a queue. The sample is available in C and COBOL.

Preparing and running the sample

Using the sample

Design of the sample

This section describes the design of each of the programs that comprise the Message Handler sample application.

Parent topic: Sample programs for WebSphere MQ for z/OS

This build: January 26, 2011 11:21:48

Notices | Trademarks | Downloads | Library | Support | Feedback

Copyright IBM Corporation 1999, 2009. All Rights Reserved. **Dic's URL:** fg18730

# **4.2.13.1. Preparing and running the sample**

Follow these steps:

- 1. Prepare the sample as described in Preparing sample applications for the TSO environment.
- 2. Tailor the CLIST (CSQ4RCH1) provided for the sample to define the location of the panels, the location of the message file, and the location of the load modules.

You can use CLIST CSQ4RCH1 to run both the C and the COBOL version of the sample. The supplied version of CSQ4RCH1 runs the C version, and contains instructions on the tailoring necessary for the COBOL version.

Note:
- 1. There are no sample queue definitions provided with the sample.
- 2. VS COBOL II does not support multitasking with ISPF, so do not use the Message Handler sample application on both sides of a split screen. If you do, the results are unpredictable.

Parent topic: The Message Handler sample

**This build: January 26, 2011 11:21:48** Notices | Trademarks | Downloads | Library | Support | Feedback

Copyright IBM Corporation 1999, 2009. All Rights Reserved. This topic's URL: fg18740\_

# **4.2.13.2. Using the sample**

Having installed the sample and invoked it from the tailored CLIST CSQ4RCH1, the screen shown in Figure 1 is displayed.

Figure 1. Initial screen for Message Handler sample --------------- WebSphere MQ for z/OS -- Samples ------------------------- $COMMAND ===>$  User Id : JOHNJ Enter information. Press ENTER : Queue Manager Name : \_\_\_\_\_\_\_\_\_\_\_\_\_\_\_\_\_\_\_\_\_\_\_\_\_\_\_\_\_\_\_\_\_\_\_\_\_\_\_\_\_\_\_\_\_\_\_\_ : Queue Name : \_\_\_\_\_\_\_\_\_\_\_\_\_\_\_\_\_\_\_\_\_\_\_\_\_\_\_\_\_\_\_\_\_\_\_\_\_\_\_\_\_\_\_\_\_\_\_\_ : F1=HELP F2=SPLIT F3=END F4=RETURN F5=RFIND F6=RCHANGE F12=RETRIEVE

Enter the queue manager and queue name to be viewed (case sensitive) and the message list screen is displayed (see Figure 2).

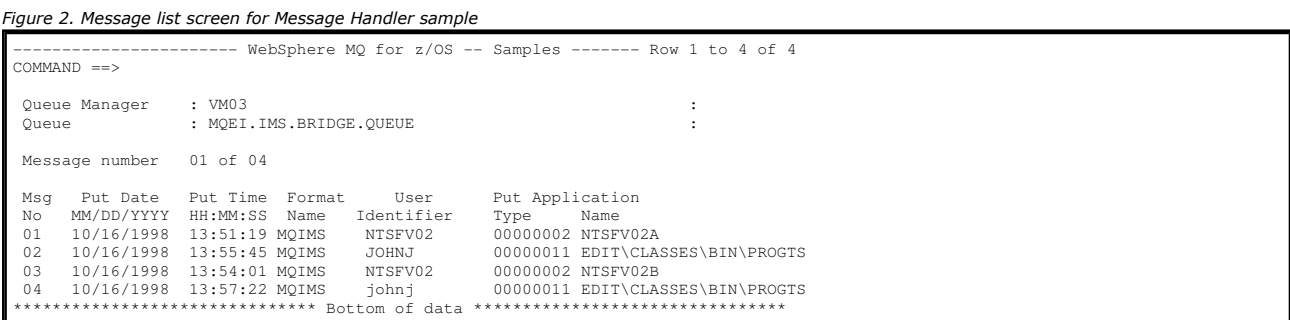

This screen shows the first 99 messages on the queue and, for each, shows the following fields:

 Queue Manager : VM03 : Queue : MQEI.IMS.BRIDGE.QUEUE : Forward to Q Mgr : VM03 : Forward to Queue : QL.TEST.ISCRES1 :

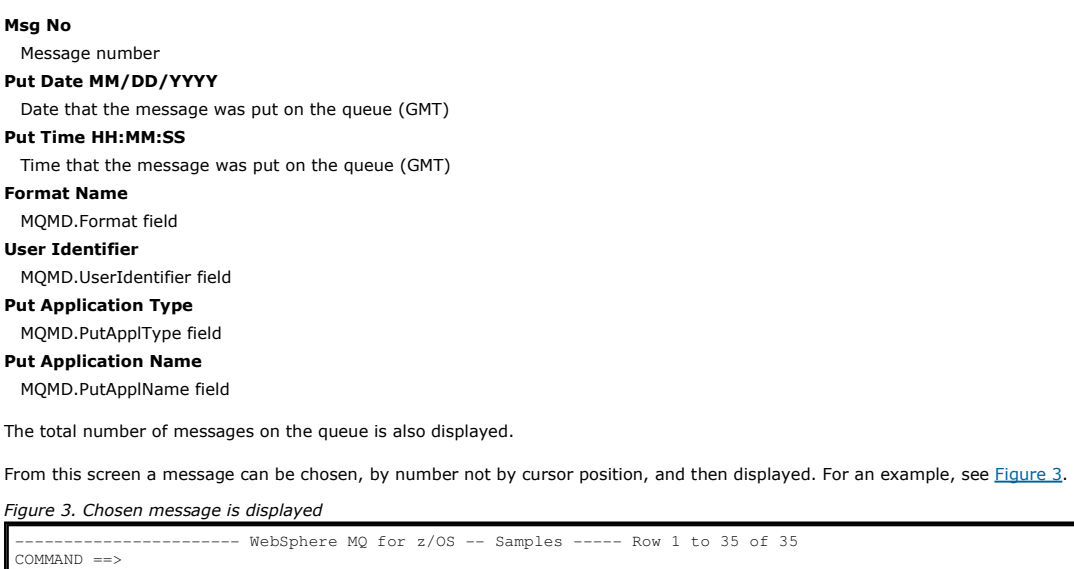

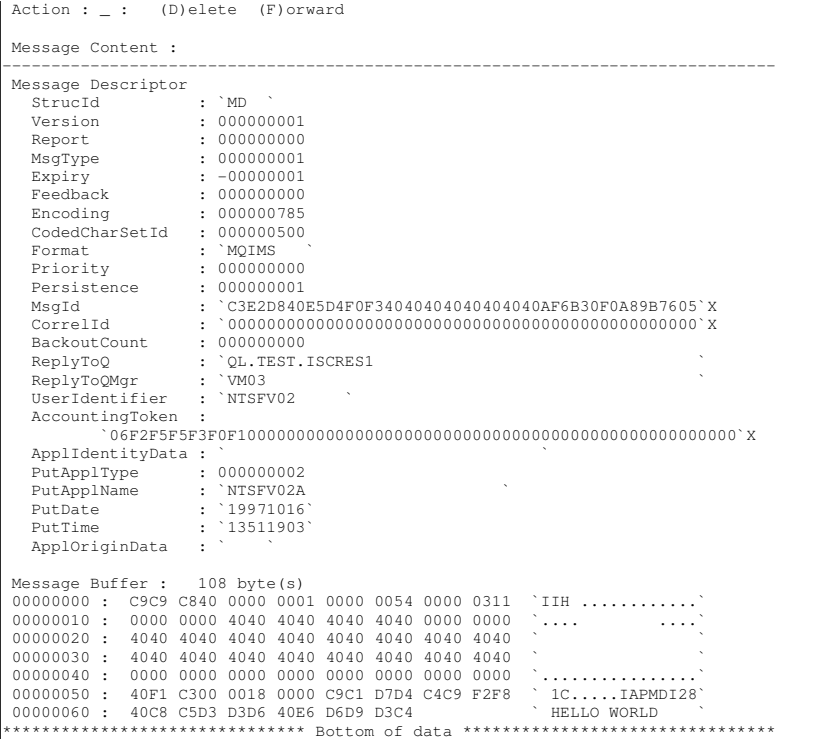

Once the message has been displayed it can be deleted, left on the queue, or forwarded to another queue. The Forward to Q Mgr and Forward to Queue fields are initialized with values from the MQMD, these can be changed before forwarding the message.

The sample design allows only messages with unique MsgId / CorrelId combinations to be selected and displayed, because the message is retrieved using the MsgId and CorrelId as the key. If the key is not unique the sample cannot retrieve the chosen message with certainty.

Parent topic: The Message Handler sample

This build: January 26, 2011 11:21:48 Notices | Trademarks | Downloads | Library | Support | Feedback

Copyright IBM Corporation 1999, 2009. All Rights Reserved. This topic's URL: fg18750\_

## **4.2.13.3. Design of the sample**

This section describes the design of each of the programs that comprise the Message Handler sample application.

Object validation program This requests a valid queue and queue manager name.

**Message list program**<br>This displays a list of messages on a queue with information about them such as the putdate, puttime, and the message format.

Message content program This displays message content.

**Parent topic:** The Message Handler sample

This build: January 26, 2011 11:21:48

Notices | Trademarks | Downloads | Library | Support | Feedback

Copyright IBM Corporation 1999, 2009. All Rights Reserved. his topic's URL: g18760

## **4.2.13.3.1. Object validation program**

This requests a valid queue and queue manager name.

if you do not specify a queue manager name, the default queue manager is used, if available. Only local queues can be used; an MQINQ is issued to check<br>The queue type and an error is reported if the queue is not local. If messages are returned indicating the CompCode and Reason return code.

Parent topic: Design of the sample

This build: January 26, 2011 11:21:48 Notices | Trademarks | Downloads | Library | Support | Feedback

Copyright IBM Corporation 1999, 2009. All Rights Reserved. his topic's URL: g18770\_

http://127.0.0.1:1085/help/advanced/print.jsp?topic=/com.ibm.mq.csqzal.doc/fg10120... 15/03/2011

## **4.2.13.3.2. Message list program**

This displays a list of messages on a queue with information about them such as the putdate, puttime, and the message format.

The maximum number of messages stored in the list is 99. If there are more messages on the queue than this, the current queue depth is also displayed. To choose a message for display, type the message number into the entry field (the default is 01). If your entry is not valid, you receive an appropriate error message.

Parent topic: Design of the sample

This build: January 26, 2011 11:21:48 Notices | Trademarks | Downloads | Library | Support | Feedback

كا Copyright IBM Corporation 1999, 2009. All Rights Reserved.<br>This topic's URL: fg18780\_

## **4.2.13.3.3. Message content program**

This displays message content.

- The content is formatted and split into two parts:
	- 1. Message descriptor
	- 2. Message buffer

The message descriptor shows the contents of each field on a separate line.

The message buffer is formatted depending on its contents. If the buffer holds a dead letter header (MQDLH) or a transmission queue header (MQXQH), these are formatted and displayed before the buffer itself.

Before the buffer data is formatted, a title line shows the buffer length of the message in bytes. The maximum buffer size is 32768 bytes, and any message longer than this is truncated. The full size of the buffer is displayed along with a message indicating that only the first 32768 bytes of the message are displayed.

The buffer data is formatted in two ways:

- 1. After the offset into the buffer is printed, the buffer data is displayed in hexadecimal.
- 2. The buffer data is then displayed again as EBCDIC values. If any EBCDIC value cannot be printed, it prints a . (period) instead.

You can enter D for delete, or F for forward into the action field. If you choose to forward the message, the forward-to queue and queue manager name must be filled in appropriately. The defaults for these fields are read from the message descriptor ReplyToQ and ReplyToQMgr fields.

If you forward a message, any header block stored in the buffer is stripped. If the message is forwarded successfully, it is removed from the original queue. If you enter invalid actions, error messages are displayed.

An example help panel called CSQ4CHP9 is also available.

#### Parent topic: Design of the sample

This build: January 26, 2011 11:21:48

Notices | Trademarks | Downloads | Library | Support | Feedback

 $\overline{\mathbb{C}}$  Copyright IBM Corporation 1999, 2009. All Rights Reserved. This topic's URL: fg18790\_

## **4.2.14. The Asynchronous Put sample**

The Asynchronous Put sample program puts messages on a queue using the asynchronous MQPUT call. The sample also retrieves status information using the MQSTAT call.

The Asynchronous Put applications use these MQI calls:

- MOCONN
- MQOPEN
- . MOPUT
- MQSTAT
- MOCLOSE
- MODISC

The sample programs are delivered in the C programming language.

The Asynchronous Put applications run in the batch environment. See Other samples for the batch applications.

This topic also provides information about the design of the Asynchronous Consume program, and running the CSQ4BCS2 sample.

- Running the CSO4BCS2 sample
- Design of the Asynchronous Put sample program
- **Running the CSQ4BCS2 sample**

This sample program takes up to six parameters:

- 1. The name of the target queue (required).
- 2. The name of the queue manager (optional).
- 3. Open options (optional).
- 4. Close options (optional).
- 5. The name of the target queue manager (optional).
- 6. The name of the dynamic queue (optional).

If a queue manager is not specified, CSQ4BCS2 connects to the default queue manager. Message content is provided through standard input (SYSIN DD).

There is a sample JCL to run the program, it resides in CSQ4BCSP.

### **Design of the Asynchronous Put sample program**

The program uses the MQOPEN call with either the output options supplied, or with the MQOO\_OUTPUT and MQOO\_FAIL\_IF\_QUIESCING options, to open the target queue for putting messages.

If the program cannot open the queue, the program outputs an error message containing the reason code returned by the MQOPEN call. To keep the program simple on this and subsequent MQI calls, default values are used for many of the options.

For each line of input, the program reads the text into a buffer and uses the MQPUT call with MQPMO\_ASYNC\_REPONSE to create a datagram message containing the text of that line and asynchronously puts the message on the target queue. The program continues until it reaches the end of the input, or until the MQPUT call fails. If the program reaches the end of the input, it closes the queue using the MQCLOSE call.

The program then issues the MQSTAT call which returns an MQSTS structure, and displays messages containing the number of messages put successfully, the program and he number of messages put with a warning, and the number of failures.

Note: To observe what happens when an MQPUT error is detected by the MQSTAT call, set MAXDEPTH on the target queue to a low value.

Parent topic: Sample programs for WebSphere MQ for z/OS

This build: January 26, 2011 11:21:41

Notices | Trademarks | Downloads | Library | Support | Feedba

 $\overline{\mathbb{O}}$  Copyright IBM Corporation 1999, 2009. All Rights Reserved. This topic's URL: fg18206\_

 $\bullet$ 

## **4.2.15. The Batch Asynchronous Consume sample**

The CSQ4BCS1 sample program is delivered in C, it demonstrates the use of MQCB and MQCTL to consume messages from multiple queues asynchronously.

The Asynchronous Consume samples run in the batch environment. See Other samples for the batch applications.

There is also a COBOL sample which runs in the CICS® environment, see The CICS Asynchronous Consume and Publish/Subscribe sample.

The applications use these MQI calls:

- MQCONN
- MQOPEN
- MQCLOSE
- MODISC
- MQCB
- MOCTL

This topic also provided information about the following headings:

- Running the CSQ4BCS1 sample
- Design of the Batch Asynchronous Consume sample program

#### **Running the CSQ4BCS1 sample**

This sample program follows the following syntax:

Syntax diagram format C Railroad diagram C Dotted decimal Open options\n' + '2 -t Run time\n' + '3+ \n' + '3 Queue name (1) \n' + '\n' + '

');break; default:document.write('

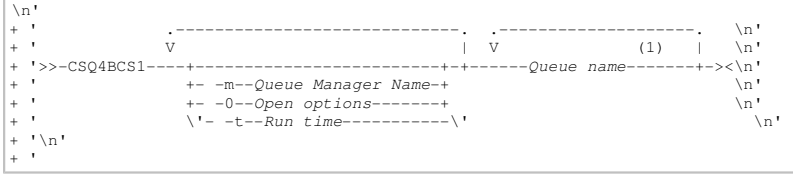

#### ');} //]]> Notes:

1. A maximum of 10 queues are supported by this sample. Provide more than one queue name in order to read messages from multiple queues.

There is a sample JCL to run this program, it resides in CSQ4BCSC.

#### **Design of the Batch Asynchronous Consume sample program**

The sample shows how to read messages from multiple queues in the order of their arrival. This would require more code using synchronous MQGET. With asynchronous consume, no polling is required, and thread and storage management is performed by WebSphere® MQ. In the sample program, errors are asynchronous consume, no polling is required, and thread and storage manageme written to the console.

The sample code has the following steps:

1. Define the single message consumption callback function.

void MessageConsumer(MQHCONN MCONN hConn,<br>MQMD \* pMsgDesc,<br>MOGMO \* pGetMsgOr MQGMO \* pGetMsgOpts, MQBYTE \* Buffer, MQCBC \* pContext) { ... }

2. Connect to the queue manager.

MQCONN(QMName,&Hcon,&CompCode,&CReason);

3. Open the input queues, and associate each queue with the MessageConsumer callback function.

MQOPEN(Hcon,&od,O\_options,&Hobj,&OpenCode,&Reason); cbd.CallbackFunction = MessageConsumer; MQCB(Hcon,MQOP\_REGISTER,&cbd,Hobj,&md,&gmo,&CompCode,&Reason); cbd.CallbackFunction does not need to be set for each queue; it is an input-only field. You can associate a different callback function with each queue.

4. Start consumption of the messages.

MQCTL(Hcon,MQOP\_START,&ctlo,&CompCode,&Reason);

- 5. Wait for the user to press Enter, then stop consumption of messages. MQCTL(Hcon,MQOP\_STOP,&ctlo,&CompCode,&Reason);
- 6. Finally, disconnect from the queue manager. MQDISC(&Hcon,&CompCode,&Reason);

Parent topic: Sample programs for WebSphere MQ for z/OS

This build: January 26, 2011 11:21:40

Notices | Trademarks | Downloads | Library | Support | Feedback

Copyright IBM Corporation 1999, 2009. All Rights Reserved. This topic's URL: fg18205\_

**C** 

## **4.2.16. The CICS Asynchronous Consume and Publish/Subscribe sample**

The Asynchronous Consume and Publish/Subscribe sample programs demonstrate the use of asynchronous consume, and publish and subscribe features within CICS®

A Registration client program registers three Callback handlers (an event handler, and two message consumers), and starts Asynchronous Consume. A Messaging client program puts messages to a queue, or publishes suitable messages from a CICS console for consumption by the two Message Consumers (CSQ4CVCN and CSQ4CVCT).

To provide runtime control over the behavior of the sample, one of the message consumers can be instructed using the messages it receives, to SUSPEND, RESUME, or DEREGISTER any of the Callback handlers. It can also be used to issue an MQCTL STOP to end Asynchronous Consume under control. The other message consumer is registered to subscribe to a topic.

Each program issues COBOL DISPLAY statements at appropriate points to display the behavior of the sample.

The applications use these MQI calls:

- MQOPEN
- MQPUT
- MQSUB
- $-MOGFT$
- MQCLOSE
- 
- MQCB
- $MOTL$

The programs are delivered in the COBOL language. See CICS Asynchronous Consume and Publish/Subscribe samples for the CICS applications.

This topic also provides information on the following topics:

- $\bullet$  Setup
- Registration Client CSQ4CVRG
- Event handler CSQ4CVEV
- Simple Message Consumer CSO4CVCN
- Control Message Consumer CSQ4CVCT
- Messaging Client CSQ4CVPT

### **Setup**

The names of the Queue and Topic used by the Message Consumers are hardcoded in the Registration and Messaging Client programs.

The Queue, SAMPLE.CONTROL.QUEUE, should be defined to the Queue Manager associated with the CICS region before running the sample. The Topic, News/Media/Movies, can be defined if required, or it is created at runtime under the default Administrative Object if it does not exist.

CICS programs and transaction definitions can be installed by installing a group: CSQ4SAMP.

## **Registration Client CSQ4CVRG**

The Registration Client program must be started under the CICS transaction MVRG. It takes no input.

When started, the Registration Client registers the following Callback handlers using MQCB:

- CSQ4CVEV as an Event Handler.
- CSQ4CVCN as a Message Consumer on a topic, News/Media/Movies.
- **.** CSQ4CVCT as a Message Consumer on a Queue, SAMPLE.CONTROL.QUEUE.

The Registration Client passes a data structure containing the names of all three registered Callback handlers to this handler, together with the object handles associated with the two message consumers.

Having registered the Callback handlers, the Registration Client issues an MOCTL START\_WAIT to start Asynchronous Consume, and suspend until control is returned to it (for example, by one of the Callback handlers issuing an MQCTL STOP).

## **Event handler CSQ4CVEV**

When driven, the Event Handler displays a message indicating the call type (for example, START). When driven for WebSphere® MQ reason code

CONNECTION\_QUIESCING, the Event Handler issues an MQCTL STOP to end Asynchronous Consume and return control to the Registration Client.

#### **Simple Message Consumer CSQ4CVCN**

When driven, this Message Consumer displays a message indicating the call type (for example, REGISTER). When driven for the MSG\_REMOVED call type, the Message Consumer retrieves the inbound message and outputs it to the CICS job log.

#### **Control Message Consumer CSQ4CVCT**

When driven, this Message Consumer displays a message indicating the call type (for example, START). When driven for the MSG\_REMOVED call type, the Message Consumer retrieves the inbound message and the data structure passed by the Registration Client. Based on the message content, it issues appropriate MQCB or MQCTL commands to one of the following:

- STOP Asynchronous Consume (returning control to the Registration Client).
- SUSPEND, RESUME, or DEREGISTER a named Callback handler (including itself).

#### **Messaging Client CSQ4CVPT**

The Messaging Client has two functions:

- It publishes a message to a topic for consumption by the Message Consumer CSQ4CVCN.
- It puts a control message to a queue for consumption by the Control Message Consumer CSQ4CVCT, resulting in a potential change in behavior of the sample.

The Messaging Client program must be started from a CICS console under a CICS transaction, and it takes command line input with the following syntax:

Syntax diagram format C Railroad diagram C Dotted decimal Callback Handler , \n' + '\n' + '

#### ');break; default:document.write('

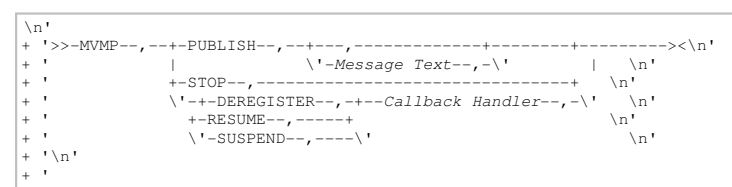

');} //]]>

#### PUBLISH

Publish the Message Text (or a default message) as a Retained Message for consumption by the Simple Message Consumer.

### **STOP**

Stop Asynchronous Consume.

## DEREGISTER

Deregister the named Callback handler.

#### RESUME

Resume the named Callback handler.

#### SUSPEND

Suspend the named Callback handler.

Input fields are positional, and comma-separated. Keywords and Callback Handler names are not case-sensitive.

Examples:

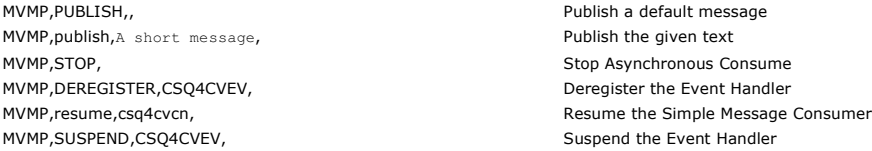

Where MVMP is the CICS transaction associated with the Messaging Client program CSQ4CVPT.

#### Note:

- Suspending or deregistering all Callback handlers terminates the START\_WAIT issued by the Registration Client, returning control to it, and ending the task.
- Suspending or deregistering the Control Callback Handler has deliberately not been prevented, but it removes the ability to further control the behavior of the sample.

#### **Parent topic:** Sample programs for WebSphere MO for z/OS

This build: January 26, 2011 11:21:36

Notices | Trademarks | Downloads | Library | Support | Feedback

Copyright IBM Corporation 1999, 2009. All Rights Reserved. This topic's URL: fg18105\_ E»

## **4.2.17. The Publish/Subscribe Sample**

The Publish/Subscribe sample programs demonstrate the use of the publish and subscribe features in WebSphere® MQ.

There are four C and two COBOL programming language sample programs demonstrating how to program to the WebSphere MQ Publish/Subscribe interface. The programs are delivered in the C and COBOL language. The applications run in the batch environment; see Publish/Subscribe samples for the batch applications.

There are also COBOL samples that run in the CICS® environment; see The CICS Asynchronous Consume and Publish/Subscribe sample.

This topic also provides information about how to run Publish/Subscribe sample programs. These sample programs include:

- Running the CSQ4BCP1 sample
- Running the CSQ4BCP2 sample
- Running the CSQ4BCP3 sample
- Running the CSQ4BCP4 sample
- Running the CSQ4BVP1 sample
- Running the CSQ4BVP2 sample

#### **Running the CSQ4BCP1 sample**

This program is written in C, it publishes messages to a topic. Start one of the subscriber samples before running this program.

This program takes up to four parameters:

- 1. The name of the target topic (required).
- 2. The name of the queue manager (optional).
- 3. Open options (optional).
- 4. Close options (optional).

If a queue manager is not specified, CSQ4BCP1 connects to the default queue manager. There is a sample JCL to run the program, it resides in CSQ4BCPP.

Message content is provided through standard input (SYSIN DD).

### **Running the CSQ4BCP2 sample**

This program is written in C, it subscribes to a topic and prints the messages received.

This program takes up to three parameters:

- 1. The name of the target topic (required).
- 2. The name of the queue manager (optional).
- 3. MQSD subscription options (optional).

If a queue manager is not specified, CSQ4BCP2 connects to the default queue manager. There is a sample JCL to run the program, it resides in CSQ4BCPS.

#### **Running the CSQ4BCP3 sample**

This program is written in C, it subscribes to a topic using a user-specified destination queue and prints the messages received.

This program takes up to four parameters:

- 1. The name of the target topic (required).
- 2. The name of the destination (required).
- 3. The name of the queue manager (optional).
- 4. MQSD subscription options (optional).

If a queue manager is not specified, CSQ4BCP3 connects to the default queue manager. There is a sample JCL to run the program, it resides in CSQ4BCPD.

#### **Running the CSQ4BCP4 sample**

This program is written in C, it subscribes and gets messages from a topic allowing the use of extended options on the MQSUB call, extending those available on the simpler MQSUB sample: CSQ4BCP2. In addition to the message payload, message properties for each message is received and displayed.

This program takes a variable set of parameters:

- 1. -t <string>: Topic string (required).
- 2. o <name>: Topic object name (required).
- 3. m < name>: Queue manager name (optional).
- 4. -q <name>: Destination queue name (optional).
- 5. -w <seconds>: Wait interval on MQGET in seconds (optional).

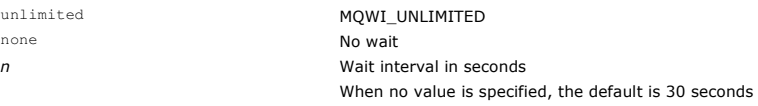

6. -d <subname>: Create or resume named durable subscription (optional).

7. -k : Keep durable subscription on MQCLOSE (optional).

If a queue manager is not specified, CSQ4BCP4 connects to the default queue manager. There is a sample JCL to run the program, it resides in CSQ4BCPE.

#### **Running the CSQ4BVP1 sample**

This program is written in COBOL, it publishes messages to a topic. Start one of the subscriber samples before running this program.

This program takes no parameters. **SYSIN DD** provides the input topic name, queue manager name, and message content.

If a queue manager is not specified, CSQ4BVP1 connects to the default queue manager. There is a sample JCL to run the program, it resides in CSQ4BVPP.

#### **Running the CSQ4BVP2 sample**

This program is written in COBOL, it subscribes to a topic and prints the messages received.

This program takes no parameters. **SYSIN DD** provides the input for topic name and queue manager name.

If a queue manager is not specified, CSQ4BVP1 connects to the default queue manager. There is a sample JCL to run the program, it resides in CSQ4BVPP.

Parent topic: Sample programs for WebSphere MQ for z/OS

This build: January 26, 2011 11:21:48

Notices | Trademarks | Downloads | Library | Support | Feedback

Copyright IBM Corporation 1999, 2009. All Rights Reserved. This topic's URL: fg18761\_ E3

## **4.2.18. The Set and Inquire message property sample**

The message property sample programs demonstrate the addition of user-defined properties to a message handle, and the inquisition of the properties associated with that message.

The applications use these MQI calls:

- MOCONN
- MOOPEN
- MQPUT
- . MOGFT
- MQCLOSE
- MQDISC
- MOCRTMH
- MQDLTMH
- MQINQMP
- MQSETMP

The programs are delivered in the C language. The applications run in the batch environment. See Other samples for the batch applications.

The CSQ4BCM1 program is used to inquire the properties of a message handle from a message queue, and it is an example of the use of the MQINQMP API call. The sample gets one message from a queue and then prints all the message handle properties.

The CSQ4BCM2 program is used to set the properties of a message handle on a message queue, and it is an example of the use of the MQSETMP API call. The sample creates a message handle and puts it into the *MsgHandle* field of the MQGMO structure. It then puts the message to a queue.

Other examples of inquiring and printing message properties are included in the CSQ4BCG1 and CSQ4BCP4 sample programs.

This topic also provides information on running the Set and Inquire message property samples under the following headings:

- Running the CSQ4BCM1 sample
- Running the CSQ4BCM2 sample

### **Running the CSQ4BCM1 sample**

This program takes up to four parameters:

- 1. The name of the target queue (required).
- 2. The name of the queue manager (optional).
- 3. Open options (optional).
- 4. Close options (optional).

## **Running the CSQ4BCM2 sample**

This program takes up to six parameters:

- 1. The name of the target queue (required).
- 2. The name of the queue manager (optional).
- 3. Open options (optional).
- 4. Close options (optional).
- 5. The name of the target queue manager (optional).
- 6. The name of the dynamic queue (optional).

The property names, values, and message content are provided through the standard input (SYSIN DD). There is a sample JCL to run the program, it resides in CSQ4BCMP.

#### Parent topic: Sample programs for WebSphere MQ for z/OS

This build: January 26, 2011 11:21:35

Notices | Trademarks | Downloads | Library | Support | Feedback

 $\mathbb{\mathbb{C}}$  Copyright IBM Corporation 1999, 2009. All Rights Reserved. This topic's URL: fg18075\_

## **5. C language examples**

The extracts in this appendix are mostly taken from the WebSphere® MQ for z/OS® sample applications. They are applicable to all platforms, except where noted.

The examples in this appendix demonstrate the following techniques:

- Connecting to a queue manager
- Disconnecting from a queue manager
- Creating a dynamic queue
- Opening an existing queue
- Closing a queue
- Putting a message using MQPUT
- Putting a message using MQPUT1
- Getting a message
- Getting a message using the wait option
- Getting a message using signaling
- Inquiring about the attributes of an object
- Setting the attributes of a queue
- Retrieving status information with MQSTAT

#### Connecting to a queue manager

This example demonstrates how to use the MQCONN call to connect a program to a queue manager in z/OS batch.

Disconnecting from a queue manager This example demonstrates how to use the MQDISC call to disconnect a program from a queue manager in z/OS batch.

#### Creating a dynamic queue

This example demonstrates how to use the MQOPEN call to create a dynamic queue.

#### Opening an existing queue

This example demonstrates how to use the MQOPEN call to open a queue that has already been defined.

**Closing a queue**<br>This example demonstrates how to use the MQCLOSE call to close a queue.

#### Putting a message using MQPUT

This example demonstrates how to use the MQPUT call to put a message on a queue.

**Putting a message using MQPUT1**<br>This example demonstrates how to use the MQPUT1 call to open a queue, put a single message on the queue, then close the queue.

#### Getting a message

This example demonstrates how to use the MQGET call to remove a message from a queue.

Getting a message using the wait option<br>This example demonstrates how to use the wait option of the MQGET call.

#### Getting a message using signaling

Inquiring about the attributes of an object

This example demonstrates how to use the MQINQ call to inquire about the attributes of a queue.

## Setting the attributes of a queue

This example demonstrates how to use the MQSET call to change the attributes of a queue.

Retrieving status information with MQSTAT This example demonstrates how to issue an asynchronous MQPUT and retrieve the status information with MQSTAT.

#### Parent topic: Application Programming Guide

This build: January 26, 2011 11:21:52

### Notices | Trademarks | Downloads | Library | Support | Feedback

 $\overline{\mathbb{O}}$  Copyright IBM Corporation 1999, 2009. All Rights Reserved. This topic's URL:

fg18800\_

## **5.1. Connecting to a queue manager**

This example demonstrates how to use the MQCONN call to connect a program to a queue manager in z/OS® batch.

This extract is taken from the Browse sample application (program CSQ4BCA1) supplied with WebSphere® MQ for z/OS. For the names and locations of the sample applications on other platforms, see Sample programs (platforms except z/OS).

```
#include <cmqc.h> 
 ⋮
static char Parm1[MQ_Q_MGR_NAME_LENGTH] ;
 ⋮
int main(int argc, char *argv[] ) 
 \leftarrow\frac{1}{\sqrt{2}} * \frac{1}{\sqrt{2}} * \frac{1}{\sqrt{2}} * \frac{1}{\sqrt{2}} * \frac{1}{\sqrt{2}} * \frac{1}{\sqrt{2}} * \frac{1}{\sqrt{2}} * \frac{1}{\sqrt{2}} * \frac{1}{\sqrt{2}} * \frac{1}{\sqrt{2}} * \frac{1}{\sqrt{2}} * \frac{1}{\sqrt{2}} * \frac{1}{\sqrt{2}} * \frac{1}{\sqrt{2}} * \frac{1}{\sqrt{2}}/* Variables for MQ calls
 \frac{1}{\sqrt{2}} * \frac{1}{\sqrt{2}} * \frac{1}{\sqrt{2}} * \frac{1}{\sqrt{2}} * \frac{1}{\sqrt{2}} * \frac{1}{\sqrt{2}} * \frac{1}{\sqrt{2}} * \frac{1}{\sqrt{2}} * \frac{1}{\sqrt{2}} * \frac{1}{\sqrt{2}} * \frac{1}{\sqrt{2}} * \frac{1}{\sqrt{2}} * \frac{1}{\sqrt{2}} * \frac{1}{\sqrt{2}} * \frac{1}{\sqrt{2}}MQHCONN Hconn; /* Connection handle */ */<br>MQLONG CompCode; /* Completion code<br>MQLONG Reason; /* Qualifying reason */ */
⋮
  /* Copy the queue manager name, passed in the */ 
 /* parm field, to Parm1 */ 
      strncpy(Parm1,argv[1], MQ_Q_MGR_NAME_LENGTH);
 ⋮
 /*<br>
/* Connect to the specified queue manager.<br>
/* Test the output of the connect call. If the */<br>
/* call fails, print an error message showing the */<br>
/* completion code and reason code, then leave the */<br>
/* program.
 \frac{1}{\sqrt{2}} */
       MQCONN(Parm1, 
                       &Hconn, 
                      &CompCode, 
  &Reason); 
 if ((CompCode != MQCC_OK) | (Reason != MQRC_NONE)) 
 \sim \sim \sim \sim \sim
```

```
 sprintf(pBuff, MESSAGE_4_E, 
    ERROR_IN_MQCONN, CompCode, Reason);<br>PrintLine(pBuff);
    RetCode = CSQ4_ERROR;<br>goto AbnormalExit2;
     } 
    ⋮
     } 
Parent topic: C language examples
```
This build: January 26, 2011 11:21:52 Notices | Trademarks | Downloads | Library | Support | Feedback

Copyright IBM Corporation 1999, 2009. All Rights Reserved. .<br>pic's URL: fg18810\_

⋮

## **5.2. Disconnecting from a queue manager**

This example demonstrates how to use the MQDISC call to disconnect a program from a queue manager in z/OS® batch.

The variables used in this code extract are those that were set in Connecting to a queue manager. This extract is taken from the Browse sample application (program CSQ4BCA1) supplied with WebSphere® MQ for z/OS. For the names and locations of the sample applications on other platforms, see Sample programs (platforms except z/OS).

```
/*<br>
/* Disconnect from the queue manager. Test the */<br>
/* output of the disconnect call. If the call */
 /* Disconnect from the queue manager. Test the */ 
 /* output of the disconnect call. If the call */ 
 /* fails, print an error message showing the */ 
      % butput of the disconnect carr.<br>
/* fails, print an error message sh<br>
/* completion code and reason code.
\frac{1}{\sqrt{2}} * \frac{1}{\sqrt{2}} * \frac{1}{\sqrt{2}} * \frac{1}{\sqrt{2}} * \frac{1}{\sqrt{2}} * \frac{1}{\sqrt{2}} * \frac{1}{\sqrt{2}} * \frac{1}{\sqrt{2}} * \frac{1}{\sqrt{2}} * \frac{1}{\sqrt{2}} * \frac{1}{\sqrt{2}} * \frac{1}{\sqrt{2}} * \frac{1}{\sqrt{2}} * \frac{1}{\sqrt{2}} * \frac{1}{\sqrt{2}}MODISC (Eleann
                     .<br>&CompCode,
 &Reason); 
 if ((CompCode != MQCC_OK) || (Reason != MQRC_NONE)) 
{<br>sprintf(pBuff, MESSAGE_4_E,<br>ERROR_IN_MQDISC, CompCode, Reason);
             PrintLine(pBuff); 
             RetCode = CSQ4_ERROR; 
             } 
⋮
```
Parent topic: C language examples

```
This build: January 26, 2011 11:21:52
Notices | Trademarks | Downloads | Library | Support | Feedback
```

```
Copyright IBM Corporation 1999, 2009. All Rights Reserved. 
This topic's URL: 
fg18820_
```
## **5.3. Creating a dynamic queue**

This example demonstrates how to use the MQOPEN call to create a dynamic queue.

This extract is taken from the Mail Manager sample application (program CSQ4TCD1) supplied with WebSphere® MQ for z/OS®. For the names and locations of the sample applications on other platforms, see Sample programs (platforms except z/OS).

```
⋮
MQLONG HCONN = 0; /* Connection handle */<br>MQHOBJ HOBJ; /* MailQ Object handle */
MQHOBJ HOBJ; /* MailQ Object handle */<br>MQHOBJ HobjTempQ; /* TempQ Object Handle */<br>MQLONG CompCode; /* Completion code */<br>MQOO CompCode; /* Qualifying reason */<br>MQOD ObjDesc = {MQOD_DEFAULT};
 /* Object descriptor */ 
MQLONG OpenOptions; /* Options control MQOPEN */ 
⋮
 /*----------------------------------------- */ 
 /* Initialize the Object Descriptor (MQOD) */ 
 /* control block. (The remaining fields */ 
 /* are already initialized.) */ 
 /*------------------------------------------*/ 
       strncpy( ObjDesc.ObjectName, 
SYSTEM_REPLY_MODEL,<br>MQ_Q_NAME_LENGTH );
      strncpy( ObjDesc.DynamicQName,
                        SYSTEM_REPLY_INITIAL,
MQ_Q_NAME_LENGTH );<br>OpenOptions = MQOO_INPUT_AS_Q_DEF;
\begin{array}{r} \n\text{/*} \n\end{array} \begin{array}{r} \n\text{Open the model queue and, therefore,} \\
\text{/* create and open a temporary dynamic} \\
\text{/* queue} \\
\end{array} /*------------------------------------------*/ 
       MQOPEN( HCONN, 
                       &ObjDesc, 
OpenOptions,<br>&HobjTempQ,
                       &CompCode, 
                       &Reason ); 
       if ( CompCode == MQCC_OK ) { 
⋮
\rightarrow else { 
 /*---------------------------------------*/ 
 /* Build an error message to report the */
```

```
/* failure of the opening of the model */ /* queue */ 
 /*---------------------------------------*/ 
       MQMErrorHandling( "OPEN TEMPQ", CompCode, 
                           Reason ); 
       ErrorFound = TRUE; 
\rightarrow return ErrorFound;
```
### Parent topic: C language examples

This build: January 26, 2011 11:21:52

} ⋮

Notices | Trademarks | Downloads | Library | Support | Feedback

 $\overline{\mathbb{C}}$  Copyright IBM Corporation 1999, 2009. All Rights Reserved. This topic's URL: fg18830\_

## **5.4. Opening an existing queue**

This example demonstrates how to use the MQOPEN call to open a queue that has already been defined.

This extract is taken from the Browse sample application (program CSQ4BCA1) supplied with WebSphere® MQ for z/OS®. For the names and locations of the sample applications on other platforms, see Sample programs (platforms except z/OS).

```
#include <cmqc.h> 
      ⋮
      static char Parm1[MQ_Q_MGR_NAME_LENGTH];<br>:
      int main(int argc, char *argv[] ) 
      \leftarrow/ *
            \frac{1}{x} Variables for MQ calls \frac{x}{x},<br>MOHCONN Hoopp :
           % /* Connection handle<br>MQLONG CompCode; /* Completion code<br>MOLONG Reason; /* Qualifying reason
                                                        MQLONG CompCode; /* Completion code */ 
      MQLONG Reason; /* Qualifying reason */<br>
MQOD ObjDesc = { MQOD_DEFAULT };<br>
/* Object descriptor */<br>
MQLONG OpenOptions; /* options that control */<br>
/* the MQQENG andle */<br>
MQHOBJ Hobj; /* object handle */
      ⋮
      /* Copy the queue name, passed in the parm field, */<br>
/* to Parm2 strncpy(Parm2,argv[2], */<br>
/* MQ_Q_NAME_LENGTH);
      ⋮
       /* */ 
 /* Initialize the object descriptor (MQOD) control */ 
       /* block. (The initialization default sets StrucId, */ 
 /* Version, ObjectType, ObjectQMgrName, */ 
       /* DynamicQName, and AlternateUserid fields) */ 
 /* */ 
           strncpy(ObjDesc.ObjectName, Parm2, MQ_Q_NAME_LENGTH);
      ⋮
       /* Initialize the other fields required for the open */ 
 /* call (Hobj is set by the MQCONN call). */ 
      \frac{1}{\sqrt{2}} * \frac{1}{\sqrt{2}} * \frac{1}{\sqrt{2}} * \frac{1}{\sqrt{2}} * \frac{1}{\sqrt{2}} * \frac{1}{\sqrt{2}} * \frac{1}{\sqrt{2}} * \frac{1}{\sqrt{2}} * \frac{1}{\sqrt{2}} * \frac{1}{\sqrt{2}} * \frac{1}{\sqrt{2}} * \frac{1}{\sqrt{2}} * \frac{1}{\sqrt{2}} * \frac{1}{\sqrt{2}} * \frac{1}{\sqrt{2}} OpenOptions = MQOO_BROWSE; 
      ⋮
      \frac{1}{\sqrt{2}} * \frac{1}{\sqrt{2}} * \frac{1}{\sqrt{2}} * \frac{1}{\sqrt{2}} * \frac{1}{\sqrt{2}} * \frac{1}{\sqrt{2}} * \frac{1}{\sqrt{2}} * \frac{1}{\sqrt{2}} * \frac{1}{\sqrt{2}} * \frac{1}{\sqrt{2}} * \frac{1}{\sqrt{2}} * \frac{1}{\sqrt{2}} * \frac{1}{\sqrt{2}} * \frac{1}{\sqrt{2}} * \frac{1}{\sqrt{2}}/* Open the queue. */<br>/* Test the output of the open call. If the call */<br>/* fails, print an error message showing the */
                    Test the output of the open call. If the call
       /* fails, print an error message showing the */ 
 /* completion code and reason code, then bypass */ 
 /* processing, disconnect and leave the program. */ 
 /* */ 
            MQOPEN(Hconn, 
                       &ObjDesc, 
                        OpenOptions, 
       &Hobj, 
 &CompCode, 
                        &Reason); 
            if ((CompCode != MQCC_OK) || (Reason != MQRC_NONE)) 
      \sim \sim \sim sprintf(pBuff, MESSAGE_4_E, 
 ERROR_IN_MQOPEN, CompCode, Reason); 
       PrintLine(pBuff); 
 RetCode = CSQ4_ERROR; 
                  goto AbnormalExit1; /* disconnect processing */ 
       } 
      ⋮
            } /* end of main */ 
Parent topic: C language examples
```
This build: January 26, 2011 11:21:53

Notices | Trademarks | Downloads | Library | Support | Feedback

```
Copyright IBM Corporation 1999, 2009. All Rights Reserved. 
This topic's URL: 
fg18840_
```
## **5.5. Closing a queue**

This example demonstrates how to use the MQCLOSE call to close a queue.

This extract is taken from the Browse sample application (program CSQ4BCA1) supplied with WebSphere® MQ for z/OS®. For the names and locations of

the sample applications on other platforms, see Sample programs (platforms except z/OS).

```
⋮
      \frac{1}{\sqrt{2}} * \frac{1}{\sqrt{2}} * \frac{1}{\sqrt{2}} * \frac{1}{\sqrt{2}} * \frac{1}{\sqrt{2}} * \frac{1}{\sqrt{2}} * \frac{1}{\sqrt{2}} * \frac{1}{\sqrt{2}} * \frac{1}{\sqrt{2}} * \frac{1}{\sqrt{2}} * \frac{1}{\sqrt{2}} * \frac{1}{\sqrt{2}} * \frac{1}{\sqrt{2}} * \frac{1}{\sqrt{2}} * \frac{1}{\sqrt{2}}/* Close the queue. \frac{\star}{\sqrt{2}} Test the output of the close call. If the call \frac{\star}{\sqrt{2}} /* fails, print an error message showing the */ 
 /* completion code and reason code. */ 
      \frac{1}{\sqrt{2}} */
          MOCLOSE(Hconn,
      &Hobj,<br>MQCO_NONE,<br>&CompCode,
                         &Reason); 
           if ((CompCode != MQCC_OK) || (Reason != MQRC_NONE)) 
      {<br>sprintf(pBuff, MESSAGE_4_E,<br>ERROR_IN_MQCLOSE, CompCode, Reason);
                PrintLine(pBuff); 
                RetCode = CSQ4_ERROR; 
       } 
      ⋮
Parent topic: C language examples
```
This build: January 26, 2011 11:21:53

Notices | Trademarks | Downloads | Library | Support | Feedback

Copyright IBM Corporation 1999, 2009. All Rights Reserved. This topic's URL: fg18850\_

## **5.6. Putting a message using MQPUT**

This example demonstrates how to use the MQPUT call to put a message on a queue.

This extract is not taken from the sample applications supplied with WebSphere® MQ. For the names and locations of the sample applications, see Sample programs (platforms except z/OS) and Sample programs for WebSphere MQ for z/OS.

```
⋮
qput() 
{ 
         MQMD MsgDesc;<br>MQPMO PutMsgOp
                        PutMsgOpts;
 MQLONG CompCode; 
 MQLONG Reason; 
          MQHCONN Hconn; 
          MQHOBJ Hobj; 
          char message_buffer[] = "MY MESSAGE"; 
 /*-------------------------------*/ 
 /* Set up PMO structure. */ 
 /*-------------------------------*/ 
memset(&PutMsgOpts, '\0', sizeof(PutMsgOpts));<br>memcpy(PutMsgOpts.StrucId, MQPMO_STRUC_ID,<br>sizeof(PutMsgOpts.StrucId));<br>PutMsgOpts.Version = MQPMO_VERSION_1;
         PutMsgOpts.Options = MQPMO_SYNCPOINT;
 /*-------------------------------*/ 
 /* Set up MD structure. */ 
\begin{array}{rcl} \texttt{\textbackslash}(\textsc{MsgPesc}, \textsc{``N-mm-mm-mm-mm-mm-mm-mm-mm-mm-mm} \\ & \texttt{memory(MsgPesc}, \textsc{Struc1d}, \textsc{MgM_D} \texttt{STRC\_ID}, \\ & \texttt{sizeof(MsgPesc}, \texttt{Struc1d}) \texttt{;\textcolor{red}{MsgPesc}} \\ & \texttt{MsgPesc}, \texttt{Keyity} & = \texttt{MQED\_NOLEN} \\ & \texttt{MsgPesc}. \texttt{Report} & = \texttt{MQR\_NONE} \\ & \texttt{MsgPesc}. \texttt{Perjort} & = \texttt{MQNC\_NONEMsgDesc.Persistence = MQPER_PERSISTENT;
memset(MsgDesc.ReplyToQ,<br>'\0',
                     sizeof(MsgDesc.ReplyToQ)); 
 /*---------------------------------------------------*/ 
 /* Put the message. */ 
 /*---------------------------------------------------*/ 
 MQPUT(Hconn, Hobj, &MsgDesc, &PutMsgOpts, 
 sizeof(message_buffer), message_buffer, 
                   &CompCode, &Reason); 
 /*-------------------------------------*/ 
 /* Check completion and reason codes. */ 
 /*-------------------------------------*/ 
         switch (CompCode) 
{
                  case MQCC_OK: 
                        break; 
                 case MQCC_FAILED: 
                         switch (Reason) 
and the state of the state of the state of
                                 .<br>case MQRC_Q_FULL:
                                  case MQRC_MSG_TOO_BIG_FOR_Q: 
                                          break; 
                                  default: 
                                         break; /* Perform error processing */ 
provided a state of the state of the
                         break; 
                default:<br>break;
                                                     /* Perform error processing */
 } 
}
```
Parent topic: C language examples

**This build: January 26, 2011 11:21:53** 

⋮

Notices | Trademarks | Downloads | Library | Support | Feedback

Copyright IBM Corporation 1999, 2009. All Rights Reserved. This topic's URL: fg18860

## **5.7. Putting a message using MQPUT1**

This example demonstrates how to use the MQPUT1 call to open a queue, put a single message on the queue, then close the queue.

This extract is taken from the Credit Check sample application (program CSQ4CCB5) supplied with WebSphere® MQ for z/OS®. For the names and locations of the sample applications on other platforms, see Sample programs (platforms except z/OS).

```
MQLONG Hconn; /* Connection handle */ 
MQHOBJ Hobj_CheckQ; /* Object handle */ 
MQLONG CompCode; /* Completion code */ 
MQLONG Reason; /* Qualifying reason */ 
 MQOD ObjDesc = (MQOD\_DEFAULT);<br>
/* Object descriptor */
MQMD MsgDesc = {MQMD_DEFAULT}; /* Message descriptor */ 
MQLONG OpenOptions; /* Control the MQOPEN call */ 
 MQGMO GetMsgOpts = {MQGMO_DEFAULT};<br>
MQLONG MsgBufflen; /* Get Message Options */<br>
CSQ4BCAQ MsgBuffer; /* Message structure */<br>
CSQ4BCAQ MsgBuffer; /* Message structure */<br>
MQLONG DataLen; /* Length of message */

MQPMO PutMsgOpts = {MQPMO_DEFAULT}; 
 /* Put Message Options */ 
CSQ4BQRM PutBuffer; /* Message structure */ 
MQLONG PutBuffLen = sizeof(PutBuffer); 
                                                             /* Length of message buffer */ 
\Deltavoid Process_Query(void) 
 \leftarrow\frac{1}{\sqrt{2}} * \frac{1}{\sqrt{2}} * \frac{1}{\sqrt{2}} * \frac{1}{\sqrt{2}} * \frac{1}{\sqrt{2}} * \frac{1}{\sqrt{2}} * \frac{1}{\sqrt{2}} * \frac{1}{\sqrt{2}} * \frac{1}{\sqrt{2}} * \frac{1}{\sqrt{2}} * \frac{1}{\sqrt{2}} * \frac{1}{\sqrt{2}} * \frac{1}{\sqrt{2}} * \frac{1}{\sqrt{2}} * \frac{1}{\sqrt{2}}\frac{y}{x} Build the reply message \frac{x}{x}\frac{1}{\sqrt{2}} * \frac{1}{\sqrt{2}} * \frac{1}{\sqrt{2}} * \frac{1}{\sqrt{2}} * \frac{1}{\sqrt{2}} * \frac{1}{\sqrt{2}} * \frac{1}{\sqrt{2}} * \frac{1}{\sqrt{2}} * \frac{1}{\sqrt{2}} * \frac{1}{\sqrt{2}} * \frac{1}{\sqrt{2}} * \frac{1}{\sqrt{2}} * \frac{1}{\sqrt{2}} * \frac{1}{\sqrt{2}} * \frac{1}{\sqrt{2}}⋮
  /* */ 
 /* Set the object descriptor, message descriptor and */ 
 /* put message options to the values required to */ 
 /* create the reply message. */ 
 /* */ 
 strncpy(ObjDesc.ObjectName, MsgDesc.ReplyToQ,<br>MQ_Q_NAME_LENGTH);
       strncpy(ObjDesc.ObjectQMgrName, MsgDesc.ReplyToQMgr, 
 M<u>Q_Q_MGR_</u>NAME_LENGTH);<br>MsgDesc.MsgType = MQMT_REPLY;<br>MsgDesc.Report = MQRO_NONE;
 memset(MsgDesc.ReplyToQ, ' ', MQ_Q_NAME_LENGTH);<br>memset(MsgDesc.ReplyToQMgr, ' ', MQ_Q_MGR_NAME_LENGTH);<br>memcpy(MsgDesc.MsgId, MQMI_NONE, sizeof(MsgDesc.MsgId));<br>PutMsgOpts.Options = MQPMO_SYNCPOINT +
                                                MQPMO_PASS_IDENTITY_CONTEXT; 
       PutMsgOpts.Context = Hobj_CheckQ; 
  PutBuffLen = sizeof(PutBuffer); 
 MQPUT1(Hconn, 
                     &ObjDesc, 
                      &MsgDesc, 
                      &PutMsgOpts, 
                    PutBuffLen,
                     &PutBuffer, 
                      &CompCode, 
                     &Reason); 
       if (CompCode != MQCC_OK) 
 \sim \sim \sim \sim \sim strncpy(TS_Operation, "MQPUT1", 
  sizeof(TS_Operation)); 
 strncpy(TS_ObjName, ObjDesc.ObjectName, 
 MQ_Q_NAME_LENGTH);<br>Record_Call_Error();
             Forward_Msg_To_DLQ(); 
  } 
       return; 
  } 
 ⋮
```
### Parent topic: C language examples

**This build: January 26, 2011 11:21:53** 

#### Notices | Trademarks | Downloads | Library | Support | Feedback

Copyright IBM Corporation 1999, 2009. All Rights Reserved. This topic's URL: fg18870\_

### **5.8. Getting a message**

This example demonstrates how to use the MQGET call to remove a message from a queue.

This extract is taken from the Browse sample application (program CSQ4BCA1) supplied with WebSphere® MQ for z/OS®. For the names and locations of the sample applications on other platforms, see Sample programs (platforms except z/OS).

```
#include "cmqc.h" 
⋮
      #define BUFFERLENGTH 80 
      ⋮
      int main(int argc, char *argv[] ) 
      \leftarrow\frac{1}{\sqrt{2}} * \frac{1}{\sqrt{2}} * \frac{1}{\sqrt{2}} * \frac{1}{\sqrt{2}} * \frac{1}{\sqrt{2}} * \frac{1}{\sqrt{2}} * \frac{1}{\sqrt{2}} * \frac{1}{\sqrt{2}} * \frac{1}{\sqrt{2}} * \frac{1}{\sqrt{2}} * \frac{1}{\sqrt{2}} * \frac{1}{\sqrt{2}} * \frac{1}{\sqrt{2}} * \frac{1}{\sqrt{2}} * \frac{1}{\sqrt{2}}/* Variables for MQ calls \frac{1}{4} /* */ 
 MQHCONN Hconn ; /* Connection handle */ 
      MQLONG CompCode; /*Completion code */<br>
MQLONG Reason; /*Qualifying reason */<br>
MQHOBJ Hobj; /*Qualifying reason<br>
MQMD MsgDesc = {MQMD_DEFAULT };<br>
/*Mesage descriptor */<br>
MQLONG DataLength; /*Length of the message */
       MQCHAR Buffer[BUFFERLENGTH+1]; 
 /* Area for message data */ 
 MQGMO GetMsgOpts = { MQGMO_DEFAULT }; 
       /* Options which control */ 
 /* the MQGET call */ 
           MQLONG BufferLength = BUFFERLENGTH;
                                                         /* Length of buffer */ 
      ⋮
           /* No need to change the message descriptor */<br>
\left(\frac{MQMD}{D}\right) control block because initialization */<br>
\left(\frac{1}{\pi}\right)<br>
\left(\frac{1}{\pi}\right)<br>
\left(\frac{1}{\pi}\right)<br>
\left(\frac{1}{\pi}\right)<br>
\left(\frac{1}{\pi}\right)<br>
\left(\frac{1}{\pi}\right)<br>
\left(\frac{1}{\pi}\right)<br>
\(MQMD) control block because initialization */<br>default sets all the fields. */
                      default sets all the fields.
       /* */ 
 /* Initialize the get message options (MQGMO) */ 
                      control block (the copy file initializes all *)<br>the other fields).
                      the other fields).
       /* */ 
 GetMsgOpts.Options = MQGMO_NO_WAIT + 
       MQGMO_BROWSE_FIRST + 
 MQGMO_ACCEPT_TRUNCATED_MSG;
           /<br>/* Get the first message.<br>/* Test for the output
      /* Get the first message. \begin{array}{ccc} & * & * & * \end{array}<br>
/* Test for the output of the call is carried out \begin{array}{ccc} & * & * \end{array}<br>
/* in the 'for' loop. \begin{array}{ccc} & * & * \end{array} MQGET(Hconn, 
       Hobj, 
 &MsgDesc, 
                      &GetMsgOpts, 
                     BufferLength,
                     Buffer, 
                      &DataLength, 
                      &CompCode, 
                      &Reason); 
       /* */ 
 /* Process the message and get the next message, */ 
           /* until no messages remaining.
      ⋮
       /* If the call fails for any other reason, */ 
 /* print an error message showing the completion */ 
           /* \qquad code and reason code.<br>\frac{1}{k} /* */ 
 if ( (CompCode == MQCC_FAILED) && 
                  (Reason == MQRC_NO_MSG_AVAILABLE) )
                 { 
      ⋮
                \lambda else 
      {<br>sprintf(pBuff, MESSAGE_4_E,<br>ERROR_IN_MQGET, CompCode, Reason);
                 PrintLine(pBuff); 
                RetCode = CSO4 ERROR;
                 } 
      ⋮
            } /* end of main */ 
Parent topic: C language examples
```
This build: January 26, 2011 11:21:53 Notices | Trademarks | Downloads | Library | Support | Feedback

Copyright IBM Corporation 1999, 2009. All Rights Reserved. .<br>pic's URL: fg18880\_

## **5.9. Getting a message using the wait option**

This example demonstrates how to use the wait option of the MQGET call.

This code accepts truncated messages. This extract is taken from the Credit Check sample application (program CSQ4CCB5) supplied with WebSphere® MQ for z/OS®. For the names and locations of the sample applications on other platforms, see Sample programs (platforms except z/OS).

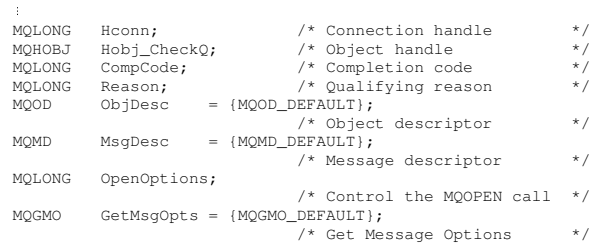

## Application Programming Guide Page 375 of 420

```
MQLONG MsgBuffLen; \begin{array}{ccc} \n\text{/* Length of message buffer} \\
\text{CSQ4BCAQ MsgBuffer} \\
\end{array} /* Message structure */
CSQ4BCAQ MsgBuffer; /* Message structure */ 
MQLONG DataLen; /* Length of message */ 
⋮
void main(void) 
      { 
\sim /* */ 
 /* Initialize options and open the queue for input */ 
\frac{1}{\sqrt{2}} * \frac{1}{\sqrt{2}} * \frac{1}{\sqrt{2}} * \frac{1}{\sqrt{2}} * \frac{1}{\sqrt{2}} * \frac{1}{\sqrt{2}} * \frac{1}{\sqrt{2}} * \frac{1}{\sqrt{2}} * \frac{1}{\sqrt{2}} * \frac{1}{\sqrt{2}} * \frac{1}{\sqrt{2}} * \frac{1}{\sqrt{2}} * \frac{1}{\sqrt{2}} * \frac{1}{\sqrt{2}} * \frac{1}{\sqrt{2}}⋮
 /* */ 
 /* Get and process messages */ 
 /* */ 
 GetMsgOpts.Options = MQGMO_WAIT + 
 MQGMO_ACCEPT_TRUNCATED_MSG + 
 MQGMO_SYNCPOINT; 
 GetMsgOpts.WaitInterval = WAIT_INTERVAL; 
 MsgBuffLen = sizeof(MsgBuffer); 
 memcpy(MsgDesc.MsgId, MQMI_NONE, 
sizeof(MsgDesc.MsgId));<br>memcpy(MsgDesc.CorrelId, MQCI_NONE,
                         sizeof(MsgDesc.CorrelId)); 
 /* */ 
 /* Make the first MQGET call outside the loop */ 
\frac{1}{\sqrt{2}} \frac{1}{\sqrt{2}} 
            MQGET(Hconn, 
                        Hobj_CheckQ, 
                       &MsgDesc, 
                        &GetMsgOpts, 
                       MsgBuffLen, 
 &MsgBuffer, 
 &DataLen, 
                        &CompCode, 
                        &Reason); 
⋮
 /* */ 
 /* Test the output of the MQGET call. If the call */ 
 /* failed, send an error message showing the */ 
 /* completion code and reason code, unless the */ 
 /* reason code is NO_MSG AVAILABLE. */ 
 /* */ 
             if (Reason != MQRC_NO_MSG_AVAILABLE) 
 { 
 strncpy(TS_Operation, "MQGET", sizeof(TS_Operation)); 
 strncpy(TS_ObjName, ObjDesc.ObjectName, 
                               MQ_Q_NAME_LENGTH);
                 Record_Call_Error();
 } 
⋮
```
Parent topic: C language examples

### This build: January 26, 2011 11:21:53

⋮

Notices | Trademarks | Downloads | Library | Support | Feedback

C Copyright IBM Corporation 1999, 2009. All Rights Reserved.<br>This topic's URL: ,<br>pic's URL: fg18890\_

## **5.10. Getting a message using signaling**

Signaling is available only with WebSphere® MQ for z/OS®.

This example demonstrates how to use the MQGET call to set a signal so that you are notified when a suitable message arrives on a queue. This extract is not taken from the sample applications supplied with WebSphere MQ.

```
get_set_signal() 
{ 
        MQMD MsgDesc;<br>MQGMO GetMsgOp
                       Mogbese,
         MQLONG CompCode; 
MQLONG Reason;<br>MQHCONN Hconn;
MQHOBJ Hobj;<br>MQLONG BufferLength;
 MQLONG DataLength; 
 char message_buffer[100]; 
long int q_ecb, work_ecb;<br>short int signal_sw, endloop;
         long int mask = 255;
 /*---------------------------*/ 
 /* Set up GMO structure. */ 
 /*---------------------------*/ 
          memset(&GetMsgOpts,'\0',sizeof(GetMsgOpts)); 
 memcpy(GetMsgOpts.StrucId, MQGMO_STRUC_ID, 
 sizeof(GetMsgOpts.StrucId); 
GetMsgOpts.Version = MQGMO_VERSION_1;<br>GetMsgOpts.WaitInterval = 1000;<br>GetMsgOpts.Options = MQGMO_SET_SIGNAL +<br>MQGMO_BROWSE_FIRST;
 q_ecb = 0; 
 GetMsgOpts.Signal1 = &q_ecb; 
 /*---------------------------*/ 
 /* Set up MD structure. */ 
 /*---------------------------*/ 
 memset(&MsgDesc,'\0',sizeof(MsgDesc)); 
         memcpy(MsgDesc.StrucId, MQMD_STRUC_ID,
sizeof(MsgDesc.StrucId);<br>MsgDesc.Version = MQMD_VERSION_1;
```

```
MsaDesc.Report = MORO. NONE;
        memcpy(MsgDesc.MsgId,MQMI_NONE, 
 sizeof(MsgDesc.MsgId)); 
       memcpy(MsgDesc.CorrelId,MQCI_NONE,<br>sizeof(MsgDesc.CorrelId));
        /*---------------------------------------------------*/ 
              /* Issue the MQGET call.
        /*---------------------------------------------------*/ 
 BufferLength = sizeof(message_buffer); 
               signal_sw = 0;
        MQGET(Hconn, Hobj, &MsgDesc, &GetMsgOpts, 
 BufferLength, message_buffer, &DataLength, 
                            &CompCode, &Reason); 
        /*-------------------------------------*/ 
 /* Check completion and reason codes. */ 
        /*-------------------------------------*/ 
 switch (CompCode) 
       \left\{ \begin{array}{ccc} 0 & 0 & 0 \\ 0 & 0 & 0 \\ 0 & 0 & 0 \\ 0 & 0 & 0 \\ 0 & 0 & 0 \\ 0 & 0 & 0 \\ 0 & 0 & 0 \\ 0 & 0 & 0 \\ 0 & 0 & 0 \\ 0 & 0 & 0 \\ 0 & 0 & 0 \\ 0 & 0 & 0 \\ 0 & 0 & 0 \\ 0 & 0 & 0 & 0 \\ 0 & 0 & 0 & 0 \\ 0 & 0 & 0 & 0 \\ 0 & 0 & 0 & 0 & 0 \\ 0 & 0 & 0 & 0 & 0 \\ 0 & 0 & 0 & 0 & 0 \\ 0 & 0 & 0 & 0 case (MQCC_OK): /* Message retrieved */ 
                                 break; 
        case (MQCC_WARNING): 
 switch (Reason) 
       and the state of the state of the
                                  .<br>case (MQRC_SIGNAL_REQUEST_ACCEPTED):
                                         signal<sub>sw</sub> = 1;
                                           break; 
                                  default:<br>break;
                                                        /* Perform error processing */
        } 
                                 break; 
                         case (MQCC_FAILED): 
                                switch (Reason)
       and the state of the state of the
                                   case (MQRC_Q_MGR_NOT_AVAILABLE): 
                                   case (MQRC_CONNECTION_BROKEN): 
                                  case (MQRC_Q_MGR_STOPPING):
                                         break; 
                                   default: 
                                          break; /* Perform error processing. */ 
        } 
                                 break; 
                         default:<br>break;
                       break; \frac{1}{2} /* Perform error processing. */
        } 
        /*---------------------------------------------------*/ 
 /* If the SET_SIGNAL was accepted, set up a loop to */ 
 /* check whether a message has arrived at one second */ 
 /* intervals. The loop ends if a message arrives or */ 
 /* the wait interval specified in the MQGMO */ 
              /* intervals. The -2\pi r<br>/* the wait interval spec<br>/* structure has expired.
        /* */ 
 /* If a message arrives on the queue, another MQGET */ 
        /* must be issued to retrieve the message. If other */ 
 /* MQM calls have been made in the intervening */ 
        /* period, this may necessitate reinitializing the */ 
 /* MQMD and MQGMO structures. */ 
       /* In this code, no intervening calls \begin{array}{ccc} \n\text{ } \n\text{ } \ /* */ 
 /* This code uses the EXEC CICS DELAY command to */ 
 /* suspend the program for a second. A batch program */ 
 /* may achieve the same effect by calling an */ 
 /* assembler language subroutine which issues a */ 
        /* z/OS STIMER macro. */ 
 /*---------------------------------------------------*/ 
             if (signal sw == 1)
       {
                     endloop = 0;
                      do 
       f and the second function of the second second to the second second second to the second second second second second second second second second second second second second second second second second second second secon
       EXEC CICS DELAY FOR HOURS(0) MINUTES(0) SECONDS(1);<br>work_ecb = q_ecb & mask;
                            switch (work_ecb) 
       and the state of the state of
                                    .<br>case (MOEC MSG ARRIVED):
                                            endloop = 1;mqgmo_options = MQGMO_NO_WAIT;<br>MQGET(Hconn, Hobj, &MsgDesc, &GetMsgOpts,<br>BufferLength, &CompCode, &Reason);
        if (CompCode != MQCC_OK) 
 ; /* Perform error processing. */ 
                                            break; 
                                     case (MQEC_WAIT_INTERVAL_EXPIRED): 
                                     case (MQEC_WAIT_CANCELED): 
                                            endloop = 1; break; 
                                     default: 
                                            break; 
       }<br>} while (endloop == 0);
        } 
                return; 
Parent topic: C language examples
```
This build: January 26, 2011 11:21:54 Notices | Trademarks | Downloads | Library | Support | Feedback

}

Copyright IBM Corporation 1999, 2009. All Rights Reserved. This topic's URL: fg18900\_

⋮

⋮

## **5.11. Inquiring about the attributes of an object**

This example demonstrates how to use the MQINQ call to inquire about the attributes of a queue.

This extract is taken from the Queue Attributes sample application (program CSQ4CCC1) supplied with WebSphere® MQ for z/OS®. For the names and locations of the sample applications on other platforms, see Sample programs (platforms except z/OS).

```
#include <cmqc.h> /* MQ API header file */ 
       #define NUMBEROFSELECTORS 2 

const MQHCONN Hconn = MQHC_DEF_HCONN; 
      static void InquireGetAndPut(char *Message,
        PMQHOBJ pHobj, 
 char *Object) 
            \left\{ \frac{1}{x} \right\} /* Declare local variables */ 
        /* */ 
 MQLONG SelectorCount = NUMBEROFSELECTORS; 
        /* Number of selectors */ 
 MQLONG IntAttrCount = NUMBEROFSELECTORS; 
        /* Number of int attrs */ 
 MQLONG CharAttrLength = 0; 
 /* Length of char attribute buffer */ 
        MQCHAR *CharAttrs ; 
 /* Character attribute buffer */ 
            MQLONG SelectorsTable[NUMBEROFSELECTORS];
                                                                         /* attribute selectors */ 
             MQLONG IntAttrsTable[NUMBEROFSELECTORS]; 
        /* integer attributes */ 
 MQLONG CompCode; /* Completion code */ 
 MQLONG Reason; /* Qualifying reason */ 
        /* */ 
 /* Open the queue. If successful, do the inquire */ 
             /* call.<br>/* call.
       \frac{1}{\sqrt{2}} * \frac{1}{\sqrt{2}} * \frac{1}{\sqrt{2}} * \frac{1}{\sqrt{2}} * \frac{1}{\sqrt{2}} * \frac{1}{\sqrt{2}} * \frac{1}{\sqrt{2}} * \frac{1}{\sqrt{2}} * \frac{1}{\sqrt{2}} * \frac{1}{\sqrt{2}} * \frac{1}{\sqrt{2}} * \frac{1}{\sqrt{2}} * \frac{1}{\sqrt{2}} * \frac{1}{\sqrt{2}} * \frac{1}{\sqrt{2}} /* */ 
 /* Initialize the variables for the inquire */ 
        /* call: */ 
 /* - Set SelectorsTable to the attributes whose */ 
                    /* status is */ 
                    /* required */ 
                             - All other variables are already set
        /* */ 
 SelectorsTable[0] = MQIA_INHIBIT_GET; 
                  SelectorsTable[0] = MQIA\_INHIBIT\_PUT;<br>SelectorsTable[1] = MQIA\_INHIBIT\_PUT;\frac{1}{\sqrt{2}} * \frac{1}{\sqrt{2}} * \frac{1}{\sqrt{2}} * \frac{1}{\sqrt{2}} * \frac{1}{\sqrt{2}} * \frac{1}{\sqrt{2}} * \frac{1}{\sqrt{2}} * \frac{1}{\sqrt{2}} * \frac{1}{\sqrt{2}} * \frac{1}{\sqrt{2}} * \frac{1}{\sqrt{2}} * \frac{1}{\sqrt{2}} * \frac{1}{\sqrt{2}} * \frac{1}{\sqrt{2}} * \frac{1}{\sqrt{2}}/* Issue the inquire call<br>/*     Test the output of tl
        /* Test the output of the inquire call. If the */ 
 /* call failed, display an error message */ 
        /* showing the completion code and reason code,*/ 
 /* otherwise display the status of the */ 
 /* INHIBIT-GET and INHIBIT-PUT attributes */ 
       \frac{1}{\sqrt{2}} * \frac{1}{\sqrt{2}} * \frac{1}{\sqrt{2}} * \frac{1}{\sqrt{2}} * \frac{1}{\sqrt{2}} * \frac{1}{\sqrt{2}} * \frac{1}{\sqrt{2}} * \frac{1}{\sqrt{2}} * \frac{1}{\sqrt{2}} * \frac{1}{\sqrt{2}} * \frac{1}{\sqrt{2}} * \frac{1}{\sqrt{2}} * \frac{1}{\sqrt{2}} * \frac{1}{\sqrt{2}} * \frac{1}{\sqrt{2}} MQINQ(Hconn, 
        *pHobj, 
 SelectorCount, 
                               SelectorsTable, 
                               IntAttrCount, 
        IntAttrsTable, 
 CharAttrLength, 
                               CharAttrs, 
                               &CompCode, 
        &Reason); 
 if (CompCode != MQCC_OK) 
       \left\{ \begin{array}{ccc} 0 & 0 & 0 \\ 0 & 0 & 0 \\ 0 & 0 & 0 \\ 0 & 0 & 0 \\ 0 & 0 & 0 \\ 0 & 0 & 0 \\ 0 & 0 & 0 \\ 0 & 0 & 0 \\ 0 & 0 & 0 \\ 0 & 0 & 0 \\ 0 & 0 & 0 \\ 0 & 0 & 0 \\ 0 & 0 & 0 \\ 0 & 0 & 0 & 0 \\ 0 & 0 & 0 & 0 \\ 0 & 0 & 0 & 0 \\ 0 & 0 & 0 & 0 & 0 \\ 0 & 0 & 0 & 0 & 0 \\ 0 & 0 & 0 & 0 & 0 \\ 0 & 0 & 0 & 0 sprintf(Message, MESSAGE_4_E, 
                                         ERROR_IN_MQINQ, CompCode, Reason);
                         SetMsg(Message); 
        } 
                   else 
       \left\{ \begin{array}{ccc} 0 & 0 & 0 \\ 0 & 0 & 0 \\ 0 & 0 & 0 \\ 0 & 0 & 0 \\ 0 & 0 & 0 \\ 0 & 0 & 0 \\ 0 & 0 & 0 \\ 0 & 0 & 0 \\ 0 & 0 & 0 \\ 0 & 0 & 0 \\ 0 & 0 & 0 \\ 0 & 0 & 0 \\ 0 & 0 & 0 \\ 0 & 0 & 0 & 0 \\ 0 & 0 & 0 & 0 \\ 0 & 0 & 0 & 0 \\ 0 & 0 & 0 & 0 & 0 \\ 0 & 0 & 0 & 0 & 0 \\ 0 & 0 & 0 & 0 & 0 \\ 0 & 0 & 0 & 0 /* Process the changes */ 
 } /* end if CompCode */ 
Parent topic: C language examples
This build: January 26, 2011 11:21:54
```
Notices | Trademarks | Downloads | Library | Support | Feedback

Copyright IBM Corporation 1999, 2009. All Rights Reserved. This topic's URL: fg18910\_

## **5.12. Setting the attributes of a queue**

This example demonstrates how to use the MQSET call to change the attributes of a queue.

This extract is taken from the Queue Attributes sample application (program CSQ4CCC1) supplied with WebSphere® MQ for z/OS®. For the names and locations of the sample applications on other platforms, see Sample programs (platforms except z/OS).

```
#include <cmqc.h> /* MQ API header file */ 
⋮
#define NUMBEROFSELECTORS 2
```
const MOHCONN Hconn = MOHC DEF HCONN:

⋮

⋮

⋮

```
static void InhibitGetAndPut(char *Message,
                                                                   (char *Message,<br>PMQHOBJ pHobj,
                                                                   char *Object) 
      \frac{1}{x}\frac{1}{\sqrt{2}} */
      /* Declare local variables \begin{array}{ccc} \n\sqrt{3} & & \n\end{array} /* */ 
 MQLONG SelectorCount = NUMBEROFSELECTORS; 
      Mullong Defectorious - Number of selectors */<br>MQLONG IntAttrCount = NUMBEROFSELECTORS;
MQLONG IntAttrCount = NUMBEROFSELECTORS;<br>
/* Number of int attrs */<br>
MQLONG CharAttrLength = 0;<br>
/* Length of char attribute buffer */
 MQCHAR *CharAttrs ; 
 /* Character attribute buffer */ 
 MQLONG SelectorsTable[NUMBEROFSELECTORS]; 
 /* attribute selectors */ 
 MQLONG IntAttrsTable[NUMBEROFSELECTORS]; 
 /* integer attributes */ 
 MQLONG CompCode; /* Completion code */ 
       MQLONG Reason; /* Qualifying reason */ 
% /*<br>
/* Open the queue. If successful, do the \left. \begin{array}{cc} \star/ \end{array} \right./* Open the queue. If successful, do the \begin{array}{ccc} \n\hline\n\end{array} /* inquire call. \begin{array}{ccc}\n\hline\n\end{array} /* \begin{array}{ccc}\n\hline\n\end{array} +/
\frac{1}{\sqrt{2}} \frac{1}{\sqrt{2}} 
 /* */ 
 /* Initialize the variables for the set call: */ 
 /* - Set SelectorsTable to the attributes to be */ 
 /* set */ 
 /* - Set IntAttrsTable to the required status */ 
             /*     – All other variables are already set<br>/*     – All other variables are already set
 /* */ 
 SelectorsTable[0] = MQIA_INHIBIT_GET; 
 SelectorsTable[1] = MQIA_INHIBIT_PUT; 
 IntAttrsTable[0] = MQQA_GET_INHIBITED; 
 IntAttrsTable[1] = MQQA_PUT_INHIBITED; 
\frac{1}{\sqrt{2}} * \frac{1}{\sqrt{2}} * \frac{1}{\sqrt{2}} * \frac{1}{\sqrt{2}} * \frac{1}{\sqrt{2}} * \frac{1}{\sqrt{2}} * \frac{1}{\sqrt{2}} * \frac{1}{\sqrt{2}} * \frac{1}{\sqrt{2}} * \frac{1}{\sqrt{2}} * \frac{1}{\sqrt{2}} * \frac{1}{\sqrt{2}} * \frac{1}{\sqrt{2}} * \frac{1}{\sqrt{2}} * \frac{1}{\sqrt{2}}/* Issue the set call.<br>/*     Test the output o
             % Test the output of the set call. If the \frac{x}{t}<br>/* call fails, display an error message */
 /* call fails, display an error message */ 
 /* showing the completion code and reason */ 
 /* code; otherwise move INHIBITED to the */ 
             % call fails, ulpping an exist<br>showing the completion code<br>/* code, otherwise move INHIB<br>/* relevant screen map fields
\frac{1}{\sqrt{2}} * \frac{1}{\sqrt{2}} * \frac{1}{\sqrt{2}} * \frac{1}{\sqrt{2}} * \frac{1}{\sqrt{2}} * \frac{1}{\sqrt{2}} * \frac{1}{\sqrt{2}} * \frac{1}{\sqrt{2}} * \frac{1}{\sqrt{2}} * \frac{1}{\sqrt{2}} * \frac{1}{\sqrt{2}} * \frac{1}{\sqrt{2}} * \frac{1}{\sqrt{2}} * \frac{1}{\sqrt{2}} * \frac{1}{\sqrt{2}} MQSET(Hconn, 
                            *pHobj, 
                          SelectorCount
                           SelectorsTable, 
 IntAttrCount, 
 IntAttrsTable, 
                           CharAttrLength, 
                           CharAttrs, 
&CompCode,<br>&Reason);<br>if (CompCode != MQCC_OK)
\left\{ \begin{array}{ccc} 0 & 0 & 0 \\ 0 & 0 & 0 \\ 0 & 0 & 0 \\ 0 & 0 & 0 \\ 0 & 0 & 0 \\ 0 & 0 & 0 \\ 0 & 0 & 0 \\ 0 & 0 & 0 \\ 0 & 0 & 0 \\ 0 & 0 & 0 \\ 0 & 0 & 0 \\ 0 & 0 & 0 \\ 0 & 0 & 0 \\ 0 & 0 & 0 & 0 \\ 0 & 0 & 0 & 0 \\ 0 & 0 & 0 & 0 \\ 0 & 0 & 0 & 0 & 0 \\ 0 & 0 & 0 & 0 & 0 \\ 0 & 0 & 0 & 0 & 0 \\ 0 & 0 & 0 & 0sprintf(Message, MESSAGE_4_E,<br>ERROR_IN_MQSET, CompCode, Reason);<br>SetMsg(Message);
 } 
             else 
\left\{ \begin{array}{ccc} 0 & 0 & 0 \\ 0 & 0 & 0 \\ 0 & 0 & 0 \\ 0 & 0 & 0 \\ 0 & 0 & 0 \\ 0 & 0 & 0 \\ 0 & 0 & 0 \\ 0 & 0 & 0 \\ 0 & 0 & 0 \\ 0 & 0 & 0 \\ 0 & 0 & 0 \\ 0 & 0 & 0 \\ 0 & 0 & 0 \\ 0 & 0 & 0 & 0 \\ 0 & 0 & 0 & 0 \\ 0 & 0 & 0 & 0 \\ 0 & 0 & 0 & 0 & 0 \\ 0 & 0 & 0 & 0 & 0 \\ 0 & 0 & 0 & 0 & 0 \\ 0 & 0 & 0 & 0 /* Process the changes */ 
                     } /* end if CompCode */
```
#### Parent topic: C language examples

```
This build: January 26, 2011 11:21:54
```
Notices | Trademarks | Downloads | Library | Support | Feedback

```
C Copyright IBM Corporation 1999, 2009. All Rights Reserved.<br>This topic's URL:
          .<br>¤ic's URL:
fg18920_
```
## **5.13. Retrieving status information with MQSTAT**

This example demonstrates how to issue an asynchronous MQPUT and retrieve the status information with MQSTAT.

This extract is taken from the Calling MQSTAT sample application (program amqsapt0 ) supplied with WebSphere® MQ for Windows systems. For the names and locations of the sample applications on other platforms, see Sample programs (platforms except z/OS).

```
 /********************************************************************/ 
/*****<br>/*<br>/* Program name: AMQSAPT0
% Program name: AMQSAPTO<br>
/*<br>
/* Description: Sample C program that asynchronously puts messages */<br>
/* to a message queue (example using MQPUT & MQSTAT). */<br>
/*
/* Licensed Materials - Property of IBM \begin{array}{ccc} * & * & * \\ * & * & * \end{array} /* 63H9336 */ 
 /* (c) Copyright IBM Corp. 2006 All Rights Reserved. */ 
 /* */ 
 /* US Government Users Restricted Rights - Use, duplication or */ 
  /* disclosure restricted by GSA ADP Schedule Contract with */ 
 /* IBM Corp. */
```

```
 /* */ 
 /********************************************************************/ 
\frac{1}{\sqrt{2}} \frac{1}{\sqrt{2}} 
 /* Function:<br>
/* AMQSAPT<br>
/* AMQSAPT<br>
/* queue w
 /* */ 
 /* AMQSAPT0 is a sample C program to put messages on a message */ 
 /* queue with asynchronous response option, querying the success */ 
 /* of the put operations with MQSTAT.<br>
/* -- messages are sent to the que<br>
/* -- gets lines from StdIn, and a<br>
queue, taking each line of the sent of the sent of the sent of the sent of the senter of the sense of the sense
\frac{1}{\sqrt{2}} \frac{1}{\sqrt{2}} 
                -- messages are sent to the queue named by the parameter
 /* */ 
 /* -- gets lines from StdIn, and adds each to target */ 
 /* queue, taking each line of text as the content */ 
 /* of a datagram message; the sample stops when a null */ 
                     line (or EOF) is read.
 /* New-line characters are removed. */ 
 /* If a line is longer than 99 characters it is broken up */ 
                     into 99-character pieces. Each piece becomes the
 /* content of a datagram message. */ 
 /* If the length of a line is a multiple of 99 plus 1, for */ 
 /* example, 199, the last piece will only contain a */ 
 /* new-line character so will terminate the input. */ 
 /* */ 
 /* -- writes a message for each MQI reason other than */ 
 /* MQRC_NONE; stops if there is a MQI completion code */ 
 /* of MQCC_FAILED */ 
/* \qquad \qquad /* \qquad \qquad -- summarizes the overall success of the put operations \qquad \qquad ^{\ast }/ /* through a call to MQSTAT to query MQSTAT_TYPE_ASYNC_ERROR*/ 
\frac{1}{\sqrt{2}} \frac{1}{\sqrt{2}} 
           Program logic:<br>MQOPEN target queue for OUTPUT
% MQOPEN target queue for OUTPUT<br>
/* while end of input file not reached, */<br>
. read next line of text */<br>
/* . MQPUT datagram message with text line as data */<br>
/* . MQCLOSE target queue */
  /* MQSTAT connection */ 
 /* */ 
 /* */ 
 /********************************************************************/ 
\frac{1}{\sqrt{2}} \frac{1}{\sqrt{2}} 
  /* AMQSAPT0 has the following parameters */ 
                required:\frac{1}{k} \frac{1}{k} (1) The name of the target queue<br>\frac{1}{k} optional:<br>\frac{1}{k} (2) Oueue manager name
              optional:
 \begin{array}{cc} \hline \end{array} \begin{array}{cc} \hline \end{array} (2) Queue manager name<br>
\hline \end{array} (3) The open options<br>
\hline \end{array} (4) The close options
 /* (3) The open options */ 
 /* (4) The close options */ 
 /* (5) The name of the target queue manager */ 
 /* (5) The name of the target queue m<br>(5) The name of the target queue m<br>/* (6) The name of the dynamic queue
 /* */ 
 /********************************************************************/ 
  #include <stdio.h> 
  #include <stdlib.h> 
  #include <string.h> 
             /* includes for MQI */ 
  #include <cmqc.h> 
  int main(int argc, char **argv) 
  { 
    /* Declare file and character for sample input */<br>FILE *fp;
 FILE *fp; 
/* Declare MQI structures needed<br>
MQOD od = (MQOD_DEFAULT); /* Message Descriptor */<br>
MQMD od = (MQOD_DEFAULT); /* Message Descriptor */<br>
MQPMO pmo = (MQPMO_DEFAULT); /* put message options */<br>
MQSTS sts = (MQSTS_DEFAULT);
 MQHCONN Hcon; /* connection handle */ 
 MQHOBJ Hobj; /* object handle */ 
 MQLONG O_options; /* MQOPEN options */ 
MQLONG C_options; /* MQCLOSE options */<br>
MQLONG CompCode; /* completion code */<br>
MQLONG OpenCode; /* MQOPEN completion code */<br>
MQLONG Reason; /* reason code */<br>
/* reason code
MQLONG CReason; /* reason code for MQCONN */<br>
MQLONG messlen; /* message length */<br>
char buffer[100]; /* message buffer */<br>
char QMName[50]; /* queue manager name */
     printf("Sample AMQSAPT0 start\n"); 
     if (\text{argc} < 2)\leftarrow printf("Required parameter missing - queue name\n"); 
         exit(99); 
     \lambda /******************************************************************/ 
\frac{1}{\sqrt{2}} */
            Connect to queue manager
 /* */ 
 /******************************************************************/ 
    QMName[0] = 0; /* default */
 if (argc > 2) 
 strcpy(QMName, argv[2]); 
    MQCONN(QMName, 11991217, 14991217)<br>MQCONN(QMName, 14991217, 14991217)<br>\frac{1}{2} \frac{1}{2} \frac{1}{2} connection has
 &Hcon, /* connection handle */ 
 &Compcode, /* completion code */ 
 &Reason); /* reason code */ 
 /* report reason and stop if it failed */ 
      if (CompCode == MQCC_FAILED) 
\leftarrow printf("MQCONN ended with reason code %d\n", CReason); 
        exit( (int)CReason );
```
}

```
 /******************************************************************/ 
\frac{1}{\sqrt{2}} */
   /* Use parameter as the name of the target queue \frac{1}{k} /* */ 
 /******************************************************************/ 
strncpy(od.ObjectName, argv[1], (size_t)M<u>Q_Q_NAME_</u>LENGTH);<br>printf("target queue is %s\n", od.ObjectName);
    if (argc > 5) 
\leftarrowstrncpy(od.ObjectQMgrName, argv[5], (size_t)        MQ_Q_MGR_NAME_LENGTH);<br>printf("target queue manager is %s\n", od.ObjectQMgrName);
 } 
   if (\text{argc} > 6)\leftarrowstrncpy(od.DynamicQName, argv[6], (size_t)        M<u>Q_Q</u>_NAME_LENGTH);<br>printf("dynamic queue name is %s\n", od.DynamicQName);
\rightarrow /******************************************************************/ 
\frac{1}{\sqrt{2}} */
   /* Open the target message queue for output \frac{1}{k} /* */ 
 /******************************************************************/ 
   ,<br>if (argc > 3)
\leftarrow O_options = atoi( argv[3] ); 
      printf("open options are %d\n", O_options); 
 } 
    else 
\leftarrowO_options = MQOO_OUTPUT /* open queue for output */<br>
| MQOO_FAIL_IF_QUIESCING /* but not if MQM stopping */<br>
;
    } 
   MOOPEN(Hcon, \sqrt{\frac{1}{2}} connection handle
           According the set of the set of the set of the set of the set of the set of the set of the set of the set of the set of the set of the set of the set of the set of the set of the set of the set of the set of the set of the
 O_options, /* open options */ 
 &Hobj, /* object handle */ 
 &OpenCode, /* MQOPEN completion code */ 
            &Reason); /* reason code */ 
 /* report reason, if any; stop if failed */
 if (Reason != MQRC_NONE) 
\leftarrow printf("MQOPEN ended with reason code %d\n", Reason); 
 } 
    if (OpenCode == MQCC_FAILED) 
\leftarrow printf("unable to open queue for output\n"); 
\rightarrow /******************************************************************/ 
 /* */ 
 /* Read lines from the file and put them to the message queue */ 
   /*<br>/*   Read lines from the file and put them to the message queue<br>/*   Loop until null line or end of file, or there is a failure
 /* */ 
 /******************************************************************/ 
   .<br>CompCode = OpenCode; \overrightarrow{ } /* use MQOPEN result for initial test */
   f_p = \text{stdim}:memcpy(md.Format, \frac{1}{2} /* character string format */
             MQFMT_STRING, (size_t)MQ_FORMAT_LENGTH); 
    /******************************************************************/ 
   ,<br>/* These options specify that put operation should occur
 /* asynchronously and the application will check the success */ 
 /* using MQSTAT at a later time. */ 
 /******************************************************************/ 
   md.Persistence = MQPER_NOT_PERSISTENT;
    pmo.Options |= MQPMO_ASYNC_RESPONSE; 
 /******************************************************************/ 
 /* These options cause the MsgId and CorrelId to be replaced, so */ 
 /* that there is no need to reset them before each MQPUT */ 
   /* that there is no need to reset them before each MQPUT *.<br>pmo.Options |= MOPMO_NEW_MSG_ID:
   pmo.Options |= MQPMO_NEW_CORREL_ID;
    while (CompCode != MQCC_FAILED) 
\leftarrow if (fgets(buffer, sizeof(buffer), fp) != NULL)
\sim \sim \sim \simmesslen = (MQLONG)strlen(buffer); /* length without null */<br>if (buffer[messlen-1] == '\n') /* last char is a new-line */
        if (buffer[messlen-1] == \ln') /* last char is a new-line
\sim \simbuffer[messlen-1] = \sqrt{0}; /* replace new-line with null */<br>--messlen; /* reduce buffer length */
         } 
 } 
      else messlen = 0; \overline{\hspace{1cm}} /* treat EOF same as null line \hspace{1cm} */
       /****************************************************************/ 
 /* */ 
 /* Put each buffer to the message queue */ 
 /* */ 
 /****************************************************************/ 
       if (messlen > 0) 
\sim \sim \sim \simMQPUT(Hcon, \frac{1}{2} /* connection handle */
```
## Application Programming Guide Page 381 of 420

```
Hobj, \begin{array}{ccc} & /* & \text{object handle} \\ & & \\ \text{4.1}\end{array} &md, /* message descriptor */ 
 &pmo, /* default options (datagram) */ 
 messlen, /* message length */ 
 buffer, /* message buffer */ 
 &CompCode, /* completion code */ 
 &Reason); /* reason code */ 
 /* report reason, if any */ 
 if (Reason != MQRC_NONE) 
\left\{ \begin{array}{cc} 0 & 0 & 0 \\ 0 & 0 & 0 \end{array} \right\} printf("MQPUT ended with reason code %d\n", Reason); 
     \begin{pmatrix} 1 \\ 1 \end{pmatrix} } 
      else /* satisfy end condition when empty line is read */ 
        CompCode = MQCC_FAILED; 
    } 
    /******************************************************************/ 
\frac{1}{\sqrt{2}} */
   /* Close the target queue (if it was opened)
 /* */ 
 /******************************************************************/ 
    if (OpenCode != MQCC_FAILED) 
\leftarrow if (argc > 4) 
      { 
       C_{\text{-}options} = \text{atoi}(\argv[4]);
        printf("close options are %d\n", C_options);
 } 
      else 
\sim \sim \sim \simC_{\text{-}options} = MQCO_NONE; \frac{1}{2} /* no close options */
      } 
     MQCLOSE(Hcon, \frac{1}{2} /* connection handle \frac{1}{2} /* object handle \frac{1}{2} /* object handle \frac{1}{2} /*
                                          /* object handle
              &Hobj,<br>C_options,<br>&CompCode,
 &CompCode, /* completion code */ 
 &Reason); /* reason code */ 
 /* report reason, if any */ 
 if (Reason != MQRC_NONE) 
\sim \sim \sim \sim printf("MQCLOSE ended with reason code %d\n", Reason); 
      } 
    } 
    /******************************************************************/ 
 /* */ 
 /* Query how many asynchronous puts succeeded */ 
    /* */ 
 /******************************************************************/ 
 MQSTAT(&Hcon, /* connection handle */ 
 MQSTAT_TYPE_ASYNC_ERROR, /* status type */ 
 &Sts, /* MQSTS structure */ 
 &CompCode, /* completion code */ 
 &Reason); /* reason code */ 
 /* report reason, if any */ 
 if (Reason != MQRC_NONE) 
    { 
      printf("MQSTAT ended with reason code %d\n", Reason); 
 } 
 else 
    { 
      /* Display results */ 
     printf("Succeeded putting %d messages\n",
              sts.PutSuccessCount); 
     printf("%d messages were put with a warning\n",
              sts.PutWarningCount); 
      printf("Failed to put %d messages\n", 
              sts.PutFailureCount); 
      if(sts.CompCode == MQCC_WARNING) 
\sim \sim \sim \simprintf("The first warning that occurred had reason code d\d)n",
                 sts.Reason); 
 } 
      else if(sts.CompCode == MQCC_FAILED) 
      { 
        printf("The first error that occurred had reason code %d\n", 
              sts.Reason);
      } 
    } 
    /******************************************************************/ 
\frac{1}{\sqrt{2}} */
   /* Disconnect from MQM if not already connected /*
 /* */ 
 /******************************************************************/ 
    if (CReason != MQRC_ALREADY_CONNECTED) 
\leftarrow MQDISC(&Hcon, /* connection handle */ 
 &CompCode, /* completion code */ 
 &Reason); /* reason code */ 
 /* report reason, if any */ 
 if (Reason != MQRC_NONE) 
\sim \sim \sim \sim printf("MQDISC ended with reason code %d\n", Reason); 
      } 
   \chi /******************************************************************/
```

```
 /* */ 
  /* END OF AMQSAPT0 */ 
 /* */ 
 /******************************************************************/ 
  printf("Sample AMQSAPT0 end\n"); 
 return(0);
 }
```
### Parent topic: C language examples

```
This build: January 26, 2011 11:22:05
Notices | Trademarks | Downloads | Library | Support | Feedback
```
 $\overline{\mathbb{O}}$  Copyright IBM Corporation 1999, 2009. All Rights Reserv This topic's URL: fg19550\_

## **6. COBOL examples**

The examples in this appendix are taken from the WebSphere® MQ for z/OS® sample applications. They are applicable to all platforms, except where noted.

The examples in this appendix demonstrate the following techniques:

- Connecting to a queue manager
- Disconnecting from a queue manager
- Creating a dynamic queue
- Opening an existing queue
- Closing a queue
- Putting a message using MOPUT
- Putting a message using MOPUT1
- Getting a message
- Getting a message using the wait option
- Getting a message using signaling
- Inquiring about the attributes of an object
- Setting the attributes of a queue

**Connecting to a queue manager**<br>This example demonstrates how to use the MQCONN call to connect a program to a queue manager in z/OS batch.

Disconnecting from a queue manager This example demonstrates how to use the MQDISC call to disconnect a program from a queue manager in z/OS batch.

## Creating a dynamic queue

This example demonstrates how to use the MQOPEN call to create a dynamic queue.

**Opening an existing queue**<br>This example demonstrates how to use the MQOPEN call to open an existing queue.

### Closing a queue

This example demonstrates how to use the MQCLOSE call.

Putting a message using MQPUT This example demonstrates how to use the MQPUT call using context.

Putting a message using MQPUT1 This example demonstrates how to use the MQPUT1 call.

## Getting a message

This example demonstrates how to use the MQGET call to remove a message from a queue.

**Getting a message using the wait option**<br>This example demonstrates how to use the MQGET call with the wait option and accepting truncated messages.

## Getting a message using signaling

Inquiring about the attributes of an object

This example demonstrates how to use the MQINQ call to inquire about the attributes of a queue.

**Setting the attributes of a queue**<br>This example demonstrates how to use the MQSET call to change the attributes of a queue.

Parent topic: Application Programming Guide

This build: January 26, 2011 11:21:54

Notices | Trademarks | Downloads | Library | Support | Feedback

Copyright IBM Corporation 1999, 2009. All Rights Reserved. .<br>Sie's URL: fg18930\_

## **6.1. Connecting to a queue manager**

This example demonstrates how to use the MQCONN call to connect a program to a queue manager in z/OS® batch.

This extract is taken from the Browse sample application (program CSQ4BVA1) supplied with WebSphere® MQ for z/OS. For the names and locations of the sample applications on other platforms, see Sample programs (platforms except z/OS).

```
* -------------------------------------------------------* 
      WORKING-STORAGE SECTION. 
    * -------------------------------------------------------* 
* W02 - Data fields derived from the PARM field 
 01 W02-MQM PIC X(48) VALUE SPACES. 
     * W03 - MQM API fields<br>01 W03-HCONN
     01 W03-HCONN PIC S9(9) BINARY.<br>
01 W03-COMPCODE PIC S9(9) BINARY.<br>
01 W03-REASON PIC S9(9) BINARY.
    01 W03-COMPCODE PIC S9(9) BINARY.<br>
01 W03-REASON PIC S9(9) BINARY.
    * 
          MQV contains constants (for filling in the control
          hlocks)
          and return codes (for testing the result of a call)
    * 
 01 W05-MQM-CONSTANTS. 
      COPY CMQV SUPPRESS. 
    ⋮
    * Separate into the relevant fields any data passed 
          in the PARM statement
    * 
           UNSTRING PARM-STRING DELIMITED BY ALL ',' 
                                          INTO W02-MQM 
                                                W02-OBJECT. 
    ⋮
          Connect to the specified queue manager.
    * 
           CALL 'MQCONN' USING W02-MQM 
                                     W03-HCONN 
                                     W03-COMPCODE 
                                     W03-REASON. 
    * 
          Test the output of the connect call. If the call
    * fails, print an error message showing the 
* completion code and reason code. 
    * 
           IF (W03-COMPCODE NOT = MQCC-OK) THEN 
    ⋮
           END-IF. 
    ⋮
Parent topic: COBOL examples
```
This build: January 26, 2011 11:21:54

⋮

⋮

Notices | Trademarks | Downloads | Library | Support | Feedback

Copyright IBM Corporation 1999, 2009. All Rights Reserved. This topic's URL: fg18940\_

## **6.2. Disconnecting from a queue manager**

This example demonstrates how to use the MQDISC call to disconnect a program from a queue manager in z/OS® batch.

The variables used in this code extract are those that were set in <u>Connecting to a queue manager</u>. This extract is taken from the Browse sample application<br>(program CSQ4BVA1) supplied with WebSphere® MQ for z/OS. For the programs (platforms except z/OS).

```
* 
* Disconnect from the queue manager 
* 
      CALL 'MQDISC' USING W03-HCONN 
                               W03-COMPCODE 
                              W03-REASON. 
* 
     Test the output of the disconnect call. If the
* call fails, print an error message showing the
* completion code and reason code. 
* 
      IF (W03-COMPCODE NOT = MQCC-OK) THEN 
⋮
            END-IF. 
⋮
```
#### Parent topic: COBOL examples

This build: January 26, 2011 11:21:54

```
Notices | Trademarks | Downloads | Library | Support | Feedback
```

```
Copyright IBM Corporation 1999, 2009. All Rights Reserved. 
This topic's URL: 
fg18950_
```
# **6.3. Creating a dynamic queue**

This example demonstrates how to use the MQOPEN call to create a dynamic queue.

This extract is taken from the Credit Check sample application (program CSQ4CVB1) supplied with WebSphere® MQ for z/OS®. For the names and locations of the sample applications on other platforms, see Sample programs (platforms except z/OS).

```
* -------------------------------------------------------* 
 WORKING-STORAGE SECTION. 
                                * -------------------------------------------------------* 
* 
    * W02 - Queues processed in this program 
* 
 01 W02-MODEL-QNAME PIC X(48) VALUE 
 'CSQ4SAMP.B1.MODEL '.
 01 W02-NAME-PREFIX PIC X(48) VALUE 
 'CSQ4SAMP.B1.* '.
 01 W02-TEMPORARY-Q PIC X(48).
```

```
* 
      W03 - MOM APT fields
* 
01 W03-HCONN PIC S9(9) BINARY VALUE ZERO.<br>01 W03-OPTIONS PIC S9(9) BINARY.<br>01 W03-HOBJ PIC S9(9) BINARY.<br>01 W03-COMPCODE PIC S9(9) BINARY.<br>01 W03-REASON PIC S9(9) BINARY.
* 
      API control blocks
* 
  01 MQM-OBJECT-DESCRIPTOR. 
       COPY CMQODV. 
* 
      CMQV contains constants (for setting or testing
      field values) and return codes (for testing the
      result of a call)
*<br>01 MQM-CONSTANTS.<br>COPY CMQV SUPPRESS.
* -------------------------------------------------------* 
 PROCEDURE DIVISION. 
* -------------------------------------------------------* 
⋮
* -------------------------------------------------------* 
 OPEN-TEMP-RESPONSE-QUEUE SECTION. 
* -------------------------------------------------------* 
* 
* This section creates a temporary dynamic queue 
   using a model queue
* 
* -------------------------------------------------------* 
* 
* Change three fields in the Object Descriptor (MQOD) 
  control block. (MQODV initializes the other fields)
* 
 MOVE MQOT-Q TO MQOD-OBJECTTYPE. 
 MOVE W02-MODEL-QNAME TO MQOD-OBJECTNAME. 
 MOVE W02-NAME-PREFIX TO MQOD-DYNAMICQNAME. 
* 
       COMPUTE W03-OPTIONS = MQOO-INPUT-EXCLUSIVE. 
* 
       CALL 'MQOPEN' USING W03-HCONN 
                                   MQOD 
 W03-OPTIONS 
 W03-HOBJ-MODEL 
                                   W03-COMPCODE 
                                   W03-REASON. 
* 
IF W03-COMPCODE NOT = MQCC-OK<br>
MOVE 'MQOPEN' TO M01-MSG4-OPERATION<br>
MOVE W03-COMPCODE TO M01-MSG4-COMPCODE<br>
MOVE W03-REASON TO M01-MSG4-REASON
              MOVE M01-MESSAGE-4 TO M00-MESSAGE 
       ELSE 
              MOVE MQOD-OBJECTNAME TO W02-TEMPORARY-Q 
       END-IF. 
* 
 OPEN-TEMP-RESPONSE-QUEUE-EXIT. 
* 
      Return to performing section.
* 
       EXIT. 
       EJECT 
*
```
#### Parent topic: COBOL examples

This build: January 26, 2011 11:21:55

 $\ddot{\phantom{a}}$ 

#### Notices | Trademarks | Downloads | Library | Support | Feedback

كا Copyright IBM Corporation 1999, 2009. All Rights Reserved.<br>This topic's URL:<br>fq18960\_

## **6.4. Opening an existing queue**

This example demonstrates how to use the MQOPEN call to open an existing queue.

This extract is taken from the Browse sample application (program CSQ4BVA1) supplied with WebSphere® MQ for z/OS®. For the names and locations of the sample applications on other platforms, see Sample programs (platforms except z/OS).

```
* -------------------------------------------------------* 
 WORKING-STORAGE SECTION. 
* -------------------------------------------------------* 
* 
     W01 - Fields derived from the command area input
*<br>01 W01-OBJECT PIC X(48).
* 
     * W02 - MQM API fields 
01 W02-HCONN
.<br>01 W02-HCONN PIC S9(9) BINARY VALUE ZERO.<br>01 W02-OPTIONS PIC S9(9) BINARY.
01 W02-OPTIONS PIC S9(9) BINARY.<br>
01 W02-HOBJ PIC S9(9) BINARY.<br>
01 W02-COMPCODE PIC S9(9) BINARY.<br>
01 W02-REASON PIC S9(9) BINARY.
* 
     CMQODV defines the object descriptor (MQOD)
* 
 01 MQM-OBJECT-DESCRIPTOR. 
      COPY CMQODV.
```

```
* 
* CMQV contains constants (for setting or testing 
* field values) and return codes (for testing the 
    * result of a call) 
     * 
 01 MQM-CONSTANTS. 
     COPY CMQV SUPPRESS.
     * -------------------------------------------------------* 
      E-OPEN-QUEUE SECTION. 
     * -------------------------------------------------------* 
     \star \star* This section opens the queue
     * 
          Initialize the Object Descriptor (MQOD) control
           * block 
           (The copy file initializes the remaining fields.)
     * 
      MOVE MQOT-Q TO MQOD-OBJECTTYPE. 
 MOVE W01-OBJECT TO MQOD-OBJECTNAME. 
     * 
     * Initialize W02-OPTIONS to open the queue for both 
* inquiring about and setting attributes 
     * 
           COMPUTE W02-OPTIONS = MQOO-INQUIRE + MQOO-SET.
     * 
          Open the queue
     * 
           CALL 'MQOPEN' USING W02-HCONN 
                                       MQOD 
                                      W02-OPTIONS 
                                       W02-HOBJ 
                                       W02-COMPCODE 
                                      W02-REASON. 
     * 
          Test the output from the open
     * 
          If the completion code is not OK, display a
          separate error message for each of the following
          errors:
     * 
     * Q-MGR-NOT-AVAILABLE - MQM is not available 
* CONNECTION-BROKEN - MQM is no longer connected to CICS 
* UNKNOWN-OBJECT-NAME - The queue does not exist 
* NOT-AUTHORIZED - The user is not authorized to open 
* the queue 
     * 
* For any other error, display an error message 
* showing the completion and reason codes 
* 
       IF W02-COMPCODE NOT = MQCC-OK 
           EVALUATE TRUE 
     * 
              WHEN W02-REASON = MQRC-Q-MGR-NOT-AVAILABLE 
                     MOVE M01-MESSAGE-6 TO M00-MESSAGE 
     * 
      WHEN W02-REASON = MQRC-CONNECTION-BROKEN 
 MOVE M01-MESSAGE-6 TO M00-MESSAGE 
     * 
              WHEN W02-REASON = MQRC-UNKNOWN-OBJECT-NAME 
                     MOVE M01-MESSAGE-2 TO M00-MESSAGE 
     * 
      WHEN W02-REASON = MQRC-NOT-AUTHORIZED 
 MOVE M01-MESSAGE-3 TO M00-MESSAGE 
     * 
             WHEN OTHER<br>MOVE 'MQOPEN'
      MOVE 'MQOPEN' TO M01-MSG4-OPERATION 
 MOVE W02-COMPCODE TO M01-MSG4-COMPCODE
 MOVE W02-REASON TO M01-MSG4-REASON 
                    MOVE M01-MESSAGE-4 TO M00-MESSAGE
                END-EVALUATE 
           END-IF. 
      E-EXIT. 
     * 
          Return to performing section
     * 
            EXIT. 
           EJECT 
Parent topic: COBOL examples
```
This build: January 26, 2011 11:21:55

Notices | Trademarks | Downloads | Library | Support | Feedback

Copyright IBM Corporation 1999, 2009. All Rights Reserved. This topic's URL: fg18970\_

## **6.5. Closing a queue**

⋮

This example demonstrates how to use the MQCLOSE call.

W03-HOBJ

The variables used in this code extract are those that were set in Connecting to a queue manager. This extract is taken from the Browse sample application (program CSQ4BVA1) supplied with WebSphere® MQ for z/OS. For the names and locations of the sample applications on other platforms, see Sample programs (platforms except z/OS).

\* \* Close the queue \* MOVE MQCO-NONE TO W03-OPTIONS. \* CALL 'MQCLOSE' USING W03-HCONN

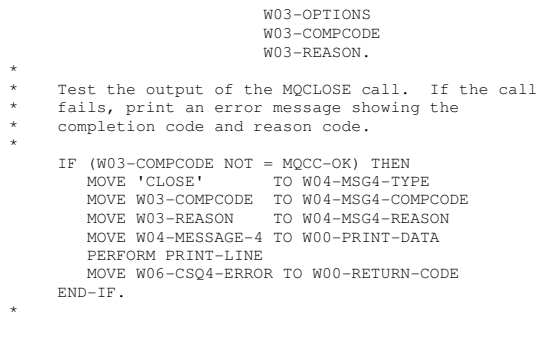

### Parent topic: COBOL examples

This build: January 26, 2011 11:21:55

 $\ddot{\phantom{a}}$ 

Notices | Trademarks | Downloads | Library | Support | Feedback

Copyright IBM Corporation 1999, 2009. All Rights Reserved. This topic's URL: fg18980\_

## **6.6. Putting a message using MQPUT**

This example demonstrates how to use the MQPUT call using context.

This extract is taken from the Credit Check sample application (program CSQ4CVB1) supplied with WebSphere® MQ for z/OS®. For the names and locations of the sample applications on other platforms, see Sample programs (platforms except z/OS).

```
* -------------------------------------------------------* 
  WORKING-STORAGE SECTION. 
* -------------------------------------------------------* 
* 
      * W02 - Queues processed in this program 
* 
 01 W02-TEMPORARY-Q PIC X(48). 
* 
      * W03 - MQM API fields 
* 
 01 W03-HCONN PIC S9(9) BINARY VALUE ZERO. 
 01 W03-HOBJ-INQUIRY PIC S9(9) BINARY. 
 01 W03-OPTIONS PIC S9(9) BINARY. 
 01 W03-BUFFLEN PIC S9(9) BINARY. 
01 W03-COMPCODE PIC S9(9) BINARY.<br>
01 W03-REASON PIC S9(9) BINARY.<br>
*01 W03-PUT-BUFFER.
* 
        05 W03-CSQ4BIIM. 
       COPY CSQ4VB1. 
* 
      API control blocks
* 
 01 MQM-MESSAGE-DESCRIPTOR. 
 COPY CMQMDV. 
 01 MQM-PUT-MESSAGE-OPTIONS. 
        COPY CMQPMOV. 
* 
     MOV contains constants (for filling in the
* control blocks) and return codes (for testing 
* the result of a call). 
* 
 01 MQM-CONSTANTS. 
       COPY CMQV SUPPRESS. 
                                          * -------------------------------------------------------* 
  PROCEDURE DIVISION. 
* -------------------------------------------------------* 
⋮
      Open queue and build message.
⋮
* 
* Set the message descriptor and put-message options to 
* the values required to create the message. 
* Set the length of the message. 
* 
  MOVE MQMT-REQUEST TO MQMD-MSGTYPE.<br>MOVE MQCI-NONE TO MQMD-CORRELID
MOVE MQCI-NONE TO MQMD-CORRELID.
  MOVE MQMI-NONE<br>MOVE MQMI-NONE<br>MOVE W02-TEMPORARY-Q
 MOVE W02-TEMPORARY-Q TO MQMD-REPLYTOQ. 
 MOVE SPACES TO MQMD-REPLYTOQMGR. 
MOVE 5<br>
MOVE MQPER-NOT-PERSISTENT TO MQMD-PERSISTENCE.<br>
COMPUTE MQPMO-OPTIONS = MQPMO-NO-SYNCPOINT +<br>
MQPMO-DEFAULT-CONTEXT.<br>
MOVE LENGTH OF CSQ4BIIM-MSG TO W03-BUFFLEN.<br>*
CALL 'MQPUT' USING W03-HCONN<br>W03-HOBJ-INQUIRY
                                   MQMD 
                                   MQPMO 
                                   W03-BUFFLEN 
                                   W03-PUT-BUFFER 
                                   W03-COMPCODE 
                                   W03-REASON. 
       IF W03-COMPCODE NOT = MQCC-OK 
⋮
       END-IF.
```
### Parent topic: COBOL examples

**St** This build: January 26, 2011 11:21:55

⋮

Notices | Trademarks | Downloads | Library | Support | Feedback

Copyright IBM Corporation 1999, 2009. All Rights Reserved. This topic's URL: fg18990\_

## **6.7. Putting a message using MQPUT1**

This example demonstrates how to use the MQPUT1 call.

This extract is taken from the Credit Check sample application (program CSQ4CVB5) supplied with WebSphere® MQ for z/OS®. For the names and locations<br>of the sample applications on other platforms, see <u>Sample programs (plat</u>

```
* -------------------------------------------------------* 
 WORKING-STORAGE SECTION. 
     * -------------------------------------------------------* 
     * 
           * W03 - MQM API fields 
      01 W03 - HCONNPIC S9(9) BINARY VALUE ZERO.
     01 W03-OPTIONS PIC S9(9) BINARY.<br>
01 W03-COMPCODE PIC S9(9) BINARY.<br>
01 W03-REASON PIC S9(9) BINARY.<br>
*<br>
*
       01 W03-PUT-BUFFER. 
            05 W03-CSQ4BQRM. 
            COPY CSQ4VB4. 
     * 
           API control blocks
     * 
 01 MQM-OBJECT-DESCRIPTOR. 
      COPY CMQODV. 
 01 MQM-MESSAGE-DESCRIPTOR. 
      COPY CMQMDV. 
 01 MQM-PUT-MESSAGE-OPTIONS. 
            COPY CMQPMOV. 
     * 
* CMQV contains constants (for filling in the 
* control blocks) and return codes (for testing 
    * the result of a call). 
     * 
 01 MQM-MQV. 
 COPY CMQV SUPPRESS. 
     * -------------------------------------------------------* 
       PROCEDURE DIVISION. 
     * -------------------------------------------------------* 
     ⋮
          Get the request message.
     ⋮
     * -------------------------------------------------------* 
 PROCESS-QUERY SECTION. 
     * -------------------------------------------------------* 
     ⋮
          Build the reply message.
     ⋮
     * Set the object descriptor, message descriptor and<br>* put-message options to the values required to create<br>* the message.<br>* Set the length of the message.
        MOVE MQMD-REPLYTOQ TO MQOD-OBJECTNAME. 
     MOVE MOMD-REPLYTOOMGR TO MOOD-OBJECTOMGRNAME.<br>MOVE MOMT-REPLY TO MOMD-MSGTYPE.<br>MOVE SPACES TO MOMD-REPLYTOO.<br>MOVE SPACES TO MOMD-REPLYTOOMGR.
      MOVE LOW-VALUES TO MQMD-MSGID. 
 COMPUTE MQPMO-OPTIONS = MQPMO-SYNCPOINT + 
     MQPMO-PASS-IDENTITY-CONTEXT.<br>MOVE W03-HOBJ-CHECKQ TO MQPMO-CONTEXT.<br>MOVE LENGTH OF CSQ4BQRM-MSG TO W03-BUFFLEN.
     * 
            CALL 'MQPUT1' USING W03-HCONN 
      MQOD 
 MQMD 
                                         MQPMO 
                                         W03-BUFFLEN 
      W03-PUT-BUFFER 
 W03-COMPCODE 
      W03-REASON. 
 IF W03-COMPCODE NOT = MQCC-OK 
      MOVE 'MQPUT1' TO M02-OPERATION 
 MOVE MQOD-OBJECTNAME TO M02-OBJECTNAME 
                  PERFORM RECORD-CALL-ERROR 
                  PERFORM FORWARD-MSG-TO-DLQ 
            END-IF. 
     * 
Parent topic: COBOL examples
This build: January 26, 2011 11:21:55
Notices | Trademarks | Downloads | Library | Support | Feedback
```
Copyright IBM Corporation 1999, 2009. All Rights Reserved. This topic's URL:  $619000$ 

## **6.8. Getting a message**

This example demonstrates how to use the MQGET call to remove a message from a queue.

This extract is taken from the Credit Check sample application (program CSQ4CVB1) supplied with WebSphere® MQ for z/OS®. For the names and locations of the sample applications on other platforms, see Sample programs (platforms except z/OS).

```
⋮
    * -------------------------------------------------------* 
      WORKING-STORAGE SECTION. 
    * -------------------------------------------------------* 
    * 
          * W03 - MQM API fields 
    * 
    01 W03-HCONN PIC S9(9) BINARY VALUE ZERO.<br>
01 W03-HOBJ-RESPONSE PIC S9(9) BINARY.<br>
01 W03-OPTIONS PIC S9(9) BINARY.<br>
01 W03-BUFFLEN PIC S9(9) BINARY.
     01 W03-DATALEN PIC S9(9) BINARY. 
 01 W03-COMPCODE PIC S9(9) BINARY. 
 01 W03-REASON PIC S9(9) BINARY. 
    * 
 01 W03-GET-BUFFER. 
           05 W03-CSQ4BAM. 
           COPY CSQ4VB2. 
    * 
          API control blocks
    * 
      01 MQM-MESSAGE-DESCRIPTOR. 
     COPY CMQMDV. 
 01 MQM-GET-MESSAGE-OPTIONS. 
           COPY CMQGMOV. 
    * 
    * MQV contains constants (for filling in the 
* control blocks) and return codes (for testing 
* the result of a call). 
    * 
      01 MQM-CONSTANTS. 
           COPY CMQV SUPPRESS. 
    * -------------------------------------------------------* 
      A-MAIN SECTION. 
                               * -------------------------------------------------------* 
    ⋮
          Open response queue.
    ⋮
    * -------------------------------------------------------* 
 PROCESS-RESPONSE-SCREEN SECTION. 
    * -------------------------------------------------------* 
    * * 
* This section gets a message from the response queue. * 
    * * 
* When a correct response is received, it is * 
    * transferred to the map for display; otherwise * 
* an error message is built. * 
    \star \star* -------------------------------------------------------* 
    * 
         Set get-message options
    * 
       COMPUTE MQGMO-OPTIONS = MQGMO-SYNCPOINT + 
                                      MQGMO-ACCEPT-TRUNCATED-MSG +
                                      MQGMO-NO-WAIT. 
    * 
* Set msgid and correlid in MQMD to nulls so that any 
    * message will qualify. 
      \frac{1}{2} Set length to available buffer length.
    * 
           MOVE MQMI-NONE TO MQMD-MSGID. 
     MOVE MQCI-NONE TO MQMD-CORRELID. 
 MOVE LENGTH OF W03-GET-BUFFER TO W03-BUFFLEN. 
    * 
           CALL 'MQGET' USING W03-HCONN 
                                    W03-HOBJ-RESPONSE 
                                    MQMD 
                                    MQGMO 
                                     W03-BUFFLEN 
     W03-GET-BUFFER 
 W03-DATALEN 
                                    W03-COMPCODE 
                                    W03-REASON. 
           EVALUATE TRUE 
                WHEN W03-COMPCODE NOT = MQCC-FAILED
    ⋮
                    Process the message
    ⋮
     WHEN (W03-COMPCODE = MQCC-FAILED AND 
 W03-REASON = MQRC-NO-MSG-AVAILABLE) 
     MOVE M01-MESSAGE-9 TO M00-MESSAGE 
 PERFORM CLEAR-RESPONSE-SCREEN 
    * 
                 WHEN OTHER 
    MOVE 'MQGET ' TO M01-MSG4-OPERATION<br>MOVE W03-COMPCODE TO M01-MSG4-COMPCODE<br>MOVE W03-REASON TO M00-MSG4-REASON<br>MOVE M01-MESSAGE-4 TO M00-MESSAGE
                      PERFORM CLEAR-RESPONSE-SCREEN 
           END-EVALUATE. 
Parent topic: COBOL examples
This build: January 26, 2011 11:21:55
Notices | Trademarks | Downloads | Library | Support | Feedback
```
Copyright IBM Corporation 1999, 2009. All Rights Reserved. This topic's URL: fg19010\_

⋮

## **6.9. Getting a message using the wait option**

This example demonstrates how to use the MQGET call with the wait option and accepting truncated messages.

This extract is taken from the Credit Check sample application (program CSQ4CVB5) supplied with WebSphere® MQ for z/OS®. For the names and locations<br>of the sample applications on other platforms, see <u>Sample programs (plat</u>

```
* -------------------------------------------------------* 
       WORKING-STORAGE SECTION. 
     * -------------------------------------------------------* 
     * 
           * W00 - General work fields 
     * 
 01 W00-WAIT-INTERVAL PIC S9(09) BINARY VALUE 30000. 
     * 
           W03 - MQM API fields
      01 W03-HCONN01 W03-HCONN PIC S9(9) BINARY VALUE ZERO.<br>
01 W03-OPTIONS PIC S9(9) BINARY.<br>
01 W03-HOBJ-CHECKQ PIC S9(9) BINARY.<br>
01 W03-COMPCODE PIC S9(9) BINARY.<br>
01 W03-BATALEN PIC S9(9) BINARY.<br>
01 W03-BATALEN PIC S9(9) BINARY.<br>
01 W
     * 
 01 W03-MSG-BUFFER. 
 05 W03-CSQ4BCAQ. 
           COPY CSO4VB3
     * 
           API control blocks
     * 
 01 MQM-MESSAGE-DESCRIPTOR. 
            COPY CMQMDV. 
       01 MQM-GET-MESSAGE-OPTIONS. 
            COPY CMQGMOV. 
     * 
           CMQV contains constants (for filling in the
     * control blocks) and return codes (for testing 
* the result of a call). 
     * 
 01 MQM-MQV. 
 COPY CMQV SUPPRESS. 
     * -------------------------------------------------------* 
       PROCEDURE DIVISION. 
     * -------------------------------------------------------* 
     ⋮
           Open input queue.
     ⋮
     * 
           Get and process messages.
     * 
 COMPUTE MQGMO-OPTIONS = MQGMO-WAIT + 
                                         MQGMO-ACCEPT-TRUNCATED-MSG +<br>MQGMO-SYNCPOINT.
     MQGMO-SYNCPOINT.<br>MOVE W00-WAIT-INTERVAL TO MQGMO-WAITINTERVAL.<br>MOVE MQMI-NONE TO MQMD-MSGID.<br>MOVE MQQI-NONE TO MQMD-CORRELID.<br>MOVE MQCI-NONE TO MQMD-CORRELID.
    * 
           Make the first MQGET call outside the loop.
     * 
            CALL 'MQGET' USING W03-HCONN 
                                        W03-HOBJ-CHECKQ 
                                        MQMD 
                                        MQGMO 
                                        W03-BUFFLEN 
                                        W03-MSG-BUFFER 
                                        W03-DATALEN 
                                        W03-COMPCODE 
                                       W03-REASON. 
     * 
     * Test the output of the MQGET call using the 
* PERFORM loop that follows. 
     * 
           Perform whilst no failure occurs
     * - process this message 
* - reset the call parameters 
               - get another message
           End-perform
     * 
     ⋮
     * 
           Test the output of the MQGET call. If the call
     * fails, send an error message showing the 
* completion code and reason code, unless the 
           completion code is NO-MSG-AVAILABLE.
     * 
            IF (W03-COMPCODE NOT = MQCC-FAILED) OR 
                (W03-REASON NOT = MQRC-NO-MSG-AVAILABLE)<br>MOVE 'MQGET ' TO M02-OPERATION
      MOVE 'MQGET ' TO M02-OPERATION 
 MOVE MQOD-OBJECTNAME TO M02-OBJECTNAME 
 PERFORM RECORD-CALL-ERROR 
            END-IF. 
     ⋮
Parent topic: COBOL examples
```
This build: January 26, 2011 11:21:56

Notices | Trademarks | Downloads | Library | Support | Feedback

Copyright IBM Corporation 1999, 2009. All Rights Reserved. This topic's URL: fg19020\_

⋮

## **6.10. Getting a message using signaling**

Signaling is available only with WebSphere® MQ for z/OS®.

This example demonstrates how to use the MQGET call with signaling. This extract is taken from the Credit Check sample application (program CSQ4CVB2) supplied with WebSphere MQ for z/OS.

```
* -------------------------------------------------------* 
  WORKING-STORAGE SECTION. 
* -------------------------------------------------------* 
* 
       * W00 - General work fields 
⋮
  01 W00-WAIT-INTERVAL PIC S9(09) BINARY VALUE 30000. 
* 
       W03 - MQM API fields
* 
 01 W03-HCONN PIC S9(9) BINARY VALUE ZERO.<br>01 W03-HOBJ-REPLYO PIC S9(9) BINARY.
01 W03-HOBJ-REPLYQ PIC S9(9) BINARY.<br>
01 W03-COMPCODE PIC S9(9) BINARY.<br>
01 W03-REASON PIC S9(9) BINARY.<br>
01 W03-BUFFLEN PIC S9(9) BINARY.<br>
01 W03-BUFFLEN PIC S9(9) BINARY.
⋮
  01 W03-GET-BUFFER. 
 05 W03-CSQ4BQRM. 
 COPY CSQ4VB4. 
* 
        05 W03-CSQ4BIIM REDEFINES W03-CSQ4BQRM. 
        COPY CSQ4VB1. 
* 
        05 W03-CSQ4BPGM REDEFINES W03-CSQ4BIIM. 
        COPY CSQ4VB5. 
⋮
       API control blocks
* 
 01 MQM-MESSAGE-DESCRIPTOR. 
        COPY CMQMDV. 
 01 MQM-GET-MESSAGE-OPTIONS.
        COPY CMQGMOV. 
⋮
       MOV contains constants (for filling in the
        control blocks) and return codes (for testing
       the result of a call).
 01MQM-MQV.
  COPY CMQV SUPPRESS. 
* -------------------------------------------------------* 
\begin{array}{lllllllllll} \texttt{LINKAGE SECTION} & & & & & \\ \texttt{\footnotesize{\textbf{z}} & \texttt{3} & \texttt{5} & \texttt{5} & \texttt{5} & \texttt{6} & \texttt{6} & \texttt{7} & \texttt{8} & \texttt{8} & \texttt{9} & \texttt{9} & \texttt{9} & \texttt{9} & \texttt{9} & \texttt{9} & \texttt{9} & \texttt{9} & \texttt{9} & \texttt{9} & \texttt{9} & \texttt{9} & \texttt{9} & \texttt{9} & \texttt{9} & \texttt{9} & \texttt{9}*<br>01 L02-ECBS.
 05 L02-INQUIRY-ECB1 PIC S9(09) BINARY. 
 05 L02-REPLY-ECB2 PIC S9(09) BINARY. 
 01 REDEFINES L02-ECBS. 
 05 PIC X(02). 
 05 L02-INQUIRY-ECB1-CC PIC S9(04) BINARY. 
 05 PIC X(02). 
 05 L02-REPLY-ECB2-CC PIC S9(04) BINARY. 
* 
* -------------------------------------------------------* 
  PROCEDURE DIVISION. 
* -------------------------------------------------------* 
⋮
  Initialize variables, open queues, set signal on
* inquiry queue. 
⋮
* -------------------------------------------------------* 
 PROCESS-SIGNAL-ACCEPTED SECTION. 
* -------------------------------------------------------* 
* This section gets a message with signal. If a * 
* message is received, process it. If the signal * 
* is set or is already set, the program goes into * 
* an operating system wait. * 
* Otherwise an error is reported and call error set. * 
* -------------------------------------------------------* 
* 
  PERFORM REPLYQ-GETSIGNAL. 
* 
 EVALUATE TRUE 
 WHEN (W03-COMPCODE = MQCC-OK AND 
 W03-REASON = MQRC-NONE) 
                PERFORM PROCESS-REPLYQ-MESSAGE 
* 
 WHEN (W03-COMPCODE = MQCC-WARNING AND 
 W03-REASON = MQRC-SIGNAL-REQUEST-ACCEPTED) 
 OR 
 (W03-COMPCODE = MQCC-FAILED AND 
 W03-REASON = MQRC-SIGNAL-OUTSTANDING)
               PERFORM EXTERNAL-WAIT
* 
          WHEN OTHER
```

```
 MOVE 'MQGET SIGNAL' TO M02-OPERATION 
 MOVE MQOD-OBJECTNAME TO M02-OBJECTNAME 
 PERFORM RECORD-CALL-ERROR 
                  MOVE W06-CALL-ERROR TO W06-CALL-STATUS 
       END-EVALUATE. 
    * 
 PROCESS-SIGNAL-ACCEPTED-EXIT. 
          Return to performing section
     EXIT. 
 EJECT 
    * 
    * -------------------------------------------------------* 
      EXTERNAL-WAIT SECTION. 
    * -------------------------------------------------------* 
* This section performs an external CICS wait on two * 
* ECBs until at least one is posted. It then calls * 
* the sections to handle the posted ECB. * 
    * -------------------------------------------------------* 
           EXEC CICS WAIT EXTERNAL 
     ECBLIST(W04-ECB-ADDR-LIST-PTR) 
 NUMEVENTS(2) 
           END-EXEC. 
    * 
* At least one ECB must have been posted to get to this 
* point. Test which ECB has been posted and perform 
    * the appropriate section. 
    * 
           IF L02-INQUIRY-ECB1 NOT = 0 
                 PERFORM TEST-INQUIRYQ-ECB 
           ELSE 
                 PERFORM TEST-REPLYQ-ECB 
           END-IF. 
    * 
 EXTERNAL-WAIT-EXIT. 
    * 
          Return to performing section.
    * 
           EXIT. 
           EJECT 
    ⋮
    * -------------------------------------------------------* 
 REPLYQ-GETSIGNAL SECTION. 
    * -------------------------------------------------------* 
    * * 
* This section performs an MQGET call (in syncpoint with * 
* signal) on the reply queue. The signal field in the * 
* MQGMO is set to the address of the ECB. * 
     * Response handling is done by the performing section. * 
    \star \star* -------------------------------------------------------* 
    * 
           COMPUTE MQGMO-OPTIONS = MQGMO-SYNCPOINT + 
                                                      MQGMO-SET-SIGNAL. 
     MOVE W00-WAIT-INTERVAL TO MQGMO-WAITINTERVAL. 
 MOVE LENGTH OF W03-GET-BUFFER TO W03-BUFFLEN. 
    * 
          MOVE ZEROS TO L02-REPLY-ECB2.
           SET MQGMO-SIGNAL1 TO ADDRESS OF L02-REPLY-ECB2. 
    * 
          Set msgid and correlid to nulls so that any message
          will qualify.
    * 
     MOVE MQMI-NONE TO MQMD-MSGID. 
 MOVE MQCI-NONE TO MQMD-CORRELID. 
    * 
            CALL 'MQGET' USING W03-HCONN 
                                    W03-HOBJ-REPLYQ 
                                     MQMD 
                                     MQGMO 
                                     W03-BUFFLEN 
                                    W03-GET-BUFFER 
     W03-DATALEN 
 W03-COMPCODE 
                                     W03-REASON. 
    * 
 REPLYQ-GETSIGNAL-EXIT. 
    * 
          Return to performing section.
    * 
     EXIT. 
 EJECT 
    * 
    ⋮
Parent topic: COBOL examples
This build: January 26, 2011 11:21:56
```
Notices | Trademarks | Downloads | Library | Support | Feedback

Copyright IBM Corporation 1999, 2009. All Rights Reserved. This topic's URL: fg19030\_

## **6.11. Inquiring about the attributes of an object**

This example demonstrates how to use the MQINQ call to inquire about the attributes of a queue.

This extract is taken from the Queue Attributes sample application (program CSQ4CVC1) supplied with WebSphere® MQ for z/OS®. For the names and locations of the sample applications on other platforms, see Sample programs (platforms except z/OS).

⋮ \* -------------------------------------------------------\* WORKING-STORAGE SECTION.

```
* -------------------------------------------------------* 
     * 
          * W02 - MQM API fields 
     * 
 01 W02-SELECTORCOUNT PIC S9(9) BINARY VALUE 2.
 01 W02-INTATTRCOUNT PIC S9(9) BINARY VALUE 2.
     01 W02-CHARATTRLENGTH PIC S9(9) BINARY VALUE ZERO.<br>
01 W02-CHARATTRS PIC X VALUE ZOW-VALUES.<br>
01 W02-HOBJ PIC S9(9) BINARY VALUE ZERO.<br>
01 W02-HOBJ PIC S9(9) BINARY.
     01 W02-COMPCODE PIC S9(9) BINARY.<br>
01 W02-REASON PIC S9(9) BINARY.<br>
01 W02-SELECTORS-TABLE.<br>
05 W02-SELECTORS PIC S9(9) BINARY OCCURS 2 TIMES
      01 W02-INTATTRS-TABLE. 
 05 W02-INTATTRS PIC S9(9) BINARY OCCURS 2 TIMES 
* 
          CMQODV defines the object descriptor (MQOD).
     * 
 01 MQM-OBJECT-DESCRIPTOR. 
           COPY CMQODV. 
     * 
* CMQV contains constants (for setting or testing field 
    * values) and return codes (for testing the result of a 
     * call).<br>
      01 MQM-CONSTANTS. 
      COPY CMQV SUPPRESS. 
     * -------------------------------------------------------* 
      PROCEDURE DIVISION. 
     * -------------------------------------------------------* 
     * 
          Get the queue name and open the queue.
     * 
     ⋮
     * 
     * Initialize the variables for the inquiry call:
* - Set W02-SELECTORS-TABLE to the attributes whose 
     * status is required 
* - All other variables are already set 
     * 
            MOVE MQIA-INHIBIT-GET TO W02-SELECTORS(1). 
           MOVE MQIA-INHIBIT-PUT TO W02-SELECTORS(2). 
     * 
          Inquire about the attributes.
     * 
            CALL 'MQINQ' USING W02-HCONN, 
                                     W02-HOBJ, 
                                     W02-SELECTORCOUNT, 
                                     W02-SELECTORS-TABLE, 
                                     W02-INTATTRCOUNT, 
                                    W02-INTATTRS-TABLE.
     W02-CHARATTRLENGTH,<br>W02-CHARATTRS,
                                     W02-COMPCODE, 
                                    W02-COPIE COD
     * 
* Test the output from the inquiry: 
     * 
* - If the completion code is not OK, display an error 
         message showing the completion and reason codes
     * 
* - Otherwise, move the correct attribute status into 
         the relevant screen map fields
     * 
          IF W02-COMPCODE NOT = MQCC-OK<br>MOVE 'MQINQ' TO M01-
      MOVE 'MQINQ' TO M01-MSG4-OPERATION 
 MOVE W02-COMPCODE TO M01-MSG4-COMPCODE 
 MOVE W02-REASON TO M01-MSG4-REASON 
               MOVE M01-MESSAGE-4 TO M00-MESSAGE 
     * 
           ELSE 
              Process the changes.
    ⋮
                   END-IF. 
    ⋮
Parent topic: COBOL examples
```
This build: January 26, 2011 11:21:56

⋮

Notices | Trademarks | Downloads | Library | Support | Feedback

Copyright IBM Corporation 1999, 2009. All Rights Reserved. This topic's URL: fg19040\_

## **6.12. Setting the attributes of a queue**

This example demonstrates how to use the MQSET call to change the attributes of a queue.

This extract is taken from the Queue Attributes sample application (program CSQ4CVC1) supplied with WebSphere® MQ for z/OS®. For the names and locations of the sample applications on other platforms, see Sample programs (platforms except z/OS)

```
* -------------------------------------------------------* 
 WORKING-STORAGE SECTION. 
* -------------------------------------------------------* 
* 
     W02 - MOM API fields
* 
 01 W02-SELECTORCOUNT PIC S9(9) BINARY VALUE 2.
 01 W02-INTATTRCOUNT PIC S9(9) BINARY VALUE 2.
```

```
01 W02-CHARATTRLENGTH PIC S9(9) BINARY VALUE ZERO.<br>01 W02-CHARATTRS PIC X VALUE LOW-VALUES.<br>01 W02-HCONN PIC S9(9) BINARY VALUE ZERO.
 01 W02-HOBJ PIC S9(9) BINARY. 
 01 W02-COMPCODE PIC S9(9) BINARY. 
 01 W02-REASON PIC S9(9) BINARY. 
 01 W02-REASON<br>01 W02-SELECTORS-TABLE.
 05 W02-SELECTORS PIC S9(9) BINARY OCCURS 2 TIMES. 
 01 W02-INTATTRS-TABLE. 
 05 W02-INTATTRS PIC S9(9) BINARY OCCURS 2 TIMES. 
* 
      CMQODV defines the object descriptor (MQOD).
* 
 01 MQM-OBJECT-DESCRIPTOR. 
        COPY CMQODV. 
* 
* CMQV contains constants (for setting or testing 
* field values) and return codes (for testing the 
* result of a call). 
*<br>01 MQM-CONSTANTS.<br>COPY CMQV SUPPRESS.
* -------------------------------------------------------* 
  PROCEDURE DIVISION. 
* -------------------------------------------------------* 
* 
      Get the queue name and open the queue.
* 
⋮
* 
* 
* Initialize the variables required for the set call: 
* - Set W02-SELECTORS-TABLE to the attributes to be set 
* - Set W02-INTATTRS-TABLE to the required status 
 - All other variables are already set
* 
MOVE MQIA-INHIBIT-GET   TO W02-SELECTORS(1).<br>MOVE MQIA-INHIBIT-PUT   TO W02-SELECTORS(2).<br>MOVE MQQA-EET-INHIBITED TO W02-INTATTRS(1).<br>MOVE MQQA-PUT-INHIBITED TO W02-INTATTRS(2).
* 
      Set the attributes.
* 
       CALL 'MQSET' USING W02-HCONN, 
W02-HOBJ,<br>W02-SELECTORCOUNT,
                                   W02-SELECTORS-TABLE, 
                                  WO2-DEEDIONS IND
                                   W02-INTATTRS-TABLE, 
                                   W02-CHARATTRLENGTH, 
                                   W02-CHARATTRS, 
                                  WOZ CHILE
                                  W02-COMPCOD
* 
* Test the output from the call: 
* 
   - If the completion code is not OK, display an error
      message showing the completion and reason codes
* 
* - Otherwise, move 'INHIBITED' into the relevant 
* screen map fields 
* 
      IF W02-COMPCODE NOT = MQCC-OK<br>MOVE 'MQSET' TO M01-MSG4-OPERATION
 MOVE 'MQSET' TO M01-MSG4-OPERATION 
 MOVE W02-COMPCODE TO M01-MSG4-COMPCODE 
 MOVE W02-REASON TO M01-MSG4-REASON 
           MOVE M01-MESSAGE-4 TO M00-MESSAGE
       ELSE 
* 
          Process the changes.
⋮
       END-IF.
```
#### Parent topic: COBOL examples

This build: January 26, 2011 11:21:56

Notices | Trademarks | Downloads | Library | Support | Feedback

Copyright IBM Corporation 1999, 2009. All Rights Reserved. This topic's URL: fg19050\_

## **7. System/390® assembler-language examples**

The extracts in this appendix are mostly taken from the WebSphere® MQ for z/OS® sample applications.

The examples in this appendix demonstrate the following techniques:

- Connecting to a queue manager
- Disconnecting from a queue manager
- Creating a dynamic queue
- Opening an existing queue
- Closing a queue
- Putting a message using MQPUT
- Putting a message using MOPUT1
- Getting a message
- Getting a message using the wait option
- Getting a message using signaling
- Inquiring about and setting the attributes of a queue

### Connecting to a queue manager

This example demonstrates how to use the MQCONN call to connect a program to a queue manager in z/OS batch.

<mark>Disconnecting from a queue manager</mark><br>This example demonstrates how to use the MQDISC call to disconnect a program from a queue manager in z/OS batch.

**Creating a dynamic queue**<br>This example demonstrates how to use the MQOPEN call to create a dynamic queue.

<mark>Opening an existing queue</mark><br>This example demonstrates how to use the MQOPEN call to open a queue that has already been defined.

**Closing a queue**<br>This example demonstrates how to use the MQCLOSE call to close a queue.

## Putting a message using MQPUT

This example demonstrates how to use the MQPUT call to put a message on a queue.

**Putting a message using MQPUT1**<br>This example demonstrates how to use the MQPUT1 call to open a queue, put a single message on the queue, then close the queue.

## Getting a message

This example demonstrates how to use the MQGET call to remove a message from a queue.

Getting a message using the wait option<br>This example demonstrates how to use the wait option of the MQGET call.

**Getting a message using signaling**<br>This example demonstrates how to use the MQGET call to set a signal so that you are notified when a suitable message arrives on a queue.

**Inquiring about and setting the attributes of a queue**<br>This example demonstrates how to use the MQINQ call to inquire about the attributes of a queue and to use the MQSET call to change the attributes of a queue.

Parent topic: Application Programming Guide

```
This build: January 26, 2011 11:21:56
Notices | Trademarks | Downloads | Library | Support | Feedback
```
Copyright IBM Corporation 1999, 2009. All Rights Reserved. ic's URL: fg19060\_

## **7.1. Connecting to a queue manager**

This example demonstrates how to use the MQCONN call to connect a program to a queue manager in z/OS® batch.

This extract is taken from the Browse sample program (CSQ4BAA1) supplied with WebSphere® MQ for z/OS.

```
⋮
WORKAREA DSECT 
* 
PARMLIST CALL ,(0,0,0,0,0,0,0,0,0,0,0),VL,MF=L 
COMPCODE DS
                                                  Completion code<br>Reason code
REASON DS<br>HCONN DS
                                                Connection handle
\begin{tabular}{ccccc} & $\mathbb{CP}$ & $\mathbb{CP}$ \\ \multicolumn{2}{c}{\multicolumn{2}{c}{\multicolumn{2}{c}{\multicolumn{2}{c}{\multicolumn{2}{c}{\multicolumn{2}{c}{\multicolumn{2}{c}{\multicolumn{2}{c}{\multicolumn{2}{c}{\multicolumn{2}{c}{\multicolumn{2}{c}{\textbf{F}}}}}}}}$ & $\mathbb{CP}$ & $\mathbb{FP}$ \\ \multicolumn{2}{c}{\textbf{\textit{HCOMN}}} & $\mathbb{DB}$ & $\mathbb{FP}$ & $\mathbb{FP}$ \\ \multicolumn{2}{c}{\textbf{\textit{PARMADDR}}}} & $\mathbb{DB}$ &PARMADDR DS F Address of parm field
PARMLEN DS H Length of parm field 
* 
MQMNAME DS CL48 Queue manager name 
* 
* 
********************************************************** 
* SECTION NAME : MAINPARM * 
********************************************************** 
MAINPARM DS 0H 
 MVI MQMNAME,X'40' 
 MVC MQMNAME+1(L'MQMNAME-1),MQMNAME 
* 
* Space out first byte and initialize 
* 
* 
* Code to address and verify parameters passed omitted 
* 
* 
PARM1MVE DS 0H 
 SR R1,R3 Length of data 
 LA R4,MQMNAME Address for target 
 BCTR R1,R0 Reduce for execute 
               EX R1,MOVEPARM Move the data 
* 
********************************************************** 
* EXECUTES * 
********************************************************** 
MOVEPARM MVC 0(*-*,R4),0(R3)
* 
               EJECT 
********************************************************** 
* SECTION NAME : MAINCONN *
```
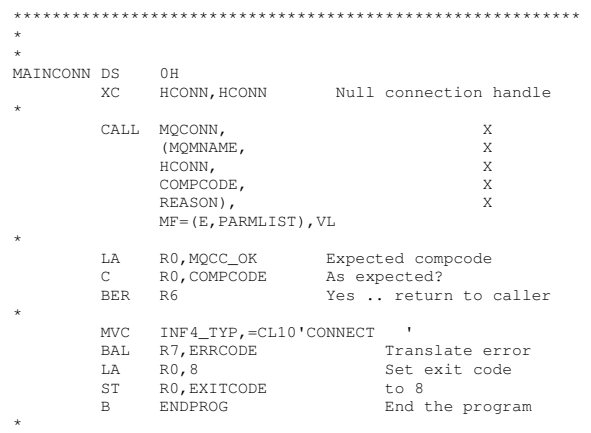

### Parent topic: System/390 assembler-language examples

This build: January 26, 2011 11:21:57

⋮

### Notices | Trademarks | Downloads | Library | Support | Feedback

Copyright IBM Corporation 1999, 2009. All Rights Reserved. This topic's URL: fg19070\_

## **7.2. Disconnecting from a queue manager**

This example demonstrates how to use the MQDISC call to disconnect a program from a queue manager in z/OS® batch.

This extract is not taken from the sample applications supplied with WebSphere® MQ.

```
* 
* ISSUE MQI DISC REQUEST USING REENTRANT FORM 
* OF CALL MACRO 
* 
* HCONN WAS SET BY A PREVIOUS MQCONN REQUEST
* R5 = WORK REGISTER 
* 
DISC DS 0H 
         CALL MODISC, X<br>
(HCONN, X<br>
COMPCODE, X<br>
REASON), X<br>
X
                (HCONN.
 COMPCODE, X 
 REASON), X 
                VL,MF=(E,CALLLST) 
* 
 LA R5,MQCC_OK 
 C R5,COMPCODE 
          BNE BADCALL 
⋮
BADCALL DS 0H 
⋮
                    CONSTANTS
* 
          CMQA 
* 
         * WORKING STORAGE (RE-ENTRANT) 
WEG3DSECT
* 
CALLLST CALL ,(0,0,0,0,0,0,0,0,0,0,0),VL,MF=L 
* 
HCONN DS F 
COMPCODE DS F 
REASON DS F 
* 
LEG3LEG3 EQU *-WKEG3 
          END
```
Parent topic: System/390 assembler-language examples

This build: January 26, 2011 11:21:57

Notices | Trademarks | Downloads | Library | Support | Feedback

Copyright IBM Corporation 1999, 2009. All Rights Reserved. This topic's URL: fg19080\_

 $\ddot{\phantom{0}}$ 

## **7.3. Creating a dynamic queue**

This example demonstrates how to use the MQOPEN call to create a dynamic queue.

This extract is not taken from the sample applications supplied with WebSphere® MQ.

```
* 
    R5 = WORK REGISTER.* 
OPEN DS 0H 
* 
MVC WOD_AREA, MQOD_AREA INITIALIZE WORKING VERSION OF
* MQOD WITH DEFAULTS 
 MVC WOD_OBJECTNAME,MOD_Q COPY IN THE MODEL Q NAME
```

```
MVC WOD_DYNAMICQNAME, DYN_Q COPY IN THE DYNAMIC Q NAME<br>L. B5.=AL4(MOOO OUTPUT) OPEN FOR OUTPUT AND
 L R5,=AL4(MQOO_OUTPUT) OPEN FOR OUTPUT AND 
 A R5,=AL4(MQOO_INQUIRE) INQUIRE 
          ST R5,OPTIONS 
* 
 ISSUE MQI OPEN REQUEST USING REENTRANT
* FORM OF CALL MACRO 
* 
         CALL MQOPEN, X<br>
(HCONN, X
                (HCONN, X
 WOD, X 
 OPTIONS, X 
 HOBJ, X 
 COMPCODE, X 
 REASON),VL,MF=(E,CALLLST) 
* 
         LA R5, MQCC_OK CHECK THE COMPLETION CODE C R5, COMPCODE FROM THE REQUEST AND BRAN
 C R5,COMPCODE FROM THE REQUEST AND BRANCH 
 BNE BADCALL TO ERROR ROUTINE IF NOT MQCC_OK 
* 
          MVC TEMP_Q,WOD_OBJECTNAME SAVE NAME OF TEMPORARY Q 
                                CREATED BY OPEN OF MODEL Q
* 
⋮
BADCALL DS 0H 
⋮
* 
* 
   CONSTANTS:
* 
MOD_Q DC CL48'QUERY.REPLY.MODEL' MODEL QUEUE NAME 
DYN_Q DC CL48'QUERY.TEMPQ.*' DYNAMIC QUEUE NAME 
* 
        CMQODA DSECT=NO,LIST=YES CONSTANT VERSION OF MQOD 
                                   MQI VALUE EQUATES
* 
   WORKING STORAGE
* 
DFHEISTG<br>HCONN DS F<br>OPTIONS DS F
                                     CONNECTION HANDLE
OPTIONS DSF OPEN OPTIONS<br>
OBJ DSF OBJECT HANDLE
COMPCODE DS F MQI COMPLETION CODE 
REASON DS F MQI REASON CODE 
TEMP_Q DS CL(MQ_Q_NAME_LENGTH) SAVED QNAME AFTER OPEN 
* 
WOD CMOODA DSECT=NO.LIST=YES WORKING VERSION OF MOOD
* 
CALLLST CALL ,(0,0,0,0,0,0,0,0,0,0,0),VL,MF=L LIST FORM 
                                                     OF CALL<br>MACRO
* MACRO 
⋮
          END
```
Parent topic: System/390 assembler-language examples

This build: January 26, 2011 11:21:57

⋮

Notices | Trademarks | Downloads | Library | Support | Feedback

Copyright IBM Corporation 1999, 2009. All Rights Reserved. This topic's URL: fg19090\_

## **7.4. Opening an existing queue**

This example demonstrates how to use the MQOPEN call to open a queue that has already been defined.

It shows how to specify two options. This extract is not taken from the sample applications supplied with WebSphere® MQ.

```
* 
    R5 = WORK REGISTER.* 
OPEN DS 0H 
* 
         MVC WOD_AREA,MQOD_AREA INITIALIZE WORKING VERSION OF 
* MQOD WITH DEFAULTS 
 MVC WOD_OBJECTNAME,Q_NAME SPECIFY Q NAME TO OPEN 
 LA R5,MQOO_INPUT_EXCLUSIVE OPEN FOR MQGET CALLS 
* 
         ST R5,OPTIONS 
* 
* ISSUE MQI OPEN REQUEST USING REENTRANT FORM 
* OF CALL MACRO 
* 
        CALL MQOPEN, X<br>
(HCONN)
               (HCONN, X 
 WOD, X 
              OPTIONS, X<br>
HOBJ, X<br>
COMPCODE. X
 HOBJ, X 
 COMPCODE, X 
              REASON), VL, MF=(E, CALLLST)
* 
 LA R5,MQCC_OK CHECK THE COMPLETION CODE 
 C R5,COMPCODE FROM THE REQUEST AND BRANCH 
        BNE BADCALL TO ERROR ROUTINE IF NOT MOCC_OK
* 
⋮
BADCALL DS 0H 
⋮
* 
* 
   CONSTANTS:
```
http://127.0.0.1:1085/help/advanced/print.jsp?topic=/com.ibm.mq.csqzal.doc/fg10120... 15/03/2011
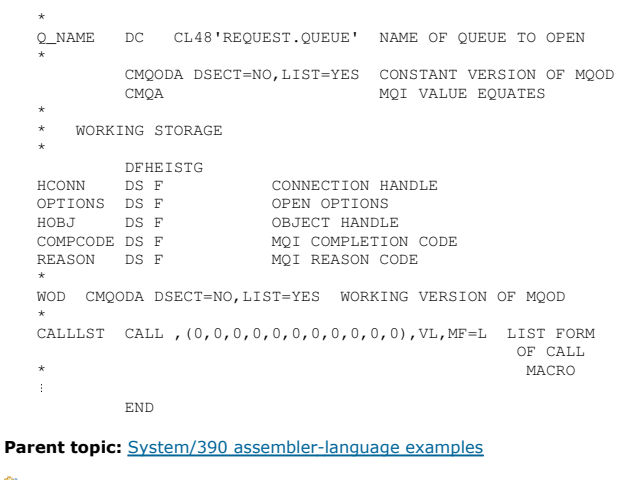

This build: January 26, 2011 11:21:57

Notices | Trademarks | Downloads | Library | Support | Feedback

Copyright IBM Corporation 1999, 2009. All Rights Reserved. This topic's URL:  $f(19100)$ 

## **7.5. Closing a queue**

⋮

This example demonstrates how to use the MQCLOSE call to close a queue.

This extract is not taken from the sample applications supplied with WebSphere® MQ.

```
* 
* ISSUE MQI CLOSE REQUEST USING REENTRANT FROM OF 
* CALL MACRO 
* 
* HCONN WAS SET BY A PREVIOUS MQCONN REQUEST
* HOBJ WAS SET BY A PREVIOUS MQOPEN REQUEST
        R5 = WORK REGISTER* 
CLOSE DS OH<br>LA R5, MQCO_NONE
         LA R5, MQCO_NONE NO SPECIAL CLOSE OPTIONS<br>ST R5, OPTIONS ARE REQUIRED.
                                        ARE REQUIRED.
* 
        CALL MQCLOSE, X<br>
(HCONN, X<br>
HOBJ, X<br>
X
               (HCONN,<br>HOBJ.
 HOBJ, X 
                OPTIONS, X 
               COMPCODE, X<br>REASON).
REASON),<br>VL,MF=(E,CALLLST)
* 
          LA R5,MQCC_OK 
 C R5,COMPCODE 
 BNE BADCALL 
* 
⋮
BADCALL DS 0H 
⋮
                   CONSTANTS
* 
        CMOA
* 
        * WORKING STORAGE (REENTRANT) 
WFG4DSECT.
* 
CALLLST CALL ,(0,0,0,0,0,0,0,0,0,0,0),VL,MF=L 
* 
HCONN DS F 
HOBJ DS F 
OPTIONS DS F 
COMPCODE DS F<br>REASON DS F
REASON
* 
* 
LEG4 EQU *-WKEG4 
          END
```
Parent topic: System/390 assembler-language examples

**This build: January 26, 2011 11:21:57** 

⋮

Notices | Trademarks | Downloads | Library | Support | Feedback

Copyright IBM Corporation 1999, 2009. All Rights Reserved. This topic's URL: fg19110\_

## **7.6. Putting a message using MQPUT**

This example demonstrates how to use the MQPUT call to put a message on a queue.

```
CONNECT TO OUEUE MANAGER
   \overline{\text{CONN}}CONN DS 0H 
    ⋮
    * 
         * OPEN A QUEUE 
    * 
OPEN DS 0H 
    ⋮
    * 
          R4, R5, R6, R7 = WORK REGISTER.* 
PUT DS 0H 
         LA R4, MOMD<br>LA R4, MOMD_LENGTH SET UP ADDRESSES AND
          LA R5,MQMD_LENGTH LENGTH FOR USE BY MVCL 
     LA R6,WMD INSTRUCTION, AS MQMD IS
 LA R7,WMD_LENGTH OVER 256 BYES LONG. 
 MVCL R6,R4 INITIALIZE WORKING VERSION 
* OF MESSAGE DESCRIPTOR 
    * 
          MVC WPMO_AREA,MQPMO_AREA INITIALIZE WORKING MQPMO 
   * 
    LA R5,BUFFER_LEN RETRIEVE THE BUFFER LENGTH<br>ST R5,BUFFLEN AND SAVE IT FOR MQM USE
   * 
         MVC BUFFER,TEST_MSG SET THE MESSAGE TO BE PUT 
    * 
         ISSUE MQI PUT REQUEST USING REENTRANT FORM
         OF CALL MACRO
    * 
             * HCONN WAS SET BY PREVIOUS MQCONN REQUEST 
             * HOBJ WAS SET BY PREVIOUS MQOPEN REQUEST 
    * 
    CALL MQPUT, X<br>
(HCONN, X
                    X \times Y<br>
HOBJ,<br>
WMD, X<br>
X<br>
X<br>
X
     WMD, X 
     WPMO, X 
                    BUFFLEN, X<br>BUFFER, X
                    BUFFER, X<br>COMPCODE.
    COMPCODE,<br>REASON), VL, MF=(E, CALLLST)
   * 
              LA R5,MQCC_OK 
                  R5, COMPCODE
             BNE BADCALL
    * 
    ⋮
   BADCALL DS 0H 
    ⋮
   * 
           CONSTANTS
    * 
       CMQMDA DSECT=NO,LIST=YES,PERSISTENCE=MQPER_PERSISTENT 
       CMQPMOA DSECT=NO,LIST=YES 
        CMQA 
   TEST_MSG DC CL80'THIS IS A TEST MESSAGE' 
   \starWORKING STORAGE DSECT
    * 
   WORKSTG DSECT 
    * 
COMPCODE DS F 
    REASON DS F 
BUFFLEN DS F 
   OPTIONS DS F 
   HCONN DSF<br>HOBJ DSF
   HOBJ* 
    BUFFER DS CL80 
BUFFER_LEN EQU *-BUFFER 
   WMDWMD CMQMDA DSECT=NO, LIST=NO<br>WPMO CMOPMOA DSECT=NO. LIST=N
            CMOPMOA DSECT=NO, LIST=NO
    * 
CALLLST CALL ,(0,0,0,0,0,0,0,0,0,0,0),VL,MF=L 
    * 
   \pm END 
Parent topic: System/390 assembler-language examples
```
This build: January 26, 2011 11:21:57 Notices | Trademarks | Downloads | Library | Support | Feedback

Copyright IBM Corporation 1999, 2009. All Rights Reserved. This topic's URL: fg19120\_

## **7.7. Putting a message using MQPUT1**

This example demonstrates how to use the MQPUT1 call to open a queue, put a single message on the queue, then close the queue.

This extract is not taken from the sample applications supplied with WebSphere® MQ.

```
* 
* CONNECT TO QUEUE MANAGER 
* 
CONN DS 0H 
⋮
*
```
⋮

# Application Programming Guide Page 399 of 420

```
R4, R5, R6, R7 = WORK REGISTER.PUTDS 0H
* 
MVC WOD_AREA, MQOD_AREA INITIALIZE WORKING VERSION OF
* MQOD WITH DEFAULTS 
 MVC WOD_OBJECTNAME,Q_NAME SPECIFY Q NAME FOR PUT1 
* 
LA R4,MQMD SET UP ADDRESSES AND<br>LA R5,MQMD_LENGTH LENGTH FOR USE BY MVCL<br>LA R6,WMD
LA R7, WMD_LENGTH OVER 256 BYES LONG.<br>MVCL R6,R4 INITIALIZE WORKING VERSION<br>* OF MESSAGE DESCRIPTOR
* 
            MVC WPMO_AREA,MQPMO_AREA INITIALIZE WORKING MQPMO 
* 
 LA R5,BUFFER_LEN RETRIEVE THE BUFFER LENGTH 
 ST R5,BUFFLEN AND SAVE IT FOR MQM USE 
* 
           MVC BUFFER, TEST_MSG SET THE MESSAGE TO BE PUT
* 
* ISSUE MQI PUT REQUEST USING REENTRANT FORM OF CALL MACRO 
* 
* HCONN WAS SET BY PREVIOUS MQCONN REQUEST 
* HOBJ WAS SET BY PREVIOUS MQOPEN REQUEST 
* 
           CALL MQPUT1, X<br>
(HCONN. X
                    (HCONN,
                     LMOOD, XXXIII, XXXIII, XXXIII, XXXIII, XXXIII, XXXIII, XXXIII, XXXIII, XXXIII, XXXIII, XXXIII, XXXIII, XXXIII, XXXIII, XXXIII, XXXIII, XXXIII, XXXIII, XXXIII, XXXIII, XXXIII, XXXIII, XXXIII, XXXIII, XXXIII, XXXIII, XXXIII,
 LMQMD, X 
                     LMQPMO, X<br>BUFFERLENGTH, XX
                     BUFFERLENGTH,
 BUFFER, X 
 COMPCODE, X 
                      REASON),VL,MF=(E,CALLLST) 
* 
 LA R5,MQCC_OK 
 C R5,COMPCODE 
           C ROYCORE
* 
⋮
BADCALL DS 0H 
⋮
* 
* CONSTANTS 
* 
 CMQMDA DSECT=NO,LIST=YES,PERSISTENCE=MQPER_PERSISTENT 
 CMQPMOA DSECT=NO,LIST=YES 
 CMQODA DSECT=NO,LIST=YES 
 CMOA
* 
TEST_MSG DC CL80'THIS IS ANOTHER TEST MESSAGE' 
Q_NAME DC CL48'TEST.QUEUE.NAME' 
* 
       * WORKING STORAGE DSECT 
* 
WORKSTG DSECT 
* 
COMPCODE DS F 
REASON DS F 
BUFFLEN DS F 
OPTIONS DS F<br>HCONN DS F
HCONN<br>HOBJ
          DS F
* 
BUFFER DS CL80 
BUFFER_LEN EQU *-BUFFER 
WODWOD CMQODA DSECT=NO,LIST=YES WORKING VERSION OF MQOD
WMD CMQMDA DSECT=NO,LIST=NO 
WPMO CMQPMOA DSECT=NO,LIST=NO 
* 
CALLLST CALL ,(0,0,0,0,0,0,0,0,0,0,0),VL,MF=L 
* 
⋮
            END
```
Parent topic: System/390 assembler-language examples

This build: January 26, 2011 11:21:57 Notices | Trademarks | Downloads | Library | Support | Feedback

Copyright IBM Corporation 1999, 2009. All Rights Reserved. This topic's URL: fg19130\_

## **7.8. Getting a message**

⋮

This example demonstrates how to use the MQGET call to remove a message from a queue.

```
* 
    CONNECT TO QUEUE MANAGER
* 
CONN DS 0H 
⋮
* 
   OPEN A QUEUE FOR GET
```

```
* 
OPEN DS 0H 
    ⋮
    * 
         R4, R5, R6, R7 = WORK REGISTER.* 
GET DS 0H 
    LA R4, MQMD SET UP ADDRESSES AND LA R5, MQMD<br>
LA R5, MMD<br>
LA R5, MMD<br>
LA R7, WMD_LENGTH OVER 256 BYES LONG.<br>
MVCL R6, R4 INITIALIZE WORKING VERSION<br>
* OF MESSAGE DESCRIPTOR
    * 
         MVC WGMO_AREA, MQGMO_AREA INITIALIZE WORKING MQGMO
    * 
         LA R5, BUFFER_LEN RETRIEVE THE BUFFER LENGTH ST R5, BUFFER LENGTH
                                      KEIRLEVE AND DOCKERS<br>AND SAVE IT FOR MQM USE
    * 
    * 
* ISSUE MQI GET REQUEST USING REENTRANT FORM OF CALL MACRO 
    * 
             * HCONN WAS SET BY PREVIOUS MQCONN REQUEST 
              * HOBJ WAS SET BY PREVIOUS MQOPEN REQUEST 
    * 
             CALL MQGET,<br>
(HCONN, X
                     X<br>(HCONN, X<br>HOR.T. X
                     HOBJ, X<br>WMD, X
     WMD, X 
     WGMO, X 
                    BUFFLEN, X<br>BUFFER, X
                     BUFFER.
                     DATALEN,<br>COMPCODE.
     COMPCODE, X 
 REASON), X 
 VL,MF=(E,CALLLST) 
   * 
              LA R5,MQCC_OK 
     C R5,COMPCODE 
 BNE BADCALL 
    * 
    ⋮
   BADCALL DS 0H 
    ⋮
    * 
          CONSTANTS
    * 
              CMQMDA DSECT=NO,LIST=YES 
     CMQGMOA DSECT=NO,LIST=YES 
 CMQA 
   * 
          WORKING STORAGE DSECT
    * 
WORKSTG DSECT 
    * 
COMPCODE DS F 
    REASON DS F 
BUFFLEN DS F 
   DATALEN DS F 
   OPTIONS DS F<br>HCONN DS F
   HCONN<br>HOBJ
             DS F
    * 
BUFFER DS CL80 
BUFFER_LEN EQU *-BUFFER 
   WMDWMD CMQMDA DSECT=NO,LIST=NO<br>WGMO CMQGMOA DSECT=NO,LIST=N
            CMQGMOA DSECT=NO, LIST=NO
    * 
   CALLLST CALL ,(0,0,0,0,0,0,0,0,0,0,0),VL,MF=L 
    * 
   ⋮
               END 
Parent topic: System/390 assembler-language examples
```
This build: January 26, 2011 11:21:58 Notices | Trademarks | Downloads | Library | Support | Feedback

Copyright IBM Corporation 1999, 2009. All Rights Reserved. This topic's URL:  $619140$ 

# **7.9. Getting a message using the wait option**

This example demonstrates how to use the wait option of the MQGET call.

This code accepts truncated messages. This extract is not taken from the sample applications supplied with WebSphere® MQ.

```
⋮
* CONNECT TO QUEUE MANAGER 
            DS OH
 ⋮
 * OPEN A QUEUE FOR GET 
OPEN DS 0H 
⋮
          R4.R5.R6.R7 = WORK REGISTERGET DS OH<br>LA R4, MQMD<br>LA R5, MQMD
 LA R4, MQMD_LENGTH SET UP ADDRESSES AND<br>LA R5, MQMD_LENGTH LENGTH FOR USE BY MVCL<br>LA R6, WMD_LENGTH INSTRUCTION, AS MQMD IS<br>LA R7, WMD_LENGTH OVER 256 BYES LONG.
```
# Application Programming Guide Page 401 of 420

MVCL R6, R4 INITIALIZE WORKING VERSION OF MESSAGE DESCRIPTOR \* MVC WGMO\_AREA,MQGMO\_AREA INITIALIZE WORKING MQGMO L R5,=AL4(MQGMO\_WAIT) A R5,=AL4(MQGMO\_ACCEPT\_TRUNCATED\_MSG) ST R5,WGMO\_OPTIONS<br>MVC WGMO\_WAITINTERVAL,TWO\_MINUTES WAIT UP TO TWO MINUTES BEFORE FAILING THE CALL \* LA R5,BUFFER\_LEN RETRIEVE THE BUFFER LENGTH ST R5,BUFFLEN AND SAVE IT FOR MQM USE \* ISSUE MQI GET REQUEST USING REENTRANT FORM OF CALL MACRO \* \* HCONN WAS SET BY PREVIOUS MQCONN REQUEST \* HOBJ WAS SET BY PREVIOUS MQOPEN REQUEST \* CALL MQGET, X<br>(HCONN, X (HCONN, X<br>HOBJ, X HOBJ, WMD, X<br>WGMO, X WGMO, X BUFFLEN, X<br>BUFFER, X BUFFER, X<br>DATALEN, X DATALEN, X<br>COMPCODE, X COMPCODE, X<br>REASON). REASON),<br>VL,MF=(E,CALLLST) \* LA R5,MQCC\_OK DID THE MQGET REQUEST<br>
C R5,COMPCODE WORK OK? C R5, COMPCODE<br>BE GETOK BE GETOK GROOM DES, SO GO AND PROCESS.<br>LA R5,MQCC\_WARNING NO, SO CHECK FOR A WARNING.<br>C R5,COMPCODE BE CHECK W YES, SO CHECK THE REASON. \* LA R5,MQRC\_NO\_MSG\_AVAILABLE IT MUST BE AN ERROR. IS IT DUE TO AN EMPTY C R5, REASON<br>BE NOMSG BE NOMSG YES, SO HANDLE THE ERROR B BADCALL NO, SO GO TO ERROR ROUTINE \* CHECK\_W DS 0H LA R5, MQRC\_TRUNCATED\_MSG\_ACCEPTED IS THIS A<br>TRUNCATED TRUNCATED<br>
C R5,REASON MESSAGE?<br>
BE GETOK MESSAGE OR DESPOCESS.<br>
B BADCALL MO, SOME OTHER WARNING  $NOMSG$ DS 0H ⋮ GETOK DS 0H ⋮ BADCALL DS 0H ⋮ \* CONSTANTS \* CMQMDA DSECT=NO,LIST=YES CMQGMOA DSECT=NO,LIST=YES CMQA \* TWO\_MINUTES DC F'120000' GET WAIT INTERVAL \* \* WORKING STORAGE DSECT \* WORKSTG DSECT \* COMPCODE DS F REASON DS F BUFFLEN DS F DATALEN DS F OPTIONS DS F<br>HCONN DS F HCONN<br>HOBJ DS F **BUFFER** DS CL80 BUFFER\_LEN EQU \*-BUFFER  $WMD$ WMD CMQMDA DSECT=NO,LIST=NO<br>WGMO CMQGMOA DSECT=NO,LIST=N CMQGMOA DSECT=NO, LIST=NO \* <code>CALLLST CALL</code> , (0,0,0,0,0,0,0,0,0,0,0,0),VL,MF=L  $\frac{1}{2}$  END Parent topic: System/390 assembler-language examples

**This build: January 26, 2011 11:21:58** 

Notices | Trademarks | Downloads | Library | Support | Feedback

Copyright IBM Corporation 1999, 2009. All Rights Reserved. This topic's URL: fg19150\_

# **7.10. Getting a message using signaling**

This example demonstrates how to use the MQGET call to set a signal so that you are notified when a suitable message arrives on a queue.

⋮

```
* 
       CONNECT TO OUEUE MANAGER
\mathtt{CONN}DS 0H
⋮
* 
       OPEN A QUEUE FOR GET
* 
OPEN DS 0H 
⋮
* 
       R4, R5, R6, R7 = WORK REGISTER.* 
GET DS 0H 
 LA R4,MQMD SET UP ADDRESSES AND 
 LA R5,MQMD_LENGTH LENGTH FOR USE BY MVCL 
 LA R6,WMD INSTRUCTION, AS MQMD IS 
 LA R7,WMD_LENGTH OVER 256 BYES LONG. 
 MVCL R6,R4 INITIALIZE WORKING VERSION 
* OF MESSAGE DESCRIPTOR 
* 
      MVC WGMO_AREA, MQGMO_AREA INITIALIZE WORKING MQGMO<br>LA R5, MQGMO_SET_SIGNAL
 LA R5,MQGMO_SET_SIGNAL 
 ST R5,WGMO_OPTIONS 
      MVC WGMO_WAITINTERVAL, FIVE_MINUTES WAIT UP TO FIVE
                                                          MINUTES BEFORE 
                                                         FAILING THE CALL
* 
       XC SIG_ECB,SIG_ECB CLEAR THE ECB 
 LA R5,SIG_ECB GET THE ADDRESS OF THE ECB 
 ST R5,WGMO_SIGNAL1 AND PUT IT IN THE WORKING 
                                              * MQGMO 
* 
 LA R5,BUFFER_LEN RETRIEVE THE BUFFER LENGTH 
 ST R5,BUFFLEN AND SAVE IT FOR MQM USE
* 
* 
      * ISSUE MQI GET REQUEST USING REENTRANT FORM OF CALL MACRO 
* 
            * HCONN WAS SET BY PREVIOUS MQCONN REQUEST 
            HOBJ WAS SET BY PREVIOUS MOOPEN REQUEST
* 
           CALL MQGET, X<br>(HCONN, X
                    HORT, THE CONN, THORT CONN, THAT CONN THAT CONNECTED A CONNECTED AND MANUSCRIPT OF A CONNECTED ASSAULT OF A CONNECTED ASSAULT OF A CONNECTED ASSAULT OF A CONNECTED ASSAULT OF A CONNECTED ASSAULT OF A CONNECTED ASSAULT OF A
                    HOBJ,<br>WMD,
 WMD, X 
 WGMO, X 
                    BUFFLEN, X<br>BUFFLEN, X<br>RIIFFER, X
 BUFFER, X 
                    DATALEN,
                     COMPCODE, X 
                   REASON,
                    VL,MF=(E,CALLLST) 
* 
LA R5, MQCC_OK DID THE MQGET REQUEST<br>
C R5, COMPCODE WORK OK?<br>
BE GETOK VES, SO GO AND PROCESS.<br>
LA R5, MQCC_WARNING NO, SO CHECK FOR A WARNING.<br>
C R5, COMPCODE IS THIS A WARNING?<br>
BE CHECK_W YES, SO CHECK THE REASON.<br>
B B
* 
CHECK_W DS 0H 
             LA R5,MQRC_SIGNAL_REQUEST_ACCEPTED 
C R5,REASON SIGNAL REQUEST SIGNAL SET?<br>BNE BADCALL NO, SOME ERROR OCCURRED<br>B DOWORK YES, SO DO SOMETHING
* ELSE 
* 
CHECKSIG DS 0H 
            CLC SIG_ECB+1(3),=AL3(MQEC_MSG_ARRIVED) 
 IS A MESSAGE AVAILABLE? 
 BE GET YES, SO GO AND GET IT 
* 
           CLC SIG ECB+1(3),=AL3(MQEC WAIT INTERVAL EXPIRED)
HAVE WE WAITED LONG ENOUGH?<br>BE NOMSG YES, SO SAY NO MSG AVAILABLE<br>B BADCALL IF IT'S ANYTHING ELSE<br>GO TO ERROR ROUTINE.
DOWORK
           DS 0H
⋮
TM SIG_ECB,X'40' HAS THE SIGNAL ECB BEEN POSTED?<br>BO CHECKSIG YES, SO GO AND CHECK WHY<br>B DOWORK NO, SO GO AND DO MORE WORK
* 
         DS 0H
⋮
GETOK DS 0H 
⋮
BADCALL DS 0H 
⋮
* 
         CONSTANTS
* 
             CMQMDA DSECT=NO,LIST=YES 
             CMQGMOA DSECT=NO,LIST=YES 
            CMQA 
* 
FIVE_MINUTES DC F'300000' GET SIGNAL INTERVAL
```

```
* 
        WORKING STORAGE DSECT
* 
WORKSTG DSECT 
* 
COMPCODE DS F 
REASON DS F 
BUFFLEN DS F 
DATALEN DS F 
OPTIONS DS F 
HCONN DS F<br>HOBJ DS F
HOBJ DS F 
SIG_ECB DS F 
* 
BUFFER DS CL80 
BUFFER_LEN EQU *-BUFFER 
WMDWMD CMQMDA DSECT=NO, LIST=NO<br>WGMO CMQGMOA DSECT=NO, LIST=N
         CMQGMOA DSECT=NO, LIST=NO
* 
CALLLST CALL ,(0,0,0,0,0,0,0,0,0,0,0),VL,MF=L 
* 
⋮
            END
```
Parent topic: System/390 assembler-language examples

This build: January 26, 2011 11:21:58

Notices | Trademarks | Downloads | Library | Support | Feedback

Copyright IBM Corporation 1999, 2009. All Rights Reserved. This topic's URL: fg19160\_

## **7.11. Inquiring about and setting the attributes of a queue**

This example demonstrates how to use the MQINQ call to inquire about the attributes of a queue and to use the MQSET call to change the attributes of a queue.

This extract is taken from the Queue Attributes sample application (program CSQ4CAC1) supplied with WebSphere® MQ for z/OS®.

```
⋮
DFHEISTG DSECT 
⋮
OBJDESC CMQODA LIST=YES Working object descriptor 
* 
SELECTORCOUNT DS F Number of selectors 
INTATTRCOUNT DS F Number of integer attributes 
CHARATTRLENGTH DS F char attributes length 
CHARATTRS DS C Area for char attributes
OPTIONS DS F<br>HCONN DS F<br>HOBJ DS F<br>COMPCODE DS F
                                     Command options
HCONN DS F Handle of connection 
HOBJ DS F Handle of object 
                                      nancie or object
REASON DS F<br>SELECTOR DS 2F
SELECTOR DS 2F Array of selectors 
INTATTRS DS 2F Array of integer attributes 
⋮
OBJECT DS CL(MQ_Q_NAME_LENGTH) Name of queue 
⋮
CALLLIST CALL ,(0,0,0,0,0,0,0,0,0,0,0),VL,MF=L 
                                                             ...<br>*****************
                           PROGRAM EXECUTION STARTS HERE
⋮
CSQ4CAC1 DFHEIENT CODEREG=(R3),DATAREG=(R13) 
⋮
            Initialize the variables for the set call
* 
             SR RO, RO<br>ST RO, CHARATTRLENGTH Set char length to
 ST R0,CHARATTRLENGTH Set char length to zero 
 LA R0,2 Load to set 
             ST RO, SELECTORCOUNT selectors add<br>ST RO, INTATTRCOUNT sheeger attri
                                               integer attributes
* 
             LA RO, MQIA_INHIBIT_GET Load q attribute selector<br>ST RO.SELECTOR+0 Place in field
ST RO,SELECTOR+0 Place in field<br>LA RO,MQIA_INHIBIT_PUT Load q attribute selector<br>ST RO,SELECTOR+4 Place in field
* 
UPDTEST DS 0H 
            CLC ACTION, CINHIB Are we inhibiting?<br>BE UPDINHBT Yes branch to sect
                                               Yes branch to section
* 
            CLC ACTION, CALLOW<br>BE UPDALLOW
                                               Are we allowing?<br>Yes branch to section
* 
            MVC M00_MSG, M01_MSG1 Invalid request<br>BR R6 Return to calle
                                               Return to caller
* 
UPDINHBT DS 0H<br>MVC UPDTYPE, CINHIBIT
             MUC UPDTYPE, CINHIBIT Indicate action type<br>
LA RO, MQQA_GET_INHIBITED Load attribute value<br>
ST RO. INTATTRS+0 Place in field
 LA R0,MQQA_GET_INHIBITED Load attribute value 
 ST R0,INTATTRS+0 Place in field 
 LA R0,MQQA_PUT_INHIBITED Load attribute value 
 ST R0,INTATTRS+4 Place in field 
 B UPDCALL Go and do call 
* 
UPDALLOW DS 0H<br>MVC UPDTYPE, CALLOWED
 MVC UPDTYPE,CALLOWED Indicate action type 
 LA R0,MQQA_GET_ALLOWED Load attribute value
```
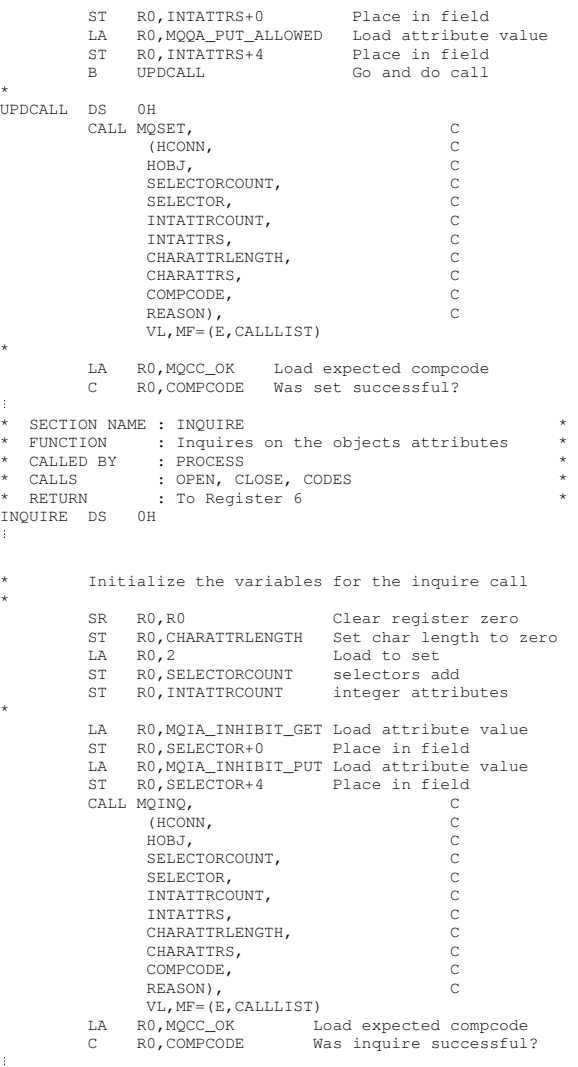

### Parent topic: System/390 assembler-language examples

This build: January 26, 2011 11:21:58 Notices | Trademarks | Downloads | Library | Support | Feedback

Copyright IBM Corporation 1999, 2009. All Rights Reserved. This topic's URL: fg19170\_

## **8. PL/I examples**

The use of PL/I is supported by z/OS® only.

The examples demonstrate the following techniques:

- Connecting to a queue manager
- Disconnecting from a queue manager
- Creating a dynamic queue
- Opening an existing queue
- Closing a queue
- Putting a message using MQPUT
- Putting a message using MQPUT1
- Getting a message
- Getting a message using the wait option
- Getting a message using signaling
- Inquiring about the attributes of an object
- Setting the attributes of a queue

**Connecting to a queue manager**<br>This example demonstrates how to use the MQCONN call to connect a program to a queue manager in z/OS batch.

<mark>Disconnecting from a queue manager</mark><br>This example demonstrates how to use the MQDISC call to disconnect a program from a queue manager in z/OS batch.

**Creating a dynamic queue**<br>This example demonstrates how to use the MQOPEN call to create a dynamic queue.

### Opening an existing queue

This example demonstrates how to use the MQOPEN call to open an existing queue.

Closing a queue This example demonstrates how to use the MQCLOSE call.

Putting a message using MQPUT This example demonstrates how to use the MQPUT call using context.

Putting a message using MQPUT1<br>This example demonstrates how to use the MQPUT1 call.

### Getting a message

This example demonstrates how to use the MQGET call to remove a message from a queue.

**Getting a message using the wait option**<br>This example demonstrates how to use the MQGET call with the wait option and accepting truncated messages.

**Getting a message using signaling**<br>A code extract that demonstrates how to use the MQGET call with signaling.

### Inquiring about the attributes of an object

This example demonstrates how to use the MQINQ call to inquire about the attributes of a queue.

**Setting the attributes of a queue**<br>This example demonstrates how to use the MQSET call to change the attributes of a queue.

Parent topic: Application Programming Guide

### This build: January 26, 2011 11:21:58

⋮

⋮

⋮

Notices | Trademarks | Downloads | Library | Support | Feedback

Copyright IBM Corporation 1999, 2009. All Rights Reserved. This topic's URL: fg19180\_

## **8.1. Connecting to a queue manager**

This example demonstrates how to use the MQCONN call to connect a program to a queue manager in z/OS® batch.

### This extract is not taken from the sample applications supplied with WebSphere® MQ.

```
 %INCLUDE SYSLIB(CMQP); 
             %INCLUDE SYSLIB(CMQEPP); 
     : 100 pm
            *
            /* STRUCTURE BASED ON PARAMETER INPUT AREA (PARAM) */ 
      /****************************************************/ 
 DCL 1 INPUT_PARAM BASED(ADDR(PARAM)), 
 2 PARAM_LENGTH FIXED BIN(15), 
 2 PARAM_MQMNAME CHAR(48); 
            /****************************************************/ 
      /* WORKING STORAGE DECLARATIONS */ 
 /****************************************************/ 
      DCL MQMNAME CHAR(48); 
 DCL COMPCODE BINARY FIXED (31); 
 DCL REASON BINARY FIXED (31); 
 DCL HCONN BINARY FIXED (31); 
             /****************************************************/ 
            /* COPY QUEUE MANAGER NAME PARAMETER
      /* TO LOCAL STORAGE */ 
 /****************************************************/ 
           MQMNAME = ' ' MQMNAME = SUBSTR(PARAM_MQMNAME,1,PARAM_LENGTH); 
                  /****************************************************/ 
      /* CONNECT FROM THE QUEUE MANAGER */ 
 /****************************************************/ 
     CALL MQCONN (MQMNAME, /* MQM SYSTEM NAME */<br>
HCONN, /* COMPLETION HANDLE */<br>
COMPCODE, /* COMPLETION CODE */<br>
REASON); /* REASON CODE */
             /****************************************************/ 
            .<br>/* TEST THE COMPLETION CODE OF THE CONNECT CALL.
      /* IF THE CALL HAS FAILED ISSUE AN ERROR MESSAGE */ 
 /* SHOWING THE COMPLETION CODE AND THE REASON CODE. */ 
 /****************************************************/ 
            IF COMPCODE ¬= MQCC_OK 
                THEN DO; 
      ⋮
                  CALL ERROR_ROUTINE; 
                END; 
Parent topic: PL/I examples
This build: January 26, 2011 11:21:58
Notices | Trademarks | Downloads | Library | Support | Feedback
```
Copyright IBM Corporation 1999, 2009. All Rights Reserved. This topic's URL: fg19190\_

# 8.2. Disconnecting from a queue manager

This example demonstrates how to use the MQDISC call to disconnect a program from a queue manager in z/OS® batch.

This extract is not taken from the sample applications supplied with WebSphere® MQ.

```
$INCLUDE SYSLIB(CMOP):
    %INCLUDE SYSLIB(CMOEPP);
     /* WORKING STORAGE DECLARATIONS
    NOT COMPOODE BINARY FIXED (31);<br>
DCL REASON BINARY FIXED (31);<br>
DCL HCONN BINARY FIXED (31);
\bar{z}\rightarrowCALL MODISC (HCONN, \begin{array}{c} \star \star \text{COMRECTION HANDE} \\ \text{CALL MQDISC (HCONN, + 1)^\star \times \text{COMRECTION HANDE} \\ \text{COMPCODE, +} \end{array} + \star NEASON); <br> REASON); <br> \star REASON CODE \star /
\frac{\frac{1}{2}}{\frac{1}{2}}IF COMPCODE -= MQCC_OK
       THEN DO:
        \sim 3CALL ERROR_ROUTINE;
       END;
```
## Parent topic: PL/I examples

<sup>62</sup> This build: January 26, 2011 11:21:59

Notices | Trademarks | Downloads | Library | Support | Feedback

C Convright IBM Cornoration 1999 2009 All Rights Reserved This topic's URL:  $f(19200)$ 

## 8.3. Creating a dynamic queue

This example demonstrates how to use the MQOPEN call to create a dynamic queue.

```
This extract is not taken from the sample applications supplied with WebSphere® MQ.
       %INCLUDE SYSLIB(CMQP);
       %INCLUDE SYSLIB(CMQEPP);
   DCL MODEL_QUEUE_NAME CHAR(48) INIT('PL1.REPLY.MODEL');<br>DCL DYNAMIC_NAME_PREFIX CHAR(48) INIT('PL1.TEMPQ.*');<br>DCL DYNAMIC_QUEUE_NAME CHAR(48) INIT('');
   .<br>DCL 1 LMQOD LIKE MQOD;
   /* SET UP OBJECT DESCRIPTOR FOR OPEN OF REPLY OUEUE
                                             , UEUE<br>⊦++++++++++++
   ,<br>LMQOD.OBJECTTYPE =MQOT_Q;<br>LMQOD.OBJECTNAME = MODEL_QUEUE_NAME;<br>LMQOD.DYNAMICQNAME = DYNAMIC_NAME_PREFIX;
  OPTIONS = MQOO_INPUT_EXCLUSIVE;
       CALL MQOPEN (HCONN,
                   LMOOD.
                  OPTIONS,
                   HOBJ.
                   COMPCODE.
                   REASON);
    \gamma\star TEST THE COMPLETION CODE OF THE OPEN CALL.<br> \gamma\star IF THE CALL HAS FAILED ISSUE AN ERROR MESSAGE
   /* SHOWING THE COMPLETION CODE AND THE REASON CODE.<br>/* IF THE CALL HAS SUCCEEDED THEN EXTRACT THE NAME OF<br>/* THE NEWLY CREATED DYNAMIC QUEUE FROM THE OBJECT
   IF COMPCODE -= MQCC_OK
          THEN DO:
           CALL ERROR ROUTINE:
          _{\rm END} ;
          ELSE
           DYNAMIC OUEUE NAME = LMOOD OBJECTNAME:
```
**Parent topic: PL/I examples** 

This build: January 26, 2011 11:21:59

Notices | Trademarks | Downloads | Library | Support | Feedback

C Convright TBM Cornoration 1999, 2009, All Rights Reserved. This topic's URL:  $619210$ 

# 8.4. Opening an existing queue

This example demonstrates how to use the MQOPEN call to open an existing queue.

This extract is not taken from the sample applications supplied with WebSphere® MO.

```
%INCLUDE SYSLIB(CMQP)
%INCLUDE SYSLIB(CMOEPP):
NAMES AND TRINARY FIXED (31);<br>
DCL COMPCODE BINARY FIXED (31);<br>
DCL REASON BINARY FIXED (31);<br>
DCL HOBJ BINARY FIXED (31);<br>
DCL OPTIONS BINARY FIXED (31);<br>
DCL OPTIONS BINARY FIXED (31);
/* LOCAL COPY OF OBJECT DESCRIPTOR<br>/* /* LOCAL COPY OF OBJECT DESCRIPTOR
DCL 1 LMQOD LIKE MQOD;
/* SET UP OBJECT DESCRIPTOR FOR OPEN OF REPLY QUEUE
                                                    -<br>. . . . . . . . . .
LMQOD.OBJECTTYPE = MQOT_Q;<br>LMQOD.OBJECTNAME = QUEUE_NAME;OPTIONS = MQOO_INPUT_EXCLUSIVE;
CALL MOOPEN (HCONN.
             LMQOD,
             OPTIONS.
             HOBJ,<br>HOBJ,<br>COMPCODE,
             REASON);
\gamma\star TEST THE COMPLETION CODE OF THE OPEN CALL.<br> \gamma\star IF THE CALL HAS FAILED ISSUE AN ERROR MESSAGE
/* SHOWING THE COMPLETION CODE AND THE REASON CODE. */<br>/* SHOWING THE COMPLETION CODE AND THE REASON CODE. */
     IF COMPCODE -= MQCC_OK
        THEN DO:
          CALL ERROR_ROUTINE;
        END;
```
## **Parent topic: PL/I examples**

This build: January 26, 2011 11:21:59

Notices | Trademarks | Downloads | Library | Support | Feedback

C Copyright IBM Corporation 1999, 2009. All Rights Reserved. This topic<br>fg19220\_

# 8.5. Closing a queue

This example demonstrates how to use the MQCLOSE call.

```
%INCLUDE SYSLIB(CMQP);
%INCLUDE SYSLIB(CMQEPP);
NOT COMPCODE BINARY FIXED (31);<br>
DCL REASON BINARY FIXED (31);
                        BINARY FIXED (31);<br>BINARY FIXED (31);<br>BINARY FIXED (31);<br>BINARY FIXED (31);
DCL HCONN
DCL HOBJ
DCL OPTIONS
.<br>OPTIONS=MQCO_NONE;
CALL MQCLOSE (HCONN, /* CONNECTION HANDLE */<br>
HOBJ, /* OBJECT HANDLE */<br>
OPTIONS, /* CLOSE OPTIONS =/<br>
COMPCODE, /* CLOSE OPTION CODE */<br>
COMPCODE, /* COMPLETION CODE */<br>
REASON); /* REASON CODE */
*** /
\gamma\star TEST THE COMPLETION CODE OF THE CLOSE CALL. \gamma\star IF THE CALL HAS FAILED ISSUE AN ERROR MESSAGE
/* SHOWING THE COMPLETION CODE AND THE REASON CODE.
```
/\*\*\*\*\*\*\*\*\*\*\*\*\*\*\*\*\*\*\*\*\*\*\*\*\*\*\*\*\*\*\*\*\*\*\*\*\*\*\*\*\*\*\*\*\*\*\*\*\*\*\*\*\*\*\*\*\*/ IF COMPCODE ¬= MQCC\_OK THEN DO; ⋮ CALL ERROR\_ROUTINE; END;

## Parent topic: PL/I examples

This build: January 26, 2011 11:21:59 Notices | Trademarks | Downloads | Library | Support | Feedback

Copyright IBM Corporation 1999, 2009. All Rights Reserved. ,<br>ic's URL: fg19230\_

## **8.6. Putting a message using MQPUT**

This example demonstrates how to use the MQPUT call using context.

This extract is not taken from the sample applications supplied with WebSphere® MQ.

```
%INCLUDE SYSLIB(CMQP); 
     %INCLUDE SYSLIB(CMQEPP); 
     : 
/*********************************************************/ 
     /* WORKING STORAGE DECLARATIONS
    /*********************************************************/ 
     DCL COMPCODE BINARY FIXED (31);<br>
DCL REASON BINARY FIXED (31);
     DCL HCONN<br>
DCL HOBJ<br>
DCL OPTIONS BINARY FIXED (31);<br>
DCL OPTIER BINARY FIXED (31);<br>
DCL BUFFER CHAR(80);
     ⋮
    DCL PL1_TEST_MESSAGE CHAR(80)<br>INIT('***** THIS IS A TEST MESSAGE
                      THIS IS A TEST MESSAGE ****');
     ⋮
     **********************************************************/ 
     /* LOCAL COPY OF MESSAGE DESCRIPTOR
     /* AND PUT MESSAGE OPTIONS */ 
/*********************************************************/ 
     DCL 1 LMQMD LIKE MQMD; 
DCL 1 LMQPMO LIKE MQPMO; 
     ⋮
     /*********************************************************/ 
     /* SET UP MESSAGE DESCRIPTOR */ 
/*********************************************************/ 
     LMQMD.MSGTYPE = MQMT_DATAGRAM;<br>LMQMD.PRIORITY = 1;
     LMQMD.PERSISTENCE = MQPER_PERSISTENT;<br>LMQMD.REPLYTOQ = '';<br>LMQMD.REPLYTOQMGR = '';<br>LMQMD.REPLYTOQMGR = '';<br>LMQMD.CORRELID = MQCI_NONE;

/*********************************************************/ 
     /* SET UP PUT MESSAGE OPTIONS */ 
/*********************************************************/ 
    LMQPMO.OPTIONS = MQPMO_NO_SYNCPOINT; 

/*********************************************************/ 
     /* SET UP LENGTH OF MESSAGE BUFFER AND THE MESSAGE */ 
/*********************************************************/ 
     BUFFLEN = LENGTH(BUFFER);BUFFER = PL1_TEST_MESSAGE; 
/*********************************************************/ 
/* */ 
     /* HCONN WAS SET BY PREVIOUS MQCONN REQUEST. */ 
/* HOBJ WAS SET BY PREVIOUS MQOPEN REQUEST. */ 
     /* */ 
/*********************************************************/ 
    CALL MQPUT (HCONN, 
                       HOBJ, 
                       LMQMD, 
                       LMQPMO, 
                       BUFFLEN, 
                       BUFFER, 
                       COMPCODE, 
                      REASON);
     /*********************************************************/ 
     /* TEST THE COMPLETION CODE OF THE PUT CALL. */ 
/* IF THE CALL HAS FAILED ISSUE AN ERROR MESSAGE */ 
/* SHOWING THE COMPLETION CODE AND THE REASON CODE. */ 
/*********************************************************/ 
           IF COMPCODE ¬= MQCC_OK 
               THEN DO; 
      ⋮
                    CALL ERROR_ROUTINE; 
                 END; 
Parent topic: PL/I examples
This build: January 26, 2011 11:21:59
```
Notices | Trademarks | Downloads | Library | Support | Feedback

Copyright IBM Corporation 1999, 2009. All Rights Reserved. This topic's URL:  $f_019240$ 

# 8.7. Putting a message using MQPUT1

This example demonstrates how to use the MQPUT1 call.

This extract is not taken from the sample applications supplied with WebSphere® MO.

```
%INCLUDE SYSLIB(CMOEPP) :
  %INCLUDE SYSLIB(CMOP):
  ,<br>/* WORKING STORAGE DECLARATIONS
  INIT("***** THIS IS ANOTHER TEST MESSAGE *****');
  /* LOCAL COPY OF OBJECT DESCRIPTOR, MESSAGE DESCRIPTOR \begin{array}{c} \n \star \\
 \star \\
 \hline\n \end{array}<br>/* AND PUT MESSAGE OPTIONS \begin{array}{c} \n \star \\
 \star \\
 \hline\n \end{array}.<br>DCL 1 LMQOD LIKE MQOD;
  DCL 1 LMQMD LIKE MQMD;<br>DCL 1 LMQMD LIKE MQPMO;
  MOOD.OBJECTTYPE = MOOTO:LMQOD. OBJECTNAME = QUEUE\_NAME;LMQMD.MSGTYPE = MQMT_REQUEST;
  LAQMD.PRIORITY = 5;<br>LMQMD.PRIORITY = 5;<br>LMQMD.PERSISTENCE = MQPER_PERSISTENT;
  LANQMD.REPLYTOQ = REPLY_TO_QUEUE;<br>LANQMD.REPLYTOQM= = '';<br>LANQMD.REPLYTOQMGR = '';<br>LANQMD.MSGID = MQMI_NONE;<br>LANQMD.CORRELID = MQCI_NONE;
  LMQPMO. OPTIONS = MQPMO_NO_SYNCPOINT;BUFFLEN = LENGTH (BUFFER) ;<br>BUFFER = PL1 TEST MESSAGE:
     CALL MOPUT1 (HCONN.
               LMQOD,
               LMOMD,
               LMQPMO
               BUFFLEN.
               BUFFER,<br>COMPCODE,
               REASON);
  % TEST THE COMPLETION CODE OF THE PUT1 CALL.<br>
\frac{1}{\sqrt{2}} if the Call has failed issue an error message showing */
  IF COMPCODE -= MQCC_OK
        THEN DO;
         CALL ERROR ROUTINE:
        FND:Parent topic: PL/I examples
```
This build: January 26, 2011 11:21:59

Notices | Trademarks | Downloads | Library | Support | Feedback

C Copyright IBM Corporation 1999, 2009. All Rights Reserved. This topic's URL:<br>fg19250

## 8.8. Getting a message

This example demonstrates how to use the MQGET call to remove a message from a queue.

```
This extract is not taken from the sample applications supplied with WebSphere® MQ.
      %INCLUDE SYSLIB(CMOP);
       &INCLUDE SYSLIB(CMOEPP):
  .<br>/* WORKING STORAGE DECLARATIONS
      DCL COMPCODE<br>DCL REASON
                           BINARY FIXED (31);<br>BINARY FIXED (31);<br>BINARY FIXED (31);
      DCL HOONN
```
DCL HOBJ

```
DCL BUFFLEN<br>DCL DATALEN
                                 BINARY FIXED (31);<br>BINARY FIXED (31);
                                 CHAR(80);
    DCL BUFFER
/* LOCAL COPY OF MESSAGE DESCRIPTOR AND
DCL 1 LMQMD LIKE MQMD;
    DCL 1 LMQGMO LIKE MQGMO;
\star/LMQMD.MSGID = MQMI_NONE;<br>LMQMD.CORRELID = MQCI_NONE;
 \frac{1}{7}LMQGMO.OPTIONS = MQGMO_NO_SYNCPOINT;
/* SET UP LENGTH OF MESSAGE BUFFER.
\texttt{BUFFLEN} = \texttt{LENGTH}(\texttt{BUFFER});,<br>/*
/* HCONN WAS SET BY PREVIOUS MQCONN REQUEST.<br>/* HOBJ WAS SET BY PREVIOUS MQOPEN REQUEST.
CALL MQGET (HCONN,
                HOBJ.
                LMQMD,
                LMOGMO.
                BUFFERLEN,
                BUFFER,
                DATALEN
                COMPCODE.
                REASON) ;
\begin{array}{ll} \mbox{ \it //} & \mbox{ \it TEST THE COMPLEITION CODE OF THE GET CALL}. \\ \mbox{ \it //} & \mbox{ \it IF THE CALL HAS FAILED ISSUE AN ERRON MESSAGE} & \mbox{ \it //} \\ \mbox{ \it //} & \mbox{ \it SHOWING THE COMPLEID ISSUE AN ERRON CODE}. \\ \mbox{ \it //} & \mbox{ \it //} \\ \mbox{ \it //} & \mbox{ \it //} \\ \mbox{ \it //} & \mbox{ \it //} \\ \mbox{ \it //} & \mbox{ \it //} \\ \mbox{ \it //} & \mbox{ \it //} \\ \mbox{ \it //} & \mbox{ \it //} \\ \mIF COMPCODE -= MQCC_OK
       THEN DO:
         \overline{\phantom{a}}:
         \cdotCALL ERROR ROUTINE;
       FND;
```
BINARY FIXED (31):

**Parent topic: PL/I examples** 

This build: January 26, 2011 11:21:59

Notices | Trademarks | Downloads | Library | Support | Feedback

C Copyright IBM Corporation 1999, 2009. All Rights Reserved. This to .<br>ic's URL fq19260

## 8.9. Getting a message using the wait option

This example demonstrates how to use the MQGET call with the wait option and accepting truncated messages.

```
%INCLUDE SYSLIB(CMQP);<br>%INCLUDE SYSLIB(CMQEPP);
7***FINARY FIXED (31);<br>BINARY FIXED (31);<br>BINARY FIXED (31);<br>BINARY FIXED (31);<br>BINARY FIXED (31);<br>BINARY FIXED (31);<br>BINARY FIXED (31);
   DCL COMPCODE<br>DCL REASON
   DCL HCONN
   DCL HOBJ
   DCL BUFFLEN
   DCL DATALEN
   DCL BUFFER
                         CHAR(80):\bar{z}DCL 1 LMQMD LIKE MQMD;
   DCL 1 LMQGMO LIKE MQGMO;
/* SET UP MESSAGE DESCRIPTOR AS REQUIRED.
LMQMD.MSGID = MQMI_NONE;I.MOMD. CORRELID = MOCT NONE:
```

```
/*********************************************************/ 
/* SET UP GET MESSAGE OPTIONS AS REQUIRED. */ 
/* WAIT INTERVAL SET TO ONE MINUTE. */ 
/*********************************************************/ 
      LMQGMO.OPTIONS = MQGMO_WAIT + 
MQGMO_ACCEPT_TRUNCATED_MSG +<br>MQGMO_NO_SYNCPOINT;
      LMQGMO.WAITINTERVAL=60000; 

/*********************************************************/ 
/* SET UP LENGTH OF MESSAGE BUFFER. */ 
/*********************************************************/ 
       BUFFLEN = LENGTH(BUFFER); 
/*********************************************************/ 
/* */ 
/* HCONN WAS SET BY PREVIOUS MQCONN REQUEST. */ 
/* HOBJ WAS SET BY PREVIOUS MQOPEN REQUEST. */ 
/* */ 
/*********************************************************/ 
 CALL MQGET (HCONN, 
 HOBJ, 
 LMQMD, 
 LMQGMO, 
                      BUFFERLEN, 
                      BUFFER, 
                      DATALEN, 
                      COMPCODE, 
                      REASON); 

/*********************************************************/ 
/* TEST THE COMPLETION CODE OF THE GET CALL.
/* TAKE APPROPRIATE ACTION BASED ON COMPLETION CODE AND */ 
/* REASON CODE. */ 
/*********************************************************/ 
 SELECT(COMPCODE); 
 WHEN (MQCC_OK) DO; /* GET WAS SUCCESSFUL */ 
 ⋮
         END; 
         WHEN (MQCC_WARNING) DO; 
 IF REASON = MQRC_TRUNCATED_MSG_ACCEPTED 
 THEN DO; /* GET WAS SUCCESSFUL */ 
The Community
              END; 
             ELSE DO:
The Contract
                 CALL ERROR_ROUTINE; 
              END; 
         END; 
         WHEN (MQCC_FAILED) DO; 
and a management
              CALL ERROR_ROUTINE; 
            END; 
         END; 
         OTHERWISE; 
       END;
```
### Parent topic: PL/I examples

This build: January 26, 2011 11:22:00

Notices | Trademarks | Downloads | Library | Support | Feedback

 $\overline{\mathbb{O}}$  Convright IBM Corporation 1999, 2009. All Rights Reserved. ,<br>ic's URL: fg19270\_

## **8.10. Getting a message using signaling**

A code extract that demonstrates how to use the MQGET call with signaling.

Signaling is available only with WebSphere® MQ for z/OS®.

```
This extract is not taken from the sample applications supplied with WebSphere MQ. 
       %INCLUDE SYSLIB(CMQP); 
 %INCLUDE SYSLIB(CMQEPP); 
       : 
/*********************************************************/ 
      /* WORKING STORAGE DECLARATIONS */ 
/*********************************************************/ 
      DCL COMPCODE BINARY FIXED (31);<br>
DCL REASON BINARY FIXED (31);<br>
DCL HOBJ BINARY FIXED (31);<br>
DCL BUFFER BINARY FIXED (31);<br>
DCL BUFFLEN BINARY FIXED (31);<br>
DCL BUFFER BINARY FIXED (31);<br>
BINARY FIXED (31);<br>
BINARY FIXED (3
       ⋮
      DCL ECB_FIXED FIXED BIN(31);<br>
DCL 1 ECB_OVERLAY BASED(ADDR(ECB_FIXED)),<br>
3 ECB_POSTED BIT,<br>
3 ECB_FLAG3_8 BIT(6),
               3 ECB_CODE PIC'999'; 
       ⋮
/*********************************************************/ 
      /* LOCAL COPY OF MESSAGE DESCRIPTOR AND GET MESSAGE */ 
      /* OPTIONS */ 
/*********************************************************/ 
      DCL 1 LMQMD  LIKE MQMD;<br>DCL 1 LMQGMO LIKE MQGMO;
```
/<br>/\* CLEAR ECB FIELD. .<br>/\*\*\*\*\*\*\*\*\*\*\*\*\*\*\*\*\*\*\* ECB FIXED =  $0:$  $\Delta \phi$  $\texttt{LMQMD.MSGID} \ = \ \texttt{MQMI\_NONE} \texttt{;}$  $\gamma^*$  SET UP GET MESSAGE OPTIONS AS REQUIRED. /\* WAIT INTERVAL SET TO ONE MINUTE.<br>/\* WAIT INTERVAL SET TO ONE MINUTE. LMQGMO.OPTIONS = MQGMO\_SET\_SIGNAL + MQGMO\_NO\_SYNCPOINT; LMOGMO.WAITINTERVAL=60000;  $LMQGMO.SIGNAL1 = ADDR(ECB_FIXED);$  $BUFFLEN = LENGTH(BUFFER);$ CALL GET\_MSG; /<br>/\* TEST THE COMPLETION CODE OF THE GET CALL. /\* TAKE APPROPRIATE ACTION BASED ON COMPLETION CODE AND  $*/$ SELECT: WHEN ((COMPCODE = MQCC\_OK) &<br>(REASON = MQCC\_NONE)) DO  $\sim$ CALL MSG ROUTINE: END; WHEN ((COMPCODE = MQCC\_WARNING) &<br>WHEN ((COMPCODE = MQRC SIGNAL REQUEST ACCEPTED)) DO;  $\mathcal{L}$ CALL DO\_WORK; END: WHEN ((COMPCODE = MQCC\_FAILED) &<br>WHEN (REASON = MORC SIGNAL OUTSTANDING)) DO;  $\sim$ CALL DO WORK: - 7 END; /\* ISSUE AN ERROR MESSAGE SHOWING THE COMPLETION CODE /\* AND THE REASON CODE. CALL ERROR ROUTINE: END:  $END;$  $\pm$  $DO_WORK: PROC;$ .<br>IF ECB POSTED THEN DO; SELECT(ECB CODE); WHEN(MQEC\_MSG\_ARRIVED) DO;  $\pm$ CALL GET\_MSG;  $\frac{1}{2}$ END; WHEN(MQEC\_WAIT\_INTERVAL\_EXPIRED) DO; CALL NO\_MSG; END: CALL ERROR\_ROUTINE;  $\ddot{\phantom{a}}$ END;  $FMD$ END; END DO WORK: GET MSG: PROC; ,<br>/\*<br>/\* HCONN WAS SET BY PREVIOUS MQCONN REQUEST. /\* HOBJ WAS SET BY PREVIOUS MQOPEN REQUEST.

```
/* MD AND GMO SET UP AS REQUIRED.
    /* */ 
/*********************************************************/ 
          CALL MQGET (HCONN, 
                       HOR. LMQMD, 
     LMQGMO, 
 BUFFLEN, 
                        BUFFER, 
                        DATALEN, 
                       COMPCODE
                       REASON);
      END GET_MSG; 

 NO_MSG: PROC; 
⋮
      END NO_MSG; 
Parent topic: PL/I examples
This build: January 26, 2011 11:22:00
Notices | Trademarks | Downloads | Library | Support | Feedback
```
كا Copyright IBM Corporation 1999, 2009. All Rights Reserved.<br>This topic's URL: fg19280\_

## **8.11. Inquiring about the attributes of an object**

This example demonstrates how to use the MQINQ call to inquire about the attributes of a queue.

This extract is not taken from the sample applications supplied with WebSphere® MQ.

```
 %INCLUDE SYSLIB(CMQP); 
            %INCLUDE SYSLIB(CMQEPP); 
      : 
/*********************************************************/ 
     /* WORKING STORAGE DECLARATIONS */ 
/*********************************************************/ 
      DCL COMPCODE BINARY FIXED (31); 
 DCL REASON BINARY FIXED (31); 
      DCL HCONN BINARY FIXED (31); 
 DCL HOBJ BINARY FIXED (31); 
           DCL OPTIONS BINARY FIXED (31); 
      DCL SELECTORCOUNT BINARY FIXED (31); 
 DCL INTATTRCOUNT BINARY FIXED (31); 
          DCL 1 SELECTOR_TABLE,<br>3 SELECTORS(5)
                                                BINARY FIXED (31);
     DCL 1 INTATTR_TABLE,<br>3 INTATTRS(5) BINARY FIXED (31);
          DCL CHARATTRLENGTH BINARY FIXED (31);
          DCL CHARATTRS CHAR(100):
      ⋮

/*********************************************************/ 
     /* SET VARIABLES FOR INQUIRE CALL */ 
/* INQUIRE ON THE CURRENT QUEUE DEPTH */ 
/*********************************************************/ 
            SELECTORS(01) = MQIA_CURRENT_Q_DEPTH; 
     SELECTORCOUNT = 1;<br>INTATTRCOUNT = 1;
          CHARATTRLRMGTH = 0:
    /*********************************************************/ 
     /*<br>/* HCONN WAS SET BY PREVIOUS MQCONN REQUEST.                             */<br>/* HOBJ WAS SET BY PREVIOUS MQOPEN REQUEST.
     /* */ 
/*********************************************************/ 
           CALL MQINQ (HCONN, 
                            HOBJ, 
     SELECTORCOUNT,<br>SELECTORS,
                            INTATTRCOUNT, 
                            INTATTRS, 
                           CHARATTRLENGTH, 
                           CHARATTRS,
                            COMPCODE, 
                           REASON); 
    /*********************************************************/ 
     /* TEST THE COMPLETION CODE OF THE INQUIRE CALL. */ 
/* IF THE CALL HAS FAILED ISSUE AN ERROR MESSAGE SHOWING */ 
/* THE COMPLETION CODE AND THE REASON CODE. */ 
/*********************************************************/ 
           IF COMPCODE ¬= MQCC_OK 
                THEN DO; 
      ⋮
                 .<br>CALL ERROR_ROUTINE;
                END; 
Parent topic: PL/I examples
This build: January 26, 2011 11:22:00
Notices | Trademarks | Downloads | Library | Support | Feedback
```
Copyright IBM Corporation 1999, 2009. All Rights Reserved. This topic's URL: fg19290\_

# 8.12. Setting the attributes of a queue

This example demonstrates how to use the MQSET call to change the attributes of a queue.

This extract is not taken from the sample applications supplied with WebSphere® MQ.

```
$TNCLUDE SYSLIB(CMOP)
    %INCLUDE SYSLIB(CMOEPP) :
/* WORKING STORAGE DECLARATIONS
BINARY FIXED (31);<br>BINARY FIXED (31);
    DCL COMPCODE
    DCL REASON
    DCL HOONN
                             RINARY FIXED (31):
                            BINARY FIXED (31);
    DCL HOBJ
                           BINARY FIXED (31);<br>BINARY FIXED (31);<br>BINARY FIXED (31);
    DCL OPTIONS
   DCL SELECTORCOUNT<br>DCL INTATTRCOUNT
    DCL 1 SELECTOR_TABLE,
                            BINARY FIXED (31);
       3 SELECTORS (5)
   DCL 1 INTATTR_TABLE,<br>3 INTATTRS(5)
                           BINARY FIXED (31);
   DCL CHARATTRLENGTH<br>DCL CHARATTRS
                            BINARY FIXED (31);<br>CHAR(100);
    \pmSELECTORS(01) = MQIA_INHIBIT_GET;<br>SELECTORS(02) = MQIA_INHIBIT_PUT;
    INTATTRS (01) = MQQA_GET_INHIBITED;INTATTRS(02) = MQQA_PUT_INHIBITED;
   SELECTORCOUNT = 2;INTATTRCOUNT = 2;
   CHARATTRLENGTH = 0;7*/<br>/* HCONN WAS SET BY PREVIOUS MQCONN REQUEST.
/* HOBJ WAS SET BY PREVIOUS MOOPEN REQUEST.
CALL MQSET (HCONN,
              HOBJ,<br>SELECTORCOUNT,
              SELECTORS.
              INTATTRCOUNT
              INTATTRS.
              CHARATTRLENGTH,
              CHARATTRS.
              COMPCODE,
              REASON):
% TEST THE COMPLETION CODE OF THE SET CALL. \overrightarrow{A}<br>/* IF THE CALL HAS FAILED ISSUE AN ERROR MESSAGE SHOWING */
IF COMPCODE -= MQCC_OK
      THEN DO;
        \frac{1}{2}CALL ERROR_ROUTINE;
      END:
```
### Parent topic: PL/I examples

This build: January 26, 2011 11:22:00

Notices | Trademarks | Downloads | Library | Support | Feedback

```
C Copyright IBM Corporation 1999, 2009. All Rights Reserved.
This tonic's URL:
fg19300
```
## 9. WebSphere MQ data definition files

WebSphere® MQ provides data definition files to help you to write your applications. Data definition files are also known as:

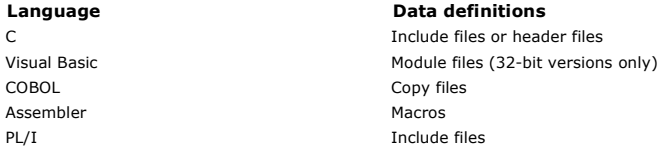

The data definition files to help you to write channel exits are described in WebSphere MO Intercommunication.

The data definition files to help you to write installable services exits are described in the WebSphere MO System Administration Guide

For data definition files supported on  $C++$ , see WebSphere MQ Using  $C++$ .

For data definition files supported on RPG, see the WebSphere MQ for i5/OS Application Programming Reference (ILE/RPG).

The names of the data definition files have the prefix CMQ, and a suffix that is determined by the programming language:

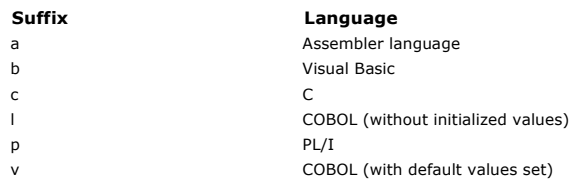

### **Installation library**

The name thiqual is the high-level qualifier of the installation library on z/OS®.

This chapter introduces WebSphere MQ data definition files, under these headings:

- C language include files
- Visual Basic module files
- COBOL copy files
- System/390 assembler-language macros
- PL/I include files

### C language include files

**Visual Basic module files**<br>WebSphere MQ for Windows provides four Visual Basic module files.

COBOL copy files For COBOL, WebSphere MQ provides separate copy files containing the named constants, and two copy files for each of the structures.

### System/390 assembler-language macros

WebSphere MQ for z/OS provides two assembler-language macros containing the named constants, and one macro to generate each structure.

### PL/I include files

WebSphere MQ for z/OS provides include files that contain all the definitions that you need when you write WebSphere MQ applications in PL/I.

Parent topic: Application Programming Guide

This build: January 26, 2011 11:22:00 Notices | Trademarks | Downloads | Library | Support | Feedback

Copyright IBM Corporation 1999, 2009. All Rights Reserved. This topic's URL: fg19310\_

## **9.1. C language include files**

The WebSphere® MQ C include files are listed in WebSphere MQ Constants. They are installed in the following directories or libraries:

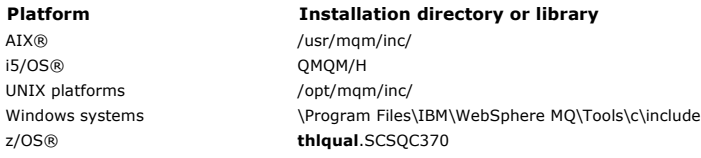

Note: For UNIX platforms, the include files are symbolically linked into /usr/include.

For more information on the structure of directories, see the WebSphere MO System Administration Guide.

### Parent topic: WebSphere MQ data definition files

This build: January 26, 2011 11:22:01

Notices | Trademarks | Downloads | Library | Support | Feedback

Copyright IBM Corporation 1999, 2009. All Rights Reserved. This topic's URL: fg19320\_

## **9.2. Visual Basic module files**

WebSphere® MQ for Windows provides four Visual Basic module files.

They are listed in WebSphere MQ Constants and installed in \Program Files\IBM\WebSphere MQ\Tools\Samples\VB\Include

Parent topic: WebSphere MQ data definition files

This build: January 26, 2011 11:22:01 Notices | Trademarks | Downloads | Library | Support | Feedback

### Copyright IBM Corporation 1999, 2009. All Rights Reserved. This topic's URL: fg19330\_

## **9.3. COBOL copy files**

For COBOL, WebSphere® MQ provides separate copy files containing the named constants, and two copy files for each of the structures.

There are two copy files for each structure because each is provided both with and without initial values:

- In the WORKING-STORAGE SECTION of a COBOL program, use the files that initialize the structure fields to default values. These structures are defined in the copy files that have names suffixed with the letter V (values).
- In the LINKAGE SECTION of a COBOL program, use the structures without initial values. These structures are defined in copy files that have names suffixed with the letter L (linkage).

Copy files containing data and interface definitions for WebSphere MQ for i5/OS® are provided for ILE COBOL programs using prototyped calls to the MQI. The files exist in QMQM/QCBLLESRC with member names that have a suffix of L (for structures without initial values) or a suffix of V (for structures with initial values).

The WebSphere MQ COBOL copy files are listed in WebSphere MQ Constants. They are installed in the following directories:

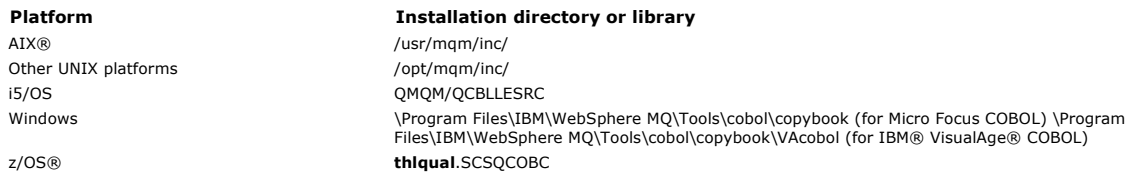

Include in your program only those files that you need. Do this with one or more COPY statements after a level-01 declaration. This means that you can include multiple versions of the structures in a program if necessary. Note that CMQV is a large file.

Here is an example of COBOL code to include the CMQMDV copy file:

01 MQM-MESSAGE-DESCRIPTOR. COPY CMQMDV.

Each structure declaration begins with a level-01 item; you can declare several instances of the structure by coding the level-01 declaration followed by a COPY statement to copy in the remainder of the structure declaration. To refer to the appropriate instance, use the IN keyword.

Here is an example of COBOL code to include two instances of CMQMDV:

- \* Declare two instances of MQMD 01 MY-CMQMD. COPY CMQMDV. 01 MY-OTHER-CMQMD. COPY CMQMDV.
- 
- \* \* Set MSGTYPE field in MY-OTHER-CMQMD MOVE MQMT-REQUEST TO MQMD-MSGTYPE IN MY-OTHER-CMQMD.

Align the structures on 4-byte boundaries. If you use the COPY statement to include a structure following an item that is not the level-01 item, ensure that the structure is a multiple of 4-bytes from the start of the level-01 item. If you do not do this, you might reduce the performance of your application.

The structures are described in the <u>WebSphere MQ Application Programming Reference</u>. The descriptions of the fields in the structures show the names of<br>fields without a prefix. In COBOL programs, prefix the field names wi declarations. The fields in the structure copy files are prefixed in this way.

The field names in the declarations in the structure copy files are in uppercase. You can use mixed case or lowercase instead. For example, the field StrucId of the MQGMO structure is shown as MQGMO-STRUCID in the COBOL declaration and in the copy file.

The V-suffix structures are declared with initial values for all the fields, so you need to set only those fields where the value required is different from the initial value.

Parent topic: WebSphere MO data definition files

This build: January 26, 2011 11:22:01 Notices | Trademarks | Downloads | Library | Support | Feedback

Copyright IBM Corporation 1999, 2009. All Rights Reserved. ic's URL:  $619340$ 

## **9.4. System/390® assembler-language macros**

WebSphere® MQ for z/QS® provides two assembler-language macros containing the named constants, and one macro to generate each structure.

They are listed in WebSphere MQ Constants and installed in thiqual.SCSQMACS.

These macros are called using code like this: MY\_MQMD CMQMDA EXPIRY=0,MSGTYPE=MQMT\_DATAGRAM

Parent topic: WebSphere MO data definition files

This build: January 26, 2011 11:22:01

Notices | Trademarks | Downloads | Library | Support | Feedback

 $\overline{\mathbb{C}}$  Copyright IBM Corporation 1999, 2009. All Rights Reserved. This topic's URL: fg19350\_

### **9.5. PL/I include files**

WebSphere® MQ for z/OS® provides include files that contain all the definitions that you need when you write WebSphere MQ applications in PL/I.

The files are listed in WebSphere MQ Constants and installed in the **thiqual**.SCSQPLIC directory:

Include these files in your program if you are going to link the WebSphere MQ stub to your program (see <u>Preparing your program to run</u>). Include only CMQP<br>if you intend to link the WebSphere MQ calls dynamically (see <u>Dyn</u> IMS™ programs only.

Parent topic: WebSphere MQ data definition files

This build: January 26, 2011 11:22:01

Notices | Trademarks | Downloads | Library | Support | Feedback

Copyright IBM Corporation 1999, 2009. All Rights Reserved. This topic's URL: fg19360\_

## **10. Coding standards on 64 bit platforms**

### Preferred data types

These types never change size and are available on both 32-bit and 64-bit WebSphere MQ platforms:

### Standard data types

Parent topic: Application Programming Guide

This build: January 26, 2011 11:22:02

Notices | Trademarks | Downloads | Library | Support | Feedback

Copyright IBM Corporation 1999, 2009. All Rights Reserved. This topic's URL: fg19370\_

## **10.1. Preferred data types**

These types never change size and are available on both 32-bit and 64-bit WebSphere® MQ platforms:

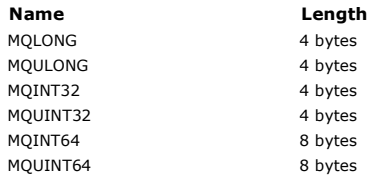

Parent topic: Coding standards on 64 bit platforms

This build: January 26, 2011 11:22:02

Notices | Trademarks | Downloads | Library | Support | Feedback

Copyright IBM Corporation 1999, 2009. All Rights Reserved. This topic's URL: fg19380\_

## **10.2. Standard data types**

### 32-bit UNIX applications

64-bit UNIX applications

## Windows 64–bit applications

Parent topic: Coding standards on 64 bit platforms

This build: January 26, 2011 11:22:02

Notices | Trademarks | Downloads | Library | Support | Feedback

Copyright IBM Corporation 1999, 2009. All Rights Reserved. This topic's URL: fg19390\_

## **10.2.1. 32-bit UNIX applications**

This section is included for comparison and is based on Solaris. Any differences with other UNIX platforms are noted:

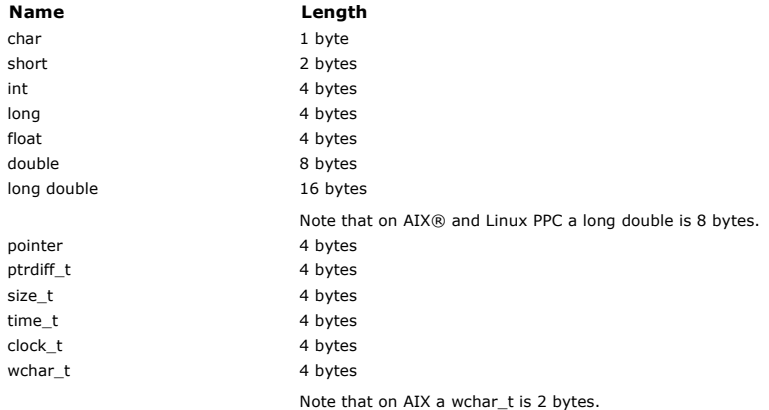

### Parent topic: Standard data types

This build: January 26, 2011 11:22:02

Notices | Trademarks | Downloads | Library | Support | Feedback

Copyright IBM Corporation 1999, 2009. All Rights Reserved. This topic's URL: fg19400\_

# **10.2.2. 64-bit UNIX applications**

This section is based on Solaris. Any differences with other UNIX platforms are noted:

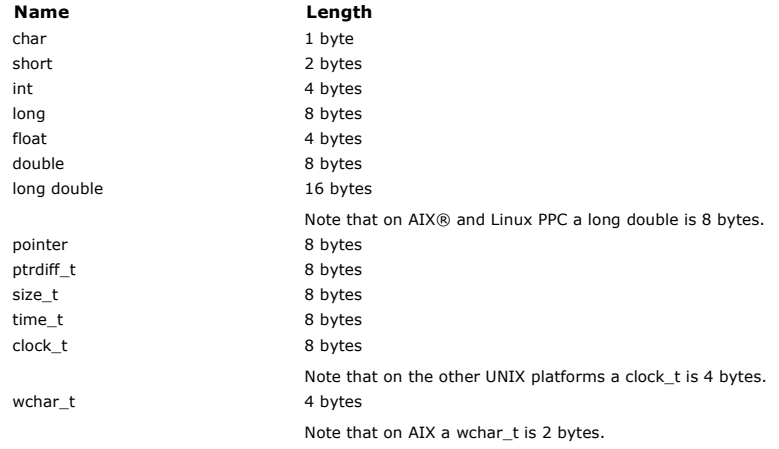

## Parent topic: Standard data types

**This build: January 26, 2011 11:22:02** 

Notices | Trademarks | Downloads | Library | Support | Feedback

Copyright IBM Corporation 1999, 2009. All Rights Reserved. This topic's URL: fg19410\_

# **10.2.3. Windows 64–bit applications**

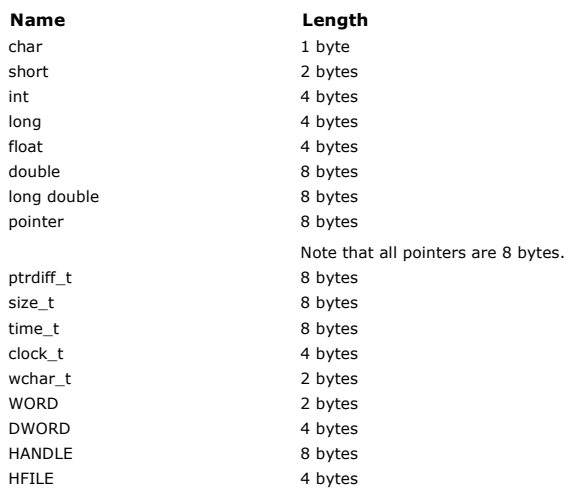

## Coding considerations on Windows

Parent topic: Standard data types

This build: January 26, 2011 11:22:03

Notices | Trademarks | Downloads | Library | Support | Feedback

Copyright IBM Corporation 1999, 2009. All Rights Reserved. This topic's URL: fg19420\_

# **10.2.3.1. Coding considerations on Windows**

HANDLE hf; size\_t len fgets printf

char \*ptr

**alignBytes** 

len

sscanf

**Notices** 

### Parent topic: Windows 64-bit applications

This build: January 26, 2011 11:22:03

Notices | Trademarks | Downloads | Library | Support | Feedback

Copyright IBM Corporation 1999, 2009. All Rights Reserved. This topic's URL: fg19430\_

## **10.2.3.1.1. HANDLE hf;**

```
Use
```
hf = CreateFile((LPCTSTR) FileName, Access, ShareMode, xihSecAttsNTRestrict, Create, AttrAndFlags, NULL);

Do not use

HFILE hf; hf = (HFILE) CreateFile((LPCTSTR) FileName, Access, ShareMode, xihSecAttsNTRestrict, Create, AttrAndFlags, NULL);

as this produces an error.

Parent topic: Coding considerations on Windows

**This build: January 26, 2011 11:22:03** 

### Notices | Trademarks | Downloads | Library | Support | Feedback

Copyright IBM Corporation 1999, 2009. All Rights Reserved. This topic's URL: fg19440\_

## **10.2.3.1.2. size\_t len fgets**

```
Use 
    size_t len 
while (fgets(string1, (int) len, fp) != NULL) 
    len = strlen(buffer); 
Do not use 
   int len; 
    while (fgets(string1, len, fp) != NULL) 
len = strlen(buffer);
```
**Parent topic:** Coding considerations on Windows

```
This build: January 26, 2011 11:22:03
```
Notices | Trademarks | Downloads | Library | Support | Feedback

```
Copyright IBM Corporation 1999, 2009. All Rights Reserved. 
This topic's URL: 
fg19450_
```
## **10.2.3.1.3. printf**

```
Use >
   printf("My struc pointer: %p", pMyStruc); 
 Do not use 
   printf("My struc pointer: %x", pMyStruc); 
 If you need hexadecimal output, you have to print the upper and lower 4 bytes separately. 
Parent topic: Coding considerations on Windows
```
This build: January 26, 2011 11:22:03

Notices | Trademarks | Downloads | Library | Support | Feedback

Copyright IBM Corporation 1999, 2009. All Rights Reserved. This topic's URL: fg19460\_

**10.2.3.1.4. char \*ptr**

```
Use 
      char * ptr1; 
char * ptr2; 
size_t bufLen; 
     bufLen = ptr2 - ptr1;
Do not use 
     char *ptr1;<br>char *ptr2;
      char *ptr2;<br>UINT32 bufLen;
```
bufLen = ptr2 - ptr1;

### Parent topic: Coding considerations on Windows

This build: January 26, 2011 11:22:03

Notices | Trademarks | Downloads | Library | Support | Feedback

Copyright IBM Corporation 1999, 2009. All Rights Reserved. **Dic's URL:** fg19470\_

# **10.2.3.1.5. alignBytes**

## Use

alignBytes = (unsigned short) ((size\_t) address % 16); Do not use

```
void *address; 
unsigned short alignBytes;
```
alignBytes = (unsigned short) ((UINT32) address % 16);

### Parent topic: Coding considerations on Windows

**This build: January 26, 2011 11:22:03** 

Notices | Trademarks | Downloads | Library | Support | Feedback

Copyright IBM Corporation 1999, 2009. All Rights Reserved. This topic's URL: fg19480\_

## **10.2.3.1.6. len**

### Use

len =  $(UINT32)$  ((char \*) address2 - (char \*) address1);

Do not use void \*address1; void \*address2; UINT32 len;

len = (UINT32) ((char \*) address2 - (char \*) address1);

### Parent topic: Coding considerations on Windows

This build: January 26, 2011 11:22:03

Notices | Trademarks | Downloads | Library | Support | Feedback

Copyright IBM Corporation 1999, 2009. All Rights Reserved. This topic's URL: fg19500\_

## **10.2.3.1.7. sscanf**

```
Use 
   MQLONG SBCSprt; 
   sscanf(line, "%d", &SBCSprt);
Do not use 
  MQLONG SBCSprt; 
   sscanf(line, "%1d", &SBCSprt);
```
%1d tries to put an eight byte type into a four byte type; only use %1 if you are dealing with an actual 10ng data type. MQLONG, UINT32 and INT32 are defined to be four bytes, the same as an int on all WebSphere® MQ platforms:

Parent topic: Coding considerations on Windows

This build: January 26, 2011 11:22:03 Notices | Trademarks | Downloads | Library | Support | Feedback

Copyright IBM Corporation 1999, 2009. All Rights Reserved. This topic's URL: rnis topic<br>fg19510